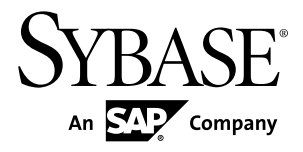

# **Programming SAP Sybase IQ 16.0**

#### DOCUMENT ID: DC01776-01-1600-01

LAST REVISED: February 2013

Copyright © 2013 by Sybase, Inc. All rights reserved.

This publication pertains to Sybase software and to any subsequent release until otherwise indicated in new editions or technical notes. Information in this document is subject to change without notice. The software described herein is furnished under a license agreement, and it may be used or copied only in accordance with the terms of that agreement.

Upgrades are provided only at regularly scheduled software release dates. No part of this publication may be reproduced, transmitted, ortranslated in any formor by anymeans, electronic,mechanical,manual, optical, or otherwise, without the prior written permission of Sybase, Inc.

Sybase trademarks can be viewed at the Sybase trademarks page at <http://www.sybase.com/detail?id=1011207>. Sybase and the marks listed are trademarks of Sybase, Inc. ® indicates registration in the United States of America.

SAP and other SAP products and services mentioned herein as well as their respective logos are trademarks or registered trademarks of SAP AG in Germany and in several other countries all over the world.

Java and all Java-based marks are trademarks or registered trademarks of Oracle and/or its affiliates in the U.S. and other countries.

Unicode and the Unicode Logo are registered trademarks of Unicode, Inc.

All other company and product names mentioned may be trademarks of the respective companies with which they are associated.

Use, duplication, or disclosure by the government is subject to the restrictions set forth in subparagraph  $(c)(1)(ii)$  of DFARS 52.227-7013 for the DOD and as set forth in FAR 52.227-19(a)-(d) for civilian agencies.

Sybase, Inc., One Sybase Drive, Dublin, CA 94568.

# **Contents**

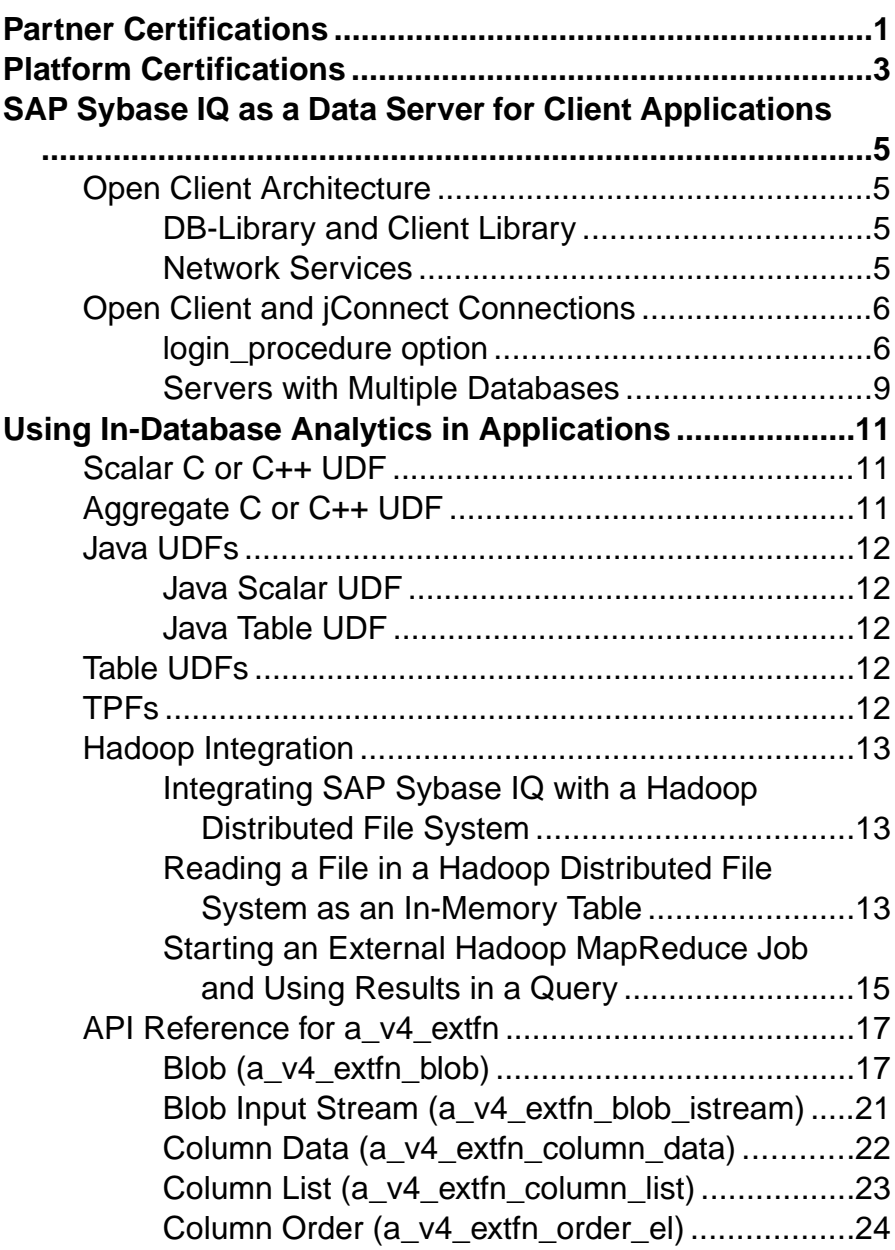

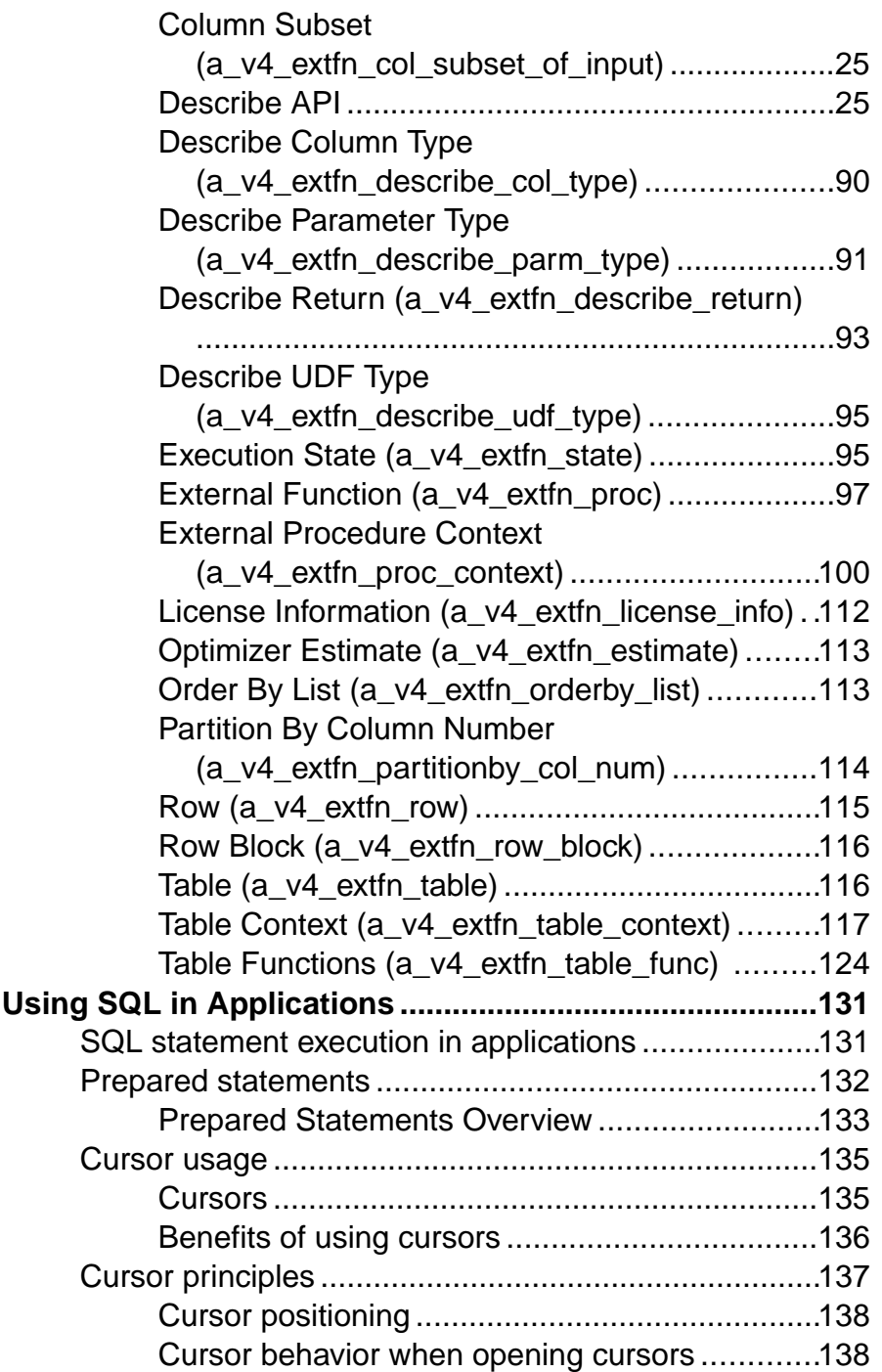

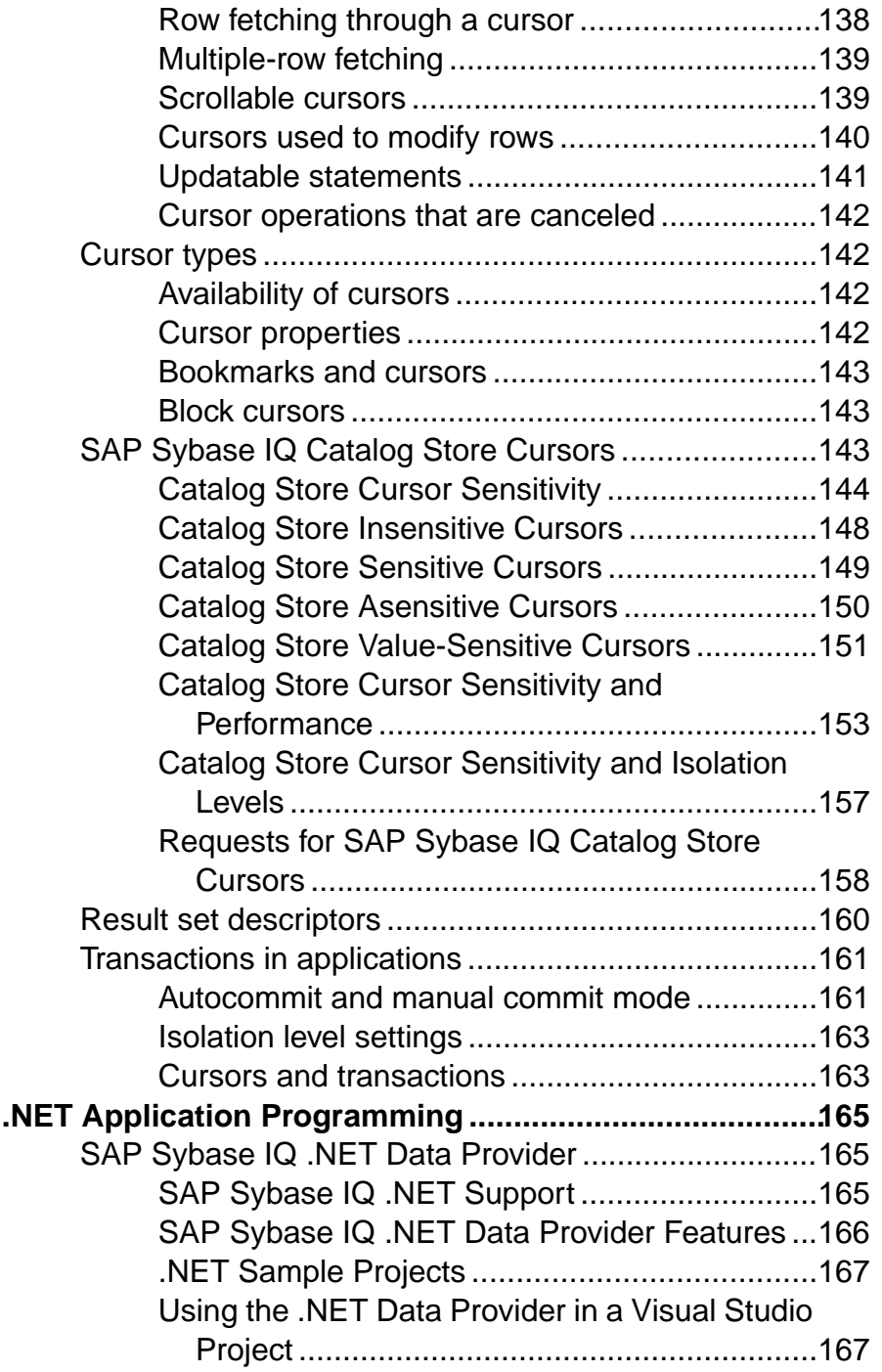

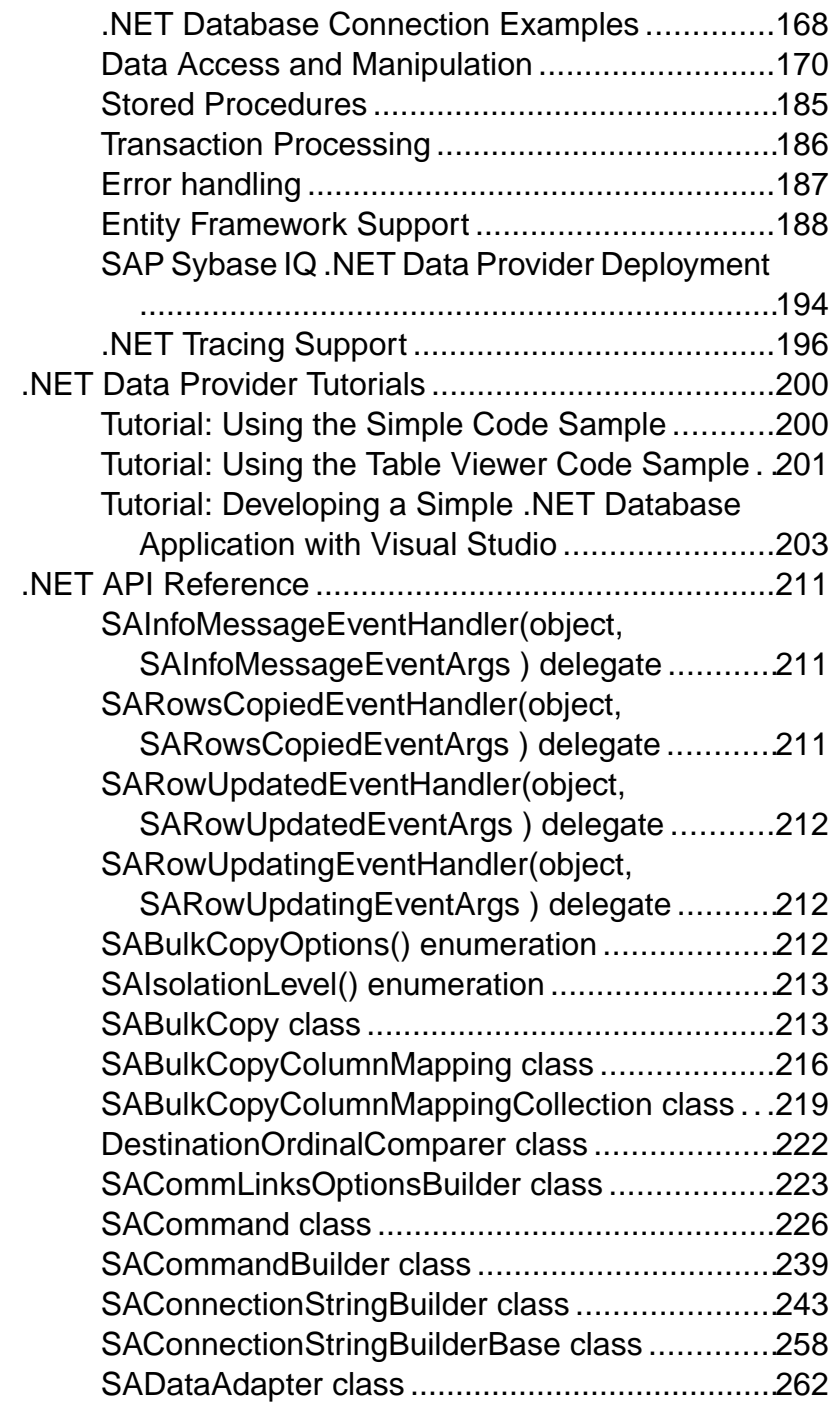

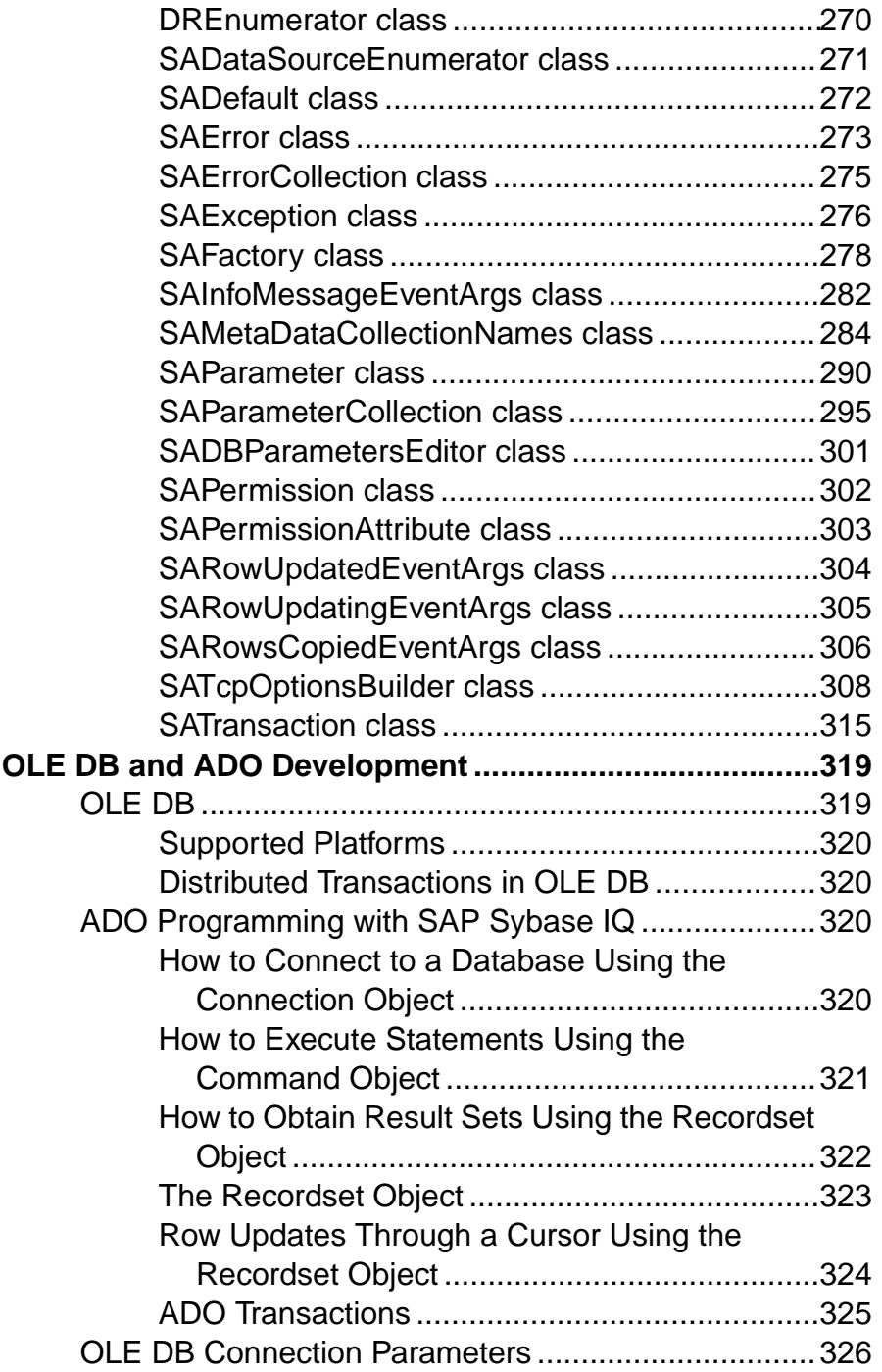

#### **Contents**

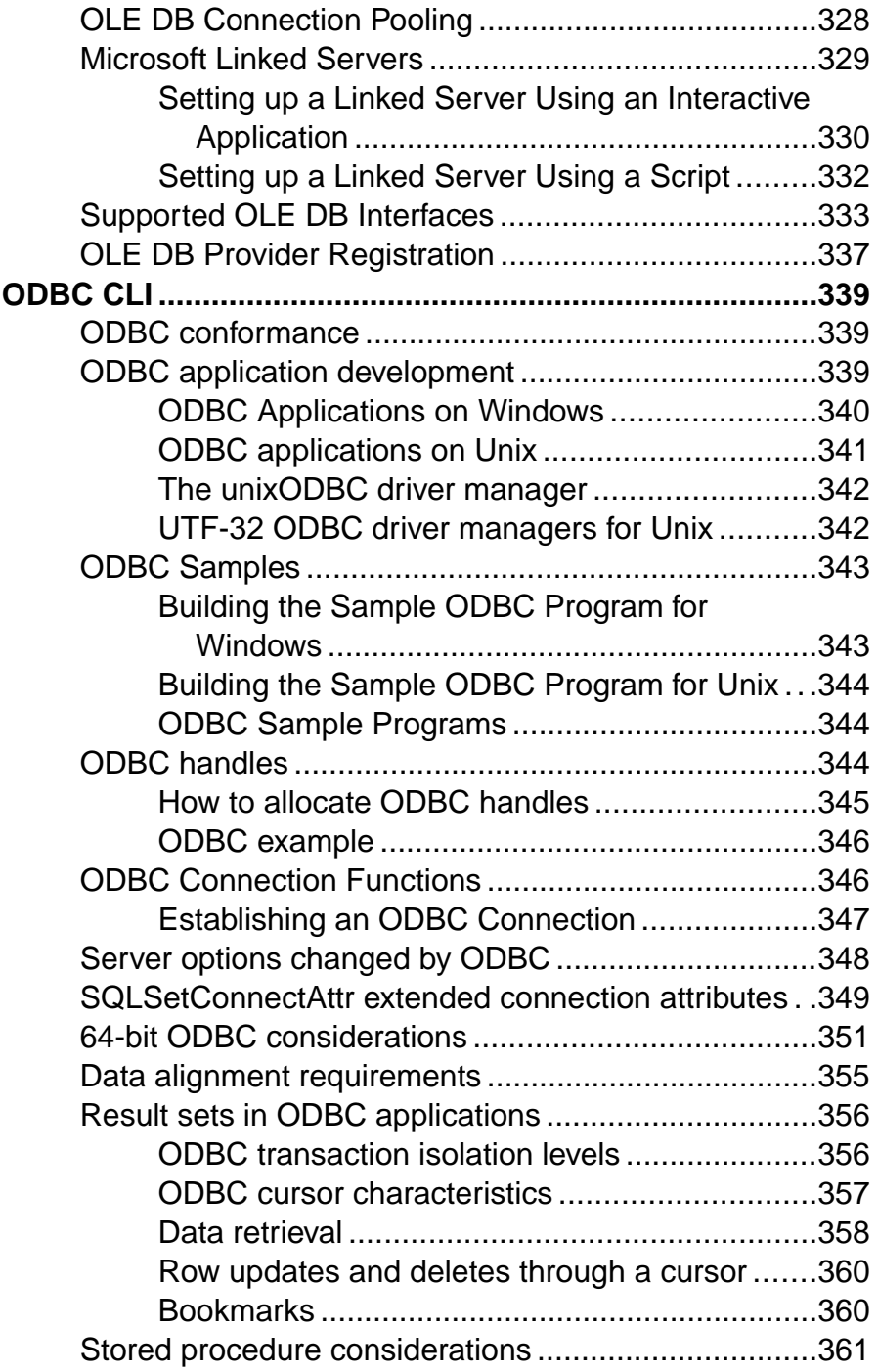

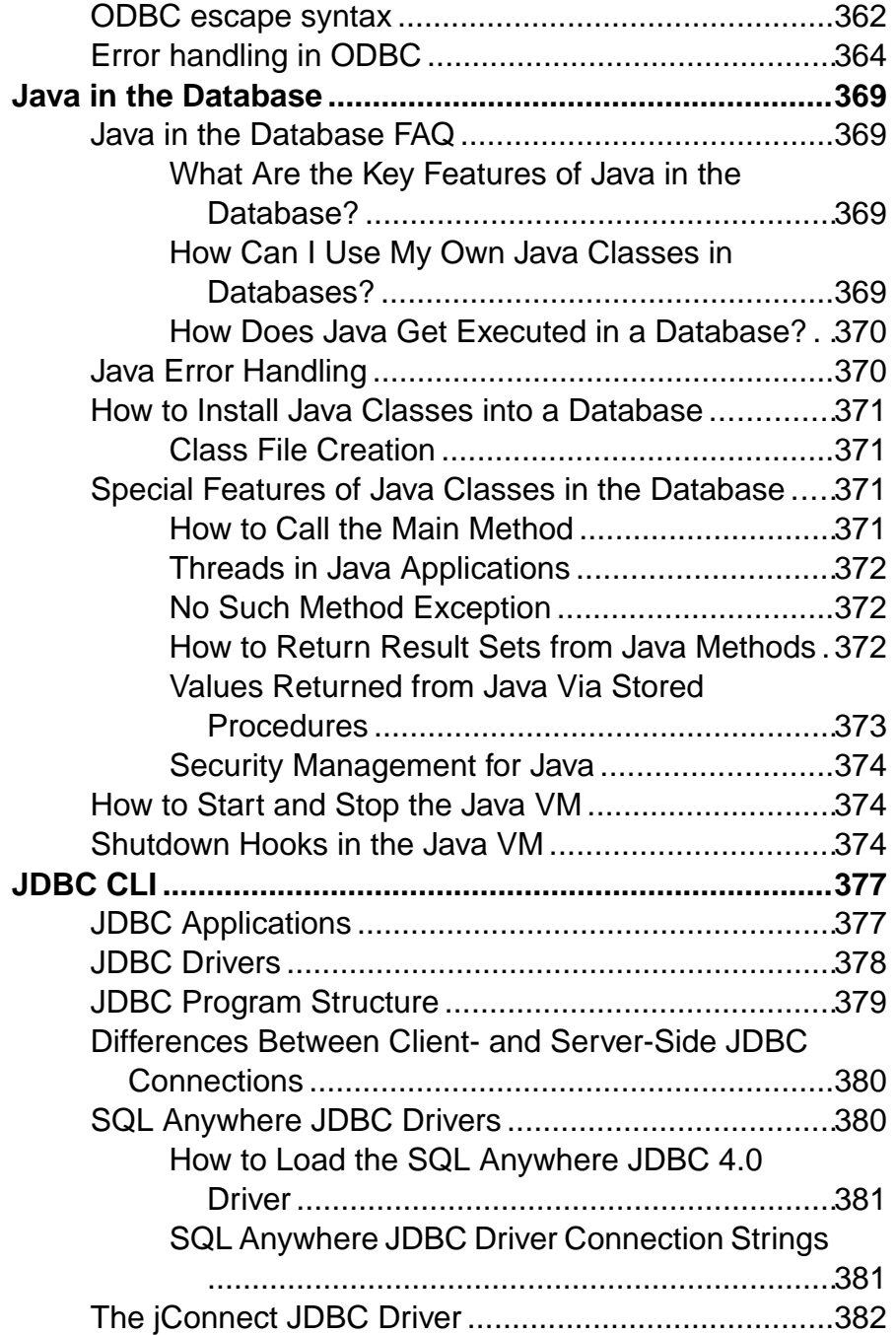

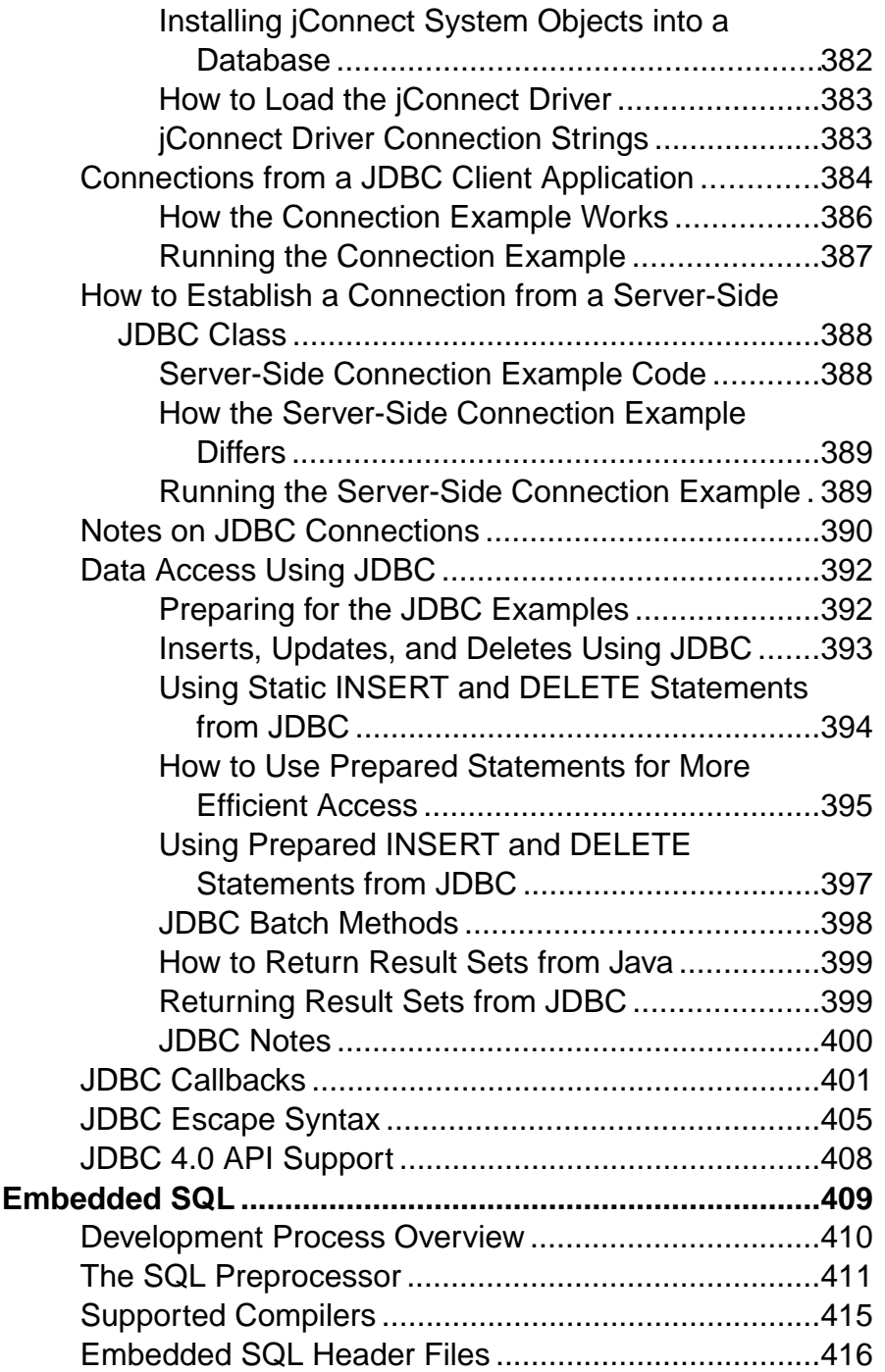

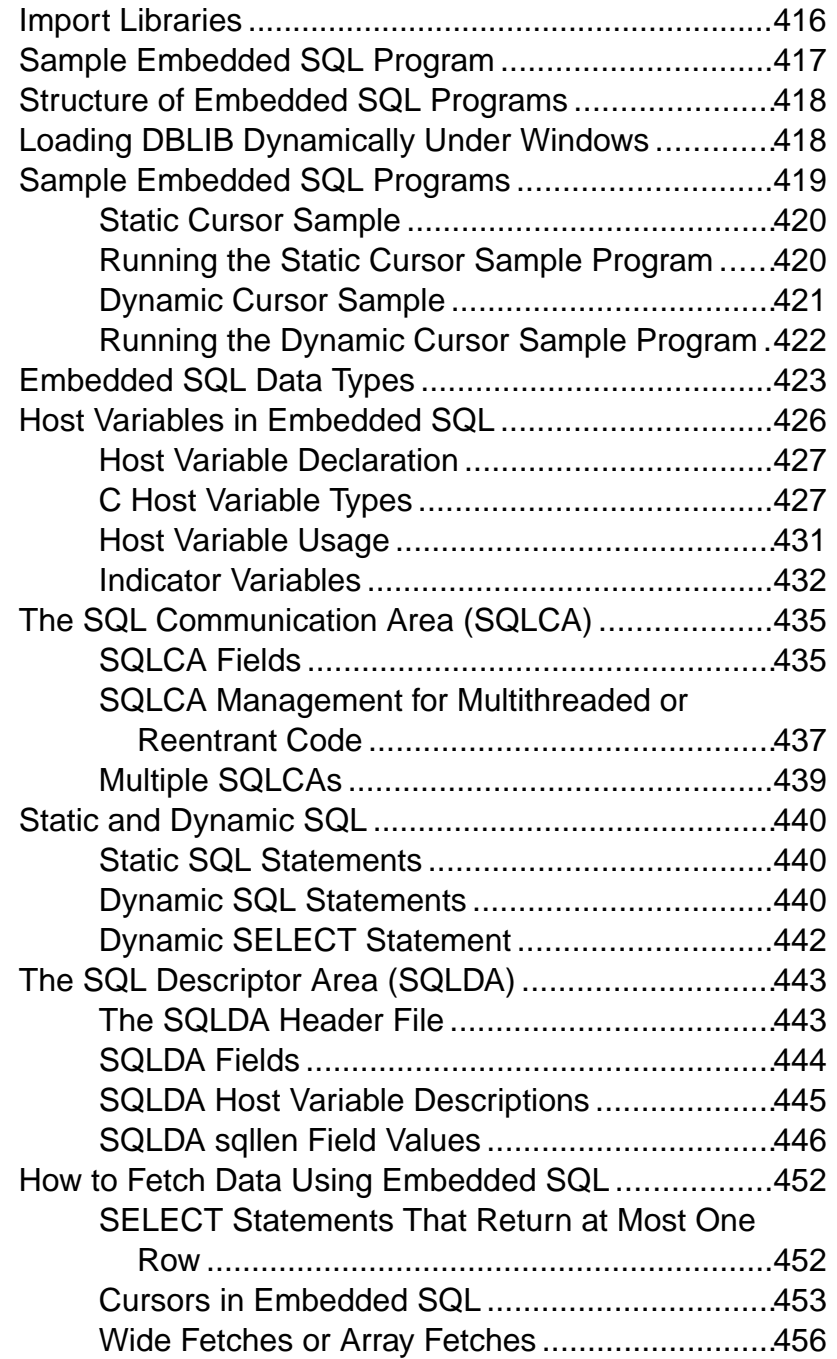

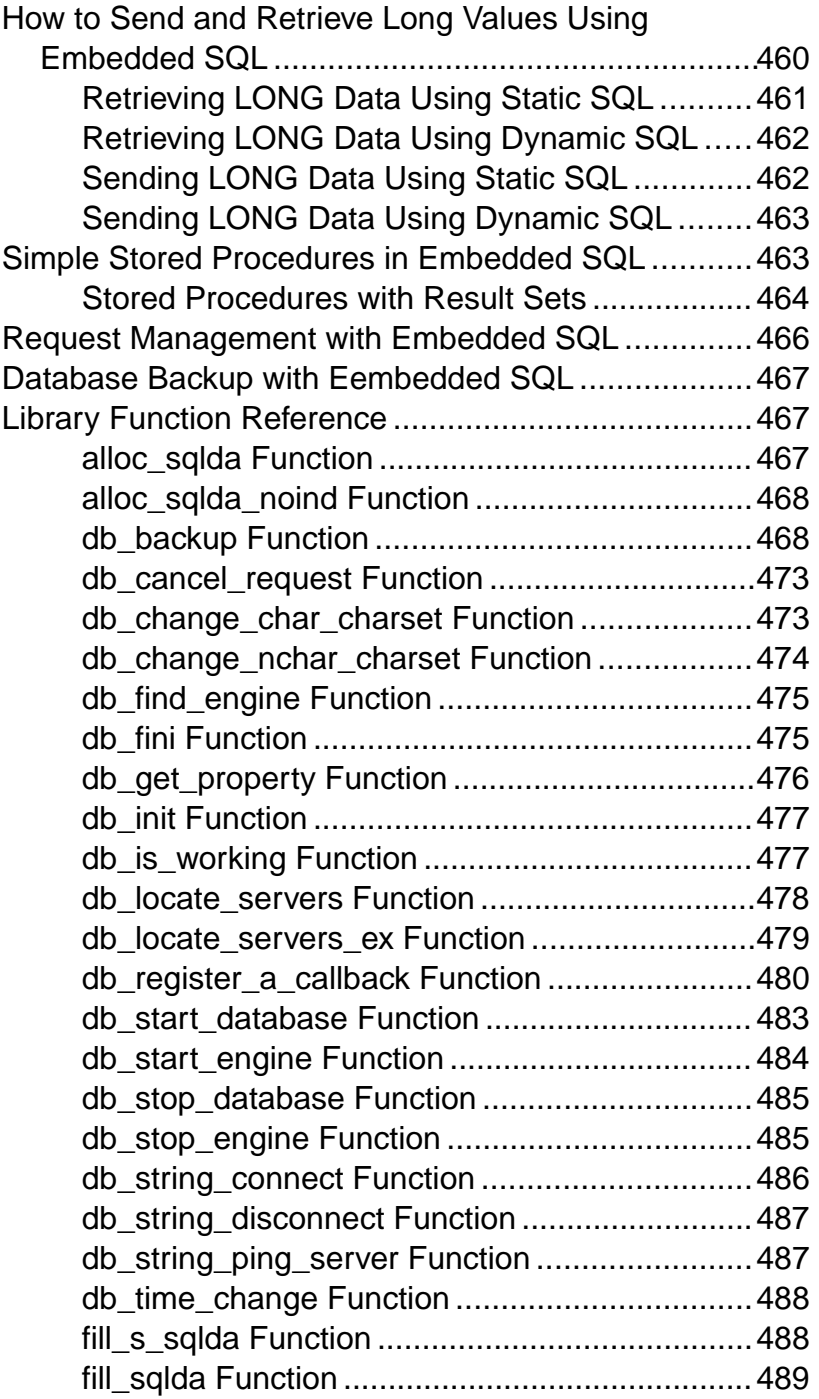

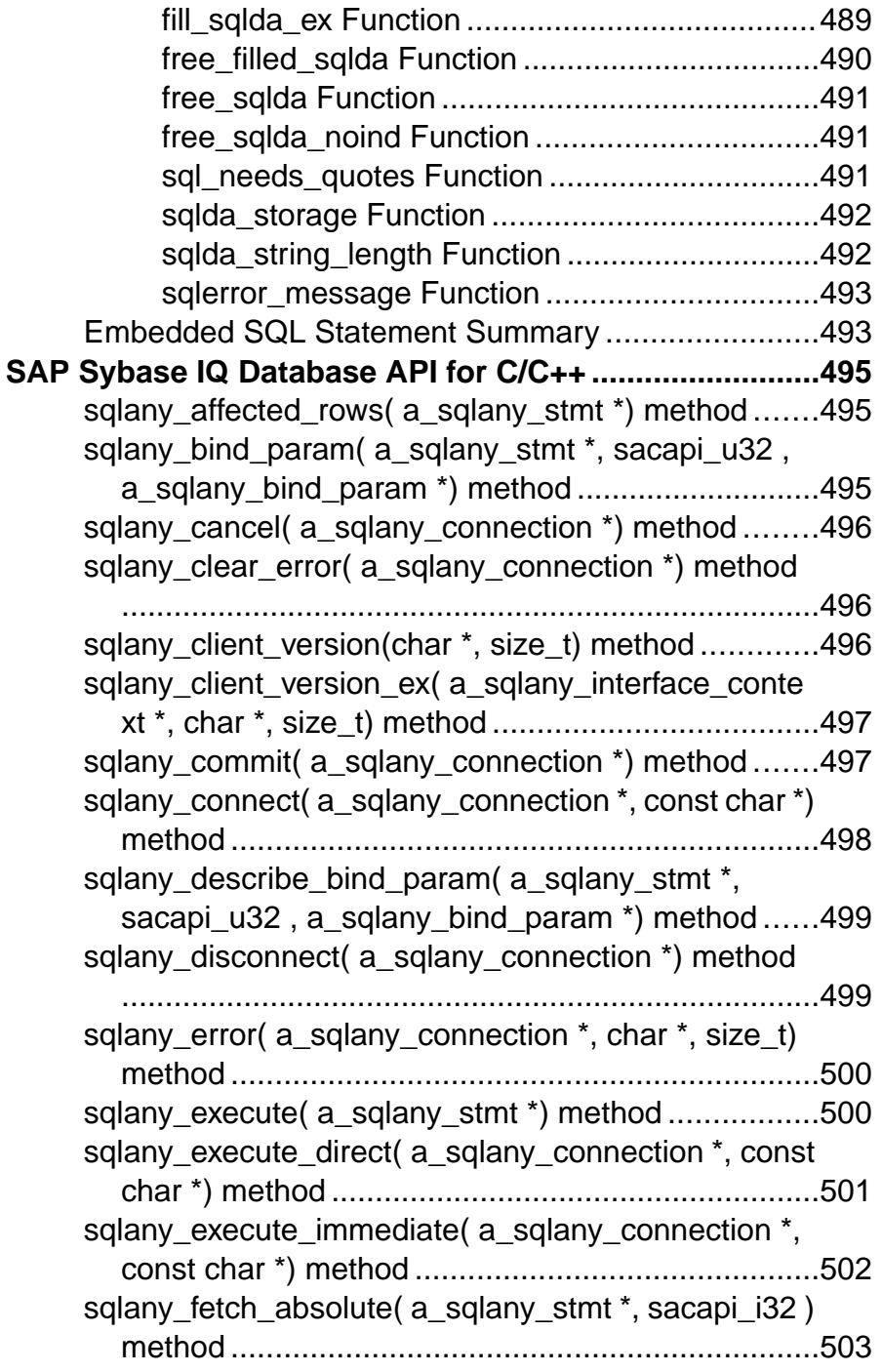

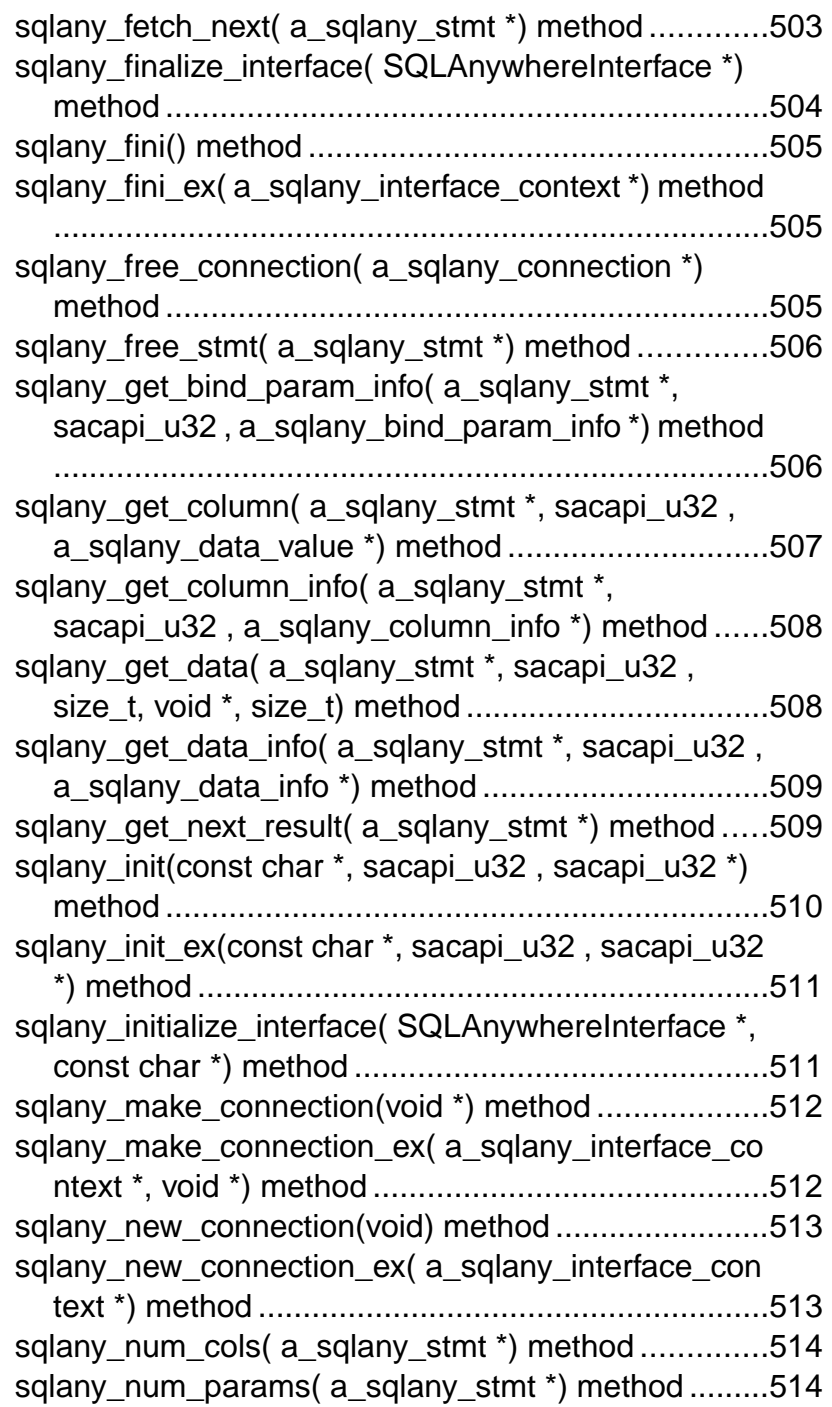

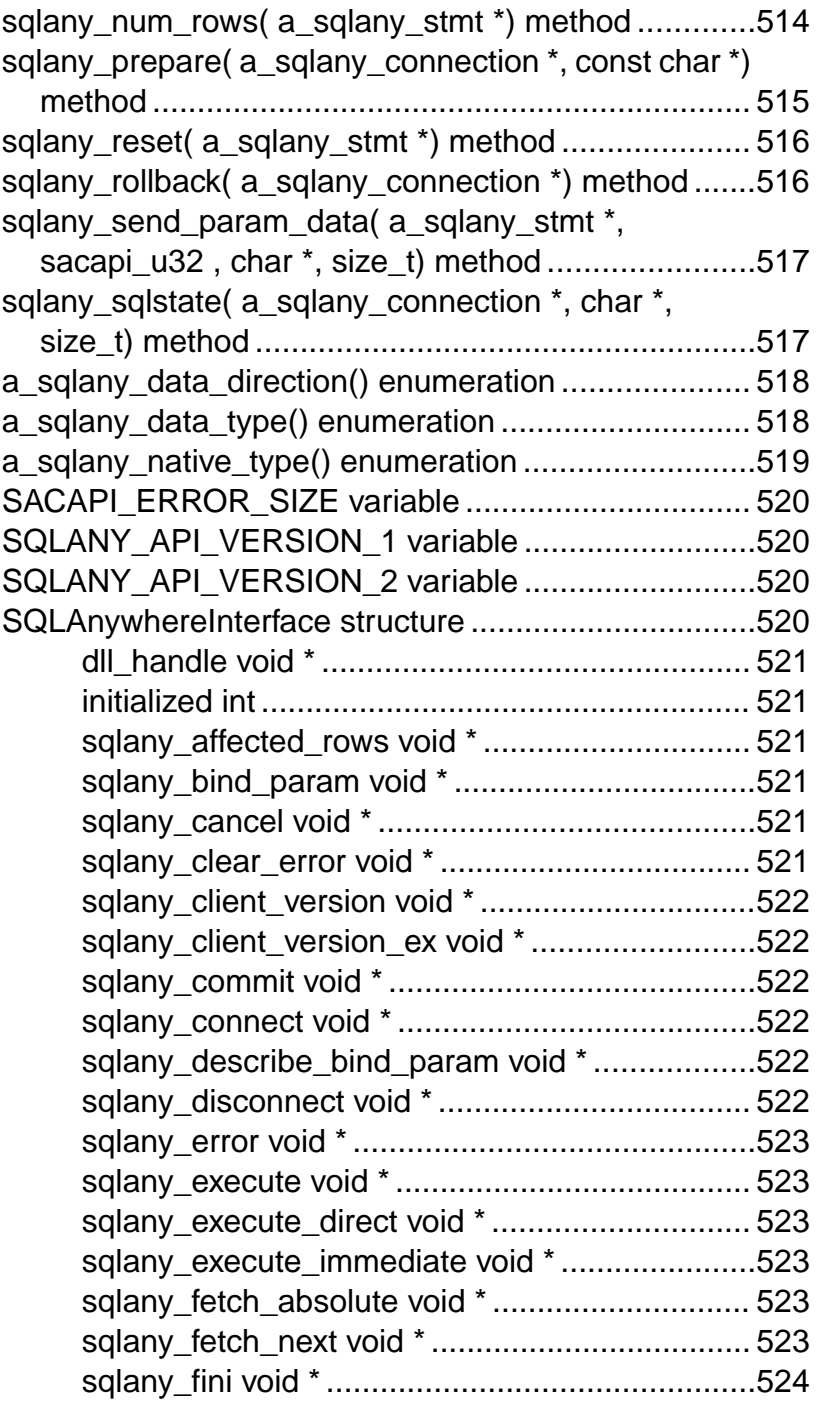

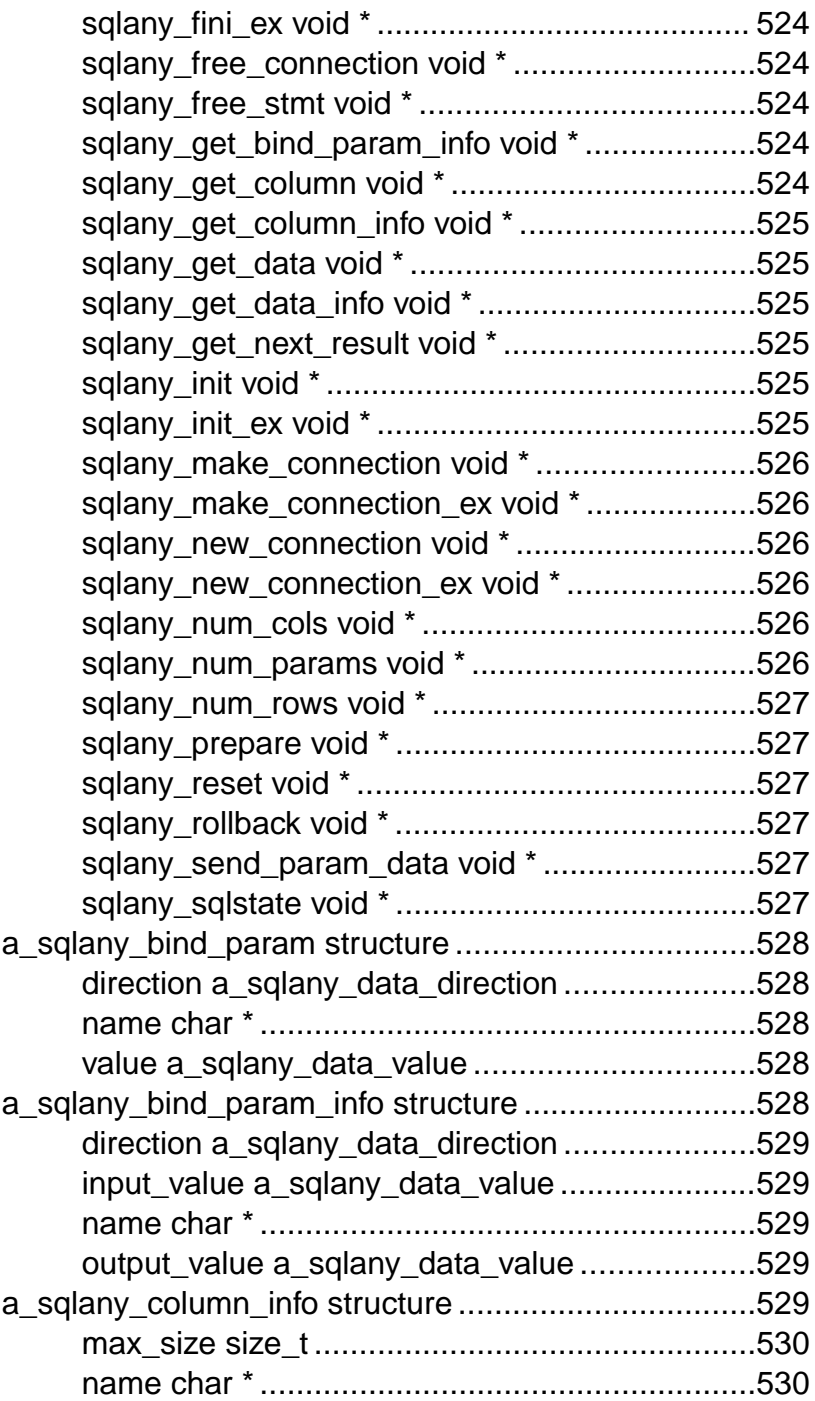

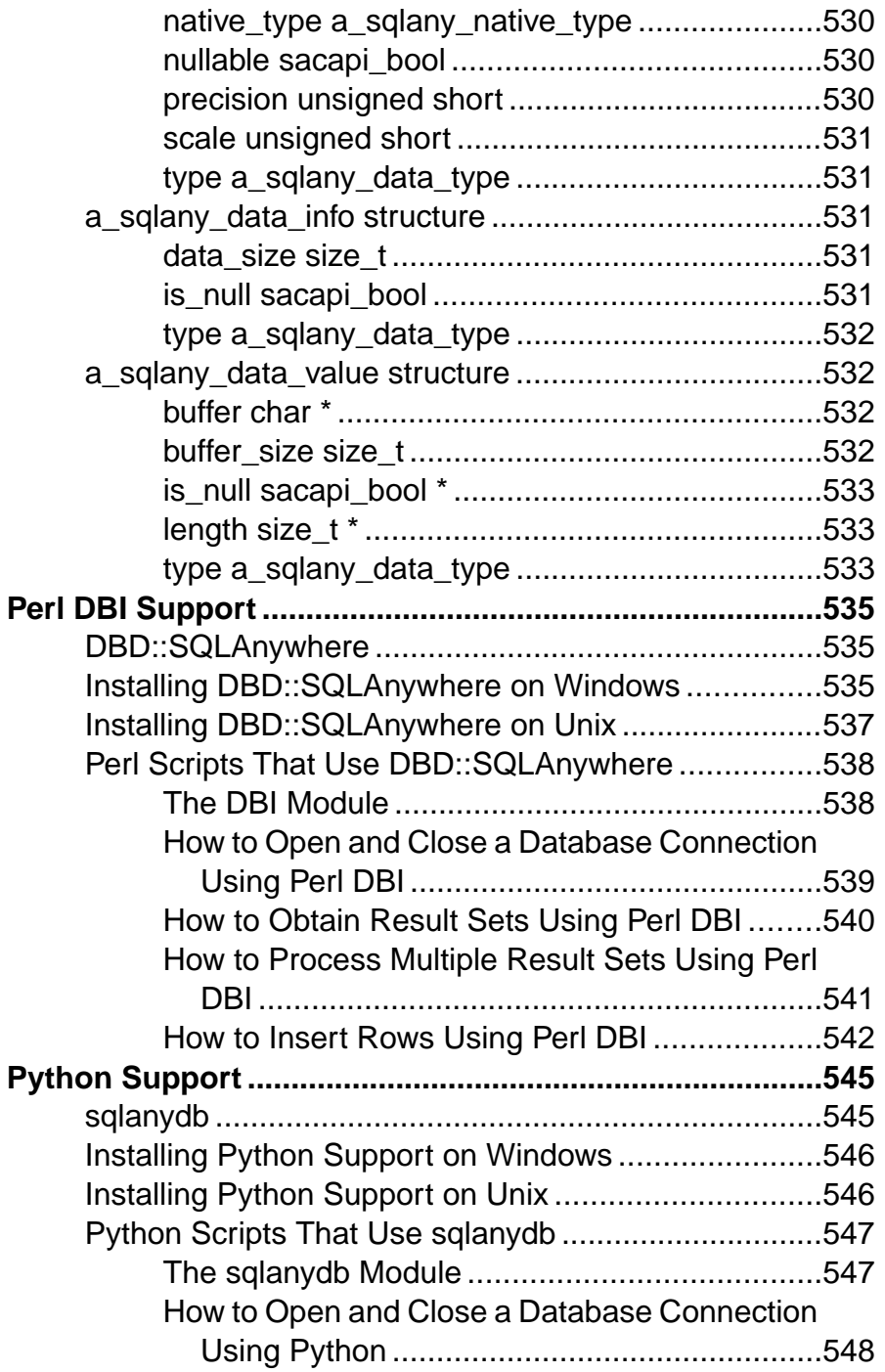

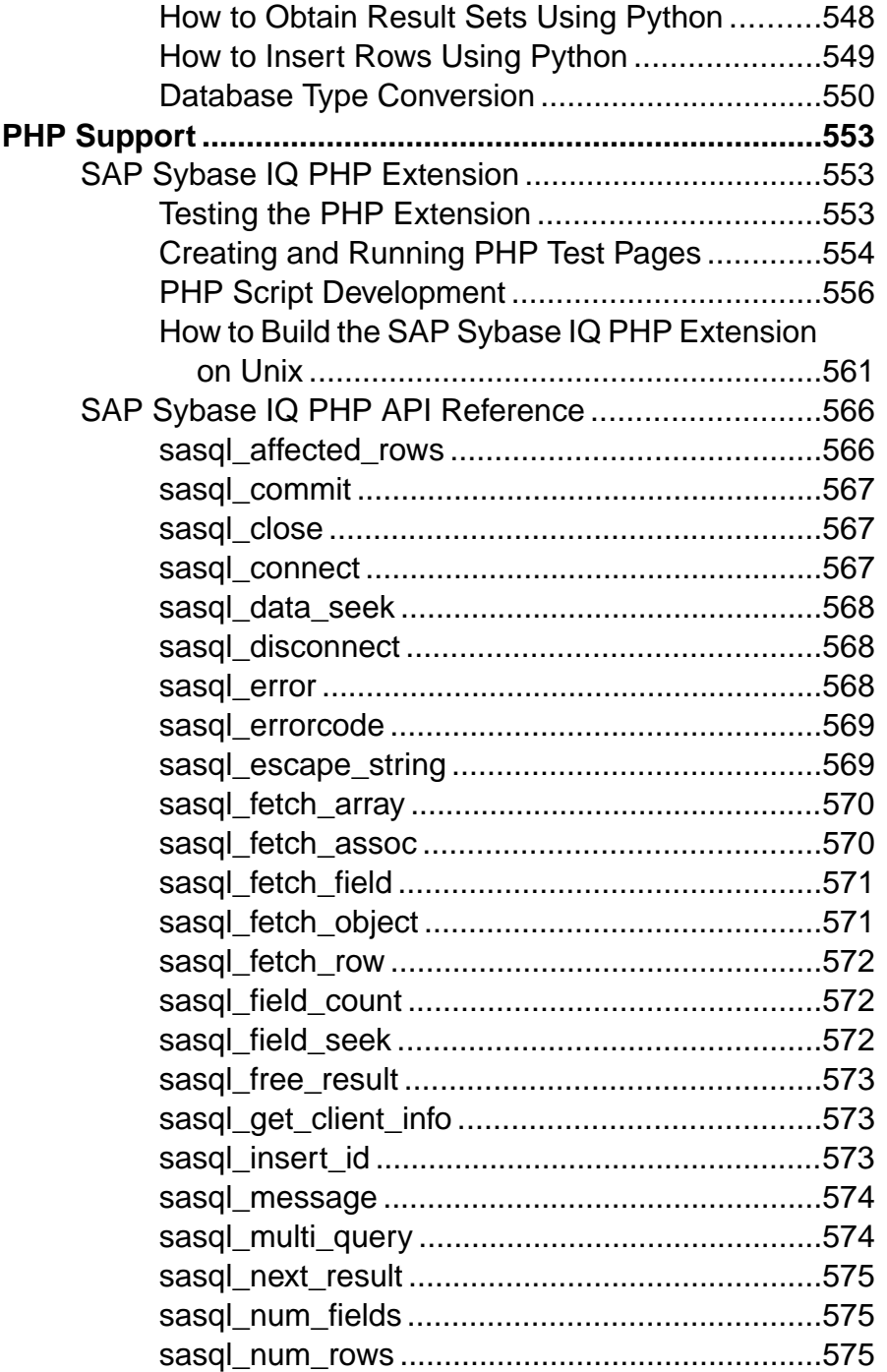

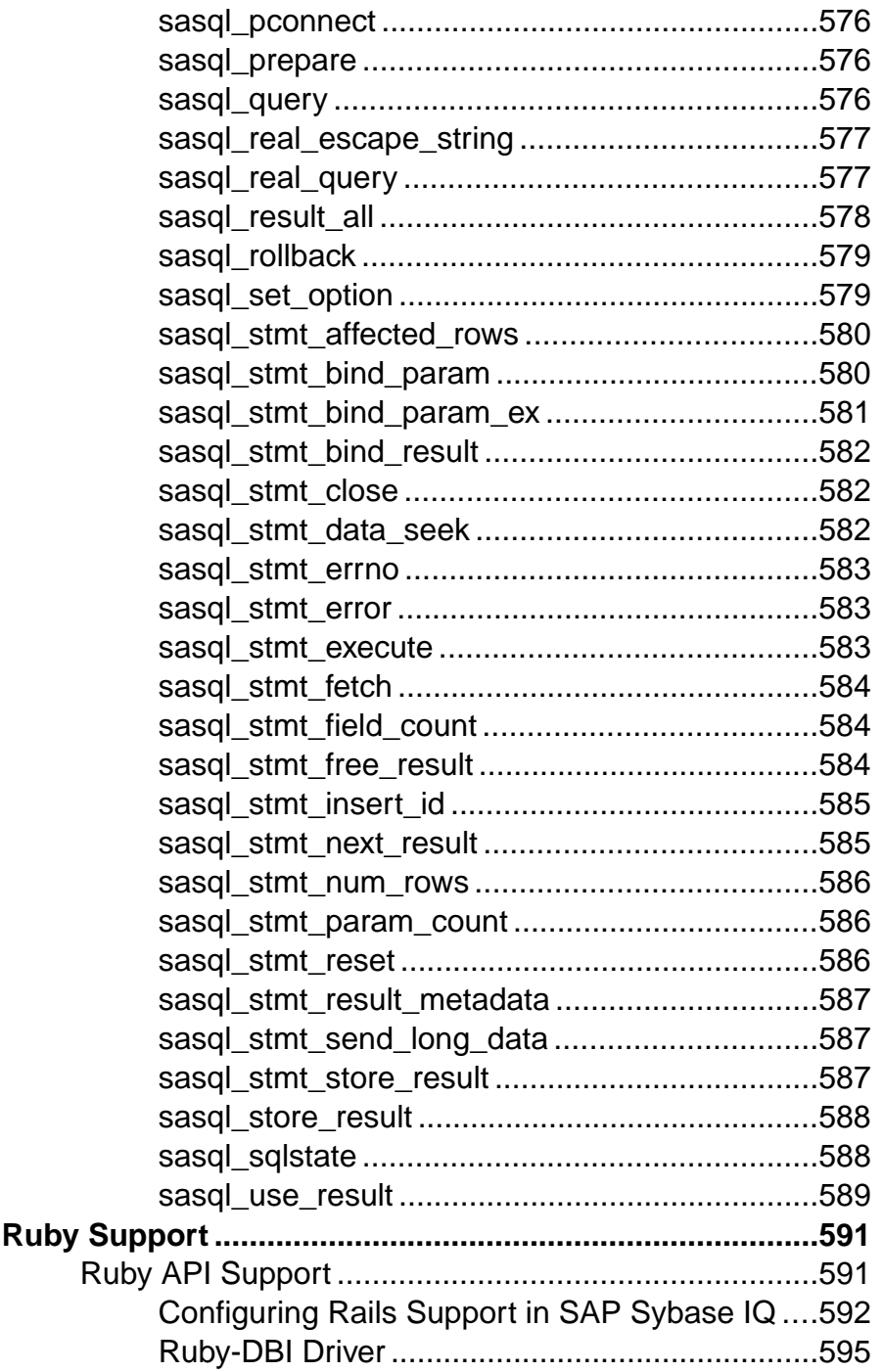

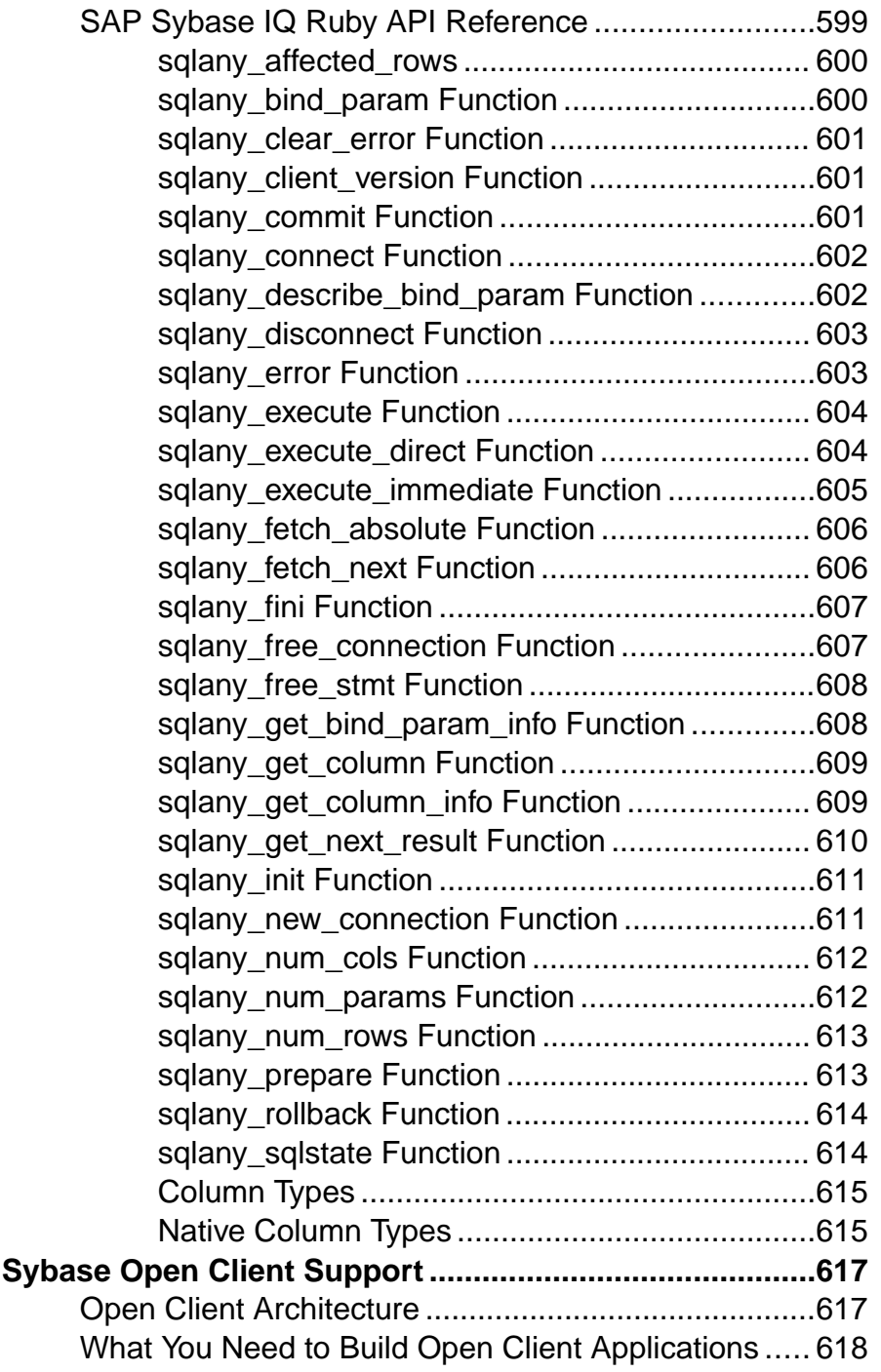

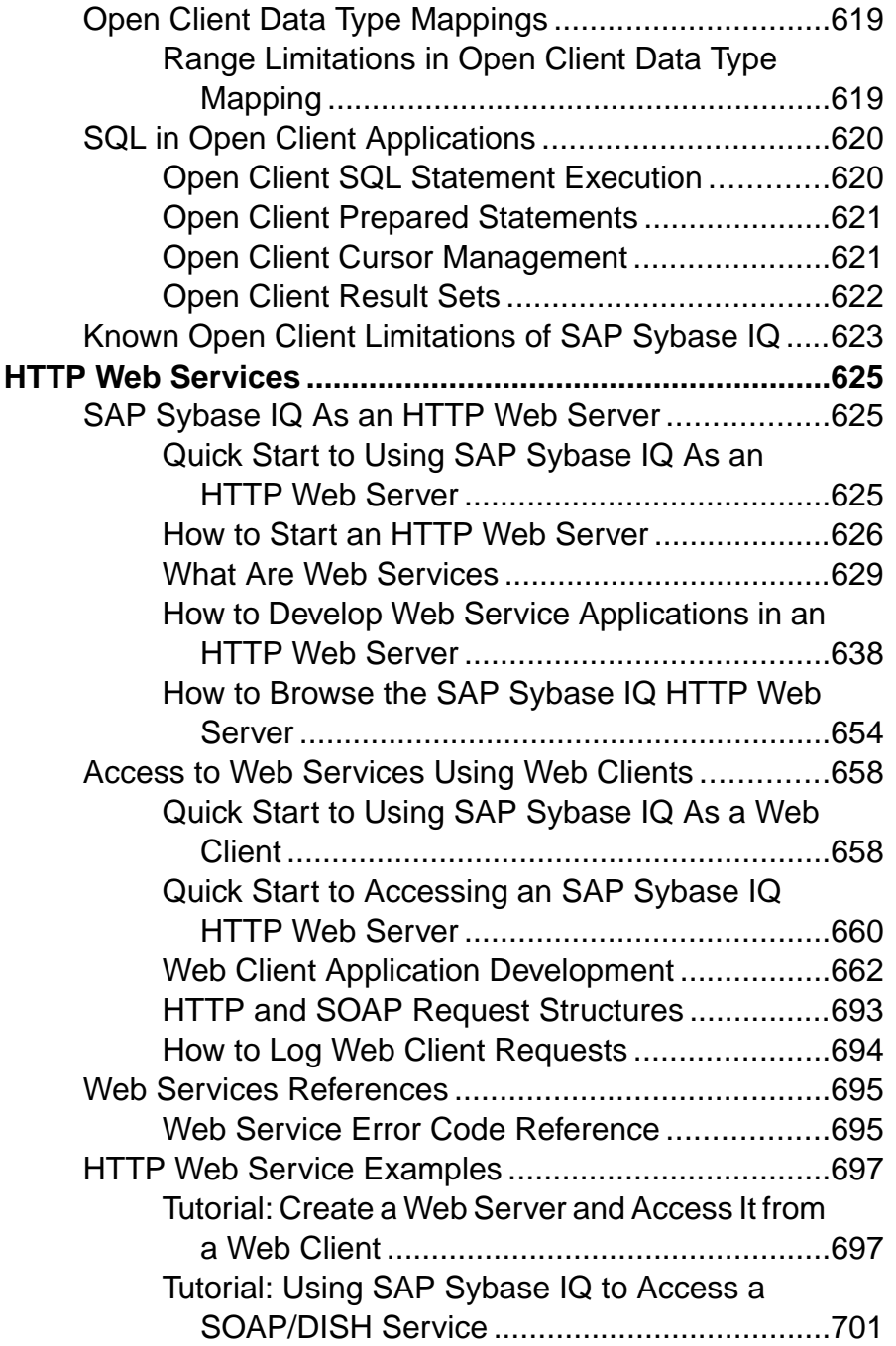

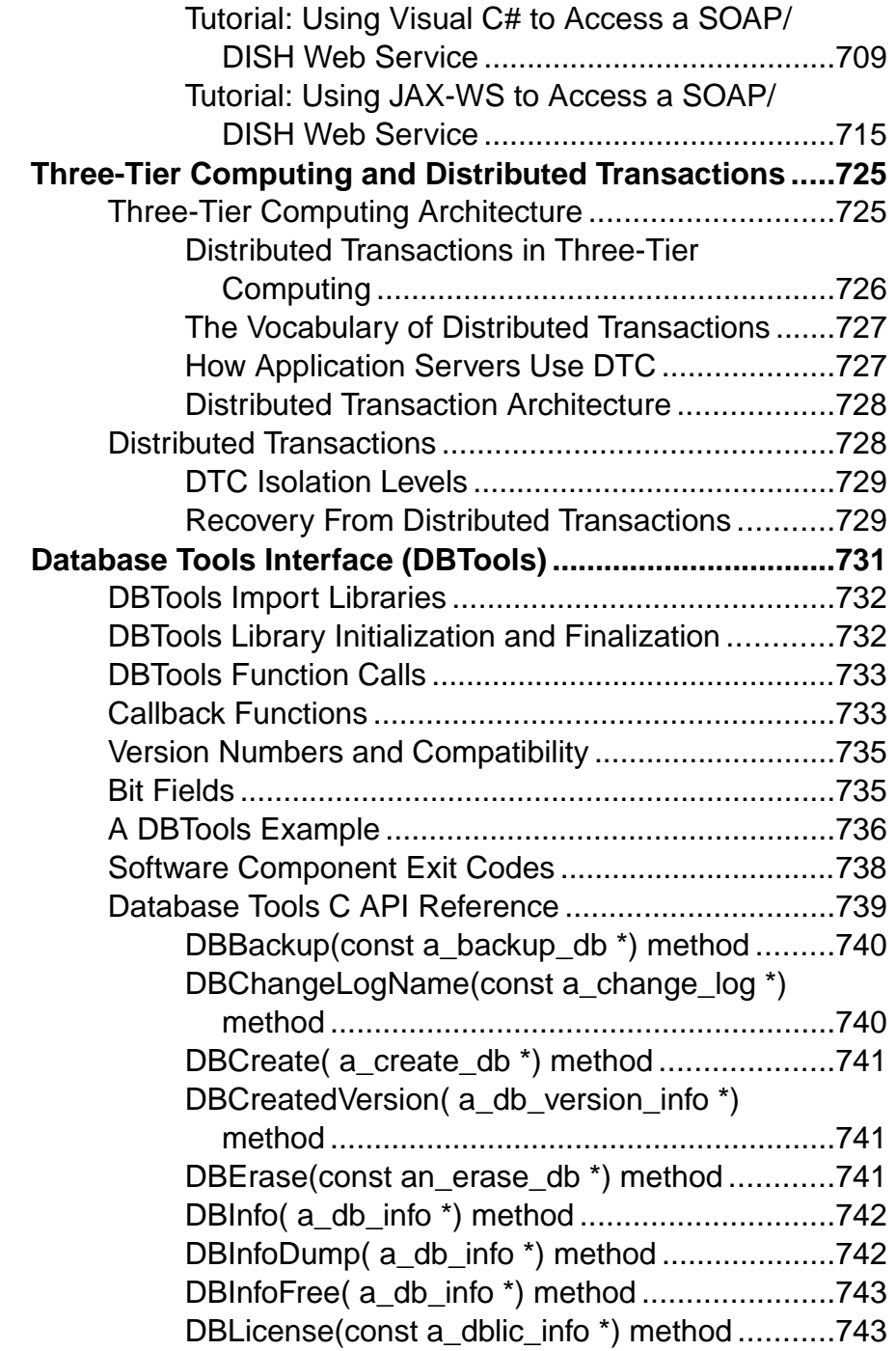

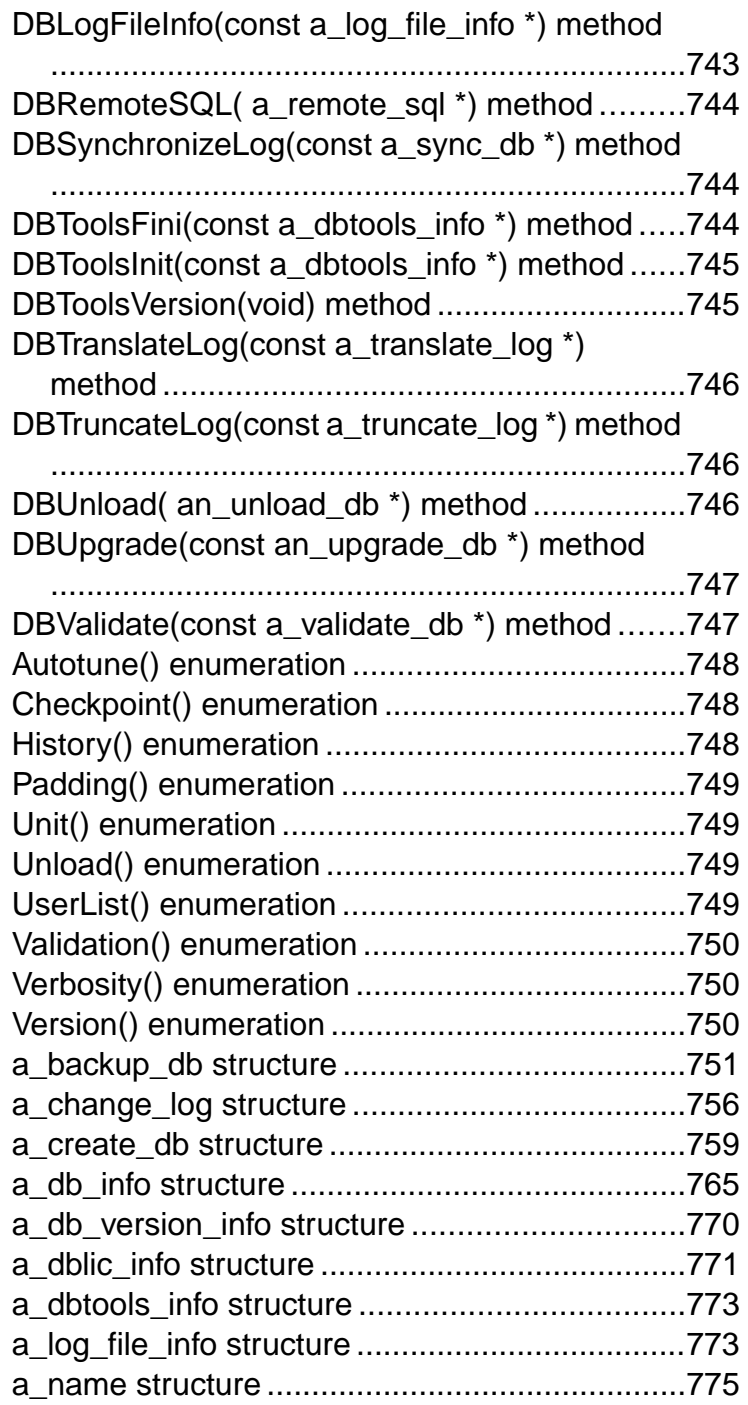

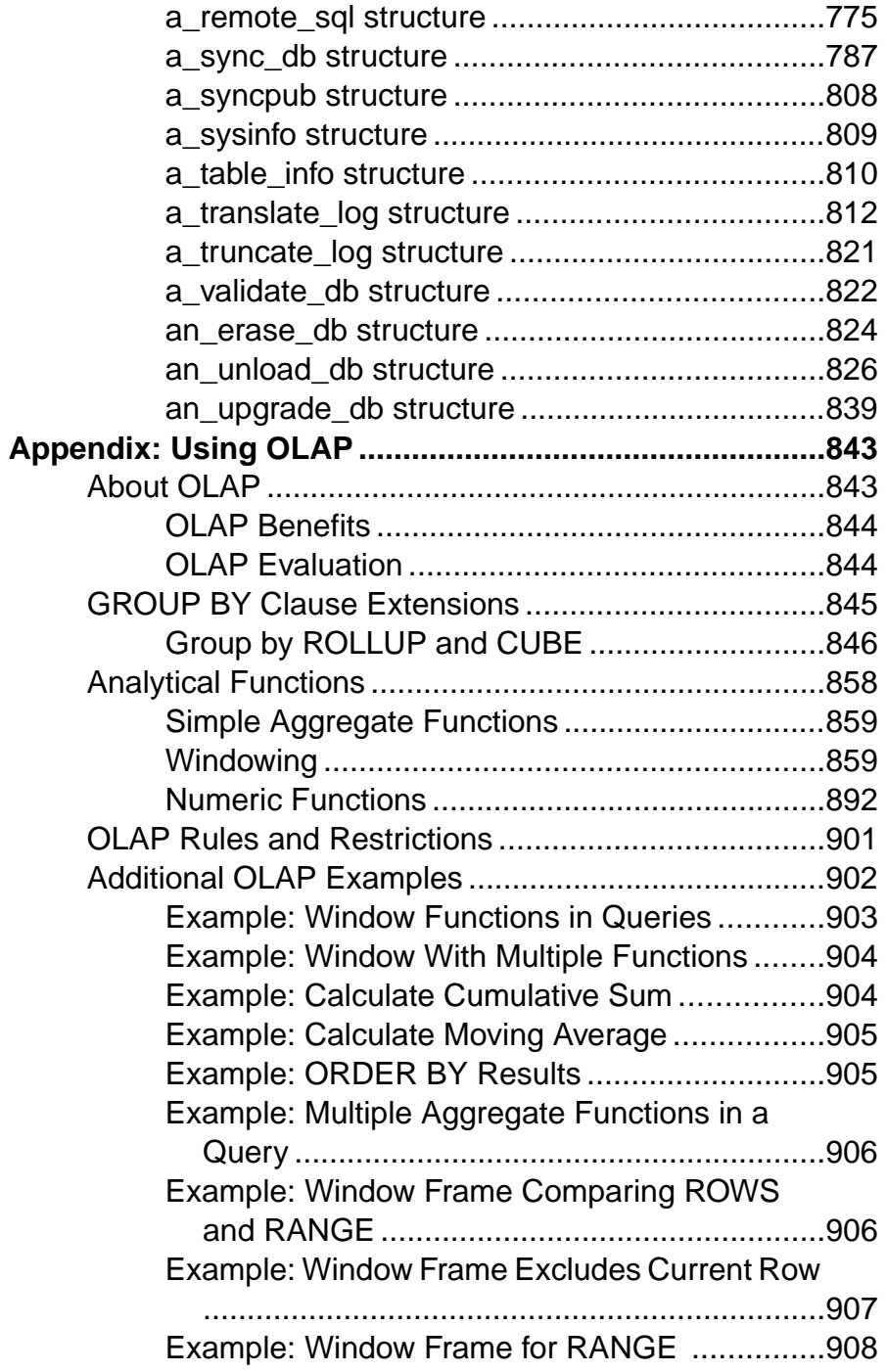

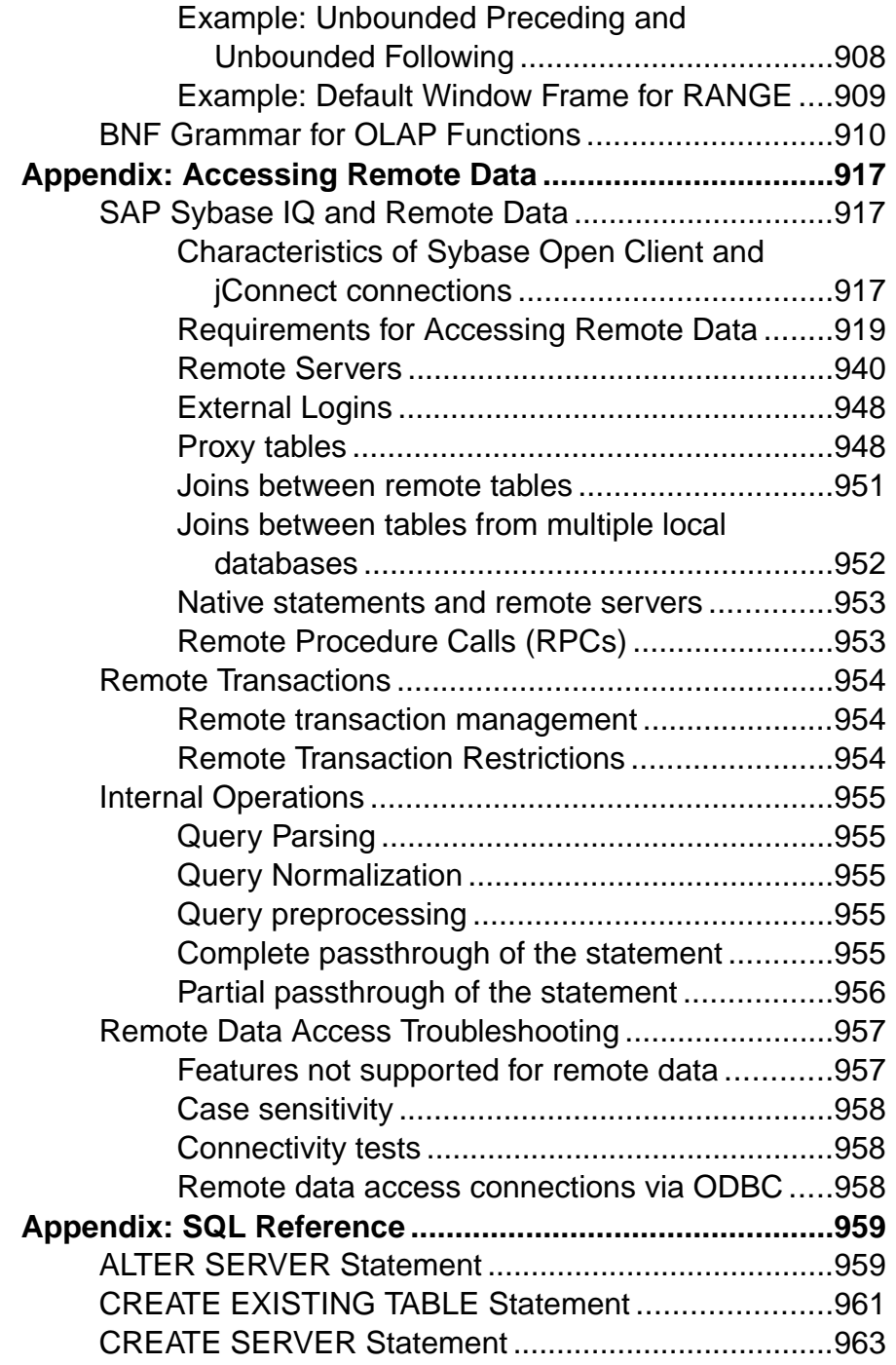

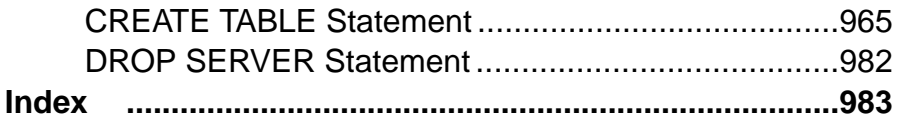

# <span id="page-26-0"></span>**Partner Certifications**

The SAP® Sybase® IQ partner ecosystem includes certified partners, data warehouse infrastructure partners, analytics solutions partners, and business intelligence partner applications.

For certification reports and the list of SAP Sybase IQ partners, see the [SAP Sybase IQ](http://www.sybase.com/files/sites/Sybase-Marketplace/index.html) [Marketplace](http://www.sybase.com/files/sites/Sybase-Marketplace/index.html).

Partner Certifications

# <span id="page-28-0"></span>**Platform Certifications**

Certified means that a product runs on, and is supported on, a specific platform environment. SAP Sybase IQ is certified on certain operating systems with specific CPU architecture combinations.

Find certified product-platform combinations at [http://certification.sybase.com/ucr/](http://certification.sybase.com/ucr/search.do) [search.do](http://certification.sybase.com/ucr/search.do).

Platform Certifications

## <span id="page-30-0"></span>**SAP Sybase IQ as a Data Server for Client Applications**

SAP Sybase IQ supports client application connections through either ODBC or JDBC. Use SAP Sybase IQ as a data server for client applications.

With certain limitations, SAP Sybase IO may also appear to certain client applications as an Open Server™.

The facilities described in this chapter do not provide remote data access for IQ users on Windows and Sun Solaris systems. Remote data access is provided by Component Integration Services (CIS), the core interoperability feature of Enterprise Connect<sup>™</sup> Data Access (ECDA).

### **Open Client Architecture**

The primary documentation for Sybase Open Client application development is the Open Client documentation, available from Sybase. This section describes features specific to SAP Sybase IQ, but it is not an exhaustive guide to Sybase Open Client application programming.

Sybase Open Client has two components: programming interfaces and network services.

### **DB-Library and Client Library**

Sybase Open Client provides two core programming interfaces for writing client applications: DB-Library and Client-Library.

Open Client DB-Library provides support for older Open Client applications, and is a completely separate programming interface from Client-Library. DB-Library is documented in the Open Client DB-Library/C Reference Manual, provided with the Sybase Open Client product.

Client-Library programs also depend on CS-Library, which providesroutines that are used in both Client-Library and Server-Library applications. Client-Library applications can also use routines from Bulk-Library to help high-speed data transfer.

Both CS-Library and Bulk-Library are included in theSybase Open Client, which is available separately.

### **Network Services**

Open Client network services include Sybase Net-Library, which provides support for specific network protocols such as TCP/IP and DECnet. The Net-Library interface is invisible to application developers. However, on some platforms, an application may need a different Net-Library driver for different system network configurations. Depending on your host

<span id="page-31-0"></span>platform, the Net-Library driver is specified either by the system's Sybase configuration or when you compile and link your programs.

Instructions for driver configuration can be found in the Open Client/Server Configuration Guide.

Instructions for building Client-Library programs can be found in the Open Client/Server Programmer's Supplement.

## **Open Client and jConnect Connections**

When SAP Sybase IQ serves applications over TDS, it automatically sets relevant database options to values that are compatible with SQL Anywhere Server default behavior. These options are settemporarily, for the duration of the connection only. The client application can override these options at any time.

**Note:** SAP Sybase IQ does not support the ANSI\_BLANKS, FLOAT\_AS\_DOUBLE, and TSOL HEX CONSTANT options.

Although SAP Sybase IQ allows longer user names and passwords, TDS client user names and passwords cannot exceed 30 bytes. If your password or user ID is longer than 30 bytes, attempts to connect over TDS(for example, using jConnect) return an Invalid user ID or password error.

**Note:** ODBC applications, including Interactive SQL applications, automatically set certain database options to values mandated by the ODBC specification. This overwrites settings by the LOGIN PROCEDURE database option.

#### **See also**

• [Characteristics of Sybase Open Client and jConnect connections](#page-942-0) on page 917

### **login\_procedure option**

Specifies a login procedure that sets connection compatibility options at startup.

Allowed values String

**Default** sp\_login\_environment system procedure

#### Scope

Can be set for an individual connection or for PUBLIC. You must have the SET ANY SECURITY OPTION system privilege to set this option.

#### Remarks

This login procedure calls the sp login environment procedure at run time to determine the database connection settings. The login procedure is called after all the checks have been performed to verify that the connection is valid. The procedure specified by the login procedure option is not executed for event connections, but it is executed for web service connections.

You can customize the default database option settings by creating a new procedure and setting login procedure to call the new procedure. This custom procedure needs to call either sp login environment or detect when a TDS connection occurs (see the default sp\_login\_environment code) and call sp\_tsql\_environment directly. Failure to do so can break TDS-based connections. Do not edit either sp\_login\_environment or sp\_tsql\_environment.

A password expired error message withSQLSTATE 08WA0 can be signaled by a user-defined login procedure to indicate to a user that their password has expired. Signaling the error allows applicationsto check for the error and process expired passwords. Itisrecommended that you use a login policy to implement password expiry and not a login procedure that returns the expired password error message.

If you use the NewPassword= $*$  connection parameter, signaling this error is required for the client libraries to prompt for a new password. If the procedure signals SQLSTATE 28000 (invalid user ID or password) or SQLSTATE 08WA0 (expired password), or the procedure raises an error with RAISERROR, the login fails and an error is returned to the user. If you signal any other error or if another error occurs, then the user login is successful and a message is written to the database server message log.

#### **Example**

The following example shows how you can disallow a connection by signaling the INVALID\_LOGON error.

```
CREATE PROCEDURE DBA.login_check( )
   BEGIN
      DECLARE INVALID LOGON EXCEPTION FOR SQLSTATE '28000';
       // Allow a maximum of 3 concurrent connections
      IF( DB PROPERTY( 'ConnCount' ) > 3 ) THEN
         SIGNAL INVALID LOGON;
      ELSE
         CALL sp_login_environment;
      END IF;
   END
go
GRANT EXECUTE ON DBA.login_check TO PUBLIC
go
SET OPTION PUBLIC.login procedure='DBA.login check'
go
```
The following example shows how you can block connection attemptsif the number of failed connections for a user exceeds 3 within a 30 minute period. All blocked attempts during the block out period receive an invalid password error and are logged as failures. The log is kept long enough for a DBA to analyze it.

```
CREATE TABLE DBA.ConnectionFailure(
     pk INT PRIMARY KEY DEFAULT AUTOINCREMENT,
   user name CHAR(128) NOT NULL,
     tm TIMESTAMP NOT NULL DEFAULT CURRENT TIMESTAMP
)
go 
CREATE INDEX ConnFailTime ON DBA.ConnectionFailure(
   user name, tm )
go 
CREATE EVENT ConnFail TYPE ConnectFailed
HANDLER
BEGIN
    DECLARE usr CHAR(128);
    SET usr = event parameter( 'User' );
     // Put a limit on the number of failures logged.
     IF (SELECT COUNT(*) FROM DBA.ConnectionFailure
        WHERE user name = usr
        AND tm >= DATEADD(minute, -30,
            CURRENT TIMESTAMP )) < 20 THEN
         INSERT INTO DBA.ConnectionFailure( user_name )
             VALUES( usr );
         COMMIT;
         // Delete failures older than 7 days.
         DELETE DBA.ConnectionFailure
        WHERE user name = usrAND tm < dateadd(day, -7, CURRENT TIMESTAMP);
         COMMIT;
    END IF;
END
go
CREATE PROCEDURE DBA.login_check( )
BEGIN
    DECLARE usr CHAR(128);
    DECLARE INVALID LOGON EXCEPTION FOR SQLSTATE '28000';
    SET usr = CONNECTION PROPERTY( 'Userid' );
     // Block connection attempts from this user
     // if 3 or more failed connection attempts have occurred
     // within the past 30 minutes.
     IF ( SELECT COUNT( * ) FROM DBA.ConnectionFailure
        WHERE user name = usr
        AND tm >= DATEADD(minute, -30,
            CURRENT TIMESTAMP ) > > 3 THEN
         SIGNAL INVALID_LOGON;
     ELSE
       CALL sp_login_environment;
    END IF;
```

```
END
go
GRANT EXECUTE ON DBA.login_check TO PUBLIC
go
SET OPTION PUBLIC.login procedure='DBA.login check'
go
```
The following example shows how to signal an error indicating that the user's password has expired. It is recommended that you use a login policy to implement password expiry notification.

```
CREATE PROCEDURE DBA.check_expired_login( )
BEGIN
   DECLARE PASSWORD_EXPIRED EXCEPTION FOR SQLSTATE '08WA0';
   IF( condition-to-check-for-expired-password ) THEN
       SIGNAL PASSWORD_EXPIRED;
   ELSE
     CALL sp_login_environment;
   END IF;
END;
```
### **Servers with Multiple Databases**

Using Open Client Library, you can connect to a specific database on a server containing multiple databases.

- Set up entries in the interfaces file for the server.
- Use the **-n** parameter on the **start\_iq** command to set up a shortcut for the database name.
- Specify the **-S** database\_name parameter with the database name on the **isql** command. This parameter is required whenever you connect.

You can run the same program against multiple databases without changing the program itself by putting the shortcut name into the program and merely changing the shortcut definition.

For example, the following interfaces file excerpt defines two servers, live sales and test sales:

```
live sales
      query tcp ether myhostname 5555
    master tcp ether myhostname 5555
```
test\_sales

 query tcp ether myhostname 7777 master tcp ether myhostname 7777

Start the server and set up an alias for a particular database. The following command sets live sales equivalent to salesbase.db:

```
start iq -n sales live <other parameters> -x \ 'tcpip{port=5555}'
salesbase.db -n live sales
```
To connect to the live\_sales server: isql -Udba -Psql -Slive\_sales

A server name may only appear once in the interfaces file. Because the connection to SAP Sybase IQ is now based on the database name, the database name must be unique. If all yourscripts are set up to work on salesbase database, you will not have to modify them to work with live sales or test sales.
# **Using In-Database Analytics in Applications**

SAP Sybase IQ provides in-database analytics in three ways: native built-in analytics, native UDF plug-in analytics, and external UDF plug-in analytics. As a developer, you can enable complex analysis of big data by providing analytics as external UDFs.

- **Native built-in analytics** Examples of native in-kernel analytics include OLAP, and full-text search. The **CUME\_DIST** function is one example of a built-in ANSI SQL OLAP built-in aggregate function.
- **Native UDF plug-in analytics** Using out-of-process shared libraries, you can develop text analytics solutions. By developing out-of-process in-database UDFs, you minimize the security and robustness risks inherent in running user-defined code in-process. See Unstructured Data Analytics for LOB documentation.
- **External UDF plug-in analytics** Use Java UDFs, table UDFs, and Table Parameterized Functions (TPFs) to develop out-of-process analytics solutions for big data.

#### **See also**

• [Appendix: Using OLAP](#page-868-0) on page 843

# **Scalar C or C++ UDF**

A scalar UDF is a V3 or V4 external C or C++ procedure that operates on a single value.

See User-Defined Functions for detailed information and examples. External C and C++ procedures require a separately licensed SAP Sybase IQ option.

# **Aggregate C or C++ UDF**

An aggregate UDF is a V3 or V4 external C or  $C_{++}$  procedure that operates on multiple values. Aggregate UDFs are also sometimes known as UDAs or UDAFs. The context structure for coding aggregate UDFs is slightly different than the context structure used for coding scalar UDFs.

See User-Defined Functions for detailed information and examples. External C and C++ procedures require a separately licensed SAP Sybase IQ option.

# **Java UDFs**

Java UDFs behave like SQL functions except that the code for the procedure or function is written in Java, and the execution takes place outside the database server, within a Java VM environment. You can define Java scalar UDFs, and Java table UDFs.

Java UDFs do not require a separately licensed SAP Sybase IQ option.

# **Java Scalar UDF**

An out-of-process (external environment) scalar user-defined function implemented in Java code.

See User-Defined Functions for detailed information and examples.

# **Java Table UDF**

An out-of-process (external environment) table UDF implemented in Java code.

See User-Defined Functions for detailed information and examples.

# **Table UDFs**

Table UDFs are external user-defined C, C++, or Java table functions. Unlike scalar and aggregate UDFs, table UDFs produce row sets as output. A SQL query can consume the row sets as a table expression in the FROM clause of a SQL statement.

Scalar and aggregate UDFs can use either the v3 or v4 extfn API, buttable UDFs can use only v4.

See *User-Defined Functions* for detailed information and examples.

# **TPFs**

Table parameterized functions (TPFs) are enhanced table UDFs that accept either scalar values or row sets as input. You can configure user-specified partitioning for your TPF. The UDF developer can declare a partitioning scheme that breaks down the dataset into smaller pieces of query processing that you distribute across multiplex nodes. This enables you to execute the TPF in parallel in a distributed server environment over partitions of row sets. The query engine supports massive parallelization of TPF processing.

See User-Defined Functions for detailed information and examples.

# **Hadoop Integration**

SAPSybase IQ includes a UDF API that you can use to build MapReduce components, which can be used for Hadoop integration. TheSAPSybase solutionsstore has examples of Hadoop integration.

The MapReduce programming model is designed for massively parallel distributed computing. The MapReduce programming model consists of two main stages:

- Map stage The leader node divides a problem into subproblems or *maps*. These maps must be independent of each other and are executed in parallel.
- **Reduce stage** The leader node collects the answers of the subproblems and combines them in a meaningful way to get the answer to the original problem.

Apache Hadoop is a MapReduce implementation. Hadoop is a Java software framework that automates scheduling of map and reduce jobs.

SAP Sybase IQ supports Hadoop-like parallel scheduling using Table Parameterized Functions(TPFs), a class of external user-defined functions. TPFs accept arbitrary rowsets of table-valued input parameters, and can be parallized in a distributed server environment. You can specify partitioning and ordering requirements on the TPF input. As a developer, you can use TPFs to exploit the MapReduce paradigm from within the database server, using SQL.

For TPF fundamentals, see the *User-Defined Functions* guide.

# **Integrating SAP Sybase IQ with a Hadoop Distributed File System**

The data returned froma Hadoop analysis can be integrated into anSAPSybase IQ database in several ways.

- **ETL Processing** Bulk load data from Hadoop data stores into SAP Sybase IQ using the open source utility SCOOP.
- **Data Federation** Expose HDFS files as tables in an SAP Sybase IQ database that participate in SQL queries. The HDFS files do not need to be loaded into SAP Sybase IQ.
- **Query Federation –** Allow SQL queries in SAP Sybase IQ to execute Hadoop processes that return data that is incorporated into the SQL result set.
- **Client-side Federation** Federate queries across SAP Sybase IQ databases and Hadoop files using the TOAD<sup>©</sup> SQL tool.

# **Reading a File in a Hadoop Distributed File System as an In-Memory Table**

A data federation example where SAP Sybase IQ reads a file in the Hadoop Distributed File System (HDFS) as an in-memory table.

**1.** Create the Java class:

```
public class HDFSclient {
     public static void readFileByLine(String file, ResultSet 
rset[])
throws IOException {
// Set Configuration to point to HDFS NameNode and find input dir
Configuration conf = new Configuration();
conf.addResource(new Path("/home/mymachine/hadoop/conf/core-
site.xml"));
FileSystem fileSystem = FileSystem.get(conf);
Path path = new Path(file);
if (!fileSystem.exists(path)); {
     System.out.println("File " + file + " does not exists");
    return;
}
// Create meta data for the result set
ResultSetMetaDataImpl rsmd = new ResultSetMetaDataImpl(1);
rsmd.setColumnType(1, Typs.VARCHAR);
rsmd.setColumnName(1, "c1");
rsmd.setColumnLabel(1, "c1");
rsmd.setColumnDisplaySize(1, "c1");
rsmd.setTableName(1, "MyTable");
// Create ResultSet using the meta data
ResultSetImpl rs = null;
try {
     rs = new ResultSetImpl((ResultSetMetaDataImpl)rsmd);
     rs.beforeFirst();// Make sure we are at the beginning
} catch(Exception e) {
     System.out.println("Could not create result set.");
     System.out.println(e.toString());
}
// Read files from input dir line by line inserting into rs
String line;
DataInputStream in = new DataInputSteam(fileSystem.open(path));
BufferedReader reader = new BufferedReader(new 
InputStreamReader(in));
while ((line = reader.readline()) != null) {
try {
         rs.insertRow();// Insert a new row
         rs.updateString(1,(line));
} catch(Exception e) {
     System.out.println("Could not insert row/data");
     System.out.println(e.toString());
}
}
try {
rs.beforeFirst();// Make sure we are at the beginning
} catch(Exception e) {
     System.out.println(e.toString());
\begin{matrix} \phantom{-} \end{matrix}rset[0] = rs; // Assign result set to the 1st of the passé din
array.
```

```
in.close();
reader.close();
fileSystem.close();
}
}
}
```
**2.** Install the class or the packaged JAR file:

```
INSTALL JAVA NEW JAR 'myjar' FROM FILE '/home/mymachine/UDFs/
myjar.jar';
```
**3.** Create the function:

```
CREATE or REPLACE PROCEDURE readFileByLine( IN fileName CHAR(50) )
RESULT ( c1 VARCHAR(255) )
EXTERNAL NAME 'example.HDFSclient.readFileByLine(Ljava/lang/
String;[Ljava/sql/ResultSet;)V'
LANGUAGE JAVA;
```
**4.** Execute the function:

```
SELECT c1 FROM readFileByLine('/home/mymachine/input/input.txt');
```
# **Starting an External Hadoop MapReduce Job and Using Results in a Query**

Define the map and reduce methods to input and output data structured in  $\langle key, value \rangle$  pairs.

Assume you have a directory with two text files with the following contents:

- File1.txt: Hello World Goodbye World
- File2.txt: Goodbye World Hadoop
- **1.** During the mapping step, each file is worked on as a separate map job and the output from each of these maps is the following <key, value>:
	- Job1: <Hello, one> <World, one> <Goodbye, one> <World, one>
	- Job2: <Goodbye, one> <world, one> <Hadoop, one>
- **2.** Call the Reducer which simply adds the <key, value> outputted from the Map step. Output from the local Reducer is:
	- Job1: <Hello, one> <World, two> <Goodbye, one>
	- Job2: <Goodbye, one> <World, one> <Hadoop, one>
- **3.** Combine to get the final output: <Hello, one> <World, 3><Goodbye,2><Hadoop, 1>

```
 public class WordCountDriver extends Configured {
   public static void String HADOOP ROOT DIR = "hdfs://localhost:
9000"private Text word = new Text();
private final IntWritable one = new IntWritable(1);
static class WordCountMapper extends Mapper<LongWritable, Text,
```

```
Text, IntWritable> {
public void map(LongWritable key Text value, Context context) throws
IOException, InterruptedException {
        String line = value.toString();
StringTokenizer itr = new StringTokenizer(line.toLowerCase());
while (itr.hasMoreTokens()){
    word.set(itr.next(Token));
    context.write(word, one);
}
};
static class WordCountReducer extends Reducer<Text, IntWritable, 
Text, IntWritable > {
public void reduce (Text key, Iterable<IntWritable> values, Context 
context) throws IOException, InterruptedException {
   int sum = 0;
for (IntWritable value : values) {
   sum += value.get();
}
context.write(key, new IntWrtiable(sum));
}
};
Public static void run(String input, String output, ResultSet rs[]) 
throws Exception {
Configuration conf = new Configuration();
conf.addResource(new Path("/home/mymachine/hadoop/conf/core-
site.xml"));
conf.set("fs.default.name","hdfs://localhost:9000");
conf.set("mapred.job.tracker","localhost:9000");
// Specify output types
Job job = new Job(conf, "Word Count");
Job.setOutputKeyClass(Text.class);
Job.setOutputValueClass(IntWritable.class);
// Specify input and output locations
FileInputFormat.addInputPath(job, new Path(HADOOP ROOT DIR+input));)
FileOutputFormat.addInputPath(job, new Path(HADOOP_ROOT_DIR
+output));
// Specify a mapper
job.setMapperClass(WordCountDriver.WordCountMapper.class);
// Specify a reducer
job.setReducerClass(WordCountDriver.WordCountReducer.class);
job.setCombinerClass(WordCountDriver.WordCountReducer.class);
job.setJarByClass(WordCountDriver.class)
// Wait for MR job to complete
while (job.waitForCompletion(true) ? false : true) {
    // Waiting…
}
 HDFSclient hdfsc = new HDFSclient();
```

```
 hdfsc.readFileByLine(file, rs);
    }
}
}
```
# **API Reference for a\_v4\_extfn**

Reference information for a  $\nabla^4$  extfn functions, methods, and attributes.

# **Blob (a\_v4\_extfn\_blob)**

Use the a v4 extfn blob structure to represent a free-standing blob object.

#### Implementation

```
typedef struct a_v4_extfn_blob {
    a sql uint64 (SQL CALLBACK *blob length) (a v4 extfn blob *blob);
    void (SQL CALLBACK *open istream) (a v4 extrn blob *blob,
a v4 extfn blob istream **is);
    \overline{v}oid (SQL CALLBACK *close istream) (a v4 extfn blob *blob,
a v4 extfn blob istream *is);
   void (\overline{SQL} CALLBACK *release) (a v4 extfn blob *blob);
} a v4 extfn blob;
```
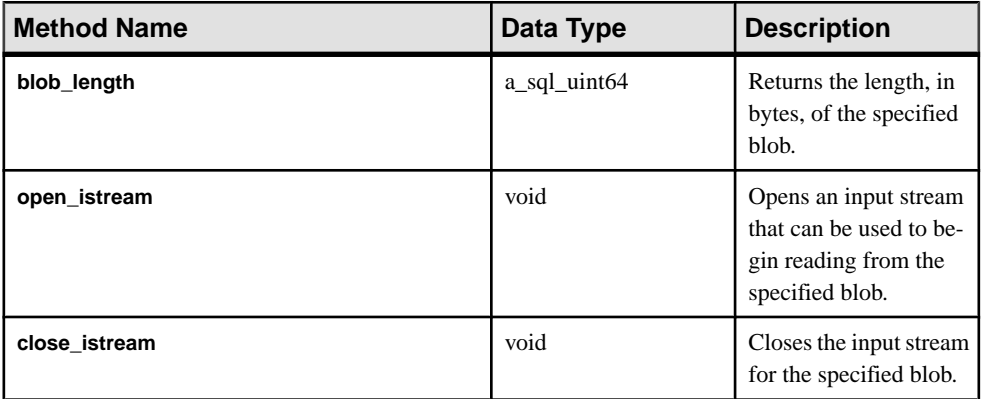

#### Method Summary

<span id="page-43-0"></span>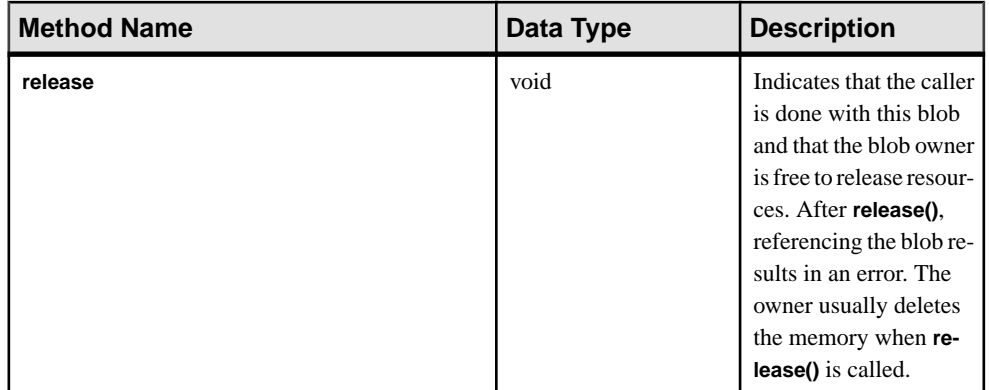

The object a v4 extfn blob is used when:

- a table UDF needs to read LOB or CLOB data from a scalar input value
- a TPF needs to read LOB or CLOB data from a column in an input table

# Restrictions and Limitations

None.

# **blob\_length**

Use the blob length v4 API method to return the length, in bytes, of the specified blob.

# **Declaration**

```
a sql uint64 blob length(
     a_v4_extfn_blob *
)
```
# Usage

Returns the length, in bytes, of the specified blob.

#### **Parameters**

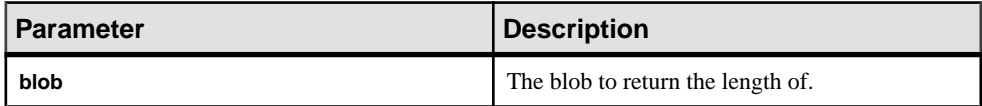

#### Returns

The length of the specified blob.

#### **See also**

- open\_[istream](#page-44-0) on page 19
- [close\\_istream](#page-44-0) on page 19

<span id="page-44-0"></span>• *[release](#page-45-0)* on page 20

# **open\_istream**

Use the open istream v4 API method to open an input stream to read from a blob.

# **Declaration**

```
void open_istream(
    a v4 ext{en} blob *blob,
     a<sup>-v4-</sup>extfn<sup>-</sup>blob istream **is
     \lambda
```
# Usage

Opens an input stream that can be used to begin reading from the specified blob.

### **Parameters**

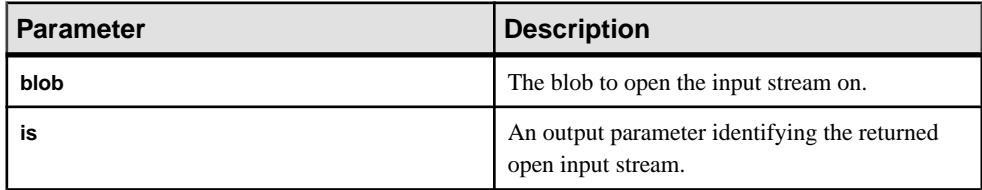

Returns

Nothing.

# **See also**

- *[blob\\_length](#page-43-0)* on page 18
- close\_istream on page 19
- *[release](#page-45-0)* on page 20

# **close\_istream**

Use the close istream v4 API method to close the input stream for the specified blob.

# **Declaration**

```
void close_istream(
     a v4 ext{fn} blob *blob,
     a<sup>-v4-</sup>extfn<sup>-</sup>blob istream *is
\qquad \qquad
```
# Usage

Closes the input stream previously opened with the open\_istream API.

### <span id="page-45-0"></span>Parameters

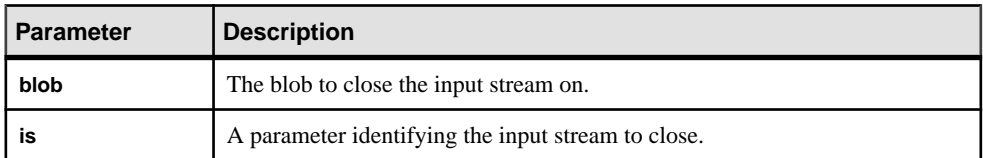

#### Returns Nothing.

# **See also**

- *[blob\\_length](#page-43-0)* on page 18
- open\_[istream](#page-44-0) on page 19
- *release* on page 20

### **release**

Use the release v4 API method to indicate that the caller is done with the currently selected blob. Releasing enables the owner to free memory.

# **Declaration**

```
void release(
a v4 extfn blob *blob
)
```
# Usage

Indicates that the caller is done with this blob and that the blob owner is free to release resources. After **release()**, referencing the blob results in an error. The owner usually deletes the memory when **release()** is called.

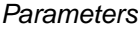

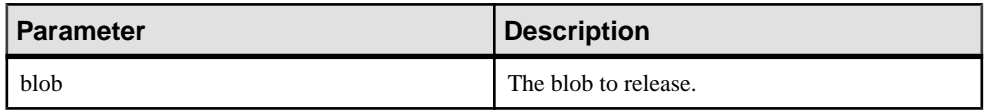

# Returns

Nothing.

# **See also**

- *[blob\\_length](#page-43-0)* on page 18
- open\_[istream](#page-44-0) on page 19
- *[close\\_istream](#page-44-0)* on page 19

# **Blob Input Stream (a\_v4\_extfn\_blob\_istream)**

Use the a  $\nabla^4$  extfn blob istream structure to read blob data for a LOB or CLOB scalar input column, or LOB or CLOB column in an input table.

#### Implementation

```
typedef struct a v4 extfn blob istream {
   size_t (SQL_CALLBACK \overline{x}get)( a_v4_extfn_blob_istream *is, void
*buf, size t len );
   a_v4_extfn_blob *blob;<br>a_sql_byte *beg;
 a_sql_byte *beg;
 a_sql_byte *ptr;
 a_sql_byte *lim;
} a v\overline{4} extfn blob istream;
```
### Method Summary

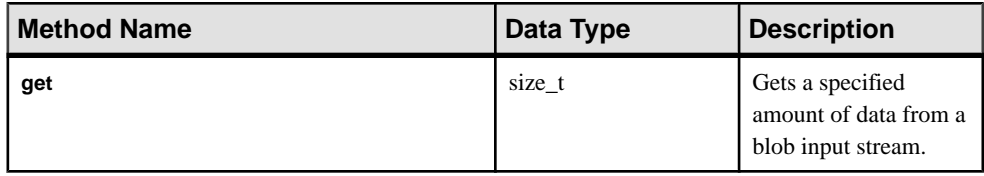

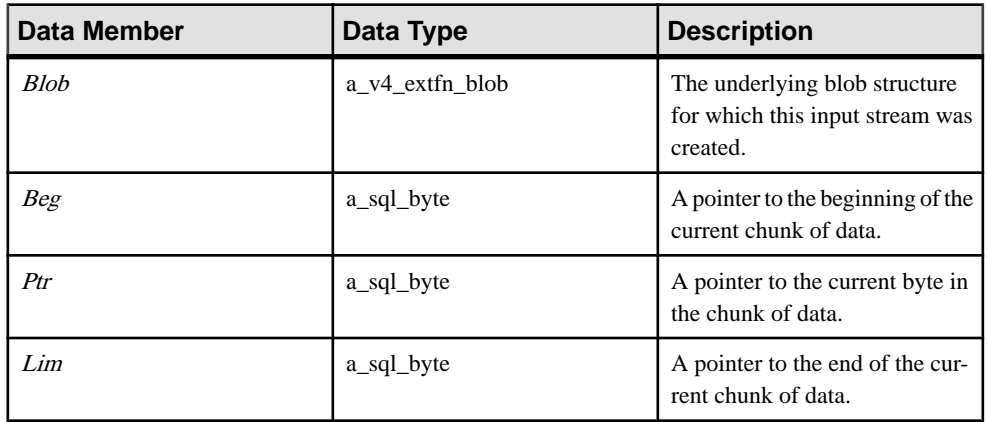

### Data Members and Data Types Summary

#### **get**

Use the get v4 API method to get a specified amount of data from a blob input stream.

#### **Declaration**

```
size_t get(
    a v4 extfn blob istream *is,
    \overline{void} * \text{buf},
   size_t len
```
)

# Usage

Gets a specified amount of data from a blob input stream.

### **Parameters**

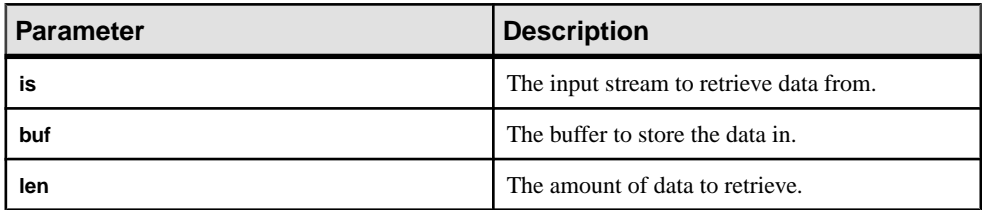

### Returns

The amount of data received.

# **Column Data (a\_v4\_extfn\_column\_data)**

The structure  $a \text{ v4 }$  extfn column data represents a single column's worth of data. This is used by the producer when generating result set data, or by the consumer when reading input table column data.

# Implementation

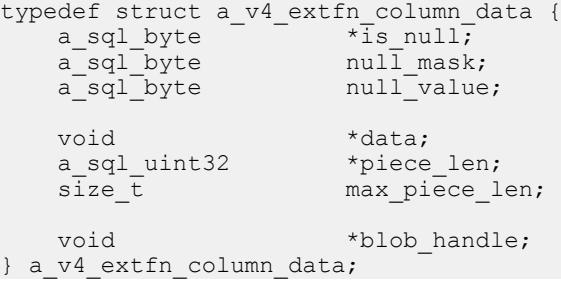

Data Members and Data Types Summary

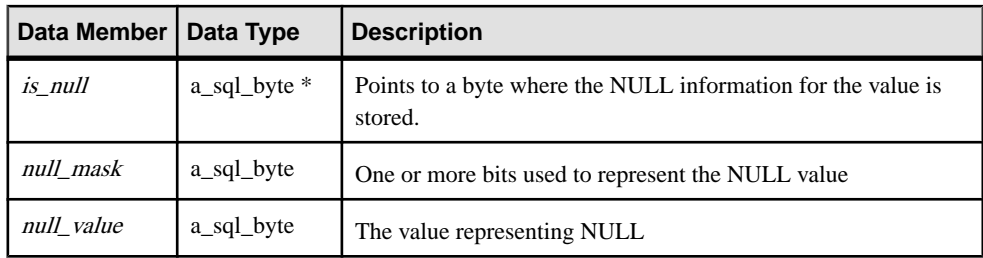

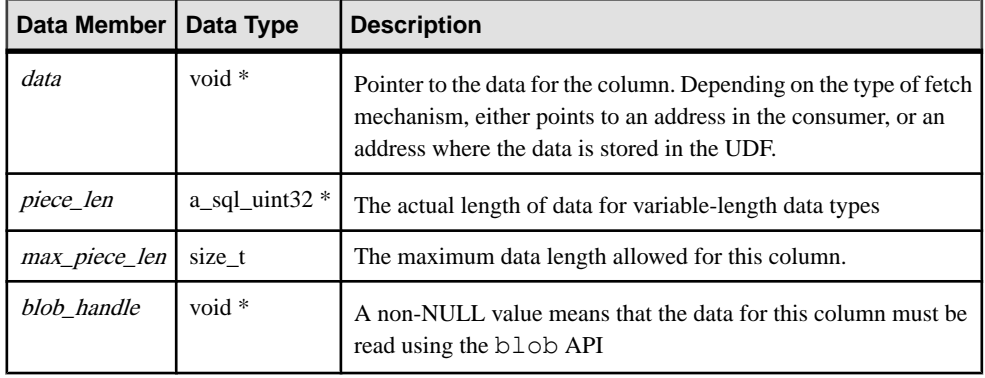

The a v4 extfn column data structure represents the data values and related attributes for a specific data column. This structure is used by the producer when generating result set data. Data producers are also expected to create storage for *data, piece len*, and the is null flag.

The is null, null mask, and null value data members indicate null in a column, and handle situations in which the null-bits are encoded into one byte for eight columns, or other cases in which a full byte is used for each column.

This example shows how to interpret the three fields used to represent NULL: is null, null\_mask, and null\_value.

```
is value null()
   \overline{\text{return}} ( (*is null & null mask) == null value )
set value null()
   \overline{*}is null = ( *is null & ~null mask) | null value
set value not null()
   *is null = *is null & ~null mask | (~null value & null mask)
```
# **Column List (a\_v4\_extfn\_column\_list)**

Use the a  $v4$  extfn column list structure to provide a list of columns when describing **PARTITION BY** or to provide a list of columns when describing **TABLE\_UNUSED\_COLUMNS**.

Implementation

```
typedef struct a_v4_extfn_column_list {
 a_sql_int32 number_of_columns;
a_sql_uint32 column_indexes[1]; // there are
number of columner entries
\alpha a v4 extfn column list;
```

| Data Member       | Data Type         | <b>Description</b>                                                                        |
|-------------------|-------------------|-------------------------------------------------------------------------------------------|
| number of columns | a sql uint32      | The number of columns in the list.                                                        |
| column indexes    | a sql uint $32$ * | A contiguous array of size num-<br>ber_of_columns with the column in-<br>dexes (1-based). |

Data Members and Data Types Summary

The meaning of the contents of the column list changes, depending on whether the listis used with **TABLE\_PARTITIONBY** or **TABLE\_UNUSED\_COLUMNS**.

# **Column Order (a\_v4\_extfn\_order\_el)**

Use the a  $v4$  extfn order el structure to describe the element order in a column.

# Implementation

```
typedef struct a v4 extfn order el {
  a_s = a_l uint32 column_index; // Index of the column in the
table (1-based)
  a sql byte ascending; \frac{1}{2} Nonzero if the column
is ordered "ascending".
} a v4 extfn order el;
```
# Data Members and Data Types Summary

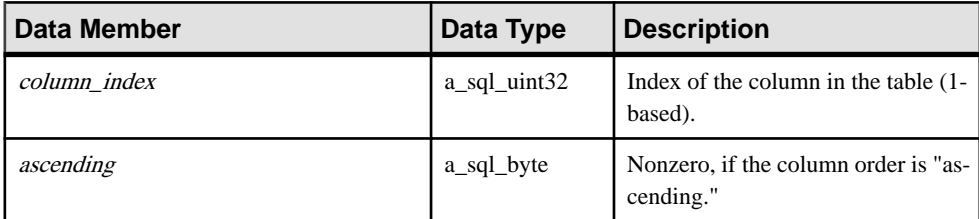

# **Description**

The a  $\nabla$ 4 extfn order el structure describes a column and tells whether it should be in ascending or descending order. The a v4 extfn orderby list structure holds an array of these structures. There is one a  $\nabla^4$  extfn order el structure for each column in the **ORDERBY** clause.

# **Column Subset (a\_v4\_extfn\_col\_subset\_of\_input)**

Use the a  $v4$  extfn col subset of input structure to declare that an output column has a value that is always taken from a particular input column to the UDF.

#### Implementation

```
typedef struct a v4 extfn col subset of input {
   a_sql_uint32<sup>-</sup> source_table_parameter_arg_num; // arg_num of
the source table parameter
  a sql_uint32 source_column_number; // source column of
the source table
} a v4 extfn col subset of input;
```

| <b>Data Member</b>             | Data Type           | <b>Description</b>                    |
|--------------------------------|---------------------|---------------------------------------|
| source_table_parameter_arg_num | a_sql_uint $32$ *   | arg_num of the source table parameter |
| source column number           | $a$ _sql_uint32 $*$ | Source column of the source table     |

Data Members and Data Types Summary

### **Description**

The query optimizer uses the subset of input to infer logical properties of the values in the output column. For example, the number of distinct values in the input column is an upper bound on the distinct valuesin the output column, and any local predicates on the input column also hold on the output column.

# **Describe API**

The **\_describe\_extfn** function is a member of a v4 extfn proc. A UDF gets and sets logical properties using the describe\_column, describe\_parameter, and describe udf properties in the a v4 extfn proc context object.

```
_describe_extfn Declaration
```

```
void (UDF CALLBACK * describe extfn) (a v4 extfn proc context
*cntxt );
)
```
#### Usage

The **\_describe\_extfn** function describes the procedure evaluation to the server.

Each of the describe column, describe parameter, and describe udf properties has an associated get and set method, a set of attribute types, and an associated data type for each attribute. The get methods retrieve information from the server; the set methods describe the logical properties of the UDF (such as the number of output columns or the number of distinct values for a output column) to the server.

#### **\*describe\_column\_get**

The describe column get v4 API method is used by the table UDF to retrieve properties about an individual column of a table parameter.

#### **Declaration**

```
a sql_int32 (SQL_CALLBACK *describe_column_get)(
   a<sup>v4</sup> extfn proc context *cntxt,
    a_sql_uint32 arg_num,
   a_sql_uint32
   a<sup>-v4</sup>_extfn_describe_parm_type describe_type,<br>void *describ
   void *describe_buffer,
                                    describe buffer len );
```
Parameters

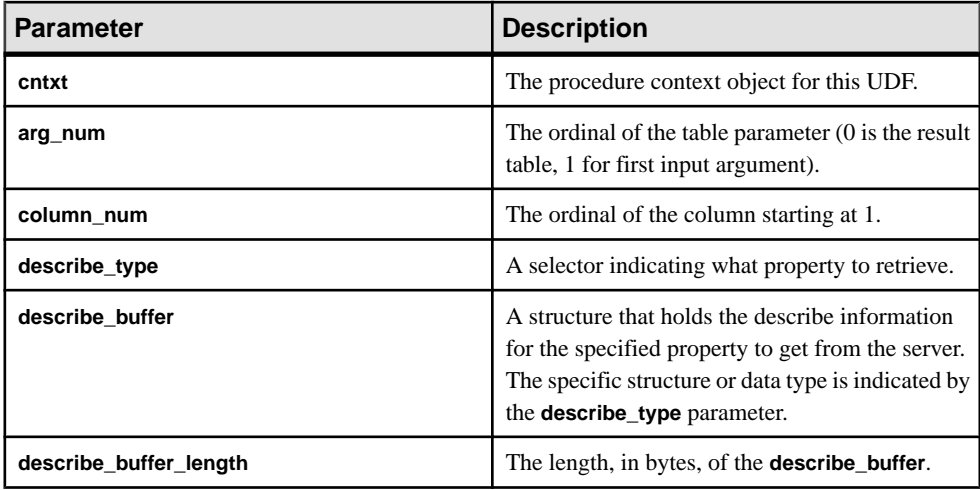

#### Returns

On success, returns the number of bytes written to the **describe\_buffer**. If an error occurs, or no property is retrieved, this function returns one of the generic describe column errors.

#### Attributes for \*describe\_column\_get

Code showing the attributes for describe column get v4 API method.

```
typedef enum a v4 extfn describe col type {
    EXTFNAPIV4 DESCRIBE COL NAME,
     EXTFNAPIV4_DESCRIBE_COL_TYPE,
    EXTFNAPIV4_DESCRIBE_COL_WIDTH,
   EXTFNAPIV4 DESCRIBE COL SCALE,
   EXTFNAPIV4 DESCRIBE COL CAN BE NULL,
   EXTFNAPIV4<sup>-DESCRIBE<sup>-</sup>COL<sup>-DISTINCT_VALUES,</sup></sup>
   EXTFNAPIV4 DESCRIBE COL IS UNIQUE,
  EXTFNAPIV4<sup>T</sup>DESCRIBE<sup>T</sup>COL<sup>T</sup>IS<sup>T</sup>CONSTANT,
```
EXTFNAPIV4\_DESCRIBE\_COL\_CONSTANT\_VALUE, EXTFNAPIV4<sup>-DESCRIBE<sup>-</sup>COL<sup>-</sup>IS USED BY CONSUMER,</sup>  $EXTFNAPIV4$  $DESCRIBE$  $COL$  $M1$ NIMUM $VA\overline{L}$ UE, EXTFNAPIV4\_DESCRIBE\_COL\_MAXIMUM\_VALUE, EXTFNAPIV4<sup>-DESCRIBE<sup>-</sup>COL<sup>-</sup>VALUES SUBSET OF INPUT,</sup> } a v4 extrn describe col type;

# EXTFNAPIV4\_DESCRIBE\_COL\_NAME (Get)

The **EXTFNAPIV4\_DESCRIBE\_COL\_NAME** attribute indicates the column name. Used in a describe\_column\_qet scenario.

Data Type

char[]

#### **Description**

The column name. This property is valid only for table arguments.

#### Usage

If a UDF gets this property, then the name of the specified column is returned.

#### Returns

On success, returns the length of the column name.

On failure, returns one of the generic describe\_column errors, or:

- EXTFNAPIV4 DESCRIBE INVALID STATE get error returned if the state is not greater than Initial.
- EXTFNAPIV4 DESCRIBE BUFFER SIZE MISMATCH get error returned if the buffer length has insufficient characters or is 0 length.
- EXTFNAPIV4 DESCRIBE NON TABLE PARAMETER get error returned if the parameter is not a TABLE parameter.

#### Query Processing States

Valid in:

- Annotation state
- Query Optimization state
- Plan Building state
- Execution state

# EXTFNAPIV4\_DESCRIBE\_COL\_TYPE (Get)

The EXTFNAPIV4\_DESCRIBE\_COL\_TYPE attribute indicates the data type of the column. Used in a describe\_column\_get scenario.

Data Type a\_sql\_data\_type

The data type of the column. This property is valid only for table arguments.

# **Usage**

If a UDF gets this property, then returns the data type of the specified column.

# Returns

On success, the size of (a sql data type) is returned.

On failure, returns one of the generic describe\_column errors, or:

- EXTFNAPIV4\_DESCRIBE\_BUFFER\_SIZE\_MISMATCH get error returned if the describe buffer is not the size of a sql data type.
- EXTFNAPIV4 DESCRIBE INVALID STATE get error returned if the state is not greater than Initial.

# Query Processing States

- Annotation state
- Ouery Optimization state
- Plan Building state
- Execution state

# EXTFNAPIV4\_DESCRIBE\_COL\_WIDTH (Get)

The **EXTFNAPIV4 DESCRIBE COL WIDTH** attribute indicates the width of the column. Used in a describe\_column\_get scenario.

# Data Type a\_sql\_uint32

# **Description**

The width of a column. Column width is the amount of storage, in bytes, required to store a value of the associated data type. This property is valid only for table arguments.

# Usage

If a UDF gets this property, then returns the width of the column as defined in the **CREATE PROCEDURE** statement.

# Returns

On success, returns the sizeof(a sql uint32).

On failure, returns one of the generic describe\_column errors, or:

- EXTFNAPIV4 DESCRIBE BUFFER SIZE MISMATCH get error returned if the describe buffer is not the size of a sql uint32.
- EXTFNAPIV4 DESCRIBE INVALID STATE get error returned if the query processing state is not greater than Initial.

# Query Processing States

- Annotation state
- Query Optimization state
- Plan Building state
- Execution state

# EXTFNAPIV4\_DESCRIBE\_COL\_SCALE (Get)

The **EXTFNAPIV4\_DESCRIBE\_COL\_SCALE** attribute indicatesthe scale ofthe column. Used in a describe\_column\_get scenario.

# Data Type

a\_sql\_uint32

### **Description**

The scale of a column. For arithmetic data types, parameter scale is the number of digits to the right of the decimal point in a number. This property is valid only for table arguments.

#### Usage

If the UDF gets this property, returns the scale of the column as defined in the **CREATE PROCEDURE** statement. This property is valid only for arithmetic data types.

# **Returns**

On success, returns the sizeof(a sql uint32) if the value was returned, or:

• EXTFNAPIV4 DESCRIBE NOT AVAILABLE – get error returned if the scale is unavailable for the data type of the specified column.

On failure, returns one of the generic describe\_column errors, or:

- EXTFNAPIV4\_DESCRIBE\_BUFFER\_SIZE\_MISMATCH get error returned if the describe buffer is not the size of a sql uint32.
- EXTFNAPIV4 DESCRIBE INVALID STATE get error returned if the query processing state is not greater than Initial.

# Query Processing States

- Annotation state
- Query Optimization State
- Plan Building state

• Execution state

# EXTFNAPIV4\_DESCRIBE\_COL\_CAN\_BE\_NULL (Get) The **EXTFNAPIV4\_DESCRIBE\_COL\_CAN\_BE\_NULL** attribute indicates if the column can be NULL. Used in a describe\_column\_get scenario.

# Data Type

a sql byte

### **Description**

True, if the column can be NULL. This property is valid only for table arguments. This property is valid only for argument 0.

# **Usage**

If a UDF gets this property, returns 1 if the column can be NULL, and returns 0 if otherwise.

### Returns

On success, returns the sizeof (a sql byte) if the attribute is available, or:

• EXTENAPIV4 DESCRIBE NOT AVAILABLE – returned if the attribute was not available to get. This can happen if the column was not involved in the query.

On failure, returns one of the generic describe\_column errors, or:

- EXTFNAPIV4 DESCRIBE BUFFER SIZE MISMATCH get error returned if the describe buffer is not the size of a sql byte.
- EXTFNAPIV4 DESCRIBE INVALID STATE get error returned if the specified argument is an input table and the query processing state is not greater than Plan building state.

# Query Processing States

Valid in:

• Execution state

#### EXTFNAPIV4\_DESCRIBE\_COL\_DISTINCT\_VALUES (Get)

The **EXTFNAPIV4\_DESCRIBE\_COL\_DISTINCT\_VALUES** attribute describes the distinct values for a column. Used in a describe\_column\_get scenario.

# Data Type a\_v4\_extfn\_estimate

# **Description**

The estimated number of distinct values for a column. This property is valid only for table arguments.

### **Usage**

If a UDF gets this property, it returns the estimated number of distinct values for a column.

### **Returns**

On success, returns the size of (a v4 extfn estimate), if it returns a value, or:

• EXTFNAPIV4 DESCRIBE NOT AVAILABLE – returned if the attribute was not available to get. This can happen if the column was not involved in the query.

On failure, returns one of the generic describe\_column errors, or:

- EXTFNAPIV4 DESCRIBE BUFFER SIZE MISMATCH get error returned if the describe buffer is not the size of a v4 extfn estimate.
- EXTFNAPIV4 DESCRIBE INVALID STATE get error returned if the specified argument is an input table and the query processing state is greater than Optimization.

# Query Processing States

Valid in:

- Plan Building state
- Execution state

### **Example**

Consider this procedure definition and code fragment in the describe extfn API function:

```
CREATE PROCEDURE my tpf( col char char(10), col table TABLE( c1 INT,
c2 INT ) )
RESULTS ( r1 INT, r2 INT, r3 INT )
EXTERNAL 'my tpf proc@mylibrary';
CREATE TABLE T( x INT, y INT, z INT );
select * from my tpf( 'test', TABLE( select x, y from T ) )
```
This example shows how a TPF gets the number of distinct values for column one of the input table. A TPF may want to get this value, if it is beneficial for choosing an appropriate processing algorithm.

```
my tpf describe(a v4 extfn proc context *cntxt)
{
    if( cntxt->current state == EXTFNAPIV4 STATE PLAN BUILDING ) {
           a v4 extfn estimate num distinct;
           a sql int32 ret = 0;
          // Get the number of distinct values expected from the first
column
        // of the table input parameter 'col table'
           ret = cntxt->describe column qet( cntxt, 2, 1
                      EXTFNAPIV4 DESCRIBE COL DISTINCT VALUES,
```

```
 &num_distinct,
                    sizeof(a_v4_extfn_estimate) );
           // default algorithm is 1
          algorithm = 1;
          if( ret > 0 ) {
              // choose the best algorithm for sample size.
              if ( num_distinct.value < 100 ) {
                  // use faster algorithm for small distinct values.
              _1 algorithm = 2;
 }
 }
           else {
             if ( ret < 0 ) {
                    // Handle the error
                     // or continue with default algorithm
               } else {
                     // Attribute was unavailable
                     // We will use the default algorithm.
 }
 }
   }
}
```
# EXTFNAPIV4\_DESCRIBE\_COL\_IS\_UNIQUE (Get)

The **EXTFNAPIV4\_DESCRIBE\_COL\_IS\_UNIQUE** attribute indicates if a column is unique in the table. Used in a describe\_column\_get scenario.

# Data Type

a\_sql\_byte

# **Description**

True, if the column is unique within the table. This property is valid only for table arguments.

# Usage

If the UDF gets this property, then returns 1 if the column is unique, and 0 otherwise.

# Returns

On success, returns the size of (a sql byte) or:

• EXTFNAPIV4 DESCRIBE NOT AVAILABLE – if the attribute was unavailable to get. This can happen if the column was not involved in the query.

On failure, returns one of the generic describe\_column errors, or:

• EXTFNAPIV4 DESCRIBE BUFFER SIZE MISMATCH – get error returned if the describe buffer is not the size of a sql byte.

• EXTFNAPIV4 DESCRIBE INVALID STATE – get error returned if the query processing state is not greater than Initial.

Query Processing States Valid in:

- Annotation state
- Query Optimization state
- Plan Building state
- Execution state

# EXTFNAPIV4\_DESCRIBE\_COL\_IS\_CONSTANT (Get)

The **EXTFNAPIV4\_DESCRIBE\_COL\_IS\_CONSTANT** attribute indicates if a column is constant. Used in a describe\_column\_get scenario.

# Data Type

a sql byte

### **Description**

True, if the column is constant for the lifetime of the statement. This property is valid only for input table arguments.

# Usage

If a UDF gets this property, the return value is  $1$  if the column is constant for the lifetime of the statement and 0 otherwise. Input table columns are constant, if the column in the select list for the input table is a constant expression or NULL.

# **Returns**

On success, returns the sizeof(a sql byte), if the value was returned, or:

• EXTFNAPIV4 DESCRIBE NOT AVAILABLE – the attribute is not available to get. Returned, if the column is not involved in the query.

On failure, returns one of the generic describe\_column errors, or:

- EXTFNAPIV4 DESCRIBE BUFFER SIZE MISMATCH get error returned, if the describe buffer is not the size of a sql byte.
- EXTFNAPIV4 DESCRIBE INVALID STATE get error returned, if the state is not greater than Initial.
- EXTFNAPIV4 DESCRIBE INVALID PARAMETER get error returned, if the specified argument is not an input table.

Query Processing States Valid in:

Using In-Database Analytics in Applications

- Annotation state
- Query Optimization state
- Plan Building state
- Execution state

# EXTFNAPIV4\_DESCRIBE\_COL\_CONSTANT\_VALUE (Get)

The **EXTFNAPIV4 DESCRIBE COL CONSTANT VALUE** attribute indicates the constant value of a column. Used in a describe\_column\_get scenario.

Data Type an extfn value

# **Description**

The value of the column, if it is constant for the statement lifetime. If EXTFNAPIV4 DESCRIBE COL IS CONSTANT for this column returns true, this value is available. This property is valid only for table arguments.

# **Usage**

For columns of input tables that have a constant value, the value is returned. If the value is unavailable, then NULL is returned.

# Returns

On success, returns the sizeof(a sql byte), if the value was returned, or:

• EXTFNAPIV4 DESCRIBE NOT AVAILABLE – the attribute is not available to get. Returned, if the column is not involved in the query, or if the value is not considered constant.

On failure, returns one of the generic describe\_column errors, or:

- EXTFNAPIV4 DESCRIBE BUFFER SIZE MISMATCH get error returned, if the describe buffer is not the size of a sql byte.
- EXTFNAPIV4 DESCRIBE INVALID STATE get error returned, if the state is not greater than Initial.
- EXTFNAPIV4 DESCRIBE INVALID PARAMETER get error returned, if the specified argument is not an input table.

# Query Processing States

Valid in:

- Annotation state
- Query Optimization state
- Plan Building state
- Execution state

EXTFNAPIV4\_DESCRIBE\_COL\_IS\_USED\_BY\_CONSUMER (Get) The **EXTFNAPIV4 DESCRIBE COL IS USED BY CONSUMER** attribute indicates if a column in the result table is used by the consumer. Used in a describe\_column\_get scenario.

# Data Type

a sql byte

# **Description**

Used either to determine whether a column in the result table is used by the consumer, or to indicate that a column in an inputis not needed. Valid for table arguments. Allows the user to set or retrieve information about a single column, whereas the similar attribute EXTFNAPIV4\_DESCRIBE\_PARM\_TABLE\_UNUSED\_COLUMNS sets or retrieves information about all columns in a single call.

# **Usage**

The UDF queries this property to determine if a result table column is required by the consumer. This can help the UDF avoid unnecessary work for unused columns.

### Returns

On success, returns the sizeof (a sql byte) or:

• EXTFNAPIV4 DESCRIBE NOT AVAILABLE – if the attribute was unavailable to get. This can happen if the column was not involved in the query.

On failure, returns one of the generic describe\_column errors, or:

- EXTFNAPIV4 DESCRIBE BUFFER SIZE MISMATCH get error returned if the describe buffer is not the size of a v4 extfn estimate.
- EXTFNAPIV4 DESCRIBE INVALID STATE get error returned if the state is not greater than Initial.
- EXTFNAPIV4\_DESCRIBE\_INVALID\_PARAMETER get error returned if the argument specified is not argument 0.

#### Query Processing States Valid during:

- Annotation state
- Query Optimization state
- Plan Building state
- Execution state

The PROCEDURE definition and code fragment in the describe extfn API function:

```
CREATE PROCEDURE my tpf( col char char(10), col table TABLE( c1 INT,
c2
```

```
INT ) )
      RESULTS ( r1 INT, r2 INT, r3 INT )
     EXTERNAL 'my tpf proc@mylibrary';
CREATE TABLE T( x INT, y INT, z INT );
select r2, r3 from my tpf( 'test', TABLE( select x, y from T ) )
```
When this TPF runs, it is beneficial to know if the user has selected column  $r1$  of the result set. If the user does not need  $r1$ , calculations for  $r1$  may be unnecessary and we do not need to produce it for the server.

```
my tpf describe(a v4 extfn proc context *cntxt)
{
     if( cntxt->current_state > EXTFNAPIV4_STATE_INITIAL ) {
      a sql byte col is used = 0;
       asql<sup>-</sup>int32 ret<sup>-</sup>= \overline{0};
       ret = cntxt->describe column qet( cntxt, 0, 1,
              EXTFNAPIV4 DESCRIBE COL IS USED BY CONSUMER,
              &col is used,
              sizeof(\overline{a} sql byte) );
       if( ret < 0 ) {
           // Handle the error.
 }
\begin{array}{ccc} \end{array}
```
# EXTFNAPIV4\_DESCRIBE\_COL\_MINIMUM\_VALUE (Get)

The **EXTFNAPIV4\_DESCRIBE\_COL\_MINIMUM\_VALUE** attribute indicates the minimum value for a column. Used in a describe\_column\_get scenario.

Data Type

an extfn value

# **Description**

The minimum value for a column, if available. Valid only for argument 0 and table arguments.

# Usage

If a UDF gets the **EXTFNAPIV4\_DESCRIBE\_COL\_MINIMUM\_VALUE** property, the minimum value of the column data is returned in the **describe\_buffer**. If the input table is a base table, the minimum value is based on all of the column data in the table and is accessible only if there is an index on the table column. If the input table is the result of another UDF, the minimum value is the EXTFNAPIV4\_DESCRIBE\_COL\_TYPE set by that UDF.

The data type for this property is different for different columns. The UDF can use EXTFNAPIV4 DESCRIBE COL TYPE to determine the data type of the column. The UDF can also use EXTFNAPIV4\_DESCRIBE\_COL\_WIDTH to determine the storage requirements of the column,to provide an equivalently sized buffer to hold the value.

**describe buffer length** allows the server to determine if the buffer is valid.

If the **EXTFNAPIV4 DESCRIBE COL MINIMUM VALUE** property is unavailable, describe\_buffer is NULL.

#### Returns

On success, returns the describe buffer length, or:

• EXTFNAPIV4 DESCRIBE NOT AVAILABLE – if the attribute was unavailable to get. Returned if the column was not involved in the query or the minimum value was unavailable for the requested column.

On failure, returns one of the generic describe\_column errors, or:

- EXTFNAPIV4 DESCRIBE BUFFER SIZE MISMATCH Get error returned, if the describe buffer is not large enough to hold the minimum value.
- EXTFNAPIV4 DESCRIBE INVALID STATE Get error returned if the state is not greater than Initial.

#### Query Processing States

Valid in any state except Initial state:

- Annotation state
- Query Optimization state
- Plan Building state
- Execution state

#### **Example**

The procedure definition and code fragment in the describe extfn API function:

```
CREATE PROCEDURE my tpf( col char char(10), col table TABLE( c1 INT,
c2 INT ) )
    RESULTS ( r1 INT, r2 INT, r3 INT )
   EXTERNAL 'my tpf proc@mylibrary';
CREATE TABLE T( x INT, y INT, z INT );
select * from my tpf( 'test', TABLE( select x, y from T ) )
```
This example illustrates how a TPF would getthe minimum value for column two of the input table, for internal optimization purposes.

```
my tpf describe(a v4 extfn proc context *cntxt)
{
       if( cntxt->current_state > EXTFNAPIV4_STATE_INITIAL ) {
            a sql int32 min value = 0;
            asql\left[int32 ret\left[ = 0; \right]
```

```
 // Get the minimum value of the second column of the
         // table input parameter 'col_table'
        ret = cntxt->describe_column_get( cntxt, 2, 2
                 EXTFNAPIV4_DESCRIBE<sup>-</sup>COL_MINIMUM_VALUE,
                  &min_value,
                 sizeof(a sql_int32) );
     if( ret < 0 ) {
        // Handle the error.
 }
       }
}
```
# EXTFNAPIV4\_DESCRIBE\_COL\_MAXIMUM\_VALUE (Get)

The **EXTFNAPIV4\_DESCRIBE\_COL\_MAXIMUM\_VALUE** attribute indicates the maximum value for the column. Used in a describe column get scenario.

# Data Type

an extfn value

# **Description**

The maximum value for a column. This property is valid only for argument 0 and table arguments.

# **Usage**

If a UDF gets the EXTFNAPIV4\_DESCRIBE\_COL\_MAXIMUM\_VALUE property, then the maximum value of the column data is returned in the **describe\_buffer**. If the input table is a base table, the maximum value is based on all of the column data in the table and is accessible only if there is an index on the table column. If the input table is the result of another UDF, the maximum value is the COL\_MAXIMUM\_VALUE set by that UDF.

The data type for this property is different for different columns. The UDF can use EXTFNAPIV4 DESCRIBE COL TYPE to determine the data type of the column. The UDF can also use EXTFNAPIV4\_DESCRIBE\_COL\_WIDTH to determine the storage requirements of the column, to provide an equivalently sized buffer to hold the value.

**describe\_buffer\_length** allows the server to determine if the buffer is valid.

```
If EXTFNAPIV4 DESCRIBE COL MAXIMUM VALUE is unavailable,
describe_buffer is NULL.
```
# Returns

On success, returns the describe buffer length or:

• EXTFNAPIV4 DESCRIBE NOT AVAILABLE – If the attribute was unavailable to get. This can happen if the column was uninvolved in the query, or if the maximum value was unavailable for the requested column.

On failure, returns one of the generic describe\_column errors, or:

- EXTFNAPIV4\_DESCRIBE\_BUFFER\_SIZE\_MISMATCH Get error returned if the describe buffer is not large enough to hold the maximum value.
- EXTFNAPIV4 DESCRIBE INVALID STATE Get error returned if the state is not greater than Initial.

#### Query Processing States

Valid in any state except Initial state:

- Annotation state
- Query Optimization state
- Plan building state
- Execution state

#### **Example**

The **PROCEDURE** definition and code fragment in the describe extfn API function:

```
CREATE PROCEDURE my tpf( col char char(10), col table TABLE( c1 INT,
c2 INT ) )
         RESULTS ( r1 INT, r2 INT, r3 INT )
        EXTERNAL 'my tpf proc@mylibrary';
CREATE TABLE T( x INT, y INT, z INT );
select * from my tpf( 'test', TABLE( select x,y from T ) )
```
This example illustrates how a TPF would getthe maximum value for column two of the input table, for internal optimization purposes.

```
my tpf describe(a v4 extfn proc context *cntxt)
{
     if( cntxt->current_state > EXTFNAPIV4_STATE_INITIAL ) {
          a sql int32 max value = 0;
         a sql int32 ret = 0;
           // Get the maximum value of the second column of the
           // table input parameter 'col_table'
 ret = cntxt->describe_column_get( cntxt, 2, 2 
 EXTFNAPIV4_DESCRIBE_COL_MAXIMUM_VALUE,
                     &max_value,
                   sizeof(a sql_int32) );
          if( ret < 0 ) {
             // Handle the error.<br>}
\{a_1, \ldots, a_n\}\left\{\begin{array}{cc} 1 & 0 \\ 0 & 0 \end{array}\right\}}
```
# EXTFNAPIV4\_DESCRIBE\_COL\_VALUES\_SUBSET\_OF\_INPUT (Get) The **EXTFNAPIV4\_DESCRIBE\_COL\_VALUES\_SUBSET\_OF\_INPUT** attribute sets a subset of the values specified in an input column. Using this attribute in a describe\_column\_get scenario returns an error.

#### Data Type

a v4 extfn col subset of input

#### **Description**

Column values are a subset of the values specified in an input column.

#### Usage

This attribute can be set only.

# Returns

Returns the error EXTFNAPIV4\_DESCRIBE\_INVALID\_ATTRIBUTE.

### Query Processing States

Error EXTFNAPIV4\_DESCRIBE\_INVALID\_ATTRIBUTE is returned in any state.

### **\*describe\_column\_set**

The describe column set v4 API method sets UDF column-level properties on the server.

#### **Description**

Column-level properties describe various characteristics about columns in the result set or input tables in a TPF. For example, a UDF can tell the server that a column in its result set will have only ten distinct values.

# **Declaration**

```
a_sql_int32 (SQL_CALLBACK *describe_column_set)(<br>a_v4 extfn proc context *cntxt,
   a v4 extfn proc context
 a_sql_uint32 arg_num,
 a_sql_uint32 column_num,
   a^{\top}v4 extfn describe udf type describe type,
const void *describe_buffer,
 size_t describe_buffer_len );
```
#### **Parameters**

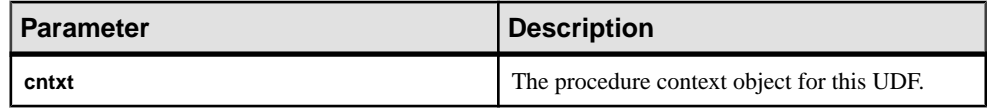

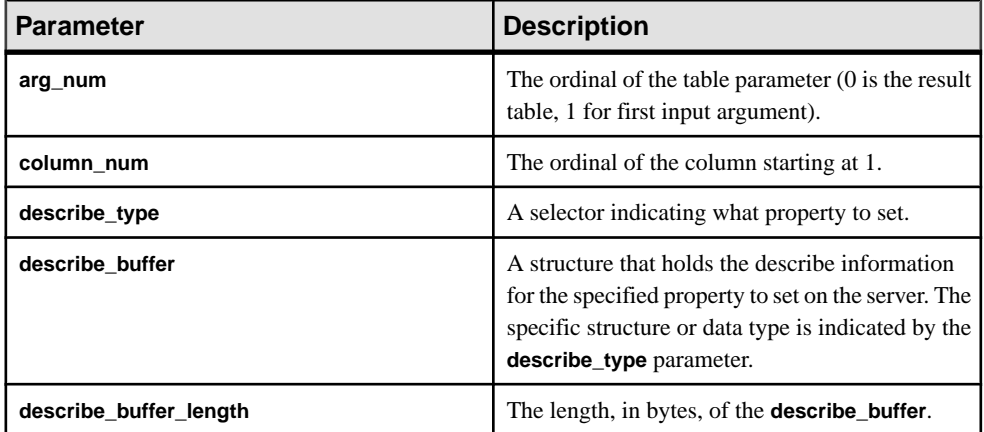

#### Returns

On success, returns the number of bytes written to the **describe\_buffer**. If an error occurs, or no property is retrieved, this function returns one of the generic describe column errors.

#### Attributes for \*describe\_column\_set

Code showing the attributes for describe\_column\_set.

```
typedef enum a v4 extfn describe col type {
    EXTFNAPIV4 DESCRIBE COL NAME,
    EXTFNAPIV4<sup>-DESCRIBE<sup>-</sup>COL<sup>-TYPE</sup>,</sup>
    EXTFNAPIV4<sup>-DESCRIBE<sup>-</sup>COL<sup>-</sup>WIDTH,</sup>
    EXTFNAPIV4<sup>-DESCRIBE<sup>-</sup>COL<sup>-SCALE</sup>,</sup>
    EXTFNAPIV4 DESCRIBE COL CAN BE NULL,
   EXTFNAPIV4 DESCRIBE COL DISTINCT VALUES,
   EXTFNAPIV4_DESCRIBE_COL_IS_UNIQUE,
   EXTFNAPIV4 DESCRIBE COL IS CONSTANT,
    EXTFNAPIV4 DESCRIBE COL CONSTANT VALUE,
    EXTFNAPIV4 DESCRIBE COL IS USED BY CONSUMER,
    EXTFNAPIV4<sup>-DESCRIBE<sup>-</sup>COL<sup>MIN</sup>IMUM<sup>-</sup>VALUE,</sup>
     EXTFNAPIV4_DESCRIBE_COL_MAXIMUM_VALUE,
    EXTFNAPIV4 DESCRIBE COL VALUES SUBSET OF INPUT,
     } a v4 ext\overline{f}n describe col type;
```
#### EXTFNAPIV4\_DESCRIBE\_COL\_NAME (Set)

The **EXTFNAPIV4 DESCRIBE COL NAME** attribute indicates a column name. Used in a describe\_column\_set scenario.

# Data Type

char[]

The column name. This property is valid only for table arguments.

# **Usage**

For argument 0, if the UDF sets this property, the server compares the value with the name of the column supplied in the **CREATE PROCEDURE** statement. The comparison ensuresthatthe **CREATE PROCEDURE** statement has the same column name as expected by the UDF.

# Returns

On success, returns the length of the column name.

On failure, returns one of the generic describe\_column errors, or:

- EXTFNAPIV4 DESCRIBE INVALID STATE set error returned if the state is not Annotation.
- EXTFNAPIV4 DESCRIBE NON TABLE PARAMETER set error returned if the parameter is not a Table parameter.
- EXTFNAPIV4 DESCRIBE INVALID ATTRIBUTE VALUE set error returned if the length of input column name exceeds 128 characters or if the input column name and column name stored in the catalog do not match.

# Query Processing States

• Annotation state

# **Example**

```
short desc rc = 0;
      char name[7] = 'column1';
       // Verify that the procedure was created with the second column
of the result table as an int 
       if( ctx->current_state == EXTFNAPIV4_STATE_ANNOTATION ) {
             desc rc = ctx->describe column set( ctx, 0, 2,
EXTFNAPIV4 DESCRIBE COL NAME,
name, the contract of the contract of the contract of the contract of the contract of the contract of the contract of the contract of the contract of the contract of the contract of the contract of the contract of the con
                                                                           sizeof(name) );
             if( desc rc < 0 ) {
              // handle the error.
 }
\qquad \qquad \}
```
# EXTFNAPIV4\_DESCRIBE\_COL\_TYPE (Set)

The EXTFNAPIV4\_DESCRIBE\_COL\_TYPE attribute indicates the data type of the column. Used in a describe\_column\_set scenario.

# Data Type

a\_sql\_data\_type

The data type of the column. This property is valid only for table arguments.

# **Usage**

For argument zero, if the UDF sets this property, then the server compares the value with the data type of the column supplied in the **CREATE PROCEDURE** statement. This allows the UDFto ensure the **CREATE PROCEDURE** statement hasthe same data type as expected by the UDF.

# Returns

On success, returns the a sql data type.

On failure, returns one of the generic describe\_column errors, or:

- EXTFNAPIV4\_DESCRIBE\_BUFFER\_SIZE\_MISMATCH Set error returned if the describe buffer is not the size of a sql data type.
- EXTFNAPIV4 DESCRIBE INVALID STATE Set error returned if the state is not Annotation.
- EXTFNAPIV4 DESCRIBE INVALID ATTRIBUTE VALUE Set error returned if the input data type and the data type stored in the catalog do not match,.

# Query processing states

• Annotation state

# Example

```
short desc rc = 0;
a sql data type type = DT INT;
    // Verify that the procedure was created with the second column of
the result table as an int 
     if( ctx->current_state == EXTFNAPIV4_STATE_ANNOTATION ) {
        desc rc = ctx->describe column set( ctx, 0, 2,
EXTFNAPIV4_DESCRIBE_COL_TYPE,
        x\overline{y}pe,
                sizeof(a sql data_type) );
        if( desc rc < 0 ) {
             // handle the error.
 }
\begin{array}{ccc} \end{array}
```
# EXTFNAPIV4\_DESCRIBE\_COL\_WIDTH (Set)

The **EXTFNAPIV4\_DESCRIBE\_COL\_WIDTH** attribute indicates the width of the column. Used in a describe\_column\_set scenario.

Data Type a\_sql\_uint32

The width of a column. Column width is the amount of storage, in bytes, required to store a value of the associated data type. This property is valid only for table arguments.

# **Usage**

If the UDF sets this property, the server compares the value with the width of the column supplied in the **CREATE PROCEDURE** statement. This allowsthe UDFto ensure the **CREATE PROCEDURE** statement has the same column width as expected by the UDF.

# Returns

On success, returns the size of (a sql uint32).

On failure, returns one of the generic describe\_column errors, or:

- EXTFNAPIV4 DESCRIBE BUFFER SIZE MISMATCH set error returned if the describe buffer is not the size of a sql uint32.
- EXTFNAPIV4 DESCRIBE INVALID STATE set error returned if the query processing state is not Annotation.
- EXTFNAPIV4 DESCRIBE INVALID ATTRIBUTE VALUE set error returned if the input width and width stored in the catalog do not match.

# Query Processing States

Valid in:

• Annotation state

# EXTFNAPIV4\_DESCRIBE\_COL\_SCALE (Set)

The **EXTFNAPIV4\_DESCRIBE\_COL\_SCALE** attribute indicatesthe scale ofthe column. Used in a describe\_column\_set scenario.

# Data Type

a\_sql\_uint32

# **Description**

The scale of a column. For arithmetic data types, parameter scale is the number of digits to the right of the decimal point in a number. This property is valid only for table arguments.

# Usage

If the UDF sets this property, the server compares the value with the scale of the column supplied in the **CREATE PROCEDURE** statement. This allowsthe UDFto ensure the **CREATE PROCEDURE** statement has the same column width as expected by the UDF. This property is valid only for arithmetic data types.

# Returns

On success, returns the sizeof(a sql uint32), or:

• EXTFNAPIV4 DESCRIBE NOT AVAILABLE – set error returned if the scale is not available for the data type of the specified column.

On failure, returns one of the generic describe\_column errors, or:

- EXTFNAPIV4 DESCRIBE BUFFER SIZE MISMATCH set error returned if the describe buffer is not the size of a sql uint32.
- EXTFNAPIV4 DESCRIBE INVALID STATE set error returned if the query processing state is not Annotation.
- EXTFNAPIV4 DESCRIBE INVALID ATTRIBUTE VALUE set error returned if the input scale and scale stored in the catalog do not match.

### Query Processing States

Valid in:

• Annotation state

#### Example

```
short desc rc = 0;
    a sql uint\overline{3}2 scale = 0;
             // Verify that the procedure has a scale of zero for the 
second result table column.
         if( ctx->current_state == EXTFNAPIV4_STATE_ANNOTATION ) {
        desc rc = ctx->describe column set( ctx, 0, 2,
EXTFNAPIV4_DESCRIBE_COL_SCALE,
              &scale, 
             sizeof(a sql data type) );
         if( desc rc \lt 0 ) {
         // handle the error.
 }
\begin{array}{ccc} \end{array}
```
# EXTFNAPIV4\_DESCRIBE\_COL\_CAN\_BE\_NULL (Set)

The **EXTFNAPIV4\_DESCRIBE\_COL\_CAN\_BE\_NULL** attribute indicates if the column can be null. Used in a describe\_column\_set scenario.

#### Data Type a sql byte

#### **Description**

True, if the column can be NULL. This property is valid only for table arguments. This property is valid only for argument 0.

#### **Usage**

The UDF can set this property for a result table column if that column can be NULL. If the UDF does not explicitly set this property, it is assumed that the column can be NULL. The server can use this information during the Optimization state.

# **Returns**

On success, returns the size of (a  $sql$  byte) if the attribute was set or:

• EXTFNAPIV4 DESCRIBE NOT AVAILABLE – returned if the attribute was unavailable to set, which may happen if the column was uninvolved in the query.

On failure, returns one of the generic describe\_column errors, or:

- EXTFNAPIV4 DESCRIBE BUFFER SIZE MISMATCH set error returned if the describe buffer is not the size of a sql byte.
- EXTFNAPIV4 DESCRIBE INVALID STATE set error returned if the state is not equal to OPTIMIZATION.
- EXTFNAPIV4 DESCRIBE INVALID ATTRIBUTE VALUE set error returned if the UDF attempts to set this attribute to a value other than 0 or 1.

# Query Processing States

Valid in:

• Optimization state

# EXTFNAPIV4\_DESCRIBE\_COL\_DISTINCT\_VALUES (Set)

The **EXTFNAPIV4\_DESCRIBE\_COL\_DISTINCT\_VALUES** attribute describes the distinct values for a column. Used in a describe\_column\_set scenario.

# Data Type

a v4 extfn estimate

# **Description**

The estimated number of distinct values for a column. This property is valid only for table arguments.

# Usage

The UDF can set this property if it knows how many distinct values a column can have in its result table. The server uses this information during the Optimization state.

# Returns

On success, returns the size of (a  $v4$  extfn estimate), if it sets the value, or:

• EXTFNAPIV4 DESCRIBE NOT AVAILABLE – returned if the attribute was unavailable to set. This can happen if the column was not involved in the query.

On failure, returns:

• EXTFNAPIV4 DESCRIBE BUFFER SIZE MISMATCH – set error returned if the describe buffer is not the size of a  $v4$  extfn estimate.
• EXTFNAPIV4 DESCRIBE INVALID STATE – set error returned if the state is not equal to Optimization.

Query Processing States Valid in:

• Optimization state

### EXTFNAPIV4\_DESCRIBE\_COL\_IS\_UNIQUE (Set)

The **EXTFNAPIV4\_DESCRIBE\_COL\_IS\_UNIQUE** attribute indicates if the column is unique in the table. Used in a describe\_column\_set scenario.

### Data Type

a\_sql\_byte

### **Description**

True, if the column is unique within the table. This property is valid only for table arguments.

#### Usage

The UDF can set this property if it knows the result table column value is unique. The server uses this information during the Optimization state. The UDF can set this property only for argument 0.

### **Returns**

On success, returns the size of (a sql byte) or:

• EXTFNAPIV4 DESCRIBE NOT AVAILABLE – if the attribute was not available to set. This can happen if the column was not involved in the query.

On failure, returns one of the generic describe\_column errors, or:

- EXTFNAPIV4 DESCRIBE BUFFER SIZE MISMATCH set error returned if the describe buffer is not the size of a sql byte.
- EXTFNAPIV4 DESCRIBE INVALID STATE set error returned if the query processing state is not Optimization.
- EXTFNAPIV4\_DESCRIBE\_INVALID\_PARAMETER set error returned if the **arg\_num** is not zero.
- EXTFNAPIV4 DESCRIBE INVALID ATTRIBUTE VALUE set error returned if the UDF attempts to set this attribute to a value other than 0 or 1.

Query Processing States Valid in:

• Optimization state

### EXTFNAPIV4\_DESCRIBE\_COL\_IS\_CONSTANT (Set)

The **EXTFNAPIV4 DESCRIBE COL IS CONSTANT** attribute indicates if the column is constant. Used in a describe\_column\_set scenario.

# Data Type

a sql byte

### **Description**

True, if the column is constant for the lifetime of the statement. This property is valid only for input table arguments.

### Usage

This is a read only property. All attempts to set it return EXTFNAPIV4\_DESCRIBE\_INVALID\_ATTRIBUTE.

### Returns

- EXTFNAPIV4 DESCRIBE INVALID ATTRIBUTE this is a read-only property; all attempts to set return this error.
- EXTFNAPIV4 DESCRIBE INVALID STATE set error returned, if the state is not Optimization.
- EXTFNAPIV4 DESCRIBE INVALID PARAMETER set error returned, if the **arg\_num** is not zero.
- EXTFNAPIV4 DESCRIBE INVALID ATTRIBUTE VALUE set error returned, if the UDF attempts to set this attribute to a value other than 0 or 1.

### Query Processing States

Not applicable.

### EXTFNAPIV4\_DESCRIBE\_COL\_CONSTANT\_VALUE (Set)

The **EXTFNAPIV4\_DESCRIBE\_COL\_CONSTANT\_VALUE** attribute indicates the constant value of the column. Used in a describe\_column\_set scenario.

Data Type an extfn value

### **Description**

The value of the column, if it is constant for the statement lifetime. If EXTFNAPIV4 DESCRIBE COL IS CONSTANT for this column returns true, this value is available. This property is valid only for table arguments.

### Usage

This property is read-only.

# **Returns**

• EXTFNAPIV4 DESCRIBE INVALID ATTRIBUTE – this is a read-only property; all attempts to set return this error.

Query Processing States Not applicable.

EXTFNAPIV4\_DESCRIBE\_COL\_IS\_USED\_BY\_CONSUMER (Set) The **EXTFNAPIV4\_DESCRIBE\_COL\_IS\_USED\_BY\_CONSUMER** attribute indicates if the column in the result table is used by the consumer. Used in a describe\_column\_set scenario.

Data Type

a sql byte

### **Description**

Used either to determine whether a column in the result table is used by the consumer, or to indicate that a column in an inputis not needed. Valid for table arguments. Allows the user to set or retrieve information about a single column, whereas the similar attribute EXTFNAPIV4\_DESCRIBE\_PARM\_TABLE\_UNUSED\_COLUMNS sets or retrieves information about all columns in a single call.

### Usage

The UDF sets **EXTFNAPIV4\_DESCRIBE\_COL\_IS\_USED\_BY\_CONSUMER** on columns in an input table to inform the producer that it does not need values for the column.

### **Returns**

On success, returns the sizeof (a sql byte) or:

• EXTFNAPIV4 DESCRIBE NOT AVAILABLE – if the attribute was not available to set. This can happen if the column was not involved in the query.

On failure, returns one of the generic describe\_column errors, or:

- EXTFNAPIV4 DESCRIBE BUFFER SIZE MISMATCH set error returned if the describe buffer is not the size of a v4 extfn estimate.
- EXTFNAPIV4\_DESCRIBE\_INVALID\_PARAMETER set error returned if the argument specified is argument 0.
- EXTFNAPIV4 DESCRIBE INVALID STATE set error returned if the state is not equal to Optimization.
- EXTFNAPIV4 DESCRIBE INVALID ATTRIBUTE VALUE set error returned if the value the UDF is setting is not 0 or 1.

#### Query Processing States Valid during:

• Optimization state

The PROCEDURE definition and code fragment in the describe extfn API function:

```
CREATE PROCEDURE my tpf( col char char(10), col table TABLE( c1 INT,
c2
INT ) )
       RESULTS ( r1 INT, r2 INT, r3 INT )
      EXTERNAL 'my tpf proc@mylibrary';
CREATE TABLE T( x INT, y INT, z INT );
select r2, r3 from my tpf( 'test', TABLE( select x, y from T ) )
```
When this TPF runs, it is beneficial for the server to know if column  $y$  is used by this TPF. If the TPF does not need  $y$ , the server can use this knowledge for optimization and does not send this column information to the TPF.

```
my tpf describe(a_v4_extfn_proc_context *cntxt)
{
     if( cntxt->current_state == EXTFNAPIV4_STATE_OPTIMIZATION ) {
      \alpha sql byte col is used = 0;
      asql int32 ret = \overline{0};
       ret = cntxt->describe_column_get( cntxt, 2, 2,
             EXTFNAPIV4_DESCRIBE_COL_IS_USED_BY_CONSUMER,
             \kappacol is used,
             sizeof(a sql byte) );
      if( ret < 0 ) {
           // Handle the error.
 }
     }
}
```
#### EXTFNAPIV4\_DESCRIBE\_COL\_MINIMUM\_VALUE (Set)

The **EXTFNAPIV4\_DESCRIBE\_COL\_MINIMUM\_VALUE** attribute indicates the minimum value for the column. Used in a describe column set scenario.

Data Type an extfn value

#### **Description**

The minimum value a column can have, if available. Only valid for argument 0.

### **Usage**

The UDF can set EXTFNAPIV4\_DESCRIBE\_COL\_MINIMUM\_VALUE, if it knows what the minimum data value of the column is. The server can use this information during optimization.

The UDF can use EXTFNAPIV4\_DESCRIBE\_COL\_TYPE to determine the data type of the column, and EXTFNAPIV4\_DESCRIBE\_COL\_WIDTH to determine the storage requirements of the column, to provide an equivalently sized buffer to hold the value to set.

### Returns

On success, returns the describe buffer length, or:

• EXTFNAPIV4 DESCRIBE NOT AVAILABLE – if the attribute cannot be set. Returned if the column was not involved in the query or the minimum value was not available for the requested column.

On failure, returns one of the generic describe\_column errors, or:

- EXTFNAPIV4 DESCRIBE BUFFER SIZE MISMATCH set error returned, if the describe buffer is not large enough to hold the minimum value.
- EXTFNAPIV4 DESCRIBE INVALID STATE set error returned, if the state is not equal to Optimization.
- EXTFNAPIV4 DESCRIBE INVALID PARAMETER set error returned, if the **arg\_num** is not 0.

### Query Processing States

Valid in:

• Optimization state

### **Example**

The **PROCEDURE** definition and UDF code fragment that implements the describe extfn callback API function:

```
CREATE PROCEDURE my_tpf( col_char char(10), col_table TABLE( c1 INT,
c2 INT ) )
    RESULTS ( r1 INT, r2 INT, r3 INT )
   EXTERNAL 'my tpf proc@mylibrary';
CREATE TABLE T( x INT, y INT, z INT );
select * from my tpf( 'test', TABLE( select x,y from T ) )
```
This example shows a TPF where it is useful to the server (or to another TPF that takes the result of this TPF as input) to know the minimum value of result set column one. In this instance, the minimum output value of column one is 27.

my tpf describe(a v4 extfn proc context \*cntxt) {

```
 if( cntxt->current_state == EXTFNAPIV4_STATE_OPTIMIZATION ) {
    a sql int32 min value = 27;
    a sqlint32 ret = 0;
// Tell the server what the minimum value of the first column
// of our result set will be.
    ret = cntxt->describe_column_set( cntxt, 0, 1EXTFNAPIV4 DESCRIBE COL MINIMUM VALUE,
        \text{km}in value,
        sizeof(a sql int32) );
    if( ret < 0 ) {
         // Handle the error.
\begin{array}{ccc} \end{array}}
}
```
### EXTFNAPIV4\_DESCRIBE\_COL\_MAXIMUM\_VALUE (Set)

The **EXTFNAPIV4\_DESCRIBE\_COL\_MAXIMUM\_VALUE** attribute indicates the maximum value for the column. Used in a describe column set scenario.

Data Type an extfn value

### **Description**

The maximum value for a column. This property is valid only for argument 0 and table arguments.

### Usage

The UDF can set EXTFNAPIV4\_DESCRIBE\_COL\_MAXIMUM\_VALUE, if it knows what the maximum data value of the column is. The server can use this information during optimization.

The UDF can use EXTFNAPIV4\_DESCRIBE\_COL\_TYPE to determine the data type of the column, and EXTFNAPIV4\_DESCRIBE\_COL\_WIDTH to determine the storage requirements of the column, to provide an equivalently sized buffer to hold the value to set.

```
describe buffer length is the sizeof() this buffer.
```
### **Returns**

On success, returns the describe buffer length, if the value was set, or:

• EXTFNAPIV4 DESCRIBE NOT AVAILABLE – if the attribute could not be set. Returned if the column was not involved in the query or the maximum value was not available for the requested column.

On failure, returns one of the generic describe\_column errors, or:

- EXTFNAPIV4 DESCRIBE BUFFER SIZE MISMATCH set error returned, if the describe buffer is not large enough to hold the maximum value.
- EXTFNAPIV4 DESCRIBE INVALID STATE Set error returned, if the query processing state is not equal to Optimization.
- EXTFNAPIV4 DESCRIBE INVALID PARAMETER set error returned, if the **arg\_num** is not 0.

#### Query Processing States Valid in:

• Optimization state

#### **Example**

The PROCEDURE definition and and UDF code fragment that implements the describe extfn callback API function:

```
CREATE PROCEDURE my tpf( col char char(10), col table TABLE( c1 INT,
c2 INT ) )
          RESULTS ( r1 INT, r2 INT, r3 INT )
         EXTERNAL 'my tpf proc@mylibrary';
CREATE TABLE T( x INT, y INT, z INT );
select * from my tpf( 'test', TABLE( select x, y from T ) )
```
This example shows a TPF where it is useful to the server (or to another TPF that takes the result of this TPF as input) to know the maximum value of result set column one. In this instance, the maximum output value of column one is 500000.

```
my tpf describe(a v4 extfn proc context *cntxt)
{
     if( cntxt->current_state == EXTFNAPIV4_STATE_OPTIMIZATION ) {
         a sql int32 max value = 500000;
         asql<sup>-</sup>int32 ret<sup>-</sup>= 0;
         // Tell the server what the maximum value of the first column
          // of our result set will be.
      ret = cntxt->describe column set( cntxt, 0, 1EXTFNAPIV4 DESCRIBE COL MAXIMUM VALUE,
                    &max_value,
                   sizeof(a sql int32) );
         if( ret < 0 ) {
               // Handle the error.
 }
\qquad \qquad \}}
```
EXTFNAPIV4\_DESCRIBE\_COL\_VALUES\_SUBSET\_OF\_INPUT (Set) The **EXTFNAPIV4\_DESCRIBE\_COL\_VALUES\_SUBSET\_OF\_INPUT** attribute sets a subset of the values specified in an input column. Used in a describe\_column\_set scenario.

#### Data Type

a v4 extfn col subset of input

#### **Description**

Column values are a subset of the values specified in an input column.

#### **Usage**

Setting this describe attribute informs the query optimizer that the indicated column values are a subset of those values specified in an input column. For example, consider a filter TPF that consumes a table and filters out rows based on a function. In such a case, the return table is a subset of the input table. Setting

**EXTFNAPIV4\_DESCRIBE\_COL\_VALUES\_SUBSET\_OF\_INPUT** for the filter TPF optimizes the query.

#### Returns

On success, returns the sizeof(a v4 extfn col subset of input).

On failure, returns one of the generic describe\_column errors, or:

- EXTFNAPIV4 DESCRIBE BUFFER SIZE MISMATCH set error returned if the buffer length is less than size of (a v4 extfn col subset of input).
- EXTFNAPIV4 DESCRIBE INVALID ATTRIBUTE VALUE set error returned if the column index of the source table is out of range.
- EXTFNAPIV4 DESCRIBE NOT AVAILABLE set error returned if the column subset of input is set on is not aplicable (for example, if the column is not in the select list).
- EXTFNAPIV4 DESCRIBE INVAILD STATE set error returned if the query processing state is not Optimization.
- EXTFNAPIV4\_DESCRIBE\_BUFFER\_SIZE\_MISMATCH set error returned if the buffer length is zero.
- EXTFNAPIV4 DESCRIBE INVALID PARAMETER set error returned if called on a parameter other than the return table.

### Query Processing States

Valid in:

• Optimization state

### **Example**

a v4 extfn col subset of input colMap;

```
colMap.source table parameter arg num = 4;colMap.source column number = i;
desc rc = ctx \rightarrowdescribe column set( ctx,
    \overline{0}, i,
    EXTFNAPIV4_DESCRIBE_COL_VALUES_SUBSET_OF_INPUT,
    &colMap, s\bar{l}zeof(a v4 extfn col_subset_of_input) );
```
#### **\*describe\_parameter\_get**

The describe parameter get v4 API method gets UDF parameter properties from the server.

#### **Declaration**

```
a_sql_int32 (SQL_CALLBACK *describe_parameter_get)(<br>a v4 extfn proc context *cntxt,
                       a v4 extfn proc context
                       asqluint\overline{3}2a_v4_extfn_describe_udf_type<br>const void
                      a_s = sqI\_uint32<br>
a_v = w + q extern describe_udf_type arg_num,<br>
a_v = w + q arg_num,<br>
c = w + q arg_num,<br>
c = w + q arg_num,<br>
d = w + q arg_num,<br>
e = w + q arg_num,<br>
f = w + q arg_num,
                                                                                          describe buffer len );
```
#### **Parameters**

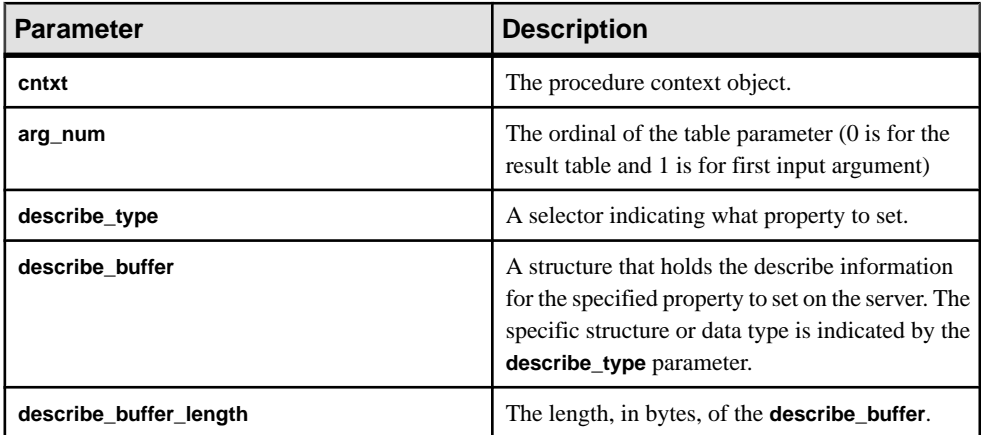

#### Returns

On success, returns 0 or the number of bytes written to the **describe\_buffer**. A value of 0 indicates that the server was unable to get the attribute, but no error condition occurred. If an error occurred, or no property was retrieved, this function returns one of the generic **describe\_parameter** errors.

```
Attributes for *describe_parameter_get
Code showing the attributes for describe parameter get.
```

```
typedef enum a v4 extfn describe parm type {
   EXTFNAPIV4 DESCRIBE PARM NAME,
```
EXTFNAPIV4\_DESCRIBE\_PARM\_TYPE, EXTFNAPIV4\_DESCRIBE\_PARM\_WIDTH, EXTFNAPIV4<sup>-DESCRIBE<sup>-</sup>PARM<sup>-</sup>SCALE,</sup> EXTFNAPIV4 DESCRIBE PARM CAN BE NULL, EXTFNAPIV4<sup>T</sup>DESCRIBE<sup>T</sup>PARM<sup>T</sup>DISTINCT VALUES, EXTFNAPIV4 DESCRIBE PARM IS CONSTANT, EXTFNAPIV4<sup>-DESCRIBE<sup>-</sup>PARM<sup>-</sup>CONSTANT\_VALUE,</sup> EXTFNAPIV4\_DESCRIBE\_PARM\_TABLE\_NUM\_COLUMNS, EXTFNAPIV4\_DESCRIBE\_PARM\_TABLE\_NUM\_ROWS, EXTFNAPIV4\_DESCRIBE\_PARM\_TABLE\_ORDERBY, EXTFNAPIV4<sup>T</sup>DESCRIBE<sup>T</sup>PARM<sup>T</sup>TABLE<sup>T</sup>PARTITIONBY, EXTFNAPIV4 DESCRIBE PARM TABLE REQUEST REWIND, EXTFNAPIV4\_DESCRIBE\_PARM\_TABLE\_HAS\_REWIND, EXTFNAPIV4\_DESCRIBE\_PARM\_TABLE\_UNUSED\_COLUMNS,

} a v4 extfn describe parm type;

### EXTFNAPIV4\_DESCRIBE\_PARM\_NAME Attribute (Get)

The EXTFNAPIV4\_DESCRIBE\_PARM\_NAME attribute indicates the parameter name. Used in a describe parameter get scenario.

### Data Type

char[]

#### **Description**

The name of a parameter to a UDF.

#### Usage

Gets the parameter name as defined in the **CREATE PROCEDURE** statement. Invalid for parameter 0.

### Returns

On success, returns the length of the parameter name.

On failure, returns one of the generic describe parameter errors or:

- EXTFNAPIV4 DESCRIBE BUFFER SIZE MISMATCH get error returned if the **describe\_buffer** is not large enough to hold the name.
- EXTFNAPIV4 DESCRIBE INVALID STATE get error returned if the state is not greater than Initial.
- EXTFNAPIV4 DESCRIBE INVALID PARAMETER get error returned if the parameter is the result table.

#### Query Processing States Valid in:

• Annotation state

- Query optimization state
- Plan building state
- Execution state

### EXTFNAPIV4\_DESCRIBE\_PARM\_TYPE Attribute (Get)

The **EXTFNAPIV4 DESCRIBE PARM TYPE** attribute returns the data type in a describe parameter get scenario.

Data Type a\_sql\_data\_type

#### **Description**

The data type of a parameter to a UDF.

#### **Usage**

Gets the data type of the parameter as defined in the **CREATE PROCEDURE** statement.

#### Returns

On success, returns sizeof(a sql data type).

On failure, returns one of the generic describe parameter errors or:

- EXTFNAPIV4 DESCRIBE BUFFER SIZE MISMATCH get error returned if the describe\_buffer is not the sizeof (a sql data type).
- EXTFNAPIV4 DESCRIBE INVALID STATE get error returned if the state is not greater than Initial.

### Query Processing States

Valid in:

- Annotation state
- Query Optimization state
- Plan Building state
- Execution state

### EXTFNAPIV4\_DESCRIBE\_PARM\_WIDTH Attribute (Get)

The **EXTFNAPIV4 DESCRIBE PARM WIDTH** attribute indicates the width of a parameter. Used in a describe parameter get scenario.

Data Type a\_sql\_uint32

### **Description**

The width of a parameter to a UDF. EXTFNAPIV4\_DESCRIBE\_PARM\_WIDTH applies only to scalar parameters. Parameter width is the amount of storage, in bytes, required to store a parameter of the associated data type.

- **Fixed length data types** the bytes required to store the data.
- **Variable length data types** the maximum length.
- **LOB data types** the amount of storage required to store a handle to the data.
- **TIME data types** the amount of storage required to store the encoded time.

#### Usage

Gets the width of the parameter as defined in the **CREATE PROCEDURE** statement.

#### Returns

On success, returns the sizeof(a sql uint32).

On failure, returns one of the generic describe\_parameter errors or:

- EXTFNAPIV4 DESCRIBE INVALID STATE get error returned if the query processing state is not greater than Initial.
- EXTFNAPIV4 DESCRIBE BUFFER SIZE MISMATCH get error returned if the **describe\_buffer** is not the size of a sql uint32.
- EXTFNAPIV4 DESCRIBE INVALID PARAMETER get error returned if the specified parameter is a table parameter. This includes parameter 0, or parameter *n* where *n* is an input table.

### Query Processing States

Valid in:

- Annotation state
- Query Optimization state
- Plan Building state
- Execution state

#### **Example**

Sample procedure definition:

```
CREATE PROCEDURE my_udf(IN p1 INT, IN p2 char(100))
RESULT (x INT)
EXTERNAL NAME 'my_udf@myudflib';
```

```
my udf describe(a v4 extfn proc context *cntxt)
{
     if( cntxt->current_state == EXTFNAPIV4_STATE_OPTIMIZATION ) {
    a sql uint32 width = 0;
```

```
a sql int32 ret = 0;
 // Get the width of parameter 1
ret = cntxt->describe parameter qet( cntxt, 1,
EXTFNAPIV4_DESCRIBE_PARM_WIDTH,
 &width,
sizeof(a sql uint32) );
if( ret < 0 ) {
    // Handle the error.
 }
 //Allocate some storage based on parameter width
a sql byte *p = (a sql byte *)cntxt->alloc( cntxt, width )
 // Get the width of parameter 2
ret = cntxt->describe parameter qet( cntxt, 2,
   EXTFNAPIV4 DESCRIBE PARM WIDTH,
     &width,
   sizeof(a sql uint32) );
if( ret \le 0 ) {
    // Handle the error.
 }
 // Allocate some storage based on parameter width
char *c = (char *)cntxt->alloc(cntxt, width)) …
```
### EXTFNAPIV4\_DESCRIBE\_PARM\_SCALE Attribute (Get)

The **EXTFNAPIV4\_DESCRIBE\_PARM\_SCALE** attribute indicates the scale of a parameter. Used in a describe parameter get scenario.

#### Data Type

} }

a\_sql\_uint32

#### **Description**

The scale of a parameter to a UDF. For arithmetic data types, parameter scale is the number of digits to the right of the decimal point in a number.

This attribute is not valid for:

- non-arithmetic data types
- table parameters

### Usage

Gets the scale of the parameter as defined in the **CREATE PROCEDURE** statement.

### Returns

On success, returns the size of (a sql uint32).

On failure, returns one of the generic describe\_parameter errors or:

- EXTFNAPIV4 DESCRIBE BUFFER SIZE MISMATCH get error returned if the **describe\_buffer** is not the size of a sql uint32.
- EXTFNAPIV4 DESCRIBE INVALID STATE get error returned if the state is not greater than Initial.
- EXTFNAPIV4 DESCRIBE INVALID PARAMETER get error returned if the specified parameter is a table parameter. This includes parameter 0, or parameter *n* where *n* is an input table.

# Query Processing States

Valid in:

- Annotation state
- Query Optimization state
- Plan Building state
- Execution state

### **Example**

```
Sample describe extfn API function code fragment that gets the scale of parameter
1:
```

```
if( cntxt->current_state > EXTFNAPIV4_STATE_ANNOTATION ) {
    a sql uint32 scale = 0;
    a sql int32 ret = 0;
   ret = ctx->describe parameter get( ctx, 1,
EXTFNAPIV4 DESCRIBE PARM SCALE,
   \&\text{scale}, sizeof(a sql_uint32) );
    if( ret \leq 0 ) {
     // Handle the error.
     }
}
```
EXTFNAPIV4\_DESCRIBE\_PARM\_CAN\_BE\_NULL Attribute (Get)

The **EXTFNAPIV4\_DESCRIBE\_PARM\_CAN\_BE\_NULL** attribute indicates whether or notthe parameter is null. Used in a describe parameter get scenario.

Data Type a sql byte

#### **Description**

True, if the value of a parameter can be NULL at the time of execution. For a table parameter or parameter 0, the value is false.

#### Usage

Gets whether or not the specified parameter can be null during query execution.

#### Returns

On success, returns the size of (a sql byte).

On failure, returns one of the generic describe parameter errors or:

- EXTFNAPIV4 DESCRIBE BUFFER SIZE MISMATCH Get error returned if the **describe\_buffer** is not the size of a sql byte.
- EXTFNAPIV4 DESCRIBE INVALID STATE Get error returned if the state is not greater than Plan Building.

# Query Processing States

Valid in:

• Execution state

#### Examples: EXTFNAPIV4\_DESCRIBE\_PARM\_CAN\_BE\_NULL (Get)

Example procedure definitions, describe extfn API function code fragment, and SQL queries for getting **EXTFNAPIV4 DESCRIBE PARM CAN BE NULL** values.

#### Procedure Definition

Sample procedure definition used by the example queries in this topic:

```
CREATE PROCEDURE my_udf(IN p INT)
RESULT (x INT)
EXTERNAL NAME 'my udf@myudflib';
```
### API Function Code Fragment

Sample describe extfn API function code fragment used by the example queries in this topic:

```
my udf describe(a v4 extfn proc context *cntxt)
{
     if( cntxt->current_state > EXTFNAPIV4_STATE_OPTIMIZATION ) {
    a sql byte can be \overline{n}ull = 0;
    a sql int32 ret = 0;
   ret = cntxt->describe parameter get( cntxt, 1,
    EXTFNAPIV4_DESCRIBE_PARM_CAN_BE_NULL,
    &can be null,
    sizeof(a sql byte) );
```

```
if( ret \leq 0 ) {
         // Handle the error.
     }
}
}
```
# Example 1: Without NOT NULL

This example creates a table with a single integer column without the **NOT NULL** modifier specified. The correlated subquery passes in column  $c_1$  from the table has nulls. When the procedure **my\_udf\_describe** is called during the Execution state, the call to describe parameter get populates **can be null** with a value of 1.

```
CREATE TABLE has nulls ( c1 INT );
INSERT INTO has nulls VALUES(1);
INSERT INTO has_nulls VALUES(NULL);
SELECT * from has nulls WHERE (SELECT sum(my udf.x) FROM
my udf(has nulls.c1)) > 0;
```
# Example 2: With NOT NULL

This example creates a table with a single integer column with the **NOT NULL** modifier specified. The correlated subquery passes in column  $c1$  from the table no  $\mu$ ulls. When the procedure **my\_udf\_describe** is called during the Execution state, the call to describe\_parameter\_get populates **can\_be\_null** with a value of 0.

```
CREATE TABLE no nulls ( c1 INT NOT NULL);
INSERT INTO no nulls VALUES(1);
INSERT INTO no nulls VALUES(2);
SELECT * from no nulls WHERE (SELECT sum(my_udf.x) FROM
my udf(no nulls.c1)) > 0;
```
### Example 3: With a Constant

This example calls the procedure **my\_udf** with a constant. When the procedure **my** udf describe is called, during the Execution state, the call to describe\_parameter\_get populates **can\_be\_null** with a value of 0. SELECT \* from my udf(5);

# Example 4: With a NULL

This example calls the procedure **my\_udf** with a NULL. When the procedure **my\_udf\_describe** is called, during the Execution state, the call to describe\_parameter\_get populates **can\_be\_null** with a value of 1. SELECT \* from my\_udf(NULL);

EXTFNAPIV4\_DESCRIBE\_PARM\_DISTINCT\_VALUES Attribute (Get) The **EXTFNAPIV4\_DESCRIBE\_PARM\_DISTINCT\_VALUES** attribute returns the number of distinct values. Used in a describe\_parameter\_get scenario.

Data Type a\_v4\_extfn\_estimate

### **Description**

Returns the estimated number of distinct values across all invocations. valid only for scalar parameters.

### **Usage**

If this information is available, the UDF returns the estimated number of distinct values with 100% confidence.Ifthe information is not available,the UDFreturns an estimate of 0 with 0% confidence.

### Returns

On success, returns the size of (a v4 extfn estimate).

On failure, returns one of the generic describe parameter errors or:

- EXTFNAPIV4 DESCRIBE BUFFER SIZE MISMATCH get error returned if the describe\_buffer is not the size of a v4 extfn estimate.
- EXTFNAPIV4 DESCRIBE INVALID STATE get error returned if the state is not greater than Initial.
- EXTFNAPIV4 DESCRIBE INVALID PARAMETER get error returned if the parameter is a table parameter.

### Query Processing States

Valid in:

- Annotation state
- Query Optimization state
- Plan Building state
- Execution state

### **Example**

```
if( ctx->current_state >= EXTFNAPIV4_STATE_ANNOTATION ) {
    desc est.value = 0.0;
    desc est.confidence = 0.0;
    desc rc = ctx-\lambdadescribe parameter qet( ctx,
         1,
         EXTFNAPIV4_DESCRIBE_PARM_DISTINCT_VALUES,
        &desc_est, sizeof(a_v4_extfn_estimate) );
}
```
### EXTFNAPIV4\_DESCRIBE\_PARM\_IS\_CONSTANT Attribute (Get)

The EXTFNAPIV4\_DESCRIBE\_PARM\_DISTINCT\_VALUES attribute returns whether or not the parameter is constant. Used in a describe\_parameter\_get scenario.

### Data Type

a\_sql\_byte

### **Description**

True, if the parameter is a constant for the statement. Valid only for scalar parameters.

#### Usage

Returns 0 if the value of the specified parameter is not a constant; returns 1 if the value of the specified parameter is a constant.

#### Returns

On success, returns the sizeof(a sql byte).

On failure, returns one of the generic describe\_parameter errors or:

- EXTFNAPIV4 DESCRIBE BUFFER SIZE MISMATCH get error returned if the **describe\_buffer** is not the size of a sql byte.
- EXTFNAPIV4 DESCRIBE INVALID STATE get error returned if the state is not greater than Initial.
- EXTFNAPIV4 DESCRIBE INVALID PARAMETER get error returned if the parameter is a table parameter.

### Query Processing States

Valid in:

- Annotation state
- Ouery Optimization state
- Plan Building state
- Execution state

### Example

```
if( ctx->current_state >= EXTFNAPIV4_STATE_ANNOTATION ) {
    desc rc = ctx->describe parameter get(ctx,
         1,
        EXTFNAPIV4_DESCRIBE_PARM_IS_CONSTANT,
        & desc_byte, size of (a_8q\bar{b}) byte ) );
}
```
EXTFNAPIV4\_DESCRIBE\_PARM\_CONSTANT\_VALUE Attribute (Get) The **EXTFNAPIV4\_DESCRIBE\_PARM\_CONSTANT\_VALUE** attribute indicates the value of the parameter. Used in a describe parameter get scenario.

### Data Type an extfn value

#### **Description**

The value of the parameter if it is known at describe time. Valid only for scalar parameters.

#### **Usage**

Returns the value of the parameters.

#### Returns

On success, returns the size of  $(an -extfn -value)$  if the value is available, or:

• EXTFNAPIV4 DESCRIBE NOT AVILABLE – Value returned if the value is not constant.

On failure, returns one of the generic describe parameter errors or:

- EXTFNAPIV4 DESCRIBE BUFFER SIZE MISMATCH get error returned if the describe\_buffer is not the size of an extfn value.
- EXTFNAPIV4 DESCRIBE INVALID STATE get error returned if the state is not greater than Initial.
- EXTFNAPIV4 DESCRIBE INVALID PARAMETER get error returned if the parameter is a table parameter.

#### Query Processing States

Valid in:

- Annotation state
- Query Optimization state
- Plan Building state
- Execution state

#### Example

```
if( ctx->current_state >= EXTFNAPIV4_STATE_ANNOTATION ) {
    a sql int32 desc rc;
    desc_rc = ctx->describe parameter get( ctx,
         1, 
         EXTFNAPIV4_DESCRIBE_PARM_CONSTANT_VALUE,
         &arg,
        sizeof( an extfn value ) );
}
```
# EXTFNAPIV4\_DESCRIBE\_PARM\_TABLE\_NUM\_COLUMNS Attribute (Get)

The EXTFNAPIV4\_DESCRIBE\_PARM\_TABLE\_NUM\_COLUMNS attribute indicates the number of columns in the table. Used in a describe parameter get scenario.

### Data Type

a\_sql\_uint32

### **Description**

The number of columns in the table. Only valid for argument 0 and table arguments.

### Usage

Returns the number of columns in the specified table argument. Argument 0 returns the number of columns in the result table.

### Returns

On success, returns the sizeof(a sql uint32).

On failure, returns one of the generic describe\_parameter errors or:

- EXTFNAPIV4 DESCRIBE BUFFER SIZE MISMATCH get error returned if the **describe\_buffer** is not the size of size of a sql uint32.
- EXTFNAPIV4 DESCRIBE INVALID STATE get error returned if the state is not greater than Initial.
- EXTFNAPIV4 DESCRIBE NON TABLE PARAMETER get error returned if the parameter is not a table parameter.

### Query Processing States

Valid in:

- Annotation state
- Ouery Optimization state
- Plan Building state
- Execution state

### EXTFNAPIV4\_DESCRIBE\_PARM\_TABLE\_NUM\_ROWS Attribute (Get)

The EXTFNAPIV4\_DESCRIBE\_PARM\_TABLE\_NUM\_ROWS attribute indicates the number of rows in the table. Used in a describe parameter get scenario.

# Data Type

a\_v4\_extfn\_estimate

### **Description**

The estimated number of rows in the table. Only valid for argument 0 and table arguments.

### **Usage**

Returns the estimated number of rows in the specified table argument or result set with a confidence of 100%.

# **Returns**

On success, returns the size of a  $v4$  extfn estimate.

On failure, returns one of the generic describe\_parameter errors or:

- EXTFNAPIV4 DESCRIBE BUFFER SIZE MISMATCH get error returned if the **describe\_buffer** is not the size of a v4 extfn estimate.
- EXTFNAPIV4 DESCRIBE INVALID STATE get error returned if the state is not greater than Initial.
- EXTFNAPIV4 DESCRIBE NON TABLE PARAMETER get error returned if the parameter is not a table parameter.

#### Query Processing States Valid in:

- Annotation state
- Ouery Optimization state
- Plan Building state
- Execution state

# EXTFNAPIV4\_DESCRIBE\_PARM\_TABLE\_ORDERBY Attribute (Get)

The EXTFNAPIV4\_DESCRIBE\_PARM\_TABLE\_ORDERBY attribute indicates the order of rows in the table. Used in a describe\_parameter\_get scenario.

# Data Type

a v4 extfn orderby list

### **Description**

The order of rowsin the table. This property is only valid for argument 0 and table arguments.

### Usage

This attribute allows the UDF code to:

- Determine if the input **TABLE** parameter has been ordered
- Declare that the result set is ordered

If the parameter number is 0, then the attribute refers to the outbound result set. If the parameter is > 0 and the parameter type is a table then the attribute refers to the input **TABLE** parameter.

The order is specified by the a v4 extfn orderby list, which is a structure supporting a list of column ordinals and their associated ascending or descending property. If

the UDF sets the order by property for the outbound result set, the server is then able to perform order by optimizations. For example, if the UDF produced ascending order on the first result set column, the server will eliminate a redundant order by request on the same column.

If the UDF does not set the orderby property on the outbound result set, the server assumes the data is not ordered.

If the UDF sets the orderby property on the input **TABLE** parameter, the server guarantees data ordering for the input data. In this scenario, the UDF describes to the server that the input data must be ordered. If the server detects a runtime conflict it raises a SQL exception. For example, when the UDF describes that the first column of the input **TABLE** parameter must have ascending order and the SOL statement contains a descending clause, the server raises a SQL exception.

In the event that the SOL did not contain an ordering clause, the server automatically adds the ordering to ensure that input **TABLE** parameter is ordered as required.

### Returns

If successful, returns the number of bytes copied from a v4 extfn orderby list.

# Query Processing States

Valid in:

- Annotation state
- Query optimization state

# EXTFNAPIV4\_DESCRIBE\_PARM\_TABLE\_PARTITIONBY (Get)

The EXTFNAPIV4\_DESCRIBE\_PARM\_TABLE\_PARTITIONBY attribute indicates that the UDF requires partitioning. Used in a describe\_parameter\_get scenario.

Data Type a\_v4\_extfn\_column\_list

### **Description**

UDF developers use **EXTFNAPIV4\_DESCRIBE\_PARM\_TABLE\_PARTITIONBY** to programmatically declare that the UDF requires partitioning before invocation can proceed.

### Usage

The UDF can inquire to the partition to enforce it, or to dynamically adapt the partitioning. It is the UDF'sresponsibility to allocate the **a\_v4\_extfn\_column\_list,** taking into consideration the total number of columns in the input table, and sending that data to the server.

### Returns

On success, returns the size of a  $\nabla^4$  extfn column list. This value is equal to:

```
sizeof(a v4 extfn column list) + sizeof(a sql uint32) *
number of partition columns
```
On failure, returns one of the generic describe\_parameter errors or:

• EXTFNAPIV4 DESCRIBE BUFFER SIZE MISMATCH – get error returned if the buffer length is less than the expected size.

Query Processing States Valid in:

- Query Optimization state
- Plan Building state
- Execution state

#### Example

```
void UDF CALLBACK my tpf proc describe( a v4 extfn proc_context
*ctx)
{
    if( ctx->current_state == EXTFNAPIV4_STATE_OPTIMIZATION ) {
a_sql_uint32 col_count = 0;
a_sql_uint32 buffer_size = 0;
       a^-v4 extfn column list *clist = NULL;
       col count = 3; // Set to the max number of possible pby
columns
      buffer size = sizeof( a v4 extfn column list ) + (col count -
1) * sizeof( a sql uint32 );
       clist = (a v4 extfn column list *)ctx->alloc( ctx,
buffer size );
       clist->number of columns = 0;
       clist->column\overline{\text{indexes}}[0] = 0;
       clist->column indexes[1] = 0;
       clist->column indexes[2] = 0;args->r_api_rc = ctx->describe_parameter_get( ctx,
       args-\overline{p3} arg num,
   EXTFNAPIV4_DESCRIBE_PARM_TABLE_PARTITIONBY,
    clist,
   buffer size );
}
}
```
# EXTFNAPIV4\_DESCRIBE\_PARM\_TABLE\_REQUEST\_REWIND Attribute (Get)

The EXTFNAPIV4\_DESCRIBE\_PARM\_TABLE\_REQUEST\_REWIND attribute indicates that the consumer requests rewind of an input table. Used in a describe parameter get scenario.

### Data Type

a sql byte

#### **Description**

Indicates that the consumer wants to rewind an input table. Valid only for table input arguments. By default, this property is false.

### Usage

The UDF queries this property to retrieve the true/false value.

### Returns

On success, returns sizeof(a sql byte).

On failure, returns one of the generic describe\_parameter errors, or:

- EXTFNAPIV4 DESCRIBE BUFFER SIZE MISMATCH get error returned if the **describe\_buffer** is not the size of a sql byte.
- EXTFNAPIV4 DESCRIBE INVALID STATE get error returned if the state is not Optimization or Plan Building.
- EXTFNAPIV4 DESCRIBE INVALID PARAMETER get error returned if the UDF attempts to get this attribute on parameter 0.
- EXTFNAPIV4 DESCRIBE NON TABLE PARAMETER get error returned if the UDF attempts to get this attribute on a parameter that is not a table.

### Query Processing States

Valid in:

- Optimization state
- Plan Building state

### EXTFNAPIV4\_DESCRIBE\_PARM\_TABLE\_HAS\_REWIND Attribute (Get)

The EXTFNAPIV4\_DESCRIBE\_PARM\_TABLE\_HAS\_REWIND attribute indicates if the parameter supports rewind. Used in a describe parameter get scenario.

#### Data Type a sql byte

### **Description**

Indicates whether a producer can support rewind. Valid only for table arguments.

You must also provide an implementation of the rewind table callback (**\_rewind\_extfn()** ) if you plan on setting DESCRIBE\_PARM\_TABLE\_HAS\_REWIND to true. The server will fail to execute the UDF if the callback method is not provided.

### **Usage**

The UDF asks if a table input argument supports rewind. As a prerequisite, the UDF must request rewind using **DESCRIBE\_PARM\_TABLE\_REQUEST\_REWIND** before you can use this property.

### Returns

On success, returns sizeof(a sql byte).

On failure, returns one of the generic describe\_parameter errors, or:

- EXTFNAPIV4 DESCRIBE BUFFER SIZE MISMATCH get error returned if the **describe\_buffer** is not the size of a sql byte.
- EXTFNAPIV4 DESCRIBE INVALID STATE get error error returned if the state is not greater than Annotation.
- EXTFNAPIV4 DESCRIBE NON TABLE PARAMETER get error returned if the UDF attempts to get this attribute on a parameter that is not a table.
- EXTFNAPIV4 DESCRIBE INVALID PARAMETER get error returned if the UDF attempts to get this attribute on the result table.

### Query Processing States

Valid in:

- Optimization state
- Plan Building state
- Execution state

#### EXTFNAPIV4\_DESCRIBE\_PARM\_TABLE\_UNUSED\_COLUMNS Attribute (Get) The EXTFNAPIV4\_DESCRIBE\_PARM\_TABLE\_UNUSED\_COLUMNS attribute lists unconsumed columns. Used in a describe\_parameter\_get scenario.

Data Type a\_v4\_extfn\_column\_list

### **Description**

The list of output table columns that are not going to be consumed by the server or the UDF.

For the output table parameter, the UDF normally produces the data for all the columns, and the server consumes all the columns. The same holds true for the input table parameter where the server normally produces the data for all the columns, and the UDF consumes all the columns.

However, in some cases the server, or the UDF, may not consume all the columns. The best practice in such a case is for the UDF to perform a **GET** for the output table on the describe

attribute **EXTFNAPIV4\_DESCRIBE\_PARM\_TABLE\_UNUSED\_COLUMNS**. This action queries the server for the list of output table columns that are not going to be consumed by the server. The list can then be used by the UDF when populating the column data for the output table; that is, the UDF does not attemp to populate data for unused columns.

In summary, for the output table the UDF polls the list of unused columns. For the input table, the UDF pushes the list of unused columns.

### **Usage**

The UDF asks the server if all the columns of the output table are going to be used. The UDF must allocate a  $a \vee 4$  extfn column list that includes all the columns of the output table, and then must pass it to the server. The server then marks all the unprojected column ordinals as 1. The list returned by the server can be used while producing the data.

### Returns

On success, returns the size of the column list:  $size$  of (a v4 extfn column list) + sizeof(a\_sql\_uint32) \* number result columns.

On failure, returns one of the generic describe parameter errors or:

- EXTFNAPIV4 DESCRIBE INVALID STATE get error returned if the state is not greater than Plan Building.
- EXTFNAPIV4\_DESCRIBE\_BUFFER\_SIZE\_MISMATCH get error returned if the **describe\_buffer** is not large enough to hold the returned list.
- EXTFNAPIV4 DESCRIBE INVALID PARAMETER get error returned if the UDF attempts to get this attribute on an input table.
- EXTFNAPIV4 DESCRIBE NON TABLE PARAMETER get error returned if the UDF attempts to get this attribute on a parameter that is not a table.

### Query Processing States

Valid in:

• Execution state

### **\*describe\_parameter\_set**

The describe parameter set v4 API method sets properties about a single parameter to the UDF.

### **Declaration**

```
a_sql_int32 (SQL_CALLBACK *describe_parameter_set) (<br>a_v4_extfn proc context *dentit,
              a v4<sup>-</sup>extfn proc_context
             a_sql_uint32 arg_num,<br>a_v4 extfn describe udf type describe type,
             a_v4_extfn_describe_udf_type<br>const void
                                                       *describe buffer,
             size t describe buffer len );
```
#### Parameters

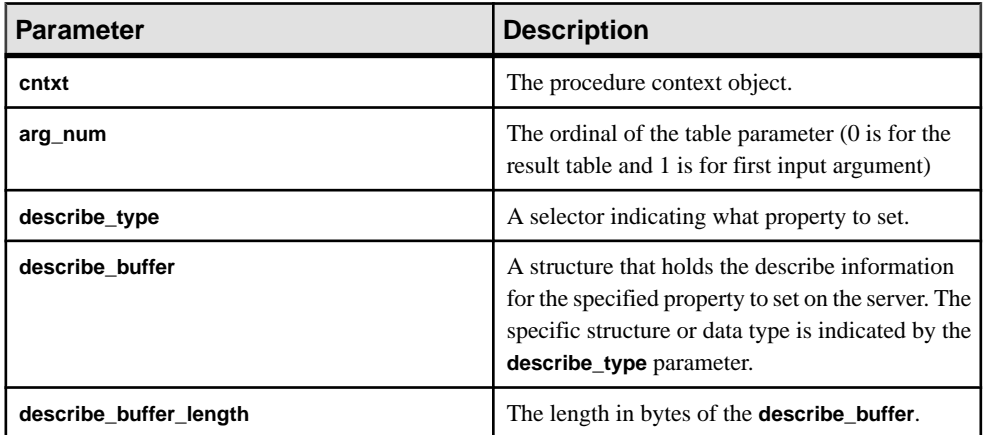

#### Returns

On success, returns 0 or the number of bytes written to the **describe\_buffer**. A value of 0 indicates that the server was unable to set the attribute, but no error condition occurred. If an error occurred, or no property was retrieved, this function returns one of the generic **describe\_parameter** errors.

#### Attributes for \*describe\_parameter\_set

Code showing the attributes for describe parameter set.

```
typedef enum a v4 extfn describe parm type {
    EXTFNAPIV4DESCRIBE<sup>-</sup>PARM_NAME,
    EXTFNAPIV4<sup>-DESCRIBE<sup>-</sup>PARM<sup>-TYPE</sup>,</sup>
     EXTFNAPIV4_DESCRIBE_PARM_WIDTH,
    EXTFNAPIV4_DESCRIBE_PARM_SCALE,
   EXTFNAPIV4 DESCRIBE PARM CAN BE NULL,
   EXTFNAPIV4<sup>-DESCRIBE<sup>-</sup>PARM<sup>-DISTINCT</sup> VALUES,</sup>
     EXTFNAPIV4_DESCRIBE_PARM_IS_CONSTANT,
    EXTFNAPIV4_DESCRIBE_PARM_CONSTANT_VALUE,
   EXTFNAPIV4_DESCRIBE_PARM_TABLE_NUM_COLUMNS,
    EXTFNAPIV4_DESCRIBE_PARM_TABLE_NUM_ROWS,
     EXTFNAPIV4_DESCRIBE_PARM_TABLE_ORDERBY,
    EXTFNAPIV4_DESCRIBE_PARM_TABLE_PARTITIONBY,
   EXTFNAPIV4_DESCRIBE_PARM_TABLE_REQUEST_REWIND,
     EXTFNAPIV4_DESCRIBE_PARM_TABLE_HAS_REWIND,
    EXTFNAPIV4<sup>-DESCRIBE<sup>-</sup>PARM<sup>-</sup>TABLE<sup>-</sup>UNUSED_COLUMNS,</sup>
   } a v4 extfn describe parm type;
```
### EXTFNAPIV4\_DESCRIBE\_PARM\_NAME Attribute (Set)

The EXTFNAPIV4\_DESCRIBE\_PARM\_NAME attribute indicates the parameter name. Used in a describe parameter set scenario.

### Data Type

char[]

### **Description**

The name of a parameter to a UDF.

### Usage

If the UDF sets this property, the server compares the value with the name of the parameter supplied in the **CREATE PROCEDURE** statement. If the two values do not match, the server returns an error. This allows the UDF to ensure the **CREATE PROCEDURE** statement has the same parameter names as the UDF is expecting.

#### Returns

On success, returns the length of the parameter name.

On failure, returns one of the generic describe\_parameter errors or:

- EXTFNAPIV4 DESCRIBE INVALID STATE set error returned if the state is not equal to Annotation.
- EXTFNAPIV4\_DESCRIBE\_INVALID\_PARAMETER set error returned if the parameter is the result table.
- EXTFNAPI4 DESCRIBE INVALID ATTRIBUTE VALUE set error returned if the UDF tries to reset the name.

### Query Processing States

Valid in:

• Annotation state

### EXTFNAPIV4\_DESCRIBE\_PARM\_TYPE Attribute (Set)

The EXTFNAPIV4 DESCRIBE PARM TYPE attribute indicates the data type of the parameter. Used in a describe parameter set scenario.

Data Type a\_sql\_data\_type

### **Description**

The data type of a parameter to a UDF.

### **Usage**

When the UDF sets this property, the server compares the value to the parameter type supplied in the **CREATE PROCEDURE** statement. If the two values do not match, the server returns an error. This check ensures that the **CREATE PROCEDURE** statement has the same parameter data types that the UDF expects.

# Returns

On success, returns sizeof(a sql data type).

On failure, returns one of the generic describe parameter errors or:

- EXTFNAPIV4 DESCRIBE BUFFER SIZE MISMATCH set error returned if the describe\_buffer is not the sizeof (a sql data type).
- EXTFNAPIV4 DESCRIBE INVALID STATE set error returned if the query processing state is not equal to Annotation.
- EXTFNAPI4 DESCRIBE INVALID ATTRIBUTE VALUE set error returned if the UDF tries to set the datatype of a parameter to something other than what it is already defined as.

# Query Processing States

Valid in:

• Annotation state

# EXTFNAPIV4\_DESCRIBE\_PARM\_WIDTH Attribute (Set)

The **EXTFNAPIV4 DESCRIBE PARM WIDTH** attribute indicates the width of a parameter. Used in a describe parameter set scenario.

Data Type a\_sql\_uint32

### **Description**

The width of a parameter to a UDF. EXTFNAPIV4\_DESCRIBE\_PARM\_WIDTH applies only to scalar parameters. Parameter width is the amount of storage, in bytes, required to store a parameter of the associated data type.

- **Fixed length data types** the bytes required to store the data.
- **Variable length data types** the maximum length.
- **LOB data types** the amount of storage required to store a handle to the data.
- **TIME data types** the amount of storage required to store the encoded time.

### Usage

Thisis a read-only property. The width is derived from the associated column data type. Once the data type is set, you cannot change the width.

### Returns

On success, returns the size of (a sql uint32).

On failure, returns one of the generic describe\_parameter errors or:

- EXTFNAPIV4 DESCRIBE INVALID STATE set error returned if the query processing state is not equal to Annotation.
- EXTFNAPIV4 DESCRIBE BUFFER SIZE MISMATCH set error returned if the **describe\_buffer** is not the size of a sql uint32.
- EXTFNAPIV4\_DESCRIBE\_INVALID\_PARAMETER set error returned if the specified parameter is a table parameter. This includes parameter  $0$ , or parameter  $n$ , where  $n$  is an input table.
- EXTFNAPI4 DESCRIBE INVALID ATTRIBUTE VALUE set error returned if the UDF tries to reset the parameter width.

#### Query Processing States Valid in:

• Annotation state

# EXTFNAPIV4\_DESCRIBE\_PARM\_SCALE Attribute (Set)

The **EXTFNAPIV4 DESCRIBE PARM SCALE** attribute indicates the scale of a parameter. Used in a describe parameter set scenario.

Data Type a\_sql\_uint32

### **Description**

The scale of a parameter to a UDF. For arithmetic data types, parameter scale is the number of digits to the right of the decimal point in a number.

This attribute is invalid for:

- Nonarithmetic data types
- Table parameters

### Usage

This is a read-only property. The scale is derived from the associated column data type. Once the data type is set, you cannot change the scale.

### Returns

On success, returns sizeof(a sql uint32).

On failure, returns one of the generic describe\_parameter errors or:

- EXTFNAPIV4 DESCRIBE BUFFER SIZE MISMATCH set error returned if the **describe\_buffer** is not the size of a sql uint32.
- EXTFNAPIV4 DESCRIBE INVALID STATE set error returned if the state is not Annotation.
- EXTFNAPIV4\_DESCRIBE\_INVALID\_PARAMETER set error returned if the specified parameter is a table parameter. This includes parameter  $0$ , or parameter  $n$ , where  $n$  is an input table.

#### Query Processing States Valid in:

• Annotation state

### EXTFNAPIV4\_DESCRIBE\_PARM\_CAN\_BE\_NULL Attribute (Set)

The **EXTFNAPIV4\_DESCRIBE\_PARM\_CAN\_BE\_NULL** attribute returns whether or not the parameter is null. Using this attribute in a describe parameter set scenario returns an error.

# Data Type

a\_sql\_byte

### **Description**

True, if the value of a parameter can be NULL at the time of execution. For a table parameter or parameter 0, the value is false.

### Usage

This is a read-only property.

### **Returns**

This is a read-only property, so all attempts to set result in an EXTFNAPIV4\_DESCRIBE\_INVALID\_ATTRIBUTE error.

Query Processing States Not applicable.

### EXTFNAPIV4\_DESCRIBE\_PARM\_DISTINCT\_VALUES Attribute (Set)

The **EXTFNAPIV4\_DESCRIBE\_PARM\_DISTINCT\_VALUES** attribute returns the number of distinct values. Using this attribute in a describe parameter set scenario returns an error.

#### Data Type a\_v4\_extfn\_estimate

### **Description**

Returns the estimated number of distinct values across all invocations. valid only for scalar parameters.

**Usage** This is a read-only property.

Returns

This is a read-only property; all attempts to set result in an EXTFNAPIV4\_DESCRIBE\_INVALID\_ATTRIBUTE error.

Query Processing States

Not applicable.

### EXTFNAPIV4\_DESCRIBE\_PARM\_IS\_CONSTANT Attribute (Set)

The EXTFNAPIV4\_DESCRIBE\_PARM\_DISTINCT\_VALUES attribute returns whether or not the parameter is constant. Using this attribute in a describe\_parameter\_set scenario returns an error.

Data Type a\_sql\_byte

**Description** True, if the parameter is a constant for the statement. Valid only for scalar parameters.

**Usage** This is a read-only property.

Returns This is a read-only property; all attempts to set result in an EXTFNAPIV4\_DESCRIBE\_INVALID\_ATTRIBUTE error.

Query Processing States Not applicable.

EXTFNAPIV4\_DESCRIBE\_PARM\_CONSTANT\_VALUE Attribute (Set) The **EXTFNAPIV4\_DESCRIBE\_PARM\_CONSTANT\_VALUE** attribute indicates the value of the parameter. Used in a describe parameter set scenario.

Data Type an extfn value

### **Description**

The value of the parameter if it is known at describe time. Valid only for scalar parameters.

**Usage** This is a read-only property.

Returns

This is a read-only property; all attempts to set result in an EXTFNAPIV4\_DESCRIBE\_INVALID\_ATTRIBUTE error.

### Query Processing States

Not applicable.

EXTFNAPIV4\_DESCRIBE\_PARM\_TABLE\_NUM\_COLUMNS Attribute (Set) The EXTFNAPIV4\_DESCRIBE\_PARM\_TABLE\_NUM\_COLUMNS attribute indicates the number of columns in the table. Used in a describe parameter set scenario.

Data Type a\_sql\_uint32

### **Description**

The number of columns in the table. Only valid for argument 0 and table arguments.

### Usage

If the UDF sets this property, the server compares the value with the name of the parameter supplied in the **CREATE PROCEDURE** statement. If the two values do not match, the server returns an error. This allows the UDF to ensure the **CREATE PROCEDURE** statement has the same parameter names as the UDF is expecting.

### **Returns**

On success, returns the sizeof(a sql uint32).

On failure, returns one of the generic describe parameter errors or:

- EXTFNAPIV4 DESCRIBE BUFFER SIZE MISMATCH set error returned if the **describe\_buffer** is not the size of size of a sql uint32.
- EXTFNAPIV4 DESCRIBE INVALID STATE set error returned if the state is not ANNOTATION.
- EXTFNAPIV4 DESCRIBE NON TABLE PARAMETER set error returned if the parameter is not a table parameter.
- EXTFNAPI4 DESCRIBE INVALID ATTRIBUTE VALUE set error returned if the UDF tries to reset the number of columns of the specified table.

#### Query Processing States Valid in:

• Annotation state

### EXTFNAPIV4\_DESCRIBE\_PARM\_TABLE\_NUM\_ROWS Attribute (Set)

The EXTFNAPIV4 DESCRIBE PARM TABLE NUM ROWS attribute indicates the number of rows in the table. Used in a describe parameter set scenario.

### Data Type a sql a v4 extfn estimate

### **Description**

The estimated number of rows in the table. Only valid for argument 0 and table arguments.

### Usage

The UDF sets this property for argument 0 if it estimates the number of rows in the result set. The server uses the estimate during optimization to make query processing decisions. You cannot set this value for an input table.

If you do not set a value, the server defaults to the number of rows specified by the **DEFAULT\_TABLE\_UDF\_ROW\_COUNT** option.

### Returns

On success, returns a v4 extfn estimate.

On failure, returns one of the generic describe\_parameter errors or:

- EXTFNAPIV4\_DESCRIBE\_BUFFER\_SIZE\_MISMATCH set error returned if the **describe\_buffer** is not the size of a v4 extfn estimate.
- EXTFNAPIV4 DESCRIBE INVALID STATE set error returned if the state is not Optimization.
- EXTFNAPIV4 DESCRIBE NON TABLE PARAMETER get error returned if the parameter is not a table parameter.
- EXTFNAPIV4 DESCRIBE INVALID PARAMETER get error returned if the table parameter is not the result table.
- EXTFNAPI4 DESCRIBE INVALID ATTRIBUTE VALUE get error returned if the UDF tries to reset the number of columns of the specified table.

Query Processing States Valid in:

• Query Optimization state

### EXTFNAPIV4\_DESCRIBE\_PARM\_TABLE\_ORDERBY Attribute (Set)

The EXTFNAPIV4\_DESCRIBE\_PARM\_TABLE\_ORDERBY attribute indicates the order of rows in the table. Used in a describe\_parameter\_set scenario.

### Data Type

a v4 extfn orderby list

### **Description**

The order of rowsin the table. This property is only valid for argument 0 and table arguments.

#### Usage

This attribute allows the UDF code to:

- Determine if the input **TABLE** parameter has been ordered
- Declare that the result set is ordered.

If the parameter number is 0, then the attribute refers to the outbound result set. If the parameter is > 0 and the parameter type is a table then the attribute refers to the input **TABLE** parameter.

The order is specified by the a  $\nabla^4$  extfn orderby list, which is a structure supporting a list of column ordinals and their associated ascending or descending property. If the UDF sets the order by property for the outbound result set, the server is then able to perform order by optimizations. For example, if the UDF produced ascending order on the first result set column, the server will eliminate a redundant order by request on the same column.

If the UDF does not set the orderby property on the outbound result set, the server assumes the data is not ordered.

If the UDF sets the orderby property on the input **TABLE** parameter, the server guarantees data ordering for the input data. In this scenario, the UDF describes to the server that the input data must be ordered. If the server detects a runtime conflict it raises a SQL exception. For example, when the UDF describes that the first column of the input **TABLE** parameter must have ascending order and the SOL statement contains a descending clause, the server raises a SQL exception.

In the event that the SQL did not contain an ordering clause, the server automatically adds the ordering to ensure that input **TABLE** parameter is ordered as required.

### Returns

If successful, returns the number of bytes copied from a\_v4\_extfn\_orderby\_list.

Query Processing States Valid in:

- Annotation state
- Query optimization state

### EXTFNAPIV4\_DESCRIBE\_PARM\_TABLE\_PARTITIONBY (Set)

The EXTFNAPIV4\_DESCRIBE\_PARM\_TABLE\_PARTITIONBY attribute indicates that the UDF requires partitioning. Used in a describe\_parameter\_set scenario.

Data Type a\_v4\_extfn\_column\_list

#### **Description**

UDF developers use **EXTFNAPIV4\_DESCRIBE\_PARM\_TABLE\_PARTITIONBY** to programmatically declare that the UDF requires partitioning before invocation can proceed.

#### Usage

The UDF can inquire to the partition to enforce it, or to dynamically adapt the partitioning. The UDF must allocate the **a\_v4\_extfn\_column\_list**, taking into consideration the total number of columns in the input table, and sending that data to the server.

### Returns

On success, returns the size of a  $\nabla$ 4 extfn column list. This value is equal to:

```
sizeof(a v4 extfn column list) + sizeof(a sql uint32) *
number o\overline{f} partition columns
```
On failure, returns one of the generic describe parameter errors or:

• EXTFNAPIV4 DESCRIBE BUFFER SIZE MISMATCH - Set error returned if the buffer length is less than the expected size.

### Query Processing States

Valid in:

- Annotation state
- Query Optimization state

#### Example

```
void UDF CALLBACK my tpf proc describe( a v4 extfn proc context
*ctx)
{
    if( ctx->current_state == EXTFNAPIV4_STATE_ANNOTATION ) {
       a sql int32 rc = 0;
       a v4 extfn column list pbcol =
 { 1, // 1 column in the partition by list
2 }; // column index 2 requires partitioning
        // Describe partitioning for argument 1 (the table)
        rc = ctx->describe_parameter_set( 
       ctx, 1,
```
```
 EXTFNAPIV4_DESCRIBE_PARM_TABLE_PARTITIONBY, 
         &pbcol, 
         sizeof(pbcol) );
        if( rc == 0 ) {
         ctx->set_error( ctx, 17000, 
             "Runtime error, unable set partitioning requirements for
column." );
        }
     }
}
```
EXTFNAPIV4\_DESCRIBE\_PARM\_TABLE\_REQUEST\_REWIND Attribute (Set) The EXTFNAPIV4\_DESCRIBE\_PARM\_TABLE\_REQUEST\_REWIND attribute indicates that the consumer requests rewind of an input table. Used in a describe parameter set scenario.

### Data Type

a sql byte

### **Description**

Indicates that the consumer wants to rewind an input table. Valid only for table input arguments. By default, this property is false.

### **Usage**

If the UDF requires input table rewind capability, the UDF must set this property during Optimization.

### Returns

On success, returns sizeof(a sql byte).

On failure, returns one of the generic describe\_parameter errors, or:

- EXTFNAPIV4 DESCRIBE BUFFER SIZE MISMATCH set error returned if the **describe\_buffer** is not the size of a sql byte.
- EXTFNAPIV4 DESCRIBE INVALID STATE set error returned if the state is not equal to Optimization.
- EXTFNAPIV4 DESCRIBE INVALID PARAMETER set error returned if the UDF attempts to set this attribute on parameter 0.
- EXTFNAPIV4 DESCRIBE NON TABLE PARAMETER set error returned if the UDF attempts to set this attribute on a parameter that is not a table.
- EXTFNAPIV4 DESCRIBE INVALID ATTRIBUTE VALUE set error returned if the UDF attempts to set this attribute to a value other than 0 or 1.

Query Processing States Valid in:

• Optimization state

## **Example**

In this example, when the function **my** udf describe is called during the Optimization state, the call to describe parameter set informs the producer of the table input parameter 1 that a rewind may be required.

## Sample procedure definition:

```
CREATE PROCEDURE my udf(IN t TABLE(c1 INT))
RESULT (x INT)
EXTERNAL NAME 'my udf@myudflib';
```

```
Sample describe extfn API function code fragment:
```

```
my_udf_describe(a_v4_extfn_proc_context *cntxt)
{
if( cntxt->current_state == EXTFNAPIV4_STATE_OPTIMIZATION ) {
a sql byte rewind required = 1;
a<sup>-sql_int32</sup> ret = 0;
ret = cntxt->describe parameter set( cntxt, 1,
EXTFNAPIV4_DESCRIBE_PARM_TABLE_REQUEST_REWIND,
&rewind_required,
sizeof(\overline{a} sql byte) );
if( ret \leq 0 ) {
     // Handle the error.
}
}
```
## EXTFNAPIV4\_DESCRIBE\_PARM\_TABLE\_HAS\_REWIND Attribute (Set)

The EXTFNAPIV4\_DESCRIBE\_PARM\_TABLE\_HAS\_REWIND attribute indicates if the parameter supports rewind. Used in a describe parameter set scenario.

### Data Type a sql byte

}

## **Description**

Indicates whether a producer can support rewind. Valid only for table arguments.

You must also provide an implementation of the rewind table callback (**\_rewind\_extfn()** ), if you plan on setting DESCRIBE\_PARM\_TABLE\_HAS\_REWIND to true. The server cannot execute the UDF if you do not provide the callback method.

## Usage

A UDF sets this property during the Optimization state if it can provide rewind capability for its result table at no cost. If it is expensive for the UDF to provide rewind, do not set this property, or set it to 0. If set to 0, the server provides rewind support.

## Returns

On success, returns sizeof(a sql byte).

On failure, returns one of the generic describe\_parameter errors, or:

- EXTFNAPIV4\_DESCRIBE\_BUFFER\_SIZE\_MISMATCH set error returned if the **describe\_buffer** is not the size of a sql byte.
- EXTFNAPIV4 DESCRIBE INVALID STATE set error returned if the state is not equal to Optimization.
- EXTFNAPIV4 DESCRIBE NON TABLE PARAMETER set error returned if the UDF attempts to set this attribute on a parameter that is not a table.
- EXTFNAPIV4\_DESCRIBE\_INVALID\_PARAMETER set error returned if the specified argument is not the result table.
- EXTFNAPIV4 DESCRIBE INVALID ATTRIBUTE VALUE set error returned if the UDF attempts to set this attribute to a value other than 0 or 1.

# Query Processing States

Valid in:

• Optimization state

EXTFNAPIV4\_DESCRIBE\_PARM\_TABLE\_UNUSED\_COLUMNS Attribute (Set) The EXTFNAPIV4\_DESCRIBE\_PARM\_TABLE\_UNUSED\_COLUMNS attribute lists unconsumed columns. Used in a describe\_parameter\_set scenario.

## Data Type

a\_v4\_extfn\_column\_list

## **Description**

The list of output table columns that are not going to be consumed by the server or the UDF.

For the output table parameter, the UDF normally produces the data for all the columns, and the server consumes all the columns. The same holds true for the input table parameter where the server normally produces the data for all the columns, and the UDF consumes all the columns.

However, in some cases the server, or the UDF, may not consume all the columns. The best practice in such a case is that the UDF performs a **GET** for the output table on the describe attribute **EXTFNAPIV4\_DESCRIBE\_PARM\_TABLE\_UNUSED\_COLUMNS**. This action queries the server for the list of output table columns which are not going to be consumed by the server. The list can then be used by the UDF when populating the column data for the output table; that is, the UDF skips populating data for unused columns.

In summary, for the output table the UDF polls the list of unused columns. For the input table, the UDF pushes the list of unused columns.

## <span id="page-111-0"></span>**Usage**

The UDF sets this property during Optimization if it is not going to use certain columns of the input table parameter. The UDF must allocate a a\_v4\_extfn\_column\_list that includes all the columns of the output table, and then must pass it to the server. The server then marks all the un-projected column ordinals as 1. The server copies the list into its internal data structure.

## Returns

```
On success, returns the size of the column list: sizeof(a\ v4\ extin columnlist)+ sizeof(a_sql_uint32) * number result columns.
```
On failure, returns one of the generic describe parameter errors or:

- EXTFNAPIV4 DESCRIBE INVALID STATE set error returned if the state is not Optimization.
- EXTFNAPIV4 DESCRIBE INVALID PARAMETER set error returned if the UDF attempts to get this attribute on an input table.
- EXTFNAPIV4 DESCRIBE NON TABLE PARAMETER set error returned if the UDF attempts to set this attribute on a parameter that is not a table.

## Query Processing States

Valid in:

• Optimization state

### **\*describe\_udf\_get**

The describe udf get v4 API method gets UDF properties from the server.

### **Declaration**

```
a sql_int32 (SOL_CALLBACK *describe_udf_get)(
    a_v4_extfn_proc_context *cntxt,
   a_v4_extfn_describe_udf_type describe_type,
   \overline{void} *describe buffer,
  size t describe buffer len );
```
### **Parameters**

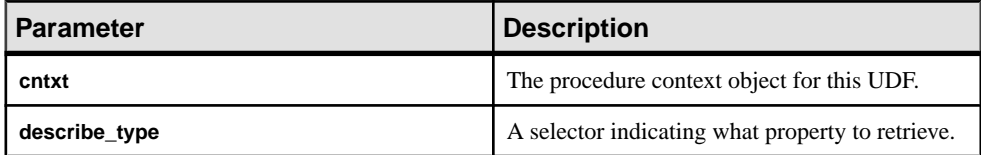

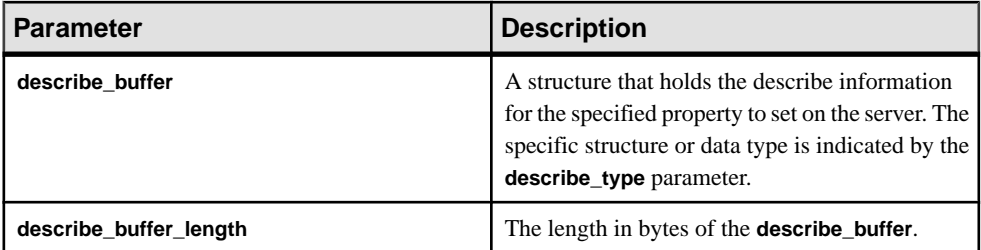

## **Returns**

On success, returns 0 or the number of bytes written to the **describe\_buffer**. A value of 0 indicates that the server was unable to get the attribute but no error condition occurred. If an error occurred, or no property was retrieved, this function returns one of the generic describe udf errors.

## Attributes for \*describe\_udf\_get

Code showing the attributes for describe udf get.

```
typedef enum a_v4_extfn_describe_udf type {
 EXTFNAPIV4_DESCRIBE_UDF_NUM_PARMS,
 EXTFNAPIV4_DESCRIBE_UDF_LAST
} a v4 extGetfn describe udf type;
```
## EXTFNAPIV4\_DESCRIBE\_UDF\_NUM\_PARMS Attribute (Get)

The EXTFNAPIV4\_DESCRIBE\_UDF\_NUM\_PARMS attribute indicates the number of parameters. Used in a describe udf get scenario.

### Data Type a\_sql\_uint32

## **Description**

The number of parameters supplied to the UDF.

## Usage

Gets the number of parameters as defined in the **CREATE PROCEDURE** statement.

### Returns

On success, returns the sizeof (a sql uint32).

On failure, returns one of the generic describe udf errors, or:

- EXTFNAPIV4 DESCRIBE BUFFER SIZE MISMATCH get error returned if the describe buffer is not the size of a sql uint32.
- EXTFNAPIV4 DESCRIBE INVALID STATE get error returned if the state is not greater than Initial.

## <span id="page-113-0"></span>Query Processing States

- Annotation state
- **Query optimization state**
- Plan building state
- Execution state

### **\*describe\_udf\_set**

The describe udf set v4 API method sets UDF properties on the server.

### **Declaration**

```
a sql int32 (SQL CALLBACK *describe udf set)(
   a<sup>-</sup>v4 extfn proc context *cntxt,
    a^-\overline{v4} extfn describe udf type describe type,
    const void *describe_buffer,
    size t describe buffer len );
```
#### **Parameters**

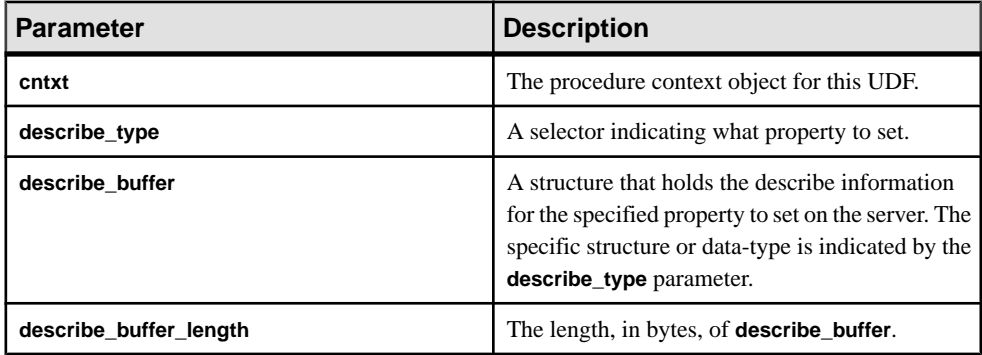

### Returns

On success, returns the number of bytes written to the **describe\_buffer**. If an error occurs, or no property is retrieved, this function returns one of the generic describe udf errors.

If an error occurs, or no property is retrieved, this function returns one of the generic describe udf errors, or:

- EXTFNAPIV4 DESCRIBE INVALID PARAMETER set error returned if any of the **cntxt** or **describe\_buffer** arguments are NULL or if **describe\_buffer\_length** is 0.
- EXTFNAPIV4 DESCRIBE BUFFER SIZE MISMATCH set error returned if there is a discrepancy between the requested attribute's size and the supplied **describe\_buffer\_length**.

### Attributes for \*describe\_udf\_set

Code showing the attributes for describe udf set.

typedef enum a v4 extfn describe udf type { EXTFNAPIV4 DESCRIBE UDF NUM PARMS, EXTFNAPIV4\_DESCRIBE\_UDF\_LAST } a v4 extGetfn describe udf type;

## EXTFNAPIV4\_DESCRIBE\_UDF\_NUM\_PARMS Attribute (Set)

The EXTFNAPIV4\_DESCRIBE\_UDF\_NUM\_PARMS attribute indicates the number of parameters. Used in a describe udf set scenario.

Data Type a\_sql\_uint32

### **Description**

The number of parameters supplied to the UDF.

### Usage

If the UDF sets this property, the server compares the value with the number of parameters supplied in the **CREATE PROCEDURE** statement. If the two values do not match, the server returns aSQL error. This allows the UDFto ensure the **CREATE PROCEDURE** statement has the same number of parameters expected by the UDF.

### Returns

On success, returns the sizeof (a sql uint32).

On failure, returns one of the generic describe udf errors, or:

- EXTFNAPIV4 DESCRIBE BUFFER SIZE MISMATCH Set error returned if the describe buffer is not the size of a sql uint32.
- EXTFNAPIV4 DESCRIBE INVALID STATE Set error returned if the state is not equal to Annotation.
- EXTFNAPIV4 DESCRIBE INVALID ATTRIBUTE VALUE set error returned if the UDF tries to reset the parameter datatype.

### Query processing states

• Annotation state

# **Describe Column Type (a\_v4\_extfn\_describe\_col\_type)**

The a\_v4\_extfn\_describe\_col\_type enumerated type selects the column property retrieved or set by the UDF.

## Implementation

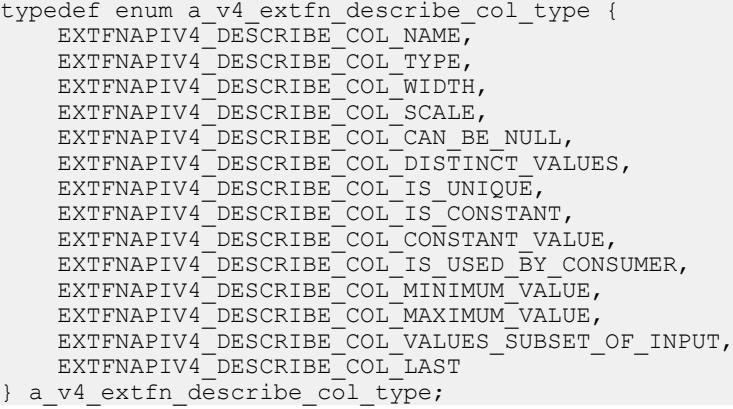

### Members Summary

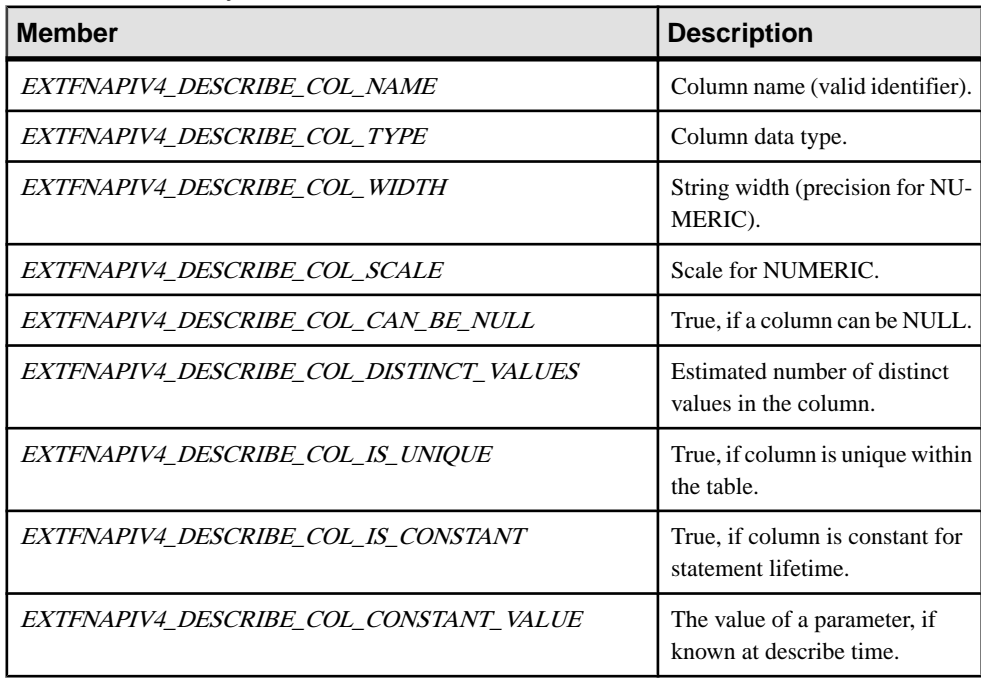

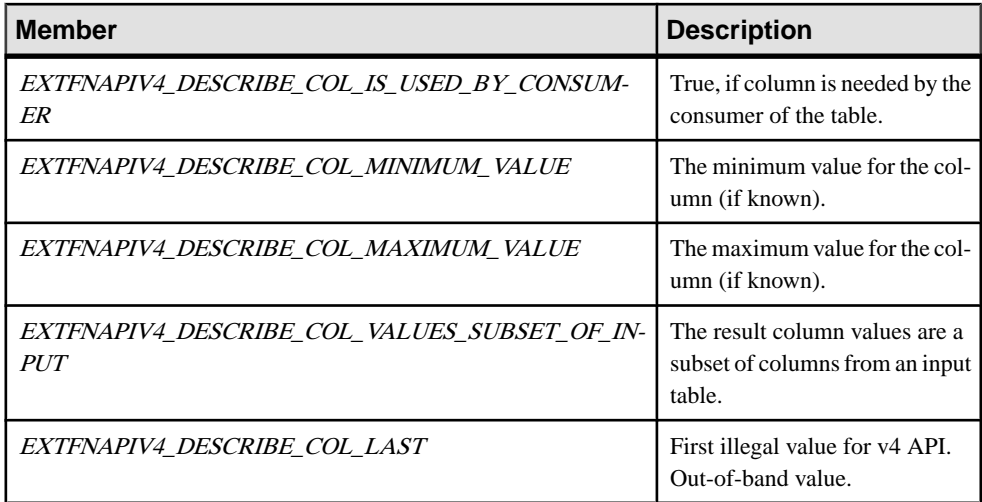

## **Describe Parameter Type (a\_v4\_extfn\_describe\_parm\_type)**

The a v4 extfn describe parm type enumerated type selects the parameter property retrieved or set by the UDF.

#### Implementation

```
typedef enum a v4 extfn describe parm type {
    EXTFNAPIV4DESCRIBEPARM NAME,
     EXTFNAPIV4_DESCRIBE_PARM_TYPE,
     EXTFNAPIV4_DESCRIBE_PARM_WIDTH,
     EXTFNAPIV4_DESCRIBE_PARM_SCALE,
    EXTFNAPIV4 DESCRIBE PARM CAN BE NULL,
     EXTFNAPIV4_DESCRIBE_PARM_DISTINCT_VALUES,
    EXTFNAPIV4 DESCRIBE PARM IS CONSTANT,
    EXTFNAPIV4<sup>-DESCRIBE<sup>-</sup>PARM<sup>-</sup>CONSTANT_VALUE,</sup>
    EXTFNAPIV4_DESCRIBE_PARM_TABLE_NUM_COLUMNS,
    EXTFNAPIV4_DESCRIBE_PARM_TABLE_NUM_ROWS,
    EXTFNAPIV4<sup>-DESCRIBE<sup>-</sup>PARM<sup>-</sup>TABLE<sup>-</sup>ORDERBY,</sup>
    EXTFNAPIV4<sup>T</sup>DESCRIBE<sup>T</sup>PARM<sup>T</sup>TABLE<sup>T</sup>PARTITIONBY,
    EXTFNAPIV4<sup>T</sup>DESCRIBE<sup>T</sup>PARM<sup>T</sup>TABLE<sup>T</sup>REQUEST_REWIND,
    EXTFNAPIV4<sup>-DESCRIBE<sup>-</sup>PARM<sup>-</sup>TABLE<sup>-</sup>HAS REWIND,</sup>
     EXTFNAPIV4_DESCRIBE_PARM_TABLE_UNUSED_COLUMNS,
```
 EXTFNAPIV4\_DESCRIBE\_PARM\_LAST } a v4 extfn describe parm type;

Members Summary

| <b>Member</b>                                                                                                    | <b>Description</b>                                                    |  |
|----------------------------------------------------------------------------------------------------|-----------------------------------------------------------------------|--|
| EXTFNAPIV4 DESCRIBE PARM NAME                                                                                                    | Parameter name (valid iden-<br>tifier).                               |  |
| EXTFNAPIV4_DESCRIBE_PARM_TYPE                                                                                                    | Data type.                                                            |  |
| EXTFNAPIV4 DESCRIBE PARM WIDTH                                                                                                    | String width (precision for<br>NUMERIC).                              |  |
| EXTFNAPIV4 DESCRIBE PARM SCALE                                                                                                    | Scale for NUMERIC.                                                    |  |
| EXTFNAPIV4 DESCRIBE PARM CAN BE NULL                                                                                                   | True, if the value can be<br>NULL.                                    |  |
| EXTFNAPIV4 DESCRIBE PARM DISTINCT VALUES                                                                                               | Estimated number of distinct<br>values across all invocations.        |  |
| EXTFNAPIV4 DESCRIBE PARM IS CONSTANT                                                                                                   | True, if parameter is a con-<br>stant for the statement.              |  |
| EXTFNAPIV4_DESCRIBE_PARM_CONSTANT_VALUE                                                                                                | The value of a parameter, if<br>known at describe time.               |  |
| These selectors can retrieve or set properties of a table parameter. These enumerator values cannot be<br>used with scalar parameters: |                                                                       |  |
| EXTFNAPIV4 DESCRIBE PARM TABLE NUM COLUMNS                                                                                             | The number of columns in the<br>table.                                |  |
| EXTFNAPIV4 DESCRIBE PARM TABLE NUM ROWS                                                                                                | Estimated number of rows in<br>the table.                             |  |
| EXTFNAPIV4 DESCRIBE PARM TABLE ORDERBY                                                                                                 | The order of rows in a table.                                         |  |
| EXTFNAPIV4_DESCRIBE_PARM_TABLE_PARTITIONBY                                                                                             | The partitioning; use num-<br>ber_of_columns=0 for ANY.               |  |
| EXTFNAPIV4 DESCRIBE PARM TABLE REQUEST RE-<br><b>WIND</b>                                                                              | True, if the consumer wants<br>the ability rewind the input<br>table. |  |
| EXTFNAPIV4 DESCRIBE PARM TABLE HAS REWIND                                                                                              | Return true, if the producer<br>supports rewind.                      |  |

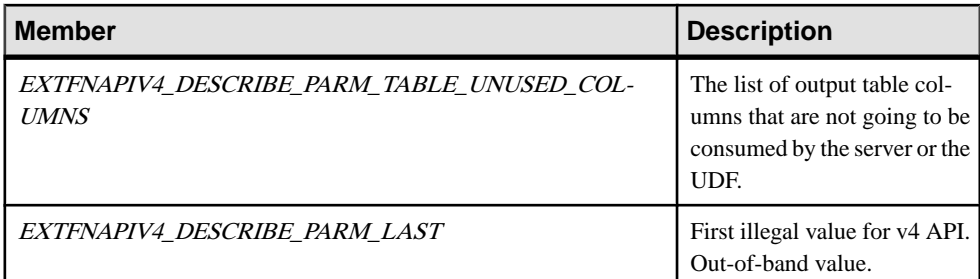

# **Describe Return (a\_v4\_extfn\_describe\_return)**

The a v4 extfn describe return enumerated type provides a return value, when a v4 extfn proc context.describe xxx get() or a v4 extfn proc context.describe xxx set() does not succeed.

## Implementation

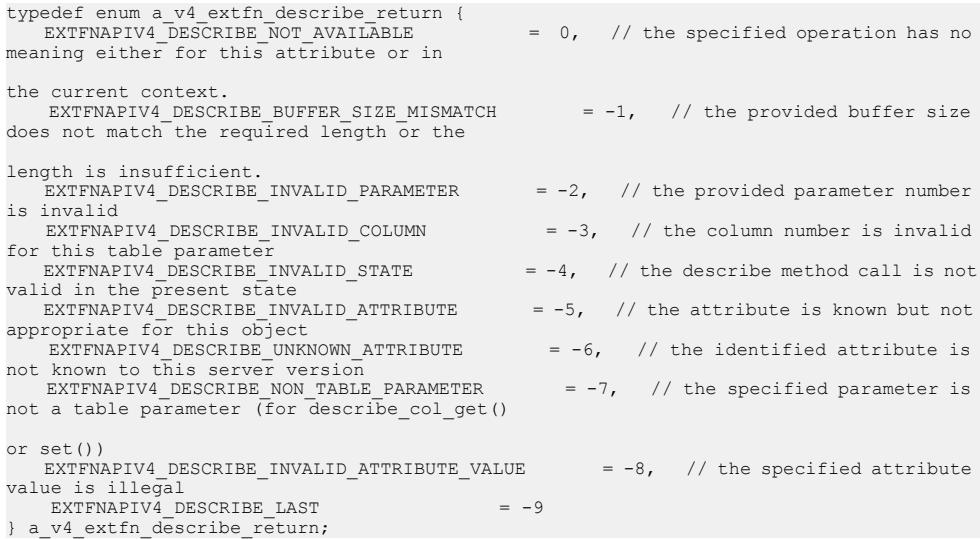

## Members Summary

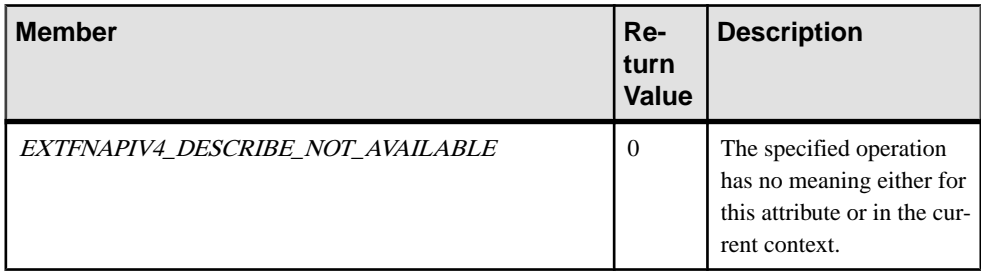

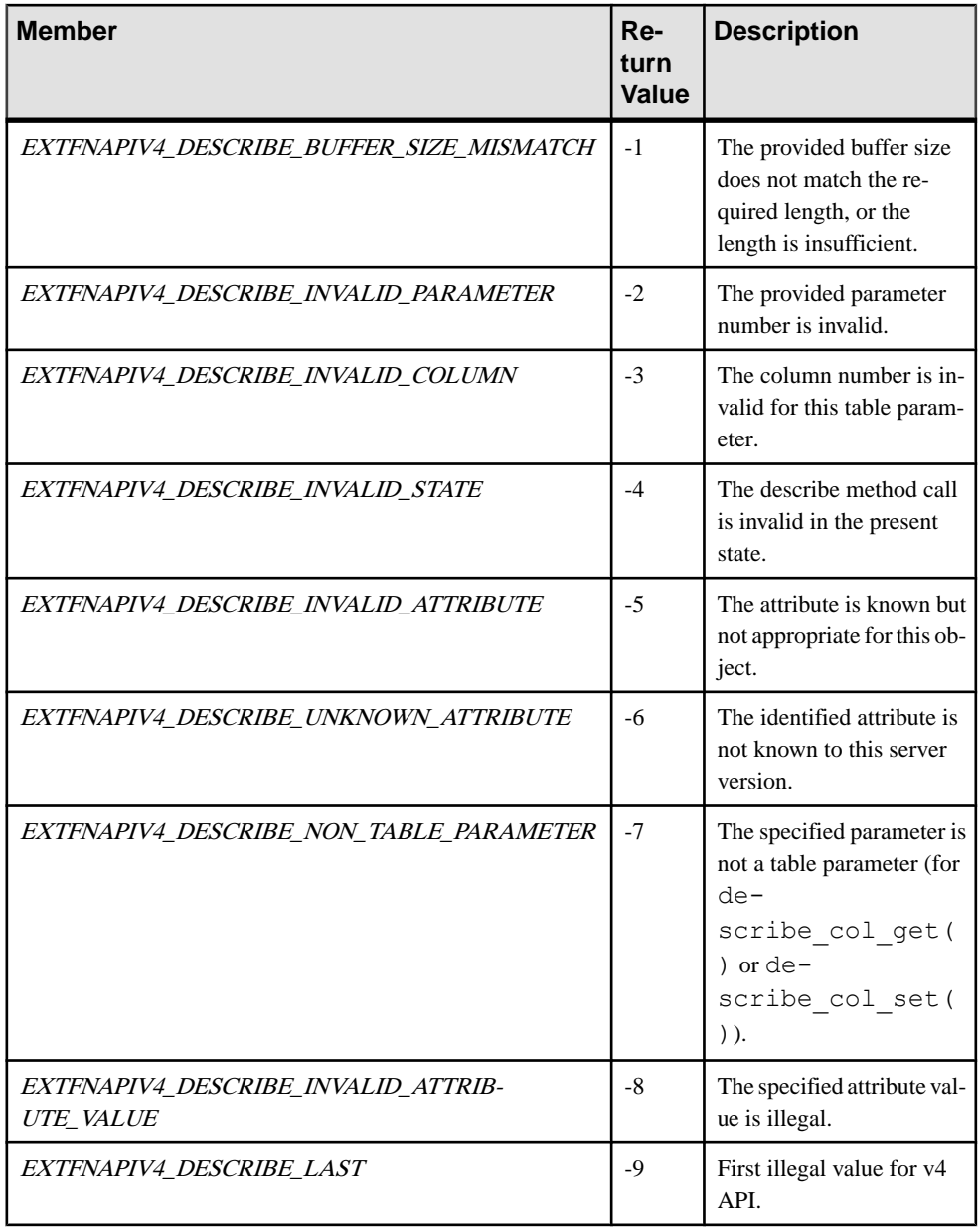

## **Description**

The return value of a v4 extfn proc context.describe xxx get() and a v4 extfn proc context.describe xxx set() is a signed integer. If the result is positive, the operation succeeds, and the value is the number of bytes copied. If the return value is less or equal to zero, the operation does not succeed, and the return value is one of the a  $v4$  extfn describe return values.

# **Describe UDF Type (a\_v4\_extfn\_describe\_udf\_type)**

Use the a  $\nabla^4$  extfn describe udf type enumerated type to select the logical property the UDF retrieves or sets.

#### Implementation

```
typedef enum a v4 extfn describe udf type {
     EXTFNAPIV4<sup>T</sup>DESCRIBE<sup>T</sup>UDF NUM PARMS,
     EXTFNAPIV4<sup>-DESCRIBE<sup>-</sup>UDF<sup>-</sup>LAST</sup>
\} a v4 extfn describe udf type;
```
#### Members Summary

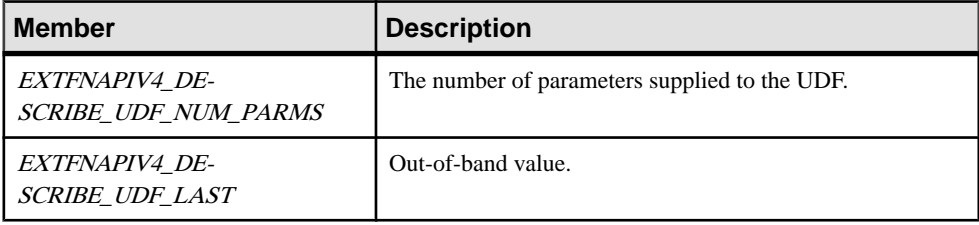

### **Description**

The a  $v4$  extfn proc context.describe udf  $get()$  method is used by the UDF to retrieve properties, and the

a v4 extfn proc context.describe udf set() method is used by the UDF to set properties about the UDF as a whole. The a v4 extfn describe udf type enumerator selects the logical property the UDF retrieves or sets.

## **Execution State (a\_v4\_extfn\_state)**

The a  $\nabla^4$  extfn state enumerated type represents the query processing state of a UDF.

### Implementation

```
typedef enum a_v4_extfn_state {<br>EXTFNAPIV4_STATE INITIAL,
                                                 \frac{1}{2} Server initial state,
not used by UDF
    EXTFNAPIV4 STATE ANNOTATION, \frac{1}{100} Annotating parse
tree with UDF reference
    EXTFNAPIV4_STATE_OPTIMIZATION, \frac{1}{10} optimizing<br>EXTFNAPIV4_STATE_PLAN_BUILDING, \frac{1}{10} building execution
   EXTFNAPIV4_STATE_PLAN_BUILDING,
plan
    EXTFNAPIV4 STATE EXECUTING, \frac{1}{100} Executing UDF and
fetching results from UDF
    EXTFNAPIV4_STATE_LAST
} a v4 extfn state;
```
Members Summary

| <b>Member</b>                  | <b>Description</b>                                                                                                    |
|--------------------------------|----------------------------------------------------------------------------------------------------|
| EXTFNAPIV4_STATE_INITIAL       | Server initial state. The only UDF method that is<br>called during this state is start extfn.                                                                                                    |
| EXTFNAPIV4_STATE_ANNOTATION    | Annotating parse tree with UDF reference. The<br>UDF is not invocated during this state.                                                                                                    |
| EXTFNAPIV4_STATE_OPTIMIZATION  | Optimizing. The server calls the UDF's<br>start extfn method, followed by the<br>describe extfn function.                                                                                                    |
| EXTFNAPIV4 STATE PLAN BUILDING | Building a query execution plan. The server calls<br>the UDF's describe extfn function.                                                                                                    |
| EXTFNAPIV4 STATE EXECUTING     | Executing UDF and fetching results from UDF.<br>The server calls the describe extfn<br>function before starting to fetch data from the<br>UDF. The server then calls evalu-<br>ate extfn to start the fetch cycle. During the<br>fetch cycle, the server calls the functions defined<br>in a v4 extfn table func. When<br>fetching finishes, the server calls the UDF's<br>close extfn function. |
| EXTFNAPIV4 STATE LAST          | First illegal value for v4 API. Out-of-band value.                                                                                                    |

## **Description**

The a  $\nabla^4$  extfn state enumeration indicates which stage of UDF execution the server is in. When the server makes a transition from one state to the next, the server informs the UDF it is leaving the previous state by calling the UDF's leave state extfn function. The server informs the UDF it is entering the new state by calling the UDF's enter state extfn function.

The query processing state of a UDF restricts the operations that the UDF can perform. For example, in the Annotation state, the UDF can retrieve the data types only for constant parameters.

# **External Function (a\_v4\_extfn\_proc)**

The server uses the  $a \vee 4$  extfn proc structure to call into the various entry points in the UDF. The server passes an instance of a  $\nabla^4$  extfn proc\_context to each of the functions.

Method Summary

| <b>Method</b>      | <b>Description</b>                                                                                                   |
|--------------------|----------------------------------------------------------------------------------------------------|
| _start_extfn       | Allocates a structure and stores its address in the<br>_user_data field in the<br>a v4 extfn proc context.           |
| _finish_extfn      | Deallocates a structure whose address was stored<br>in the <b>user_data</b> field in the<br>a v4 extfn proc context. |
| _evaluate_extfn    | Required function pointer to be called for each<br>invocation of the function on a new set of argu-<br>ment values.  |
| describe extfn     | See <i>Describe API</i> on page 25.                                                                                  |
| _enter_state_extfn | The UDF can use this function to allocate struc-<br>tures.                                                           |
| leave state extfn  | The UDF can use this function to release memory<br>or resources needed for the state.                                |

### **\_start\_extfn**

Use the start extfn v4 API method as an optional pointer to an initializer function, for which the only argument is a pointer to a  $v4$  extfn proc context structure.

### **Declaration**

```
_start_extfn(
\overline{a} v4 extfn proc context *
)
```
## Usage

Use the start extfn method to allocate a structure and store its address in the user data field in the a v4 extfn proc context. This function pointer must be set to the null pointer if there is no need for any initialization.

### Parameters

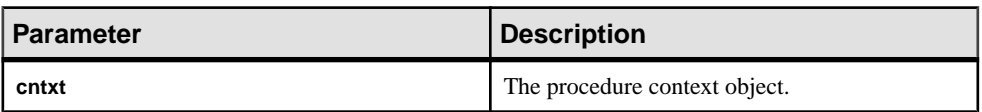

### **\_finish\_extfn**

Use the \_finish\_extfn v4 API method as an optional pointer to a shutdown function, for which the only argument is a pointer to a v4 extfn proc context.

### **Declaration**

```
_finish_extfn(
     a \bar{v}4 extfn proc context *cntxt,
)
```
### Usage

The finish extfn API deallocates a structure for which the address was stored in the user data field in the a v4 extfn proc context. This function pointer must be set to the null pointer if there is no need for any cleanup.

### **Parameters**

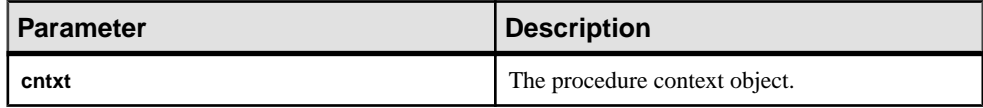

### **\_evaluate\_extfn**

Use the  $e$ valuate  $ext{en} v4$  API method as a required function pointer that is called for each invocation of the function on a new set of argument values.

### **Declaration**

```
_evaluate_extfn(
     a v4 extfn proc context *cntxt,
     \overline{void}*args_handle
)
```
### Usage

The evaluate extfn function must describe to the server how to fetch results by filling in the a  $v4$  extfn table func portion of the a  $v4$  extfn table structure and use the set\_value method on the context with argument zero to send thisinformation to the server. This function must also inform the server of its output schema by filling in the a v4 extfn value schema of the a v4 extfn table structure before calling set value on argument 0. It can access its input argument values via the get value callback function. Both constant and nonconstant arguments are available to the UDF at this time.

#### Parameters

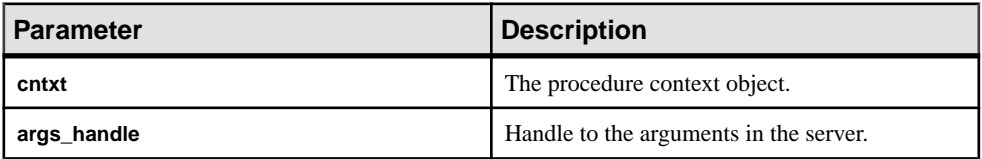

## **\_describe\_extfn**

describe extfn is called at the beginning of each state to allow the server to get and set logical properties. The UDF can do this by using the six describe methods

(describe parameter get, describe parameter set,

describe column get, describe column set, describe udf get, and describe udf set) in the a v4 proc context object.

See *[Describe API](#page-50-0)* on page 25.

### **\_enter\_state\_extfn**

The UDF can implement the enter state extfn v4 API method as an optional entry point to be notified whenever the UDF enters a new state.

### **Declaration**

```
enter state extfn(
    a^-v4 extfn proc context *cntxt,
)
```
### Usage

The UDF can use this notification to allocate structures.

#### **Parameters**

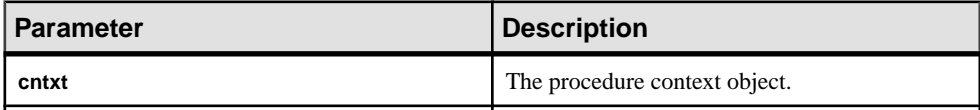

### **\_leave\_state\_extfn**

The leave state extfn v4 API method is an optional entry point the UDF can implement to receive a notification when the UDF moves out of a query processing state.

### **Declaration**

```
leave state extfn(
    a_v4 extfn proc_context *cntxt,
)
```
### Usage

The UDF can use this notification to release memory or resources needed for the state.

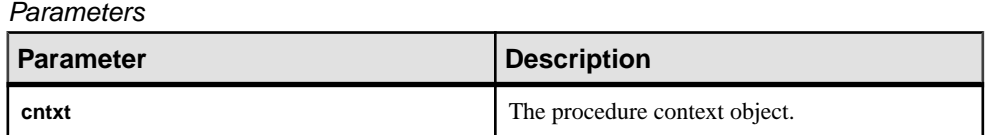

# **External Procedure Context (a\_v4\_extfn\_proc\_context)**

Use the a v4 extfn proc context structure to retain context information from the server and from the UDF.

### Implementation

```
typedef struct a_v4_extfn_proc_context {
.
.
. 
} a_v4_extfn_proc_context;
```
## Method Summary

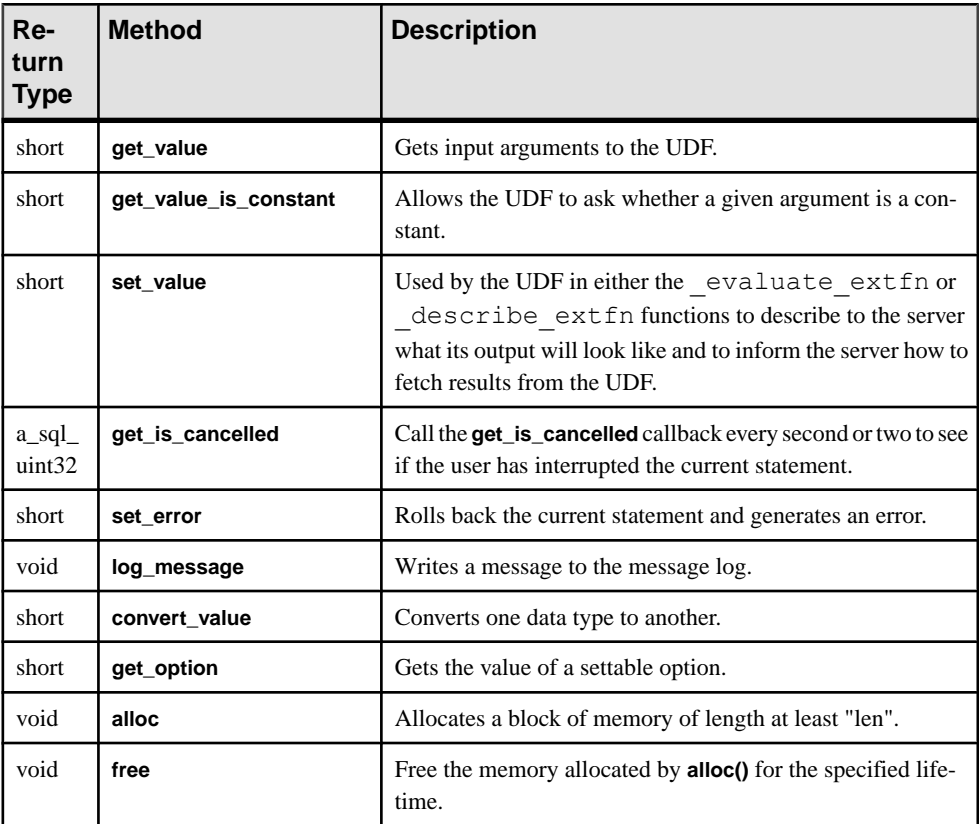

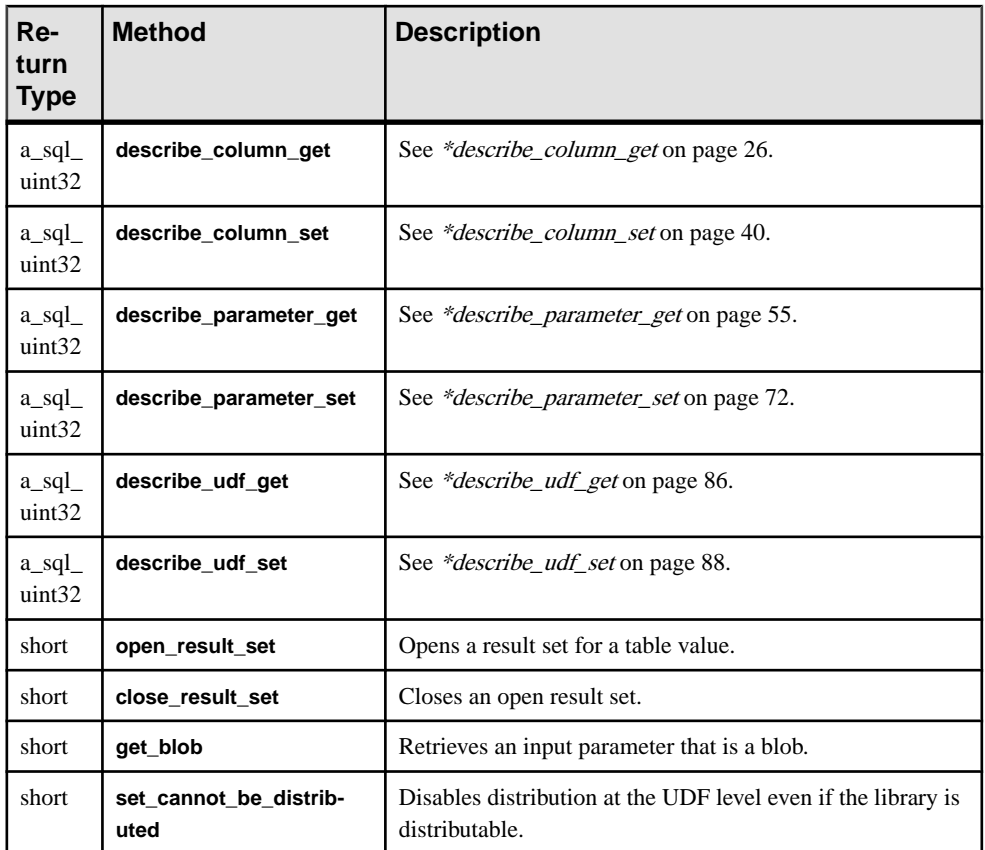

## Data Members and Data Types Summary

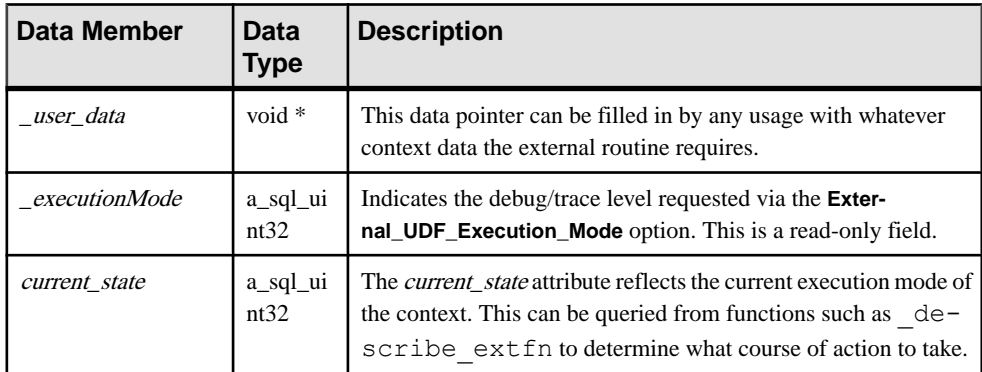

## **Description**

In addition to retaining context information from the server and the UDF, the structure a v4 extfn proc context allows the UDF to call back into the server to perform certain actions. The UDF can store private data in this structure in the  $\iota$ user  $\iota$  data member. An instance of this structure gets passed to the functions in the a  $\nabla^4$  extfn proc method by the server. User data is not maintained until after the server reaches the Annotation state.

## **get\_value**

Use the get value v4 API method to obtain the values of input arguments sent to the UDF in a SQL query.

## **Declaration**

```
 short get_value(
void * arg_handle,
a_sql_uint32 arg_num,
       an extfn value *value
\overline{\phantom{a}}
```
## Usage

The get value API is used in an evaluation method to retrieve the value of each input argument to the UDF. For narrow argument data types  $(>\frac{32K}{8})$ , a call to get value is sufficient to retrieve the entire argument value.

The get value API can be called from any API that has access to the arg\_handle pointer. This includes API functions that take  $a \text{ v4 }$  table context as a parameter. The a v4 table context has an args handle member variable that can be used for this purpose.

For all fixed-length data types, the data is available in the returned value and no further calls are necessary to obtain all of the data. The producer can decide what the maximum length is that is returned entirely in the call to get value method. All fixed length data types should be guaranteed to fit in a single contiguous buffer. For variable-length data, the limit is producer-dependant.

For nonfixed-length data types, and depending on the length of the data, a blob may need to be created using the get\_blob method to get the data. You can use the macro **EXTFN\_IS\_INCOMPLETE** on the value returned by get value to determine whether a blob object is required. If **EXTFN\_IS\_INCOMPLETE** evaluates to true, a blob is required.

For input arguments that are tables, the type is **AN\_EXTFN\_TABLE**. For this type of argument, you must create a result set using the open result set method to read values in from the table.

If a UDF requires the value of an argument prior to the evaluate extfn API being called, then the UDF should implement the describe extfn API. From the describe extfn API, the UDF can obtain the value of constant expressions using the describe parameter get method.

### Parameters

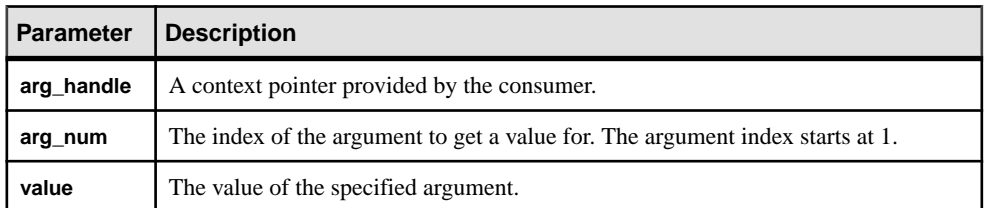

### **Returns**

1 if successful, 0 otherwise.

## an\_extfn\_value Structure

The **an\_extfn\_value** structure represents the value of an input argument returned by the get\_value API.

This code shows the declaration of the **an\_extfn\_value** structure:

```
short typedef struct an_extfn_value {<br>void* data;
void* data;
 a_sql_uint32 piece_len,
     an extfn value *value {
 a_sql_uint32 total_len;
 a_sql_uint32 remain_len;
      } len;
     a sql data type type;
} an extfn value;
```
This table describes what the returned values of **an\_extfn\_value** object look like after calling the get\_value method:

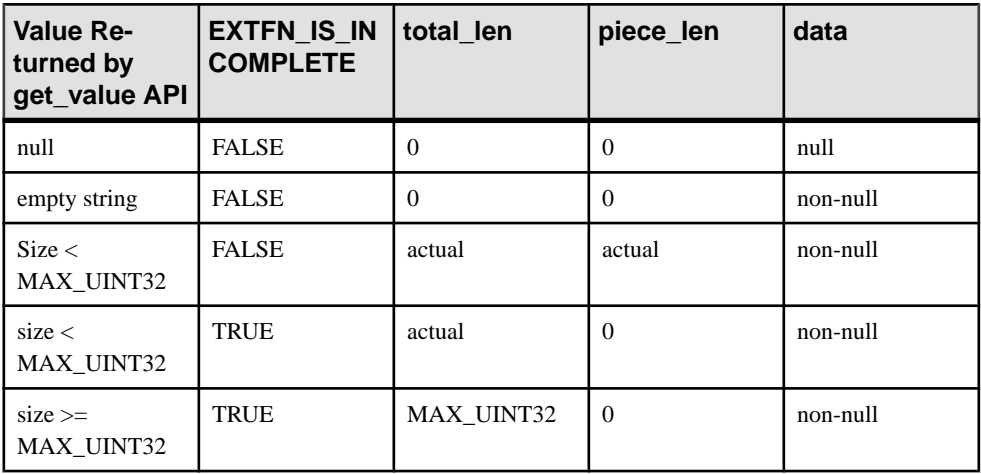

The type field of **an\_extfn\_value** contains the data type of the value. For UDFs that have tables as input arguments, the data type of that argument is **DT\_EXTFN\_TABLE**. For v4 Table UDFs, the remain\_len field is not used.

## **get\_value\_is\_constant**

Use the get value is constant v4 API method to determine whether the specified input argument value is a constant.

## **Declaration**

```
short get_value_is_constant(<br>void * arg h
void * arg_handle,
a_sql_uint32 arg_num,
       an_extfn_value *value_is_constant
\overline{\phantom{a}}
```
## Usage

The UDF can ask whether a given argument is a constant. This is useful for optimizing a UDF, for example, where work can be performed once during the first call to the

evaluate extfn function, rather than for every evaluation call.

## **Parameters**

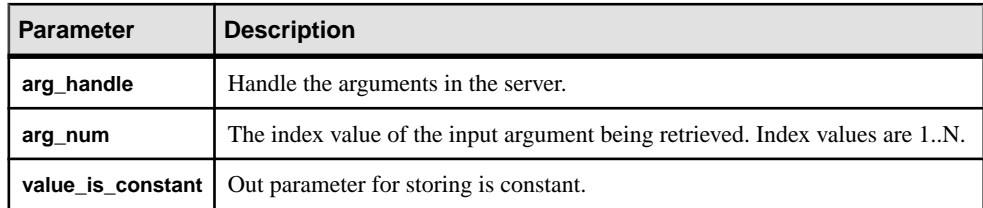

### Returns

1 if successful, 0 otherwise.

## **set\_value**

Use the set value v4 API method to describe to the consumer how many columns the result set has and how data should be read.

## **Declaration**

```
 short set_value(
void * arg_handle,
a_sql_uint32 arg_num,
      an extfn value *value
\overline{\phantom{a}}
```
## **Usage**

This method is used by the UDF in the evaluate extfn API. The UDF must call the set value method to tell the consumer how many columns are in the result set and what set of a v4 extfn table func functions the UDF supports.

For the set\_value API, the UDF provides an appropriate **arg\_handle** pointer via the \_evaluate\_extfnAPI, or from the **args\_handle** member of a v4 extfn table context structure.

The **value** argument for the set value method must be of type DT\_EXTFN\_TABLEfor v4 Table UDFs.

## **Parameters**

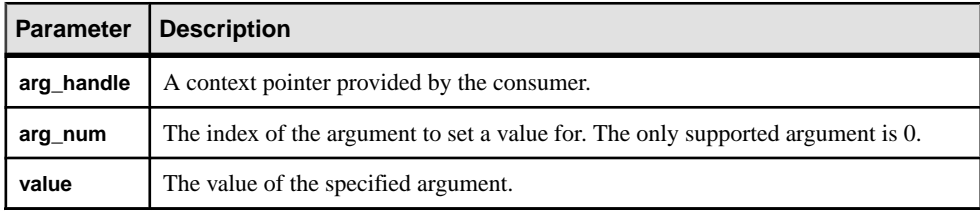

## Returns

1 if successful, 0 otherwise.

## **get\_is\_cancelled**

Use the get is cancelled v4 API method to determine whether the statement has been cancelled.

## **Declaration**

```
short get is cancelled(
         a \overline{v}4 extfn proc context * cntxt,
\overline{\phantom{a}}
```
## Usage

If a UDF entry point is performing work for an extended period of time (many seconds), it should, if possible, call the get is cancelled callback every second or two to see if the user has interrupted the current statement. If the statement has been interrupted, a nonzero value is returned and the UDF entry point should then immediately return. Call the finish extfn function to perform necessary cleanup. Do not subsequently call any other UDF entry points.

### Parameters

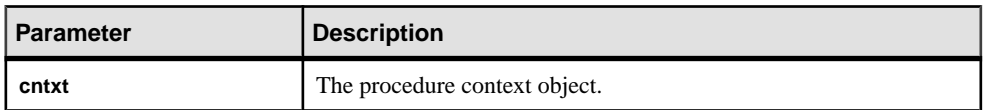

### **Returns**

A nonzero value, if the statement is interrupted.

### **set\_error**

Use the set error v4 API method to communicate an error back to the server and eventually to the user.

### **Declaration**

```
 void set_error(
a_v4_extfn_proc_context * cntxt,
 a_sql_uint32 error_number,
     const char *error desc string
\overline{\phantom{a}}
```
## **Usage**

Call the set error API, if a UDF entry point encounters an error that should send an error message to the user and shut down the current statement. When called, set error API rolls back the current statement and the user sees "Error raised by user-defined function: <error desc string>". The SQLCODE is the negated form of the supplied <error\_number>.

To avoid collisions with existing error codes, UDFs should generate error numbers between 17000 and 99999. If a number outside this range is provided, the statement is still rolled back, but the error message is "Invalid error raised by user-defined function: (<error number>) <error desc string>" with a SQLCODE of -1577. The maximum length of **error\_desc\_string** is 140 characters.

After a call to set error is made, the UDF entry point should immediately perform a return; eventually the finish extfn function is called to perform necessary cleanup. Do not subsequently call any other UDF entry points.

### **Parameters**

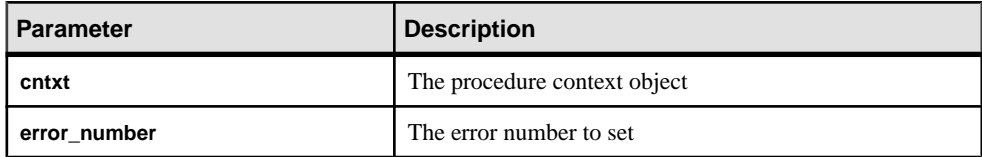

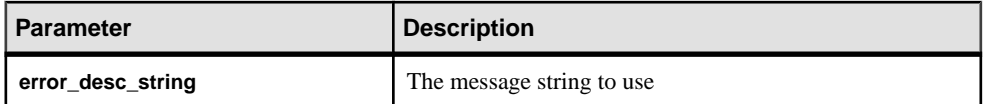

#### **log\_message**

Use the  $log$  message v4 API method to to send a message to the server's message log.

#### **Declaration**

```
 short log_message(
      const char *msg,<br>short msg 1
       short msg_length<br>)
 )
```
### Usage

The log message method writes a message to the message log. The message string must be a printable text string no longer than 255 bytes; longer messages may be truncated.

#### **Parameters**

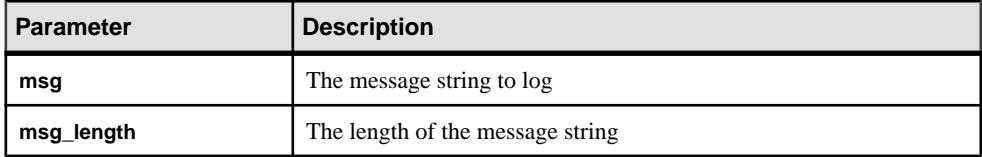

#### **convert\_value**

Use the convert value v4 API method to convert data types.

#### **Declaration**

```
 short convert_value(
         an exten value *input,
          an_extfn_value *output
\overline{\phantom{a}}
```
### Usage

. The primary use of the convert value API is the converting between DT\_DATE, DT\_TIME, and DT\_TIMESTAMP, and DT\_TIMESTAMP\_STRUCT. An input and output an extfn value is passed to the function.

#### Input Parameters

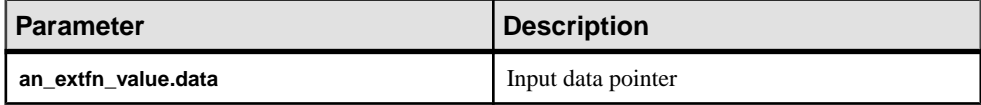

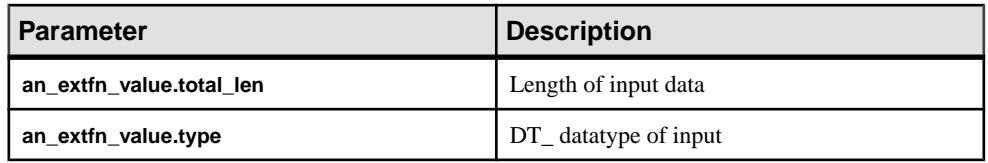

### Output Parameters

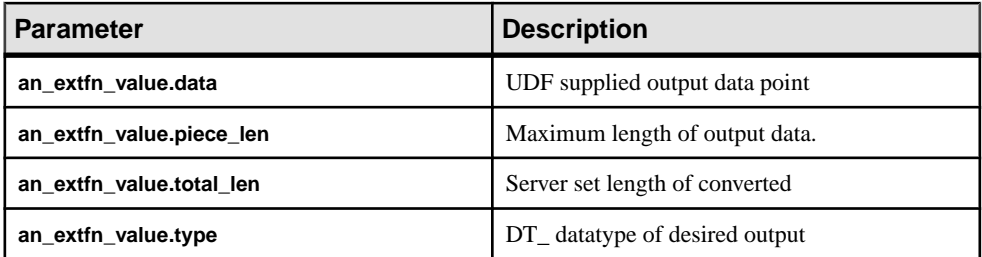

### Returns

1 if successful, 0 otherwise.

### **get\_option**

The get option v4 API method gets the value of a settable option.

### **Declaration**

```
short get_option(
a v4 extfn proc context * cntxt,
c\bar{h}ar^{-\star}option_name,
an extfn value *output
)
```
### **Parameters**

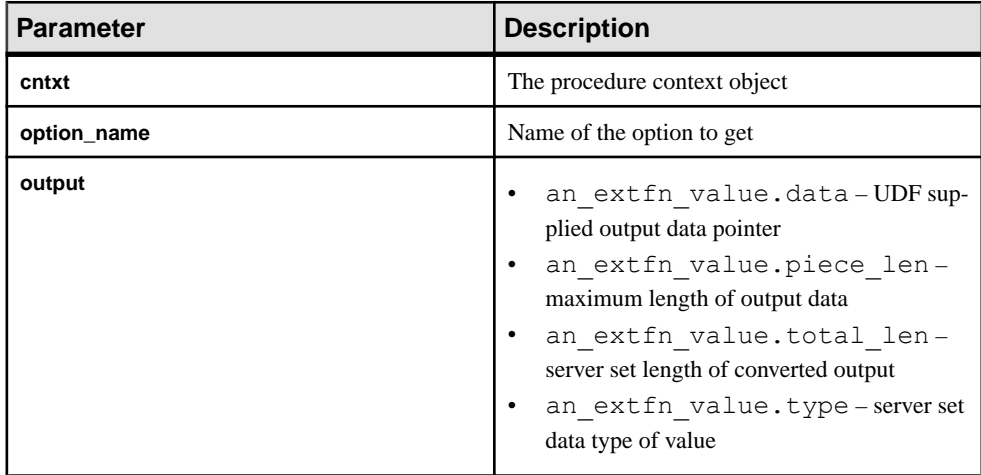

## Returns

1 if successful, 0 otherwise.

## **alloc**

The alloc v4 API method allocates a block of memory.

## **Declaration**

```
void*alloc(
      a v4 extfn proc context *cntxt,
       size_t len
\overline{\phantom{a}}
```
## Usage

Allocates a block of memory of length at least **len**. The returned memory is 8-byte aligned.

**Tip:** Use the alloc() method as your only means of memory allocation, which allows the server to keep track of how much memory is used by external routines. The server can adapt other memory users, track leaks, and provide improved diagnostics and monitoring.

Memory tracking is enabled only when **external\_UDF\_execution\_mode** is set to a value of 1 or 2 (validation mode or tracing mode).

**Parameters** 

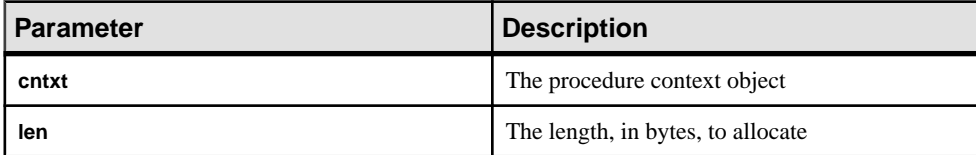

## **free**

The free v4 API method frees an allocated block of memory.

## **Declaration**

```
void free(
      a v4 extfn proc context *cntxt,
      \overline{\text{void}}*mem
)
```
## Usage

Frees the memory allocated by alloc() for the specified lifetime.

Memory tracking is enabled only when **external\_UDF\_execution\_mode** is set to a value of 1 or 2 (validation mode or tracing mode).

### Parameters

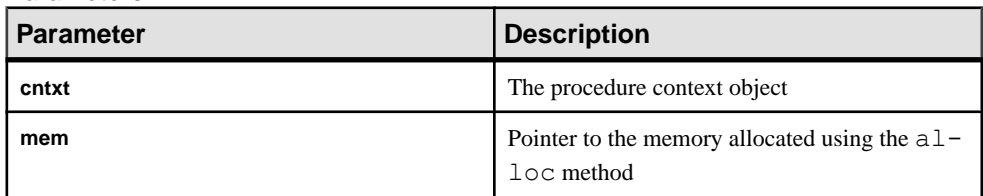

### **open\_result\_set**

The open result set v4 API method opens a result set for a table value.

### **Declaration**

```
short open result set(
a v4 extfn_proc_context *cntxt,
a_v4_extfn_table *table,
a<sup>-v4</sup>extfn<sup>-</sup>table context **result set
\lambda
```
### Usage

Parameters

open result set opens a result set for a table value. A UDF can open a result set to read rows from an input parameter of type DT\_EXTFN\_TABLE. The server (or another UDF) can open a result set to read rows from the UDF.

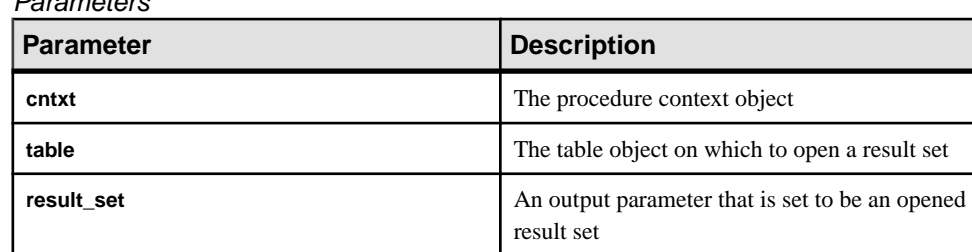

### Returns

1 if successful, 0 otherwise.

See the fetch block and fetch into v4 API method descriptions for examples of the use of open result set.

### **close\_result\_set**

The close result set v4 API method closes an open result set.

### **Declaration**

```
short close result set(
   a v4 extfn proc_context *cntxt,
```

```
a v4 extfn table context *result set
```
### Usage

)

You can only use close result set once per result set.

#### **Parameters**

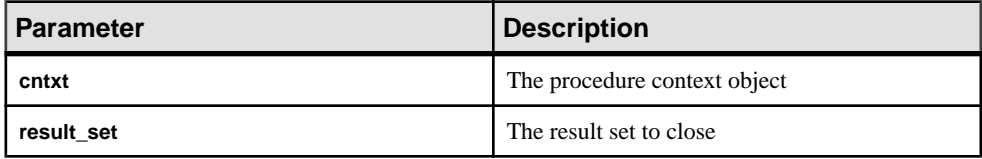

#### **Returns**

1 if successful, 0 otherwise.

### **get\_blob**

Use the get blob v4 API method to retrieve an input blob parameter.

### **Declaration**

```
 short get_blob(
 void *arg_handle,
a_sql_uint32 arg_num,
       a<sup>-v4</sup> extfn blob **blob
\overline{\phantom{a}}
```
### Usage

Use get blob to retrieve a blob input parameter after calling get value(). Use the macro EXTFN\_IS\_INCOMPLETE to determine if a blob object is required to read the data for the value returned from get value(), if piece\_len < total\_len. The blob object is returned as an output parameter and is owned by the caller.

get\_blob obtains a blob handle that can be used to read the contents of the blob. Call this method only on columns that contain blob objects.

### **Parameters**

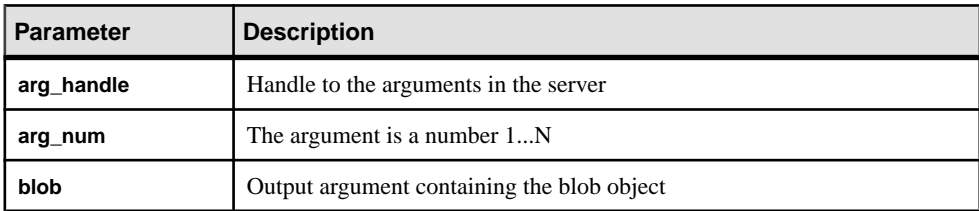

#### Returns

1 if successful, 0 otherwise.

### set cannot be distributed

The set cannot be distributed v4 API method disables distributions at the UDF level, even if the distribution criteria are met at the library level.

### **Declaration**

void set cannot be distributed( a v4 extfn proc context \*cntxt)

## Usage

In the default behavior, if the library is distributable, then the UDF is distributable. Use set cannot be distributed in the UDF to push the decision to disable distribution to the server.

# **License Information (a\_v4\_extfn\_license\_info)**

If you are a Sybase design partner, use the a\_v4\_extfn\_license\_info structure to define library-level license validations for your UDFs, including your company name, library version information, and a Sybase-supplied license key.

## Implementation

```
typedef struct an_extfn_license_info {
   short version;
} an extfn license info;
typedef struct a_v4_extfn_license_info {
   an extfn license info version;
const char name [255];
const char info[255];
 void * key;
} a_v4_extfn_license_info;
```
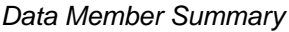

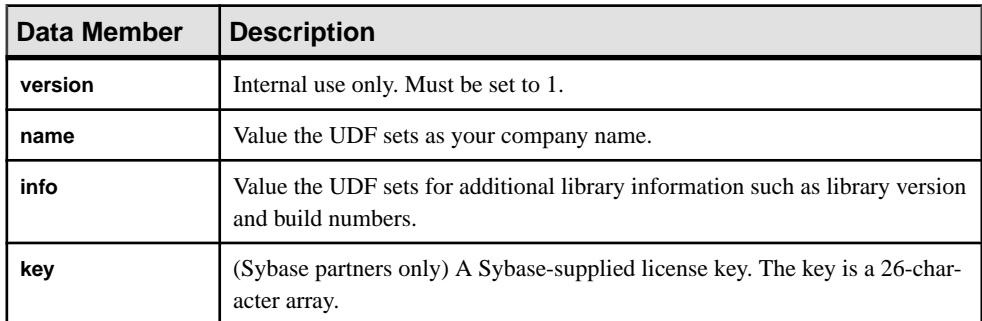

## **Optimizer Estimate (a\_v4\_extfn\_estimate)**

Use the a  $\nabla^4$  extfn estimate structure to describe an estimate, which includes a value and a confidence level.

#### Implementation

```
typedef struct a_v4_extfn_estimate {
 double value;
 double confidence;
} a v4 extfn estimate;
```
### Data Members and Data Types Summary

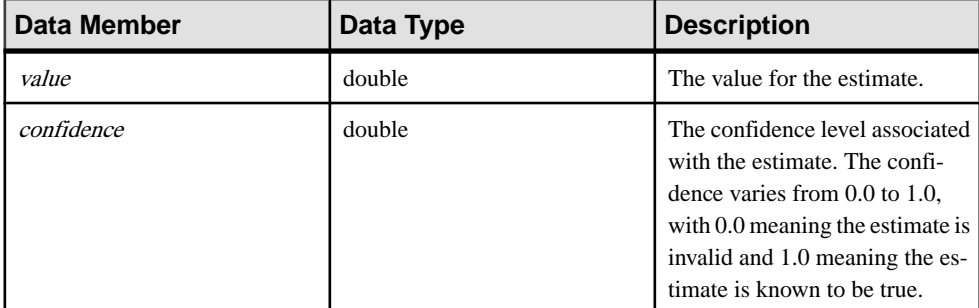

## **Order By List (a\_v4\_extfn\_orderby\_list)**

Use the a v4 extfn orderby list structure to describe the ORDER BY property of a table.

### Implementation

```
typedef struct a_v4_extfn_orderby_list {
    a sql uint32 \overline{a} number of elements;
    a<sup>-</sup>v4<sup>-</sup>extfn order el order elements[1]; // there are
number of elements entries
} a v4 extfn orderby list;
```
Data Members and Data Types Summary

| Data Member        | Data Type           | <b>Description</b>          |
|--------------------|---------------------|-----------------------------|
| number of elements | a_sql_uint32        | The number of entries       |
| order elements[1]  | a_v4_extfn_order_el | I The order of the elements |

## **Description**

There are *number of elements* entries, each with a flag indicating whether the element is ascending or descending, and a column index indicating the appropriate column in the associated table.

# **Partition By Column Number (a\_v4\_extfn\_partitionby\_col\_num)**

The a $v4$  extfn partitionby col num enumerated type represents the column number to allow the UDF to express **PARTITION BY** support similar to that of SQL support.

### Implementation

```
typedef enum a v4 extfn partitionby col num {
   EXTFNAPIV4 PARTITION BY COLUMN NONE = -1, // NO PARTITION
BY
   EXTFNAPIV4 PARTITION BY COLUMN ANY = 0, // PARTITION BY
ANY
                               // + INTEGER representing a specific 
column ordinal
} a v4 extfn partitionby col num;
```
### Members Summary

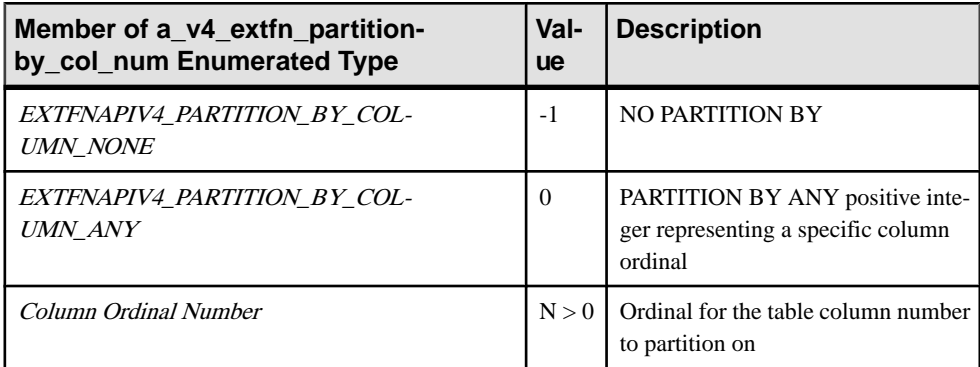

### **Description**

This structure allows the UDF to programmatically describe the partitioning and the column to partition on.

Use this enumeration when populating the  $a$  v4 extfn column list

number of columns field. When describing partition by support to the server, the UDF sets the number of columns to one of the enumerated values, or to a positive integer representing the number of column ordinals listed. For example, to describe to the server that no partitioning is supported, create the structure as:

```
a_v4_extfn_column_list nopby = {
EXTFNAPIV4_PARTITION_BY_COLUMN_NONE,
```
 $\Omega$ };

The EXTFNAPIV4\_PARTITION\_BY\_COLUMN\_ANY member informs the server that the UDF supports any form of partitioning.

To describe a set of ordinals to partition on, create the structure as:

```
a v4 extfn column list nopby = {
2<sub>r</sub>3, 4
};
```
This describes a partition by over 2 columns whose ordinals are 3 and 4.

**Note:** This example is for illustrative purposes only and is not legal code. The caller must allocate the structure accordingly with room for 3 integers.

## **Row (a\_v4\_extfn\_row)**

Use the a v4 extfn row structure to represent the data in a single row.

#### Implementation

```
/* a_v4_extfn_row - */
typedef struct a_v4_extfn_row {
   a sql uint32 - *row_status;
   a v4 extfn column data *column data;
} a v\overline{4} extfn row;
```
Data Members and Data Types Summary

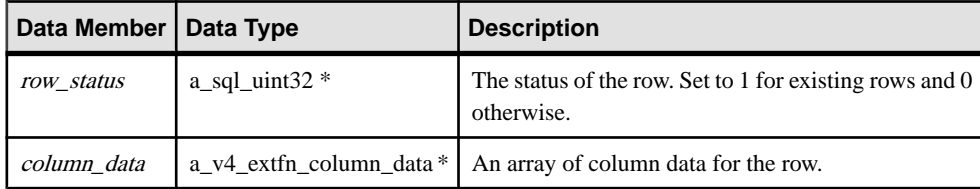

### **Description**

The row structure contains information for a specific row of columns. This structure defines the status of an individual row and includes a pointer to the individual columns within the row. The row status is a flag that indicates the existence of a row. The row status flag can be altered by nested fetch calls without requiring manipulation of the row block structure.

The row status flag set as 1 indicates that the row is available and can be included in the result set. The row status set as 0 means the row should be ignored. This is useful when the TPF is acting as a filter because TPF may pass through rows of an input table to the result set, but it may also want to skip certain rows, which it can do by setting a status of 0 for those rows.

# **Row Block (a\_v4\_extfn\_row\_block)**

Use the a v4 extfn row block structure to represent the data in a block of rows.

#### Implementation

```
/* a v4 extfn row block - */
typedef struct a v4 extfn row block {
 a_sql_uint32 max_rows;
a_sql_uint32 num_rows;
   a<sup>v4</sup> extfn row *row data;
} a v\overline{4} extfn row block;
```
### Data Members and Data Types Summary

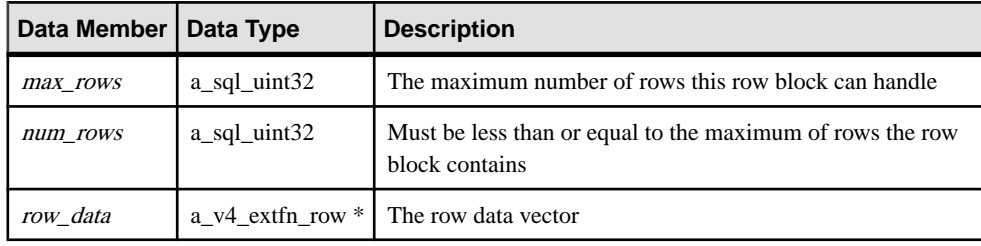

### **Description**

The row block structure is utilized by the fetch into and fetch block methods to allow the production and consumption of data. The allocator sets the maximum number of rows. The producer icorrectly sets the number of rows. The data consumer should not attempt to read more than number of rows produced.

The owner of the row\_block structure determines the value of max\_rows data member. For example, when a table UDF is implementing fetch into, the value of max\_rows is determined by the server as the number of rows that can fit into 128K of memory. However, when a table UDF is implementing  $f$ etch  $b$ lock, the table UDF itself determines the value of max\_rows.

### Restrictions and Limitations

The value for the both the *num\_rows* and *max\_rows* is  $> 0$ . The *num\_rows* must be  $\lt$ max\_rows. The row\_data field should not be NULL for a valid row block.

## **Table (a\_v4\_extfn\_table)**

Use the a  $\nabla$ 4 extfn table structure to represent how data is stored in a table and how the consumer fetches that data.

### Implementation

```
typedef struct a_v4_extfn_table {
   a_v4_extfn_table_func *func;
```

```
a sql uint32 number of columns;
} a_v4_extfn_table;
```
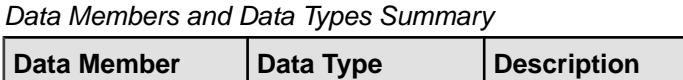

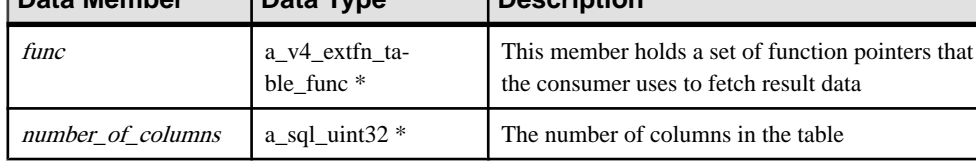

# **Table Context (a\_v4\_extfn\_table\_context)**

The a v4 extfn table context structure represents an open result set over a table.

#### Implementation

```
typedef struct a_v4_extfn_table_context {
```

```
// size t struct size;
```

```
/* fetch into() - fetch into a specified row block. This entry point
       is used when the consumer has a transfer area with a specific format.
      The fetch into() function will write the fetched rows into the provided row block.
*/
    short (UDF CALLBACK *fetch_into)(a_v4_extfn_table_context *cntxt,
a_v4_extfn_row_block *);
    /* fetch block() - fetch a block of rows. This entry point is used
        when the consumer does not need the data in a particular format. For example,
        if the consumer is reading a result set and formatting it as HTML, the consumer
       does not care how the transfer area is layed out. The fetch block() entry point is
        more efficient if the consumer does not need a specific layout.
       The row block parameter is in/out. The first call should point to a NULL row
block.
       The fetch block() call sets row block to a block that can be consumed, and this
block
       should be passed on the next fetch block() call.
     */
    short (UDF CALLBACK *fetch block) (a v4 extfn_table_context *cntxt,
a_v4_extfn_row_block **row_block);
    /* rewind() - this is an optional entry point. If NULL, rewind is not supported.
Otherwise,
         the rewind() entry point restarts the result set at the beginning of the table.
*/
    short (UDF_CALLBACK *rewind)(a_v4_extfn_table_context *);
    /* qet blob() - If the specified column has a blob object, return it. The blob
         is returned as an out parameter and is owned by the caller. This method should
         only be called on a column that contains a blob. The helper macro
EXTFN_COL_IS_BLOB can
        be used to determine whether a column contains a blob.
*/
    short (UDF CALLBACK *get blob) (a v4 extfn table context *cntxt,
                   a_v4_extfn_column_data *col,
                   a^-v4<sup>-</sup>extfn<sup>-blob</sup> \star\overline{\star}blob);
    /* The following fields are reserved for future use and must be initialized to NULL.
*/
    void *reserved1 must be null;
    void *reserved2<sup>-must-be-null;</sup>
  void *reserved3_must_be_null;
```
### Using In-Database Analytics in Applications

```
void *reserved4 must be null;
     void *reserved5_must_be_null;
    a_v4_extfn_proc_context<br>void
                                   *proc_context;<br>*args_handle; // use in
a_v^q_extfn_proc_context::get_value() etc.<br>a v4 extfn table *table;
   \bar{a}_\text{void} extfn_table
     void *user_data;
                                     *server internal use;
     /* The following fields are reserved for future use and must be initialized to NULL.
*/
    void *reserved6 must be null;
 void *reserved7_must_be_null;
 void *reserved8_must_be_null;
 void *reserved9_must_be_null;
     void *reserved10_must_be_null;
} a_v4_extfn_table_context;
```
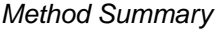

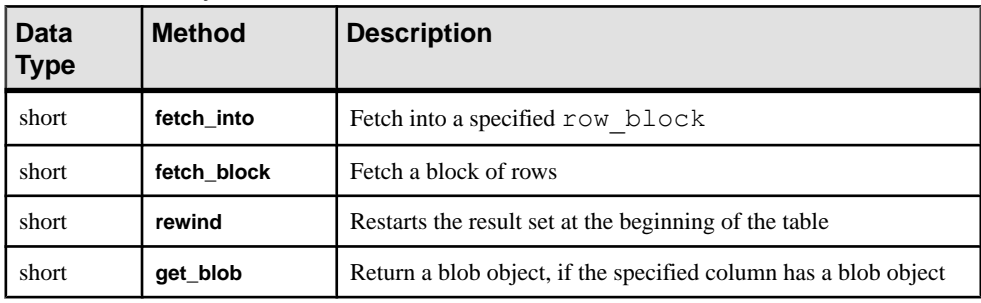

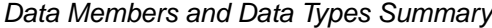

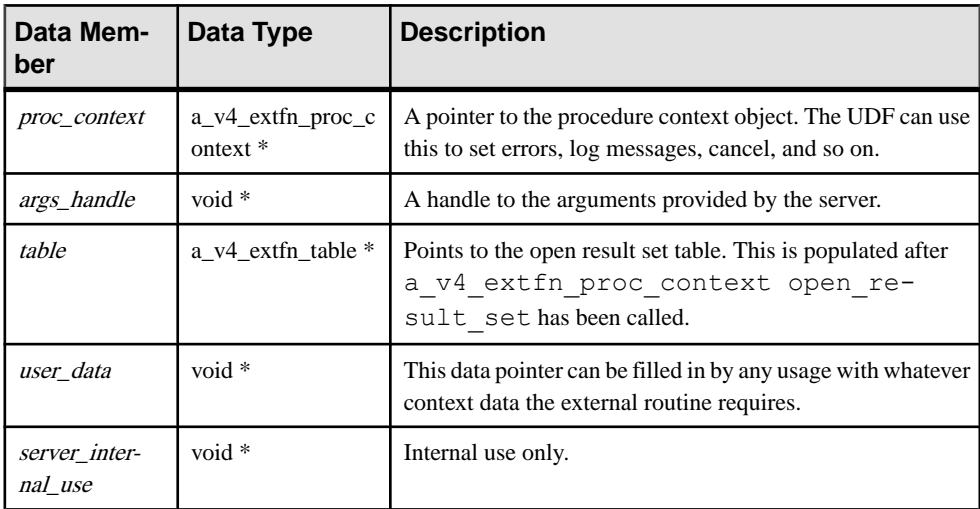
### **Description**

The a  $v4$  extfn table context structure acts as a middle layer between the producer and the consumer to help manage the data, when the consumer and producer require separate formats.

A UDF can read rows from an input table parameter using a\_v4\_extfn\_table\_context.The server or another UDF can read rows from the result table of a UDF using a v4 extfn table context.

The server implements the methods of a  $v4$  extfn table context, which gives the server an opportunity to resolve impedance mismatches.

### **fetch\_into**

The fetch into v4 API method fetches data into a specified row block.

### **Declaration**

```
short fetch_into(
a v4 extfn table context *cntxt,
a^-v4<sup>-</sup>extfn<sup>-</sup>row block *)
```
### Usage

The fetch into method is useful when the producer does not know how data should be arranged in memory. This method is used as an entry point when the consumer has a transfer area with a specific format. The fetch\_into() function writes the fetched rows into the provided row block. This method is part of the a\_v4\_extfn\_table\_context structure.

Use fetch into when the consumer owns the memory for the data transfer area and requests that the producer use this area. You use the fetch\_into method when the consumer cares about how the data transfer area isset up and itis up to the producerto perform the necessary data copying into this area.

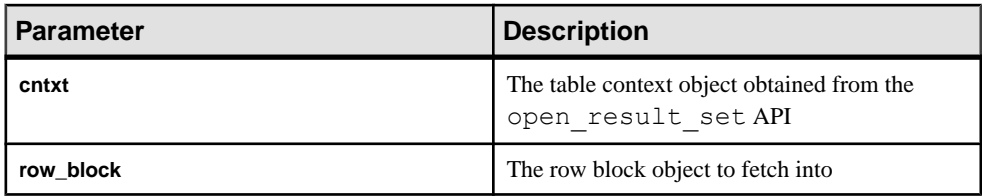

**Parameters** 

### **Returns**

1 if successful, 0 otherwise.

If the UDF returns 1, the consumer knows that there are more rows left and the  $fectch$  into method should be called again. However, a UDF returning a value of 0 indicates that there are no more rows and a call to the fetch\_into method is unnecessary.

Consider the following procedure definition, which is an example of a TPF function that consumes an input parameter table and produces it as a result table. Both are instances of SQL values that are obtained and returned through the get value and set value v4 API methods, respectively.

```
CREATE PROCEDURE FETCH EX( IN a INT, INT b TABLE( c1 INT ) )
    RESULT SET ( rc INT )
```
This procedure definition contains two table objects:

- The input table parameter named b
- The return result set table

The following example shows how output tables are fetched from by the caller, in this case, the server. The server might decide to use the fetch\_into method. Input tables are fetched from by the called entity, in this case the TPF. The TPF decides which fetch API to use.

SELECT rc from FETCH EX( 1, TABLE( SELECT c1 from TABLE ) )

The example shows that prior to fetching/consuming from an input table, a table context must be established via the open result set API on the a v4 extfn proc structure. The open\_result\_set requires a table object, which can be obtained through the get\_value API.

```
an extfn value arg;
ctx->get<sup>-</sup>value( args handle, 3, &arg );
 if( arg.type != DT_EXTFN_TABLE ) {
     // handle error
 }
 a_v4_extfn_table_context *rs = NULL;
a^{-}v4^{-}extfn<sup>-</sup>table<sup>-</sup> *inTable = arg.data;
ctx->open result set( ctx, inTable, &rs );
```
After the table context is created, the  $r s$  structure executes the  $f$ etch  $\Delta P$ I and fetches the rows.

```
a v4 extfn row block *rb = // get a row block to hold a series of
INT values.
rs->fetch into( rs, &rb ) // fetch the rows.
```
Prior to producing rows to a result table, a table object must be created and returned to the caller via the set value API on the a v4 extfn proc context structure.

This example shows that a table UDF must create an instance of the a  $\nabla^4$  extfn table structure. Each invocation of the table UDF should return a separate instance of the a  $\nabla$ 4 extfn table structure. The table contains the state fields to keep track of the current row and the number of rows to generate. State for a table can be stored as a field of the instance.

```
typedef struct rg_table : a_v4_extfn_table {
    a sql uint32 \overline{a} rows to generate;
```

```
a sql uint32 current row;
 } my_table;
```
In the following example, each time a row is produced, **current row** is incremented until the number of rows to be generated is reached, when  $f$ etch into returns false to indicate endof-file. The consumer executes the fetch\_into API implemented by the table UDF. As part of the call to the fetch into method, the consumer provides the table context, as well as the row block to fetch into.

```
 rs->fetch_into( rs, &rb )
short UDF CALLBACK my table func fetch into(
    a_v4_extfn_table_context *tctx,
    a^-v4<sup>-</sup>extfn<sup>-</sup>row block *rb)
/*******************************************/ 
{
    my table *myTable = tctx->table;
     if( rgTable->current_row < rgTable->rows_to_generate ) {
             // Produce the row...
     rgTable->current_row++;
     return 1;
     }
     return 0;
}
```
### **fetch\_block**

The fetch block v4 API method fetches a block of rows.

### **Declaration**

```
short fetch_block(
a v4 extfn table context *cntxt,
a<sup>v4</sup> extfn<sup>row</sup> block **row block)
```
### Usage

The fetch block method is used as an entry point when the consumer does not need the data in a particular format. fetch\_block requests that the producer create a data transfer area and provide a pointer to that area. The consumer owns the memory and takes responsibility for copying data from this area.

The fetch block is more efficient if the consumer does not require a specific layout. The fetch\_block call sets a fetch\_block to a block that can be consumed, and this block should be passed on the next fetch\_block call. This method is part of the a v4 extfn table context structure.

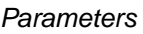

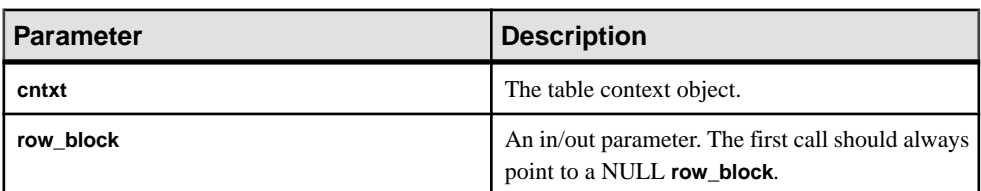

When fetch block is called and **row block** points to NULL, the UDF must allocate a a\_v4\_extfn\_row\_block structure.

### Returns

1 if successful, 0 otherwise.

If the UDF returns 1, the consumer knows that there are more rows left and calls the fetch  $b$ lock method again. However, a UDF returning a value of 0 indicates that there are no more rows and a call to the fetch\_block method is unnecessary.

Consider the following procedure definition, which is an example of a TPF function that consumes an input parameter table and produces it as a result table. Both are instances of SOL values that are obtained and returned through the get\_value and set\_value v4 API methods, respectively.

```
CREATE PROCEDURE FETCH EX( IN a INT, INT b TABLE( c1 INT ) )
    RESULT SET ( rc INT )
```
This procedure definition contains two table objects:

- The input table parameter named b
- The return result set table

The following example shows how output tables are fetched from by the caller, in this case, the server. The server might decide to use the fetch\_block method. Input tables are fetched from by the called entity, in this case the TPF, which decides which fetch API to use.

SELECT rc from FETCH EX( 1, TABLE( SELECT c1 from TABLE ) )

The example showsthat prior to fetching/consuming from an inputtable, a table context must be established via the open result set API on the a  $v4$  extfn proc structure. The open result set requires a table object, which can be obtained through the get\_value API.

```
an extfn value arg;
ctx->get<sup>-</sup>value( args handle, 3, &arg );
 if( arg.type != DT_EXTFN_TABLE ) {
     // handle error
 }
```

```
a_v4 extfn_table_context *rs = NULL;<br>a_v4 extfn_table *inTa
                                             *inTable = arg.data;ctx-\overline{>}open result set( ctx, inTable, &rs );
```
After the table context is created, the rs structure executes the fetch block API and fetches the rows.

```
a v4 extfn row block *rb = // get a row block to hold a series of
INT values.
rs->fetch_block( rs, &rb ) // fetch the rows.
```
Prior to producing rows to a result table, a table object must be created and returned to the caller via the set value API on the a  $v4$  extfn proc context structure.

This example shows that a table UDF must create an instance of the a  $\nabla^4$  extfn table structure. Each invocation of the table UDF should return a separate instance of the  $a$  v4 extfn table structure. The table contains the state fields to keep track of the current row and the number of rows to generate. State for a table can be stored as a field of the instance.

```
typedef struct rg_table : a_v4_extfn_table {
a_sql_uint32 rows_to_generate;
a_sql_uint32 current_row;
  }\ my \bar{t}able;
```
### **rewind**

Use the rewind v4 API method to restart a result set at the beginning of the table.

### **Declaration**

```
 short rewind(
        a_V^q extfn_table_context * cntxt,
\overline{\phantom{a}}
```
### **Usage**

Call the rewind method on an open result set to rewind the table to the beginning. If the UDF intends to rewind an input table, it must inform the producer during the state

#### **EXTFNAPIV4\_STATE\_OPTIMIZATION** using the

**EXTFNAPIV4\_DESCRIBE\_PARM\_TABLE\_REQUEST\_REWIND** parameter.

rewind() is an optional entry point. If NULL, rewind is not supported. Otherwise, the rewind() entry point restarts the result set at the beginning of the table.

#### **Parameters**

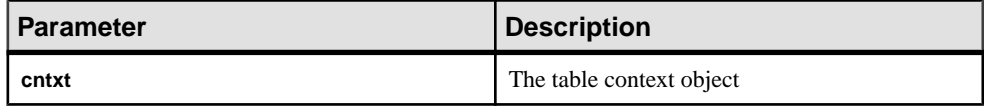

Returns

1 if successful, 0 otherwise.

### **get\_blob**

Use the get blob v4 API method to return a blob object from a specified column.

### **Declaration**

```
 short get_blob(
a v4 extfn\bar{t}table context *cntxt,
a_v4_extfn_column_data *col,
a_v4_extfn_blob **blob
\lambda
```
### Usage

The blob is returned as an output parameter and is owned by the caller. Call this method only on a column that contains a blob.

Use the helper macro EXTFN\_COL\_IS\_BLOB to determine whether a column contains a blob. This is the declaration of EXTFN\_COL\_IS\_BLOB in the header file extfnapiv4.h:

#define EXTFN COL IS BLOB(c, n)  $(c[n].block$  handle != NULL)

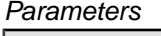

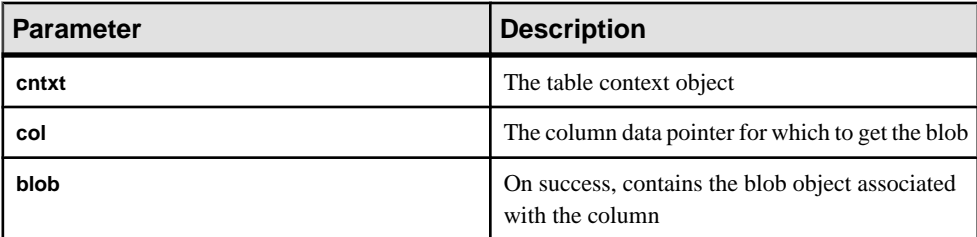

Returns

1 if successful, 0 otherwise.

## **Table Functions (a\_v4\_extfn\_table\_func)**

The consumer uses the a  $v4$  extfn table func structure to retrieve results from the producer.

### Implementation

```
typedef struct a v4 extfn table func {
// size t struct size;
    /* Open a result set. The UDF can allocate any resources needed
for the result set.
```

```
 */
    short (UDF CALLBACK * open extfn)(a_v4_extfn_table_context *);
    /* Fetch rows into a provided row block. The UDF should implement
this method if it does
         not have a preferred layout for its transfer area.
     */
   short (UDF_CALLBACK *_fetch_into_extfn)(a_v4_extfn_table_context
*, a_v4_extfn<sup>-</sup>row_block
*row block);
   /* Fetch a block that is allocated and configured by the UDF. The
UDF should implement this
         method if it has a preferred layout of the transfer area.
     */
    short (UDF CALLBACK * fetch block extfn)
(a v4 extfn table context *, a \overline{v}4 extfn row block
**row_block);
   /* Restart a result set at the beginning of the table. This is an
optional entry point.
     */
    short (UDF CALLBACK * rewind extfn) (a v4 extfn table context *);
     /* Close a result set. The UDF can release any resources 
allocated for the result set.
     */
    short (UDF CALLBACK * close extfn) (a v4 extfn table context *);
     /* The following fields are reserved for future use and must be 
initialized to NULL. */
   void *_reserved1 must be null;
    void *<sup>-</sup>reserved2<sup>-must-be<sup>-null;</sup></sup>
```
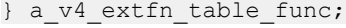

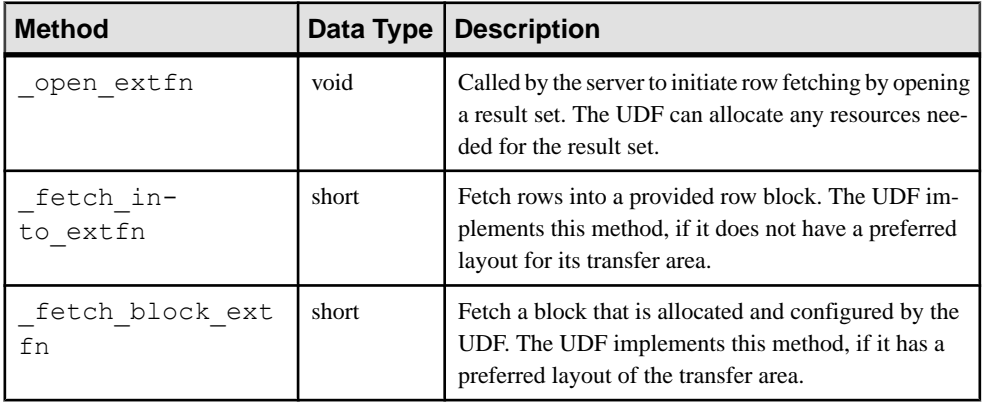

### Method Summary

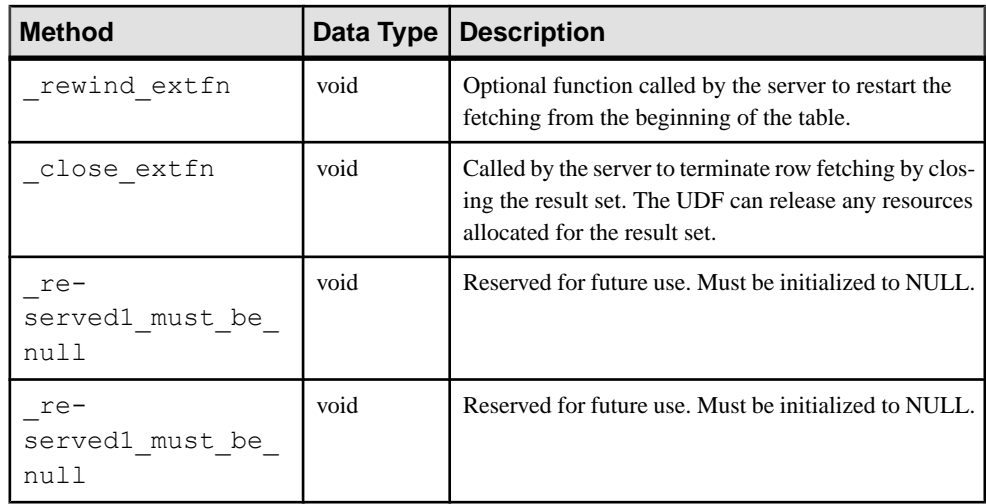

### **Description**

The a v4 extfn table func structure defines the methods used to fetch results from a table.

### **\_open\_extfn**

The server calls the open extfn v4 API method to initiate fetching of rows.

### **Declaration**

```
void _open_extfn(
     \overline{a} v4 extfn table context *cntxt,
)
```
### Usage

The UDF uses this method to open a result set and allocate any resources (for example, streams) needed for sending results to the server.

### **Parameters**

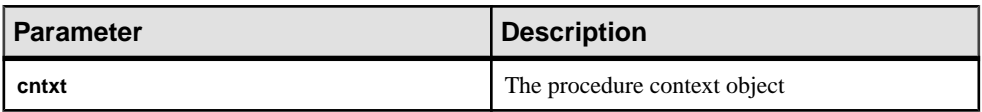

### **\_fetch\_into\_extfn**

The \_fetch\_into\_extfn v4 API method fetches rows into a provided row block.

### **Declaration**

```
short fetch into extfn(
a \bar{v}4 ext\bar{f}n table context *cntxt,
```

```
a v4 extfn row block *row block
\overline{\phantom{a}}
```
### Usage

The UDF should implement this method, if it does not have a preferred layout for its transfer area.

**Parameters** 

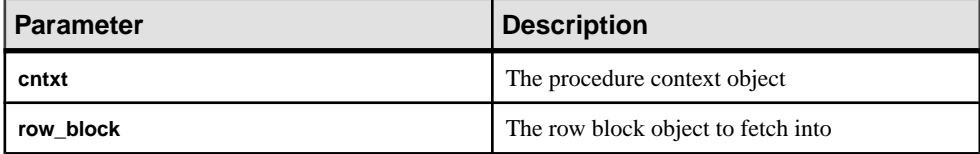

#### Returns

1 if successful, 0 otherwise.

### **\_fetch\_block\_extfn**

The fetch block extfn v4 API method fetches a block that is allocated and configured by the UDF.

### **Declaration**

```
short fetch block extfn(
a v4 extfn table context *cntxt,
a<sup>-v4-</sup>extfn<sup>-</sup>row block **
\lambda
```
### Usage

The UDF should implement this method, if it has a preferred layout for its transfer area.

**Parameters** 

| ∣ Parameter | <b>Description</b>                 |
|-------------|------------------------------------|
| cntxt       | The procedure context object       |
| row block   | The row block object to fetch into |

### **Returns**

1 if successful, 0 otherwise.

### **\_rewind\_extfn**

The rewind extfn v4 API method restarts a result set at the beginning of the table.

### **Declaration**

```
void _rewind_extfn(
a v4 extfn table context *cntxt,
\lambda
```
### **Usage**

This function is an optional entry point. The UDF implements the rewind  $ext{extfn}$  method when the result table is rewound to the beginning. The UDF should consider implementing this method only if it can provide the rewind functionality in an efficient and cost-effective manner.

If a UDF chooses to implement the \_rewind\_extfn method, it should tell the consumer during the state **EXTFNAPIV4\_STATE\_OPTIMIZATION** by setting the **EXTFNAPIV4\_DESCRIBE\_PARM\_TABLE\_HAS\_REWIND** parameter for argument 0.

The UDF may decide not to provide the rewind functionality, in which case the server compensates and provides the functionality.

**Note:** The server can choose not to call the rewind ext fn method to perform the rewind.

**Parameters** 

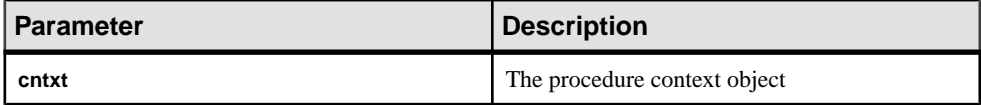

Returns No return value.

### **\_close\_extfn**

The server calls the close extfn v4 API method to terminate fetching of rows.

### **Declaration**

```
void _close_extfn(
      \overline{a} v4 extfn table context *cntxt,
)
```
### Usage

The UDF uses this method when fetching is complete to close a result set and release any resources allocated for the result set.

## **Parameters**

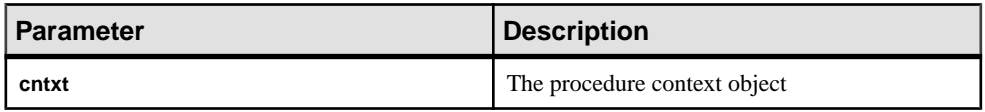

Using In-Database Analytics in Applications

# **Using SQL in Applications**

This section provides information about using SQL in applications.

## **SQL statement execution in applications**

The way you include SQL statements in your application depends on the application development tool and programming interface you use.

• **ADO.NET –** You can execute SQL statements using various ADO.NET objects. The SACommand object is one example:

```
SACommand cmd = new SACommand(
      "DELETE FROM Employees WHERE EmployeeID = 105", conn );
cmd.ExecuteNonQuery();
```
• **ODBC** – If you are writing directly to the ODBC programming interface, your SQL statements appear in function calls. For example, the following C function call executes a DELETE statement:

```
SQLExecDirect( stmt,
     "DELETE FROM Employees
    WHERE EmployeeID = 105",
     SQL_NTS );
```
• **JDBC –** If you are using the JDBC programming interface, you can execute SQL statements by invoking methods of the statement object. For example:

```
stmt.executeUpdate(
     "DELETE FROM Employees
     WHERE EmployeeID = 105" );
```
• **Embedded SQL –** If you are using embedded SQL, you prefix your C language SQL statements with the keyword EXEC SQL. The code is then run through a preprocessor before compiling. For example:

```
EXEC SQL EXECUTE IMMEDIATE
  'DELETE FROM Employees
 WHERE EmployeeID = 105';
```
• **Sybase Open Client** – If you use the Sybase Open Client interface, your SQL statements appear in function calls. For example, the following pair of calls executes a DELETE statement:

```
ret = ct \text{command(} cut, CS LANG CMD, "DELETE FROM Employees
                      WHERE EmployeeID=105"
                    CS_NULLTERM,
                   CS UNUSED) ;
ret = ct \text{ send}(cmd);
```
For more details about including SQL in your application, see your development tool documentation. If you are using ODBC or JDBC, consult the software development kit for those interfaces.

### Applications inside the database server

In many ways, stored procedures and triggers act as applications or parts of applications running inside the database server. You can also use many of the techniques here in stored procedures.

Java classes in the database can use the JDBC interface in the same way as Java applications outside the server. This section discusses some aspects of JDBC.

## **Prepared statements**

Each time a statement is sent to a database, the database server must perform the following steps:

- It must parse the statement and transform it into an internal form. This process is sometimes called **preparing** the statement.
- It must verify the correctness of all references to database objects by checking, for example, that columns named in a query actually exist.
- If the statement involves joins or subqueries, then the query optimizer generates an access plan.
- It executes the statement after all these steps have been carried out.

### Reusing prepared statements can improve performance

If you use the same statement repeatedly, for example inserting many rows into a table, repeatedly preparing the statement causes a significant and unnecessary overhead. To remove this overhead, some database programming interfaces provide ways of using prepared statements. A **prepared statement** is a statement containing a series of placeholders. When you want to execute the statement, assign values to the placeholders, rather than prepare the entire statement over again.

Using prepared statements is useful when carrying out many similar actions, such as inserting many rows.

Generally, using prepared statements requires the following steps:

- **Prepare the statement** In this step, you generally provide the statement with some placeholder character instead of the values.
- **Repeatedly execute the prepared statement** In this step, you supply values to be used each time the statement is executed. The statement does not have to be prepared each time.
- **Drop the statement** In this step, you free the resources associated with the prepared statement. Some programming interfaces handle this step automatically.

### Do not prepare statements that are used only once

In general, you should not prepare statements if they are only executed once. There is a slight performance penalty for separate preparation and execution, and it introduces unnecessary complexity into your application.

In some interfaces, however, you do need to prepare a statement to associate it with a cursor.

The calls for preparing and executing statements are not a part of SQL, and they differ from interface to interface. Each of theSAPSybase IQ programming interfaces provides a method for using prepared statements.

## **Prepared Statements Overview**

This section provides a brief overview of how to use prepared statements. The general procedure is the same, but the details vary from interface to interface. Comparing how to use prepared statements in different interfaces illustrates this point.

You typically perform the following tasks to use a prepared statement:

- **1.** Prepare the statement.
- **2.** Bind the parameters that will hold values in the statement.
- **3.** Assign values to the bound parameters in the statement.
- **4.** Execute the statement.
- **5.** Repeat steps 3 and 4 as needed.
- **6.** Drop the statement when finished. In JDBC the Java garbage collection mechanism drops the statement.

### Use a Prepared Statement in ADO.NET

You typically perform the following tasks to use a prepared statement in ADO.NET:

**1.** Create an SACommand object holding the statement:

```
SACommand cmd = new SACommand(
      "SELECT * FROM Employees WHERE Surname = ?", conn );
```
**2.** Declare data types for any parameters in the statement.

Use the SACommand.CreateParameter method.

```
SAParameter param = cmd. CreateParameter();
param.SADbType = SADbType.Char;
param.Direction = ParameterDirection.Input;
param.Value = "Smith";
cmd.Parameters.Add(param);
```
- **3.** Prepare the statement using the Prepare method.
- **4.** Execute the statement:

```
SADataReader reader = cmd.ExecuteReader();
```
For an example of preparing statements using ADO.NET, see the source code in %ALLUSERSPROFILE%\SybaseIQ\samples\SQLAnywhere\ADO.NET \SimpleWin32.

### Use a prepared statement in ODBC

You typically perform the following tasks to use a prepared statement in ODBC:

- **1.** Prepare the statement using SQLPrepare.
- **2.** Bind the statement parameters using SQLBindParameter.
- **3.** Execute the statement using SQLExecute.
- **4.** Drop the statement using SQLFreeStmt.

For an example of preparing statements using ODBC, see the source code in %ALLUSERSPROFILE%\SybaseIQ\samples\SQLAnywhere\ODBCPrepare.

### Use a Prepared Statement in JDBC

You typically perform the following tasks to use a prepared statement in JDBC:

- **1.** Prepare the statement using the prepareStatement method of the connection object. This returns a prepared statement object.
- **2.** Set the statement parameters using the appropriate set  $Type$  methods of the prepared statement object. Here, Type is the data type assigned.
- **3.** Execute the statement using the appropriate method of the prepared statement object.For inserts, updates, and deletes this is the executeUpdate method.

For an example of preparing statements using JDBC, see the source code file %ALLUSERSPROFILE%\SybaseIQ\samples\SQLAnywhere\JDBC \JDBCExample.java.

### Use a Prepared Statement in Embedded SQL

You typically perform the following tasks to use a prepared statement in embedded SQL:

- **1.** Prepare the statement using the EXEC SQL PREPARE statement.
- **2.** Assign values to the parameters in the statement.
- **3.** Execute the statement using the EXEC SQL EXECUTE statement.
- **4.** Free the resources associated with the statement using the EXEC SQL DROP statement.

### Use a Prepared Statement in Open Client

You typically perform the following tasks to use a prepared statement in Open Client:

- **1.** Prepare the statement using the ct\_dynamic function, with a CS\_PREPARE type parameter.
- **2.** Set statement parameters using ct\_param.
- **3.** Execute the statement using ct\_dynamic with a CS\_EXECUTE type parameter.
- **4.** Free the resources associated with the statement using ct\_dynamic with a CS\_DEALLOC type parameter.

## **Cursor usage**

When you execute a query in an application, the result set consists of several rows. In general, you do not know how many rows the application is going to receive before you execute the query. Cursors provide a way of handling query result sets in applications.

The way you use cursors and the kinds of cursors available to you depend on the programming interface you use.

SAPSybase IQ provides several system procedures to help determine what cursors are in use for a connection, and what they contain:

sa list cursors system procedure sa\_describe\_cursor system procedure sa\_copy\_cursor\_to\_temp\_table system procedure

With cursors, you can perform the following tasks within any programming interface:

- Loop over the results of a query.
- Perform inserts, updates, and deletes on the underlying data at any point within a result set.

In addition, some programming interfaces allow you to use special features to tune the way result sets return to your application, providing substantial performance benefits for your application.

### **Cursors**

A cursor is a name associated with a result set. The result set is obtained from a SELECT statement or stored procedure call.

A cursor is a handle on the result set. At any time, the cursor has a well-defined position within the result set. With a cursor you can examine and possibly manipulate the data one row at a time. SAP Sybase IQ cursors support forward and backward movement through the query results.

### Cursor positions

Cursors can be positioned in the following places:

- Before the first row of the result set.
- On a row in the result set.
- After the last row of the result set.

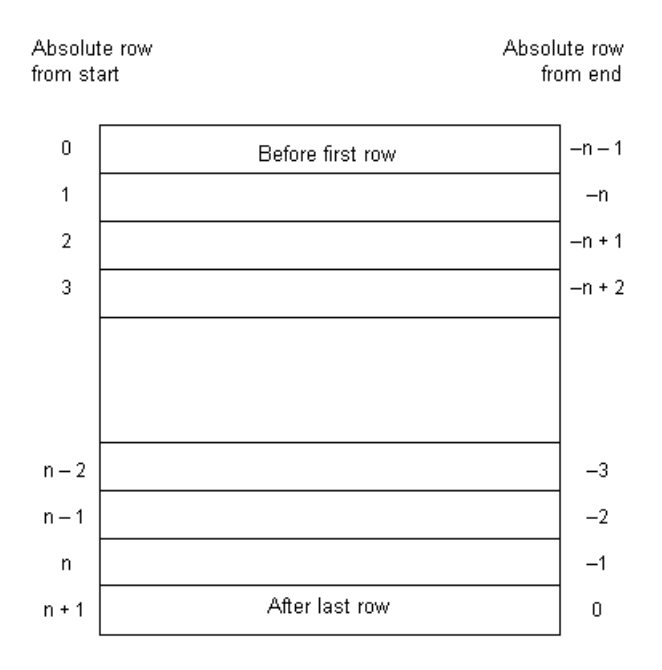

The cursor position and result set are maintained in the database server. Rows are **fetched** by the client for display and processing either one at a time or a few at a time. The entire resultset does not need to be delivered to the client.

## **Benefits of using cursors**

Although server-side cursors are not required in database applications, they do provide several benefits. A server-side cursor is preferable to a client-side cursor for the following reasons:

- **Response time** Server-side cursors do not require that the whole result set be assembled before the first row is fetched by the client. A client-side cursor requires that the entire result set be obtained and transferred to the client before the first row is fetched by the client.
- **Client-side memory** For large result sets, obtaining the entire result set on the client side can lead to demanding memory requirements.
- **Concurrency control** If you make updates to your data and do not use server-side cursors in your application, you must send separate SQL statements like UPDATE, INSERT, or DELETE to the database serverto apply changes. Thisraisesthe possibility of concurrency problems if any corresponding rows in the database have changed since the result set was delivered to the client. As a consequence, updates by other clients may be lost.

Server-side cursors can act as pointers to the underlying data, permitting you to impose proper concurrency constraints on any changes made by the client by setting an appropriate isolation level.

## **Cursor principles**

To use a cursor in ADO.NET, ODBC, JDBC, or Open Client, follow these general steps:

**1.** Prepare and execute a statement.

Execute a statement using the usual method for the interface. You can prepare and then execute the statement, or you can execute the statement directly.

With ADO.NET, only the SACommand.ExecuteReader method returns a cursor. It provides a read-only, forward-only cursor.

**2.** Test to see if the statement returns a result set.

A cursor is implicitly opened when a statement that creates a result set is executed. When the cursor is opened, it is positioned before the first row of the result set.

**3.** Fetch results.

Although simple fetch operations move the cursor to the next row in the result set, SAP Sybase IQ permits more complicated movement around the result set.

**4.** Close the cursor.

When you have finished with the cursor, close it to free associated resources.

**5.** Free the statement.

If you used a prepared statement, free it to reclaim memory.

The approach for using a cursor in embedded SQL differs from the approach used in other interfaces. Follow these general steps to use a cursor in embedded SQL:

**1.** Prepare a statement.

Cursors generally use a statement handle rather than a string. You need to prepare a statement to have a handle available.

**2.** Declare the cursor.

Each cursor refers to a single SELECT or CALL statement. When you declare a cursor, you state the name of the cursor and the statement it refers to.

**3.** Open the cursor.

For aCALL statement, opening the cursor executesthe procedure up to the point where the first row is about to be obtained.

**4.** Fetch results.

Although simple fetch operations move the cursor to the next row in the result set, SAP Sybase IQ permits more complicated movement around the result set. How you declare the cursor determines which fetch operations are available to you.

**5.** Close the cursor.

When you have finished with the cursor, close it. This frees any resources associated with the cursor.

**6.** Drop the statement.

To free the memory associated with the statement, you must drop the statement.

## **Cursor positioning**

When a cursor is opened, it is positioned before the first row. You can move the cursor position to an absolute position from the start or the end of the query results, or to a position relative to the current cursor position. The specifics of how you change cursor position, and what operations are possible, are governed by the programming interface.

The number ofrow positions you can fetch in a cursoris governed by the size of an integer. You can fetch rows numbered up to number 2147483646, which is one less than the value that can be held in an integer. When using negative numbers(rowsfrom the end) you can fetch down to one more than the largest negative value that can be held in an integer.

You can use special positioned update and delete operations to update or delete the row atthe current position of the cursor. If the cursor is positioned before the first row or after the last row, an error is returned indicating that there is no corresponding cursor row.

**Note:** Inserts and some updates to asensitive cursors can cause problems with cursor positioning.SAPSybase IQ does not putinserted rows at a predictable position within a cursor unless there is an ORDER BY clause on the SELECT statement. Sometimes the inserted row does not appear at all until the cursor is closed and opened again. With SQL Anywhere, this occurs if a work table had to be created to open the cursor.

The UPDATE statement may cause a row to move in the cursor. This happensif the cursor has an ORDER BY clause that uses an existing index (a work table is not created). Using STATIC SCROLL cursors alleviates these problems but requires more memory and processing.

## **Cursor behavior when opening cursors**

You can configure the following aspects of cursor behavior when you open the cursor:

- **Isolation level** You can explicitly set the isolation level of operations on a cursor to be different from the current isolation level of the transaction. To do this, set the isolation level option.
- **Holding** By default, cursors in embedded SOL close at the end of a transaction. Opening a cursor WITH HOLD allows you to keep it open until the end of a connection, or until you explicitly close it. ADO.NET, ODBC, JDBC, and Open Client leave cursors open at the end of transactions by default.

## **Row fetching through a cursor**

The simplest way of processing the result set of a query using a cursor is to loop through all the rows of the result set until there are no more rows. You can accomplish this task by performing these steps:

- **1.** Declare and open the cursor (embedded SQL), or execute a statement that returns a result set (ODBC, JDBC, Open Client) or SADataReader object (ADO.NET).
- **2.** Continue to fetch the next row until you get a Row Not Found error.

### **3.** Close the cursor.

The technique used to fetch the next row is dependent on the interface you use. For example:

- **ADO.NET** Use the SADataReader.Read method.
- **ODBC** SOLFetch, SOLExtendedFetch, or SOLFetchScroll advances the cursor to the next row and returns the data.
- **JDBC** The next method of the ResultSet object advances the cursor and returns the data.
- **Embedded SQL** The FETCH statement carries out the same operation.
- **Open Client** The ct fetch function advances the cursor to the next row and returns the data.

## **Multiple-row fetching**

Multiple-row fetching should not be confused with prefetching rows. Multiple row fetching is performed by the application, while prefetching istransparentto the application, and provides a similar performance gain. Fetching multiple rows at a time can improve performance.

### Multiple-row fetches

Some interfaces provide methods for fetching more than one row at a time into the next several fields in an array. Generally, the fewer separate fetch operations you execute, the fewer individual requests the server must respond to, and the better the performance. A modified FETCH statementthat retrieves multiple rows is also sometimes called a **wide fetch**. Cursors that use multiple-row fetches are sometimes called **block cursors** or **fat cursors**.

### Using multiple-row fetching

- In ODBC, you can set the number of rows that will be returned on each call to SQLFetchScroll or SQLExtendedFetch by setting the SQL\_ATTR\_ROW\_ARRAY\_SIZE or SQL\_ROWSET\_SIZE attribute.
- In embedded SOL, the FETCH statement uses an ARRAY clause to control the number of rows fetched at a time.
- Open Client and JDBC do not support multi-row fetches. They do use prefetching.

### **Scrollable cursors**

ODBC and embedded SQL provide methods for using scrollable cursors and dynamic scrollable cursors. These methods allow you to move several rows forward at a time, or to move backward through the result set.

The JDBC and Open Client interfaces do not support scrollable cursors.

Prefetching does not apply to scrollable operations. For example, fetching a row in the reverse direction does not prefetch several previous rows.

## **Cursors used to modify rows**

Cursors can do more than just read result sets from a query. You can also modify data in the database while processing a cursor. These operations are commonly called *positioned* insert, update, and delete operations, or PUT operations if the action is an insert.

Not all query result sets allow positioned updates and deletes. If you perform a query on a non-updatable view, then no changes occur to the underlying tables. Also, if the query involves a join, then you must specify which table you want to delete from, or which columns you want to update, when you perform the operations.

Inserts through a cursor can only be executed if any non-inserted columns in the table allow NULL or have defaults.

If multiple rows are inserted into a value-sensitive (keyset driven) cursor, they appear at the end of the cursor result set. The rows appear at the end, even if they do not match the WHERE clause of the query or if an ORDER BY clause would normally have placed them at another location in the result set. This behavior is independent of programming interface. For example, it applies when using the embedded SQL PUT statement or the ODBC SQLBulkOperations function. The value of an AUTOINCREMENT column for the most recent row inserted can be found by selecting the last row in the cursor. For example, in embedded SQL the value could be obtained using FETCH ABSOLUTE -1 *cursorname*. As a result of this behavior, the first multiple-row insert for a value-sensitive cursor may be expensive.

ODBC, JDBC, embedded SQL, and Open Client permit data manipulation using cursors, but ADO.NET does not. With Open Client, you can delete and update rows, but you can only insert rows on a single-table query.

### Which table are rows deleted from?

If you attempt a positioned delete through a cursor, the table from which rows are deleted is determined as follows:

- **1.** If no FROM clause is included in the DELETE statement, the cursor must be on a single table only.
- **2.** If the cursor is for a joined query (including using a view containing a join), then the FROM clause must be used. Only the current row of the specified table is deleted. The other tables involved in the join are not affected.
- **3.** If a FROM clause is included, and no table owner is specified, the table-spec value is first matched against any correlation names.
- **4.** If a correlation name exists, the table-spec value is identified with the correlation name.
- **5.** If a correlation name does not exist, the table-spec value must be unambiguously identifiable as a table name in the cursor.
- **6.** If a FROM clause is included, and a table owner is specified, the table-spec value must be unambiguously identifiable as a table name in the cursor.

**7.** The positioned DELETE statement can be used on a cursor open on a view as long as the view is updatable.

## **Updatable statements**

This section describes how clauses in the SELECT statement affect updatable statements and cursors.

### Updatability of read-only statements

Specifying FOR READ ONLY in the cursor declaration, or including a FOR READ ONLY clause in the statement, renders the statement read-only. In other words, a FOR READ ONLY clause, or the appropriate read-only cursor declaration when using a client API, overrides any other updatability specification.

If the outermost block of a SELECT statement contains an ORDER BY clause, and the statement does not specify FOR UPDATE, then the cursor is read-only. If the SQL SELECT statement specifies FOR XML, then the cursor is read-only. Otherwise, the cursor is updatable.

### Updatable statements and concurrency control

For updatable statements, SAP Sybase IQ provides both optimistic and pessimistic concurrency control mechanisms on cursors to ensure that a result set remains consistent during scrolling operations. These mechanisms are alternatives to using INSENSITIVE cursors or snapshot isolation, although they have different semantics and tradeoffs.

The specification of FOR UPDATE can affect whether a cursor is updatable. However, in SAP Sybase IQ, the FOR UPDATE syntax has no other effect on concurrency control. If FOR UPDATE is specified with additional parameters,SAPSybase IQ alters the processing of the statement to incorporate one of two concurrency control options as follows:

- **Pessimistic** For all rows fetched in the cursor's result set, the database server acquires intent row locks to prevent the rows from being updated by any other transaction.
- **Optimistic** The cursor type used by the database server is changed to a keyset-driven cursor (insensitive row membership, value-sensitive) so that the application can be informed when a row in the result has been modified or deleted by this, or any other transaction.

Pessimistic or optimistic concurrency is specified at the cursor level either through options with DECLARE CURSOR or FOR statements, or though the concurrency setting API for a specific programming interface. If a statement is updatable and the cursor does not specify a concurrency control mechanism, the statement's specification is used. The syntax is as follows:

• **FOR UPDATE BY LOCK** – The database server acquires intent row locks on fetched rows of the result set. These are long-term locks that are held until transaction COMMIT or ROLLBACK.

• **FOR UPDATE BY { VALUES| TIMESTAMP } –** The database server utilizes a keysetdriven cursor to enable the application to be informed when rows have been modified or deleted as the result set is scrolled.

### Restricting updatable statements

FOR UPDATE (*column-list*) enforces the restriction that only named result set attributes can be modified in a subsequent UPDATE WHERE CURRENT OF statement.

## **Cursor operations that are canceled**

You can cancel a request through an interface function. If you cancel a request that is carrying out a cursor operation,the position of the cursor isindeterminate. After canceling the request, you must locate the cursor by its absolute position, or close it.

## **Cursor types**

Thissection describes mappings betweenSAPSybase IQ cursors and the options available to you from the programming interfaces supported by SAP Sybase IQ.

## **Availability of cursors**

Not all interfaces provide support for all types of cursors.

- ADO.NET provides only forward-only, read-only cursors.
- ADO/OLE DB and ODBC support all types of cursors.
- Embedded SQL supports all types of cursors.
- For JDBC:
	- The SQL Anywhere JDBC driver supports the JDBC 4.0 specification and permits the declaration of insensitive, sensitive, and forward-only asensitive cursors.
	- *i*Connect supports the declaration of insensitive, sensitive, and forward-only asensitive cursors in the same manner as the SQL Anywhere JDBC driver. However, the underlying implementation of jConnect only supports asensitive cursor semantics.
- Sybase Open Client supports only asensitive cursors. Also, a severe performance penalty results when using updatable, non-unique cursors.

### **Cursor properties**

You request a cursor type, either explicitly or implicitly, from the programming interface. Different interface libraries offer different choices of cursor types. For example, JDBC and ODBC specify different cursor types.

Each cursor type is defined by several characteristics:

• **Uniqueness** – Declaring a cursor to be unique forces the query to return all the columns required to uniquely identify each row. Often this means returning all the columns in the

primary key. Any columns required but not specified are added to the result set. The default cursor type is non-unique.

- **Updatability** A cursor declared as read-only cannot be used in a positioned update or delete operation. The default cursor type is updatable.
- **Scrollability –** You can declare cursors to behave different ways as you move through the result set. Some cursors can fetch only the current row or the following row. Others can move backward and forward through the result set.
- **Sensitivity** Changes to the database may or may not be visible through a cursor.

These characteristics may have significantside effects on performance and on database server memory usage.

SAPSybase IQ makes available cursors with a variety of mixes of these characteristics. When you request a cursor of a given type, SAP Sybase IQ tries to match those characteristics.

There are some occasions when not all characteristics can be supplied. For example, insensitive cursors in SAP Sybase IQ must be read-only. If your application requests an updatable insensitive cursor, a different cursor type (value-sensitive) is supplied instead.

### **Bookmarks and cursors**

ODBC provides bookmarks, or values, used to identify rows in a cursor. SAP Sybase IQ supports bookmarks for value-sensitive and insensitive cursors. For example, the ODBC cursor types SQL\_CURSOR\_STATIC and SQL\_CURSOR\_KEYSET\_DRIVEN support bookmarks while cursor types SQL\_CURSOR\_DYNAMIC and SQL\_CURSOR\_FORWARD\_ONLY do not.

### **Block cursors**

ODBC provides a cursor type called a block cursor. When you use a BLOCK cursor, you can use SQLFetchScroll or SQLExtendedFetch to fetch a block of rows, rather than a single row. Block cursors behave identically to embedded SQL ARRAY fetches.

## **SAP Sybase IQ Catalog Store Cursors**

AnySAPSybase IQ Catalog store cursor, once opened, has an associated resultset. The cursor is kept open for a length of time. During that time, the result set associated with the cursor may be changed, either through the cursor itself or, subject to isolation level requirements, by other transactions.Some cursors permit changesto the underlying data to be visible, while others do not reflect these changes. A sensitivity to changes to the underlying data causes different cursor behavior, or cursor sensitivity.

The SAP Sybase IQ Catalog store provides cursors with a variety of sensitivity characteristics. This section describes what sensitivity is, and describes the sensitivity characteristics of cursors.

### Membership, order, and value changes

Changes to the underlying data can affect the result set of a cursor in the following ways:

- **Membership** The set of rows in the result set, as identified by their primary key values.
- **Order** The order of the rows in the result set.
- **Value** The values of the rows in the result set.

For example, consider the following simple table with employee information (EmployeeID is the primary key column):

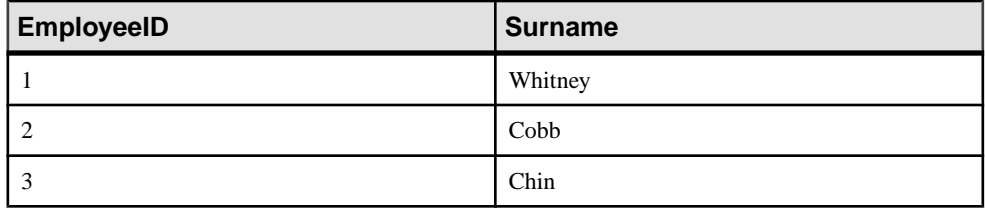

A cursor on the following query returns all results from the table in primary key order:

```
SELECT EmployeeID, Surname
FROM Employees
ORDER BY EmployeeID;
```
The membership of the result set could be changed by adding a new row or deleting a row. The values could be changed by changing one of the names in the table. The order could be changed by changing the primary key value of one of the employees.

### Visible and invisible changes

Subject to isolation level requirements, the membership, order, and values of the result set of a cursor can be changed after the cursor is opened. Depending on the type of cursor in use, the result set as seen by the application may or may not change to reflect these changes.

Changes to the underlying data may be **visible** or **invisible** through the cursor. A visible change is a change that is reflected in the result set of the cursor. Changes to the underlying data that are not reflected in the result set seen by the cursor are invisible.

## **Catalog Store Cursor Sensitivity**

SAPSybase IQ cursors are classified by their sensitivity to changes in the underlying data. In other words, cursor sensitivity is defined by the changes that are visible.

- **Insensitive cursors –** The result setis fixed when the cursor is opened. No changes to the underlying data are visible.
- **Sensitive cursors** The result set can change after the cursor is opened. All changes to the underlying data are visible.
- **Asensitive cursors –** Changes may be reflected in the membership, order, or values of the result set seen through the cursor, or may not be reflected at all.

• **Value-sensitive cursors** – Changes to the order or values of the underlying data are visible. The membership of the result set is fixed when the cursor is opened.

The differing requirements on cursors place different constraints on execution and therefore affect performance.

### **Cursor sensitivity example: A deleted row**

This example uses a simple query to illustrate how different cursors respond to a row in the result set being deleted.

Consider the following sequence of events:

**1.** An application opens a cursor on the following query against the sample database.

```
SELECT EmployeeID, Surname
FROM Employees
ORDER BY EmployeeID;
```
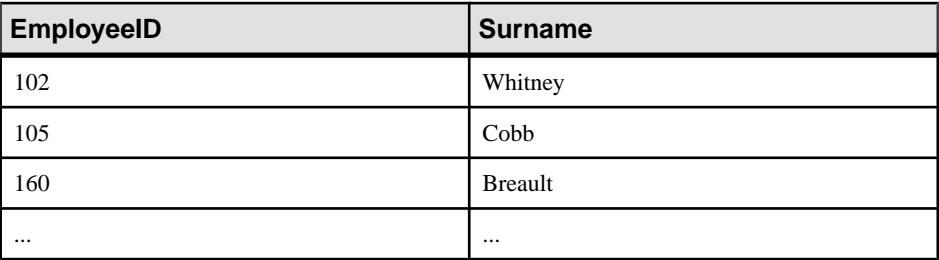

- **2.** The application fetches the first row through the cursor (102).
- **3.** The application fetches the next row through the cursor (105).
- **4.** A separate transaction deletes employee 102 (Whitney) and commits the change.

The results of cursor actions in this situation depend on the cursor sensitivity:

• **Insensitive cursors –** The DELETE is not reflected in either the membership or values of the results as seen through the cursor:

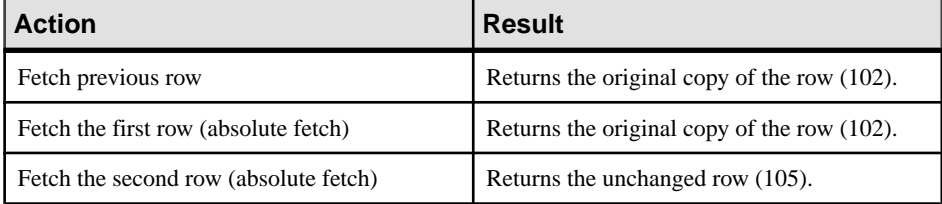

• **Sensitive cursors** – The membership of the result set has changed so that row 105 is now the first row in the result set:

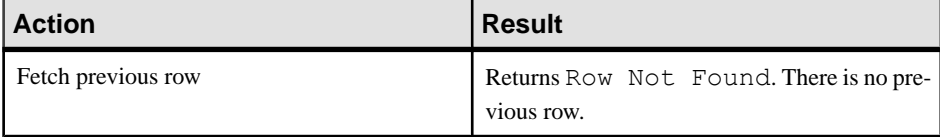

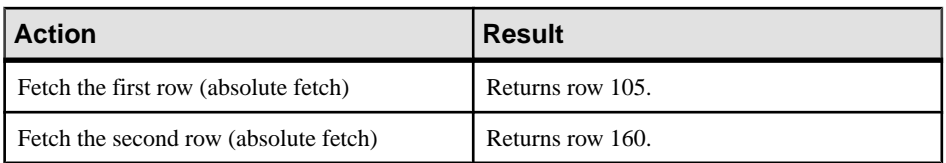

• **Value-sensitive cursors** – The membership of the result set is fixed, and so row 105 is still the second row of the result set. The DELETE is reflected in the values of the cursor, and creates an effective hole in the result set.

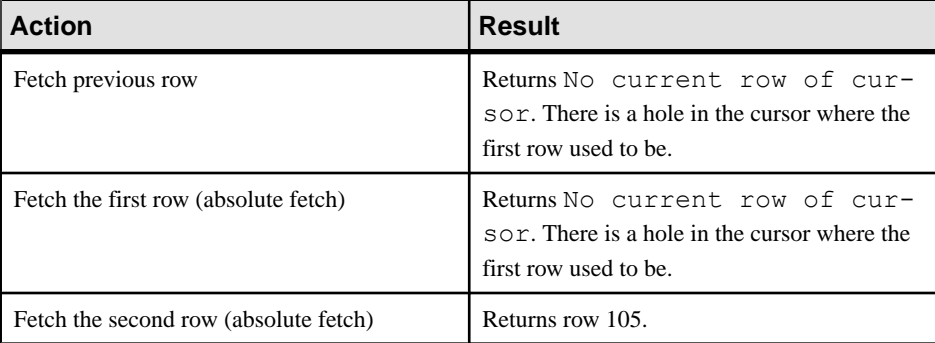

• **Asensitive cursors –** For changes, the membership and values of the result set are indeterminate. The response to a fetch of the previous row, the first row, or the second row depends on the particular optimization method for the query, whether that method involved the formation of a work table, and whether the row being fetched was prefetched from the client.

The benefit of asensitive cursors is that for many applications, sensitivity is unimportant. In particular, if you are using a forward-only, read-only cursor, no underlying changes are seen. Also, if you are running at a high isolation level, underlying changes are disallowed.

### **Cursor sensitivity example: An updated row**

This example uses a simple query to illustrate how different cursor types respond to a row in the result set being updated in such a way that the order of the result set is changed.

Consider the following sequence of events:

**1.** An application opens a cursor on the following query against the sample database.

```
SELECT EmployeeID, Surname
FROM Employees;
```
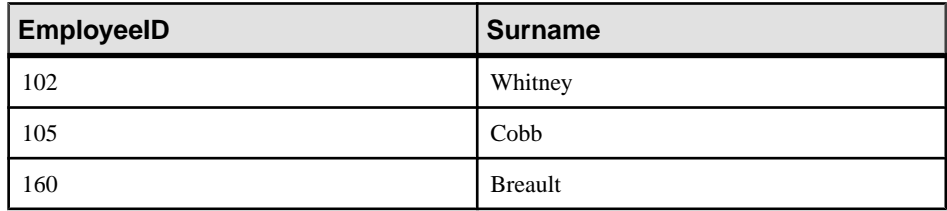

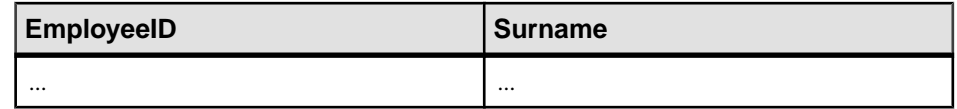

- **2.** The application fetches the first row through the cursor (102).
- **3.** The application fetches the next row through the cursor (105).
- **4.** A separate transaction updates the employee ID of employee 102 (Whitney) to 165 and commits the change.

The results of the cursor actions in this situation depend on the cursor sensitivity:

• **Insensitive cursors –** The UPDATE is not reflected in either the membership or values of the results as seen through the cursor:

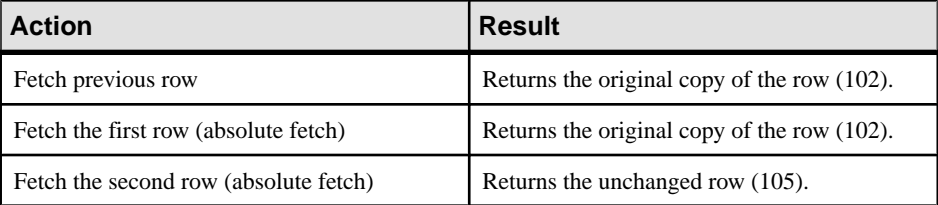

• **Sensitive cursors –** The membership of the result set has changed so that row 105 is now the first row in the result set:

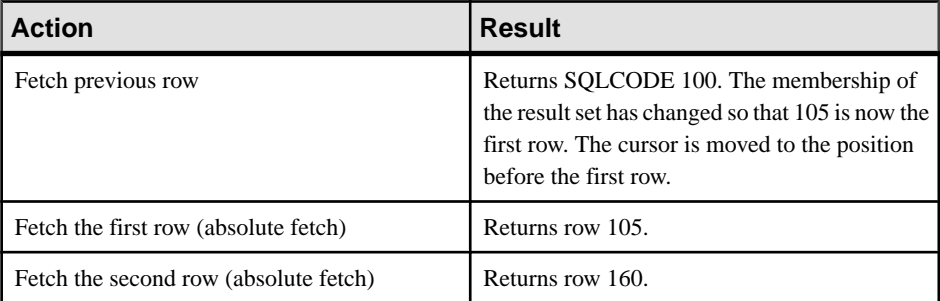

In addition, a fetch on a sensitive cursor returns a SQLE\_ROW\_UPDATED\_WARNING warning if the row has changed since the last reading. The warning is given only once. Subsequent fetches of the same row do not produce the warning.

Similarly, a positioned update or delete through the cursor on a row since it waslastfetched returns the SQLE\_ROW\_UPDATED\_SINCE\_READ error. An application must fetch the row again for an update or delete on a sensitive cursor to work.

An update to any column causes the warning/error, even if the column is not referenced by the cursor. For example, a cursor on a query returning Surname would report the update even if only the Salary column was modified.

• **Value-sensitive cursors** – The membership of the result set is fixed, and so row 105 is still the second row of the result set. The UPDATE is reflected in the values of the cursor, and creates an effective "hole" in the result set.

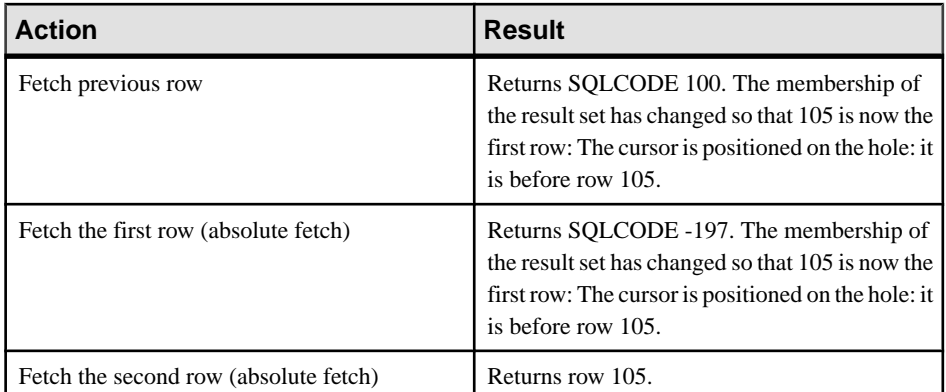

• **Asensitive cursors –** For changes, the membership and values of the result set are indeterminate. The response to a fetch of the previous row, the first row, or the second row depends on the particular optimization method for the query, whether that method involved the formation of a work table, and whether the row being fetched was prefetched from the client.

**Note:** Update warning and error conditions do not occur in bulk operations mode (-b database server option).

## **Catalog Store Insensitive Cursors**

These cursors have insensitive membership, order, and values. No changes made after cursor open time are visible.

Insensitive cursors are used only for read-only cursor types.

### **Standards**

Insensitive cursors correspond to the ISO/ANSI standard definition of insensitive cursors, and to ODBC static cursors.

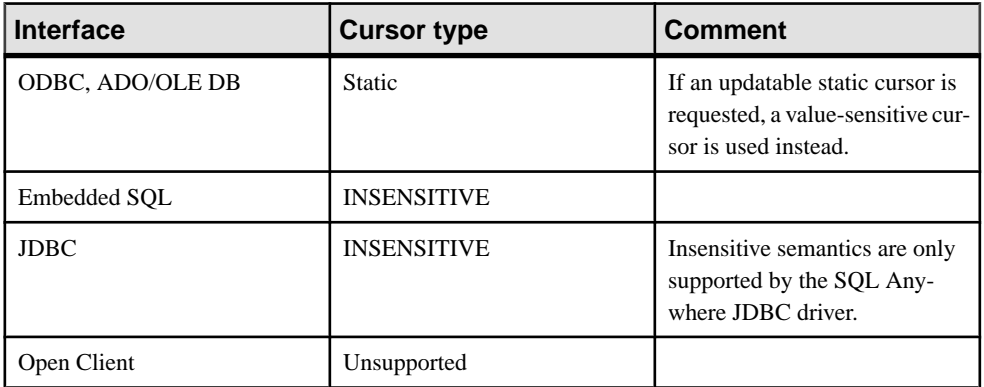

### Programming interfaces

### **Description**

Insensitive cursors always return rows that match the query's selection criteria, in the order specified by any ORDER BY clause.

The result set of an insensitive cursor is fully materialized as a work table when the cursor is opened. This has the following consequences:

- If the result set is very large, the disk space and memory requirements for managing the result set may be significant.
- No row is returned to the application before the entire result set is assembled as a work table. For complex queries, this may lead to a delay before the first row is returned to the application.
- Subsequent rows can be fetched directly from the work table, and so are returned quickly. The client library may prefetch several rows at a time, further improving performance.
- Insensitive cursors are not affected by ROLLBACK or ROLLBACK TO SAVEPOINT.

## **Catalog Store Sensitive Cursors**

Sensitive cursors can be used for read-only or updatable cursor types.

These cursors have sensitive membership, order, and values.

### **Standards**

Sensitive cursors correspond to the ISO/ANSI standard definition of sensitive cursors, and to ODBC dynamic cursors.

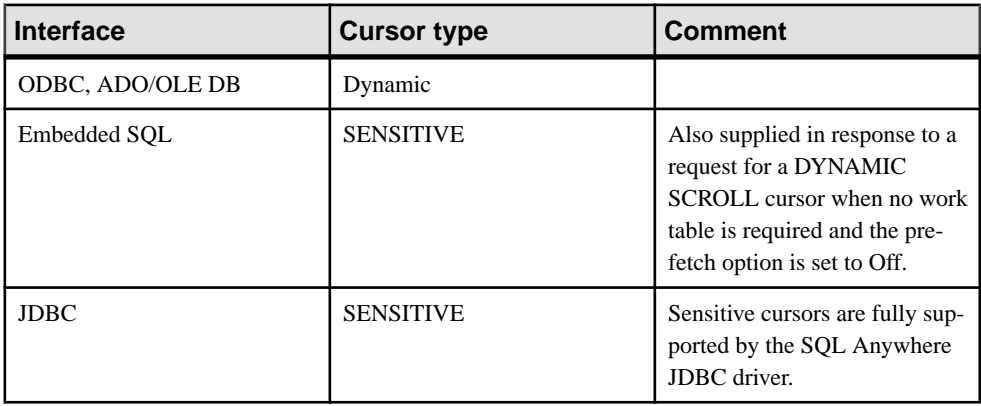

### Programming interfaces

### **Description**

Prefetching is disabled for sensitive cursors. All changes are visible through the cursor, including changes through the cursor and from other transactions. Higher isolation levels may hide some changes made in other transactions because of locking.

Changes to cursor membership, order, and all column values are all visible. For example, if a sensitive cursor contains a join, and one of the values of one of the underlying tables is modified, then all result rows composed from that base row show the new value. Result set membership and order may change at each fetch.

Sensitive cursors always return rows that match the query's selection criteria, and are in the order specified by any ORDER BY clause. Updates may affect the membership, order, and values of the result set.

The requirements of sensitive cursors place restrictions on the implementation of sensitive cursors:

- Rows cannot be prefetched, as changes to the prefetched rows would not be visible through the cursor. This may impact performance.
- Sensitive cursors must be implemented without any work tables being constructed, as changes to those rows stored as work tables would not be visible through the cursor.
- The no work table limitation restricts the choice of join method by the optimizer and therefore may impact performance.
- For some queries, the optimizer is unable to construct a plan that does not include a work table that would make a cursor sensitive.

Work tables are commonly used for sorting and grouping intermediate results. A work table is not needed for sorting if the rows can be accessed through an index. It is not possible to state exactly which queries employ work tables, but the following queries do employ them:

- UNION queries, although UNION ALL queries do not necessarily use work tables.
- Statements with an ORDER BY clause, if there is no index on the ORDER BY column.
- Any query that is optimized using a hash join.
- Many queries involving DISTINCT or GROUP BY clauses.

In these cases, SAP Sybase IQ either returns an error to the application, or changes the cursor type to an asensitive cursor and returns a warning.

## **Catalog Store Asensitive Cursors**

These cursors do not have well-defined sensitivity in their membership, order, or values. The flexibility that is allowed in the sensitivity permits asensitive cursors to be optimized for performance.

Asensitive cursors are used only for read-only cursor types.

### **Standards**

Asensitive cursors correspond to the ISO/ANSI standard definition of asensitive cursors, and to ODBC cursors with unspecific sensitivity.

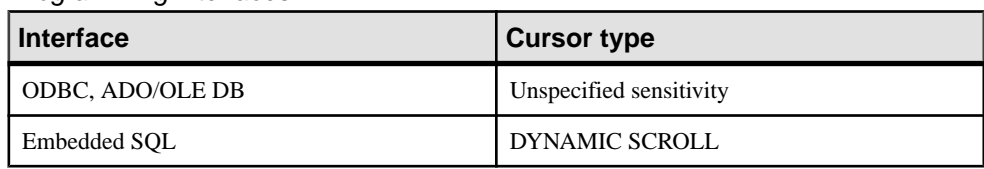

### Programming interfaces

### **Description**

A request for an asensitive cursor places few restrictions on the methods SAP Sybase IQ can use to optimize the query and return rows to the application. For these reasons, asensitive cursors provide the best performance. In particular, the optimizer is free to employ any measure of materialization of intermediate results as work tables, and rows can be prefetched by the client.

SAP Sybase IQ makes no guarantees about the visibility of changes to base underlying rows. Some changes may be visible, others not. Membership and order may change at each fetch. In particular, updates to base rows may result in only some of the updated columns being reflected in the cursor's result.

Asensitive cursors do not guarantee to return rows that match the query's selection and order. The row membership is fixed at cursor open time, but subsequent changes to the underlying values are reflected in the results.

Asensitive cursors always return rows that matched the customer's WHERE and ORDER BY clauses at the time the cursor membership is established. If column values change after the cursor is opened, rows may be returned that no longer match WHERE and ORDER BY clauses.

## **Catalog Store Value-Sensitive Cursors**

For value-sensitive cursors, membership is insensitive, and the order and value of the result set is sensitive.

Value-sensitive cursors can be used for read-only or updatable cursor types.

### **Standards**

Value-sensitive cursors do not correspond to an ISO/ANSI standard definition. They correspond to ODBC keyset-driven cursors.

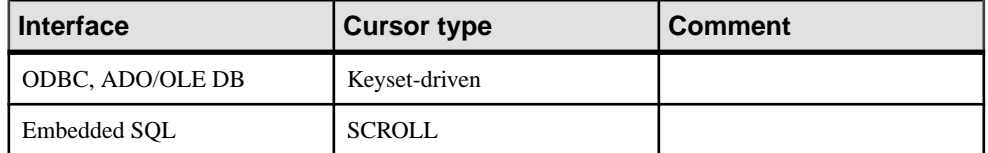

### Programming interfaces

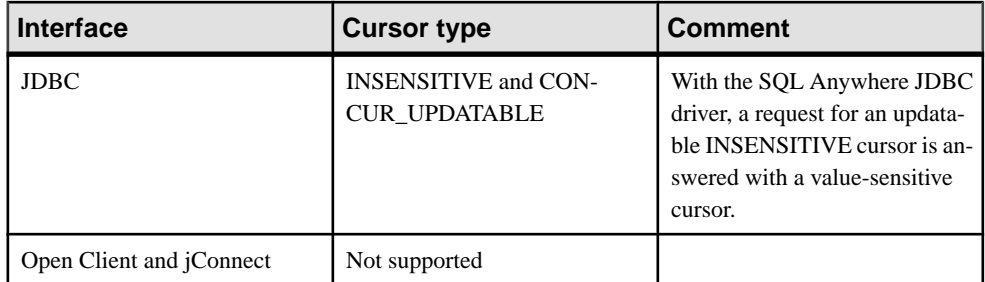

### **Description**

If the application fetches a row composed of a base underlying row that has changed, then the application must be presented with the updated value, and theSQL\_ROW\_UPDATED status must be issued to the application. If the application attempts to fetch a row that was composed of a base underlying row that was deleted, a SQL\_ROW\_DELETED status must be issued to the application.

Changes to primary key values remove the row from the result set (treated as a delete, followed by an insert). A special case occurs when a row in the resultsetis deleted (eitherfrom cursor or outside) and a new row with the same key value is inserted. This will result in the new row replacing the old row where it appeared.

There is no guarantee that rows in the result set match the query's selection or order specification. Since row membership is fixed at open time, subsequent changes that make a row not match the WHERE clause or ORDER BY do not change a row's membership nor position.

All values are sensitive to changes made through the cursor. The sensitivity of membership to changes made through the cursor is controlled by the ODBC option SOL\_STATIC\_SENSITIVITY. If this option is on, then inserts through the cursor add the row to the cursor. Otherwise, they are not part of the result set. Deletes through the cursor remove the row from the result set, preventing a hole returning the SQL\_ROW\_DELETED status.

Value-sensitive cursors use a *key set table*. When the cursor is opened, SAP Sybase IQ populates a work table with identifying information for each row contributing to the resultset. When scrolling through the result set, the key set table is used to identify the membership of the result set, but values are obtained, if necessary, from the underlying tables.

The fixed membership property of value-sensitive cursors allows your application to remember row positions within a cursor and be assured that these positions will not change.

• If a row was updated or may have been updated since the cursor was opened, SAP Sybase IQ returns aSQLE\_ROW\_UPDATED\_WARNING when the row isfetched. The warning is generated only once: fetching the same row again does not produce the warning. An update to any column of the row causes the warning, even if the updated column is not referenced by the cursor. For example, a cursor on Surname and GivenName would report the update even if only the Birthdate column was modified. These update warning and

error conditions do not occur in bulk operations mode (-b database server option) when row locking is disabled.

An attempt to execute a positioned update or delete on a row that has been modified since it was last fetched returns a SOLE\_ROW\_UPDATED\_SINCE\_READ error and cancels the statement. An application must FETCH the row again before the UPDATE or DELETE is permitted.

An update to any column of the row causes the error, even if the updated column is not referenced by the cursor. The error does not occur in bulk operations mode.

• If a row has been deleted after the cursor is opened, either through the cursor or from another transaction, a**hole** is created in the cursor. The membership of the cursor is fixed, so a row position is reserved, but the DELETE operation is reflected in the changed value of the row. If you fetch the row atthis hole, you receive a -197SQLCODE error,indicating that there is no current row, and the cursor is left positioned on the hole. You can avoid holes by using sensitive cursors, as their membership changes along with the values.

Rows cannot be prefetched for value-sensitive cursors. This requirement may affect performance.

### Inserting multiple rows

When inserting multiple rows through a value-sensitive cursor, the new rows appear at the end of the result set.

## **Catalog Store Cursor Sensitivity and Performance**

There is a trade-off between performance and other cursor properties. In particular, making a cursor updatable placesrestrictions on the cursor query processing and delivery that constrain performance. Also, putting requirements on cursor sensitivity may constrain cursor performance.

To understand how the updatability and sensitivity of cursors affects performance, you need to understand how the results that are visible through a cursor are transmitted from the database to the client application.

In particular, results may be stored at two intermediate locations for performance reasons:

- **Work tables** Either intermediate or final results may be stored as work tables. Valuesensitive cursors employ a work table of primary key values. Query characteristics may also lead the optimizer to use work tables in its chosen execution plan.
- **Prefetching** The client side of the communication may retrieve rows into a buffer on the client side to avoid separate requests to the database server for each row.

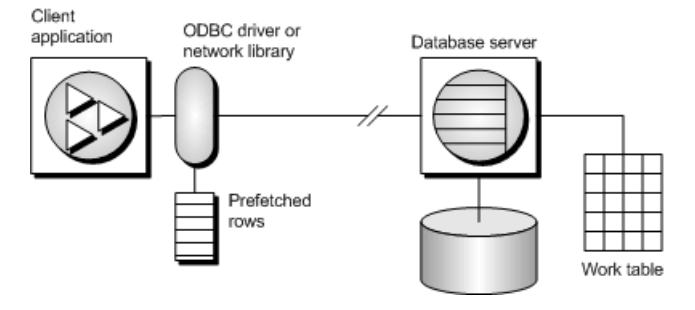

Sensitivity and updatability limit the use of intermediate locations.

### **Prefetches**

Prefetches and multiple-row fetches are different. Prefetches can be carried out without explicit instructions from the client application. Prefetching retrieves rows from the server into a buffer on the client side, but does not make those rows available to the client application until the application fetches the appropriate row.

By default, the SAP Sybase IQ client library prefetches multiple rows whenever an application fetches a single row. The SAP Sybase IQ client library stores the additional rows in a buffer.

Prefetching assists performance by cutting down on client/server round trips, and increases throughput by making many rows available without a separate request to the server for each row or block of rows.

### Controlling prefetching from an application

- The prefetch option controls whether prefetching occurs. You can setthe prefetch option to Always, Conditional, or Off for a single connection. By default, it is set to Conditional.
- In embedded SQL, you can control prefetching on a per-cursor basis when you open a cursor on an individual FETCH operation using the BLOCK clause. The application can specify a maximum number of rows contained in a single fetch from the server by specifying the BLOCK clause. For example, if you are fetching and displaying 5 rows at a time, you could use BLOCK 5. Specifying BLOCK 0 fetches 1 record at a time and also causes a FETCH RELATIVE 0 to always fetch the row from the server again.

Although you can also turn off prefetch by setting a connection parameter on the application, it is more efficient to specify BLOCK 0 than to set the prefetch option to Off.

- Prefetch is disabled by default for value sensitive cursor types.
- In Open Client, you can control prefetching behavior using ct\_cursor with CS CURSOR ROWS after the cursor is declared, but before it is opened.

Prefetch dynamically increases the number of prefetch rows when improvements in performance could be achieved. This includes cursors that meet the following conditions:
- They use one of the supported cursor types:
	- **ODBC and OLE DB** FORWARD-ONLY and READ-ONLY (default) cursors
	- Embedded SQL DYNAMIC SCROLL (default), NO SCROLL, and INSENSITIVE cursors
	- **ADO.NET** all cursors
- They perform only FETCH NEXT operations (no absolute, relative, or backward fetching).
- The application does not change the host variable type between fetches and does not use a GET DATA statementto get column data in chunks(using one GET DATA statementto get the value is supported).

#### **Lost updates**

When using an updatable cursor, it is important to guard against lost updates. A lost update is a scenario in which two or more transactions update the same row, but neither transaction is aware of the modification made by the other transaction, and the second change overwrites the first modification. The following example illustrates this problem:

**1.** An application opens a cursor on the following query against the sample database.

```
SELECT ID, Quantity
FROM Products;
```
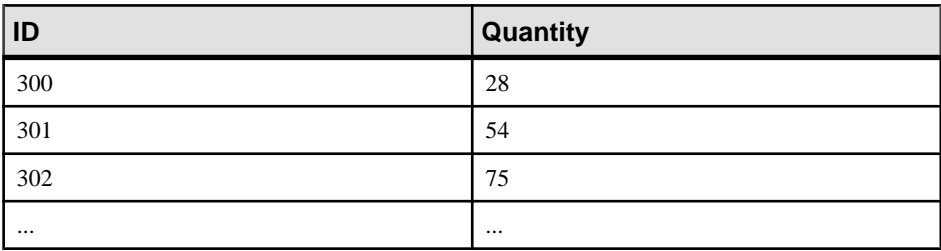

- **2.** The application fetches the row with ID = 300 through the cursor.
- **3.** A separate transaction updates the row using the following statement:

```
UPDATE Products
SET Quantity = Quantity - 10
WHERE ID = 300;
```
- **4.** The application then updates the row through the cursor to a value of  $(Quantity -$ 5).
- **5.** The correct final value for the row would be 13. If the cursor had prefetched the row, the new value of the row would be 23. The update from the separate transaction is lost.

In a database application,the potential for a lost update exists at any isolation levelif changes are made to rows without verification of their values beforehand. At higher isolation levels (2 and 3), locking (read, intent, and write locks) can be used to ensure that changes to rows cannot be made by another transaction once the row has been read by the application. However, at isolation levels  $0$  and  $1$ , the potential for lost updates is greater: at isolation level  $0$ , read locks are not acquired to prevent subsequent changes to the data, and isolation level 1 only locks the current row. Lost updates cannot occur when using snapshot isolation since any attempt to

change an old value results in an update conflict. Also, the use of prefetching at isolation level 1 can also introduce the potential for lost updates, since the result set row that the application is positioned on, which is in the client's prefetch buffer, may not be the same as the current row that the server is positioned on in the cursor.

To prevent lost updates from occurring with cursors at isolation level 1, the database server supports three different concurrency control mechanisms that can be specified by an application:

- **1.** The acquisition of intent row locks on each row in the cursor as it is fetched. Intent locks prevent other transactions from acquiring intent or write locks on the same row, preventing simultaneous updates. However, intent locks do not block read row locks, so they do not affect the concurrency of read-only statements.
- **2.** The use of a value-sensitive cursor. Value-sensitive cursors can be used to track when an underlying row has changed, or has been deleted, so that the application can respond.
- **3.** The use of FETCH FOR UPDATE, which acquires an intent row lock for that specific row.

How these alternatives are specified depends on the interface used by the application.For the first two alternatives that pertain to a SELECT statement:

- In ODBC, lost updates cannot occur because the application must specify a cursor concurrency parameter to the SQLSetStmtAttr function when declaring an updatable cursor. This parameter is one of SQL\_CONCUR\_LOCK, SQL\_CONCUR\_VALUES, SQL\_CONCUR\_READ\_ONLY, or SQL\_CONCUR\_TIMESTAMP. For SQL\_CONCUR\_LOCK, the database server acquires row intent locks. For SQL\_CONCUR\_VALUES and SQL\_CONCUR\_TIMESTAMP, a value-sensitive cursor is used. SQL\_CONCUR\_READ\_ONLY is used for read-only cursors, and is the default.
- In JDBC, the concurrency setting for a statement is similar to that of ODBC. The SQL Anywhere JDBC driver supports the JDBC concurrency values RESULTSET\_CONCUR\_READ\_ONLY and RESULTSET\_CONCUR\_UPDATABLE. The first value corresponds to the ODBC concurrency setting SQL CONCUR READ ONLY and specifies a read-only statement. The second value corresponds to the ODBC SQL CONCUR LOCK setting, so row intent locks are used to prevent lost updates. Value-sensitive cursors cannot be specified directly in the JDBC 4.0 specification.
- In jConnect, updatable cursors are supported at the API level, but the underlying implementation (using TDS) does not support updates through a cursor. Instead, jConnect sends a separate UPDATE statement to the database server to update the specific row. To avoid lost updates, the application must run at isolation level 2 or higher. Alternatively, the application can issue separate UPDATE statements from the cursor, but you must ensure that the UPDATE statement verifies that the row values have not been altered since the row was read by placing appropriate conditions in the UPDATE statement's WHERE clause.
- In embedded SQL, a concurrency specification can be set by including syntax within the SELECT statement itself, or in the cursor declaration. In the SELECT statement, the

syntax SELECT...FOR UPDATE BY LOCK causes the database server to acquire intent row locks on the result set.

Alternatively, SELECT...FOR UPDATE BY [ VALUES | TIMESTAMP ] causes the database server to change the cursor type to a value-sensitive cursor, so that if a specific row has been changed since the row was last read through the cursor, the application receives either a warning (SQLE\_ROW\_UPDATED\_WARNING) on a FETCH statement, or an error (SQLE\_ROW\_UPDATED\_SINCE\_READ) on an UPDATE WHERE CURRENT OF statement. If the row was deleted, the application also receives an error (SOLE\_NO\_CURRENT\_ROW).

FETCH FOR UPDATE functionality is also supported by the embedded SQL and ODBC interfaces, although the details differ depending on the API that is used.

In embedded SOL, the application uses FETCH FOR UPDATE, rather than FETCH, to cause an intent lock to be acquired on the row. In ODBC, the application uses the API call SQLSetPos with the operation argument SQL\_POSITION or SQL\_REFRESH, and the lock type argument SQL\_LOCK\_EXCLUSIVE, to acquire an intent lock on a row. In SAP Sybase IQ, these are long-term locks that are held until the transaction commits or rolls back.

## **Catalog Store Cursor Sensitivity and Isolation Levels**

Both cursor sensitivity and isolation levels address the problem of concurrency control, but in different ways, and with different sets of tradeoffs.

By choosing an isolation level for a transaction (typically at the connection level), you determine the type and locksto place, and when, on rowsin the database. Locks prevent other transactions from accessing or modifying rows in the database. In general, the greater the number of locks held, the lower the expected level of concurrency across concurrent transactions.

However, locks do not prevent updates from other portions of the same transaction from occurring. So, a single transaction that maintains multiple updatable cursors cannot rely on locking to prevent such problems as lost updates.

Snapshot isolation is intended to eliminate the need for read locks by ensuring that each transaction sees a consistent view of the database. The obvious advantage is that a consistent view of the database can be queried without relying on fully serializable transactions (isolation level 3), and the loss of concurrency that comes with using isolation level 3. However, snapshot isolation comes with a significant cost because copies of modified rows must be maintained to satisfy the requirements of both concurrent snapshot transactions already executing, and snapshot transactions that have yet to start. Because of this copy maintenance, the use of snapshot isolation may be inappropriate for heavy-update workloads.

Cursor sensitivity, however, determines which changes are visible (or not) to the cursor's result. Because cursor sensitivity is specified on a cursor basis, cursor sensitivity applies to both the effects of other transactions and to update activity of the same transaction, although these effects depend entirely on the cursor type specified. By setting cursor sensitivity, you are not directly determining when locks are placed on rows in the database. However, it is the

combination of cursor sensitivity and isolation level that controls the various concurrency scenarios that are possible with a particular application.

## **Requests for SAP Sybase IQ Catalog Store Cursors**

When you request a cursor type from your client application, SAP Sybase IQ provides a cursor. SAP Sybase IQ cursors are defined, not by the type as specified in the programming interface, but by the sensitivity of the result set to changes in the underlying data. Depending on the cursor type you ask for, SAP Sybase IQ provides a cursor with behavior to match the type.

SAP Sybase IQ cursor sensitivity is set in response to the client cursor type request.

#### **ADO.NET**

Forward-only, read-only cursors are available by using SACommand.ExecuteReader. The SADataAdapter object uses a client-side result set instead of cursors.

#### **ADO/OLE DB and ODBC**

The following table illustrates the cursor sensitivity that is set in response to different ODBC scrollable cursor types.

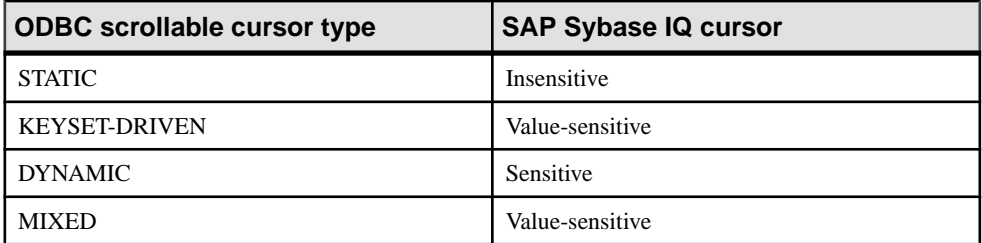

A MIXED cursor is obtained by setting the cursor type to

SQL CURSOR KEYSET DRIVEN, and then specifying the number of rows in the keyset for a keyset-driven cursor using SQL\_ATTR\_KEYSET\_SIZE. If the keyset size is 0 (the default), the cursor is fully keyset-driven. If the keyset size is greater than 0, the cursor is mixed (keyset-driven within the keyset and dynamic outside the keyset). The default keyset size is 0. It is an error if the keyset size is greater than 0 and less than the rowset size (SQL\_ATTR\_ROW\_ARRAY\_SIZE).

#### **Exceptions**

If a STATIC cursor is requested as updatable, a value-sensitive cursor is supplied instead and a warning is issued.

If a DYNAMIC or MIXED cursor is requested and the query cannot be executed without using work tables, a warning is issued and an asensitive cursor is supplied instead.

#### **JDBC**

The JDBC 4.0 specification supports three types of cursors: insensitive, sensitive, and forward-only asensitive. The SQL Anywhere JDBC driver is compliant with these JDBC

specifications and supports these different cursor types for a JDBC ResultSet object. However, there are cases when the database server cannot construct an access plan with the required semantics for a given cursor type. In these cases, the database server either returns an error or substitutes a different cursor type.

With jConnect, the underlying protocol (TDS) only supports forward-only, read-only asensitive cursors on the database server, even though jConnect supports the APIs for creating different types of cursors following the JDBC 2.0 specification. All jConnect cursors are asensitive because the TDS protocol buffers the statement's result set in blocks. These blocks of buffered results are scrolled when the application needs to scroll through an insensitive or sensitive cursor type that supports scrollability. If the application scrolls backward past the beginning of the cached result set, the statement is re-executed, which can result in data inconsistencies if the data has been altered between statement executions.

#### **Embedded SQL**

To request a cursor from an embedded SQL application, you specify the cursor type on the DECLARE statement. The following table illustrates the cursor sensitivity that is set in response to different requests:

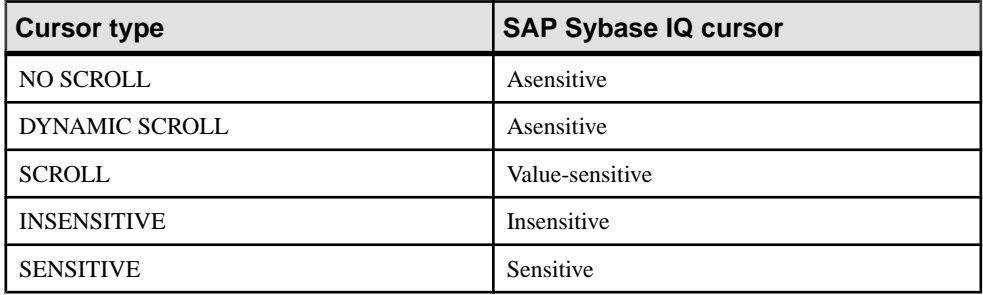

#### **Exceptions**

If a DYNAMIC SCROLL or NO SCROLL cursor is requested as UPDATABLE, then a sensitive or value-sensitive cursor is supplied. It is not guaranteed which of the two is supplied. This uncertainty fits the definition of asensitive behavior.

If an INSENSITIVE cursor is requested as UPDATABLE, then a value-sensitive cursor is supplied.

If a DYNAMIC SCROLL cursor is requested, if the prefetch database option is set to Off, and if the query execution plan involves no work tables, then a sensitive cursor may be supplied. Again, this uncertainty fits the definition of asensitive behavior.

#### **Open Client**

As with jConnect, the underlying protocol (TDS) for Open Client only supports forward-only, read-only, asensitive cursors.

## **Result set descriptors**

Some applications build SQL statements that cannot be completely specified in the application. Sometimes statements are dependent on a user response before the application knows exactly what information to retrieve, such as when a reporting application allows a user to select which columns to display.

In such a case, the application needs a method for retrieving information about both the nature of the **result set** and the contents of the result set. The information about the nature of the result set, called a **descriptor**, identifies the data structure, including the number and type of columns expected to be returned. Once the application has determined the nature of the result set, retrieving the contents is straightforward.

This **result set metadata** (information about the nature and content of the data) is manipulated using descriptors. Obtaining and managing the result set metadata is called **describing**.

Since cursors generally produce result sets, descriptors and cursors are closely linked, although some interfaces hide the use of descriptors from the user. Typically, statements needing descriptors are either SELECT statements or stored procedures that return result sets.

A sequence for using a descriptor with a cursor-based operation is as follows:

- **1.** Allocate the descriptor. This may be done implicitly, although some interfaces allow explicit allocation as well.
- **2.** Prepare the statement.
- **3.** Describe the statement. If the statement is a stored procedure call or batch, and the result set is not defined by a result clause in the procedure definition, then the describe should occur after opening the cursor.
- **4.** Declare and open a cursor for the statement (embedded SQL) or execute the statement.
- **5.** Get the descriptor and modify the allocated area if necessary. This is often done implicitly.
- **6.** Fetch and process the statement results.
- **7.** Deallocate the descriptor.
- **8.** Close the cursor.
- **9.** Drop the statement. Some interfaces do this automatically.

#### Implementation notes

- In embedded SQL, a SQLDA (SQL Descriptor Area) structure holds the descriptor information.
- In ODBC, a descriptor handle allocated using SQLAllocHandle provides access to the fields of a descriptor. You can manipulate these fields using SQLSetDescRec, SQLSetDescField, SQLGetDescRec, and SQLGetDescField. Alternatively, you can use SQLDescribeCol and SQLColAttributes to obtain column information.
- In Open Client, you can use ct\_dynamic to prepare a statement and ct\_describe to describe the result set of the statement. However, you can also use ct\_command to send a SQL statement without preparing it first and use ct results to handle the returned rows one by one. This is the more common way of operating in Open Client application development.
- In JDBC, the java.sql.ResultSetMetaData class provides information about result sets.
- You can also use descriptors for sending data to the database server (for example, with the INSERT statement); however, this is a different kind of descriptor than for result sets.

## **Transactions in applications**

Transactions are sets of atomic SQL statements. Either all statements in the transaction are executed, or none. This section describes a few aspects of transactions in applications.

### **Autocommit and manual commit mode**

Database programming interfaces can operate in either *manual commit* mode or *autocommit* mode.

**Manual commit mode – Operations are committed only when your application carries** out an explicit commit operation or when the database server carries out an automatic commit, for example when executing an ALTER TABLE statement or other data definition statement. Manual commit mode is also sometimes called **chained mode**.

To use transactions in your application,including nested transactions and savepoints, you must operate in manual commit mode.

• **Autocommit mode –** Each statement is treated as a separate transaction. Autocommit mode is equivalent to appending a COMMIT statement to the end of each of your SQL statements. Autocommit mode is also sometimes called **unchained mode**.

Autocommit mode can affect the performance and behavior of your application. Do not use autocommit if your application requires transactional integrity.

#### **How to control autocommit behavior**

The way to control the commit behavior of your application depends on the programming interface you are using. The implementation of autocommit may be client-side or server-side, depending on the interface.

#### Control autocommit mode (ADO.NET)

By default, the ADO.NET provider operates in autocommit mode. To use explicit transactions, use the SAConnection.BeginTransaction method.

#### Control autocommit mode (OLE DB)

By default, the OLE DB provider operates in autocommit mode. To use explicit transactions, use the ITransactionLocal::StartTransaction, ITransaction::Commit, and ITransaction::Abort methods.

#### Control autocommit mode (ODBC)

By default, ODBC operates in autocommit mode. The way you turn off autocommit depends on whether you are using ODBC directly, or using an application developmenttool. If you are programming directly to the ODBC interface, set the SQL\_ATTR\_AUTOCOMMIT connection attribute.

#### Control autocommit mode (JDBC)

By default, JDBC operates in autocommit mode. To turn off autocommit, use the setAutoCommit method of the connection object:

conn.setAutoCommit( false );

#### Control autocommit mode (embedded SQL)

By default, embedded SQL applications operate in manual commit mode. To turn on autocommit, set the chained database option (a server-side option) to Off using a statement such as the following:

SET OPTION chained='Off';

#### Control autocommit mode (Open Client)

By default, a connection made through Open Client operates in autocommit mode. You can change this behavior by setting the chained database option (a server-side option) to On in your application using a statement such as the following:

SET OPTION chained='On';

#### Control autocommit mode (PHP)

By default, PHP operates in autocommit mode. To turn off autocommit, use the sasql\_set\_option function:

```
$result = sasql set option( $conn, "auto commit", "Off" );
```
#### Control autocommit mode (on the server)

By default, the database server operates in manual commit mode. To turn on automatic commits, set the chained database option (a server-side option) to Off using a statement such as the following:

SET OPTION chained='Off';

If you are using an interface that controls commits on the client side, setting the chained database option (a server-side option) can impact performance and/or behavior of your application. Setting the server's chained mode is not recommended.

#### **Autocommit implementation details**

Autocommit mode has slightly different behavior depending on the interface and provider that you are using and how you control the autocommit behavior.

Autocommit mode can be implemented in one of two ways:

• **Client-side autocommit** – When an application uses autocommit, the client-library sends a COMMIT statement after each SQL statement executed.

ADO.NET, ADO/OLE DB, ODBC, PHP, and SQL Anywhere JDBC driver applications control commit behavior from the client side.

• **Server-side autocommit –** When an application turns off chained mode, the database server commits the results of each SQL statement. For the Sybase jConnect JDBC driver, this behavior is controlled by the chained database option.

Embedded SQL, the *j*Connect driver, and Open Client applications manipulate server-side commit behavior (for example, they set the chained option).

For compound statements such as stored procedures or triggers there is a difference between client-side and server-side autocommit. From the client side, a stored procedure is a single statement, and so autocommit sends a single commit statement after the whole procedure is executed. From the database server perspective, the stored procedure may be composed of many SQL statements, and so server-side autocommit commits the results of each SQL statement within the procedure.

**Note:** Do not mix client-side and server-side implementations. You should not combine the setting of the chained option with the setting of the autocommit option in yourSAPSybase IQ ADO.NET, OLE DB, ODBC, PHP, or JDBC application.

## **Isolation level settings**

You can set the isolation level of a current connection using the isolation level database option.

Some interfaces, such as ODBC, allow you to set the isolation level for a connection at connection time. You can reset this level later using the isolation\_level database option.

You can override any temporary or public settings for the isolation\_level database option within individual INSERT, UPDATE, DELETE, SELECT, UNION, EXCEPT, and INTERSECT statements by including an OPTION clause in the statement.

## **Cursors and transactions**

In general, a cursor closes when a COMMIT is performed. There are two exceptions to this behavior.

- The close\_on\_endtrans database option is set to Off.
- A cursor is opened WITH HOLD, which is the default with Open Client and JDBC.

If either of these two cases is true, the cursor remains open on a COMMIT.

#### ROLLBACK and cursors

If a transaction rolls back, then cursors close except for those cursors opened WITH HOLD. However, don't rely on the contents of any cursor after a rollback.

The draft ISO SQL3 standard states that on a rollback, all cursors (even those cursors opened WITH HOLD) should close. You can obtain this behavior by setting the ansi close cursors on rollback option to On.

#### **Savepoints**

If a transaction rolls back to a savepoint, and if the ansi\_close\_cursors\_on\_rollback option is On,then all cursors(even those cursors opened WITH HOLD) opened after theSAVEPOINT close.

#### Cursors and isolation levels

You can change the isolation level of a connection during a transaction using the SET OPTION statement to alter the isolation\_level option. However, this change does not affect open cursors.

A snapshot of all rows committed atthe snapshot starttime is visible when the WITH HOLD clause is used with the snapshot, statement-snapshot, and readonly-statement-snapshot isolation levels. Also visible are all modifications completed by the current connection since the start of the transaction within which the cursor was open.

# **.NET Application Programming**

This section describes how to use SAP Sybase IQ with .NET, and includes the API for the SAP Sybase IQ .NET Data Provider.

## **SAP Sybase IQ .NET Data Provider**

This section describes .NET support, including tips on using the SAP Sybase IQ .NET Data Provider in Visual Studio projects, connecting to databases, fetching, inserting, updating and deleting rows from database tables, calling stored procedures, using transactions, and basic error handling.

## **SAP Sybase IQ .NET Support**

ADO.NET is the latest data access API from Microsoft in the line of ODBC, OLE DB, and ADO. It is the preferred data access component for the Microsoft.NET Framework and allows you to access relational database systems.

The SAP Sybase IQ .NET Data Provider implements the iAnywhere.Data.SQLAnywhere namespace and allows you to write programs in any of the .NET supported languages, such as C# and Visual Basic .NET, and access data from SAP Sybase IQ databases.

For general information about .NET data access, see the Microsoft ".NET Data Access Architecture Guide" at [http://msdn.microsoft.com/en-us/library/Ee817654%28pandp.](http://msdn.microsoft.com/en-us/library/Ee817654%28pandp.10%29.aspx) [10%29.aspx](http://msdn.microsoft.com/en-us/library/Ee817654%28pandp.10%29.aspx).

#### ADO.NET applications

You can develop Internet and intranet applications using object-oriented languages, and then connect these applications to SAP Sybase IQ using the ADO.NET data provider.

Combine this provider with built-in XML and web services features, .NET scripting capability for MobiLink synchronization, and an UltraLite.NET component for development of handheld database applications, and SAP Sybase IQ can integrate with the .NET Framework.

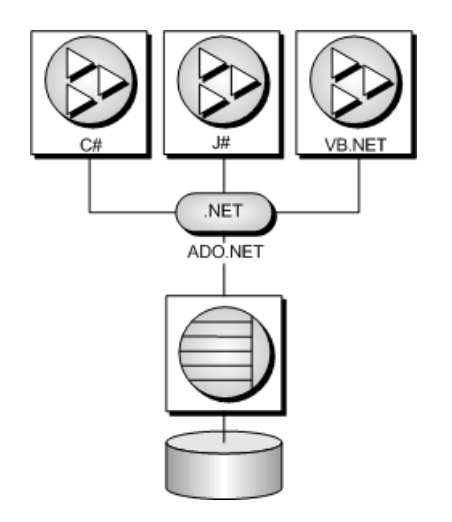

## **SAP Sybase IQ .NET Data Provider Features**

SAP Sybase IQ supports the Microsoft .NET Framework versions 2.0, 3.0, 3.5, 4.0, and 4.5 through three distinct namespaces.

• **iAnywhere.Data.SQLAnywhere –** The ADO.NET object model is an all-purpose data access model. ADO.NET components were designed to factor data access from data manipulation. There are two central components of ADO.NET that do this: the DataSet, and the .NET Framework data provider, which is a set of components including the Connection, Command, DataReader, and DataAdapter objects. SAP Sybase IQ includes a .NET Entity Framework Data Provider that communicates directly with an SAP Sybase IQ database server without adding the overhead of OLE DB or ODBC. The SAP Sybase IQ .NET Data provider is represented in the .NET namespace as iAnywhere.Data.SQLAnywhere.

The Microsoft.NET Compact Framework is the smart device development framework for Microsoft .NET. The SAP Sybase IQ.NET Compact Framework Data Provider supports devices running Windows Mobile. Compact Framework 2.0 and 3.5 are supported.

The SAP Sybase IQ .NET Data Provider namespace is described in this document.

To read more about how to access data stored inside anSAPSybase IQ database using the ADO.NET object model, in particular via the Language Integrated Query (LINQ) to Entities methodology, see the *SQL Anywhere and the ADO.NET Entity Framework* white paper at [www.sybase.com/detail?id=1060541](http://www.sybase.com/detail?id=1060541).

• **System.Data.Oledb–** This namespace supports OLE DBdata sources. This namespace is an intrinsic part of the Microsoft .NET Framework. You can use System.Data.Oledb together with the SQL Anywhere OLE DB provider, SAOLEDB, to access SAP Sybase IQ databases.

• **System.Data.Odbc** – This namespace supports ODBC data sources. This namespace is an intrinsic part of the Microsoft.NET Framework. You can use System.Data.Odbc together with the SQL Anywhere ODBC driver to access SAP Sybase IQ databases.

There are some key benefits to using the SAP Sybase IQ .NET Data Provider:

- In the .NET environment, the SAP Sybase IQ .NET Data Provider provides native access to an SAP Sybase IQ database. Unlike the other supported providers, it communicates directly with an SAP Sybase IQ server and does not require bridge technology.
- As a result, the SAP Sybase IO. NET Data Provider is faster than the OLE DB and ODBC Data Providers. It is the recommended Data Provider for accessing SAP Sybase IQ databases.

## **.NET Sample Projects**

There are several sample projects included with the SAP Sybase IQ .NET Data Provider:

- **LinqSample** A .NET Framework sample project for Windows that demonstrates language-integrated query, set, and transform operations using the SAP Sybase IQ .NET Data Provider and C#.
- **SimpleWin32** A .NET Framework sample project for Windows that demonstrates a simple listbox that is filled with the names from the Employees table when you click **Connect**.
- **SimpleXML** A .NET Framework sample project for Windows that demonstrates how to obtain XML data from SAPSybase IQ via ADO.NET.Samples for C#, Visual Basic, and Visual C++ are provided.
- **SimpleViewer** A .NET Framework sample project for Windows.
- **TableViewer** A .NET Framework sample project for Windows that allows you to enter and execute SQL statements.

## **Using the .NET Data Provider in a Visual Studio Project**

Use the SAP Sybase IQ .NET Data Provider to develop .NET applications with Visual Studio by including both a reference to the SAP Sybase IQ .NET Data Provider, and a line in your source code referencing the SAP Sybase IQ .NET Data Provider classes.

#### **Prerequisites**

There are no prerequisites for this task.

#### **Task**

- **1.** Start Visual Studio and open your project.
- **2.** In the **Solution Explorer** window, right-click **References** and click **Add Reference**.

The reference indicates which provider to include and locates the code for the SAP Sybase IQ .NET Data Provider.

**3.** Click the **.NET** tab, and scroll through the list to locate any of the following:

iAnywhere.Data.SQLAnywhere for .NET 2 iAnywhere.Data.SQLAnywhere for .NET 3.5 iAnywhere.Data.SQLAnywhere for .NET 4

**4.** Click the desired provider and then click **OK**.

The provider is added to the **References** folder in the**Solution Explorer** window of your project.

**5.** Specify a directive to your source code to assist with the use of the SAP Sybase IQ .NET Data Provider namespace and the defined types.

Add the following line to your project:

• If you are using C#, add the following line to the list of using directives at the beginning of your source code:

using iAnywhere.Data.SQLAnywhere;

• If you are using Visual Basic, add the following line at the beginning of source code: Imports iAnywhere.Data.SQLAnywhere

The SAP Sybase IQ .NET Data Provider is set up for use with your .NET application.

## **.NET Database Connection Examples**

To connect to a database, an SAConnection object must be created. The connection string can be specified when creating the object or it can be established later by setting the ConnectionString property.

A well-designed application should handle any errors that occur when attempting to connect to a database.

A connection to the database is created when the connection is opened and released when the connection is closed.

#### C# SAConnection example

The following C# code creates a button click handler that opens a connection to the SAP Sybase IQ sample database and then closes it. An exception handler is included.

```
private void button1 Click(object sender, EventArgs e)
{
      SAConnection conn = new SAConnection("Data Source=Sybase IQ 
Demo");
      try
\left\{\begin{array}{ccc} \end{array}\right\} conn.Open();
            conn.Close();
\begin{array}{ccc} \end{array}
```

```
 catch (SAException ex)
     {
         MessageBox.Show(ex.Errors[0].Source + " : " +
              ex.Errors[0].Message + " (" +
              ex.Errors[0].NativeError.ToString() + ")",
              "Failed to connect");
     }
}
```
#### Visual Basic SAConnection example

The following Visual Basic code creates a button click handler that opens a connection to the SAP Sybase IQ sample database and then closes it. An exception handler is included.

```
Private Sub Button1 Click(ByVal sender As System.Object,
      ByVal e As System.EventArgs) Handles Button1.Click
     Dim conn As New SAConnection("Data Source=Sybase IQ Demo")
     Try
         conn.Open()
         conn.Close()
     Catch ex As SAException
         MessageBox.Show(ex.Errors(0).Source & " : " & _
                  ex.Errors(0).Message & " (" & _
                 ex. Errors(0). Native Error. To String() & ")",
                  "Failed to connect")
    End Try
End Sub
```
#### **Connection Pooling**

The SAP Sybase IQ .NET Data Provider supports native .NET connection pooling. Connection pooling allows your application to reuse existing connections by saving the connection handle to a pool so it can be reused, rather than repeatedly creating a new connection to the database. Connection pooling is enabled by default.

Connection pooling is enabled and disabled using the Pooling option. The maximum pool size is set in your connection string using the Max Pool Size option. The minimum or initial pool size is set in your connection string using the Min Pool Size option. The default maximum pool size is 100, while the default minimum pool size is 0.

```
"Data Source=Sybase IQ Demo;Pooling=true;Max Pool Size=50;Min Pool 
Size=5"
```
When your application first attempts to connect to the database, it checks the pool for an existing connection that uses the same connection parameters you have specified. If a matching connection is found, that connection is used. Otherwise, a new connection is used. When you disconnect, the connection is returned to the pool so that it can be reused.

The SAP Sybase IQ database server also supports connection pooling. This feature is controlled using the ConnectionPool (CPOOL) connection parameter. However, the SAP Sybase IQ .NET Data Provider does not use this server feature and disables it (CPOOL=NO). All connection pooling is done in the .NET client application instead (client-side connection pooling).

#### **Connection State**

Once your application has established a connection to the database, you can check the connection state to ensure that the connection is still open before communicating a request to the database server. If a connection is closed, you can return an appropriate message to the user and/or attempt to reopen the connection.

The SAConnection class has a State property that can be used to check the state of the connection. Possible state values are ConnectionState.Open and ConnectionState.Closed.

The following code checks whether the SAConnection object has been initialized, and if it has, it checks that the connection is open. A message is returned to the user if the connection is not open.

```
if ( conn == null || conn.State != ConnectionState.Open ) 
{
    MessageBox.Show( "Connect to a database first", "Not 
connected" );
    return;
}
```
## **Data Access and Manipulation**

With the SAP Sybase IQ .NET Data Provider, there are two ways you can access data:

• **SACommand object** – The SACommand object is the recommended way of accessing and manipulating data in .NET.

The SACommand object allows you to execute SQL statements that retrieve or modify data directly from the database. Using the SACommand object, you can issue SQL statements and call stored procedures directly against the database.

Within an SACommand object, an SADataReader is used to return read-only result sets from a query or stored procedure. The SADataReader returns only one row at a time, but this does not degrade performance because the SAP Sybase IQ client-side libraries use prefetch buffering to prefetch several rows at a time.

Using the SACommand object allows you to group your changes into transactions rather than operating in autocommit mode. When you use the SATransaction object, locks are placed on the rows so that other users cannot modify them.

• **SADataAdapter object –** The SADataAdapter object retrieves the entire result set into a DataSet. A DataSet is a disconnected store for data that is retrieved from a database. You can then edit the data in the DataSet and when you are finished, the SADataAdapter object updates the database with the changes made to the DataSet. When you use the SADataAdapter, there is no way to prevent other users from modifying the rows in your DataSet. You need to include logic within your application to resolve any conflicts that may occur.

There is no performance impact from using theSADataReader within anSACommand object to fetch rows from the database rather than the SADataAdapter object.

#### **SACommand: Fetch Data Using ExecuteReader and ExecuteScalar**

The SACommand object allows you to execute a SQL statement or call a stored procedure against anSAPSybase IQ database. You can use any of the following methodsto retrieve data from the database:

- **ExecuteReader** Issues a SQL query that returns a result set. This method uses a forwardonly, read-only cursor. You can loop quickly through the rows of the result set in one direction.
- **ExecuteScalar** Issues a SQL query that returns a single value. This can be the first column in the first row of the result set, or a SOL statement that returns an aggregate value such as COUNT or AVG. This method uses a forward-only, read-only cursor.

When using the SACommand object, you can use the SADataReader to retrieve a result set that is based on a join. However, you can only make changes (inserts, updates, or deletes) to data that is from a single table. You cannot update result sets that are based on joins.

When using the SADataReader, there are several Get methods available that you can use to return the results in the specified data type.

#### C# ExecuteReader Example

The following C# code opens a connection to the SAP Sybase IQ sample database and uses the ExecuteReader method to create a result set containing the last names of employees in the Employees table:

```
SAConnection conn = new SAConnection ("Data Source=Sybase IQ Demo");
conn.Open();
SACommand cmd = new SACommand("SELECT Surname FROM Employees", conn);
SADataReader reader = cmd. ExecuteReader();
listEmployees.BeginUpdate();
while (reader.Read())
{
     listEmployees.Items.Add(reader.GetString(0));
}
listEmployees.EndUpdate();
reader.Close();
conn.Close();
```
#### Visual Basic ExecuteReader Example

The following Visual Basic code opens a connection to the SAP Sybase IQ sample database and uses the ExecuteReader method to create a result set containing the last names of employees in the Employees table:

```
Dim conn As New SAConnection("Data Source=Sybase IQ Demo")
Dim cmd As New SACommand("SELECT Surname FROM Employees", conn)
Dim reader As SADataReader
conn.Open()
reader = cmd.ExecuteReader()
ListEmployees.BeginUpdate()
Do While (reader.Read())
    ListEmployees.Items.Add(reader.GetString(0))
Loop
```

```
ListEmployees.EndUpdate()
conn.Close()
```
#### C# ExecuteScalar Example

The following C# code opens a connection to the SAP Sybase IQ sample database and uses the ExecuteScalar method to obtain a count of the number of male employees in the Employees table:

```
SAConnection conn = new SAConnection("Data Source=Sybase IQ Demo");
conn.Open();
SACommand cmd = new SACommand(
    "SELECT COUNT(*) FROM Employees WHERE Sex = 'M'", conn );
int count = (int) cmd. ExecuteScalar();
textBox1.Text = count.FoString();
conn.Close();
```
#### **SACommand: Fetch Result Set Schema Using GetSchemaTable**

You can obtain schema information about columns in a result set.

The GetSchemaTable method of the SADataReader class obtains information about the current result set. The GetSchemaTable method returns the standard .NET DataTable object, which provides information about all the columns in the result set, including column properties.

#### C# Schema Information Example

The following example obtains information about a result set using the GetSchemaTable method and binds the DataTable object to the datagrid on the screen.

```
SAConnection conn = new SAConnection( "Data Source=Sybase IQ Demo" );
conn.Open();
SACommand cmd = new SACommand("SELECT * FROM Employees", conn);
SADataReader reader = cmd.ExecuteReader();
DataTable schema = reader.GetSchemaTable();
reader.Close();
conn.Close();
dataGridView1.DataSource = schema;
```
#### **SACommand: Insert, Delete, and Update Rows Using ExecuteNonQuery**

To perform an insert, update, or delete with the SACommand object, use the ExecuteNonQuery function. The ExecuteNonQuery function issues a query (SQL statement or stored procedure) that does not return a result set.

You can only make changes (inserts, updates, or deletes) to data that is from a single table. You cannot update result sets that are based on joins. You must be connected to a database to use the SACommand object.

To setthe isolation level for aSQL statement, you must use theSACommand object as part of an SATransaction object. When you modify data without an SATransaction object, the provider operates in autocommit mode and any changes that you make are applied immediately.

#### C# ExecuteNonQuery DELETE and INSERT Example

The following example opens a connection to the SAP Sybase IQ sample database and uses the ExecuteNonQuery method to remove all departments whose ID is greater than or equalto 600 and then add two new rows to the Departments table. It displays the updated table in a datagrid.

```
SAConnection conn = new SAConnection("Data Source=Sybase IQ Demo");
conn.Open();
SACommand deleteCmd = new SACommand(
    "DELETE FROM Departments WHERE DepartmentID >= 600",
     conn);
deleteCmd.ExecuteNonQuery();
SACommand insertCmd = new SACommand(
    "INSERT INTO Departments(DepartmentID, DepartmentName) 
VALUES( ?, ? )",
    conn );
SAParameter parm = new SAParameter();
parm.SADbType = SADbType.Integer;
insertCmd.Parameters.Add( parm );
parm = new SAParameter();
parm.SADbType = SADbType.Char;
insertCmd.Parameters.Add( parm );
insertCmd.Parameters[0].Value = 600;
insertCmd.Parameters[1].Value = "Eastern Sales";
int recordsAffected = insertCmd.ExecuteNonQuery();
insertCmd.Parameters[0].Value = 700;
insertCmd.Parameters[1].Value = "Western Sales";
recordsAffected = insertCmd.ExecuteNonQuery();
SACommand selectCmd = new SACommand(
     "SELECT * FROM Departments", conn );
SADataReader dr = selectCmd.ExecuteReader();
System.Windows.Forms.DataGrid dataGrid;
dataGrid = new System.Windows.Forms.DataGrid();
dataGrid.Location = new Point(15, 50);
dataGrid.Size = new Size(275, 200);
dataGrid.CaptionText = "SACommand Example";
this.Controls.Add(dataGrid);
dataGrid.DataSource = dr;
dr.Close();
conn.Close();
```
#### C# ExecuteNonQuery UPDATE Example

The following example opens a connection to the SAP Sybase IQ sample database and uses the ExecuteNonQuery method to update the DepartmentName column to "Engineering" in all

rows of the Departments table where the DepartmentID is 100. It displays the updated table in a datagrid.

```
SAConnection conn = new SAConnection("Data Source=Sybase IQ Demo");
conn.Open();
SACommand updateCmd = new SACommand(
     "UPDATE Departments SET DepartmentName = 'Engineering' " +
     "WHERE DepartmentID = 100", conn );
int recordsAffected = updateCmd.ExecuteNonOuery();
SACommand selectCmd = new SACommand(
     "SELECT * FROM Departments", conn );
SADataReader dr = selectCmd.ExecuteReader();
System.Windows.Forms.DataGrid dataGrid;
dataGrid = new System.Windows.Forms.DataGrid();
dataGrid.Location = new Point(15, 50);
dataGrid.Size = new Size(275, 200);
dataGrid.CaptionText = "SACommand Example";
this.Controls.Add(dataGrid);
dataGrid.DataSource = dr;
dr.Close();
conn.Close();
```
#### **SACommand: Retrieve Primary Key Values for Newly Inserted Rows**

If the table you are updating has an autoincremented primary key, uses UUIDs, or if the primary key comes from a primary key pool, you can use a stored procedure to obtain the primary key values generated by the data source.

#### C# SACommand Primary Key Example

The following example shows how to obtain the primary key that is generated for a newly inserted row. The example uses an SACommand object to call a SOL stored procedure and an SAParameter object to retrieve the primary key that it returns. For demonstration purposes, the example creates a sample table (adodotnet\_primarykey) and the stored procedure (sp\_adodotnet\_primarykey) that will be used to insert rows and return primary key values.

```
SAConnection conn = new SAConnection( "Data Source=Sybase IQ Demo" );
conn.Open();
SACommand cmd = conn. CreateCommand();
cmd.CommandText = "DROP TABLE adodotnet primarykey";
cmd.ExecuteNonQuery();
cmd.CommandText = "CREATE TABLE IF NOT EXISTS adodotnet_primarykey ("
+
     "ID INTEGER DEFAULT AUTOINCREMENT, " +
    "Name CHAR(40) )";
cmd.ExecuteNonQuery();
cmd.CommandText = "CREATE or REPLACE PROCEDURE
```

```
sp_adodotnet_primarykey(" +
    "out p id int, in p name char(40) )" +
    "BEGIN" +
    "INSERT INTO adodotnet primarykey( name ) VALUES( p_name );" +
    "SELECT @@IDENTITY INTO p id;" +
     "END";
cmd.ExecuteNonQuery();
cmd. CommandText = "sp_adodotnet_primarykey";
cmd.CommandType = CommandType.SToredProceedure;SAParameter parmId = new SAParameter();
parmId.SADbType = SADbType.Integer;
parmId.Direction = ParameterDirection.Output;
cmd.Parameters.Add(parmId);
SAParameter parmName = new SAParameter();
parmName.SADbType = SADbType.Char;
parmName.Direction = ParameterDirection.Input;
cmd.Parameters.Add(parmName);
paramName.Value = "R & D --- Command";cmd.ExecuteNonQuery();
int id1 = (int)parmId.Value;
System.Console.WriteLine("Primary key=" + id1);
parmName.Value = "Marketing --- Command";
cmd.ExecuteNonQuery();
int id2 = (int)parmId.Value;
System.Console.WriteLine("Primary key=" + id2);
parmName.Value = "Sales --- Command";
cmd.ExecuteNonQuery();
int id3 = (int)parmId.Value;
System.Console.WriteLine("Primary key=" + id3);
parmName.Value = "Shipping --- Command";
cmd.ExecuteNonQuery();
int id4 = (int)parmId.Value;
System.Console.WriteLine("Primary key=" + id4);
cmd.CommandText = "SELECT * FROM adodotnet primarykey";
cmd.CommandType = CommandType.Text;
SADataReader dr = cmd.ExecuteReader();
conn.Close();
dataGridView1.DataSource = dr:
```
#### **SADataAdapter: Overview**

TheSADataAdapter retrieves a result setinto a DataTable. A DataSetis a collection of tables (DataTables) and the relationships and constraints between those tables. The DataSet is built into the .NET Framework, and is independent of the Data Provider used to connect to your database.

When you use the SADataAdapter, you must be connected to the database to fill a DataTable and to update the database with changes made to the DataTable. However, once the DataTable is filled, you can modify the DataTable while disconnected from the database.

If you do not want to apply your changes to the database right away, you can write the DataSet, including the data and/or the schema, to an XML file using the WriteXml method. Then, you can apply the changes at a later time by loading a DataSet with the ReadXml method. The following shows two examples.

```
ds.WriteXml("Employees.xml");
ds.WriteXml("EmployeesWithSchema.xml", XmlWriteMode.WriteSchema);
```
For more information, see the .NET Framework documentation for WriteXml and ReadXml.

When you call the Update method to apply changes from the DataSet to the database, the SADataAdapter analyzes the changes that have been made and then invokes the appropriate statements, INSERT, UPDATE, or DELETE, as necessary. When you use the DataSet, you can only make changes (inserts, updates, or deletes) to data that is from a single table. You cannot update result sets that are based on joins. If another user has a lock on the row you are trying to update, an exception is thrown.

**Warning!** Any changes you make to the DataSet are made while you are disconnected. Your application does not have locks on these rows in the database. Your application must be designed to resolve any conflicts that may occur when changes from the DataSet are applied to the database if another user changes the data you are modifying before your changes are applied to the database.

#### Resolving Conflicts When Using the SADataAdapter

When you use the SADataAdapter, no locks are placed on the rows in the database. This means there is the potential for conflicts to arise when you apply changes from the DataSet to the database. Your application should include logic to resolve or log conflicts that arise.

Some of the conflicts that your application logic should address include:

- **Unique primary keys** If two users insert new rows into a table, each row must have a unique primary key. For tables with AUTOINCREMENT primary keys, the values in the DataSet may become out of sync with the values in the data source.
- **Updates made to the same value –** If two users modify the same value, your application should include logic to determine which value is correct.
- **Schema changes** If a user modifies the schema of a table you have updated in the DataSet, the update will fail when you apply the changes to the database.
- **Data concurrency** Concurrent applications should see a consistent set of data. The SADataAdapter does not place a lock on rows that it fetches, so another user can update a value in the database once you have retrieved the DataSet and are working offline.

Many of these potential problems can be avoided by using the SACommand, SADataReader, and SATransaction objects to apply changes to the database. The SATransaction object is

recommended because it allows you to set the isolation level for the transaction and it places locks on the rows so that other users cannot modify them.

To simplify the process of conflict resolution, you can design your INSERT, UPDATE, or DELETE statement to be a stored procedure call. By including INSERT, UPDATE, and DELETE statements in stored procedures, you can catch the error if the operation fails. In addition to the statement, you can add error handling logic to the stored procedure so thatifthe operation fails the appropriate action is taken, such as recording the error to a log file, or trying the operation again.

#### **SADataAdapter: Fetch Data into a DataTable Using Fill**

The SADataAdapter allows you to view a result set by using the Fill method to fill a DataTable with the results from a query and then binding the DataTable to a display grid.

When setting up an SADataAdapter, you can specify a SOL statement that returns a result set. When Fill is called to populate a DataTable, all the rows are fetched in one operation using a forward-only, read-only cursor. Once all the rows in the result set have been read, the cursor is closed. Changes made to the rows in a DataTable can be reflected to the database using the Update method.

You can use the SADataAdapter object to retrieve a result set that is based on a join. However, you can only make changes(inserts, updates, or deletes) to data thatisfrom a single table. You cannot update result sets that are based on joins.

**Warning!** Any changes you make to a DataTable are made independently of the original database table. Your application does not have locks on these rows in the database. Your application must be designed to resolve any conflicts that may occur when changes from the DataTable are applied to the database if another user changes the data you are modifying before your changes are applied to the database.

#### C# SADataAdapter Fill Example Using a DataTable

The following example shows how to fill a DataTable using the SADataAdapter. It creates a new DataTable object named Results and a new SADataAdapter object. TheSADataAdapter Fill method is used to fill the DataTable with the results of the query. The DataTable is then bound to the grid on the screen.

```
SAConnection conn = new SAConnection ( "Data Source=Sybase IQ Demo" );
conn.Open();
DataTable dt = new DataTable("Results");
SADataAdapter da = new SADataAdapter("SELECT * FROM Employees", 
conn);
da.Fill(dt);
conn.Close();
dataGridView1.DataSource = dt;
```
#### C# SADataAdapter Fill Example Using a DataSet

The following example shows how to fill a DataTable using the SADataAdapter. It creates a new DataSet object and a new SADataAdapter object. The SADataAdapter Fill method is

used to create a DataTable table named Results in the DataSet and then fill it with the results of the query. The Results DataTable is then bound to the grid on the screen.

```
SAConnection conn = new SAConnection( "Data Source=Sybase IQ Demo" );
conn.Open();
DataSet ds = new DataSet();
SADataAdapter da = new SADataAdapter("SELECT * FROM Employees", 
conn);
da.Fill(ds, "Results");
conn.Close();
dataGridView1.DataSource = ds.Tables["Results"];
```
#### **SADataAdapter: Format a DataTable Using FillSchema**

The SADataAdapter allows you to configure the schema of a DataTable to match that of a specific query using the FillSchema method. The attributes of the columns in the DataTable will match those of the SelectCommand of the SADataAdapter object. Unlike the Fill method, no rows are stored in the DataTable.

#### C# SADataAdapter FillSchema Example Using a DataTable

The following example shows how to use the FillSchema method to set up a new DataTable object with the same schema as a resultset. The Additions DataTable isthen bound to the grid on the screen.

```
SAConnection conn = new SAConnection( "Data Source=Sybase IQ Demo" );
conn.Open();
SADataAdapter da = new SADataAdapter("SELECT * FROM Employees", 
conn);
DataTable dt = new DataTable("Additions");
da.FillSchema(dt, SchemaType.Source);
conn.Close();
dataGridView1.DataSource = dt;
```
#### C# SADataAdapter FillSchema Example Using a DataSet

The following example shows how to use the FillSchema method to set up a new DataTable object with the same schema as a result set. The DataTable is added to the DataSet using the Merge method. The Additions DataTable is then bound to the grid on the screen.

```
SAConnection conn = new SAConnection ( "Data Source=Sybase IQ Demo" );
conn.Open();
SADataAdapter da = new SADataAdapter("SELECT * FROM Employees", 
conn);
DataTable dt = new DataTable("Additions");
da.FillSchema(dt, SchemaType.Source);
DataSet ds = new DataSet();
ds.Merge(dt);
conn.Close();
dataGridView1.DataSource = ds.Tables["Additions"];
```
#### **SADataAdapter: Insert Rows using Update**

An example showing how to use the Update method of SADataAdapter to add rows to a table.

#### C# SADataAdapter Insert Example

The example fetches the Departments table into a DataTable using the SelectCommand property and the Fill method of the SADataAdapter. It then adds two new rows to the DataTable and updates the Departments table from the DataTable using the InsertCommand property and the Update method of the SADataAdapter.

```
SAConnection conn = new SAConnection( "Data Source=Sybase IQ Demo" );
conn.Open();
SACommand deleteCmd = new SACommand(
     "DELETE FROM Departments WHERE DepartmentID >= 600", conn);
deleteCmd.ExecuteNonQuery();
SADataAdapter da = new SADataAdapter();
da.MissingMappingAction = MissingMappingAction.Passthrough;
da.MissingSchemaAction = MissingSchemaAction.Add;
da.SelectCommand = new SACommand(
     "SELECT * FROM Departments", conn );
da.InsertCommand = new SACommand(
     "INSERT INTO Departments( DepartmentID, DepartmentName ) " +
     "VALUES( ?, ? )", conn );
da.InsertCommand.UpdatedRowSource =
    UpdateRowSource.None;
SAParameter parm = new SAParameter();
parm.SADbType = SADbType.Integer;
parm.SourceColumn = "DepartmentID";
parm.SourceVersion = DataRowVersion.Current;
da.InsertCommand.Parameters.Add( parm );
parm = new SAParameter();
parm.SADbType = SADbType.Char;
parm.SourceColumn = "DepartmentName";
parm.SourceVersion = DataRowVersion.Current;
da.InsertCommand.Parameters.Add( parm );
DataTable dataTable = new DataTable( "Departments" );
int rowCount = da.Fill( dataTable);
DataRow row1 = dataTable.NewRow();
row1[0] = 600;row1[1] = "Eastern Sales";
dataTable.Rows.Add( row1 );
DataRow row2 = dataTable. NewRow();
row2[0] = 700;row2[1] = "Western Sales";
dataTable.Rows.Add( row2 );
rowCount = da.Update( dataTable );
```

```
dataTable.Clear();
rowCount = da.Fill( dataTable );
conn.Close();
dataGridView1.DataSource = dataTable;
```
#### **SADataAdapter: Delete Rows Using Update**

An example showing how to use the Update method of SADataAdapter to delete rows from a table.

#### C# SADataAdapter Delete Example

The example adds two new rows to the Departments table and then fetches this table into a DataTable using the SelectCommand property and the Fill method of the SADataAdapter. It then deletes some rows from the DataTable and updates the Departments table from the DataTable using the DeleteCommand property and the Update method oftheSADataAdapter.

```
SAConnection conn = new SAConnection( "Data Source=Sybase IQ Demo" );
conn.Open();
SACommand prepCmd = new SACommand("", conn);
prepCmd.CommandText =
     "DELETE FROM Departments WHERE DepartmentID >= 600";
prepCmd.ExecuteNonQuery();
prepCmd.CommandText =
     "INSERT INTO Departments VALUES (600, 'Eastern Sales', 902)";
prepCmd.ExecuteNonQuery();
prepCmd.CommandText =
     "INSERT INTO Departments VALUES (700, 'Western Sales', 902)";
prepCmd.ExecuteNonQuery();
SADataAdapter da = new SADataAdapter();
da.MissingMappingAction = MissingMappingAction.Passthrough;
da.MissingSchemaAction = MissingSchemaAction.AddWithKey;
da.SelectCommand = new SACommand(
     "SELECT * FROM Departments", conn);
da.DeleteCommand = new SACommand(
     "DELETE FROM Departments WHERE DepartmentID = ?",
     conn);
da.DeleteCommand.UpdatedRowSource = UpdateRowSource.None;
SAParameter parm = new SAParameter();
parm.SADbType = SADbType.Integer;
parm.SourceColumn = "DepartmentID";
parm.SourceVersion = DataRowVersion.Original;
da.DeleteCommand.Parameters.Add(parm);
DataTable dataTable = new DataTable("Departments");
int rowCount = da.Fill(dataTable);
foreach (DataRow row in dataTable.Rows)
{
    if (Int32.Parse(row[0].ToString()) > 500) {
        row.Delete();
     }
}
```

```
rowCount = da.Update(dataTable);
```

```
dataTable.Clear();
rowCount = da.Fill(dataTable);
conn.Close();
dataGridView1.DataSource = dataTable;
```
#### **SADataAdapter: Update Rows using Update**

An example showing how to use the Update method of SADataAdapter to update rows in a table.

#### C# SADataAdapter Update Example

The example adds two new rows to the Departments table and then fetches this table into a DataTable using the SelectCommand property and the Fill method of the SADataAdapter. It then modifies some values in the DataTable and updates the Departments table from the DataTable using the UpdateCommand property and the Update method of the SADataAdapter.

```
SAConnection conn = new SAConnection( "Data Source=Sybase IQ Demo" );
conn.Open();
SACommand prepCmd = new SACommand("", conn);
prepCmd.CommandText =
     "DELETE FROM Departments WHERE DepartmentID >= 600";
prepCmd.ExecuteNonQuery();
prepCmd.CommandText =
     "INSERT INTO Departments VALUES (600, 'Eastern Sales', 902)";
prepCmd.ExecuteNonQuery();
prepCmd.CommandText =
     "INSERT INTO Departments VALUES (700, 'Western Sales', 902)";
prepCmd.ExecuteNonQuery();
SADataAdapter da = new SADataAdapter();
da.MissingMappingAction = MissingMappingAction.Passthrough;
da.MissingSchemaAction = MissingSchemaAction.Add;
da.SelectCommand = new SACommand(
     "SELECT * FROM Departments", conn );
da.UpdateCommand = new SACommand(
     "UPDATE Departments SET DepartmentName = ? " +
     "WHERE DepartmentID = ?",
    conn );
da.UpdateCommand.UpdatedRowSource = UpdateRowSource.None;
SAParameter parm = new SAParameter();
parm.SADbType = SADbType.Char;
parm.SourceColumn = "DepartmentName";
parm.SourceVersion = DataRowVersion.Current;
da.UpdateCommand.Parameters.Add( parm );
parm = new SAParameter();
parm.SADbType = SADbType.Integer;
parm.SourceColumn = "DepartmentID";
parm.SourceVersion = DataRowVersion.Original;
da.UpdateCommand.Parameters.Add( parm );
```

```
DataTable dataTable = new DataTable( "Departments" );
int rowCount = da.Fill (dataTable );
foreach ( DataRow row in dataTable.Rows )
{
    if (Int32.Parse(row[0].ToString()) > 500) {
        row[1] = (string) row[1] + "Update";
\begin{array}{ccc} \end{array}}
rowCount = da.Update( dataTable );
dataTable.Clear();
rowCount = da.Fill( dataTable );
conn.Close();
dataGridView1.DataSource = dataTable;
```
#### **SADataAdapter: Retrieve Primary Key Values for Newly Inserted Rows**

If the table you are updating has an autoincremented primary key, uses UUIDs, or if the primary key comes from a primary key pool, you can use a stored procedure to obtain the primary key values generated by the data source.

#### C# SADataAdapter primary key example

The following example shows how to obtain the primary key that is generated for a newly inserted row. The example uses an SADataAdapter object to call a SQL stored procedure and an SAParameter object to retrieve the primary key that it returns. For demonstration purposes, the example creates a sample table (adodotnet\_primarykey) and the stored procedure (sp\_adodotnet\_primarykey) that will be used to insert rows and return primary key values.

```
SAConnection conn = new SAConnection( "Data Source=Sybase IQ Demo" );
conn.Open();
SACommand cmd = conn.CreateCommand();
cmd.CommandText = "DROP TABLE adodotnet primarykey";
cmd.ExecuteNonQuery();
cmd.CommandText = "CREATE TABLE IF NOT EXISTS adodotnet_primarykey ("
+
     "ID INTEGER DEFAULT AUTOINCREMENT, " +
    "Name CHAR(40) )";
cmd.ExecuteNonQuery();
cmd.CommandText = "CREATE or REPLACE PROCEDURE 
sp_adodotnet_primarykey(" +
   "out p id int, in p name char(40) )" +
    "BEGIN" +"INSERT INTO adodotnet primarykey( name ) VALUES( p_name );" +
    "SELECT @@IDENTITY INTO p id;" +
     "END";
cmd.ExecuteNonQuery();
```

```
SADataAdapter da = new SADataAdapter();
da.MissingMappingAction = MissingMappingAction.Passthrough;
da.MissingSchemaAction = MissingSchemaAction.AddWithKey;
da.SelectCommand = new SACommand(
    "SELECT * FROM adodotnet primarykey", conn);
da.InsertCommand = new SACommand(
    "sp_adodotnet_primarykey", conn);
da.InsertCommand.CommandType = CommandType.StoredProcedure;
da.InsertCommand.UpdatedRowSource = 
UpdateRowSource.OutputParameters;
SAParameter parmId = new SAParameter();
parmId.SADbType = SADbType.Integer;
parmId.Direction = ParameterDirection.Output;
parmId.SourceColumn = "ID";
parmId.SourceVersion = DataRowVersion.Current;
da.InsertCommand.Parameters.Add(parmId);
SAParameter parmName = new SAParameter();
parmName.SADbType = SADbType.Char;
parmName.Direction = ParameterDirection.Input;
parmName.SourceColumn = "Name";
parmName.SourceVersion = DataRowVersion.Current;
da.InsertCommand.Parameters.Add(parmName);
DataTable dataTable = new DataTable("Departments");
da.FillSchema(dataTable, SchemaType.Source);
DataRow row = dataTable.NewRow();
row[0] = -1;
row[1] = "R & D --- Adapter";dataTable.Rows.Add(row);
row = dataTable.NewRow();
row[0] = -2;row[1] = "Marketing --- Adapter";dataTable.Rows.Add(row);
row = dataTable.NewRow();
row[0] = -3;row[1] = "Sales --- Adapter";dataTable.Rows.Add(row);
row = dataTable.NewRow();
row[0] = -4;row[1] = "Shipping --- Adapter";
dataTable.Rows.Add(row);
DataSet ds = new DataSet() ;
ds.Merge(dataTable);
da.Update(ds, "Departments");
conn.Close();
dataGridView1.DataSource = ds.Tables["Departments"];
```
#### **BLOBs**

When fetching long string values or binary data, there are methods that you can use to fetch the data in pieces. For binary data, use the GetBytes method, and for string data, use the GetChars method. Otherwise, BLOB data istreated in the same manner as any other data you fetch from the database.

#### C# GetChars BLOB example

The following example reads three columns from a result set. The first two columns are integers, while the third column is a LONG VARCHAR. The length of the third column is computed by reading this column with the GetChars method in chunks of 100 characters.

```
SAConnection conn = new SAConnection( "Data Source=Sybase IQ Demo" );
conn.Open();
SACommand cmd = new SACommand("SELECT * FROM MarketingInformation", 
conn);
SADataReader reader = cmd.ExecuteReader();
int idValue;
int productIdValue;
int length = 100;
char[] buf = new char[length];
while (reader.Read())
{
     idValue = reader.GetInt32(0);
     productIdValue = reader.GetInt32(1);
     long blobLength = 0;
     long charsRead;
    while ((charsRead = reader.GetChars(2, blobLength, buf, 0,
length))
              == (long)length)
\left\{\begin{array}{ccc} & & \end{array}\right\} blobLength += charsRead;
\begin{array}{ccc} \end{array} blobLength += charsRead;
}
reader.Close();
conn.Close();
```
#### **Time Values**

The .NET Framework does not have a Time structure. To fetch time values from SAPSybase IQ, you must use the GetTimeSpan method. This method returns the data as a .NET Framework TimeSpan object.

#### C# TimeSpan Example

The following example uses the GetTimeSpan method to return the time as TimeSpan.

```
SAConnection conn = new SAConnection( "Data Source=Sybase IQ Demo" );
conn.Open();
SACommand cmd = new SACommand("SELECT 123, CURRENT TIME", conn);
SADataReader reader = cmd. ExecuteReader();
while (reader.Read())
```

```
{
   int ID = reader.GetInt32(0); TimeSpan time = reader.GetTimeSpan(1);
}
reader.Close();
conn.Close();
```
### **Stored Procedures**

You can use SQL stored procedures with the SAP Sybase IQ .NET Data Provider.

The ExecuteReader method is used to call stored procedures that return result sets, while the ExecuteNonQuery method is used to call stored procedures that do not return any result sets. The ExecuteScalar method is used to call stored procedures that return only a single value.

You can use SAParameter objects to pass parameters to a stored procedure.

#### C# Stored Procedure Call with Parameters Example

The following example showstwo waysto call a stored procedure and passit a parameter. The example uses an SADataReader to fetch the result set returned by the stored procedure.

```
SAConnection conn = new SAConnection( "Data Source=Sybase IQ Demo" );
conn.Open();
bool method1 = true;
SACommand cmd = new SACommand("", conn);
if (method1)
{
     cmd.CommandText = "ShowProductInfo";
     cmd.CommandType = CommandType.StoredProcedure;
}
else
{
     cmd.CommandText = "call ShowProductInfo(?)";
     cmd.CommandType = CommandType.Text;
}
SAParameter param = cmd. CreateParameter();
param.SADbType = SADbType.Integer;
param.Direction = ParameterDirection.Input;
param.Value = 301;
cmd.Parameters.Add(param);
SADataReader reader = cmd.ExecuteReader();
reader.Read();
int ID = reader.GetInt32(0);string name = reader.GetString(1);
string description = reader.GetString(2);
decimal price = reader.GetDecimal(6);
reader.Close();
listBox1.BeginUpdate();
listBox1.Items.Add("Name=" + name +
     " Description=" + description + " Price=" + price);
listBox1.EndUpdate();
```
conn.Close();

### **Transaction Processing**

With the SAP Sybase IQ. NET Data Provider, you can use the SAT ransaction object to group statements together. Each transaction ends with a COMMIT or ROLLBACK, which either makes your changes to the database permanent or cancels all the operations in the transaction. Once the transaction is complete, you must create a new SATransaction object to make further changes. This behavior is different from ODBC and embedded SQL, where a transaction persists after you execute a COMMIT or ROLLBACK until the transaction is closed.

If you do not create a transaction, the SAP Sybase IQ .NET Data Provider operates in autocommit mode by default. There is an implicit COMMIT after each insert, update, or delete, and once an operation is completed, the change is made to the database. In this case, the changes cannot be rolled back.

#### Isolation Level Settings for Transactions

The database isolation level is used by default for transactions. You can choose to specify the isolation level for a transaction using the IsolationLevel property when you begin the transaction. The isolation level applies to all statements executed within the transaction. The SQL Anywhere .NET Data Provider supports snapshot isolation.

The locks that SAP Sybase IQ uses when you execute a SQL statement depend on the transaction's isolation level.

#### Distributed Transaction Processing

The .NET 2.0 framework introduced a new namespace System.Transactions, which contains classesfor writing transactional applications. Client applications can create and participate in distributed transactions with one or multiple participants. Client applications can implicitly create transactions using the TransactionScope class. The connection object can detect the existence of an ambient transaction created by the TransactionScope and automatically enlist. The client applications can also create a CommittableTransaction and call the EnlistTransactionmethod to enlist. Thisfeature issupported by theSAPSybase IQ .NET Data Provider. Distributed transaction has significant performance overhead. It is recommended that you use database transactions for non-distributed transactions.

#### C# SATransaction Example

The following example shows how to wrap an INSERT into a transaction so that it can be committed or rolled back. A transaction is created with anSATransaction object and linked to the execution of a SQL statement using an SACommand object. Isolation level 2 (RepeatableRead) isspecified so that other database users cannot update the row. The lock on the row is released when the transaction is committed or rolled back. If you do not use a transaction, the SAP Sybase IQ .NET Data Provider operates in autocommit mode and you cannot roll back any changes that you make to the database.

```
SAConnection conn = new SAConnection ( "Data Source=Sybase IQ Demo" );
conn.Open();
string stmt = "UPDATE Products SET UnitPrice = 2000.00 " +
     "WHERE Name = 'Tee shirt'";
bool goAhead = false;
SATransaction trans = 
conn.BeginTransaction(SAIsolationLevel.RepeatableRead);
SACommand cmd = new SACommand(stmt, conn, trans);
int rowsAffected = cmd.ExecuteNonQuery();
if (goAhead)
     trans.Commit();
else
     trans.Rollback();
conn.Close();
```
## **Error handling**

Your application should be designed to handle any errors that occur.

The SAP Sybase IQ .NET Data Provider creates an SAException object and throws an exception whenever errors occur during execution. EachSAException object consists of a list of SAError objects, and these error objects include the error message and code.

Errors are different from conflicts. Conflicts arise when changes are applied to the database. Your application should include a process to compute correct values or to log conflicts when they arise.

#### C# error handling example

The following C# code creates a button click handler that opens a connection to the SAP Sybase IQ sample database. If the connection cannot be made, the exception handler displays one or more messages.

```
private void button1 Click(object sender, EventArgs e)
{
        SAConnection conn = new SAConnection("Data Source=Sybase IQ 
Demo");
        try
        {
                conn.Open();
        }
        catch (SAException ex)
         {
               for (int i = 0; i < ex.Frrors.Count; i++)\left\{ \begin{array}{cc} 0 & 0 & 0 \\ 0 & 0 & 0 \\ 0 & 0 & 0 \\ 0 & 0 & 0 \\ 0 & 0 & 0 \\ 0 & 0 & 0 \\ 0 & 0 & 0 \\ 0 & 0 & 0 \\ 0 & 0 & 0 \\ 0 & 0 & 0 \\ 0 & 0 & 0 \\ 0 & 0 & 0 \\ 0 & 0 & 0 & 0 \\ 0 & 0 & 0 & 0 \\ 0 & 0 & 0 & 0 \\ 0 & 0 & 0 & 0 & 0 \\ 0 & 0 & 0 & 0 & 0 \\ 0 & 0 & 0 & 0 & 0 \\ 0 & 0 & 0 & 0 & 0 \\ 0 & 0 MessageBox.Show(ex.Errors[i].Source + " : " +
                          ex.Errors[i].Message + " (" +
                          ex.Errors[i].NativeError.ToString() + ")",
                          "Failed to connect");
                }
        }
}
```
#### Visual Basic error handling example

The following Visual Basic code creates a button click handler that opens a connection to the SAP Sybase IQ sample database. If the connection cannot be made, the exception handler displays one or more messages.

```
Private Sub Button1 Click(ByVal sender As System.Object,
      ByVal e As System.EventArgs) Handles Button1.Click
     Dim conn As New SAConnection("Data Source=Sybase IQ Demo")
     Try
         conn.Open()
     Catch ex As SAException
        For i = 0 To ex. Errors. Count - 1
           MessageBox.Show(ex.Errors(i).Source & " : " &
               ex.Errors(i).Message & " (" & _
              ex.Errors(i).NativeError.ToString() & ")",
               "Failed to connect")
         Next i
     End Try
End Sub
```
## **Entity Framework Support**

The SAP Sybase IQ .NET Data Provider supports Entity Framework 4.3, a separate package available from Microsoft. To use Entity Framework 4.3, you must add it to Visual Studio using Microsoft's NuGet Package Manager.

One of the new features of Entity Framework is Code First. It enables a different development workflow: defining data model objects by simply writing C# or VB.NET classes mapping to database objects without ever having to open a designer or define an XML mapping file. Optionally, additional configuration can be performed by using data annotations or theFluent API. Models can be used to generate a database schema or map to an existing database.

Here's an example which creates new database objects using the model:

```
using System;
using System.Collections.Generic;
using System. ComponentModel. DataAnnotations;
using System.Data.Entity;
using System.Data.Entity.Infrastructure;
using System.Linq;
using iAnywhere.Data.SQLAnywhere;
namespace CodeFirstExample
{
      [Table( "EdmCategories", Schema = "DBA" )]
     public class Category
\left\{\begin{array}{ccc} & & \end{array}\right\}public string CategoryID { get; set; }
          [MaxLength( 64 )]
          public string Name { get; set; }
          public virtual ICollection<Product> Products { get; set; }
\begin{matrix} \phantom{-} \end{matrix}
```

```
 [Table( "EdmProducts", Schema = "DBA" )]
       public class Product
\left\{\begin{array}{c} \end{array}\right\} public int ProductId { get; set; }
             [MaxLength( 64 )]
              public string Name { get; set; }
             public string CategoryID { get; set; }
              public virtual Category Category { get; set; }
        }
        [Table( "EdmSuppliers", Schema = "DBA" )]
       public class Supplier
        {
              [Key]
              public string SupplierCode { get; set; }
              [MaxLength( 64 )]
              public string Name { get; set; }
        }
       public class Context : DbContext
\left\{\begin{array}{c} \end{array}\right\} public Context() : base() { }
             public Context( string connStr ) : base( connStr ) { }
              public DbSet<Category> Categories { get; set; }
             public DbSet<Product> Products { get; set; }
              public DbSet<Supplier> Suppliers { get; set; }
              protected override void OnModelCreating( DbModelBuilder 
modelBuilder )
\left\{ \begin{array}{cc} 0 & 0 & 0 \\ 0 & 0 & 0 \\ 0 & 0 & 0 \\ 0 & 0 & 0 \\ 0 & 0 & 0 \\ 0 & 0 & 0 \\ 0 & 0 & 0 \\ 0 & 0 & 0 \\ 0 & 0 & 0 \\ 0 & 0 & 0 \\ 0 & 0 & 0 \\ 0 & 0 & 0 \\ 0 & 0 & 0 & 0 \\ 0 & 0 & 0 & 0 \\ 0 & 0 & 0 & 0 \\ 0 & 0 & 0 & 0 & 0 \\ 0 & 0 & 0 & 0 & 0 \\ 0 & 0 & 0 & 0 & 0 \\ 0 & 0 & 0 & 0 & 0 \\ 0 & 0 modelBuilder.Entity<Supplier>().Property( s => 
s.Name ).IsRequired();
              }
        }
       class Program
        {
              static void Main( string[] args )
\left\{ \begin{array}{cc} 0 & 0 & 0 \\ 0 & 0 & 0 \\ 0 & 0 & 0 \\ 0 & 0 & 0 \\ 0 & 0 & 0 \\ 0 & 0 & 0 \\ 0 & 0 & 0 \\ 0 & 0 & 0 \\ 0 & 0 & 0 \\ 0 & 0 & 0 \\ 0 & 0 & 0 \\ 0 & 0 & 0 \\ 0 & 0 & 0 & 0 \\ 0 & 0 & 0 & 0 \\ 0 & 0 & 0 & 0 \\ 0 & 0 & 0 & 0 & 0 \\ 0 & 0 & 0 & 0 & 0 \\ 0 & 0 & 0 & 0 & 0 \\ 0 & 0 & 0 & 0 & 0 \\ 0 & 0 Database.DefaultConnectionFactory = new 
SAConnectionFactory();
                     Database.SetInitializer<Context>( new 
DropCreateDatabaseAlways<Context>() );
                    using ( var db = new Context ( "DSN=Sybase IQ Demo" ) )
\mathbb{R}^n and \mathbb{R}^n are the set of \mathbb{R}^n var query = db.Products.ToList();
\{x_i\}_{i=1}^N , where \{x_i\}_{i=1}^N }
        }
}
```
To build and run this example, the following assembly references must be added:

```
EntityFramework
iAnywhere.Data.SQLAnywhere.v4.0
System.ComponentModel.DataAnnotations
System.Data.Entity
```
Here is another example that maps to an existing database:

```
using System;
using System.Collections.Generic;
using System. ComponentModel. DataAnnotations;
using System.Data.Entity;
using System. Data. Entity. Infrastructure;
using System.Linq;
using iAnywhere.Data.SQLAnywhere;
namespace CodeFirstExample
{
     [Table( "Customers", Schema = "GROUPO" )]
     public class Customer
\left\{\begin{array}{c} \end{array}\right\}[Key()] public int ID { get; set; }
         public string SurName { get; set; }
         public string GivenName { get; set; }
         public string Street { get; set; }
         public string City { get; set; }
         public string State { get; set; }
         public string Country { get; set; }
         public string PostalCode { get; set; }
         public string Phone { get; set; }
         public string CompanyName { get; set; }
         public virtual ICollection<Contact> Contacts { get; set; }
     }
     [Table( "Contacts", Schema = "GROUPO" )]
     public class Contact
\left\{\begin{array}{ccc} & & \end{array}\right\}[Key()] public int ID { get; set; }
         public string SurName { get; set; }
         public string GivenName { get; set; }
         public string Title { get; set; }
         public string Street { get; set; }
         public string City { get; set; }
         public string State { get; set; }
         public string Country { get; set; }
         public string PostalCode { get; set; }
         public string Phone { get; set; }
         public string Fax { get; set; }
         [ForeignKey( "Customer" )]
         public int CustomerID { get; set; }
         public virtual Customer Customer { get; set; }
     }
```
```
 public class Context : DbContext
\left\{\begin{array}{c} \end{array}\right\} public Context() : base() { }
           public Context( string connStr ) : base( connStr ) { }
            public DbSet<Contact> Contacts { get; set; }
            public DbSet<Customer> Customers { get; set; }
       }
      class Program
       {
             static void Main( string[] args )
 {
                   Database.DefaultConnectionFactory = new 
SAConnectionFactory();
                   Database.SetInitializer<Context>( null );
                   using ( var db = new Context( "DSN=SAP Sybase IQ 16 
Demo" ) )
\mathbb{R}^n and \mathbb{R}^n are the set of \mathbb{R}^n foreach ( var customer in db.Customers.ToList() )
\{ Console.WriteLine( "Customer - " + string.Format( 
                                  "{0}, {1}, {1}, {2}, {3}, {4}, {5}, {6}, {7}, {8},{9}",
                                     customer.ID, customer.SurName, 
customer.GivenName, 
                               customer.Street, customer.City, customer.State,
                                     customer.Country, customer.PostalCode, 
                                     customer.Phone, customer.CompanyName ) );
                               foreach ( var contact in customer.Contacts )
{1 \over 2} (and {1 \over 2} ) and {1 \over 2} (b) and {1 \over 2} (b) and {1 \over 2} (b) {1 \over 2} Console.WriteLine( " Contact - " + 
string.Format( 
                                   "{0}, {1}, {1}, {2}, {3}, {4}, {5}, {6}, {7}, {8},{9}, {10}",
                                           contact.ID, contact.SurName, 
contact.GivenName, 
                                           contact.Title, 
                                           contact.Street, contact.City, 
contact.State, 
                                           contact.Country, contact.PostalCode, 
                                           contact.Phone, contact.Fax ) );
denotes the contract of the contract of the contract of the contract of the contract of the contract of the contract of the contract of the contract of the contract of the contract of the contract of the contract of the co
because the contract of the state of the state of the state of the state of the state of the state of the state of the state of the state of the state of the state of the state of the state of the state of the state of t
                  }
           }
       }
}
```
There are some implementation detail differences between the Microsoft .NET Framework Data Provider for SQL Server (SqlClient) and the SAP Sybase IQ .NET Data Provider of which you should be aware.

1. A new class SAConnectionFactory (implements IDbConnectionFactory) is included. You set the Database.DefaultConnectionFactory to an instance of SAConnectionFactory before creating any data model as shown below:

Database.DefaultConnectionFactory = new SAConnectionFactory();

- **2.** The major principle of Entity Framework Code First is coding by conventions. The Entity Framework infers the data model by coding conventions. Entity Framework also does lots ofthingsimplicitly.Sometimesthe developermight notrealize allthese EntityFramework conventions. But some code conventions do not make sense for SAP Sybase IQ. There is a big difference between SQL Server and SAP Sybase IQ. Every SQL Server instance maintains multiple databases, but every SAP Sybase IQ database is a single file.
	- If the user creates a user-defined DbContext using the parameterless constructor, SqlClient will connect to SQL Server Express on the local computer using integrated security. The SAP Sybase IQ provider connects to the default server using integrated login if the user has already created a login mapping.
	- SqlClient drops the existing database and creates a new database when the Entity Framework calls DbDeleteDatabase or DbCreateDatabase (SQL Server Express Edition only). The SAP Sybase IQ provider never drops or creates the database. It creates or drops the database objects (tables, relations, constraints for example). The user must create the database first.
	- The IDbConnectionFactory.CreateConnection method treats the string parameter "nameOrConnectionString" as database name (initial catalog for SQL Server) or a connection string. If the user does not provide the connection string for DbContext, SqlClient will automatically connect to the SQL Express server on the local computer using the namespace of user-defined DbContext class as the initial catalog. For SAP Sybase IQ, that parameter can only contain a connection string. A database name will be ignored and integrated login will be used instead.
- **3.** The SQL Server SqlClient API maps a column with data annotation attribute TimeStamp to SQL Server data type timestamp/rowversion. There are some misconceptions about SQL Server timestamp/rowversion among developers. The SQL Server timestamp/ rowversion data type is different from SAP Sybase IQ and most other database vendors:
	- The SQL Server timestamp/rowversion is binary(8). It is does not support a combined date and time value. SAP Sybase IQ supports a data type called timestamp that is equivalent to the SQL Server datetime data type.
	- SQL Server timestamp/rowversion values are guaranteed to be unique. SAP Sybase IQ timestamp values are not unique.
	- A SQL Server timestamp/rowversion value changes every time the row is updated. The TimeStamp data annotation attribute is not supported by SAP Sybase IQ provider.
- **4.** By default, Entity Framework 4.1 always sets the schema or owner name to dbo which is the default schema of SQL Server. However, dbo is not appropriate for SAP Sybase IQ. For SAP Sybase IQ, you must specify the schema name (GROUPO for example) with the table name either by using data annotations or the Fluent API. Here's an example:

namespace CodeFirstTest { public class Customer

```
\left\{\begin{array}{c} \end{array}\right\}[Key()]public int ID { get; set; }
         public string SurName { get; set; }
          public string GivenName { get; set; }
          public string Street { get; set; }
          public string City { get; set; }
         public string State { get; set; }
          public string Country { get; set; }
          public string PostalCode { get; set; }
          public string Phone { get; set; }
          public string CompanyName { get; set; }
         public virtual ICollection<Contact> Contacts { get; set; }
\begin{array}{ccc} \end{array} public class Contact
\left\{\begin{array}{c} \end{array}\right\}[Key()]public int ID { get; set; }
          public string SurName { get; set; }
         public string GivenName { get; set; }
         public string Title { get; set; }
          public string Street { get; set; }
          public string City { get; set; }
          public string State { get; set; }
         public string Country { get; set; }
         public string PostalCode { get; set; }
          public string Phone { get; set; }
         public string Fax { get; set; }
          [ForeignKey( "Customer" )]
          public int CustomerID { get; set; }
          public virtual Customer Customer { get; set; }
     }
     [Table( "Departments", Schema = "GROUPO" )]
     public class Department
\left\{\begin{array}{ccc} \end{array}\right\} [Key()]
          public int DepartmentID { get; set; }
          public string DepartmentName { get; set; }
          public int DepartmentHeadID { get; set; }
     }
     public class Context : DbContext
\left\{\begin{array}{ccc} & & \end{array}\right\} public Context() : base() { }
         public Context( string connStr ) : base( connStr ) { }
          public DbSet<Contact> Contacts { get; set; }
          public DbSet<Customer> Customers { get; set; }
          public DbSet<Department> Departments { get; set; }
          protected override void OnModelCreating( DbModelBuilder 
modelBuilder )
```

```
 {
              modelBuilder.Entity<Contact>().ToTable( "Contacts", 
"GROUPO" );
            modelBuilder.Entity<Customer>().ToTable( "Customers", 
"GROUPO" );
 }
\begin{array}{ccc} \end{array}}
```
# **SAP Sybase IQ .NET Data Provider Deployment**

The following sections describe how to deploy the SAP Sybase IQ .NET Data Provider.

# **SAP Sybase IQ .NET Data Provider System Requirements**

To use the SAP Sybase IQ .NET Data Provider, you must have the following installed on your computer or handheld device:

- The .NET Framework and/or .NET Compact Framework version 2.0 or later.
- Visual Studio 2005 or later, or a .NET language compiler, such as C# (required only for development).

# **SAP Sybase IQ .NET Data Provider Required Files**

The SAP Sybase IQ .NET Data Provider code resides in a DLL for each platform.

# Windows Required Files

For Windows, one of the following DLLs is required:

- %IQDIR16%\V2\Assembly\V2\iAnywhere.Data.SQLAnywhere.dll
- %IQDIR16%\V2\Assembly \V3.5\iAnywhere.Data.SQLAnywhere.v3.5.dll
- %IQDIR16%\V2\Assembly \V4\iAnywhere.Data.SQLAnywhere.v4.0.dll

The choice of DLL depends on the version of .NET that you are targeting.

The Windows version of the provider also requires the following DLLs.

• **policy.16.0.iAnywhere.Data.SQLAnywhere.dll –** The policy file can be used to override the provider version that the application was built with. The policy file is updated by Sybase whenever an update to the provider is released. There are also policy files for the version 3.5 provider (policy.

16.0.iAnywhere.Data.SQLAnywhere.v3.5.dll) and the version 4.0 provider (policy.16.0.iAnywhere.Data.SQLAnywhere.v4.0.dll).

• **dblgen16.dll –** This language DLL contains English (en) messages issued by the provider. It is available in many other languages including Chinese (zh), French (fr), German (de), and Japanese (jp).

• **dbcon16.dll –** The **Connect toSQL Anywhere** window support code is contained in this DLL.

Visual Studio deploys the .NET Data Provider DLL

(iAnywhere.Data.SQLAnywhere.dll or

iAnywhere.Data.SQLAnywhere.v3.5.dll) to your device along with your program. If you are not using Visual Studio, you must copy the Data Provider DLL to the device along with your application. It can go in the same directory as your application, or in the \Windows directory.

# The SAP Sybase IQ .NET Data Provider dbdata DLL

When the SAP Sybase IQ .NET Data Provider is first loaded by a .NET application (usually when making a database connection using SAConnection), it unpacks a DLL that contains the provider's unmanaged code. The file dbdata16.dll is placed by the provider in a subdirectory of the directory identified using the following strategy.

**1.** The first directory it attempts to use for unloading is the one returned by the first of the following:

The path identified by the TMP environment variable.

The path identified by the TEMP environment variable.

The path identified by the USERPROFILE environment variable.

The Windows directory.

- **2.** If the identified directory is inaccessible, then the provider will attempt to use the current working directory.
- **3.** If the current working directory is inaccessible, then the provider will attempt to use the directory from where the application itself was loaded.

The subdirectory name will take the form of a GUID with a suffix including the version number, bitness of the DLL, and an index number used to guarantee uniqueness. The following is an example of a possible subdirectory name.

{16AA8FB8-4A98-4757-B7A5-0FF22C0A6E33}\_1601.x64\_1

### SAP Sybase IQ .NET Data Provider DLL Registration

The Windows version of the SAP Sybase IO .NET Data Provider DLL (%IODIR%) \Assembly\V2\iAnywhere.Data.SQLAnywhere.dll) is registered in the Global Assembly Cache when you install the SAP Sybase IQ software. On Windows Mobile, you do not need to register the DLL.

If you are deploying the SAP Sybase IQ .NET Data Provider, you can register it using the gacutil utility that is included with the Microsoft SDK.

To register the SAP Sybase IQ .NET Data Provider as a DbProviderFactory instance when deploying the provider, you must add an entry to the .NET machine.config file. An entry similar to the following must be placed in the  $\leq$ DbProviderFactories> section.

```
<add invariant="iAnywhere.Data.SQLAnywhere" 
name="SAP Sybase IQ 16 Data Provider"
```

```
description=".Net Framework Data Provider for SAP Sybase IQ 16" 
type="iAnywhere.Data.SQLAnywhere.SAFactory, 
iAnywhere.Data.SQLAnywhere.v3.5, 
     Version=16.0.0.36003, Culture=neutral, 
PublicKeyToken=f222fc4333e0d400"/>
```
The version number must match the version of the provider that you are installing. The configuration file is located in \WINDOWS\Microsoft.NET\Framework  $\\v2.0.50727\$ CONFIG. For 64-bit Windows systems, there is a second configuration file under the Framework64 tree that must also be modified.

# **.NET Tracing Support**

The SAP Sybase IQ .NET Data Provider supports tracing using the .NET tracing feature.

By default, tracing is disabled. To enable tracing, specify the trace source in your application's configuration file.

The following is an example of a configuration file:

```
<?xml version="1.0" encoding="utf-8" ?>
<configuration>
<system.diagnostics>
<sources>
  <source name="iAnywhere.Data.SQLAnywhere" 
          switchName="SASourceSwitch" 
          switchType="System.Diagnostics.SourceSwitch">
   <listeners>
    <add name="ConsoleListener" 
         type="System.Diagnostics.ConsoleTraceListener"/>
    <add name="EventListener" 
         type="System.Diagnostics.EventLogTraceListener" 
         initializeData="MyEventLog"/>
    <add name="TraceLogListener" 
         type="System.Diagnostics.TextWriterTraceListener" 
         initializeData="myTrace.log" 
         traceOutputOptions="ProcessId, ThreadId, Timestamp"/>
   <remove name="Default"/>
  </listeners>
 </source>
</sources>
<switches>
 <add name="SASourceSwitch" value="All"/>
 <add name="SATraceAllSwitch" value="1" />
 <add name="SATraceExceptionSwitch" value="1" />
 <add name="SATraceFunctionSwitch" value="1" />
 <add name="SATracePoolingSwitch" value="1" />
 <add name="SATracePropertySwitch" value="1" />
</switches>
</system.diagnostics>
</configuration>
```
There are four types of trace listeners referenced in the configuration file shown above.

- **ConsoleTraceListener** Tracing or debugging output is directed to either the standard output orthe standard errorstream.When using Microsoft VisualStudio, output appearsin the **Output** window.
- **DefaultTraceListener** This listener is automatically added to the Debug.Listeners and Trace.Listeners collections using the name "Default". Tracing or debugging output is directed to either the standard output or the standard error stream. When using Microsoft Visual Studio, output appears in the **Output** window. To avoid duplication of output produced by the ConsoleTraceListener, this listener is removed.
- **EventLogTraceListener** Tracing or debugging output is directed to an EventLog identified in the initializeData option. In the example, the event log is named MyEventLog. Writing to the system event log requires administrator privileges and is not a recommended method for debugging applications.
- **TextWriterTraceListener** Tracing or debugging output is directed to a TextWriter which writes the stream to the file identified in the initializeData option.

To disable tracing to any of the trace listeners described above, remove the corresponding add entry under <listeners>.

The trace configuration information is placed in the application's project folder in the App.config file. If the file does not exist, it can be created and added to the project using Visual Studio by choosing **Add** » **New Item** and selecting **Application Configuration File**.

The traceOutputOptions can be specified for any listener and include the following:

- **Callstack** Write the call stack, which is represented by the return value of the Environment.StackTrace property.
- **DateTime** Write the date and time.
- **LogicalOperationStack** Write the logical operation stack, which is represented by the return value of the CorrelationManager.LogicalOperationStack property.
- **None** Do not write any elements.
- **ProcessId** Write the process identity, which is represented by the return value of the Process.Id property.
- **ThreadId** Write the thread identity, which is represented by the return value of the Thread.ManagedThreadId property for the current thread.
- **Timestamp** Write the timestamp, which is represented by the return value of the System.Diagnostics.Stopwatch.GetTimeStamp method.

The example configuration file, shown earlier, specifies trace output options for the TextWriterTraceListener only.

You can limit what is traced by setting specific trace options. By default the numeric-valued trace option settings are all 0. The trace options that can be set include the following:

• **SASourceSwitch** – SASourceSwitch can take any of the following values. It it is Off then there is no tracing.

**Off** – Does not allow any events through.

**Critical –** Allows only Critical events through.

**Error –** Allows Critical and Error events through.

**Warning –** Allows Critical, Error, and Warning events through.

**Information –** Allows Critical, Error, Warning, and Information events through.

**Verbose –** Allows Critical, Error, Warning, Information, and Verbose events through.

**ActivityTracing** – Allows the Stop, Start, Suspend, Transfer, and Resume events through.

**All –** Allows all events through.

Here is an example setting.

<add name="SASourceSwitch" value="Error"/>

• **SATraceAllSwitch** – All the trace options are enabled. You do not need to set any other optionssince they are allselected. You cannot disable individual optionsif you choose this option. For example, the following will not disable exception tracing.

```
<add name="SATraceAllSwitch" value="1" />
<add name="SATraceExceptionSwitch" value="0" />
```
• **SATraceExceptionSwitch –** All exceptions are logged. Trace messages have the following form.

<Type|ERR> message='message\_text'[ nativeError=error\_number]

The nativeError=error number text will only be displayed if there is an SAException object.

• **SATraceFunctionSwitch –** All function scope entry/exits are logged. Trace messages have any of the following forms.

```
enter nnn <sa.class name.method name|API> [object id#]
[parameter_names]
leave nnn
```
The nnn is an integer representing the scope nesting level 1, 2, 3, ... The optional parameter names is a list of parameter names separated by spaces.

• **SATracePoolingSwitch –** All connection pooling is logged. Trace messages have any of the following forms.

```
<sa.ConnectionPool.AllocateConnection|CPOOL> 
connectionString='connection_text'
<sa.ConnectionPool.RemoveConnection|CPOOL> 
connectionString='connection_text'
<sa.ConnectionPool.ReturnConnection|CPOOL> 
connectionString='connection_text'
<sa.ConnectionPool.ReuseConnection|CPOOL> 
connectionString='connection_text'
```
• **SATracePropertySwitch –** All property setting and retrieval is logged. Trace messages have any of the following forms.

```
<sa.class_name.get_property_name|API> object_id#
<sa.class_name.set_property_name|API> object_id#
```
For more information, see "Tracing Data Access" at *[http://msdn.microsoft.com/en-us/library/](http://msdn.microsoft.com/en-us/library/ms971550.aspx)* [ms971550.aspx](http://msdn.microsoft.com/en-us/library/ms971550.aspx).

#### **Configuring a Windows Application for Tracing**

Enabling tracing on the TableViewersample application involves creating a configuration file that referencesthe ConsoleTraceListener and TextWriterTraceListener listeners, removesthe default listener, and enables all switches that would otherwise be set to 0.

#### **Prerequisites**

You must have Visual Studio installed.

#### **Task**

**1.** Open the TableViewer sample in Visual Studio.

Start Visual Studio and open the %ALLUSERSPROFILE%\SybaseIQ\samples \SQLAnywhere\ADO.NET\TableViewer\TableViewer.sln.

**2.** Create an application file named App.config and copy the following configuration setup:

```
<?xml version="1.0" encoding="utf-8" ?>
<configuration>
<system.diagnostics>
<sources>
  <source name="iAnywhere.Data.SQLAnywhere" 
          switchName="SASourceSwitch" 
          switchType="System.Diagnostics.SourceSwitch">
   <listeners>
   <add name="ConsoleListener" 
         type="System.Diagnostics.ConsoleTraceListener"/>
   <add name="TraceLogListener" 
         type="System.Diagnostics.TextWriterTraceListener" 
         initializeData="myTrace.log" 
         traceOutputOptions="ProcessId, ThreadId, Timestamp"/>
   <remove name="Default"/>
  </listeners>
 </source>
</sources>
<switches>
 <add name="SASourceSwitch" value="All"/>
  <add name="SATraceAllSwitch" value="1" />
 <add name="SATraceExceptionSwitch" value="1" />
 <add name="SATraceFunctionSwitch" value="1" />
 <add name="SATracePoolingSwitch" value="1" />
 <add name="SATracePropertySwitch" value="1" />
</switches>
</system.diagnostics>
</configuration>
```
- **3.** Rebuild the application.
- **4.** Click **Debug** » **Start Debugging**.

When the application finishes execution, the trace output is recorded in the  $bin\Delta$ \myTrace.log file.

# **Next**

View the trace log in the **Output** window of Visual Studio.

# **.NET Data Provider Tutorials**

The Simple and Table Viewer sample projects are included with the .NET Data Provider.

The sample projects can be used with Visual Studio 2005 or later versions. The sample projects were developed with Visual Studio 2005. If you use a later version, you may have to run the Visual Studio **Upgrade Wizard**. This section also includes a tutorial that takes you though the steps of building the Simple Viewer .NET database application using Visual Studio.

# **Tutorial: Using the Simple Code Sample**

The Simple project uses the .NET Data Provider to obtain a result set from the database server.

# **Prerequisites**

You must have Visual Studio and the .NET Framework installed on your computer.

You must have the SELECT ANY TABLE system privilege.

# **Task**

The Simple project is included with the SAP Sybase IQ samples. It demonstrates a simple listbox that is filled with the names from the Employees table.

- **1.** Start Visual Studio.
- **2.** Click **File** » **Open** » **Project**.
- **3.** Browse to %ALLUSERSPROFILE%\SybaseIQ\samples\SQLAnywhere \ADO.NET\SimpleWin32 and open the Simple.sln project.
- **4.** When you use the SAP Sybase IQ .NET Data Provider in a project, you must add a reference to the Data Provider. This has already been done in the Simple code sample. To view the reference to the Data Provider (iAnywhere.Data.SQLAnywhere), open the **References** folder in the **Solution Explorer** window.
- **5.** You must also add a using directive to your source code to reference the Data Provider classes. This has already been done in the Simple code sample. To view the using directive:
	- Open the source code for the project. In the **Solution Explorer** window, right-click Form1.cs and click **View Code**.

In the using directives in the top section, you should see the following line:

using iAnywhere.Data.SQLAnywhere;

This line is required for C# projects. If you are using Visual Basic .NET, you need to add an Imports line to your source code.

- **6.** Click **Debug** » **Start Without Debugging** or press Ctrl+F5 to run the Simple sample.
- **7.** In the **SQL Anywhere Sample** window, click **Connect**.

The application connects to the SAP Sybase IQ sample database and puts the surname of each employee in the window, as follows:

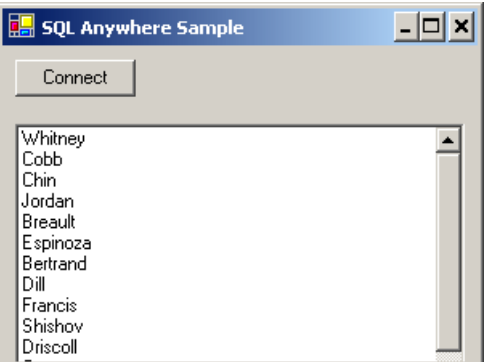

**8.** Close the **SQL Anywhere Sample** window to shut down the application and disconnect from the sample database. This also shuts down the database server.

You have built and executed a simple .NET application that uses the SAP Sybase IQ .NET Data Provider to obtain a result set from an SAP Sybase IQ database server.

# **Tutorial: Using the Table Viewer Code Sample**

The TableViewer project uses the .NET Data Provider to connect to a database, execute SQL statements, and display the results using a DataGrid object.

#### **Prerequisites**

You must have Visual Studio and the .NET Framework installed on your computer.

You must have the SELECT ANY TABLE system privilege.

# **Task**

The TableViewer project is included with the SAP Sybase IQ samples. The Table Viewer project is more complex than the Simple project. You can use it to connect to a database, select a table, and execute SQL statements on the database.

- **1.** Start Visual Studio.
- **2.** Click **File** » **Open** » **Project**.
- **3.** Browse to %ALLUSERSPROFILE%\SybaseIQ\samples\SQLAnywhere \ADO.NET\TableViewer and open the TableViewer.sln project.
- **4.** To use the SAP Sybase IQ .NET Data Provider in a project, you must add a reference to the Data Provider DLL. This has already been done in the Table Viewer code sample. To view the reference to the Data Provider (iAnywhere.Data.SQLAnywhere), open the **References** folder in the **Solution Explorer** window.
- **5.** You must also add a using directive to your source code to reference the Data Provider classes. This has already been done in the Table Viewer code sample. To view the using directive:
	- Open the source code for the project. In the **Solution Explorer** window, right-click TableViewer.cs and click **View Code**.
	- In the using directives in the top section, you should see the following line: using iAnywhere.Data.SQLAnywhere;

This line is required for C# projects. If you are using Visual Basic, you need to add an Imports line to your source code.

**6.** Click **Debug** » **Start Without Debugging** or press Ctrl+F5 to run the Table Viewer sample.

The application connects to the SAP Sybase IQ sample database.

- **7.** In the **Table Viewer** window, click **Connect**.
- **8.** In the **Table Viewer** window, click **Execute**.

The application retrieves the data from the Employees table in the sample database and puts the query results in the **Results** datagrid, as follows:

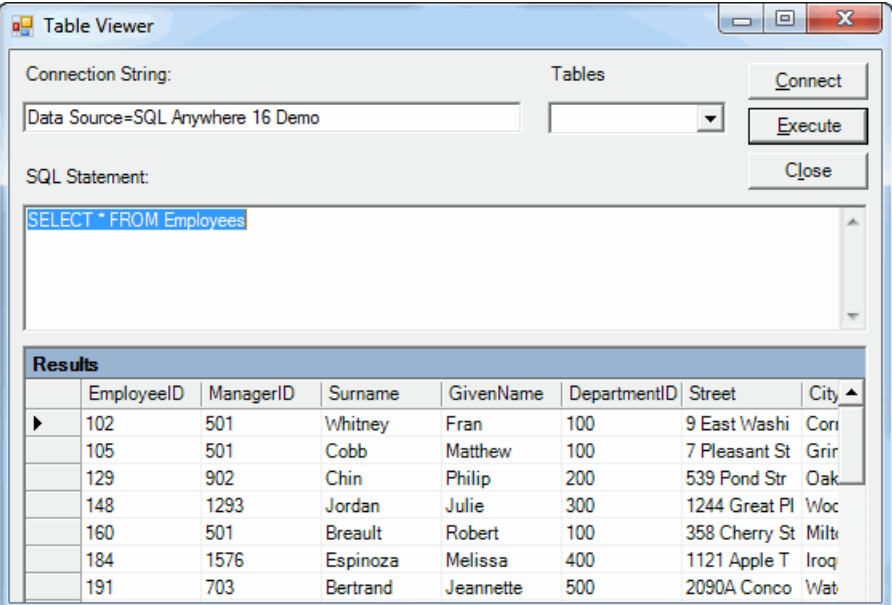

You can also execute other SQL statements from this application: type a SQL statement in the **SQL Statement** pane, and then click **Execute**.

**9.** Close the **Table Viewer** window to shut down the application and disconnect from the sample database. This also shuts down the database server.

You have built and executed a .NET application that uses the .NET Data Provider to connect to a database, execute SQL statements, and display the results using a DataGrid object.

# **Tutorial: Developing a Simple .NET Database Application with Visual Studio**

This section contains a tutorial that takes you though the steps of building the Simple Viewer .NET database application using Visual Studio.

### **Prerequisites**

You must have the SELECT ANY TABLE system privilege.

### **Lesson 1: Creating a Table Viewer**

In this lesson, you use Microsoft Visual Studio, the Server Explorer, and the SAP Sybase IQ .NET Data Provider to create an application that accesses one of the tables in the SAP Sybase IQ sample database, allowing you to examine rows and perform updates.

### **Prerequisites**

You must have Visual Studio and the .NET Framework installed on your computer.

This lesson assumes that you have the roles and privileges listed in the Privileges section at the start of this tutorial: Tutorial: Developing a simple .NET database application with Visual Studio.

# **Task**

This tutorial is based on Visual Studio and the .NET Framework. The complete application can be found in the ADO.NET project %ALLUSERSPROFILE%\SybaseIQ\samples \SQLAnywhere\ADO.NET\SimpleViewer\SimpleViewer.sln.

- **1.** Start Visual Studio.
- **2.** Click **File** » **New** » **Project**.

The **New Project** window appears.

- **a.** In the left pane of the **New Project** window, click either **Visual Basic** or **Visual C#** for the programming language.
- **b.** From the **Windows**subcategory, click **Windows Application**(VS2005) or **Windows Forms Application** (VS 2008/2010).
- **c.** In the project **Name** field, type MySimpleViewer.
- **d.** Click **OK** to create the new project.
- **3.** Click **View** » **Server Explorer**.
- **4.** In the **Server Explorer** window, right-click **Data Connections** and click **Add Connection**.
- **5.** In the **Add Connection** window:
	- **a.** If you have never used **Add Connection** for other projects, then you see a list of data sources. Click **SQL Anywhere** from the list of data sources presented. If you have used **Add Connection**before,then click **Change** to change the data source to **SQL Anywhere**.
	- **b.** Under **Data Source**, click **ODBC Data Source Name** and type Sybase IQ Demo.

**Note:** When using the VisualStudio Add Connection wizard on 64-bit Windows, only the 64-bit System Data Source Names (DSN) are included with the User Data Source Names. Any 32-bit System Data Source Names are not displayed. In Visual Studio's 32-bit design environment, the Test Connection button will attempt to establish a connection using the 32-bit equivalent of the 64-bit System DSN. If the 32-bit System DSN does not exist, the test will fail.

- **c.** Click **Test Connection** to verify that you can connect to the sample database.
- **d.** Click **OK**.

A new connection named Sybase IQ.demo appears in the **Server Explorer** window.

**6.** Expand the Sybase IQ.demo connection in the**ServerExplorer** window until you see the table names.

((Visual Studio 2005 only) Try the following:

- **a.** Right-click the Products table and click **Show Table Data**. This shows the rows and columns of the Products table in a window.
- **b.** Close the table data window.
- **7.** Click **Data** » **Add New Data Source**.
- **8.** In the **Data Source Configuration Wizard**, do the following:
	- **a.** On the **Data Source Type** page, click **Database**, then click **Next**.
	- **b.** (Visual Studio 2010 only) On the **Database Model** page, click **Dataset**, then click **Next**.
	- **c.** On the **Data Connection** page, click Sybase IQ.demo, then click **Next**.
	- **d.** On the **Save The Connection String** page, make sure that **Yes**, **Save The Connection As** is chosen and click **Next**.
	- **e.** On the **Choose Your Database Objects** page, click **Tables**, then click **Finish**.
- **9.** Click **Data** » **Show Data Sources**.

The **Data Sources** window appears.

Expand the Products table in the **Data Sources** window.

- **a.** Click Products, then click **Details** from the dropdown list.
- **b.** Click Photo, then click **Picture Box** from the dropdown list.
- **c.** Click Products and drag it to your form (Form1).

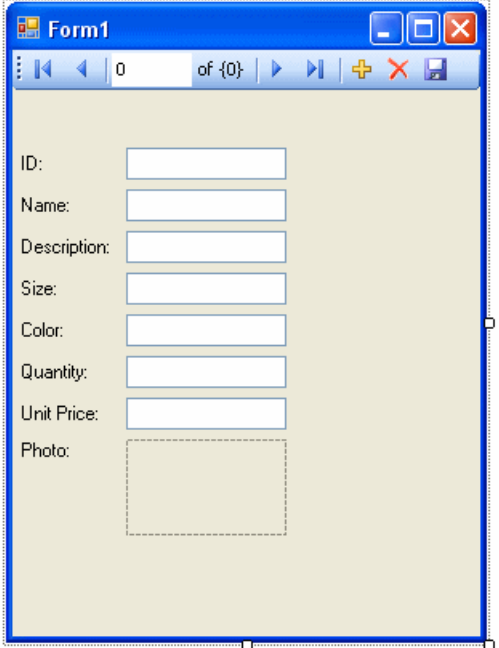

A dataset control and several labeled text fields appear on the form.

- **10.** On the form, click the picture box next to Photo.
	- **a.** Change the shape of the box to a square.
	- **b.** Click the right-arrow in the upper-right corner of the picture box. The **Picture Box Tasks** window opens.
	- **c.** From the **Size Mode** dropdown list, click **Zoom**.
	- **d.** To close the **Picture Box Tasks** window, click anywhere outside the window.

**11.** Build and run the project.

- **a.** Click **Build** » **Build Solution**.
- **b.** Click **Debug** » **Start Debugging**.

The application connects to the SAP Sybase IQ sample database and displays the first row of the Products table in the text boxes and picture box.

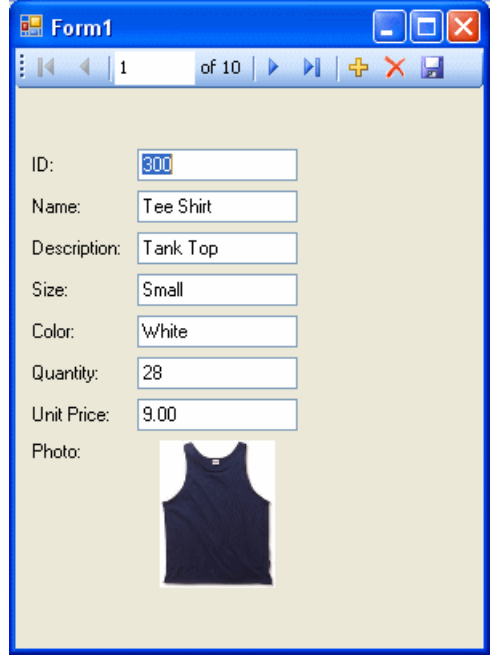

- **c.** You can use the buttons on the control to scroll through the rows of the result set.
- **d.** You can go directly to a row in the result set by entering the row number in the scroll control.
- **e.** You can update values in the result set using the text boxes and save them by clicking the **Save Data** button.

**12.**Shut down the application and then save your project.

You have now created a simple, yet powerful, .NET application using Visual Studio, the Server Explorer, and the SAP Sybase IQ .NET Data Provider.

# **Next**

In the next lesson, you add a datagrid control to the form developed in this lesson.

# **Lesson 2: Adding a Synchronizing Data Control**

In this lesson, you add a datagrid control to the form developed in the previous lesson. This control updates automatically as you navigate through the result set.

# **Prerequisites**

This lesson assumes that you have the roles and privileges listed in the Privileges section at the start of this tutorial: Tutorial: Using Java in the database.

# **Task**

The complete application can be found in the ADO.NET project %ALLUSERSPROFILE% \SybaseIQ\samples\SQLAnywhere\ADO.NET\SimpleViewer \SimpleViewer.sln.

- **1.** Start Visual Studio and load your MySimpleViewer project.
- **2.** Right-click DataSet1 in the **Data Sources** window and click **Edit DataSet With Designer**.
- **3.** Right-click an empty area in the **DataSet Designer** window and click **Add** » **TableAdapter**.
- **4.** In the **TableAdapter Configuration Wizard**:
	- **a.** On the **Choose Your Data Connection** page, click **Next**.
	- **b.** On the **Choose A Command Type** page, click **Use SQL Statements**, then click **Next**.
	- **c.** On the **Enter A SQL Statement** page, click **Query Builder**.
	- **d.** On the **AddTable** window, click the **Views**tab,then click **ViewSalesOrders**, and then click **Add**.
	- **e.** Click **Close** to close the **Add Table** window.
- **5.** Expand the **Query Builder** window so that all sections of the window are visible.
	- **a.** Expand the **ViewSalesOrders** window so that all the checkboxes are visible.
	- **b.** Click **Region**.
	- **c.** Click **Quantity**.
	- **d.** Click **ProductID**.
	- **e.** In the grid below the **ViewSalesOrders** window, clear the checkbox under **Output** for the ProductID column.
	- **f.** For the ProductID column, type a question mark (?) in the **Filter** cell. This generates a WHERE clause for ProductID.

A SQL query has been built that looks like the following:

```
SELECT Region, Quantity<br>FROM GROUPO.ViewSales
         GROUPO.ViewSalesOrders
WHERE (ProductID = :Param1)
```
- **6.** Modify the SQL query as follows:
	- **a.** Change Quantity to SUM(Quantity) AS TotalSales.
	- **b.** Add GROUP BY Region to the end of the query following the WHERE clause.

The modified SQL query now looks like this:

```
SELECT Region, SUM (Quantity) as TotalSales<br>FROM GROUPO.ViewSalesOrders
           GROUPO.ViewSalesOrders
WHERE (ProductID = :Param1)
GROUP BY Region
```
- **7.** Click **OK**.
- **8.** Click **Finish**.

A new **TableAdapter** called **ViewSalesOrders** has been added to the **DataSet Designer** window.

- **9.** Click the form design tab (Form1).
	- Stretch the form to the right to make room for a new control.

**10.** Expand ViewSalesOrders in the **Data Sources** window.

- **a.** Click ViewSalesOrders and click **DataGridView** from the dropdown list.
- **b.** Click ViewSalesOrders and drag it to your form (Form1).

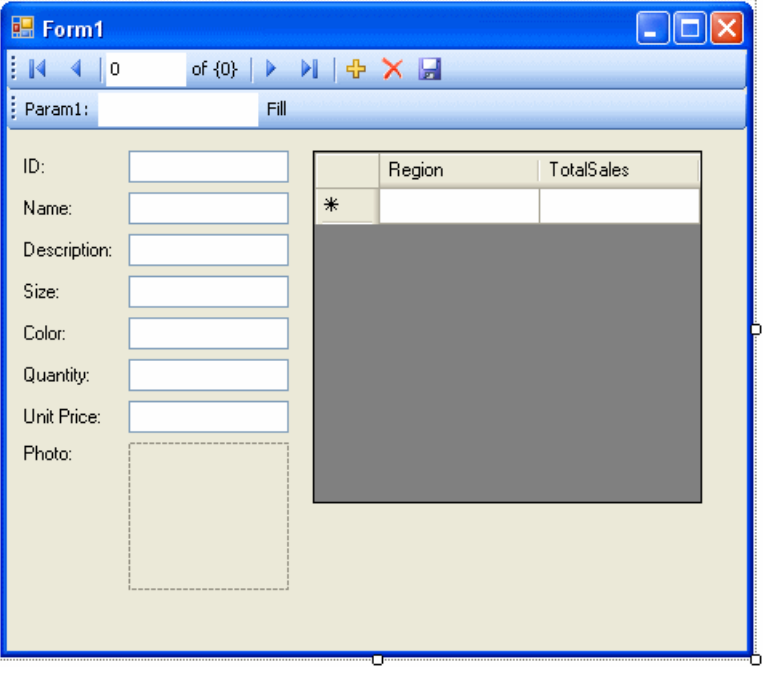

A datagrid view control appears on the form.

**11.** Build and run the project.

- Click **Build** » **Build Solution**.
- Click **Debug** » **Start Debugging**.
- In the **Param1** or **ProductID** (VS 2010) text box, enter a product ID number such as 300 and click **Fill**.

The datagrid view displays a summary of sales by region for the product ID entered.

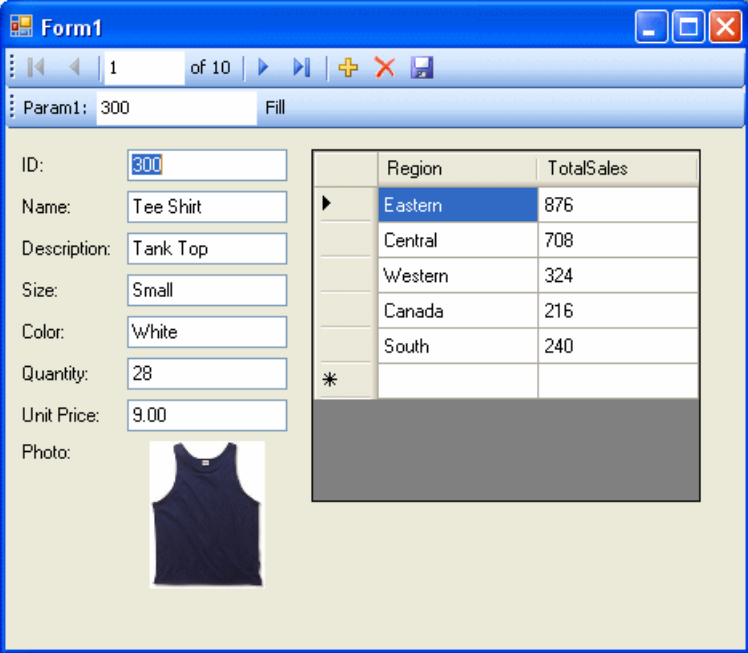

You can also use the other control on the form to move through the rows of the result set.

It would be ideal, however, if both controls could stay synchronized with each other. The next few steps show how to do this.

- **12.**Shut down the application and then save your project.
- **13.** Delete the Fill strip on the form since you do not need it.
	- On the design form (Form1), right-click the Fill strip to the right of the word **Fill**, then click **Delete**.

The Fill strip is removed from the form.

**14.**Synchronize the two controls as follows.

- **a.** On the design form (Form1), right-click the ID text box, then click **Properties**.
- **b.** Click the **Events** button (it appears as a lightning bolt).
- **c.** Scroll down until you find the **TextChanged** event.
- **d.** Click **TextChanged**, then click **fillToolStripButton** Click from the dropdown list. If you are using Visual Basic, the event is called **FillToolStripButton\_Click**.
- **e.** Double-click **fillToolStripButton\_Click** and the form's code window opens on the fillToolStripButton\_Click event handler.
- **f.** Find the reference to param1ToolStripTextBox or productIDToolStripTextBox (VS 2010) and change this to iDTextBox. If you are using Visual Basic, the text box is called IDTextBox.
- **g.** Rebuild and run the project.

**15.** The application form now appears with a single navigation control.

• The datagrid view displays an updated summary of sales by region corresponding to the current product as you move through the result set.

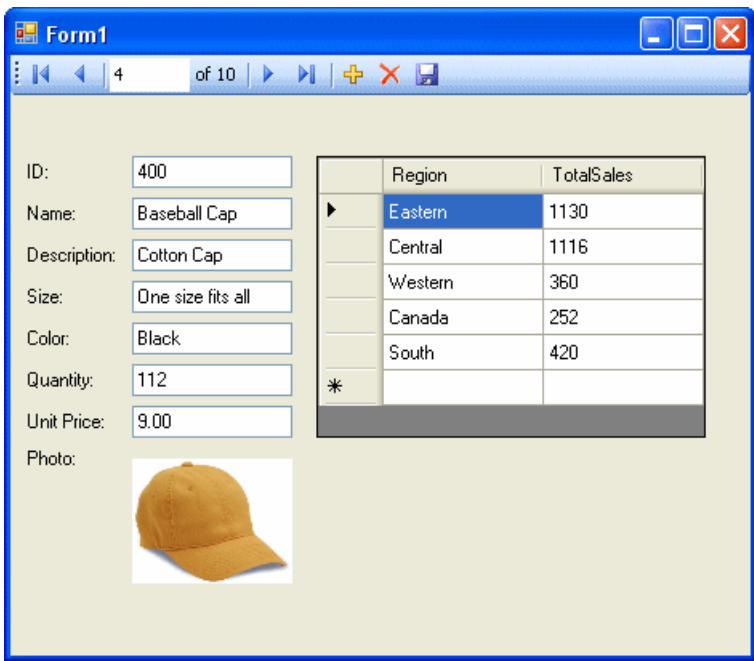

**16.**Shut down the application and then save your project.

You have now added a control that updates automatically as you navigate through the result set.

In thistutorial, you saw how the powerful combination of Microsoft VisualStudio,theServer Explorer, and the SAP Sybase IQ .NET Data Provider can be used to create database applications.

# **.NET API Reference**

The namespace is iAnywhere. Data. SQLAnywhere.

# **SAInfoMessageEventHandler(object, SAInfoMessageEventArgs ) delegate**

Represents the method that handles the SAConnection.InfoMessage event of an SAConnection object.

# Visual Basic syntax

Public Delegate Sub SAInfoMessageEventHandler (ByVal **obj** As Object, ByVal **args** As SAInfoMessageEventArgs )

# C# syntax

public delegate void SAInfoMessageEventHandler (object **obj**, SAInfoMessageEventArgs **args**);

# **SARowsCopiedEventHandler(object, SARowsCopiedEventArgs ) delegate**

Represents the method that handles the SABulkCopy.SARowsCopied event of an SABulkCopy.

### Visual Basic syntax

Public Delegate Sub SARowsCopiedEventHandler (ByVal **sender** As Object, ByVal **rowsCopiedEventArgs** As SARowsCopiedEventArgs )

# C# syntax

```
public delegate void SARowsCopiedEventHandler (object sender,
SARowsCopiedEventArgs rowsCopiedEventArgs);
```
# Usage

The SARowsCopiedEventHandler delegate is not available in the .NET Compact Framework 2.0.

# **SARowUpdatedEventHandler(object, SARowUpdatedEventArgs ) delegate**

Represents the method that handles the RowUpdated event of an SADataAdapter.

# Visual Basic syntax

```
Public Delegate Sub SARowUpdatedEventHandler (ByVal sender As
Object, ByVal e As SARowUpdatedEventArgs )
```
# C# syntax

```
public delegate void SARowUpdatedEventHandler (object sender,
SARowUpdatedEventArgs e);
```
# **SARowUpdatingEventHandler(object, SARowUpdatingEventArgs ) delegate**

Represents the method that handles the RowUpdating event of an SADataAdapter.

# Visual Basic syntax

Public Delegate Sub SARowUpdatingEventHandler (ByVal **sender** As Object, ByVal **e** As SARowUpdatingEventArgs )

# C# syntax

```
public delegate void SARowUpdatingEventHandler (object sender,
SARowUpdatingEventArgs e);
```
# **SABulkCopyOptions() enumeration**

A bitwise flag that specifies one or more options to use with an instance of SABulkCopy.

Enum Constant Summary

- **Default** Specifying only this value causes the default behavior to be used.
- **DoNotFireTriggers** When specified, triggers are not fired.
- **KeepIdentity** When specified, the source values to be copied into an identity column are preserved.
- **TableLock** When specified the table is locked using the command LOCK TABLE table\_name WITH HOLD IN SHARE MODE.
- **UseInternalTransaction** When specified, each batch of the bulk-copy operation is executed within a transaction.

# **SAIsolationLevel() enumeration**

Specifies SQL Anywhere isolation levels.

#### Enum Constant Summary

- **Chaos** This isolation level is unsupported.
- **ReadCommitted** Sets the behavior to be equivalent to isolation level 1.
- **ReadUncommitted** Sets the behavior to be equivalent to isolation level 0.
- **RepeatableRead** Sets the behavior to be equivalent to isolation level 2.
- **Serializable** Sets the behavior to be equivalent to isolation level 3.
- **Snapshot** Uses a snapshot of committed data from the time when the first row is read, inserted, updated, or deleted by the transaction.
- **Unspecified** This isolation level is unsupported.
- **ReadOnlySnapshot** For read-only statements, use a snapshot of committed data from the time when the first row is read from the database.
- **StatementSnapshot** Use a snapshot of committed data from the time when the first row is read by the statement.

# **SABulkCopy class**

Efficiently bulk load a SQL Anywhere table with data from another source.

#### Visual Basic syntax

```
Public NotInheritable Class SABulkCopy Implements
System.IDisposable
```
### C# syntax

public sealed class SABulkCopy : System.IDisposable

### Remarks

The SABulkCopy class is not available in the .NET Compact Framework 2.0.

Implements: System.IDisposable

Custom Attribute: sealed

### **Close() method**

Closes the SABulkCopy instance.

Visual Basic syntax Public Sub Close ()

C# syntax public void Close ()

## **BatchSize property**

Gets or sets the number of rows in each batch.

#### Visual Basic syntax

Public Property BatchSize As Integer

# C# syntax

public int BatchSize {get;set;}

# Remarks

At the end of each batch, the rows in the batch are sent to the server.

The number of rows in each batch. The default is 0.

Setting this property to zero causes all the rows to be sent in one batch.

Setting this property to a value less than zero is an error.

If this value is changed while a batch is in progress, the current batch completes and any further batches use the new value.

# **BulkCopyTimeout property**

Gets or sets the number of seconds for the operation to complete before it times out.

### Visual Basic syntax

Public Property BulkCopyTimeout As Integer

# C# syntax

public int BulkCopyTimeout {get;set;}

# Remarks

The default value is 30 seconds.

A value of zero indicates no limit. This should be avoided because it may cause an indefinite wait.

If the operation times out, then all rows in the current transaction are rolled back and an SAException is raised.

Setting this property to a value less than zero is an error.

#### **ColumnMappings property**

Returns a collection of SABulkCopyColumnMapping items.

#### Visual Basic syntax

```
Public ReadOnly Property ColumnMappings As
SABulkCopyColumnMappingCollection
```
#### C# syntax

```
public SABulkCopyColumnMappingCollection ColumnMappings {get;}
```
#### Remarks

Column mappings define the relationships between columnsin the data source and columnsin the destination.

By default, it is an empty collection.

The property cannot be modified while WriteToServer is executing.

If ColumnMappings is empty when WriteToServer is executed, then the first column in the source is mapped to the first column in the destination, the second to the second, and so on. This takes place as long as the column types are convertible, there are at least as many destination columns as source columns, and any extra destination columns are nullable.

### **DestinationTableName property**

Gets or sets the name of the destination table on the server.

#### Visual Basic syntax

Public Property DestinationTableName As String

### C# syntax

public string DestinationTableName {get;set;}

### Remarks

The default value is a null reference. In Visual Basic it is Nothing.

If the value is changed while WriteToServer is executing, the change has no effect.

If the value has not been set before a call to WriteToServer, an InvalidOperationException is raised.

It is an error to set the value to NULL or the empty string.

#### **NotifyAfter property**

Gets or sets the number of rows to be processed before generating a notification event.

Visual Basic syntax

Public Property NotifyAfter As Integer

#### C# syntax

public int NotifyAfter {get;set;}

#### Remarks

Zero is returned if the property has not been set.

Changesmade to NotifyAfter, while executingWriteToServer, do nottake effect until afterthe next notification.

Setting this property to a value less than zero is an error.

The values of NotifyAfter and BulkCopyTimeout are mutually exclusive, so the event can fire even if no rows have been sent to the database or committed.

### **SARowsCopied() event**

This event occurs every time the number of rows specified by the NotifyAfter property have been processed.

#### Visual Basic syntax

Public Event SARowsCopied As SARowsCopiedEventHandler

### C# syntax

public event SARowsCopiedEventHandler SARowsCopied;

### **Usage**

The receipt of an SARowsCopied event does not imply that any rows have been sent to the database server or committed. You cannot call the Close method from this event.

# **SABulkCopyColumnMapping class**

Defines the mapping between a column in an SABulkCopy instance's data source and a column in the instance's destination table.

### Visual Basic syntax

Public NotInheritable Class SABulkCopyColumnMapping

### C# syntax

public sealed class SABulkCopyColumnMapping

# Remarks

The SABulkCopyColumnMapping class is not available in the .NET Compact Framework 2.0.

Custom Attribute: sealed

# **DestinationColumn property**

Gets or sets the name of the column in the destination database table being mapped to.

Visual Basic syntax Public Property DestinationColumn As String

#### C# syntax

public string DestinationColumn {get;set;}

# Remarks

A string specifying the name of the column in the destination table or a null reference (Nothing in Visual Basic) if the DestinationOrdinal property has priority.

The DestinationColumn property and DestinationOrdinal property are mutually exclusive. The most recently set value takes priority.

Setting the DestinationColumn property causes the DestinationOrdinal property to be set to -1. Setting the DestinationOrdinal property causes the DestinationColumn property to be set to a null reference (Nothing in Visual Basic).

It is an error to set DestinationColumn to null or the empty string.

# **DestinationOrdinal property**

Gets or sets the ordinal value of the column in the destination table being mapped to.

### Visual Basic syntax

Public Property DestinationOrdinal As Integer

### C# syntax

public int DestinationOrdinal {get;set;}

### Remarks

An integer specifying the ordinal of the column being mapped to in the destination table or -1 if the property is not set.

The DestinationColumn property and DestinationOrdinal property are mutually exclusive. The most recently set value takes priority.

#### .NET Application Programming

Setting the DestinationColumn property causes the DestinationOrdinal property to be set to -1. Setting the DestinationOrdinal property causes the DestinationColumn property to be set to a null reference (Nothing in Visual Basic).

#### **SourceColumn property**

Gets or sets the name of the column being mapped in the data source.

#### Visual Basic syntax

Public Property SourceColumn As String

#### C# syntax

public string SourceColumn {get;set;}

#### Remarks

A string specifying the name of the column in the data source or a null reference (Nothing in Visual Basic) if the SourceOrdinal property has priority.

The SourceColumn property and SourceOrdinal property are mutually exclusive. The most recently set value takes priority.

Setting the SourceColumn property causes the SourceOrdinal property to be set to -1. Setting the SourceOrdinal property causes the SourceColumn property to be set to a null reference (Nothing in Visual Basic).

It is an error to set SourceColumn to null or the empty string.

### **SourceOrdinal property**

Gets or sets ordinal position of the source column within the data source.

#### Visual Basic syntax

Public Property SourceOrdinal As Integer

#### C# syntax

public int SourceOrdinal {get;set;}

#### **Remarks**

An integer specifying the ordinal of the column in the data source or -1 if the property is not set.

The SourceColumn property and SourceOrdinal property are mutually exclusive. The most recently set value takes priority.

Setting the SourceColumn property causes the SourceOrdinal property to be set to -1. Setting the SourceOrdinal property causes the SourceColumn property to be set to a null reference (Nothing in Visual Basic).

# **SABulkCopyColumnMappingCollection class**

A collection of SABulkCopyColumnMapping objects that inherits from System.Collections.CollectionBase.

#### Visual Basic syntax

Public NotInheritable Class SABulkCopyColumnMappingCollection Inherits System.Collections.CollectionBase

#### C# syntax

public sealed class SABulkCopyColumnMappingCollection : System.Collections.CollectionBase

#### Remarks

The SABulkCopyColumnMappingCollection class is not available in the .NET Compact Framework 2.0.

Implements: ICollection, IEnumerable, IList

Custom Attribute: sealed

### **DestinationOrdinalComparer class**

#### Visual Basic syntax

Private Class DestinationOrdinalComparer Implements System.Collections.IComparer

### C# syntax

```
private class DestinationOrdinalComparer :
System.Collections.IComparer
```
#### DestinationOrdinalComparer() constructor

Visual Basic syntax Public Sub New ()

C# syntax public DestinationOrdinalComparer ()

### Compare(object, object) method

### Visual Basic syntax

Public Function Compare (ByVal **o1** As Object, ByVal **o2** As Object) As Integer

### C# syntax

public int Compare (object **o1**, object **o2**)

# **Contains( SABulkCopyColumnMapping ) method**

Gets a value indicating whether a specified  $SABulkCopyColumnMapping$  object exists in the collection.

#### Visual Basic syntax

Public Function Contains (ByVal **value** As SABulkCopyColumnMapping ) As Boolean

#### C# syntax

public bool Contains ( SABulkCopyColumnMapping **value**)

#### **Parameters**

• **value –** A valid SABulkCopyColumnMapping object.

#### **Returns**

True if the specified mapping exists in the collection; otherwise, false.

### **CopyTo( SABulkCopyColumnMapping[], int) method**

Copies the elements of the SABulkCopyColumnMappingCollection to an array of SABulkCopyColumnMapping items, starting at a particular index.

#### Visual Basic syntax

```
Public Sub CopyTo (ByVal array As SABulkCopyColumnMapping(),
ByVal index As Integer)
```
### C# syntax

```
public void CopyTo ( SABulkCopyColumnMapping[] array, int
index)
```
### **Parameters**

- **array** The one-dimensional SABulkCopyColumnMapping array that is the destination of the elements copied from SABulkCopyColumnMappingCollection. The array must have zero-based indexing.
- **index** The zero-based index in the array at which copying begins.

### **IndexOf( SABulkCopyColumnMapping ) method**

Gets or sets the index of the specified SABulkCopyColumnMapping object within the collection.

#### Visual Basic syntax

Public Function IndexOf (ByVal **value** As SABulkCopyColumnMapping ) As Integer

#### C# syntax

public int IndexOf ( SABulkCopyColumnMapping **value**)

#### **Parameters**

• **value** – The SABulkCopyColumnMapping object to search for.

#### **Returns**

The zero-based index of the column mapping is returned, or -1 is returned if the column mapping is not found in the collection.

#### **Remove( SABulkCopyColumnMapping ) method**

Removes the specified SABulkCopyColumnMapping element from the SABulkCopyColumnMappingCollection.

#### Visual Basic syntax

Public Sub Remove (ByVal **value** As SABulkCopyColumnMapping )

#### C# syntax

public void Remove ( SABulkCopyColumnMapping **value**)

#### **Parameters**

• **value** – The SABulkCopyColumnMapping object to be removed from the collection.

#### **RemoveAt(int) method**

Removes the mapping at the specified index from the collection.

#### Visual Basic syntax

Public Shadows Sub RemoveAt (ByVal **index** As Integer)

#### C# syntax

public new void RemoveAt (int **index**)

### Parameters

• **index** – The zero-based index of the SABulkCopyColumnMapping object to be removed from the collection.

#### **this property**

Gets the SABulkCopyColumnMapping object at the specified index.

Visual Basic syntax

Public ReadOnly Property Item As SABulkCopyColumnMapping

#### C# syntax

public SABulkCopyColumnMapping this {get;}

# **DestinationOrdinalComparer class**

#### Visual Basic syntax

Private Class DestinationOrdinalComparer Implements System.Collections.IComparer

#### C# syntax

private class DestinationOrdinalComparer : System.Collections.IComparer

### **DestinationOrdinalComparer() constructor**

# Visual Basic syntax

Public Sub New ()

#### C# syntax

public DestinationOrdinalComparer ()

### **Compare(object, object) method**

#### Visual Basic syntax

Public Function Compare (ByVal **o1** As Object, ByVal **o2** As Object) As Integer

### C# syntax

public int Compare (object **o1**, object **o2**)

# **SACommLinksOptionsBuilder class**

Provides a simple way to create and manage the CommLinks options portion of connection strings used by the SAConnection class.

# Visual Basic syntax

Public NotInheritable Class SACommLinksOptionsBuilder

# C# syntax

public sealed class SACommLinksOptionsBuilder

# Remarks

The SACommLinksOptionsBuilder class is not available in the .NET Compact Framework 2.0.

For a list of connection parameters, see Connection parameters.

Custom Attribute: sealed

# **GetUseLongNameAsKeyword() method**

Gets a boolean values that indicates whether long connection parameter names are used in the connection string.

# Visual Basic syntax

Public Function GetUseLongNameAsKeyword () As Boolean

# C# syntax

public bool GetUseLongNameAsKeyword ()

# Returns

True if long connection parameter names are used to build connection strings; otherwise, false.

# **Usage**

SQL Anywhere connection parameters have both long and short forms of their names. For example, to specify the name of an ODBC data source in your connection string, you can use either of the following values: DataSourceName or DSN. By default, long connection parameter names are used to build connection strings.

#### **SetUseLongNameAsKeyword(bool) method**

Sets a boolean value that indicates whether long connection parameter names are used in the connection string.

#### Visual Basic syntax

```
Public Sub SetUseLongNameAsKeyword (ByVal useLongNameAsKeyword
As Boolean)
```
### C# syntax

```
public void SetUseLongNameAsKeyword (bool useLongNameAsKeyword)
```
### **Parameters**

• **useLongNameAsKeyword** – A boolean value that indicates whether the long connection parameter name is used in the connection string.

#### Usage

Long connection parameter names are used by default.

# **ToString() method**

Converts the SACommLinksOptionsBuilder object to a string representation.

### Visual Basic syntax

Public Overrides Function ToString () As String

### C# syntax

public override string ToString ()

### Returns

The options string being built.

### **All property**

Gets or sets the ALL CommLinks option.

Visual Basic syntax Public Property All As Boolean

### C# syntax

public bool All {get;set;}

### Remarks

Attempt to connect using the shared memory protocol first, followed by all remaining and available communication protocols. Use this setting if you are unsure of which communication protocol(s) to use.

The SACommLinksOptionsBuilder class is not available in the .NET Compact Framework 2.0.

#### **ConnectionString property**

Gets or sets the connection string being built.

#### Visual Basic syntax

Public Property ConnectionString As String

#### C# syntax

public string ConnectionString {get;set;}

#### Remarks

The SACommLinksOptionsBuilder class is not available in the .NET Compact Framework 2.0.

#### **SharedMemory property**

Gets or sets the SharedMemory protocol.

Visual Basic syntax Public Property SharedMemory As Boolean

#### C# syntax

public bool SharedMemory {get;set;}

#### **Remarks**

The SACommLinksOptionsBuilder class is not available in the .NET Compact Framework 2.0.

#### **TcpOptionsBuilder property**

Gets or sets an SATcpOptionsBuilder object used to create a TCP options string.

Visual Basic syntax Public Property TcpOptionsBuilder As SATcpOptionsBuilder

#### C# syntax

public SATcpOptionsBuilder TcpOptionsBuilder {get;set;}

### **TcpOptionsString property**

Gets or sets a string of TCP options.

#### Visual Basic syntax

Public Property TcpOptionsString As String

#### C# syntax

public string TcpOptionsString {get;set;}

# **SACommand class**

A SQL statement or stored procedure that is executed against a SQL Anywhere database.

#### Visual Basic syntax

Public NotInheritable Class SACommand Inherits System.Data.Common.DbCommand Implements System.ICloneable

# C# syntax

```
public sealed class SACommand : System.Data.Common.DbCommand,
System.ICloneable
```
### Remarks

Implements: IDbCommand, ICloneable

For more information, see Accessing and manipulating data.

Custom Attribute: sealed

# **Cancel() method**

Cancels the execution of an SACommand object.

Visual Basic syntax Public Overrides Sub Cancel ()

### C# syntax

public override void Cancel ()

### Usage

If there is nothing to cancel, nothing happens. If there is a command in process, a "Statement interrupted by user" exception is thrown.

### **CreateDbParameter() method**

Creates a new instance of a System.Data.Common.DbParameter object.

#### Visual Basic syntax

```
Protected Overrides Function CreateDbParameter () As
DbParameter
```
### C# syntax

protected override DbParameter CreateDbParameter ()
**Returns** 

A System.Data.Common.DbParameter object.

## **CreateParameter() method**

Provides an SAParameter object for supplying parameters to SACommand objects.

#### Visual Basic syntax

Public Shadows Function CreateParameter () As SAParameter

## C# syntax

public new SAParameter CreateParameter ()

#### Returns

A new parameter, as an SAParameter object.

### Usage

Stored procedures and some other SQL statements can take parameters, indicated in the text of a statement by a question mark (?).

The CreateParameter method provides an SAParameter object. You can set properties on the SAParameter to specify the value, data type, and so on for the parameter.

## **Dispose(bool) method**

Frees the resources associated with the object.

## Visual Basic syntax

Protected Overrides Sub Dispose (ByVal **disposing** As Boolean)

## C# syntax

protected override void Dispose (bool **disposing**)

## **EndExecuteNonQuery( IAsyncResult ) method**

Finishes asynchronous execution of a SQL statement or stored procedure.

## Visual Basic syntax

Public Function EndExecuteNonQuery (ByVal **asyncResult** As IAsyncResult ) As Integer

## C# syntax

public int EndExecuteNonQuery ( IAsyncResult **asyncResult**)

## **Parameters**

• **asyncResult** – The IAsyncResult returned by the call to SACommand.BeginExecuteNonQuery.

#### **Returns**

The number of rows affected (the same behavior as SACommand.ExecuteNonQuery).

### **Exceptions**

- **ArgumentException –** The asyncResult parameter is null (Nothing in Microsoft Visual Basic).
- **InvalidOperationException–** TheSACommand.EndExecuteNonQuery(IAsyncResult) was called more than once for a single command execution, or the method was mismatched against its execution method.

#### Usage

You must call EndExecuteNonQuery once for every call to BeginExecuteNonQuery. The call must be after BeginExecuteNonQuery has returned. ADO.NET is not thread safe; it is your responsibility to ensure that BeginExecuteNonQuery has returned. The IAsyncResult passed to EndExecuteNonQuery must be the same as the one returned from the BeginExecuteNonQuery call that is being completed. It is an error to call EndExecuteNonQuery to end a call to BeginExecuteReader, and vice versa.

If an error occurs while executing the command, the exception is thrown when EndExecuteNonQuery is called.

There are four ways to wait for execution to complete:

(1) Call EndExecuteNonQuery.

Calling EndExecuteNonQuery blocks until the command completes. For example:

```
 SAConnection conn = new SAConnection("DSN=SQL 
Anywhere 16 Demo");
conn.Open();
SACommand cmd = new SACommand( 
     "UPDATE Departments"
         + " SET DepartmentName = 'Engineering'"
         + " WHERE DepartmentID=100",
     conn );
IAsyncResult res = cmd.BeginExecuteNonQuery();
// perform other work
// this will block until the command completes
int rowCount = cmd.FndExceptionQuery( res );
```
(2) Poll the IsCompleted property of the IAsyncResult.

You can poll the IsCompleted property of the IAsyncResult. For example:

```
 SAConnection conn = new SAConnection("DSN=SQL 
Anywhere 16 Demo");
conn.Open();
SACommand cmd = new SACommand( 
     "UPDATE Departments"
         + " SET DepartmentName = 'Engineering'"
         + " WHERE DepartmentID=100",
     conn );
IAsyncResult res = cmd.BeginExecuteNonQuery();
while( !res.IsCompleted ) {
    // do other work
}
// this will not block because the command is finished
int rowCount = cmd.FndExceptionQuery( res );
```
(3) Use the IAsyncResult.AsyncWaitHandle property to get a synchronization object.

You can use the IAsyncResult.AsyncWaitHandle property to get a synchronization object, and wait on that. For example:

```
 SAConnection conn = new SAConnection("DSN=SQL 
Anywhere 16 Demo");
conn.Open();
SACommand cmd = new SACommand( 
     "UPDATE Departments"
         + " SET DepartmentName = 'Engineering'"
         + " WHERE DepartmentID=100",
     conn );
IAsyncResult res = cmd.BeginExecuteNonQuery();
// perform other work
WaitHandle wh = res.AsyncWaitHandle;
wh.WaitOne();
// this will not block because the command is finished
int rowCount = cmd.EndExecuteNonQuery( res );
```
(4) Specify a callback function when calling BeginExecuteNonQuery.

You can specify a callback function when calling BeginExecuteNonQuery. For example:

```
 private void callbackFunction( IAsyncResult ar ) {
    SACommand cmd = (SACommand) ar.AsyncState;
     // this won't block since the command has completed
     int rowCount = cmd.EndExecuteNonQuery( ar );
}
                   // elsewhere in the code
private void DoStuff() {
    SAConnection conn = new SAConnection("DSN=SQL Anywhere 16 Demo");
    conn.Open();
     SACommand cmd = new SACommand(
         "UPDATE Departments"
             + " SET DepartmentName = 'Engineering'"
             + " WHERE DepartmentID=100",
```

```
 conn );
    IAsyncResult res = cmd.BeginExecuteNonQuery( callbackFunction, 
cmd );
    // perform other work. The callback function will be 
     // called when the command completes
}
```
The callback function executes in a separate thread, so the usual caveats related to updating the user interface in a threaded program apply.

## **EndExecuteReader( IAsyncResult ) method**

Finishes asynchronous execution of a SQL statement or stored procedure, returning the requested SADataReader.

## Visual Basic syntax

```
Public Function EndExecuteReader (ByVal asyncResult As
IAsyncResult ) As SADataReader
```
#### C# syntax

```
public SADataReader EndExecuteReader ( IAsyncResult
asyncResult)
```
### **Parameters**

• **asyncResult –** The IAsyncResult returned by the call to SACommand.BeginExecuteReader.

#### Returns

An SADataReader object that can be used to retrieve the requested rows (the same behavior as SACommand.ExecuteReader).

## **Exceptions**

- **ArgumentException** The asyncResult parameter is null (Nothing in Microsoft Visual Basic)
- **InvalidOperationException** The SACommand.EndExecuteReader(IAsyncResult) was called more than once for a single command execution, or the method was mismatched against its execution method.

## Usage

You must call EndExecuteReader once for every call to BeginExecuteReader. The call must be after BeginExecuteReader has returned. ADO.NET is not thread safe; it is your responsibility to ensure that BeginExecuteReader has returned. The IAsyncResult passed to EndExecuteReader must be the same as the one returned from the BeginExecuteReader call that is being completed. It is an error to call EndExecuteReader to end a call to BeginExecuteNonQuery, and vice versa.

If an error occurs while executing the command, the exception is thrown when EndExecuteReader is called.

There are four ways to wait for execution to complete:

(1) Call EndExecuteReader.

Calling EndExecuteReader blocks until the command completes. For example:

```
 SAConnection conn = new SAConnection("DSN=SQL 
Anywhere 16 Demo");
conn.Open();
SACommand cmd = new SACommand( "SELECT * FROM Departments", conn );
IAsyncResult res = cmd.BeginExecuteReader();
// perform other work
// this blocks until the command completes
SADataReader reader = cmd.EndExecuteReader( res );
```
(2) Poll the IsCompleted property of the IAsyncResult.

You can poll the IsCompleted property of the IAsyncResult. For example:

```
 SAConnection conn = new SAConnection("DSN=SQL 
Anywhere 16 Demo");
conn.Open();
SACommand cmd = new SACommand( "SELECT * FROM Departments", conn );
IAsyncResult res = cmd.BeginExecuteReader();
while( !res.IsCompleted ) {
    // do other work
}
// this does not block because the command is finished
SADataReader reader = cmd.EndExecuteReader( res );
```
(3) Use the IAsyncResult.AsyncWaitHandle property to get a synchronization object.

You can use the IAsyncResult.AsyncWaitHandle property to get a synchronization object, and wait on that. For example:

```
 SAConnection conn = new SAConnection("DSN=SQL 
Anywhere 16 Demo");
conn.Open();
SACommand cmd = new SACommand( "SELECT * FROM Departments", conn );
IAsyncResult res = cmd.BeginExecuteReader();
// perform other work
WaitHandle wh = res.AsyncWaitHandle;
wh.WaitOne();
// this does not block because the command is finished
SADataReader reader = cmd.EndExecuteReader( res ) ;
```
(4) Specify a callback function when calling BeginExecuteReader

You can specify a callback function when calling BeginExecuteReader. For example:

```
 private void callbackFunction( IAsyncResult ar ) {
SACommand cmd = (SACommand) ar.AsyncState;
```

```
 // this does not block since the command has completed
     SADataReader reader = cmd.EndExecuteReader();
}
                   // elsewhere in the code
private void DoStuff() {
    SAConnection conn = new SAConnection("DSN=SQL Anywhere 16 Demo");
    conn.Open();
    SACommand cmd = new SACommand( "SELECT * FROM Departments", 
conn );
    IAsyncResult res = cmd.BeginExecuteReader( callbackFunction, 
cmd );
     // perform other work. The callback function will be 
     // called when the command completes
}
```
The callback function executes in a separate thread, so the usual caveats related to updating the user interface in a threaded program apply.

### **ExecuteDbDataReader(CommandBehavior) method**

Executes the command text against the connection.

#### Visual Basic syntax

```
Protected Overrides Function ExecuteDbDataReader (ByVal behavior
As CommandBehavior) As DbDataReader
```
## C# syntax

```
protected override DbDataReader ExecuteDbDataReader
(CommandBehavior behavior)
```
#### **Parameters**

• **behavior –** An instance of System.Data.CommandBehavior.

#### Returns

A System.Data.Common.DbDataReader.

## **ExecuteNonQuery() method**

Executes a statement that does not return a result set, such as an INSERT, UPDATE, DELETE, or data definition statement.

#### Visual Basic syntax

Public Overrides Function ExecuteNonQuery () As Integer

## C# syntax

public override int ExecuteNonQuery ()

## **Returns**

The number of rows affected.

## **Usage**

You can use ExecuteNonQuery to change the data in a database without using a DataSet. Do this by executing UPDATE, INSERT, or DELETE statements.

Although ExecuteNonQuery does not return any rows, output parameters or return values that are mapped to parameters are populated with data.

For UPDATE, INSERT, and DELETE statements, the return value is the number of rows affected by the command. For all other types of statements, and for rollbacks, the return value  $i$ s  $-1$ .

## **ExecuteScalar() method**

Executes a statement that returns a single value.

#### Visual Basic syntax

Public Overrides Function ExecuteScalar () As Object

## C# syntax

public override object ExecuteScalar ()

## Returns

The first column of the first row in the result set, or a null reference if the result set is empty.

## Usage

If this method is called on a query that returns multiple rows and columns, only the first column of the first row is returned.

## **Prepare() method**

Prepares or compiles the SACommand on the data source.

## Visual Basic syntax

```
Public Overrides Sub Prepare ()
```
## C# syntax

public override void Prepare ()

## **Usage**

If you call one of the ExecuteNonQuery, ExecuteReader, or ExecuteScalar methods after calling Prepare, any parameter value that is larger than the value specified by the Size property is automatically truncated to the original specified size of the parameter, and no truncation errors are returned.

The truncation only happens for the following data types:

- CHAR
- VARCHAR
- LONG VARCHAR
- TEXT
- NCHAR
- NVARCHAR
- LONG NVARCHAR
- NTEXT
- BINARY
- LONG BINARY
- VARBINARY
- IMAGE

If the size property is not specified, and so is using the default value, the data is not truncated.

## **ResetCommandTimeout() method**

Resets the CommandTimeout property to its default value of 30 seconds.

## Visual Basic syntax

Public Sub ResetCommandTimeout ()

## C# syntax

public void ResetCommandTimeout ()

## **CommandText property**

Gets or sets the text of a SOL statement or stored procedure.

## Visual Basic syntax

Public Overrides Property CommandText As String

## C# syntax

public override string CommandText {get;set;}

## **Remarks**

The SQL statement or the name of the stored procedure to execute. The default is an empty string.

### **CommandTimeout property**

This feature is not supported by the SQL Anywhere .NET Data Provider.

#### Visual Basic syntax

Public Overrides Property CommandTimeout As Integer

### C# syntax

public override int CommandTimeout {get;set;}

### Remarks

To set a request timeout, use the following example.

```
cmd.CommandText = "SET OPTION request timeout = 30";
 cmd.ExecuteNonQuery();
```
## **CommandType property**

Gets or sets the type of command represented by an SACommand.

Visual Basic syntax Public Overrides Property CommandType As CommandType

### C# syntax

public override CommandType CommandType {get;set;}

## Remarks

One of the System.Data.CommandType values. The default is System.Data.CommandType.Text.

Supported command types are as follows:

- System.Data.CommandType.StoredProcedure When you specify this CommandType, the command text must be the name of a stored procedure and you mustsupply any arguments as SAParameter objects.
- System.Data.CommandType.Text This is the default value.

When the CommandType property is set to StoredProcedure, the CommandText property should be set to the name of the stored procedure. The command executes this stored procedure when you call one of the Execute methods.

Use a question mark (?) placeholder to pass parameters. For example:

SELECT \* FROM Customers WHERE ID = ?

The order in which SAParameter objects are added to the SAParameterCollection must directly correspond to the position of the question mark placeholder for the parameter.

## **Connection property**

Gets or sets the connection object to which the SACommand object applies.

### Visual Basic syntax

Public Shadows Property Connection As SAConnection

### C# syntax

public new SAConnection Connection {get;set;}

### Remarks

The default value is a null reference. In Visual Basic it is Nothing.

## **DbConnection property**

Gets or sets the System.Data.Common.DbConnection used by this SACommand object.

### Visual Basic syntax

Protected Overrides Property DbConnection As DbConnection

## C# syntax

protected override DbConnection DbConnection {get;set;}

### Remarks

The connection to the data source.

## **DbParameterCollection property**

Gets the collection of System.Data.Common.DbParameter objects.

## Visual Basic syntax

Protected ReadOnly Overrides Property DbParameterCollection As DbParameterCollection

## C# syntax

protected override DbParameterCollection DbParameterCollection {get;}

## **Remarks**

The parameters of the SQL statement or stored procedure.

## **DbTransaction property**

Gets or sets the System.Data.Common.DbTransaction within which this SACommand object executes.

### Visual Basic syntax

Protected Overrides Property DbTransaction As DbTransaction

### C# syntax

protected override DbTransaction DbTransaction {get;set;}

### Remarks

The transaction within which a Command object of a .NET Framework data provider executes. The default value is a null reference (Nothing in Visual Basic).

## **DesignTimeVisible property**

Gets or sets a value that indicates if the SACommand should be visible in a Windows Form Designer control.

## Visual Basic syntax

Public Overrides Property DesignTimeVisible As Boolean

## C# syntax

public override bool DesignTimeVisible {get;set;}

## Remarks

The default is true.

True if this SACommand instance should be visible, false if this instance should not be visible. The default is false.

## **Parameters property**

A collection of parameters for the current statement.

## Visual Basic syntax

```
Public ReadOnly Shadows Property Parameters As
SAParameterCollection
```
## C# syntax

public new SAParameterCollection Parameters {get;}

## Remarks

Use question marks in the CommandText to indicate parameters.

### .NET Application Programming

The parameters of the SQL statement or stored procedure. The default value is an empty collection.

When CommandType is set to Text, pass parameters using the question mark placeholder. For example:

SELECT \* FROM Customers WHERE ID = ?

The order in which SAParameter objects are added to the SAParameterCollection must directly correspond to the position of the question mark placeholder for the parameter in the command text.

When the parameters in the collection do not match the requirements of the query to be executed, an error may result or an exception may be thrown.

#### **Transaction property**

Specifies the SATransaction object in which the SACommand executes.

#### Visual Basic syntax

Public Shadows Property Transaction As SATransaction

#### C# syntax

public new SATransaction Transaction {get;set;}

#### Remarks

The default value is a null reference. In Visual Basic, this is Nothing.

You cannot set the Transaction property if it is already set to a specific value and the command is executing. If you set the transaction property to an SATransaction object that is not connected to the sameSAConnection object as theSACommand object, an exception will be thrown the next time you attempt to execute a statement.

For more information, see Transaction processing.

#### **UpdatedRowSource property**

Gets or sets how command results are applied to the DataRow when used by the Update method of the SADataAdapter.

#### Visual Basic syntax

```
Public Overrides Property UpdatedRowSource As
UpdateRowSource
```
#### C# syntax

public override UpdateRowSource UpdatedRowSource {get;set;}

## Remarks

One of the UpdatedRowSource values. The default value is UpdateRowSource.OutputParameters. If the command is automatically generated, this property is UpdateRowSource.None.

UpdatedRowSource.Both, which returns both resultset and output parameters, is not supported.

# **SACommandBuilder class**

A way to generate single-tableSQL statementsthat reconcile changes made to a DataSet with the data in the associated database.

## Visual Basic syntax

Public NotInheritable Class SACommandBuilder Inherits System.Data.Common.DbCommandBuilder

## C# syntax

public sealed class SACommandBuilder : System.Data.Common.DbCommandBuilder

## Remarks

Custom Attribute: sealed

## **ApplyParameterInfo( DbParameter , DataRow, StatementType, bool) method**

Allows the provider implementation of System.Data.Common.DbCommandBuilder to handle additional parameter properties.

## Visual Basic syntax

Protected Overrides Sub ApplyParameterInfo (ByVal **parameter** As DbParameter , ByVal **row** As DataRow, ByVal **statementType** As StatementType, ByVal **whereClause** As Boolean)

## C# syntax

protected override void ApplyParameterInfo ( DbParameter **parameter**, DataRow **row**, StatementType **statementType**, bool **whereClause**)

## **Parameters**

- **parameter** A System.Data.Common.DbParameter to which the additional modifications are applied.
- **row** The System.Data.DataRow from the schema table provided by SADataReader.GetSchemaTable.
- **statementType** The type of command being generated: INSERT, UPDATE or DELETE.
- **whereClause** The value is true if the parameter is part of the UPDATE or DELETE WHERE clause, and false if it is part of the INSERT or UPDATE values.

## **DeriveParameters( SACommand ) method**

Populates the Parameters collection of the specified SACommand object.

### Visual Basic syntax

```
Public Shared Sub DeriveParameters (ByVal command As
SACommand )
```
### C# syntax

public static void DeriveParameters ( SACommand **command**)

### **Parameters**

• **command –** An SACommand object for which to derive parameters.

### **Usage**

This is used for the stored procedure specified in the SACommand.

DeriveParameters overwrites any existing parameter information for the SACommand.

DeriveParameters requires an extra call to the database server. If the parameter information is known in advance, it is more efficient to populate the Parameters collection by setting the information explicitly.

## **GetParameterPlaceholder(int) method**

Returns the placeholder for the parameter in the associated SQL statement.

## Visual Basic syntax

```
Protected Overrides Function GetParameterPlaceholder (ByVal
index As Integer) As String
```
## C# syntax

protected override string GetParameterPlaceholder (int **index**)

## **Parameters**

• **index** – The number to be included as part of the parameter's name.

## Returns

The name of the parameter with the specified number appended.

## **GetSchemaTable( DbCommand ) method**

Returns the schema table for the SACommandBuilder object.

Visual Basic syntax Protected Overrides Function GetSchemaTable (ByVal **sourceCommand** As DbCommand ) As DataTable

#### C# syntax

```
protected override DataTable GetSchemaTable ( DbCommand
sourceCommand)
```
#### **Parameters**

• **sourceCommand –** The System.Data.Common.DbCommand for which to retrieve the corresponding schema table.

#### **Returns**

A System.Data.DataTable that represents the schema for the specific System.Data.Common.DbCommand.

#### **InitializeCommand( DbCommand ) method**

Resets the System.Data.Common.DbCommand.CommandTimeout, System.Data.Common.DbCommand.Transaction, System.Data.Common.DbCommand.CommandType, and System.Data.Common.DbCommand.UpdatedRowSource properties on the System.Data.Common.DbCommand.

#### Visual Basic syntax

Protected Overrides Function InitializeCommand (ByVal **command** As DbCommand ) As DbCommand

#### C# syntax

protected override DbCommand InitializeCommand ( DbCommand **command**)

#### **Parameters**

• **command –** The System.Data.Common.DbCommand to be used by the command builder for the corresponding insert, update, or delete command.

#### **Returns**

A System.Data.Common.DbCommand instance to use for each insert, update, or delete operation. Passing a null value allows the InitializeCommand method to create a

System.Data.Common.DbCommand object based on theSELECT statement associated with the SACommandBuilder object.

## **QuoteIdentifier(string) method**

Returns the correct quoted form of an unquoted identifier, including properly escaping any embedded quotes in the identifier.

## Visual Basic syntax

Public Overrides Function QuoteIdentifier (ByVal **unquotedIdentifier** As String) As String

## C# syntax

public override string QuoteIdentifier (string **unquotedIdentifier**)

## **Parameters**

• **unquotedIdentifier** – The string representing the unquoted identifier that will have be quoted.

## Returns

Returns a string representing the quoted form of an unquoted identifier with embedded quotes properly escaped.

## **SetRowUpdatingHandler( DbDataAdapter ) method**

Registers the SACommandBuilder object to handle the SADataAdapter.RowUpdating event for an SADataAdapter object.

## Visual Basic syntax

Protected Overrides Sub SetRowUpdatingHandler (ByVal **adapter** As DbDataAdapter )

## C# syntax

protected override void SetRowUpdatingHandler ( DbDataAdapter **adapter**)

## **Parameters**

• **adapter –** The SADataAdapter object to be used for the update.

## <span id="page-268-0"></span>**UnquoteIdentifier(string) method**

Returns the correct unquoted form of a quoted identifier, including properly un-escaping any embedded quotes in the identifier.

#### Visual Basic syntax

```
Public Overrides Function UnquoteIdentifier (ByVal quotedIdentifier
As String) As String
```
### C# syntax

public override string UnquoteIdentifier (string **quotedIdentifier**)

### **Parameters**

• **quotedIdentifier** – The string representing the quoted identifier that will have its embedded quotes removed.

#### **Returns**

Returns a string representing the unquoted form of a quoted identifier with embedded quotes properly un-escaped.

#### **DataAdapter property**

Specifies the SADataAdapter for which to generate statements.

#### Visual Basic syntax

Public Shadows Property DataAdapter As SADataAdapter

#### C# syntax

public new SADataAdapter DataAdapter {get;set;}

## Remarks

An SADataAdapter object.

When you create a new instance of SACommandBuilder, any existing SACommandBuilder that is associated with this SADataAdapter is released.

# **SAConnectionStringBuilder class**

Provides a simple way to create and manage the contents of connection strings used by the SAConnection class.

#### Visual Basic syntax

```
Public NotInheritable Class SAConnectionStringBuilder Inherits
SAConnectionStringBuilderBase
```
## C# syntax

```
public sealed class SAConnectionStringBuilder :
SAConnectionStringBuilderBase
```
### Remarks

The SAConnectionStringBuilder class inherits SAConnectionStringBuilderBase, which inherits DbConnectionStringBuilder.

The SAConnectionStringBuilder class is not available in the .NET Compact Framework 2.0.

For a list of connection parameters, see Connection parameters.

Custom Attribute: sealed

## **ContainsKey(string) method**

Determines whether the SAConnectionStringBuilder object contains a specific keyword.

#### Visual Basic syntax

```
Public Overrides Function ContainsKey (ByVal keyword As String)
As Boolean
```
#### C# syntax

public override bool ContainsKey (string **keyword**)

#### **Parameters**

• **keyword –** The keyword to locate in the SAConnectionStringBuilder.

#### Returns

True if the value associated with keyword has been set; otherwise, false.

#### **Examples**

The following statement determines whether the SAConnectionStringBuilder object contains the UserID keyword.

connectString.ContainsKey("UserID")

## **GetUseLongNameAsKeyword() method**

Gets a boolean values that indicates whether long connection parameter names are used in the connection string.

#### Visual Basic syntax

```
Public Function GetUseLongNameAsKeyword () As Boolean
```
#### C# syntax

public bool GetUseLongNameAsKeyword ()

## **Returns**

True if long connection parameter names are used to build connection strings; otherwise, false.

## **Usage**

SQL Anywhere connection parameters have both long and short forms of their names. For example, to specify the name of an ODBC data source in your connection string, you can use either of the following values: DataSourceName or DSN. By default, long connection parameter names are used to build connection strings.

## **Remove(string) method**

Removes the entry with the specified key from the SAConnectionStringBuilder instance.

## Visual Basic syntax

```
Public Overrides Function Remove (ByVal keyword As String) As
Boolean
```
## C# syntax

public override bool Remove (string **keyword**)

### **Parameters**

• **keyword** – The key of the key/value pair to be removed from the connection string in this SAConnectionStringBuilder.

## Returns

True if the key existed within the connection string and was removed; false if the key did not exist.

## **SetUseLongNameAsKeyword(bool) method**

Sets a boolean value that indicates whether long connection parameter names are used in the connection string.

#### Visual Basic syntax

Public Sub SetUseLongNameAsKeyword (ByVal **useLongNameAsKeyword** As Boolean)

## C# syntax

public void SetUseLongNameAsKeyword (bool **useLongNameAsKeyword**)

## Parameters

• **useLongNameAsKeyword** – A boolean value that indicates whether the long connection parameter name is used in the connection string.

## Usage

Long connection parameter names are used by default.

## **ShouldSerialize(string) method**

Indicates whether the specified key exists in this SAConnectionStringBuilder instance.

#### Visual Basic syntax

```
Public Overrides Function ShouldSerialize (ByVal keyword As
String) As Boolean
```
### C# syntax

public override bool ShouldSerialize (string **keyword**)

#### **Parameters**

• **keyword –** The key to locate in the SAConnectionStringBuilder.

#### Returns

True if the SAConnectionStringBuilder contains an entry with the specified key; otherwise false.

## **TryGetValue(string, out object) method**

Retrieves a value corresponding to the supplied key from this SAConnectionStringBuilder.

#### Visual Basic syntax

```
Public Overrides Function TryGetValue (ByVal keyword As String,
ByVal value As Object) As Boolean
```
## C# syntax

```
public override bool TryGetValue (string keyword, out object
value)
```
#### **Parameters**

- **keyword** The key of the item to retrieve.
- **value** The value corresponding to keyword.

#### Returns

true if keyword was found within the connection string; otherwise false.

## **AppInfo property**

Gets or sets the AppInfo connection property.

#### Visual Basic syntax

Public Property AppInfo As String

### C# syntax

public string AppInfo {get;set;}

## **AutoStart property**

Gets or sets the AutoStart connection property.

### Visual Basic syntax

Public Property AutoStart As String

### C# syntax

public string AutoStart {get;set;}

## **AutoStop property**

Gets or sets the AutoStop connection property.

## Visual Basic syntax

Public Property AutoStop As String

## C# syntax

public string AutoStop {get;set;}

## **Charset property**

Gets or sets the Charset connection property.

## Visual Basic syntax

Public Property Charset As String

## C# syntax

public string Charset {get;set;}

## **CommBufferSize property**

Gets or sets the CommBufferSize connection property.

#### Visual Basic syntax

Public Property CommBufferSize As Integer

### .NET Application Programming

#### C# syntax

public int CommBufferSize {get;set;}

### **CommLinks property**

Gets or sets the CommLinks property.

#### Visual Basic syntax

Public Property CommLinks As String

#### C# syntax

public string CommLinks {get;set;}

#### **Compress property**

Gets or sets the Compress connection property.

#### Visual Basic syntax

Public Property Compress As String

### C# syntax

public string Compress {get;set;}

## **CompressionThreshold property**

Gets or sets the CompressionThreshold connection property.

#### Visual Basic syntax

Public Property CompressionThreshold As Integer

#### C# syntax

public int CompressionThreshold {get;set;}

#### **ConnectionLifetime property**

Gets or sets the ConnectionLifetime connection property.

#### Visual Basic syntax

Public Property ConnectionLifetime As Integer

#### C# syntax

public int ConnectionLifetime {get;set;}

### **ConnectionName property**

Gets or sets the ConnectionName connection property.

#### Visual Basic syntax

Public Property ConnectionName As String

### C# syntax

public string ConnectionName {get;set;}

## **ConnectionPool property**

Gets or sets the ConnectionPool property.

#### Visual Basic syntax

Public Property ConnectionPool As String

### C# syntax

public string ConnectionPool {get;set;}

## **ConnectionReset property**

Gets or sets the ConnectionReset connection property.

#### Visual Basic syntax

Public Property ConnectionReset As Boolean

## C# syntax

public bool ConnectionReset {get;set;}

#### Remarks

A DataTable that contains schema information.

#### **ConnectionTimeout property**

Gets or sets the ConnectionTimeout connection property.

#### Visual Basic syntax

Public Property ConnectionTimeout As Integer

## C# syntax

public int ConnectionTimeout {get;set;}

#### The following statement displays the value of the ConnectionTimeout property.

MessageBox.Show( connString.ConnectionTimeout.ToString() );

## **DatabaseFile property**

Gets or sets the DatabaseFile connection property.

Visual Basic syntax

Public Property DatabaseFile As String

## C# syntax

public string DatabaseFile {get;set;}

## **DatabaseKey property**

Gets or sets the DatabaseKey connection property.

## Visual Basic syntax

Public Property DatabaseKey As String

## C# syntax

public string DatabaseKey {get;set;}

## **DatabaseName property**

Gets or sets the DatabaseName connection property.

## Visual Basic syntax

Public Property DatabaseName As String

## C# syntax

public string DatabaseName {get;set;}

## **DatabaseSwitches property**

Gets or sets the DatabaseSwitches connection property.

## Visual Basic syntax

Public Property DatabaseSwitches As String

## C# syntax

public string DatabaseSwitches {get;set;}

## **DataSourceName property**

Gets or sets the DataSourceName connection property.

## Visual Basic syntax

Public Property DataSourceName As String

C# syntax public string DataSourceName {get;set;}

## **DisableMultiRowFetch property**

Gets or sets the DisableMultiRowFetch connection property.

### Visual Basic syntax

Public Property DisableMultiRowFetch As String

### C# syntax

public string DisableMultiRowFetch {get;set;}

## **Elevate property**

Gets or sets the Elevate connection property.

#### Visual Basic syntax

Public Property Elevate As String

## C# syntax

public string Elevate {get;set;}

## **EncryptedPassword property**

Gets or sets the EncryptedPassword connection property.

#### Visual Basic syntax

Public Property EncryptedPassword As String

## C# syntax

public string EncryptedPassword {get;set;}

## **Encryption property**

Gets or sets the Encryption connection property.

#### Visual Basic syntax

Public Property Encryption As String

## C# syntax

public string Encryption {get;set;}

## **Enlist property**

Gets or sets the Enlist connection property.

## Visual Basic syntax

Public Property Enlist As Boolean

## C# syntax

public bool Enlist {get;set;}

## **FileDataSourceName property**

Gets or sets the FileDataSourceName connection property.

## Visual Basic syntax

Public Property FileDataSourceName As String

## C# syntax

public string FileDataSourceName {get;set;}

## **ForceStart property**

Gets or sets the ForceStart connection property.

## Visual Basic syntax

Public Property ForceStart As String

## C# syntax

public string ForceStart {get;set;}

## **Host property**

Gets or sets the Host property.

## Visual Basic syntax

Public Property Host As String

# C# syntax

public string Host {get;set;}

## **IdleTimeout property**

Gets or sets the IdleTimeout connection property.

## Visual Basic syntax

Public Property IdleTimeout As Integer

C# syntax

public int IdleTimeout {get;set;}

## **InitString property**

Gets or sets the InitString connection property.

### Visual Basic syntax

Public Property InitString As String

## C# syntax

public string InitString {get;set;}

### **Integrated property**

Gets or sets the Integrated connection property.

## Visual Basic syntax

Public Property Integrated As String

## C# syntax

public string Integrated {get;set;}

## **Kerberos property**

Gets or sets the Kerberos connection property.

#### Visual Basic syntax

Public Property Kerberos As String

## C# syntax

public string Kerberos {get;set;}

## **Keys property**

Gets an System.Collections.ICollection that contains the keys in the SAConnectionStringBuilder.

#### Visual Basic syntax Public ReadOnly Overrides Property Keys As ICollection

## C# syntax

public override ICollection Keys {get;}

## Remarks

An System. Collections. ICollection that contains the keys in the SAConnection StringBuilder.

### **Language property**

Gets or sets the Language connection property.

### Visual Basic syntax

Public Property Language As String

## C# syntax

public string Language {get;set;}

## **LazyClose property**

Gets or sets the LazyClose connection property.

## Visual Basic syntax

Public Property LazyClose As String

## C# syntax

public string LazyClose {get;set;}

## **LivenessTimeout property**

Gets or sets the LivenessTimeout connection property.

## Visual Basic syntax

Public Property LivenessTimeout As Integer

## C# syntax

public int LivenessTimeout {get;set;}

## **LogFile property**

Gets or sets the LogFile connection property.

### Visual Basic syntax

Public Property LogFile As String

## C# syntax

public string LogFile {get;set;}

## **MaxPoolSize property**

Gets or sets the MaxPoolSize connection property.

## Visual Basic syntax

Public Property MaxPoolSize As Integer

C# syntax public int MaxPoolSize {get;set;}

## **MinPoolSize property**

Gets or sets the MinPoolSize connection property.

## Visual Basic syntax

Public Property MinPoolSize As Integer

## C# syntax

public int MinPoolSize {get;set;}

## **NewPassword property**

Gets or sets the NewPassword connection property.

### Visual Basic syntax

Public Property NewPassword As String

## C# syntax

public string NewPassword {get;set;}

## **NodeType property**

Gets or sets the NodeType property.

## Visual Basic syntax

Public Property NodeType As String

## C# syntax

public string NodeType {get;set;}

## **Password property**

Gets or sets the Password connection property.

## Visual Basic syntax

Public Property Password As String

## C# syntax

public string Password {get;set;}

## **PersistSecurityInfo property**

Gets or sets the PersistSecurityInfo connection property.

#### Visual Basic syntax

Public Property PersistSecurityInfo As Boolean

### C# syntax

public bool PersistSecurityInfo {get;set;}

## **Pooling property**

Gets or sets the Pooling connection property.

## Visual Basic syntax

Public Property Pooling As Boolean

### C# syntax

public bool Pooling {get;set;}

## **PrefetchBuffer property**

Gets or sets the PrefetchBuffer connection property.

## Visual Basic syntax

Public Property PrefetchBuffer As Integer

## C# syntax

public int PrefetchBuffer {get;set;}

## **PrefetchRows property**

Gets or sets the PrefetchRows connection property.

Visual Basic syntax Public Property PrefetchRows As Integer

## C# syntax

public int PrefetchRows {get;set;}

#### Remarks

The default value is 200.

## **RetryConnectionTimeout property**

Gets or sets the RetryConnectionTimeout property.

#### Visual Basic syntax

Public Property RetryConnectionTimeout As Integer

### C# syntax

public int RetryConnectionTimeout {get;set;}

## **ServerName property**

Gets or sets the ServerName connection property.

#### Visual Basic syntax

Public Property ServerName As String

### C# syntax

public string ServerName {get;set;}

## **StartLine property**

Gets or sets the StartLine connection property.

#### Visual Basic syntax

Public Property StartLine As String

## C# syntax

public string StartLine {get;set;}

#### **this property**

Gets or sets the value of the connection keyword.

#### Visual Basic syntax

Public Overrides Property Item As Object

#### C# syntax

public override object this {get;set;}

## Remarks

An object representing the value of the specified connection keyword.

If the keyword or type is invalid, an exception is raised. keyword is case insensitive.

When setting the value, passing NULL clears the value.

## **Unconditional property**

Gets or sets the Unconditional connection property.

### Visual Basic syntax

Public Property Unconditional As String

## C# syntax

public string Unconditional {get;set;}

## **UserID property**

Gets or sets the UserID connection property.

### Visual Basic syntax

Public Property UserID As String

### C# syntax

public string UserID {get;set;}

# **SAConnectionStringBuilderBase class**

Base class of the SAConnectionStringBuilder class.

#### Visual Basic syntax

Public MustInherit Class SAConnectionStringBuilderBase Inherits System.Data.Common.DbConnectionStringBuilder

## C# syntax

public abstract class SAConnectionStringBuilderBase : System.Data.Common.DbConnectionStringBuilder

## Derived classes

- [SAConnectionStringBuilder](#page-268-0) on page 243
- [SATcpOptionsBuilder](#page-333-0) on page 308

Remarks Custom Attribute: abstract

## **ContainsKey(string) method**

Determines whether the SAConnectionStringBuilder object contains a specific keyword.

## Visual Basic syntax

Public Overrides Function ContainsKey (ByVal **keyword** As String) As Boolean

### C# syntax

public override bool ContainsKey (string **keyword**)

#### **Parameters**

• **keyword** – The keyword to locate in the SAConnectionStringBuilder.

#### Returns

True if the value associated with keyword has been set; otherwise, false.

#### **Examples**

The following statement determines whether the SAConnectionStringBuilder object contains the UserID keyword.

connectString.ContainsKey("UserID")

### **GetUseLongNameAsKeyword() method**

Gets a boolean values that indicates whether long connection parameter names are used in the connection string.

#### Visual Basic syntax

Public Function GetUseLongNameAsKeyword () As Boolean

#### C# syntax

public bool GetUseLongNameAsKeyword ()

#### Returns

True if long connection parameter names are used to build connection strings; otherwise, false.

#### Usage

SQL Anywhere connection parameters have both long and short forms of their names. For example, to specify the name of an ODBC data source in your connection string, you can use either of the following values: DataSourceName or DSN. By default, long connection parameter names are used to build connection strings.

## **Remove(string) method**

Removes the entry with the specified key from the SAConnectionStringBuilder instance.

#### Visual Basic syntax

```
Public Overrides Function Remove (ByVal keyword As String) As
Boolean
```
### C# syntax

public override bool Remove (string **keyword**)

#### Parameters

• **keyword** – The key of the key/value pair to be removed from the connection string in this SAConnectionStringBuilder.

#### **Returns**

True if the key existed within the connection string and was removed; false if the key did not exist.

### **SetUseLongNameAsKeyword(bool) method**

Sets a boolean value that indicates whether long connection parameter names are used in the connection string.

#### Visual Basic syntax

```
Public Sub SetUseLongNameAsKeyword (ByVal useLongNameAsKeyword
As Boolean)
```
### C# syntax

public void SetUseLongNameAsKeyword (bool **useLongNameAsKeyword**)

#### **Parameters**

• **useLongNameAsKeyword** – A boolean value that indicates whether the long connection parameter name is used in the connection string.

## Usage

Long connection parameter names are used by default.

## **ShouldSerialize(string) method**

Indicates whether the specified key exists in this SAConnectionStringBuilder instance.

#### Visual Basic syntax

```
Public Overrides Function ShouldSerialize (ByVal keyword As
String) As Boolean
```
## C# syntax

public override bool ShouldSerialize (string **keyword**)

## **Parameters**

• **keyword** – The key to locate in the SAConnectionStringBuilder.

### **Returns**

True if the SAConnectionStringBuilder contains an entry with the specified key; otherwise false.

## **TryGetValue(string, out object) method**

Retrieves a value corresponding to the supplied key from this SAConnectionStringBuilder.

#### Visual Basic syntax

Public Overrides Function TryGetValue (ByVal **keyword** As String, ByVal **value** As Object) As Boolean

## C# syntax

```
public override bool TryGetValue (string keyword, out object
value)
```
#### **Parameters**

- **keyword** The key of the item to retrieve.
- **value** The value corresponding to keyword.

### Returns

true if keyword was found within the connection string; otherwise false.

## **Keys property**

Gets an System.Collections.ICollection that contains the keys in the SAConnectionStringBuilder.

## Visual Basic syntax

Public ReadOnly Overrides Property Keys As ICollection

## C# syntax

public override ICollection Keys {get;}

## Remarks

An System.Collections.ICollection that contains the keys in the SAConnectionStringBuilder.

#### **this property**

Gets or sets the value of the connection keyword.

#### Visual Basic syntax

Public Overrides Property Item As Object

## C# syntax

public override object this {get;set;}

## Remarks

An object representing the value of the specified connection keyword.

If the keyword or type is invalid, an exception is raised. keyword is case insensitive.

When setting the value, passing NULL clears the value.

# **SADataAdapter class**

Represents a set of commands and a database connection used to fill a System.Data.DataSet and to update a database.

## Visual Basic syntax

Public NotInheritable Class SADataAdapter Inherits System.Data.Common.DbDataAdapter Implements System.ICloneable

## C# syntax

public sealed class SADataAdapter : System.Data.Common.DbDataAdapter, System.ICloneable

## Remarks

The System.Data.DataSet provides a way to work with data offline. The SADataAdapter provides methods to associate a DataSet with a set of SQL statements.

Implements: IDbDataAdapter, IDataAdapter, ICloneable

For more information, see Using the SADataAdapter object to access and manipulate data and Accessing and manipulating data.

Custom Attribute: sealed

## **ClearBatch() method**

Removes all SACommand objects from the batch.

Visual Basic syntax Protected Overrides Sub ClearBatch ()

C# syntax protected override void ClearBatch ()
### **CreateRowUpdatedEvent(DataRow, IDbCommand, StatementType, DataTableMapping) method**

Initializes a new instance of the System.Data.Common.RowUpdatedEventArgs class.

### Visual Basic syntax

Protected Overrides Function CreateRowUpdatedEvent (ByVal **dataRow** As DataRow, ByVal **command** As IDbCommand, ByVal **statementType** As StatementType, ByVal **tableMapping** As DataTableMapping) As RowUpdatedEventArgs

## C# syntax

protected override RowUpdatedEventArgs CreateRowUpdatedEvent (DataRow **dataRow**, IDbCommand **command**, StatementType **statementType**, DataTableMapping **tableMapping**)

### **Parameters**

- **dataRow** The System.Data.DataRow used to update the data source.
- **command** The System.Data.IDbCommand executed during the System.Data.IDataAdapter.Update(System.Data.DataSet).
- **statementType** Whether the command is an UPDATE, INSERT, DELETE, or SELECT statement.
- **tableMapping** A System.Data.Common.DataTableMapping object.

### Returns

A new instance of the System.Data.Common.RowUpdatedEventArgs class.

## **CreateRowUpdatingEvent(DataRow, IDbCommand, StatementType, DataTableMapping) method**

Initializes a new instance of the System.Data.Common.RowUpdatingEventArgs class.

### Visual Basic syntax

Protected Overrides Function CreateRowUpdatingEvent (ByVal **dataRow** As DataRow, ByVal **command** As IDbCommand, ByVal **statementType** As StatementType, ByVal **tableMapping** As DataTableMapping) As RowUpdatingEventArgs

# C# syntax

protected override RowUpdatingEventArgs CreateRowUpdatingEvent (DataRow **dataRow**, IDbCommand **command**, StatementType **statementType**, DataTableMapping **tableMapping**)

### Parameters

- **dataRow** The System.Data.DataRow used to update the data source.
- **command** The System.Data.IDbCommand executed during the System.Data.IDataAdapter.Update(System.Data.DataSet).
- **statementType** Whether the command is an UPDATE, INSERT, DELETE, or SELECT statement.
- **tableMapping** A System.Data.Common.DataTableMapping object.

### Returns

A new instance of the System.Data.Common.RowUpdatingEventArgs class.

# **Dispose(bool) method**

Releases the unmanaged resources used by the SADataAdapter object and optionally releases the managed resources.

### Visual Basic syntax

Protected Overrides Sub Dispose (ByVal **disposing** As Boolean)

### C# syntax

protected override void Dispose (bool **disposing**)

### **Parameters**

• **disposing** – True releases both managed and unmanaged resources; false releases only unmanaged resources.

# **GetFillParameters() method**

Returns the parameters set by you when executing a SELECT statement.

### Visual Basic syntax Public Shadows Function GetFillParameters () As SAParameter()

### C# syntax

public new SAParameter[] GetFillParameters ()

### Returns

An array of IDataParameter objects that contains the parameters set by the user.

### **InitializeBatching() method**

Initializes batching for the SADataAdapter object.

Visual Basic syntax Protected Overrides Sub InitializeBatching ()

## C# syntax

protected override void InitializeBatching ()

### **OnRowUpdated( RowUpdatedEventArgs ) method**

Raises the RowUpdated event of a .NET Framework data provider.

### Visual Basic syntax

```
Protected Overrides Sub OnRowUpdated (ByVal value As
RowUpdatedEventArgs )
```
### C# syntax

```
protected override void OnRowUpdated ( RowUpdatedEventArgs
value)
```
### **Parameters**

• **value** – A System.Data.Common.RowUpdatedEventArgs that contains the event data.

# **OnRowUpdating( RowUpdatingEventArgs ) method**

Raises the RowUpdating event of a .NET Framework data provider.

### Visual Basic syntax

Protected Overrides Sub OnRowUpdating (ByVal **value** As RowUpdatingEventArgs )

### C# syntax

protected override void OnRowUpdating ( RowUpdatingEventArgs **value**)

### **Parameters**

• **value** – A System.Data.Common.RowUpdatingEventArgs that contains the event data.

# **TerminateBatching() method**

Ends batching for the SADataAdapter object.

#### Visual Basic syntax

Protected Overrides Sub TerminateBatching ()

### C# syntax

protected override void TerminateBatching ()

### **Update(DataRow[], DataTableMapping) method**

Updates the tables in a database with the changes made to the DataSet.

### Visual Basic syntax

Protected Overrides Function Update (ByVal **dataRows** As DataRow(), ByVal **tableMapping** As DataTableMapping) As Integer

## C# syntax

protected override int Update (DataRow[] **dataRows**, DataTableMapping **tableMapping**)

### **Parameters**

- **dataRows** An array of System.Data.DataRow to update from.
- **tableMapping** The System.Data.IDataAdapter.TableMappings collection to use.

### **Returns**

The number of rows successfully updated from the System.Data.DataRow array.

### **Usage**

The Update is carried out using the InsertCommand, UpdateCommand, and DeleteCommand on each row in the data set that has been inserted, updated, or deleted.

For more information, see Inserting, updating, and deleting rows using the SADataAdapter object.

### **DeleteCommand property**

Specifies an SACommand object that is executed against the database when the Update method is called to delete rowsin the database that correspond to deleted rowsin the DataSet.

### Visual Basic syntax

Public Shadows Property DeleteCommand As SACommand

### C# syntax

public new SACommand DeleteCommand {get;set;}

### Remarks

If this property is notset and primary key information is presentin the DataSet during Update, DeleteCommand can be generated automatically by setting SelectCommand and using the SACommandBuilder. In that case, the SACommandBuilder generates any additional

commands that you do not set. This generation logic requires key column information to be present in the SelectCommand.

When DeleteCommand is assigned to an existing SACommand object, the SACommand objectis not cloned. The DeleteCommand maintains a reference to the existingSACommand.

### **InsertCommand property**

Specifies an SACommand that is executed against the database when the Update method is called that adds rows to the database to correspond to rows that were inserted in the DataSet.

```
Visual Basic syntax
Public Shadows Property InsertCommand As SACommand
```
#### C# syntax

public new SACommand InsertCommand {get;set;}

### Remarks

The SACommandBuilder does not require key columns to generate InsertCommand.

When InsertCommand is assigned to an existing SACommand object, the SACommand is not cloned. The InsertCommand maintains a reference to the existing SACommand.

If this command returns rows, the rows may be added to the DataSet depending on how you set the UpdatedRowSource property of the SACommand object.

### **SelectCommand property**

Specifies an SACommand that is used during Fill or FillSchema to obtain a result set from the database for copying into a DataSet.

#### Visual Basic syntax

Public Shadows Property SelectCommand As SACommand

### C# syntax

public new SACommand SelectCommand {get;set;}

#### Remarks

When SelectCommand is assigned to a previously-created SACommand, the SACommand is not cloned. The SelectCommand maintains a reference to the previously-created SACommand object.

If the SelectCommand does not return any rows, no tables are added to the DataSet, and no exception is raised.

The SELECT statement can also be specified in the SADataAdapter constructor.

### **TableMappings property**

Specifies a collection that provides the master mapping between a source table and a DataTable.

#### Visual Basic syntax

```
Public ReadOnly Shadows Property TableMappings As
DataTableMappingCollection
```
### C# syntax

public new DataTableMappingCollection TableMappings {get;}

### Remarks

The default value is an empty collection.

When reconciling changes, the SADataAdapter uses the DataTableMappingCollection collection to associate the column names used by the data source with the column names used by the DataSet.

The TableMappings property is not available in the .NET Compact Framework 2.0.

### **UpdateBatchSize property**

Gets or sets the number of rows that are processed in each round-trip to the server.

#### Visual Basic syntax

Public Overrides Property UpdateBatchSize As Integer

### C# syntax

public override int UpdateBatchSize {get;set;}

### Remarks

The default value is 1.

Setting the value to something greater than 1 causesSADataAdapter.Update to execute allthe insert statements in batches. The deletions and updates are executed sequentially as before, but insertions are executed afterward in batches of size equal to the value of UpdateBatchSize. Setting the value to 0 causes Update to send the insert statements in a single batch.

Setting the value to something greater than 1 causes SADataAdapter.Fill to execute all the insert statements in batches. The deletions and updates are executed sequentially as before, but insertions are executed afterward in batches of size equal to the value of UpdateBatchSize.

Setting the value to 0 causes Fill to send the insert statements in a single batch.

Setting it less than 0 is an error.

If UpdateBatchSize issetto something other than one, and the InsertCommand property isset to something that is not an INSERT statement, then an exception is thrown when calling Fill.

This behavior is different from SqlDataAdapter. It batches all types of commands.

### **UpdateCommand property**

Specifies an SACommand that is executed against the database when the Update method is called to update rows in the database that correspond to updated rows in the DataSet.

Visual Basic syntax Public Shadows Property UpdateCommand As SACommand

### C# syntax

public new SACommand UpdateCommand {get;set;}

### Remarks

During Update, if this property is not set and primary key information is present in the SelectCommand, the UpdateCommand can be generated automatically if you set the SelectCommand property and use the SACommandBuilder. Then, any additional commands that you do not set are generated by the SACommandBuilder. This generation logic requires key column information to be present in the SelectCommand.

When UpdateCommand is assigned to a previously-created SACommand, the SACommand is not cloned. The UpdateCommand maintains a reference to the previously-created SACommand object.

If execution of this command returns rows, these rows can be merged with the DataSet depending on how you set the UpdatedRowSource property of the SACommand object.

### **RowUpdated() event**

Occurs during an update after a command is executed against the data source.

### Visual Basic syntax

Public Event RowUpdated As SARowUpdatedEventHandler

### C# syntax

public event SARowUpdatedEventHandler RowUpdated;

#### Usage

When an attempt to update is made, the event fires.

The event handler receives an argument of type SARowUpdatedEventArgs containing data related to this event.

For more information, see the .NET Framework documentation for OleDbDataAdapter.RowUpdated Event.

### **RowUpdating() event**

Occurs during an update before a command is executed against the data source.

#### Visual Basic syntax

Public Event RowUpdating As SARowUpdatingEventHandler

#### C# syntax

public event SARowUpdatingEventHandler RowUpdating;

### Usage

When an attempt to update is made, the event fires.

The event handler receives an argument of type SARowUpdatingEventArgs containing data related to this event.

For more information, see the .NET Framework documentation for OleDbDataAdapter.RowUpdating Event.

# **DREnumerator class**

#### Visual Basic syntax

Private NotInheritable Class DREnumerator Implements System.Collections.IEnumerator

#### C# syntax

private sealed class DREnumerator : System.Collections.IEnumerator

### Remarks

Custom Attribute: sealed

# **DREnumerator( SADataReader ) constructor**

Visual Basic syntax Public Sub New (ByVal **dataReader** As SADataReader )

C# syntax public DREnumerator ( SADataReader **dataReader**)

### **MoveNext() method**

### Visual Basic syntax

Public Function MoveNext () As Boolean

C# syntax public bool MoveNext ()

# **Reset() method**

Visual Basic syntax Public Sub Reset ()

C# syntax public void Reset ()

# **Current property**

Visual Basic syntax Public ReadOnly Property Current As Object

### C# syntax

public object Current {get;}

# **SADataSourceEnumerator class**

Provides a mechanism for enumerating all available instances of SQL Anywhere database servers within the local network.

### Visual Basic syntax

Public NotInheritable Class SADataSourceEnumerator Inherits System.Data.Common.DbDataSourceEnumerator

### C# syntax

public sealed class SADataSourceEnumerator : System.Data.Common.DbDataSourceEnumerator

### Remarks

There is no constructor for SADataSourceEnumerator.

The SADataSourceEnumerator class is not available in the .NET Compact Framework 2.0.

Custom Attribute: sealed

### **GetDataSources() method**

Retrieves a DataTable containing information about all visible SQL Anywhere database servers.

#### Visual Basic syntax

Public Overrides Function GetDataSources () As DataTable

### C# syntax

public override DataTable GetDataSources ()

### **Examples**

The following code fills a DataTable with information for each database server that is available.

```
DataTable servers = 
SADataSourceEnumerator.Instance.GetDataSources();
```
### **Usage**

The returned table has four columns: ServerName, IPAddress, PortNumber, and DataBaseNames. There is a row in the table for each available database server.

#### **Instance property**

Gets an instance of SADataSourceEnumerator, which can be used to retrieve information about all visible SQL Anywhere database servers.

#### Visual Basic syntax

```
Public Shared ReadOnly Property Instance As
SADataSourceEnumerator
```
### C# syntax

public SADataSourceEnumerator Instance {get;}

# **SADefault class**

Represents a parameter with a default value.

#### Visual Basic syntax

Public NotInheritable Class SADefault

### C# syntax

public sealed class SADefault

### Remarks

There is no constructor for SADefault.

```
SAParameter parm = new SAParameter();
parm.Value = SADefault.Value;
```
Custom Attribute: sealed

### **Value field**

Gets the value for a default parameter.

Visual Basic syntax Public Shared ReadOnly Value As SADefault

#### C# syntax

public static readonly SADefault Value;

### Remarks

This field is read-only and static.

# **SAError class**

Collects information relevant to a warning or error returned by the data source.

#### Visual Basic syntax Public NotInheritable Class SAError

#### C# syntax

public sealed class SAError

#### Remarks

There is no constructor for SAError.

For information about error handling, see Error handling and the SQL Anywhere .NET Data Provider.

Custom Attribute: sealed

#### **ToString() method**

The complete text of the error message.

#### Visual Basic syntax

Public Overrides Function ToString () As String

#### C# syntax

public override string ToString ()

### **Examples**

The return value is a string is in the form SAError:, followed by the Message. For example: SAError:UserId or Password not valid.

### **Message property**

Returns a short description of the error.

### Visual Basic syntax

Public ReadOnly Property Message As String

#### C# syntax

public string Message {get;}

## **NativeError property**

Returns database-specific error information.

#### Visual Basic syntax

Public ReadOnly Property NativeError As Integer

# C# syntax

public int NativeError {get;}

### **Source property**

Returns the name of the provider that generated the error.

### Visual Basic syntax

Public ReadOnly Property Source As String

### C# syntax

public string Source {get;}

### **SqlState property**

The SQL Anywhere five-character SQLSTATE following the ANSI SQL standard.

#### Visual Basic syntax

Public ReadOnly Property SqlState As String

# C# syntax

public string SqlState {get;}

# **SAErrorCollection class**

Collects all errors generated by the SQL Anywhere .NET Data Provider.

### Visual Basic syntax

```
Public NotInheritable Class SAErrorCollection Implements
System.Collections.ICollection, System.Collections.IEnumerable
```
### C# syntax

```
public sealed class SAErrorCollection :
System.Collections.ICollection, System.Collections.IEnumerable
```
### Remarks

There is no constructor for SAErrorCollection. Typically, an SAErrorCollection is obtained from the SAException.Errors property.

Implements: ICollection, IEnumerable

For information about error handling, see Error handling and the SQL Anywhere .NET Data Provider.

Custom Attribute: sealed

### **CopyTo(Array, int) method**

Copies the elements of the SAErrorCollection into an array, starting at the given index within the array.

#### Visual Basic syntax

Public Sub CopyTo (ByVal **array** As Array, ByVal **index** As Integer)

### C# syntax

public void CopyTo (Array **array**, int **index**)

### **Parameters**

- **array** The array into which to copy the elements.
- **index** The starting index of the array.

### **GetEnumerator() method**

Returns an enumerator that iterates through the SAErrorCollection.

#### Visual Basic syntax

Public Function GetEnumerator () As IEnumerator

C# syntax

public IEnumerator GetEnumerator ()

### Returns

An System.Collections.IEnumerator for the SAErrorCollection.

## **Count property**

Returns the number of errors in the collection.

Visual Basic syntax

Public ReadOnly Property Count As Integer

C# syntax

public int Count {get;}

### **this property**

Returns the error at the specified index.

Visual Basic syntax Public ReadOnly Property Item As SAError

### C# syntax

public SAError this {get;}

### **Remarks**

An SAError object that contains the error at the specified index.

# **SAException class**

The exception that is thrown when SQL Anywhere returns a warning or error.

Visual Basic syntax

Public Class SAException Inherits System.Exception

### C# syntax

public class SAException : System.Exception

# Remarks

There is no constructor for SAException. Typically, an SAException object is declared in a catch. For example:

```
 ...
catch( SAException ex )
{
```
MessageBox.Show( ex.Errors[0].Message, "Error" );

For information about error handling, see Error handling and the SQL Anywhere .NET Data Provider.

#### **GetObjectData(SerializationInfo, StreamingContext) method**

Sets the SerializationInfo with information about the exception.

#### Visual Basic syntax

Public Overrides Sub GetObjectData (ByVal **info** As SerializationInfo, ByVal **context** As StreamingContext)

#### C# syntax

}

```
public override void GetObjectData (SerializationInfo info,
StreamingContext context)
```
#### **Parameters**

- **info** The SerializationInfo that holds the serialized object data about the exception being thrown.
- **context** The StreamingContext that contains contextual information about the source or destination.

#### **Usage**

Overrides Exception.GetObjectData.

#### **Errors property**

Returns a collection of one or more SAError objects.

#### Visual Basic syntax

Public ReadOnly Property Errors As SAErrorCollection

#### C# syntax

public SAErrorCollection Errors {get;}

#### **Remarks**

The SAErrorCollection object always contains at least one instance of the SAError object.

#### **Message property**

Returns the text describing the error.

#### Visual Basic syntax

Public ReadOnly Overrides Property Message As String

### C# syntax

public override string Message {get;}

## Remarks

This method returns a single string that contains a concatenation of all of the Message properties of all of theSAError objectsin the Errors collection. Each message, exceptthe last one, is followed by a carriage return.

## **NativeError property**

Returns database-specific error information.

### Visual Basic syntax

Public ReadOnly Property NativeError As Integer

### C# syntax

public int NativeError {get;}

### **Source property**

Returns the name of the provider that generated the error.

### Visual Basic syntax

Public ReadOnly Overrides Property Source As String

### C# syntax

public override string Source {get;}

# **SAFactory class**

Represents a set of methods for creating instances of the iAnywhere.Data.SQLAnywhere provider's implementation of the data source classes.

### Visual Basic syntax

Public NotInheritable Class SAFactory Inherits System.Data.Common.DbProviderFactory

# C# syntax

public sealed class SAFactory : System.Data.Common.DbProviderFactory

### Remarks

There is no constructor for SAFactory.

ADO.NET 2.0 adds two new classes, DbProviderFactories and DbProviderFactory, to make provider independent code easier to write. To use them with SQL Anywhere specify iAnywhere.Data.SQLAnywhere as the provider invariant name passed to GetFactory. For example:

```
 ' Visual Basic
Dim factory As DbProviderFactory =
   DbProviderFactories.GetFactory( "iAnywhere.Data.SQLAnywhere" )
Dim conn As DbConnection =
   factory.CreateConnection()
             // C#
DbProviderFactory factory = 
DbProviderFactories.GetFactory("iAnywhere.Data.SQLAnywhere" );
DbConnection conn = factory.CreateConnection();
```
In this example, conn is created as an SAConnection object.

For an explanation of provider factories and generic programming in ADO.NET 2.0, see [Generic Coding with the ADO.NET 2.0 Base Classes and Factories](http://msdn.microsoft.com/en-us/library/ms379620.aspx).

The SAFactory class is not available in the .NET Compact Framework 2.0.

Custom Attribute: sealed

#### **CreateCommand() method**

Returns a strongly typed System.Data.Common.DbCommand instance.

Visual Basic syntax Public Overrides Function CreateCommand () As DbCommand

#### C# syntax

public override DbCommand CreateCommand ()

#### Returns

A new SACommand object typed as DbCommand.

#### **CreateCommandBuilder() method**

Returns a strongly typed System.Data.Common.DbCommandBuilder instance.

#### Visual Basic syntax

```
Public Overrides Function CreateCommandBuilder () As
DbCommandBuilder
```
#### C# syntax

public override DbCommandBuilder CreateCommandBuilder ()

### .NET Application Programming

#### Returns

A new SACommand object typed as DbCommand.

#### **CreateConnection() method**

Returns a strongly typed System.Data.Common.DbConnection instance.

#### Visual Basic syntax

Public Overrides Function CreateConnection () As DbConnection

### C# syntax

public override DbConnection CreateConnection ()

### Returns

A new SACommand object typed as DbCommand.

#### **CreateConnectionStringBuilder() method**

Returns a strongly typed System.Data.Common.DbConnectionStringBuilder instance.

### Visual Basic syntax

Public Overrides Function CreateConnectionStringBuilder () As DbConnectionStringBuilder

#### C# syntax

public override DbConnectionStringBuilder CreateConnectionStringBuilder ()

#### Returns

A new SACommand object typed as DbCommand.

#### **CreateDataAdapter() method**

Returns a strongly typed System.Data.Common.DbDataAdapter instance.

#### Visual Basic syntax

```
Public Overrides Function CreateDataAdapter () As
DbDataAdapter
```
#### C# syntax

public override DbDataAdapter CreateDataAdapter ()

#### Returns

A new SACommand object typed as DbCommand.

### **CreateDataSourceEnumerator() method**

Returns a strongly typed System.Data.Common.DbDataSourceEnumerator instance.

#### Visual Basic syntax

```
Public Overrides Function CreateDataSourceEnumerator () As
DbDataSourceEnumerator
```
# C# syntax

public override DbDataSourceEnumerator CreateDataSourceEnumerator ()

#### Returns

A new SACommand object typed as DbCommand.

#### **CreateParameter() method**

Returns a strongly typed System.Data.Common.DbParameter instance.

#### Visual Basic syntax

Public Overrides Function CreateParameter () As DbParameter

#### C# syntax

public override DbParameter CreateParameter ()

#### Returns

A new SACommand object typed as DbCommand.

#### **CreatePermission(PermissionState) method**

Returns a strongly-typed CodeAccessPermission instance.

#### Visual Basic syntax

```
Public Overrides Function CreatePermission (ByVal state As
PermissionState) As CodeAccessPermission
```
#### C# syntax

```
public override CodeAccessPermission CreatePermission
(PermissionState state)
```
#### **Parameters**

• **state** – A member of the System.Security.Permissions.PermissionState enumeration.

### Returns

A new SACommand object typed as DbCommand.

### **CanCreateDataSourceEnumerator property**

Always returns true, which indicates that an SADataSourceEnumerator object can be created.

### Visual Basic syntax

Public ReadOnly Overrides Property CanCreateDataSourceEnumerator As Boolean

### C# syntax

public override bool CanCreateDataSourceEnumerator {get;}

#### Remarks

A new SACommand object typed as DbCommand.

#### **Instance field** Represents the singleton instance of the SAFactory class.

Visual Basic syntax Public Shared ReadOnly Instance As SAFactory

### C# syntax

public static readonly SAFactory Instance;

### Remarks

SAFactory is a singleton class, which means only this instance of this class can exist.

Normally you would not use this field directly. Instead, you get a reference to this instance of SAFactory using System.Data.Common.DbProviderFactories.GetFactory(String). For an example, see the SAFactory description.

The SAFactory class is not available in the .NET Compact Framework 2.0.

# **SAInfoMessageEventArgs class**

Provides data for the InfoMessage event.

### Visual Basic syntax

```
Public NotInheritable Class SAInfoMessageEventArgs Inherits
System.EventArgs
```
### C# syntax

public sealed class SAInfoMessageEventArgs : System.EventArgs

Remarks There is no constructor for SAInfoMessageEventArgs.

Custom Attribute: sealed

## **ToString() method**

Retrieves a string representation of the InfoMessage event.

Visual Basic syntax Public Overrides Function ToString () As String

C# syntax public override string ToString ()

Returns

A string representing the InfoMessage event.

#### **Errors property**

Returns the collection of messages sent from the data source.

Visual Basic syntax Public ReadOnly Property Errors As SAErrorCollection

#### C# syntax

public SAErrorCollection Errors {get;}

### **Message property**

Returns the full text of the error sent from the data source.

Visual Basic syntax

Public ReadOnly Property Message As String

C# syntax

public string Message {get;}

### **MessageType property**

Returns the type of the message.

Visual Basic syntax Public ReadOnly Property MessageType As SAMessageType

#### C# syntax

public SAMessageType MessageType {get;}

### .NET Application Programming

#### Remarks

This can be one of: Action, Info, Status, or Warning.

### **NativeError property**

Returns the SQLCODE returned by the database.

#### Visual Basic syntax

Public ReadOnly Property NativeError As Integer

#### C# syntax

public int NativeError {get;}

#### **Source property**

Returns the name of the SQL Anywhere .NET Data Provider.

#### Visual Basic syntax

Public ReadOnly Property Source As String

#### C# syntax

public string Source {get;}

# **SAMetaDataCollectionNames class**

Provides a list of constants for use with the SAConnection.GetSchema(string) method to retrieve metadata collections.

#### Visual Basic syntax

Public NotInheritable Class SAMetaDataCollectionNames

#### C# syntax

public sealed class SAMetaDataCollectionNames

#### Remarks

This field is constant and read-only.

Custom Attribute: sealed

#### **Columns field**

Provides a constant for use with the SAConnection.GetSchema(string) method that represents the Columns collection.

#### Visual Basic syntax

Public Shared ReadOnly Columns As String

### C# syntax

public static readonly string Columns;

The following code fills a DataTable with the Columns collection.

```
 DataTable schema = 
GetSchema( SAMetaDataCollectionNames.Columns );
```
### **DataSourceInformation field**

Provides a constant for use with the SAConnection.GetSchema(string) method that represents the DataSourceInformation collection.

### Visual Basic syntax

Public Shared ReadOnly DataSourceInformation As String

### C# syntax

public static readonly string DataSourceInformation;

The following code fills a DataTable with the DataSourceInformation collection.

```
 DataTable schema = 
GetSchema( SAMetaDataCollectionNames.DataSourceInformation ) ;
```
# **DataTypes field**

Provides a constant for use with the SAConnection.GetSchema(string) method that represents the DataTypes collection.

#### Visual Basic syntax

Public Shared ReadOnly DataTypes As String

#### C# syntax

public static readonly string DataTypes;

The following code fills a DataTable with the DataTypes collection.

```
 DataTable schema = 
GetSchema( SAMetaDataCollectionNames.DataTypes );
```
### **ForeignKeys field**

Provides a constant for use with the SAConnection.GetSchema(string) method that represents the ForeignKeys collection.

#### Visual Basic syntax

Public Shared ReadOnly ForeignKeys As String

#### C# syntax

public static readonly string ForeignKeys;

The following code fills a DataTable with the ForeignKeys collection.

```
 DataTable schema = 
GetSchema( SAMetaDataCollectionNames.ForeignKeys );
```
### **IndexColumns field**

Provides a constant for use with the SAConnection.GetSchema(string) method that represents the IndexColumns collection.

```
Visual Basic syntax
Public Shared ReadOnly IndexColumns As String
```
### C# syntax

public static readonly string IndexColumns;

The following code fills a DataTable with the IndexColumns collection.

```
 DataTable schema = 
GetSchema( SAMetaDataCollectionNames.IndexColumns );
```
## **Indexes field**

Provides a constant for use with the SAConnection.GetSchema(string) method that represents the Indexes collection.

### Visual Basic syntax

Public Shared ReadOnly Indexes As String

# C# syntax

public static readonly string Indexes;

The following code fills a DataTable with the Indexes collection.

```
 DataTable schema = 
GetSchema( SAMetaDataCollectionNames.Indexes );
```
### **MetaDataCollections field**

Provides a constant for use with the SAConnection.GetSchema(string) method that represents the MetaDataCollections collection.

Visual Basic syntax Public Shared ReadOnly MetaDataCollections As String

### C# syntax

public static readonly string MetaDataCollections;

The following code fills a DataTable with the MetaDataCollections collection.

```
 DataTable schema = 
GetSchema( SAMetaDataCollectionNames.MetaDataCollections );
```
#### **ProcedureParameters field**

Provides a constant for use with the SAConnection.GetSchema(string) method that represents the ProcedureParameters collection.

#### Visual Basic syntax

Public Shared ReadOnly ProcedureParameters As String

#### C# syntax

public static readonly string ProcedureParameters;

The following code fills a DataTable with the ProcedureParameters collection.

```
 DataTable schema = 
 GetSchema( SAMetaDataCollectionNames.ProcedureParameters );
```
### **Procedures field**

Provides a constant for use with the SAConnection.GetSchema(string) method that represents the Procedures collection.

Visual Basic syntax Public Shared ReadOnly Procedures As String

#### C# syntax

public static readonly string Procedures;

The following code fills a DataTable with the Procedures collection.

```
 DataTable schema = 
GetSchema( SAMetaDataCollectionNames.Procedures );
```
#### **ReservedWords field**

Provides a constant for use with the SAConnection.GetSchema(string) method that represents the ReservedWords collection.

#### Visual Basic syntax

Public Shared ReadOnly ReservedWords As String

#### C# syntax

public static readonly string ReservedWords;

The following code fills a DataTable with the ReservedWords collection.

```
 DataTable schema = 
GetSchema( SAMetaDataCollectionNames.ReservedWords );
```
### **Restrictions field**

Provides a constant for use with the SAConnection.GetSchema(string) method that represents the Restrictions collection.

#### Visual Basic syntax

Public Shared ReadOnly Restrictions As String

### C# syntax

public static readonly string Restrictions;

The following code fills a DataTable with the Restrictions collection.

```
 DataTable schema = 
GetSchema( SAMetaDataCollectionNames.Restrictions );
```
# **Tables field**

Provides a constant for use with the SAConnection.GetSchema(string) method that represents the Tables collection.

Visual Basic syntax Public Shared ReadOnly Tables As String

### C# syntax

public static readonly string Tables;

The following code fills a DataTable with the Tables collection.

```
 DataTable schema = 
GetSchema( SAMetaDataCollectionNames.Tables );
```
### **UserDefinedTypes field**

Provides a constant for use with the SAConnection.GetSchema(string) method that represents the UserDefinedTypes collection.

Visual Basic syntax Public Shared ReadOnly UserDefinedTypes As String

### C# syntax

public static readonly string UserDefinedTypes;

The following code fills a DataTable with the UserDefinedTypes collection.

 DataTable schema = GetSchema( SAMetaDataCollectionNames.UserDefinedTypes );

#### **Users field**

Provides a constant for use with the SAConnection.GetSchema(string) method that represents the Users collection.

#### Visual Basic syntax

Public Shared ReadOnly Users As String

#### C# syntax

public static readonly string Users;

The following code fills a DataTable with the Users collection.

```
 DataTable schema = 
GetSchema( SAMetaDataCollectionNames.Users );
```
### **ViewColumns field**

Provides a constant for use with the SAConnection.GetSchema(string) method that represents the ViewColumns collection.

Visual Basic syntax Public Shared ReadOnly ViewColumns As String

#### C# syntax

public static readonly string ViewColumns;

The following code fills a DataTable with the ViewColumns collection.

```
 DataTable schema = 
GetSchema( SAMetaDataCollectionNames.ViewColumns );
```
### **Views field**

Provides a constant for use with the SAConnection.GetSchema(string) method that represents the Views collection.

Visual Basic syntax Public Shared ReadOnly Views As String

#### C# syntax

public static readonly string Views;

The following code fills a DataTable with the Views collection.

```
 DataTable schema = 
GetSchema( SAMetaDataCollectionNames.Views );
```
# **SAParameter class**

Represents a parameter to an SACommand, and optionally, its mapping to a DataSet column.

### Visual Basic syntax

Public NotInheritable Class SAParameter Inherits System.Data.Common.DbParameter Implements System.ICloneable

### C# syntax

public sealed class SAParameter : System.Data.Common.DbParameter, System.ICloneable

### Remarks

Implements: IDbDataParameter, IDataParameter, ICloneable

Custom Attribute: sealed

### **ResetDbType() method**

Resets the type (the values of DbType and SADbType) associated with this SAParameter.

Visual Basic syntax Public Overrides Sub ResetDbType ()

### C# syntax

public override void ResetDbType ()

### **ToString() method**

Returns a string containing the ParameterName.

Visual Basic syntax

Public Overrides Function ToString () As String

### C# syntax

public override string ToString ()

# Returns

The name of the parameter.

# **DbType property**

Gets and sets the DbType of the parameter.

### Visual Basic syntax

Public Overrides Property DbType As DbType

C# syntax public override DbType DbType {get;set;}

## Remarks

The SADbType and DbType are linked. Therefore, setting the DbType changes the SADbType to a supporting SADbType.

The value must be a member of the SADbType enumerator.

## **Direction property**

Gets and sets a value indicating whether the parameter is input-only, output-only, bidirectional, or a stored procedure return value parameter.

Visual Basic syntax

Public Overrides Property Direction As ParameterDirection

## C# syntax

public override ParameterDirection Direction {get;set;}

### Remarks

One of the ParameterDirection values.

If the ParameterDirection is output, and execution of the associated SACommand does not return a value, the SAParameter contains a null value. After the last row from the last result set is read, the Output, InputOut, and ReturnValue parameters are updated.

### **IsNullable property**

Gets and sets a value indicating whether the parameter accepts null values.

Visual Basic syntax

Public Overrides Property IsNullable As Boolean

### C# syntax

public override bool IsNullable {get;set;}

### Remarks

This property is true if null values are accepted; otherwise, it is false. The default is false. Null values are handled using the DBNull class.

# **Offset property**

Gets and sets the offset to the Value property.

Visual Basic syntax Public Property Offset As Integer

## C# syntax

public int Offset {get;set;}

# Remarks

The offset to the value. The default is 0.

# **ParameterName property**

Gets and sets the name of the SAParameter.

Visual Basic syntax

Public Overrides Property ParameterName As String

### C# syntax

public override string ParameterName {get;set;}

## Remarks

The default is an empty string.

The SQL Anywhere .NET Data Provider uses positional parameters that are marked with a question mark (?) instead of named parameters.

# **Precision property**

Gets and sets the maximum number of digits used to represent the Value property.

### Visual Basic syntax

Public Property Precision As Byte

# C# syntax

public byte Precision {get;set;}

### Remarks

The value of this property is the maximum number of digits used to represent the Value property. The default value is 0, which indicates that the data provider sets the precision for the Value property.

The Precision property is only used for decimal and numeric input parameters.

# **SADbType property**

The SADbType of the parameter.

# Visual Basic syntax

Public Property SADbType As SADbType

C# syntax public SADbType SADbType {get;set;}

# Remarks

The SADbType and DbType are linked. Therefore, setting the SADbType changes the DbType to a supporting DbType.

The value must be a member of the SADbType enumerator.

# **Scale property**

Gets and sets the number of decimal places to which Value is resolved.

Visual Basic syntax Public Property Scale As Byte

## C# syntax

public byte Scale {get;set;}

### Remarks

The number of decimal places to which Value is resolved. The default is 0.

The Scale property is only used for decimal and numeric input parameters.

# **Size property**

Gets and sets the maximum size, in bytes, of the data within the column.

### Visual Basic syntax

Public Overrides Property Size As Integer

# C# syntax

public override int Size {get;set;}

# Remarks

The value of this property is the maximum size, in bytes, of the data within the column. The default value is inferred from the parameter value.

The value of this property is the maximum size, in bytes, of the data within the column. The default value is inferred from the parameter value.

The Size property is used for binary and string types.

For variable length data types, the Size property describes the maximum amount of data to transmit to the server. For example, the Size property can be used to limit the amount of data sent to the server for a string value to the first one hundred bytes.

#### .NET Application Programming

If not explicitly set, the size is inferred from the actual size of the specified parameter value. For fixed width data types, the value of Size is ignored. It can be retrieved for informational purposes, and returns the maximum amount of bytes the provider uses when transmitting the value of the parameter to the server.

### **SourceColumn property**

Gets and sets the name of the source column mapped to the DataSet and used for loading or returning the value.

Visual Basic syntax Public Overrides Property SourceColumn As String

#### C# syntax

public override string SourceColumn {get;set;}

#### Remarks

A string specifying the name ofthe source column mapped to the DataSet and used forloading or returning the value.

When SourceColumn is set to anything other than an empty string, the value of the parameter is retrieved from the column with the SourceColumn name. If Direction is set to Input, the value is taken from the DataSet. If Direction is set to Output, the value is taken from the data source. A Direction of InputOutput is a combination of both.

#### **SourceColumnNullMapping property**

Gets and sets value that indicates whether the source column is nullable.

#### Visual Basic syntax

Public Overrides Property SourceColumnNullMapping As Boolean

#### C# syntax

public override bool SourceColumnNullMapping {get;set;}

#### Remarks

This allows SACommandBuilder to generate Update statements for nullable columns correctly.

If the source column is nullable, true is returned; otherwise, false.

#### **SourceVersion property**

Gets and sets the DataRowVersion to use when loading Value.

#### Visual Basic syntax

Public Overrides Property SourceVersion As DataRowVersion

#### C# syntax public override DataRowVersion SourceVersion {get;set;}

# Remarks

Used by UpdateCommand during an Update operation to determine whether the parameter value is set to Current or Original. This allows primary keys to be updated. This property is ignored by InsertCommand and DeleteCommand. This property is set to the version of the DataRow used by the Item property, or the GetChildRows method of the DataRow object.

### **Value property**

Gets and sets the value of the parameter.

Visual Basic syntax

Public Overrides Property Value As Object

### C# syntax

public override object Value {get;set;}

### Remarks

An Object that specifies the value of the parameter.

For input parameters, the value is bound to the SACommand that is sent to the server. For output and return value parameters, the value is set on completion of the SACommand and after the SADataReader is closed.

When sending a null parameter value to the server, you must specify DBNull, not null. The null value in the system is an empty object that has no value. DBNull is used to represent null values.

If the application specifies the database type, the bound value is converted to that type when the SQL Anywhere .NET Data Provider sends the data to the server. The provider attempts to convert any type of value if it supports the IConvertible interface. Conversion errors may result if the specified type is not compatible with the value.

Both the DbType and SADbType properties can be inferred by setting the Value.

The Value property is overwritten by Update.

# **SAParameterCollection class**

Represents all parameters to an SACommand object and, optionally, their mapping to a DataSet column.

#### Visual Basic syntax

```
Public NotInheritable Class SAParameterCollection Inherits
System.Data.Common.DbParameterCollection
```
### C# syntax

public sealed class SAParameterCollection : System.Data.Common.DbParameterCollection

### Remarks

There is no constructor for SAParameterCollection. You obtain an SAParameterCollection object from the SACommand.Parameters property of an SACommand object.

Custom Attribute: sealed

# **SADBParametersEditor class**

Visual Basic syntax

Private Class SADBParametersEditor Inherits CollectionEditor

## C# syntax

private class SADBParametersEditor : CollectionEditor

## SADBParametersEditor(Type) constructor

### Visual Basic syntax

Public Sub New (ByVal **type** As Type)

### C# syntax

public SADBParametersEditor (Type **type**)

# CanSelectMultipleInstances() method

### Visual Basic syntax

Protected Overrides Function CanSelectMultipleInstances () As Boolean

# C# syntax

protected override bool CanSelectMultipleInstances ()

# CreateInstance(Type) method

### Visual Basic syntax

Protected Overrides Function CreateInstance (ByVal **type** As Type) As Object

### C# syntax

protected override object CreateInstance (Type **type**)

### EditValue(ITypeDescriptorContext, IServiceProvider, object) method

#### Visual Basic syntax

Public Overrides Function EditValue (ByVal **context** As ITypeDescriptorContext, ByVal **provider** As IServiceProvider, ByVal **value** As Object) As Object

### C# syntax

public override object EditValue (ITypeDescriptorContext **context**, IServiceProvider **provider**, object **value**)

### GetEditStyle(ITypeDescriptorContext) method

#### Visual Basic syntax

Public Overrides Function GetEditStyle (ByVal **context** As ITypeDescriptorContext) As UITypeEditorEditStyle

### C# syntax

public override UITypeEditorEditStyle GetEditStyle (ITypeDescriptorContext **context**)

#### **AddWithValue(string, object) method**

Adds a value to the end of this collection.

#### Visual Basic syntax

Public Function AddWithValue (ByVal **parameterName** As String, ByVal **value** As Object) As SAParameter

#### C# syntax

public SAParameter AddWithValue (string **parameterName**, object **value**)

#### **Parameters**

- **parameterName** The name of the parameter.
- **value** The value to be added.

#### Returns

The new SAParameter object.

## **Clear() method**

Removes all items from the collection.

Visual Basic syntax Public Overrides Sub Clear ()

C# syntax public override void Clear ()

# **CopyTo(Array, int) method**

Copies SAParameter objects from the SAParameterCollection to the specified array.

### Visual Basic syntax

```
Public Overrides Sub CopyTo (ByVal array As Array, ByVal index As
Integer)
```
### C# syntax

public override void CopyTo (Array **array**, int **index**)

### **Parameters**

- **array** The array to copy the SAParameter objects into.
- **index** The starting index of the array.

# **GetEnumerator() method**

Returns an enumerator that iterates through the SAParameterCollection.

#### Visual Basic syntax

Public Overrides Function GetEnumerator () As IEnumerator

### C# syntax

public override IEnumerator GetEnumerator ()

#### **Returns**

An System.Collections.IEnumerator for the SAParameterCollection object.

### **Insert(int, object) method**

Inserts an SAParameter object in the collection at the specified index.

### Visual Basic syntax

```
Public Overrides Sub Insert (ByVal index As Integer, ByVal value
As Object)
```
C# syntax

public override void Insert (int **index**, object **value**)

### Parameters

- **index** The zero-based index where the parameter is to be inserted within the collection.
- **value** The SAParameter object to add to the collection.

## **Remove(object) method**

Removes the specified SAParameter object from the collection.

#### Visual Basic syntax

Public Overrides Sub Remove (ByVal **value** As Object)

### C# syntax

public override void Remove (object **value**)

### **Parameters**

• **value –** The SAParameter object to remove from the collection.

### **Count property**

Returns the number of SAParameter objects in the collection.

#### Visual Basic syntax

Public ReadOnly Overrides Property Count As Integer

## C# syntax

public override int Count {get;}

## **Remarks**

The number of SAParameter objects in the collection.

## **IsFixedSize property**

Gets a value that indicates whether the SAParameterCollection has a fixed size.

#### Visual Basic syntax

Public ReadOnly Overrides Property IsFixedSize As Boolean

## C# syntax

public override bool IsFixedSize {get;}

## Remarks

True if this collection has a fixed size, false otherwise.

## **IsReadOnly property**

Gets a value that indicates whether the SAParameterCollection is read-only.

Visual Basic syntax

Public ReadOnly Overrides Property IsReadOnly As Boolean

### C# syntax

public override bool IsReadOnly {get;}

### Remarks

True if this collection is read-only, false otherwise.

### **IsSynchronized property**

Gets a value that indicates whether the SAParameterCollection object is synchronized.

#### Visual Basic syntax

Public ReadOnly Overrides Property IsSynchronized As Boolean

## C# syntax

public override bool IsSynchronized {get;}

#### Remarks

True if this collection is synchronized, false otherwise.

## **SyncRoot property**

Gets an object that can be used to synchronize access to the SAParameterCollection.

#### Visual Basic syntax

Public ReadOnly Overrides Property SyncRoot As Object

#### C# syntax

public override object SyncRoot {get;}

#### **this property**

Gets and sets the SAParameter object at the specified index.

#### Visual Basic syntax

Public Shadows Property Item As SAParameter

## C# syntax

public new SAParameter this {get;set;}

## Remarks An SAParameter object.

In C#, this property is the indexer for the SAParameterCollection object.

An SAParameter object.

In C#, this property is the indexer for the SAParameterCollection object.

## **SADBParametersEditor class**

Visual Basic syntax Private Class SADBParametersEditor Inherits CollectionEditor

### C# syntax

private class SADBParametersEditor : CollectionEditor

## **SADBParametersEditor(Type) constructor**

Visual Basic syntax Public Sub New (ByVal **type** As Type)

#### C# syntax

public SADBParametersEditor (Type **type**)

## **CanSelectMultipleInstances() method**

#### Visual Basic syntax

Protected Overrides Function CanSelectMultipleInstances () As Boolean

## C# syntax

protected override bool CanSelectMultipleInstances ()

## **CreateInstance(Type) method**

#### Visual Basic syntax

Protected Overrides Function CreateInstance (ByVal **type** As Type) As Object

## C# syntax

protected override object CreateInstance (Type **type**)

## **EditValue(ITypeDescriptorContext, IServiceProvider, object) method**

#### Visual Basic syntax

Public Overrides Function EditValue (ByVal **context** As ITypeDescriptorContext, ByVal **provider** As IServiceProvider, ByVal **value** As Object) As Object

#### C# syntax

public override object EditValue (ITypeDescriptorContext **context**, IServiceProvider **provider**, object **value**)

### **GetEditStyle(ITypeDescriptorContext) method**

#### Visual Basic syntax

Public Overrides Function GetEditStyle (ByVal **context** As ITypeDescriptorContext) As UITypeEditorEditStyle

## C# syntax

```
public override UITypeEditorEditStyle GetEditStyle
(ITypeDescriptorContext context)
```
## **SAPermission class**

Enables the SQL Anywhere .NET Data Provider to ensure that a user has a security level adequate to access a SQL Anywhere data source.

#### Visual Basic syntax

Public NotInheritable Class SAPermission Inherits System.Data.Common.DBDataPermission

#### C# syntax

public sealed class SAPermission : System.Data.Common.DBDataPermission

## Remarks

Custom Attribute: sealed

## **SAPermission(PermissionState) constructor**

Initializes a new instance of the SAPermission class.

#### Visual Basic syntax

```
Public Sub New (ByVal state As PermissionState)
```
C# syntax public SAPermission (PermissionState **state**)

### Parameters

• **state** – One of the PermissionState values.

### **CreateInstance() method**

Creates a new instance of an SAPermission class.

Visual Basic syntax Protected Overrides Function CreateInstance () As DBDataPermission

#### C# syntax

protected override DBDataPermission CreateInstance ()

#### **Returns**

A new SAPermission object.

## **SAPermissionAttribute class**

Associates a security action with a custom security attribute.

#### Visual Basic syntax

Public NotInheritable Class SAPermissionAttribute Inherits System.Data.Common.DBDataPermissionAttribute

#### C# syntax

public sealed class SAPermissionAttribute : System.Data.Common.DBDataPermissionAttribute

Remarks Custom Attribute: sealed

#### **SAPermissionAttribute(SecurityAction) constructor**

Initializes a new instance of the SAPermissionAttribute class.

Visual Basic syntax

Public Sub New (ByVal **action** As SecurityAction)

#### C# syntax

public SAPermissionAttribute (SecurityAction **action**)

### **Parameters**

• **action** – One of the SecurityAction values representing an action that can be performed using declarative security.

#### Returns

An SAPermissionAttribute object.

#### **CreatePermission() method**

Returns an SAPermission object that is configured according to the attribute properties.

Visual Basic syntax Public Overrides Function CreatePermission () As IPermission

#### C# syntax

public override IPermission CreatePermission ()

## **SARowUpdatedEventArgs class**

Provides data for the RowUpdated event.

#### Visual Basic syntax

Public NotInheritable Class SARowUpdatedEventArgs Inherits System.Data.Common.RowUpdatedEventArgs

#### C# syntax

public sealed class SARowUpdatedEventArgs : System.Data.Common.RowUpdatedEventArgs

#### Remarks

Custom Attribute: sealed

### **SARowUpdatedEventArgs(DataRow, IDbCommand, StatementType, DataTableMapping) constructor**

Initializes a new instance of the SARowUpdatedEventArgs class.

#### Visual Basic syntax

Public Sub New (ByVal **row** As DataRow, ByVal **command** As IDbCommand, ByVal **statementType** As StatementType, ByVal **tableMapping** As DataTableMapping)

#### C# syntax

public SARowUpdatedEventArgs (DataRow **row**, IDbCommand **command**, StatementType **statementType**, DataTableMapping **tableMapping**)

### Parameters

- **row** The DataRow sent through an Update.
- **command** The IDbCommand executed when Update is called.
- **statementType** One of the StatementType values that specifies the type of query executed.
- **tableMapping –** The DataTableMapping sent through an Update.

### **Command property**

Gets the SACommand that is executed when DataAdapter.Update is called.

Visual Basic syntax

Public ReadOnly Shadows Property Command As SACommand

## C# syntax

public new SACommand Command {get;}

## **RecordsAffected property**

Returns the number of rows changed, inserted, or deleted by execution of the SQL statement.

#### Visual Basic syntax

Public ReadOnly Shadows Property RecordsAffected As Integer

#### C# syntax

public new int RecordsAffected {get;}

## Remarks

The number of rows changed, inserted, or deleted; 0 if no rows were affected or the statement failed; and -1 for SELECT statements.

## **SARowUpdatingEventArgs class**

Provides data for the RowUpdating event.

## Visual Basic syntax

Public NotInheritable Class SARowUpdatingEventArgs Inherits System.Data.Common.RowUpdatingEventArgs

## C# syntax

public sealed class SARowUpdatingEventArgs : System.Data.Common.RowUpdatingEventArgs

## Remarks

Custom Attribute: sealed

## **SARowUpdatingEventArgs(DataRow, IDbCommand, StatementType, DataTableMapping) constructor**

Initializes a new instance of the SARowUpdatingEventArgs class.

### Visual Basic syntax

Public Sub New (ByVal **row** As DataRow, ByVal **command** As IDbCommand, ByVal **statementType** As StatementType, ByVal **tableMapping** As DataTableMapping)

## C# syntax

```
public SARowUpdatingEventArgs (DataRow row, IDbCommand
command, StatementType statementType, DataTableMapping
tableMapping)
```
## **Parameters**

- **row** The DataRow to update.
- **command** The IDbCommand to execute during update.
- **statementType** One of the StatementType values that specifies the type of query executed.
- **tableMapping** The DataTableMapping sent through an Update.

## **Command property**

Specifies the SACommand to execute when performing the Update.

#### Visual Basic syntax

Public Shadows Property Command As SACommand

## C# syntax

public new SACommand Command {get;set;}

## **SARowsCopiedEventArgs class**

Represents the set of arguments passed to the SARowsCopiedEventHandler.

## Visual Basic syntax

Public NotInheritable Class SARowsCopiedEventArgs

#### C# syntax

public sealed class SARowsCopiedEventArgs

#### Remarks

The SARowsCopiedEventArgs class is not available in the .NET Compact Framework 2.0.

Custom Attribute: sealed

## **SARowsCopiedEventArgs(long) constructor**

Creates a new instance of the SARowsCopiedEventArgs object.

Visual Basic syntax

Public Sub New (ByVal **rowsCopied** As Long)

### C# syntax

public SARowsCopiedEventArgs (long **rowsCopied**)

### **Parameters**

• **rowsCopied** – An 64-bit integer value that indicates the number of rows copied during the current bulk-copy operation.

### Usage

The SARowsCopiedEventArgs class is not available in the .NET Compact Framework 2.0.

## **Abort property**

Gets or sets a value that indicates whether the bulk-copy operation should be aborted.

#### Visual Basic syntax

Public Property Abort As Boolean

## C# syntax

public bool Abort {get;set;}

#### Remarks

The SARowsCopiedEventArgs class is not available in the .NET Compact Framework 2.0.

#### **RowsCopied property**

Gets the number of rows copied during the current bulk-copy operation.

#### Visual Basic syntax

Public ReadOnly Property RowsCopied As Long

#### C# syntax

public long RowsCopied {get;}

## Remarks

The SARowsCopiedEventArgs class is not available in the .NET Compact Framework 2.0.

## **SATcpOptionsBuilder class**

Provides a simple way to create and manage the TCP options portion of connection strings used by the SAConnection object.

## Visual Basic syntax

```
Public NotInheritable Class SATcpOptionsBuilder Inherits
SAConnectionStringBuilderBase
```
## C# syntax

```
public sealed class SATcpOptionsBuilder :
SAConnectionStringBuilderBase
```
## Remarks

The SATcpOptionsBuilder class is not available in the .NET Compact Framework 2.0.

Custom Attribute: sealed

## **ContainsKey(string) method**

Determines whether the SAConnectionStringBuilder object contains a specific keyword.

## Visual Basic syntax

```
Public Overrides Function ContainsKey (ByVal keyword As String)
As Boolean
```
## C# syntax

public override bool ContainsKey (string **keyword**)

## **Parameters**

• **keyword –** The keyword to locate in the SAConnectionStringBuilder.

## Returns

True if the value associated with keyword has been set; otherwise, false.

## **Examples**

The following statement determines whether the SAConnectionStringBuilder object contains the UserID keyword.

connectString.ContainsKey("UserID")

## **GetUseLongNameAsKeyword() method**

Gets a boolean values that indicates whether long connection parameter names are used in the connection string.

### Visual Basic syntax

Public Function GetUseLongNameAsKeyword () As Boolean

### C# syntax

public bool GetUseLongNameAsKeyword ()

### Returns

True if long connection parameter names are used to build connection strings; otherwise, false.

### Usage

SQL Anywhere connection parameters have both long and short forms of their names. For example, to specify the name of an ODBC data source in your connection string, you can use either of the following values: DataSourceName or DSN. By default, long connection parameter names are used to build connection strings.

## **Remove(string) method**

Removes the entry with the specified key from the SAConnectionStringBuilder instance.

## Visual Basic syntax

```
Public Overrides Function Remove (ByVal keyword As String) As
Boolean
```
## C# syntax

public override bool Remove (string **keyword**)

#### **Parameters**

• **keyword** – The key of the key/value pair to be removed from the connection string in this SAConnectionStringBuilder.

## Returns

True if the key existed within the connection string and was removed; false if the key did not exist.

### **SetUseLongNameAsKeyword(bool) method**

Sets a boolean value that indicates whether long connection parameter names are used in the connection string.

#### Visual Basic syntax

```
Public Sub SetUseLongNameAsKeyword (ByVal useLongNameAsKeyword
As Boolean)
```
### C# syntax

public void SetUseLongNameAsKeyword (bool **useLongNameAsKeyword**)

### **Parameters**

• **useLongNameAsKeyword** – A boolean value that indicates whether the long connection parameter name is used in the connection string.

#### Usage

Long connection parameter names are used by default.

## **ShouldSerialize(string) method**

Indicates whether the specified key exists in this SAConnectionStringBuilder instance.

#### Visual Basic syntax

```
Public Overrides Function ShouldSerialize (ByVal keyword As
String) As Boolean
```
#### C# syntax

public override bool ShouldSerialize (string **keyword**)

## **Parameters**

• **keyword –** The key to locate in the SAConnectionStringBuilder.

#### Returns

True if the SAConnectionStringBuilder contains an entry with the specified key; otherwise false.

## **ToString() method**

Converts the SATcpOptionsBuilder object to a string representation.

#### Visual Basic syntax

Public Overrides Function ToString () As String

C# syntax public override string ToString ()

## Returns

The options string being built.

## **TryGetValue(string, out object) method**

Retrieves a value corresponding to the supplied key from this SAConnectionStringBuilder.

### Visual Basic syntax

```
Public Overrides Function TryGetValue (ByVal keyword As String,
ByVal value As Object) As Boolean
```
C# syntax public override bool TryGetValue (string **keyword**, out object **value**)

### **Parameters**

- **keyword** The key of the item to retrieve.
- **value** The value corresponding to keyword.

#### Returns

true if keyword was found within the connection string; otherwise false.

## **Broadcast property**

Gets or sets the Broadcast option.

Visual Basic syntax

Public Property Broadcast As String

## C# syntax

public string Broadcast {get;set;}

## **BroadcastListener property**

Gets or sets the BroadcastListener option.

#### Visual Basic syntax

Public Property BroadcastListener As String

## C# syntax

public string BroadcastListener {get;set;}

## **ClientPort property**

Gets or sets the ClientPort option.

## Visual Basic syntax

Public Property ClientPort As String

## C# syntax

public string ClientPort {get;set;}

## **DoBroadcast property**

Gets or sets the DoBroadcast option.

## Visual Basic syntax

Public Property DoBroadcast As String

## C# syntax

public string DoBroadcast {get;set;}

## **Host property**

Gets or sets the Host option.

## Visual Basic syntax

Public Property Host As String

## C# syntax

public string Host {get;set;}

## **IPV6 property**

Gets or sets the IPV6 option.

Visual Basic syntax Public Property IPV6 As String

## C# syntax

public string IPV6 {get;set;}

## **Keys property**

Gets an System.Collections.ICollection that contains the keys in the SAConnectionStringBuilder.

## Visual Basic syntax

Public ReadOnly Overrides Property Keys As ICollection

C# syntax public override ICollection Keys {get;}

### Remarks

An System. Collections. ICollection that contains the keys in the SAConnection StringBuilder.

### **LDAP property**

Gets or sets the LDAP option.

Visual Basic syntax Public Property LDAP As String

C# syntax public string LDAP {get;set;}

### **LocalOnly property**

Gets or sets the LocalOnly option.

Visual Basic syntax Public Property LocalOnly As String

## C# syntax

public string LocalOnly {get;set;}

## **MyIP property**

Gets or sets the MyIP option.

## Visual Basic syntax

Public Property MyIP As String

## C# syntax

public string MyIP {get;set;}

## **ReceiveBufferSize property**

Gets or sets the ReceiveBufferSize option.

Visual Basic syntax Public Property ReceiveBufferSize As Integer

## C# syntax

public int ReceiveBufferSize {get;set;}

## **SendBufferSize property**

Gets or sets the Send BufferSize option.

## Visual Basic syntax

Public Property SendBufferSize As Integer

## C# syntax

public int SendBufferSize {get;set;}

## **ServerPort property**

Gets or sets the ServerPort option.

## Visual Basic syntax

Public Property ServerPort As String

## C# syntax

public string ServerPort {get;set;}

## **TDS property**

Gets or sets the TDS option.

## Visual Basic syntax

Public Property TDS As String

## C# syntax

public string TDS {get;set;}

## **this property**

Gets or sets the value of the connection keyword.

## Visual Basic syntax

Public Overrides Property Item As Object

## C# syntax

public override object this {get;set;}

## Remarks

An object representing the value of the specified connection keyword.

If the keyword or type is invalid, an exception is raised. keyword is case insensitive.

When setting the value, passing NULL clears the value.

## **Timeout property**

Gets or sets the Timeout option.

#### Visual Basic syntax

Public Property Timeout As Integer

### C# syntax

public int Timeout {get;set;}

## **VerifyServerName property**

Gets or sets the VerifyServerName option.

#### Visual Basic syntax

Public Property VerifyServerName As String

### C# syntax

public string VerifyServerName {get;set;}

## **SATransaction class**

Represents a SQL transaction.

## Visual Basic syntax

```
Public NotInheritable Class SATransaction Inherits
System.Data.Common.DbTransaction
```
## C# syntax

public sealed class SATransaction : System.Data.Common.DbTransaction

#### Remarks

There is no constructor for SATransaction. To obtain an SATransaction object, use one of the BeginTransaction methods. To associate a command with a transaction, use the SACommand.Transaction property.

For more information, see Transaction processing and Inserting, updating, and deleting rows using the SACommand object.

Custom Attribute: sealed

## **Commit() method**

Commits the database transaction.

Visual Basic syntax Public Overrides Sub Commit ()

C# syntax public override void Commit ()

## **Save(string) method**

Creates a savepointin the transaction that can be used to roll back a portion of the transaction, and specifies the savepoint name.

Visual Basic syntax Public Sub Save (ByVal **savePoint** As String)

C# syntax public void Save (string **savePoint**)

### **Parameters**

• **savePoint** – The name of the savepoint to which to roll back.

## **Connection property**

The SAConnection object associated with the transaction, or a null reference (Nothing in Visual Basic) if the transaction is no longer valid.

## Visual Basic syntax

Public ReadOnly Shadows Property Connection As SAConnection

## C# syntax

```
public new SAConnection Connection {get;}
```
## Remarks

A single application can have multiple database connections, each with zero or more transactions. This property enables you to determine the connection object associated with a particular transaction created by BeginTransaction.

## **DbConnection property**

Specifies the System.Data.Common.DbConnection object associated with the transaction.

## Visual Basic syntax

```
Protected ReadOnly Overrides Property DbConnection As
DbConnection
```
## C# syntax

protected override DbConnection DbConnection {get;}

### Remarks

The System.Data.Common.DbConnection object associated with the transaction.

### **IsolationLevel property**

Specifies the isolation level for this transaction.

#### Visual Basic syntax

```
Public ReadOnly Overrides Property IsolationLevel As
System.Data.IsolationLevel
```
### C# syntax

```
public override System.Data.IsolationLevel IsolationLevel
\{get:\}
```
### Remarks

The IsolationLevel for this transaction. This can be one of:

- Unspecified
- Chaos
- ReadUncommitted
- ReadCommitted
- RepeatableRead
- Serializable
- Snapshot

The default is ReadCommitted.

## **SAIsolationLevel property**

Specifies the extended isolation level for this transaction.

#### Visual Basic syntax

Public ReadOnly Property SAIsolationLevel As SAIsolationLevel

## C# syntax

public SAIsolationLevel SAIsolationLevel {get;}

#### Remarks

The SAIsolationLevel for this transaction. This can be one of:

## .NET Application Programming

- Unspecified
- Chaos
- ReadUncommitted
- ReadCommitted
- RepeatableRead
- Serializable
- Snapshot
- StatementSnapshot
- ReadOnlySnapshot

The default is ReadCommitted.

Parallel transactions are not supported. Therefore, the SAIsolationLevel applies to the entire transaction.

# **OLE DB and ADO Development**

SAP Sybase IQ includes an OLE DB provider for OLE DB and ADO.

OLE DB is a set of Component Object Model (COM) interfaces developed by Microsoft, which provide applications with uniform access to data stored in diverse information sources and that also provide the ability to implement additional database services. These interfaces support the amount of DBMS functionality appropriate to the data store, enabling it to share its data.

ADO is an object model for programmatically accessing, editing, and updating a wide variety of data sources through OLE DB system interfaces. ADO is also developed by Microsoft. Most developers using the OLE DB programming interface do so by writing to the ADO API rather than directly to the OLE DB API.

Do not confuse the ADO interface with ADO.NET. ADO.NET is a separate interface.

Refer to the Microsoft Developer Network for documentation on OLE DB and ADO programming. For SAP Sybase IQ-specific information about OLE DB and ADO development, use this document.

# **OLE DB**

OLE DB is a data access model from Microsoft. It usesthe Component Object Model (COM) interfaces and, unlike ODBC, OLE DB does not assume that the data source uses a SQL query processor.

SAP Sybase IQ includes an *OLE DB provider* named SAOLEDB. This provider is available for current Windows platforms. The provider is not available for Windows Mobile platforms.

You can also access SAP Sybase IQ using the Microsoft OLE DB Provider for ODBC (MSDASQL), together with the SQL Anywhere ODBC driver.

Using the SAP Sybase IQOLE DB provider brings several benefits:

- Some features, such as updating through a cursor, are not available using the OLE DB/ ODBC bridge.
- If you use the SAP Sybase IQ OLE DB provider, ODBC is not required in your deployment.
- MSDASQL allows OLE DB clients to work with any ODBC driver, but does not guarantee that you can use the full range of functionality of each ODBC driver. Using the SAP Sybase IQprovider, you can get full access to SAP Sybase IQ features from OLE DB programming environments.

## **Supported Platforms**

The SAP Sybase IQ OLE DB provider is designed to work with Microsoft Data Access Components (MDAC) 2.8 and later versions.

For a list of supported platforms, see <http://www.sybase.com/detail?id=1061806>.

## **Distributed Transactions in OLE DB**

The OLE DB driver can be used as a resource manager in a distributed transaction environment.

# **ADO Programming with SAP Sybase IQ**

ADO (ActiveX Data Objects) is a data access object model exposed through an Automation interface, which allows client applications to discover the methods and properties of objects at runtime without any prior knowledge of the object. Automation allows scripting languages like Visual Basic to use a standard data access object model. ADO uses OLE DB to provide data access.

Using the SAP Sybase IQ OLE DB provider, you get full access to SAP Sybase IQ features from an ADO programming environment.

Thissection describes how to performbasic tasks while using ADO fromVisualBasic.Itis not a complete guide to programming using ADO.

Code samples from this section can be found in the %ALLUSERSPROFILE%\SybaseIQ \samples\SQLAnywhere\VBSampler\vbsampler.sln project file.

For information about programming in ADO, see your development tool documentation.

## **How to Connect to a Database Using the Connection Object**

This section describes a simple Visual Basic routine that connects to a database.

## Sample Code

You can try this routine by placing a command button named cmdTestConnection on a form, and pasting the routine into its Click event. Run the program and click the button to connect and then disconnect.

```
Private Sub cmdTestConnection_Click( _
         ByVal eventSender As System.Object, _
         ByVal eventArgs As System.EventArgs) _
         Handles cmdTestConnection.Click
     ' Declare variables
     Dim myConn As New ADODB.Connection
     Dim myCommand As New ADODB.Command
    Dim cAffected As Integer
```

```
 On Error GoTo HandleError
     ' Establish the connection
     myConn.Provider = "SAOLEDB"
     myConn.ConnectionString = _
         "Data Source=Sybase IQ Demo"
     myConn.Open()
     MsgBox("Connection succeeded")
     myConn.Close()
     Exit Sub
HandleError:
     MsgBox(ErrorToString(Err.Number))
     Exit Sub
End Sub
```
The sample carries out the following tasks:

- It declares the variables used in the routine.
- It establishes a connection, using the SAP Sybase IQ OLE DB provider, to the sample database.
- It uses a Command object to execute a simple statement, which displays a message in the database server messages window.
- It closes the connection.

## **How to Execute Statements Using the Command Object**

This section describes a simple routine that sends a simple SQL statement to the database.

#### Sample Code

You can try this routine by placing a command button named cmdUpdate on a form, and pasting the routine into its Click event. Run the program and click the button to connect, display a message in the database server messages window, and then disconnect.

```
Private Sub cmdUpdate Click(
         ByVal eventSender As System.Object, _
        ByVal eventArgs As System. EventArgs)
         Handles cmdUpdate.Click
     ' Declare variables
     Dim myConn As New ADODB.Connection
     Dim myCommand As New ADODB.Command
     Dim cAffected As Integer
     On Error GoTo HandleError
     ' Establish the connection
    myConn.Provider = "SAOLEDB"
     myConn.ConnectionString = _
         "Data Source=Sybase IQ Demo"
     myConn.Open()
```

```
 'Execute a command
    myCommand.CommandText = _
         "UPDATE Customers SET GivenName='Liz' WHERE ID=102"
    myCommand.ActiveConnection = myConn
    myCommand.Execute(cAffected)
    MsqBox(CStr(cAffected) & " rows affected.",
        MsgBoxStyle.Information)
    myConn.Close()
    Exit Sub
HandleError:
    MsgBox(ErrorToString(Err.Number))
    Exit Sub
End Sub
```
After establishing a connection, the example code creates a Command object, sets its CommandText property to an update statement, and setsits ActiveConnection property to the current connection. It then executes the update statement and displays the number of rows affected by the update in a window.

In this example, the update is sent to the database and committed when it is executed.

You can also perform updates through a cursor.

## **How to Obtain Result Sets Using the Recordset Object**

The ADO Recordset object represents the result set of a query. You can use it to view data from a database.

#### Sample code

You can try thisroutine by placing a command button named cmdQuery on a form and pasting the routine into its Click event. Run the program and click the button to connect, display a message in the database server messages window, execute a query and display the first few rows in windows, and then disconnect.

```
Private Sub cmdQuery_Click( _
         ByVal eventSender As System.Object, _
         ByVal eventArgs As System.EventArgs) _
         Handles cmdQuery.Click
     ' Declare variables
    Dim i As Integer
    Dim myConn As New ADODB.Connection
     Dim myCommand As New ADODB.Command
    Dim myRS As New ADODB.Recordset
     On Error GoTo ErrorHandler
     ' Establish the connection
     myConn.Provider = "SAOLEDB"
```

```
 myConn.ConnectionString = _
         "Data Source=Sybase IQ Demo"
     myConn.CursorLocation = _
         ADODB.CursorLocationEnum.adUseServer
    mvConn.Mode = ADODB.ConnectModeEnum.adModeReadWrite
     myConn.IsolationLevel = _
         ADODB.IsolationLevelEnum.adXactCursorStability
     myConn.Open()
     'Execute a query
     myRS = New ADODB.Recordset
     myRS.CacheSize = 50
     myRS.let_Source("SELECT * FROM Customers")
     myRS.let_ActiveConnection(myConn)
     myRS.CursorType = ADODB.CursorTypeEnum.adOpenKeyset
     myRS.LockType = ADODB.LockTypeEnum.adLockOptimistic
     myRS.Open()
     'Scroll through the first few results
     myRS.MoveFirst()
    For i = 1 To 5
        MsgBox(myRS.Fields("CompanyName").Value,
             MsgBoxStyle.Information)
         myRS.MoveNext()
     Next 
     myRS.Close()
     myConn.Close()
     Exit Sub
ErrorHandler: 
     MsgBox(ErrorToString(Err.Number))
     Exit Sub
End Sub
```
The Recordset object in this example holds the results from a query on the Customers table. The For loop scrolls through the first several rows and displays the CompanyName value for each row.

This is a simple example of using a cursor from ADO.

## **The Recordset Object**

When working with SAP Sybase IQ, the ADO Recordset represents a cursor. You can choose the type of cursor by declaring a CursorType property of the Recordset object before you open the Recordset. The choice of cursor type controls the actions you can take on the Recordset and has performance implications.

#### Cursor types

ADO has its own naming convention for cursor types.

The available cursor types, the corresponding cursor type constants, and the SQL Anywhere types they are equivalent to, are as follows:

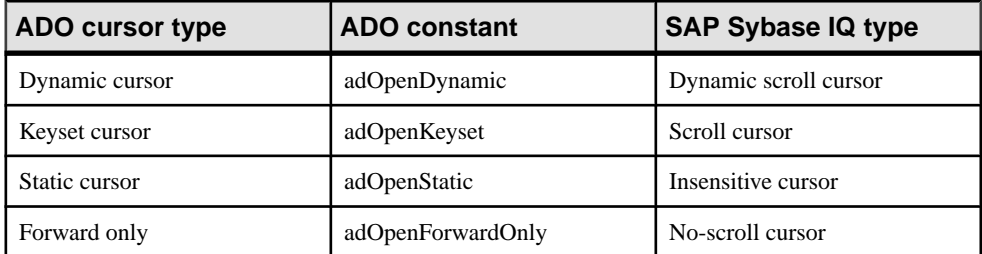

#### Sample code

The following code sets the cursor type for an ADO Recordset object:

```
Dim myRS As New ADODB.Recordset
myRS.CursorType = ADODB.CursorTypeEnum.adOpenDynamic
```
## **Row Updates Through a Cursor Using the Recordset Object**

The SAP Sybase IQ OLE DB provider lets you update a result set through a cursor. This capability is not available through the MSDASQL provider.

#### Updating Record Sets

You can update the database through a Recordset.

```
Private Sub cmdUpdateThroughCursor_Click( _
         ByVal eventSender As System.Object, _
         ByVal eventArgs As System.EventArgs) _
         Handles cmdUpdateThroughCursor.Click
     ' Declare variables
     Dim i As Integer
     Dim myConn As New ADODB.Connection
     Dim myRS As New ADODB.Recordset
     Dim SQLString As String
     On Error GoTo HandleError
     ' Connect
     myConn.Provider = "SAOLEDB"
     myConn.ConnectionString = _
         "Data Source=Sybase IQ Demo"
     myConn.Open()
     myConn.BeginTrans()
     SQLString = "SELECT * FROM Customers"
     myRS.Open(SQLString, myConn, _
         ADODB.CursorTypeEnum.adOpenDynamic, _
         ADODB.LockTypeEnum.adLockBatchOptimistic)
     If myRS.BOF And myRS.EOF Then
         MsgBox("Recordset is empty!", 16, "Empty Recordset")
     Else
```

```
MsgBox("Cursor type: " & CStr(myRS.CursorType),
             MsgBoxStyle.Information)
         myRS.MoveFirst()
        For i = 1 To 3
            MsgBox("Row: " & CStr(myRS.Fields("ID").Value),
                 MsgBoxStyle.Information)
            If i = 2 Then
                myRS.Update("City", "Toronto")
                 myRS.UpdateBatch()
             End If
             myRS.MoveNext()
         Next i
         myRS.Close()
    End If
    myConn.CommitTrans()
    myConn.Close()
    Exit Sub
HandleError:
    MsgBox(ErrorToString(Err.Number))
    Exit Sub
End Sub
```
If you use the adLockBatchOptimistic setting on the Recordset, the myRS.Update method does not make any changes to the database itself. Instead, it updates a local copy of the Recordset.

The myRS. UpdateBatch method makes the update to the database server, but does not commit it, because it is inside a transaction. If an UpdateBatch method was invoked outside a transaction, the change would be committed.

The myConn.CommitTrans method commits the changes. The Recordset object has been closed by this time, so there is no issue of whether the local copy of the data is changed or not.

## **ADO Transactions**

By default, any change you make to the database using ADO is committed when it is executed. This includes explicit updates, and the UpdateBatch method on a Recordset. However, the previous section illustrated that you can use the BeginTrans and RollbackTrans or CommitTrans methods on the Connection object to use transactions.

The transaction isolation level is set as a property of the Connection object. The IsolationLevel property can take on one of the following values:

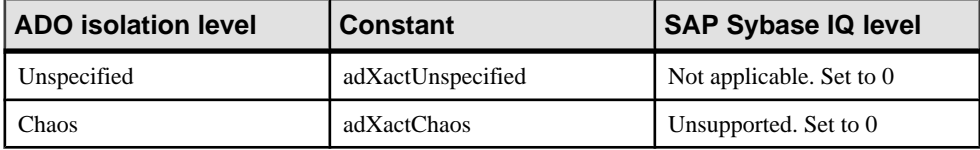

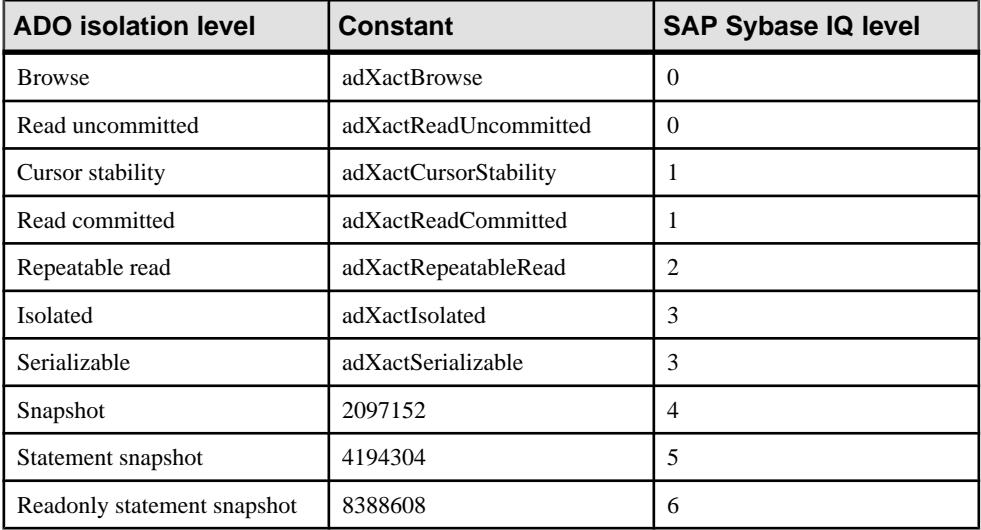

# **OLE DB Connection Parameters**

OLE DB connection parameters are defined by Microsoft. The SAP Sybase IQ OLE DB provider supports a subset of these connection parameters. A typical connection string looks like this:

```
"Provider=SAOLEDB;Data Source=myDsn;Initial Catalog=myDbn;
    User ID=myUid;Password=myPwd"
```
Below are the OLE DB connection parameters that are supported by the provider. In some cases, OLE DB connection parameters are identical to (for example, Password) or resemble (for example, User ID) SAP Sybase IQ connection parameters. Note the use of spaces in many of these connection parameters.

- **Provider** This parameter is used to identify the SQL Anywhere OLE DB provider (SAOLEDB).
- **User ID** This connection parameter maps directly to the SAP Sybase IQ UserID (UID) connection parameter.
- **Password** This connection parameter maps directly to the SAP Sybase IQ Password (PWD) connection parameter.
- **Data Source** This connection parameter maps directly to the SAP Sybase IQ DataSourceName (DSN) connection parameter.For example: Data Source=Sybase IQ Demo.
- **Initial Catalog** This connection parameter maps directly to the SAP Sybase IQ DatabaseName (DBN) connection parameter. For example: Initial Catalog=demo.
- **Location** This connection parameter maps directly to the SAP Sybase IO Host connection parameter.The parameter value hasthe same formasthe Host parameter value. For example: Location=localhost:4444.
- **Extended Properties** This connection parameter is used by OLE DB to pass in all the SAP Sybase IQ specific connection parameters. For example: Extended Properties="UserID=DBA;DBKEY=V3moj3952B;DBF=demo.db".

ADO uses this connection parameter to collect and pass in all the connection parameters that it does not recognize.

Some Microsoft connection windows have a field called **ProvString** or **ProviderString**. The contents of this field are passed as the value to Extended Properties.

- **OLE DB** Services This connection parameter is not directly handled by the SAP Sybase IQ OLE DB provider. It controls connection pooling in ADO.
- **Prompt** This connection parameter governs how a connection attempt handles errors. The possible prompt values are 1, 2, 3, or 4. The meanings are DBPROMPT\_PROMPT (1), DBPROMPT\_COMPLETE (2), DBPROMPT\_COMPLETEREQUIRED (3), and DBPROMPT\_NOPROMPT (4).

The default prompt value is 4 which means the provider does not present a connect window. Setting the prompt value to 1 causes a connect window to always appear. Setting the prompt value to 2 causes a connect window to appear if the initial connection attempt fails. Setting the prompt value to 3 causes a connect window to appear if the initial connection attempt fails but the provider disables the controls for any information not required to connect to the data source.

• **Window Handle –** The application can pass the handle of the parent window, if applicable, or a null pointer if either the window handle is not applicable or the provider does present any windows. The window handle value is typically 0 (NULL).

Other OLE DB connection parameters can be specified but they are ignored by the OLE DB provider.

When the SAP Sybase IQ OLE DB provider is invoked, it gets the property values for the OLE DB connection parameters. Here is a typical set of property values obtained from Microsoft's RowsetViewer application.

```
User ID '<user_id>' 
Password '<password>' 
Location 'localhost:4444' 
Initial Catalog 'demo'
Data Source 'testds' 
Extended Properties 'appinfo=api=oledb' 
Prompt 2 
Window Handle 0
```
The connection string that the provider constructs from this set of parameter values is:

```
'DSN=testds;HOST=localhost:
4444;DBN=demo;UID=<user_id>;PWD=<password>;appinfo=api=oledb'
```
The SAP Sybase IQ OLE DB provider uses the connection string, Window Handle, and Prompt values as parameters to the database server connection call that it makes.

This is a simple ADO connection string example.

```
connection.Open 
"Provider=SAOLEDB;UserID=<user_id>;Location=localhost:
4444;Pwd=<password>"
```
ADO parses the connection string and passes all of the unrecognized connection parameters in Extended Properties. When the SAP Sybase IQ OLE DB provider is invoked, it gets the property values for the OLE DB connection parameters. Here is the set of property values obtained from the ADO application that used the connection string shown above.

```
User ID ''
Password ''
Location 'localhost:4444'
Initial Catalog ''
Data Source ''
Extended Properties 'UserID=<user_id>;Pwd=<password>'
Prompt 4
Window Handle 0
```
The connection string that the provider constructs from this set of parameter values is:

'HOST=localhost:4444; UserID=<user\_id>;Pwd=<password>'

The provider uses the connection string, Window Handle, and Prompt values as parameters to the database server connection call that it makes.

# **OLE DB Connection Pooling**

The .NET Framework Data Provider for OLE DB automatically pools connections using OLE DB session pooling.

When the application closes the connection, it is not actually closed. Instead, the connection is held for a period of time. When your application re-opens a connection, ADO/OLE DB recognizes that the application is using an identical connection string and reuses the open connection. For example, if the application does an Open/Execute/Close 100 times, there is only 1 actual open and 1 actual close. The final close occurs after about 1 minute of idle time.

If a connection is terminated by external means (such as a forced disconnect using an administrative tool such as Sybase Central), ADO/OLE DB does not know that this has occurred until the next interaction with the server. Caution should be exercised before resorting to forcible disconnects.

The flag that controls connection pooling is DBPROPVAL OS RESOURCEPOOLING (1). This flag can be turned off using a connection parameter in the connection string.

If you specify  $OLE$  DB Services = -2 in your connection string, then connection pooling is disabled. Here is a sample connection string:

```
Provider=SAOLEDB;OLE DB Services=-2;...
```
If you specify  $OLE$  DB Services =  $-4$  in your connection string, then connection pooling and transaction enlistment are disabled. Here is a sample connection string: Provider=SAOLEDB;OLE DB Services=-4;...

If you disable connection pooling, there is a performance penalty if your application frequently opens and closes connections using the same connection string.

## **Microsoft Linked Servers**

A Microsoft Linked Server can be created that uses the SAP Sybase IQ OLE DB provider to obtain access to a SAP Sybase IQ database. SQL queries can be issued using either the Microsoft four-part table referencing syntax or the Microsoft OPENQUERY SQL function. An example of the four-part syntax follows.

SELECT \* FROM SADATABASE.demo.GROUPO.Customers

In this example, SADATABASE is the name of the Linked Server, demo is the catalog or database name, GROUPO is the table owner in the SAP Sybase IO database, and Customers is the table name in the SAP Sybase IQ database.

```
The other form uses the Microsoft OPENQUERY function.
SELECT * FROM OPENQUERY( SADATABASE, 'SELECT * FROM Customers' )
```
In the OPENQUERY syntax, the second SELECT statement ( 'SELECT \* FROM Customers' ) is passed to the SAP Sybase IQ server for execution.

For complex queries, OPENQUERY may be the better choice since the entire query is evaluated on the SAP Sybase IQ server. With the four-part syntax, SQL Server may retrieve the contents of all tables referenced by the query before it can evaluate it (for example, queries with WHERE, JOIN, nested queries, etc.). For queries involving very large tables, processing time may be very poor when using four-part syntax. In the following four-part query example, SQL Server passes a simple SELECT on the entire table (no WHERE clause) to the SAP Sybase IQ database server via the OLE DB provider and then evaluates the WHERE condition itself.

```
SELECT ID, Surname, GivenName FROM [SADATABASE].[demo].[GROUPO].
[Customers]
WHERE Surname = 'Elkins'
```
Instead of returning one row in the result set to SQL Server, all rows are returned and then this result set is reduced to one row by SQL Server. The following example produces an identical result but only one row is returned to SQL Server.

```
SELECT * FROM OPENOUERY ( SADATABASE,
     'SELECT ID, Surname, GivenName FROM [GROUPO].[Customers]
    WHERE Surname = ''Elkins''' )
```
You can set up a Linked Server that uses the SAP Sybase IQ OLE DB provider using a Microsoft SQL Server interactive application or a SQL Server script.

**Note:** Before setting up a Linked Server, there are a few things to consider when using Windows Vista or later versions of Windows. SQL Server runs as a service on your system. Depending on how the service is set up on Windows Vista or later versions, a service may not be able to use shared memory connections, it may not be able to start a server, and it may not be able to access User Data Source definitions. For example, a service logged in as a **Network Service** cannot start servers, connect via shared memory, or access User Data Sources. For these situations, the SAP Sybase IQ server must be started ahead of time and the TCPIP communication protocol must be used. Also, if a data source is to be used, it must be a System Data Source.

## **Setting up a Linked Server Using an Interactive Application**

Use a Microsoft SQL Server interactive application to create a Microsoft Linked Server that uses the SAP Sybase IQ OLE DB provider to obtain access to an SAP Sybase IQ database.

## **Prerequisites**

SQL Server 2000 or later.

## **Task**

**1.** For Microsoft SQL Server 2005/2008, start SQL Server Management Studio. For other versions of SQL Server, the name of this application and the steps to setting up a Linked Server may vary.

In the **Object Explorer** pane, expand **Server Objects** » **Linked Servers**. Right-click **Linked Servers** and then click **New Linked Server**.

**2.** Fill in the **General** page.

The **Linked Server** field on the **General** page should contain a **Linked Server** name (like SADATABASE in the example above).

The **Other Data Source** option should be chosen, and **SQL Anywhere OLE DB Provider 16** should be chosen from the **Provider** list.

The **Product Name** field can be anything you like (for example, SAP Sybase IQ or your application name).

The **Data Source** field can contain an ODBC data source name (DSN). This is a convenience option and a data source name is not required. If you use a System DSN, it must be a 32-bit DSN for 32-bit versions of SQL Server or a 64-bit DSN for 64-bit versions of SQL Server.

Data Source: SAP Sybase IQ 16 Demo

The **Provider String** field can contain additional connection parameters such as UserID (UID), ServerName (Server), and DatabaseFile (DBF).

Provider string: Server=myserver;DBF=sample.db

The **Location** field can contain the equivalent of the SAP Sybase IQ Host connection parameter (for example, localhost:4444 or 10.25.99.253:2638).

Location: AppServer-pc:2639

The **Initial Catalog** field can contain the name of the database to connect to (for example, demo). The database must have been previously started.

Initial Catalog: demo

The combination of these last four fields and the user ID and password from the**Security** page must contain enough information to successfully connect to a database server.

**3.** Instead of specifying the database user ID and password as a connection parameter in the **Provider String** field where it would be exposed in plain text, you can fill in the **Security** page.

InSQL Server 2005/2008, click the**Be madeusing thissecurity context** option and fillin the **Remote login** and **With password** fields (the password is displayed as asterisks).

**4.** Go to the **Server Options** page.

Enable the **RPC** and **RPC Out** options.

The technique for doing this varies with different versions of Microsoft SQL Server. In SOL Server 2000, there are two checkboxes that must be checked for these two options. In SQL Server 2005/2008, the options are True/False settings. Make sure that they are set True. The **Remote Procedure Call** (**RPC**) options must be set to execute stored procedure/function calls in an SAP Sybase IQ database and pass parameters in and out successfully.

**5.** Choose the **Allow Inprocess** provider option.

The technique for doing this varies with different versions of Microsoft SQL Server. In SQL Server 2000, there is a **Provider Options** button that takes you to the page where you can choose this option. For SQL Server 2005/2008, right-click the SAOLEDB.16 provider name under **Linked Servers** » **Providers** and click **Properties**. Make sure the **Allow Inprocess** checkbox is checked. If the **Inprocess** option is not chosen, queries fail.

**6.** Other provider options can be ignored. Several of these options pertain to SQL Server backwards compatibility and have no effect on the waySQL Server interacts with theSAP Sybase IQ OLE DB provider. Examples are **Nested queries** and **Supports LIKE operator**. Other options, when selected, may result in syntax errors or degraded performance.

The Microsoft Linked Server is configured.

## **Setting up a Linked Server Using a Script**

A Linked Server definition may be set up using a SQL Server script.

## **Prerequisites**

SQL Server 2005 or later.

## **Task**

Make the appropriate changes to the following script using the steps below before running it on SQL Server.

```
USE [master]
GO
EXEC master.dbo.sp_addlinkedserver @server=N'SADATABASE', 
      @srvproduct=N'SAP Sybase IQ', @provider=N'SAOLEDB.16', 
      @datasrc=datasrc=N'Sybase IQ Demo',
      @provstr=N'host=localhost:4444;server=myserver;dbn=demo'
GO
EXEC master.dbo.sp serveroption @server=N'SADATABASE',
      @optname=N'rpc', @optvalue=N'true'
GO
EXEC master.dbo.sp serveroption @server=N'SADATABASE',
      @optname=N'rpc out', @optvalue=N'true'
GO
-- Set remote login
EXEC master.dbo.sp addlinkedsrvlogin @rmtsrvname = N'SADATABASE',
     \text{Qlocallogin} = \text{NULL}, \text{Quseself} = \text{N'False},
      @rmtuser = N'DBA', @rmtpassword = N'sql'
GO
-- Set global provider "allow in process" flag
EXEC master.dbo.sp MSset oledb prop N'SAOLEDB.16',
N'AllowInProcess', 1
```
- **1.** Choose a new Linked Server name (SADATABASE is used in the example).
- **2.** Choose an optional data source name (SAP Sybase IQ 16 Demo is used in the example).
- **3.** Choose an optional provider string (N'host=localhost: 4444; server=myserver; dbn=demo' is used in the example).
- **4.** Choose a remote user ID and password (N'DBA' and N'sql' are used in the example).

Your modified script can be run under Microsoft SQL Server to create a new Linked Server.

# **Supported OLE DB Interfaces**

The OLE DB API consists of a set of interfaces. The following table describes the support for each interface in the SQL Anywhere OLE DB driver.

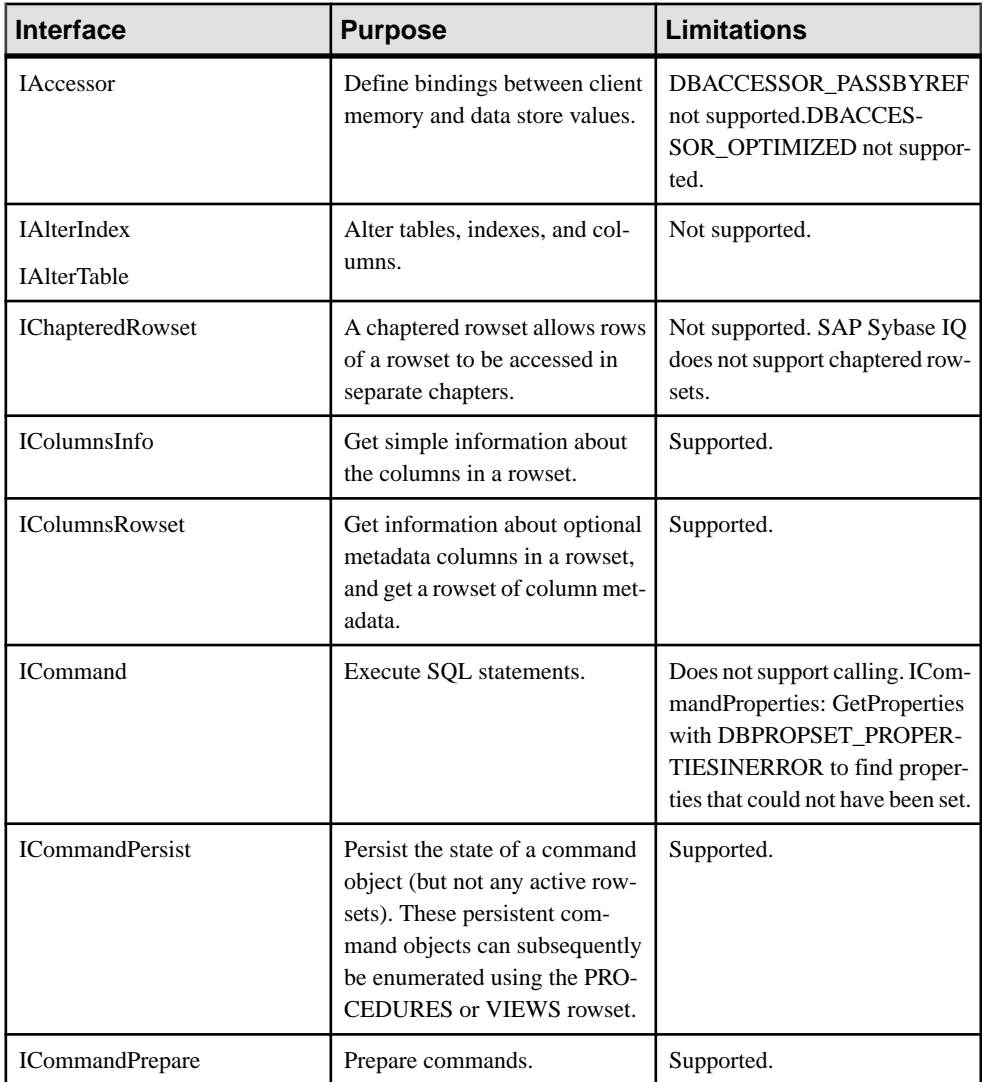

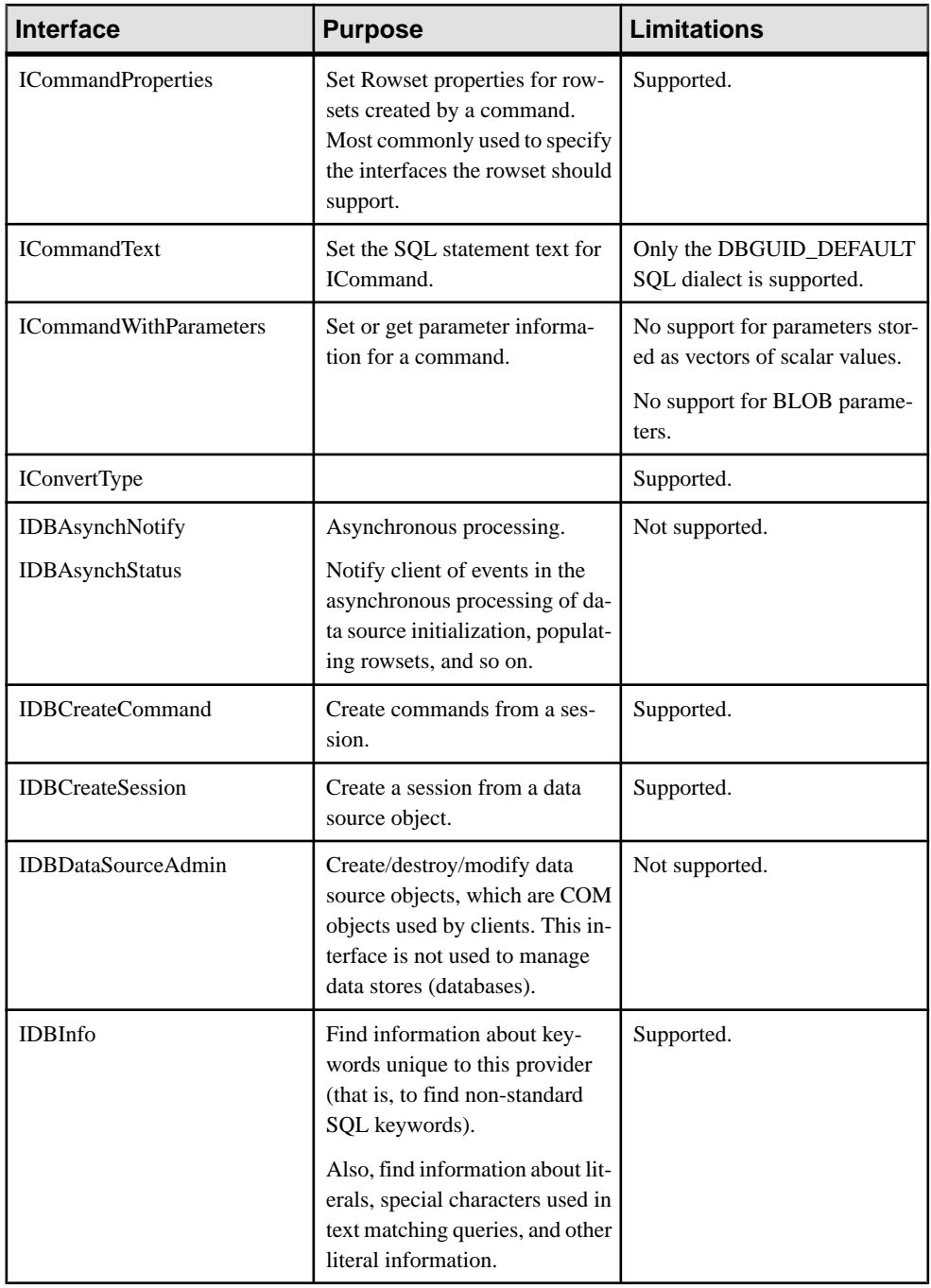
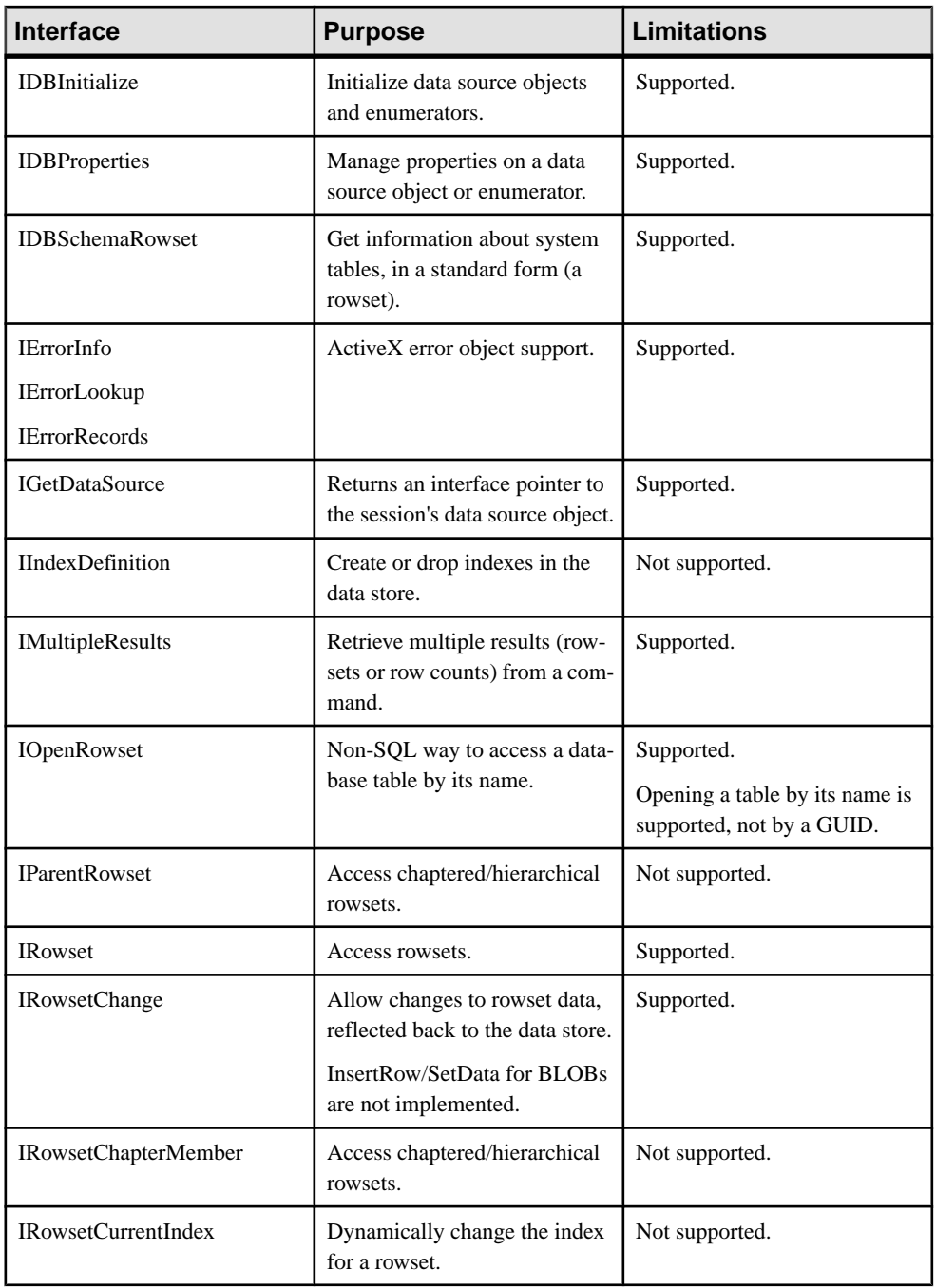

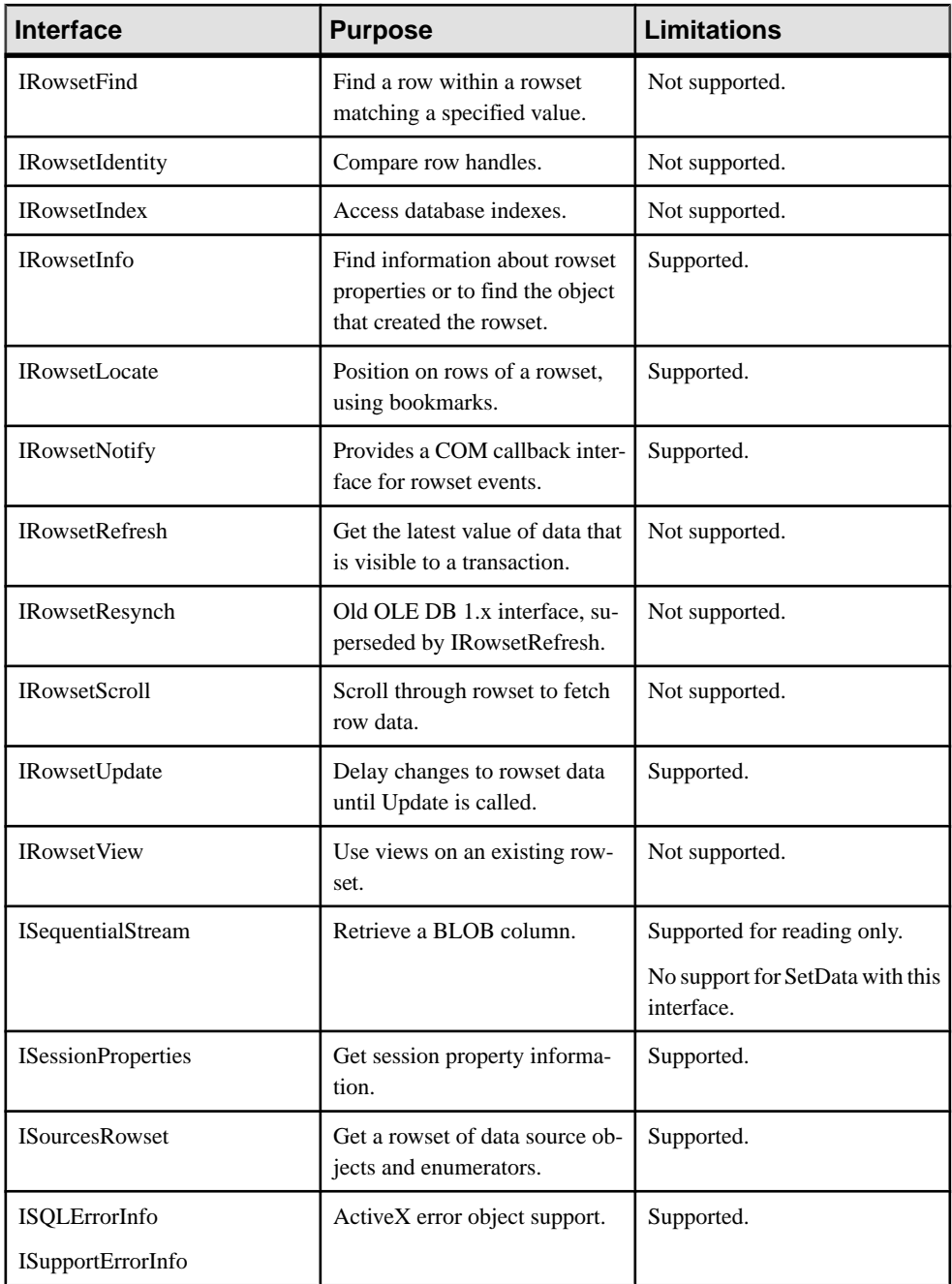

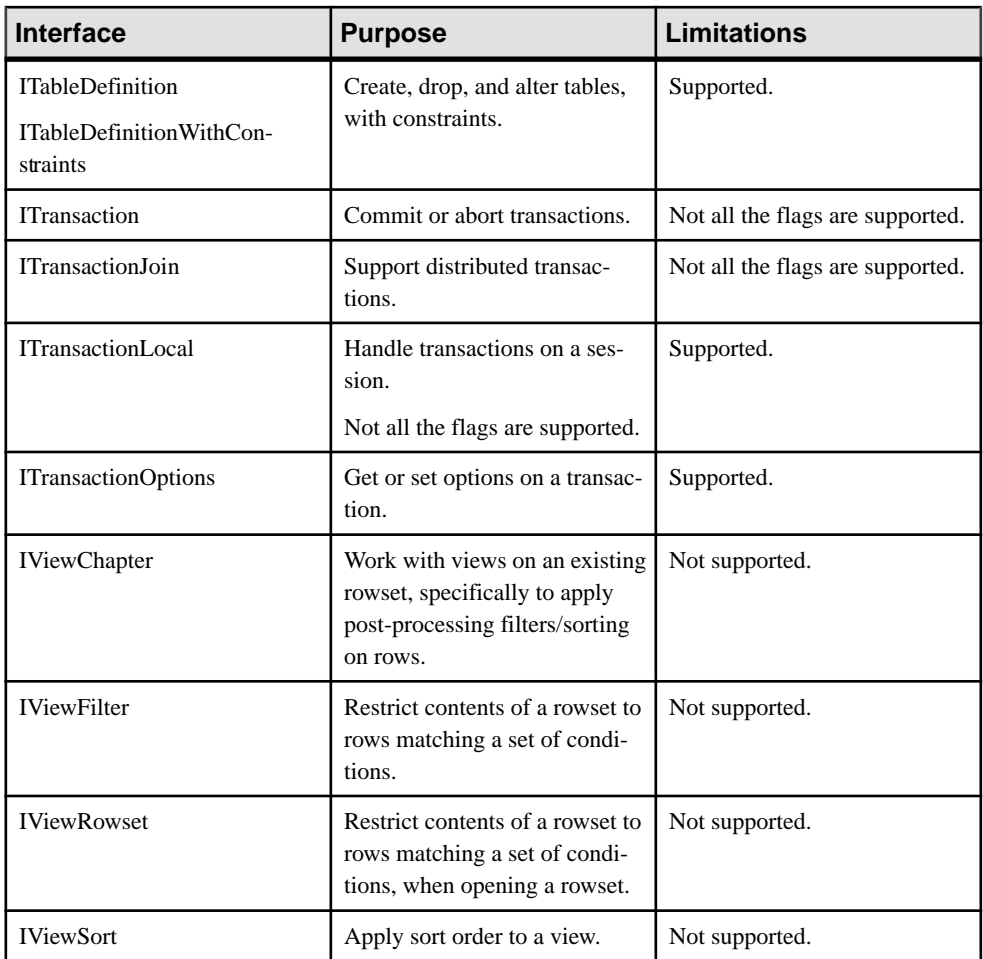

# **OLE DB Provider Registration**

When the SAOLEDB provider is installed using the SQL Anywhere installer, the provider registers itself. This registration process includes making registry entries in the COM section of the registry,so that ADO can locate the DLL when theSAOLEDB provider is called. If you change the location of your DLL, you must re-register it.

### **Example**

The following commands register the SQL Anywhere OLE DB provider when run from the directory where the provider is installed:

regsvr32 dboledb16.dll regsvr32 dboledba16.dll

### OLE DB and ADO Development

# **ODBC CLI**

ODBC (Open Database Connectivity) is a standard call level interface (CLI) developed by Microsoft Corporation. It is based on the SQL Access Group CLI specification. ODBC applications can run against any data source that provides an ODBC driver. ODBC is a good choice for a programming interface if you want your application to be portable to other data sources that have ODBC drivers.

# **ODBC conformance**

SAP Sybase IQ provides support for ODBC 3.5, which is supplied as part of the Microsoft Data Access Kit 2.7.

#### Levels of ODBC support

ODBC features are arranged according to level of conformance. Features are either **Core**, **Level 1**, or **Level 2**, with Level 2 being the most complete level of ODBC support. These features are listed in the Microsoft ODBC Programmer's Reference at [http://](http://msdn.microsoft.com/en-us/library/ms714177.aspx) [msdn.microsoft.com/en-us/library/ms714177.aspx](http://msdn.microsoft.com/en-us/library/ms714177.aspx).

#### Features supported by SAP Sybase IQ

SAP Sybase IQ supports the ODBC 3.5 specification as follows:

- **Core conformance** SAP Sybase IQ supports all Core level features.
- **Level 1 conformance** SAP Sybase IQ supports all Level 1 features, except for asynchronous execution of ODBC functions.

SAP Sybase IQ supports multiple threads sharing a single connection. The requests from the different threads are serialized by SAP Sybase IQ.

- **Level 2 conformance** SAP Sybase IQ supports all Level 2 features, except for the following ones:
	- Three part names of tables and views. This is not applicable for SAP Sybase IQ.
	- Asynchronous execution of ODBC functions for specified individual statements.
	- Ability to time out login requests and SQL queries.

# **ODBC application development**

Every C/C++ source file that calls ODBC functions must include a platform-specific ODBC header file. Each platform-specific header file includes the main ODBC header file odbc.h,

which defines all the functions, data types, and constant definitions required to write an ODBC program.

Perform the following tasks to include the ODBC header file in a  $C/C++$  source file:

**1.** Add an include line referencing the appropriate platform-specific header file to your source file. The lines to use are as follows:

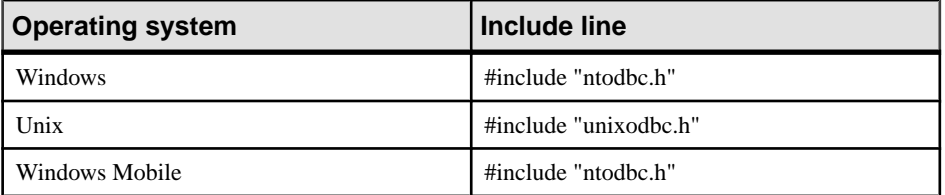

- **2.** Add the directory containing the header file to the include path for your compiler. Both the platform-specific header files and  $\text{ode}.$  h are installed in the SDK\Include subdirectory of your SAP Sybase IQ installation directory.
- **3.** When building ODBC applications for Unix, you might have to define the macro "UNIX" for 32-bit applications or "UNIX64" for 64-bit applications to obtain the correct data alignment and sizes. This step is not required if you are using one of the following supported compilers:

GNU C/C++ compiler on any supported platform Intel C/C++ compiler for Linux (icc) SunPro C/C++ compiler for Linux or Solaris VisualAge C/C++ compiler for AIX C/C++ compiler (cc/aCC) for HP-UX

Once yoursource code has been written, you are ready to compile and link the application.The following sections describe how to create executable applications.

## **ODBC Applications on Windows**

When linking your application, you must link against the appropriate import library file to have access to the ODBC functions.

The import library defines entry points for the ODBC driver manager  $\text{odbc32}.d\text{dl}$ . The driver manager in turn loads the SAP Sybase IQ ODBC driver dbodbc16.dll.

Typically, the import library is stored under the Lib directory structure of the Microsoft platform SDK:

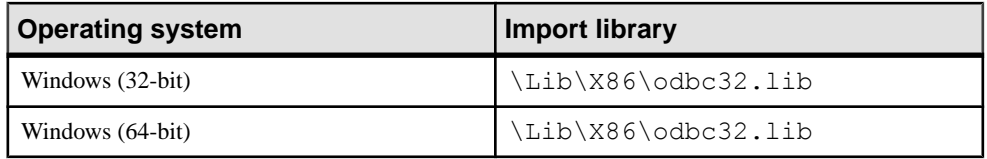

### **Example**

The following command illustrates how to add the directory containing the platform-specific import library to the list of library directories in your LIB environment variable:

```
set LIB=%LIB%;c:\mssdk\v7.0\lib
```
The following command illustrates how to compile and link the application stored in  $\circ$ dbc.c using the Microsoft compile and link tool:

```
cl odbc.c /I"%IQDIR16%\SDK\Lib\X86\Include" odbc32.lib
```
## **ODBC applications on Unix**

An ODBC driver manager for Unix is included with SAP Sybase IQ and there are third party driver managers available. Thissection describes how to build ODBC applicationsthat do not use an ODBC driver manager.

### ODBC driver

The ODBC driver is a shared object or shared library. Separate versions of the SAP Sybase IQ ODBC driver are supplied forsingle-threaded and multithreaded applications. A genericSAP Sybase IQ ODBC driver is supplied that will detect the threading model in use and direct calls to the appropriate single-threaded or multithreaded library.

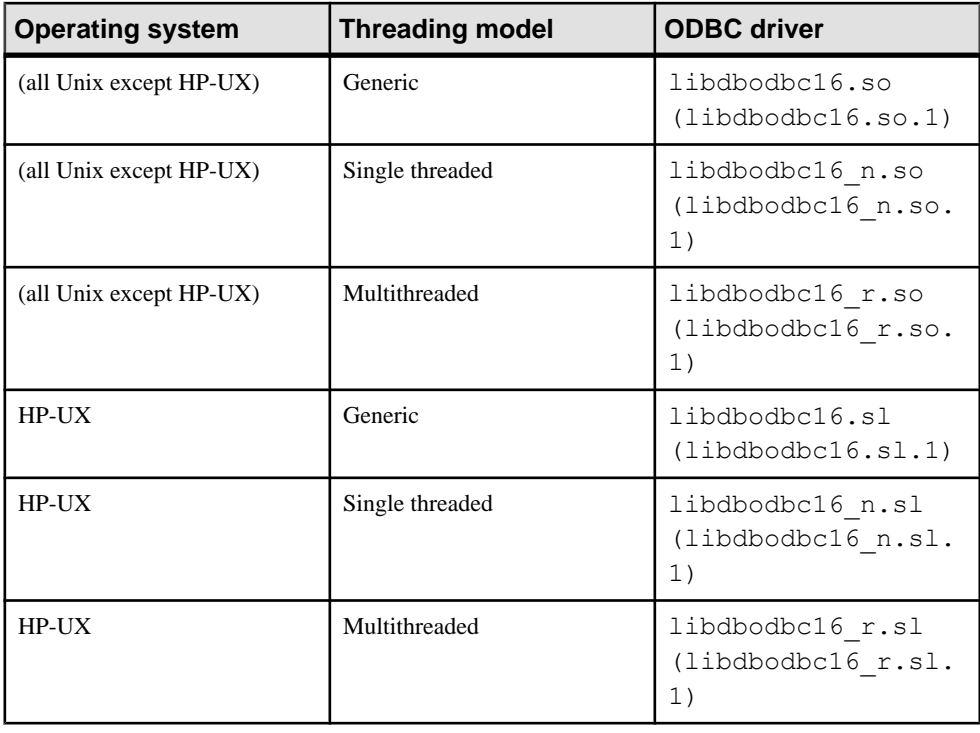

The ODBC drivers are the following files:

The libraries are installed assymbolic linksto the shared library with a version number(shown in parentheses).

When linking an ODBC application on Unix, link your application against the generic ODBC driver  $l$  ibdbodbc16. When deploying your application, ensure that the appropriate (or all) ODBC driver versions (non-threaded or threaded) are available in the user's library path.

#### Data source information

If SAP Sybase IQ does not detect the presence of an ODBC driver manager, it uses the system information file for data source information.

### **The unixODBC driver manager**

Versions of the unixODBC release before version 2.2.14 have incorrectly implemented some aspects of the 64-bit ODBC specification as defined by Microsoft. These differences will cause problems when using the unixODBC driver manager with the SAP Sybase IQ 64-bit ODBC driver.

To avoid these problems, you should be aware of the differences. One of them isthe definition of SQLLEN and SQLULEN. These are 64-bit types in the Microsoft 64-bit ODBC specification, and are expected to be 64-bit quantities by the SAP Sybase IQ 64-bit ODBC driver. Some implementations of unixODBC define these two types as 32-bit quantities and this will result in problems when interfacing to the SAP Sybase IQ 64-bit ODBC driver.

There are three things that you must do to avoid problems on 64-bit platforms.

- **1.** Instead of including the unixODBC headers like sql.h and sqlext.h, you should include the SAP Sybase IQ ODBC header file unixodbc.h. This will guarantee that you have the correct definitions for SQLLEN and SQLULEN. The header files in unixODBC 2.2.14 or later versions correct this problem.
- **2.** You must ensure that you have used the correct types for all parameters. Use of the correct header file and the strong type checking of your C/C++ compiler should help in this area. You must also ensure that you have used the correct types for all variables that are set by the SAP Sybase IQ driver indirectly through pointers.
- **3.** Do not use versions of the unixODBC driver manager before release 2.2.14. Link directly to the SAP Sybase IQ ODBC driver instead. For example, ensure that the libodbc shared object is linked to the SAP Sybase IQ driver.

```
libodbc.so.1 -> libdbodbc16 r.so.1
```
Alternatively, you can use the SAP Sybase IQ driver manager on platforms where it is available.

### **UTF-32 ODBC driver managers for Unix**

Versions of ODBC driver managers that define SQLWCHAR as 32-bit (UTF-32) quantities cannot be used with theSAPSybase IQ ODBC driver thatsupports wide callssince this driver is built for 16-bit SQLWCHAR. For these cases, an ANSI-only version of the SAP Sybase IQ ODBC driver is provided. This version of the ODBC driver does not support the wide call interface (for example, SQLConnectW).

The shared object name of the driver is libdbodbcansil 6 r. Only a threaded variant of the driver is provided. Certain frameworks, such as Real Basic, do not work with the dylib and require the bundle.

The regular ODBC driver treats SOLWCHAR strings as UTF-16 strings. This driver cannot be used with some ODBC driver managers, such as iODBC, which treat SOLWCHAR strings as UTF-32 strings. When dealing with Unicode-enabled drivers, these driver managers translate narrow calls from the application to wide calls into the driver. An ANSI-only driver gets around this behavior, allowing the driver to be used with such driver managers, as long as the application does not make any wide calls. Wide calls through iODBC, or any other driver manager with similar semantics, remain unsupported.

# **ODBC Samples**

Several ODBC samples are included with SQL Anywhere. You can find the samples in the %ALLUSERSPROFILE%\SybaseIQ\samples\SQLAnywhere\C directory (Windows) and\$SYBASE/IQ-16\_0/samples/sqlanywhere/c directory (UNIX).

The samples in directories starting with ODBC illustrate separate and simple ODBC tasks, such as connecting to a database and executing statements. A complete sample ODBC program is supplied in the odbc.c file. This program performs the same actions as the embedded SQL dynamic cursor example program that is in the same directory.

### **Building the Sample ODBC Program for Windows**

Building the sample ODBC program allows you to run the program and see how it performs ODBC tasks, such as connecting to a database and executing statements.

### **Prerequisites**

For x64 platform builds, you may need to set up the correct environment for compiling and linking. Here is an example that builds the sample programs for an x64 platform.

```
set mssdk=c:\mssdk\v7.0
build64
```
### **Task**

A batch file located in the %ALLUSERSPROFILE%\SybaseIQ\samples \SQLAnywhere\C directory can be used to compile and link all the sample applications.

**1.** Open a command prompt and change the directory to the  $\&$ ALLUSERSPROFILE $\&$ \SybaseIQ\samples\SQLAnywhere\C directory.

2. Run the build bat or build64 bat batch file.

The sample ODBC program is built.

### **Building the Sample ODBC Program for Unix**

Building the sample ODBC program allows you to run the program and see how it performs ODBC tasks, such as connecting to a database and executing statements.

#### **Prerequisites**

There are no prerequisites for this task.

#### **Task**

A shell script located in the \$SYBASE/IQ-16\_0/samples/sqlanywhere/c directory can be used to compile and link all the sample applications.

- **1.** Open a command shell and change the directory to the  $$SYBASE/IQ-16$  0/ samples/sqlanywhere/c directory.
- **2.** Run the build.sh shell script.

The sample ODBC program is built.

### **ODBC Sample Programs**

You can load the sample ODBC program by running the file on the appropriate platform.

- For 32-bit Windows, run %ALLUSERSPROFILE%\SybaseIQ\samples \sqlanywhere\C\odbcwin.exe.
- For 64-bit Windows, run %ALLUSERSPROFILE%\SybaseIQ\samples \sqlanywhere\C\odbcx64.exe.
- For Unix, run \$SYBASE/IQ-16 0/samples/sqlanywhere/C/odbc.

After running the file, choose one of the tables in the sample database. For example, you can enter Customers or Employees.

# **ODBC handles**

ODBC applications use a small set of **handles** to define basic features such as database connections and SQL statements. A handle is a 32-bit value.

The following handles are used in essentially all ODBC applications:

• **Environment** – The environment handle provides a global context in which to access data. Every ODBC application must allocate exactly one environment handle upon starting, and must free it at the end.

The following code illustrates how to allocate an environment handle:

```
SOLRETURN rc;
SQLHENV env;
rc = SQLAllocHandle( SQL_HANDLE_ENV, SQL_NULL_HANDLE, &env );
```
• **Connection** – A connection is specified by an ODBC driver and a data source. An application can have several connections associated with its environment. Allocating a connection handle does not establish a connection; a connection handle must be allocated first and then used when the connection is established.

The following code illustrates how to allocate a connection handle:

```
SOLRETURN rc;
SQLHDBC dbc;
rc = SQLAllocHandle( SQL HANDLE DEC, env, \&dbc);
```
• **Statement** – A statement handle provides access to a SQL statement and any information associated with it, such as result sets and parameters. Each connection can have several statements. Statements are used both for cursor operations (fetching data) and for single statement execution (for example, INSERT, UPDATE, and DELETE).

The following code illustrates how to allocate a statement handle:

```
SQLRETURN rc;
SQLHSTMT stmt;
rc = SOLALloCHandle( SOL HANDLE STMT, dbc, &stmt);
```
## **How to allocate ODBC handles**

The handle types required for ODBC programs are as follows:

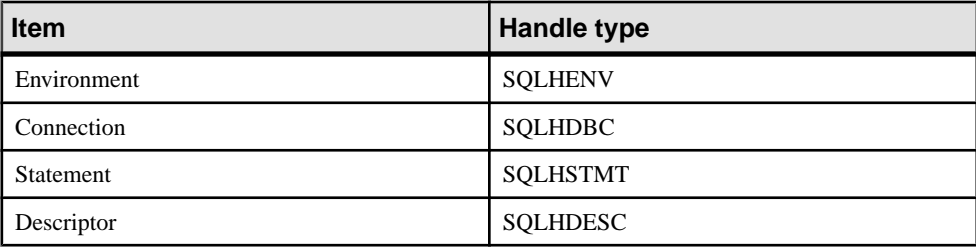

To use an ODBC handle, you perform the following tasks:

- **1.** Call the SQLAllocHandle function.
- **2.** Use the handle in subsequent function calls.
- **3.** Free the object using SQLFreeHandle.

SQLAllocHandle takes the following parameters:

- an identifier for the type of item being allocated
- the handle of the parent item
- a pointer to the location of the handle to be allocated

For information, see SQLAllocHandle in the Microsoft ODBC API Reference at [http://](http://msdn.microsoft.com/en-us/library/ms712455.aspx) [msdn.microsoft.com/en-us/library/ms712455.aspx](http://msdn.microsoft.com/en-us/library/ms712455.aspx).

SQLFreeHandle takes the following parameters:

- an identifier for the type of item being freed
- the handle of the item being freed For information, see SOLFreeHandle in the Microsoft *ODBC API Reference* at *[http://](http://msdn.microsoft.com/en-us/library/ms710123.aspx)* [msdn.microsoft.com/en-us/library/ms710123.aspx](http://msdn.microsoft.com/en-us/library/ms710123.aspx).

### **Example**

The following code fragment allocates and frees an environment handle:

```
SQLRETURN rc;
SQLHENV env;
rc = SQLAllocHandle( SQL HANDLE ENV, SQL NULL HANDLE, &env);
if( rc = = SQL SUCCESS || rc = = SQL SUCCESS WITH INFO )
{
 .
 .
 .
}
SQLFreeHandle( SQL HANDLE ENV, env );
```
## **ODBC example**

A simple ODBC program that connects to the SAP Sybase IQ sample database and immediately disconnects can be found in %IQDIRSAMP16%\SQLAnywhere \ODBCConnect\odbcconnect.cpp. This example shows the steps required in setting up the environmentto make a connection to a database server, as well as the steps required in disconnecting from the server and freeing up resources.

# **ODBC Connection Functions**

ODBC supplies a set of connection functions. Which one you use depends on how you expect your application to be deployed and used:

• **SQLConnect –** The simplest connection function.

SQLConnect takes a data source name and optional user ID and password. You may want to use SQLConnect if you hard-code a data source name into your application.

For more information, see SQLConnect in the Microsoft *ODBC API Reference* at *[http://](http://msdn.microsoft.com/en-us/library/ms711810.aspx)* [msdn.microsoft.com/en-us/library/ms711810.aspx](http://msdn.microsoft.com/en-us/library/ms711810.aspx).

• **SQLDriverConnect** – Connects to a data source using a connection string.

SQLDriverConnect allows the application to use SQL Anywhere-specific connection information that is external to the data source. Also, you can use SQLDriverConnect to request that the SQL Anywhere driver prompt for connection information.

SQLDriverConnect can also be used to connect without specifying a data source. The SQL Anywhere ODBC driver name is specified instead. The following example connects to a server and database that is already running.

```
SQLSMALLINT cso;
SQLCHAR scso[2048];
SQLDriverConnect( hdbc, NULL,
    "Driver=Sybase IQ;UID=<user_id>;PWD=<password>", SQL_NTS,
  scso, sizeof(scso)-1,
 &cso, SQL DRIVER NOPROMPT );
```
For more information, see SQLDriverConnect in the Microsoft *ODBC API Reference* at <http://msdn.microsoft.com/en-us/library/ms715433.aspx>.

• **SOLBrowseConnect** – Connects to a data source using a connection string, like SQLDriverConnect.

SQLBrowseConnect allows your application to build its own windows to prompt for connection information and to browse for data sources used by a particular driver (in this case the SQL Anywhere driver).

For more information, see SOLBrowseConnect in the Microsoft *ODBC API Reference* at <http://msdn.microsoft.com/en-us/library/ms714565.aspx>.

### **Establishing an ODBC Connection**

Establish an ODBC connection in your application to perform any database operations.

#### **Prerequisites**

There are no prerequisites for this task.

#### **Task**

You can find a complete sample in  $\lambda$ LLUSERSPROFILE  $\lambda$ \SybaseIQ\samples \ODBCConnect\odbcconnect.cpp.

**1.** Allocate an ODBC environment.

```
For example:
```

```
SOLRETURN rc;
SQLHENV env;
rc = SQLAllocHandle( SQL HANDLE ENV, SQL NULL HANDLE, &env );
```
**2.** Declare the ODBC version.

By declaring that the application follows ODBC version 3, SQLSTATE values and some other version-dependent features are set to the proper behavior. For example:

rc = SQLSetEnvAttr( env, SQL\_ATTR\_ODBC\_VERSION, (void\*)SQL\_OV\_ODBC3, 0 );

**3.** Allocate an ODBC connection item.

For example:

 $rc = SQLAllocHandle( SQL HANDLE DEC, env, \&dbc);$ 

**4.** Set any connection attributes that must be set before connecting.

Some connection attributes must be set before establishing a connection or after establishing a connection, while others can be set either before or after. The SOL AUTOCOMMIT attribute is one that can be set before or after:

```
rc = SQLSetConnectAttr( dbc, SQL_AUTOCOMMIT, 
(SQLPOINTER) SQL_AUTOCOMMIT_OFF, \overline{0} );
```
By default, ODBC operates in autocommit mode. This mode is turned off by setting SOL AUTOCOMMIT to false.

**5.** If necessary, assemble the data source or connection string.

Depending on your application, you may have a hard-coded data source or connection string, or you may store it externally for greater flexibility.

**6.** Call the ODBC connection function.

For example:

```
if (rc == SQL_SUCCESS || rc == SQL_SUCCESS_WITH_INFO) 
{
    printf( "dbc allocated\n" );
    rc = SQLConnect( dbc,
       (SQLCHAR *) "Sybase IQ Demo", SQL_NTS,
      (SOLCHAR *) "<user id>", SOL NTS,
       (SQLCHAR *) "<password>", SQL_NTS );
   if (rc == SQL SUCCESS || rc == SQL SUCCESS WITH INFO)
\overline{\phantom{a}} // Successfully connected.
```
Every string passed to ODBC has a corresponding length. If the length is unknown, you can passSQL\_NTSindicating thatitis a **NullTerminatedString** whose end is marked by the null character  $(\Diamond 0)$ .

The application, when built and run, establishes an ODBC connection.

# **Server options changed by ODBC**

The SAP Sybase IQ ODBC driver sets some temporary server options when connecting to a SAP Sybase IQ database. The following options are set as indicated.

- date format vyyy-mm-dd
- **date** order ymd
- **isolation\_level** based on the SQL\_ATTR\_TXN\_ISOLATION/ SA\_SQL\_ATTR\_TXN\_ISOLATION attribute setting of SQLSetConnectAttr. The following options are available.

```
SQL_TXN_READ_UNCOMMITTED
SQL_TXN_READ_COMMITTED
```

```
SQL_TXN_REPEATABLE_READ
SQL_TXN_SERIALIZABLE
SA SQL TXN SNAPSHOT
SA<sup></sub>SOL<sup>T</sup>TXN<sup>STATEMENT SNAPSHOT</sup></sup>
SA<sup>-SOL<sup>-</sup>TXN<sup>-READONLY</sub> STATEMENT SNAPSHOT</sup></sup>
```
- **time\_format** hh:nn:ss
- timestamp\_format yyyy-mm-dd hh:nn:ss.sssssss
- **timestamp\_with\_time\_zone\_format –** yyyy-mm-dd hh:nn:ss.ssssss +hh:nn

To restore the default option setting, execute a SET statement. Here is an example of a statement that will reset the timestamp\_format option.

```
set temporary option timestamp format =
```
# **SQLSetConnectAttr extended connection attributes**

The SAP Sybase IQ ODBC driver supports some extended connection attributes.

• **SA REGISTER MESSAGE CALLBACK –** Messages can be sent to the client application from the database server using the SQL MESSAGE statement. Messages can also be generated by long running database server statements.

A message handler routine can be created to intercept these messages. The message handler callback prototype is as follows:

```
void SQL_CALLBACK message_handler(
SQLHDBC sqlany_dbc,
unsigned char msg_type,
long code,
unsigned short length,
char * message
);
```
The following possible values for *msg* type are defined in sqldef.h.

- **MESSAGE TYPE INFO** The message type was INFO.
- **MESSAGE TYPE WARNING** The message type was WARNING.
- **MESSAGE TYPE ACTION The message type was ACTION.**
- **MESSAGE TYPE STATUS The message type was STATUS.**
- **MESSAGE TYPE PROGRESS** The message type was PROGRESS. This type of message is generated by long running database server statements such as BACKUP DATABASE and LOAD TABLE.

A SQLCODE associated with the message may be provided incode. When not available, thecode parameter value is 0.

The length of the message is contained in *length*.

A pointer to the message is contained in message. The message string is not nullterminated. Your application must be designed to handle this. The following is an example.

```
memcpy( mybuff, msq, len );
mybuffer len ]= ' \0';
```
To register the message handler in ODBC, call the SQLSetConnectAttr function as follows:

```
rc = SQLSetConnectAttr(
    hdbc,
   SA_REGISTER_MESSAGE_CALLBACK,
   (S\overline{O}LPOINTER) &message handler, SOL IS POINTER );
```
To unregister the message handler in ODBC, call the SQLSetConnectAttr function as follows:

```
rc = SQLSetConnectAttr(
   hdbc,
   SA_REGISTER_MESSAGE_CALLBACK,
  NULL, SQL IS POINTER );
```
• **SA GET MESSAGE CALLBACK PARM –** To retrieve the value of the SQLHDBC connection handle that will be passed to message handler callback routine, use SQLGetConnectAttr with the SA\_GET\_MESSAGE\_CALLBACK\_PARM parameter.

```
SQLHDBC callback hdbc = NULL;
rc = SQLGetConnectAttr( 
    hdbc,
   SA_GET_MESSAGE_CALLBACK_PARM,
   (SQLPOINTER) \&c{allback\rhd}hot, 0, 0 );
```
The returned value will be the same as the parameter value that is passed to the message handler callback routine.

**SA\_REGISTER\_VALIDATE\_FILE\_TRANSFER\_CALLBACK – This is used to** register a file transfer validation callback function. Before allowing any transfer to take place, the ODBC driver will invoke the validation callback, if it exists. If the client data transfer is being requested during the execution of indirect statements such as from within a stored procedure, the ODBC driver will not allow a transfer unless the client application has registered a validation callback. The conditions under which a validation call is made are described more fully below.

The callback prototype is as follows:

```
int SQL_CALLBACK file_transfer_callback(
void * sqlca,
char * file_name,
int is_write
);
```
The *file* name parameter is the name of the file to be read or written. The is write parameteris 0 if a read isrequested (transferfrom the clientto the server), and non-zero for a write. The callback function should return 0 if the file transfer is not allowed, non-zero otherwise.

For data security, the server tracks the origin of statements requesting a file transfer. The server determines if the statement was received directly from the client application. When initiating the transfer of data from the client, the server sends the information about the origin of the statement to the client software. On its part, the ODBC driver allows unconditional transfer of data only if the data transfer is being requested due to the execution of a statement sent directly by the client application. Otherwise, the application must have registered the validation callback described above, in the absence of which the transfer is denied and the statement fails with an error. If the client statement invokes a stored procedure already existing in the database, then the execution of the stored procedure itself is considered not to have been for a client initiated statement. However, if the client application explicitly creates a temporary stored procedure then the execution of the stored procedure results in the server treating the procedure as having been client initiated. Similarly, if the client application executes a batch statement, then the execution of the batch statement is considered as being done directly by the client application.

**SA\_SOL\_ATTR\_TXN\_ISOLATION – This is used to set an extended transaction** isolation level. The following example sets a Snapshot isolation level:

SQLAllocHandle( SQL HANDLE DBC, env, &dbc ); SQLSetConnectAttr( dbc, SA<sup>-SQL</sup> ATTR TXN ISOLATION, SA SQL TXN SNAPSHOT, SQL IS UINTEGER );

## **64-bit ODBC considerations**

When you use an ODBC function like SQLBindCol, SQLBindParameter, or SQLGetData, some of the parameters are typed as SQLLEN or SQLULEN in the function prototype. Depending on the date of the Microsoft ODBC API Reference documentation that you are looking at, you might see the same parameters described as SQLINTEGER or SQLUINTEGER.

SOLLEN and SOLULEN data items are 64 bits in a 64-bit ODBC application and 32 bits in a 32-bit ODBC application. SQLINTEGER and SQLUINTEGER data items are 32 bits on all platforms.

To illustrate the problem, the following ODBC function prototype was excerpted from an older copy of the Microsoft ODBC API Reference.

```
SQLRETURN SQLGetData(
    SQLHSTMT StatementHandle,
     SQLUSMALLINT ColumnNumber,
SQLSMALLINT TargetType,
SQLPOINTER TargetValuePtr,
SQLINTEGER BufferLength,
    SQLINTEGER *StrLen_or_IndPtr);
```
Compare this with the actual function prototype found in  $sql$ . h in Microsoft Visual Studio version 8.

```
SQLRETURN SQL_API SQLGetData(
   SQLHSTMT StatementHandle,
    SQLUSMALLINT ColumnNumber, 
    SQLSMALLINT TargetType,
    SQLPOINTER TargetValue,
```
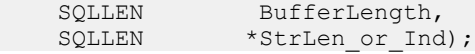

As you can see, the BufferLength and StrLen or Ind parameters are now typed as SOLLEN, not SOLINTEGER. For the 64-bit platform, these are 64-bit quantities, not 32-bit quantities as indicated in the Microsoft documentation.

To avoid issues with cross-platform compilation, SAP Sybase IQ provides its own ODBC header files. For Windows platforms, you should include the ntodbc.h header file. For Unix platforms such as Linux, you should include the unixodbc.h header file. Use of these header files ensures compatibility with the corresponding SAP Sybase IQ ODBC driver for the target platform.

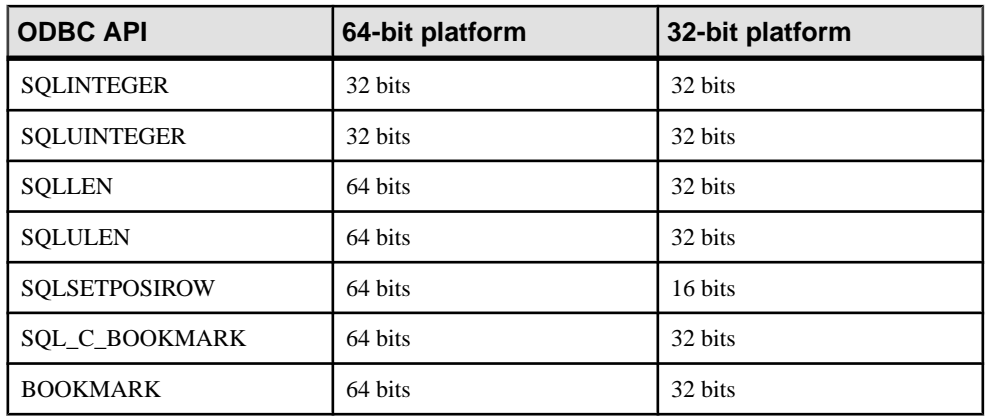

The following table lists some common ODBC types that have the same or different storage sizes on 64-bit and 32-bit platforms.

If you declare data variables and parameters incorrectly, then you may encounter incorrect software behavior.

The following table summarizes the ODBC API function prototypes that have changed with the introduction of 64-bit support. The parameters that are affected are noted. The parameter name as documented by Microsoft is shown in parentheses when it differs from the actual parameter name used in the function prototype. The parameter names are those used in the Microsoft Visual Studio version 8 header files.

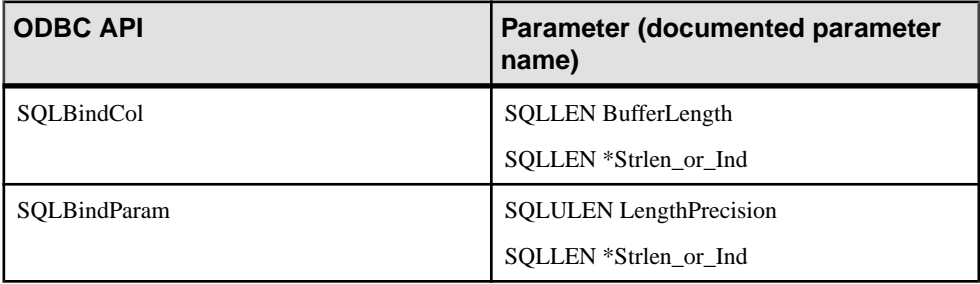

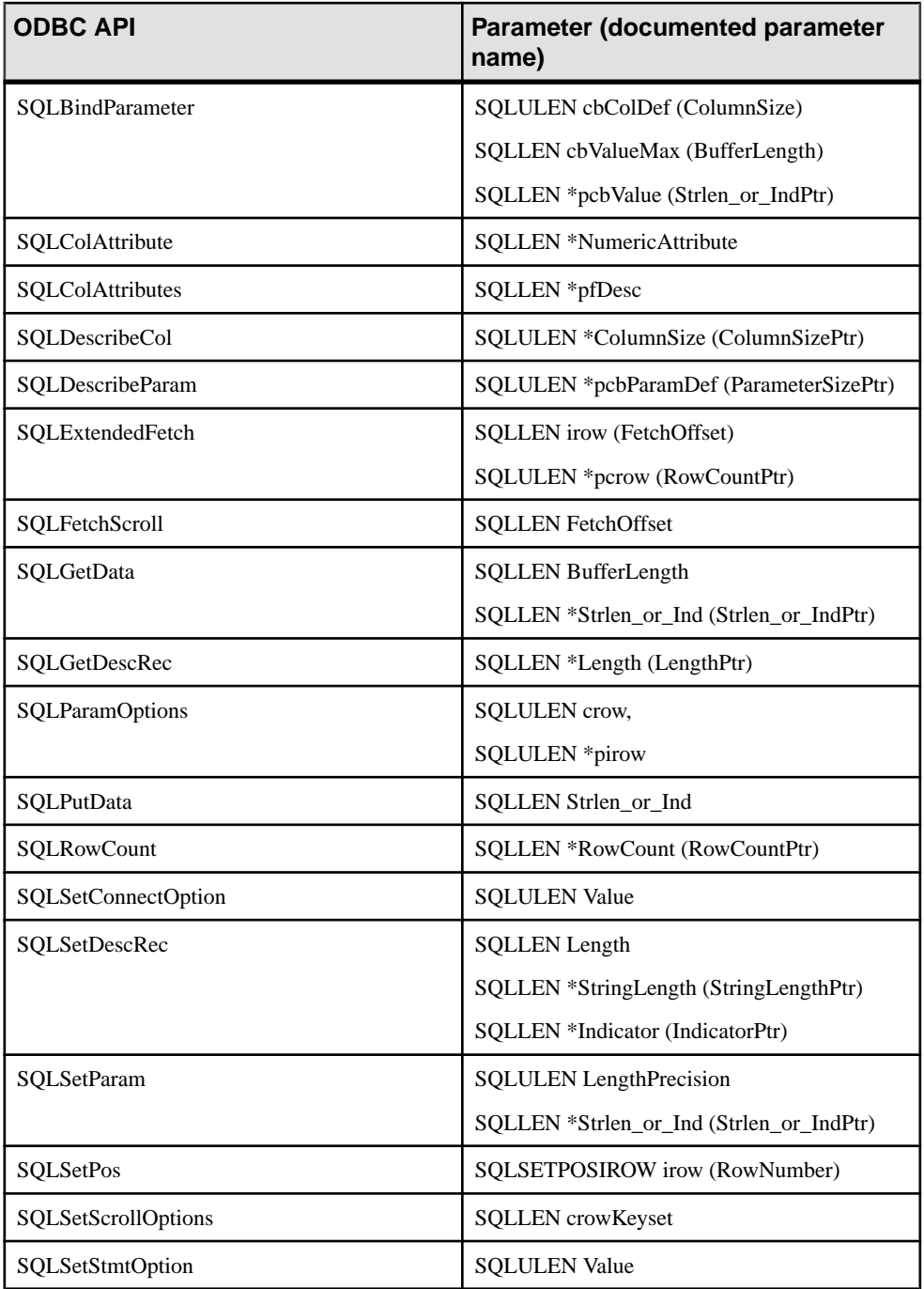

Some values passed into and returned from ODBC API callsthrough pointers have changed to accommodate 64-bit applications. For example, the following values for the SQLSetStmtAttr and SQLSetDescField functions are no longer SQLINTEGER/SQLUINTEGER. The same rule applies to the corresponding parameters for the SQLGetStmtAttr and SQLGetDescField functions.

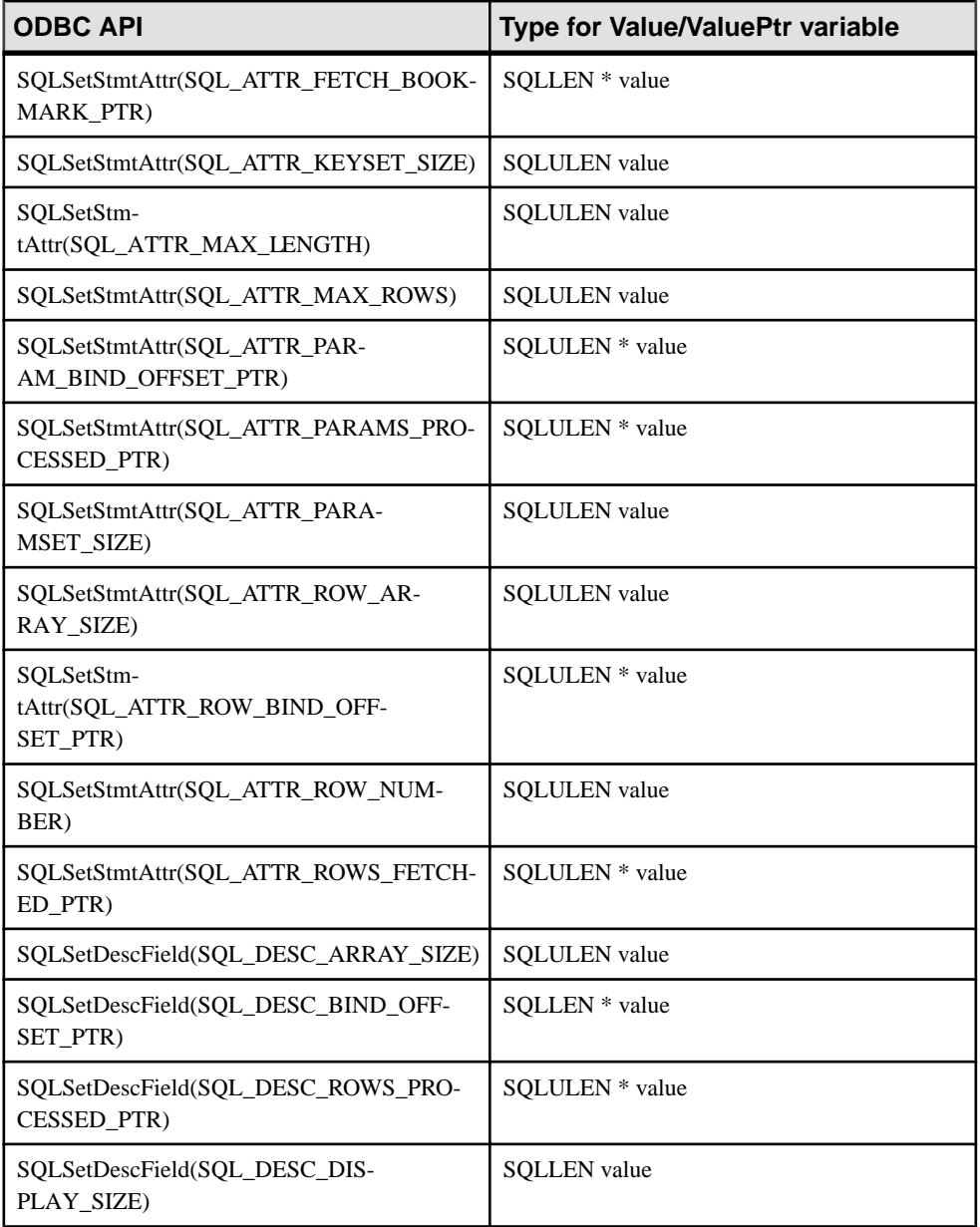

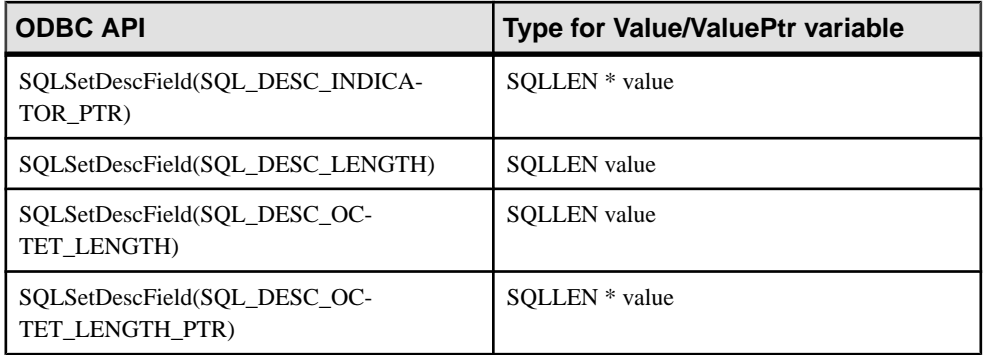

For more information, see the Microsoft article "ODBC 64-Bit API Changes in MDAC 2.7" at <http://support.microsoft.com/kb/298678>.

# **Data alignment requirements**

When you use SQLBindCol, SQLBindParameter, or SQLGetData, a C data type is specified for the column or parameter. On certain platforms, the storage (memory) provided for each column must be properly aligned to fetch or store a value of the specified type. The ODBC driver checks for proper data alignment. When an object is not properly aligned, the ODBC driver will issue an **"Invalid string or buffer length"** message (**SQLSTATE** HY090 or S1090).

The following table lists memory alignment requirements for processors such as Sun Sparc, Itanium-IA64, and ARM-based devices. The memory address of the data value must be a multiple of the indicated value.

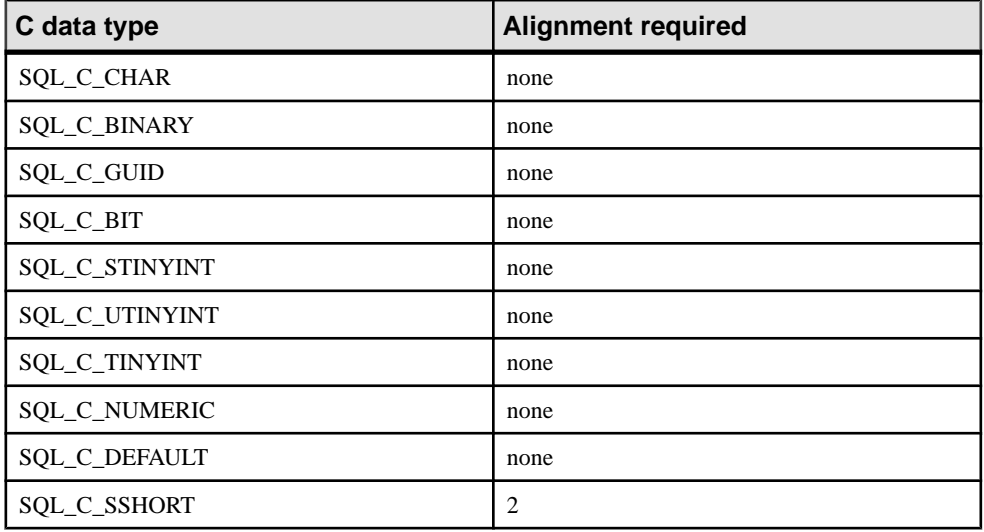

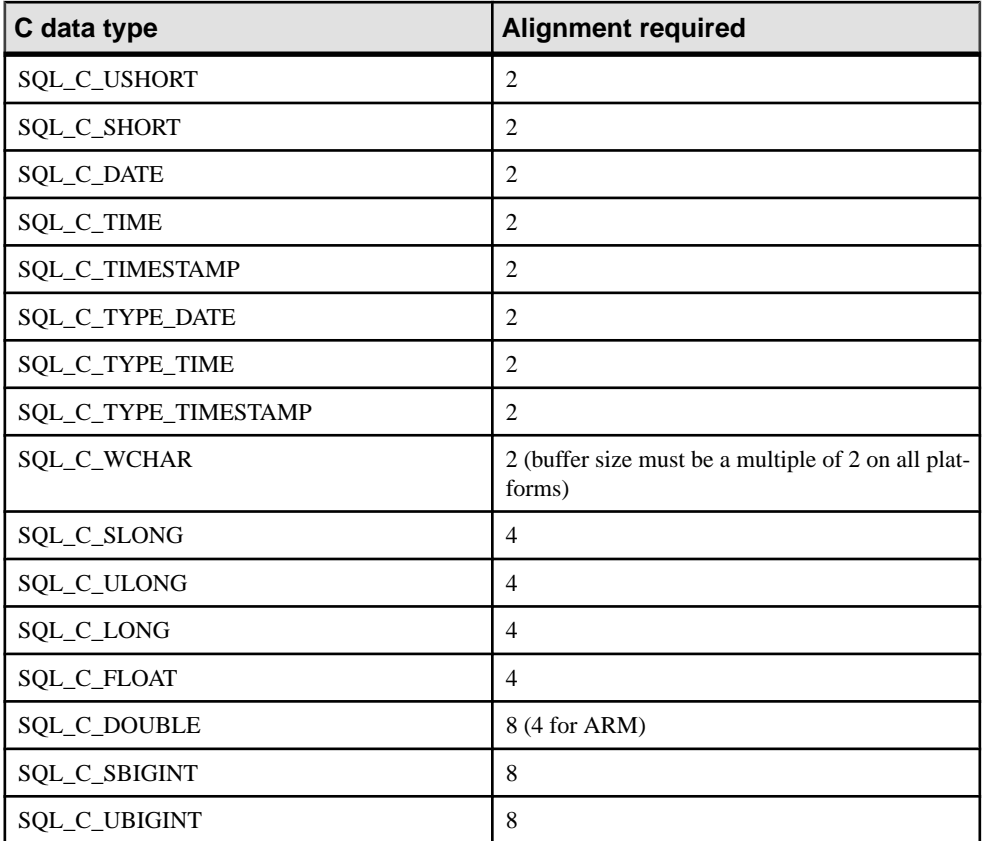

The x86, x64, and PowerPC platforms do not require memory alignment. The x64 platform includes Advanced Micro Devices (AMD) AMD64 processors and Intel Extended Memory 64 Technology (EM64T) processors.

# **Result sets in ODBC applications**

ODBC applications use cursorsto manipulate and update resultsets.SAPSybase IQ provides extensive support for different kinds of cursors and cursor operations.

## **ODBC transaction isolation levels**

You can use SQLSetConnectAttr to set the transaction isolation level for a connection. The characteristics that determine the transaction isolation level that SAP Sybase IQ provides include the following:

• **SQL\_TXN\_READ\_UNCOMMITTED** – Set isolation level to 0. When this attribute value is set, it isolates any data read from changes by others and changes made by others cannot be seen. The re-execution of the read statementis affected by others. This does not support a repeatable read. This is the default value for isolation level.

- **SQL TXN READ COMMITTED** Set isolation level to 1. When this attribute value is set, it does not isolate data read from changes by others, and changes made by others can be seen. The re-execution of the read statementis affected by others. This does notsupport a repeatable read.
- **SQL\_TXN\_REPEATABLE\_READ –** Set isolation level to 2. When this attribute value is set, it isolates any data read from changes by others, and changes made by others cannot be seen. The re-execution of the read statement is affected by others. This supports a repeatable read.
- **SOL TXN SERIALIZABLE** Set isolation level to 3. When this attribute value is set, it isolates any data read from changes by others, and changes made by others cannot be seen. The re-execution of the read statement is not affected by others. This supports a repeatable read.
- **SA\_SOL\_TXN\_SNAPSHOT** Set isolation level to Snapshot. When this attribute value is set, it provides a single view of the database for the entire transaction.
- **SA\_SQL\_TXN\_STATEMENT\_SNAPSHOT** Set isolation level to Statementsnapshot. When this attribute value is set, it provides less consistency than Snapshot isolation, but may be useful when long running transactions result in too much space being used in the temporary file by the version store.
- SA\_SOL\_TXN\_READONLY\_STATEMENT\_SNAPSHOT Set isolation level to Readonly-statement-snapshot. When this attribute value is set, it provides less consistency than Statement-snapshot isolation, but avoids the possibility of update conflicts. Therefore, it is most appropriate for porting applications originally intended to run under different isolation levels.

The allow\_snapshot\_isolation database option must be set to On to use the Snapshot, Statement-snapshot, or Readonly-statement-snapshot settings.

For more information, see SQLSetConnectAttr in the Microsoft ODBC API Reference at <http://msdn.microsoft.com/en-us/library/ms713605.aspx>.

### **Example**

The following fragment sets the isolation level to Snapshot:

```
SQLAllocHandle( SQL HANDLE DBC, env, &dbc );
SOLSetConnectAttr( \overline{d}bc, SOL ATTR TXN ISOLATION,
       SA SQL TXN SNAPSHOT, \overline{SQL} IS UINTEGER );
```
## **ODBC cursor characteristics**

ODBC functions that execute statements and manipulate result sets, use cursors to perform their tasks. Applications open a cursor implicitly whenever they execute a SQLExecute or SQLExecDirect function.

For applications that move through a result set only in a forward direction and do not update the result set, cursor behavior is relatively straightforward. By default, ODBC applications

request this behavior. ODBC defines a read-only, forward-only cursor, and SAP Sybase IQ provides a cursor optimized for performance in this case.

For applications that need to scroll both forward and backward through a result set, such as many graphical user interface applications, cursor behavior is more complex. What does the application when it returns to a row that has been updated by some other application? ODBC defines a variety of **scrollable cursors** to allow you to build in the behavior that suits your application. SAP Sybase IQ provides a full set of cursors to match the ODBC scrollable cursor types.

You set the required ODBC cursor characteristics by calling the SQLSetStmtAttr function that defines statement attributes. You must call SQLSetStmtAttr before executing a statement that creates a result set.

You can use SQLSetStmtAttr to set many cursor characteristics. The characteristics that determine the cursor type that SAP Sybase IQ supplies include the following:

- **SOL ATTR\_CURSOR\_SCROLLABLE**–Set to SOL SCROLLABLE for a scrollable cursor and SQL\_NONSCROLLABLE for a forward-only cursor. SQL\_NONSCROLLABLE is the default.
- **SQL ATTR\_CONCURRENCY** Set to one of the following values:
	- **SOL\_CONCUR\_READ\_ONLY** Disallow updates. SOL\_CONCUR\_READ\_ONLY is the default.
	- **SQL CONCUR LOCK** Use the lowest level of locking sufficient to ensure that the row can be updated.
	- **SQL CONCUR ROWVER** Use optimistic concurrency control, comparing row versions such as SQLBase ROWID or Sybase TIMESTAMP.
	- **SQL\_CONCUR\_VALUES** Use optimistic concurrency control, comparing values.

For more information, see SOLSetStmtAttr in the Microsoft ODBC API Reference at [http://](http://msdn.microsoft.com/en-us/library/ms712631.aspx) [msdn.microsoft.com/en-us/library/ms712631.aspx](http://msdn.microsoft.com/en-us/library/ms712631.aspx).

#### **Example**

The following fragment requests a read-only, scrollable cursor:

```
SOLAllocHandle( SOL HANDLE STMT, dbc, &stmt );
SOLSetStmtAttr( stmt, SOL ATTR CURSOR SCROLLABLE,
       SQL SCROLLABLE, SQL<sup>T</sup>IS UINTEGER<sup>-</sup>);
```
### **Data retrieval**

To retrieve rows from a database, you execute a SELECT statement using SQLExecute or SQLExecDirect. This opens a cursor on the statement.

You then use SQLFetch or SQLFetchScroll to fetch rows through the cursor. These functions fetch the next rowset of data from the result set and return data for all bound columns. Using SQLFetchScroll, rowsets can be specified at an absolute or relative position or by bookmark. SQLFetchScroll replaces the older SQLExtendedFetch from the ODBC 2.0 specification.

When an application frees the statement using SQLFreeHandle, it closes the cursor.

To fetch values from a cursor, your application can use either SOLBindCol or SOLGetData. If you use SQLBindCol, values are automatically retrieved on each fetch. If you use SQLGetData, you must call it for each column after each fetch.

SQLGetData is used to fetch values in pieces for columns such as LONG VARCHAR or LONG BINARY. As an alternative, you can set the SQL\_ATTR\_MAX\_LENGTH statement attribute to a value large enough to hold the entire value for the column. The default value for SOL ATTR MAX LENGTH is 256 KB.

The SAP Sybase IQ ODBC driver implements SQL\_ATTR\_MAX\_LENGTH in a different way than intended by the ODBC specification. The intended meaning for SQL\_ATTR\_MAX\_LENGTH isthatit be used as a mechanism to truncate large fetches. This might be done for a "preview" mode where only the first part of the data is displayed. For example, instead of transmitting a 4 MB blob from the server to the client application, only the first 500 bytes of it might be transmitted (by setting SQL\_ATTR\_MAX\_LENGTH to 500). The SAP Sybase IQ ODBC driver does not support this implementation.

The following code fragment opens a cursor on a query and retrieves data through the cursor. Error checking has been omitted to make the example easier to read. The fragment is taken from a complete sample, which can be found in %IQDIRSAMP16%\SQLAnywhere

```
\ODBCSelect\odbcselect.cpp.
```

```
SOLINTEGER cbDeptID = 0, cbDeptName = SOL NTS, cbManagerID = 0;
SQLCHAR deptName [ DEPT NAME LEN + 1 ];
SQLSMALLINT deptID, managerID;
SQLHENV env;
SQLHDBC dbc;
SQLHSTMT stmt;
SQLRETURN rc;
SOLAllocHandle( SOL HANDLE ENV, SOL NULL HANDLE, &env );
SQLSetEnvAttr( env, 
            SQL ATTR ODBC VERSION,
            (void *)\overline{SQL} OV ODBC3, 0 );
SQLAllocHandle( SQL HANDLE DBC, env, &dbc );
SQLConnect( dbc,
              (SQLCHAR *) "SAP Sybase IQ 16 Demo", SQL_NTS,
             (SQLCHAR *) "DBA", SQL_NTS,
            (SOLCHAR *) "sql", SQLNTS );
SQLAllocHandle( SQL HANDLE STMT, d\overline{bc}, &stmt );
SQLBindCol( stmt, 1, 
            SQL C SSHORT, &deptID, 0, &cbDeptID );
SQLBindCol( \text{stm}, -2, SQL_C_CHAR, deptName, 
            sizeof(deptName), &cbDeptName);
SQLBindCol( stmt, 3, 
            SQL C SSHORT, &managerID, 0, &cbManagerID );
SQLExecDirect( stmt, (SQLCHAR * )
     "SELECT DepartmentID, DepartmentName, DepartmentHeadID "
     "FROM Departments "
     "ORDER BY DepartmentID", SQL_NTS );
```

```
while( ( rc = SQLFetch(<math>stm</math>)) |= SQL NO DATA ){
    printf( "%d %20s %d\n", deptID, deptName, managerID );
}
SQLFreeHandle( SQL_HANDLE_STMT, stmt );
SOLDisconnect( dbc^{-});
SOLFreeHandle( SOL HANDLE DBC, dbc );
SOLFreeH and le ( SOL'HANDLE<sup>-</sup>ENV, env);
```
The number of row positions you can fetch in a cursor is governed by the size of an integer. You can fetch rows numbered up to number 2147483646, which is one less than the value that can be held in a 32-bit integer. When using negative numbers (rows from the end) you can fetch down to one more than the largest negative value that can be held in an integer.

### **Row updates and deletes through a cursor**

The Microsoft ODBC Programmer's Reference suggests that you use SELECT...FOR UPDATE to indicate that a query is updatable using positioned operations. You do not need to use the FOR UPDATE clause in SAP Sybase IQ: SELECT statements are automatically updatable as long as the following conditions are met:

• The underlying query supports updates.

That is to say, as long as a data manipulation statement on the columns in the result is meaningful, then positioned data manipulation statements can be carried out on the cursor. The ansi update constraints database option limits the type of queries that are updatable.

• The cursor type supports updates. If you are using a read-only cursor, you cannot update the result set.

ODBC provides two alternatives for carrying out positioned updates and deletes:

- Use the SQLSetPos function. Depending on the parameters supplied (SQL\_POSITION, SQL\_REFRESH, SQL\_UPDATE, SQL\_DELETE) SQLSetPos sets the cursor position and allows an application to refresh data, or update, or delete data in the result set. This is the method to use with SAP Sybase IQ.
- Send positioned UPDATE and DELETE statements using SQLExecute. This method should not be used with SAP Sybase IQ.

### **Bookmarks**

ODBC provides**bookmarks**, which are values used to identify rows in a cursor.SAPSybase IQ supports bookmarks for value-sensitive and insensitive cursors. For example, the ODBC cursor types SQL\_CURSOR\_STATIC and SQL\_CURSOR\_KEYSET\_DRIVEN support bookmarks while cursor types SQL\_CURSOR\_DYNAMIC and SQL\_CURSOR\_FORWARD\_ONLY do not.

Before ODBC 3.0, a database could specify only whether it supported bookmarks or not: there was no interface to provide this information for each cursor type. There was no way for a database server to indicate for what kind of cursor bookmarks were supported. For ODBC 2

applications, SAP Sybase IQ returns that it does support bookmarks. There is therefore nothing to prevent you from trying to use bookmarks with dynamic cursors; however, you should not use this combination.

## **Stored procedure considerations**

Thissection describes how to create and callstored procedures and processthe resultsfrom an ODBC application.

#### Procedures and result sets

There are two types of procedures: those that return result sets and those that do not. You can use SQLNumResultCols to tell the difference: the number of result columns is zero if the procedure does not return a result set. If there is a result set, you can fetch the values using SQLFetch or SQLExtendedFetch just like any other cursor.

Parameters to procedures should be passed using parameter markers (question marks). Use SQLBindParameter to assign a storage area for each parameter marker, whether it is an INPUT, OUTPUT, or INOUT parameter.

To handle multiple result sets, ODBC must describe the currently executing cursor, not the procedure-defined result set. Therefore, ODBC does not always describe column names as defined in the RESULT clause of the stored procedure definition. To avoid this problem, you can use column aliases in your procedure result set cursor.

#### **Example 1**

This example creates and calls a procedure that does not return a result set. The procedure takes one INOUT parameter, and increments its value. In the example, the variable num\_columns has the value zero, since the procedure does not return a result set. Error checking has been omitted to make the example easier to read.

```
HDBC dbc;
SQLHSTMT stmt;
SQLINTEGER I;
SQLSMALLINT num_columns;
SQLAllocStmt( dbc, &stmt );
SQLExecDirect( stmt,
     "CREATE PROCEDURE Increment( INOUT a INT )" 
     "BEGIN " 
    " SET a = a + 1 "
     "END", SQL_NTS ); 
/* Call the procedure to increment 'I' */
I = 1;SOLBindParameter( stmt, 1, SOL C LONG, SOL INTEGER, 0, 0, &I, NULL );
SQLExecDirect(stmt, "CALL Increment( ? )", SQL NTS );SQLNumResultCols( stmt, &num_columns );
```
### **Example 2**

This example calls a procedure that returns a result set. In the example, the variable num columns will have the value 2 since the procedure returns a result set with two columns. Again, error checking has been omitted to make the example easier to read.

```
SOLRETURN rc;
SQLHDBC dbc;
SQLHSTMT stmt;
SQLSMALLINT num_columns;
SQLCHAR ID[ 10 ];
SOLCHAR Surname [ 20 ];
SQLExecDirect( stmt,
       "CREATE PROCEDURE EmployeeList() "
       "RESULT( ID CHAR(10), Surname CHAR(20) ) "
       "BEGIN "
           SELECT EmployeeID, Surname FROM Employees "
       "END", SQL_NTS );
/* Call the procedure - print the results */SQLExecDirect( stmt, "CALL EmployeeList()", SQL_NTS );
SQLNumResultCols( stmt, &num_columns );
SQLBindCol( stmt, 1, SQL C CHAR, &ID, sizeof(ID), NULL );
SQLBindCol( stmt, 2, SQLTCCHAR, \&Surname, sizeof(Surname), NULL );
for(; )
{
   rc = SQLFetch( stmt );
   if( rc == SQL_NO_DATA_FOUND ) 
\left\{\begin{array}{c} \end{array}\right. rc = SQLMoreResults( stmt );
      if( rc = = SQL NO DATA FOUND) break;
    } 
    else 
    {
      do something( ID, Surname );
\qquad \qquad \}}
```
# **ODBC escape syntax**

You can use ODBC escape syntax from any ODBC application. This escape syntax allows you to call a set of common functions regardless of the database management system you are using. The general form for the escape syntax is

{ keyword parameters }

The set of keywords includes the following:

• **{d date-string} –** The date string is any date value accepted by SAP Sybase IQ.

- **{t time-string}** The time string is any time value accepted by SAP Sybase IQ.
- **{ts date-string time-string}** The date/time string is any timestamp value accepted by SAP Sybase IQ.
- **{guid uuid-string}** The uuid-string is any valid GUID string, for example, 41dfe9efdb91-11d2-8c43-006008d26a6f.
- **{oj outer-join-expr}** The outer-join-expr is a valid OUTER JOIN expression accepted by SAP Sybase IQ.
- $\{? = \text{call func(p1,...)}\}$  The function is any valid function call accepted by SAP Sybase IQ.
- **{call proc(p1,...)}** The procedure is any valid stored procedure call accepted by SAP Sybase IQ.
- **{fn func(p1,...)}** The function is any one of the library of functions listed below.

You can use the escape syntax to access a library of functions implemented by the ODBC driver that includes number, string, time, date, and system functions.

For example, to obtain the current date in a database management system-neutral way, you would execute the following:

SELECT { FN CURDATE () }

The following tables list the functions that are supported by the SAP Sybase IQ ODBC driver.

| <b>Numeric func-</b><br>tions | <b>String functions</b> | <b>System functions</b> | Time/date func-<br>tions             |
|-------------------------------|-------------------------|-------------------------|--------------------------------------|
| ABS.                          | <b>ASCII</b>            | <b>DATABASE</b>         | <b>CURDATE</b>                       |
| <b>ACOS</b>                   | <b>BIT_LENGTH</b>       | <b>IFNULL</b>           | <b>CURRENT_DATE</b>                  |
| <b>ASIN</b>                   | <b>CHAR</b>             | <b>USER</b>             | <b>CURRENT_TIME</b>                  |
| <b>ATAN</b>                   | CHAR_LENGTH             | <b>CONVERT</b>          | <b>CURRENT_TIME-</b><br><b>STAMP</b> |
| ATAN <sub>2</sub>             | CHARAC-<br>TER_LENGTH   |                         | <b>CURTIME</b>                       |
| <b>CEILING</b>                | <b>CONCAT</b>           |                         | <b>DAYNAME</b>                       |
| $\cos$                        | <b>DIFFERENCE</b>       |                         | <b>DAYOFMONTH</b>                    |
| <b>COT</b>                    | <b>INSERT</b>           |                         | <b>DAYOFWEEK</b>                     |
| <b>DEGREES</b>                | <b>LCASE</b>            |                         | <b>DAYOFYEAR</b>                     |
| EXP                           | <b>LEFT</b>             |                         | <b>EXTRACT</b>                       |

SAP Sybase IQ ODBC driver supported functions

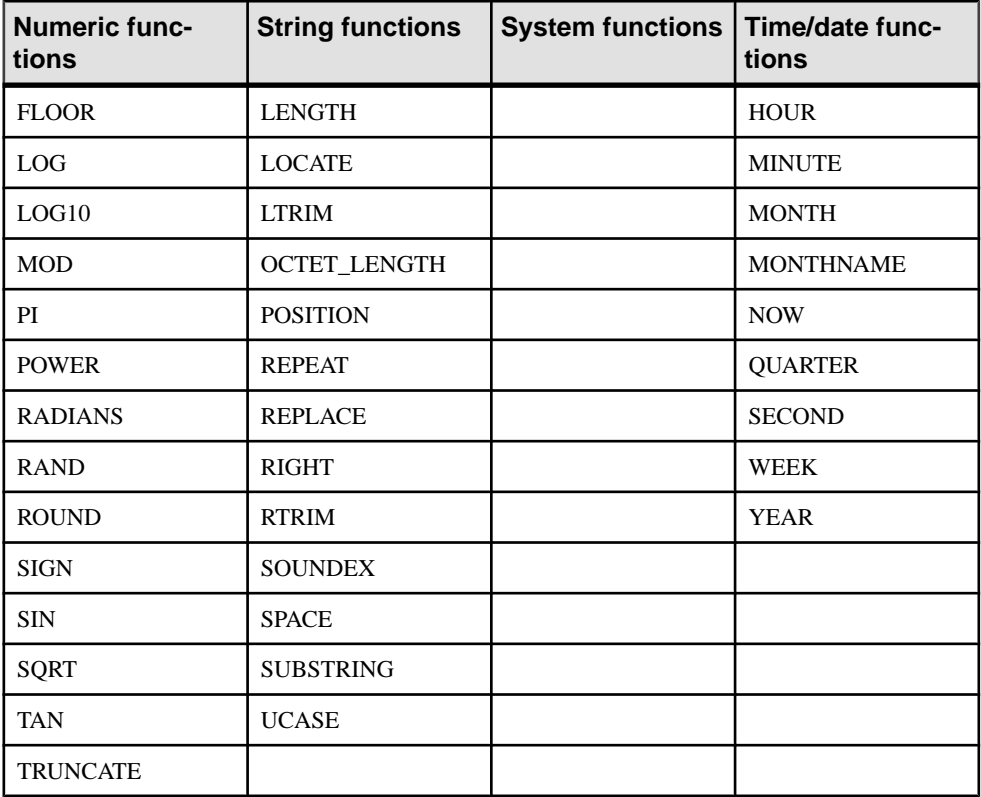

The ODBC escape syntax is identical to the JDBC escape syntax. In Interactive SQL, which uses JDBC, the braces *must* be doubled. There must not be a space between successive braces: "{{" is acceptable, but "{ {" is not. As well, you cannot use newline charactersin the statement. The escape syntax cannot be used in stored procedures because they are not parsed by Interactive SQL.

For example, to obtain database properties with the sa\_db\_info procedure using SQL escape syntax, you would execute the following in Interactive SQL:

 $\{ \{ \text{CALL} \text{ sa db info}() ) \} \}$ 

# **Error handling in ODBC**

Errorsin ODBC are reported using the return value from each of the ODBC function calls and either the SQLError function or the SQLGetDiagRec function. The SQLError function was used in ODBC versions up to, but not including, version 3. As of version 3 the SQLError function has been deprecated and replaced by the SQLGetDiagRec function.

Every ODBC function returns a SQLRETURN, which is one of the following status codes:

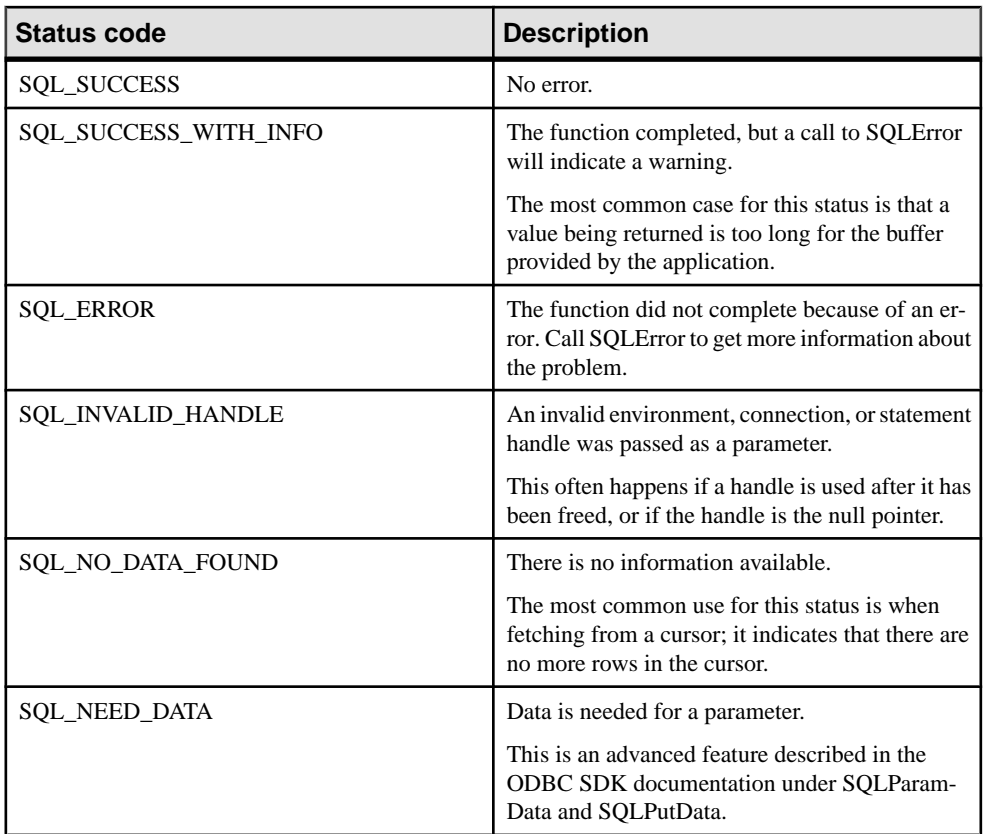

Every environment, connection, and statement handle can have one or more errors or warnings associated with it. Each call to SQLError or SQLGetDiagRec returns the information for one error and removes the information for that error. If you do not call SQLError or SQLGetDiagRec to remove all errors, the errors are removed on the next function call that passes the same handle as a parameter.

Each call to SQLError passes three handles for an environment, connection, and statement. The first call uses SQL\_NULL\_HSTMT to get the error associated with a connection. Similarly, a call with both SQL\_NULL\_DBC and SQL\_NULL\_HSTMT get any error associated with the environment handle.

Each call to SQLGetDiagRec can pass either an environment, connection or statement handle. The first call passes in a handle of type SQL\_HANDLE\_DBC to get the error associated with a connection. The second call passes in a handle of type SQL\_HANDLE\_STMT to get the error associated with the statement that was just executed.

SQLError and SQLGetDiagRec return SQL\_SUCCESS if there is an error to report (not SQL\_ERROR), and SQL\_NO\_DATA\_FOUND if there are no more errors to report.

### **Example 1**

The following code fragment uses SQLError and return codes:

```
SOLRETURN rc;
SQLHDBC dbc;
SQLHSTMT stmt;
UCHAR errmsg[100];
rc = SQLAllochandle( SQL HANDLE STMT, dbc, &stmt );if('rc == SQL ERROR){
   SQLError( env, dbc, SQL NULL HSTMT, NULL, NULL,
errmsg, sizeof(errmsg), NULL );
 print_error( "Allocation failed", errmsg );
    return;
}
/* Delete items for order 2015 */
rc = SQLExecDirect( stmt,
        "DELETE FROM SalesOrderItems WHERE ID=2015",
        SQL_NTS ); 
if( rc = \overline{SQL} ERROR )
{
    SQLError( env, dbc, stmt, NULL, NULL,
             errmsg, sizeof(errmsg), NULL );
   print error( "Failed to delete items", errmsg);
   return;
}
```
#### **Example 2**

The following code fragment uses SQLGetDiagRec and return codes:

```
SQLRETURN rc;
SQLHDBC dbc;
SQLHSTMT stmt;
SQLSMALLINT errmsglen;
SQLINTEGER errnative;
SQLCHAR errmsg[255];
SOLCHAR errstate[5];
rc = SQLAllocHandle( SQL HANDLE STMT, dbc, &stmt );if( rc == SQL ERROR )
{
   SQLGetDiagRec( SQL HANDLE DBC, dbc, 1, errstate,
        &errnative, errmsg, sizeof(errmsg), &errmsglen );
  print error( "Allocation failed", errstate, errnative, errmsg );
   return;
}
rc = SQLExecDirect( stmt,
        "DELETE FROM SalesOrderItems WHERE ID=2015",
        SQL_NTS ); 
if( rc = \overline{SQL} ERROR )
{
SQLGetDiagRec( SQL HANDLE STMT, stmt, 1, errstate,
```

```
 &errnative, errmsg, sizeof(errmsg), &errmsglen );
 print_error( "Failed to delete items", errstate, errnative, 
errmsg);
   return;
}
```
ODBC CLI

# **Java in the Database**

SAP Sybase IQ provides a mechanism for executing Java classes from within the database server environment. Using Java methods in the database server provides powerful ways of adding programming logic to a database.

Java support in the database offers the following:

- Reuse Java components in the different layers of your application—client, middle-tier, or server—and use them wherever it makes the most sense to you. SAP Sybase IQ becomes a platform for distributed computing.
- Java provides a more powerful language than the SQL stored procedure language for building logic into the database.
- Java can be used in the database server without jeopardizing the integrity, security, or robustness of the database and the server.

#### The SQLJ standard

Java in the database is based on the SQLJ Part 1 proposed standard (ANSI/INCITS 331.1-1999). SQLJ Part 1 provides specifications for calling Java static methods as SQL stored procedures and functions.

# **Java in the Database FAQ**

This section describes the key features of Java in the database.

### **What Are the Key Features of Java in the Database?**

Detailed explanations of all the following points appear in later sections.

- **YoucanrunJava inthedatabase –** An externalJava VM runsJava code on behalf of the database server.
- **You can access data from Java** SAP Sybase IQ lets you access data from Java.
- **SQL is preserved** The use of Java does not alter the behavior of existing SQL statements or other aspects of non-Java relational database behavior.

### **How Can I Use My Own Java Classes in Databases?**

The Java language is more powerful than SQL. Java is an object-oriented language, so its instructions(source code) come in the form of classes. To execute Java in a database, you write the Java instructions outside the database and compile them outside the database into compiled classes (**byte code**), which are binary files holding Java instructions.

Compiled classes can be called from client applications as easily and in the same way asstored procedures. Java classes can contain both information about the subject and some

computationallogic.For example, you could design, write, and compile Java code to create an Employees class complete with various methods that perform operations on an Employees table. You install your Java classes as objects into a database and write SOL cover functions or procedures to invoke the methods in the Java classes.

Once installed, you can execute these classes from the database server using stored procedures. For example, the following statement creates the interface to a Java procedure:

```
CREATE PROCEDURE MyMethod() 
EXTERNAL NAME 'JDBCExample.MyMethod()V' 
LANGUAGE JAVA;
```
SAP Sybase IQ facilitates a runtime environment for Java classes, not a Java development environment. You need a Java development environment, such as the Java Development Kit (JDK),to write and compile Java. You also need a Java Runtime Environmentto execute Java classes.

You can use many of the classes that are part of the Java API as included in the Java Development Kit. You can also use classes created and compiled by Java developers.

## **How Does Java Get Executed in a Database?**

SAP Sybase IQ launches a Java VM. The Java VM interprets compiled Java instructions and runs them on behalf of the database server. The database server starts the Java VM automatically when needed: you do not have to take any explicit action to start orstop the Java VM.

The SOL request processor in the database server has been extended so it can call into the Java VM to execute Java instructions. It can also process requests from the Java VM to enable data access from Java.

# **Java Error Handling**

Errors in Java applications generate an exception object representing the error (called throwing an exception). A thrown exception terminates a Java program unless it is caught and handled properly at some level of the application.

Both Java API classes and custom-created classes can throw exceptions. In fact, users can create their own exception classes that throw their own custom-created classes of errors.

If there is no exception handler in the body of the method where the exception occurred, then the search for an exception handler continues up the call stack. If the top of the call stack is reached and no exception handler has been found, the default exception handler of the Java interpreter running the application is called and the program terminates.

In SAP Sybase IQ, if a SQL statement calls a Java method, and an unhandled exception is thrown, a SQL error is generated. The full text of the Java exception plus the Java stack trace is displayed in the server messages window.
# **How to Install Java Classes into a Database**

You can install Java classes into a database as a single class or a JAR.

- **A single class** You can install a single class into a database from a compiled class file. Class files typically have extension .class.
- **A JAR** You can install a set of classes all at once if they are in either a compressed or uncompressed JAR file. JAR files typically have the extension  $\cdot$  jar or  $\cdot$  zip. SAP Sybase IQ supports all compressed JAR files created with the JAR utility, and some other JAR compression schemes.

### **Class File Creation**

Although the details of each step may differ depending on whether you are using a Java development tool, the steps involved in creating your own class generally include the following steps:

**1.** Define your class.

Write the Java code that defines your class.

**2.** Name and save your class.

Save your class declaration (Java code) in a file with the extension  $\cdot$  java. Make certain the name of the file is the same as the name of the class and that the case of both names is identical.

For example, a class called Utility should be saved in a file called  $Utility$ . java.

**3.** Compile your class.

This step turns your class declaration containing Java code into a new, separate file containing byte code. The name of the new file isthe same asthe Java code file, but has an extension of .class. You can run a compiled Java classin a Java Runtime Environment, regardless of the platform you compiled it on or the operating system of the runtime environment.

# **Special Features of Java Classes in the Database**

This section describes features of Java classes when used in the database.

### **How to Call the Main Method**

You typically start Java applications (outside the database) by running the Java VM on a class that has a main method.

For example, the Invoice class in the file %ALLUSERSPROFILE%\SybaseIQ\samples \JavaInvoice\Invoice.java has a main method. When you execute the class from the command line using a command such as the following, it is the main method that executes.

java Invoice

### **Threads in Java Applications**

With features of the java.lang.Thread package, you can use multiple threads in a Java application.

You can synchronize, suspend, resume, interrupt, or stop threads in Java applications.

### **No Such Method Exception**

If you supply an incorrect number of arguments when calling a Java method, or if you use an incorrect data type, the Java VM responds with a

java.lang.NoSuchMethodException error. Check the number and type of arguments.

### **How to Return Result Sets from Java Methods**

Write a Java method that returns a result set to the calling environment, and wrap this method in a SQL stored procedure declared to be EXTERNAL NAME of LANGUAGE JAVA.

Perform the following tasks to return result sets from a Java method:

- **1.** Ensure that the Java method is declared as public and static in a public class.
- **2.** For each result set you expect the method to return, ensure that the method has a parameter of type java.sql.ResultSet[]. These result set parameters must all occur at the end of the parameter list.
- **3.** In the method, first create an instance of java.sql.ResultSet and then assign it to one of the ResultSet[] parameters.
- **4.** Create a SQL stored procedure of type EXTERNAL NAME LANGUAGE JAVA. This type of procedure is a wrapper around a Java method. You can use a cursor on the SQL procedure result set in the same way as any other procedure that returns result sets.

#### **Example**

The following simple class has a single method that executes a query and passes the result set back to the calling environment.

```
import java.sql.*;
public class MyResultSet 
{
  public static void return rset( ResultSet[] rset1 )
         throws SQLException 
\left\{ \begin{array}{c} 1 \end{array} \right\} Connection conn = DriverManager.getConnection(
                          "jdbc:default:connection" );
    Statement stmt = conn.createStatement();
     ResultSet rset =
       stmt.executeQuery (
                            "SELECT Surname " +
                           "FROM Customers" );
    rset1[0] = rset;
```

```
 }
}
```
You can expose the result set using a CREATE PROCEDURE statement that indicates the number of result sets returned from the procedure and the signature of the Java method.

A CREATE PROCEDURE statement indicating a result set could be defined as follows:

```
CREATE PROCEDURE result_set()
  RESULT (SurName person name t)
   DYNAMIC RESULT SETS 1
  EXTERNAL NAME
      'MyResultSet.return_rset([Ljava/sql/ResultSet;)V'
  LANGUAGE JAVA;
```
You can open a cursor on this procedure, just as you can with any SAP Sybase IQ procedure returning result sets.

The string  $(\lceil \text{Li} \rceil \text{d} \text{val/sq} \rceil / \text{ResultSet})$  V is a Java method signature that is a compact character representation of the number and type of the parameters and return value.

#### **Values Returned from Java Via Stored Procedures**

You can use stored procedures created using the EXTERNAL NAME LANGUAGE JAVA as wrappers around Java methods. This section describes how to write your Java method to exploit OUT or INOUT parameters in the stored procedure.

Java does not have explicit support for INOUT or OUT parameters. Instead, you can use an array of the parameter. For example, to use an integer OUT parameter, create an array of exactly one integer:

```
public class Invoice 
{
  public static boolean testOut( int[] param )
 {
    param[0] = 123; return true;
 }
}
```
The following procedure uses the testOut method:

```
CREATE PROCEDURE testOut( OUT p INTEGER )
EXTERNAL NAME 'Invoice.testOut([I)Z'
LANGUAGE JAVA;
```
The string ( $[T]$ ) Z is a Java method signature, indicating that the method has a single parameter, which is an array of integers, and returns a Boolean value. Define the method so that the method parameter you want to use as an OUT or INOUT parameter is an array of a Java data type that corresponds to the SQL data type of the OUT or INOUT parameter.

To test this, call the stored procedure with an uninitialized variable.

```
CREATE VARIABLE zap INTEGER;
CALL testOut( zap );
SELECT zap;
```
The result set is 123.

### **Security Management for Java**

Java provides security managers that you can use to control user access to security-sensitive features of your applications, such as file access and network access. You should take advantage of the security management features supported by your Java VM.

# **How to Start and Stop the Java VM**

The Java VM loads automatically whenever the first Java operation is carried out. To load it explicitly in readiness for carrying out Java operations, you can do so by executing the following statement:

START JAVA;

You can unload the Java VM when Java is not in use using the STOP JAVA statement. The syntax is:

STOP JAVA;

# **Shutdown Hooks in the Java VM**

The SAP Sybase IQ Java VM ClassLoader which is used in providing JAVA in the database support allows applications to install shutdown hooks. These shutdown hooks are similar to the shutdown hooks that applications install with the JVM Runtime.

When a connection that is using JAVA in the database support executes a STOP JAVA statement or disconnects, the ClassLoader for that connection runs all shutdown hooks that have been installed for that particular connection prior to unloading. For regular JAVA in the database applications that install all Java classes within the database, the installation of shutdown hooks should not be necessary. The ClassLoader shutdown hooks should be used with extreme caution and should only be used to clean up any system-wide resourcesthat were allocated for the particular connection that is stopping Java. Also, jdbc:default JDBC requests are not allowed within shutdown hooks since the jdbc:default connection is already closed prior to the ClassLoader shutdown hook being called.

To install a shutdown hook with the SQL Anywhere Java VM ClassLoader, an application must include sajvm.jar in the Java compiler classpath and it needs to execute code similar to the following:

```
SDHookThread hook = new SDHookThread( ... );
ClassLoader classLoader = 
Thread.currentThread().getContextClassLoader();
```

```
((ianywhere.sa.jvm.SAClassLoader)classLoader).addShutdownHook( hook
 );
```
The SDHookThread class extends the standard Thread class and that the above code must be executed by a class that was loaded by the ClassLoader for the current connection. Any class that is installed within the database and that is later called via an external environment call is automatically executed by the correct SQL Anywhere Java VM ClassLoader.

To remove a shutdown hook from the SQL Anywhere Java VM ClassLoader list, an application will need to execute code similar to the following:

```
ClassLoader classLoader = 
Thread.currentThread().getContextClassLoader();
((ianywhere.sa.jvm.SAClassLoader)classLoader).removeShutdownHook( h
\overline{\text{ook}});
```
The above code must be executed by a classthat wasloaded by theClassLoaderforthe current connection.

Java in the Database

# **JDBC CLI**

JDBC is a call-level interface for Java applications. JDBC provides you with a uniform interface to a wide range ofrelational databases, and provides a common base on which higher level tools and interfaces can be built. JDBC is now a standard part of Java and is included in the JDK.

SAP Sybase IQ includes a 4.0 driver, which is a Type 2 driver.

SAP Sybase IQ also supports a pure Java JDBC driver, named jConnect, which is available from SAP.

In addition to using JDBC as a client-side application programming interface, you can also use JDBC inside the database server to access data by using Java in the database.

# **JDBC Applications**

You can develop Java applications that use the JDBC API to connect to SAP Sybase IQ. Several of the applications supplied with SAP Sybase IQ use JDBC, such as Interactive SQL.

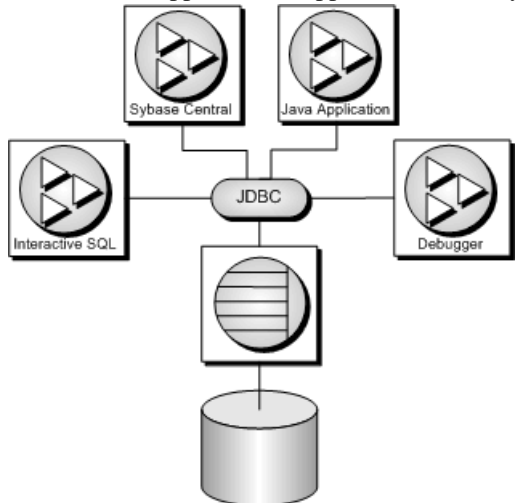

Java and JDBC are also important programming languages for developing UltraLite applications.

JDBC can be used both from client applications and inside the database. Java classes using JDBC provide a more powerful alternative to SQL stored procedures for incorporating programming logic into the database.

JDBC provides aSQL interface forJava applications:to accessrelational data from Java, you do so using JDBC calls.

The phrase *client application* applies both to applications running on a user's computer and to logic running on a middle-tier application server.

The examples illustrate the distinctive features of using JDBC in SAP Sybase IQ. For more information about JDBC programming, see any JDBC programming book.

You can use JDBC with SAP Sybase IQ in the following ways:

• **JDBC on the client –** Java client applications can make JDBC calls to SAP Sybase IQ. The connection takes place through a JDBC driver.

SAP Sybase IQ includes a JDBC 4.0 driver, which is a Type 2 JDBC driver, and also supports the jConnect driver for pure Java applications, which is a Type 4 JDBC driver.

• **JDBC in the database –** Java classes installed into a database can make JDBC calls to access and modify data in the database using an internal JDBC driver.

JDBC resources

- **Example source code** You can find source code for the examples in this section in the directory %ALLUSERSPROFILE%\SybaseIQ\samples\SQLAnywhere\JDBC.
- **JDBC Specification–** You can find more information aboutthe JDBC Data Access API at <http://www.oracle.com/technetwork/java/javase/tech/index-jsp-136101.html>.
- **Required software** You need TCP/IP to use the jConnect driver.

The jConnect driver is available at [http://www.sybase.com/products/allproductsa-z/](http://www.sybase.com/products/allproductsa-z/softwaredeveloperkit/jconnect) [softwaredeveloperkit/jconnect](http://www.sybase.com/products/allproductsa-z/softwaredeveloperkit/jconnect).

# **JDBC Drivers**

SAP Sybase IQ supports the following JDBC drivers:

• **SQL Anywhere JDBC 4.0 driver** – This driver communicates with SAP Sybase IQ using the Command Sequence client/server protocol. Its behavior is consistent with ODBC, embedded SQL, and OLE DB applications. The SQL Anywhere JDBC 4.0 driver is the recommended JDBC driver for connecting to SAP Sybase IQ databases. The JDBC 4.0 driver can be used only with JRE 1.6 or later.

The JDBC 4.0 driver takes advantage of the new automatic JDBC driver registration. Hence, if an application wants to make use of the JDBC 4.0 driver, it no longer needs to perform a Class.forName call to get the JDBC driver loaded. It is instead sufficient to have the sajdbc4.jar file in the class file path and simply call DriverManager.getConnection() with a URL that begins with jdbc:sqlanywhere.

The JDBC 4.0 driver contains manifest information to allow it to be loaded as an OSGi (Open Services Gateway initiative) bundle.

With the JDBC 4.0 driver, metadata for NCHAR data now returns the column type as java.sql.Types.NCHAR, NVARCHAR, or LONGNVARCHAR. In addition, applications can now fetch NCHAR data using the Get/SetNString or Get/SetNClob methods instead of the Get/SetString and Get/SetClob methods.

• **jConnect –** This driver is a 100% pure Java driver. It communicates with SAP Sybase IQ using the TDS client/server protocol.

jConnect and jConnect documentation are available at [http://www.sybase.com/products/](http://www.sybase.com/products/allproductsa-z/softwaredeveloperkit/jconnect) [allproductsa-z/softwaredeveloperkit/jconnect](http://www.sybase.com/products/allproductsa-z/softwaredeveloperkit/jconnect).

When choosing which driver to use, you should consider the following factors:

• **Features –** The SQL Anywhere JDBC 4.0 driver and jConnect are JDBC 4.0 compliant. The SQL Anywhere JDBC driver provides fully-scrollable cursors when connected to an SAP Sybase IQ database. The jConnect JDBC driver provides scrollable cursors when connected to an SAP Sybase IQ database server, but the result set is cached on the client side. The jConnect JDBC driver provides fully-scrollable cursors when connected to an Adaptive Server Enterprise database.

The JDBC 4.0 API documentation is available at [http://www.oracle.com/technetwork/](http://www.oracle.com/technetwork/java/javase/tech/index-jsp-136101.html) [java/javase/tech/index-jsp-136101.html](http://www.oracle.com/technetwork/java/javase/tech/index-jsp-136101.html).

- **Pure Java** The *j*Connect driver is a pure Java solution. The SOL Anywhere JDBC drivers are based on the SQL Anywhere ODBC driver and are not pure Java solutions.
- **Performance** The SQL Anywhere JDBC drivers provide better performance for most purposes than the jConnect driver.
- **Compatibility** The TDS protocol used by the *j*Connect driver is shared with Adaptive Server Enterprise.Some aspects of the driver's behavior are governed by this protocol, and are configured to be compatible with Adaptive Server Enterprise.

For information about platform availability for the SQL Anywhere JDBC drivers and jConnect, see <http://www.sybase.com/detail?id=1061806>.

# **JDBC Program Structure**

The following sequence of events typically occurs in JDBC applications:

- **Create a Connection object** Calling a getConnection class method of the DriverManager class creates a Connection object, and establishes a connection with a database.
- **Generate a Statement object** The Connection object generates a Statement object.
- **Pass a SQL statement** A SQL statement that executes within the database environment is passed to the Statement object. If the statement is a query, this action returns a ResultSet object.

The ResultSet object contains the data returned from the SQL statement, but exposes it one row at a time (similar to the way a cursor works).

- **Loopover the rows of the result set –** The next method of the ResultSet object performs two actions:
	- The current row (the row in the result set exposed through the ResultSet object) advances one row.
	- A boolean value returns to indicate whether there is a row to advance to.
- **For eachrow, retrieve the values –** Values are retrieved for each column in the ResultSet object by identifying either the name or position of the column. You can use the getData method to get the value from a column on the current row.

Java objects can use JDBC objects to interact with a database and get data for their own use.

# **Differences Between Client- and Server-Side JDBC Connections**

A difference between JDBC on the client and in the database server lies in establishing a connection with the database environment.

- **Client side** In client-side JDBC, establishing a connection requires a SQL Anywhere JDBC driver or the jConnect JDBC driver. Passing arguments to DriverManager.getConnection establishes the connection. The database environment is an external application from the perspective of the client application.
- **Server-side** When using JDBC within the database server, a connection already exists. The string "jdbc:default:connection" is passed to DriverManager.getConnection, which allows the JDBC application to work within the current user connection. This is a quick, efficient, and safe operation because the client application has already passed the database security to establish the connection. The user ID and password, having been provided once, do not need to be provided again. The server-side JDBC driver can only connect to the database of the current connection.

You can write JDBC classes so that they can run both at the client and at the server by employing a single conditional statement for constructing the URL. An external connection requires the host name and port number, while the internal connection requires "jdbc:default:connection".

# **SQL Anywhere JDBC Drivers**

TheSQL Anywhere JDBC4.0 driver providessome performance benefits and feature benefits compared to the pure Java jConnect JDBC driver, however, this driver does not provide a pure-Java solution. The SQL Anywhere JDBC 4.0 driver is recommended.

# **How to Load the SQL Anywhere JDBC 4.0 Driver**

Ensure that the SQL Anywhere JDBC 4.0 driver is in your class file path. set classpath=%IQDIR%\java\sajdbc4.jar;%classpath%

The JDBC 4.0 driver takes advantage of the new automatic JDBC driver registration. The driver is automatically loaded at execution startup when it is in the class file path.

#### Required Files

The Java component of the SQL Anywhere JDBC 4.0 driver is included in the saidbc4.jar file installed into the Java subdirectory of your SAP Sybase IQ installation. For Windows, the native component is dbjdbc16.dll in the bin32 or bin64 subdirectory of your SAP Sybase IQ installation; for Unix, the native component is libdbjdbc16.so. This component must be in the system path.

# **SQL Anywhere JDBC Driver Connection Strings**

To connect to a database via a SQL Anywhere JDBC driver, you need to supply a URL for the database. For example:

```
Connection con = DriverManager.getConnection(
       "jdbc:sqlanywhere:DSN=Sybase IQ Demo" );
```

```
Connection con = 
DriverManager.getConnection("jdbc:sqlanywhere:DSN=Sybase IQ Demo" );
```
The URL contains  $idbc:sglanvwhere$ : followed by a connection string. If the sajdbc4. jar file is in your class file path, then the JDBC 4.0 driver will have been loaded automatically and it will handle the URL. As shown in the example, an ODBC data source (DSN) may be specified for convenience, but you can also use explicit connection parameters, separated by semicolons, in addition to or instead of the data source connection parameter.

If you do not use a data source, you must specify all required connection parameters in the connection string:

```
Connection con = DriverManager.getConnection(
"jdbc:sqlanywhere:UserID=<user_id>;Password=<password>;Start=..."
;
```
The Driver connection parameter is not required since neither the ODBC driver nor ODBC driver manager is used. If present, it will be ignored.

# **The jConnect JDBC Driver**

The jConnect driver is available as a separate download. To use JDBC from an applet, you must use the jConnect JDBC driver to connect to SAP Sybase IQ databases.

Download the jConnect driver at [http://www.sybase.com/products/allproductsa-z/](http://www.sybase.com/products/allproductsa-z/softwaredeveloperkit/jconnect) [softwaredeveloperkit/jconnect](http://www.sybase.com/products/allproductsa-z/softwaredeveloperkit/jconnect). Documentation for jConnect can also be found on the same page.

#### The jConnect Driver Files

jConnect is supplied as a JAR file named jconn4.jar. This file is located in your jConnect install location.

#### Setting the Class File Path for jConnect

For your application to use jConnect, the jConnect classes must be in your class file path at compile time and run time, so that the Java compiler and Java runtime can locate the necessary files.

The following command adds the jConnect driver to an existing CLASSPATH environment variable (where *jconnect-path* is your *jConnect* installation directory).

set classpath=*jconnect-path*\classes\jconn4.jar;%classpath%

#### Importing the jConnect Classes

The classesin jConnect are allin com.sybase.jdbc4.jdbc. You mustimportthese classes atthe beginning of each source file:

import com.sybase.jdbc4.jdbc.\*

#### Encrypting Passwords

SAP Sybase IQ supports password encryption for jConnect connections.

#### **Installing jConnect System Objects into a Database**

To use jConnect to access system table information (database metadata), you must add the jConnect system objects to your database.

#### **Prerequisites**

You must have the ALTER DATABASE system privilege, and must be the only connection to the database.

Back up your database files before upgrading. If you attempt to upgrade a database and it fails, then the database becomes unusable.

#### **Task**

jConnect system objects are installed into an SAP Sybase IQ database by default when you use the iqinit utility. You can add the jConnect system objects to the database when creating the database or at a later time by upgrading the database.

# **How to Load the jConnect Driver**

Ensure that the jConnect driver is in your class file path. The driver file  $\gamma$ conn4.  $\gamma$ ar is located in the classes subdirectory of your jConnect installation.

```
set classpath=.;c:\jConnect-7_0\classes\jconn4.jar;%classpath%
```
The jConnect driver takes advantage of the new automatic JDBC driver registration. The driver is automatically loaded at execution startup when it is in the class file path.

# **jConnect Driver Connection Strings**

To connect to a database via jConnect, you need to supply a URL for the database. For example:

```
Connection con = DriverManager.getConnection(
      "jdbc:sybase:Tds:localhost:2638", "<user_id>", "<password>");
```
The URL is composed in the following way:

jdbc:sybase:Tds:*host*:*port*

The individual components are:

- **jdbc:sybase:Tds** The jConnect JDBC driver, using the TDS application protocol.
- **host** The IP address or name of the computer on which the server is running. If you are establishing a same-host connection, you can use localhost, which means the computer system you are logged into.
- **port** The port number on which the database server listens. The port number assigned to SAP Sybase IQ is 2638. Use that number unless there are specific reasons not to do so.

The connection string must be less than 253 characters in length.

If you are using theSAPSybase IQ personal server, make sure to include the TCP/IPsupport option when starting the server.

#### **How to Specify a Database with a jConnect Connection String**

Each SAP Sybase IQ database server can have one or more databases loaded at a time. If the URL you supply when connecting via jConnect specifies a server, but does not specify a database, then the connection attempt is made to the default database on the server.

You can specify a particular database by providing an extended form of the URL in one of the following ways.

#### Using the ServiceName Parameter

jdbc:sybase:Tds:*host*:*port*?ServiceName=*database*

The question mark followed by a series of assignments is a standard way of providing arguments to a URL. The case of ServiceName is not significant, and there must be no spaces around the = sign. The *database* parameter is the database name, not the server name. The database name must not include the path or file suffix. For example:

```
Connection con = DriverManager.getConnection(
       "jdbc:sybase:Tds:localhost:2638?ServiceName=demo", "DBA", 
"sql");
```
#### Using the RemotePWD Parameter

A workaround exists for passing additional connection parameters to the server.

This technique allows you to provide additional connection parameters such as the database name, or a database file, using the RemotePWD field. You set RemotePWD as a Properties field using the put method.

The following code illustrates how to use the field.

```
import java.util.Properties;
.
.
. 
Properties props = new Properties();
props.put( "User", "DBA" );
props.put( "Password", "sql" );
props.put( "RemotePWD", ",DatabaseFile=mydb.db" );
Connection con = DriverManager.getConnection(
     "jdbc:sybase:Tds:localhost:2638", props );
```
As shown in the example, a comma must precede the DatabaseFile connection parameter. Using the DatabaseFile parameter, you can start a database on a server using jConnect. By default, the database is started with AutoStop=YES. If you specify utility\_db with a DatabaseFile (DBF) or DatabaseName (DBN) connection parameter (for example, DBN=utility db), then the utility database is started automatically.

#### **Database Options Set for jConnect Connections**

When an application connects to the database using the *jConnect driver*, the sp\_tsql\_environment stored procedure is called. The sp\_tsql\_environment procedure sets some database options for compatibility with Adaptive Server Enterprise behavior.

# **Connections from a JDBC Client Application**

Database metadata is always available when using a SQL Anywhere JDBC driver.

To access database system tables (database metadata) from a JDBC application that uses jConnect, you must add a set of jConnect system objects to your database. These procedures are installed to all databases by default. The iqinit -i option prevents this installation.

The following complete Java application is a command line program that connects to a running database, prints a set of information to your command line, and terminates.

Establishing a connection is the first step any JDBC application must take when working with database data.

This example illustrates an external connection, which is a regular client/server connection.

#### Connection Example Code

The following example uses the JDBC 4.0 version of the SQL Anywhere JDBC driver by default to connect to the database. To use a different driver, you can pass in the driver name  $(jdbc4, iConnect)$  on the command line. Examples for using the JDBC4.0 driver and iConnect are included in the code. This example assumes that a database server has already been started using the sample database. The source code can be found in the file JDBCConnect. java in the %ALLUSERSPROFILE%\SybaseIQ\samples\SQLAnywhere\JDBC directory.

```
import java.io.*;
import java.sql.*;
public class JDBCConnect
{
       public static void main( String args[] )
\left\{\begin{array}{ccc} & & \end{array}\right\} try
\left\{ \begin{array}{cc} 0 & 0 & 0 \\ 0 & 0 & 0 \\ 0 & 0 & 0 \\ 0 & 0 & 0 \\ 0 & 0 & 0 \\ 0 & 0 & 0 \\ 0 & 0 & 0 \\ 0 & 0 & 0 \\ 0 & 0 & 0 \\ 0 & 0 & 0 \\ 0 & 0 & 0 \\ 0 & 0 & 0 \\ 0 & 0 & 0 & 0 \\ 0 & 0 & 0 & 0 \\ 0 & 0 & 0 & 0 \\ 0 & 0 & 0 & 0 & 0 \\ 0 & 0 & 0 & 0 & 0 \\ 0 & 0 & 0 & 0 & 0 \\ 0 & 0 & 0 & 0 & 0 & 0 \\ 0 String arg;
                    Connection con;
                    // Select the JDBC driver and create a connection.
                    // May throw a SQLException.
                    // Choices are:
                    // 1. jConnect driver
                    // 2. SQL Anywhere JDBC 4.0 driver
                   arg = "jdbc4";if( args.length > 0 ) arg = args[0];
                    if( arg.compareToIgnoreCase( "jconnect" ) == 0 )
\mathbb{R}^n and \mathbb{R}^n are the set of \mathbb{R}^n con = DriverManager.getConnection(
                                 "jdbc:sybase:Tds:localhost:2638", "<user_id>", 
"<password>");
\{a_1, \ldots, a_n\} else
\mathbb{R}^n and \mathbb{R}^n are the set of \mathbb{R}^n con = DriverManager.getConnection(
                            "jdbc:sqlanywhere:uid=<user_id>;pwd=<password>" );
\{a_1, \ldots, a_n\} System.out.println("Using "+arg+" driver");
                    // Create a statement object, the container for the SQL
                    // statement. May throw a SQLException.
                   Statement stmt = con.createStatement();
```

```
 // Create a result set object by executing the query.
                        // May throw a SQLException.
                        ResultSet rs = stmt.executeQuery(
                                 "SELECT ID, GivenName, Surname FROM Customers");
                        // Process the result set.
                        while (rs.next())
\mathbb{R}^n and \mathbb{R}^n are the set of \mathbb{R}^nint value = rs.getInt(1); String FirstName = rs.getString(2);
                                String LastName = rs.getString(3);
                         System.out.println(value+" "+FirstName+" "+LastName);
 }
                        rs.close();
                        stmt.close();
                con.close();
 }
                catch (SQLException sqe)
\left\{ \begin{array}{cc} 0 & 0 & 0 \\ 0 & 0 & 0 \\ 0 & 0 & 0 \\ 0 & 0 & 0 \\ 0 & 0 & 0 \\ 0 & 0 & 0 \\ 0 & 0 & 0 \\ 0 & 0 & 0 \\ 0 & 0 & 0 \\ 0 & 0 & 0 \\ 0 & 0 & 0 \\ 0 & 0 & 0 \\ 0 & 0 & 0 & 0 \\ 0 & 0 & 0 & 0 \\ 0 & 0 & 0 & 0 \\ 0 & 0 & 0 & 0 & 0 \\ 0 & 0 & 0 & 0 & 0 \\ 0 & 0 & 0 & 0 & 0 \\ 0 & 0 & 0 & 0 & 0 & 0 \\ 0 System.out.println("Unexpected exception : " +
                                                               sqe.toString() + ", sqlstate = " + sqe.getSQLState());
                        System.exit(1);
 }
                catch (Exception e)
\left\{ \begin{array}{cc} 0 & 0 & 0 \\ 0 & 0 & 0 \\ 0 & 0 & 0 \\ 0 & 0 & 0 \\ 0 & 0 & 0 \\ 0 & 0 & 0 \\ 0 & 0 & 0 \\ 0 & 0 & 0 \\ 0 & 0 & 0 \\ 0 & 0 & 0 \\ 0 & 0 & 0 \\ 0 & 0 & 0 \\ 0 & 0 & 0 & 0 \\ 0 & 0 & 0 & 0 \\ 0 & 0 & 0 & 0 \\ 0 & 0 & 0 & 0 & 0 \\ 0 & 0 & 0 & 0 & 0 \\ 0 & 0 & 0 & 0 & 0 \\ 0 & 0 & 0 & 0 & 0 & 0 \\ 0 e.printStackTrace();
                        System.exit(1);
 }
        System.exit(0);
\begin{array}{ccc} \end{array}
```
### **How the Connection Example Works**

The external connection example is a Java command line program.

#### Importing Packages

}

The application requires a couple of packages, which are imported in the first lines of JDBCConnect.java:

- The java.io package contains the Java input/output classes, which are required for printing to the command prompt window.
- The java.sql package contains the JDBC classes, which are required for all JDBC applications.

#### The Main Method

Each Java application requires a class with a method named main, which is the method invoked when the program starts. In this simple example, JDBCConnect.main is the only public method in the application.

The JDBCConnect.main method carries out the following tasks:

- **1.** Determines which driver to load based on the command line argument. The SQL Anywhere JDBC 4.0 and jConnect 7.0 drivers are automatically loaded at startup if they are in the class file path.
- **2.** Connects to the default running database using the selected JDBC driver URL. The getConnection method establishes a connection using the specified URL.
- **3.** Creates a statement object, which is the container for the SQL statement.
- **4.** Creates a result set object by executing a SQL query.
- **5.** Iterates through the result set, printing the column information.
- **6.** Closes each of the result set, statement, and connection objects.

# **Running the Connection Example**

The stepsinvolved in creating and executing a JDBC application are shown through the use of an example.

#### **Prerequisites**

A Java Development Kit (JDK) must be installed.

#### **Task**

Two different types of connections using JDBC can be made. One is the client-side connection and the other is the server-side connection. The following example uses a client-side connection.

- **1.** At a command prompt, change to the  $\lambda$ LLUSERSPROFILE \SybaseIQ\samples \SQLAnywhere\JDBC directory.
- **2.** Start a database server with the iqdemo.db database on your local computer.
- **3.** Set the CLASSPATH environment variable. The SQL Anywhere JDBC 4.0 driver contained in sajdbc4.jar is used in this example.

```
set classpath=.;%IODIR%\java\sajdbc4.jar
```
If you are using the jConnect driver instead, then use the following (where *path* is your jConnect installation directory):

set classpath=.;*jconnect-path*\classes\jconn4.jar

- **4.** Run the following command to compile the example: javac JDBCConnect.java
- **5.** Run the following command to execute the example:

java JDBCConnect

Add a command line argument such as jconnect to load a different JDBC driver. java JDBCConnect jconnect

**6.** Confirm that a list of identification numbers with customer's names appears at the command prompt.

If the attempt to connect fails, an error message appears instead. Confirm that you have executed all the steps as required. Check that your class file path is correct. An incorrect setting may result in a failure to locate a class.

A list of identification numbers with customer's names is displayed.

# **How to Establish a Connection from a Server-Side JDBC Class**

SQL statements in JDBC are built using the createStatement method of a Connection object. Even classes running inside the server need to establish a connection to create a Connection object.

Establishing a connection from a server-side JDBC class is more straightforward than establishing an external connection. Because the user is already connected to the database, the class simply uses the current connection.

### **Server-Side Connection Example Code**

The following is the source code for the server-side connection example. It is a modified version of the JDBCConnect.java example and is located in %ALLUSERSPROFILE% \SybaseIQ\samples\SQLAnywhere\JDBC\JDBCConnect2.java.

```
import java.io.*;
import java.sql.*;
public class JDBCConnect2
{
   public static void main( String args[] )
 {
     try
\left\{\begin{array}{ccc} & & \end{array}\right\} // Open the connection. May throw a SQLException.
       Connection con = DriverManager.getConnection(
            "jdbc:default:connection" );
        // Create a statement object, the container for the SQL
        // statement. May throw a SQLException.
       Statement stmt = con.createStatement();
        // Create a result set object by executing the query.
        // May throw a SQLException.
       ResultSet rs = stmt.executeQuery(
          "SELECT ID, GivenName, Surname FROM Customers");
        // Process the result set.
       while (rs.next())
\left\{ \begin{array}{cc} 0 & 0 \\ 0 & 0 \end{array} \right\}int value = rs.getInt(1); String FirstName = rs.getString(2);
         String LastName = rs.getString(3);
          System.out.println(value+" "+FirstName+" "+LastName);
```

```
\qquad \qquad \} rs.close();
        stmt.close();
        con.close();
\begin{array}{ccc} \end{array} catch (SQLException sqe)
      {
        System.out.println("Unexpected exception : " +
                     sqe.toString() + ", sqlstate = " +
                      sqe.getSQLState());
      }
      catch (Exception e)
      {
        e.printStackTrace();
\begin{array}{ccc} \end{array} }
```
# **How the Server-Side Connection Example Differs**

The server-side connection example is almost identical to the client-side connection example, with the following exceptions:

- **1.** The JDBC driver does not need to be preloaded.
- **2.** It connects to the default running database using the current connection. The URL in the getConnection call has been changed as follows:

```
Connection con = DriverManager.getConnection(
     "jdbc:default:connection" );
```
**3.** The System.exit() statements have been removed.

# **Running the Server-Side Connection Example**

The steps involved in creating and executing a JDBC server-side application are shown through the use of an example.

#### **Prerequisites**

A Java Development Kit (JDK) must be installed.

#### **Task**

}

Two different types of connections using JDBC can be made. One is the client-side connection and the other is the server-side connection. The following example uses a server-side connection.

1. At a command prompt, change to the %ALLUSERSPROFILE%\SybaseIQ\samples \SQLAnywhere\JDBC directory.

cd %ALLUSERSPROFILE%\SybaseIQ\samples\SQLAnywhere\JDBC

**2.** For server-side JDBC, it is not necessary to set the CLASSPATH environment variable unless the server will be started from a different current working directory.

#### JDBC CLI

```
set classpath=.;%ALLUSERSPROFILE%\SybaseIQ\samples\SQLAnywhere
\JDBC
```
- **3.** Start a database server with the igdemo database on your local computer.
- **4.** Enter the following command to compile the example:

```
javac JDBCConnect2.java
```
**5.** Install the class into the sample database using Interactive SQL. Execute the following statement (a path to the class file may be required):

```
INSTALL JAVA NEW
FROM FILE 'JDBCConnect2.class';
```
**6.** Define a stored procedure named JDBCConnect that acts as a wrapper for the JDBCConnect2.main method in the class:

```
CREATE PROCEDURE JDBCConnect(OUT args LONG VARCHAR)
   EXTERNAL NAME 'JDBCConnect2.main([Ljava/lang/String;)V'
  LANGUAGE JAVA;
```
**7.** Call the JDBCConnect2.main method as follows:

CALL JDBCConnect();

The first time a Java class is called in a session, the Java VM must be loaded. This might take a few seconds.

**8.** Confirm that a list of identification numbers with customers' names appears in the database server messages window.

If the attempt to connect fails, an error message appears instead. Confirm that you have executed all the steps as required.

A list of identification numbers with customer's names is displayed in the database server messages window.

# **Notes on JDBC Connections**

Familiarize yourself with autocommit behavior, transaction isolation levels, and connection defaults.

**Autocommit behavior** – The JDBC specification requires that, by default, a COMMIT is performed after each data manipulation statement. Currently, the client-side JDBC behavior is to commit (autocommit is true) and the server-side behavior is to not commit (autocommit is false). To obtain the same behavior in both client-side and server-side applications, you can use a statement such as the following:

```
con.setAutoCommit( false );
```
In this statement, con is the current connection object. You could also set autocommit to true.

**Setting transaction isolation level – To set the transaction isolation level, the application** must call the Connection.setTransactionIsolation method with one of the following values.

For the SQL Anywhere JDBC 4.0 driver use:

TRANSACTION\_NONE TRANSACTION\_READ\_COMMITTED TRANSACTION\_READ\_UNCOMMITTED TRANSACTION\_REPEATABLE\_READ TRANSACTION\_SERIALIZABLE sybase.jdbc4.sqlanywhere.IConnection.SA\_TRANSACTION\_SNAPSHOT sybase.jdbc4.sqlanywhere.IConnection.SA\_TRANSACTION\_STATEMENT\_SNA PSHOT sybase.jdbc4.sqlanywhere.IConnection.SA\_TRANSACTION\_STATEMENT\_REA

DONLY\_SNAPSHOT The following example sets the transaction isolation level to SNAPSHOT using the JDBC 4.0 driver.

```
try
{
     con.setTransactionIsolation(
sybase.jdbc4.sqlanywhere.IConnection.SA_TRANSACTION_SNAPSHOT
     );
}
catch( Exception e )
{
     System.err.println( "Error! Could not set isolation level" );
     System.err.println( e.getMessage() );
     printExceptions( (SQLException)e );
}
```
For more information about the getTransactionIsolation and setTransactionIsolation, see documentation on the java.sql.Connection interface at [http://docs.oracle.com/javase/6/](http://docs.oracle.com/javase/6/docs/technotes/guides/jdbc/) [docs/technotes/guides/jdbc/](http://docs.oracle.com/javase/6/docs/technotes/guides/jdbc/).

• **Connection defaults –** From server-side JDBC, only the first call to getConnection( "jdbc:default:connection" ) creates a new connection with the default values. Subsequent calls return a wrapper of the current connection with all connection properties unchanged. If you set autocommit to false in your initial connection, any subsequent getConnection calls within the same Java code return a connection with autocommit set to false.

You may want to ensure that closing a connection restores the connection properties to their default values, so that subsequent connections are obtained with standard JDBC values. The following code achieves this:

```
Connection con = 
     DriverManager.getConnection("jdbc:default:connection");
boolean oldAutoCommit = con.getAutoCommit();
try 
{
      // main body of code here
```

```
}
finally 
{
     con.setAutoCommit( oldAutoCommit );
}
```
This discussion applies not only to autocommit, but also to other connection properties such as transaction isolation level and read-only mode.

For more information about the getTransactionIsolation, setTransactionIsolation, and isReadOnly methods, see documentation on the java.sql.Connection interface at [http://](http://docs.oracle.com/javase/6/docs/technotes/guides/jdbc/) [docs.oracle.com/javase/6/docs/technotes/guides/jdbc/](http://docs.oracle.com/javase/6/docs/technotes/guides/jdbc/).

# **Data Access Using JDBC**

Java applicationsthat hold some or all classesin the database have significant advantages over traditional SQL stored procedures. At an introductory level, however, it may be helpful to use the parallels with SQL stored procedures to demonstrate the capabilities of JDBC. In the following examples, you write Java classes that insert a row into the Departments table.

As with other interfaces, SQL statements in JDBC can be either *static* or *dynamic*. Static SQL statements are constructed in the Java application and sentto the database. The database server parses the statement, selects an execution plan, and executes the statement. Together, parsing and selecting an execution plan are referred to as *preparing* the statement.

If a similar statement has to be executed many times (many inserts into one table, for example), there can be significant overhead in static SQL because the preparation step has to be executed each time.

In contrast, a dynamic SQL statement contains place holders. The statement, prepared once using these place holders, can be executed many times without the additional expense of preparing.

### **Preparing for the JDBC Examples**

The code fragments in the following sections are taken from the complete class in %ALLUSERSPROFILE%\SybaseIQ\samples\SQLAnywhere\JDBC  $\Upsilon$ DBCExample.java. In preparation for these sections, the sample Java application is compiled and installed into the database.

#### **Prerequisites**

You must have the MANAGE ANY EXTERNAL OBJECT system privilege.

A Java Development Kit (JDK) must be installed.

#### **Task**

- **1.** Compile the JDBCExample.java source code.
- **2.** Connect to the database from Interactive SQL.
- **3.** Install the JDBCExample.class file into the sample database by executing the following statement in Interactive SQL:

```
INSTALL JAVA NEW
FROM FILE 'JDBCExample.class';
```
If the database server was not started from the same directory as the class file and the path to the class file is not listed in the database server's CLASSPATH, then you will have to include the path to the class file in the INSTALL statement.

The JDBCExample class file is installed in the database and ready for demonstration.

### **Inserts, Updates, and Deletes Using JDBC**

Static SQL statements such as INSERT, UPDATE, and DELETE, which do not return result sets, are executed using the executeUpdate method of the Statement class. Statements, such as CREATE TABLE and other data definition statements, can also be executed using executeUpdate.

The addBatch, clearBatch, and executeBatch methods of the Statement class may also be used. Due to the fact that the JDBC specification is unclear on the behavior of the executeBatch method of the Statement class, the following notes should be considered when using this method with the SQL Anywhere JDBC drivers:

- Processing of the batch stops immediately upon encountering a SQL exception or result set. If processing of the batch stops, then a BatchUpdateException will be thrown by the executeBatch method. Calling the getUpdateCounts method on the BatchUpdateException will return an integer array of row counts where the set of counts prior to the batch failure will contain a valid non-negative update count; while all counts at the point of the batch failure and beyond will contain a -1 value. Casting the BatchUpdateException to aSQLException will provide additional details asto why batch processing was stopped.
- The batch is only cleared when the clearBatch method is explicitly called. As a result, calling the executeBatch method repeatedly will re-execute the batch over and over again. In addition, calling execute(sql\_query) or executeQuery(sql\_query) will correctly execute the specified SQL query, but will not clear the underlying batch. Hence, calling the executeBatch method followed by execute(sql\_query) followed by the executeBatch method again will execute the set of batched statements, then execute the specified SQL query, and then execute the set of batched statements again.

The following code fragment illustrates how to execute an INSERT statement. It uses a Statement object that has been passed to the InsertStatic method as an argument.

public static void InsertStatic( Statement stmt ) {

```
 try
 {
    int iRows = stmt.executeUpdate(
       "INSERT INTO Departments (DepartmentID, DepartmentName)"
       + " VALUES (201, 'Eastern Sales')" );
    // Print the number of rows inserted
    System.out.println(iRows + " rows inserted");
 }
  catch (SQLException sqe)
 {
    System.out.println("Unexpected exception : " +
              sqe.toString() + ", sqlstate = " +
               sqe.getSQLState());
 }
  catch (Exception e)
 {
    e.printStackTrace();
 }
```
#### **Notes**

}

- This code fragment is part of the JDBCExample.java file included in the %ALLUSERSPROFILE%\SybaseIQ\samples\SQLAnywhere\JDBC directory.
- The execute Update method returns an integer that reflects the number of rows affected by the operation. In this case, a successful INSERT would return a value of one (1).
- When run as a server-side class, the output from System.out.println goes to the database server messages window.

### **Using Static INSERT and DELETE Statements from JDBC**

A sample JDBC application is called from the database server to insert and delete rows in the Departments table using static SQL statements.

#### **Prerequisites**

To create an external procedure, you must have the CREATE PROCEDURE and CREATE EXTERNAL REFERENCE system privileges. You must also have SELECT, DELETE, and INSERT privileges on the database object you are modifying.

A Java Development Kit (JDK) must be installed.

#### **Task**

- **1.** Connect to the database from Interactive SQL.
- **2.** Ensure the JDBCExample class has been installed.
- **3.** Define a stored procedure named JDBCExample that acts as a wrapper for the JDBCExample.main method in the class:

```
CREATE PROCEDURE JDBCExample(IN arg CHAR(50))
  EXTERNAL NAME 'JDBCExample.main([Ljava/lang/String;)V'
  LANGUAGE JAVA;
```
**4.** Call the JDBCExample.main method as follows:

```
CALL JDBCExample( 'insert' );
```
The argument string 'insert' causes the InsertStatic method to be invoked.

**5.** Confirm that a row has been added to the Departments table.

```
SELECT * FROM Departments;
```
The example program displays the updated contents of the Departments table in the database server messages window.

**6.** There is a similar method in the example class called Delete Static that shows how to delete the row that has just been added. Call the JDBCExample.main method as follows: CALL JDBCExample( 'delete' );

The argument string 'delete' causes the DeleteStatic method to be invoked.

**7.** Confirm that the row has been deleted from the Departments table.

SELECT \* FROM Departments;

The example program displays the updated contents of the Departments table in the database server messages window.

Rows are inserted and deleted from a table using static SQL statements in a server-side JDBC application.

#### **How to Use Prepared Statements for More Efficient Access**

If you use the Statement interface, you parse each statement that you send to the database, generate an access plan, and execute the statement. The steps before execution are called preparing the statement.

You can achieve performance benefits if you use the PreparedStatement interface. This allows you to prepare a statement using placeholders, and then assign valuesto the placeholders when executing the statement.

Using prepared statements is particularly useful when carrying out many similar actions, such as inserting many rows.

#### **Example**

The following example illustrates how to use the PreparedStatement interface, although inserting a single row is not a good use of prepared statements.

The following InsertDynamic method of the JDBCExample class carries out a prepared statement:

```
public static void InsertDynamic( Connection con,
               String ID, String name )
{
```
#### JDBC CLI

```
 try 
 {
    // Build the INSERT statement
    // ? is a placeholder character
    String sqlStr = "INSERT INTO Departments " +
             "( DepartmentID, DepartmentName ) " +
             "VALUES ( ? , ? )";
    // Prepare the statement
    PreparedStatement stmt =
       con.prepareStatement( sqlStr );
    // Set some values
    int idValue = Integer.valueOf( ID );
    stmt.setInt( 1, idValue );
   stmt.setString( 2, name );
    // Execute the statement
    int iRows = stmt.executeUpdate();
    // Print the number of rows inserted
    System.out.println(iRows + " rows inserted");
 }
  catch (SQLException sqe)
 {
    System.out.println("Unexpected exception : " +
              sqe.toString() + ", sqlstate = " +
               sqe.getSQLState());
 }
  catch (Exception e)
 {
    e.printStackTrace();
 }
```
#### **Notes**

}

- This code fragment is part of the JDBCExample. java file included in the %ALLUSERSPROFILE%\SybaseIQ\samples\SQLAnywhere\JDBC directory.
- The executeUpdate method returns an integer that reflects the number of rows affected by the operation. In this case, a successful INSERT would return a value of one (1).
- When run as a server-side class, the output from System.out.println goes to the database server messages window.

# **Using Prepared INSERT and DELETE Statements from JDBC**

A sample JDBC application is called from the database server to insert and delete rows in the Departments table using prepared statements.

#### **Prerequisites**

To create an external procedure, you must have the CREATE PROCEDURE and CREATE EXTERNAL REFERENCE system privileges. You must also have SELECT, DELETE, and INSERT privileges on the database object you are modifying.

A Java Development Kit (JDK) must be installed.

#### **Task**

- **1.** Connect to the database from Interactive SQL.
- **2.** Ensure the JDBCExample class has been installed.
- **3.** Define a stored procedure named JDBCInsert that acts as a wrapper for the JDBCExample.Insert method in the class:

```
CREATE PROCEDURE JDBCInsert(IN arg1 INTEGER, IN arg2 CHAR(50))
  EXTERNAL NAME 'JDBCExample.Insert(ILjava/lang/String;)V'
  LANGUAGE JAVA;
```
**4.** Call the JDBCExample.Insert method as follows:

CALL JDBCInsert( 202, 'Southeastern Sales' );

The Insert method causes the InsertDynamic method to be invoked.

```
5. Confirm that a row has been added to the Departments table.
```
SELECT \* FROM Departments;

The example program displays the updated contents of the Departments table in the database server messages window.

**6.** There is a similar method in the example class called DeleteDynamic that shows how to delete the row that has just been added.

Define a stored procedure named JDBCDelete that acts as a wrapper for the JDBCExample.Delete method in the class:

```
CREATE PROCEDURE JDBCDelete(IN arg1 INTEGER)
  EXTERNAL NAME 'JDBCExample.Delete(I)V'
  LANGUAGE JAVA;
```
**7.** Call the JDBCExample.Delete method as follows:

CALL JDBCDelete( 202 );

The Delete method causes the DeleteDynamic method to be invoked.

**8.** Confirm that the row has been deleted from the Departments table.

```
SELECT * FROM Departments;
```
The example program displays the updated contents of the Departments table in the database server messages window.

Rows are inserted and deleted from a table using prepared SQL statements in a server-side JDBC application.

### **JDBC Batch Methods**

The addBatch method of the PreparedStatement class is used for performing batched (or wide) inserts. The following are some guidelines to using this method.

**1.** An INSERT statement should be prepared using one of the prepareStatement methods of the Connection class.

```
// Build the INSERT statement
String sqlStr = "INSERT INTO Departments " +
             "( DepartmentID, DepartmentName ) " +
             "VALUES ( ? , ? )";
// Prepare the statement
PreparedStatement stmt =
      con.prepareStatement( sqlStr );
```
**2.** The parameters for the prepared insert statement should be set and batched as follows:

```
// loop to batch "n" sets of parameters
for( i=0; i < n; i++ )
{
    // "stmt" is the original prepared insert statement from step
1.
    stmt.setSomeType( 1, param 1 );
    stmt.setSomeType( 2, param 2 );
 .
 .
 .
     // There are "m" parameters in the statement.
   stmt.setSomeType( m , param m );
    // Add the set of parameters to the batch and 
     // move to the next row of parameters.
     stmt.addBatch(); 
}
```
#### Example:

```
for(i=0; i < 5; i++)
{ 
    stmt.setInt( 1, idValue );
    stmt.setString( 2, name );
     stmt.addBatch();
}
```
**3.** The batch must be executed using the executeBatch method of the PreparedStatement class.

BLOB parameters are not supported in batches.

When using the SQL Anywhere JDBC driver to perform batched inserts, it is recommended that you use a small column size. Using batched insertsto insertlarge binary or character data into long binary or long varchar columnsis not recommended and may degrade performance. The performance can decrease because the SQL Anywhere JDBC driver must allocate large amounts of memory to hold each of the batched insert rows. In all other cases, using batched inserts should provide better performance than using individual inserts.

### **How to Return Result Sets from Java**

This section describes how to make one or more result sets available from Java methods.

You must write a Java method that returns one or more result sets to the calling environment, and wrap this method in aSQL stored procedure. The following code fragmentillustrates how multiple result sets can be returned to the caller of this Java procedure. It uses three executeQuery statements to obtain three different result sets.

```
public static void Results( ResultSet[] rset )
        throws SQLException
{
    // Demonstrate returning multiple result sets
    Connection con = DriverManager.getConnection(
                     "jdbc:default:connection" );
    rset[0] = con.createStatement().executeQuery(
         "SELECT * FROM Employees" +
         " ORDER BY EmployeeID" );
    rset[1] = con.createStatement().executeQuery(
         "SELECT * FROM Departments" +
         " ORDER BY DepartmentID" );
    rset[2] = con.createStatement().executeQuery(
        "SELECT i.ID,i.LineID,i.ProductID,i.Quantity," +
         " s.OrderDate,i.ShipDate," +
              s.Region,e.GivenName||' '||e.Surname" +
         " FROM SalesOrderItems AS i" +
         " JOIN SalesOrders AS s" +
         " JOIN Employees AS e" +
        " WHERE s.ID=i.ID'' +AND s.SalesRepresentative=e.EmployeeID" );
    con.close();
}
```
#### **Notes**

- This server-side JDBC example is part of the JDBCExample.  $\dot{\eta}$  ava file included in the %ALLUSERSPROFILE%\SybaseIQ\samples\SQLAnywhere\JDBC directory.
- It obtains a connection to the default running database by using getConnection.
- The executeQuery methods return result sets.

### **Returning Result Sets from JDBC**

A sample JDBC application is called from the database server to return multiple result sets.

#### **Prerequisites**

A Java Development Kit (JDK) must be installed.

#### **Task**

- **1.** Connect to the database from Interactive SQL.
- **2.** Ensure the JDBCExample class has been installed.
- **3.** Define a stored procedure named JDBCResults that acts as a wrapper for the JDBCExample.Results method in the class.

For example:

```
CREATE PROCEDURE JDBCResults(OUT args LONG VARCHAR)
   DYNAMIC RESULT SETS 3
  EXTERNAL NAME 'JDBCExample.Results([Ljava/sql/ResultSet;)V'
  LANGUAGE JAVA;
```
The example returns 3 result sets.

- **4.** Set the following Interactive SQL options so you can see all the results of the query:
	- **a.** Click **Tools** » **Options**.
	- **b.** Click **Sybase IQ**.
	- **c.** Click the **Results** tab.
	- **d.** Set the value for **Maximum Number Of Rows To Display** to 5000.
	- **e.** Click **Show All Result Sets**.
	- **f.** Click **OK**.
- **5.** Call the JDBCExample.Results method.

CALL JDBCResults();

**6.** Check each of the three results tabs, **Result Set 1**, **Result Set 2**, and **Result Set 3**.

Three different result sets are returned from a server-side JDBC application.

#### **JDBC Notes**

Learn about privileges for accessing and executing Java classes.

- **Access privileges** Like all Java classes in the database, classes containing JDBC statements can be accessed by any user if the GRANT EXECUTE statement has granted them privilege to execute the stored procedure that is acting as a wrapper for the Java method.
- **Execution privileges** Java classes are executed with the privileges of the connection executing them. This behavior is different from that of stored procedures, which execute with the privileges of the owner.

# **JDBC Callbacks**

The SQL Anywhere JDBC driver supports two asynchronous callbacks, one for handling the SQL MESSAGE statement and the other for validating requests for file transfers.

Messages can be sent to the client application from the database server using the SQL MESSAGE statement. Messages can also be generated by long running database server statements.

A message handler routine can be created to intercept these messages. The following is an example of a message handler callback routine.

```
class T_message_handler implements 
sybase. dbc4.sqlanywhere.ASAMessageHandler
{
    private final int MSG INFO = 0x80 + 0;private final int MSG_WARNING = 0x80 | 1;
private final int MSG_ACTION = 0x80 | 2;
private final int MSG_STATUS = 0x80 | 3;
     T_message_handler()
\left\{\begin{array}{ccc} & & \end{array}\right\}\begin{array}{ccc} \end{array} public SQLException messageHandler(SQLException sqe)
\left\{\begin{array}{c} \end{array}\right\}String msg type = "unknown";
         switch( sqe.getErrorCode() ) {
            case MSG_INFO: msg_type = "INFO "; break;
            case MSG WARNING: \text{msg}^{\text{-}}type = "WARNING"; break;
 case MSG_ACTION: msg_type = "ACTION "; break;
 case MSG_STATUS: msg_type = "STATUS "; break;
 }
        System.out.println( msg type + ": " + sqe.getMessage() );
         return sqe;
     }
}
```
A client file transfer request can be validated. Before allowing any transfer to take place, the JDBC driver will invoke the validation callback, if it exists. If the client data transfer is being requested during the execution of indirect statements such as from within a stored procedure, the JDBC driver will not allow a transfer unless the client application has registered a validation callback. The conditions under which a validation call is made are described more fully below. The following is an example of a file transfer validation callback routine.

```
class T_filetrans_callback implements 
sybase.jdbc4.sqlanywhere.SAValidateFileTransferCallback
{
      T filetrans callback()
\left\{\begin{array}{ccc} \end{array}\right\}\begin{matrix} \phantom{-} \end{matrix}
```

```
 public int callback(String filename, int is_write)
\left\{\begin{array}{c} \end{array}\right\} System.out.println( "File transfer granted for file " + 
filename + 
                                     " with an is write value of " +
is write );
           return( 1 ); // 0 to disallow, non-zero to allow
\begin{array}{ccc} \end{array}}
```
The filename argument is the name of the file to be read or written. The is\_write parameter is  $0$ if a read is requested (transfer from the client to the server), and non-zero for a write. The callback function should return 0 if the file transfer is not allowed, non-zero otherwise.

For data security, the server tracks the origin of statements requesting a file transfer. The server determines if the statement was received directly from the client application. When initiating the transfer of data from the client, the server sends the information about the origin of the statement to the client software. On its part, the JDBC driver allows unconditional transfer of data only if the data transfer is being requested due to the execution of a statement sent directly by the client application. Otherwise, the application must have registered the validation callback described above, in the absence of which the transfer is denied and the statement fails with an error. If the client statement invokes a stored procedure already existing in the database, then the execution of the stored procedure itself is considered not to have been for a client initiated statement. However, if the client application explicitly creates a temporary stored procedure then the execution of the stored procedure results in the server treating the procedure as having been client initiated. Similarly, if the client application executes a batch statement, then the execution of the batch statement is considered as being done directly by the client application.

The following sample Java application demonstrates the use of the callbacks supported by the SQL Anywhere JDBC 4.0 driver. You need to place the file %ALLUSERSPROFILE% \SybaseIQ\samples\java\sajdbc4.jar in your classpath.

```
import java.io.*;
import java.sql.*;
import java.util.*;
public class callback
{
        public static void main (String args[]) throws IOException
        {
              Connection con = null;
             Statement stmt;
               System.out.println ( "Starting... " );
              con = connect();
              if( con == null )\left\{ \begin{array}{cc} 0 & 0 & 0 \\ 0 & 0 & 0 \\ 0 & 0 & 0 \\ 0 & 0 & 0 \\ 0 & 0 & 0 \\ 0 & 0 & 0 \\ 0 & 0 & 0 \\ 0 & 0 & 0 \\ 0 & 0 & 0 \\ 0 & 0 & 0 \\ 0 & 0 & 0 \\ 0 & 0 & 0 \\ 0 & 0 & 0 & 0 \\ 0 & 0 & 0 & 0 \\ 0 & 0 & 0 & 0 \\ 0 & 0 & 0 & 0 & 0 \\ 0 & 0 & 0 & 0 & 0 \\ 0 & 0 & 0 & 0 & 0 \\ 0 & 0 & 0 & 0 & 0 & 0 \\ 0 return; // exception should already have been reported
 }
               System.out.println ( "Connected... " );
```
 try { // create and register message handler callback T message handler message worker = new T message  $han\overline{d}ler()$ ; ((sybase.jdbc4.sqlanywhere.IConnection)con).setASAMessageHandler( m essage worker ); // create and register validate file transfer callback T filetrans callback filetran worker = new T filetrans callback(); ((sybase.jdbc4.sqlanywhere.IConnection)con).setSAValidateFileTransf erCallback( filetran worker ); stmt = con.createStatement(); // execute message statements to force message handler to be called stmt.execute( "MESSAGE 'this is an info message' TYPE INFO TO CLIENT" ); stmt.execute( "MESSAGE 'this is an action message' TYPE ACTION TO CLIENT" ); stmt.execute( "MESSAGE 'this is a warning message' TYPE WARNING TO CLIENT" ); stmt.execute( "MESSAGE 'this is a status message' TYPE STATUS TO CLIENT" ); System.out.println(  $"\n==============-\n'\$  ); stmt.execute( "set temporary option allow read client file='on'" ); try  $\mathbb{R}^n$  and  $\mathbb{R}^n$  are the set of  $\mathbb{R}^n$ stmt.execute( "drop procedure read client file test" );  $\{a_1, \ldots, a_n\}$  catch( SQLException dummy )  $\mathbb{R}^n$  and  $\mathbb{R}^n$  are the set of  $\mathbb{R}^n$  // ignore exception if procedure does not exist  $\{x_i\}_{i=1}^N$  , where  $\{x_i\}_{i=1}^N$  // create procedure that will force file transfer callback to be called stmt.execute( "create procedure read client file test()" + "begin" + " declare v long binary;" + set  $v = read client file('sample.txt'); " +$  "end" ); // call procedure to force validate file transfer callback to be called try  $\mathbb{R}^n$  and  $\mathbb{R}^n$  are the set of  $\mathbb{R}^n$ stmt.execute( "call read client file test()" );  $\{x_i\}_{i=1}^N$  , where  $\{x_i\}_{i=1}^N$ catch( SQLException filetrans exception )

```
\mathcal{L}_{\mathcal{A}} and \mathcal{L}_{\mathcal{A}} and \mathcal{L}_{\mathcal{A}} // Note: Since the file transfer callback returns 1, 
                            // do not expect a SQL exception to be thrown
                            System.out.println( "SQLException: " +
                                                         filetrans exception.getMessage() );
 }
                     stmt.close();
                     con.close();
                     System.out.println( "Disconnected" );
 }
              catch( SQLException sqe )
 {
                     printExceptions(sqe);
 }
       }
       private static Connection connect()
\left\{\begin{array}{c} \end{array}\right\} Connection connection;
              System.out.println( "Using jdbc4 driver" );
              try
 {
                     connection = DriverManager.getConnection(
                                   "jdbc:sqlanywhere:uid=DBA;pwd=sql" );
 }
              catch( Exception e )
\left\{ \begin{array}{cc} 0 & 0 & 0 \\ 0 & 0 & 0 \\ 0 & 0 & 0 \\ 0 & 0 & 0 \\ 0 & 0 & 0 \\ 0 & 0 & 0 \\ 0 & 0 & 0 \\ 0 & 0 & 0 \\ 0 & 0 & 0 \\ 0 & 0 & 0 \\ 0 & 0 & 0 \\ 0 & 0 & 0 \\ 0 & 0 & 0 & 0 \\ 0 & 0 & 0 & 0 \\ 0 & 0 & 0 & 0 \\ 0 & 0 & 0 & 0 & 0 \\ 0 & 0 & 0 & 0 & 0 \\ 0 & 0 & 0 & 0 & 0 \\ 0 & 0 & 0 & 0 & 0 & 0 \\ 0 System.err.println( "Error! Could not connect" );
                     System.err.println( e.getMessage() );
                     printExceptions( (SQLException)e );
                     connection = null;
 }
              return connection;
       }
       static private void printExceptions(SQLException sqe)
\left\{\begin{array}{ccc} & & \end{array}\right\} while (sqe != null)
\left\{ \begin{array}{cc} 0 & 0 & 0 \\ 0 & 0 & 0 \\ 0 & 0 & 0 \\ 0 & 0 & 0 \\ 0 & 0 & 0 \\ 0 & 0 & 0 \\ 0 & 0 & 0 \\ 0 & 0 & 0 \\ 0 & 0 & 0 \\ 0 & 0 & 0 \\ 0 & 0 & 0 \\ 0 & 0 & 0 \\ 0 & 0 & 0 & 0 \\ 0 & 0 & 0 & 0 \\ 0 & 0 & 0 & 0 \\ 0 & 0 & 0 & 0 & 0 \\ 0 & 0 & 0 & 0 & 0 \\ 0 & 0 & 0 & 0 & 0 \\ 0 & 0 & 0 & 0 & 0 & 0 \\ 0 System.out.println("Unexpected exception : " +
                             "SqlState: " + sqe.getSQLState() +
                             " " + sqe.toString() +
                            ", ErrorCode: " + sqe.getErrorCode());
                    System.out.println( "===================\n" );
                     sqe = sqe.getNextException();
              }
       }
```
}

# **JDBC Escape Syntax**

You can use JDBC escape syntax from any JDBC application, including Interactive SQL. This escape syntax allows you to call stored procedures regardless of the database management system you are using. The general form for the escape syntax is

{ keyword parameters }

The set of keywords includes the following:

- **{d date-string}** The date string is any date value accepted by SAP Sybase IQ.
- **{t time-string}** The time string is any time value accepted by SAP Sybase IQ.
- **{ts date-string time-string}** The date/time string is any timestamp value accepted by SAP Sybase IQ.
- **{guid uuid-string}** The uuid-string is any valid GUID string, for example, 41dfe9efdb91-11d2-8c43-006008d26a6f.
- **{oj outer-join-expr}** The outer-join-expr is a valid OUTER JOIN expression accepted by SAP Sybase IQ.
- $\{? = \text{call func(p1,...)}\}$  The function is any valid function call accepted by SAP Sybase IQ.
- **{call proc(p1,...)}** The procedure is any valid stored procedure call accepted by SAP Sybase IQ.
- **{fn func(p1,...)}** The function is any one of the library of functions listed below.

You can use the escape syntax to access a library of functions implemented by the JDBC driver that includes number, string, time, date, and system functions.

For example, to obtain the current date in a database management system-neutral way, you would execute the following:

SELECT { FN CURDATE () }

The functions that are available depend on the JDBC driver that you are using. The following tables list the functions that are supported by the SQL Anywhere JDBC driver and by the jConnect driver.

| <b>Numeric func-</b><br>tions | <b>String functions</b> | System functions   Time/date func- | tions               |
|-------------------------------|-------------------------|------------------------------------|---------------------|
| <b>ABS</b>                    | <b>ASCII</b>            | <b>DATABASE</b>                    | <b>CURDATE</b>      |
| <b>ACOS</b>                   | <b>BIT LENGTH</b>       | <b>IFNULL</b>                      | <b>CURRENT DATE</b> |
| <b>ASIN</b>                   | <b>CHAR</b>             | <b>USER</b>                        | <b>CURRENT TIME</b> |

SQL Anywhere JDBC Driver Supported Functions

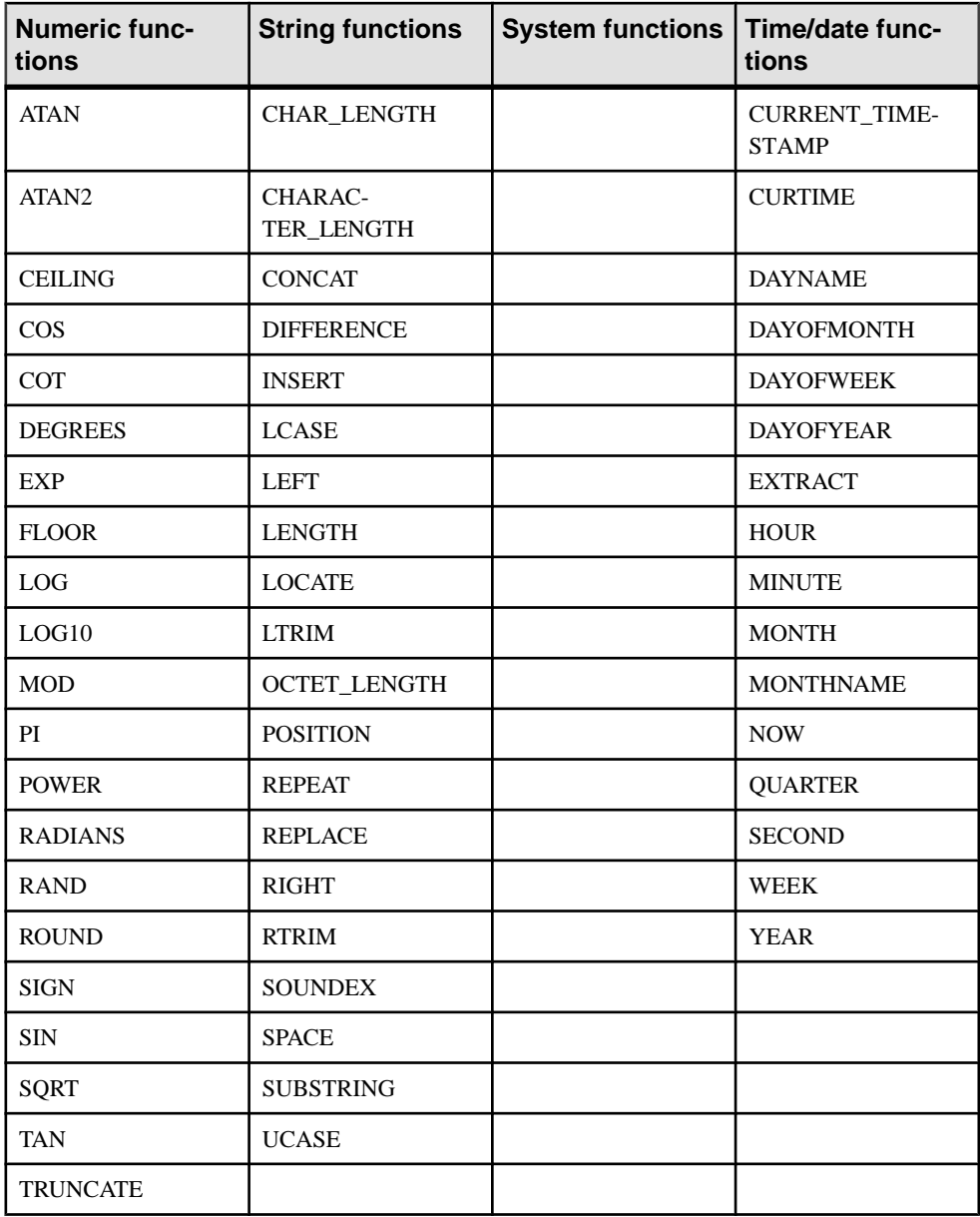

### jConnect supported functions

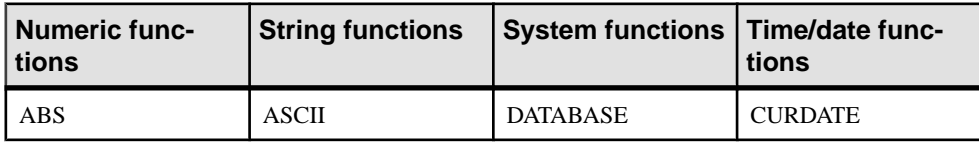
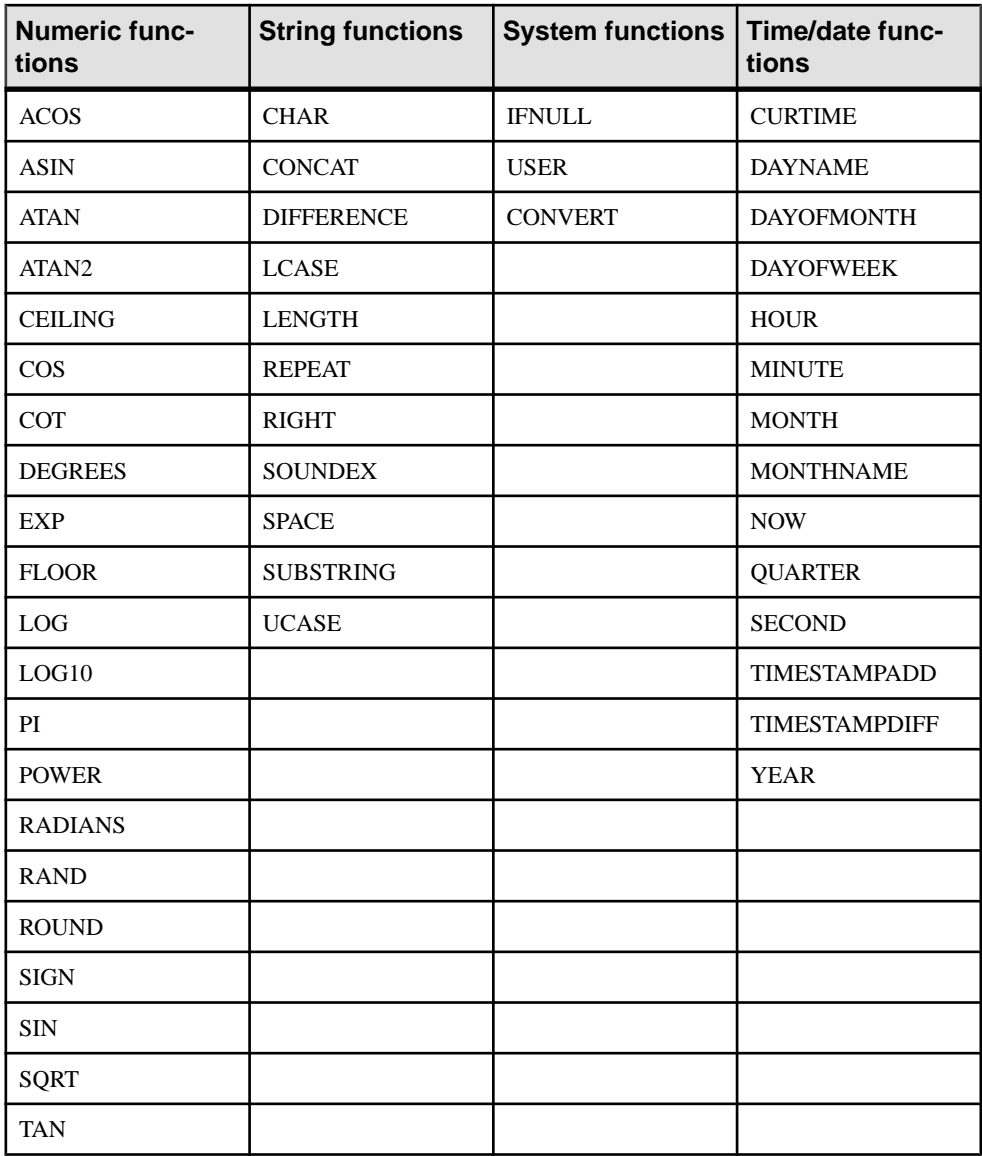

A statement using the escape syntax should work in SAP Sybase IQ, Adaptive Server Enterprise, Oracle, SQL Server, or another database management system to which you are connected.

In Interactive SQL, the braces must be doubled. There must not be a space between successive braces: "{{" is acceptable, but "{ {" is not. As well, you cannot use newline characters in the statement. The escape syntax cannot be used in stored procedures because they are not parsed by Interactive SQL.

For example, to obtain database properties with the sa\_db\_info procedure using SQL escape syntax, you would execute the following in Interactive SQL:

```
\{ \{ \text{CALL} \text{ sa db info}() ) \} \}
```
## **JDBC 4.0 API Support**

All mandatory classes and methods of the JDBC 4.0 specification are supported by the SQL Anywhere JDBC driver. Some optional methods of the java.sql.Blob interface are not supported. These optional methods are:

long position( Blob pattern, long start ); long position( byte[] pattern, long start ); OutputStream setBinaryStream( long pos ) int setBytes( long pos, byte[] bytes ) int setBytes( long pos, byte[] bytes, int offset, int len ); void truncate( long len );

# **Embedded SQL**

SQL statements embedded in a C or C++ source file are referred to as embedded SQL. A preprocessor translates these statements into calls to a runtime library. Embedded SQL is an ISO/ANSI and IBM standard.

Embedded SQL is portable to other databases and other environments, and is functionally equivalent in all operating environments. It is a comprehensive, low-level interface that provides all the functionality available in the product. Embedded SQL requires knowledge of C or C++ programming languages.

#### Embedded SQL applications

You can develop C or C<sup>++</sup> applications that access the SAP Sybase IO server using the SAP Sybase IQ embedded SQL interface. The command line database tools are examples of applications developed in this manner.

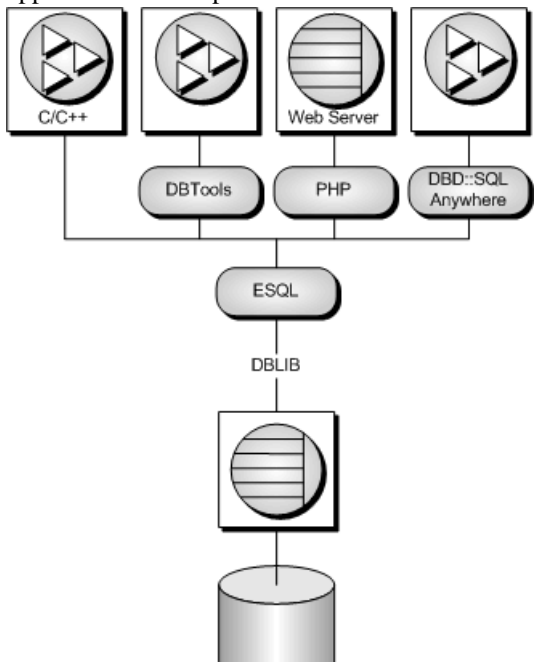

Embedded SQL is a database programming interface for the C and C++ programming languages. It consists of SQL statements intermixed with (embedded in) C or C++ source code. These SQL statements are translated by a into C or  $C_{++}$  source code, which you then compile.

At runtime, embedded SQL applications use an SAP Sybase IQ **interface library** called DBLIB to communicate with a database server. DBLIB is a dynamic link library (DLL) or shared object on most platforms.

- On Windows operating systems, the interface library is dblib16.dll.
- On Unix operating systems, the interface library is libdblib16.so, libdblib16.sl, or libdblib16.a, depending on the operating system.
- On Mac OS X, the interface library is libdblib16.dylib.1.

SAP Sybase IQ provides two flavors of embedded SQL. Static embedded SQL is simpler to use, but is less flexible than dynamic embedded SQL.

## **Development Process Overview**

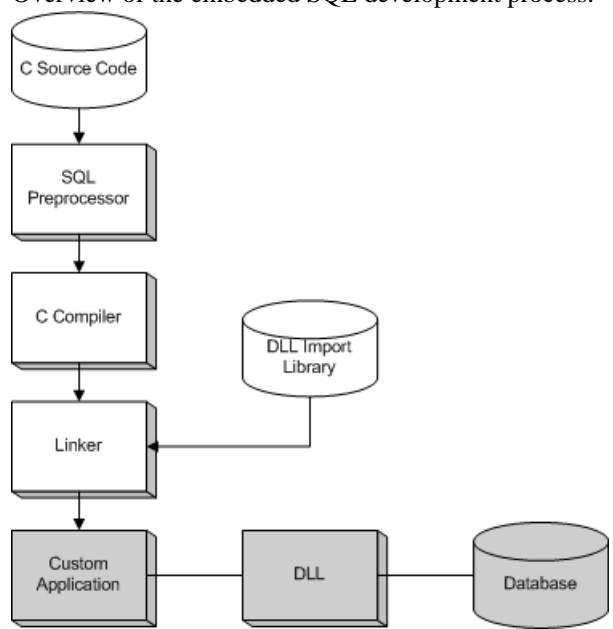

Overview of the embedded SQL development process.

Once the program has been successfully preprocessed and compiled, it is linked with the import library for DBLIB to form an executable file. When the database server is running, this executable file uses DBLIB to interact with the database server. The database server does not have to be running when the program is preprocessed.

For Windows, there are 32-bit and 64-bit import libraries for Microsoft Visual C++. The use of import libraries is one method for developing applications that call functions in DLLs. However, it is recommended that the library be dynamically loaded, avoiding the use of import libraries.

## **The SQL Preprocessor**

The SQL preprocessor is an executable named iqiqsqlpp.

The preprocessor command line is as follows:

```
iqsqlpp [ options ] sql-filename [ output-filename ]
```
The preprocessor translates the embedded SQL statements in a C or C++ source file into C code and places the result in an output file. A C or  $C_{++}$  compiler is then used to process the output file. The normal extension for source programs with embedded SQL is .sqc. The default output file name is the *sql-filename* with an extension of . c. If the *sql-filename* has a .c extension, then the default output file name extension will change to .cc.

**Note:** When an application is rebuilt to use a new major version of the database interface library, the embedded SQL files must be preprocessed with the same version's SQL preprocessor.

The following table describes the preprocessor options.

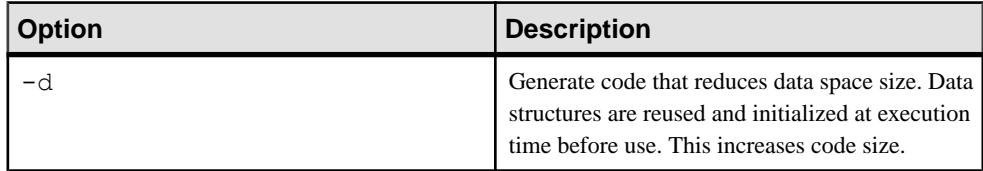

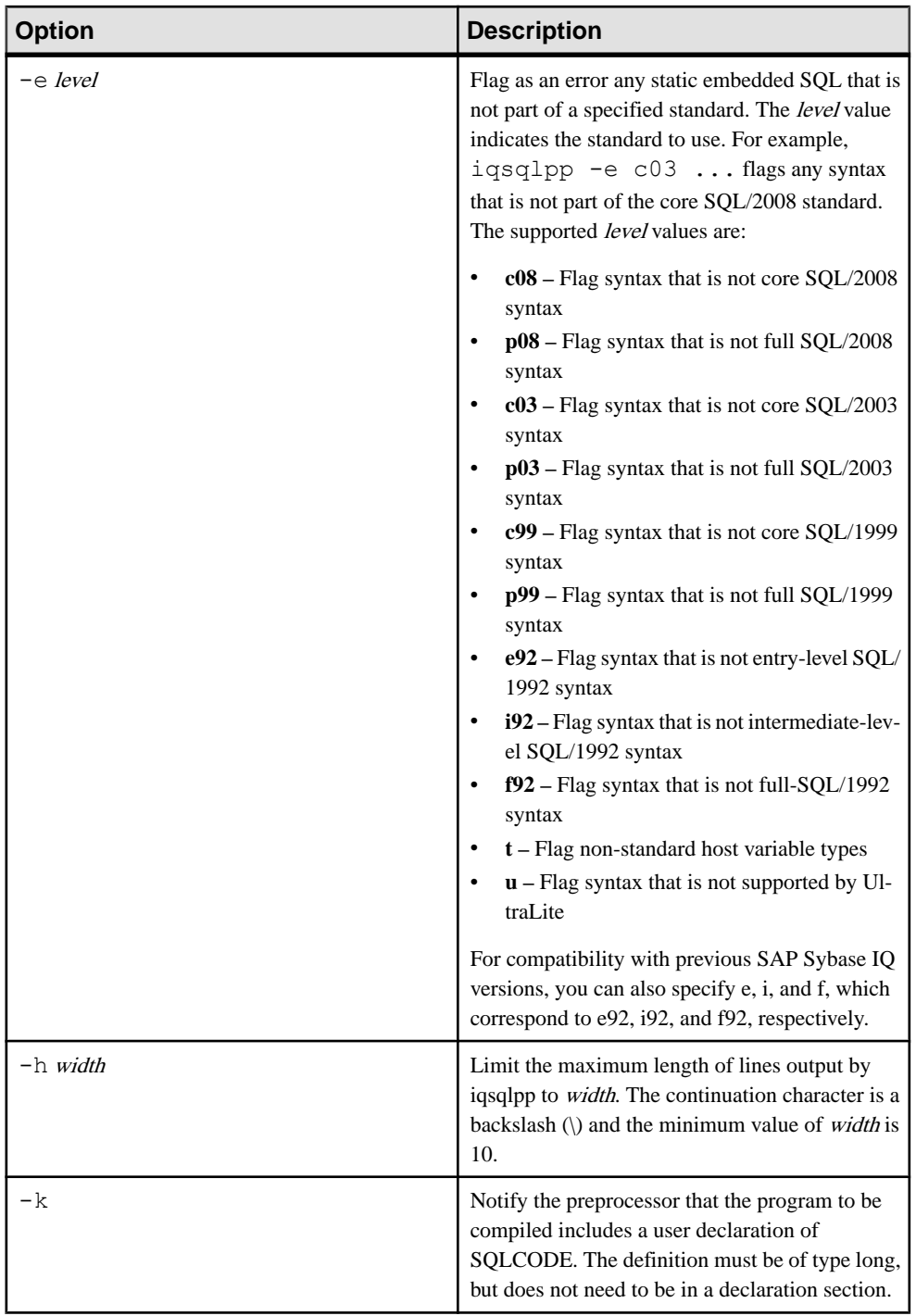

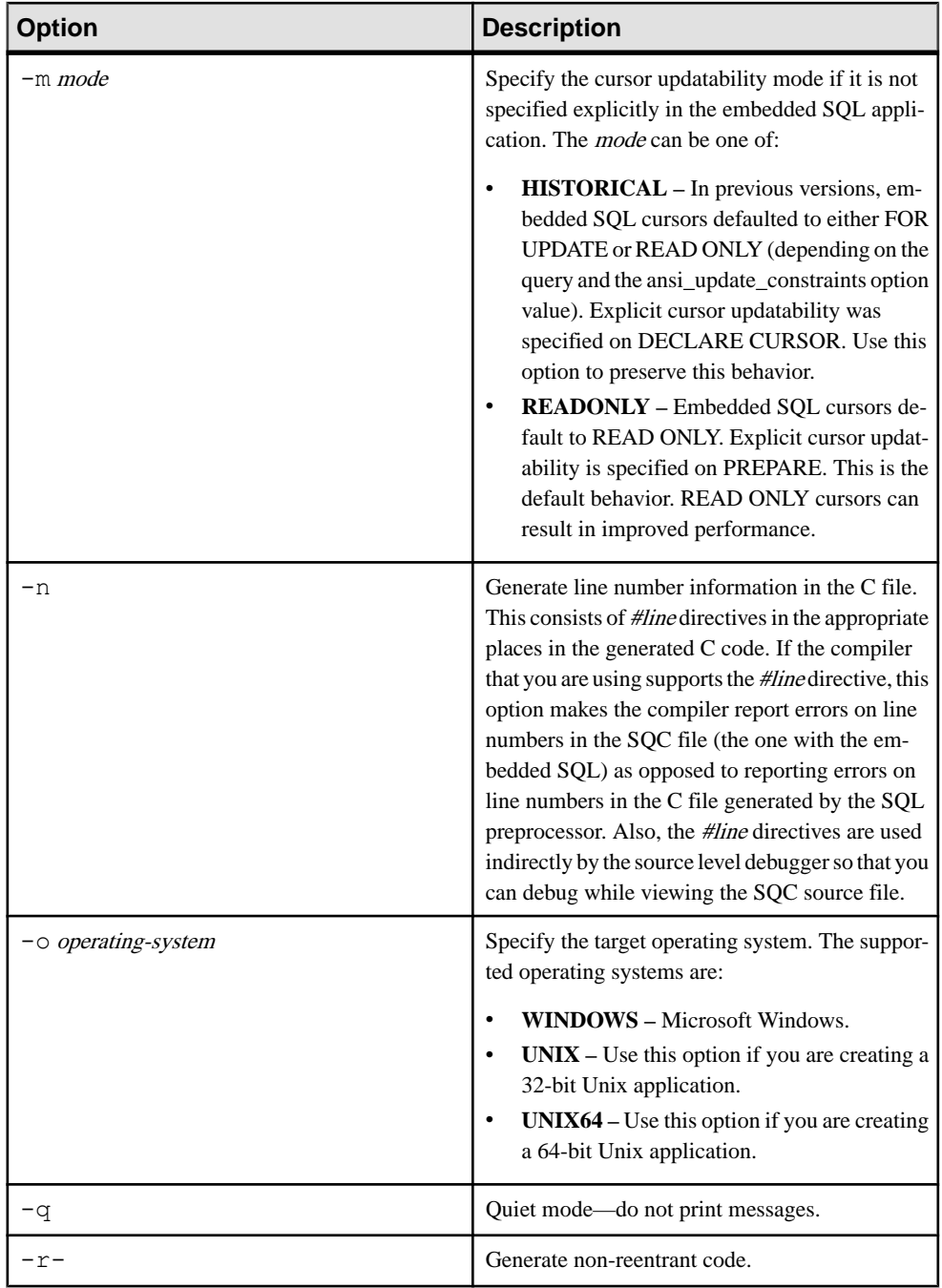

### Embedded SQL

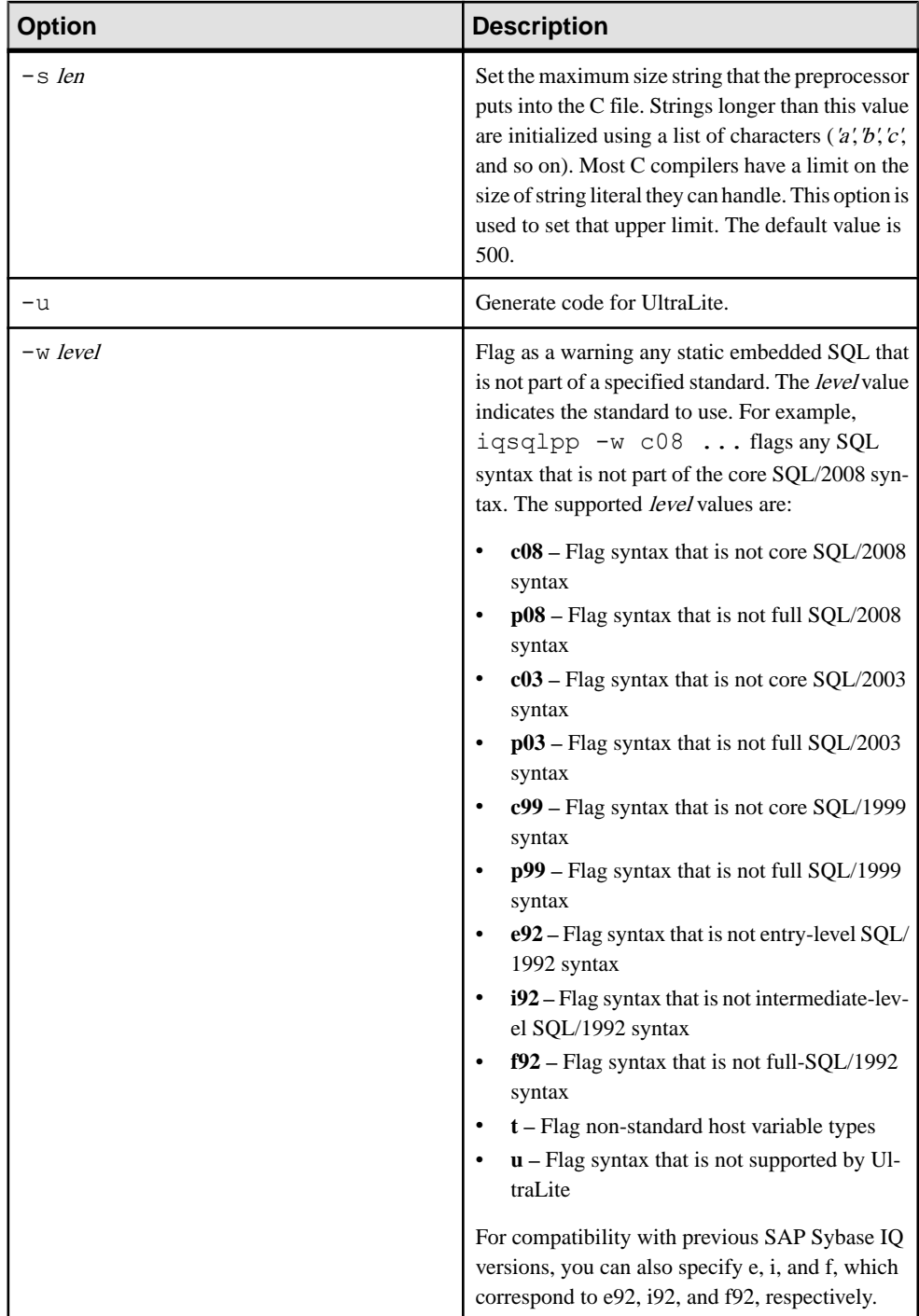

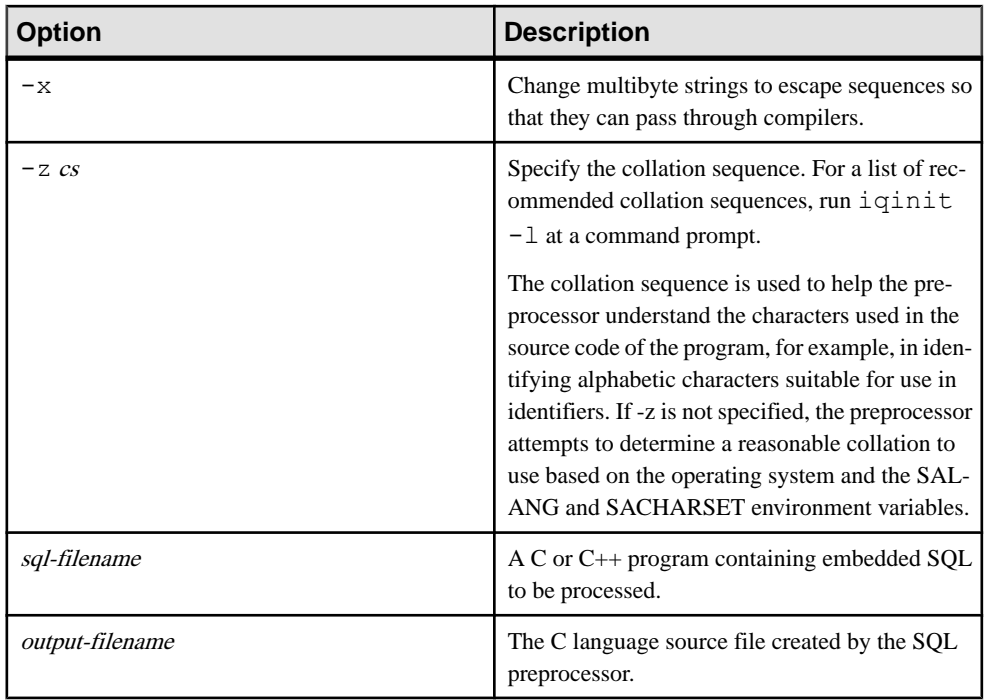

## **Supported Compilers**

The C language SQL preprocessor has been used with the following compilers:

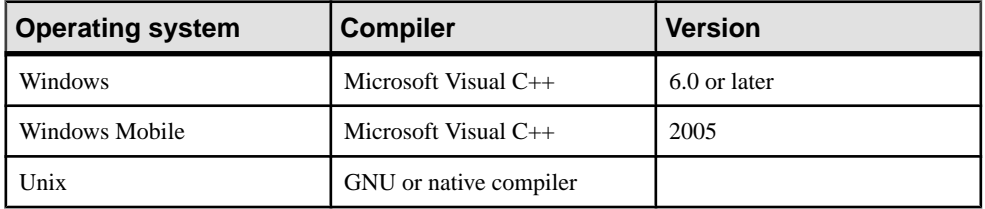

## **Embedded SQL Header Files**

All header files are installed in the SDK\Include subdirectory of your SAP Sybase IQ installation directory.

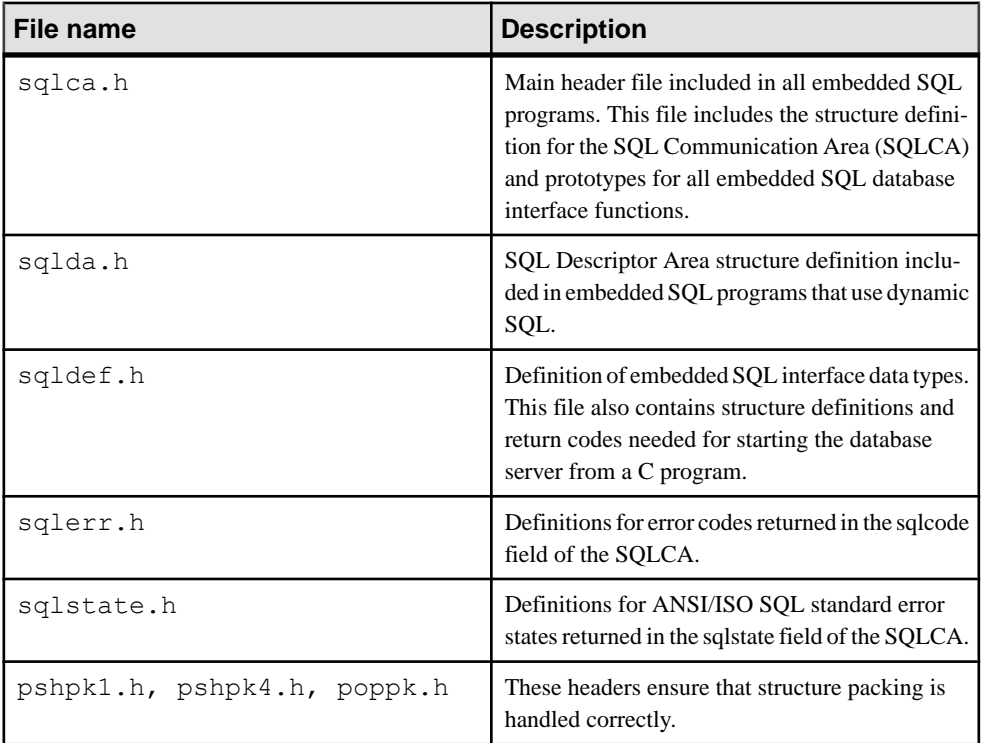

## **Import Libraries**

On Windows platforms, all import libraries are installed in the SDK\Lib subdirectories, under the SAP Sybase IQ installation directory. Windows import libraries are stored in the  $SDK\Lib\x86$  and  $SDK\Lib\x64$  subdirectories. An export definition list is stored in SDK\Lib\Def\dblib.def.

On Unix platforms, all import libraries are installed in the  $\text{lib32}$  and  $\text{lib64}$  subdirectories, under the SAP Sybase IQ installation directory.

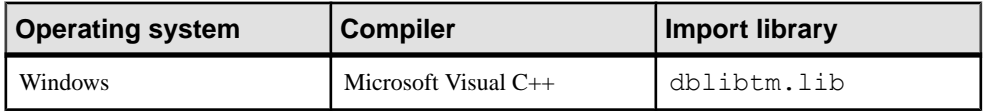

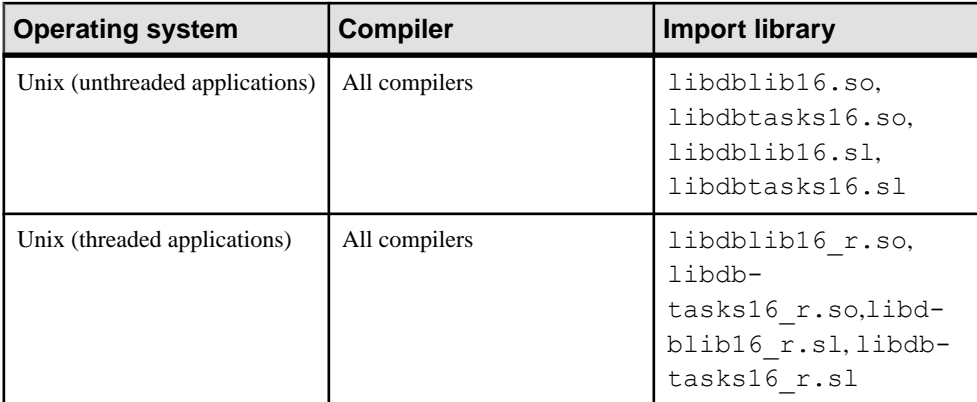

The libdbtasks16 libraries are called by the libdblib16 libraries. Some compilers locate libdbtasks16 automatically. For others, you need to specify it explicitly.

## **Sample Embedded SQL Program**

The following is a very simple example of an embedded SQL program.

```
#include <stdio.h>
EXEC SQL INCLUDE SQLCA;
main()
{
  db_init( &sqlca );
   EXEC SQL WHENEVER SQLERROR GOTO error;
   EXEC SQL CONNECT "DBA" IDENTIFIED BY "sql";
   EXEC SQL UPDATE Employees
    SET Surname = 'Plankton'
   WHERE EmployeeID = 195;
   EXEC SQL COMMIT WORK;
   EXEC SQL DISCONNECT;
  db fini( &sqlca );
   return( 0 );
error:
  printf( "update unsuccessful -- sqlcode = d\d\n",
     sqlca.sqlcode );
  db fini( &sqlca );
  return(-1);
}
```
This example connects to the database, updates the last name of employee number 195, commits the change, and exits. There is virtually no interaction between the embedded SQL code and the C code. The only thing the C code is used for in this example is control flow. The WHENEVER statement is used for error checking. The error action (GOTO in this example) is executed after any SQL statement that causes an error.

## **Structure of Embedded SQL Programs**

SQL statements are placed (embedded) within regular C or C++ code. All embedded SQL statements start with the words EXEC SQL and end with a semicolon (;). Normal C language comments are allowed in the middle of embedded SQL statements.

EveryCprogram using embeddedSQL must contain the following statement before any other embedded SQL statements in the source file.

```
EXEC SQL INCLUDE SQLCA;
```
Every C program using embedded SQL must initialize a SQLCA first:

```
db_init( &sqlca );
```
One of the first embedded SQL statements executed by the C program must be a CONNECT statement. The CONNECT statement is used to establish a connection with the database server and to specify the user ID that is used for authorizing all statements executed during the connection.

Some embedded SQL statements do not generate any C code, or do not involve communication with the database. These statements are allowed before the CONNECT statement. Most notable are the INCLUDE statement and the WHENEVER statement for specifying error processing.

Every C program using embedded SQL must finalize any SQLCA that has been initialized. db fini( &sqlca );

## **Loading DBLIB Dynamically Under Windows**

Load DBLIB dynamically from your embedded SQL application using the esqldll.c module in the  $SDK\$ C subdirectory of your installation directory so that you do not need to link against the import library.

#### **Prerequisites**

There are no prerequisites for this task.

#### **Task**

This task is an alternative to the usual technique of linking an application against a static import library for a Dynamic Link Library (DLL) that contains the required function definitions.

A similar task can be used to dynamically load DBLIB on Unix platforms.

**1.** Your application must call db\_init\_dll to load the DBLIB DLL, and must call db\_fini\_dll to free the DBLIB DLL. The db init dll call must be before any function in the database interface, and no function in the interface can be called after db\_fini\_dll.

You must still call the db init and db fini library functions.

- **2.** You must include the esgldll.h header file before the EXEC SOL INCLUDE SOLCA statement or include sqlca.h in your embedded SQL program. The esqldll.h header file includes sqlca.h.
- **3.** A SQL OS macro must be defined. The header file sqlos.h, which is included by sqlca.h, attempts to determine the appropriate macro and define it. However, certain combinations of platforms and compilers may cause thisto fail. In this case, you must add a #define to the top of this file, or make the definition using a compiler option. The macro that must be defined for Windows is shown below.

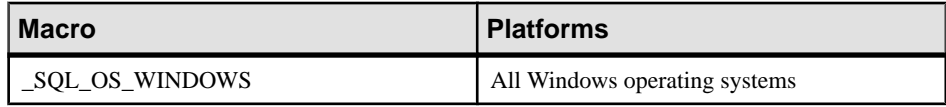

- **4.** Compile esqldll.c.
- **5.** Instead of linking against the import library, link the object module  $\exp\left[\frac{1}{2} \cdot \phi\right]$  with your embedded SQL application objects.

The DBLIB interface DLL loads dynamically when you run your embedded SQL application.

## **Sample Embedded SQL Programs**

Sample embedded SQL programs are included with the SAP Sybase IQ installation. They are placed in the %ALLUSERSPROFILE%\SybaseIQ\samples\SQLAnywhere\C directory.

- The static cursor embedded SQL example,  $cur$  sqc, demonstrates the use of static SQL statements.
- The dynamic cursor embedded SQL example, dcur.sqc, demonstrates the use of dynamic SQL statements.

To reduce the amount of code that is duplicated by the sample programs, the mainlines and the data printing functions have been placed into a separate file. This is mainch.  $\circ$  for character mode systems and mainwin.c for windowing environments.

The sample programs each supply the following three routines, which are called from the mainlines:

- **WSQLEX\_Init** Connects to the database and opens the cursor.
- **WSQLEX Process Command –** Processes commands from the user, manipulating the cursor as necessary.

• **WSOLEX Finish –** Closes the cursor and disconnects from the database.

The function of the mainline is to:

- **1.** Call the WSQLEX\_Init routine.
- **2.** Loop, getting commands from the user and calling WSQL\_Process\_Command until the user quits.
- **3.** Call the WSQLEX\_Finish routine.

Connecting to the database is done with the embedded SQL CONNECT statement supplying the appropriate user ID and password.

In addition to these samples, you may find other programs and source files as part of SAP Sybase IQ that demonstrate features available for particular platforms.

## **Static Cursor Sample**

This example demonstrates the use of cursors. The particular cursor used here retrieves certain information from the Employees table in the sample database. The cursor is declared statically, meaning that the actual SQL statement to retrieve the information is hard coded into the source program. Thisis a good starting point for learning how cursors work. The Dynamic Cursor sample takes this first example and converts it to use dynamic SQL statements.

The open cursor routine both declares a cursor for the specific SQL query and also opens the cursor.

Printing a page of information is done by the print routine. It loops *pagesize* times, fetching a single row from the cursor and printing it out. The fetch routine checks for warning conditions, such as rows that cannot be found (SQLCODE 100), and prints appropriate messages when they arise. In addition, the cursor is repositioned by this program to the row before the one that appears at the top of the current page of data.

The move, top, and bottom routines use the appropriate form of the FETCH statement to position the cursor. This form of the FETCH statement doesn't actually get the data—it only positionsthe cursor. Also, a general relative positioning routine, move, has been implemented to move in either direction depending on the sign of the parameter.

When the user quits, the cursor is closed and the database connection is also released. The cursor is closed by a ROLLBACK WORK statement, and the connection is released by a DISCONNECT.

## **Running the Static Cursor Sample Program**

Run the static cursor sample program.

### **Prerequisites**

There are no prerequisites for this task.

#### **Task**

The executable files and corresponding source code are located in the %ALLUSERSPROFILE %\SybaseIQ\samples\SQLAnywhere\C directory.

- 1. Start the SAP Sybase IQ sample database, iqdemo.db.
- **2.** Files to build the sample programs are supplied with the sample code.

To build the 32-bit samples on Windows, use build.bat.

To build the 64-bit samples on Windows, use  $b$ uild64. bat. You may need to set up the correct environment for compiling and linking. Here is an example that builds the sample programs for an x64 platform.

```
set mssdk=c:\MSSDK\v7.0
build64
```
To build the samples on Unix, use the shell script build.sh.

**3.** For the 32-bit Windows example, run the file curwin.exe.

For the 64-bit Windows example, run the file  $curx64$ .exe.

For the Unix example, run the file cur.

**4.** Follow the on-screen instructions.

The various commands manipulate a database cursor and print the query results on the screen. Enter the letter of the command that you want to perform. Some systems may require you to press Enter after the letter.

### **Dynamic Cursor Sample**

This sample demonstrates the use of cursors for a dynamic SQL SELECT statement.

The dynamic cursorsample program (dcur) allowsthe user to select a table to look at with the N command. The program then presents as much information from that table as fits on the screen.

When this program is run, it prompts for a connection string. The following is an example. UID=<userid>;PWD=<your\_password>;DBF=iqdemo.db

The C program with the embedded SQL is located in the %ALLUSERSPROFILE% \SybaseIQ\samples\SQLAnywhere\C directory.

The dcur program uses the embedded SQL interface function db\_string\_connect to connect to the database. This function provides the extra functionality to support the connection string that is used to connect to the database.

The open\_cursor routine first builds the SELECT statement SELECT \* FROM *table-name*

Embedded SQL

where *table-name* is a parameter passed to the routine. It then prepares a dynamic SQL statement using this string.

The embedded SQL DESCRIBE statement is used to fill in the SQLDA structure with the results of the SELECT statement.

**Note:** An initial guess is taken for the size of the SQLDA (3). If this is not big enough, the actual size of the SELECT list returned by the database server is used to allocate a SQLDA of the correct size.

The SOLDA structure is then filled with buffers to hold strings that represent the results of the query. The fill\_s\_sqlda routine converts all data types in the SQLDA to DT\_STRING and allocates buffers of the appropriate size.

A cursor is then declared and opened for this statement. The rest of the routines for moving and closing the cursor remain the same.

The fetch routine is slightly different: it puts the results into the SQLDA structure instead of into a list of host variables. The print routine has changed significantly to print results from the SQLDA structure up to the width of the screen. The print routine also uses the name fields of the SQLDA to print headings for each column.

### **Running the Dynamic Cursor Sample Program**

Run the dynamic cursor sample program.

#### **Prerequisites**

There are no prerequisites for this task.

#### **Task**

The executable files and corresponding source code are located in the %ALLUSERSPROFILE %\SybaseIQ\samples\SQLAnywhere\C directory. For Windows Mobile, an additional example is located in the \SQLAnywhere\CE\esql\_sample directory.

- **1.** Start the SAP Sybase IQ sample database, iqdemo.db.
- **2.** Files to build the sample programs are supplied with the sample code.

To build the 32-bit samples on Windows, use build.bat.

To build the 64-bit samples on Windows, use build64.bat. You may need to set up the correct environment for compiling and linking. Here is an example that builds the sample programs for an x64 platform.

```
set mssdk=c:\MSSDK\v7.0
build64
```
For Windows Mobile, use the esql\_sample.sln project file for Microsoft Visual C ++. This file appears in SQLAnywhere\CE\esql\_sample.

To build the samples on Unix, use the shell script build.sh.

**3.** For the 32-bit Windows example, run the file dcurwin.exe.

For the 64-bit Windows example, run the file  $dcurx64$ .exe.

For the Windows Mobile example, deploy and run the file  $\epsilon$ sql sample.exe on your Windows Mobile device.

For the Unix example, run the file dcur.

- **4.** Each sample program presents a console-type user interface and prompts you for a command. Enter the following connection string to connect to the sample database: DSN=Sybase IQ Demo
- **5.** Each sample program prompts you for a table. Choose one of the tables in the sample database. For example, you can enter Customers or Employees.
- **6.** Follow the on-screen instructions.

The various commands manipulate a database cursor and printthe query results on the screen. Enter the letter of the command that you want to perform. Some systems may require you to press Enter after the letter.

## **Embedded SQL Data Types**

To transfer information between a program and the database server, every piece of data must have a data type. The embedded SQL data type constants are prefixed with DT\_, and can be found in the  $\text{sgldef}$ . h header file. You can create a host variable of any one of the supported types. You can also use these types in a SQLDA structure for passing data to and from the database.

You can define variables of these data types using the DECL macros listed in  $sqlca$ .h. For example, a variable holding a BIGINT value could be declared with DECL\_BIGINT.

The following data types are supported by the embedded SQL programming interface:

- **DT** BIT 8-bit signed integer.
- **DT\_SMALLINT** 16-bit signed integer.
- **DT\_UNSSMALLINT** 16-bit unsigned integer.
- **DT\_TINYINT** 8-bit signed integer.
- **DT\_BIGINT** 64-bit signed integer.
- **DT\_UNSBIGINT** 64-bit unsigned integer.
- **DT** INT 32-bit signed integer.
- **DT\_UNSINT** 32-bit unsigned integer.
- **DT\_FLOAT** 4-byte floating-point number.
- **DT\_DOUBLE** 8-byte floating-point number.

• **DT\_DECIMAL –** Packed decimal number (proprietary format).

```
typedef struct TYPE_DECIMAL {
   char array[1];
} TYPE_DECIMAL;
```
- **DT\_STRING** Null-terminated character string, in the CHAR character set. The string is blank-padded if the database is initialized with blank-padded strings.
- **DT\_NSTRING** Null-terminated character string, in the NCHAR character set. The string is blank-padded if the database is initialized with blank-padded strings.
- **DT** DATE Null-terminated character string that is a valid date.
- **DT** TIME Null-terminated character string that is a valid time.
- **DT\_TIMESTAMP** Null-terminated character string that is a valid timestamp.
- **DT\_FIXCHAR** Fixed-length blank-padded character string, in the CHAR character set. The maximum length, specified in bytes, is 32767. The data is not null-terminated.
- **DT\_NFIXCHAR** Fixed-length blank-padded character string, in the NCHAR character set. The maximum length, specified in bytes, is 32767. The data is not null-terminated.
- **DT\_VARCHAR** Varying length character string, in the CHAR character set, with a two-byte length field. The maximum length is 32765 bytes. When sending data, you must set the length field. When fetching data, the database server sets the length field. The data is not null-terminated or blank-padded.

```
typedef struct VARCHAR {
a_sql_ulen len;<br>char arra
         array[1];} VARCHAR;
```
• **DT\_NVARCHAR** – Varying length character string, in the NCHAR character set, with a two-byte length field. The maximum length is 32765 bytes. When sending data, you must set the length field. When fetching data, the database server sets the length field. The data is not null-terminated or blank-padded.

```
typedef struct NVARCHAR {
a sql ulen len;
char array[1];
} NVARCHAR;
```
• **DT\_LONGVARCHAR –** Long varying length character string, in the CHAR character set.

```
typedef struct LONGVARCHAR {
a sql uint32 array len; /* number of allocated bytes in array */
 a_sql_uint32 stored_len; /* number of bytes stored in array
                           * (never larger than array_len) */
a sql uint32 untrunc len;/* number of bytes in untruncated
expression
                          * (may be larger than array len) */char array[1]; /* the data */} LONGVARCHAR, LONGNVARCHAR, LONGBINARY;
```
The LONGVARCHAR structure can be used with more than 32767 bytes of data. Large data can be fetched all at once, or in pieces using the GET DATA statement. Large data can be supplied to the server all at once, or in pieces by appending to a database variable using the SET statement. The data is not null-terminated or blank-padded.

**DT\_LONGNVARCHAR –** Long varying length character string, in the NCHAR character set. The macro defines a structure, as follows:

```
typedef struct LONGVARCHAR {
a sql uint32 array len; /* number of allocated bytes in array */
 a_sql_uint32 stored len; /* number of bytes stored in array
                            * (never larger than array len) \overline{\overline{X}}a sql uint32 untrunc len; /* number of bytes in untruncated
expression
* (may be larger than array_len) */<br>
char array[1]; /* the data */
                           /* the data */} LONGVARCHAR, LONGNVARCHAR, LONGBINARY;
```
The LONGNVARCHAR structure can be used with more than 32767 bytes of data. Large data can be fetched all at once, or in pieces using the GET DATA statement. Large data can be supplied to the server all at once, or in pieces by appending to a database variable using the SET statement. The data is not null-terminated or blank-padded.

• **DT\_BINARY** – Varying length binary data with a two-byte length field. The maximum length is 32765 bytes.When supplying information to the database server, you mustsetthe length field. When fetching information from the database server, the server sets the length field.

```
typedef struct BINARY {
a sql ulen len;
 char array[1];
} BINARY;
```
• **DT\_LONGBINARY** – Long binary data. The macro defines a structure, as follows:

```
typedef struct LONGVARCHAR {
a sql uint32 array len; /* number of allocated bytes in array */
 a_sql_uint32 stored_len; /* number of bytes stored in array
                           * (never larger than array len) */
a sql uint32 untrunc len;/* number of bytes in untruncated
expression
* (may be larger than array_len) */<br>
char array[1]: /* the data */
             array[1]; /* the data */} LONGVARCHAR, LONGNVARCHAR, LONGBINARY;
```
The LONGBINARY structure may be used with more than 32767 bytes of data. Large data can be fetched all at once, or in pieces using the GET DATA statement. Large data can be supplied to the server all at once, or in pieces by appending to a database variable using the SET statement.

• **DT\_TIMESTAMP\_STRUCT** – SQLDATETIME structure with fields for each part of a timestamp.

```
typedef struct sqldatetime {
 unsigned short year; /* for example 1999 */
 unsigned char month; /* 0-11 */
 unsigned char day_of_week; /* 0-6 0=Sunday */
unsigned short day_of_year; /* 0-365 */
unsigned char day; \overline{7} 1-31 */
unsigned char hour; /* 0-23 */
```

```
 unsigned char minute; /* 0-59 */
unsigned char second; /* 0-59 * / unsigned long microsecond; /* 0-999999 */
} SQLDATETIME;
```
The SQLDATETIME structure can be used to retrieve fields of DATE, TIME, and TIMESTAMPtype (or anything that can be converted to one of these). Often, applications have their own formats and date manipulation code. Fetching data in this structure makes it easier for you to manipulate this data. DATE, TIME, and TIMESTAMP fields can also be fetched and updated with any character type.

If you use a SQLDATETIME structure to enter a date, time, or timestamp into the database, the day\_of\_year and day\_of\_week members are ignored.

• **DT VARIABLE** – Null-terminated character string. The character string must be the name of aSQL variable whose value is used by the database server. This data type is used only for supplying data to the database server. It cannot be used when fetching data from the database server.

The structures are defined in the  $sqlca$ .h file. The VARCHAR, NVARCHAR, BINARY, DECIMAL, and LONG data types are not useful for declaring host variables because they contain a one-character array. However, they are useful for allocating variables dynamically or typecasting other variables.

#### DATE and TIME database types

There are no corresponding embedded SQL interface data types for the various DATE and TIME database types. These database types are all fetched and updated using either the SQLDATETIME structure or character strings.

## **Host Variables in Embedded SQL**

Host variables are C variables that are identified to the SQL preprocessor. Host variables can be used to send values to the database server or receive values from the database server.

Host variables are quite easy to use, but they have some restrictions. Dynamic SQL is a more general way of passing information to and from the database server using a structure known as the SQL Descriptor Area (SQLDA). The SQL preprocessor automatically generates a SQLDA for each statement in which host variables are used.

Host variables cannot be used in batches. Host variables cannot be used within a subquery in a SET statement.

### **Host Variable Declaration**

Host variables are defined by putting them into a declaration section. According to the ANSI embedded SQL standard, host variables are defined by surrounding the normal C variable declarations with the following:

```
EXEC SQL BEGIN DECLARE SECTION;
/* C variable declarations */
EXEC SOL END DECLARE SECTION;
```
These host variables can then be used in place of value constantsin anySQL statement. When the database server executes the statement, the value of the host variable is used. Host variables cannot be used in place of table or column names: dynamic SQL is required for this. The variable name is prefixed with a colon (:) in a SQL statement to distinguish it from other identifiers allowed in the statement.

In the SQL preprocessor, C language code is only scanned inside a DECLARE SECTION. So, TYPEDEF types and structures are not allowed, but initializers on the variables are allowed inside a DECLARE SECTION.

#### **Example**

The following sample code illustrates the use of host variables on an INSERT statement. The variables are filled in by the program and then inserted into the database:

```
EXEC SQL BEGIN DECLARE SECTION;
long employee number;
char employee name [50];
char employee initials[8];
char employee phone[15];
EXEC SQL END DECLARE SECTION;
/* program fills in variables with appropriate values
*/
EXEC SQL INSERT INTO Employees
VALUES (:employee number, :employee name,
:employee initials, :employee phone );
```
## **C Host Variable Types**

Only a limited number of C data types are supported as host variables. Also, certain host variable types do not have a corresponding C type.

```
Macros defined in the sqlca. h header file can be used to declare host variables of the
following types: NCHAR, VARCHAR, NVARCHAR, LONGVARCHAR,
LONGNVARCHAR, BINARY, LONGBINARY, DECIMAL, DT_FIXCHAR,
DT_NFIXCHAR, DATETIME (SQLDATETIME), BIT, BIGINT, or UNSIGNED BIGINT.
They are used as follows:
```

```
EXEC SQL BEGIN DECLARE SECTION;
DECL_NCHAR v_nchar[10];
DECL_VARCHAR( 10 ) v_varchar;
DECL_NVARCHAR( 10 ) v_nvarchar;
DECL LONGVARCHAR ( 32768 ) v longvarchar;
```

```
DECL LONGNVARCHAR ( 32768 ) v longnvarchar;
DECLBINARY( 4000 ) Vbinary;
DECL LONGBINARY ( 128000 ) v longbinary;
DECL_DECIMAL( 30, 6) v_decimal;
DECL_FIXCHAR( 10 ) v_fixchar;
DECL_NFIXCHAR( 10 ) v_nfixchar;
DECL_DATETIME v_datetime;
DECL<sup>_</sup>BIT<br>DECL_BIGINT v_bigint;
DECL<sup>-</sup>BIGINT
DECL UNSIGNED BIGINT vubigint;
EXEC<sup>SQL</sup> END DECLARE SECTION;
```
The preprocessor recognizes these macros within an embedded SQL declaration section and treats the variable as the appropriate type. It is recommended that the DECIMAL (DT\_DECIMAL, DECL\_DECIMAL) type not be used since the format of decimal numbers is proprietary.

The following table lists the C variable types that are allowed for host variables and their corresponding embedded SQL interface data types.

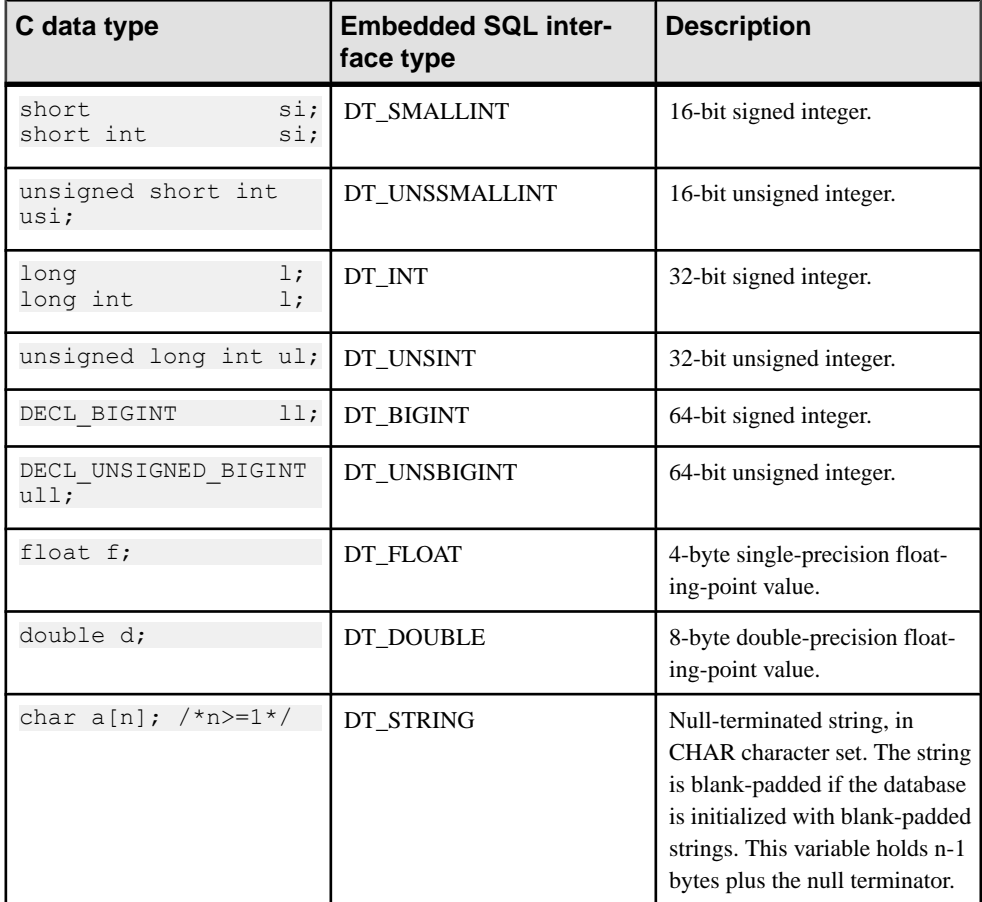

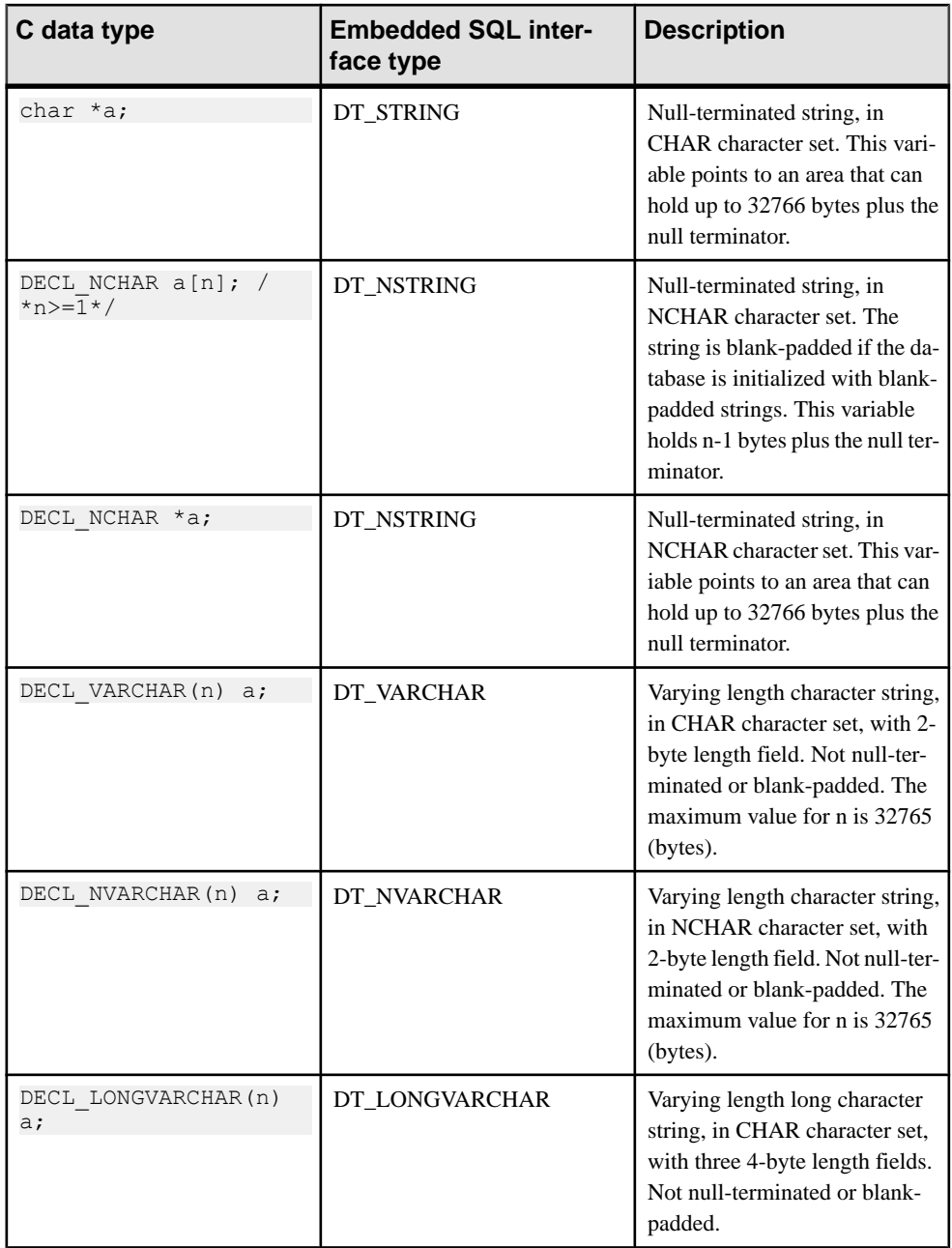

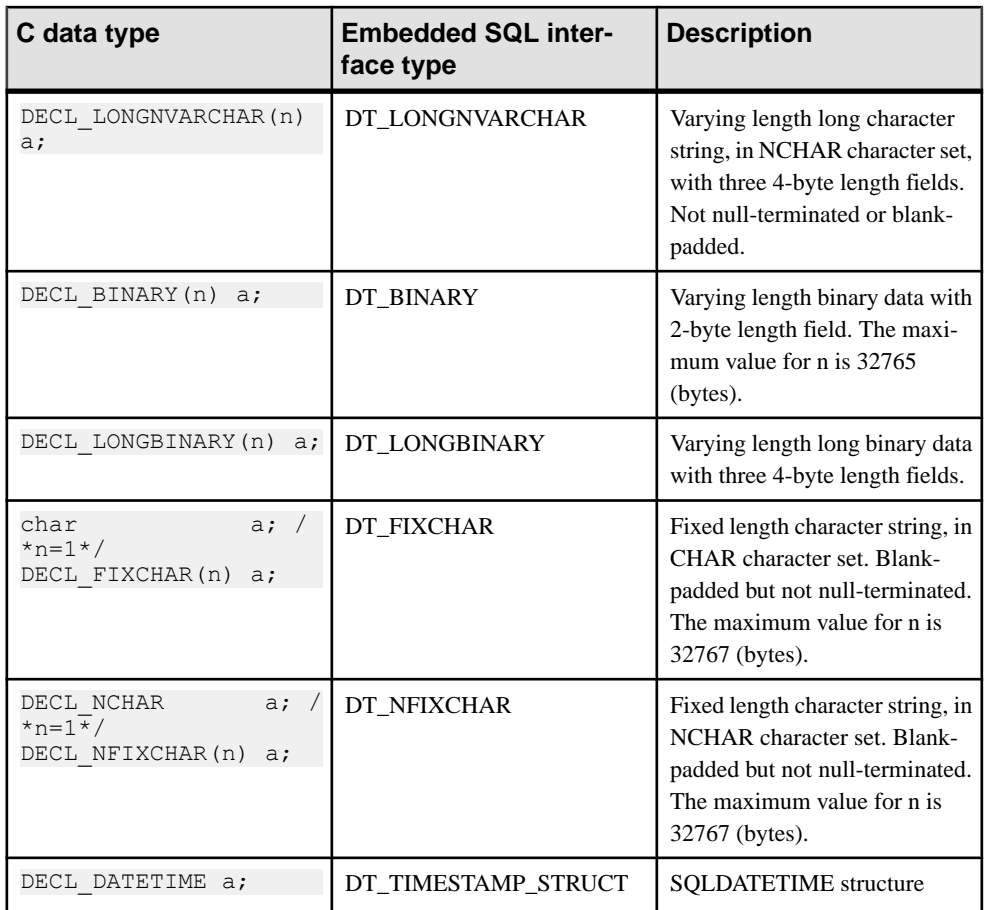

#### Character sets

For DT\_FIXCHAR, DT\_STRING, DT\_VARCHAR, and DT\_LONGVARCHAR, character data is in the application's CHAR character set, which is usually the character set of the application's locale. An application can change the CHAR character set either by using the CHARSET connection parameter, or by calling the db\_change\_char\_charset function.

For DT\_NFIXCHAR, DT\_NSTRING, DT\_NVARCHAR, and DT\_LONGNVARCHAR, data is in the application's NCHAR character set. By default, the application's NCHAR character set is the same as the CHAR character set. An application can change the NCHAR character set by calling the db\_change\_nchar\_charset function.

#### Data lengths

Regardless of the CHAR and NCHAR character sets in use, all data lengths are specified in bytes.

If character set conversion occurs between the server and the application, it is the application's responsibility to ensure that buffers are sufficiently large to handle the converted data, and to issue additional GET DATA statements if data is truncated.

#### Pointers to char

The database interface considers a host variable declared as a**pointer to char** (char \* <sup>a</sup>) to be 32767 bytes long. Any host variable of type pointer to char used to retrieve information from the database must point to a buffer large enough to hold any value that could possibly come back from the database.

This is potentially quite dangerous because someone could change the definition of the column in the database to be largerthan it was when the programwas written. This could cause random memory corruption problems. It is better to use a declared array, even as a parameter to a function, where it is passed as a pointer to char. This technique allows the embedded SQL statements to know the size of the array.

#### Scope of host variables

A standard host-variable declaration section can appear anywhere that C variables can normally be declared. This includes the parameter declaration section of a C function. The C variables have their normal scope (available within the block in which they are defined). However, since the SQL preprocessor does not scan C code, it does not respect C blocks.

As far as the SQL preprocessor is concerned, host variables are global to the source file; two host variables cannot have the same name.

### **Host Variable Usage**

Host variables can be used in the following circumstances:

- SELECT, INSERT, UPDATE, and DELETE statements in any place where a number or string constant is allowed.
- The INTO clause of SELECT and FETCH statements.
- Host variables can also be used in place of a statement name, a cursor name, or an option name in statements specific to embedded SQL.
- For CONNECT, DISCONNECT, and SET CONNECT statements, a host variable can be used in place of a server name, database name, connection name, user ID, password, or connection string.
- For SET OPTION and GET OPTION, a host variable can be used in place of the option value.

Host variables cannot be used in the following circumstances:

- Host variables cannot be used in place of a table name or a column name in any statement.
- Host variables cannot be used in batches.
- Host variables cannot be used within a subquery in a SET statement.

#### SQLCODE and SQLSTATE host variables

The ISO/ANSI standard allows an embedded SOL source file to declare the following special host variables within an embedded SQL declaration section:

```
long SQLCODE;
char SOLSTATE[6];
```
If used, these variables are set after any embedded SQL statement that makes a database request (EXEC SQL statements other than DECLARE SECTION, INCLUDE, WHENEVER SQLCODE, and so on). As a consequence, the SQLCODE and SQLSTATE host variables must be visible in the scope of every embedded SQL statement that generates database requests.

The following is valid embedded SQL:

```
EXEC SQL INCLUDE SQLCA;
// declare SQLCODE with global scope
EXEC SQL BEGIN DECLARE SECTION;
long SQLCODE;
EXEC SQL END DECLARE SECTION;
sub1() {
 EXEC SQL BEGIN DECLARE SECTION;
char SOLSTATE[6];
 EXEC SQL END DECLARE SECTION;
exec SOL CREATE TABLE ...
}
\text{sub2}() {
 EXEC SQL BEGIN DECLARE SECTION;
 char SQLSTATE[6];
 EXEC SQL END DECLARE SECTION;
 exec SQL DROP TABLE ...
}
```
The following is not valid embedded SQL because SQLSTATE is not defined in the scope of the function sub2:

```
EXEC SQL INCLUDE SQLCA;
sub1() {
 EXEC SQL BEGIN DECLARE SECTION;
 char SQLSTATE[6];
 EXEC SQL END DECLARE SECTION;
 exec SQL CREATE TABLE...
}
sub2() {
 exec SQL DROP TABLE...
}
```
### **Indicator Variables**

Indicator variables are C variables that hold supplementary information when you are fetching or putting data. There are several distinct uses for indicator variables:

• **NULL values** – To enable applications to handle NULL values.

- **String truncation** To enable applications to handle cases when fetched values must be truncated to fit into host variables.
- **Conversion errors** To hold error information.

An indicator variable is a host variable of type a sql. len that is placed immediately following a regular host variable in a SQL statement. For example, in the following INSERT statement, :ind phone is an indicator variable:

```
EXEC SQL INSERT INTO Employees
VALUES (:employee number, :employee name,
:employee initials, :employee phone: ind phone );
```
On a fetch or execute where no rows are received from the database server (such as when an error or end of result set occurs), then indicator values are unchanged.

**Note:** To allow for the future use of 32 and 64-bit lengths and indicators, the use of short int for embedded SOL indicator variables is deprecated. Use a sql len instead.

#### **Indicator Variables: The SQL NULL Value**

Do not confuse the SQL concept of NULL with the C-language constant of the same name. In theSQL language, NULL represents either an unknown attribute or inapplicable information. The C-language constant represents a pointer value that does not point to a memory location.

When NULL is used in the SAP Sybase IQ documentation, it refers to the SQL database meaning given above. The C language constant is referred to as the null pointer (lowercase).

NULL is not the same as any value of the column's defined type. So, something extra is required beyond regular host variables to pass NULL values to the database or receive NULL results back. Indicator variables are used for this purpose.

#### Using indicator variables when inserting NULL

An INSERT statement could include an indicator variable as follows:

```
EXEC SQL BEGIN DECLARE SECTION;
short int employee number;
char employee name[50];
char employee\overline{\ }initials[6];
char employee phone[15];
a sql len ind phone;
EXEC SQL END DECLARE SECTION; 
/*
This program fills in the employee number,
name, initials, and phone number.
*/
if( /* Phone number is unknown */ ) {
ind phone = -1;
\overline{\} else {
ind phone = 0;
}
EXEC SQL INSERT INTO Employees
VALUES (:employee number, :employee name,
:employee initials, :employee phone:ind phone );
```
If the indicator variable has a value of -1, a NULL is written. If it has a value of 0, the actual value of employee phone is written.

#### Using indicator variables when fetching NULL

Indicator variables are also used when receiving data from the database. They are used to indicate that a NULL value was fetched (indicator is negative). If a NULL value is fetched from the database and an indicator variable is not supplied, an error is generated (SQLE\_NO\_INDICATOR).

#### **Indicator Variables: Truncated Values**

Indicator variables indicate whether any fetched values were truncated to fit into a host variable. This enables applications to handle truncation appropriately.

If a value is truncated on fetching, the indicator variable is set to a positive value, containing the actual length of the database value before truncation. If the actual length of the database value is greater than 32767 bytes, then the indicator variable contains 32767.

#### **Indicator Variables: Conversion Errors**

By default, the conversion error database option is set to On, and any data type conversion failure leads to an error, with no row returned.

You can use indicator variables to tell which column produced a data type conversion failure. If you set the database option conversion error to Off, any data type conversion failure gives a CANNOT CONVERT warning, rather than an error. If the column that suffered the conversion error has an indicator variable, that variable is set to a value of -2.

If you set the conversion error option to Off when inserting data into the database, a value of NULL is inserted when a conversion failure occurs.

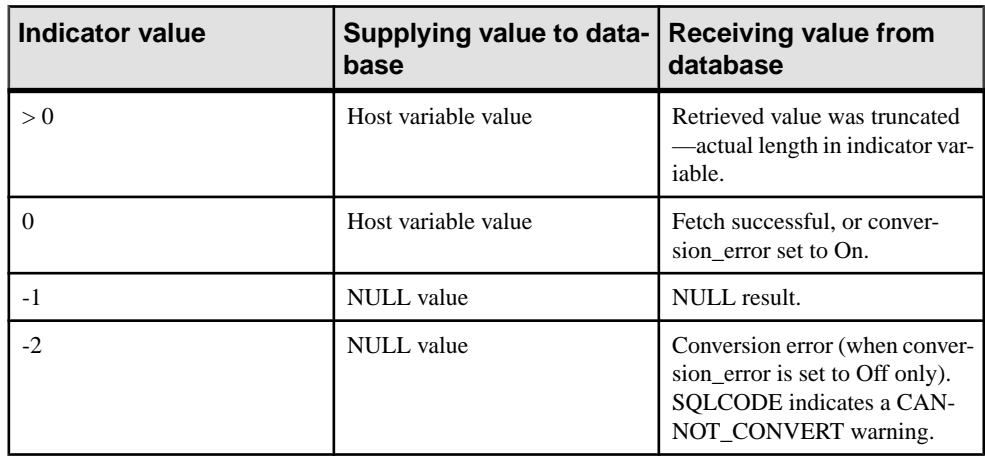

#### **Summary of Indicator Variable Values**

The following table provides a summary of indicator variable usage.

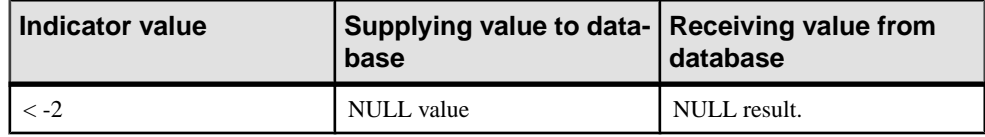

## **The SQL Communication Area (SQLCA)**

The SOL Communication Area (SOLCA) is an area of memory that is used on every database requestfor communicating statistics and errorsfrom the application to the database server and back to the application. The SQLCA is used as a handle for the application-to-database communication link. Itis passed in to all database library functionsthat need to communicate with the database server. It is implicitly passed on all embedded SQL statements.

A global SQLCA variable is defined in the interface library. The preprocessor generates an external reference for the globalSQLCA variable and an external reference for a pointer to it. The external reference is named sqlca and is of type SQLCA. The pointer is named sqlcaptr. The actual global variable is declared in the import library.

The SQLCA is defined by the sqlca.h header file, included in the SDK\Include subdirectory of your installation directory.

#### SQLCA provides error codes

You reference the SQLCA to test for a particular error code. The sqlcode and sqlstate fields contain error codes when a database request has an error. Some C macros are defined for referencing the sqlcode field, the sqlstate field, and some other fields.

## **SQLCA Fields**

The fields in the SQLCA have the following meanings:

- **sqlcaid** An 8-byte character field that contains the string SQLCA as an identification of the SQLCA structure. This field helps in debugging when you are looking at memory contents.
- **sqlcabc** A 32-bit integer that contains the length of the SQLCA structure (136 bytes).
- **sqlcode –** A 32-bitinteger that specifies the error code when the database detects an error on a request. Definitions for the error codes can be found in the header file  $sqlerr.h$ . The error code is 0 (zero) for a successful operation, positive for a warning, and negative for an error.
- **sqlerrml** The length of the information in the sqlerrmc field.
- **sqlerrmc** Zero or more character strings to be inserted into an error message. Some error messages contain one or more placeholder strings ( $\%$ 1,  $\%$ 2, ...) that are replaced with the strings in this field.

For example, if a Table Not Found error is generated, sqlerrmc contains the table name, which is inserted into the error message at the appropriate place.

- **sqlerrp** Reserved.
- **sqlerrd** A utility array of 32-bit integers.
- **sqlwarn** Reserved.
- **sqlstate** The SQLSTATE status value. The ANSI SQL standard defines this type of return value from a SQL statement in addition to the SQLCODE value. The SOLSTATE value is always a five-character null-terminated string, divided into a two-character class (the firsttwo characters) and a three-charactersubclass. Each character can be a digit from 0 through 9 or an uppercase alphabetic character A through Z.

Any class or subclass that begins with 0 through 4 or A through H is defined by the SQL standard; other classes and subclasses are implementation defined. The SOLSTATE value '00000' means that there has been no error or warning.

#### sglerror array

The salerror field array has the following elements.

• **sqlerrd[1] (SQLIOCOUNT) –** The actual number of input/output operations that were required to complete a statement.

The database server does not set this number to zero for each statement. Your program can set this variable to zero before executing a sequence of statements. After the last statement, this number is the total number of input/output operations for the entire statement sequence.

- **sqlerrd[2] (SQLCOUNT)** The value of this field depends on which statement is being executed.
	- **INSERT, UPDATE, PUT, and DELETEstatements –** The number ofrowsthat were affected by the statement.
	- **OPEN and RESUME statements** On a cursor OPEN or RESUME, this field is filled in with either the actual number of rows in the cursor (a value greater than or equal to 0) or an estimate thereof (a negative number whose absolute value is the estimate). It is the actual number of rows if the database server can compute it without counting the rows. The database can also be configured to always return the actual number of rows using the row\_counts option.
	- **FETCH cursor statement** The SQLCOUNT field is filled if a SQLE\_NOTFOUND warning is returned. It contains the number of rows by which a FETCH RELATIVE or FETCH ABSOLUTE statement goes outside the range of possible cursor positions (a cursor can be on a row, before the first row, or after the last row). For a wide fetch, SQLCOUNT is the number of rows actually fetched, and is less than or equal to the number of rows requested. During a wide fetch, SQLE\_NOTFOUND is only set if no rows are returned.

The value is 0 if the row was not found, but the position is valid, for example, executing FETCH RELATIVE 1 when positioned on the lastrow of a cursor. The value is positive if the attempted fetch was beyond the end of the cursor, and negative if the attempted fetch was before the beginning of the cursor.

- **GET DATA statement** The SQLCOUNT field holds the actual length of the value.
- **DESCRIBE statement** If the WITH VARIABLE RESULT clause is used to describe procedures that may have more than one result set, SOLCOUNT is set to one of the following values:
	- **0** The result set may change: the procedure call should be described again following each OPEN statement.
	- **1** The result set is fixed. No re-describing is required.

For the SQLE\_SYNTAX\_ERROR syntax error, the field contains the approximate character position within the statement where the error was detected.

• **sqlerrd[3] <b>(SOLIOESTIMATE)** – The estimated number of input/output operations that are required to complete the statement. This field is given a value on an OPEN or EXPLAIN statement.

### **SQLCA Management for Multithreaded or Reentrant Code**

You can use embedded SQL statements in multithreaded or reentrant code. However, if you use a single connection, you are restricted to one active request per connection. In a multithreaded application, you should not use the same connection to the database on each thread unless you use a semaphore to control access.

There are no restrictions on using separate connections on each thread that wants to use the database. The SQLCA is used by the runtime library to distinguish between the different thread contexts. So, each thread wanting to use the database concurrently must have its own SQLCA. The exception is that a thread can use the db\_cancel\_request function to cancel a statement executing on a different thread using that thread's SQLCA.

The following is an example of reentrant multithreaded embedded SQL code.

```
#include <stdio.h>
#include <string.h>
#include <malloc.h>
#include <ctype.h>
#include <stdlib.h>
#include <process.h>
#include <windows.h>
EXEC SQL INCLUDE SQLCA;
EXEC SQL INCLUDE SQLDA;
#define TRUE 1
#define FALSE 0
// multithreading support
typedef struct a thread data {
     SQLCA sqlca;
    int num_iters;
    int thread;
    int done;
```
#### Embedded SQL

```
} a_thread_data;
// each thread's ESQL test
EXEC SOL SET SOLCA "&thread data->sqlca";
static void PrintSQLError ( a thread data * thread data )
/******************************************************/
{
  char buffer[200];
   printf( "%d: SQL error %d -- %s ... aborting\n",
       thread_data->thread,
       SQLCODE,
      sqlerror message( &thread data->sqlca,
              buffer, sizeof( \overline{b}uffer ) ) );
    exit(1);
}
EXEC SOL WHENEVER SOLERROR { PrintSOLError( thread data ); };
static void do one iter( void * data )
{
  a thread data * thread data = (a thread data *)data;
  int i;
   EXEC SQL BEGIN DECLARE SECTION;
   char user[ 20 ];
   EXEC SQL END DECLARE SECTION;
  if( db init( &thread data->sqlca ) != 0 ) {
   for(i = 0; i < thread data->num iters; i++ ) {
    EXEC SQL CONNECT "dba" IDENTIFIED BY "sql";
     EXEC SQL SELECT USER INTO :user;
     EXEC SQL DISCONNECT;
     }
     printf( "Thread %d did %d iters successfully\n",
        thread data->thread, thread data->num iters );
    db fini( \&\text{Thread data->}sqlca );
 }
  thread data->done = TRUE;
}
int main() 
{
  int num threads = 4; int thread;
  int num_iters = 300;
  int num done = 0;
  a thread data *thread data;
  thread data = (a thread data *)malloc( sizeof(a thread data) *
num threads );
  for( thread = 0; thread < num threads; thread++ ) {
    thread data[ thread ].num iters = num iters;
   thread data [ thread ].thread = thread;
   thread data[ thread ].done = FALSE;
  if( beginthread( do one iter,
```

```
 8096, 
       (void *) & thread data [thread] ) \leq 0 ) {
       printf( "FAILED creating thread.\n\cdot" );
       return(1);\begin{array}{ccc} \end{array} }
    while( num done != num threads ) {
    Sleep( 100\overline{0} );
    num done = 0;
    for\overline{C} thread = 0; thread < num threads; thread++ ) {
       if( thread data[ thread ].done == TRUE ) {
         num done++;
 }
\begin{array}{ccc} \end{array} }
   return( 0 );
```
### **Multiple SQLCAs**

}

You must not use the SQL preprocessor option  $(-r)$  that generates non-reentrant code. Reentrant code is a little larger and a little slower because statically initialized global variables cannot be used. However, these effects are minimal.

Each SQLCA used in your program must be initialized with a call to db init and cleaned up at the end with a call to db\_fini.

The embedded SQL statement SET SQLCA is used to tell the SQL preprocessor to use a different SQLCA for database requests. Usually, a statement such as EXEC SQL SET SQLCA 'task  $data->sqlca'$ ; is used at the top of your program or in a header file to set the SQLCA reference to point at task specific data. Performance is unaffected because this statement does not generate any code. It changes the state within the preprocessor so that any reference to the SQLCA uses the given string.

Each thread must have its own SQLCA. This requirement also applies to code in a shared library (in a DLL, for example) that uses embedded SQL and is called by more than one thread in your application.

You can use the multiple SQLCA support in any of the supported embedded SQL environments, but it is only required in reentrant code.

You do not need to use multiple SQLCAs to connect to more than one database or have more than one connection to a single database.

Each SQLCA can have one unnamed connection. Each SQLCA has an active or current connection.

All operations on a given database connection must use the same SQLCA that was used when the connection was established.

**Note:** Operations on different connections are subject to the normal record locking mechanisms and may cause each other to block and possibly to deadlock.

## **Static and Dynamic SQL**

There are two ways to embed SQL statements into a C program:

Static statements

Dynamic statements

### **Static SQL Statements**

All standard SQL data manipulation and data definition statements can be embedded in a C program by prefixing them with EXEC SQL and suffixing the statement with a semicolon (;). These statements are referred to as **static** statements.

Static statements can contain references to host variables. Host variables can only be used in place ofstring or numeric constants. They cannot be used to substitute column names or table names; dynamic statements are required to perform those operations.

### **Dynamic SQL Statements**

In the C language, strings are stored in arrays of characters. Dynamic statements are constructed in C language strings. These statements can then be executed using the PREPARE and EXECUTE statements. These SQL statements cannot reference host variables in the same manner as static statements since the C language variables are not accessible by name when the C program is executing.

To pass information between the statements and the C language variables, a data structure called the**SQL Descriptor Area** (**SQLDA**)is used. Thisstructure isset up for you by theSQL preprocessor if you specify a list of host variables on the EXECUTE statementin the USING clause. These variables correspond by position to placeholders in the appropriate positions of the prepared statement.

A **placeholder** is put in the statement to indicate where host variables are to be accessed. A placeholder is either a question mark (?) or a host variable reference as in static statements (a host variable name preceded by a colon). In the latter case, the host variable name used in the actual text of the statement serves only as a placeholder indicating a reference to the SQL descriptor area.

A host variable used to pass information to the database is called a **bind variable**.

#### **Example**

```
EXEC SQL BEGIN DECLARE SECTION;
char comm[200];
char street[30];
char city[20];
a_sql_len cityind;
long empnum;
EXEC SQL END DECLARE SECTION;
```

```
...
sprintf( comm, 
     "UPDATE %s SET Street = :?, City = :?"
     "WHERE EmployeeID = :?",
     tablename );
EXEC SQL PREPARE S1 FROM :comm FOR UPDATE;
EXEC SQL EXECUTE S1 USING :street, :city:cityind, :empnum;
```
This method requires you to know how many host variables there are in the statement. Usually, this is not the case. So, you can set up your own SOLDA structure and specify this SOLDA in the USING clause on the EXECUTE statement.

The DESCRIBE BIND VARIABLES statement returns the host variable names of the bind variables that are found in a prepared statement. This makes it easier for a C program to manage the host variables. The general method is as follows:

```
EXEC SQL BEGIN DECLARE SECTION;
char comm[200];
EXEC SQL END DECLARE SECTION;
...
sprintf( comm, 
    "UPDATE %s SET Street = :street, City = :city"
    " WHERE EmployeeID = :empnum",
   tablename );
EXEC SQL PREPARE S1 FROM :comm FOR UPDATE;
/* Assume that there are no more than 10 host variables. 
 * See next example if you cannot put a limit on it. */
sqlda = alloc sqlda( 10 );
EXEC SQL DESCRIBE BIND VARIABLES FOR S1 INTO sqlda;
/* sqlda->sqld will tell you how many 
   host variables there were. */
/* Fill in SQLDA_VARIABLE fields with 
   values based on name fields in sqlda. */
...
EXEC SOL EXECUTE S1 USING DESCRIPTOR sqlda;
free sqlda( sqlda );
```
#### SQLDA contents

The SQLDA consists of an array of variable descriptors. Each descriptor describes the attributes of the corresponding C program variable or the location thatthe database stores data into or retrieves data from:

data type length if *type* is a string type memory address indicator variable

#### Indicator variables and NULL

The indicator variable is used to pass a NULL value to the database or retrieve a NULL value from the database. The database server also uses the indicator variable to indicate truncation conditions encountered during a database operation. The indicator variable is setto a positive value when not enough space was provided to receive a database value.

### **Dynamic SELECT Statement**

A SELECT statement that returns only a single row can be prepared dynamically, followed by an EXECUTE with an INTO clause to retrieve the one-row result. SELECT statements that return multiple rows, however, are managed using dynamic cursors.

With dynamic cursors, results are put into a host variable list or a SOLDA that is specified on the FETCH statement (FETCH INTO and FETCH USING DESCRIPTOR). Since the number of SELECT list items is usually unknown, the SOLDA route is the most common. The DESCRIBE SELECT LIST statement sets up a SQLDA with the types of the SELECT list items.Space is then allocated for the values using the fill\_sqlda or fill\_s\_sqlda functions, and the information is retrieved by the FETCH USING DESCRIPTOR statement.

The typical scenario is as follows:

```
EXEC SQL BEGIN DECLARE SECTION;
char comm[200];
EXEC SQL END DECLARE SECTION;
int actual size;
SQLDA * sq\overline{1}da;...
sprintf( comm, "SELECT * FROM %s", table name );
EXEC SQL PREPARE S1 FROM :comm;
/* Initial guess of 10 columns in result. 
    If it is wrong, it is corrected right 
   after the first DESCRIBE by reallocating 
   sqlda and doing DESCRIBE again. */ 
sqlda = alloc sqlda( 10 );
EXEC SQL DESCRIBE SELECT LIST FOR S1 
   INTO sqlda;
if( sqlda->sqld > sqlda->sqln )
{
  actual size = sqlda->sgld;free \bar{s}qlda( sqlda );
  sqld\bar{a} = alloc sqlda( actual size );
  EXEC SQL DESCRIBE SELECT LIST FOR S1
     INTO sqlda;
} 
fill sqlda( sqlda );
EXEC SQL DECLARE C1 CURSOR FOR S1;
EXEC SQL OPEN C1;
EXEC SOL WHENEVER NOTFOUND {break};
for(;; )
{
 EXEC SOL FETCH C1 USING DESCRIPTOR sqlda;
  /* do something with data */
}
EXEC SQL CLOSE C1;
EXEC SQL DROP STATEMENT S1;
```
**Note:** To avoid consuming unnecessary resources, ensure that statements are dropped after use.
# **The SQL Descriptor Area (SQLDA)**

The SQLDA (SQL Descriptor Area) is an interface structure that is used for dynamic SQL statements. The structure is used to pass information regarding host variables and SELECT statement results to and from the database. The SQLDA is defined in the header file sqlda.h.

There are functionsin the database interface shared library or DLL that you can use to manage SQLDAs.

When host variables are used with static SQL statements, the preprocessor constructs a SQLDA for those host variables. It is this SQLDA that is actually passed to and from the database server.

# **The SQLDA Header File**

The contents of sqlda.h are as follows:

```
#ifndef _SQLDA_H_INCLUDED
#define _SQLDA_H_INCLUDED
#define II SOLDA
#include "sqlca.h"
#if defined( SQL PACK STRUCTURES )
  #if defined\sqrt{ } MSC VER ) && MSC VER > 800
     #pragma warning(push)
     #pragma warning(disable:4103)
   #endif
   #include "pshpk1.h"
#endif
#define SQL MAX NAME LEN 30
#define _sqldafar
typedef short int a sql type;
struct sqlname {
 short int length; /* length of char data */<br>char data [ SOL MAX NAME LEN ]: /* data
            data[ SQL MAX NAME LEN ]; /* data */
};
struct sqlvar { /* array of variable descriptors */
 short int sqltype; /* type of host variable */
a_sql_len sqllen; /* length of host variable */<br>void *sqldata; /* address of variable */
              *sqldata; /* address of variable */
 a sql len *sqlind; /* indicator variable pointer */
 struct sqlname sqlname;
};
#if defined( SQL PACK STRUCTURES )
   #include "poppk.h"
   /* The SQLDA should be 4-byte aligned */
   #include "pshpk4.h"
#endif
```

```
struct sqlda {
  unsigned char sqldaid[8]; /* eye catcher "SQLDA" */
 a_sql_int32 sqldabc; /* length of sqlda structure */
short int sqln; /* descriptor size in number of entries */
 short int sqln; /* descriptor size in number of entries */<br>short int sqld; /* number of variables found by DESCRIBE */
 struct sqlvar sqlvar[1]; /* array of variable descriptors */
};
#define SCALE(sqllen) ((sqllen)/256)
#define PRECISION(sqllen) ((sqllen)&0xff)
#define SET PRECISION SCALE(sqllen, precision, scale) \
                \overline{\text{sgllen}} = (\text{scale}) * 256 + (\text{precision})#define DECIMALSTORAGE(sqllen) (PRECISION(sqllen)/2 + 1)
typedef struct sqlda SQLDA;
typedef struct sqlvar SQLVAR, SQLDA VARIABLE;
typedef struct sqlname SQLNAME, SQLDA_NAME;
#ifndef SQLDASIZE
#define SQLDASIZE(n) ( sizeof( struct sqlda ) + \
              (n-1) * sizeof( struct sqlvar))
#endif
#if defined( SQL PACK STRUCTURES )
   #include "poppk.h"
   #if defined( _MSC_VER ) && _MSC_VER > 800
    #pragma warning(pop)
   #endif
#endif
#endif
```
## **SQLDA Fields**

The SQLDA fields have the following meanings:

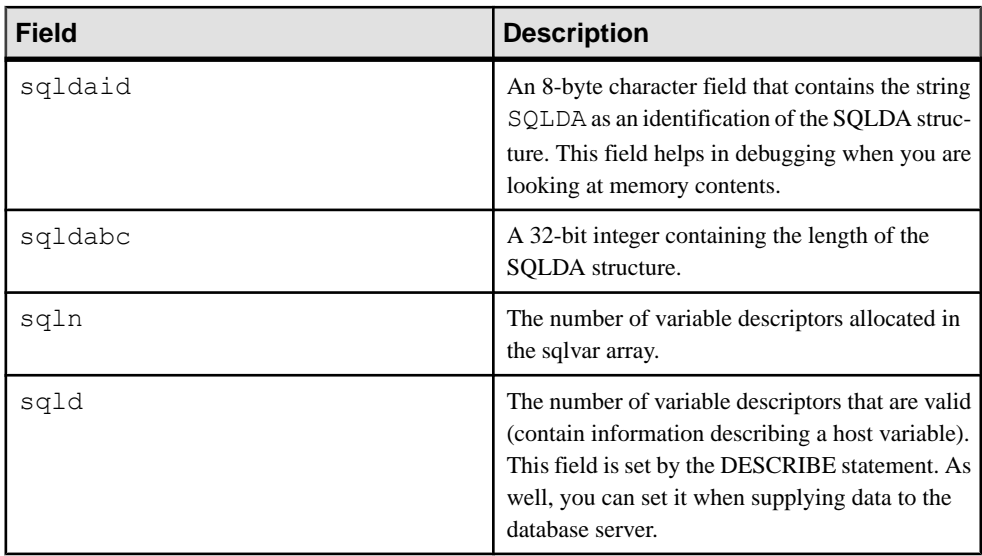

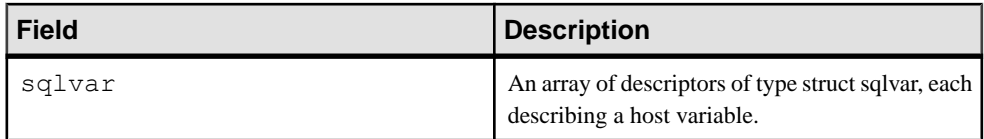

# **SQLDA Host Variable Descriptions**

Each sqlvarstructure in theSQLDA describes a host variable. The fields ofthe sqlvarstructure have the following meanings:

• **sqltype –** The type of the variable that is described by this descriptor.

The low order bit indicates whether NULL values are allowed. Valid types and constant definitions can be found in the sqldef.h header file.

This field is filled by the DESCRIBE statement. You can set this field to any type when supplying data to the database server or retrieving data from the database server. Any necessary type conversion is done automatically.

• **sqllen –** The length of the variable. A sqllen value has type a\_sql\_len. What the length actually means depends on the type information and how the SQLDA is being used.

For LONG VARCHAR, LONG NVARCHAR, and LONG BINARY data types, the array\_len field of the DT\_LONGVARCHAR, DT\_LONGNVARCHAR, or DT\_LONGBINARY data type structure is used instead of the sqllen field.

• **sqldata –** A pointer to the memory occupied by this variable. This memory must correspond to the sqltype and sqllen fields.

For UPDATE and INSERT statements, this variable is not involved in the operation if the sqldata pointer is a null pointer. For a FETCH, no data is returned if the sqldata pointer is a null pointer. In other words, the column returned by the sqldata pointer is an **unbound column**.

If the DESCRIBE statement uses LONG NAMES, this field holds the long name of the result set column. If, in addition, the DESCRIBE statement is a DESCRIBE USER TYPES statement, then this field holds the long name of the user-defined data type, instead of the column. If the type is a base type, the field is empty.

• **sqlind–** A pointerto the indicator value. An indicator value hastype a\_sql\_len. A negative indicator value indicates a NULL value. A positive indicator value indicates that this variable has been truncated by a FETCH statement, and the indicator value contains the length of the data before truncation. A value of -2 indicates a conversion error if the conversion\_error database option is set to Off.

If the sqlind pointer is the null pointer, no indicator variable pertains to this host variable.

The sqlind field is also used by the DESCRIBE statement to indicate parameter types. If the type is a user-defined data type, this field is set to DT\_HAS\_USERTYPE\_INFO. In this case, you may want to perform a DESCRIBE USER TYPES to obtain information about the user-defined data types.

• **sqlname –** A VARCHAR-like structure, as follows:

```
struct sqlname {
    short int length;
   char data[ SQL MAX NAME LEN ];
};
```
It is filled by a DESCRIBE statement and is not otherwise used. This field has a different meaning for the two formats of the DESCRIBE statement:

- **SELECT LIST** The name data buffer is filled with the column heading of the corresponding item in the SELECT list.
- **BIND VARIABLES** The name data buffer is filled with the name of the host variable that was used as a bind variable, or "?" if an unnamed parameter marker is used.

On a DESCRIBE SELECT LIST statement, any indicator variables present are filled with a flag indicating whether the SELECT list item is updatable or not. More information about this flag can be found in the sqldef.h header file.

If the DESCRIBE statement is a DESCRIBE USER TYPES statement, then this field holds the long name of the user-defined data type instead of the column. If the type is a base type, the field is empty.

## **SQLDA sqllen Field Values**

SQLDA sqllen field values after a DESCRIBE, when sending values, and when retrieving data.

#### **SQLDA sqllen Field Values After a DESCRIBE**

The DESCRIBE statement gets information about the host variables required to store data retrieved from the database, or host variables required to pass data to the database.

The following table indicates the values of the sqllen and sqltype structure members returned by the DESCRIBE statement for the various database types (both SELECT LIST and BIND VARIABLE DESCRIBE statements). For a user-defined database data type, the base type is described.

Your program can use the types and lengths returned from a DESCRIBE, or you may use another type. The database server performs type conversions between any two types. The memory pointed to by the sqldata field must correspond to the sqltype and sqllen fields. The embedded SOL type is obtained by a bitwise AND of sqltype with DT\_TYPES (sqltype  $\&$ DT\_TYPES).

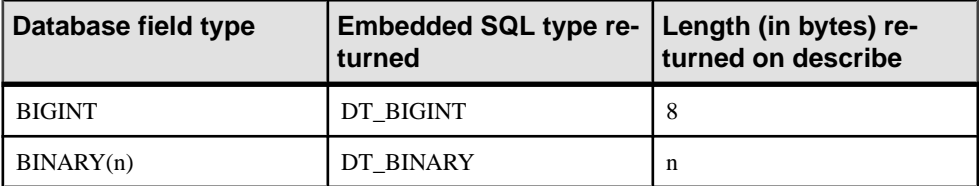

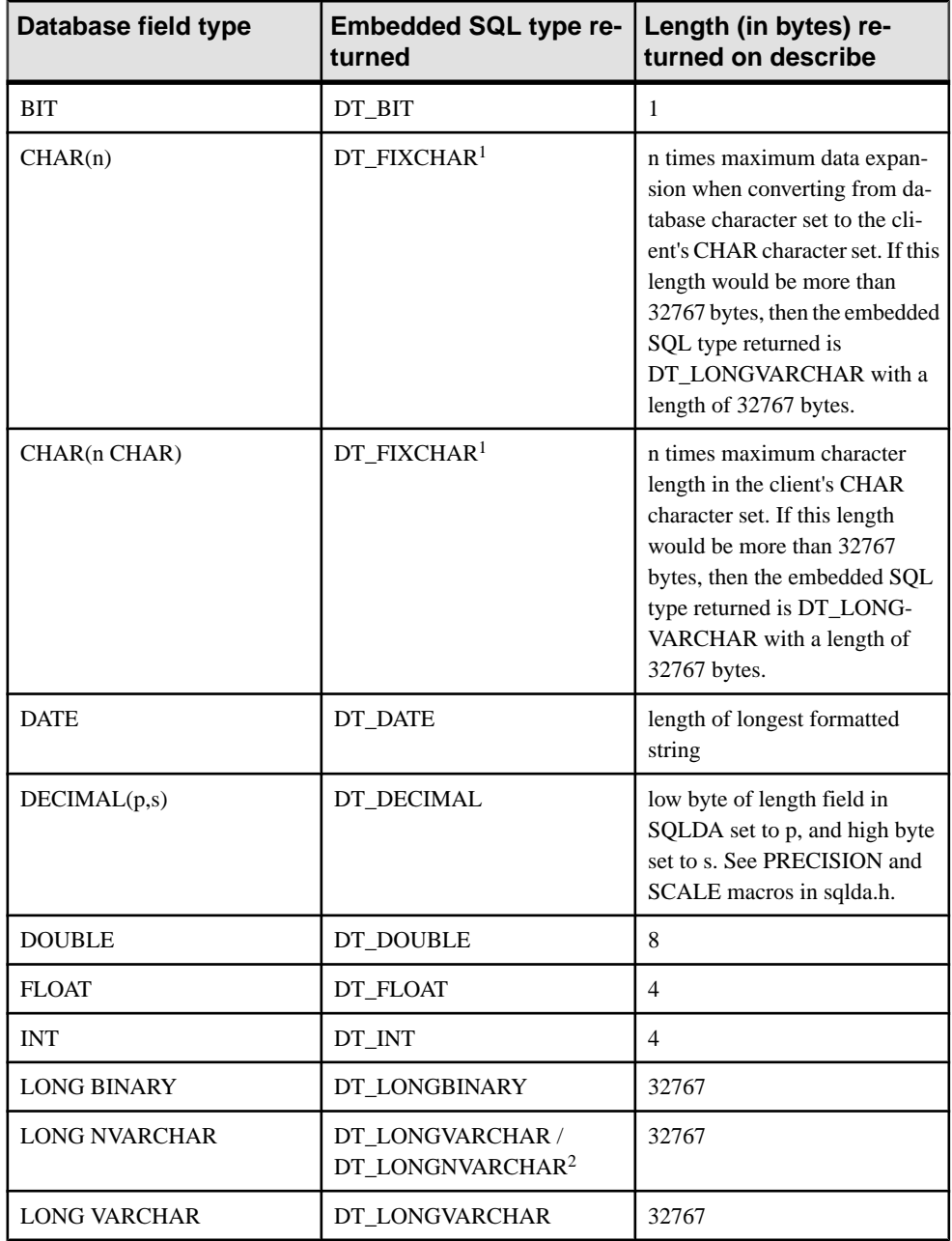

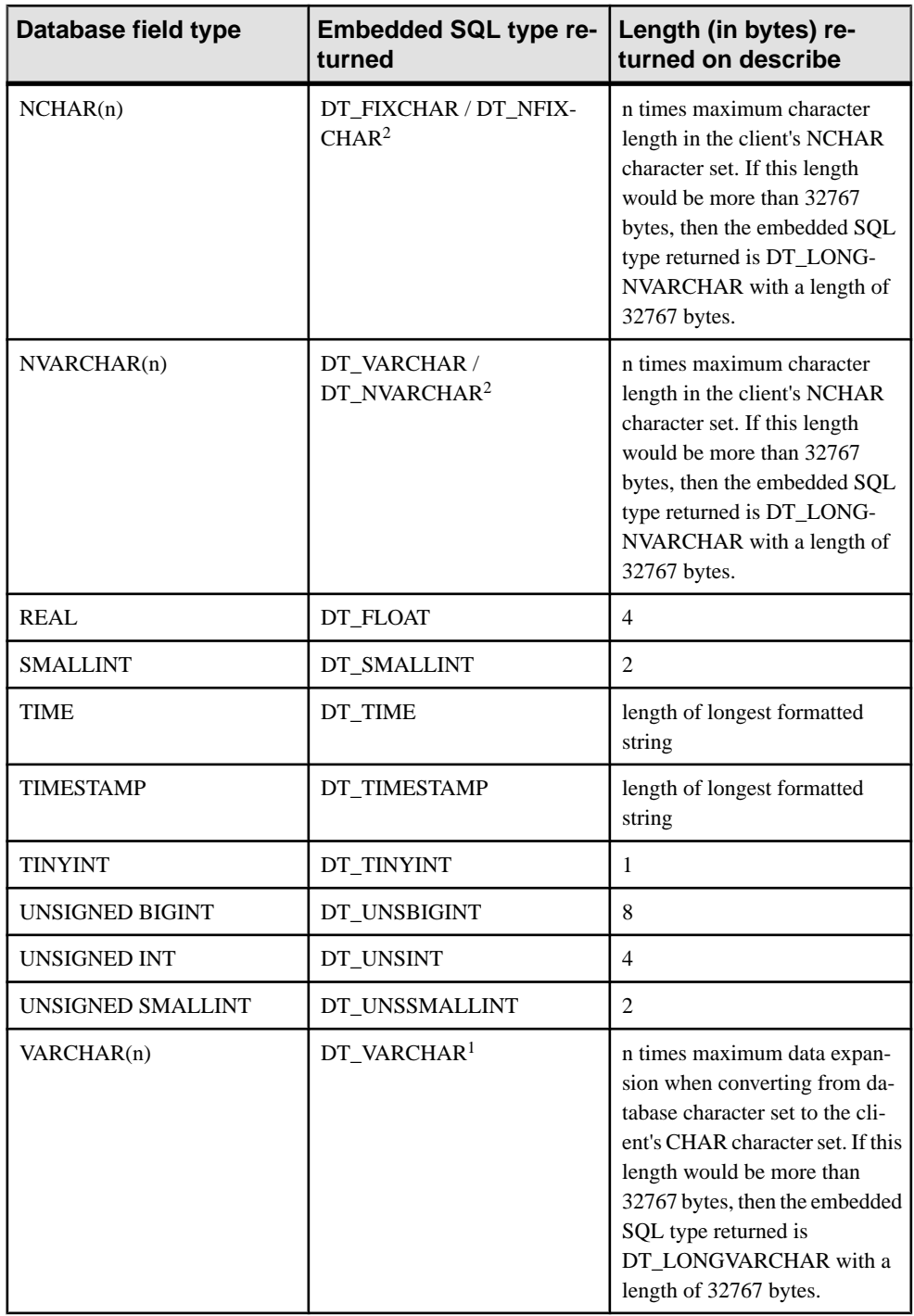

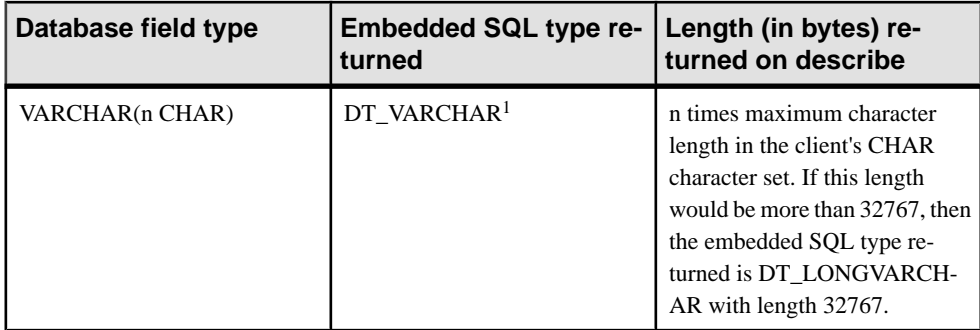

<sup>1</sup> The type returned for CHAR and VARCHAR may be DT\_LONGVARCHAR if the maximum byte length in the client's CHAR character set is greater than 32767 bytes.

 $2$  The type returned for NCHAR and NVARCHAR may be DT\_LONGNVARCHAR if the maximum byte length in the client's NCHAR character set is greater than 32767 bytes. NCHAR, NVARCHAR, and LONG NVARCHAR are described by default as either DT\_FIXCHAR, DT\_VARCHAR, or DT\_LONGVARCHAR, respectively. If the db\_change\_nchar\_charset function has been called, the types are described as DT\_NFIXCHAR, DT\_NVARCHAR, and DT\_LONGNVARCHAR, respectively.

### **SQLDA sqllen Field Values when Sending Values**

The following table indicates how you specify lengths of values when you supply data to the database server in the SQLDA.

Only the data types displayed in the table are allowed in this case. The DT\_DATE, DT\_TIME, and DT\_TIMESTAMP types are treated the same as DT\_STRING when supplying information to the database; the value must be a null-terminated character string in an appropriate date or time of day format.

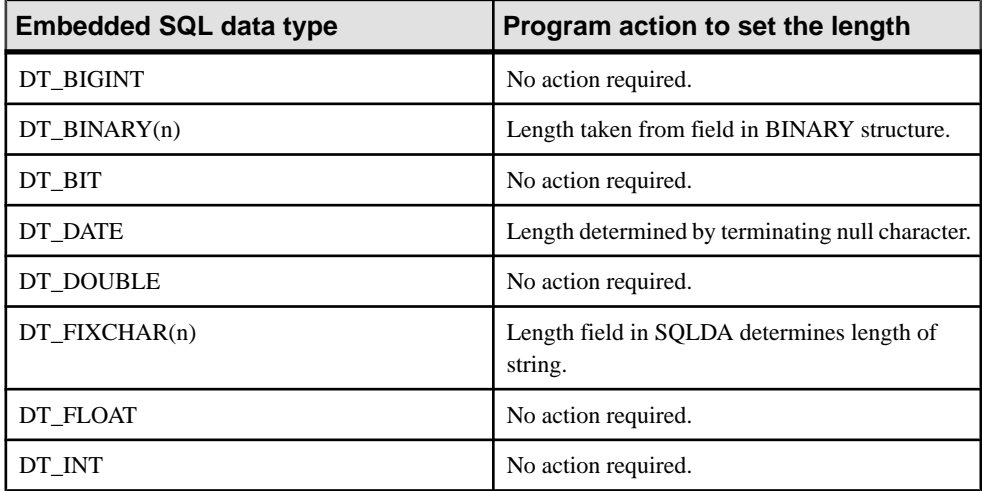

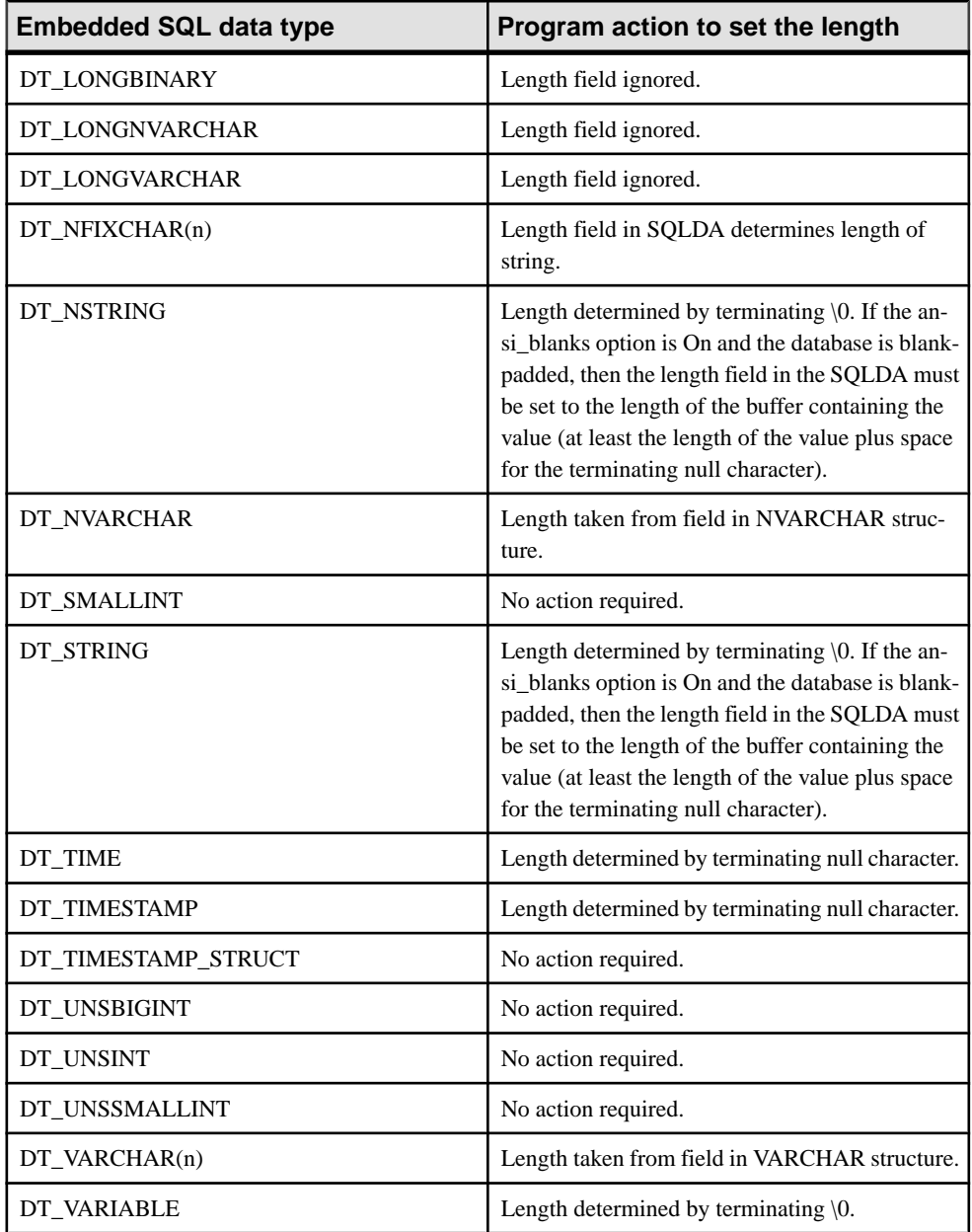

## **SQLDA sqllen Field Values when Retrieving Data**

The following table indicates the values of the length field when you retrieve data from the database using a SQLDA. The sqllen field is never modified when you retrieve data.

Only the interface data types displayed in the table are allowed in this case. The DT\_DATE, DT\_TIME, and DT\_TIMESTAMP data types are treated the same as DT\_STRING when you retrieve information from the database. The value is formatted as a character string in the current date format.

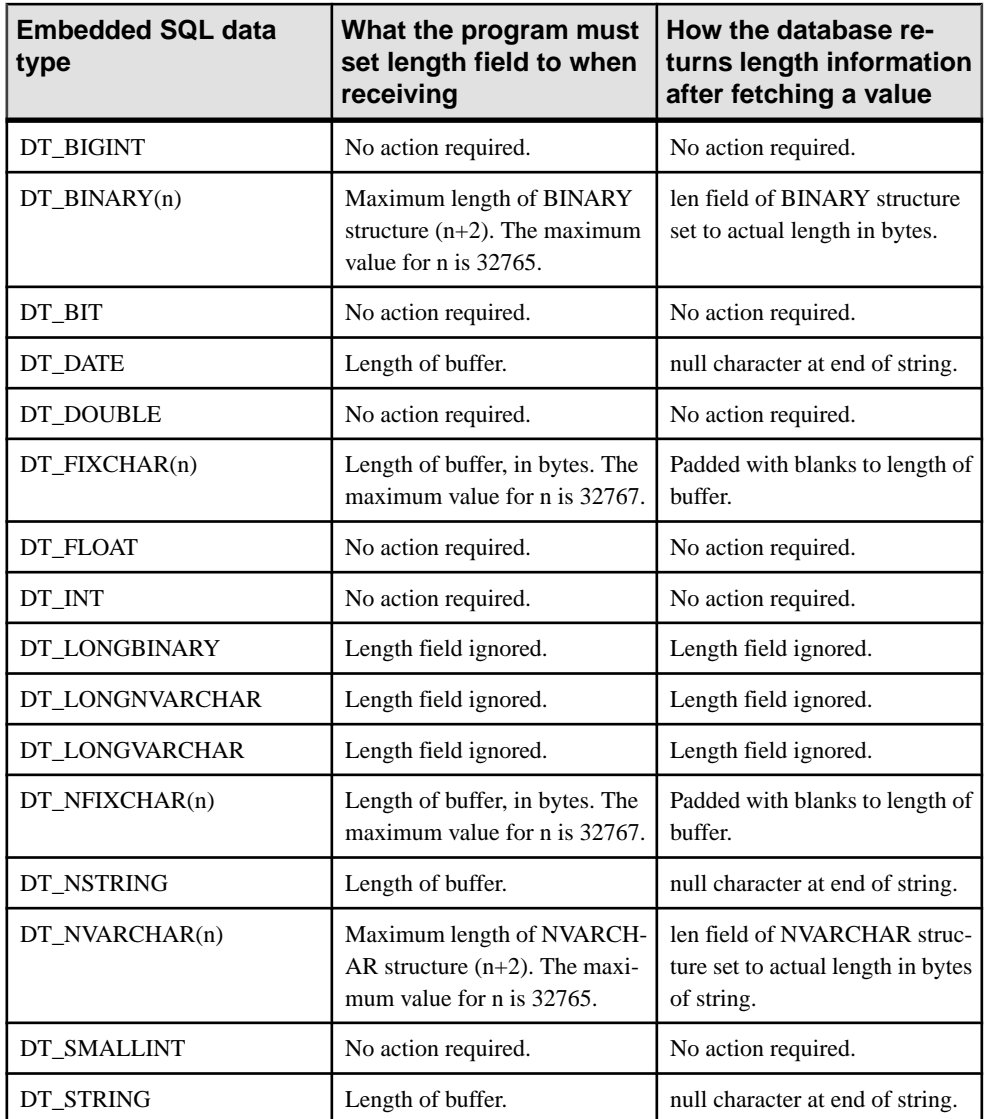

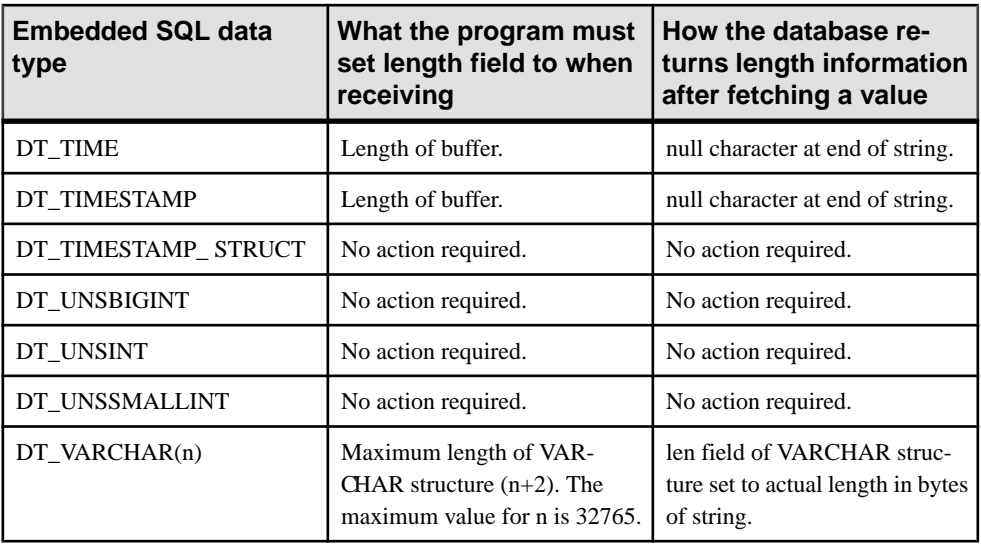

# **How to Fetch Data Using Embedded SQL**

Fetching data in embedded SQL is done using the SELECT statement. There are two cases:

- **The SELECT statement returns at most one row** Use an INTO clause to assign the returned values directly to host variables.
- **TheSELECT statement may return multiple rows –** Use cursorsto manage the rows of the result set.

# **SELECT Statements That Return at Most One Row**

A single row query retrieves at most one row from the database. A single-row query SELECT statement has an INTO clause following the SELECT list and before the FROM clause. The INTO clause contains a list of host variables to receive the value for each SELECT list item. There must be the same number of host variables as there are SELECT list items. The host variables may be accompanied by indicator variables to indicate NULL results.

When the SELECT statement is executed, the database server retrieves the results and places them in the host variables. If the query results contain more than one row,the database server returns an error.

Ifthe query resultsin no rows being selected, an errorisreturned indicating that no rows can be found (SQLCODE 100). Errors and warnings are returned in the SQLCA structure.

#### **Example**

The following code fragment returns 1 if a row from the Employees table is fetched successfully, 0 if the row doesn't exist, and -1 if an error occurs.

```
EXEC SQL BEGIN DECLARE SECTION;<br>long id;
long<br>char
char name[41];
char sex;
char birthdate[15];<br>char birthdate[15];
a sql len ind birthdate;
EXEC SOL END DECLARE SECTION;
...
int find_employee( long employee_id )
{
 id = employee id;
 EXEC SOL SELECT GivenName | |
    ' ' || Surname, Sex, BirthDate
     INTO :name, :sex,
      :birthdate:ind_birthdate
    FROM Employees
   WHERE EmployeeID = :id; if( SQLCODE == SQLE_NOTFOUND ) 
 {
    return( 0 ); /* employee not found */ } 
   else if( SQLCODE < 0 ) 
 {
    return(-1); /* error */\rightarrow else 
 {
    return( 1); /* found */ }
}
```
# **Cursors in Embedded SQL**

A cursor is used to retrieve rows from a query that has multiple rows in its result set. A cursor is a handle or an identifier for the SQL query and a position within the result set.

Cursor management in embedded SQL involves of the following steps:

- **1.** Declare a cursor for a particular SELECT statement, using the DECLARE CURSOR statement.
- **2.** Open the cursor using the OPEN statement.
- **3.** Retrieve results one row at a time from the cursor using the FETCH statement.
- **4.** Fetch rows until the Row Not Found warning is returned.

Errors and warnings are returned in the SQLCA structure.

**5.** Close the cursor, using the CLOSE statement.

By default, cursors are automatically closed at the end of a transaction (on COMMIT or ROLLBACK). Cursors that are opened with a WITH HOLD clause are kept open for subsequent transactions until they are explicitly closed.

The following is a simple example of cursor usage:

```
void print_employees( void )
{
```

```
 EXEC SQL BEGIN DECLARE SECTION;
  char name[50];<br>char sex;
 char sex;
 char birthdate[15];
  a sql len ind birthdate;
 EXEC SOL END DECLARE SECTION;
  EXEC SQL DECLARE C1 CURSOR FOR
  SELECT GivenName || ' ' || Surname, Sex, BirthDate FROM Employees;
   EXEC SQL OPEN C1;
  for(i; j) {
    EXEC SQL FETCH C1 INTO :name, :sex, :birthdate:ind birthdate;
    if( SQLCODE == SQLE_NOTFOUND ) 
     {
      break;
     } 
     else if( SQLCODE < 0 ) 
     {
      break;
     }
    if( ind birthdate < 0 )
     {
     strcpy( birthdate, "UNKNOWN" );
     }
     printf( "Name: %s Sex: %c Birthdate: %s\n", name, sex, 
birthdate );
   }
  EXEC SQL CLOSE C1;
}
```
#### Cursor positioning

A cursor is positioned in one of three places:

- On a row
- Before the first row
- After the last row

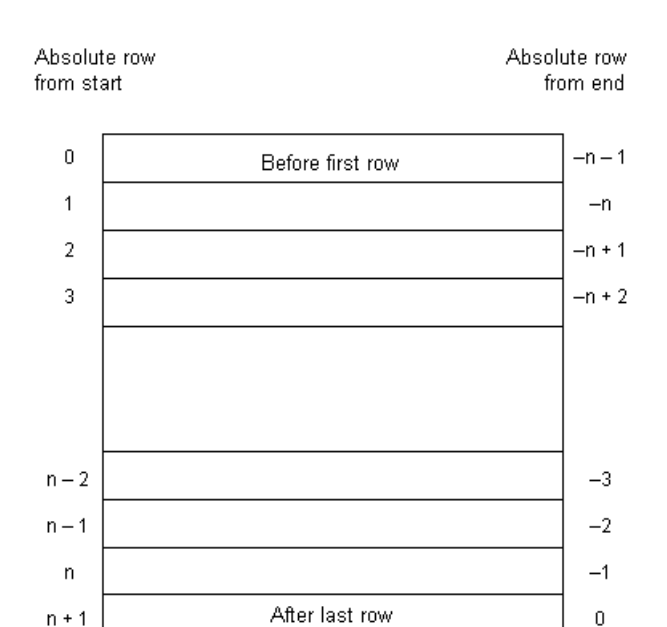

When a cursor is opened, it is positioned before the first row. The cursor position can be moved using the FETCH statement. It can be positioned to an absolute position either from the start or from the end of the query results. It can also be moved relative to the current cursor position.

There are special **positioned** versions of the UPDATE and DELETE statements that can be used to update or delete the row atthe current position of the cursor. If the cursor is positioned before the first row or after the last row, an error is returned indicating that there is no corresponding row in the cursor.

The PUT statement can be used to insert a row into a cursor.

#### Cursor positioning problems

Inserts and some updates to DYNAMIC SCROLL cursors can cause problems with cursor positioning. The database server does not put inserted rows at a predictable position within a cursor unless there is an ORDER BY clause on the SELECT statement. Sometimes the inserted row does not appear until the cursor is closed and opened again.

With SAP Sybase IQ, this occurs if a temporary table had to be created to open the cursor.

The UPDATE statement can cause a row to move in the cursor. This happens if the cursor has an ORDER BY clause that uses an existing index (a temporary table is not created).

# **Wide Fetches or Array Fetches**

The FETCH statement can be modified to fetch more than one row at a time, which may improve performance. This is called a wide fetch or an array fetch.

SAP Sybase IQ also supports wide puts and inserts.

To use wide fetches in embedded SOL, include the FETCH statement in your code as follows: EXEC SQL FETCH ... ARRAY *nnn*

where ARRAY *nnn* is the last item of the FETCH statement. The fetch count *nnn* can be a host variable. The number of variables in the SOLDA must be the product of *nnn* and the number of columns perrow. The firstrow is placed inSQLDA variables 0 to (columns perrow)- 1, and so on.

Each column must be of the same type in each row of the SQLDA, or a SOLDA\_INCONSISTENT error is returned.

The server returns in SQLCOUNT the number of records that were fetched, which is always greater than zero unless there is an error or warning. On a wide fetch, a SQLCOUNT of 1 with no error condition indicates that one valid row has been fetched.

#### **Example**

The following example code illustrates the use of wide fetches. You can also find this code in %ALLUSERSPROFILE%\SybaseIQ\samples\SQLAnywhere\esqlwidefetch

\widefetch.sqc.

```
#include <stdio.h>
#include <stdlib.h>
#include <string.h>
#include "sqldef.h"
EXEC SQL INCLUDE SQLCA;
EXEC SQL WHENEVER SQLERROR { PrintSQLError();
         goto err; };
static void PrintSQLError()
{
   char buffer[200];
   printf( "SQL error %d -- %s\n",
      SQLCODE,
     sqlerror message( &sqlca,
              buffer,
              sizeof( buffer ) ) );
} 
static SQLDA * PrepareSQLDA(
  a sql statement number stat0,
   unsigned width,
  unsigned *cols per row )
/* Allocate a SQLDA to be used for fetching from
```

```
 the statement identified by "stat0". "width"
    rows are retrieved on each FETCH request.
    The number of columns per row is assigned to
   "cols per row". */
{
  int num_cols;<br>unsigned row, col,
               row, col, offset;<br>sqlda;
  SOLDA *
   EXEC SQL BEGIN DECLARE SECTION;
  a sql statement number stat;
   EXEC SQL END DECLARE SECTION;
  stat = stat0;sqlda = alloc sqlda( 100 );
  if( sqlda == \overline{N}ULL ) return( NULL );
   EXEC SQL DESCRIBE :stat INTO sqlda;
  *cols per row = num cols = sqlda->sqld;
  if( num cols * width > sqlda->sqln )
 {
    free sqlda( sqlda );
    sqld\bar{a} = alloc sqlda( num cols * width );
    if( sqlda == NULL ) return( NULL );
    EXEC SQL DESCRIBE :stat INTO sqlda;
 }
   // copy first row in SQLDA setup by describe
   // to following (wide) rows
  sqlda->sqld = num cols * width;
  offset = num \text{ coils};
  for( row = 1\frac{1}{1} row < width; row++ )
 {
    for(col = 0; col < num_cols;
       col++, offset++ ) 
\left\{\begin{array}{ccc} & & \end{array}\right\} sqlda->sqlvar[offset].sqltype =
            sqlda->sqlvar[col].sqltype;
       sqlda->sqlvar[offset].sqllen =
            sqlda->sqlvar[col].sqllen;
       // optional: copy described column name
       memcpy( &sqlda->sqlvar[offset].sqlname,
                &sqlda->sqlvar[col].sqlname,
               sizeof( sqlda->sqlvar[0].sqlname ) );
     }
 }
  fill s sqlda( sqlda, 40 );
   return( sqlda ); 
err:
   return( NULL );
} 
static void PrintFetchedRows( 
   SQLDA * sqlda,
  unsigned cols per row )
{
   /* Print rows already wide fetched in the SQLDA */
         rows fetched;
   int row, col, offset;
```

```
if( SOLCOUNT == 0) {
    rows fetched = 1; } 
   else 
   {
     rows_fetched = SQLCOUNT;
   }
  printf( "Fetched %d Rows:\n", rows fetched );
  for( row = 0; row < rows fetched; row++ )
 {
    for( col = 0; col < col ser row; col++ )
\left\{\begin{array}{c} \end{array}\right\}offset = row * cols per row + col;
      printf( " \ \ "%s\"",
           (char *)sqlda->sqlvar[offset].sqldata );
\qquad \qquad \}printf("\n\overline{\n}");
   }
} 
static int DoQuery( 
  char * query str0,
  unsigned fetch width0)
{
  /* Wide Fetch "query str0" select statement
  * using a width of \overline{H} fetch_width0" rows" */<br>SQLDA * sqlda;
  SQLDA *<br>unsigned
                                cols per row;
  EXEC SQL BEGIN DECLARE SECTION;
  a_sql_statement_number stat;<br>char * querv
  char * query_str;<br>unsigned fetch widt
                                fetch width;
   EXEC SQL END DECLARE SECTION;
  query str = query str0;fetch width = fetch width0;
  EXEC SOL PREPARE : stat FROM : query str;
  EXEC SOL DECLARE OCURSOR CURSOR FOR : stat
        FOR READ ONLY;
   EXEC SQL OPEN QCURSOR;
   sqlda = PrepareSQLDA( stat,
     fetch_width,
     &cols_per_row );
  if( sqlda == NULL )
\left\{ \begin{array}{c} 1 \end{array} \right\} printf( "Error allocating SQLDA\n" );
    return ( SQLE NO MEMORY );
 }
  for (i; j)\left\{ \begin{array}{c} 1 \end{array} \right\} EXEC SQL FETCH QCURSOR INTO DESCRIPTOR sqlda
      ARRAY : fetch width;
    if( SQLCODE != SQLE NOERROR ) break;
    PrintFetchedRows( sqlda, cols per row );
   }
```

```
 EXEC SQL CLOSE QCURSOR;
  EXEC SOL DROP STATEMENT : stat;
  free filled sqlda ( sqlda );
err:
   return( SQLCODE );
} 
void main( int argc, char *argv[] )
{
   /* Optional first argument is a select statement,
   * optional second argument is the fetch width */char *query str =
     "SELECT GivenName, Surname FROM Employees";
  unsigned fetch width = 10;if(\text{argc} > 1)
 {
    query str = \text{argv}[1];
    if(\text{argc} > 2)
     {
      fetch width = atoi( \argv[2] );
      if( fetch width < 2 )
\left\{ \begin{array}{c} 1 & 1 \\ 1 & 1 \end{array} \right\}fetch width = 2;
 }
     }
   }
  db init( &sqlca );
  EXEC SOL CONNECT "DBA" IDENTIFIED BY "sql";
  DoQuery( query str, fetch width );
   EXEC SQL DISCONNECT;
err:
   db_fini( &sqlca );
}
```
#### Notes on using wide fetches

- In the function PrepareSOLDA, the SOLDA memory is allocated using the alloc sqlda function. This allows space for indicator variables, rather than using the alloc\_sqlda\_noind function.
- If the number of rows fetched is fewer than the number requested, but is not zero (at the end of the cursor for example), the SQLDA items corresponding to the rows that were not fetched are returned as NULL by setting the indicator value. If no indicator variables are present, an error is generated (SQLE\_NO\_INDICATOR: no indicator variable for NULL result).
- If a row being fetched has been updated, generating a SQLE\_ROW\_UPDATED\_WARNING warning, the fetch stops on the row that caused the warning. The values for all rows processed to that point (including the row that caused the warning) are returned. SQLCOUNT contains the number of rows that were fetched,

including the row that caused the warning. All remaining SQLDA items are marked as NULL.

• If a row being fetched has been deleted or is locked, generating a SOLE\_NO\_CURRENT\_ROW or SOLE\_LOCKED error, SOLCOUNT contains the number of rows that were read before the error. This does not include the row that caused the error. The SOLDA does not contain values for any of the rows since SOLDA values are not returned on errors. The SQLCOUNT value can be used to reposition the cursor, if necessary, to read the rows.

# **How to Send and Retrieve Long Values Using Embedded SQL**

The method forsending and retrieving LONG VARCHAR, LONG NVARCHAR, and LONG BINARY values in embedded SOL applications is different from that for other data types. The standard SQLDA fields are limited to 32767 bytes of data as the fields holding the length information (sqllen, \*sqlind) are 16-bit values. Changing these values to 32-bit values would break existing applications.

The method of describing LONG VARCHAR, LONG NVARCHAR, and LONG BINARY values is the same as for other data types.

#### Static SQL structures

Separate fields are used to hold the allocated, stored, and untruncated lengths of LONG BINARY, LONG VARCHAR, and LONG NVARCHAR data types. The static SOL data types are defined in sqlca.h as follows:

```
#define DECL_LONGVARCHAR( size ) \
 struct { a_sql_uint32 array_len; \
a_sql_uint32 stored_len; \
a_sql_uint32 untrunc_len; \
char array[size+1]; \setminus }
#define DECL_LONGNVARCHAR( size ) \
 struct { a_sql_uint32 array_len; \
a_sql_uint32 stored_len; \
a_sql_uint32 untrunc_len; \
char array[size+1]; \setminus }
#define DECL_LONGBINARY( size ) \
 struct { a_sql_uint32 array_len; \
a_sql_uint32 stored_len; \
a_sql_uint32 untrunc_len; \
char array[size]; \setminus }
```
#### Dynamic SQL structures

For dynamic SOL, set the sqltype field to DT\_LONGVARCHAR, DT\_LONGNVARCHAR, or DT\_LONGBINARY as appropriate. The associated LONGVARCHAR, LONGNVARCHAR, and LONGBINARY structure is as follows:

typedef struct LONGVARCHAR { a\_sql\_uint32 array\_len; a sql uint32 stored len; a\_sql\_uint32 untrunc\_len; char array[1]; } LONGVARCHAR, LONGNVARCHAR, LONGBINARY;

#### Structure member definitions

For both static and dynamic SQL structures, the structure members are defined as follows:

- **array** len (Sending and retrieving.) The number of bytes allocated for the array part of the structure.
- **stored len** (Sending and retrieving.) The number of bytes stored in the array. Always less than or equal to array len and untrunc len.
- **untrunc** len–(Retrieving only.) The number of bytes that would be stored in the array if the value was not truncated. Always greater than or equal to stored\_len. If truncation occurs, this value is larger than array\_len.

# **Retrieving LONG Data Using Static SQL**

Retrieve a LONG VARCHAR, LONG NVARCHAR, or LONG BINARY value using static SQL.

### **Prerequisites**

There are no prerequisites for this task.

### **Task**

- **1.** Declare a host variable of type DECL\_LONGVARCHAR, DECL\_LONGNVARCHAR, or DECL\_LONGBINARY, as appropriate. The array len member is filled in automatically.
- **2.** Retrieve the data using FETCH, GET DATA, or EXECUTE INTO. SAP Sybase IQ sets the following information:
	- **indicator variable** Negative if the value is NULL, 0 if there is no truncation, otherwise the positive untruncated length in bytes up to a maximum of 32767.
	- **stored\_len** The number of bytes stored in the array. Always less than or equal to array\_len and untrunc\_len.

• **untrunc** len – The number of bytes that would be stored in the array if the value was not truncated. Always greater than or equal to stored\_len. If truncation occurs, this value is larger than array len.

The LONG data is retrieved using static SQL.

# **Retrieving LONG Data Using Dynamic SQL**

Retrieve a LONG VARCHAR, LONG NVARCHAR, or LONG BINARY value using dynamic SQL.

#### **Prerequisites**

There are no prerequisites for this task.

#### **Task**

- **1.** Set the sqltype field to DT\_LONGVARCHAR, DT\_LONGNVARCHAR, or DT\_LONGBINARY as appropriate.
- **2.** Set the sqldata field to point to the LONGVARCHAR, LONGNVARCHAR, or LONGBINARY host variable structure.

You can use the LONGVARCHARSIZE $(n)$ , LONGNVARCHARSIZE $(n)$ , or LONGBINARYSIZE $(n)$  macro to determine the total number of bytes to allocate to hold n bytes of data in the array field.

- **3.** Set the array len field of the host variable structure to the number of bytes allocated for the array field.
- **4.** Retrieve the data using FETCH, GET DATA, or EXECUTE INTO. SAP Sybase IQ sets the following information:
	- **\* sqlind –** This sqlda field is negative if the value is NULL, 0 if there is no truncation, and is the positive untruncated length in bytes up to a maximum of 32767.
	- **stored len** The number of bytes stored in the array. Always less than or equal to array\_len and untrunc\_len.
	- **untrunc** len The number of bytes that would be stored in the array if the value was not truncated. Always greater than or equal to stored\_len. If truncation occurs, this value is larger than array len.

The LONG data is retrieved using dynamic SQL.

# **Sending LONG Data Using Static SQL**

Send LONG values to the database using static SQL from an embedded SQL application.

### **Prerequisites**

There are no prerequisites for this task.

## **Task**

- **1.** Declare a host variable of type DECL\_LONGVARCHAR, DECL\_LONGNVARCHAR, or DECL\_LONGBINARY, as appropriate.
- **2.** If you are sending NULL, set the indicator variable to a negative value.
- **3.** Set the stored len field of the host variable structure to the number of bytes of data in the array field.
- **4.** Send the data by opening the cursor or executing the statement.

The embedded SQL application is ready to send LONG values to the database.

# **Sending LONG Data Using Dynamic SQL**

Send LONG values to the database using dynamic SQL from an embedded SQL application.

## **Prerequisites**

There are no prerequisites for this task.

### **Task**

- **1.** Set the sqltype field to DT\_LONGVARCHAR, DT\_LONGNVARCHAR, or DT\_LONGBINARY, as appropriate.
- **2.** If you are sending NULL, set  $*$  sqlind to a negative value.
- **3.** If you are not sending NULL, set the sqldata field to point to the LONGVARCHAR, LONGNVARCHAR, or LONGBINARY host variable structure.

You can use the LONGVARCHARSIZE $(n)$ , LONGNVARCHARSIZE $(n)$ , or LONGBINARYSIZE $(n)$  macros to determine the total number of bytes to allocate to hold <sup>n</sup> bytes of data in the array field.

- **4.** Set the array len field of the host variable structure to the number of bytes allocated for the array field.
- **5.** Set the stored len field of the host variable structure to the number of bytes of data in the array field. This must not be more than array\_len.
- **6.** Send the data by opening the cursor or executing the statement.

The embedded SQL application is ready to send LONG values to the database.

# **Simple Stored Procedures in Embedded SQL**

You can create and call stored procedures in embedded SQL.

You can embed a CREATE PROCEDURE just like any other data definition statement, such as CREATE TABLE. You can also embed a CALL statement to execute a stored procedure.

The following code fragment illustrates both creating and executing a stored procedure in embedded SQL:

```
EXEC SQL CREATE PROCEDURE pettycash( 
 IN Amount DECIMAL(10,2) )
BEGIN
 UPDATE account
SET balance = balance - Amount
WHERE name = 'bank';
 UPDATE account
 SET balance = balance + Amount
WHERE name = 'pettycash expense';
END;
EXEC SOL CALL pettycash ( 10.72 );
```
To pass host variable values to a stored procedure or to retrieve the output variables, you prepare and execute a CALL statement. The following code fragment illustrates the use of host variables. Both the USING and INTO clauses are used on the EXECUTE statement.

```
EXEC SQL BEGIN DECLARE SECTION;
double hv expense;
double hv balance;
EXEC SOL END DECLARE SECTION;
// Code here
EXEC SQL CREATE PROCEDURE pettycash(
   IN expense DECIMAL(10,2),
   OUT endbalance DECIMAL(10,2) )
BEGIN
  UPDATE account
  SET balance = balance - expense
  WHERE name = 'bank';
  UPDATE account
   SET balance = balance + expense
  WHERE name = 'pettycash expense';
   SET endbalance = ( SELECT balance FROM account
        WHERE name = 'bank' );
END;
EXEC SQL PREPARE S1 FROM 'CALL pettycash( ?, ? )';
EXEC SQL EXECUTE S1 USING :hv expense INTO :hv balance;
```
### **Stored Procedures with Result Sets**

Database procedures can also contain SELECT statements. The procedure is declared using a RESULT clause to specify the number, name, and types of the columns in the result set. Result set columns are different from output parameters. For procedures with result sets, the CALL statement can be used in place of a SELECT statement in the cursor declaration:

```
EXEC SQL BEGIN DECLARE SECTION;
char hv_name[100];
EXEC SQL END DECLARE SECTION;
```

```
EXEC SQL CREATE PROCEDURE female employees()
  RESULT( name char(50) )
BEGIN
  SELECT GivenName || Surname FROM Employees
WHERE Sex = 'f':
END;
EXEC SOL PREPARE S1 FROM 'CALL female employees()';
EXEC SQL DECLARE C1 CURSOR FOR S1;
EXEC SQL OPEN C1;
for(i;{
 EXEC SQL FETCH C1 INTO : hv_name;
 if( SQLCODE != SQLE NOERROR ) break;
printf( "%s\n", hv name );
}
EXEC SQL CLOSE C1;
```
In this example, the procedure has been invoked with an OPEN statement rather than an EXECUTE statement. The OPEN statement causes the procedure to execute until it reaches a SELECT statement. At this point, C1 is a cursor for the SELECT statement within the database procedure. You can use all forms of the FETCH statement (backward and forward scrolling) until you are finished with it. The CLOSE statement stops execution of the procedure.

If there had been another statement following the SELECT in the procedure, it would not have been executed. To execute statements following a SELECT, use the RESUME cursor-name statement. The RESUME statement either returns the warning

SOLE\_PROCEDURE\_COMPLETE or it returns SOLE\_NOERROR indicating that there is another cursor. The example illustrates a two-select procedure:

```
EXEC SQL CREATE PROCEDURE people()
 RESULT (name char(50))
BEGIN
 SELECT GivenName || Surname
 FROM Employees;
 SELECT GivenName || Surname
 FROM Customers;
END;
EXEC SQL PREPARE S1 FROM 'CALL people()';
EXEC SQL DECLARE C1 CURSOR FOR S1;
EXEC SQL OPEN C1;
while( SQLCODE == SQLE NOERROR )
{
  for(i;\left\{ \begin{array}{c} 1 \end{array} \right\}EXEC SOL FETCH C1 INTO : hv_name;
   if( SQLCODE != SQLE NOERROR ) break;
   printf( "\s\n", hv name);
   }
   EXEC SQL RESUME C1;
```
} EXEC SQL CLOSE C1;

### Dynamic cursors for CALL statements

These examples have used static cursors.Full dynamic cursors can also be used for the CALL statement.

The DESCRIBE statement works fully for procedure calls. A DESCRIBE OUTPUT produces a SQLDA that has a description for each of the result set columns.

If the procedure does not have a result set, the SQLDA has a description for each INOUT or OUT parameter for the procedure. A DESCRIBE INPUT statement produces a SQLDA having a description for each IN or INOUT parameter for the procedure.

### DESCRIBE ALL

DESCRIBE ALL describes IN, INOUT, OUT, and RESULT set parameters. DESCRIBE ALL uses the indicator variables in the SQLDA to provide additional information.

The DT\_PROCEDURE\_IN and DT\_PROCEDURE\_OUT bits are set in the indicator variable when a CALL statement is described. DT\_PROCEDURE\_IN indicates an IN or INOUT parameter and DT\_PROCEDURE\_OUT indicates an INOUT or OUT parameter. Procedure RESULT columns have both bits clear.

After a DESCRIBE OUTPUT, these bits can be used to distinguish between statements that have result sets (need to use OPEN, FETCH, RESUME, CLOSE) and statements that do not (need to use EXECUTE).

#### Multiple result sets

If you have a procedure that returns multiple result sets, you must re-describe after each RESUME statement if the result sets change shapes.

You need to describe the cursor, not the statement, to re-describe the current position of the cursor.

# **Request Management with Embedded SQL**

Since a typical embedded SQL application must wait for the completion of each database request before carrying out the next step, an application that uses multiple execution threads can carry on with other tasks.

If you must use a single execution thread, then some degree of multitasking can be accomplished by registering a callback function using the db\_register\_a\_callback function with the DB\_CALLBACK\_WAIT option. Your callback function is called repeatedly by the interface library while the database server or client library is busy processing your database request.

In your callback function, you cannot start another database request but you can cancel the current request using the db cancel request function. You can use the db is working function in your message handlers to determine if you have a database request in progress.

# **Database Backup with Eembedded SQL**

The recommended way to backup a database is to use the BACKUP statement.

The db backup function provides another way to perform an online backup in embedded SQL applications. The SAP Sybase IQ utility also makes use of this function.

You can also interface directly to the SAP Sybase IQ Backup utility using the Database Tools DBBackup function.

You should only undertake to write a program using the db backup function if your backup requirements are not satisfied by the any of the other backup methods.

# **Library Function Reference**

The SOL preprocessor generates calls to functions in the interface library or DLL. In addition to the calls generated by the SQL preprocessor, a set of library functions is provided to make database operations easier to perform. Prototypes for these functions are included by the EXEC SQL INCLUDE SQLCA statement.

This section contains a reference description of these various functions.

#### DLL entry points

The DLL entry points are the same except that the prototypes have a modifier appropriate for DLLs.

You can declare the entry points in a portable manner using esqlentry, which is defined in sqlca.h. It resolves to the value \_\_stdcall.

## **alloc\_sqlda Function**

Allocates a SOLDA with descriptors for *numvar* variables.

#### Syntax

struct sqlda \* alloc\_sqlda( unsigned *numvar* );

#### **Parameters**

• **numvar** – The number of variable descriptors to allocate.

#### Returns

Pointer to a SQLDA if successful and returns the null pointer if there is not enough memory available.

#### Remarks

Allocates a SOLDA with descriptors for *numvar* variables. The sqln field of the SOLDA is initialized to *numvar*. Space is allocated for the indicator variables, the indicator pointers are set to point to this space, and the indicator value is initialized to zero. A null pointer is returned if memory cannot be allocated. It is recommended that you use this function instead of the alloc\_sqlda\_noind function.

## **alloc\_sqlda\_noind Function**

Allocates a SOLDA with descriptors for *numvar* variables.

#### **Syntax**

struct sqlda \* alloc\_sqlda\_noind( unsigned *numvar* );

#### **Parameters**

• **numvar** – The number of variable descriptors to allocate.

#### Returns

Pointer to a SQLDA if successful and returns the null pointer if there is not enough memory available.

#### Remarks

Allocates a SQLDA with descriptors for numvar variables. The sqln field of the SQLDA is initialized to numvar. Space is not allocated for indicator variables; the indicator pointers are set to the null pointer. A null pointer is returned if memory cannot be allocated.

## **db\_backup Function**

Although this function provides one way to add backup features to an application, the recommended way to do this task is to use the BACKUP statement.

#### **Syntax**

```
void db_backup(
SQLCA * sqlca,
int op,
int file_num,
unsigned long page_num,
struct sqlda * sqlda);
```
### **Parameters**

- **sqlca** A pointer to a SQLCA structure.
- **op** The action or operation to be performed.
- **file num** The file number of the database.
- **page num –** The page number of the database. A value in the range 0 to the maximum number of pages less 1.
- **sqlda** A pointer to a SQLDA structure.

#### **Authorization**

Must be connected as a user with BACKUP DATABASE system privilege, or have the SYS\_RUN\_REPLICATION\_ROLE system role.

#### Remarks

Although this function provides one way to add backup features to an application, the recommended way to do this task is to use the BACKUP statement.

The action performed depends on the value of the *op* parameter:

• **DB\_BACKUP\_START** – Must be called before a backup can start. Only one backup can be running per database at one time against any given database server. Database checkpoints are disabled until the backup is complete (db\_backup is called with an *op* value of DB\_BACKUP\_END). If the backup cannot start, the SQLCODE is SQLE\_BACKUP\_NOT\_STARTED. Otherwise, the SQLCOUNT field of the *sqlca* is set to the database page size. Backups are processed one page at a time.

The *file\_num, page\_num,* and *sqlda* parameters are ignored.

**DB\_BACKUP\_OPEN\_FILE –** Open the database file specified by *file\_num*, which allows pages of the specified file to be backed up using DB\_BACKUP\_READ\_PAGE. Valid file numbers are 0 through DB\_BACKUP\_MAX\_FILE for the root database files, and 0 through DB\_BACKUP\_TRANS\_LOG\_FILE for the transaction log file. If the specified file does not exist, the SOLCODE is SOLE\_NOTFOUND. Otherwise, SQLCOUNT contains the number of pages in the file, SQLIOESTIMATE contains a 32 bit value (POSIX time t) that identifies the time that the database file was created, and the operating system file name is in the sqlerrmc field of the SQLCA.

The *page* num and *sqlda* parameters are ignored.

• **DB\_BACKUP\_READ\_PAGE** – Read one page of the database file specified by *file\_num.* The *page\_num* should be a value from 0 to one less than the number of pages returned in SQLCOUNT by a successful call to db\_backup with the DB\_BACKUP\_OPEN\_FILE operation. Otherwise, SQLCODE is set to SQLE\_NOTFOUND. The *sqlda* descriptor should be set up with one variable of type DT\_BINARY or DT\_LONG\_BINARY pointing to a buffer. The buffer should be large enough to hold binary data of the size returned in the SQLCOUNT field on the call to db\_backup with the DB\_BACKUP\_START operation.

DT\_BINARY data contains a two-byte length followed by the actual binary data, so the buffer must be two bytes longer than the page size.

**Note:** This call makes a copy of the specified database page into the buffer, but it is up to the application to save the buffer on some backup media.

• **DB\_BACKUP\_READ\_RENAME\_LOG** – This action is the same as DB\_BACKUP\_READ\_PAGE, except that after the last page of the transaction log has been returned, the database server renames the transaction log and starts a new one.

If the database server is unable to rename the log at the current time (for example in version 7.0.x or earlier databases there may be incomplete transactions), the

SQLE\_BACKUP\_CANNOT\_RENAME\_LOG\_YET error is set. In this case, do not use the page returned, but instead reissue the request until you receive SQLE\_NOERROR and then write the page. Continue reading the pages until you receive the SQLE\_NOTFOUND condition.

The SQLE\_BACKUP\_CANNOT\_RENAME\_LOG\_YET error may be returned multiple times and on multiple pages. In your retry loop, you should add a delay so as not to slow the server down with too many requests.

When you receive the SQLE\_NOTFOUND condition, the transaction log has been backed up successfully and the file has been renamed. The name for the old transaction file is returned in the *sqlerrmc* field of the SQLCA.

You should check the sqlda- $>$ sqlvar[0].sqlind value after a db backup call. If this value is greater than zero, the last log page has been written and the log file has been renamed. The new name is still in sqlca.sqlerrmc, but the SQLCODE value is SQLE\_NOERROR.

You should not call db backup again after this, except to close files and finish the backup. If you do, you get a second copy of your backed up log file and you receive SQLE\_NOTFOUND.

• **DB\_BACKUP\_CLOSE\_FILE** – Must be called when processing of one file is complete to close the database file specified by *file* num.

The *page\_num* and *sqlda* parameters are ignored.

• **DB\_BACKUP\_END** – Must be called at the end of the backup. No other backup can start until this backup has ended. Checkpoints are enabled again.

The file\_num, page\_num and sqlda parameters are ignored.

• **DB\_BACKUP\_PARALLEL\_START** – Starts a parallel backup. Like DB\_BACKUP\_START, only one backup can be running against a database at one time on any given database server. Database checkpoints are disabled until the backup is complete (until db backup is called with an  $op$  value of DB BACKUP END). If the backup cannot start, you receive SQLE\_BACKUP\_NOT\_STARTED. Otherwise, the SQLCOUNT field of the sqlca is set to the database page size.

The file\_num parameter instructs the database server to rename the transaction log and start a new one after the last page of the transaction log has been returned. If the value is non-zero then the transaction log is renamed or restarted. Otherwise, it is not renamed and restarted. This parameter eliminates the need for the

DB\_BACKUP\_READ\_RENAME\_LOG operation, which is not allowed during a parallel backup operation.

The *page* num parameter informs the database server of the maximum size of the client's buffer, in database pages. On the server side, the parallel backup readers try to read sequential blocks of pages—this value lets the server know how large to allocate these blocks: passing a value of *nnn* lets the server know that the client is willing to accept at most *nnnn* database pages at a time from the server. The server may return blocks of pages of less than size nnn if it is unable to allocate enough memory for blocks of nnn pages. If the client does not know the size of database pages until after the call to DB\_BACKUP\_PARALLEL\_START, this value can be provided to the server with the DB\_BACKUP\_INFO operation. This value must be provided before the first call to retrieve backup pages (DB\_BACKUP\_PARALLEL\_READ).

**Note:** If you are using db\_backup to start a parallel backup, db\_backup does not create writer threads. The caller of db\_backup must receive the data and act as the writer.

- **DB\_BACKUP\_INFO** This parameter provides additional information to the database server about the parallel backup. The file\_num parameter indicates the type of information being provided, and the *page num* parameter provides the value. You can specify the following additional information with DB\_BACKUP\_INFO:
	- **DB\_BACKUP\_INFO\_PAGES\_IN\_BLOCK** The page\_num argument contains the maximum number of pages that should be sent back in one block.
	- **DB\_BACKUP\_INFO\_CHKPT\_LOG** This is the client-side equivalent to the WITH CHECKPOINT LOG option of the BACKUP statement. A page num value of DB\_BACKUP\_CHKPT\_COPY indicates COPY, while the value DB\_BACKUP\_CHKPT\_NOCOPY indicates NO COPY. If this value is not provided it defaults to COPY.
- **DB\_BACKUP\_PARALLEL\_READ** This operation reads a block of pages from the database server. Before invoking this operation, use the DB\_BACKUP\_OPEN\_FILE operation to open all the files that you want to back up. DB\_BACKUP\_PARALLEL\_READ ignores the file\_num and page\_num arguments.

The sqlda descriptor should be set up with one variable of type DT\_LONGBINARY pointing to a buffer. The buffer should be large enough to hold binary data of the size nnn pages (specified in the DB\_BACKUP\_START\_PARALLEL operation, or in a DB\_BACKUP\_INFO operation).

The server returns a sequential block of database pages for a particular database file. The page number of the first page in the block is returned in the SQLCOUNT field. The file number that the pages belong to is returned in the SQLIOESTIMATE field, and this value matches one of the file numbers used in the DB\_BACKUP\_OPEN\_FILE calls. The size of the data returned is available in the *stored\_len* field of the DT\_LONGBINARY variable, and is always a multiple of the database page size. While the data returned by this call contains a block of sequential pages for a given file, it is not safe to assume that separate

blocks of data are returned in sequential order, or that all of one database file's pages are returned before another database file's pages. The caller should be prepared to receive portions of another individual file out of sequential order, or of any opened database file on any given call.

An application should make repeated calls to this operation until the size of the read data is 0, or the value of sqlda->sqlvar[0].sqlind is greater than 0. If the backup is started with transaction log renaming/restarting, SQLERROR could be set to

SOLE\_BACKUP\_CANNOT\_RENAME\_LOG\_YET. In this case, do not use the pages returned, but instead reissue the request until you receive SQLE\_NOERROR, and then write the data. The SOLE\_BACKUP\_CANNOT\_RENAME\_LOG\_YET error may be returned multiple times and on multiple pages. In your retry loop, you should add a delay so the database server is not slowed down by too many requests. Continue reading the pages until either of the first two conditions are met.

The dbbackup utility uses the following algorithm. This is *not* C code, and does not include error checking.

```
sqlda->sald = 1;
sqlda->sqlvar[0].sqltype = DT_LONGBINARY
/* Allocate LONGBINARY value for page buffer. It MUST have */
/* enough room to hold the requested number (128) of database pages 
*/
sqlda->sqlvar[0].sqldata = allocated buffer
/* Open the server files needing backup */
for file_num = 0 to DB_BACKUP_MAX_FILE
  db backup( ... DB_BACKUP_OPEN_FILE, file_num ... )
  if SQLCODE == SQLE NO ERROR
   /* The file exists \overline{x}/
     num_pages = SQLCOUNT
    file time = SQLE IO ESTIMATE
     open backup file with name from sqlca.sqlerrmc
end for
/* read pages from the server, write them locally */while TRUE
  /* file no and page no are ignored */db backup( \&sqlca, DB BACKUP PARALLEL READ, 0, 0, \&sqlda );
   if SQLCODE != SQLE_NO_ERROR
     break;
  if buffer->stored len == 0 || sqlda->sqlvar[0].sqlind > 0
     break;
  \frac{1}{x} SQLCOUNT contains the starting page number of the block \frac{x}{x}/* SOLIOESTIMATE contains the file number the pages belong to */ write block of pages to appropriate backup file
end while
/* close the server backup files */
for file num = 0 to DB_BACKUP_MAX_FILE
```

```
 /* close backup file */
   db_backup( ... DB_BACKUP_CLOSE_FILE, file_num ... )
end for
/* shut down the backup */db_backup( ... DB_BACKUP_END ... )
/* cleanup */
free page buffer
```
## **db\_cancel\_request Function**

Cancels the currently active database server request. This function checks to make sure a database server request is active before sending the cancel request.

#### **Syntax**

```
int db_cancel_request( SQLCA * sqlca );
```
#### **Parameters**

• **sqlca** – A pointer to a SOLCA structure.

#### Returns

1 when the cancel request is sent; 0 if no request is sent.

#### Remarks

A non-zero return value does not mean that the request was canceled. There are a few critical timing cases where the cancel request and the response from the database or server cross. In these cases, the cancel simply has no effect, even though the function still returns TRUE.

The db\_cancel\_request function can be called asynchronously. This function and db\_is\_working are the only functions in the database interface library that can be called asynchronously using a SQLCA that might be in use by another request.

If you cancel a request that is carrying out a cursor operation, the position of the cursor is indeterminate. You must locate the cursor by its absolute position or close it, following the cancel.

## **db\_change\_char\_charset Function**

Changes the application's CHAR character set for this connection.

#### Syntax

```
unsigned int db change char charset(
SQLCA * sqlca,
char * charset );
```
#### Parameters

- **sqlca** A pointer to a SOLCA structure.
- **charset** A string representing the character set.

#### **Returns**

1 if the change is successful; 0 otherwise.

#### Remarks

Data sent and fetched using DT\_FIXCHAR, DT\_VARCHAR, DT\_LONGVARCHAR, and DT\_STRING types are in the CHAR character set.

## **db\_change\_nchar\_charset Function**

Changes the application's NCHAR character set for this connection.

### **Syntax**

```
unsigned int db change nchar charset(
SQLCA * sqlca,
char * charset );
```
### **Parameters**

- **sqlca** A pointer to a SQLCA structure.
- **charset** A string representing the character set.

#### **Returns**

1 if the change is successful; 0 otherwise.

#### Remarks

Data sent and fetched using DT\_NFIXCHAR, DT\_NVARCHAR, DT\_LONGNVARCHAR, and DT\_NSTRING host variable types are in the NCHAR character set.

If the db change nchar charset function is not called, all data is sent and fetched using the CHAR character set. Typically, an application that wants to send and fetch Unicode data should set the NCHAR character set to UTF-8.

If this function is called, the charset parameter is usually "UTF-8". The NCHAR character set cannot be set to UTF-16.

In embedded SQL, NCHAR, NVARCHAR and LONG NVARCHAR are described as DT\_FIXCHAR, DT\_VARCHAR, and DT\_LONGVARCHAR, respectively, by default. If the db\_change\_nchar\_charset function has been called, these types are described as DT\_NFIXCHAR, DT\_NVARCHAR, and DT\_LONGNVARCHAR, respectively.

# **db\_find\_engine Function**

Returns status information about the local database server.

#### **Syntax**

```
unsigned short db_find_engine(
SQLCA * sqlca,
char * name );
```
#### **Parameters**

- **sqlca** A pointer to a SQLCA structure.
- **name** NULL or a string containing the server's name.

#### **Returns**

Server status as an unsigned short value, or 0 if no server can be found over shared memory.

#### Remarks

Returns an unsigned short value, which indicates status information about the local database server whose name is name. If no server can be found over shared memory with the specified name, the return value is 0. A non-zero value indicates that the local server is currently running.

If a null pointer is specified for name, information is returned about the default database server.

Each bit in the return value conveys some information. Constants that represent the bits for the various pieces of information are defined in the  $\text{sqrt}$ .h header file. Their meaning is described below.

- **DB** ENGINE This flag is always set.
- **DB\_CLIENT** This flag is always set.
- **DB\_CAN\_MULTI\_DB\_NAME This flag is obsolete.**
- **DB\_DATABASE\_SPECIFIED This flag is always set.**
- **DB ACTIVE CONNECTION This flag is always set.**
- **DB** CONNECTION DIRTY This flag is obsolete.
- **DB\_CAN\_MULTI\_CONNECT** This flag is obsolete.
- **DB** NO DATABASES This flag is set if the server has no databases started.

## **db\_fini Function**

This function frees resources used by the database interface or DLL.

#### Syntax

```
int db_fini( SQLCA * sqlca );
```
#### Parameters

• **sqlca** – A pointer to a SOLCA structure.

### Returns

Non-zero value for success; 0 otherwise.

#### Remarks

You must not make any other library calls or execute any embedded SQL statements after db fini is called. If an error occurs during processing, the error code is set in SOLCA and the function returns 0. If there are no errors, a non-zero value is returned.

You need to call db\_fini once for each SQLCA being used.

The db fini function should not be called directly or indirectly from the DllMain function in a Windows Dynamic Link Library. The DllMain entry point function is intended to perform only simple initialization and termination tasks. Calling db\_fini can create deadlocks and circular dependencies.

## **db\_get\_property Function**

Obtains information about the database interface or the server to which you are connected.

#### **Syntax**

```
unsigned int db_get_property(
SQLCA * sqlca,
a_db_property property,
char * value_buffer,
int value_buffer_size );
```
#### **Parameters**

- **sqlca** A pointer to a SQLCA structure.
- **a db property –** The property requested, either DB\_PROP\_CLIENT\_CHARSET, DB\_PROP\_SERVER\_ADDRESS, or DB\_PROP\_DBLIB\_VERSION.
- **value\_buffer** This argument is filled with the property value as a null-terminated string.
- **value buffer size** The maximum length of the string value buffer, including room for the terminating null character.

#### Returns

1 if successful; 0 otherwise.

### Remarks

The following properties are supported:

- **DB\_PROP\_CLIENT\_CHARSET** This property value gets the client character set (for example, "windows-1252").
- **DB\_PROP\_SERVER\_ADDRESS** This property value gets the current connection's server network address as a printable string. The shared memory protocol always returns the empty string for the address. The TCP/IP protocol returns non-empty string addresses.
- **DB\_PROP\_DBLIB\_VERSION –** This property value gets the database interface library's version (for example, "16.0.0.1297").

## **db\_init Function**

This function initializes the database interface library.

#### **Syntax**

int db\_init( SQLCA \* *sqlca* );

#### **Parameters**

• **sqlca** – A pointer to a SQLCA structure.

#### Returns

Non-zero value if successful; 0 otherwise.

#### Remarks

This function must be called before any other library call is made and before any embedded SQL statement is executed. The resources the interface library required for your program are allocated and initialized on this call.

Use db\_fini to free the resources at the end of your program. If there are any errors during processing, they are returned in the SQLCA and 0 is returned. If there are no errors, a non-zero value is returned and you can begin using embedded SQL statements and functions.

Usually, this function should be called only once (passing the address of the global sqlca variable defined in the  $sqlca$ . h header file). If you are writing a DLL or an application that has multiple threads using embedded SQL, call db init once for each SQLCA that is being used.

## **db\_is\_working Function**

Returns 1 if your application has a database request in progress that uses the given sqlca and 0 if there is no request in progress that uses the given sqlca.

### Syntax

```
unsigned short db_is_working( SQLCA * sqlca );
```
#### Parameters

• **sqlca** – A pointer to a SOLCA structure.

#### Returns

1 if your application has a database request in progress that uses the given sqlca and 0 if there is no request in progress that uses the given salca.

#### Remarks

This function can be called asynchronously. This function and db cancel request are the only functions in the database interface library that can be called asynchronously using a SQLCA that might be in use by another request.

## **db\_locate\_servers Function**

Provides programmatic access to the information displayed by the dblocate utility, listing all the SAP Sybase IQ database servers on the local network that are listening on TCP/IP.

#### Syntax

```
unsigned int db_locate_servers(
SQLCA * sqlca,
SQL_CALLBACK_PARM callback_address,
void * callback_user_data );
```
#### **Parameters**

- **sqlca** A pointer to a SQLCA structure.
- **callback address The address of a callback function.**
- **callback user data** The address of a user-defined area in which to store data.

#### Returns

1 if successful; 0 otherwise.

#### Remarks

The callback function must have the following prototype:

```
int (*)( SQLCA * sqlca,
a_server_address * server_addr,
void * callback user data<sup>)</sup>;
```
The callback function is called for each server found. If the callback function returns 0, db\_locate\_servers stops iterating through servers.

The sqlca and callback\_user\_data passed to the callback function are those passed into db\_locate\_servers. The second parameter is a pointer to an a\_server\_address structure. a\_server\_address is defined in sqlca.h, with the following definition:

```
typedef struct a server address {
   a sql uint32 port type;
```
```
a_sql_uint32 port_num;<br>char *name:
    char *name;<br>char *
                      *address;
} a server address;
```
- **port type** Is always PORT TYPE TCP at this time (defined to be 6 in  $sqlca$ .h).
- **port num** Is the TCP port number on which this server is listening.
- **name** Points to a buffer containing the server name.
- **address** Points to a buffer containing the IP address of the server.

# **db\_locate\_servers\_ex Function**

Provides programmatic access to the information displayed by the dblocate utility, listing all the SAP Sybase IQ database servers on the local network that are listening on TCP/IP, and provides a mask parameter used to select addresses passed to the callback function.

### **Syntax**

```
unsigned int db locate servers ex(
SQLCA * sqlca,
SQL_CALLBACK_PARM callback_address,
void * callback_user_data,
unsigned int bitmask);
```
### **Parameters**

- **sqlca** A pointer to a SQLCA structure.
- **callback\_address** The address of a callback function.
- **callback user data** The address of a user-defined area in which to store data.
- **bitmask** A mask composed of any of DB\_LOOKUP\_FLAG\_NUMERIC, DB\_LOOKUP\_FLAG\_ADDRESS\_INCLUDES\_PORT, or DB\_LOOKUP\_FLAG\_DATABASES.

#### Returns

1 if successful; 0 otherwise.

#### Remarks

The callback function must have the following prototype:

```
int (*)( SQLCA * sqlca,
a_server_address * server_addr,
void * callback user data<sup>)</sup>;
```
The callback function is called for each server found. If the callback function returns 0, db\_locate\_servers\_ex stops iterating through servers.

The sqlca and callback user data passed to the callback function are those passed into db locate servers. The second parameter is a pointer to an a server address structure. a server address is defined in  $sqlca$ .h, with the following definition:

```
typedef struct a server address {
 a_sql_uint32 port_type;
 a_sql_uint32 port_num;
char *name;
   char *address;<br>
char *dbname;
                *dbname;
} a server address;
```
- **port type** Is always PORT TYPE TCP at this time (defined to be 6 in  $sqlca$ .h).
- **port\_num** Is the TCP port number on which this server is listening.
- **name** Points to a buffer containing the server name.
- **address** Points to a buffer containing the IP address of the server.
- **dbname** Points to a buffer containing the database name.

Three bitmask flags are supported:

DB\_LOOKUP\_FLAG\_NUMERIC DB\_LOOKUP\_FLAG\_ADDRESS\_INCLUDES\_PORT DB\_LOOKUP\_FLAG\_DATABASES

These flags are defined in sqlca.h and can be ORed together.

DB\_LOOKUP\_FLAG\_NUMERIC ensures that addresses passed to the callback function are IP addresses, instead of host names.

DB\_LOOKUP\_FLAG\_ADDRESS\_INCLUDES\_PORT specifies that the address includes the TCP/IP port number in the a\_server\_address structure passed to the callback function.

DB\_LOOKUP\_FLAG\_DATABASES specifies that the callback function is called once for each database found, or once for each database server found if the database server doesn't support sending database information (version 9.0.2 and earlier database servers).

# **db\_register\_a\_callback Function**

This function registers callback functions.

#### Syntax

```
void db_register_a_callback(
SQLCA * sqlca,
a_db_callback_index index,
( SQL_CALLBACK_PARM ) callback );
```
#### **Parameters**

- **sqlca** A pointer to a SQLCA structure.
- **index** An index value identifying the type of callback as described below.
- **callback** The address of a user-defined callback function.

# Remarks

If you do not register a DB\_CALLBACK\_WAIT callback,the default action is to do nothing. Your application blocks, waiting for the database response. You must register a callback for the MESSAGE TO CLIENT statement.

To remove a callback, pass a null pointer as the callback function.

The following values are allowed for the *index* parameter:

• **DB\_CALLBACK\_DEBUG\_MESSAGE** – The supplied function is called once for each debug message and is passed a null-terminated string containing the text of the debug message. A debug message is a message that is logged to the LogFile file. In order for a debug message to be passed to this callback, the LogFile connection parameter must be used. The string normally has a newline character  $\langle n \rangle$  immediately before the terminating null character. The prototype of the callback function is as follows:

```
void SQL_CALLBACK debug_message_callback(
SQLCA * sqlca,
char * message_string );
```
• **DB** CALLBACK\_START – The prototype is as follows:

```
void SQL_CALLBACK start_callback( SQLCA * sqlca );
```
This function is called just before a database request is sent to the server. DB\_CALLBACK\_START is used only on Windows.

• **DB\_CALLBACK\_FINISH** – The prototype is as follows:

```
void SQL_CALLBACK finish_callback( SQLCA * sqlca );
```
This function is called after the response to a database request has been received by the DBLIB interface DLL. DB\_CALLBACK\_FINISH is used only on Windows operating systems.

• **DB\_CALLBACK\_CONN\_DROPPED** – The prototype is as follows:

```
void SQL_CALLBACK conn_dropped_callback (
SQLCA * sqlca,
char * conn_name );
```
This function is called when the database server is about to drop a connection because of a liveness timeout, through a DROP CONNECTION statement, or because the database server is being shut down. The connection name *conn\_name* is passed in to allow you to distinguish between connections. If the connection was not named, it has a value of NULL.

• **DB\_CALLBACK\_WAIT** – The prototype is as follows:

```
void SQL_CALLBACK wait_callback( SQLCA * sqlca );
```
This function is called repeatedly by the interface library while the database server or client library is busy processing your database request.

You would register this callback as follows:

```
db register a callback( &sqlca,
   DB CALLBACK WAIT,
   (SQL CALLBACK PARM) &db wait request );
```
• **DB CALLBACK MESSAGE – This is used to enable the application to handle** messages received from the server during the processing of a request. Messages can be sent to the client application from the database server using the SQL MESSAGE statement. Messages can also be generated by long running database server statements.

The callback prototype is as follows:

```
void SQL_CALLBACK message_callback(
SQLCA * sqlca,
unsigned char msg_type,
an_sql_code code,
unsigned short length,
char * msg
);
```
The *msg\_type* parameter states how important the message is. You may want to handle different message types in different ways. The following possible values for msg\_type are defined in sqldef.h.

- **MESSAGE\_TYPE\_INFO** The message type was INFO.
- **MESSAGE TYPE WARNING The message type was WARNING.**
- **MESSAGE TYPE ACTION The message type was ACTION.**
- **MESSAGE TYPE STATUS The message type was STATUS.**
- **MESSAGE TYPE PROGRESS** The message type was PROGRESS. This type of message is generated by long running database server statements such as BACKUP DATABASE and LOAD TABLE.

The *code* field may provide a SQLCODE associated with the message, otherwise the value is 0. The *length* field tells you how long the message is. The message is not nullterminated. SAP Sybase IQ DBLIB and ODBC clients can use the DB\_CALLBACK\_MESSAGE parameter to receive progress messages.

For example, the Interactive SQL callback displays STATUS and INFO message on the Messages tab, while messages of type ACTION and WARNING go to a window. If an application does not register this callback, there is a default callback, which causes all messages to be written to the server logfile (if debugging is on and a logfile is specified). In addition, messages of type MESSAGE\_TYPE\_WARNING and MESSAGE\_TYPE\_ACTION are more prominently displayed, in an operating systemdependent manner.

When a message callback is not registered by the application, messages sent to the client are saved to the log file when the LogFile connection parameter is specified. Also, ACTION or STATUS messages sent to the client appear in a window on Windows operating systems and are logged to stderr on Unix operating systems.

• **DB\_CALLBACK\_VALIDATE\_FILE\_TRANSFER** – This is used to register a file transfer validation callback function. Before allowing any transfer to take place, the client library will invoke the validation callback, if it exists. If the client data transfer is being requested during the execution of indirect statements such as from within a stored procedure, the client library will not allow a transfer unless the client application has registered a validation callback. The conditions under which a validation call is made are described more fully below.

The callback prototype is as follows:

```
int SQL_CALLBACK file_transfer_callback(
SQLCA * sqlca,
char * file_name,
int is_write
);
```
The *file* name parameter is the name of the file to be read or written. The is write parameteris 0 if a read isrequested (transferfrom the clientto the server), and non-zero for a write. The callback function should return 0 if the file transfer is not allowed, non-zero otherwise.

For data security, the server tracks the origin of statements requesting a file transfer. The server determines if the statement was received directly from the client application. When initiating the transfer of data from the client, the server sends the information about the origin of the statement to the client software. On its part, the embedded SQL client library allows unconditional transfer of data only if the data transfer is being requested due to the execution of a statement sent directly by the client application. Otherwise, the application must have registered the validation callback described above, in the absence of which the transfer is denied and the statement fails with an error. If the client statement invokes a stored procedure already existing in the database, then the execution of the stored procedure itself is considered not to have been for a client initiated statement. However, if the client application explicitly creates a temporary stored procedure then the execution of the stored procedure results in the server treating the procedure as having been client initiated. Similarly, if the client application executes a batch statement, then the execution of the batch statement is considered as being done directly by the client application.

# **db\_start\_database Function**

Starts the database on an existing server, if possible. Otherwise, a new server is started.

#### **Syntax**

unsigned int db\_start\_database( SQLCA \* *sqlca*, char \* *parms* );

#### **Parameters**

- **sqlca** A pointer to a SQLCA structure.
- **parms** A null-terminated string containing a semicolon-delimited list of parameter settings, each of the form KEYWORD=value. For example:

"UID=DBA;PWD=sql;DBF=c:\\db\\mydatabase.db"

**Returns** Non-zero if successful; 0 otherwise.

## Remarks

The database is started on an existing server, if possible. Otherwise, a new server is started.

If the database was already running or was successfully started, the return value is true (nonzero) and SQLCODE is set to 0. Error information is returned in the SQLCA.

If a user ID and password are supplied in the parameters, they are ignored.

The privilege required to start and stop a database is set on the server command line using the -gd option.

# **db\_start\_engine Function**

Starts the database server if it is not running.

# **Syntax**

```
unsigned int db_start_engine( SQLCA * sqlca, char * parms );
```
# **Parameters**

- **sqlca** A pointer to a SQLCA structure.
- **parms** A null-terminated string containing a semicolon-delimited list of parameter settings, each of the form KEYWORD=value. For example:

"UID=DBA;PWD=sql;DBF=c:\\db\\mydatabase.db"

# Returns

Non-zero if successful; 0 otherwise.

# Remarks

If the database server was already running or was successfully started, the return value is TRUE (non-zero) and SQLCODE is set to 0. Error information is returned in the SQLCA.

The following call to db start engine starts the database server, loads the specified database, and names the server demo.

db start engine( &sqlca, "DBF=demo.db;START=iqsrv16" );

Unless the ForceStart (FORCE) connection parameter is used and set to YES, the db\_start\_engine function attempts to connect to a server before starting one, to avoid attempting to start a server that is already running.

When the ForceStart connection is set to YES, there is no attempt to connect to a server before trying to start one. This enables the following pair of commands to work as expected:

**1.** Start a database server named server\_1:

```
iqsrv16 -n server_1 demo.db
```
**2.** Force a new server to start and connect to it:

```
db start engine ( &sqlda,
   "START=iqsrv16 -n server_2 mydb.db;ForceStart=YES" )
```
If ForceStart (FORCE) is not used and the ServerName (Server) parameter is not used, then the second command would have attempted to connect to server 1. The db start engine function does not pick up the server name from the -n option of the StartLine (START) parameter.

# **db\_stop\_database Function**

Stop the database identified by DatabaseName (DBN) on the server identified by ServerName (Server). If ServerName is not specified, the default server is used.

#### Syntax

unsigned int db\_stop\_database( SQLCA \* *sqlca*, char \* *parms* );

#### **Parameters**

- **sqlca** A pointer to a SQLCA structure.
- **parms** A null-terminated string containing a semicolon-delimited list of parameter settings, each of the form KEYWORD=value. For example:

"UID=DBA;PWD=sql;DBF=c:\\db\\mydatabase.db"

#### **Returns**

Non-zero if successful; 0 otherwise.

#### Remarks

By default, this function does not stop a database that has existing connections. If Unconditional (UNC) is set to yes, the database is stopped regardless of existing connections.

A return value of TRUE indicates that there were no errors.

The privilege required to start and stop a database is set on the server command line using the -gd option.

# **db\_stop\_engine Function**

Stops execution of the database server.

```
Syntax
```
unsigned int db\_stop\_engine( SQLCA \* *sqlca*, char \* *parms* );

#### **Parameters**

• **sqlca** – A pointer to a SQLCA structure.

## Embedded SQL

• **parms** – A null-terminated string containing a semicolon-delimited list of parameter settings, each of the form KEYWORD=value. For example:

"UID=DBA;PWD=sql;DBF=c:\\db\\mydatabase.db"

#### **Returns**

Non-zero if successful; 0 otherwise.

#### Remarks

The steps carried out by this function are:

- Look for a local database server that has a name that matches the ServerName (Server) parameter. If no ServerName is specified, look for the default local database server.
- If no matching server is found, this function returns with success.
- Send a request to the server to tell it to checkpoint and shut down all databases.
- Unload the database server.

By default, this function does not stop a database server that has existing connections. If the Unconditional=yes connection parameter is specified, the database server is stopped regardless of existing connections.

A C program can use this function instead of spawning dbstop. A return value of TRUE indicates that there were no errors.

The use of db stop engine is subject to the privileges set with the -gk server option.

# **db\_string\_connect Function**

Provides extra functionality beyond the embedded SQL CONNECT statement.

#### **Syntax**

```
unsigned int db_string_connect( SQLCA * sqlca, char * parms );
```
#### **Parameters**

- **sqlca** A pointer to a SQLCA structure.
- **parms** A null-terminated string containing a semicolon-delimited list of parameter settings, each of the form KEYWORD=value. For example:

"UID=DBA;PWD=sql;DBF=c:\\db\\mydatabase.db"

#### Returns

Non-zero if successful; 0 otherwise.

#### Remarks

The return value is TRUE (non-zero) if a connection wassuccessfully established andFALSE (zero) otherwise. Error information for starting the server, starting the database, or connecting is returned in the SQLCA.

# **db\_string\_disconnect Function**

This function disconnects the connection identified by the ConnectionName parameter. All other parameters are ignored.

## **Syntax**

```
unsigned int db string disconnect (
     SQLCA * sqlca,
     char * parms );
```
## **Parameters**

- **sqlca** A pointer to a SQLCA structure.
- **parms** A null-terminated string containing a semicolon-delimited list of parameter settings, each of the form KEYWORD=value. For example:

```
"UID=DBA;PWD=sql;DBF=c:\\db\\mydatabase.db"
```
## Returns

Non-zero if successful; 0 otherwise.

# Remarks

If no ConnectionName parameter is specified in the string, the unnamed connection is disconnected. This is equivalent to the embedded SQL DISCONNECT statement. The return value is TRUE if a connection was successfully ended. Error information is returned in the SQLCA.

This function shuts down the database if it was started with the AutoStop=yes connection parameter and there are no other connections to the database. It also stops the server if it was started with the AutoStop=yes parameter and there are no other databases running.

# **db\_string\_ping\_server Function**

This function can be used to determine if a server can be located, and optionally, if it a successful connection to a database can be made.

# Syntax

```
unsigned int db_string_ping_server(
SQLCA * sqlca,
char * connect_string,
unsigned int connect to db );
```
## **Parameters**

• **sqlca** – A pointer to a SQLCA structure.

- **connect string –** The *connect string* is a normal connection string that may or may not contain server and database information.
- **connect to db** If *connect to db* is non-zero (TRUE), then the function attempts to connect to a database on a server. It returns TRUE only if the connection string is sufficient to connect to the named database on the named server.

If connect\_to\_db is zero, then the function only attempts to locate a server. It returns TRUE only if the connection string is sufficient to locate a server. It makes no attempt to connect to the database.

#### **Returns**

TRUE (non-zero) if the server or database wassuccessfully located;FALSE (zero) otherwise. Error information for locating the server or database is returned in the SQLCA.

# **db\_time\_change Function**

This function permits clients to notify the server that the time has changed on the client.

### **Syntax**

```
unsigned int db_time_change(
SQLCA * sqlca);
```
### **Parameters**

• **sqlca** – A pointer to a SOLCA structure.

#### Returns

TRUE if successful; FALSE otherwise.

## Remarks

This function recalculates the time zone adjustment and sends it to the server. On Windows platforms, it is recommended that applications call this function when they receive the WM\_TIMECHANGE message. This will make sure that UTC timestamps are consistent over time changes, time zone changes, or daylight savings time changeovers.

# **fill\_s\_sqlda Function**

The same as fill\_sqlda, except that it changes all the data types in *sqlda* to type DT\_STRING.

```
struct sqlda * fill s sqlda(
struct sqlda * sqlda,
unsigned int maxlen );
```
- **sqlda** A pointer to a SOLDA structure.
- **maxlen** The maximum number of bytes to allocate for the string.

#### **Returns**

sqlda if successful and returns NULL if there is not enough memory available.

### Remarks

Enough space is allocated to hold the string representation of the type originally specified by the SOLDA, up to a maximum of *maxlen* bytes. The length fields in the SOLDA (sqllen) are modified appropriately.

The SQLDA should be freed using the free\_filled\_sqlda function.

# **fill\_sqlda Function**

Allocates space for each variable described in each descriptor of  $\frac{sg}{da}$ , and assigns the address of this memory to the sqldata field of the corresponding descriptor.

#### **Syntax**

struct sqlda \* fill\_sqlda( struct sqlda \* *sqlda* );

#### **Parameters**

• **sqlda –** A pointer to a SQLDA structure.

#### Returns

sqlda if successful and returns NULL if there is not enough memory available.

#### Remarks

Enough space is allocated for the database type and length indicated in the descriptor.

The SQLDA should be freed using the free\_filled\_sqlda function.

# **fill\_sqlda\_ex Function**

Allocates space for each variable described in each descriptor of *sqlda*, and assigns the address of this memory to the sqldata field of the corresponding descriptor.

```
struct sqlda * fill_sqlda_ex( struct sqlda * sqlda , unsigned int 
flags);
```
- **sqlda** A pointer to a SQLDA structure.
- **flags** 0 or FILL\_SQLDA\_FLAG\_RETURN\_DT\_LONG

#### Returns

sqlda if successful and returns NULL if there is not enough memory available.

### Remarks

Enough space is allocated for the database type and length indicated in the descriptor.

The SOLDA should be freed using the free filled sqlda function.

One flag bit is supported: FILL\_SOLDA\_FLAG\_RETURN\_DT\_LONG. This flag is defined in sqlca.h.

FILL\_SOLDA\_FLAG\_RETURN\_DT\_LONG preserves DT\_LONGVARCHAR, DT\_LONGNVARCHAR and DT\_LONGBINARY types in the filled descriptor. If this flag bit is not specified, fill\_sqlda\_ex converts DT\_LONGVARCHAR, DT\_LONGNVARCHAR and DT\_LONGBINARY types to DT\_VARCHAR, DT\_NVARCHAR and DT\_BINARY respectively. Using DT\_LONGxyz types makes it possible to fetch 32767 bytes, not the 32765 bytes that DT\_VARCHAR, DT\_NVARCHAR and DT\_BINARY are limited to.

fill sqlda( sqlda ) is equivalent to fill sqlda  $ex($  sqlda, 0 ).

# **free\_filled\_sqlda Function**

Free the memory allocated to each sqldata pointer and the space allocated for the SQLDA itself. Any null pointer is not freed.

#### **Syntax**

void free filled sqlda( struct sqlda \* *sqlda* );

#### **Parameters**

• **sqlda** – A pointer to a SQLDA structure.

#### Remarks

s

This should only be called if fill\_sqlda, fill\_sqlda\_ex, or fill\_s\_sqlda was used to allocate the sqldata fields of the SQLDA.

Calling this function causes free\_sqlda to be called automatically, and so any descriptors allocated by alloc\_sqlda are freed.

# **free\_sqlda Function**

Free space allocated to this *sqlda* and free the indicator variable space, as allocated in fill\_sqlda.

### **Syntax**

void free\_sqlda( struct sqlda \* *sqlda* );

### **Parameters**

• **sqlda** – A pointer to a SQLDA structure.

### **Remarks**

Do not free the memory referenced by each sqldata pointer.

# **free\_sqlda\_noind Function**

Free space allocated to this *sqlda*. Do not free the memory referenced by each sqldata pointer. The indicator variable pointers are ignored.

### **Syntax**

```
void free_sqlda_noind( struct sqlda * sqlda );
```
## **Parameters**

• **sqlda** – A pointer to a SOLDA structure.

# **sql\_needs\_quotes Function**

This function formulates a request to the database server to determine if quotes are needed. Relevant information is stored in the sqlcode field.

## **Syntax**

unsigned int sql\_needs\_quotes( SQLCA \**sqlca*, char \* *str* );

## **Parameters**

- **sqlca** A pointer to a SOLCA structure.
- **str** A string of characters that is a candidate for a SQL identifier.

#### Returns

TRUE or FALSE indicating whether the string requires double quotes around it when it is used as a SQL identifier.

#### Remarks

There are three cases of return value/code combinations:

- **return = FALSE, sqlcode = 0 The string does not need quotes.**
- **return = TRUE** The sqlcode is always SQLE WARNING, and the string requires quotes.
- **return = FALSE** If sqlcode is something other than 0 or SOLE\_WARNING, the test is inconclusive.

# **sqlda\_storage Function**

An unsigned 32-bit integer value representing the amount of storage required to store any value for the varno variable.

### **Syntax**

```
a_sql_uint32 sqlda_storage( struct sqlda * sqlda, int varno );
```
### **Parameters**

- **sqlda** A pointer to a SQLDA structure.
- **varno** An index for a sqlvar host variable.

### Returns

An unsigned 32-bit integer value representing the amount of storage required to store any value for the variable.

# **sqlda\_string\_length Function**

Returns an unsigned 32-bit integer value representing the length of the C string (type DT\_STRING) that would be required to hold the variable sqlda->sqlvar[varno] (no matter what its type is).

## **Syntax**

```
a_sql_uint32 sqlda_string_length( struct sqlda * sqlda, int 
varno );
```
#### **Parameters**

- **sqlda** A pointer to a SOLDA structure.
- **varno** An index for a sqlvar host variable.

#### Returns

An unsigned 32-bit integer value representing the length of the C string (type DT\_STRING) that would be required to hold the variable sqlda->sqlvar[varno] (no matter what its type is).

# **sqlerror\_message Function**

Returns a pointer to a string that contains an error message. The error message contains text for the error code in the SQLCA. If no error was indicated, a null pointer is returned. The error message is placed in the buffer supplied, truncated to length max if necessary.

#### **Syntax**

```
char * sqlerror_message( SQLCA * sqlca, char * buffer, int max );
```
#### **Parameters**

- **sqlca** A pointer to a SQLCA structure.
- **buffer** The buffer in which to place the message (up to *max* characters).
- **max** The maximum length of the buffer.

#### Returns

A pointer to a string that contains an error message or NULL if no error was indicated.

# **Embedded SQL Statement Summary**

ALL embedded SQL statements must be preceded with EXEC SQL and end with a semicolon  $($ ; $).$ 

There are two groups of embedded SQL statements. Standard SQL statements are used by simply placing them in a C program enclosed with EXEC SQL and a semicolon (;). CONNECT, DELETE, SELECT, SET, and UPDATE have additional formats only available in embedded SQL. The additional formats fall into the second category of embedded SQL specific statements.

Several SQL statements are specific to embedded SQL and can only be used in a C program.

Standard data manipulation and data definition statements can be used from embedded SQL applications. In addition, the following statements are specifically for embedded SQL programming:

- **ALLOCATE DESCRIPTOR statement [ESQL]** allocate memory for a descriptor.
- **CLOSE statement [ESQL] [SP]** close a cursor.
- **CONNECT statement [ESQL] [Interactive SQL]** connect to the database.
- **DEALLOCATE DESCRIPTOR statement [ESQL] –** reclaim memory for a descriptor.
- **Declaration section [ESQL]** declare host variables for database communication.
- **DECLARE CURSOR statement [ESQL] [SP]** declare a cursor.
- **DELETE statement (positioned) [ESQL] [SP] –** delete the row atthe current position in a cursor.
- **DESCRIBE statement [ESOL]** describe the host variables for a particular SOL statement.
- **DISCONNECT** statement [ESQL] [Interactive SQL] disconnect from database server.
- **DROP STATEMENT statement [ESQL] –** free resources used by a prepared statement.
- **EXECUTE statement [ESQL]** execute a particular SQL statement.
- **EXPLAIN statement [ESQL] –** explain the optimization strategy for a particular cursor.
- **FETCH statement [ESQL] [SP]** fetch a row from a cursor.
- **GET DATA statement [ESQL]** fetch long values from a cursor.
- **GET DESCRIPTOR statement [ESQL]** retrieve information about a variable in a SQLDA.
- **GET OPTION statement [ESQL]** get the setting for a particular database option.
- **INCLUDE statement [ESQL]** include a file for SQL preprocessing.
- **OPEN statement [ESQL] [SP]** open a cursor.
- **PREPARE statement [ESQL]** prepare a particular SQL statement.
- **PUT statement [ESQL]** insert a row into a cursor.
- **SET CONNECTION statement [Interactive SQL] [ESQL]** change active connection.
- **SET DESCRIPTOR statement [ESQL] –** describe the variables in a SQLDA and place data into the SQLDA.
- **SET SQLCA statement [ESQL]** use a SQLCA other than the default global one.
- **UPDATE (positioned) statement [ESQL] [SP] update the row at the current location of** a cursor.
- **WHENEVER statement [ESQL] –** specify actions to occur on errors in SQL statements.

# **SAP Sybase IQ Database API for C/C++**

The SAP Sybase IQ C application programming interface (API) is a data access API for the  $C/$ C++ languages. The C API specification defines a set of functions, variables and conventions that provide a consistent database interface independent of the actual database being used. Using the SAP Sybase IQ C API, your  $C/C++$  applications have direct access to SAP Sybase IQ database servers.

# **sqlany\_affected\_rows( a\_sqlany\_stmt \*) method**

Returns the number of rows affected by execution of the prepared statement.

#### **Syntax**

```
public sacapi i32 sqlany affected rows ( a sqlany stmt *
sqlany_stmt)
```
#### **Parameters**

• sqlany\_stmt - A statement that was prepared and executed successfully with no result set returned. For example, an INSERT, UPDATE or DELETE statement was executed.

#### **Returns**

The number of rows affected or -1 on failure.

# **sqlany\_bind\_param( a\_sqlany\_stmt \*, sacapi\_u32 , a\_sqlany\_bind\_param \*) method**

Bind a user-supplied buffer as a parameter to the prepared statement.

#### **Syntax**

```
public sacapi bool sqlany bind param ( a sqlany stmt *
sqlany_stmt, sacapi_u32 index, a_sqlany_bind_param * param)
```
#### **Parameters**

- **sqlany\_stmt** A statement prepared successfully using sqlany\_prepare().
- **index** The index of the parameter. This number must be between 0 and sqlany num params $() - 1$ .
- **param** A a\_sqlany\_bind\_param structure description of the parameter to be bound.

SAP Sybase IQ Database API for C/C++

## **Returns**

1 on success or 0 on unsuccessful.

# **sqlany\_cancel( a\_sqlany\_connection \*) method**

Cancel an outstanding request on a connection.

# **Syntax**

public void sqlany\_cancel ( a\_sqlany\_connection \* **sqlany\_conn**)

# **Parameters**

• **sqlany** conn – A connection object with a connection established using sqlany\_connect().

# **sqlany\_clear\_error( a\_sqlany\_connection \*) method**

Clears the last stored error code.

# **Syntax**

```
public void sqlany clear error ( a sqlany connection *
sqlany_conn)
```
## **Parameters**

• **sqlany** conn – A connection object returned from sqlany new connection().

# **sqlany\_client\_version(char \*, size\_t) method**

Returns the current client version.

## **Syntax**

```
public sacapi_bool sqlany_client_version (char * buffer, size_t
len)
```
## **Parameters**

- **buffer** The buffer to be filled with the client version string.
- **len** The length of the buffer supplied.

### **Returns**

1 when successful or 0 when unsuccessful.

## **Usage**

This method fills the buffer passed with the major, minor, patch, and build number of the client library. The buffer will be null-terminated.

# **sqlany\_client\_version\_ex( a\_sqlany\_interface\_context \*, char \*, size\_t) method**

Returns the current client version.

## **Syntax**

```
public sacapi bool sqlany client version ex
( a_sqlany_interface_context * context, char * buffer, size_t
len)
```
## **Parameters**

- **context** object that was create with sqlany init  $ex()$
- **buffer** The buffer to be filled with the client version string.
- **len** The length of the buffer supplied.

## **Returns**

1 when successful or 0 when unsuccessful.

## **Usage**

This method fills the buffer passed with the major, minor, patch, and build number of the client library. The buffer will be null-terminated.

# **sqlany\_commit( a\_sqlany\_connection \*) method**

Commits the current transaction.

```
public sacapi bool sqlany commit ( a sqlany connection *
sqlany_conn)
```
• **sqlany** conn – The connection object on which the commit operation is performed.

#### **Returns**

1 when successful or 0 when unsuccessful.

# **sqlany\_connect( a\_sqlany\_connection \*, const char \*) method**

Creates a connection to aSQL Anywhere database server using the supplied connection object and connection string.

# **Syntax**

```
public sacapi bool sqlany connect ( a sqlany connection *
sqlany_conn, const char * str)
```
### **Parameters**

- **sqlany** conn A connection object created by sqlany new connection().
- **str** A SQL Anywhere connection string.

## **Returns**

1 if the connection is established successfully or 0 when the connection fails. Use sqlany error() to retrieve the error code and message.

## **Usage**

The supplied connection object must first be allocated using sqlany\_new\_connection().

The following example demonstrates how to retrieve the error code of a failed connection attempt:

```
a sqlany connection * sqlany conn;
sqlany conn = sqlany new connection();
if( !sqlany_connect( sqlany conn, "uid=dba;pwd=sql" ) ) {
   char reason[SACAPI ERROR SIZE];
   sacapi i32 code;
    code = sqlany error( sqlany conn, reason, sizeof(reason) );
     printf( "Connection failed. Code: %d Reason: %s\n", code, 
reason );
} else {
    printf( "Connected successfully!\n" );
   sqlany disconnect( sqlany conn );
}
sqlany free connection( sqlany conn );
```
For more information on connecting to a SQL Anywhere database server, see Connection parameters and SQL Anywhere database connections.

# **sqlany\_describe\_bind\_param( a\_sqlany\_stmt \*, sacapi\_u32 , a\_sqlany\_bind\_param \*) method**

Describes the bind parameters of a prepared statement.

#### **Syntax**

```
public sacapi bool sqlany describe bind param ( a sqlany stmt
* sqlany_stmt, sacapi_u32 index, a_sqlany_bind_param * param)
```
#### **Parameters**

- **sqlany\_stmt** A statement prepared successfully using sqlany\_prepare().
- **index** The index of the parameter. This number must be between 0 and sqlany num params $() - 1$ .
- **param** A a sqlany bind param structure that is populated with information.

#### **Returns**

1 when successful or 0 when unsuccessful.

#### **Usage**

Thisfunction allowsthe callerto determine information about prepared statement parameters. The type of prepared statement, stored procedured or a DML, determines the amount of information provided. The direction of the parameters (input, output, or input-output) are always provided.

# **sqlany\_disconnect( a\_sqlany\_connection \*) method**

Disconnects an already established SQL Anywhere connection.

#### **Syntax**

```
public sacapi bool sqlany disconnect ( a sqlany connection *
sqlany_conn)
```
#### **Parameters**

• **sqlany** conn – A connection object with a connection established using sqlany\_connect().

SAP Sybase IQ Database API for C/C++

## **Returns**

1 when successful or 0 when unsuccessful.

# **Usage**

All uncommitted transactions are rolled back.

# **sqlany\_error( a\_sqlany\_connection \*, char \*, size\_t) method**

Retrieves the last error code and message stored in the connection object.

# **Syntax**

```
public sacapi i32 sqlany error ( a sqlany connection *
sqlany_conn, char * buffer, size_t size)
```
# **Parameters**

- **sqlany\_conn** A connection object returned from sqlany\_new\_connection().
- **buffer** A buffer to be filled with the error message.
- **size** The size of the supplied buffer.

# **Returns**

The last error code. Positive values are warnings, negative values are errors, and 0 indicates success.

# **Usage**

For more information on SQLCODE error messages, see SQL Anywhere error messages sorted by SQLCODE.

# **sqlany\_execute( a\_sqlany\_stmt \*) method**

Executes a prepared statement.

# **Syntax**

```
public sacapi bool sqlany execute ( a sqlany stmt *
sqlany_stmt)
```
# **Parameters**

• **sqlany** stmt – A statement prepared successfully using sqlany prepare().

#### **Returns**

1 if the statement is executed successfully or 0 on failure.

## **Usage**

You can use sqlany num cols() to verify if the executed statement returned a result set.

The following example shows how to execute a statement that does not return a result set:

```
a_sqlany_stmt * stmt;<br>int i:
int i;
a_sqlany_bind_param param;
                  stmt = sqlany prepare( sqlany conn, "insert into
moe(id,value) values(?,?)" );
if( stmt ) {
    sqlany describe bind param( stmt, 0, &param );
    param.value.buffer = (char *) &i;
    param.value.type = A_VAL32;
    sqlany bind param( stmt, 0, &param );
                      sqlany describe bind param( stmt, 1, &param );
    param.value.buffer = (\bar{char} * )&i;
    param.value.type = A_VAL32;
    sqlany bind param( stmt, 1, &param );
                      for( i = 0; i < 10; i++ ) {
        if( !sqlany execute( stmt ) ) {
                // call sqlany_error()
 }
\begin{array}{ccc} \end{array}sqlany free stmt ( stmt );
}
```
# **sqlany\_execute\_direct( a\_sqlany\_connection \*, const char \*) method**

Executes the SQL statement specified by the string argument and possibly returns a result set.

```
public a sqlany stmt * sqlany execute direct
( a_sqlany_connection * sqlany_conn, const char * sql_str)
```
- **sqlany\_conn** A connection object with a connection established using sqlany\_connect().
- **sql** str A SQL string. The SQL string should not have parameters such as ?.

## **Returns**

A statement handle if the function executes successfully, NULL when the function executes unsuccessfully.

# **Usage**

Use this method if you want to prepare and execute a statement, or instead of calling sqlany\_prepare() followed by sqlany\_execute().

The following example shows how to execute a statement that returns a result set:

```
a sqlany stmt * stmt;
                 stmt = sqlany execute direct( sqlany conn, "select *
from employees" );
if( stmt &\& sqlany num cols( stmt ) > 0 ) {
    while( sqlany \overline{f}etch next( stmt ) ) {
         int i;
            for( i = 0; i < sqlany num cols( stmt ); i++ ) {
          // Get column i data 
 }
\begin{array}{ccc} \end{array}sqlany free stmt ( stmt );
}
```
**Note:** This function cannot be used for executing a SQL statement with parameters.

# **sqlany\_execute\_immediate( a\_sqlany\_connection \*, const char \*) method**

Executes the supplied SQL statement immediately without returning a result set.

```
public sacapi bool sqlany execute immediate
( a_sqlany_connection * sqlany_conn, const char * sql)
```
- **sqlany\_conn** A connection object with a connection established using sqlany\_connect().
- **sql** A string representing the SQL statement to be executed.

#### **Returns**

1 on success or 0 on failure.

### **Usage**

This function is useful for SQL statements that do not return a result set.

# **sqlany\_fetch\_absolute( a\_sqlany\_stmt \*, sacapi\_i32 ) method**

Moves the current row in the result set to the row number specified and then fetches the data at that row.

### **Syntax**

```
public sacapi bool sqlany fetch absolute ( a sqlany stmt *
sqlany_stmt, sacapi_i32 row_num)
```
#### **Parameters**

- **sqlany** stmt A statement object that was executed by sqlany execute() or sqlany execute direct().
- **row** num The row number to be fetched. The first row is 1, the last row is -1.

## **Returns**

1 if the fetch was successfully, 0 when the fetch is unsuccessful.

# **sqlany\_fetch\_next( a\_sqlany\_stmt \*) method**

Returns the next row from the result set.

```
public sacapi bool sqlany fetch next ( a sqlany stmt *
sqlany_stmt)
```
• **sqlany\_stmt –** A statement object that was executed by sqlany\_execute() or sqlany execute direct().

# **Returns**

1 if the fetch was successfully, 0 when the fetch is unsuccessful.

# **Usage**

This function fetches the next row from the result set. When the result object is first created, the current row pointer is set to before the first row, that is, row 0. This function first advances the row pointer and then fetches the data at the new row.

# **sqlany\_finalize\_interface( SQLAnywhereInterface \*) method**

Unloads the C API DLL library and resets the SQLAnywhereInterface structure.

# **Syntax**

```
public void sqlany finalize interface ( SQLAnywhereInterface *
api)
```
# **Parameters**

• **api** – An initialized structure to finalize.

# **Usage**

Use the following statement to include the function prototype:

#include "sacapidll.h"

Use this method to finalize and free resources associated with the SQL Anywhere C API DLL.

Examples of how the sqlany\_finalize\_interface method is used can be found in the C API examples in the sdk\dbcapi\examples directory of your SQL Anywhere installation.

# **sqlany\_fini() method**

Finalizes the interface.

### **Syntax**

public void sqlany\_fini ()

# **Usage**

Frees any resources allocated by the API.

# **sqlany\_fini\_ex( a\_sqlany\_interface\_context \*) method**

Finalize the interface that was created using the specified context.

#### **Syntax**

```
public void sqlany fini ex ( a sqlany interface context *
context)
```
#### **Parameters**

• **context** – A context object that was returned from sqlany init ex()

# **sqlany\_free\_connection( a\_sqlany\_connection \*) method**

Frees the resources associated with a connection object.

#### **Syntax**

```
public void sqlany free connection ( a sqlany connection *
sqlany_conn)
```
#### **Parameters**

• **sqlany\_conn –** A connection object created with sqlany\_new\_connection().

# **sqlany\_free\_stmt( a\_sqlany\_stmt \*) method**

Frees resources associated with a prepared statement object.

#### **Syntax**

public void sqlany\_free\_stmt ( a\_sqlany\_stmt \* **sqlany\_stmt**)

## **Parameters**

• **sqlany** stmt – A statement object returned by the successful execution of sqlany prepare() or sqlany execute direct().

# **sqlany\_get\_bind\_param\_info( a\_sqlany\_stmt \*, sacapi\_u32 , a\_sqlany\_bind\_param\_info \*) method**

Retrieves information about the parameters that were bound using sqlany bind param().

### **Syntax**

```
public sacapi bool sqlany qet bind param info ( a sqlany stmt
* sqlany_stmt, sacapi_u32 index, a_sqlany_bind_param_info * info)
```
## **Parameters**

- **sqlany** stmt A statement prepared successfully using sqlany prepare().
- **index** The index of the parameter. This number should be between 0 and sqlany\_num\_params() - 1.
- **info** A sqlany\_bind\_param\_info buffer to be populated with the bound parameter's information.

#### **Returns**

1 on success or 0 on failure.

# **sqlany\_get\_column( a\_sqlany\_stmt \*, sacapi\_u32 , a\_sqlany\_data\_value \*) method**

Fills the supplied buffer with the value fetched for the specified column.

### **Syntax**

```
public sacapi bool sqlany qet column ( a sqlany stmt *
sqlany_stmt, sacapi_u32 col_index, a_sqlany_data_value * buffer)
```
### **Parameters**

- **sqlany** stmt A statement object executed by sqlany execute() or sqlany execute direct().
- **col index** The number of the column to be retrieved. A column number is between 0 and sqlany\_num\_cols() - 1.
- **buffer** A a\_sqlany\_data\_value object to be filled with the data fetched for column col index.

#### **Returns**

1 on success or 0 for failure. A failure can happen if any of the parameters are invalid or if there is not enough memory to retrieve the full value from the SQL Anywhere database server.

## **Usage**

For A\_BINARY and A\_STRING \* data types, value->buffer points to an internal buffer associated with the result set. Do not rely upon or alter the content of the pointer buffer as it changes when a new row is fetched or when the result set object is freed. Users should copy the data out of those pointers into their own buffers.

The value->length field indicates the number of valid characters that value->buffer points to. The data returned in value->buffer is not null-terminated. This function fetches all the returned values from the SQL Anywhere database server. For example, if the column contains a blob, this function attempts to allocate enough memory to hold that value. If you do not want to allocate memory, use sqlany\_get\_data() instead.

# **sqlany\_get\_column\_info( a\_sqlany\_stmt \*, sacapi\_u32 , a\_sqlany\_column\_info \*) method**

Retrieves column metadata information and fills the a\_sqlany\_column\_info structure with information about the column.

## **Syntax**

```
public sacapi bool sqlany qet column info ( a sqlany stmt *
sqlany_stmt, sacapi_u32 col_index, a_sqlany_column_info * buffer)
```
### **Parameters**

- **sqlany\_stmt** A statement object created by sqlany\_prepare() or sqlany\_execute\_direct().
- **col\_index** The column number between 0 and sqlany\_num\_cols() 1.
- **buffer** A column info structure to be filled with column information.

# **Returns**

1 on success or 0 if the column index is out of range, or if the statement does not return a result set.

# **sqlany\_get\_data( a\_sqlany\_stmt \*, sacapi\_u32 , size\_t, void \*, size\_t) method**

Retrieves the data fetched for the specified column into the supplied buffer memory.

## **Syntax**

```
public sacapi_i32 sqlany_get_data ( a_sqlany_stmt * sqlany_stmt,
sacapi_u32 col_index, size_t offset, void * buffer, size_t size)
```
# **Parameters**

- **sqlany** stmt A statement object executed by sqlany execute() or sqlany execute direct().
- **col index** The number of the column to be retrieved. A column number is between 0 and sqlany num  $\cosh() - 1$ .
- **offset** The starting offset of the data to get.
- **buffer –** A buffer to be filled with the contents of the column. The buffer pointer must be aligned correctly for the data type copied into it.

• **size** – The size of the buffer in bytes. The function fails if you specify a size greater than  $2^{\wedge}31 - 1$ .

# **Returns**

The number of bytes successfully copied into the supplied buffer. This number must not exceed 2^31 - 1. 0 indicates that no data remains to be copied. -1 indicates a failure.

# **sqlany\_get\_data\_info( a\_sqlany\_stmt \*, sacapi\_u32 , a\_sqlany\_data\_info \*) method**

Retrieves information about the data that was fetched by the last fetch operation.

## **Syntax**

public sacapi bool sqlany get data info ( a sqlany stmt \* **sqlany\_stmt**, sacapi\_u32 **col\_index**, a\_sqlany\_data\_info \* **buffer**)

## **Parameters**

- **sqlany** stmt A statement object executed by sqlany execute() or sqlany execute direct().
- **col index** The column number between 0 and sqlany num cols() 1.
- **buffer** A data info buffer to be filled with the metadata about the data fetched.

#### **Returns**

1 on success, and 0 on failure. Failure is returned when any of the supplied parameters are invalid.

# **sqlany\_get\_next\_result( a\_sqlany\_stmt \*) method**

Advances to the next result set in a multiple result set query.

#### **Syntax**

```
public sacapi bool sqlany qet next result ( a sqlany stmt *
sqlany_stmt)
```
## **Parameters**

• **sqlany** stmt – A statement object executed by sqlany execute() or sqlany execute direct().

## **Returns**

1 if the statement successfully advances to the next result set, 0 otherwise.

# **Usage**

If a query (such as a call to a stored procedure) returns multiple result sets, then this function advances from the current result set to the next.

The following example demonstrates how to advance to the next result setin a multiple result set query:

```
stmt = sqlany_execute_direct( sqlany_conn, "call 
my multiple results procedure()" );
if( result \overline{)} {
     do {
        while( sqlany fetch next( stmt ) ) {
          // get column data
 }
    } while( sqlany get next result( stmt ) );
    sqlany free stmt (\sin);
}
```
# **sqlany\_init(const char \*, sacapi\_u32 , sacapi\_u32 \*) method**

Initializes the interface.

# **Syntax**

```
public sacapi_bool sqlany_init (const char * app_name,
sacapi u32 api_version, sacapi u32 * version_available)
```
# **Parameters**

- **app\_name** A string that names the application that is using the API. For example, "PHP", "PERL", or "RUBY".
- **api** version The version of the compiled application.
- **version available** An optional argument to return the maximum supported API version.

# **Returns**

1 on success, 0 otherwise

# **Usage**

The following example demonstrates how to initialize the SQL Anywhere C API DLL:

```
sacapi u32 api version;
if( sqlany_init( "PHP", SQLANY_API_VERSION 1, &api version ) ) {
   printf\overline{(\cdot)} "Interface initialized successfully!\overline{\wedge}");
```

```
} else {
    printf( "Failed to initialize the interface! Supported version=
%d\n", api version );
}
```
# **sqlany\_init\_ex(const char \*, sacapi\_u32 , sacapi\_u32 \*) method**

Initializes the interface using a context.

#### **Syntax**

```
public a sqlany interface context * sqlany init ex (const char
* app_name, sacapi_u32 api_version, sacapi_u32 * version_available)
```
### **Parameters**

- **app\_name**  $-$  A string that names the API used, for example "PHP", "PERL", or "RUBY".
- **api** version The current API version that the application is using. This should normally be one of the SQLANY\_API\_VERSION\_\* macros
- **version available –** An optional argument to return the maximum API version that is supported.

#### **Returns**

a context object on success and NULL on failure.

# **sqlany\_initialize\_interface( SQLAnywhereInterface \*, const char \*) method**

Initializes the SQLAnywhereInterface object and loads the DLL dynamically.

#### **Syntax**

```
public int sqlany initialize interface ( SQLAnywhereInterface
* api, const char * optional_path_to_dll)
```
#### **Parameters**

- **api** An API structure to initialize.
- **optional path to dll** An optional argument that specifies a path to the SQL Anywhere C API DLL.

#### **Returns**

1 on successful initialization, and 0 on failure.

# **Usage**

Use the following statement to include the function prototype:

```
#include "sacapidll.h"
```
This function attempts to load the SQL Anywhere C API DLL dynamically and looks up all the entry points of the DLL. The fields in theSQLAnywhereInterface structure are populated to point to the corresponding functions in the DLL. If the optional path argument is NULL, the environment variable SQLANY\_DLL\_PATH is checked. If the variable is set, the library attempts to load the DLL specified by the environment variable. If that fails, the interface attempts to load the DLL directly (this relies on the environment being setup correctly).

Examples of how the sqlany\_initialize\_interface method is used can be found in the C API examples in the sdk\dbcapi\examples directory of your SQL Anywhere installation.

# **sqlany\_make\_connection(void \*) method**

Creates a connection object based on a supplied DBLIB SQLCA pointer.

```
Syntax
```

```
public a sqlany connection * sqlany make connection (void *
arg)
```
# **Parameters**

• **arg –** A void \* pointer to a DBLIB SQLCA object.

## **Returns**

A connection object.

# **sqlany\_make\_connection\_ex( a\_sqlany\_interface\_context \*, void \*) method**

Creates a connection object based on a supplied DBLIB SQLCA pointer and context.

# **Syntax**

```
public a sqlany connection * sqlany make connection ex
( a_sqlany_interface_context * context, void * arg)
```
# **Parameters**

• **context** – A valid context object that was created by sqlany\_init\_ex()

• **arg –** A void \* pointer to a DBLIB SQLCA object.

### **Returns**

A connection object.

# **sqlany\_new\_connection(void) method**

Creates a connection object.

# **Syntax**

public a sqlany connection \* sqlany new connection (void )

## **Returns**

A connection object

# **Usage**

You must create an API connection object before establishing a database connection. Errors can be retrieved from the connection object. Only one request can be processed on a connection at a time. In addition, not more than one thread is allowed to access a connection object at a time. Undefined behavior or a failure occurs when multiple threads attempt to access a connection object simultaneously.

# **sqlany\_new\_connection\_ex( a\_sqlany\_interface\_context \*) method**

Creates a connection object using a context.

## **Syntax**

```
public a sqlany connection * sqlany new connection ex
( a_sqlany_interface_context * context)
```
## **Parameters**

• **context** – A context object that was returned from sqlany init ex()

**Returns** A connection object

# **sqlany\_num\_cols( a\_sqlany\_stmt \*) method**

Returns number of columns in the result set.

#### **Syntax**

```
public sacapi i32 sqlany num cols ( a sqlany stmt *
sqlany_stmt)
```
#### **Parameters**

• **sqlany** stmt – A statement object created by sqlany prepare() or sqlany execute direct().

#### **Returns**

The number of columns in the result set or -1 on a failure.

# **sqlany\_num\_params( a\_sqlany\_stmt \*) method**

Returns the number of parameters expected for a prepared statement.

#### **Syntax**

```
public sacapi i32 sqlany num params ( a sqlany stmt *
sqlany_stmt)
```
#### **Parameters**

• **sqlany** stmt – A statement object returned by the successful execution of sqlany prepare().

#### **Returns**

The expected number of parameters, or -1 if the statement object is not valid.

# **sqlany\_num\_rows( a\_sqlany\_stmt \*) method**

Returns the number of rows in the result set.

```
public sacapi i32 sqlany num rows ( a sqlany stmt *
sqlany_stmt)
```
#### **Parameters**

• **sqlany** stmt – A statement object that was executed by sqlany execute() or sqlany execute direct().

#### **Returns**

The number rows in the result set. If the number of rows is an estimate, the number returned is negative and the estimate is the absolute value of the returned integer. The value returned is positive if the number of rows is exact.

#### **Usage**

By default this function only returns an estimate. To return an exact count, set the row counts option on the connection. For more information on the row\_counts option, see row\_counts option [database].

# **sqlany\_prepare( a\_sqlany\_connection \*, const char \*) method**

Prepares a supplied SQL string.

#### **Syntax**

```
public a sqlany stmt * sqlany prepare ( a sqlany connection *
sqlany_conn, const char * sql_str)
```
#### **Parameters**

- **sqlany** conn A connection object with a connection established using sqlany connect().
- **sql** str The SQL statement to be prepared.

#### **Returns**

A handle to a SQL Anywhere statement object. The statement object can be used by sqlany execute() to execute the statement.

#### **Usage**

Execution does not happen until sqlany\_execute() is called. The returned statement object should be freed using sqlany free stmt().

The following statement demonstrates how to prepare a SELECT SQL string:

```
char * str;
a sqlany stmt * stmt;
```

```
str = "select * from employees where salary >= ?";
stmt = sqlany prepare( sqlany conn, str );
if(stmt == \overline{\text{NULL}}) {
   // Failed to prepare statement, call sqlany error() for more info
}
```
# **sqlany\_reset( a\_sqlany\_stmt \*) method**

Resets a statement to its prepared state condition.

#### **Syntax**

public sacapi\_bool sqlany\_reset ( a\_sqlany\_stmt \* **sqlany\_stmt**)

#### **Parameters**

• **sqlany** stmt – A statement prepared successfully using sqlany prepare().

#### **Returns**

1 on success, 0 on failure.

# **sqlany\_rollback( a\_sqlany\_connection \*) method**

Rolls back the current transaction.

#### **Syntax**

```
public sacapi bool sqlany rollback ( a sqlany connection *
sqlany_conn)
```
#### **Parameters**

• **sqlany** conn– The connection object on which the rollback operation is to be performed.

#### **Returns**

1 on success, 0 otherwise.

# **sqlany\_send\_param\_data( a\_sqlany\_stmt \*, sacapi\_u32 , char \*, size\_t) method**

Sends data as part of a bound parameter.

#### **Syntax**

```
public sacapi bool sqlany send param data ( a sqlany stmt *
sqlany_stmt, sacapi_u32 index, char * buffer, size_t size)
```
#### **Parameters**

- **sqlany\_stmt** A statement prepared successfully using sqlany\_prepare().
- **index** The index of the parameter. This should be a number between 0 and sqlany num params $() - 1$ .
- **buffer** The data to be sent.
- **size** The number of bytes to send.

#### **Returns**

1 on success or 0 on failure.

#### **Usage**

This method can be used to send a large amount of data for a bound parameter in chunks.

# **sqlany\_sqlstate( a\_sqlany\_connection \*, char \*, size\_t) method**

Retrieves the current SQLSTATE.

#### **Syntax**

```
public size t sqlany sqlstate ( a sqlany connection *
sqlany_conn, char * buffer, size_t size)
```
#### **Parameters**

- **sqlany\_conn** A connection object returned from sqlany\_new\_connection().
- **buffer** A buffer to be filled with the current 5-character SQLSTATE.
- **size** The buffer size.

SAP Sybase IQ Database API for C/C++

#### **Returns**

The number of bytes copied into the buffer.

#### **Usage**

For more information on SQLSTATE error messages, see SQL Anywhere error messages sorted by SQLSTATE.

# **a\_sqlany\_data\_direction() enumeration**

A data direction enumeration.

Enum Constant Summary

- **DD\_INVALID** Invalid data direction.
- **DD INPUT Input-only host variables.**
- **DD OUTPUT** Output-only host variables.
- **DD\_INPUT\_OUTPUT** Input and output host variables.

# **a\_sqlany\_data\_type() enumeration**

Specifies the data type being passed in or retrieved.

Enum Constant Summary

- **A\_INVALID\_TYPE –** Invalid data type.
- **A\_BINARY** Binary data. Binary data is treated as-is and no character set conversion is performed.
- **A\_STRING** String data. The data where character set conversion is performed.
- **A\_DOUBLE –** Double data. Includes float values.
- **A\_VAL64** 64-bit integer.
- **A\_UVAL64** 64-bit unsigned integer.
- **A\_VAL32** 32-bit integer.
- **A\_UVAL32** 32-bit unsigned integer.
- **A\_VAL16** 16-bit integer.
- **A** UVAL16 16-bit unsigned integer.
- **A** VAL8 8-bit integer.
- **A\_UVAL8 –** 8-bit unsigned integer.

# **a\_sqlany\_native\_type() enumeration**

An enumeration of the native types of values as described by the server.

#### Enum Constant Summary

- **DT\_NOTYPE –** No data type.
- **DT DATE –** Null-terminated character string that is a valid date.
- **DT TIME –** Null-terminated character string that is a valid time.
- **DT\_TIMESTAMP** Null-terminated character string that is a valid timestamp.
- **DT\_VARCHAR** Varying length character string, in the CHAR character set, with a two-byte length field. The maximum length is 32765 bytes. When sending data, you must set the length field. When fetching data, the database server sets the length field. The data is not null-terminated or blank-padded.
- **DT\_FIXCHAR** Fixed-length blank-padded character string, in the CHAR character set. The maximum length, specified in bytes, is 32767. The data is not null-terminated.
- **DT\_LONGVARCHAR –** Long varying length character string, in the CHAR character set.
- **DT STRING** Null-terminated character string, in the CHAR character set. The string is blank-padded if the database is initialized with blank-padded strings.
- **DT\_DOUBLE –** 8-byte floating-point number.
- **DT\_FLOAT** 4-byte floating-point number.
- **DT\_DECIMAL –** Packed decimal number (proprietary format).
- **DT** INT 32-bit signed integer.
- **DT\_SMALLINT –** 16-bit signed integer.
- **DT\_BINARY** Varying length binary data with a two-byte length field. The maximum length is 32765 bytes. When supplying information to the database server, you must set the length field. When fetching information from the database server, the server sets the length field.
- **DT\_LONGBINARY** Long binary data.
- **DT\_TINYINT** 8-bit signed integer.
- **DT BIGINT** 64-bit signed integer.
- **DT** UNSINT 32-bit unsigned integer.
- **DT\_UNSSMALLINT** 16-bit unsigned integer.
- **DT\_UNSBIGINT** 64-bit unsigned integer.
- **DT\_BIT** 8-bit signed integer.
- **DT\_LONGNVARCHAR** Long varying length character string, in the NCHAR character set.

# **SACAPI\_ERROR\_SIZE variable**

Returns the minimal error buffer size.

**Syntax** 

#define SACAPI\_ERROR\_SIZE

# **SQLANY\_API\_VERSION\_1 variable**

Defines to indicate the API versions.

**Syntax** 

#define SQLANY\_API\_VERSION\_1

# **SQLANY\_API\_VERSION\_2 variable**

Version 2 introduced the " ex" functions and the ability to cancel requests.

**Syntax** #define SQLANY\_API\_VERSION\_2

# **SQLAnywhereInterface structure**

The SQL Anywhere C API interface structure.

**Syntax** 

typedef struct SQLAnywhereInterface

#### Remarks

Only one instance of thisstructure isrequired in your application environment. Thisstructure isinitialized by the sqlany\_initialize\_interface method. It attemptsto load theSQL Anywhere C API DLL or shared object dynamically and looks up all the entry points of the DLL. The fields in the SQLAnywhereInterface structure is populated to point to the corresponding functions in the DLL.

# **dll\_handle void \***

DLL handle.

**Syntax** 

public void \* dll handle;

# **initialized int**

Flag to know if initialized or not.

**Syntax** public int initialized;

# **sqlany\_affected\_rows void \***

Pointer to sqlany affected rows() function.

**Syntax** 

public void \* sqlany affected rows;

# **sqlany\_bind\_param void \***

Pointer to sqlany\_bind\_param() function.

#### **Syntax**

public void \* sqlany bind param;

# **sqlany\_cancel void \***

Pointer to sqlany\_cancel() function.

**Syntax** public void \* sqlany cancel;

# **sqlany\_clear\_error void \***

Pointer to sqlany\_clear\_error() function.

# **Syntax** public void \* sqlany\_clear\_error;

## **sqlany\_client\_version void \***

Pointer to sqlany client version() function.

```
Syntax
```
public void \* sqlany client version;

# **sqlany\_client\_version\_ex void \***

Pointer to sqlany\_client\_version\_ex() function.

**Syntax** 

public void \* sqlany client version ex;

# **sqlany\_commit void \***

Pointer to sqlany commit() function.

**Syntax** 

public void \* sqlany commit;

## **sqlany\_connect void \***

Pointer to sqlany\_connect() function.

```
Syntax
public void * sqlany connect;
```
# **sqlany\_describe\_bind\_param void \***

Pointer to sqlany describe bind param() function.

**Syntax** 

public void \* sqlany describe bind param;

# **sqlany\_disconnect void \***

Pointer to sqlany disconnect() function.

**Syntax** public void \* sqlany disconnect;

# **sqlany\_error void \***

Pointer to sqlany\_error() function.

**Syntax** 

public void \* sqlany error;

### **sqlany\_execute void \***

Pointer to sqlany\_execute() function.

**Syntax** 

public void \* sqlany execute;

## **sqlany\_execute\_direct void \***

Pointer to sqlany execute direct() function.

**Syntax** 

public void \* sqlany execute direct;

# **sqlany\_execute\_immediate void \***

Pointer to sqlany execute immediate() function.

#### **Syntax**

public void \* sqlany execute immediate;

# **sqlany\_fetch\_absolute void \***

Pointer to sqlany fetch absolute() function.

**Syntax** 

public void \* sqlany fetch absolute;

# **sqlany\_fetch\_next void \***

Pointer to sqlany fetch next() function.

#### **Syntax** public void \* sqlany fetch next;

# **sqlany\_fini void \***

Pointer to sqlany\_fini() function.

**Syntax** public void \* sqlany fini;

# **sqlany\_fini\_ex void \***

Pointer to sqlany\_fini\_ex() function.

**Syntax** 

public void \* sqlany fini ex;

# **sqlany\_free\_connection void \***

Pointer to sqlany free\_connection() function.

**Syntax** 

public void \* sqlany free connection;

# **sqlany\_free\_stmt void \***

Pointer to sqlany\_free\_stmt() function.

```
Syntax
public void * sqlany free stmt;
```
# **sqlany\_get\_bind\_param\_info void \***

Pointer to sqlany get bind param info() function.

**Syntax** 

public void \* sqlany get bind param info;

# **sqlany\_get\_column void \***

Pointer to sqlany get column() function.

**Syntax** 

public void \* sqlany get column;

### **sqlany\_get\_column\_info void \***

Pointer to sqlany\_get\_column\_info() function.

**Syntax** 

public void \* sqlany get column info;

### **sqlany\_get\_data void \***

Pointer to sqlany\_get\_data() function.

**Syntax** 

public void \* sqlany\_get\_data;

## **sqlany\_get\_data\_info void \***

Pointer to sqlany get data info() function.

**Syntax** 

public void \* sqlany get data info;

### **sqlany\_get\_next\_result void \***

Pointer to sqlany get next result() function.

#### **Syntax**

public void \* sqlany get next result;

# **sqlany\_init void \***

Pointer to sqlany init() function.

**Syntax** public void \* sqlany init;

# **sqlany\_init\_ex void \***

Pointer to sqlany init ex() function.

# **Syntax**

public void \* sqlany init ex;

### **sqlany\_make\_connection void \***

Pointer to sqlany make connection() function.

```
Syntax
```

```
public void * sqlany make connection;
```
## **sqlany\_make\_connection\_ex void \***

Pointer to sqlany\_make\_connection\_ex() function.

**Syntax** 

public void \* sqlany make connection ex;

# **sqlany\_new\_connection void \***

Pointer to sqlany new connection() function.

**Syntax** 

public void \* sqlany new connection;

### **sqlany\_new\_connection\_ex void \***

Pointer to sqlany\_new\_connection\_ex() function.

#### **Syntax**

public void \* sqlany new connection ex;

### **sqlany\_num\_cols void \***

Pointer to sqlany num cols() function.

**Syntax** public void \* sqlany num cols;

# **sqlany\_num\_params void \***

Pointer to sqlany num\_params() function.

**Syntax** public void \* sqlany num params;

### **sqlany\_num\_rows void \***

Pointer to sqlany\_num\_rows() function.

**Syntax** 

public void \* sqlany num rows;

## **sqlany\_prepare void \***

Pointer to sqlany\_prepare() function.

**Syntax** public void \* sqlany prepare;

### **sqlany\_reset void \***

Pointer to sqlany reset() function.

**Syntax** 

public void \* sqlany reset;

### **sqlany\_rollback void \***

Pointer to sqlany\_rollback() function.

```
Syntax
public void * sqlany rollback;
```
# **sqlany\_send\_param\_data void \***

Pointer to sqlany send param data() function.

**Syntax** 

public void \* sqlany send param data;

# **sqlany\_sqlstate void \***

Pointer to sqlany sqlstate() function.

### **Syntax**

public void \* sqlany sqlstate;

# **a\_sqlany\_bind\_param structure**

A bind parameter structure used to bind parameter and prepared statements.

#### **Syntax**

```
typedef struct a_sqlany_bind_param
```
#### Remarks

To view examples of the a\_sqlany\_bind\_param structure in use, see any of the following sample files in the  $sdk\ddot{\alpha}$  is examples directory of your SQL Anywhere installation.

- preparing statements.cpp
- send retrieve full blob.cpp
- send retrieve part blob.cpp

### **direction a\_sqlany\_data\_direction**

The direction of the data. (input, output, input\_output).

```
Syntax
```
public a sqlany data direction direction;

#### **name char \***

Name of the bind parameter. This is only used by sqlany\_describe\_bind\_param().

#### **Syntax**

public char \* name;

### **value a\_sqlany\_data\_value**

The actual value of the data.

```
Syntax
```

```
public a sqlany data value value;
```
# **a\_sqlany\_bind\_param\_info structure**

Gets information about the currently bound parameters.

```
Syntax
```

```
typedef struct a_sqlany_bind_param_info
```
#### Remarks

sqlany get bind param info() can be used to populate this structure.

To view examples of the a\_sqlany\_bind\_param\_info structure in use, see any of the following sample files in the sdk\dbcapi\examples directory of your SQL Anywhere installation.

- preparing statements.cpp
- send retrieve full blob.cpp
- send retrieve part blob.cpp

# **direction a\_sqlany\_data\_direction**

The direction of the parameter.

```
Syntax
public a sqlany data direction direction;
```
# **input\_value a\_sqlany\_data\_value**

Information about the bound input value.

```
Syntax
public a sqlany data value input value;
```
### **name char \***

A pointer to the name of the parameter.

```
Syntax
public char * name;
```
# **output\_value a\_sqlany\_data\_value**

Information about the bound output value.

```
Syntax
```
public a\_sqlany\_data\_value output\_value;

# **a\_sqlany\_column\_info structure**

Returns column metadata information.

```
Syntax
typedef struct a_sqlany_column_info
```
#### Remarks

sqlany\_get\_column\_info() can be used to populate this structure.

To view an example of the a\_sqlany\_column\_info structure in use, see the following sample file in the sdk\dbcapi\examples directory of your SQL Anywhere installation.

• dbcapi isql.cpp

## **max\_size size\_t**

The maximum size a data value in this column can take.

```
Syntax
public size t max size;
```
# **name char \***

The name of the column (null-terminated).

**Syntax** public char \* name;

#### Remarks

The string can be referenced as long as the result set object is not freed.

# **native\_type a\_sqlany\_native\_type**

The native type of the column in the database.

#### **Syntax**

public a sqlany native type native type;

# **nullable sacapi\_bool**

Indicates whether a value in the column can be null.

#### **Syntax**

public sacapi\_bool nullable;

# **precision unsigned short**

The precision.

#### **Syntax**

public unsigned short precision;

### **scale unsigned short**

The scale.

**Syntax** public unsigned short scale;

# **type a\_sqlany\_data\_type**

The column data type.

**Syntax** 

public a sqlany data\_type type;

# **a\_sqlany\_data\_info structure**

Returns metadata information about a column value in a result set.

#### **Syntax**

typedef struct a\_sqlany\_data\_info

#### Remarks

sqlany\_get\_data\_info() can be used to populate this structure with information about what was last retrieved by a fetch operation.

To view an example of the a sqlany data info structure in use, see the following sample file in the sdk\dbcapi\examples directory of your SQL Anywhere installation.

• send\_retrieve\_part\_blob.cpp

#### **data\_size size\_t**

The total number of bytes available to be fetched.

```
Syntax
public size t data size;
```
#### Remarks

This field is only valid after a successful fetch operation.

### **is\_null sacapi\_bool**

Indicates whether the last fetched data is NULL.

**Syntax** public sacapi bool is null; Remarks

This field is only valid after a successful fetch operation.

# **type a\_sqlany\_data\_type**

The type of the data in the column.

**Syntax** public a sqlany data type type;

# **a\_sqlany\_data\_value structure**

Returns a description of the attributes of a data value.

#### **Syntax**

typedef struct a sqlany data value

#### Remarks

To view examples ofthe a\_sqlany\_data\_value structure in use,see any ofthe following sample files in the sdk\dbcapi\examples directory of your SQL Anywhere installation.

- dbcapi\_isql.cpp
- fetching\_a\_result\_set.cpp
- send\_retrieve\_full\_blob.cpp
- preparing\_statements.cpp

### **buffer char \***

A pointer to user supplied buffer of data.

**Syntax** public char \* buffer;

# **buffer\_size size\_t**

The size of the buffer.

```
Syntax
public size t buffer size;
```
# **is\_null sacapi\_bool \***

A pointer to indicate whether the last fetched data is NULL.

#### Syntax

```
public sacapi bool * is null;
```
# **length size\_t \***

A pointer to the number of valid bytes in the buffer. This value must be less than buffer\_size.

```
Syntax
public size t * length;
```
# **type a\_sqlany\_data\_type**

The type of the data.

#### **Syntax**

public a sqlany data type type;

# **Perl DBI Support**

DBD::SQLAnywhere is the SAP Sybase IQ database driver for DBI, which is a data access API for the Perl language. The DBI API specification defines a set of functions, variables and conventions that provide a consistent database interface independent of the actual database being used. Using DBI and DBD::SOLAnywhere, your Perl scripts have direct access to SAP Sybase IQ database servers.

# **DBD::SQLAnywhere**

DBD::SQLAnywhere is a driver for the Database Independent Interface for Perl (DBI) module written by Tim Bunce. Once you have installed the DBI module and DBD::SQLAnywhere, you can access and change the information in SAP Sybase IQ databases from Perl.

The DBD::SQLAnywhere driver is thread-safe when using Perl with ithreads.

#### Requirements

The DBD::SQLAnywhere interface requires the following components.

- Perl 5.6.0 or later. On Windows, ActivePerl 5.6.0 build 616 or later is required.
- DBI 1.34 or later
- A C compiler. On Windows, only the Microsoft Visual  $C_{++}$  compiler is supported.

# **Installing DBD::SQLAnywhere on Windows**

Install the DBD::SQLAnywhere interface on the supported Windows platform to use Perl to access SAP Sybase IQ databases.

#### **Prerequisites**

- Make the iqdemo database.
- Install ActivePerl 5.6.0 or later. You can use the ActivePerl installer to install Perl and configure your computer. You do not need to recompile Perl.
- Install Microsoft Visual Studio and configure your environment. If you did not choose to configure your environment at install time, you must set your PATH, LIB, and INCLUDE environment variables correctly before proceeding. Microsoft provides a batch file for this purpose. For 32-bit builds, a batch file called vcvars32.bat is included in the vc\bin subdirectory of the Visual Studio 2005 or 2008 installation. For 64-bit builds, look for a 64-bit version of this batch file such as

vcvarsamd64.bat. Open a new system command prompt and run this batch file before continuing.

For more information about configuring a 64-bit Visual  $C_{++}$  build environment, see *[http://](http://msdn.microsoft.com/en-us/library/x4d2c09s.aspx)* [msdn.microsoft.com/en-us/library/x4d2c09s.aspx](http://msdn.microsoft.com/en-us/library/x4d2c09s.aspx).

#### **Task**

**1.** At a command prompt, change to the bin subdirectory of your ActivePerl installation directory.

The system command prompt is strongly recommended as the following steps may not work from alternative shells.

**2.** Using the Perl Module Manager, enter the following command.

ppm query dbi

If ppm fails to run, check that Perl is installed correctly.

This command should generate two lines of text similar to those shown below. In this case, the information indicates that ActivePerl version 5.8.1 build 807 is running and that DBI version 1.38 is installed.

```
Querying target 1 (ActivePerl 5.8.1.807)
  1. DBI [1.38] Database independent interface for Perl
```
Later versions of Perl may show instead a table similar to the following. In this case, the information indicates that DBI version 1.58 is installed.

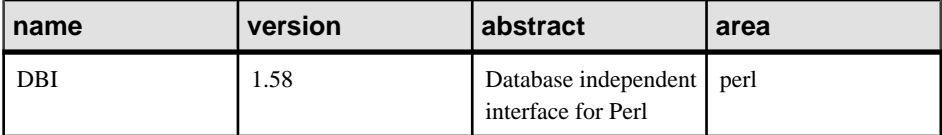

If DBI is not installed, you must install it. To do so, enter the following command at the ppm prompt.

ppm install dbi

- **3.** At a command prompt, change to the SDK\Perl subdirectory of your SAP Sybase IQ installation.
- **4.** Enter the following commands to build and test DBD::SQLAnywhere.

perl Makefile.PL

nmake

If for any reason you need to start over, you can run the command nmake clean to remove any partially built targets.

**5.** To test DBD::SQLAnywhere, copy the sample database file to your SDK\Perl directory and make the tests.

copy "%ALLUSERSPROFILE%\SybaseIQ\demo\iqdemo.db" .

iqsrv16 demo

nmake test

If the tests do not run, ensure that the  $\frac{1}{2}$  or  $\frac{1}{2}$  or  $\frac{1}{2}$  subdirectory of the SAP Sybase IO installation is in your path.

**6.** To complete the installation, run the following command at the same prompt. nmake install

The DBI Perl module and the DBD::SQLAnywhere interface are now ready to use.

# **Installing DBD::SQLAnywhere on Unix**

Install the DBD::SQLAnywhere interface on the supported Unix platforms to use Perl to access SAP Sybase IQ databases.

#### **Prerequisites**

You must have ActivePerl 5.6.0 build 616 or later and a C compiler installed.

#### **Task**

- **1.** Download the DBI module source from <http://www.cpan.org>.
- **2.** Extract the contents of this file into a new directory.
- **3.** At a command prompt, change to the new directory and run the following commands to build the DBI module.

perl Makefile.PL

make

If for any reason you need to start over, you can use the command make clean to remove any partially built targets.

**4.** Use the following command to test the DBI module.

make test

- **5.** To complete the installation, run the following command at the same prompt. make install
- **6.** Make sure the environment is set up for SAP Sybase IQ.

Depending on which shell you are using, enterthe appropriate command to source theSAP Sybase IQ configuration script from the SAP Sybase IQ installation directory:

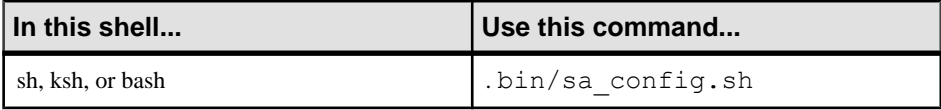

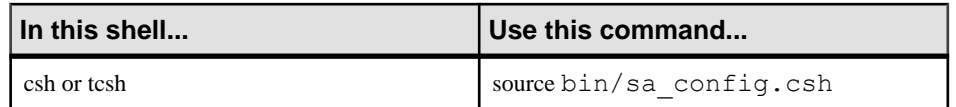

- **7.** At a shell prompt, change to the sdk/perl subdirectory of your SAP Sybase IQ installation.
- **8.** At a command prompt, run the following commands to build DBD::SQLAnywhere. perl Makefile.PL

make

If for any reason you need to start over, you can use the command make clean to remove any partially built targets.

**9.** To test DBD::SQLAnywhere, copy the sample database file to your sdk/perl directory and make the tests.

```
cp samples-dir/demo.db .
```

```
iqsrv16 demo
```

```
make test
```
If the tests do not run, ensure that the  $\frac{1}{2}$  or  $\frac{1}{2}$  or  $\frac{1}{2}$  or  $\frac{1}{2}$  subdirectory of the SAP Sybase IQ installation is in your path.

**10.** To complete the installation, run the following command at the same prompt. make install

The DBI Perl module and the DBD::SQLAnywhere interface are ready for use.

#### **Next**

Optionally, you can delete the DBI source tree. It is no longer required.

# **Perl Scripts That Use DBD::SQLAnywhere**

This section provides an overview of how to write Perl scripts that use the DBD::SQLAnywhere interface.

DBD::SQLAnywhere is a driver for the DBI module. Complete documentation for the DBI module is available online at *<http://dbi.perl.org>.* 

# **The DBI Module**

To use the DBD::SQLAnywhere interface from a Perl script, you must first tell Perl that you plan to use the DBI module. To do so, include the following line at the top of the file. use DBI;

In addition, it is highly recommended that you run Perl in strict mode. This statement, which for example makes explicit variable definitions mandatory, is likely to greatly reduce the

chance that you willrun into mysterious errors due to such common mistakes astypographical errors.

```
#!/usr/local/bin/perl -w
#
use DBI;
use strict;
```
The DBI module automatically loads the DBD drivers, including DBD::SQLAnywhere, as required.

# **How to Open and Close a Database Connection Using Perl DBI**

Generally, you open a single connection to a database and then perform all the required operations through it by executing a sequence of SQL statements. To open a connection, you use the connect method. The return value is a handle to the database connection that you use to perform subsequent operations on that connection.

The parameters to the connect method are as follows:

- **1.** "DBI:SQLAnywhere:" and additional connection parameters separated by semicolons.
- **2.** A user name. Unless this string is blank, ";UID=value" is appended to the connection string.
- **3.** A password value. Unless this string is blank, ";PWD=value" is appended to the connection string.
- **4.** A pointer to a hash of default values. Settings such as AutoCommit, RaiseError, and PrintError may be set in this manner.

The following code sample opens and closes a connection to the SAP Sybase IQ sample database. You must start the database server and sample database before running this script.

```
#!/usr/local/bin/perl -w
#
use DBI;
use strict;
my $database = "demo";
my $data src = "DBI:SOLAnywhere:SERVER=$database;DBN=$database";
my $uid = "DBA";
my $pwd = "sql";
my %defaults = (
    AutoCommit => 1, # Autocommit enabled.
     PrintError => 0 # Errors not automatically printed.
   );
my $dbh = DBI->connect($data_src, $uid, $pwd, \%defaults)
  or die "Cannot connect to sdata src: $DBI::errstr\n";
$dbh->disconnect;
exit(0);END
```
Optionally, you can append the user name or password value to the data-source string instead of supplying them as separate parameters. If you do so, supply a blank string for the corresponding argument. For example, in the above script may be altered by replacing the statement that opens the connections with these statements:

```
$data src .= ";UID=$uid";
$data src .= ";PWD=$pwd";
my \daggerd\overline{b}h = DBI->connect(\overline{a}data src, '', '', \%defaults)
or die "Cannot connect to \overline{s}data src: $DBI::errstr\n";
```
# **How to Obtain Result Sets Using Perl DBI**

Once you have obtained a handle to an open connection, you can access and modify data stored in the database. Perhaps the simplest operation is to retrieve some rows and print them out.

SQL statements that return row sets must be prepared before being executed. The prepare method returns a handle to the statement. You use the handle to execute the statement, then retrieve meta information about the result set and the rows of the result set.

```
#!/usr/local/bin/perl -w
#
use DBI;
use strict;
my $database = "demo";
my $data src = "DBI:SQLAnywhere:SERVER=$database;DBN=$database";
my $uid = "DBA";
my $pwd = "sql";
my $sel_stmt = "SELECT ID, GivenName, Surname
                FROM Customers
                ORDER BY GivenName, Surname"; 
my %defaults = (
     AutoCommit => 0, # Require explicit commit or rollback.
     PrintError => 0
   );
my $dbh = DBI->connect($data_src, $uid, $pwd, \%defaults)
 or die "Cannot connect to \overline{\S}data src: $DBI::errstr\n";
&db_query($sel_stmt, $dbh);
\dots$dbh->disconnect;
exit(0);sub db query {
     my(Ssel, Sdbh) = 0;my(Srow, Ssth) = undef; $sth = $dbh->prepare($sel);
      $sth->execute;
print "Fields: $sth->{NUM_OF_FIELDS}\n";
print "Params: $sth->{NUM_OF_PARAMS}\n\n";
     print join("\t\t", \theta{$sth->{NAME}}), "\n\n";
      while($row = $sth->fetchrow arrayref) {
         print join("\t\t", \theta$row), "\n";
 }
      $sth = under;}
 _{\rm END}
```
Prepared statements are not dropped from the database server until the Perl statement handle is destroyed. To destroy a statement handle, reuse the variable or set it to undef. Calling the finish method does not drop the handle. In fact, the finish method should not be called, except when you have decided not to finish reading a result set.

To detect handle leaks, the SAP Sybase IQ database server limits the number of cursors and prepared statements permitted to a maximum of 50 per connection by default. The resource governor automatically generates an error if these limits are exceeded. If you get this error, check for undestroyed statement handles. Use prepare\_cached sparingly, as the statement handles are not destroyed.

If necessary, you can alter these limits by setting the max\_cursor\_count and max\_statement\_count options.

## **How to Process Multiple Result Sets Using Perl DBI**

The method for handling multiple result sets from a query involves wrapping the fetch loop within another loop that moves between result sets.

SQL statements that return multiple result sets must be prepared before being executed. The prepare method returns a handle to the statement. You use the handle to execute the statement, then retrieve meta information about the result set and the rows of each of the result sets.

```
#!/usr/local/bin/perl -w
#
use DBI;
use strict;
my $database = "demo";
my $data src = "DBI:SQLAnywhere:SERVER=$database;DBN=$database";
my $uid = "DBA";
my $pwd = "sql";
my $sel_stmt = "SELECT ID, GivenName, Surname
                  FROM Customers
                  ORDER BY GivenName, Surname;
                 SELECT * 
                  FROM Departments 
                  ORDER BY DepartmentID"; 
my %defaults = (
     AutoCommit => 0, # Require explicit commit or rollback.
     PrintError => 0
   );
my $dbh = DBI->connect($data_src, $uid, $pwd, \%defaults)
or die "Cannot connect to \overline{\S}data src: $DBI::errstr\n";
&db_query($sel_stmt, $dbh);
\dots$dbh->disconnect;
exit(0);sub db_query {
     my(Ssel, Sdbh) = 0;my(Srow, Ssth) = under; $sth = $dbh->prepare($sel);
       $sth->execute;
       do {
         print "Fields: $sth->{NUM_OF_FIELDS}\n";
        print "Params: $sth->{NUM OF PARAMS}\n\n";
```

```
 print join("\t\t", @{$sth->{NAME}}), "\n\n";
         while($row = $sth->fetchrow arrayref) {
         print join("\t\t", @$row), "\n";
 }
          print "---end of results---\n\n";
      } while (defined $sth->more_results);
     $sth = under;}
 END
```
# **How to Insert Rows Using Perl DBI**

Inserting rows requires a handle to an open connection. The simplest method is to use a parameterized INSERT statement, meaning that question marks are used as placeholders for values. The statement is first prepared, and then executed once per new row. The new row values are supplied as parameters to the execute method.

The following sample program inserts two new customers. Although the row values appear as literal strings, you may want to read the values from a file.

```
#!/usr/local/bin/perl -w
#
use DBI;
use strict;
my $database = "demo";
my $data src = "DBI:SOLAnywhere:SERVER=$database;DBN=$database";
my $uid = "DBA";
my $pwd = "sql";
my $ins_stmt = "INSERT INTO Customers (ID, GivenName, Surname,
                         Street, City, State, Country, PostalCode,
                         Phone, CompanyName)
                 VALUES (?, ?, ?, ?, ?, ?, ?, ?, ?, ?)"; 
my %defaults = (
    AutoCommit \Rightarrow 0, # Require explicit commit or rollback.
      PrintError => 0
    );
my $dbh = DBI->connect($data_src, $uid, $pwd, \%defaults)
      or die "Can't connect to $data_src: $DBI::errstr\n";
&db_insert($ins_stmt, $dbh);
\dots$dbh->disconnect;
exit(0);sub db_insert {
      my(\simeq, \simeq, \simeq, \simeq)my($sth) = undef;
       my @rows = (
         "801,Alex,Alt,5 Blue Ave,New York,NY,USA,
10012,5185553434,BXM",
         "802,Zach,Zed,82 Fair St,New York,NY,USA,
10033,5185552234,Zap"
        );
       $sth = $dbh->prepare($ins);
      my $row = undef;
      foreach $row ( @rows ) {
```

```
my @values = split(/,/, $row);
 $sth->execute(@values);
     }
}
__END__
```
Perl DBI Support

# **Python Support**

The SAP Sybase IQ Python database interface, sqlanydb, is a data access API for the Python language. This section describes how to use SAP Sybase IQ with Python.

# **sqlanydb**

The SQL Anywhere Python database interface (sqlanydb) is a data access API for the Python language. The Python Database API specification defines a set of methods that provides a consistent database interface independent of the actual database being used. Using the sqlanydb module, your Python scripts have direct access to SAP Sybase IQ database servers.

The sqlanydb module implements, with extensions, the Python Database API specification v2.0 written by Marc-André Lemburg. Once you have installed the sqlanydb module, you can access and change the information in SAP Sybase IQ databases from Python.

For information about the Python Database API specification v2.0, see [http://](http://www.python.org/dev/peps/pep-0249/) [www.python.org/dev/peps/pep-0249/](http://www.python.org/dev/peps/pep-0249/).

The sqlanydb module is thread-safe when using Python with threads.

#### **Requirements**

The sqlanydb module requires the following components.

- Python is required. For a list of supported versions, see [http://www.sybase.com/detail?](http://www.sybase.com/detail?id=1068981) [id=1068981](http://www.sybase.com/detail?id=1068981).
- The ctypes module is required. To test if the ctypes module is present, open a command prompt window and run Python.

At the Python prompt, enter the following statement.

import ctypes

If you see an error message, then ctypes is not present. The following is an example.

```
>>> import ctypes
Traceback (most recent call last):
  File "<stdin>", line 1, in ?
ImportError: No module named ctypes
```
If ctypes is not included in your Python installation, install it. Installs can be found in the SourceForge.net files section at [http://sourceforge.net/project/showfiles.php?](http://sourceforge.net/project/showfiles.php?group_id=71702) group\_[id=71702](http://sourceforge.net/project/showfiles.php?group_id=71702).

Peak EasyInstall also installs ctypes. To download Peak EasyInstall, go to *[http://](http://peak.telecommunity.com/DevCenter/EasyInstall)* [peak.telecommunity.com/DevCenter/EasyInstall](http://peak.telecommunity.com/DevCenter/EasyInstall).

# **Installing Python Support on Windows**

Python support can be set up on Windows by running the applicable setup python script from the SDK\Python subdirectory of your SAP Sybase IQ installation.

#### **Prerequisites**

Ensure that Python and the ctypes module are installed. For a list of supported versions of Python, see <http://www.sybase.com/detail?id=1068981>.

#### **Task**

- **1.** At a system command prompt, change to the SDK\Python subdirectory of your SAP Sybase IQ installation.
- **2.** Run the following command to install sqlanydb. python setup.py install
- **3.** To test sqlanydb, make a copy of the sample database file in your current directory and run a test.

```
newdemo
cd "%ALLSERPROFILE%"\SybaseIQ\demo
start_iq @iqdemo.cfg iqdemo.db
python Scripts\test.py
```
The test script makes a connection to the database server and executes a SQL query. If successful, the test displays the message sqlanydb successfully installed.

If the tests do not run, ensure that the bin32 or bin64 subdirectory of the SAP Sybase IQ installation is in your path.

The sqlanydb module is now ready to use.

# **Installing Python Support on Unix**

Python support can be set up on Unix by running the applicable setup python script from the sdk/python subdirectory of your SAP Sybase IQ installation.

#### **Prerequisites**

Ensure that Python and the ctypes module are installed. For a list of supported versions of Python, see <http://www.sybase.com/detail?id=1068981>.

#### **Task**

**1.** Make sure the environment is set up for SAP Sybase IQ.

Depending on which shell you are using, enterthe appropriate command to source theSAP Sybase IQ configuration script from the SAP Sybase IQ installation directory (bin64) may be used in place of bin32, if you have the 64-bit software installed):

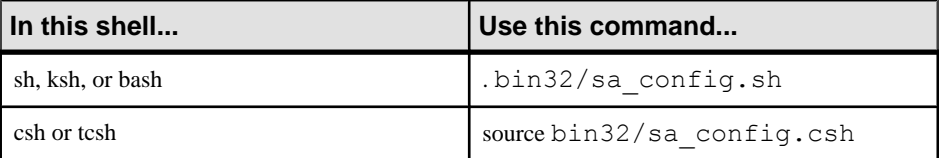

- **2.** At a shell prompt, change to the sdk/python subdirectory of your SAP Sybase IQ installation.
- **3.** Enter the following command to install sqlanydb.

python setup.py install

**4.** To test sqlanydb, make a copy of the sample database file in your current directory and run a test.

```
newdemo
cd "%ALLSERPROFILE%"\SybaseIQ\demo
start ig @igdemo.cfg igdemo.db
python scripts/test.py
```
The test script makes a connection to the database server and executes a SQL query. If successful, the test displays the message sqlanydb successfully installed.

If the test does not run, ensure that the  $bin 32$  or  $bin 64$  subdirectory of the SAP Sybase IQ installation is in your path.

The sqlanydb module is now ready to use.

# **Python Scripts That Use sqlanydb**

This section provides an overview of how to write Python scripts that use the sqlanydb interface.

Complete documentation for the API is available online at [http://www.python.org/dev/peps/](http://www.python.org/dev/peps/pep-0249/) [pep-0249/](http://www.python.org/dev/peps/pep-0249/).

# **The sqlanydb Module**

To use the sqlanydb module from a Python script, you must first load it by including the following line at the top of the file.

import sqlanydb

# **How to Open and Close a Database Connection Using Python**

Generally, you open a single connection to a database and then perform all the required operations through it by executing a sequence of SQL statements. To open a connection, you use the connect method. The return value is a handle to the database connection that you use to perform subsequent operations on that connection.

The parameters to the connect method are specified as a series of keyword=value pairs delimited by commas.

```
sqlanydb.connect( keyword=value, ...)
```
Some common connection parameters are as follows:

- **DataSourceName="**  $dsn' A$  short form for this connection parameter is  $DSN = dsn'$ . An example is DataSourceName="Sybase IQ demo".
- **UserID="***user-id***"** A short form for this connection parameter is UID="*user-id*".
- **Password="***passwd***"** A short form for this connection parameter is  $PWD="passwd"$ .
- **DatabaseFile="***db-file***"** A short form for this connection parameter is DBF="*db-file*". An example is DatabaseFile="iqdemo.db".

The following code sample opens and closes a connection to the SAP Sybase IQ sample database. You must start the database server and sample database before running this script.

```
import sqlanydb
```

```
# Create a connection object
con = sqlanydb.connect ( userid="<user id>",
                       password="<password>" )
# Close the connection
con.close()
```
To avoid starting the database server manually, you could use a data source thatis configured to start the server. This is shown in the following example.

```
import sqlanydb
# Create a connection object
con = sqlanydb.connect( DSN="Sybase IQ Demo" )
# Close the connection
con.close()
```
# **How to Obtain Result Sets Using Python**

Once you have obtained a handle to an open connection, you can access and modify data stored in the database. Perhaps the simplest operation is to retrieve some rows and print them out.

The cursor method is used to create a cursor on the open connection. The execute method is used to create a result set. The fetchall method is used to obtain the rows in this result set. import sqlanydb

```
# Create a connection object, then use it to create a cursor
con = sqlanydb.connect( userid="<user_id>", 
                         password="<password>" )
cursor = con.curson()# Execute a SQL string
sql = "SELECT * FROM Employees"
cursor.execute(sql)
# Get a cursor description which contains column names
desc = cursor.description
print len(desc)
# Fetch all results from the cursor into a sequence, 
# display the values as column name=value pairs,
# and then close the connection
rowset = cursor.fetchall()
for row in rowset:
     for col in range(len(desc)):
         print "%s=%s" % (desc[col][0], row[col] )
     print
cursor.close()
con.close()
```
## **How to Insert Rows Using Python**

The simplest way to insert rows into a table is to use a non-parameterized INSERT statement, meaning that values are specified as part of the SOL statement. A new statement is constructed and executed for each new row. As in the previous example, a cursor is required to execute SQL statements.

The following sample program inserts two new customers into the sample database. Before disconnecting, it commits the transactions to the database.

```
import sqlanydb
# Create a connection object, then use it to create a cursor
con = sqlanydb.connect ( userid="<user id>", pwd="<password>" )
cursor = con.cursor()
cursor.execute("DELETE FROM Customers WHERE ID > 800")
rows = ((801,'Alex','Alt','5 Blue Ave','New York','NY',
         'USA','10012','5185553434','BXM'),
         (802,'Zach','Zed','82 Fair St','New York','NY',
         'USA','10033','5185552234','Zap'))
# Set up a SQL INSERT
parms = (""\s', " * len(rows[0]))[:-1]
sql = "INSERT INTO Customers VALUES (%s)" % (parms)
print sql % rows[0]
cursor.execute(sql % rows[0]) 
print sql % rows[1]
cursor.execute(sql % rows[1]) 
cursor.close()
```

```
con.commit()
con.close()
```
An alternate technique is to use a parameterized INSERT statement, meaning that question marks are used as placeholders for values. The executemany method is used to execute an INSERT statement for each member of the set of rows. The new row values are supplied as a single argument to the executemany method.

```
import sqlanydb
# Create a connection object, then use it to create a cursor
con = sqlanydb.connect( userid="<user id>", pwd="<password>" )
cursor = con.cursor()cursor.execute("DELETE FROM Customers WHERE ID > 800")
rows = ((801,'Alex','Alt','5 Blue Ave','New York','NY',
         'USA','10012','5185553434','BXM'),
         (802,'Zach','Zed','82 Fair St','New York','NY',
         'USA','10033','5185552234','Zap'))
# Set up a parameterized SQL INSERT
parms = ("?," * len(rows[0])) [:-1]
sql = "INSERT INTO Customers VALUES (%s)" % (parms)
print sql
cursor.executemany(sql, rows) 
cursor.close()
con.commit()
con.close()
```
Although both examples may appear to be equally suitable techniques for inserting row data into a table, the latter example is superior for a couple of reasons. If the data values are obtained by prompts for input, then the first example is susceptible to injection of rogue data including SQL statements. In the first example, the execute method is called for each row to be inserted into the table. In the second example, the executemany method is called only once to insert all the rows into the table.

# **Database Type Conversion**

To control how database types are mapped into Python objects when results are fetched from the database server, conversion callbacks can be registered.

Callbacks are registered using the module level register\_converter method. This method is called with the database type as the first parameter and the conversion function as the second parameter. For example, to request that sqlanydb create Decimal objects for data in any column described as having type DT\_DECIMAL, you would use the following example:

```
import sqlanydb
import decimal
def convert to decimal(num):
     return decimal.Decimal(num)
sqlanydb.reqister_converter(sqlanydb.DT_DECIMAL,
convert to decimal)
```
Converters may be registered for the following database types:

DT\_DATE DT\_TIME DT\_TIMESTAMP DT\_VARCHAR DT\_FIXCHAR DT\_LONGVARCHAR DT\_DOUBLE DT\_FLOAT DT\_DECIMAL DT\_INT DT\_SMALLINT DT\_BINARY DT\_LONGBINARY DT\_TINYINT DT\_BIGINT DT\_UNSINT DT\_UNSSMALLINT DT\_UNSBIGINT DT\_BIT

The following example demonstrates how to convert decimal resultsto integer resulting in the truncation of any digits after the decimal point. The salary amount displayed when the application is run is an integral value.

```
import sqlanydb
def convert to int(num):
    return \overline{\text{int}}(\text{float}(\text{num}))sqlanydb.register_converter(sqlanydb.DT_DECIMAL, convert_to_int)
# Create a connection object, then use it to create a cursor
con = sqlanydb.connect ( userid="<user id>",
                          password="<password>" )
cursor = con.cursor()
# Execute a SQL string
sql = "SELECT * FROM Employees WHERE EmployeeID=105"
cursor.execute(sql)
# Get a cursor description which contains column names
desc = cursor.description
print len(desc)
# Fetch all results from the cursor into a sequence, 
# display the values as column name=value pairs,
# and then close the connection
rowset = cursor.fetchall()
for row in rowset:
     for col in range(len(desc)):
         print "%s=%s" % (desc[col][0], row[col] )
     print
cursor.close()
con.close()
```
Python Support

# **PHP Support**

PHP provides the ability to retrieve information from many popular databases. SAP Sybase IQ includes a module that provides access to SAP Sybase IQ databases from PHP. You can use the PHP language to retrieve information from SAP Sybase IQ databases and provide dynamic web content on your own web sites.

# **SAP Sybase IQ PHP Extension**

PHP, which stands for PHP: Hypertext Preprocessor, is an open source scripting language. Although it can be used as a general-purpose scripting language, it was designed to be a convenient language in which to write scripts that could be embedded with HTML documents. Unlike scripts written in JavaScript, which are frequently executed by the client, PHP scripts are processed by the web server, and the resulting HTML output sent to the clients. The syntax of PHP is derived from that of other popular languages, such as Java and Perl.

To make it a convenient language in which to develop dynamic web pages, PHP provides the ability to retrieve information from many popular databases, such as SAP Sybase IQ. Included with SAP Sybase IQ is an extension that provides access to SAP Sybase IQ databases from PHP. You can use the SAP Sybase IQ PHP extension and the PHP language to write standalone scripts and create dynamic web pages that rely on information stored in SAP Sybase IQ databases.

TheSAPSybase IQ PHPextension provides a native means of accessing your databasesfrom PHP. You might prefer it to other PHP data access techniques because it is simple, and it helps to avoid system resource leaks that can occur with other techniques.

Prebuilt versions of the PHP extension are provided for Windows, Linux, and Solaris and are installed in the binaries subdirectories of your SAP Sybase IQ installation. Source code for the SAP Sybase IQ PHP extension is installed in the sdk\php subdirectory of your SAP Sybase IQ installation.

For more information and the latest SAP Sybase IQ PHP drivers, see *[http://www.sybase.com/](http://www.sybase.com/detail?id=1019698)* [detail?id=1019698](http://www.sybase.com/detail?id=1019698).

## **Testing the PHP Extension**

Perform a quick check to verify that the SAP Sybase IQ PHP extension is working correctly.

## **Prerequisites**

All of the required PHP components should be installed on your system

## **Task**

- **1.** Make sure that the bin32 subdirectory of your SAP Sybase IQ installation is in your path. The SAP Sybase IQ PHP extension requires the bin32 directory to be in your path.
- **2.** At a command prompt, run the following command to start the SAP Sybase IQ sample database.

```
cd "%ALLUSERSPROFILE%"\SybaseIQ\demo
start iq @iqdemo.cfg iqdemo.db
```
The command starts a database server using the sample database.

**3.** At a command prompt, change to the SDK\PHP\Examples subdirectory of your SAP Sybase IQ installation. Make sure that the php executable directory is included in your path. Enter the following command:

php test.php

Messages similar to the following should appear. If the PHP command is not recognized, verify that PHP is in your path.

```
Installation successful
Using php-5.2.11 sqlanywhere.dll
Connected successfully
```
If the SAP Sybase IQ PHP extension does not load, you can use the command "php -i" for helpful information about your PHP setup. Search for extension dir and sqlanywhere in the output from this command.

**4.** When you are done, stop the SAP Sybase IQ database server by clicking **Shut Down** in the database server messages window.

The tests should succeed, indicating that the SAP Sybase IQ PHP extension is working correctly.

## **Creating and Running PHP Test Pages**

Create and run several web pages that test whether PHP is set up properly.

#### **Prerequisites**

You must install PHP. For information about installing PHP, see *<http://us2.php.net/install>.* 

#### **Task**

This procedure applies to all configurations.

**1.** Create a file in your root web content directory named info.php.

If you are not sure which directory to use, check your web server's configuration file. In Apache installations, the content directory is often called htdocs.

**2.** Insert the following code into this file:

```
<?php phpinfo(); ?>
```
The PHP function, phpinfo, generates a page of system setup information. This confirms that your installation of PHP and your web server are working together properly.

- **3.** Copy the file connect.php from the sdk\php\examples directory to your root web content directory. This confirms that your installation of PHP and SQL Anywhere are working together properly.
- **4.** Create a file in your root web content directory named sa\_test.php and insert the following code into this file:

```
<?php
   $conn = sasql_connect( "UID=DBA;PWD=sql" );
  $result = sasql query( $conn, "SELECT * FROM Employees" );
  sasql result all ($result );
 sasql free result ( $result );
 sasql_disconnect( $conn );
?>
```
The sa\_test page displays the contents of the Employees table.

**5.** Start your web server if it is required.

For example, to start the Apache web server, run the following command from the bin subdirectory of your Apache installation:

apachectl start

**6.** On Linux, set the SAP Sybase IQ environment variables using one of the supplied scripts.

Depending on which shell you are using, enterthe appropriate command to source theSAP Sybase IQ configuration script from your SAP Sybase IQ installation directory:

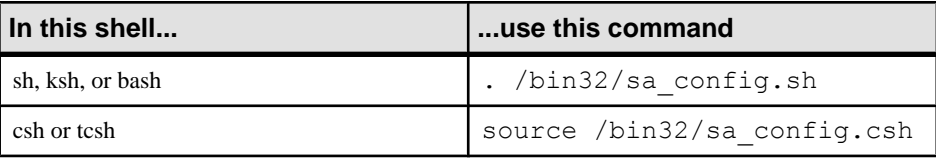

- **7.** At a command prompt, start the iqdemo.db sample database.
- **8.** To test that PHP and your web server are working correctly with SAP Sybase IQ, access the test pages from a browser that is running on the same computer as the server:

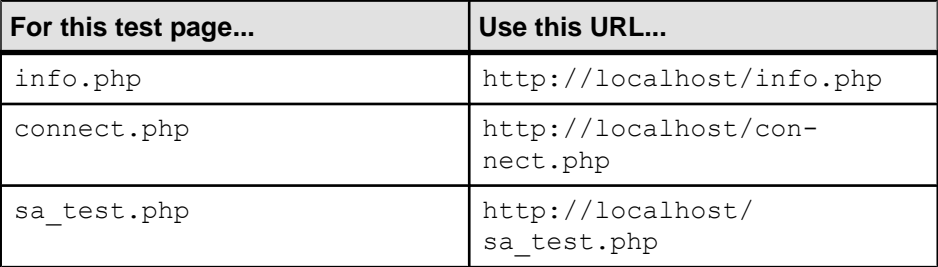

The info page displays the output from the phpinfo() call.

The connect page displays the message Connected successfully.

The sa test page displays the contents of the Employees table.

## **PHP Script Development**

This section describes how to write PHP scripts that use the SAP Sybase IQ PHP extension to access SAP Sybase IQ databases.

The source code for these and other examples is located in the  $SDK\PPHP\Examples$ subdirectory of your SAP Sybase IQ installation.

### **How to Connect to a Database Using PHP**

To make a connection to a database, pass a standard SAP Sybase IQ connection string to the database server as a parameter to the sasql\_connect function. The  $\langle$ ?php and ? $>$  tags tell the web server that it should let PHP execute the code that lies between them and replace it with the PHP output.

The source code for this example is contained in your SAP Sybase IQ installation in a file called connect.php.

```
<?php
   # Connect using the default user ID and password
   $conn = sasql_connect( "UID=DBA;PWD=sql" );
  if( ! $conn ) ^{-}{
      echo "Connection failed\n";
   } else {
     echo "Connected successfully\n";
     sasql close( $conn );
  }?>
```
This script attempts to make a connection to a database on a local server. For this code to succeed, the SAP Sybase IQ sample database or one with identical credentials must be started on a local server.

#### **How to Retrieve Data from a Database Using PHP**

One use of PHP scripts in web pages is to retrieve and display information contained in a database. The following examples demonstrate some useful techniques.

#### Simple select query

The following PHP code demonstrates a convenient way to include the result set of a SELECT statement in a web page. This sample is designed to connect to the SAP Sybase IQ sample database and return a list of customers.

This code can be embedded in a web page, provided your web server is configured to execute PHP scripts.

The source code forthissample is contained in yourSAPSybase IQ installation in a file called query.php.

```
<?php
   # Connect using the default user ID and password
   $conn = sasql_connect( "UID=DBA;PWD=sql" );
  if( ! $conn ) ^{-} {
      echo "sasql connect failed\n";
   } else {
     echo "Connected successfully\n";
      # Execute a SELECT statement
      $result = sasql_query( $conn, "SELECT * FROM Customers" );
     if( ! $result )^{-}{
          echo "sasql query failed!";
       } else {
          echo "query completed successfully\n";
           # Generate HTML from the result set
          sasql result all( $result );
          sasql free result ( $result );
 }
      sasql close( $conn );
   }
?>
```
The sasql\_result\_all function fetches all the rows of the result set and generates an HTML output table to display them. The sasql\_free\_result function releases the resources used to store the result set.

#### Fetching by column name

In certain cases, you may not want to display all the data from a result set, or you may want to display the data in a different manner. The following sample illustrates how you can exercise greater control over the output format of the result set. PHP allows you to display as much information as you want in whatever manner you choose.

The source code forthissample is contained in yourSAPSybase IQ installation in a file called fetch.php.

```
<?php
   # Connect using the default user ID and password
   $conn = sasql_connect( "UID=DBA;PWD=sql" );
   if( ! $conn ) {
      die ("Connection failed");
   } else {
       # Connected successfully.
 }
   # Execute a SELECT statement
   $result = sasql_query( $conn, "SELECT * FROM Customers" );
  if( ! $result )^{-}{
      echo "sasql query failed!";
       return 0;
   } else {
       echo "query completed successfully\n";
 }
   # Retrieve meta information about the results
  $num cols = sasql num fields( $result );
  $num rows = sasql num rows ($result);
  echo "Num of rows = \frac{1}{2}num rows\n";
```

```
echo "Num of cols = \text{\$num} \text{cols}\";
  while( ($field = sasql_fetch_field( $result )) ) {
       echo "Field # : $field->id \n";
       echo "\tname : $field->name \n";
       echo "\tlength : $field->length \n";
       echo "\ttype : $field->type \n";
 }
   # Fetch all the rows
  Scurr row = 0;
  while( (\frac{5}{2} \text{row} = \text{sasql} \text{ fetch row} (\frac{5}{2} \text{result} )) }
        $curr_row++;
       \text{Scurr}\text{col} = 0;
       while(\frac{1}{2} $curr col < $num cols ) {
            echo "\sqrt{v}[\sqrt{v}[\sqrt{v}]\sqrt{t}]
             $curr_col++;
 }
        echo "\n";
   }
   # Clean up.
  sasql free result ( $result );
  sasql disconnect ($conn );
?>
```
The sasql fetch array function returns a single row from the table. The data can be retrieved by column names and column indexes.

The sasql\_fetch\_assoc function returns a single row from the table as an associative array. The data can be retrieved by using the column names as indexes. The following is an example.

```
<?php
   # Connect using the default user ID and password
   $conn = sasql_connect("UID=DBA;PWD=sql");
   /* check connection */
   if( sasql_errorcode() ) {
      printf("Connect failed: \sin", sasql error());
       exit();
   }
   $query = "SELECT Surname, Phone FROM Employees ORDER by 
EmployeeID";
   if( $result = sasql_query($conn, $query) ) {
       /* fetch associative array */
      while( $row = sasql fetch assoc($result) ) {
          printf ("%s (\overline{$s}^{\overline{s}})'n", \overline{$s}row["Surname"], $row["Phone"]);
 }
      /* free result set */sasql free result($result);
   }
   /* close connection */
  sasql close($conn);
?>
```
Two other similar methods are provided in the PHP interface: sasql\_fetch\_row returns a row that can be searched by column indexes only, while sasql\_fetch\_object returns a row that can be searched by column names only.

For an example of the sasql\_fetch\_object function, see the fetch\_object.php example script.

#### Nested result sets

When a SELECT statement is sent to the database, a result set is returned. The sasql\_fetch\_row and sasql\_fetch\_array functions retrieve data from the individual rows of a result set, returning each row as an array of columns that can be queried further.

The source code forthissample is contained in yourSAPSybase IQ installation in a file called nested.php.

```
<?php
   $conn = sasql_connect( "UID=DBA;PWD=sql" );
   if( $conn ) {
        // get the GROUPO user id
       $result = sasql query( $conn, "SELECT user_id FROM SYS.SYSUSER " .
               "WHERE user name='GROUPO'" );
        if( $result ) {
            $row = sasql fetch array( $result );
            $user = $row[0]; } else {
            Suser = 0; }
        // get the tables created by user GROUPO
       $result = sasql query( $conn,"SELECT table id, table name FROM SYS.SYSTABLE " .
               "WHERE creator = $user");
        if( $result ) {
            $num rows = sasql num rows( $result );
            echo "Returned rows : $num rows\n";
            while( $row = sasql fetch \overline{array}( $result ) ) {
                 echo "Table: \frac{1}{\sqrt{n}}";
               $query = "SELECT table_id, column_name FROM SYS.SYSCOLUMN
"
                             "WHERE table id = 'Srow[table_id]'';
                 $result2 = sasql query $conn, $query);
                  if( $result2 ) {
                       echo "Columns:";
                    while($delta = sasq1 fetch array($result2 ) ) {
                           echo " $detailed[column name]";
denotes the control of the state of the state of the state of the state of the state of the state of the state of the state of the state of the state of the state of the state of the state of the state of the state of the 
                      sasql free result( $result2 );
 }
                  echo "\n\n";
 }
            sasql free result ( $result );
\qquad \qquad \}sasql disconnect( $conn );
```
 } ?>

In the above sample, the SQL statement selects the table ID and name for each table from SYSTAB. The sasql\_query function returns an array of rows. The script iterates through the rows using the sasql\_fetch\_array function to retrieve the rows from an array. An inner iteration goes through the columns of each row and prints their values.

### **Web Forms**

PHP can take user input from a web form, pass it to the database server as a SQL query, and display the result that is returned. The following example demonstrates a simple web form that gives the user the ability to query the sample database using SQL statements and display the results in an HTML table.

The source code forthissample is contained in yourSAPSybase IQ installation in a file called webisql.php.

```
<?php
   echo "<HTML>\n";
  \text{Span} = \text{S} \text{ POST}["qname"];
  \frac{1}{2} \frac{1}{2} \frac{1}{2} \frac{1}{2} \frac{1}{2} \frac{1}{2} \frac{1}{2} \frac{1}{2} \frac{1}{2} \frac{1}{2} \frac{1}{2} \frac{1}{2} \frac{1}{2} \frac{1}{2} \frac{1}{2} \frac{1}{2} \frac{1}{2} \frac{1}{2} \frac{1}{2} \frac{1}{2} \frac{1}{2} \frac{1}{2}  echo "<form method=post action=webisql.php>\n";
  echo "<br/>>br>Query: <input type=text Size=80 name=qname value=\"$qname
\langle">\langle n";
  echo "<input type=submit>\n";
  echo "</form>\n";
  echo "<HR><br>\n";
  if( ! $qname ) {
       echo "No Current Query\n";
        return; 
 }
   # Connect to the database
  \text{\$con} str =
"UID=<user_id>;PWD=<password>;SERVER=iqdemo;LINKS=tcpip";
   $conn = sasql_connect( $con_str );
  if( ! $conn ) {
       echo "sasql connect failed\n";
       echo "\langlehtml>\n";
        return 0;
 }
  $qname = str replace(''\\\'', "", $qname ); $result = sasql_query( $conn, $qname );
   if( ! $result ) {
          echo "sasql query failed!";
   } else {
            // echo "query completed successfully\n";
           sasql_result_all( $result, "border=1" );
        sasql free result ( $result );
   }
  sasql disconnect( $conn );
  echo \bar{N}</html>\n";
?>
```
This design could be extended to handle complex web forms by formulating customized SQL queries based on the values entered by the user.

### **BLOBs in PHP Applications**

SAP Sybase IQ databases can store any type of data as a binary large object (BLOB). If that data is of a type readable by a web browser, a PHP script can easily retrieve it from the database and display it on a dynamically generated page.

BLOB fields are often used for storing non-text data, such as images in GIF or JPG format. Numerous types of data can be passed to a web browser without any need for third-party software or data type conversion. The following sample illustrates the process of adding an image to the database and then retrieving it again to be displayed in a web browser.

This sample is similar to the sample code in the files image insert.php and image retrieve.php of your SAP Sybase IQ installation. These samples also illustrate the use of a BLOB column for storing images.

```
<?php
   $conn = sasql_connect( "UID=DBA;PWD=sql" )
        or die(\overline{C}cannot connect to database");
  $create table = "CREATE TABLE images (ID INTEGER PRIMARY KEY, img
IMAGE)";
  sasql query( $conn, $create table);
  $insert = "INSERT INTO image's VALUES (99,xp_read_file('ianywhere_logo.gif'))";
  s_{\text{asgl}} query( $conn, $\overline{1}nsert );
  \text{Squer}\overline{y} = "SELECT img FROM images WHERE ID = 99";
   $result = sasql_query($conn, $query);
  \frac{1}{5}data = sasql fetch row(\frac{1}{5}result);
  $img = $data[0]; header("Content-type: image/gif");
   echo $img;
  sasql disconnect($conn);
?>
```
To be able to send the binary data from the database directly to a web browser, the script must set the data's MIME type using the header function. In this case, the browser is told to expect a GIF image so it can display it correctly.

## **How to Build the SAP Sybase IQ PHP Extension on Unix**

To connect PHP to SAP Sybase IQ using the SAP Sybase IQ PHP extension on Unix, you must add the SAP Sybase IQ PHP extension's files to PHP's source tree, and then re-compile PHP.

#### **Adding the SAP Sybase IQ PHP Extension Files to the PHP Source Tree on Unix**

This topic describes the steps required to add the SAP Sybase IQ PHP extension files to the PHP source tree.

### **Prerequisites**

The following is a list of software you need to have on your system to complete to use the SAP Sybase IQ PHP extension on Unix:

- an SAP Sybase IQ installation, which can run on the same computer as the Apache web server, or on a different computer.
- The source code for the SQL Anywhere PHP extension, which can be downloaded from [http://download.sybase.com/ianywhere/php/2.0.3/src/sasql\\_php.zip](http://download.sybase.com/ianywhere/php/2.0.3/src/sasql_php.zip). You also need sqlpp and libdblib16.so (Unix) installed (check your SAP Sybase IQ lib32 directory).
- The PHP source code, which can be downloaded from <http://www.php.net>. For a list of supported versions, see <http://www.sybase.com/detail?id=1068981>.
- The Apache web server source code, which can be downloaded from  $http://$ [httpd.apache.org](http://httpd.apache.org).

If you are going to use a pre-built version of Apache, make sure that you have apache and apache-devel installed.

• If you plan to use the Unified ODBC PHP extension, you need to have libdbodbc16.so (Unix) installed (check your SAP Sybase IQ lib32 directory).

The following binaries should be installed from your Unix installation disk if they are not already installed, and can be found as RPMs:

make automake autoconf makeinfo bison gcc cpp glibc-devel kernel-headers flex

You must have the same access privileges as the person who installed PHP to perform certain steps of the installation. Most Unix-based systems offer a sudo command that allows users with insufficient permissions to execute certain commands as a user with the right to execute them.

## **Task**

You must have the same access privileges as the person who installed PHP to perform certain steps of the installation. Most Unix-based systems offer a sudo command that allows users with insufficient permissions to execute certain commands as a user with the right to execute them.

- **1.** Download the SAP Sybase IQ PHP extension source code from [http://www.sybase.com/](http://www.sybase.com/detail?id=1019698) [detail?id=1019698](http://www.sybase.com/detail?id=1019698). Look for the section entitled **Building the Driver from Source**.
- **2.** From the directory where you saved the SAP Sybase IQ PHP extension, extract the files to the ext subdirectory of the PHP source tree:

\$ tar -xzf sasql\_php.zip -C *PHP-source-directory*/ext/

The following example is for PHP version 5.2.11. You must change php-5.2.11 below to the version of PHP you are using.

```
$ tar -xzf sqlanywhere php-1.0.8.tar.gz -C ~/php-5.2.11/ext
```
**3.** Make PHP aware of the extension:

```
$ cd PHP-source-directory/ext/sqlanywhere
$ touch *
$ cd ~/PHP-source-directory
$ ./buildconf
```
The following example is for PHP version 5.2.11. You must change php-5.2.11 below to the version of PHP you are using.

```
$ cd ~/php-5.2.11/ext/sqlanywhere
$ touch *
$ cd ~ </php-5.2.11$ ./buildconf
```
**4.** Verify that PHP is aware of the extension:

```
$ ./configure -help | egrep sqlanywhere
```
If you were successful in making PHP aware of the SAP Sybase IQ extension, you should see the following text:

```
--with-sqlanywhere=[DIR]
```
If you are unsuccessful, keep track of the output of this command and post it to the SQL Anywhere Forum at <http://sqlanywhere-forum.sybase.com/> for assistance.

## **How to Compile Apache and PHP**

PHP can be compiled as a shared module of a web server (such as Apache) or as a CGI executable. If you are using a web server that is not supported by PHP, or to execute PHP scripts in a command shell rather than on a web page, you should compile PHP as a CGI executable. Otherwise, to install PHP to operate with Apache, compile it as an Apache module.

#### Compiling PHP As an Apache Module

To install PHP to operate with Apache, compile it as an Apache module.

#### **Prerequisites**

Configure Apache so that it recognizes shared modules using the following steps.

• Configure Apache to recognize shared modules.

Execute commands similar to the following from the directory where your Apache files were extracted:

```
$ cd Apache-source-directory
$ ./configure --enabled-shared=max --enable-module=most --
prefix=/Apache-installation-directory
```
The following example is for Apache version 2.2.9. You must change apache  $2.2.9$  to the version of Apache you are using.

```
$ cd ~/apache 2.2.9
$ ./configure --enabled-shared=max --enable-module=most --
prefix=/usr/local/web/apache
```
• Recompile and install the relevant components:

\$ make \$ make install

Now you are ready to compile PHP to operate as an Apache module.

#### **Task**

**1.** Make sure the environment is set up for SAP Sybase IQ.

Depending on which shell you are using, enter the appropriate command from the directory where SAP Sybase IQ is installed.

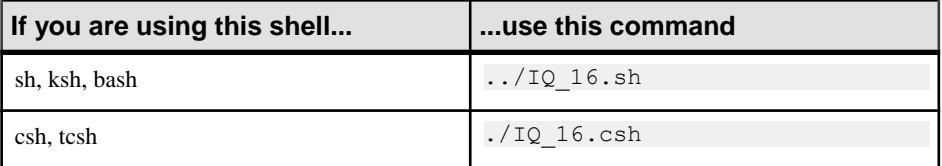

**2.** Configure PHP as an Apache module to include the SAP Sybase IQ PHP extension.

Run the following commands:

```
$ cd PHP-source-directory
$ ./configure --with-sqlanywhere --with- apxs=/Apache-
installation-directory/bin/apxs
```
The following example is for PHP version 5.2.11. You must change php-5.2.11 to the version of PHP you are using.

```
$ cd ~/php-5.2.11
```

```
$ ./configure --with-sqlanywhere --with- apxs=/usr/local/web/
apache/bin/apxs
```
The configure script will try to determine the version and location of your SAP Sybase IQ installation.

**3.** Recompile the relevant components:

\$ make

- **4.** Check that the libraries are properly linked.
	- Linux users (the following example assumes you are using PHP version 5): ldd ./.libs/libphp5.so
- **5.** Install the PHP binaries in Apache's lib directory:

```
$ make install
```
**6.** Perform verification. PHP does this automatically. All you need is to make sure that your httpd.conf configuration file is verified so that Apache will recognize.php files as PHP scripts.

httpd.conf is stored in the conf subdirectory of the Apache directory:

```
$ cd Apache-installation-directory/conf
```
For example:

```
$ cd /usr/local/web/apache/conf
```
Make a backup copy of httpd.conf before editing the file (you can replace pico with the text editor of your choice):

```
$ cp httpd.conf httpd.conf.backup
$ pico httpd.conf
```
Add or uncommentthe following lines in httpd.conf (they are notlocated together in the file):

```
LoadModule php5_module libexec/libphp5.so
AddModule mod php5.c
AddType application/x-httpd-php .php
AddType application/x-httpd-php-source .phps
```
The first two lines point Apache to the files that are used for interpreting PHP code, while the other two lines declare file types for files whose extension is .php or .phps so Apache can recognize and deal with them appropriately.

PHP is successfully compiled as a shared module.

#### Compiling PHP as a CGI Executable

If you are using a web server that is not supported by PHP, or to execute PHP scripts in a command shell rather than on a web page, you should compile PHP as a CGI executable.

#### **Prerequisites**

There are no prerequisites for this task.

## **Task**

**1.** Make sure the environment is set up for SAP Sybase IQ.

Depending on which shell you are using, enter the appropriate command from the directory where SAP Sybase IQ is installed.

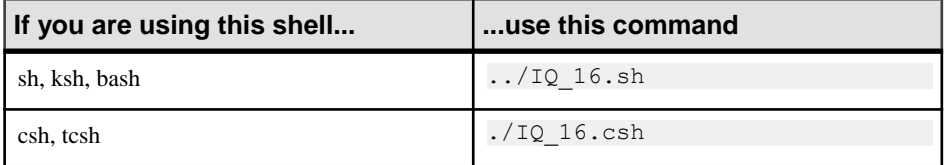

**2.** Configure PHP as a CGI executable and with the SAP Sybase IQ PHP extension.

Run the following command from the directory where your PHP files were extracted:

```
$ cd PHP-source-directory
$ ./configure --with-sqlanywhere
```
The following example is for PHP version 5.2.11. You must change php-5.2.11 to the version of PHP you are using.

```
$ cd ~/php-5.2.11
$ ./configure --with-sqlanywhere
```
The configuration script will try to determine the version and location of your SAP Sybase IQ installation.

**3.** Compile the executable:

\$ make

**4.** Install the components.

\$ make install

PHP is successfully compiled as a CGI executable.

# **SAP Sybase IQ PHP API Reference**

The PHP API supports the following functions:

## **sasql\_affected\_rows**

Returns the number of rows affected by the last SOL statement. This function is typically used for INSERT, UPDATE, or DELETE statements. For SELECT statements, use the sasql\_num\_rows function.

## Prototype

```
int sasql_affected_rows( sasql_conn $conn )
```
#### Parameters

**\$conn –** The connection resource returned by a connect function.

#### Returns The number of rows affected.

## **sasql\_commit**

Ends a transaction on the SQL Anywhere database and makes any changes made during the transaction permanent. Useful only when the auto\_commit option is Off

#### Prototype

bool sasql\_commit( sasql\_conn *\$conn* )

#### **Parameters**

**\$conn –** The connection resource returned by a connect function.

Returns TRUE on success or FALSE on failure.

#### **sasql\_close**

Closes a previously opened database connection.

#### Prototype

bool sasql\_close( sasql\_conn *\$conn* )

#### **Parameters**

**\$conn –** The connection resource returned by a connect function.

#### **Returns**

TRUE on success or FALSE on failure.

## **sasql\_connect**

Establishes a connection to an SAP Sybase IQ database.

#### Prototype

sasql\_conn sasql\_connect( string \$con\_str )

#### **Parameters**

**\$con\_str –** A connection string as recognized by SAP Sybase IQ.

#### **Returns**

A positive SAP Sybase IQ connection resource on success, or an error and 0 on failure.

## **sasql\_data\_seek**

Positions the cursor on row row num on the *Sresult* that was opened using sasql query.

#### **Prototype**

bool sasql\_data\_seek( sasql\_result *\$result*, int *row\_num* )

#### **Parameters**

**\$result** – The result resource returned by the sasal query function.

**row** num – An integer that represents the new position of the cursor within the result resource. For example, specify 0 to move the cursor to the first row of the result set or 5 to move it to the sixth row. Negative numbers represent rows relative to the end of the result set. For example,  $-1$  moves the cursor to the last row in the result set and  $-2$  moves it to the second-last row.

Returns TRUE on success or FALSE on error.

## **sasql\_disconnect**

Closes a connection that has been opened with sasql\_connect or sasql\_pconnect.

#### Prototype

bool sasql\_disconnect( sasql\_conn *\$conn* )

#### **Parameters**

**\$conn –** The connection resource returned by a connect function.

**Returns** TRUE on success or FALSE on error.

#### **sasql\_error**

Returns the error text of the most recently executed SAP Sybase IQ PHP function. Error messages are stored per connection. If no \$conn is specified, then sasql\_error returns the last error message where no connection was available.For example,if you callsasql\_connect and the connection fails, then call sasql error with no parameter for *\$conn* to get the error message. To obtain the corresponding error code value, use the sasql\_errorcode function.

**Prototype** 

string sasql error( [ sasql conn *\$conn* ] )

**Parameters** 

**\$conn –** The connection resource returned by a connect function.

Returns A string describing the error.

## **sasql\_errorcode**

Returns the error code of the most-recently executed SAP Sybase IQ PHP function. Error codes are stored per connection. If no  $\mathcal{S}conn$  is specified, then sasql\_errorcode returns the last error code where no connection was available. For example, if you are calling sasql\_connect and the connection fails, then call sasal errorcode with no parameter for the *Sconn* to get the error code. To get the corresponding error message use the sasql\_error function

#### Prototype

int sasql\_errorcode( [ sasql\_conn *\$conn* ] )

#### **Parameters**

**\$conn –** The connection resource returned by a connect function.

#### Returns

An integer representing an error code. An error code of 0 meanssuccess. A positive error code indicates success with warnings. A negative error code indicates failure.

## **sasql\_escape\_string**

Escapes allspecial charactersin the supplied string.The special charactersthat are escaped are  $\langle \mathbf{r}, \mathbf{r}, \cdot, \cdot, \cdot \rangle$ , and the NULL character. This function is an alias of sasql\_real\_escape\_string.

#### **Prototype**

string sasql\_escape\_string( sasql\_conn *\$conn*, string *\$str* )

#### **Parameters**

**\$conn –** The connection resource returned by a connect function.

**\$string –** The string to be escaped.

Returns The escaped string.

## **sasql\_fetch\_array**

Fetches one row from the result set. This row is returned as an array that can be indexed by the column names or by the column indexes.

#### **Prototype**

```
array sasql_fetch_array( sasql_result $result [, int 
$result_type ])
```
#### **Parameters**

**\$result** – The result resource returned by the sasal query function.

**\$result type – This optional parameter is a constant indicating what type of array should be** produced from the current row data. The possible values for this parameter are the constants SASQL\_ASSOC, SASQL\_NUM, or SASQL\_BOTH. It defaults to SASQL\_BOTH.

By using the SASQL\_ASSOC constant this function will behave identically to the sasql\_fetch\_assoc function, while SASQL\_NUM will behave identically to the sasql\_fetch\_row function. The final option SASQL\_BOTH will create a single array with the attributes of both.

#### **Returns**

An array that represents a row from the result set, or FALSE when no rows are available.

## **sasql\_fetch\_assoc**

Fetches one row from the result set as an associative array.

#### **Prototype**

array sasql\_fetch\_assoc( sasql\_result *\$result* )

#### **Parameters**

**\$result** – The result resource returned by the sasql\_query function.

#### **Returns**

An associative array of strings representing the fetched row in the result set, where each key in the array represents the name of one of the result set's columns orFALSE if there are no more rows in resultset.

## **sasql\_fetch\_field**

Returns an object that contains information about a specific column.

#### **Prototype**

```
object sasql_fetch_field( sasql_result $result [, int 
$field_offset ] )
```
#### **Parameters**

**\$result** – The result resource returned by the sasal query function.

**\$field offset** – An integer representing the column/field on which you want to retrieve information. Columns are zero based; to get the first column, specify the value 0. If this parameter is omitted, then the next field object is returned.

#### **Returns**

An object that has the following properties:

- **id** contains the field's number
- **name** contains the field's name.
- **numeric** indicates whether the field is a numeric value.
- **length** returns the field's native storage size.
- **type** returns the field's type.
- **native type** returns the field's native type. These are values like DT FIXCHAR, DT\_DECIMAL or DT\_DATE.
- **precision** returns the field's numeric precision. This property is only set for fields with native type equal to DT\_DECIMAL.
- **scale** returns the field's numeric scale. This property is only set for fields with native\_type equal to DT\_DECIMAL.

## **sasql\_fetch\_object**

Fetches one row from the result set as an object.

#### Prototype

object sasql\_fetch\_object( sasql\_result *\$result* )

#### **Parameters**

**\$result** – The result resource returned by the sasql\_query function.

#### Returns

An object representing the fetched row in the result set where each property name matches one of the result set column names, or FALSE if there are no more rows in result set.

## **sasql\_fetch\_row**

Fetches one row from the result set. This row is returned as an array that can be indexed by the column indexes only.

#### **Prototype**

```
array sasql_fetch_row( sasql_result $result )
```
#### **Parameters**

**\$result** – The result resource returned by the sasql\_query function.

Returns

An array that represents a row from the result set, or FALSE when no rows are available.

## **sasql\_field\_count**

Returns the number of columns (fields) the last result contains.

#### Prototype

int sasql\_field\_count( sasql\_conn *\$conn* )

**Parameters** 

**\$conn –** The connection resource returned by a connect function.

#### Returns

A positive number of columns, or FALSE if *\$conn* is not valid.

## **sasql\_field\_seek**

Sets the field cursor to the given offset. The next call to sasql\_fetch\_field will retrieve the field definition of the column associated with that offset.

#### Prototype

bool sasql\_field\_seek( sasql\_result *\$result*, int *\$field\_offset* )

#### **Parameters**

**\$result –** The result resource returned by the sasql\_query function.

**\$field\_offset –** An integer representing the column/field on which you want to retrieve information. Columns are zero based; to get the first column, specify the value 0. If this parameter is omitted, then the next field object is returned.

**Returns** 

TRUE on success or FALSE on error.

## **sasql\_free\_result**

Frees database resources associated with a result resource returned from sasql\_query.

#### **Prototype**

bool sasql\_free\_result( sasql\_result *\$result* )

#### **Parameters**

**\$result** – The result resource returned by the sasal query function.

Returns TRUE on success or FALSE on error.

## **sasql\_get\_client\_info**

Returns the version information of the client.

#### Prototype

string sasql get client info( )

**Parameters** None

#### Returns

A string that represents the SQL Anywhere client software version. The returned string is of the form X.Y.Z.W where X is the major version number, Y is the minor version number, Z is the patch number, and W is the build number (for example, 10.0.1.3616).

## **sasql\_insert\_id**

Returns the last value inserted into an IDENTITY column or a DEFAULT AUTOINCREMENT column, or zero if the most recent insert was into a table that did not contain an IDENTITY or DEFAULT AUTOINCREMENT column. The sasql\_insert\_id function is provided for compatibility with MySQL databases.

## Prototype

int sasql\_insert\_id( sasql\_conn *\$conn* )

#### **Parameters**

**\$conn –** The connection resource returned by a connect function.

#### Returns

The ID generated for an AUTOINCREMENT column by a previous INSERT statement or zero if last insert did not affect an AUTOINCREMENT column. The function can return FALSE if the \$conn is not valid.

## **sasql\_message**

Writes a message to the server messages window.

#### Prototype

bool sasql\_message( sasql\_conn *\$conn*, string *\$message* )

#### **Parameters**

**\$conn –** The connection resource returned by a connect function.

**\$message –** A message to be written to the server messages window.

#### Returns

TRUE on success or FALSE on failure.

## **sasql\_multi\_query**

Prepares and executes one or more SQL queries specified by  $\Im gI \,$  str using the supplied connection resource. Each query isseparated from the other using semicolons. The first query result can be retrieved or stored using sasql\_use\_result or sasql\_store\_result. sasql\_field\_count can be used to check if the query returns a result set or not. All subsequent query results can be processed using sasql\_next\_result and sasql\_use\_result/ sasql\_store\_result.

#### Prototype

bool sasql\_multi\_query( sasql\_conn *\$conn*, string *\$sql\_str* )

#### **Parameters**

**\$conn –** The connection resource returned by a connect function.

**\$sql\_str –** One or more SQL statements separated by semicolons.

#### Returns

TRUE on success or FALSE on failure.

## **sasql\_next\_result**

Prepares the next result set from the last query that executed on *\$conn*.

#### **Prototype**

bool sasql\_next\_result( sasql\_conn *\$conn* )

#### **Parameters**

**\$conn –** The connection resource returned by a connect function.

#### Returns

FALSE if there is no other result set to be retrieved. TRUE if there is another result to be retrieved. Call sasql\_use\_result or sasql\_store\_result to retrieve the next result set.

## **sasql\_num\_fields**

Returns the number of fields that a row in the \$result contains.

#### Prototype

int sasql\_num\_fields( sasql\_result *\$result* )

#### **Parameters**

**\$result** – The result resource returned by the sasql\_query function.

#### Returns

Returns the number of fields in the specified result set.

#### **sasql\_num\_rows**

Returns the number of rows that the \$result contains.

#### Prototype

int sasql\_num\_rows( sasql\_result *\$result* )

#### **Parameters**

**\$result** – The result resource returned by the sasql\_query function.

#### Returns

A positive number if the number of rows is exact, or a negative number if itis an estimate. To get the exact number of rows, the database option row counts must be set permanently on the database, or temporarily on the connection.

## **sasql\_pconnect**

Establishes a persistent connection to anSAPSybase IQ database.Because ofthe way Apache creates child processes, you may observe a performance gain when using sasql\_pconnect instead of sasql\_connect. Persistent connections may provide improved performance in a similar fashion to connection pooling. If your database server has a limited number of connections (for example, the personal database server is limited to 10 concurrent connections), caution should be exercised when using persistent connections. Persistent connections could be attached to each of the child processes, and if you have more child processes in Apache than there are available connections, you will receive connection errors.

#### **Prototype**

sasql\_conn sasql\_pconnect( string *\$con\_str* )

#### **Parameters**

**\$con\_str** – A connection string as recognized by SAP Sybase IQ.

#### Returns

A positive SAP Sybase IQ persistent connection resource on success, or an error and 0 on failure.

#### **sasql\_prepare**

Prepares the supplied SQL string.

#### Prototype

sasql\_stmt sasql\_prepare( sasql\_conn *\$conn*, string *\$sql\_str* )

#### **Parameters**

**\$conn –** The connection resource returned by a connect function.

**\$sql\_str –** The SQL statement to be prepared. The string can include parameter markers by embedding question marks at the appropriate positions.

#### **Returns**

A statement object or FALSE on failure.

## **sasql\_query**

Prepares and executes the SQL query *\$sql\_str* on the connection identified by *\$conn* that has already been opened using sasql\_connect or sasql\_pconnect. The sasql\_query function is

equivalent to calling two functions, sasql\_real\_query and one of sasql\_store\_result or sasql use result.

#### **Prototype**

```
mixed sasql_query( sasql_conn $conn, string $sql_str [, int 
$result_mode ] )
```
#### Parameters

**\$conn –** The connection resource returned by a connect function.

**\$sql\_str –** A SQL statement supported by SQL Anywhere.

**\$result\_mode –** EitherSASQL\_USE\_RESULT, orSASQL\_STORE\_RESULT (the default).

#### Returns

FALSE on failure; TRUE on success for INSERT, UPDATE, DELETE, CREATE; sasql\_result for SELECT.

## **sasql\_real\_escape\_string**

Escapes allspecial charactersin the supplied string.The special charactersthat are escaped are  $\langle r, \langle n, ', ', ', \rangle$ , and the NULL character.

#### Prototype

string sasql\_real\_escape\_string( sasql\_conn *\$conn*, string *\$str* )

#### **Parameters**

**\$conn –** The connection resource returned by a connect function.

**\$string –** The string to be escaped.

#### Returns

The escaped string or FALSE on error.

## **sasql\_real\_query**

Executes a query against the database using the supplied connection resource. The query result can be retrieved or stored using sasql\_store\_result or sasql\_use\_result. The sasql\_field\_count function can be used to check if the query returns a result set or not. The sasql\_query function is equivalent to calling this function and one of sasql\_store\_result or sasql use result.

#### Prototype

bool sasql\_real\_query( sasql\_conn *\$conn*, string *\$sql\_str* )

Parameters

**\$conn –** The connection resource returned by a connect function.

**\$sql\_str** – A SQL statement supported by SQL Anywhere.

Returns

TRUE on success or FALSE on failure.

## **sasql\_result\_all**

Fetches all results of the *\$result* and generates an HTML output table with an optional formatting string.

## Prototype

```
bool sasql_result_all( resource $result
[, $html_table_format_string
[, $html_table_header_format_string
[, $html_table_row_format_string
[, $html_table_cell_format_string
] ] ] ] )
```
## **Parameters**

**\$result** – The result resource returned by the sasql\_query function.

**\$html\_table\_format\_string –** A format string that applies to HTML tables. For example, "Border=1; Cellpadding=5". The special value none does not create an HTML table. This is useful to customize your column names or scripts. To avoid specifying an explicit value for this parameter, use NULL for the parameter value.

**\$html\_table\_header\_format\_string – A** format string that applies to column headings for HTML tables.For example, "bgcolor=#FF9533". The special value none does not create an HTML table. This is useful to customize your column names or scripts. To avoid specifying an explicit value for this parameter, use NULL for the parameter value.

**\$html\_table\_row\_format\_string** – A format string that applies to rows within HTML tables. For example, "onclick='alert('this')'". If you would like different formats that alternate, use the special token  $\geq$ . The left side of the token indicates which format to use on odd rows and the right side of the token is used to format even rows. If you do not place this token in your format string, all rows have the same format. If you do not want to specify an explicit value for this parameter, use NULL for the parameter value.

**\$html\_table\_cell\_format\_string –** A format string that applies to cells within HTML table rows. For example, "onclick='alert('this')'". If you do not want to specify an explicit value for this parameter, use NULL for the parameter value.

Returns TRUE on success or FALSE on failure.

## **sasql\_rollback**

Ends a transaction on the database and discards any changes made during the transaction. This function is only useful when the auto\_commit option is Off.

#### Prototype

bool sasql\_rollback( sasql\_conn *\$conn* )

#### **Parameters**

**\$conn –** The connection resource returned by a connect function.

#### Returns

TRUE on success or FALSE on failure.

## **sasql\_set\_option**

Sets the value of the specified option on the specified connection.

#### Prototype

```
bool sasql_set_option( sasql_conn $conn, string $option, mixed 
$value )
```
#### **Description**

You can set the value for the following options:

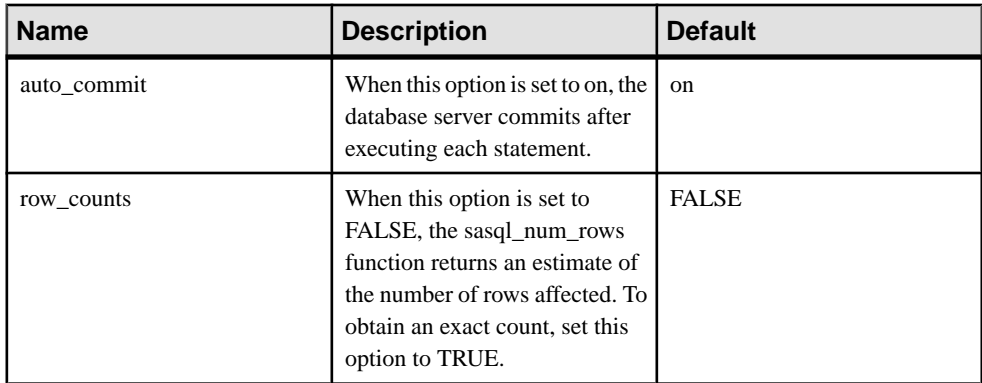

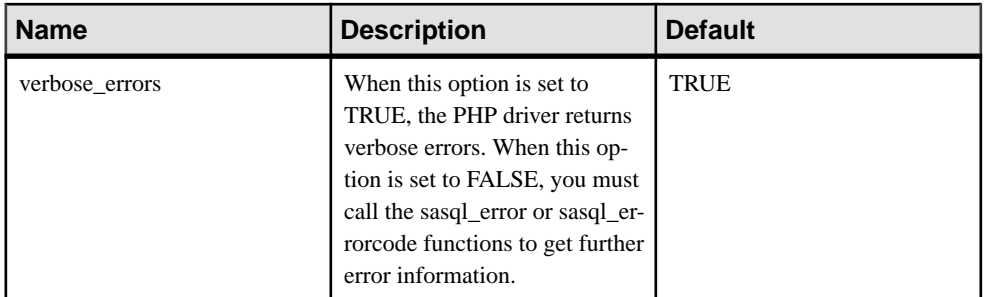

You can change the default value for an option by including the following line in the php.ini file. In this example, the default value is set for the auto\_commit option.

```
sqlanywhere.auto commit=0
```
#### **Parameters**

**\$conn –** The connection resource returned by a connect function.

**\$option –** The name of the option you want to set.

**\$value –** The new option value.

#### Returns

TRUE on success or FALSE on failure.

## **sasql\_stmt\_affected\_rows**

Returns the number of rows affected by executing the statement.

#### Prototype

int sasql\_stmt\_affected\_rows( sasql\_stmt *\$stmt* )

**Parameters** 

**\$stmt –** A statement resource that was executed by sasql\_stmt\_execute.

#### Returns

The number of rows affected or FALSE on failure.

## **sasql\_stmt\_bind\_param**

Binds PHP variables to statement parameters.

#### Prototype

```
bool sasql_stmt_bind_param( sasql_stmt $stmt, string $types,
mixed &$var 1 [, mixed &$var 2 .. ] )
```
#### **Parameters**

**\$stmt –** A prepared statement resource that was returned by the sasql\_prepare function.

**\$types –** A string that contains one or more characters specifying the types of the corresponding bind. This can be any of: s for string, i for integer, d for double, b for blobs. The length of the \$types string must match the number of parameters that follow the \$types parameter (\$var\_1, \$var\_2, ...). The number of characters should also match the number of parameter markers (question marks) in the prepared statement.

**\$var\_n** – The variable references.

#### **Returns**

TRUE if binding the variables was successful or FALSE otherwise.

## **sasql\_stmt\_bind\_param\_ex**

Binds a PHP variable to a statement parameter.

#### Prototype

```
bool sasql_stmt_bind_param_ex( sasql_stmt $stmt, int 
$param_number, mixed &$var, string $type [, bool $is_null [, int 
$direction ] ] )
```
#### **Parameters**

**\$stmt** – A prepared statement resource that was returned by the sasql\_prepare function.

**\$param\_number –** The parameter number. This should be a number between 0 and  $(sasql \text{stmt} param \text{ count}(\text{Sstmt}) - 1).$ 

**\$var –** A PHP variable. Only references to PHP variables are allowed.

**\$type –** Type of the variable. This can be one of: s forstring, i for integer, d for double, b for blobs.

**\$is\_null –** Whether the value of the variable is NULL or not.

**\$direction – Can be SASQL\_D\_INPUT, SASQL\_D\_OUTPUT, or** SASQL\_INPUT\_OUTPUT.

Returns TRUE if binding the variable was successful or FALSE otherwise.

## **sasql\_stmt\_bind\_result**

Binds one or more PHP variables to result columns of a statement that was executed, and returns a result set.

#### **Prototype**

```
bool sasql_stmt_bind_result( sasql_stmt $stmt, mixed &$var1 [,
mixed &$var2 .. ] )
```
#### **Parameters**

**\$stmt** – A statement resource that was executed by sasql\_stmt\_execute.

**\$var1 –** References to PHP variables that will be bound to result set columns returned by the sasql\_stmt\_fetch.

**Returns** TRUE on success or FALSE on failure.

### **sasql\_stmt\_close**

Closes the supplied statement resource and frees any resources associated with it. This function will also free any result objects that were returned by the sasql\_stmt\_result\_metadata.

#### Prototype

bool sasql\_stmt\_close( sasql\_stmt *\$stmt* )

#### **Parameters**

**\$stmt –** A prepared statement resource that was returned by the sasql\_prepare function.

#### Returns

TRUE for success or FALSE on failure.

## **sasql\_stmt\_data\_seek**

This function seeks to the specified offset in the result set.

#### Prototype

bool sasql\_stmt\_data\_seek( sasql\_stmt *\$stmt*, int *\$offset* )

#### **Parameters**

**\$stmt –** A statement resource.

**\$offset –** The offset in the result set. This is a number between 0 and  $(sasal<sub>stmt</sub>num<sub>rows</sub>(*stmt*) - 1).$ 

Returns

TRUE on success or FALSE failure.

## **sasql\_stmt\_errno**

Returns the error code for the most recently executed statement function using the specified statement resource.

#### **Prototype**

int sasql\_stmt\_errno( sasql\_stmt *\$stmt* )

#### **Parameters**

**\$stmt –** A prepared statement resource that was returned by the sasql\_prepare function.

Returns

An integer error code.

### **sasql\_stmt\_error**

Returns the error text for the most recently executed statement function using the specified statement resource.

#### Prototype

string sasql\_stmt\_error( sasql\_stmt *\$stmt* )

#### **Parameters**

**\$stmt –** A prepared statement resource that was returned by the sasql\_prepare function.

**Returns** A string describing the error.

#### **sasql\_stmt\_execute**

Executes the prepared statement. The sasql\_stmt\_result\_metadata can be used to check whether the statement returns a result set.

#### Prototype

```
bool sasql_stmt_execute( sasql_stmt $stmt )
```
#### Parameters

**\$stmt –** A prepared statement resource that was returned by the sasql\_prepare function. Variables should be bound before calling execute.

Returns TRUE for success or FALSE on failure.

## **sasql\_stmt\_fetch**

This function fetches one row out of the result for the statement and places the columns in the variables that were bound using sasql\_stmt\_bind\_result.

#### Prototype

bool sasql\_stmt\_fetch( sasql\_stmt *\$stmt* )

#### **Parameters**

**\$stmt** – A statement resource.

Returns

TRUE on success or FALSE on failure.

## **sasql\_stmt\_field\_count**

This function returns the number of columns in the result set of the statement.

#### Prototype

int sasql\_stmt\_field\_count( sasql\_stmt *\$stmt* )

**Parameters** 

**\$stmt –** A statement resource.

#### **Returns**

The number of columns in the result of the statement. If the statement does not return a result, it returns 0.

## **sasql\_stmt\_free\_result**

This function frees cached result set of the statement.

#### Prototype

```
bool sasql_stmt_free_result( sasql_stmt $stmt )
```
#### Parameters

**\$stmt –** A statement resource that was executed using sasql\_stmt\_execute.

Returns

TRUE on success or FALSE on failure.

## **sasql\_stmt\_insert\_id**

Returns the last value inserted into an IDENTITY column or a DEFAULT AUTOINCREMENT column, or zero if the most recent insert was into a table that did not contain an IDENTITY or DEFAULT AUTOINCREMENT column.

#### Prototype

int sasql\_stmt\_insert\_id( sasql\_stmt *\$stmt* )

#### **Parameters**

**\$stmt** – A statement resource that was executed by sasql\_stmt\_execute.

#### Returns

The ID generated for an IDENTITY column or a DEFAULT AUTOINCREMENT column by a previous INSERT statement, or zero if the last insert did not affect an IDENTITY or DEFAULT AUTOINCREMENT column. The function can return FALSE (0) if \$stmt is not valid.

## **sasql\_stmt\_next\_result**

This function advances to the next result from the statement. If there is another result set, the currently cashed results are discarded and the associated result set object deleted (as returned by sasql\_stmt\_result\_metadata).

#### Prototype

bool sasql\_stmt\_next\_result( sasql\_stmt *\$stmt* )

#### **Parameters**

**\$stmt –** A statement resource.

**Returns** TRUE on success or FALSE failure.

## **sasql\_stmt\_num\_rows**

Returns the number of rows in the result set. The actual number of rows in the result set can only be determined after the sasql\_stmt\_store\_result function is called to buffer the entire result set. If the sasql\_stmt\_store\_result function has not been called, 0 is returned.

#### **Prototype**

int sasql\_stmt\_num\_rows( sasql\_stmt *\$stmt* )

#### **Parameters**

**\$stmt** – A statement resource that was executed by sasql\_stmt\_execute and for which sasql\_stmt\_store\_result was called.

#### Returns The number of rows available in the result or 0 on failure.

### **sasql\_stmt\_param\_count**

Returns the number of parameters in the supplied prepared statement resource.

#### Prototype

int sasql\_stmt\_param\_count( sasql\_stmt *\$stmt* )

#### **Parameters**

**\$stmt** – A statement resource returned by the sasql\_prepare function.

#### Returns

The number of parameters or FALSE on error.

#### **sasql\_stmt\_reset**

This function resets the *\$stmt* object to the state just after the describe. Any variables that were bound are unbound and any data sent using sasql\_stmt\_send\_long\_data are dropped.

#### Prototype

bool sasql\_stmt\_reset( sasql\_stmt *\$stmt* )

#### **Parameters**

**\$stmt** – A statement resource.

Returns TRUE on success or FALSE on failure.
### **sasql\_stmt\_result\_metadata**

Returns a result set object for the supplied statement.

#### **Prototype**

sasql result sasql stmt result metadata( sasql stmt *\$stmt* )

#### **Parameters**

**\$stmt** – A statement resource that was prepared and executed.

#### Returns

sasql\_result object or FALSE if the statement does not return any results.

## **sasql\_stmt\_send\_long\_data**

Allows the user to send parameter data in chunks. The user must first call sasql\_stmt\_bind\_param or sasql\_stmt\_bind\_param\_ex before attempting to send any data. The bind parameter must be of type string or blob. Repeatedly calling this function appends on to what was previously sent.

### Prototype

```
bool sasql_stmt_send_long_data( sasql_stmt $stmt, int 
$param_number, string $data )
```
#### **Parameters**

**\$stmt** – A statement resource that was prepared using sasql prepare.

**\$param\_number – The parameter number. This must be a number between 0 and**  $(sasql \text{stmt} param \text{ count}(\text{Sstmt}) - 1).$ 

**\$data –** The data to be sent.

**Returns** TRUE on success or FALSE on failure.

### **sasql\_stmt\_store\_result**

This function allows the client to cache the whole result set of the statement. You can use the function sasql\_stmt\_free\_result to free the cached result.

#### Prototype

```
bool sasql_stmt_store_result( sasql_stmt $stmt )
```
#### Parameters

**\$stmt –** A statement resource that was executed using sasql\_stmt\_execute.

#### Returns

TRUE on success or FALSE on failure.

### **sasql\_store\_result**

Transfers the result set from the last query on the database connection *\$conn* to be used with the sasql\_data\_seek function.

#### Prototype

sasql\_result sasql\_store\_result( sasql\_conn *\$conn* )

#### **Parameters**

**\$conn –** The connection resource returned by a connect function.

#### Returns

FALSE if the query does not return a result object, or a result set object, that contains all the rows of the result. The result is cached at the client.

### **sasql\_sqlstate**

Returns the most recent SQLSTATE string. SQLSTATE indicates whether the most recently executed SQL statement resulted in a success, error, or warning condition. SQLSTATE codes consists of five characters with "00000" representing no error. The values are defined by the ISO/ANSI SQL standard.

#### Prototype

string sasql\_sqlstate( sasql\_conn *\$conn* )

#### **Parameters**

**\$conn –** The connection resource returned by a connect function.

#### **Returns**

Returns a string of five characters containing the current SQLSTATE code. The result "00000" means no error.

## **sasql\_use\_result**

Initiates a result set retrieval for the last query that executed on the connection.

### Prototype

sasql result sasql use result ( sasql conn *\$conn* )

#### **Parameters**

**\$conn –** The connection resource returned by a connect function.

#### Returns

FALSE if the query does not return a result object or a result set object. The result is not cached on the client.

PHP Support

# **Ruby Support**

There are three different Ruby Application Programming Interfaces supported by SAP Sybase IQ. First, there is the SAP Sybase IQ Ruby API. This API provides a Ruby wrapping over the interface exposed by the SAP Sybase IQ C API. Second, there is support for ActiveRecord, an object-relational mapper popularized by being part of the Ruby on Rails web development framework. Third, there is support for Ruby DBI. SAP Sybase IQ provides a Ruby Database Driver (DBD) which can be used with DBI.

# **Ruby API Support**

There are three separate packages available in the SQL Anywhere for Ruby project. The simplest way to install any of these packages is to use RubyGems.

To obtain RubyGems, go to <http://rubyforge.org/projects/rubygems/>.

The home for the SAP Sybase IQ Ruby project is <http://sqlanywhere.rubyforge.org/>.

### Native Ruby Driver

**sqlanywhere** – This package is a low-level driver that allows Ruby code to interface with SAP Sybase IQ databases. This package provides a Ruby wrapping over the interface exposed by the SAP Sybase IQ C API. This package is written in C and is available as source, or as precompiled gems, for Windows and Linux. If you have RubyGems installed, this package can be obtained by running the following command:

gem install sqlanywhere

This package is a prerequisite for any of the other SQL Anywhere Ruby packages.

#### Rails

Rails is a web development framework written in the Ruby language. Its strength is in web application development. A familiarity with the Ruby programming language is highly recommended before you attempt Rails development. See <http://www.rubyonrails.org/>.

### ActiveRecord Adapter

**activerecord-sqlanywhere-adapter –** This package is an adapter that allows ActiveRecord to communicate with SAP Sybase IQ. ActiveRecord is an object-relational mapper, popularized by being part of the Ruby on Rails web development framework. This package is written in pure Ruby, and available in source, or gem format. This adapter uses (and has a dependency on) the sqlanywhere gem. If you have RubyGems installed, this package and its dependencies can be installed by running the following command:

gem install activerecord-sqlanywhere-adapter

### SQL Anywhere Ruby/DBI Driver

**dbi** – This package is a DBI driver for Ruby. If you have RubyGems installed, this package and its dependencies can be installed by running the following command: gem install dbi

**dbd-sqlanywhere** – This package is a driver that allows Ruby/DBI to communicate with SAP Sybase IQ. Ruby/DBI is a generic database interface modeled after the popular Perl DBI module. This package is written in pure Ruby, and available in source, or gem format. This driver uses (and has a dependency on) the sqlanywhere gem. If you have RubyGems installed, this package and its dependencies can be installed by running the following command:

gem install dbd-sqlanywhere

For feedback on any of these packages, use the mailing list *sqlanywhere*[users@rubyforge.com](mailto:sqlanywhere-users@rubyforge.com).

## **Configuring Rails Support in SAP Sybase IQ**

You can configure Ruby on Rails support in SAP Sybase IQ.

### **Prerequisites**

There are no prerequisites for this task.

### **Task**

- **1.** Install RubyGems. It simplifies the installation of Ruby packages. The Ruby on Rails download page directs you to the correct version to install. See [http://](http://www.rubyonrails.org/) [www.rubyonrails.org/](http://www.rubyonrails.org/).
- **2.** Install the Ruby interpreter on your system. The Ruby on Rails download page recommends which version to install. See <http://www.rubyonrails.org/>.
- **3.** Install Ruby Rails and its dependencies by running the following command: gem install rails
- **4.** Install the Ruby Development Kit (DevKit). Download the DevKit from [http://](http://rubyinstaller.org/downloads/) [rubyinstaller.org/downloads/](http://rubyinstaller.org/downloads/) and follow the instructions at [http://github.com/oneclick/](http://github.com/oneclick/rubyinstaller/wiki/Development-Kit) [rubyinstaller/wiki/Development-Kit](http://github.com/oneclick/rubyinstaller/wiki/Development-Kit).
- **5.** Install the SQL Anywhere ActiveRecord support (activerecord-sqlanywhere-adapter) by running the following command:

```
gem install activerecord-sqlanywhere-adapter
```
- **6.** Add SAP Sybase IQ to the set of database management systems supported by Rails. At the time of writing, Rails 3.1.3 was the current released version.
	- **a.** Configure a database by creating a sqlanywhere. yml file in the Rails configs \databases directory. If you have installed Ruby in the \Ruby directory and you have installed version 3.1.3 of Rails, then the path to this file would be  $\Ruby\ll b$

```
\ruby\gems\1.9.1\gems\railties-3.1.3\lib\rails
\generators\rails\app\templates\config\databases. The
contents of this file should be:
```

```
#
# SQL Anywhere database configuration
#
# This configuration file defines the patten used for
# database filenames. If your application is called "blog",
# then the database names will be blog development,
# blog test, blog production. The specified username and
# password should permit DBA access to the database.
#
development:
   adapter: sqlanywhere
  server: <%= app_name %>
  database: \leq = app_name \geq development
  username: DBA
  password: sql
# Warning: The database defined as "test" will be erased and
# re-generated from your development database when you run 
"rake".
# Do not set this db to the same as development or production.
test:
   adapter: sqlanywhere
  server: <%= app_name %>
 database: \langle\= app_name \rangle test
  username: DBA
  password: sql
production:
   adapter: sqlanywhere
  server: <%= app_name %>
  database: <%= app_name %> production
  username: DBA
 password: sql
```
The sqlanywhere.yml file provides a template for creating database.yml files in Rails projects. The following database options can be specified:

- **adapter** (required, no default). This option must be set to sqlanywhere to use the SQL Anywhere ActiveRecord adapter.
- **database** (required, no default). This option corresponds to DatabaseName in a connection string.
- **server –** (optional, defaults to the database option). This option corresponds to ServerName in a connection string.
- **username** (optional, defaults to 'DBA'). This option corresponds to UserID in a connection string.
- **password** (optional, defaults to 'sql'). This option corresponds to Password in a connection string.
- **encoding** (optional, defaults to the OS character set). This option corresponds to CharSet in a connection string.
- **commlinks** (optional). This option corresponds to CommLinks in a connection string.
- **connection name** (optional). This option corresponds to ConnectionName in connection string.
- **b.** Update the Rails app base.rb file. Using the same assumptions in the previous step, this file is located in the path  $\Ruby\ll b\ruby\q$ ems $\1.9.1\q$ ems \railties-3.1.3\lib\rails\generators\app\_base.rb. Edit the app base.rb file and locate the following line:

```
DATABASES = %w( mysql oracle postgresql sqlite3 frontbase 
ibm_db sqlserver )
```
Add sqlanywhere to the list as follows:

```
DATABASES = %w( sqlanywhere mysql oracle postgresql sqlite3 
frontbase ibm_db sqlserver )
```
- **7.** Follow the tutorial on the Ruby on Rails web site ([http://guides.rails.info/](http://guides.rails.info/getting_started.html) [getting\\_started.html](http://guides.rails.info/getting_started.html)) using the following SAP Sybase IQ-specific notes:
	- •

In the tutorial, you are shown the command to initialize the  $b \log p$  project. Here is the command to initialize the blog project for use with SAP Sybase IQ:

```
rails new blog -d sqlanywhere
```
• After you create the  $b \log q$  application, switch to its folder to continue work directly in that application:

cd blog

• Edit the gemfile file to include a gem directive for the SOL Anywhere ActiveRecord adapter. Add the new directive following the indicated line below:

```
gem 'sqlanywhere'
gem 'activerecord-sqlanywhere-adapter'
```
• The config\database.yml file references the development, test, and production databases. Instead of using a rake command to create the databases as indicated by the tutorial, change to the db directory of the project and create three databases as follows.

```
cd db
iqinit -dba DBA,sql blog_development
iqinit -dba DBA,sql blog_test
iqinit -dba DBA,sql blog_production
cd ..
```
You have configured Rails support in SAP Sybase IQ.

## **Next**

Start the database server and the three databases as follows.

iqsrv16 -n blog blog\_development.db blog\_production.db blog\_test.db

The database server name in the command line  $(b \log)$  must match the name specified by the server: tags in the database.yml file. The sqlanywhere.yml template file is configured to ensure that the database server name matches the project name in all generated database.yml files.

## **Ruby-DBI Driver**

This section provides an overview of how to write Ruby applications that use the DBI driver.

Complete documentation for the DBI module is available online at [http://ruby](http://ruby-dbi.rubyforge.org/)[dbi.rubyforge.org/](http://ruby-dbi.rubyforge.org/).

#### Loading the DBI Module

To use the DBI:SQLAnywhere interface from a Ruby application, you must first tell Ruby that you plan to use the Ruby DBI module. To do so, include the following line near the top of the Ruby source file.

require 'dbi'

The DBI module automatically loads the SQLAnywhere database driver (DBD) interface as required.

### Opening and Closing a Connection

Generally, you open a single connection to a database and then perform all the required operations through it by executing a sequence of SQL statements. To open a connection, you use the connect function. The return value is a handle to the database connection that you use to perform subsequent operations on that connection.

The call to the connect function takes the general form:

```
dbh = DBI.connect('DBI:SQLAnywhere:server-name', user-id, password,
options)
```
- *server-name* is the name of the database server that you want to connect to. Alternately, you can specify a connection string in the format "option1=value1;option2=value2;...".
- *user-id* is a valid user ID. Unless this string is empty, ";UID=value" is appended to the connection string.
- *password* is the corresponding password for the user ID. Unless this string is empty, ";PWD=value" is appended to the connection string.
- *options* is a hash of additional connection parameters such as DatabaseName, DatabaseFile, and ConnectionName. These are appended to the connection string in the format "option1=value1;option2=value2;...".

To demonstrate the connect function, make the igdemo database, start the database server and iqdemo database before running the sample Ruby scripts.

```
$IQDIR16/demo 
 mkiqdemo.sh 
start iq @iqdemo.cfq iqdemo.db
```
The following code sample opens and closes a connection to the iqdemo database. The string "myserver" in the example below is the server name.

```
require 'dbi'
DBI.connect('DBI:SQLAnywhere:myserver', '<user_id>', '<password>')
do |dbh|
     if dbh.ping
        print "Successfully Connected\n"
       dbh.disconnect()
     end
end
```
Optionally, you can specify a connection string in place of the server name. For example, in the above script may be altered by replacing the first parameter to the connect function asfollows:

```
require 'dbi'
DBI.connect('DBI:SQLAnywhere:SERVER=myserver;DBN=iqdemo', 
'<user id>', '<password>') do |dbh|
     if dbh.ping
        print "Successfully Connected\n"
        dbh.disconnect()
     end
end
```
The user ID and password cannot be specified in the connection string. Ruby DBI will automatically fillin the username and password with defaults if these arguments are omitted, so you should never include a UID orPWD connection parameter in your connection string. If you do, an exception will be thrown.

The following example shows how additional connection parameters can be passed to the connect function as a hash of key/value pairs.

```
require 'dbi'
DBI.connect('DBI:SQLAnywhere:myserver', '<user_id>', '<password>', 
        { :ConnectionName => "RubyDemo",
          :DatabaseFile => "iqdemo.db",
          :DatabaseName => "iqdemo" }
         ) do |dbh|
     if dbh.ping
        print "Successfully Connected\n"
        dbh.disconnect()
     end
end
```
### Selecting Data

Once you have obtained a handle to an open connection, you can access and modify data stored in the database. Perhaps the simplest operation is to retrieve some rows and print them out.

A SQL statement must be executed first. If the statement returns a result set, you use the resulting statement handle to retrieve meta information about the result set and the rows of the result set. The following example obtains the column names from the metadata and displays the column names and values for each row fetched.

```
require 'dbi'
def db query( dbh, sql )
    st\overline{h} = dbh.execute(sql)
    print "# of Fields: #{sth.column names.size}\n"
     sth.fetch do |row|
         print "\n"
         sth.column info.each with index do |info, i|
             unless \overline{info\overline{}}" \overline{e} name" \overline{e} == "LONG VARBINARY"
                   print "#{info["name"]}=#{row[i]}\n" 
              end
          end
     end
     sth.finish
end
begin
     dbh = DBI.connect('DBI:SQLAnywhere:demo', '<user_id>', 
'<password>')
     db_query(dbh, "SELECT * FROM Products")
rescue DBI::DatabaseError => e
    puts "An error occurred"
     puts "Error code: #{e.err}"
     puts "Error message: #{e.errstr}"
     puts "Error SQLSTATE: #{e.state}"
ensure
     dbh.disconnect if dbh
end
```
The first few lines of output that appear are reproduced below.

```
# of Fields: 8
ID=300
Name=Tee Shirt
Description=Tank Top
Size=Small
Color=White
Quantity=28
UnitPrice=9.00
ID=301
Name=Tee Shirt
Description=V-neck
Size=Medium
Color=Orange
Quantity=54
UnitPrice=14.00
```
It is important to call finish to release the statement handle when you are done. If you do not, then you may get an error like the following:

Resource governor for 'prepared statements' exceeded

To detect handle leaks, the SAP Sybase IQ database server limits the number of cursors and prepared statements permitted to a maximum of 50 per connection by default. The resource

governor automatically generates an error if these limits are exceeded. If you get this error, check for undestroyed statement handles. Use prepare\_cached sparingly, as the statement handles are not destroyed.

If necessary, you can alter these limits by setting the max\_cursor\_count and max statement count options.

### Inserting Rows

Inserting rows requires a handle to an open connection. The simplest way to insert rows is to use a parameterized INSERT statement, meaning that question marks are used as placeholders for values. The statement is first prepared, and then executed once per new row. The new row values are supplied as parameters to the execute method.

```
require 'dbi'
def db query( dbh, sql )
    st\overline{h} = dbh.execute(sql)
    print "# of Fields: #{sth.column names.size}\n"
     sth.fetch do |row|
         print "\n"
        sth.column info.each with index do |info, i|
             unless info["type_name"] == "LONG VARBINARY"
                  print "\text{\#}\{inf\overline{\circ}["name"]}=#{row[i]}\n"
              end
         end
     end
     sth.finish
end
def db insert( dbh, rows )
    sq\bar{l} = "INSERT INTO Customers (ID, GivenName, Surname,
                  Street, City, State, Country, PostalCode,
                  Phone, CompanyName)
             VALUES (?, ?, ?, ?, ?, ?, ?, ?, ?, ?)"
     sth = dbh.prepare(sql);
     rows.each do |row|
         sth.execute(row[0],row[1],row[2],row[3],row[4],
                      row[5], row[6], row[7], row[8], row[9])
     end
end
begin
     dbh = DBI.connect('DBI:SQLAnywhere:demo', '<user_id>', 
'<password>')
    rows = [ [801,'Alex','Alt','5 Blue Ave','New York','NY','USA',
              '10012','5185553434','BXM'],
          [802,'Zach','Zed','82 Fair St','New York','NY','USA',
              '10033','5185552234','Zap']
\sim \sim \sim \sim \sim \sim \sim \sim db_insert(dbh, rows)
     dbh.commit
    db query(dbh, "SELECT * FROM Customers WHERE ID > 800")
rescue DBI::DatabaseError => e
```

```
 puts "An error occurred"
     puts "Error code: #{e.err}"
    puts "Error message: #{e.errstr}"
    puts "Error SQLSTATE: #{e.state}"
ensure
    dbh.disconnect if dbh
end
```
# **SAP Sybase IQ Ruby API Reference**

SAPSybase IQ provides a low-levelinterface to theSAPSybase IQ C API. The API described in the following sections permits the rapid development of SQL applications. To demonstrate the power of Ruby application development, consider the following sample Ruby program. It loads the SAP Sybase IQ Ruby extension, connects to the sample database, lists column values from the Products table, disconnects, and terminates.

```
begin
     require 'rubygems'
     gem 'sqlanywhere'
     unless defined? SQLAnywhere
         require 'sqlanywhere'
     end 
end
api = SQLAnywhere::SQLAnywhereInterface.new()
SQLAnywhere::API.sqlany_initialize_interface( api )
api.sqlany_init()
conn = api.sqlany new connection()
api.sqlany connect( conn, "DSN=Sybase IQ Demo" )
stmt = api.sqlany execute direct( conn, "SELECT * FROM Products" )
num rows = api.sq\overline{1}any num rows( stmt )
num_rows.times {
     api.sqlany_fetch_next( stmt )
    num cols = api.sqlany num cols( stmt )
     for col in 1..num_cols do
        info = api.sqlany get column info( stmt, col - 1 )
        unless info[3]==1^{-}# Don't do binary
            rc, value = api.sqlany get column( stmt, col - 1 )
            print "#{info[2]}=#{value}\n"
         end
     end
     print "\n"
}
api.sqlany free stmt ( stmt )
api.sqlany_disconnect(conn)
api.sqlany_free_connection(conn)
api.sqlanyfini()SQLAnywhere::API.sqlany_finalize_interface( api )
```
The first two rows of the result set output from this Ruby program are shown below:

ID=300 Name=Tee Shirt Description=Tank Top

```
Size=Small
Color=White
Quantity=28
UnitPrice=9.00
ID = 301Name=Tee Shirt
Description=V-neck
Size=Medium
Color=Orange
Quantity=54
UnitPrice=14.00
```
The following sections describe each of the supported functions.

## **sqlany\_affected\_rows**

Returns the number of rows affected by execution of the prepared statement.

#### **Syntax**

```
sqlany_affected_rows ( $stmt )
```
#### **Parameters**

• **\$stmt** – A statement that was prepared and executed successfully in which no result set was returned. For example, an INSERT, UPDATE or DELETE statement was executed.

#### Returns

Returns a scalar value that is the number of rows affected, or -1 on failure.

#### **Example**

affected = api.sqlany\_affected( stmt )

## **sqlany\_bind\_param Function**

Binds a user-supplied buffer as a parameter to the prepared statement.

#### **Syntax**

sqlany\_bind\_param ( *\$stmt*, *\$index*, *\$param* )

#### **Parameters**

- **\$stmt** A statement object returned by the successful execution of sqlany\_prepare.
- **\$index** The index of the parameter. The number must be between 0 and sqlany\_num\_params() - 1.
- **\$param** A filled bind object retrieved from sqlany\_describe\_bind\_param.

#### Returns

Returns a scalar value that is 1 when successful or 0 when unsuccessful.

### **Example**

```
stmt = api.sqlany prepare(conn, "UPDATE Contacts
     SET Contacts.ID = Contacts.ID + 1000
     WHERE Contacts.ID >= ?")
rc, param = api.sqlany describe bind param( stmt, 0 )
print "Param name = ", param.get_name(), "\n"
print "Param dir = ", param.get_direction(), "\n"
param.set_value(50)
rc = api.\overline{s}qlany bind param( stmt, 0, param )
```
## **sqlany\_clear\_error Function**

Clears the last stored error code.

**Syntax** sqlany\_clear\_error ( *\$conn* )

#### **Parameters**

• **\$conn** – A connection object returned from sqlany\_new\_connection.

Returns Returns nil.

#### **Example**

api.sqlany clear error( conn )

## **sqlany\_client\_version Function**

Returns the current client version.

#### **Syntax**

```
sqlany client version ( )
```
#### Returns

Returns a scalar value that is the client version string.

### **Example**

 $buffer = api.sqlany client version()$ 

## **sqlany\_commit Function**

Commits the current transaction.

#### **Syntax**

sqlany\_commit ( *\$conn* )

#### **Parameters**

• **\$conn –** The connection object on which the commit operation is to be performed.

#### Returns

Returns a scalar value that is 1 when successful or 0 when unsuccessful.

#### **Example**

rc = api.sqlany\_commit( conn )

### **sqlany\_connect Function**

Creates a connection to a SQL Anywhere database server using the specified connection object and connection string.

#### Syntax

sqlany\_connect ( *\$conn*, *\$str* )

#### **Parameters**

- **\$conn** The connection object created by sqlany\_new\_connection.
- **\$str** A SQL Anywhere connection string.

#### Returns

Returns a scalar value that is 1 if the connection is established successfully or 0 when the connection fails. Use sqlany\_error to retrieve the error code and message.

#### **Example**

```
# Create a connection
conn = api.sqlany new connection()
# Establish a connection
status = api.sqlany connect( conn, "UID=DBA; PWD=sql" )
print "Connection status = \#{status}\n"
```
## **sqlany\_describe\_bind\_param Function**

Describes the bind parameters of a prepared statement.

#### **Syntax**

sqlany\_describe\_bind\_param ( *\$stmt*, *\$index* )

#### **Parameters**

• **\$stmt** – A statement prepared successfully using sqlany prepare.

• **\$index** – The index of the parameter. The number must be between 0 and sqlany num params $() - 1$ .

#### Returns

Returns a 2-element array that contains 1 on success or 0 on failure as the first element and a described parameter as the second element.

#### Remarks

This function allows the caller to determine information about prepared statement parameters. The type of prepared statement (stored procedure or a DML), determines the amount of information provided. The direction of the parameters (input, output, or input-output) are always provided.

#### **Example**

```
stmt = api.sqlany prepare(conn, "UPDATE Contacts
     SET Contacts.ID = Contacts.ID + 1000
    WHERE Contacts.ID >= ?" )
rc, param = api.sqlany describe bind param( stmt, 0 )
print "Param name = ", param.get_name(), "\n"
print "Param dir = ", param.get_direction(), "\n"
param.set_value(50)
rc = api.Sqlany bind param( stmt, 0, param )
```
## **sqlany\_disconnect Function**

Disconnects a SQL Anywhere connection. All uncommitted transactions are rolled back.

#### **Syntax**

```
sqlany_disconnect ( $conn )
```
#### **Parameters**

**\$conn** – A connection object with a connection established using sqlany connect.

#### Returns

Returns a scalar value that is 1 on success or 0 on failure.

#### **Example**

```
# Disconnect from the database
status = api.sqlany disconnect( conn )
print "Disconnect status = \# \{ \text{status} \} \n\
```
### **sqlany\_error Function**

Returns the last error code and message stored in the connection object.

#### **Syntax**

sqlany\_error ( *\$conn* )

#### **Parameters**

• **\$conn** – A connection object returned from sqlany new connection.

#### Returns

Returns a 2-element array that contains the SQL error code as the first element and an error message string as the second element.

For the error code, positive values are warnings, negative values are errors, and 0 is success.

#### **Example**

```
code, msg = api.sqlany_error( conn )
print "Code=#{code} Message=#{msg}\n"
```
## **sqlany\_execute Function**

Executes a prepared statement.

#### **Syntax**

sqlany\_execute ( *\$stmt* )

#### **Parameters**

• **\$stmt** – A statement prepared successfully using sqlany prepare.

#### Returns

Returns a scalar value that is 1 on success or 0 on failure.

#### Remarks

You can use sqlany num cols to verify if the statement returned a result set.

#### **Example**

```
stmt = api.sqlany prepare(conn, "UPDATE Contacts
    SET Contacts. ID = Contacts. ID + 1000WHERE Contacts.ID >= ?" )
rc, param = api.sqlany describe bind param( stmt, 0 )
param.set_value(50)
rc = api.sqlany bind param( )stmt, 0, param )rc = \text{api.sqlany} execute (stmt)
```
## **sqlany\_execute\_direct Function**

Executes the SQL statement specified by the string argument.

#### **Syntax**

```
sqlany_execute_direct ( $conn, $sql )
```
#### **Parameters**

- **\$conn** A connection object with a connection established using sqlany connect.
- **\$sql** A SQL string. The SQL string should not have parameters such as ?.

#### **Returns**

Returns a statement object or nil on failure.

#### Remarks

Use this function to prepare and execute a statement in one step. Do not use this function to execute a SQL statement with parameters.

### **Example**

```
stmt = api.sqlany execute direct( conn, "SELECT * FROM Employees" )
rc = \text{api.sqlany} fetch next (stmt)
rc, employeeID = api.sqlany get column( stmt, 0 )
rc, managerID = api.sqlany_get_column( stmt, 1 )
rc, surname = api.sqlany get column( stmt, 2 )
rc, givenName = api.sqlany get column( stmt, 3 )
rc, departmentID = api.sqlany get column( stmt, 4 )
print employeeID, ",", managerID, ",",
 surname, ",", givenName, ",", departmentID, "\n"
```
## **sqlany\_execute\_immediate Function**

Executes the specified SQL statement immediately without returning a result set. It is useful for statements that do not return result sets.

#### **Syntax**

```
sqlany_execute_immediate ( $conn, $sql )
```
#### **Parameters**

- **\$conn** A connection object with a connection established using sqlany connect.
- **\$sql** A SQL string. The SQL string should not have parameters such as ?.

#### Returns

Returns a scalar value that is 1 on success or 0 on failure.

#### **Example**

```
rc = api.sqlany_execute_immediate(conn, "UPDATE Contacts
     SET Contacts.ID = \overline{C}ontacts.ID + 1000
     WHERE Contacts.ID >= 50")
```
## **sqlany\_fetch\_absolute Function**

Moves the current row in the result set to the row number specified and then fetches the data at that row.

#### **Syntax**

```
sqlany_fetch_absolute ( $stmt, $row_num )
```
#### **Parameters**

- **\$stmt** A statement object that was executed by sqlany\_execute or sqlany execute direct.
- **\$row** num The row number to be fetched. The first row is 1, the last row is -1.

#### Returns

Returns a scalar value that is 1 on success or 0 on failure.

### **Example**

```
stmt = api.sqlany execute direct( conn, "SELECT * FROM Employees" )
# Fetch the second row
rc = api.sqlany fetch absolute(<math>stm, 2</math>)rc, employeeID = api.sqlany get column( stmt, 0 )
rc, managerID = api.sqlany get column( stmt, 1)
rc, surname = api.sqlany qet column( stmt, 2 )
rc, givenName = api.sqlany get column( stmt, 3 )
rc, departmentID = api.sqlany get_column( stmt, 4 )
print employeeID, ",", managerID, ",",
 surname, ",", givenName, ",", departmentID, "\n"
```
## **sqlany\_fetch\_next Function**

Returns the next row from the result set. This function first advances the row pointer and then fetches the data at the new row.

#### **Syntax**

sqlany\_fetch\_next ( *\$stmt* )

#### **Parameters**

• **\$stmt** – A statement object that was executed by sqlany execute or sqlany\_execute\_direct.

#### Returns

Returns a scalar value that is 1 on success or 0 on failure.

#### **Example**

```
stmt = api.sqlany execute direct( conn, "SELECT * FROM Employees"
# Fetch the second row
```

```
rc = api.sqlany fetch next( stmt)rc, employeeID = api.sqlany get column( stmt, 0 )
rc, managerID = api.sqlany_get_column( stmt, 1 )
rc, surname = api.sqlany_get_column( stmt, 2 )
rc, givenName = api.sqlany get column( stmt, 3 )
rc, departmentID = api.sqlany get column( stmt, 4 )
print employeeID, ",", managerID, ",",
 surname, ",", givenName, ",", departmentID, "\n"
```
### **sqlany\_fini Function**

Frees resources allocated by the API.

#### **Syntax**

sqlany\_fini ( )

### Returns

Returns nil.

#### **Example**

```
# Disconnect from the database
api.sqlany_disconnect( conn )
# Free the connection resources
api.sqlany free connection( conn )
# Free resources the api object uses
api.sqlany_fini()
# Close the interface
SQLAnywhere::API.sqlany_finalize_interface( api )
```
### **sqlany\_free\_connection Function**

Frees the resources associated with a connection object.

#### **Syntax**

sqlany\_free\_connection ( *\$conn* )

#### **Parameters**

• **\$conn** – A connection object created by sqlany new connection.

Returns Returns nil.

#### **Example**

```
# Disconnect from the database
api.sqlany_disconnect( conn )
```

```
# Free the connection resources
```

```
api.sqlany free connection( conn )
# Free resources the api object uses
api.sqlany_fini()
# Close the interface
SQLAnywhere::API.sqlany_finalize_interface( api )
```
## **sqlany\_free\_stmt Function**

Frees resources associated with a statement object.

#### **Syntax**

sqlany\_free\_stmt ( *\$stmt* )

#### **Parameters**

• **\$stmt** – A statement object returned by the successful execution of sqlany prepare or sqlany execute direct.

#### **Returns**

Returns nil.

### **Example**

```
stmt = api.sqlany prepare(conn, "UPDATE Contacts
     SET Contacts. ID = Contacts. ID + 1000WHERE Contacts.ID >= ?" )
rc, param = api.sqlany describe bind param( stmt, 0 )
param.set_value(50)
rc = api.\overline{sq}lany bind param( stmt, 0, param )
rc = api.sqlany_execute( stmt )
rc = \text{api.sqlany} free stmt ( stmt )
```
## **sqlany\_get\_bind\_param\_info Function**

Retrieves information about the parameters that were bound using sqlany\_bind\_param.

#### **Syntax**

sqlany\_get\_bind\_param\_info ( *\$stmt*, *\$index* )

#### **Parameters**

- **\$stmt** A statement successfully prepared using sqlany prepare.
- **\$index** The index of the parameter. The number must be between 0 and sqlany num params $() - 1$ .

#### **Returns**

Returns a 2-element array that contains 1 on success or 0 on failure as the first element and a described parameter as the second element.

### **Example**

```
# Get information on first parameter (0)
rc, param info = api.sqlany get bind param info( stmt, 0 )
print "Param info direction = ", param info.get direction(), "\n"
print "Param info output = ", param info.get output(), "\n"
```
## **sqlany\_get\_column Function**

Returns the value fetched for the specified column.

#### **Syntax**

```
sqlany_get_column ( $stmt, $col_index )
```
#### **Parameters**

- **\$stmt** A statement object that was executed by sqlany execute or sqlany execute direct.
- **\$col index** The number of the column to be retrieved. A column number is between 0 and sqlany\_num\_cols() - 1.

#### Returns

Returns a 2-element array that contains 1 on success or 0 on failure asthe first element and the column value as the second element.

#### **Example**

```
stmt = api.sqlany execute direct( conn, "SELECT * FROM Employees" )
# Fetch the second row
rc = api.sqlany_fetch_next( stmt )
rc, employeeID = api.sqlany_get_column( stmt, 0 )
rc, managerID = api.sqlany_get_column( stmt, 1)
rc, surname = api.sqlany qet column( stmt, 2 )
rc, givenName = api.sqlany get column( stmt, 3 )
rc, departmentID = api.sqlany get column( stmt, 4 )
print employeeID, ",", managerID, ",",
     surname, ",", givenName, ",", departmentID, "\n"
```
## **sqlany\_get\_column\_info Function**

Gets column information for the specified result set column.

### Syntax

```
sqlany_get_column_info ( $stmt, $col_index )
```
### **Parameters**

- **\$stmt** A statement object that was executed by sqlany execute or sqlany execute direct.
- **\$col\_index** The column number between 0 and sqlany\_num\_cols() 1.

### Returns

Returns a 9-element array of information describing a column in a result set. The first element contains 1 on success or 0 on failure. The array elements are described in the following table.

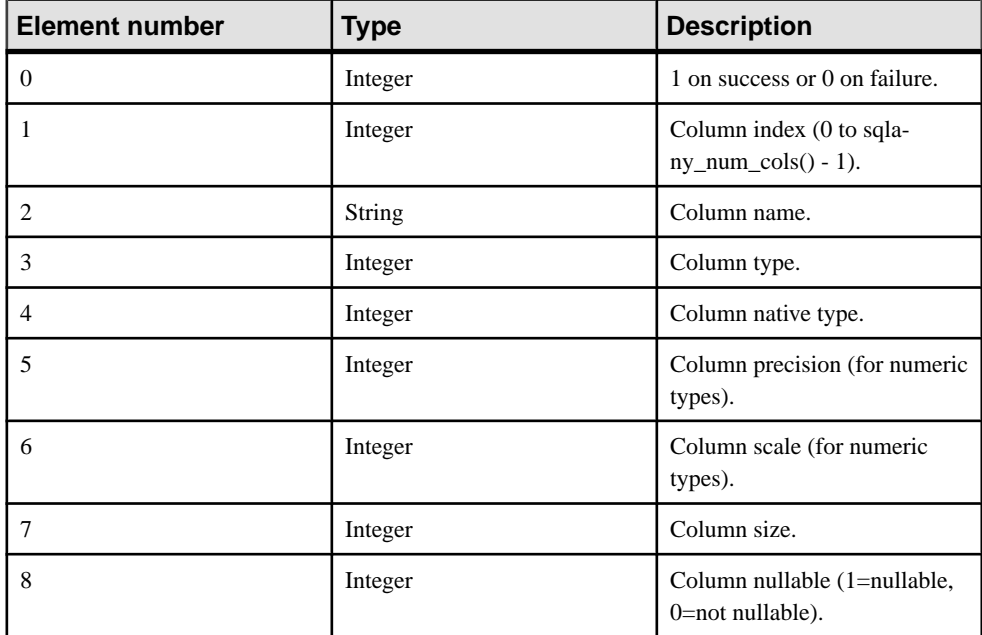

### **Example**

```
# Get column info for first column (0)
rc, col_num, col_name, col_type, col_native_type, col_precision, 
col scale,
  \overline{c} col size, col nullable = api.sqlany get column info( stmt, 0 )
```
## **sqlany\_get\_next\_result Function**

Advances to the next result set in a multiple result set query.

#### **Syntax**

sqlany\_get\_next\_result ( *\$stmt* )

#### **Parameters**

• **\$stmt** – A statement object executed by sqlany\_execute or sqlany\_execute\_direct.

#### Returns

Returns a scalar value that is 1 on success or 0 on failure.

### **Example**

```
stmt = api.sqlany prepare(conn, "call two results()" )
rc = api.sqlany execute( <math>stm</math> )# Fetch from first result set
rc = api.sqlany fetch absolute(<math>stm, 3</math>)# Go to next result set
rc = api.sqlany_get_next_result( stmt )
# Fetch from second result set
rc = api.sqlany fetch absolute(<math>stm, 2</math>)
```
## **sqlany\_init Function**

Initializes the interface.

#### **Syntax**

sqlany\_init ( )

#### **Returns**

Returns a 2-element array that contains 1 on success or 0 on failure asthe first element and the Ruby interface version as the second element.

### **Example**

```
# Load the SQLAnywhere gem
begin
     require 'rubygems'
     gem 'sqlanywhere'
     unless defined? SQLAnywhere
         require 'sqlanywhere'
     end
end
# Create an interface
api = SQLAnywhere::SQLAnywhereInterface.new()
# Initialize the interface (loads the DLL/SO)
SQLAnywhere::API.sqlany_initialize_interface( api )
# Initialize our api object
api.sqlany_init()
```
## **sqlany\_new\_connection Function**

Creates a connection object.

#### Syntax

sqlany new connection ()

#### Returns

Returns a scalar value that is a connection object.

### Remarks

A connection object must be created before a database connection is established. Errors can be retrieved from the connection object. Only one request can be processed on a connection at a time.

### **Example**

```
# Create a connection
conn = api.sqlany new connection()# Establish a connection
status = api.sqlany connect( conn, "UID=DBA; PWD=sql" )
print "Status=#{status}\n"
```
## **sqlany\_num\_cols Function**

Returns number of columns in the result set.

#### **Syntax**

sqlany\_num\_cols ( *\$stmt* )

#### **Parameters**

• **\$stmt** – A statement object executed by sqlany execute or sqlany execute direct.

#### Returns

Returns a scalar value that is the number of columns in the result set, or -1 on a failure.

#### **Example**

```
stmt = api.sqlany execute direct( conn, "SELECT * FROM Employees" )
# Get number of result set columns
num cols = api.sqlany num cols( stmt )
```
## **sqlany\_num\_params Function**

Returns the number of parameters that are expected for a prepared statement.

#### Syntax

```
sqlany_num_params ( $stmt )
```
#### **Parameters**

• **\$stmt** – A statement object returned by the successful execution of sqlany prepare.

#### Returns

Returns a scalar value that is the number of parameters in a prepared statement, or -1 on a failure.

### **Example**

```
stmt = api.sqlany prepare(conn, "UPDATE Contacts
       SET Contacts.ID = Contacts.ID + 1000
      WHERE Contacts.ID >= ?")
num params = api.sqlany num params( stmt )
```
## **sqlany\_num\_rows Function**

Returns the number of rows in the result set.

#### **Syntax**

sqlany\_num\_rows ( *\$stmt* )

### **Parameters**

• **\$stmt** – A statement object executed by sqlany execute or sqlany execute direct.

### Returns

Returns a scalar value that is the number of rows in the result set. If the number of rows is an estimate, the number returned is negative and the estimate is the absolute value of the returned integer. The value returned is positive if the number of rows is exact.

### Remarks

By default, this function only returns an estimate. To return an exact count, set the ROW COUNTS option on the connection.

A count of the number of rows in a result set can be returned only for the first result set in a statement that returns multiple result sets. If sqlany get next result is used to move to the next result set, sqlany\_num\_rows will still return the number of rows in the first result set.

### **Example**

```
stmt = api.sqlany execute direct( conn, "SELECT * FROM Employees" )
# Get number of rows in result set
num rows = api.sqlany num rows( stmt )
```
## **sqlany\_prepare Function**

Prepares the supplied SQL string.

### Syntax

sqlany\_prepare ( *\$conn*, *\$sql* )

### **Parameters**

- **\$conn** A connection object with a connection established using sqlany connect.
- **\$sql** The SOL statement to be prepared.

#### Returns

Returns a scalar value that is the statement object, or nil on failure.

#### Remarks

The statement associated with the statement object is executed by sqlany\_execute. You can use sqlany\_free\_stmt to free the resources associated with the statement object.

### **Example**

```
stmt = api.sqlany prepare(conn, "UPDATE Contacts
     SET Contacts.ID = Contacts.ID + 1000
     WHERE Contacts.ID >= ?" )
rc, param = api.sqlany describe bind param( stmt, 0 )
param.set_value(50)
rc = api.\overline{sq}lany bind param( stmt, 0, param )
rc = \text{api.sqlany} execute( stmt)
```
## **sqlany\_rollback Function**

Rolls back the current transaction.

### **Syntax**

sqlany\_rollback ( *\$conn* )

#### **Parameters**

• **\$conn** – The connection object on which the rollback operation is to be performed.

#### Returns

Returns a scalar value that is 1 on success, 0 on failure.

### **Example**

```
rc = api.sqlany_rollback( conn )
```
## **sqlany\_sqlstate Function**

Retrieves the current SQLSTATE.

#### **Syntax**

```
sqlany_sqlstate ( $conn )
```
### **Parameters**

• **\$conn** – A connection object returned from sqlany\_new\_connection.

#### Returns

Returns a scalar value that is the current five-character SQLSTATE.

### **Example**

```
sql state = api.sqlany sqlstate( conn )
```
## **Column Types**

The following Ruby class defines the column types returned by some SQL Anywhere Ruby functions.

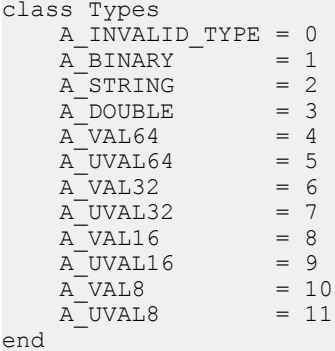

## **Native Column Types**

The following table defines the native column types returned by some SQL Anywhere functions.

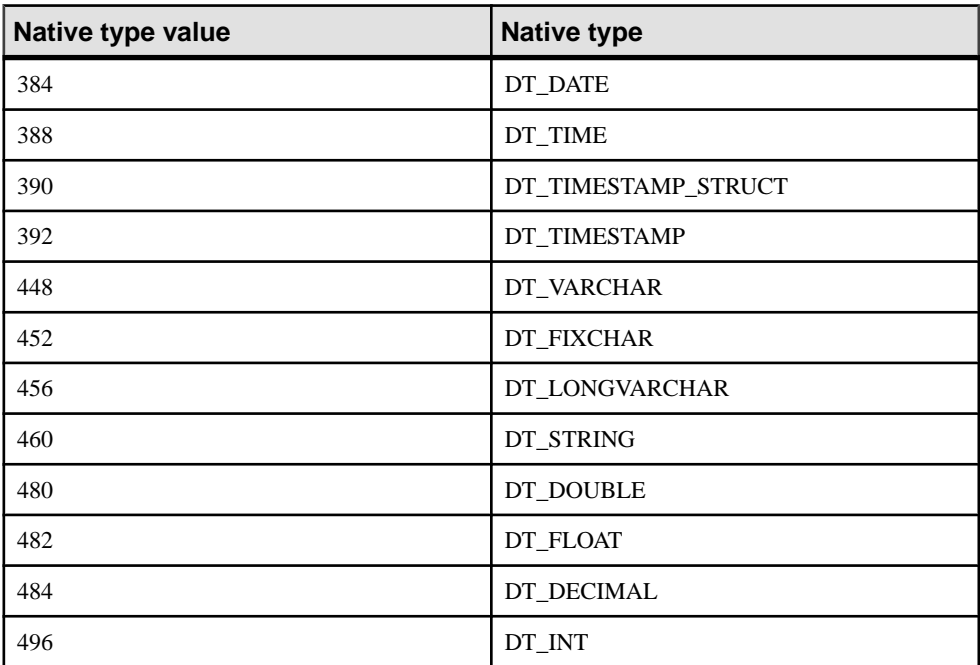

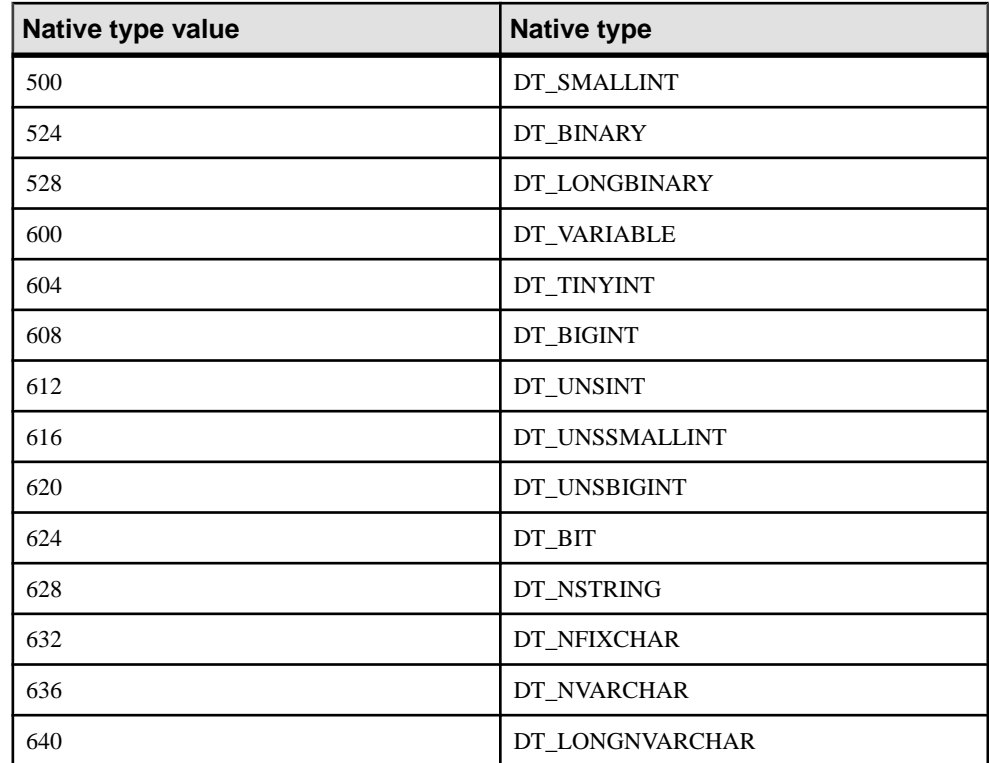

# **Sybase Open Client Support**

Sybase Open Client provides customer applications, third-party products, and other Sybase products with the interfaces needed to communicate with SAP Sybase IQ and other Open Servers.

### When to use Open Client

You should consider using the Open Client interface if you are concerned with Adaptive Server Enterprise compatibility or if you are using other Sybase products that support the Open Client interface.

### Open Client applications

You can develop applications in C or  $C_{++}$ , and then connect those applications to SAP Sybase IQ using the Open Client API. Other Sybase applications, such as OmniConnect, use Open Client. The Open Client API is also supported by Sybase Adaptive Server Enterprise.

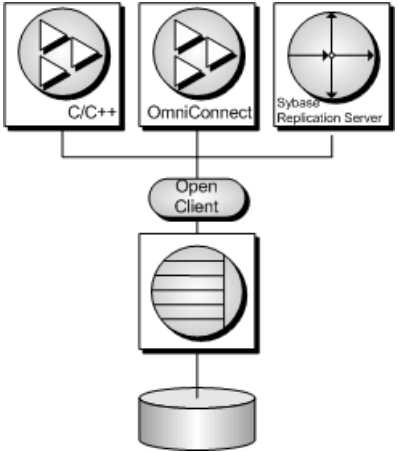

# **Open Client Architecture**

This section describes the Open Client programming interface for SAP Sybase IQ. The primary documentation for Sybase Open Client application development is the Sybase Open Client documentation, available from SAP. This section describes features specific to SAP Sybase IQ, but it is not an exhaustive guide to Sybase Open Client application programming.

#### **Note:**

Sybase Open Client has two components: programming interfaces and network services.

### DB-Library and Client Library

Sybase Open Client provides two core programming interfaces for writing client applications: DB-Library and Client-Library.

Open Client DB-Library provides support for older Open Client applications, and is a completely separate programming interface from Client-Library. DB-Library is documented in the *Open Client DB-Library/C Reference Manual*, provided with the Sybase Open Client product.

Client-Library programs also depend on CS-Library, which provides routines that are used in both Client-Library and Server-Library applications. Client-Library applications can also use routines from Bulk-Library to help high-speed data transfer.

Both CS-Library and Bulk-Library are included in theSybase Open Client, which is available separately.

### Network services

Open Client network services include Sybase Net-Library, which provides support for specific network protocols such as TCP/IP and DECnet. The Net-Library interface is invisible to application developers. However, on some platforms, an application may need a different Net-Library driver for different system network configurations. Depending on your host platform, the Net-Library driver is specified either by the system's Sybase configuration or when you compile and link your programs.

Instructions for driver configuration can be found in the Open Client/Server Configuration Guide.

Instructions for building Client-Library programs can be found in the Open Client/Server Programmer's Supplement.

# **What You Need to Build Open Client Applications**

To run Open Client applications, you must install and configure Sybase Open Client components on the computer where the application is running. You may have these components present as part of your installation of otherSybase products or you can optionally install these libraries with SAP Sybase IQ, subject to the terms of your license agreement.

Open Client applications do not need any Open Client components on the computer where the database server is running.

To build Open Client applications, you need the development version of Open Client, available from SAP.

By default, SAP Sybase IQ databases are created as case-insensitive, while Adaptive Server Enterprise databases are case sensitive.

# **Open Client Data Type Mappings**

Sybase Open Client has its own internal data types, which differ in some details from those available inSAPSybase IQ.For this reason,SAPSybase IQ internally maps some data types between those used by Open Client applications and those available in SAP Sybase IQ.

To build Open Client applications, you need the development version of Open Client. To use Open Client applications, the Open Client run-times must be installed and configured on the computer where the application runs.

The SAP Sybase IQ server does not require any external communications runtime to support Open Client applications.

Each Open Client data type is mapped onto the equivalentSAPSybase IQ data type. All Open Client data types are supported.

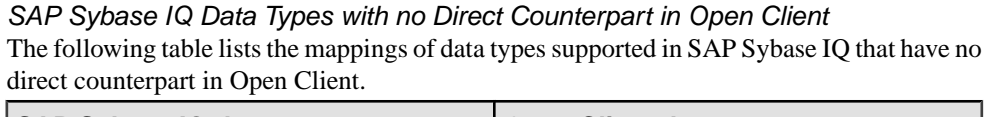

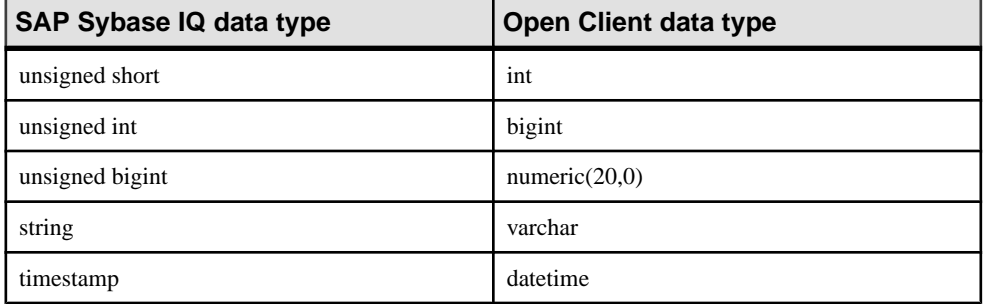

## **Range Limitations in Open Client Data Type Mapping**

Some data types have different ranges in SAP Sybase IQ than in Open Client. In such cases, overflow errors can occur during retrieval or insertion of data.

The following table lists OpenClient application data typesthat can bemapped toSAPSybase IQ data types, but with some restriction in the range of possible values.

The Open Client data type is usually mapped to an SAP Sybase IQ data type with a greater range of possible values. As a result, it is possible to pass a value to SAP Sybase IQ that will be accepted and stored in a database, but that is too large to be fetched by an Open Client application.

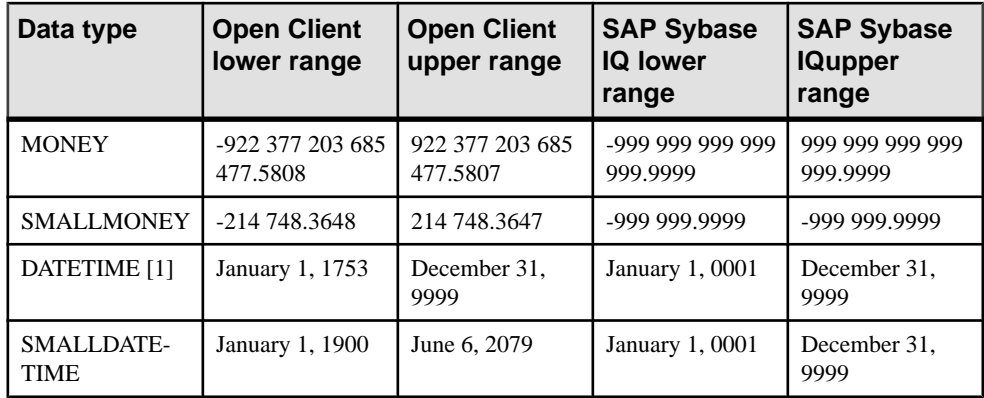

[1] For versions earlier than OpenClient 15.5; otherwise, the full range of dates from 0001-01-01 to 9999-12-31 is supported.

### **Example**

For example, the Open Client MONEY and SMALLMONEY data types do not span the entire numeric range of their underlying SAP Sybase IQ implementations. Therefore, it is possible to have a value in an SAP Sybase IQ column which exceeds the boundaries of the Open Client data type MONEY. When the client fetches any such offending values viaSAPSybase IQ, an error is generated.

### **Timestamps**

TIMESTAMPvaluesinserted into or retrieved from SAPSybase IQ will have the date portion restricted to January 1, 1753 or later and the time version restricted to 1/300th of a second precision if the clientis using Open Client 15.1 or earlier. If, however,the clientis using Open Client 15.5 or later, then no restriction will apply to TIMESTAMP values.

# **SQL in Open Client Applications**

This section provides a very brief introduction to using SOL in Open Client applications, with a particular focus on SAP Sybase IQ-specific issues.

For a complete description, see the Open Client documentation at [http://www.sybase.com/](http://www.sybase.com/products/databasemanagement/openserver) [products/databasemanagement/openserver](http://www.sybase.com/products/databasemanagement/openserver).

## **Open Client SQL Statement Execution**

You send SQL statements to a database server by including them in Client Library function calls. For example, the following pair of calls executes a DELETE statement:

```
ret = ct \text{command}(cmd, CS LANG CMD, "DELETE FROM Employees
                      WHERE EmployeeID=105"
                    CS_NULLTERM,
```

```
CS_UNUSED);
ret = ct send(cmd);
```
## **Open Client Prepared Statements**

The ct\_dynamic function is used to manage prepared statements. This function takes a type parameter that describes the action you are taking.

Perform the following tasks to use a prepared statement in Open Client:

- **1.** Prepare the statement using the ct\_dynamic function, with a CS\_PREPARE type parameter.
- **2.** Set statement parameters using ct\_param.
- **3.** Execute the statement using ct\_dynamic with a CS\_EXECUTE type parameter.
- **4.** Free the resources associated with the statement using ct\_dynamic with a CS\_DEALLOC type parameter.

For more information about using prepared statements in Open Client, see your Open Client documentation.

## **Open Client Cursor Management**

The ct\_cursor function is used to manage cursors. This function takes a type parameter that describes the action you are taking.

### Supported Cursor Types

Not all the types of cursor that SAP Sybase IQ supports are available through the Open Client interface. You cannot use scroll cursors, dynamic scroll cursors, or insensitive cursors through Open Client.

Uniqueness and updatability are two properties of cursors. Cursors can be unique (each row carries primary key or uniqueness information, regardless of whether it is used by the application) or not. Cursors can be read-only or updatable. If a cursor is updatable and not unique, performance may suffer, as no prefetching of rows is done in this case, regardless of the CS\_CURSOR\_ROWS setting.

### The Steps in Using Cursors

In contrast to some other interfaces, such as embedded SQL, Open Client associates a cursor with a SQL statement expressed as a string. Embedded SQL first prepares a statement and then the cursor is declared using the statement handle.

Perform the following tasks to use cursors in Open Client:

- **1.** To declare a cursor in Open Client, use ct\_cursor with CS\_CURSOR\_DECLARE as the type parameter.
- **2.** After declaring a cursor, you can control how many rows are prefetched to the client side each time a row is fetched from the server by using ct\_cursor with CS\_CURSOR\_ROWS as the type parameter.

Storing prefetched rows at the client side reduces the number of calls to the server and this improves overall throughput and turnaround time. Prefetched rows are not immediately passed on to the application; they are stored in a buffer at the client side ready for use. The setting of the prefetch database option controls prefetching of rows for other interfaces. It is ignored by Open Client connections. The CS CURSOR ROWS setting is ignored for non-unique, updatable cursors.

- **3.** To open a cursor in Open Client, use ct\_cursor with CS\_CURSOR\_OPEN as the type parameter.
- **4.** To fetch each row in to the application, use ct\_fetch.
- **5.** To close a cursor, you use ct\_cursor with CS\_CURSOR\_CLOSE.
- **6.** In Open Client, you also need to deallocate the resources associated with a cursor. You do this by using ct\_cursor with CS\_CURSOR\_DEALLOC. You can also use CS CURSOR CLOSE with the additional parameter CS DEALLOC to perform these operations in a single step.

### **Open Client Row Modification Through a Cursor**

With Open Client, you can delete or update rows in a cursor, as long as the cursor is for a single table. The user must have permissions to update the table and the cursor must be marked for update.

Instead of carrying out a fetch, you can delete or update the current row of the cursor using ct cursor with CS\_CURSOR\_DELETE or CS\_CURSOR\_UPDATE, respectively.

You cannot insert rows through a cursor in Open Client applications.

## **Open Client Result Sets**

Open Client handles result sets in a different way than some other SAP Sybase IQ interfaces.

In embedded SQL and ODBC, you **describe** a query or stored procedure to set up the proper number and types of variables to receive the results. The description is done on the statement itself.

In Open Client, you do not need to describe a statement. Instead, each row returned from the server can carry a description of its contents. If you use ct\_command and ct\_send to execute statements, you can use the ct\_results function to handle all aspects of rows returned in queries.

If you do not want to use this row-by-row method of handling result sets, you can use ct dynamic to prepare a SQL statement and use ct describe to describe its result set. This corresponds more closely to the describing of SQL statements in other interfaces.
# **Known Open Client Limitations of SAP Sybase IQ**

Using the Open Client interface, you can use an SAP Sybase IQ database in much the same way as you would an Adaptive Server Enterprise database. There are some limitations, including the following:

- SAP Sybase IQ does not support the Adaptive Server Enterprise Commit Service.
- •

A client/server connection's **capabilities** determine the types of client requests and server responses permitted for that connection. The following capabilities are not supported:

CS CSR\_ABS CS\_CSR\_FIRST CS\_CSR\_LAST CS\_CSR\_PREV CS CSR REL CS\_DATA\_BOUNDARY CS\_DATA\_SENSITIVITY CS\_OPT\_FORMATONLY CS\_PROTO\_DYNPROC CS\_REG\_NOTIF CS\_REQ\_BCP

•

Security options, such as SSL, are not supported. However, password encryption is supported.

- Open Client applications can connect to SAP Sybase IQ using TCP/IP. For more information about capabilities, see the *Open Server-Library C Reference* Manual.
- When the CS\_DATAFMT is used with the CS\_DESCRIBE\_INPUT, it does not return the data type of a column when a parameterized variable is sent to SAP Sybase IQ as input.

Sybase Open Client Support

# **HTTP Web Services**

Develop web service applications that use SAP Sybase IQ as an HTTP web server.

# **SAP Sybase IQ As an HTTP Web Server**

SAP Sybase IQ contains a built-in HTTP web server that allows you to create online web services in SAP Sybase IQ databases. SAP Sybase IQ web servers support HTTP and SOAP over HTTP requests sent by web browsers and client applications. The web server performance is optimized because web services are embedded in the database.

SAP Sybase IQ web services provide client applications with an alternative to traditional interfaces, such as JDBC and ODBC. They are easily deployed because additional components are not needed, and can be accessed from multi-platform client applications written in a variety of languages, including scripting languages—such as Perl and Python.

In addition to providing web services over an HTTP web server, SAP Sybase IQ can function as a SOAP or HTTP client application to access standard web services available over the Internet and other SAP Sybase IQ HTTP web servers.

# **Quick Start to Using SAP Sybase IQ As an HTTP Web Server**

Thissection illustrates how to start anSAPSybase IQ HTTP web server, create a web service, and access it from a web browser. It does not illustrate SAP Sybase IQ web service features, such as SOAP over HTTP support and application development, to a full extent. Many SAP Sybase IQ web service features are available that are beyond the scope of this guide.

Perform the following tasks to create an SAP Sybase IQ HTTP web server and HTTP web service:

**1.** Start the SAP Sybase IQ HTTP web server while loading an SAP Sybase IQ database. Run the following command at a command prompt:

iqsrv16 -xs http(port=8082) iqdemo.db

**Note:** Use the iqsrv16 command to start a database server that can be accessed on a network.

The -xs http(port=8082) option instructs the server to listen for HTTP requests on port 8082. Use a different port number if a web server is already running on port 8082.

- **2.** Use the CREATE SERVICE statement to create a web service that responds to incoming web browser requests.
	- **a.** Connect to the demo. db database using Interactive SOL by running the following command:

```
dbisql -c "dbf=iqdemo.db;uid=<user_id>;pwd=<password>"
```
**b.** Create a new web service in the database.

Execute the following SQL statement in Interactive SQL:

```
CREATE SERVICE SampleWebService
    TYPE 'web-service-type-clause'
    AUTHORIZATION OFF
     USER DBA
    AS SELECT 'Hello world!';
```
Replace web-service-type-clause with the desired web service type. The HTML type clause is recommended for web browser compatibility. Other general HTTP web service type clauses include XML, RAW, and JSON.

The CREATE SERVICE statement creates the SampleWebService web service, which returns the result set of the SELECT statement. In this example, the statement returns "Hello world!"

The AUTHORIZATION OFF clause indicates that authorization is not required to access the web service.

The USER DBA statement indicates that the service statement should be run under the DBA login name.

The AS SELECT clause allows the service to select from a table or function, or view data directly. Use AS CALL as an alternative clause to call a stored procedure.

**3.** View the web service in a web browser.

On the computer running the SAP Sybase IQ HTTP web server, open a web browser, such as Internet Explorer or Firefox, and go to the following URL:

http://localhost:8082/demo/SampleWebService

This URL directs your web browser to the HTTP web server on port 8082. SampleWebService prints "Hello world". The result set output is displayed in the format specified by the web-service-type-clause from step 2.

#### Other Sample Resources

Samples are included in the %ALLUSERSPROFILE%\SybaseIQ\samples \SQLAnywhere\http directory.

Other examples might be available on CodeXchange at [http://www.sybase.com/developer/](http://www.sybase.com/developer/codexchange) [codexchange](http://www.sybase.com/developer/codexchange).

# **How to Start an HTTP Web Server**

The SAP Sybase IQ HTTP web server starts automatically when you launch the database server with the -xs server option. This option allows you to perform the following tasks:

Enable a web service protocol to listen for web service requests.

Configure network protocol options, such as server port,  $logging$ , time-out criteria, and the maximum request size.

The general format of the command line is as follows:

```
iqsrv16 -xs protocol-type(protocol-options) your-database-name.db
```
Replace protocol-type and protocol-options with one of the following supported protocols and any appropriate protocol options:

• **HTTP –** Use this protocol to listen for HTTP connections. Here is an example.

```
iqsrv16 -xs HTTP(PORT=8082) services.db
```
• **HTTPS** – Use this protocol to listen for HTTPS connections. SSL version 3.0 and TLS version 1.0/1.1 are supported. Here is an example.

```
iqsrv16 -xs "HTTPS(FIPS=N;PORT=8082;IDENTITY="%ALLUSERSPROFILE
%"\SybaseIQ\samples\Certificates
\rsaserver.id; IDENTITY_PASSWORD=test)" services.db
```
**Note:** Network protocol options are available for each supported protocol. These options allow you to control protocol behavior and can be configured at the command line when you launch your database server.

# **Configuration of Network Protocol Options**

Network protocol options are optional settings that provide control over a specified web service protocol. These settings are configured at the command line when you launch your database server with the -xs database server option.

For example, the following command line configures an HTTPS listener with the PORT, FIPS, Identity, and Identity\_Password network protocol options specified:

```
iqsrv16 -xs https(PORT=544;FIPS=YES;
     IDENTITY=certificate.id;IDENTITY_PASSWORD=password) your-
database-name.db
```
This command starts a database server that enables the HTTPS web service protocol for the your-database-name.db database. The network protocol options indicate that the web server should perform the following tasks:

Listen on port 544 instead of the default HTTPS port (443).

Enable FIPS-approved security algorithms to encrypt communications.

Locate the specified identity file, certificate.id, which contains a public certificate and its private key.

Validate the private key against the specified identity password, password.

The following list identifies the network protocol options that are commonly used for web service protocols:

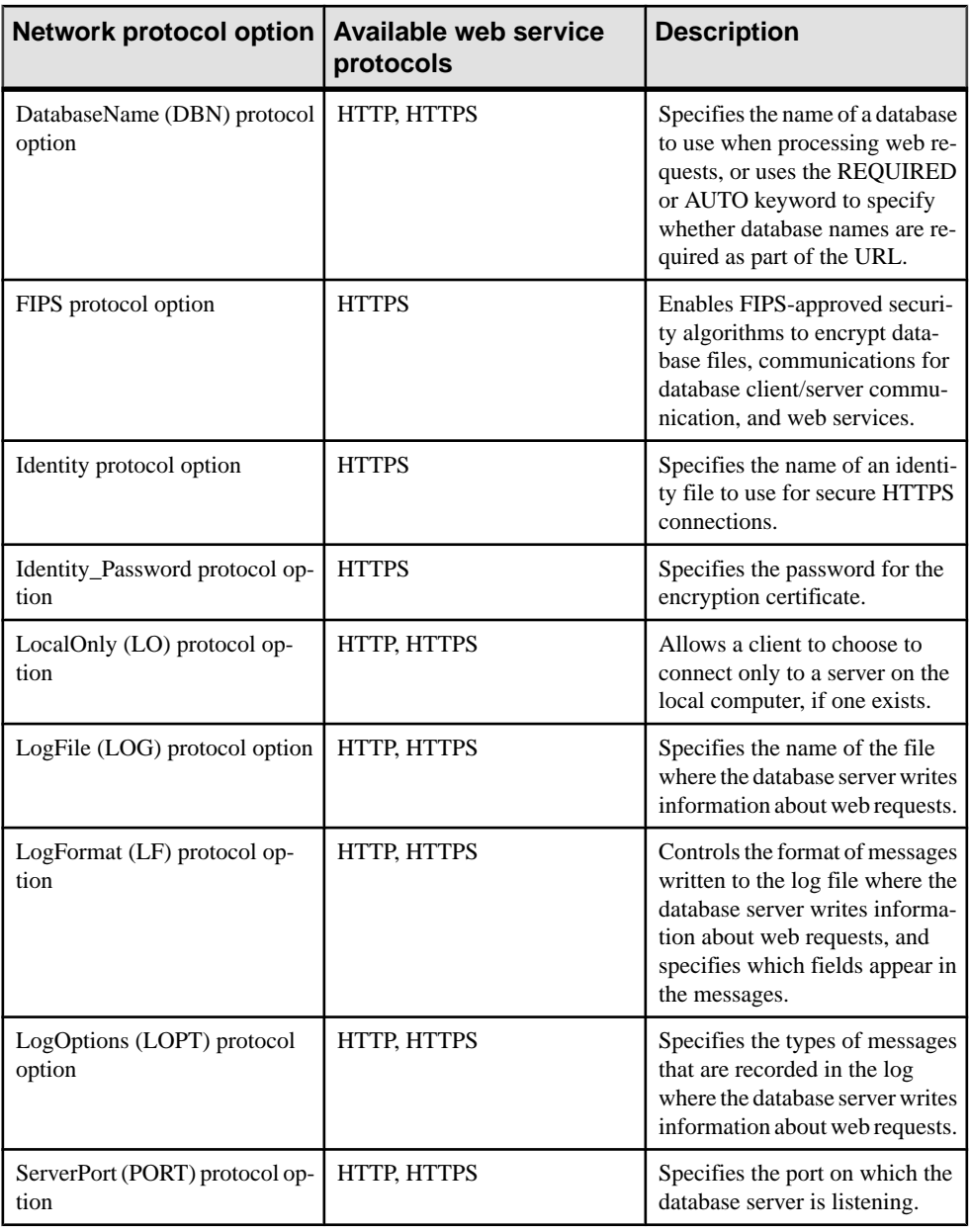

# **How to Start Multiple HTTP Web Servers**

A multiple HTTP web server configuration allows you to create web services across databases and have them appear as part of a single web site. You can start multiple HTTP web servers by using multiple instances of the -xs database server option. This task is performed by specifying a unique port number for each HTTP web server.

# **Example**

In this example, the following command line starts two HTTP web services—one for yourfirst-database.db and one for your-second-database.db:

```
iqsrv16 -xs http(port=80;dbn=your-first-
database),http(port=8800;dbn=your-second-database) 
    your-first-database.db your-second-database.db
```
# **What Are Web Services**

Web services refer to software that assists inter-computer data transfer and interoperability. They make segments of business logic available over the Internet. URLs become available to clients when managing web services in an HTTP web server. The conventions used when specifying a URL determine how the server should communicate with web clients.

Web service management involves the following tasks:

Choosing the types of web services that you want to manage.

Creating and maintaining those web services

Web services can be created and stored in a SQL Anywhere database.

# **Web Service Types**

When a web browser or client application makes a web service request to an SAP Sybase IQ web service, the request is processed and a result set is returned in the response. SAP Sybase IQ supports several web service types that provide control over the result set format and how result sets are returned. You specify the web server type with the TYPE clause of the CREATE SERVICE or ALTER SERVICE statement after choosing an appropriate web service type.

The following web service types are supported:

- **HTML** The result set of a statement, function, or procedure is formatted into an HTML document that contains a table. Web browsers display the body of the HTML document.
- **XML** The result set of a statement, function, or procedure is returned as an XML document. Non-XML formatted result sets are automatically formatted into XML. Web browsers display the raw XML code, including tags and attributes.

The XML formatting is the equivalent of using the FOR XML RAW clause in a SELECT statement, such as in the following SQL statement example:

```
SELECT * FROM table-name FOR XML RAW
```
• **RAW** – The result set of a statement, function, or procedure is returned without automatic formatting.

This service type provides the most control over the result set. However, you must generate the response by writing the necessarymarkup (HTML, XML) explicitly within yourstored procedure. You can use theSA\_SET\_HTTP\_HEADER system procedure to setthe HTTP

Content-Type header to specify the MIME type, allowing web browsers to correctly display the result set.

• **JSON –** The result set of a statement, function, or procedure is returned in JSON (JavaScript Object Notation). JavaScript Object Notation (JSON) is a languageindependent, text-based data interchange format developed for the serialization of JavaScript data. JSON represents four basic types: strings, numbers, booleans, and NULL. JSON also representstwo structured types: objects and arrays.Formore information about JSON, see <http://www.json.org/>.

This service is used by AJAX to make HTTP calls to web applications. For an example of the JSON type,see %ALLUSERSPROFILE%\SybaseIQ\samples\SQLAnywhere \HTTP\json\_sample.sql.

- **SOAP** The result set of a statement, function, or procedure is returned as a SOAP response. SOAP services provide a common data interchange standard to provide data access to disparate client applications that support SOAP. SOAP request and response envelopes are transported as an XML payload using HTTP (SOAP over HTTP). A request to a SOAP service must be a valid SOAP request, not a general HTTP request. The output of SOAP services can be adjusted using the FORMAT and DATATYPE attributes of the CREATE or ALTER SERVICE statement.
- **DISH** A DISH service (Determine SOAP Handler) is an SAP Sybase IQ SOAP endpoint. The DISH service exposes the WSDL (Web Services Description Language) document that describes all SOAP Operations (SAP Sybase IO SOAP services) accessible through it. A SOAP client toolkit builds the client application with interfaces based on the WSDL. The SOAP client application directs all SOAP requests to the SOAP endpoint (the SAP Sybase IQ DISH service).

# **Example**

The following example illustrates the creation of a general HTTP web service that uses the RAW service type:

```
CREATE PROCEDURE sp_echotext(str LONG VARCHAR)
BEGIN
    CALL sa set http header( 'Content-Type', 'text/plain' );
     SELECT str;
END;
CREATE SERVICE SampleWebService
    TYPE 'RAW'
    AUTHORIZATION OFF
    USER DBA
   AS CALL sp_echotext ( :str );
```
#### **Web Service Maintenance**

Web service maintenance involves the following tasks:

- **Creating or altering web services** Create or alter web services to provide web applications supporting a web browser interface and provide data interchange over the web using REST and SOAP methodologies.
- **Dropping web services** Dropping a web service causes the subsequent requests made for that service to return a 404 Not Found HTTP status message. All unresolved requests, intended or unintended, are processed if a root web service exists.
- **Commenting on web services** Commenting is optional and allows you to provide documentation for your web services.
- **Creating and customizing a root web service** You can create a root web service to handle HTTP requests that do not match any other web service requests.
- **Enabling and disabling web services** A disabled web service returns a 404 Not Found HTTP status message. The METHOD clause specifies the HTTP methods that can be called for a particular web service.

#### How to Create or Alter a Web Service

Creating or altering a web service requires use of the CREATE SERVICE or ALTER SERVICE statement, respectively. This section illustrates how to execute these statements with Interactive SQL to create different kinds of web services. The examples in this section assume that you have connected to an SAP Sybase IO database, *your-database.db*, through Interactive SQL using the following command:

dbisql -c "dbf=*your-database.db*;uid=*your-userid*;pwd=*your-password*"

# How to Create HTTP Web Services

HTTP web services are classified as HTML, XML or RAW. All HTTP web services can be created or altered using the same CREATE SERVICE and ALTER SERVICE statement syntax.

# **Example**

Execute the following statement in Interactive SQL to create a sample general HTTP web service in the HTTP web server:

```
CREATE SERVICE SampleWebService
    TYPE 'web-service-type-clause'
    URL OFF
    USER DBA
     AUTHORIZATION OFF
     AS sql-statement;
```
The CREATE SERVICE statement creates a new web service named SampleWebService and returns the result set of *sql-statement*. You can replace *sql-statement* with either a SELECT statement to select data from a table or view directly, or a CALL statement to call a stored procedure in the database.

Replace web-service-type-clause with the desired web service type. Valid clauses for HTTP web services include HTML, XML, RAW and JSON.

You can view the generated result set for the SampleWebService service by accessing the service in a web browser.

# How to Create SOAP Over HTTP Services

SOAP is a data interchange standard supported by many development environments.

A SOAP payload consists of an XML document, known as a SOAP envelope. A SOAP request envelope contains the SOAP operation (a SOAP service) and specifies all appropriate parameters. The SOAP service parses the request envelope to obtain the parameters and calls or selects a stored procedure or function just as any other service does. The presentation layer of the SOAP service streams the result set back to the client within a SOAP envelope in a predefined format as specified by the DISH service's WSDL. For more information about SOAP standards, see <http://www.w3.org/TR/2000/NOTE-SOAP-20000508/>.

By default, SOAP service parameters and result data are typed as XmlSchema string parameters. DATATYPE ON specifies that input parameters and response data should use TRUE types. Specifying DATATYPE changes the WSDL specification accordingly, so that client SOAP toolkits generate interfaces with the appropriate type of parameters and response objects.

The FORMAT clause is used to target specific SOAP toolkits with varying capabilities. DNET provides Microsoft .NET client applications to consume a SOAP service response as a System.Data.DataSet object. CONCRETE exposes a more general structure that allows an object-oriented application, such as .NET or Java, to generate response objects that package rows and columns. XML returns the entire response as an XML document, exposing it as a string. Clients can further process the data using an XML parser. The FORMAT clause of the CREATE SERVICE statement supports multiple client application types.

**Note:** The DATATYPE clause only pertains to SOAP services (there is no data typing in HTML) The FORMAT clause can be specified for either a SOAP or DISH service. A SOAP service FORMAT specification overrides that of the DISH service.

# **Example**

Execute the following statement in Interactive SQL to create a SOAP over HTTP service:

```
CREATE SERVICE SampleSOAPService
    TYPE 'SOAP'
     DATATYPE ON
    FORMAT 'CONCRETE'
    USER DBA
    AUTHORIZATION OFF
     AS sql-statement;
```
#### How to Create DISH Services

SAP Sybase IQ allows you to create DISH services that act as SOAP endpoints for groups of SOAP services. DISH services also automatically construct WSDL (Web Services Description Language) documents that allow SOAP client toolkits to generate the interfaces necessary to interchange data with the SOAP services described by the WSDL.

SOAP services can be added and removed without requiring maintenance to the DISH services because the current working set of SOAP over HTTP services are always exposed.

# **Example**

Execute the following SQL statements in Interactive SQL to create sample SOAP and DISH services in the HTTP web server:

```
CREATE SERVICE "Samples/TestSoapOp"
    TYPE 'SOAP'
    DATATYPE ON
    USER DBA
    AUTHORIZATION OFF
   AS CALL sp echo(:i, :f, :s);
CREATE PROCEDURE sp_echo(i INTEGER, f REAL, s LONG VARCHAR)
RESULT ( ret i INTEGER, ret f REAL, ret s LONG VARCHAR )
BEGIN
     SELECT i, f, s;
END;
CREATE SERVICE "dnet endpoint"
    TYPE 'DISH'
     GROUP "Samples"
   FORMAT 'DNET';
```
The first CREATE SERVICE statement creates a new SOAP service named Samples/ TestSoapOp.

The second CREATE SERVICE statement creates a new DISH service named dnet endpoint. The Samples portion of the GROUP clause identifies the group of SOAPservicesto expose. You can view the WSDL document generated by the DISH service. When running your SAP Sybase IQ web server on a computer, you can access the service using the http://localhost:*port-number*/dnet\_endpoint URL, where *port*number is the port number that the server is running on.

In this example, the SOAP service does not contain a FORMAT clause to indicate a SOAP response format. Therefore, the SOAP response format is dictated by the DISH service, which does not override the FORMAT clause of the SOAP service. This feature allows you to create homogeneous DISH services where each DISH endpoint can serve SOAP clients with varying capabilities.

#### Creating homogeneous DISH services

When SOAP service definitions defer the specification of the FORMAT clause to the DISH service, a set of SOAP services can be grouped together within a DISH service that defines the format. Multiple DISH services can then expose the same group of SOAP services with a different FORMAT specifications. If you expand on the TestSoapOp example, you can create another DISH service named java endpoint using the following SQL statement:

```
CREATE SERVICE "java_endpoint"
     TYPE 'DISH'
     GROUP "Samples"
     FORMAT 'CONCRETE';
```
In this example, the SOAP client receives a response object named TestSoapOp\_Dataset when it makes a web service request for the TestSoapOp operation through the java\_endpoint DISH service. The WSDL can be inspected to compare the differences between dnet endpoint and java endpoint. Using this technique, a SOAP endpoint can quickly be constructed to meet the needs of a particular SOAP client toolkit.

#### How to Drop a Web Service

Dropping a web service causes the subsequent requests made for that service to return a 404 Not Found HTTP status message. All unresolved requests, intended or unintended, are processed if a root web service exists.

# **Example**

Execute the following SQL statement to drop a web service named SampleWebService: DROP SERVICE SampleWebService;

#### How to Comment a Web Service

Providing documentation for a web service requires use of the COMMENT ON SERVICE statement. A comment can be removed by setting the *statement* clause to null.

# **Example**

For example, execute the following SQL statement to create a new comment on a web service named SampleWebService:

```
COMMENT ON SERVICE SampleWebService
     IS "This is a comment on my web service.";
```
# How to Create and Customize a Root Web Service

An HTTP client request that does not match any web service request is processed by the  $\gamma$ web service if a root web service is defined.

The root web service provides you with an easy and flexible method to handle arbitrary HTTP requests whose URLs are not necessarily known at the time when you build your application, and to handle unrecognized requests.

# **Example**

This example illustrates how to use a root web service, which is stored in a table within the database, to provide content to web browsers and other HTTP clients. It assumes that you have started a local HTTP web server on a single database and listening on port 80. All scripts are run on the web server.

Connect to the database server through Interactive SQL and execute the following SQL statement to create a root web service that passes the url host variable, which is supplied by the client, to a procedure named PageContent:

```
CREATE SERVICE root
    TYPE 'RAW'
    AUTHORIZATION OFF 
     SECURE OFF
     URL ON
     USER DBA
     AS CALL PageContent(:url);
```
The URL ON portion specifies that the full path component is made accessible by an HTTP variable named URL.

Execute the following SQL statement to create a table for storing page content. In this example, the page content is defined by its URL, MIME-type, and the content itself.

```
CREATE TABLE Page_Content (
   url VARCHAR(1024) NOT NULL PRIMARY KEY,
   content type VARCHAR(128) NOT NULL,
   image LONG VARCHAR NOT NULL
);
```
Execute the following SQL statements to populate the table. In this example, the intent is to define the content to be provided to the HTTP client when the index.html page is requested.

```
INSERT INTO Page_Content 
VALUES(
     'index.html',
     'text/html',
    '<html><br/>>body><h1>Hello World</h1></body></html>'
);
COMMIT;
```
Execute the following SQL statements to implement the PageContent procedure, which accepts the url host variable that is passed through to the root web service:

```
CREATE PROCEDURE PageContent(IN @url LONG VARCHAR)
RESULT ( html_doc LONG VARCHAR )
BEGIN
    DECLARE @status CHAR(3):
    DECLARE @type VARCHAR(128);
     DECLARE @image LONG VARCHAR;
    SELECT content type, image INTO @type, @image
       FROM Page Content
        WHERE url = Qurl; IF @image is NULL THEN
        SET \text{0}status = '404';
         SET @type = 'text/html';
         SET @image = '<html><body><h1>404 - Page Not Found</h1>'
             || '<p>There is no content located at the URL "' 
             || html_encode( @url ) || '" on this server.<p>'
            | \cdot | '</body></html>';
     ELSE
       SET @status = '200';
    END IF;
    CALL sa set http header( '@HttpStatus', @status );
    CALL sa_set_http_header( 'Content-Type', @type );
    SELECT @image;
```
END;

The root web service calls the PageContent procedure when a request to the HTTP server does not match any other defined web service URL. The procedure checksif the clientsupplied URL matches a url in the Page\_Content table. The SELECT statement sends a response to the client. If the client-supplied URL was not found in the table, a generic  $404 -$ Page Not Found html page is built and sent to the client.

Some browsers will respond to the 404 status with their own page, so there is no guarantee that the generic page will be displayed.

In the error message, the HTML\_ENCODE function is used to encode the special characters in the client-supplied URL.

The @HttpStatus header is used to set the status code returned with the request. A 404 status indicates a Not Found error, and a 200 status indicates OK. The 'Content-Type' header is used to set the content type returned with the request. In this example, the content (MIME) type of the index.html page is text/html.

#### Web Service SQL Statements

The following SQL statements are available to assist with web service development:

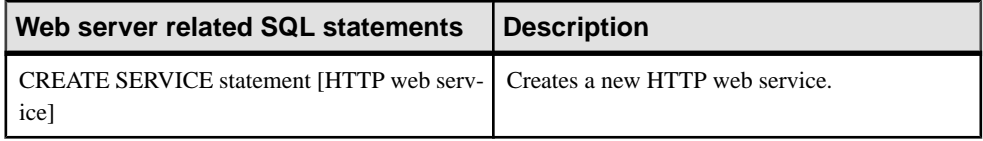

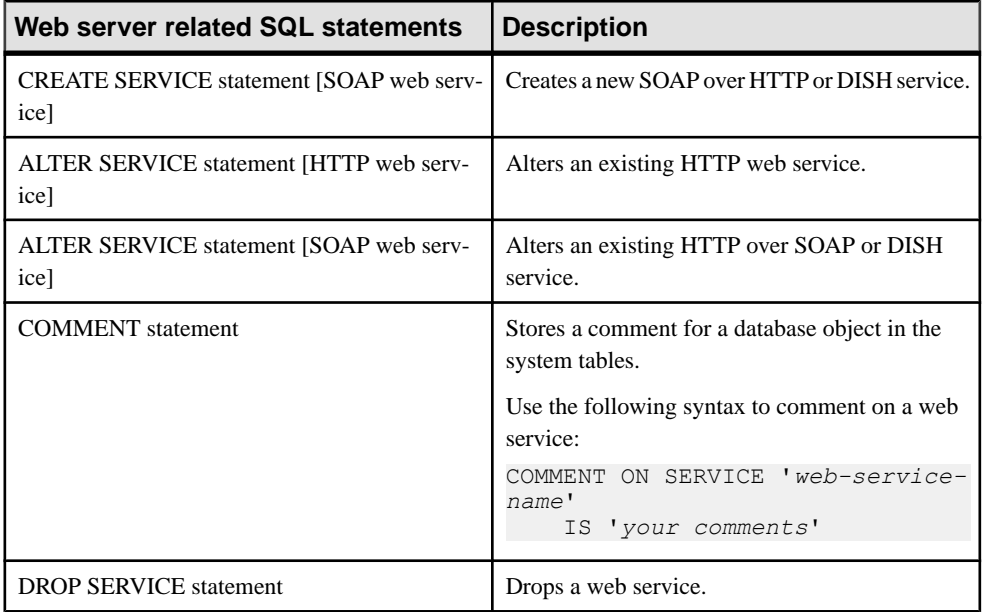

# **Connection Pooling for Web Services**

Each database that exposes web services has access to a pool of database connections. The pool is grouped by user name such that all services defined under a given USER clause share the same connection pool group.

A service request executing a query for the firsttime must go through an optimization phase to establish an execution plan. If the plan can be cached and reused, then the optimization phase can be skipped for subsequent executions. HTTP connection pooling leverages the plan caching in database connections by reusing them whenever possible. Each service maintains its own list of connections to optimize reuse. However, during peak loads, a service can steal least utilized connections from within the same user group of connections.

Over time, a given connection may acquire cached plans that can optimize performance for the execution of a number of services.

In a connection pool, an HTTP request for a given service tries to acquire a database connection from a pool. Unlike HTTP sessions, pooled connections are sanitized by resetting the connection scope environment, such as connection scope variables and temporary tables.

Database connections that are pooled within the HTTP connection pool are not counted as connections in use for the purposes of licensing. Connections are counted as licensed connections when they are acquired from the pool. A 503 Service Temporarily Unavailable status is returned when an HTTP request exceeds the licensing restrictions while acquiring a connection from the pool.

Web services can only utilize a connection pool when they are defined with AUTHORIZATION OFF.

A database connection within a pool is not updated when changes occur to database and connection options.

# **How to Develop Web Service Applications in an HTTP Web Server**

Thissection provides an overview of web page creation and customization. It explains how to develop stored procedures for your HTTP web server. It assumes that you have knowledge of starting SAP Sybase IQ HTTP web servers and creating web services that call stored procedures.

For detailed examples of web service applications, see the %ALLUSERSPROFILE% \SybaseIQ\samples\SQLAnywhere\HTTP directory.

# **How to Customize Web Pages**

You must first evaluate the format of the web service invoked by the HTTP web server to customize your web pages. For example, web pages are formatted in HTML when the web service specifies the HTML type.

The RAW web service type provides the most customization because it requires that web service procedures and functions explicitly require coding to provide the required markup such as HTML or XML. The following tasks must be performed to customize web pages when using the RAW type:

- Set the HTTP Content-Type header field to the appropriate MIME type, such as text/html, in the called stored procedure.
- Apply appropriate markup for the MIME type when generating web page output from the called stored procedure.

# **Example**

The following example illustrates how to create a new web service with the RAW type specified:

```
CREATE SERVICE WebServiceName 
     TYPE 'RAW'
     AUTHORIZATION OFF 
    URL ON
     USER DBA
     AS CALL HomePage( :url );
```
In this example, the web service calls the HomePage stored procedure, which is required to define a single URL parameter that receives the PATH component of the URL.

# Setting the Content-Type header field

Use the sa\_set\_http\_header system procedure to define the HTTP Content-Type header to ensure that web browsers correctly render the content.

The following example illustrates how to format web page output in HTML using the text/ html MIME-type with the sa\_set\_http\_header system procedure:

```
CREATE PROCEDURE HomePage (IN url LONG VARCHAR)
    RESULT (html_doc XML)
    BEGIN
        CALL sa_set_http_header ( 'Content-Type', 'text/html' );
         -- Your SQL code goes here.
         ...
    END
```
#### Applying tagging conventions of the MIME-type

You must apply the tagging conventions of the MIME-type specified by the Content-Type header in your stored procedure. SOL Anywhere provides several functions that allow you to create tags.

The following example illustrates how to use the XMLCONCAT, and XMLELEMENT functions to generate HTML content, assuming that the sa\_set\_http\_header system procedure is used to set the Content-Type header to the text/html MIME-type:

```
XMLCONCAT(
   CAST('<!DOCTYPE HTML PUBLIC "-//W3C//DTD HTML 4.01//EN">' AS XML),
    XMLELEMENT(
         'HTML',
         XMLELEMENT(
             'HEAD',
             XMLELEMENT('TITLE', 'My Home Page')
         ),
         XMLELEMENT(
              'BODY',
             XMLELEMENT('H1', 'My home on the web'),
             XMLELEMENT('P', 'Thank you for visiting my web site!')
         )
     )
)
```
Since element content is always escaped unless the data type is XML, the above example uses the CAST function. Otherwise, special characters are escaped (for example, &It; for  $\lt$ ).

#### **How to Access Client-Supplied HTTP Variables and Headers**

Variables and headers in an HTTP client request can be accessed using one of the following approaches:

- The web service statement declaration to pass them as host parameters of a stored function and procedure call.
- Calling the HTTP\_VARIABLE, NEXT\_HTTP\_VARIABLE, HTTP\_HEADER, NEXT HTTP HEADER functions in a stored function or procedure.

How to Access HTTP Variables Using Host Parameters

You can reference client-supplied variables when you pass them as host parameters of a function or procedure call.

# **Example**

The following example illustrates how to access the host parameters used in a web service named ShowTable:

```
CREATE SERVICE ShowTable 
    TYPE 'RAW'
     AUTHORIZATION ON
    AS CALL ShowTable( :user name, :table name );
CREATE PROCEDURE ShowTable(IN username VARCHAR(128), IN tblname 
VARCHAR(128))
BEGIN
     -- write SQL code utilizing the username and tblname variables 
here.
END;
```
Service host parameters are mapped in the declaration order of procedure parameters. In the above example, the user name and table name host parameters map to the username and tblname parameters, respectively.

How to Access HTTP Variables and Headers Using Web Service Functions The HTTP\_VARIABLE, NEXT\_HTTP\_VARIABLE, HTTP\_HEADER, NEXT HTTP HEADER functions can be used to iterate through the variables and headers supplied by the client.

Accessing variables using HTTP\_VARIABLE and HTTP\_NEXT\_VARIABLE You can iterate through all client-supplied variables using NEXT\_HTTP\_VARIABLE and HTTP\_VARIABLE functions within your stored procedures.

The HTTP VARIABLE function allows you to get the value of a variable name.

The NEXT HTTP VARIABLE function allows you to iterate through all variables sent by the client. Pass the NULL value when calling it for the first time to get the first variable name. Use the returned variable name as a parameter to an HTTP\_VARIABLE function call to get its value. Passing the previous variable name to the next\_http\_variable call gets the next variable name. Null is returned when the last variable name is passed.

Iterating through the variable names guarantees that each variable name is returned exactly once but the variable name order may not be the same as the order they appear in the client request.

The following example illustrates how to use the HTTP\_VARIABLE function to retrieve values from parameters supplied in a client request that accesses the ShowDetail service:

```
CREATE SERVICE ShowDetail
    TYPE 'HTML'
    URL PATH OFF
    AUTHORIZATION OFF
    USER DBA 
    AS CALL ShowDetail();
CREATE PROCEDURE ShowDetail()
BEGIN
   DECLARE v customer id LONG VARCHAR;
   DECLARE v_product_id LONG VARCHAR;
   SET v customer id = HTTP VARIABLE( 'customer id' );
   SET v product id = HTTP VARIABLE( 'product id');
   CALL ShowSalesOrderDetail( v customer id, \overline{v} product id );
END;
```
The following example illustrates how to retrieve three attributes from header-field values associated with the image variable:

SET v name = HTTP VARIABLE( 'image', NULL, 'Content-Disposition' ); SET v<sup>-</sup>type = HTTP<sup>-</sup>VARIABLE( 'image', NULL, 'Content-Type' ); SET v\_image = HTTP\_VARIABLE( 'image', NULL, '@BINARY' );

Supplying an integer as the second parameter allows you to retrieve additional values. The third parameter allows you to retrieve header-field values from multi-part requests. Supply the name of a header field to retrieve its value.

Accessing headers using HTTP\_HEADER and NEXT\_HTTP\_HEADER HTTP request headers can be obtained from a request using the NEXT\_HTTP\_HEADER and HTTP\_HEADER functions.

The HTTP HEADER function returns the value of the named HTTP header field.

The NEXT\_HTTP\_HEADER function iterates through the HTTP headers and returns the next HTTP header name. Calling this function with NULL causes it to return the name of the first header. Subsequent headers are retrieved by passing the name of the previous header to the function. NULL is returned when the last header name is called.

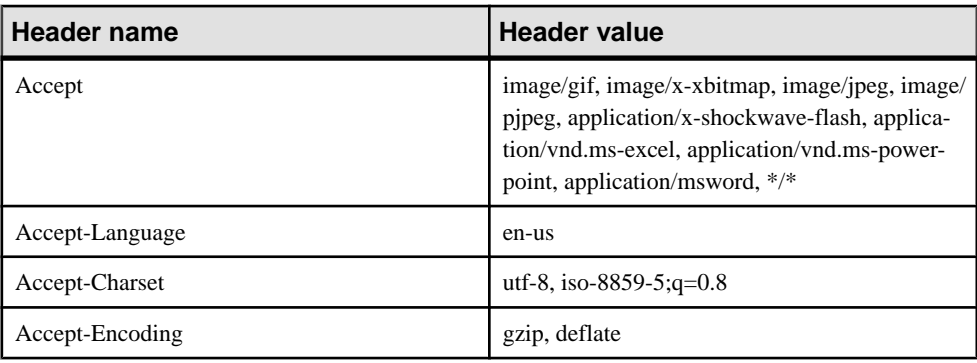

The following table lists some common HTTP request headers and typical values:

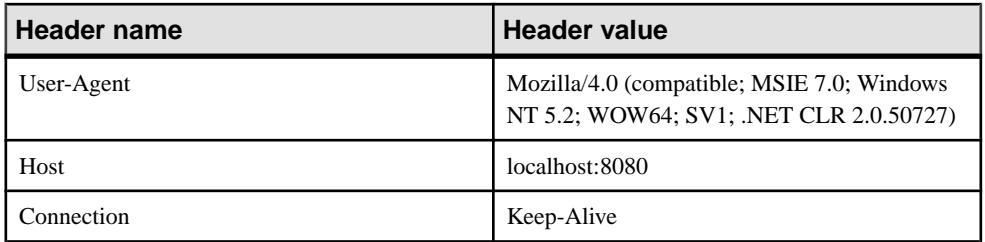

The following table lists special headers and typical values:

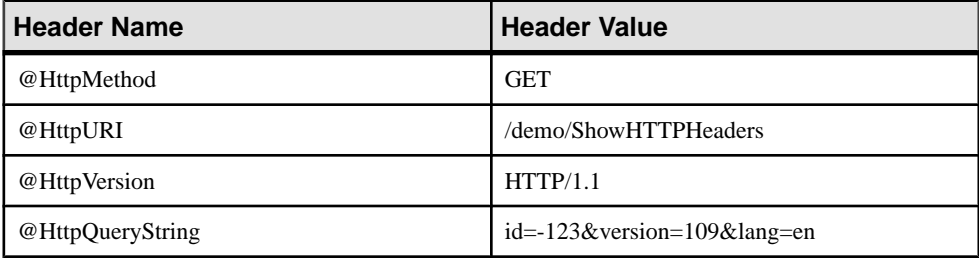

You can use the @HttpStatus special header to set the status code of the request being processed.

The following example illustrates how to format header names and values into an HTML table.

Create the ShowHTTPHeaders web service:

```
CREATE SERVICE ShowHTTPHeaders
    TYPE 'RAW'
    AUTHORIZATION OFF 
     USER DBA
     AS CALL HTTPHeaderExample();
```
Create a HTTPHeaderExample procedure that uses the NEXT\_HTTP\_HEADER function to get the name of the header, then uses the HTTP\_HEADER function to retrieve its value:

```
CREATE PROCEDURE HTTPHeaderExample()
RESULT ( html_string LONG VARCHAR )
BEGIN
    declare header name LONG VARCHAR;
    declare header value LONG VARCHAR;
    declare header query LONG VARCHAR;
    declare table rows XML;
    set header name = NULL;set table rows = NULL;
header loop:
     LOOP
        SET header name = NEXT HTTP HEADER( header name );
        IF header name IS NULL THEN
             LEAVE header_loop 
         END IF;
        SET header value = HTTP HEADER( header name );
        SET header query = HTTPHEADER( '@HttpQueryString' );
```

```
 -- Format header name and value into an HTML table row
       SET table rows = table rows ||
           XMLELEMENT ( name "\overline{t}r", XMLATTRIBUTES( 'left' AS "align", 
                                'top' AS "valign" ),
               XMLELEMENT ( name "td", header name ),
                XMLELEMENT( name "td", header_value ),
               XMLELEMENT ( name "td", header query ) );
    END LOOP;
    SELECT XMLELEMENT( name "table",
                XMLATTRIBUTES( '' AS "BORDER", 
                             '10' AS "CELLPADDING", 
                              '0' AS "CELLSPACING" ),
                XMLELEMENT( name "th", 
                    XMLATTRIBUTES( 'left' AS "align", 
                                   'top' AS "valign" ),
                                   'Header Name' ), 
                XMLELEMENT( name "th", 
                    XMLATTRIBUTES( 'left' AS "align", 
                                   'top' AS "valign" ),
                                    'Header Value' ),
                XMLELEMENT( name "th", 
 XMLATTRIBUTES( 'left' AS "align", 
 'top' AS "valign" ),
                                   'HTTP Query String' ),
               table rows );
```
END;

Access the ShowHTTPHeaders in a web browser to see the request headers arranged in an HTML table.

#### **How to Access Client-Supplied SOAP Request Headers**

Headers in SOAP requests can be obtained using a combination of the NEXT\_SOAP\_HEADER and SOAP\_HEADER functions.

The NEXT\_SOAP\_HEADER function iterates through the SOAP headers included within a SOAP request envelope and returns the next SOAP header name. Calling it with NULL causes it to return the name of the first header. Subsequent headers are retrieved by passing the name of the previous header to the NEXT\_SOAP\_HEADER function. Thisfunction returns NULL when called with the name of the last header.

The following example illustrates the SOAP header retrieval:

```
SET hd key = NEXT SOAP HEADER( hd key );
    IF hd key IS NULL THEN
       -- no more header entries
      LEAVE header loop;
    END IF;
```
Calling this function repeatedly returns all the header fields exactly once, but not necessarily in the order they appear in the SOAP request.

The SOAP HEADER function returns the value of the named SOAP header field, or NULL if not called from an SOAP service. It is used when processing an SOAP request via a web service. If a header for the given field-name does not exist, the return value is NULL.

The example searches for a SOAP header named Authentication. When it finds this header, it extracts the value for entire SOAP header and the values of the @namespace and mustUnderstand attributes. The SOAP header value might look something like this XML string:

```
<Authentication xmlns="CustomerOrderURN" mustUnderstand="1">
   <userName pwd="none">
     <first>John</first>
     <last>Smith</last>
   </userName>
</Authentication>
```
For this header, the @namespace attribute value would be CustomerOrderURN

Also, the mustUnderstand attribute value would be 1

The interior of this XML string is parsed with the OPENXML function using an XPath string set to /\*:Authentication/\*:userName.

```
SELECT * FROM OPENXML( hd entry, xpath )
   WITH ( pwd LONG VARCHAR '@*:pwd',
        first name LONG VARCHAR '*:first/text()',
       last name LONG VARCHAR '*:last/text()' );
```
Using the sample SOAP header value shown above, the SELECT statement would create a result set as follows:

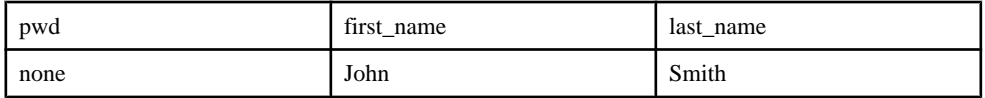

A cursor is declared on this result set and the three column values are fetched into three variables. At this point, you have all the information of interest that was passed to the web service.

# **Example**

The following example illustrates how a web server can process SOAP requests containing parameters, and SOAP headers. The example implements an  $addItem$  SOAP operation that takes two parameters: amount of type int and item of type string. The sp\_addItems procedure processes an Authentication SOAP header extracting the first and last name of the user. The values are used to populate a SOAP response Validation header via the sa\_set\_soap\_header system procedure. The response is a result of three columns: quantity, item and status with typesINT, LONG VARCHAR and LONG VARCHAR respectively.

```
// create the SOAP service
CREATE SERVICE addItems
    TYPE 'SOAP'
    FORMAT 'CONCRETE'
   AUTHORIZATION OFF
```

```
 USER DBA
    AS CALL sp addItems (: amount, :item );
// create SOAP endpoint for related services
CREATE SERVICE itemStore
     TYPE 'DISH'
     AUTHORIZATION OFF
     USER DBA;
// create the procedure that will process the SOAP requests for the 
addItems service
CREATE PROCEDURE sp_addItems(count INT, item LONG VARCHAR)
RESULT(quantity INT, item LONG VARCHAR, status LONG VARCHAR)
BEGIN
    DECLARE hd key LONG VARCHAR;
    DECLARE hd entry LONG VARCHAR;
     DECLARE pwd LONG VARCHAR;
    DECLARE first name LONG VARCHAR;
    DECLARE last name LONG VARCHAR;
    DECLARE xpat\overline{h} LONG VARCHAR;
     DECLARE authinfo LONG VARCHAR;
     DECLARE namespace LONG VARCHAR;
    DECLARE mustUnderstand LONG VARCHAR;
  header loop:
     LOOP
        SET hd key = next soap header( hd key );
        IF hd key IS NULL THEN
             \sqrt{7} no more header entries.
            leave header loop;
         END IF;
        IF hd key = 'Authentication' THEN
 SET hd_entry = soap_header( hd_key );
SET xpath = \mathsf{I}/*:\mathsf{I} \restriction \mathsf{hd} key \mathsf{I} \restriction \mathsf{I}/*:\mathsf{userName'};
             SET namespace = soap header( hd key, 1, '@namespace' );
             SET mustUnderstand = soap header( hd key, 1,
'mustUnderstand' );
             BEGIN
                  // parse for the pieces that you are interested in
                  DECLARE crsr CURSOR FOR SELECT * FROM
                      OPENXML( hd_entry, xpath )
                         WITH ( pwd LONG VARCHAR '@*:pwd',
                             first name LONG VARCHAR '*:first/text()',
                              last name LONG VARCHAR '*:last/text()');
                  OPEN crsr;
                 FETCH crsr INTO pwd, first name, last name;
                 CLOSE crsr;
             END;
             // build a response header, based on the pieces from the
request header
              SET authinfo = XMLELEMENT( 'Validation',
                  XMLATTRIBUTES(
                      namespace as xmlns,
                      mustUnderstand as mustUnderstand ),
                      XMLELEMENT( 'first', first_name ),
                     XMLELEMENT( 'last', last name ) );
```

```
CALL sa set soap header( 'authinfo', authinfo);
         END IF;
   END LOOP header loop;
     // code to validate user/session and check item goes here...
     SELECT count, item, 'available';
END;
```
# **HTTP Session Management on an HTTP Server**

A web application can support sessions in various ways. Hidden fields within HTML forms can be used to preserve client/server data across multiple requests. Alternatively, Web 2.0 techniques, such as an AJAX enabled client-side JavaScript, can make asynchronous HTTP requests based on client state. SAP Sybase IQ offers the additional capability of preserving a database connection for exclusive use of sessioned HTTP requests.

Any connection scope variables and temporary tables created and altered within the HTTP session are accessible to subsequent HTTP requests that specify the given SessionID. The SessionID can be specified by a GET or POST HTTP request method or specified within an HTTP cookie header. When an HTTP request is received with a SessionID variable, the server checks its session repository for a matching context. If it finds a session, the server utilizes its database connection for processing the request. If the session is in use, it queues the HTTP request and activates it when the session is freed.

The sa set http option can be used to create, delete and change session ids.

HTTP sessions require special handling for management of the session criteria. Only one database connection exists for use by a given SessionID, so consecutive client requests for that SessionID are serialized by the server. Up to 16 requests can be queued for a given SessionID. Subsequent requests for the given SessionID are rejected with a 503 Service Unavailable status when the session queue is full.

When creating a SessionID for the first time, the SessionID is immediately registered by the system. Subsequent requests that modify or delete the SessionID are only applied when the given HTTP request terminates. This approach promotes consistent behavior if the request processing results in a roll-back or if the application deletes and resets the SessionID.

The current session is deleted and replaced with the pending session when an HTTP request changes the SessionID. The database connection cached by the session is effectively moved to the new session context, and all state data is preserved, such as temporary tables and created variables.

For a complete example of HTTP session usage, see  $\&$ ALLUSERSPROFILE $\&$ \SybaseIQ \samples\SQLAnywhere\HTTP\session.sql.

**Note:** Stale sessions should be deleted and an appropriate timeout should be set to minimize the number of outstanding connections because each client application connection holds a license seat. Connections associated with HTTP sessions maintain their hold on the server database for the duration of the connection.

For more information about licensing, see <http://www.sybase.com/detail?id=1056242>.

#### How to Create an HTTP Session

Sessions can be created using the SessionID option in the sa\_set\_http\_option system procedure. The session ID can be defined by any non-null string.

Session state management is supported by URLs and cookies. HTTP sessions can be accessed using HTTP cookies, or through the URL of a GET request or from within the body of a POST (x-www-form-urlencoded) request. For example, the following URL utilizes the XYZ database connection when it executes:

```
http://localhost/sa_svc?SESSIONID=XYZ
```
The requestis processed as a standard session-lessrequestif an XYZ database connection does not exist.

# **Example**

The following code illustrates how to create a RAW web service that creates and deletes sessions. A connection scope variable named request\_count isincremented each time an HTTP request is made while specifying a valid SessionID.

```
CREATE SERVICE mysession
    TYPE 'RAW'
    AUTHORIZATION OFF
    USER DBA
   AS CALL mysession proc();
CREATE PROCEDURE mysession_proc()
BEGIN
    DECLARE body LONG VARCHAR;
    DECLARE hostname LONG VARCHAR;
    DECLARE svcname LONG VARCHAR;
    DECLARE sesid LONG VARCHAR;
   CALL sa set http header ( 'Content-Type', 'text/html' );
   SELECT CONNECTION PROPERTY('SessionID') INTO sesid;
    SELECT CONNECTION_PROPERTY('HttpServiceName') INTO svcname;
   SELECT HTTP HEADER( 'Host' ) INTO hostname;
    IF HTTP VARIABLE('delete') IS NOT NULL THEN
        CALL sa set http option ( 'SessionID', NULL );
        SET body = \overline{Y} <html><br/>body>Deleted ' || sesid
          || '</BR><a href="http://' || hostname || '/' || svcname ||
'">Start Again</a>';
         SELECT body;
    END IF;
     IF sesid = '' THEN
        SET sesid = set session url();
        CREATE VARIABLE request count INT;
        SET request count = 0;
        SET body = '<html><br/>body> Created session ID ' || sesid
            || '</br><a href="http://' || hostname || '/' || svcname
            || '?SessionID=' || sesid || '"> Enter into Session</a>';
     ELSE
```

```
SELECT CONNECTION PROPERTY('SessionID') INTO sesid;
        SET request count = request count +1;
        SET body = \overline{\cdot}<html><br/>>body>Session ' || sesid || \cdot</br>'
           || 'created ' || CONNECTION_PROPERTY('SessionCreateTime')
|| '</br>'
             || 'last access ' || 
CONNECTION_PROPERTY('SessionLastTime') || '</br>'
             || 'connection ID ' || CONNECTION_PROPERTY('Number') || 
' </br>' || '<h3>REQUEST COUNT is '|| request_count || '</h3><hr></
br>'
             || '<a href="http://' || hostname || '/' || svcname 
             || '?SessionID=' || sesid || '">Enter into Session</a></
br>'
              || '<a href="http://' || hostname || '/' || svcname 
              || '?SessionID=' || sesid || '&delete">Delete Session</
a>' :
     END IF;
     SELECT body;
END;
```
#### How to Use the URL to Manage a Session

In a URL session state management system, the client application or web browser provides the session ID in a URL.

#### **Example**

The following example illustrates unique session ID creation within an HTTP web serverSQL function where session IDs can be provided by a URL only:

```
CREATE FUNCTION set session url()
RETURNS LONG VARCHAR
BEGIN
   DECLARE session id LONG VARCHAR;
    DECLARE tm TIMESTAMP;
    SET tm = NOW(*):
    SET session id = 'session ' ||
       CONVERT( VARCHAR, SECONDS(tm) * 1000 + DATEPART( MILLISECOND, 
tm ) );
    CALL sa set http option( 'SessionID', session id );
    SELECT CONNECTION PROPERTY( 'SessionID' ) INTO session id;
    RETURN( session i\overline{d} );
END;
```
The SessionID is represented as an empty string if the session\_id is not defined for the connection, making a sessionless connection.

The sa set http option system procedure returns an error if the session id is owned by another HTTP request.

#### How to Use Cookies to Manage a Session

In a cookie session state management system, the client application or web browser provides the session ID in an HTTP cookie header instead of a URL. Cookie session management is

supported with the 'Set-Cookie' HTTP response header of the sa\_set\_http\_header system procedure.

**Note:** You cannot rely on cookie state management when cookies can be disabled in the client application or web browser. Support for both URL and cookie state management is recommended. The URL-supplied session ID is used when session IDs are provided by both the URL and a cookie.

# **Example**

The following example illustrates unique session ID creation within an HTTP web serverSQL function where session IDs can be provided by a URL or a cookie:

```
CREATE FUNCTION set session cookie()
RETURNS LONG VARCHAR
BEGIN
    DECLARE session id LONG VARCHAR;
     DECLARE tm TIMESTAMP;
    SET tm = NOW(*);
    SET session id = 'session ' ||
       CONVERT( VARCHAR, SECONDS(tm) * 1000 + DATEPART( MILLISECOND, 
tm ) );
    CALL sa set http option( 'SessionID', session id );
 CALL sa_set_http_header( 'Set-Cookie',
 'sessionid=' || session_id || ';' ||
        'max-aqe=60;' ||
         'path=/session;' );
    SELECT CONNECTION PROPERTY( 'SessionID' ) INTO session id;
    RETURN( session i\overline{d} );
END;
```
# How to Detect an Inactive HTTP Session

The SessionCreateTime and SessionLastTime connection properties can be used to determine if the current connection is within a session context. The HTTP request is not running within a session context when either connection property query returns an empty string.

The SessionCreateTime connection property provides a metric of when a given session was created. It is initially defined when the sa\_set\_http\_option system procedure is called to establish the SessionID.

The SessionLastTime connection property provides the time when the last processed session request released the database connection upon termination of the previous request. It is returned as an empty string when the session is first created until the creator request releases the connection.

**Note:** You can adjust the session timeout duration using the http session timeout option.

# **Example**

The following example illustrates session detection using the SessionCreateTime and SessionLastTime connection properties:

```
SELECT CONNECTION PROPERTY( 'sessioncreatetime' ) INTO ses create;
SELECT CONNECTION<sup>-</sup>PROPERTY( 'sessionlasttime' ) INTO ses last;
```
#### How to Delete an HTTP Session or Change the Session ID

Explicitly dropping a database connection that is cached within a session context causes the session to be deleted. Session deletion in this manner is a cancel operation; any requests released from the session queue are in a canceled state. This action ensures that any outstanding requests waiting on the session are terminated. Similarly, a server or database shutdown cancels all database connections.

A session can be deleted by setting the SessionID option in the sa\_set\_http\_option system procedure to null or an empty string.

The following code can be used for session deletion:

CALL sa set http option ( 'SessionID', null );

When an HTTP session is deleted or the SessionID is changed, any pending HTTP requests that are waiting on the session queue are released and allowed to run outside of a session context. The pending requests do not reuse the same database connection.

A session ID cannot be set to an existing session ID. Pending requests referring to the old SessionID are released to run as session-less requests when a SessionID has changed. Subsequent requests referring to the new SessionID reuse the same database connection instantiated by the old SessionID.

The following conditions are applied when deleting or changing an HTTP session:

- The behavior differs depending on whether the current request had inherited a session whereby a database connection belonging to a session was acquired, or whether a sessionless request had instantiated a new session. If the request began as session-less, then the act of creating or deleting a session occursimmediately. If the request hasinherited a session, then a change in the session state, such as deleting the session or changing the SessionID, only occurs after the request terminates and its changes have been committed. The difference in behavior addresses processing anomalies that may occur if a client makes simultaneous requests using the same SessionID.
- Changing a session to a SessionID of the current session (has no pending session) is not an error and has no substantial effect.
- Changing a session to a SessionID in use by another HTTP request is an error.
- Changing a session when a change is already pending results in the pending session being deleted and new pending session being created. The pending session is only activated once the request successfully terminates.
- Changing a session with a pending session back to its original SessionID results in the pending session being deleted without any change to the current session.

# HTTP Session Administration

A session created by an HTTP request is immediately instantiated so that any subsequent HTTP requests requiring that session context is queued by the session.

In this example, a local host client can access the session with the specified session ID, session\_63315422814117, running within the database, dbname, running the service session service with the following URL once the session is created on the server with the sa\_set\_http\_option procedure.

```
http://localhost/dbname/session_service?
sessionid=session_63315422814117
```
A web application can require a means to track active session usage within the HTTP web server. Session data can be found using the NEXT\_CONNECTION function call to iterate through the active database connections and checking for session related properties such as SessionID.

The following SQL statements illustrate how to track an active session:

```
CREATE VARIABLE conn_id LONG VARCHAR;
CREATE VARIABLE the sessionID LONG VARCHAR;
SELECT NEXT CONNECTION( NULL, NULL ) INTO conn id;
conn_loop:
    LOOP
        IF conn_id IS NULL THEN
           LEAVE conn loop;
        END IF;
        SELECT CONNECTION PROPERTY( 'SessionID', conn id )
           INTO the sessionID;
        IF the sessionID != ' THEN
            PRINT 'conn id = \$1!, SessionID = \$2!', conn id,
the sessionID;
         ELSE
            PRINT 'conn id = %1!', conn id;
        END IF;
       SELECT NEXT CONNECTION( conn id, NULL ) INTO conn id;
   END LOOP conn loop;
    PRINT '\n';
```
If you examine the database server messages window, you see data that is similar to the following output:

```
conn id = 30conn id = 29, SessionID = session 63315442223323
conn id = 28, SessionID = session 63315442220088conn id = 25, SessionID = session 63315441867629
```
Explicitly dropping a connection that belongs to a session causes the connection to be closed and the session to be deleted. If the connection being dropped is currently active in servicing an HTTP request, the request is marked for deletion and the connection is sent a cancel signal to terminate the request. When the request terminates, the session is deleted and the

connection closed. Deleting the session causes any pending requests on thatsession's queue to be re-queued.

In the event the connection is currently inactive, the session is marked for deletion and requeued to the beginning of the session timeout queue. The session and the connection are deleted in the next timeout cycle (normally within 5 seconds). Any session marked for deletion cannot be used by a new HTTP request.

All sessions are lost when the database is stopped.

# HTTP Session Error Codes

The 503 Service Unavailable error occurs when a new request tries to access a session where more than 16 requests are pending on that session, or an error occurred while queuing the session.

The 403 Forbidden error occurs when the client IP address or host name does not match that of the creator of the session.

A request stipulating a session that does not exist does not implicitly generate an error. It is up to the web application to detect this condition (by checking SessionID, SessionCreateTime, or SessionLastTime connection properties) and do the appropriate action.

# **Character Set Conversion Considerations**

Character-set conversion is performed automatically on outgoing result sets of text types by default. Result sets of other types, such as binary objects, are not affected. The character set of the request is converted to the HTTP web server character set, and the result set is converted to the client application character set. The server uses the first suitable character setlisted in the request when multiple sets are listed.

Character-set conversion can be enabled or disabled by setting the HTTP option 'CharsetConversion' option of the sa\_set\_http\_option system procedure.

The following example illustrates how to turn off automatic character-set conversion: CALL sa set http option('CharsetConversion', 'OFF');

You can use the 'AcceptCharset' option of the sa\_set\_http\_option system procedure to specify the character-set encoding preference when character-set conversion is enabled.

The following example illustrates how to specify the web service character set encoding preference to ISO-8859-5, if supported; otherwise, set it to UTF-8:

CALL sa set http option('AcceptCharset', 'iso-8859-5, utf-8');

Character sets are prioritized by server preference butthe selection also considers the client's Accept-Charset criteria. The most favored character set according to the client that is also specified by this option is used.

# **Cross Site Scripting Considerations**

When developing your web application, you should ensure that it is not vulnerable to crosssite scripting (XSS). This type of vulnerability occurs when an attacker attempts to inject a script into your web page.

Itis highly recommended that application developers and database administratorsreview their web application code for possible security vulnerabilities before it is put into production. The Open Web Application Security Project (<https://www.owasp.org>) contains more information about how to secure your web application.

#### **Web Services System Procedures**

The following system procedures are for use with web services:

sa http header info system procedure sa http\_php\_page system procedure sa http php page interpreted system procedure sa http variable info system procedure sa\_set\_http\_header system procedure sa\_set\_http\_option system procedure sa\_set\_soap\_header system procedure

# **Web Services Functions**

Web service functions assist the handling of HTTP and SOAP requests within web services.

The following functions are available:

HTML\_DECODE function [Miscellaneous] HTML\_ENCODE function [Miscellaneous] HTTP\_BODY function [Web service] HTTP\_DECODE function [Web service] HTTP\_ENCODE function [Web service] HTTP\_HEADER function [Web service] HTTP\_RESPONSE\_HEADER function [Web service] HTTP\_VARIABLE function [Web service] NEXT HTTP HEADER function [Web service] NEXT\_HTTP\_RESPONSE\_HEADER function [Web service] NEXT\_HTTP\_VARIABLE function [Web service] NEXT\_SOAP\_HEADER function [SOAP] SOAP\_HEADER function [SOAP]

There are also many system procedures available for web services.

#### **Web Services Connection Properties**

Web service connection properties can be database properties that are accessible using the CONNECTION\_PROPERTY function.

Use the following syntax to store a connection property value from the HTTP server to a local variable in a SQL function or procedure:

```
SELECT CONNECTION_PROPERTY('connection-property-name') INTO 
variable_name;
```
The following is a list of useful runtime HTTP request connection properties that are commonly used for web service applications:

- **HttpServiceName** Returns the service name origin for a web application.
- **AuthType** Returns the type of authentication used when connecting.
- **ServerPort** Returns the database server's TCP/IP port number or 0.
- **ClientNodeAddress** Returns the node for the client in a client/server connection.
- **ServerNodeAddress** Returns the node for the server in a client/server connection.
- **BytesReceived** Returns the number of bytes received during client/server communications.

# **Web Services Options**

Web service options control various aspects of HTTP server behavior.

Use the following syntax to set a public option in an HTTP server:

SET TEMPORARY OPTION PUBLIC.http session timeout=100;

The following is a list of options that are commonly used in HTTP servers for application configuration:

- **http connection pool basesize –** Specifies the nominal threshold size of database connections.
- **http connection pool timeout –** Specifies the maximum duration that an unused connection can be retained in the connection pool.
- **http session timeout** Specifies the default timeout duration, in minutes, that the HTTP session persists during inactivity.
- **request timeout** Controls the maximum time a single request can run.
- **webservice namespace host –** Specifies the hostname to be used as the XML namespace within specification for DISH services.

# **How to Browse the SAP Sybase IQ HTTP Web Server**

Available URL names are defined by how your web services are named and designed. Each web service provides its own set of web content. This content is typically generated by custom functions and procedures in your database, but content can also be generated with a URL that specifies a SQL statement.

lternatively, or in conjunction, you can define the root web service, which processes all HTTP requests that are not processed by a dedicated service. The root web service would typically inspect the request URL and headers to determine how to process the request.

URLs uniquely specify resources such as html content available through HTTP or secured HTTPS requests. This section explains how to format the URL syntax in your web browser so that you can access the web services defined on your SAP Sybase IQ HTTP web server.

**Note:** The information in thissection appliesto HTTP web serversthat use general HTTP web service types, such as RAW, XML, and HTML, and DISH services. You cannot use a browser to issue SOAP requests. JSON services return result sets for consumption by web service applications using AJAX.

# Syntax

```
{http|https}://host-name[:port-number][/dbn]/service-name[/path-
name|?url-query]
```
# **Parameters**

- **host-name and port-number** Specifies the location of the web server and, optionally, the port number if it is not defined as the default HTTP or HTTPS port numbers. The host-name can be the IP address of the computer running the web server. The *port-number* must match the port number used when you started the web server.
- **dbn** Specifies the name of a database. This database must be running on the web server and contain web services.

You do not need to specify *dbn* if the web server is running only one database or if the database name was specified for the given HTTP/HTTPS listener of the protocol option.

• **service-name –** Specifies the name of the web service to access. This web service must exist in the database specified by  $dbn$ . Slash characters ( $\ell$ ) are permitted when you create or alter a web service, so you can use them as part of the service-name. SAP Sybase IQ matches the remainder of the URL with the defined services.

The client request is processed if a *service-name* is not specified and the  $\text{root}$  web service is defined. A 404 Not Found error is returned if the server cannot identify an applicable service to process the request. As a side-effect, if the root web service does exist and cannot process the request based on the URL criteria, then it is responsible for generating the 404 Not Found error.

**path-name** – After resolving the service name, the remaining slash delimited path can be accessed by a web service procedure. If the service was created with URL ON, then the whole path is accessible using a designated URL HTTP variable. If the service was created with URL ELEMENTS, then each path element can be accessed using designated HTTP variables URL1 to URL10.

Path element variables can be defined as host variables within the parameter declaration of the service statement definition. Alternatively, or additionally, HTTP variables can be accessed from within a stored procedure using the HTTP\_VARIABLE function call.

The following example illustrates the SQL statement used to create a web service where the URL clause is set to ELEMENTS:

```
CREATE SERVICE TestWebService
    TYPE 'HTML'
    URL ELEMENTS
    AUTHORIZATION OFF
    USER DBA 
   AS CALL TestProcedure ( :url1, :url2 );
```
This TestWebService web service calls a procedure that explicitly references the url1 and url2 host variables.

You can access this web service using the following URL, assuming that TestWebService is running on the demo database from localhost through the default port:

```
http://localhost/demo/TestWebService/Assignment1/Assignment2/
Assignment3
```
This URL accesses TestWebService, which runs TestProcedure and assigns the Assignment1 value to url1, and the Assignment2 value to url2. Optionally, TestProcedure can access other path elements using the HTTP\_VARIABLE function. For example, the HTTP\_VARIABLE( 'url3' ) function call returns Assignment3.

• **url-query –** An HTTP GET request may follow a path with a query component that specifies HTTP variables. Similarly, the body of a POST request using a standard application/x-www-form-urlencoded Content-Type can pass HTTP variables within the request body. In either case, HTTP variables are passed as name/value pairs where the variable name is delimited from its value with an equals signs. Variables are delimited with an ampersand.

HTTPvariables can be explicitly declared as host variables within the parameter list of the service-statement, or accessed using the HTTP\_VARIABLE function from within the stored procedure of the service statement.

For example, the following SQL statement creates a web service that requires two host variables. Host variables are identified with a colon (:) prefix.

```
CREATE SERVICE ShowSalesOrderDetail
    TYPE 'HTML'
    URL OFF
     AUTHORIZATION OFF
     USER DBA 
   AS CALL ShowSalesOrderDetail ( : customer id, : product id );
```
Assuming that ShowSalesOrderDetail is running on the demonstration database from localhost through the default port, you can access the web service using the following URL:

```
http://localhost/demo/ShowSalesOrderDetail?
customer_id=101&product_id=300
```
This URL accesses ShowSalesOrderDetail and assigns a value of 101 to customer id, and a value of 300 to product id. The resultant output is displayed in your web browser in HTML format.

#### Remarks

The web browser prompts for user name and password when required to connect to the server. The browser then base64 encodes the user input within an Authorization request header and resends the request.

If your web service URL clause is set to ON or ELEMENTS, the URL syntax properties of path-name and *url-query* can be used simultaneously so that the web service is accessible using one of several different formatting options. When using these syntax properties simultaneously, the *path-name* format must be used first followed by the *url-query* format.

In the following example, this SQL statement creates a web service where the URL clause is set to ON, which defines the url variable:

```
CREATE SERVICE ShowSalesOrderDetail
     TYPE 'HTML'
    URL ON
    AUTHORIZATION OFF
    USER DBA 
    AS CALL ShowSalesOrderDetail( :product id, :url );
```
The following is a sample list of acceptable URLs that assign a url value of 101 and a product\_id value of 300:

```
http://localhost:80/demo/ShowSalesOrderDetail2/101?
product_id=300
http://localhost:80/demo/ShowSalesOrderDetail2?
url=101&product_id=300
http://localhost:80/demo/ShowSalesOrderDetail2?
product_id=300&url=101
```
When a host variable name is assigned more than once in the context of *path-name* and *urlquery*, the last assignment always takes precedence. For example, the following sample URLs assign a url value of 101 and a product\_id value of 300:

```
http://localhost:80/demo/ShowSalesOrderDetail2/302?
url=101&product_id=300
http://localhost:80/demo/ShowSalesOrderDetail2/String?
product_id=300&url=101
```
# **Example**

The following URL syntax is used to access a web service named gallery image that is running in a database named demo on a local HTTP server through the default port, assuming that the gallery image service is defined with URL ON:

```
http://localhost/demo/gallery_image/sunset.jpg
```
The URL appears to request a graphic file in a directory from a traditional web server, but it accesses the gallery\_image service with sunset.jpg specified as an input parameter for an HTTP web server.

The following SOL statement illustrates how the gallery service could be defined on the HTTP server to accomplish this behavior:

```
CREATE SERVICE gallery image
    TYPE 'RAW'
    URL ON
     AUTHORIZATION OFF
     USER DBA 
    AS CALL gallery image ( :url );
```
The gallery image service calls a procedure with the same name, passing the clientsupplied URL. For a sample implementation of a gallery image procedure that can be accessed by this web service definitions, see %ALLUSERSPROFILE%\SybaseIQ \samples\SQLAnywhere\HTTP\gallery.sql.

# **Access to Web Services Using Web Clients**

SAP Sybase IQ can be used as a web client to access web services hosted by an SAP Sybase IQ web server or third party web servers such as Apache or IIS.

In addition to using SAP Sybase IQ as a web client, SAP Sybase IQ web services provide client applications with an alternative to traditional interfaces, such as JDBC and ODBC. They are easily deployed because additional components are not needed, and can be accessed from multi-platform client applications written in a variety of languages, including scripting languages — such as Perl and Python.

# **Quick Start to Using SAP Sybase IQ As a Web Client**

This section illustrates how to use SAP Sybase IQ as a web client application to connect to an SAP Sybase IQ HTTP server and access a general HTTP web service. It does not illustrate SAP Sybase IQ web client capabilities to a full extent. Many SAP Sybase IQ web client features are available that are beyond the scope of this topic.

You can develop SAP Sybase IQ web client applications that connect to any type of online web server, but this section assumes that you have started a local SAP Sybase IQ HTTP server on port 8082 and want to connect to a web service named SampleHTMLService, created with the following SQL statements:
```
CREATE SERVICE SampleHTMLService
    TYPE 'HTML'
    USER DBA
    AUTHORIZATION OFF
   AS CALL sp echo(i, if, s);CREATE PROCEDURE sp_echo(i INTEGER, f REAL, s LONG VARCHAR)
RESULT(ret i INTEGER, ret f REAL, ret s LONG VARCHAR)
BEGIN
    SELECT i, f, s;
END;
```
Perform the following tasks to create an SAP Sybase IQ web client application:

**1.** Run the following command to create an SAP Sybase IQ client database if one does not already exist:

```
iqinit -dba DBA,sql client-database-name
```
Replace *client-database-name* with a new name for your client database.

**2.** Run the following command to start the client database:

iqsrv16 *client-database-name*.db

- **3.** Run the following command to connect to the client database through Interactive SQL: dbisql -c "UID=DBA;PWD=sql;SERVER=*client-database-name*"
- **4.** Create a new client procedure that connects to the SampleHTMLService web service using the following SQL statement:

```
CREATE PROCEDURE client post(f REAL, i INTEGER, s VARCHAR(16), x
VARCHAR(16))
    URL 'http://localhost:8082/SampleHTMLService'
    TYPE 'HTTP:POST'
    HEADER 'User-Agent:SATest';
```
**5.** Execute the following SQL statement to call the client procedure and send an HTTP request to the web server:

CALL client post(3.14, 9, 's varchar', 'x varchar');

The HTTP POST request created by client post looks similar to the following output:

```
POST /SampleHTMLService HTTP/1.0
ASA-Id: ea1746b01cd0472eb4f0729948db60a2
User-Agent: SATest
Accept-Charset: windows-1252, UTF-8, *
Date: Wed, 9 Jun 2010 21:55:01 GMT
Host: localhost:8082
Connection: close
Content-Type: application/x-www-form-urlencoded; 
charset=windows-1252
Content-Length: 58
```
&f=3.1400001049041748&i=9&s=s%20varchar&x=x%20varchar

The web service SampleHTMLService running on the web server extracts the parameter values for i, f, and s from the POST request and passes them as parameters to the sp  $\epsilon$  echo procedure. Parameter value x is ignored. The specified procedure creates a result set which is

returned to the web service. Agreement in parameter names between the client and the web server is essential for proper mapping.

The web service creates the response which is sent back to the client. The output displayed in Interactive SQL should be similar to the following output:

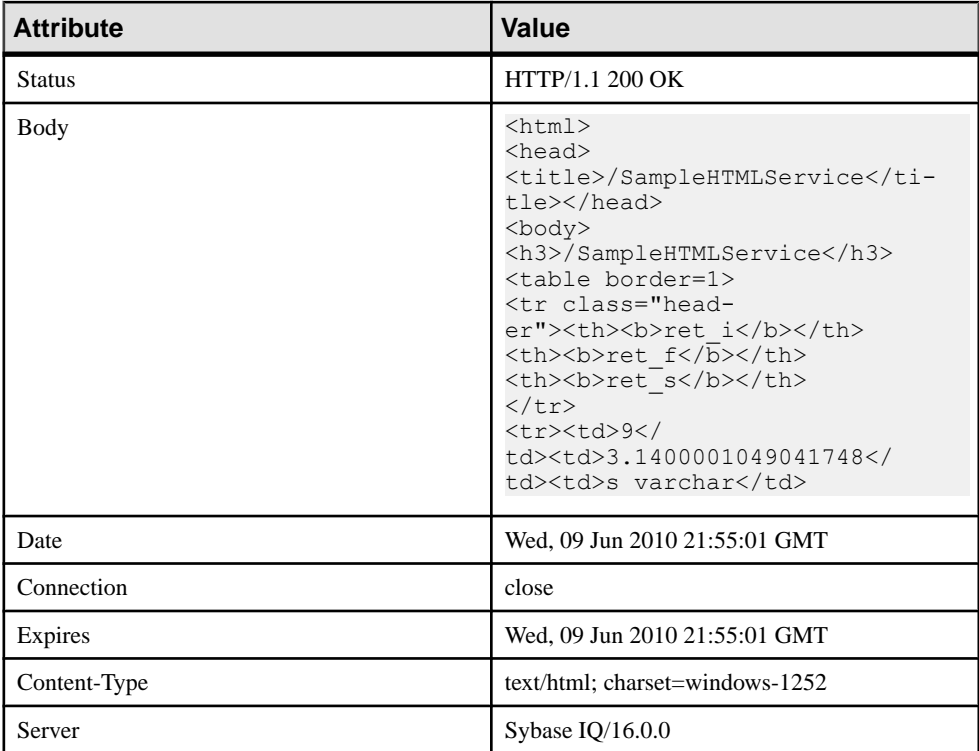

# **Quick Start to Accessing an SAP Sybase IQ HTTP Web Server**

Thissection illustrates how to access anSAPSybase IQ HTTP web server using two different types of client application — Python and C#. It does not illustrate SAP Sybase IQ web service application capabilities to a full extent. Many SAP Sybase IQ web service features are available that are beyond the scope of this topic.

You can develop SAP Sybase IQ web client applications that connect to any type of online web server, but this guide assumes that you have started a local SAP Sybase IQ HTTP server on port 8082 and want to connect to a web service named SampleXMLService, created with the following SQL statements:

```
CREATE SERVICE SampleXMLService
    TYPE 'XML'
    USER DBA
    AUTHORIZATION OFF
   AS CALL sp echo2(:i, :f, :s);
```

```
CREATE PROCEDURE sp_echo2(i INTEGER, f NUMERIC(6,2), s LONG VARCHAR )
RESULT( ret i INTEGER, ret f NUMERIC(6,2), ret s LONG VARCHAR )
BEGIN
    SELECT i, f, s;
END;
```
Perform the following tasks to access an XML web service using C# or Python:

- **1.** Create a procedure that connects to a web service on an HTTP server. Write code that accesses the SampleXMLService web service.
	- For C#, use the following code:

```
using System;
using System.Xml;
public class WebClient
{
     static void Main(string[] args)
     {
         XmlTextReader reader = new XmlTextReader(
             "http://localhost:8082/SampleXMLService?
i = 5 f = 3. 14 s s = hello");
         while (reader.Read())
\left\{ \begin{array}{c} 0 & 0 \\ 0 & 0 \end{array} \right. switch (reader.NodeType)
\{ case XmlNodeType.Element:
                     if (reader.Name == "row")
{
                     Console.Write(reader.GetAttribute("ret_i")
+ " ");
                     Console.Write(reader.GetAttribute("ret_s")
+ " ");
Console.WriteLine(reader.GetAttribute("ret_f"));
 }
                     break;
 }
 }
         reader.Close();
     }
}
```
Save the code to a file named DocHandler.cs.

To compile the program, run the following command at a command prompt:

```
csc /out:DocHandler.exe DocHandler.cs
```
• For Python, use the following code:

import xml.sax

```
class DocHandler( xml.sax.ContentHandler ):
     def startElement( self, name, attrs ):
         if name == 'row':
            table int = attrs.getValue( 'ret i' )
            table string = attrs.getValue( 'ret s' )
            table numeric = attrs.getValue( 'ret f' )
```

```
print('%s %s %s' % ( table int, table string,
table_numeric ))
parser = xml.sax.make_parser()
parser.setContentHandler( DocHandler() )
parser.parse('http://localhost:8082/SampleXMLService?
i=5&f=3.14&s=hello')
```
Save the code to a file named DocHandler.py.

- **2.** Perform operations on the result set sent by the HTTP server.
	- For C#, run the following command: DocHandler
	- For Python, run the following command: python DocHandler.py

The application displays the following output: 5 hello 3.14

# **Web Client Application Development**

SAP Sybase IQ databases can act as web client applications to access SAP Sybase IQ hosted web services or web services hosted on third party web servers. SAP Sybase IQ web client applications are created by writing stored procedures and functions using configuration clauses, such as the URL clause that specifies the web service target endpoint. Web client procedures do not have a body, butin every other way are used as any other stored procedure. When called, a web client procedure makes an outbound HTTP or SOAP request. A web client procedure is restricted from making an outbound HTTP request to itself; it cannot call a localhost SAP Sybase IQ web service running on the same database.

For detailed examples of web service applications, see the %ALLUSERSPROFILE% \SybaseIQ\samples\SQLAnywhere\HTTP directory.

## **Web Client Function and Procedure Requirements and Recommendations**

Web service client procedures and functions require the definition of a URL clause to identify the web service endpoint. A web service client procedure or function has specialized clauses for configuration but is used like any other stored procedure or function in every other respect.

You can use the CREATE PROCEDURE and CREATE FUNCTION statements to create web client functions and procedures to send SOAP or HTTP requests to a web server.

The following list outlines the requirements and recommendations for creating or altering web client functions and procedures. You can specify the following information when creating or altering a web client function or procedure:

- The URL clause, which requires an absolute URL specifying the web service endpoint. (Required)
- The TYPE clause to specify whether the request is HTTP or SOAP over HTTP. (Recommended)
- Ports that are accessible to the client application. (Optional)
- The HEADER clause to specify HTTP request headers. (Optional)
- The SOAPHEADER clause to specify SOAP header criteria within the SOAP request envelope. (Optional. For SOAP requests only)
- The namespace URI. (For SOAP requests only)

#### Web Client URL Clause

You must specify the location of the web service endpoint to make it accessible to your web client function or procedure. The URL clause of the CREATE PROCEDURE and CREATE FUNCTION statements provides the web service URL that you want to access.

#### Specifying an HTTP service URL

Specifying an HTTP scheme within the URL clause configures the procedure or function for non-secure communication using an HTTP protocol.

The following statement illustrates how to create a procedure that sends requests to a web service named SampleHTMLService that residesin a database named dbname hosted by an HTTP web server located at localhost on port 8082:

```
CREATE PROCEDURE client sender(f REAL, i INTEGER, s VARCHAR(16))
     URL 'http://localhost:8082/dbname/SampleHTMLService'
     TYPE 'HTTP:POST'
    HEADER 'User-Agent:SATest';
```
The database name is only required if the HTTP server hosts more than one database. You can substitute localhost with the host name or the IP address of the HTTP server.

## Specifying an HTTPS service URL

Specifying an HTTPS scheme within the URL clause configures the procedure or function for secure communication over Secure Socket Layer (SSL).

Your web client application must have access to an RSA server certificate or the certificate that signed the server certificate to issue a secure HTTPS request. The certificate is required for the client procedure to authenticate the server to prevent man-in-the-middle exploits.

Use the CERTIFICATE clause of the CREATE PROCEDURE and CREATE FUNCTION statements to authenticate the server and establish a secure data channel. You can either place the certificate in a file and provide the file name, or provide the entire certificate as a string value; you cannot do both.

The following statement demonstrates how to create a procedure that sends requests to a web service named SecureHTMLService that resides in a database named dbname in an HTTPS server located at localhost on the port 8082:

```
CREATE PROCEDURE client sender(f REAL, i INTEGER, s VARCHAR(16))
    URL 'HTTPS://localhost:8082/dbname/SecureHTMLService'
    CERTIFICATE 'file=%ALLUSERSPROFILE%/SybaseIQ/demo\\Certificates\
\rsaroot.crt'
    TYPE 'HTTP:POST'
     HEADER 'User-Agent:SATest';
```
The CERTIFICATE clause in this example indicates that the RSA server certificate is located in the %ALLUSERSPROFILE%\SybaseIQ\samples\Certificates \rsaroot.crt file.

**Note:** Specifying HTTPS FIPS forces the system to use the FIPS libraries. If HTTPS FIPS is specified, but no FIPS libraries are present, non-FIPS libraries are used instead.

## Specifying a proxy server URL

Some requests need to be sent through a proxy server. Use the PROXY clause of the CREATE PROCEDURE and CREATE FUNCTION statements to specify the proxy server URL and redirect requests to that URL. The proxy server forwards the request to the final destination, obtains the response, and forwards the response back to SAP Sybase IQ.

## Web Service Request Types

You can specify the type of client requests to send to the web server when creating a web client function or procedure. The TYPE clause of the CREATE PROCEDURE and CREATE FUNCTION statements formats requests before sending them to the web server.

## Specifying an HTTP request format

Web client functions and procedures send HTTP requests when the specified format in the TYPE clause begins with an HTTP prefix.

For example, execute the following SQL statement in the web client database to create an HTTP procedure named PostOperation that sends HTTP requests to the specified URL:

```
CREATE PROCEDURE PostOperation(a INTEGER, b CHAR(128))
     URL 'HTTP://localhost:8082/dbname/SampleWebService'
     TYPE 'HTTP:POST';
```
In this example, requests are formatted as HTTP:POST requests, which would produce a request similar to the following:

```
POST /dbname/SampleWebService HTTP/1.0
ASA-Id: e88a416e24154682bf81694feaf03052
User-Agent: SQLAnywhere/16.0.0.3600
Accept-Charset: windows-1252, UTF-8, *
Date: Fri, 03 Feb 2012 15:02:49 GMT
Host: localhost:8082
Connection: close
Content-Type: application/x-www-form-urlencoded; 
charset=windows-1252
Content-Length: 12
```
a=123&b=data

## Specifying a SOAP request format

Web client functions and procedures send HTTP requests when the specified format in the TYPE clause begins with a SOAP prefix.

For example, execute the following statement in the web client database to create a SOAP procedure named SoapOperation that sends SOAP requests to the specified URL:

```
CREATE PROCEDURE SoapOperation(intVariable INTEGER, charVariable 
CHAR(128))
    URL 'HTTP://localhost:8082/dbname/SampleSoapService'
    TYPE 'SOAP:DOC';
```
In this example, a SOAP:DOC request is sent to the URL when you call this procedure, which would produce a request similar to the following:

```
POST /dbname/SampleSoapService HTTP/1.0
ASA-Id: e88a416e24154682bf81694feaf03052
User-Agent: SQLAnywhere/16.0.0.3600
Accept-Charset: windows-1252, UTF-8, *
Date: Fri, 03 Feb 2012 15:05:13 GMT
Host: localhost:8082
Connection: close
Content-Type: text/xml; charset=windows-1252
Content-Length: 428
SOAPAction: "HTTP://localhost:8082/SoapOperation"
<?xml version="1.0"?>
<SOAP-ENV:Envelope
   xmlns:SOAP-ENV="http://schemas.xmlsoap.org/soap/envelope/"
   xmlns:xsd="http://www.w3.org/2001/XMLSchema"
   xmlns:xsi="http://www.w3.org/2001/XMLSchema-instance"
   xmlns:m="HTTP://localhost:8082">
   <SOAP-ENV:Body>
     <m:SoapOperation>
       <m:intVariable>123</m:intVariable>
       <m:charVariable>data</m:charVariable>
     </m:SoapOperation>
   </SOAP-ENV:Body>
</SOAP-ENV:Envelope>
```
The procedure name appears in the <m:SoapOperation> tag within the body. The two parameters to the procedure, intVariable and charVariable, become <m:intVariable> and <m:charVariable>, respectively.

By default, the stored procedure name is used as the SOAP operation name when building a SOAP request. Parameter names appear in SOAP envelope tagnames. You must reference these names correctly when defining a SOAP stored procedure since the server expects these names in the SOAP request. The SET clause can be used to specify an alternate SOAP operation name for the given procedure. WSDLC can be used to read a WSDL from a file or URL specification and generate SQL stub functions or procedures. For all but the simplest cases (for example, a SOAP RPC call returning a single string value), it is recommended that function definitions be used rather than procedures. A SOAP function returns the full SOAP response envelope which can be parsed using OPENXML.

#### Web Client Ports

It is sometimes necessary to indicate which ports to use when opening a server connection through a firewall. You can use the CLIENTPORT clause of the CREATE PROCEDURE and CREATE FUNCTION statements to designate port numbers on which the client application communicates using TCP/IP. It is recommended that you not use this feature unless your firewall restricts access to a particular range of ports.

For example, execute the following SQL statement in the web client database to create a procedure named SomeOperation that sends requests to the specified URL using one of the ports in the range 5050-5060, or port 5070:

```
CREATE PROCEDURE SomeOperation()
     URL 'HTTP://localhost:8082/dbname/SampleWebService'
     CLIENTPORT '5050-5060,5070';
```
It is recommended that you specify a range of port numbers when required. Only one connection is maintained at a time when you specify a single port number; the client application attempts to access all specified port numbers until it finds one to bind to. After closing the connection, a timeout period of several minutes is initiated so that no new connection can be made to the same server and port.

This feature is similar to setting the ClientPort network protocol option.

#### HTTP Request Header Management

HTTP request headers can be added, changed, or removed with the HEADER clause of the CREATE PROCEDURE and CREATE FUNCTION statements. You suppress an HTTP request header by referencing the name. You add or change an HTTP request header value by placing a colon after the header name following by the value. Header value specifications are optional.

For example, execute the following SQL statement in the web client database to create a procedure named SomeOperation2 that sends requests to the specified URL that puts restrictions on HTTP request headers:

```
CREATE PROCEDURE SomeOperation2()
    URL 'HTTP://localhost:8082/dbname/SampleWebService'
     TYPE 'HTTP:GET'
    HEADER 'SOAPAction\nDate\nFrom:\nCustomAlias:John Doe';
```
In this example, the Date header, which is automatically generated by SAP Sybase IQ, is suppressed. The From header is included but is not assigned a value. A new header named CustomAlias is included in the HTTP request and is assigned the value of John Doe. The GET request looks similar to the following:

```
GET /dbname/SampleWebService HTTP/1.0
ASA-Id: e88a416e24154682bf81694feaf03052
User-Agent: SybaseIQ/16.0.0.3600
Accept-Charset: windows-1252, UTF-8, *
From: 
Host: localhost:8082
```

```
Connection: close
CustomAlias: John Doe
```
Folding of long header values is supported, provided that one or more white spaces immediately follow the  $\n\lambda$ n.

The following example illustrates long header value support:

```
CREATE PROCEDURE SomeOperation3()
    URL 'HTTP://localhost:8082/dbname/SampleWebService'
    TYPE 'HTTP:POST'
   HEADER 'heading1: This long value\n is really long for a header.
\ln heading2:shortvalue';
```
The POST request looks similar to the following:

```
POST /dbname/SampleWebService HTTP/1.0
ASA-Id: e88a416e24154682bf81694feaf03052
User-Agent: SybaseIQ/16.0.0.3600
Accept-Charset: windows-1252, UTF-8, *
Date: Fri, 03 Feb 2012 15:26:04 GMT
heading1: This long value is really long for a header. 
heading2:shortvalue
Host: localhost:8082
Connection: close
Content-Type: application/x-www-form-urlencoded; 
charset=windows-1252
Content-Length: 0
```
**Note:** You must set the SOAPAction HTTP request header to the given SOAP service URI as specified in the WSDL when creating a SOAP function or procedure.

#### Automatically generated HTTP request headers

Modifying automatically generated headers can have unexpected results. The following HTTP request headers should not be modified without precaution:

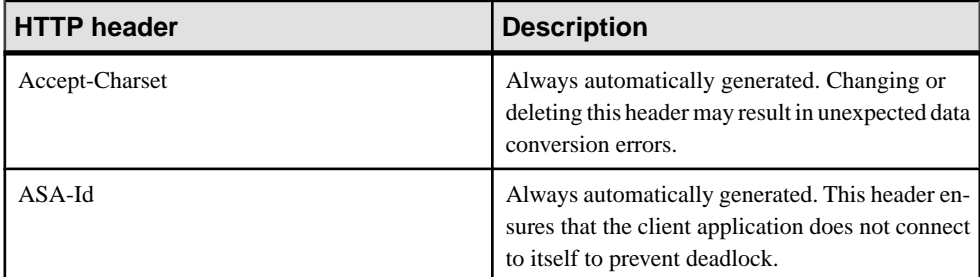

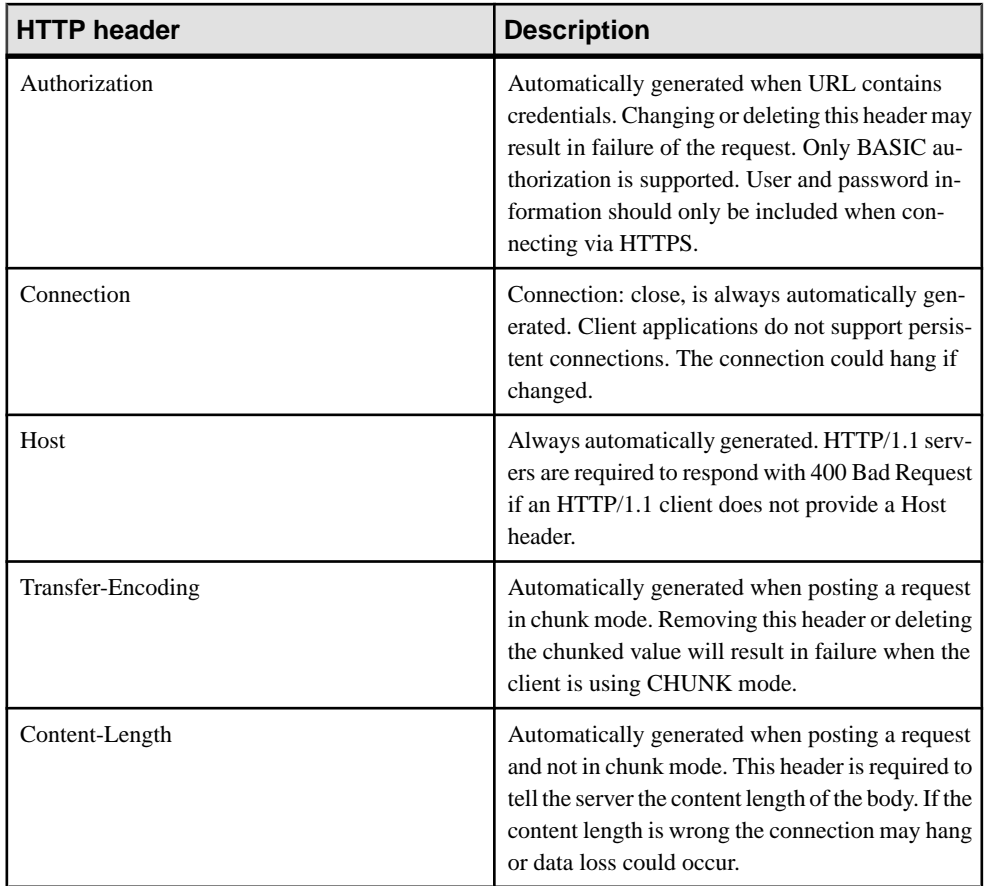

## SOAP Request Header Management

A SOAP request header is an XML fragment within a SOAP envelope. While the SOAP operation and its parameters can be thought of as an RPC (Remote Procedure Call), a SOAP request header can be used to transfer meta information within a specific request or response. SOAPrequest headerstransport application metadata such as authorization orsession criteria.

The value of a SOAPHEADER clause must be a valid XML fragment that conforms to a SOAP request header entry. Multiple SOAP request header entries can be specified. The stored procedure or function automatically injects the SOAP request header entries within a SOAP header element (SOAP-ENV:Header). SOAPHEADER values specify SOAP headers that can be declared as a static constant, or dynamically set using the parameter substitution mechanism. The following is a fragment from a sample SOAP request. It contains two XML headers called Authentication and Session respectively.

```
<?xml version="1.0"?>
<SOAP-ENV:Envelope
  xmlns:SOAP-ENV="http://schemas.xmlsoap.org/soap/envelope/"
```

```
 xmlns:xsd="http://www.w3.org/2001/XMLSchema"
  xmlns:xsi="http://www.w3.org/2001/XMLSchema-instance"
  xmlns:m="HTTP://localhost:8082">
  <SOAP-ENV:Header>
     <Authentication xmlns="CustomerOrderURN">
       <userName pwd="none" mustUnderstand="1">
         <first>John</first>
         <last>Smith</last>
       </userName>
    </Authentication>
    <Session xmlns="SomeSession">123456789</Session>
  </SOAP-ENV:Header>
  <SOAP-ENV:Body>
    <m:SoapOperation>
       <m:intVariable>123</m:intVariable>
       <m:charVariable>data</m:charVariable>
    </m:SoapOperation>
  </SOAP-ENV:Body>
</SOAP-ENV:Envelope>
```
Processing SOAP response headers (returned by the SOAP call) differs for functions and procedures. When using a function, which is the most flexible and recommended approach, the entire SOAP response envelope is received. The response envelope can then be processed using the OPENXML operator to extract SOAP header and SOAP body data. When using a procedure, SOAP response headers can only be extracted through the use of a substitution parameter that maps to an IN or INOUT variable. A SOAP procedure allows for a maximum of one IN or INOUT parameter.

A web service function must parse the response SOAP envelope to obtain the header entries.

## **Examples**

The following examples illustrate how to create SOAP procedures and functions that send parameters and SOAP headers. Wrapper procedures are used to populate the web service procedure calls and process the responses. The soapAddItemProc procedure illustrates the use of a SOAP web service procedure, the soapAddItemFunc function illustrates the use of aSOAP web service function, and the httpAddItemFunc function illustrates how a SOAP payload may be passed to an HTTP web service procedure.

The following example illustrates a SOAP client procedure that uses substitution parameters to send SOAP headers. A single INOUT parameter is used to receive SOAP headers. A wrapper stored procedure addItemProcWrapper that calls soapAddItemProc demonstrates how to send and receive soap headers including parameters.

```
CREATE PROCEDURE soapAddItemProc(amount INT, item LONG VARCHAR, 
         INOUT inoutheader LONG VARCHAR, IN inheader LONG VARCHAR)
     URL 'http://localhost:8082/itemStore'
     SET 'SOAP( OP=addItems )'
     TYPE 'SOAP:DOC'
     SOAPHEADER '!inoutheader!inheader';
CREATE PROCEDURE addItemProcWrapper(amount INT, item LONG VARCHAR, 
        first name LONG VARCHAR, last name LONG VARCHAR)
```

```
BEGIN
   DECLARE io header LONG VARCHAR; // inout (write/read) soap
header
   DECLARE resxml LONG VARCHAR:
   DECLARE soap header sent LONG VARCHAR;
   DECLARE i header LONG VARCHAR; // in (write) only soap header
    DECLARE err int;
    DECLARE crsr CURSOR FOR 
        CALL soapAddItemProc( amount, item, io header, i header );
    SET io header = XMLELEMENT( 'Authentication',
                         XMLATTRIBUTES('CustomerOrderURN' as xmlns),
                         XMLELEMENT('userName', XMLATTRIBUTES(
                                          'none' as pwd,
                                         '1' as mustUnderstand ),
                             XMLELEMENT( 'first', first_name ),
                            XMLELEMENT( 'last', last name ) ) ) ;
   SET i header = '<Session xmlns="SomeSession">123456789</
Session>';
   SET soap header sent = io header || i header;
    OPEN crsr;
   FETCH crsr INTO resxml, err;
    CLOSE crsr;
   SELECT resxml, err, soap header sent, io header AS
soap header received;
END;
/* example call to addItemProcWrapper */
CALL addItemProcWrapper( 5, 'shirt', 'John', 'Smith' );
```
The following example illustrates a SOAP client function that uses substitution parameters to send SOAP headers. An entire SOAP response envelope is returned. SOAP headers can be parsed using the OPENXML operator. A wrapper function addItemFuncWrapper that calls soapAddItemFunc demonstrates how to send and receive soap headers including parameters. It also shows how to process the response using the OPENXML operator.

```
CREATE FUNCTION soapAddItemFunc(amount INT, item LONG VARCHAR, 
        IN inheader1 LONG VARCHAR, IN inheader2 LONG VARCHAR )
     RETURNS XML
     URL 'http://localhost:8082/itemStore'
     SET 'SOAP(OP=addItems)'
     TYPE 'SOAP:DOC'
     SOAPHEADER '!inheader1!inheader2';
CREATE PROCEDURE addItemFuncWrapper(amount INT, item LONG VARCHAR, 
        first name LONG VARCHAR, last name LONG VARCHAR )
BEGIN
   DECLARE i header1 LONG VARCHAR;
    DECLARE i_header2 LONG VARCHAR;
     DECLARE res LONG VARCHAR;
    DECLARE ns LONG VARCHAR;
    DECLARE xpath LONG VARCHAR;
   DECLARE header entry LONG VARCHAR;
    DECLARE localname LONG VARCHAR;
```

```
 DECLARE namespaceuri LONG VARCHAR;
    DECLARE r_quantity int;
    DECLARE r item LONG VARCHAR;
    DECLARE r status LONG VARCHAR;
    SET i header1 = XMLELEMENT( 'Authentication',
                         XMLATTRIBUTES('CustomerOrderURN' as xmlns),
                         XMLELEMENT('userName', XMLATTRIBUTES(
                                          'none' as pwd,
                                          '1' as mustUnderstand ),
                              XMLELEMENT( 'first', first_name ),
                             XMLELEMENT( 'last', last_name ) ) );
    SET i header2 = '<Session xmlns="SessionURN">123456789</
Session>';
    SET res = soapAddItemFunc( amount, item, i header1, i header2 );
     SET ns = '<ns xmlns:SOAP-ENV="http://schemas.xmlsoap.org/soap/
envelope/"'
             || ' xmlns:mp="urn:ianywhere-com:sa-xpath-metaprop"'
             || ' xmlns:customer="CustomerOrderURN"'
             || ' xmlns:session="SessionURN"'
             || ' xmlns:tns="http://localhost:8082"></ns>';
     // Process headers... 
    SET xpath = \frac{1}{2} //SOAP-ENV: Header/*';
    BEGIN
          DECLARE crsr CURSOR FOR SELECT * FROM
                  OPENXML( res, xpath, 1, ns )
                  WITH ( "header entry" LONG VARCHAR '@mp:xmltext',
                                "localname" LONG VARCHAR 
'@mp:localname',
                                "namespaceuri" LONG VARCHAR 
'@mp:namespaceuri' );
         OPEN crsr;
       FETCH crsr INTO "header entry", "localname", "namespaceuri";
         CLOSE crsr;
    END;
     // Process body...
    SET xpath = \frac{1}{\tanh 2}BEGIN
          DECLARE crsr1 CURSOR FOR SELECT * FROM
                  OPENXML( res, xpath, 1, ns )
                     WITH ( "r quantity" INT 'tns:quantity/text()',
                                "r_item" LONG VARCHAR 'tns:item/
text()',
                               "r_status" LONG VARCHAR 'tns:status/
text() ' );
        OPEN crsr1;
        FETCH crsr1 INTO "r quantity", "r_item", "r_status";
         CLOSE crsr1;
     END;
    SELECT r_item, r_quantity, r_status, header_entry, localname,
namespaceuri;
```
END;

```
/* example call to addItemFuncWrapper */
CALL addItemFuncWrapper( 6, 'shorts', 'Jack', 'Smith' );
```
The following example demonstrates how an HTTP:POST can be used as a transport for an entire SOAP payload. Rather than creating a webservice client SOAP procedure, this approach creates a webservice HTTP procedure that transports the SOAP payload. A wrapper procedure addItemHttpWrapper calls httpAddItemFunc to demonstrate the use of the POST function. It shows how to send and receive soap headers including parameters and how to accept the response.

```
CREATE FUNCTION httpAddItemFunc(soapPayload XML)
     RETURNS XML
     URL 'http://localhost:8082/itemStore'
     TYPE 'HTTP:POST:text/xml'
     HEADER 'SOAPAction: "http://localhost:8082/addItems"';
CREATE PROCEDURE addItemHttpWrapper(amount INT, item LONG VARCHAR)
RESULT(response XML)
BEGIN
    DECLARE payload XML;
     DECLARE response XML;
     SET payload =
'<?xml version="1.0"?>
<SOAP-ENV:Envelope
   xmlns:SOAP-ENV="http://schemas.xmlsoap.org/soap/envelope/"
   xmlns:xsd="http://www.w3.org/2001/XMLSchema"
   xmlns:xsi="http://www.w3.org/2001/XMLSchema-instance"
   xmlns:m="http://localhost:8082">
   <SOAP-ENV:Body>
     <m:addItems>
       <m:amount>' || amount || '</m:amount>
       <m:item>' || item || '</m:item>
     </m:addItems>
   </SOAP-ENV:Body>
</SOAP-ENV:Envelope>';
    SET response = httpAddItemFunc( payload );
     /* process response as demonstrated in addItemFuncWrapper */
     SELECT response;
END;
/* example call to addItemHttpWrapper */
CALL addItemHttpWrapper( 7, 'socks' );
```
#### Limitations

Server side SOAP services cannot currently define input and output SOAP header requirements. Therefore SOAP header metadata is not available in the WSDL output of a DISH service. A SOAP client toolkit cannot automatically generate SOAP header interfaces for an SAP Sybase IQ SOAP service endpoint.

Soap header faults are not supported.

#### SOAP Namespace URI Requirement

The namespace URI specifies the XML namespace used to compose the SOAP request envelope for the given SOAP operation. The domain component from URL clause is used when the namespace URI is not defined.

The server-side SOAP processor uses this URI to understand the names of the various entities in the message body of the request. The NAMESPACE clause of the CREATE PROCEDURE and CREATE FUNCTION statements specifies the namespace URI.

You may be required to specify a namespace URI before procedure calls succeed. This information is usually explained the public web server documentation, but you can obtain the required namespace URI from the WSDL available from the web server. You can generate a WSDL by accessing the DISH service if you are trying to communicate with an SAP Sybase IQ web server.

Generally, the NAMESPACE can be copied from the targetNamespace attribute specified atthe beginning of the WSDL document within the wsdl:definition element. Be careful when including any trailing  $\frac{1}{2}$ , as they are significant. Secondly, check for a soapAction attribute for the given SOAP operation. It should correspond to the SOAPAction HTTP header that would be generated as explained in the following paragraphs.

The NAMESPACE clause fulfills two functions. It specifies the namespace for the body of the SOAP envelope, and, if the procedure has TYPE 'SOAP:DOC' specified, it is used as the domain component of the SOAPAction HTTP header.

The following example illustrates the use of the NAMESPACE clause:

```
CREATE FUNCTION an_operation(a_parameter LONG VARCHAR)
    RETURNS LONG VARCHAR
    URL 'http://wsdl.domain.com/fictitious.asmx'
     TYPE 'SOAP:DOC'
    NAMESPACE 'http://wsdl.domain.com/'
```
Execute the following SQL statement in Interactive SQL:

```
SELECT an operation('a value');
```
The statement generates a SOAP request similar to the following output:

```
POST /fictitious.asmx HTTP/1.0
SOAPAction: "http://wsdl.domain.com/an_operation"
Host: wsdl.domain.com
Content-Type: text/xml
Content-Length: 387
Connection: close
<?xml version="1.0"?>
<SOAP-ENV:Envelope
  xmlns:SOAP-ENV="http://schemas.xmlsoap.org/soap/envelope/"
 xmlns:xs="http://www.w3.org/2001/XMLSchema"
```

```
 xmlns:xsi="http://www.w3.org/2001/XMLSchema-instance"
 xmlns:m="http://wsdl.domain.com/">
   <SOAP-ENV:Body>
    <m:an_operation>
     <m:a_parameter>a_value</m:a_parameter>
   \langle m:an\text{ operation}\rangle\langle/SOAP-ENV:Bodv>
</SOAP-ENV:Envelope>
```
The namespace for the prefix 'm' is set to http://wsdl.domain.com/ and the SOAPAction HTTP header specifies a fully qualified URL for the SOAP operation.

The trailing slash is not a requirement for correct operation of SAP Sybase IQ but it can cause a response failure that is difficult to diagnose. The SOAPAction HTTP header is correctly generated regardless of the trailing slash.

When a NAMESPACE is not specified, the domain component from the URL clause is used as the namespace for the SOAP body, and if the procedure is of TYPE 'SOAP:DOC', it is used to generate the HTTP SOAPAction HTTP header. If in the above example the NAMESPACE clause is omitted, then  $h \text{ttp}$ : //wsdl.domain.com is used as the namespace. The subtle difference is that a trailing slash '/' is not present. Every other aspect of the SOAP request, including the SOAPAction HTTP header would be identical to the above example.

The NAMESPACE clause is used to specify the namespace for the SOAP body as described for the SOAP:DOC case above. However, the SOAPAction HTTP header is generated with an empty value: SOAPAction: ""

When using the SOAP:DOC request type, the namespace is also used to compose the SOAPAction HTTP header.

## Web Client SQL Statements

The following SQL statements are available to assist with web client development:

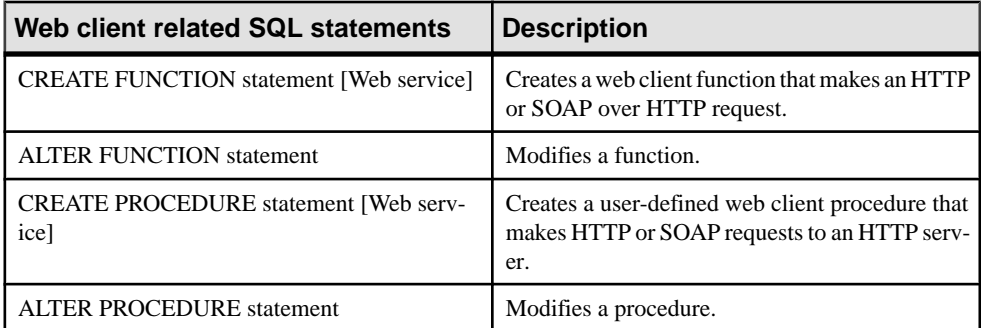

#### **Variables Supplied to Web Services**

Variables can be supplied to a web service in various ways depending on the web service type.

Web client applications can supply variables to general HTTP web services using any of the following approaches:

The suffix of the URL The body of an HTTP request

Variables can be supplied to the SOAP service type by including them as part of a standard SOAP envelope.

#### Variables Supplied in the URLs to Web Services

The HTTP web server can manage variables supplied in the URL by web browsers. These variables can be expressed in any of the following conventions:

• Appending them to the end of the URL while dividing each parameter value with a slash  $( / )$ , such as in the following example:

http://localhost/*database-name*/*param1*/*param2*/*param3*

- Defining them explicitly in a URL parameter list, such as in the following example: http://localhost/*database-name*/? *arg1*=*param1*&*arg2*=*param2*&*arg3*=*param3*
- A combination of appending them to the URL and defining them in a parameter list, such as in the following example:

```
http://localhost/database-name/param4/param5?
arg1=param1&arg2=param2&arg3=param3
```
The web server interpretation of the URL depends on how the web service URL clause is specified.

## Variables Supplied in the Body HTTP Requests

You can supply variables in the body of an HTTP request by specifying HTTP:POST in the TYPE clause in a web client function or procedure.

By default TYPE HTTP:POST uses application/x-www-form-urlencoded mime type. All parameters are urlencoded and passed within the body of the request. Optionally, if a media type is provided, the request Content-Type header is automatically adjusted to the provided media type and a single parameter value is uploaded within the body of the request.

## **Example**

The following example assumes that a web service named XMLService exists on a localhost web server. Set up an SAP Sybase IQ client database, connect to it through Interactive SQL, and execute the following SQL statement:

```
CREATE PROCEDURE SendXMLContent(xmlcode LONG VARCHAR)
     URL 'http://localhost/XMLService'
     TYPE 'HTTP:POST:text/xml';
```
The statement creates a procedure that allows you to send a variable in the body of an HTTP request in text/xml format.

Execute the following SQL statement in Interactive SQL to send an HTTP request to the XMLService web service:

CALL SendXMLContent('<title>Hello World!</title>');

The procedure call assigns a value to the xmlcode parameter and sends it to web service.

#### Variables Supplied in SOAP Envelopes

You can supply variables in a SOAP envelope using the SET SOAP option of a web client function or procedure to set a SOAP operation.

The following code illustrates how to set a SOAP operation in a web client function:

```
CREATE FUNCTION soapAddItemFunc(amount INT, item LONG VARCHAR) 
    RETURNS XML
    URL 'http://localhost:8082/itemStore'
     SET 'SOAP(OP=addItems)'
     TYPE 'SOAP:DOC';
```
In this example, the addItems is the SOAP operation that contains the amount and item values, which are passed as parameters to the soapAddItemFunc function.

You can send a request by running the following sample script:

```
SELECT soapAddItemFunc(5, 'shirt');
```
A call to the soapAddItemFunc function call generates a SOAP envelope that looks similar to the following:

```
<?xml version="1.0"?>
<SOAP-ENV:Envelope
   xmlns:SOAP-ENV="http://schemas.xmlsoap.org/soap/envelope/"
   xmlns:xsd="http://www.w3.org/2001/XMLSchema"
  xmlns:xsi="http://www.w3.org/2001/XMLSchema-instance"
   xmlns:m="http://localhost:8082">
   <SOAP-ENV:Body>
    <m:addItems>
       <m:amount>5</m:amount>
       <m:item>shirt</m:item>
     </m:addItems>
   </SOAP-ENV:Body>
</SOAP-ENV:Envelope>
```
As an alternative to the previous approach, you can create your own SOAP payload and send it to the server in an HTTP wrapper.

Variables to SOAP services must be included as part of a standard SOAP request. Values supplied using other methods are ignored.

The following code illustrates how to create an HTTP wrapper procedure that builds a customized SOAP envelope:

```
CREATE PROCEDURE addItemHttpWrapper(amount INT, item LONG VARCHAR)
RESULT(response XML)
BEGIN
     DECLARE payload XML;
     DECLARE response XML;
    SET payload =
'<?xml version="1.0"?>
<SOAP-ENV:Envelope
   xmlns:SOAP-ENV="http://schemas.xmlsoap.org/soap/envelope/"
   xmlns:xsd="http://www.w3.org/2001/XMLSchema"
   xmlns:xsi="http://www.w3.org/2001/XMLSchema-instance"
   xmlns:m="http://localhost:8082">
   <SOAP-ENV:Body>
     <m:addItems>
       <m:amount>' || amount || '</m:amount>
       <m:item>' || item || '</m:item>
    </m:addItems>
   </SOAP-ENV:Body>
</SOAP-ENV:Envelope>';
    SET response = httpAddItemFunc( payload );
     /* process response as demonstrated in addItemFuncWrapper */
     SELECT response;
END;
```
The following code illustrates the web client function used to send the request:

```
CREATE FUNCTION httpAddItemFunc(soapPayload XML)
    RETURNS XML
    URL 'http://localhost:8082/itemStore'
     TYPE 'HTTP:POST:text/xml'
     HEADER 'SOAPAction: "http://localhost:8082/addItems"';
```
You can send a request by running the following sample script:

CALL addItemHttpWrapper( 7, 'socks' );

## **Variables Accessed from Result Sets**

Web service client calls can be made with stored functions or procedures. If made from a function, the return type must be of a character data type, such as CHAR, VARCHAR, or LONG VARCHAR. The body of the HTTP response is the returned value. No header information is included. Additional information about the request, including the HTTP status information, is returned by procedures. So, procedures are preferred when access to additional information is desired.

#### SOAP procedures

The response from a SOAP function is an XML document that contains the SOAP response.

SOAP responses are structured XML documents, so SAP Sybase IQ, by default, attempts to exploit this information and construct a more useful result set. Each of the top-level tags within

the returned response document is extracted and used as a column name. The contents below each of these tags in the subtree is used as the row value for that column.

For example, SAP Sybase IQ would construct the shown data set given the following SOAP response:

```
<SOAP-ENV:Envelope
   xmlns:SOAPSDK1="http://www.w3.org/2001/XMLSchema"
   xmlns:SOAPSDK2="http://www.w3.org/2001/XMLSchema-instance"
   xmlns:SOAPSDK3="http://schemas.xmlsoap.org/soap/encoding/"
   xmlns:SOAP-ENV="http://schemas.xmlsoap.org/soap/envelope/">
   <SOAP-ENV:Body>
      <ElizaResponse xmlns:SOAPSDK4="SoapInterop">
         <Eliza>Hi, I'm Eliza. Nice to meet you.</Eliza>
      <ElizaResponse>
   </SOAP-ENV:Body>
</SOAP-ENV:Envelope>
```
#### **Eliza**

Hi, I'm Eliza. Nice to meet you.

In this example, the response document is delimited by the  $\leq$ ElizaResponse $\geq$  tags that appear within the <SOAP-ENV:Body> tags.

Result sets have as many columns as there are top-level tags. This result set only has one column because there is only one top-level tag in the SOAP response. This single top-level tag, Eliza, becomes the name of the column.

#### XML processing facilities

Information within XML result sets, including SOAP responses, can be accessed using the OPENXML procedure.

The following example uses the OPENXML procedure to extract portions of a SOAP response. This example uses a web service to expose the contents of the SYSWEBSERVICE table as a SOAP service:

```
CREATE SERVICE qet webservices
    TYPE 'SOAP'
    AUTHORIZATION OFF
     USER DBA
    AS SELECT * FROM SYSWEBSERVICE;
```
The following web client function, which must be created in a second SAP Sybase IQ database, issues a call to this web service. The return value of this function is the entire SOAP response document. The response is in the .NET DataSet format because DNET is the default SOAP service format.

```
CREATE FUNCTION get_webservices()
    RETURNS LONG VARCHAR
    URL 'HTTP://localhost/get_webservices'
    TYPE 'SOAP:DOC';
```
The following statement illustrates how you can use the OPENXML procedure to extract two columns of the resultset. The service\_name and secure\_required columnsindicate which SOAP services are secure and where HTTPS is required.

```
SELECT *
FROM OPENXML( get webservices(), '//row' )
WITH ("Name" CHAR(128) 'service_name',
 "Secure?" CHAR(1) 'secure_required' );
```
This statement works by selecting the decedents of the row node. The WITH clause constructs the result set based on the two elements of interest. Assuming only the get webservices web service exists, this function returns the following result set:

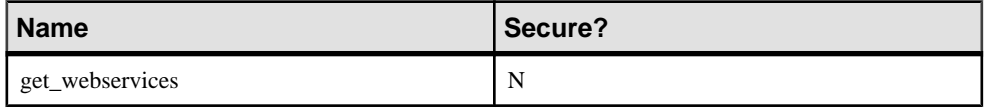

#### Result Set Retrieval from a Web Service

Web service procedures of type HTTP return all the information about a response in a twocolumn result set. This result set includes the response status, header information and body. The first column, is named Attribute and the second is named Value. Both are of data type LONG VARCHAR.

The result set has one row for each of the response header fields, and a row for the HTTP status line (Status attribute) and a row for the response body (Body attribute).

The following example represents a typical response:

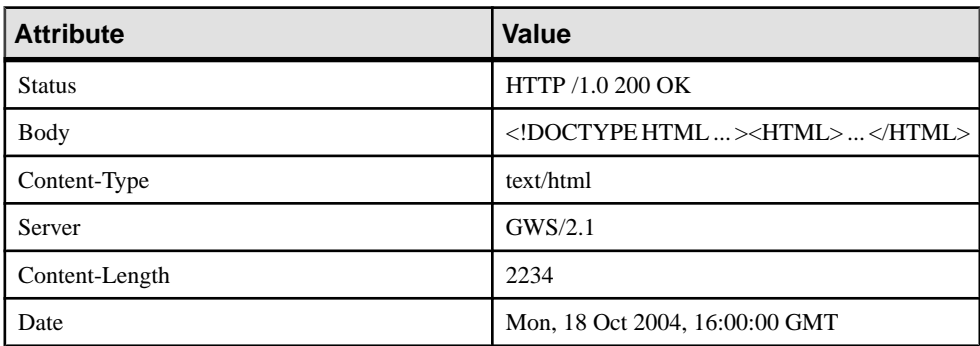

Create the following web service stored procedure to use as an example.

```
CREATE OR REPLACE PROCEDURE SybaseWebPage() 
URL 'http://www.sybase.com/mobilize'
TYPE 'HTTP';
```
Execute the following SELECT query to obtain the response from the web service as a result set.

```
SELECT * FROM SybaseWebPage() 
    WITH (Attribute LONG VARCHAR, Value LONG VARCHAR);
```
Because the web service procedure does not describe the shape of the result set, the WITH clause is required to define a temporary view.

The results of a query can be stored in a table. Execute the following SOL statement to create a table to contain the values of the result set.

```
CREATE TABLE StoredResults(
    Attribute LONG VARCHAR,
     Value LONG VARCHAR
);
```
The result set can be inserted into the StoredResults table as follows:

```
INSERT INTO StoredResults 
     SELECT * FROM SybaseWebPage() 
   WITH (Attribute LONG VARCHAR, Value LONG VARCHAR);
```
You can add clauses according to the usual syntax of the SELECT statement. For example, if you want only a specific row of the result set you can add a WHERE clause to limit the results of the SELECT to only one row.

```
SELECT * FROM SybaseWebPage() 
    WITH (Attribute LONG VARCHAR, Value LONG VARCHAR) 
     WHERE Attribute = 'Status';
```
This SELECT statement retrieves only the status information from the result set. It can be used to verify that the call was successful.

## SOAP Data Types

By default, the XML encoding of parameter input is string and the result set output for SOAP service formats contains no information that specifically describes the data type of the columns in the result set. For all formats, parameter data types are string. For the DNET format, within the schema section of the response, all columns are typed as string. CONCRETE and XML formats contain no data type information in the response. This default behavior can be manipulated using the DATATYPE clause.

SAP Sybase IQ enables data typing using the DATATYPE clause. Data type information can be included in the XML encoding of parameter input and result set output or responses for all SOAP service formats. This simplifies parameter passing from SOAP toolkits by not requiring client code to explicitly convert parameters to Strings. For example, an integer can be passed as an int. XML encoded data types enable a SOAP toolkit to parse and cast the data to the appropriate type.

When using string data types exclusively, the application needs to implicitly know the data type for every column within the result set. This is not necessary when data typing is requested of the web server. To control whether data type information is included, the DATATYPE clause can be used when the web service is defined.

Here is an example of a web service definition that enlists data typing for the result set response.

```
CREATE SERVICE "SASoapTest/EmployeeList"
    TYPE 'SOAP'
    AUTHORIZATION OFF
    SECURE OFF
     USER DBA
     DATATYPE OUT
     AS SELECT * FROM Employees;
```
In this example, data type information is requested for result set responses only since this service does not have parameters.

Data typing is applicable to all SAP Sybase IQ web services defined as type 'SOAP'.

#### Data typing of input parameters

Data typing of input parameters is supported by simply exposing the parameter data types as their true data types in the WSDL generated by the DISH service.

A typical string parameter definition (or a non-typed parameter) would look like the following:

```
<s:element minOccurs="0" maxOccurs="1" name="a_varchar" 
nillable="true" type="s:string" />
```
The String parameter may be nillable, that is, it may or may not occur.

For a typed parameter such as an integer, the parameter must occur and is not nillable. The following is an example.

```
<s:element minOccurs="1" maxOccurs="1" name="an_int" 
nillable="false" type="s:int" />
```
#### Data typing of output parameters

AllSAPSybase IQ web services of type 'SOAP' may expose data type information within the response data. The data types are exposed as attributes within the rowset column element.

The following is an example of a typed SimpleDataSet response from a SOAP FORMAT 'CONCRETE' web service.

```
<SOAP-ENV:Body>
  <tns:test_types_concrete_onResponse>
   <tns:test_types_concrete_onResult xsi:type='tns:SimpleDataset'>
    <tns:rowset>
      <tns:row>
        <tns:lvc xsi:type="xsd:string">Hello World</tns:lvc>
       <tns:i xsi:type="xsd:int">99</tns:i>
       <tns:ii xsi:type="xsd:long">99999999</tns:ii>
       <tns:f xsi:type="xsd:float">3.25</tns:f>
       <tns:d xsi:type="xsd:double">.555555555555555582</tns:d>
       <tns:bin xsi:type="xsd:base64Binary">AAAAZg==</tns:bin>
       <tns:date xsi:type="xsd:date">2006-05-29-04:00</tns:date>
     \langletns:row>
     </tns:rowset>
   </tns:test_types_concrete_onResult>
  <tns:sqlcode>0</tns:sqlcode>
```

```
</tns:test_types_concrete_onResponse>
</SOAP-ENV:Body>
```
The following is an example of a response from a SOAP FORMAT 'XML' web service returning the XML data as a string. The interior rowset consists of encoded XML and is presented here in its decoded form for legibility.

```
<SOAP-ENV:Body>
  <tns:test_types_XML_onResponse>
   <tns:test_types_XML_onResult xsi:type='xsd:string'>
    <tns:rowset 
      xmlns:tns="http://localhost/satest/dish" 
      xmlns:xsd="http://www.w3.org/2001/XMLSchema">
     xmlns:xsi="http://www.w3.org/2001/XMLSchema-instance">
     <tns:row>
      <tns:lvc xsi:type="xsd:string">Hello World</tns:lvc>
      <tns:i xsi:type="xsd:int">99</tns:i>
     <tns:ii xsi:type="xsd:long">99999999</tns:ii>
     <tns:f xsi:type="xsd:float">3.25</tns:f>
      <tns:d xsi:type="xsd:double">.555555555555555582</tns:d>
      <tns:bin xsi:type="xsd:base64Binary">AAAAZg==</tns:bin>
      <tns:date xsi:type="xsd:date">2006-05-29-04:00</tns:date>
    \langle/tns:row>
   </tns:rowset>
   </tns:test_types_XML_onResult>
 <tns:sqlcode>0</tns:sqlcode>
  </tns:test_types_XML_onResponse>
\langle/SOAP-ENV:\overline{\text{Body}}
```
In addition to the data type information, the namespace for the elements and the XML schema provides all the information necessary for post processing by an XML parser. When no data type information exists in the result set (DATATYPE OFF or IN) then the xsi:type and the XML schema namespace declarations are omitted.

An example of a SOAP FORMAT 'DNET' web service returning a typed SimpleDataSet follows:

```
<SOAP-ENV:Body>
   <tns:test_types_dnet_outResponse>
    <tns:test_types_dnet_outResult 
xsi:type='sqlresultstream:SqlRowSet'>
     <xsd:schema id='Schema2' 
        xmlns:xsd='http://www.w3.org/2001/XMLSchema' 
        xmlns:msdata='urn:schemas-microsoft.com:xml-msdata'>
      <xsd:element name='rowset' msdata:IsDataSet='true'>
       <xsd:complexType>
        <xsd:sequence>
        <xsd:element name='row' minOccurs='0' maxOccurs='unbounded'>
          <xsd:complexType>
           <xsd:sequence>
           <xsd:element name='lvc' minOccurs='0' type='xsd:string' />
            <xsd:element name='ub' minOccurs='0' 
type='xsd:unsignedByte' />
            <xsd:element name='s' minOccurs='0' type='xsd:short' />
            <xsd:element name='us' minOccurs='0'
```

```
type='xsd:unsignedShort' />
            <xsd:element name='i' minOccurs='0' type='xsd:int' />
            <xsd:element name='ui' minOccurs='0' 
type='xsd:unsignedInt' />
            <xsd:element name='l' minOccurs='0' type='xsd:long' />
            <xsd:element name='ul' minOccurs='0' 
type='xsd:unsignedLong' />
            <xsd:element name='f' minOccurs='0' type='xsd:float' />
            <xsd:element name='d' minOccurs='0' type='xsd:double' />
            <xsd:element name='bin' minOccurs='0' 
type='xsd:base64Binary' />
            <xsd:element name='bool' minOccurs='0' 
type='xsd:boolean' />
          <xsd:element name='num' minOccurs='0' type='xsd:decimal' />
           <xsd:element name='dc' minOccurs='0' type='xsd:decimal' />
            <xsd:element name='date' minOccurs='0' type='xsd:date' />
           </xsd:sequence>
          </xsd:complexType>
         </xsd:element>
        </xsd:sequence>
       </xsd:complexType>
      </xsd:element>
     </xsd:schema>
     <diffgr:diffgram xmlns:msdata='urn:schemas-microsoft-com:xml-
msdata' xmlns:diffgr='urn:schemas-microsoft-com:xml-diffgram-v1'>
      <rowset>
      \langlerow\rangle <lvc>Hello World</lvc>
        <ub>128</ub>
       < s > -99 </s>
        <us>33000</us>
        <i>-2147483640</i>
        <ui>4294967295</ui>
        <l>-9223372036854775807</l>
        <ul>18446744073709551615</ul>
       <f>3.25</f>
        <d>.555555555555555582</d>
        <bin>QUJD</bin>
       <bool>1</bool> <num>123456.123457</num>
        <dc>-1.756000</dc>
        <date>2006-05-29-04:00</date>
      \langle/row\rangle</rowset>
     </diffgr:diffgram>
    </tns:test_types_dnet_outResult>
   <tns:sqlcode>0</tns:sqlcode>
   </tns:test_types_dnet_outResponse>
</SOAP-ENV:Body>
```
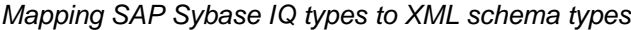

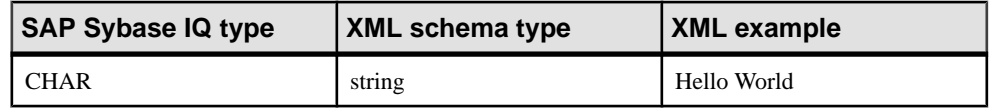

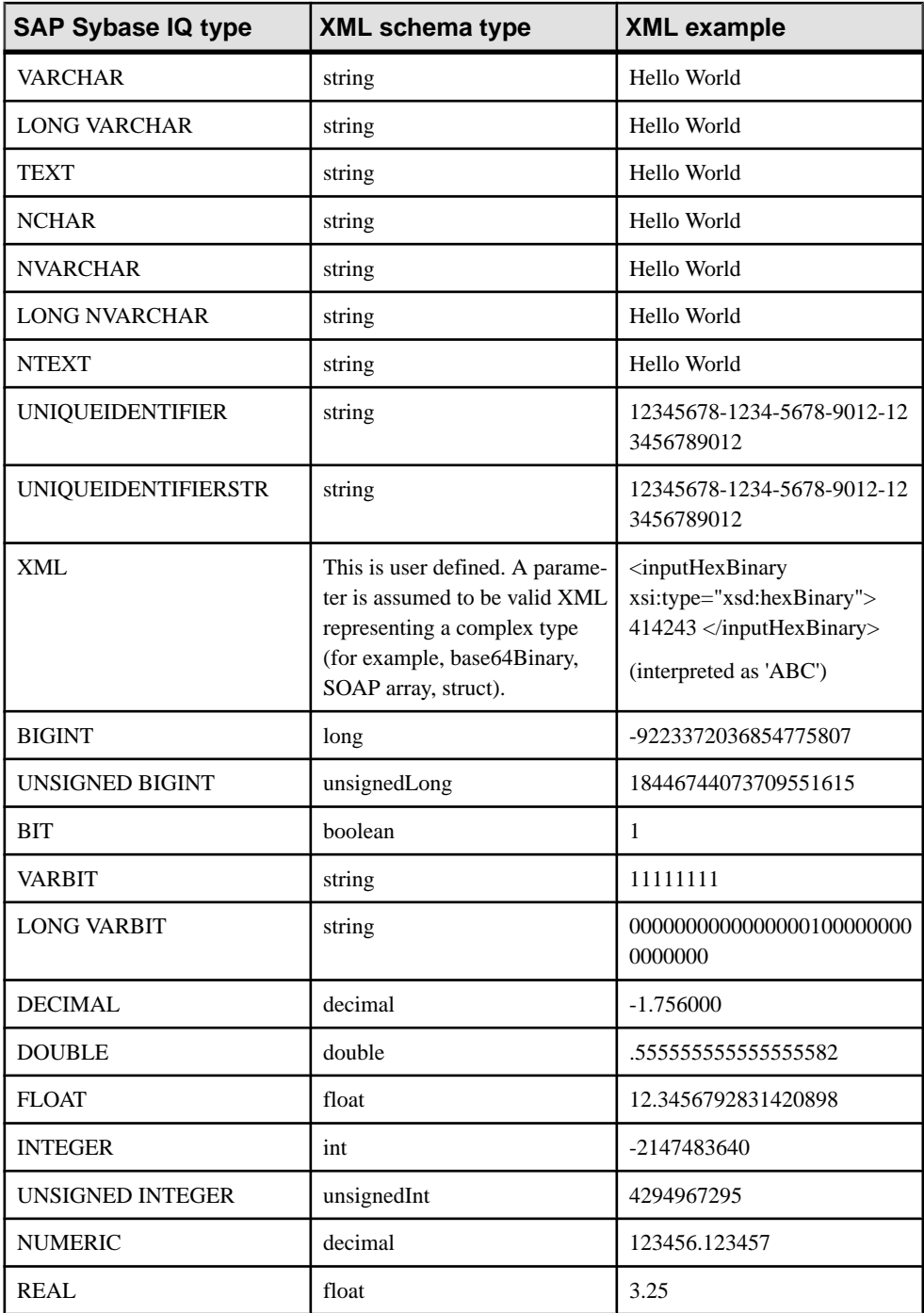

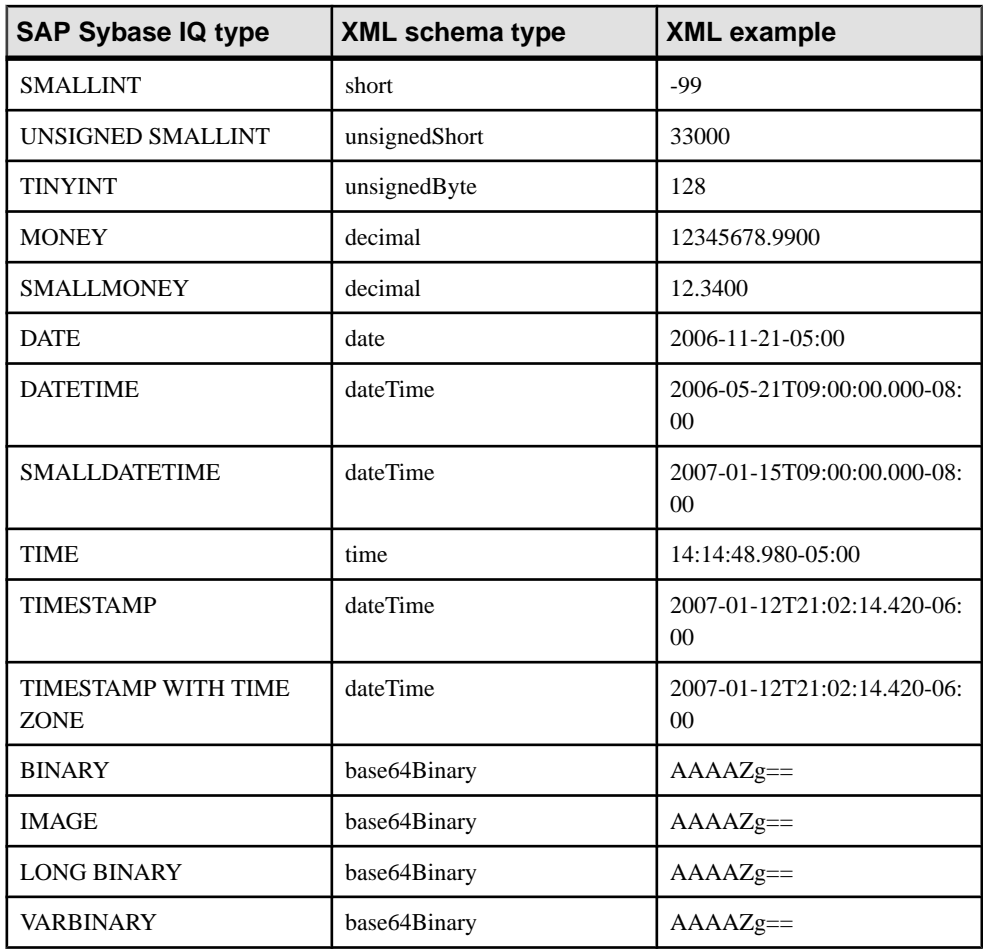

When one or more parameters are of type NCHAR, NVARCHAR, LONG NVARCHAR, or NTEXT then the response output is in UTF8. If the client database uses the UTF-8 character encoding, there is no change in behavior (since NCHAR and CHAR data types are the same). However, if the database does not use the UTF-8 character encoding, then all parameters that are not an NCHAR data type are converted to UTF8. The value of the XML declaration encoding and Content-Type HTTP header will correspond to the character encoding used.

| <b>XML schema type</b> | Java data type       |
|------------------------|----------------------|
| xsd:string             | java.lang.String     |
| xsd:integer            | java.math.BigInteger |

Mapping XML schema types to Java types

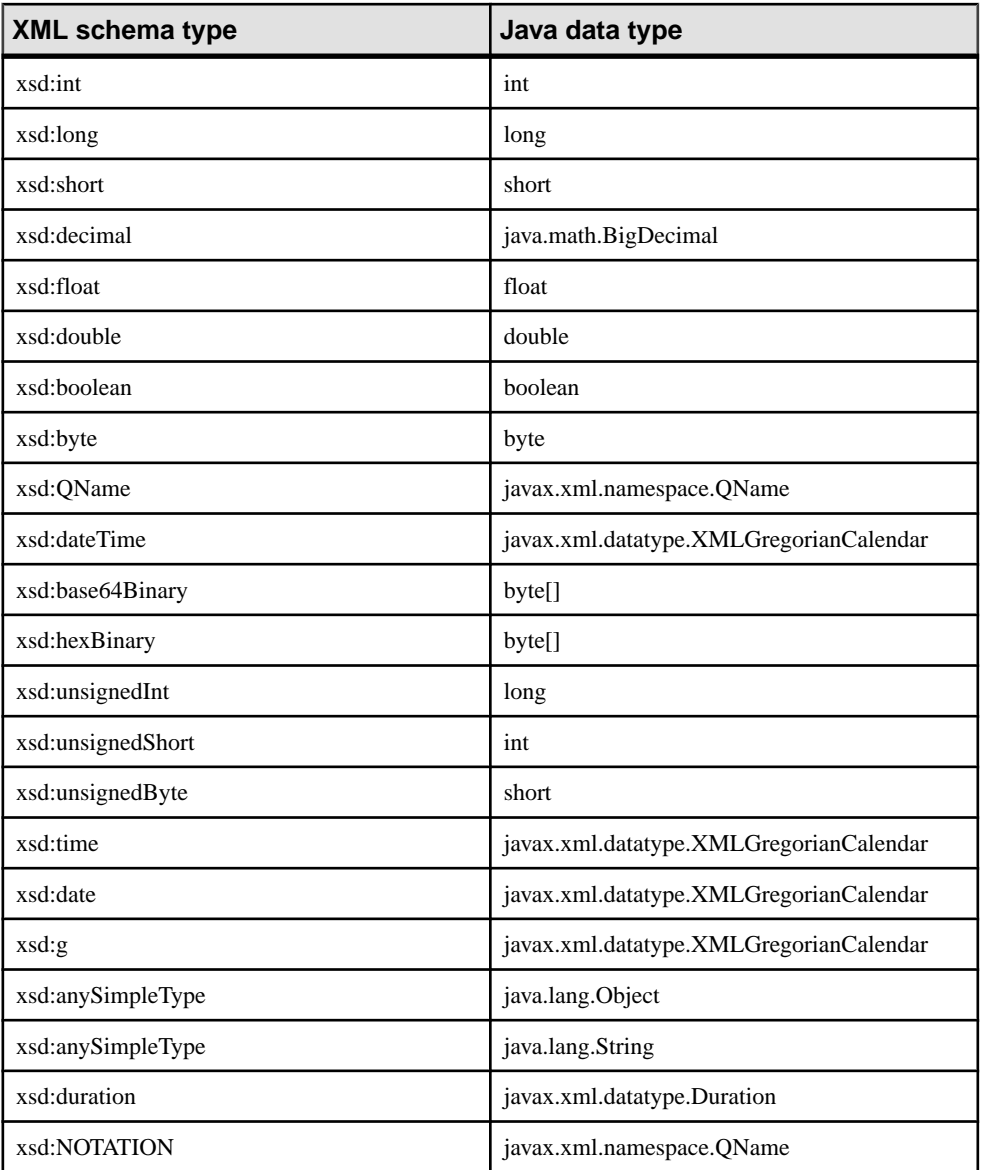

## SOAP Structured Data Types

The SAP Sybase IQ server as a web service client may interface to a web service using a function or a procedure.

## XML Return Values

A string representation within a result set may suffice for simple return data types. The use of a stored procedure may be warranted in this case.

The use of web service functions are a better choice when returning complex data such as arrays or structures.For function declarations,the RETURN clause can specify an XML data type. The returned XML can be parsed using OPENXML to extract the elements of interest.

A return of XML data such as dateTime is rendered within the result set verbatim. For example, if a TIMESTAMP column was included within a result set, it would be formatted as an XML dateTime string (2006-12-25T12:00:00.000-05:00) not as a string (2006-12-25 12:00:00.000).

## XML Parameter Values

The SAP Sybase IQ XML data type is supported for use as a parameter within web service functions and procedures. For simple types, the parameter element is automatically constructed when generating the SOAP request body. However, for XML parameter types, this cannot be done since the XML representation of the element may require attributes that provide additional data. Therefore, when generating the XML for a parameter whose data type is XML, the root element name must correspond to the parameter name.

<inputHexBinary xsi:type="xsd:hexBinary">414243</inputHexBinary>

The XML type demonstrates how to send a parameter as a hexBinary XML type. The SOAP endpoint expects that the parameter name (or in XML terms, the root element name) is "inputHexBinary".

## Cookbook Constants

Knowledge of how SAP Sybase IQ references namespaces is required to construct complex structures and arrays. The prefixes listed here correspond to the namespace declarations generated for an SAP Sybase IQ SOAP request envelope.

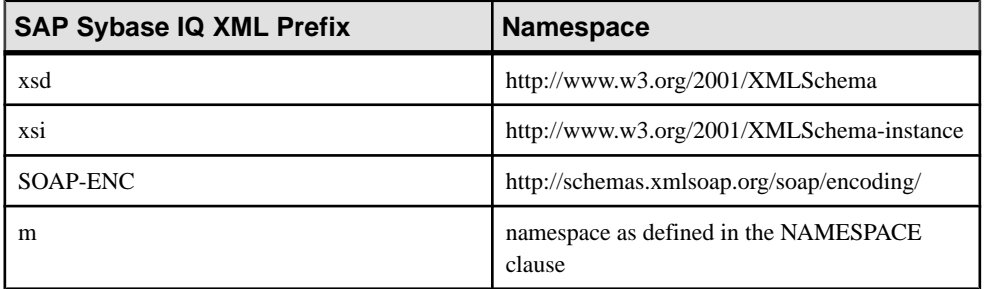

## Complex Data Type Examples

The following three examples demonstrate how to create web service client functions taking parameters that represent an array, a structure, and an array of structures. The web service functions will communicate to SOAP operations (or RPC function names) named echoFloatArray, echoStruct, and echoStructArray respectively. The common namespace used for Interoperability testing is http://soapinterop.org/, allowing a given function to test against alternative Interoperability servers simply by changing the URL clause to the chosen SOAP endpoint.

The examples are designed to issue requests to the Microsoft SOAP ToolKit 3.0 Round 2 Interoperability test server at <http://mssoapinterop.org/stkV3>.

All the examples use a table to generate the XML data. The following shows how to set up that table.

```
CREATE LOCAL TEMPORARY TABLE SoapData
(
     seqno INT DEFAULT AUTOINCREMENT,
     i INT,
    f FLOAT,
    s LONG VARCHAR
) ON COMMIT PRESERVE ROWS;
INSERT INTO SoapData (i,f,s) 
VALUES (99,99.999,'Ninety-Nine');
INSERT INTO SoapData (i,f,s) 
VALUES (199,199.999,'Hundred and Ninety-Nine');
```
The following three functions send SOAP requests to the Interoperability server. This sample issues requests to the Microsoft Interop server:

```
CREATE FUNCTION echoFloatArray(inputFloatArray XML)
RETURNS XML
URL 'http://mssoapinterop.org/stkV3/Interop.wsdl'
HEADER 'SOAPAction:"http://soapinterop.org/"'
NAMESPACE 'http://soapinterop.org/';
CREATE FUNCTION echoStruct(inputStruct XML)
RETURNS XML
URL 'http://mssoapinterop.org/stkV3/Interop.wsdl'
HEADER 'SOAPAction:"http://soapinterop.org/"'
NAMESPACE 'http://soapinterop.org/';
CREATE FUNCTION echoStructArray(inputStructArray XML)
RETURNS XML
URL 'http://mssoapinterop.org/stkV3/Interop.wsdl'
HEADER 'SOAPAction:"http://soapinterop.org/"'
NAMESPACE 'http://soapinterop.org/';
```
Finally, the three example statements along with the XML representation of their parameters are presented:

**1.** The parameters in the following example represent an array.

```
SELECT echoFloatArray(
         XMLELEMENT( 'inputFloatArray',
               XMLATTRIBUTES( 'xsd:float[2]' as "SOAP-ENC:arrayType" ),
\sim (and \sim 0.000 \sim 0.000 \sim 0.000 \sim 0.000 \sim 0.000 \sim 0.000 \sim 0.000 \sim 0.000 \sim 0.000 \sim 0.000 \sim 0.000 \sim 0.000 \sim 0.000 \sim 0.000 \sim 0.000 \sim 0.000 \sim 0.000 \sim 0.000 \sim 0.000 \ SELECT XMLAGG( XMLELEMENT( 'number', f ) ORDER BY seqno )
                 FROM SoapData 
\overline{\phantom{a}} )
);
```
The stored procedure echoFloatArray willsend the following XML to the Interoperability server.

```
<inputFloatArray SOAP-ENC:arrayType="xsd:float[2]">
<number>99.9990005493164</number>
<number>199.998992919922</number>
</inputFloatArray>
```
The response from the Interoperability server is shown below.

```
<?xml version="1.0" encoding="UTF-8" standalone="no"?>
<SOAP-ENV:Envelope
   xmlns:SOAPSDK1="http://www.w3.org/2001/XMLSchema"
  xmlns:SOAPSDK2="http://www.w3.org/2001/XMLSchema-instance"
  xmlns:SOAPSDK3="http://schemas.xmlsoap.org/soap/encoding/"
  xmlns:SOAP-ENV="http://schemas.xmlsoap.org/soap/envelope/">
  <SOAP-ENV:Body
    SOAP-ENV:encodingStyle="http://schemas.xmlsoap.org/soap/
encoding/">
     <SOAPSDK4:echoFloatArrayResponse
       xmlns:SOAPSDK4="http://soapinterop.org/">
       <Result SOAPSDK3:arrayType="SOAPSDK1:float[2]"
         SOAPSDK3:offset="[0]"
         SOAPSDK2:type="SOAPSDK3:Array">
         <SOAPSDK3:float>99.9990005493164</SOAPSDK3:float>
         <SOAPSDK3:float>199.998992919922</SOAPSDK3:float>
       </Result>
     </SOAPSDK4:echoFloatArrayResponse>
   </SOAP-ENV:Body>
</SOAP-ENV:Envelope>
```
If the response was stored in a variable, then it can be parsed using OPENXML.

```
SELECT * FROM OPENXML( resp, '//*:Result/*' )
WITH ( varFloat FLOAT 'text()' ) ;
```
#### **varFloat**

99.9990005493

199.9989929199

**2.** The parameters in the following example represent a structure.

```
SELECT echoStruct(
     XMLELEMENT('inputStruct', 
\sim (
         SELECT XMLFOREST ( s as varString,
                               i as varInt,
                               f as varFloat )
          FROM SoapData 
          WHERE seqno=1 
\overline{\phantom{a}} )
);
```
The stored procedure echoStruct will send the following XML to the Interoperability server.

```
<inputStruct>
   <varString>Ninety-Nine</varString>
   <varInt>99</varInt>
  <varFloat>99.9990005493164</varFloat>
</inputStruct>
```
The response from the Interoperability server is shown below.

```
<?xml version="1.0" encoding="UTF-8" standalone="no"?>
<SOAP-ENV:Envelope
  xmlns:SOAPSDK1="http://www.w3.org/2001/XMLSchema"
  xmlns:SOAPSDK2="http://www.w3.org/2001/XMLSchema-instance"
  xmlns:SOAPSDK3="http://schemas.xmlsoap.org/soap/encoding/"
  xmlns:SOAP-ENV="http://schemas.xmlsoap.org/soap/envelope/">
  <SOAP-ENV:Body
    SOAP-ENV:encodingStyle="http://schemas.xmlsoap.org/soap/
encoding/">
     <SOAPSDK4:echoStructResponse
       xmlns:SOAPSDK4="http://soapinterop.org/">
       <Result href="#id1"/>
     </SOAPSDK4:echoStructResponse>
     <SOAPSDK5:SOAPStruct
      xmlns:SOAPSDK5="http://soapinterop.org/xsd"
      id="id1"
      SOAPSDK3:root="0"
      SOAPSDK2:type="SOAPSDK5:SOAPStruct">
      <varString>Ninety-Nine</varString>
       <varInt>99</varInt>
       <varFloat>99.9990005493164</varFloat>
     </SOAPSDK5:SOAPStruct>
   </SOAP-ENV:Body>
</SOAP-ENV:Envelope>
```
If the response was stored in a variable, then it can be parsed using OPENXML.

```
SELECT * FROM OPENXML( resp,'//*:Body/*:SOAPStruct' ) 
WITH (
varString LONG VARCHAR 'varString',
varInt INT 'varInt',
varFloat FLOAT 'varFloat' );
```
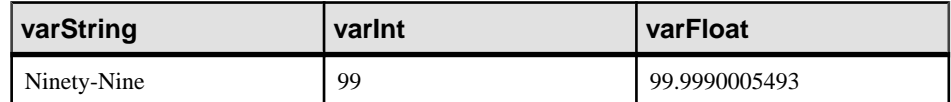

**3.** The parameters in the following example represent an array of structures.

```
SELECT echoStructArray(
     XMLELEMENT( 'inputStructArray',
       XMLATTRIBUTES( 'http://soapinterop.org/xsd' AS "xmlns:q2",
              'q2:SOAPStruct[2]' AS "SOAP-ENC:arrayType" ),
\sim (and \sim ) and \sim SELECT XMLAGG( 
                 XMLElement('q2:SOAPStruct',
```

```
 XMLFOREST( s as varString,
                                i as varInt,
                  f as varFloat )
\overline{\phantom{a}} ORDER BY seqno
\overline{\phantom{a}} FROM SoapData 
\overline{\phantom{a}} )
);
```
The stored procedure echoFloatArray willsend the following XML to the Interoperability server.

```
<inputStructArray xmlns:q2="http://soapinterop.org/xsd"
   SOAP-ENC:arrayType="q2:SOAPStruct[2]">
   <q2:SOAPStruct>
     <varString>Ninety-Nine</varString>
     <varInt>99</varInt>
     <varFloat>99.9990005493164</varFloat>
   </q2:SOAPStruct>
   <q2:SOAPStruct>
     <varString>Hundred and Ninety-Nine</varString>
     <varInt>199</varInt>
     <varFloat>199.998992919922</varFloat>
   </q2:SOAPStruct>
</inputStructArray>
```
#### The response from the Interoperability server is shown below.

```
<?xml version="1.0" encoding="UTF-8" standalone="no"?>
<SOAP-ENV:Envelope
  xmlns:SOAPSDK1="http://www.w3.org/2001/XMLSchema"
  xmlns:SOAPSDK2="http://www.w3.org/2001/XMLSchema-instance"
  xmlns:SOAPSDK3="http://schemas.xmlsoap.org/soap/encoding/"
  xmlns:SOAP-ENV="http://schemas.xmlsoap.org/soap/envelope/">
   <SOAP-ENV:Body
     SOAP-ENV:encodingStyle="http://schemas.xmlsoap.org/soap/
encoding/">
     <SOAPSDK4:echoStructArrayResponse
       xmlns:SOAPSDK4="http://soapinterop.org/">
       <Result xmlns:SOAPSDK5="http://soapinterop.org/xsd"
         SOAPSDK3:arrayType="SOAPSDK5:SOAPStruct[2]"
         SOAPSDK3:offset="[0]" SOAPSDK2:type="SOAPSDK3:Array">
         <SOAPSDK5:SOAPStruct href="#id1"/>
         <SOAPSDK5:SOAPStruct href="#id2"/>
       </Result>
     </SOAPSDK4:echoStructArrayResponse>
     <SOAPSDK6:SOAPStruct
      xmlns:SOAPSDK6="http://soapinterop.org/xsd"
       id="id1"
       SOAPSDK3:root="0"
       SOAPSDK2:type="SOAPSDK6:SOAPStruct">
       <varString>Ninety-Nine</varString>
       <varInt>99</varInt>
       <varFloat>99.9990005493164</varFloat>
     </SOAPSDK6:SOAPStruct>
```

```
 <SOAPSDK7:SOAPStruct
      xmlns:SOAPSDK7="http://soapinterop.org/xsd"
      id="id2"
      SOAPSDK3:root="0"
      SOAPSDK2:type="SOAPSDK7:SOAPStruct">
      <varString>Hundred and Ninety-Nine</varString>
      <varInt>199</varInt>
      <varFloat>199.998992919922</varFloat>
    </SOAPSDK7:SOAPStruct>
  </SOAP-ENV:Body>
</SOAP-ENV:Envelope>
```
#### If the response was stored in a variable, then it can be parsed using OPENXML.

```
SELECT * FROM OPENXML( resp,'//*:Body/*:SOAPStruct' ) 
WITH (
varString LONG VARCHAR 'varString',
varInt INT 'varInt',
varFloat FLOAT 'varFloat' );
```
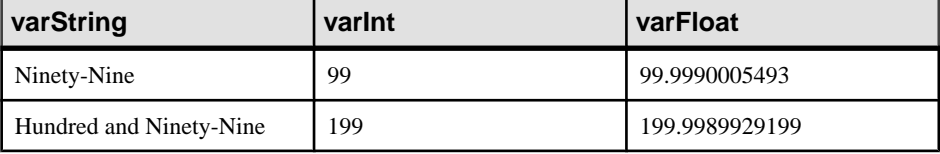

#### **Substitution Parameters Used for Clause Values**

Declared parameters to a stored procedure or function are automatically substituted for placeholders within a clause definition each time the stored procedure or function is run. Substitution parameters allow the creation of general web service procedures that dynamically configure clauses atrun time. Any substringsthat contain an exclamation mark '!' followed by the name of one of the declared parameters is replaced by that parameter's value. In this way one or more parameter values may be substituted to derive one or more clause values at runtime.

Parameter substitution requires adherence to the following rules:

- All parameters used for substitution must be alphanumeric. Underscores are not allowed.
- A substitution parameter must be followed immediately by a non-alphanumeric character or termination. For example,  $lsizeXL$  is not substituted with the value of a parameter named size because X is alphanumeric.
- A substitution parameter that is not matched to a parameter name is ignored.
- An exclamation mark (!) can be escaped with another exclamation mark.

For example, the following procedure illustrates the use of parameter substitution. URL and HTTP header definitions must be passed as parameters.

```
CREATE PROCEDURE test(uid CHAR(128), pwd CHAR(128), headers LONG 
VARCHAR)
    URL 'http://!uid:!pwd@localhost/myservice'
    HEADER '!headers';
```
You can then use the following statement to call the test procedure and initiate an HTTP request:

CALL test('dba', 'sql', 'NewHeader1:value1\nNewHeader2:value2');

Different values can be used each time this procedure is called.

#### Encryption certificate example

You can use parameter substitution to pass encryption certificates from a file and pass them to a stored procedure or stored function.

The following example illustrates how to pass a certificate as a substitution string:

```
CREATE PROCEDURE secure(cert LONG VARCHAR)
URL 'https://localhost/secure'
TYPE 'HTTP:GET'
CERTIFICATE 'cert=!cert;company=test;unit=test;name=RSA Root';
```
The certificate is read from a file and passed to secure in the following call.

```
CALL secure( xp_read_file('%ALLUSERSPROFILE%/SybaseIQ/demo\
\Certificates\\rsaroot.crt) );
```
This example is for illustration only. The certificate can be read directly from a file using the file= keyword for the CERTIFICATE clause.

#### No matching parameter name example

Placeholders with no matching parameter name are automatically deleted.

For example, the parameter size would not be substituted for the placeholder in the following procedure:

```
CREATE PROCEDURE orderitem (size CHAR(18))
    URL 'HTTP://localhost/salesserver/order?size=!sizeXL'
     TYPE 'SOAP:RPC';
```
In this example,  $!\text{size} \times \text{size}$  is always deleted because it is a placeholder for which there is no matching parameter.

Parameters can be used to replace placeholders within the body of the stored function or stored procedure at the time the function or procedure is called. If placeholders for a particular variable do not exist, the parameter and its value are passed as part of the request. Parameters and values used for substitution in this manner are not passed as part of the request.

## **HTTP and SOAP Request Structures**

All parameters to a function or procedure, unless used during parameter substitution, are passed as part of the web service request. The formatin which they are passed depends on the type of the web service request.

Parameter values that are not of character or binary data types are converted to a string representation before being added to the request. This process is equivalent to casting the value to a character type. The conversion is done in accordance with the data type formatting option settings at the time the function or procedure is invoked. In particular, the conversion can be affected by such options as precision, scale, and timestamp\_format.

## HTTP request structures

Parameters for type HTTP:GET are URL encoded and placed within the URL. Parameter names are used verbatim as the name for HTTP variables. For example, the following procedure declares two parameters:

```
CREATE PROCEDURE test(a INTEGER, b CHAR(128))
     URL 'HTTP://localhost/myservice'
     TYPE 'HTTP:GET';
```
If this procedure is invoked with the two values 123 and 'xyz', then the URL used for the request is equivalent to that shown below:

HTTP://localhost/myservice?a=123&b=xyz

If the type is HTTP:POST, the parameters and their values are URL encoded and placed within the body of the request. After the headers, the following text appears in the body of the HTTP request for the two parameter and values:

 $a=123$ &b=xyz

#### SOAP request structures

Parameters passed to SOAP requests are bundled as part of the request body, as required by the SOAP specification:

```
<SOAP-ENV:Envelope
   xmlns:SOAP-ENV="http://schemas.xmlsoap.org/soap/envelope/"
   xmlns:xs="http://www.w3.org/2001/XMLSchema"
   xmlns:xsi="http://www.w3.org/2001/XMLSchema-instance"
   xmlns:m="http://localhost:8082">
   <SOAP-ENV:Body>
    <m:test>
       <m:a>123</m:a>
       <m:b>abc</m:b>
    </m:test>
   </SOAP-ENV:Body>
</SOAP-ENV:Envelope>
```
# **How to Log Web Client Requests**

Web service client information, including HTTP requests and transport data, can be logged to the web service client log file. The web service client log file can be specified with the -zoc server option or by using the sa\_server\_option system procedure:

```
CALL sa server option( 'WebClientLogFile', 'clientinfo.txt' );
```
Logging is enabled automatically when you specify the -zoc server option. You can enable and disable logging to this file using the sa\_server\_option system procedure:

```
CALL sa server option( 'WebClientLogging', 'ON' );
```
# **Web Services References**

This section provides information about web service references.

# **Web Service Error Code Reference**

The HTTP server generates standard web service errors when requests fail. These errors are assigned numbers consistent with protocol standards.

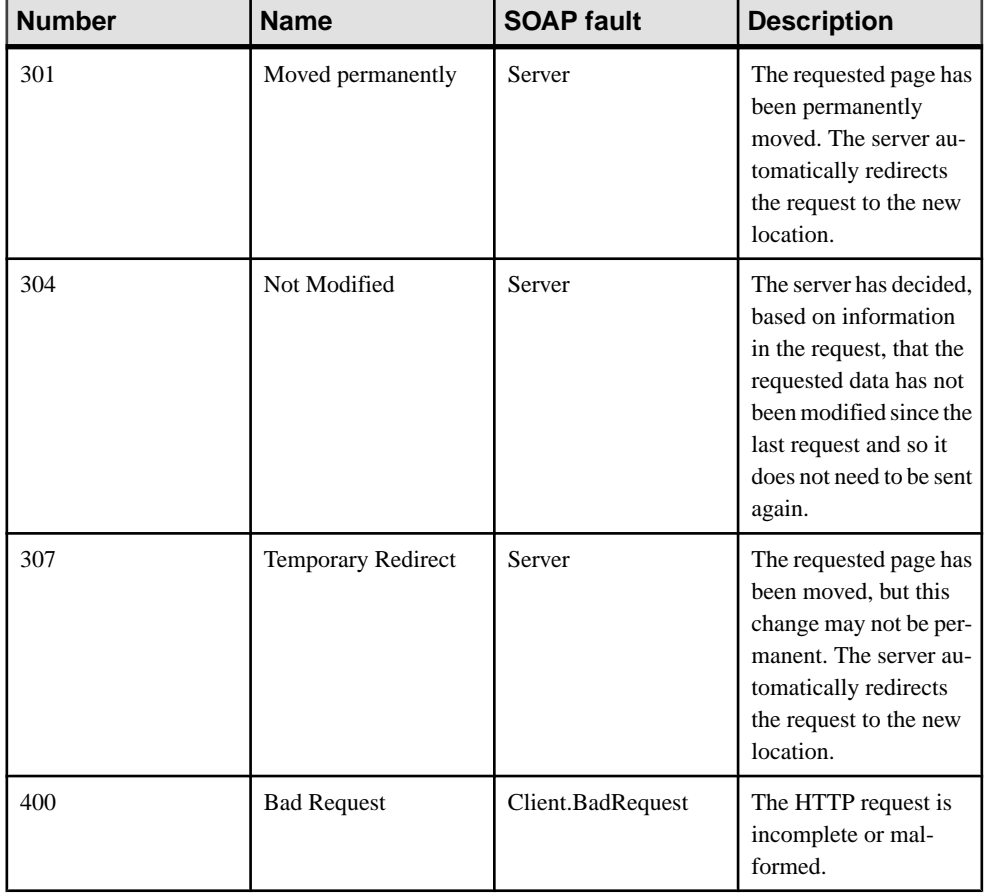

The following are some typical errors that you may encounter:

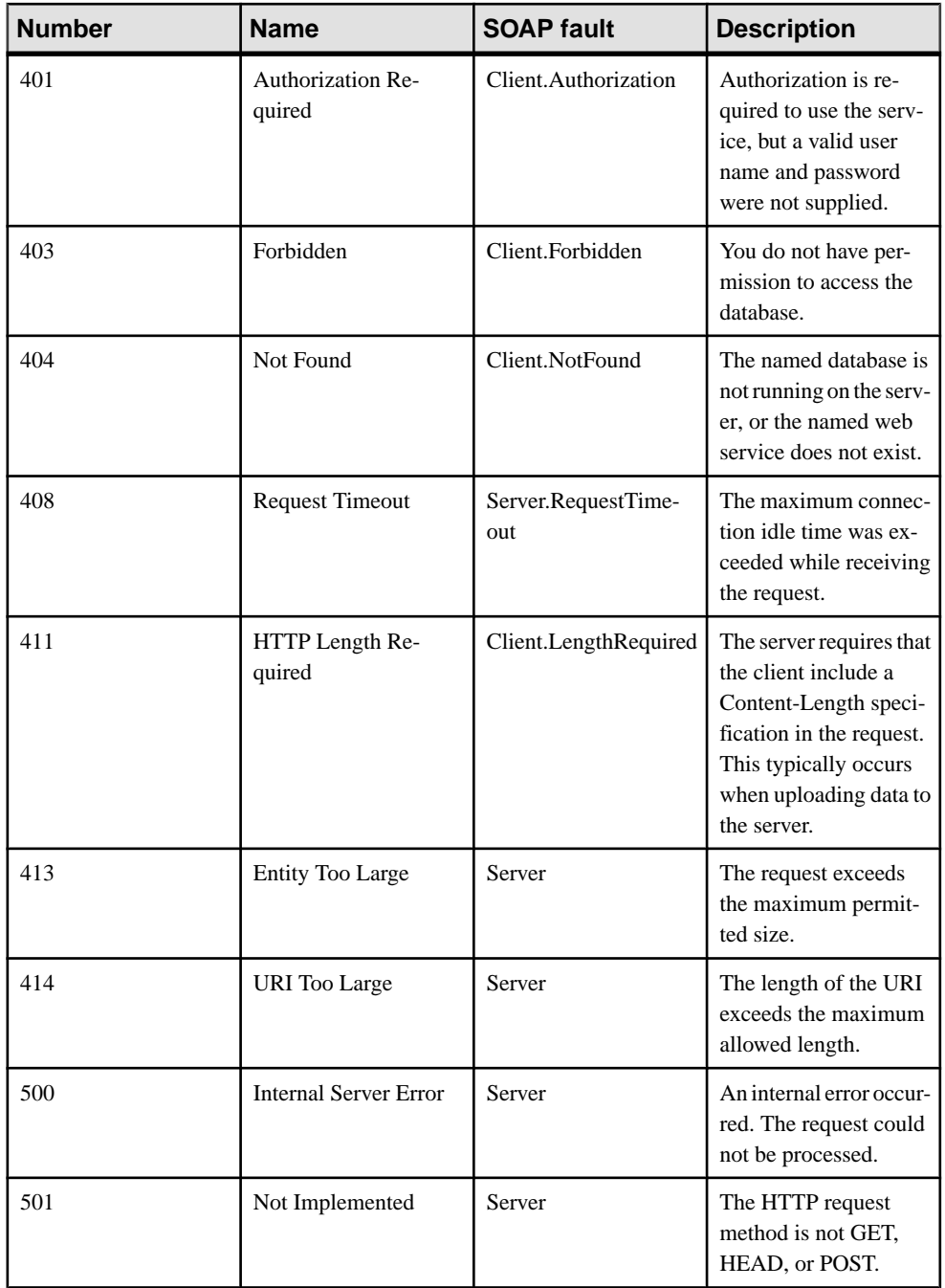

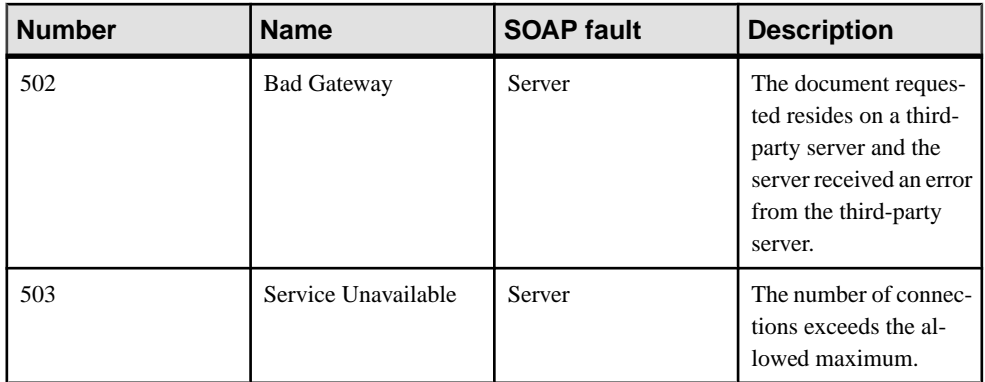

Faults are returned to the client as SOAP faults as defined by the following the SOAP version 1.1 standards when a SOAP service fails:

- When an error in the application handling the request generates a SQLCODE, a SOAP Fault is returned with a faultcode of Client, possibly with a sub-category, such as Procedure. The faultstring element within the SOAP Fault is set to a detailed explanation of the error and a detail element contains the numeric SQLCODE value.
- In the event of a transport protocol error, the faultcode is set to either Client or Server, depending on the error, faultstring is set to the HTTP transport message, such as  $404$  Not Found, and the detail element contains the numeric HTTP error value.
- SOAP Fault messages generated due to application errors that return a SQLCODE value are returned with an HTTP status of 200 OK.

The appropriate HTTP error is returned in a generated HTML document if the client cannot be identified as a SOAP client.

# **HTTP Web Service Examples**

Several sample implementations of web services are located in the %ALLUSERSPROFILE %\SybaseIQ\samples\SQLAnywhere\HTTP directory. For more information about the samples, see %ALLUSERSPROFILE%\SybaseIQ\samples\SQLAnywhere \HTTP\readme.txt.

# **Tutorial: Create a Web Server and Access It from a Web Client**

This tutorial illustrates how to create a web server using a SOL Anywhere database server and then send requests to it from a web client database server.

## Required Software

• SAP Sybase IQ

#### Competencies and Experience

- Familiarity with XML
- Familiarity with MIME (Multipurpose Internet Mail Extensions) types
- Basic knowledge of SAP Sybase IQ web services

#### Goals

- Create and start a new SAP Sybase IQ web server database.
- Create a web service.
- Set up a procedure that returns the information contained in HTTP requests.
- Create and start a new SAP Sybase IQ web client database.
- Send HTTP:POST requests from the web client to the database server.
- Send an HTTP responses from the web server to the web client.

#### **Privileges**

The following privileges are required to perform the lessons in this tutorial.

- CREATE ANY OBJECT
- MANAGE ANY WEB SERVICE

#### **Lesson 1: Setting Up a Web Server to Receive Requests and Send Responses**

The goal of this lesson is to set up an SAP Sybase IQ web server running a web service.

#### **Prerequisites**

This lesson assumes that you have the roles and privileges listed in the Privileges section at the start of this tutorial: Tutorial: Create a web server and access it from a web client.

#### **Task**

- **1.** Create an SAP Sybase IQ database that will be used to contain web service definitions. iqinit -dba <user id>,<password> echo
- **2.** Start a network database server using this database. This server will act as a web server. iqsrv16 -xs http(port=8082) -n echo echo.db

The HTTP web server is set to listen on port 8082 for requests. Use a different port number if 8082 is disallowed on your network.

**3.** Connect to the database server with Interactive SQL.

dbisql -c "UID=<user\_id>;PWD=<password>;SERVER=echo"

**4.** Create a new web service to accept incoming requests.

```
CREATE SERVICE EchoService
TYPE 'RAW'
USER DBA
```

```
AUTHORIZATION OFF
SECURE OFF
AS CALL Echo();
```
This statement creates a new service named EchoService that calls a stored procedure named Echo when a web client sends a request to the service. It generates an HTTP response body without any formatting (RAW) for the web client.

**5.** Create the Echo procedure to handle incoming requests.

```
CREATE OR REPLACE PROCEDURE Echo()
BEGIN
    DECLARE request body LONG VARCHAR;
    DECLARE request<sup>-mimetype LONG VARCHAR;</sup>
    SET request mimetype = http header( 'Content-Type' );
    SET request body = isnull( \overline{http} variable('text'),
http variable('\overline{b}ody') );
    IF request body IS NULL THEN
        CALL sa_set_http_header('Content-Type', 'text/plain' );
        SELECT <sup>T</sup>failed'
     ELSE
         CALL sa set http header('Content-Type',
request mimetype );
        SELECT request body;
     END IF;
END
```
This procedure formats the Content-Type header and the body of the response that is sent to the web client.

A web server is set up to receive requests and send responses.

## **Next**

Proceed to Lesson 2: Sending requests from a web client and receiving responses.

#### **Lesson 2: Sending Requests from a Web Client and Receiving Responses**

In this lesson, you set up a database client to send requests to a web server using the POST method and to receive the web server's responses.

## **Prerequisites**

This lesson assumes that you have set up a web server as instructed in Lesson 1.

This lesson assumes that you have the roles and privileges listed in the Privileges section at the start of this tutorial: Tutorial: Create a web server and access it from a web client.

## **Task**

This lesson contains several references to localhost. Use the host name or IP address of the web server from Lesson 1 instead of localhost if you are not running the web client on the same computer as the web server.

- **1.** Create an SAP Sybase IQ database that will be used to contain web client procedures. iqinit -dba <user id>, <password> echo client
- **2.** Start a network database server using this database. This server will act as a web client. iqsrv16 echo\_client.db
- **3.** Connect to the database server with Interactive SQL.

dbisql -c "UID=<user\_id>;PWD=<password>;SERVER=echo\_client"

**4.** Create a new stored procedure to send requests to a web service.

```
CREATE OR REPLACE PROCEDURE SendWithMimeType( 
     value LONG VARCHAR, 
     mimeType LONG VARCHAR, 
    urlSpec LONG VARCHAR
)
URL '!urlSpec'
TYPE 'HTTP:POST:!mimeType';
```
The SendWithMimeType procedure has three parameters. The value parameter represents the body of the request that should be sent to the web service. The urlSpec parameter indicates the URL to use to connect to the web service. The mimeType indicates which MIME type to use for the HTTP:POST.

**5.** Send a request to the web server and obtain the response.

```
CALL SendWithMimeType('<hello>this is xml</hello>', 
     'text/xml', 
     'http://localhost:8082/EchoService'
);
```
The http://localhost:8082/EchoService string indicatesthatthe web server runs on localhost and listens on port 8082. The desired web service is named EchoService.

**6.** Try a different MIME type and observe the response.

```
CALL SendWithMimeType('{"menu": { "id": "file", "value": "File",
"popup": {
    "menuitem": [{"value": "New", "onclick": "CreateNew()"},
 {"value": "Open", "onclick": "Open()"},
{\tt \{ "value":\ "Close",\ "onclick":\ "Close() "} \ \} }\ \} \ , 'application/json', 
    'http://localhost:8082/EchoService'
);
```
A web client is set up to send HTTP requests to a web server using the POST method and receive the web server's response.

# **Tutorial: Using SAP Sybase IQ to Access a SOAP/DISH Service**

This tutorial illustrates how to create a SOAP server that converts a web client-supplied Fahrenheit temperature value to Celsius.

### Required Software

• SAP Sybase IQ

#### Competencies and Experience

- Familiarity with SOAP
- Basic knowledge of SAP Sybase IQ web services

#### Goals

- Create and start a new SAP Sybase IQ web server database.
- Create a SOAP web service.
- Set up a procedure that converts a client-supplied Fahrenheit value to a Celsius value.
- Create and start a newSAP Sybase IQ web client database.
- Send a SOAP request from the web client to the database server.
- Send a SOAP response from the database server to the web client.

#### Privileges

The following privileges are required to perform the lessons in this tutorial.

- CREATE ANY OBJECT
- MANAGE ANY WEB SERVICE

### **Lesson 1: Setting Up a Web Server to Receive SOAP Requestsand Send SOAP Responses**

In thislesson, you set up a new database server and create aSOAPservice to handle incoming SOAP requests. The server anticipates SOAP requests that provide a Fahrenheit temperature value that is converted to the equivalent Celsius degrees.

#### **Prerequisites**

This lesson assumes that you have the roles and privileges listed in the Privileges section at the start of this tutorial: Tutorial: Using SAP Sybase IQ to access a SOAP/DISH service.

## **Task**

**1.** Create an SAP Sybase IQ database that will be used to contain web service definitions. iqinit -dba <user id>, <password> ftc

**2.** Start a database server using this database. This server will act as a web server.

iqsrv16 -xs http(port=8082) -n ftc ftc.db

The HTTP web server is set to listen on port 8082 for requests. Use a different port number if 8082 is disallowed on your network.

- **3.** Connect to the database server with Interactive SQL. dbisql -c "UID=<user\_id>;PWD=<password>;SERVER=ftc"
- **4.** Create a new DISH service to accept incoming requests.

```
CREATE SERVICE soap_endpoint 
    TYPE 'DISH'
     AUTHORIZATION OFF
     SECURE OFF
    USER DBA;
```
This statement creates a new DISH service named soap endpoint that handles incoming SOAP service requests.

**5.** Create a new SOAP service to handle Fahrenheit to Celsius conversions.

```
CREATE SERVICE FtoCService
    TYPE 'SOAP'
    FORMAT 'XML'
    AUTHORIZATION OFF
    USER DBA
   AS CALL FToCConverter(:fahrenheit);
```
This statement creates a new SOAP service named FtoCService that generates XMLformatted strings as output. It calls a stored procedure named FToCConverter when a web client sends a SOAP request to the service.

**6.** Create the FToCConverter procedure to handle incoming SOAP requests. This procedure performs the necessary calculations to convert a client-supplied Fahrenheit temperature value to the equivalent Celsius temperature value.

```
CREATE OR REPLACE PROCEDURE FToCConverter( temperature FLOAT )
BEGIN
   DECLARE hd key LONG VARCHAR;
   DECLARE hd entry LONG VARCHAR;
   DECLARE alias LONG VARCHAR;
   DECLARE first name LONG VARCHAR;
   DECLARE last name LONG VARCHAR;
   DECLARE xpat\overline{h} LONG VARCHAR;
    DECLARE authinfo LONG VARCHAR;
    DECLARE namespace LONG VARCHAR;
     DECLARE mustUnderstand LONG VARCHAR; 
header loop:
    LOOP
        SET hd key = NEXT SOAP HEADER( hd key );
        IF hd key IS NULL THEN
             -- no more header entries
            LEAVE header loop;
         END IF;
         IF hd_key = 'Authentication' THEN
            SET hd_entry = SOAP_HEADER( hd_key );
```

```
SET xpath = '/*: || \text{hd key } || \text{ '}/*:userName';
          SET namespace = SOAP HEADER( hd key, 1, '@namespace' );
            SET mustUnderstand = SOAP HEADER( hd key, 1,
'mustUnderstand' );
            BEGIN
                 -- parse the XML returned in the SOAP header 
                DECLARE crsr CURSOR FOR 
                    SELECT * FROM OPENXML ( hd entry, xpath )
                        WITH ( alias LONG VARCHAR '@*:alias',
                        first name LONG VARCHAR '*:first/text()',
                        last name LONG VARCHAR '*:last/text()' );
                OPEN crsr;
               FETCH crsr INTO alias, first name, last name;
                CLOSE crsr;
            END;
             -- build a response header
             -- based on the pieces from the request header
            SET authinfo = 
                XMLELEMENT( 'Authentication',
                    XMLATTRIBUTES(
                        namespace as xmlns,
                        alias,
                         mustUnderstand ),
XMLELEMENT( 'first', first_name ),
XMLELEMENT( 'last', last_name ) );
           CALL SA SET SOAP HEADER( 'authinfo', authinfo );
        END IF;
   END LOOP header loop;
   SELECT ROUND((temperature - 32.0) * 5.0 / 9.0, 5) AS answer;
END;
```
The NEXT\_SOAP\_HEADER function is used in a LOOP structure to iterate through all the header names in a SOAP request, and exits the loop when the NEXT\_SOAP\_HEADER function returns NULL.

**Note:** This function does not necessarily iterate through the headers in the order that they appear in the SOAP request.

The SOAP\_HEADER function returns the header value or NULL when the header name does not exist. The FToCConverter procedure searches for a header named Authentication and extracts the header structure, including the @namespace and mustUnderstand attributes. The @namespace header attribute is a special SAP Sybase IQ attribute used to access the namespace (xmlns) of the given header entry.

The following is an XML string representation of a possible Authentication header structure, where the @namespace attribute has a value of "SecretAgent", and mustUnderstand has a value of 1:

```
<Authentication xmlns="SecretAgent" mustUnderstand="1">
    <userName alias="99">
         <first>Susan</first>
        <last>Hilton</last>
```

```
 </userName>
</Authentication>
```
The OPENXML system procedure in the SELECT statement parses the XML header using the XPath string "/\*:Authentication/\*:userName" to extract the alias attribute value and the contents of the first and last tags. The result set is processed using a cursor to fetch the three column values.

At this point, you have all the information of interest that was passed to the web service. You have the temperature in Fahrenheit degrees and you have some additional attributes that were passed to the web service in a SOAP header. You could look up the name and aliasthat were provided to see if the person is authorized to use the web service. However, this exercise is not shown in the example.

The SET statement is used to build a SOAP response in XML format to send to the client. The following is an XML string representation of a possible SOAP response. It is based on the above Authentication header structure example.

```
<Authentication xmlns="SecretAgent" alias="99" 
mustUnderstand="1">
   <first>Susan</first>
   <last>Hilton</last>
</Authentication>
```
The SA\_SET\_SOAP\_HEADER system procedure is used to set the SOAP response header that will be sent to the client.

The final SELECT statement is used to convert the supplied Fahrenheit value to a Celsius value. This information is relayed back to the client.

At this point, you now have a running SQL Anywhere web server that provides a service for converting temperatures from degrees Fahrenheit to degrees Celsius. This service processes a SOAP header from the client and sends a SOAP response back to the client.

#### **Next**

In the next lesson, you develop an example of a client that can send SOAP requests to the web server and receive SOAP responses from the web server.

#### **Lesson 2: Setting Up a Web Client to Send SOAP Requests and Receive SOAP Responses**

In this lesson, you set up a web client that sends SOAP requests and receives SOAP responses.

#### **Prerequisites**

This lesson assumes that you have set up a web server as instructed in the previous lesson.

This lesson assumes that you have the roles and privileges listed in the Privileges section at the start of this tutorial: Tutorial: Using SAP Sybase IQ to access a SOAP/DISH service.

### **Task**

This lesson contains several references to localhost. Use the host name or IP address of the web server from lesson 1 instead of localhost if you are not running the web client on the same computer as the web server.

- **1.** Run the following command to create an SAP Sybase IQdatabase: iginit -dba <user\_id>,<password> ftc\_client
- **2.** Start the database client using the following command: iqsrv16 ftc\_client.db
- **3.** Connect to the database in Interactive SQL using the following command: dbisql -c "UID=<user\_id>;PWD=<password>;SERVER=ftc\_client"
- **4.** Create a new stored procedure to send SOAP requests to a DISH service.

Execute the following SQL statement in Interactive SQL:

```
CREATE OR REPLACE PROCEDURE FtoC( fahrenheit FLOAT,
    INOUT inoutheader LONG VARCHAR,
    IN inheader LONG VARCHAR )
  URL 'http://localhost:8082/soap_endpoint'
  SET 'SOAP(OP=FtoCService)'
  TYPE 'SOAP:DOC'
 SOAPHEADER '!inoutheader!inheader';
```
The http://localhost:8082/soap\_endpoint string in the URL clause indicates that the web server runs on localhost and listens on port 8082. The desired DISH web service is named soap\_endpoint, which serves as a SOAP endpoint.

The SET clause specifies the name of the SOAP operation or service FtoCService that is to be called.

The default format used when making a web service request is 'SOAP:RPC'. The format chosen in this example is 'SOAP:DOC', which is similar to 'SOAP:RPC' but allows for a richer set of data types. SOAP requests are always sent as XML documents. The mechanism for sending SOAP requests is 'HTTP:POST'.

The substitution variables (inoutheader, inheader) in a web service client procedure like FtoC must be alpha-numeric. If the web service client is declared as a function, all its parameters are IN mode only (they cannot be assigned by the called function). Therefore, OPENXML or other string functions would have to be used to extract the SOAP response header information.

**5.** Create a wrapper procedure that builds two special SOAP request header entries, passes them to the FtoC procedure, and processes server responses.

Execute the following SQL statements in Interactive SQL:

```
CREATE OR REPLACE PROCEDURE FahrenheitToCelsius( Fahrenheit 
FLOAT )
BEGIN
 DECLARE io header LONG VARCHAR;
 DECLARE in header LONG VARCHAR;
```

```
 DECLARE result LONG VARCHAR;
  DECLARE err INTEGER;
  DECLARE crsr CURSOR FOR
   CALL FtoC( Fahrenheit io header, in header );
 SET io header = '<Authentication xmlns="SecretAgent" ' ||
    'mustUnderstand="1">' ||
     '<userName alias="99">' ||
     '<first>Susan</first><last>Hilton</last>' ||
     '</userName>' ||
    '</Authentication>';
  SET in header = '<Session xmlns="SomeSession">' ||
     '123456789' ||
     '</Session>';
 MESSAGE 'send, soapheader=' || io header || in header;
  OPEN crsr;
 FETCH crsr INTO result, err;
  CLOSE crsr;
  MESSAGE 'receive, soapheader=' || io_header;
  SELECT Fahrenheit, Celsius
      FROM OPENXML(result, '//tns:answer', 1, result)
     WITH ("Celsius" FLOAT 'text()');
END;
```
The first SET statement creates the XML representation of a SOAP header entry to inform the web server of user credentials:

```
<Authentication xmlns="SecretAgent" mustUnderstand="1">
  <userName alias="99">
    <first>Susan</first>
     <last>Hilton</last>
  </userName>
</Authentication>
```
The second SET statement creates the XML representation of a SOAP header entry to track the client session ID:

<Session xmlns="SomeSession">123456789</Session>

**6.** The OPEN statement causes the FtoC procedure to be called which sends a SOAP request to the web server and then processes the response from the web server. The response includes a header which is returned in inoutheader.

At this point, you now have a client that can send SOAP requests to the web server and receive SOAP responses from the web server.

#### **Lesson 3: Sending a SOAP Request and Receiving a SOAP Response**

In this lesson, you call the wrapper procedure created in the previous lesson, which sends a SOAP request to the web server that you created in lesson one.

#### **Prerequisites**

This lesson assumes that you have set up a web server as instructed in lesson 1.

This lesson assumes that you have set up a web client as instructed in lesson 2.

This lesson assumes that you have the roles and privileges listed in the Privileges section at the start of this tutorial: Tutorial: Using SAP Sybase IQ to access a SOAP/DISH service.

#### **Task**

- **1.** Connect to the client database in Interactive SQL if it is not already open from lesson two. dbisql -c "UID=<user\_id>;PWD=<password>;SERVER=ftc\_client"
- **2.** Enable logging of SOAP requests and responses.

Execute the following SQL statements in Interactive SQL:

```
CALL sa server option('WebClientLogFile', 'soap.txt');
CALL sa_server_option('WebClientLogging', 'ON');
```
These calls allow you to examine the content of the SOAP request and response. The requests and responses are logged to a file called soap.txt.

**3.** Call the wrapper procedure to send a SOAP request and receive the SOAP response.

```
Execute the following SQL statement in Interactive SQL:
CALL FahrenheitToCelsius(212);
```
This call passes a Fahrenheit value of 212 to the FahrenheitToCelsius procedure, which passes the value along with two customized SOAP headers to the  $F_{\text{TOC}}$  procedure. Both client-side procedures are created in the previous lesson.

The  $FTOC$  web service procedure sends the Fahrenheit value and the SOAP headers to the web server. The SOAP request contains the following.

```
<SOAP-ENV:Envelope
  xmlns:SOAP-ENV="http://schemas.xmlsoap.org/soap/envelope/"
  xmlns:xsd="http://www.w3.org/2001/XMLSchema"
  xmlns:xsi="http://www.w3.org/2001/XMLSchema-instance"
  xmlns:m="http://localhost:8082">
  <SOAP-ENV:Header>
    <Authentication xmlns="SecretAgent" mustUnderstand="1">
       <userName alias="99">
         <first>Susan</first>
         <last>Hilton</last>
       </userName>
    </Authentication>
    <Session xmlns="SomeSession">123456789</Session>
  </SOAP-ENV:Header>
  <SOAP-ENV:Body>
    <m:FtoCService>
      <m:fahrenheit>212</m:fahrenheit>
    </m:FtoCService>
  </SOAP-ENV:Body>
</SOAP-ENV:Envelope>
```
The FtoC procedure then receives the response from the web server which includes a result set based on the Fahrenheit value. The SOAP response contains the following.

```
<SOAP-ENV:Envelope 
   xmlns:xsd='http://www.w3.org/2001/XMLSchema' 
   xmlns:xsi='http://www.w3.org/2001/XMLSchema-instance' 
   xmlns:SOAP-ENV='http://schemas.xmlsoap.org/soap/envelope/' 
   xmlns:tns='http://localhost:8082'>
   <SOAP-ENV:Header>
     <Authentication xmlns="SecretAgent" alias="99" 
mustUnderstand="1">
       <first>Susan</first>
       <last>Hilton</last>
     </Authentication>
   </SOAP-ENV:Header> 
   <SOAP-ENV:Body>
     <tns:FtoCServiceResponse>
       <tns:FtoCServiceResult xsi:type='xsd:string'>
        <; tns:rowset xmlns: tns=" http://localhost:8082/
ftc@quot;@dt;@Hx0A;< itns:row> it<#x0A;
        \<it;tns:answer\>100
        \<it;/tns:answer\>qt;\<#x0A;
        \<it;/tns:row\>qt;\&#x0A;
        <;/tns:rowset&qt;<#x0A;
       </tns:FtoCServiceResult>
       <tns:sqlcode>0</tns:sqlcode>
     </tns:FtoCServiceResponse>
   </SOAP-ENV:Body>
</SOAP-ENV:Envelope>
```
The content of  $\leq$ SOAP-ENV: Header> is returned in inout header.

If you examine the SOAP response, you can see that the result set was encoded in the response by the FToCService web service. The result set is decoded and returned to the FahrenheitToCelsius procedure. The result set looks like the following when a Fahrenheit value of 212 is passed to the web server:

```
<tns:rowset xmlns:tns="http://localhost:8082/ftc"> 
   <tns:row>
     <tns:answer>100
    \langletns:answer>
  </tns:row>
</tns:rowset>
```
The SELECT statement in the FahrenheitToCelsius procedure uses the OPENXML function to parse the SOAP response, extracting the Celsius value defined by the tns:answer structure.

The following result set is generated in Interactive SQL:

Fahrenheit Celsius<br>212 10 100

# **Tutorial: Using Visual C# to Access a SOAP/DISH Web Service**

This tutorial illustrates how to create a Visual C# client application to access SOAP/DISH services on an SAP Sybase IQ web server.

#### Required Software

- SAP Sybase IQ
- Visual Studio

#### Competencies and Experience

- Familiarity with SOAP
- Familiarity with .NET framework
- Basic knowledge of SQL Anywhere web services

#### Goals

- Create and start a new SAP Sybase IQ web server database.
- Create a SOAP web service.
- Set up a procedure that returns the information contained in a SOAP request.
- Create a DISH web service that provides WSDL documents and acts as a proxy.
- Set up Visual C# on the client computer and import a WSDL document from the web server.
- Create a Java client application to retrieve information from the SOAP service using the WSDL document information.

#### Privileges

The following privileges are required to perform the lessons in this tutorial.

- CREATE ANY OBJECT
- MANAGE ANY WEB SERVICE

#### **Lesson 1: Setting Up a Web Server to Receive SOAP Requestsand Send SOAP Responses**

In this lesson, you set up an SAP Sybase IQ web server running SOAP and DISH web services that handles Visual C# client application requests.

#### **Prerequisites**

A recent version of Visual Studio is required.

This lesson assumes that you have the roles and privileges listed in the Privileges section at the start of this tutorial: Tutorial: Using Visual C# to access a SOAP/DISH web service.

#### **Task**

**1.** Start the SAP Sybase IQ demonstration database using the following command: iqsrv16 -xs http(port=8082) iqdemo.db

This command indicates that the HTTP web server should listen on port 8082 for requests. Use a different port number if 8082 is disallowed on your network.

**2.** Connect to the database server in Interactive SQL using the following command:

dbisql -c "UID=<user\_id>;PWD=<password>;SERVER=demo"

**3.** Create a new SOAP service to accept incoming requests.

Execute the following SQL statement in Interactive SQL:

```
CREATE SERVICE "SASoapTest/EmployeeList"
    TYPE 'SOAP'
     DATATYPE ON
    AUTHORIZATION OFF
    SECURE OFF
    USER DBA
     AS SELECT * FROM Employees;
```
This statement creates a new SOAP web service named SASoapTest/

EmployeeList that generates a SOAP type as output. It selects all columns from the Employees table and returns the result setto the client. The service name is surrounded by quotation marks because of the slash character  $($ ) that appears in the service name.

DATATYPE ON indicates that explicit data type information is generated in the XML result set response and the input parameters. This option does not affect the WSDL document that is generated.

The FORMAT clause is not specified so the SOAP service format is dictated by the associated DISH service format which is declared in the next step.

**4.** Create a new DISH service to act as a proxy for the SOAP service and to generate the WSDL document.

Execute the following SQL statement in Interactive SQL:

```
CREATE SERVICE SASoapTest_DNET
    TYPE 'DISH'
    GROUP SASoapTest
    FORMAT 'DNET'
     AUTHORIZATION OFF
     SECURE OFF
    USER DBA;
```
DISH web services accessed from .NET should be declared with the FORMAT 'DNET' clause. The GROUP clause identifies the SOAP services that should be handled by the DISH service. The EmployeeList service created in the previous step is part of the GROUP SASoapTest because it is declared as SASoapTest/EmployeeList.

**5.** Verify that the DISH web service is functional by accessing the associated WSDL document through a web browser.

Open your web browser and go to [http://localhost:8082/demo/SASoapTest\\_DNET](http://localhost:8082/demo/SASoapTest_DNET).

The DISH service automatically generates a WSDL document that appears in the browser window.

You have set up an SAP Sybase IQ web server running SOAP and DISH web services that can handle Visual C# client application requests.

### **Next**

In the next lesson, you create a Visual C# application to communicate with the web server.

#### **Lesson 2: Creating a Visual C# Application to Communicate with the Web Server**

In this lesson, you create a Visual C# application to communicate with the web server.

### **Prerequisites**

This lesson assumes that you have set up a web server as instructed in lesson 1.

A recent version of Visual Studio is required to complete this lesson.

This lesson assumes that you have the roles and privileges listed in the Privileges section at the start of this tutorial: Tutorial: Using Visual C# to access a SOAP/DISH web service.

## **Task**

This lesson contains several references to localhost. Use the host name or IP address of the web server from lesson 1 instead of localhost if you are not running the web client on the same computer as the web server.

This example uses functions from the .NET Framework 2.0.

- **1.** Start Visual Studio.
- **2.** Create a new Visual C# **Windows Forms Application** project.

An empty form appears.

- **3.** Add a web reference to the project.
	- **a.** Click **Project** » **Add Service Reference**.
	- **b.** In the Add Service Reference window, click **Advanced**.
	- **c.** In the Service Reference Settings window, click **Add Web Reference**.
	- **d.** In the Add Web Reference window, type http://localhost:8082/demo/ SASoapTest\_DNET in the **URL** field.
	- **e.** Click **Go** (or the green arrow). Visual Studio lists the EmployeeList method available from the SASoapTest\_DNET service.

**f.** Click **Add Reference**.

Visual Studio adds localhost to the project **Web References** in the **Solution Explorer** pane.

**4.** Populate the empty form with the desired objects for web client application.

From the **Toolbox** pane, drag ListBox and Button objects onto the form and update the text attributes so that the form looks similar to the following diagram:

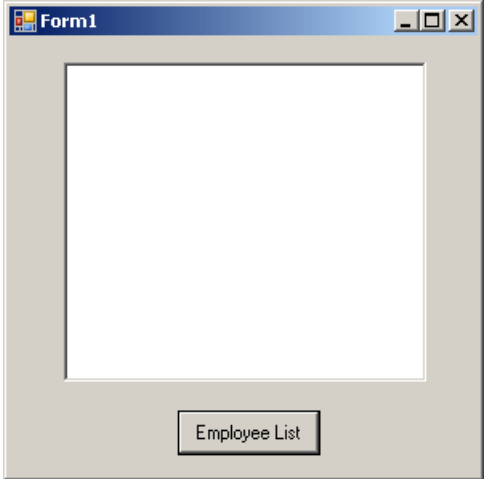

**5.** Write a procedure that accesses the web reference and uses the available methods.

Double-click the Employee List button and add the following code for the button click event:

```
int sqlCode;
listBox1.Items.Clear();
localhost.SASoapTest_DNET proxy = new 
localhost.SASoapTest_DNET();
DataSet results = prox. EmployeeList(out sqlCode);
DataTableReader dr = results.CreateDataReader();
while (dr.Read())
{
  for (int i = 0; i < dr. FieldCount; i++)
\{string columnName = " (" + dr.GetDataTypeName(i)+ ")"
                        + dr.GetName(i);
     if (dr.IsDBNull(i))
     {
       listBox1.Items.Add(columnName + "=(null)");
    \mathfrak{g} else {
      System.TypeCode typeCode =
```

```
 System.Type.GetTypeCode(dr.GetFieldType(i));
       switch (typeCode)
       {
         case System.TypeCode.Int32:
          Int32 intValue = dr.GetInt32(i);
           listBox1.Items.Add(columnName + "=" 
                + intValue);
           break;
         case System.TypeCode.Decimal:
           Decimal decValue = dr.GetDecimal(i);
           listBox1.Items.Add(columnName + "=" 
                + decValue.ToString("c"));
           break;
         case System.TypeCode.String:
           string stringValue = dr. GetString(i);
           listBox1.Items.Add(columnName + "=" 
                + stringValue);
           break;
         case System.TypeCode.DateTime:
          DateTime dateValue = dr.GetDaterime(i); listBox1.Items.Add(columnName + "=" 
                + dateValue);
           break;
         case System.TypeCode.Boolean:
           Boolean boolValue = dr.GetBoolean(i);
           listBox1.Items.Add(columnName + "=" 
                + boolValue);
           break;
         case System.TypeCode.DBNull:
           listBox1.Items.Add(columnName 
               + "=(null)");
           break;
         default:
            listBox1.Items.Add(columnName 
                + "=(unsupported)");
           break;
 }
\begin{array}{ccc} \end{array} listBox1.Items.Add("");
dr.Close();
```
**6.** Run the application.

}

}

#### Click **Debug** » **Start Debugging**.

**7.** Communicate with the web database server.

Click Employee List.

The ListBox object displays the EmployeeList result set as (type)name=value pairs. The following output illustrates how an entry appears in the  $ListBox$  object:

```
(Int32)EmployeeID=102
(Int32)ManagerID=501
(String) Surname=Whitney
```

```
(String)GivenName=Fran
(Int32)DepartmentID=100
(String) Street=9 East Washington Street
(String)City=Cornwall
(String) State=New York
(String)Country=USA
(String)PostalCode=02192
(String) Phone=6175553985
(String) Status=A
(String)SocialSecurityNumber=017349033
(String) Salary= $45,700.00(DateTime) StartDate=28/08/1984 0:00:00 AM
(DateTime)TerminationDate=(null)
(DateTime)BirthDate=05/06/1958 0:00:00 AM
(Boolean) BenefitHealthInsurance=True
(Boolean) BenefitLifeInsurance=True
(Boolean) BenefitDayCare=False
(String)Sex=F
```
The Salary amount is converted to the client's currency format.

Values that contain null are returned as DBNull. Values that contain a date with no time are assigned a time of 00:00:00 or midnight.

The XML response from the web server includes a formatted result set. All column data is converted to a string representation of the data. The following result set illustrates how result sets are formatted when they are sent to the client:

```
<row>
 <EmployeeID>102</EmployeeID>
 <ManagerID>501</ManagerID>
 <Surname>Whitney</Surname>
 <GivenName>Fran</GivenName>
 <DepartmentID>100</DepartmentID>
 <Street>9 East Washington Street</Street>
 <City>Cornwall</City>
 <State>NY</State>
 <Country>USA</Country>
 <PostalCode>02192</PostalCode>
 <Phone>6175553985</Phone>
 <Status>A</Status>
 <SocialSecurityNumber>017349033</SocialSecurityNumber>
 <Salary>45700.000</Salary>
 <StartDate>1984-08-28-05:00</StartDate>
 <TerminationDate xsi:nil="true" />
 <BirthDate>1958-06-05-05:00</BirthDate>
 <BenefitHealthInsurance>1</BenefitHealthInsurance>
 <BenefitLifeInsurance>1</BenefitLifeInsurance>
 <BenefitDayCare>0</BenefitDayCare>
 <Sex>F</Sex>
\langle/row\rangle
```
Columns containing date or time information include the offset from UTC of the web server. In the above result set, the offset is -05:00 which is 5 hours to the west of UTC (North American Eastern Standard Time).

Columns containing only the date are formatted as  $yyyy-mm-dd-HH$ : MM or  $yyyy-mm$ dd+HH:MM. A zone offset (-HH:MM or +HH:MM) is suffixed to the string.

Columns containing only the time are formatted as  $hh:mm:ssnnn-HH:MM$  or hh:mm:ss.nnn+HH:MM. A zone offset (-HH:MM or +HH:MM) is suffixed to the string.

Columns containing both date and time are formatted as  $yyyy-mm-ddThh:mm:s snnn-$ HH: MM or vyvv-mm-ddThh:mm:ss.nnn+HH: MM. The date is separated from the time using the letter 'T'. A zone offset (-HH:MM or +HH:MM) is suffixed to the string.

The DATATYPE ON clause was specified in the previous lesson to generate data type information in the XML result set response. A fragment of the response from the web server is shown below. The type information matches the data type of the database columns.

```
<xsd:element name='EmployeeID' minOccurs='0' type='xsd:int' />
<xsd:element name='ManagerID' minOccurs='0' type='xsd:int' />
<xsd:element name='Surname' minOccurs='0' type='xsd:string' />
<xsd:element name='GivenName' minOccurs='0' type='xsd:string' />
<xsd:element name='DepartmentID' minOccurs='0' type='xsd:int' />
<xsd:element name='Street' minOccurs='0' type='xsd:string' />
<xsd:element name='City' minOccurs='0' type='xsd:string' />
<xsd:element name='State' minOccurs='0' type='xsd:string' />
<xsd:element name='Country' minOccurs='0' type='xsd:string' />
<xsd:element name='PostalCode' minOccurs='0' type='xsd:string' />
<xsd:element name='Phone' minOccurs='0' type='xsd:string' />
<xsd:element name='Status' minOccurs='0' type='xsd:string' />
<xsd:element name='SocialSecurityNumber' minOccurs='0' 
type='xsd:string' />
<xsd:element name='Salary' minOccurs='0' type='xsd:decimal' />
<xsd:element name='StartDate' minOccurs='0' type='xsd:date' />
<xsd:element name='TerminationDate' minOccurs='0' type='xsd:date' />
<xsd:element name='BirthDate' minOccurs='0' type='xsd:date' />
<xsd:element name='BenefitHealthInsurance' minOccurs='0' 
type='xsd:boolean' />
<xsd:element name='BenefitLifeInsurance' minOccurs='0' 
type='xsd:boolean' />
<xsd:element name='BenefitDayCare' minOccurs='0' 
type='xsd:boolean' />
<xsd:element name='Sex' minOccurs='0' type='xsd:string' />
```
# **Tutorial: Using JAX-WS to Access a SOAP/DISH Web Service**

This tutorial illustrates how to create a Java API for XML Web Services (JAX-WS) client application to access SOAP/DISH services on a SQL Anywhere web server.

#### Required Software

- SAP Sybase IQ
- JDK 1.7.0
- **JAX-WS 2.2.7** or later version

#### Competencies and Experience

- Familiarity with SOAP
- Familiarity with Java and JAX-WS
- Basic knowledge of SAP Sybase IQ web services

#### Goals

- Create and start a new SAP Sybase IQ web server database.
- Create a SOAP web service.
- Set up a procedure that returns the information contained in a SOAP request.
- Create a DISH web service that provides WSDL documents and acts as a proxy.
- Use JAX-WS on the client computer to process a WSDL document from the web server.
- Create a Java client application to retrieve information from the SOAP service using the WSDL document information.

#### **Privileges**

The following privileges are required to perform the lessons in this tutorial.

- CREATE ANY OBJECT
- MANAGE ANY WEB SERVICE

#### **Lesson 1: Setting Up a Web Server to Receive SOAP Requestsand Send SOAP Responses**

In this lesson, you set up an SAP Sybase IQ web server running SOAP and DISH web services that handles JAX-WS client application requests.

#### **Prerequisites**

This lesson assumes that you have the roles and privileges listed in the Privileges section at the start of this tutorial: Tutorial: Using JAX-WS to access a SOAP/DISH web service.

## **Task**

Thislesson sets up the web server and a simple web service that you will use in the nextlesson. It can be instructional to use proxy software to observe the XML message traffic. The proxy inserts itself between your client application and the web server.

**1.** Start the SAP Sybase IQ demonstration database using the following command: iqsrv16 -xs http(port=8082) iqdemo.db

This command indicates that the HTTP web server should listen on port 8082 for requests. Use a different port number if 8082 is disallowed on your network.

**2.** Connect to the database server with Interactive SQL using the following command:

```
dbisql -c "UID=<user_id>;PWD=<password>;SERVER=demo"
```
**3.** Create a stored procedure that lists Employees table columns.

Execute the following SQL statements in Interactive SQL:

```
CREATE OR REPLACE PROCEDURE ListEmployees()
RESULT (
  EmployeeID INTEGER,<br>Surname CHAR(20),
Surname CHAR(20),
GivenName CHAR(20),
StartDate DATE,
    TerminationDate DATE )
BEGIN
    SELECT EmployeeID, Surname, GivenName, StartDate, 
TerminationDate 
   FROM Employees;
END;
```
These statements create a new procedure named ListEmployees that defines the structure of the result set output, and selects certain columns from the Employees table.

**4.** Create a new SOAP service to accept incoming requests.

Execute the following SQL statement in Interactive SQL:

```
CREATE SERVICE "WS/EmployeeList"
    TYPE 'SOAP'
    FORMAT 'CONCRETE' EXPLICIT ON
    DATATYPE ON
    AUTHORIZATION OFF
    SECURE OFF
    USER DBA
    AS CALL ListEmployees();
```
This statement creates a new SOAP web service named WS/EmployeeList that generates a SOAP type as output. It calls the ListEmployees procedure when a web client sends a request to the service. The service name is surrounded by quotation marks because of the slash character (/) that appears in the service name.

SOAP web services accessed from JAX-WS should be declared with the FORMAT 'CONCRETE' clause. The EXPLICIT ON clause indicates that the corresponding DISH service should generate XML Schema that describes an explicit dataset object based on the result set of the ListEmployees procedure. The EXPLICIT clause only affects the generated WSDL document.

DATATYPE ON indicates that explicit data type information is generated in the XML result set response and the input parameters. This option does not affect the WSDL document that is generated.

**5.** Create a new DISH service to act as a proxy for the SOAP service and to generate the WSDL document.

Execute the following SQL statement in Interactive SQL:

```
CREATE SERVICE WSDish
    TYPE 'DISH'
    FORMAT 'CONCRETE'
   GROUP WS
    AUTHORIZATION OFF
    SECURE OFF
    USER DBA;
```
DISH web services accessed from JAX-WS should be declared with the FORMAT 'CONCRETE' clause. The GROUP clause identifies the SOAP services that should be handled by the DISH service. The EmployeeList service created in the previous step is part of the GROUP WS because it is declared as WS/EmployeeList.

**6.** Verify that the DISH web service is functional by accessing the associated WSDL document through a web browser.

Open your web browser and go to <http://localhost:8082/demo/WSDish>.

The DISH service automatically generates a WSDL document that appears in the browser window. Examine the EmployeeListDataset object, which looks similar to the following output:

```
<s:complexType name="EmployeeListDataset">
<s:sequence>
<s:element name="rowset">
  <s:complexType>
  <s:sequence>
  <s:element name="row" minOccurs="0" maxOccurs="unbounded">
    <s:complexType>
    <s:sequence>
    <s:element minOccurs="0" maxOccurs="1" name="EmployeeID" 
nillable="true" type="s:int" /> 
    <s:element minOccurs="0" maxOccurs="1" name="Surname" 
nillable="true" type="s:string" /> 
    <s:element minOccurs="0" maxOccurs="1" name="GivenName" 
nillable="true" type="s:string" /> 
     <s:element minOccurs="0" maxOccurs="1" name="StartDate" 
nillable="true" type="s:date" /> 
    <s:element minOccurs="0" maxOccurs="1" name="TerminationDate"
nillable="true" type="s:date" /> 
    </s:sequence>
     </s:complexType>
  </s:element>
 \langles:sequence>
  </s:complexType>
</s:element>
</s:sequence>
</s:complexType>
```
EmployeeListDataset is the explicit object generated by the FORMAT 'CONCRETE' and EXPLICIT ON clauses in the EmployeeList SOAP service. In a later lesson, the wsimport application uses this information to generate a SOAP 1.1 client interface for this service.

You have set up an SAP Sybase IQ web server running SOAP and DISH web services that can handle JAX-WS client application requests.

#### **Next**

In the next lesson, you create a Java application to communicate with the web server.

#### **Lesson 2: Creating a Java Application to Communicate with the Web Server**

In thislesson, you processthe WSDL document generated from the DISH service and create a Java application to access table data based on the schema defined in the WSDL document.

## **Prerequisites**

This lesson depends on the steps carried out in lesson 1.

This lesson assumes that you have the roles and privileges listed in the Privileges section at the start of this tutorial: Tutorial: Using JAX-WS to access a SOAP/DISH web service.

## **Task**

Atthe time of writing, JAX-WSis included in JDK 1.7.0 and the most recent version of JAX-WS was 2.2.7. The steps that follow are based on that version. To determine if JAX-WS is present in your JDK, check for the wsimport application in the JDK bin directory. If it is not there then go to <http://jax-ws.java.net/> to download and install the latest version of JAX-WS.

This lesson contains several references to localhost. Use the host name or IP address of the web server from lesson 1 instead of localhost if you are not running the web client on the same computer as the web server.

- **1.** At a command prompt, create a new working directory for your Java code and generated files. Change to this new directory.
- **2.** Generate the interface that calls the DISH web service and imports the WSDL document using the following command:

wsimport -keep "http://localhost:8082/demo/WSDish"

The wsimport application retrieves the WSDL document from the given URL. It generates. java files to create an interface for it, then compiles them into . class files.

The keep option indicates that the  $\cdot$  java files should not be deleted after generating the class files. The generated Java source code allows you to understand the generated class files.

The wsimport application creates a new subdirectory structure named localhost  $\setminus$  8082\demo\ws in your current working directory. The following is a list of the contents of directory ws:

- EmployeeList.class
- EmployeeList.java
- EmployeeListDataset\$Rowset\$Row.class
- EmployeeListDataset\$Rowset.class
- EmployeeListDataset.class
- EmployeeListDataset.java
- EmployeeListResponse.class
- EmployeeListResponse.java
- FaultMessage.class
- FaultMessage.java
- ObjectFactory.class
- ObjectFactory.java
- package-info.class
- package-info.java
- WSDish.class
- WSDish.java
- WSDishSoapPort.class
- WSDishSoapPort.java
- **3.** Write a Java application that accesses table data from the database server based on the dataset object schema defined in the generated source code.

The following is a sample Java application that does this. Save the source code as SASoapDemo.java in the current working directory. Your current working directory must be the directory containing the localhost subdirectory.

```
// SASoapDemo.java illustrates a web service client that
// calls the WSDish service and prints out the data.
import java.util.*;
import javax.xml.ws.*;
import org.w3c.dom.Element;
import org.w3c.dom.Node;
import javax.xml.datatype.*;
import localhost. 8082.demo.ws.*;
public class SASoapDemo
{
  public static void main( String[] args )
\{ try {
     WSDish service = new WSDish();
       Holder<EmployeeListDataset> response = 
           new Holder<EmployeeListDataset>();
       Holder<Integer> sqlcode = new Holder<Integer>();
      WSDishSoapPort port = service.getWSDishSoap();
```
#### HTTP Web Services

```
 // This is the SOAP service call to EmployeeList
       port.employeeList( response, sqlcode );
       EmployeeListDataset result = response.value;
       EmployeeListDataset.Rowset rowset = result.getRowset();
     List<EmployeeListDataset.Rowset.Row> rows = rowset.getRow();
       String fieldType;
       String fieldName;
       String fieldValue;
       Integer fieldInt;
       XMLGregorianCalendar fieldDate;
      for ( int i = 0; i < rows.size(); i++ ) {
         EmployeeListDataset.Rowset.Row row = rows.get( i );
         fieldType = 
row.getEmployeeID().getDeclaredType().getSimpleName();
         fieldName = row.getEmployeeID().getName().getLocalPart();
         fieldInt = row.getEmployeeID().getValue();
         System.out.println( "(" + fieldType + ")" + fieldName + 
                             "=" "=" "="="" + fieldInt ; fieldType = 
row.getSurname().getDeclaredType().getSimpleName();
         fieldName = row.getSurname().getName().getLocalPart();
         fieldValue = row.getSurname().getValue();
         System.out.println( "(" + fieldType + ")" + fieldName + 
                              "=" + fieldValue );
         fieldType = 
row.getGivenName().getDeclaredType().getSimpleName();
         fieldName = row.getGivenName().getName().getLocalPart();
         fieldValue = row.getGivenName().getValue();
         System.out.println( "(" + fieldType + ")" + fieldName + 
                               "=" + fieldValue );
         fieldType = 
row.getStartDate().getDeclaredType().getSimpleName();
         fieldName = row.getStartDate().getName().getLocalPart();
         fieldDate = row.getStartDate().getValue();
         System.out.println( "(" + fieldType + ")" + fieldName + 
                              "=" + fieldDate );
         if ( row.getTerminationDate() == null ) {
           fieldType = "unknown";
           fieldName = "TerminationDate";
           fieldDate = null;
         } else {
           fieldType = 
row.getTerminationDate().getDeclaredType().getSimpleName();
           fieldName = 
row.getTerminationDate().getName().getLocalPart();
           fieldDate = row.getTerminationDate().getValue();
```

```
 }
          System.out.println( "(" + fieldType + ")" + fieldName + 
                                   "=" + fieldDate );
       System.out.println();
\qquad \qquad \} }
     catch (Exception x) {
       x.printStackTrace();
\begin{array}{ccc} \end{array} }
}
```
This application prints all server-provided column data to the standard system output.

**Note:** This application assumes that your SAP Sybase IQ web server is listening on port 8082, as instructed in lesson one. Replace the 8082 portion of the import localhost.  $8082$ .demo.ws.\* code line with the port number you specified when you started the SAP Sybase IQ web server.

For more information about the Java methods used in this application, see the javax.xml.bind.JAXBElement class API documentation at [http://docs.oracle.com/](http://docs.oracle.com/javase/) [javase/](http://docs.oracle.com/javase/).

**4.** Compile your Java application using the following command:

javac SASoapDemo.java

- **5.** Execute the application using the following command: java SASoapDemo
- **6.** The application sends its request to the web server. It receives an XML result set response that consists of an EmployeeListResult with a rowset containing several row entries.

The following is an example of the output from running SASoapDemo:

```
(Integer)EmployeeID=102
(String) Surname=Whitney
(String)GivenName=Fran
(XMLGregorianCalendar)StartDate=1984-08-28
(unknown)TerminationDate=null
(Integer)EmployeeID=105
(String) Surname=Cobb
(String)GivenName=Matthew
(XMLGregorianCalendar)StartDate=1985-01-01
(unknown)TerminationDate=null
.
.
.
(Integer)EmployeeID=1740
(String)Surname=Nielsen
(String)GivenName=Robert
(XMLGregorianCalendar) StartDate=1994-06-24
(unknown)TerminationDate=null
```

```
(Integer)EmployeeID=1751
(String)Surname=Ahmed
(String)GivenName=Alex
(XMLGregorianCalendar)StartDate=1994-07-12
(XMLGregorianCalendar)TerminationDate=2008-04-18
```
The TerminationDate column is only sent when its value is not NULL. The Java application is designed to detect when the TerminationDate column is not present. For this example, the last row in the Employees table was altered such that a non-NULL termination date was set.

The following is an example of a SOAP response from the web server. The SQLCODE result from executing the query is included in the response.

```
<tns:EmployeeListResponse>
 <tns:EmployeeListResult xsi:type='tns:EmployeeListDataset'>
   <tns:rowset>
     <tns:row> ... </tns:row>
 .
 .
 .
    <tns:row <tns:EmployeeID xsi:type="xsd:int">1751</tns:EmployeeID>
       <tns:Surname xsi:type="xsd:string">Ahmed</tns:Surname>
       <tns:GivenName xsi:type="xsd:string">Alex</tns:GivenName>
       <tns:StartDate xsi:type="xsd:dateTime">1994-07-12</
tns:StartDate>
       <tns:TerminationDate xsi:type="xsd:dateTime">2010-03-22</
tns:TerminationDate>
   \langle/tns:row>
  </tns:rowset>
 </tns:EmployeeListResult>
 <tns:sqlcode>0</tns:sqlcode>
</tns:EmployeeListResponse>
```
Column names and data types are included in each rowset.

HTTP Web Services

# **Three-Tier Computing and Distributed Transactions**

You can use SAP Sybase IQas a database server or *resource manager*, participating in distributed transactions coordinated by a transaction server.

A three-tier environment, where an application server sits between client applications and a set of resource managers, is a common distributed-transaction environment. Sybase EAServer and some other application servers are also transaction servers.

Sybase EAServer and Microsoft Transaction Server both use the Microsoft Distributed Transaction Coordinator (DTC) to coordinate transactions. SAP Sybase IQ provides support for distributed transactions controlled by the DTC service, so you can use SAP Sybase IQ with either of these application servers, or any other product based on the DTC model.

When integrating SAP Sybase IQ into a three-tier environment, most of the work needs to be done from the application server. This section provides an introduction to the concepts and architecture of three-tier computing, and an overview of relevant SAP Sybase IQ features. It does not describe how to configure your application server to work with SAP Sybase IQ. For more information, see your application server documentation.

# **Three-Tier Computing Architecture**

In three-tier computing, application logic is held in an application server, such as Sybase EAServer, which sits between the resource manager and the client applications. In many situations, a single application server may access multiple resource managers. In the Internet case, client applications are browser-based, and the application server is generally a web server extension.

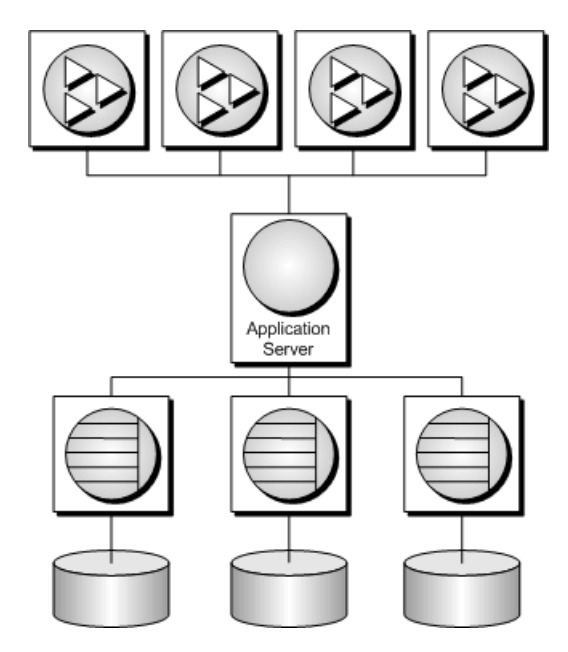

Sybase EAServer stores application logic in the form of components, and makes these components available to client applications. The components may be PowerBuilder components, JavaBeans, or COM components.

For more information, see your Sybase EAServer documentation.

# **Distributed Transactions in Three-Tier Computing**

When client applications or application servers work with a single transaction processing database, such as SAP Sybase IQ, there is no need for transaction logic outside the database itself, but when working with multiple resource managers, transaction control must span the resources involved in the transaction. Application servers provide transaction logic to their client applications—guaranteeing that sets of operations are executed atomically.

Many transaction servers, including Sybase EAServer, use the Microsoft Distributed Transaction Coordinator (DTC) to provide transaction services to their client applications. DTC uses *OLE transactions*, which in turn use the *two-phase commit* protocol to coordinate transactions involving multiple resource managers. You must have DTC installed to use the features described in this section.

## SAP Sybase IQ in Distributed Transactions

SAP Sybase IQ can take part in transactions coordinated by DTC, which means that you can use SAP Sybase IQ databases in distributed transactions using a transaction server such as Sybase EAServer or Microsoft Transaction Server. You can also use DTC directly in your applications to coordinate transactions across multiple resource managers.

# **The Vocabulary of Distributed Transactions**

This section assumes some familiarity with distributed transactions. For information, see your transaction server documentation. This section describes some commonly used terms.

- *Resource managers* are those services that manage the data involved in the transaction. The SAP Sybase IQdatabase server can act as a resource manager in a distributed transaction when accessed through ADO.NET, OLE DB, or ODBC. The SAP Sybase IQ .NET Data Provider, OLE DB provider, and ODBC driver act as resource manager proxies on the client computer. The SAP Sybase IQ .NET Data Provider supports distributed transactions using DbProviderFactory and TransactionScope.
- Instead of communicating directly with the resource manager, application components can communicate with *resource dispensers*, which in turn manage connections or pools of connections to the resource managers.

SAP Sybase IQ supports two resource dispensers: the ODBC driver manager and OLE DB.

• When a transactional component requests a database connection (using a resource manager), the application server *enlists* each database connection that takes part in the transaction. DTC and the resource dispenser perform the enlistment process.

#### Two-Phase Commit

Distributed transactions are managed using two-phase commit. When the work of the transaction is complete, the transaction manager (DTC) asks all the resource managers enlisted in the transaction whether they are ready to commit the transaction. This phase is called preparing to commit.

If all the resource managers respond that they are prepared to commit, DTC sends a commit request to each resource manager, and responds to its client that the transaction is completed. If one or more resource manager does not respond, or responds that it cannot commit the transaction, all the work of the transaction is rolled back across all resource managers.

# **How Application Servers Use DTC**

Sybase EAServer and Microsoft Transaction Server are both component servers. The application logic is held in the form of components, and made available to client applications.

Each component has a transaction attribute that indicates how the component participates in transactions. When building the component, you must program the work of the transaction into the component—the resource manager connections, the operations on the data for which each resource manager is responsible. However, you do not need to add transaction management logic to the component. Once the transaction attribute is set, to indicate that the component needs transaction management, EAServer uses DTC to enlist the transaction and manage the two-phase commit process.

# **Distributed Transaction Architecture**

The following diagram illustrates the architecture of distributed transactions. In this case, the resource manager proxy is either ADO.NET, OLE DB, or ODBC.

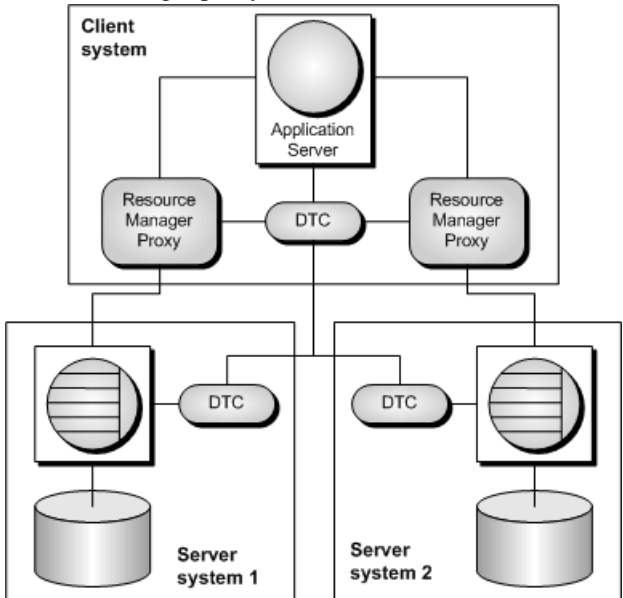

In this case, a single resource dispenser is used. The application server asks DTC to prepare a transaction. DTC and the resource dispenser enlist each connection in the transaction. Each resource manager must be in contact with both the DTC and the database, so the work can be performed and the DTC can be notified of its transaction status when required.

A Distributed Transaction Coordinator (DTC) service must be running on each computer to operate distributed transactions. You can start or stop DTC from the Microsoft Windows **Services** window; the DTC service task is named MSDTC.

For more information, see your DTC or EAServer documentation.

# **Distributed Transactions**

While SAP Sybase IQ is enlisted in a distributed transaction, it hands transaction control over to the transaction server, and SAP Sybase IQ ensures that it does not perform any implicit transactionmanagement.The following conditions are imposed automatically bySAPSybase IQ when it participates in distributed transactions:

- Autocommit is automatically turned off, if it is in use.
- Data definition statements (which commit as a side effect) are disallowed during distributed transactions.
- An explicit COMMIT or ROLLBACK issued by the application directly to SAP Sybase IQ, instead of through the transaction coordinator, generates an error. The transaction is not aborted, however.
- A connection can participate in only a single distributed transaction at a time.
- There must be no uncommitted operations at the time the connection is enlisted in a distributed transaction.

# **DTC Isolation Levels**

DTC has a set of isolation levels, which the application serverspecifies. These isolation levels map to SAP Sybase IQisolation levels as follows:

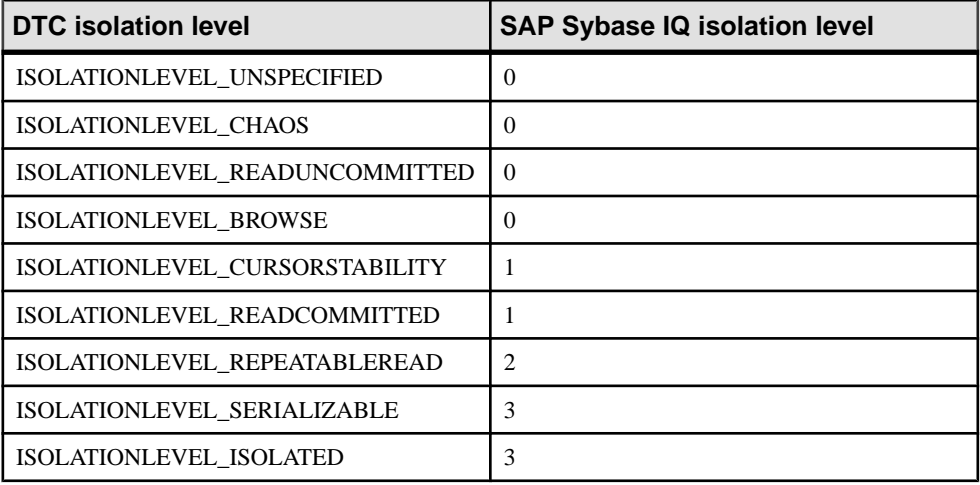

# **Recovery From Distributed Transactions**

If the database server faults while uncommitted operations are pending,it must either rollback or commit those operations on startup to preserve the atomic nature of the transaction.

If uncommitted operations from a distributed transaction are found during recovery, the database server attempts to connect to DTC and requests that it be re-enlisted in the pending or in-doubt transactions. Once the re-enlistment is complete, DTC instructs the database server to roll back or commit the outstanding operations.

If the reenlistment processfails,SAPSybase IQ has no way of knowing whether the in-doubt operationsshould be committed or rolled back, and recovery fails. If you wantthe database in such a state to recover, regardless of the uncertain state of the data, you can force recovery using the following database server options:

- **-tmf** If DTC cannot be located, the outstanding operations are rolled back and recovery continues.
- **-tmt** If re-enlistment is not achieved before the specified time, the outstanding operations are rolled back and recovery continues.
# **Database Tools Interface (DBTools)**

SAP Sybase IQ includes Sybase Control Center and a set of utilities for managing databases. These database management utilities perform tasks such as backing up databases, creating databases, translating transaction logs to SQL, and so on.

### Supported Platforms

Allthe database management utilities use a shared library called the**database toolslibrary**.It is supplied for Windows operating systems and for Linux, and Unix. For Windows, the name of this library is dbtool16.dll. For Linux and Unix, the name of this library is libdbtool16 r.so.

You can develop your own database management utilities or incorporate database management featuresinto your applications by calling the database toolslibrary. Thissection describes the interface to the database tools library. This section assumes you are familiar with how to call library routines from the development environment you are using.

The database tools library has functions, or entry points, for each of the database management utilities. In addition, functions must be called before use of other database toolsfunctions and when you have finished using other database tools functions.

#### The dbtools.h Header File

The dbtools header file lists the entry points to the DBTools library and also the structures used to pass information to and from the library. The dbtools.h file is installed into the SDK \Include subdirectory under your SAP Sybase IQ installation directory. You should consult the dbtools.h file for the latest information about the entry points and structure members.

The dbtools.h header file includes other files such as:

- **sqlca.h** This is included for resolution of various macros, not for the SQLCA itself.
- **dllapi.h** Defines preprocessor macros for operating-system dependent and language-dependent macros.
- **dbtlvers.h** Defines the DB\_TOOLS\_VERSION\_NUMBER preprocessor macro and other version specific macros.

## The sqldef.h Header File

The sqldef.h header file includes error return values.

#### The dbrmt.h Header File

The dbrmt.h header file included with SAP Sybase IQ describes the DBRemoteSQL entry point in the DBTools library and also the structure used to pass information to and from the DBRemoteSQL entry point. The dbrmt. h file is installed into the  $SDK\Indude$ 

subdirectory under your SAP Sybase IQ installation directory. You should consult the dbrmt.h file for the latest information about the DBRemoteSOL entry point and structure members.

# **DBTools Import Libraries**

To use the DBTools functions, you must link your application against a DBTools **import library** that contains the required function definitions.

For Unix systems, no import library is required. Link directly against libdbtool16.so (non-threaded) or libdbtool16\_r.so (threaded).

### Import libraries

Import libraries for the DBTools interface are provided with SAP Sybase IO for Windows. For Windows, they can be found in the  $SDK\Lib\x86$  and  $SDK\Lib\x64$  subdirectories under your SAP Sybase IQ installation directory. The provided DBTools import libraries are as follows:

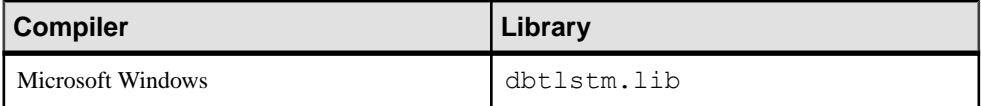

# **DBTools Library Initialization and Finalization**

Before using any other DBToolsfunctions, you must call DBToolsInit. When you are finished using the DBTools library, you must call DBToolsFini.

The primary purpose of the DBToolsInit and DBToolsFini functions is to allow the DBTools library to load and unload the SAP Sybase IQ message library. The message library contains localized versions of all error messages and prompts that DBTools uses internally. If DBToolsFini is not called, the reference count of the messages library is not decremented and it will not be unloaded, so be careful to ensure there is a matched pair of DBToolsInit/ DBToolsFini calls.

The following code fragment illustrates how to initialize and finalize DBTools:

```
// Declarations
a dbtools info info;
\bar{\text{short}} = \text{ret};
//Initialize the a_dbtools_info structure
memset(\sin fo, 0, sizeof(\overline{a} dbtools info) );
info.errorrtn = (MSG CALLBACK)MyErrorRtn;
// initialize the DBTools library
ret = DBToolsInit( &info );
if( ret != EXIT OKAY ) {
```

```
 // library initialization failed
     ...
}
// call some DBTools routines ...
...
// finalize the DBTools library
DBToolsFini( &info );
```
# **DBTools Function Calls**

All the tools are run by first filling out a structure, and then calling a function (or *entry point*) in the DBTools library. Each entry point takes a pointer to a single structure as argument.

The following example shows how to use the DBBackup function on a Windows operating system.

```
// Initialize the structure
a backup db backup info;
memset(\overline{\&}backup info, 0, sizeof( backup info ) );
// Fill out the structure
backup_info.version = DB_TOOLS_VERSION_NUMBER;
backup_info.output_dir = "c:\\backup";
backup_info.connectparms 
="UID=<user_id>;PWD=<password>;DBF=iqdemo.db";
backup info.confirmrtn = (MSG CALLBACK) ConfirmRtn ;
\text{backup} info.errorrtn = (MSG CALLBACK) ErrorRtn ;
\bar{b}ackup info.msgrtn = (MSG CALLBACK) MessageRtn ;
backup info.statusrtn = (MSG CALLBACK) StatusRtn ;
backup info.backup database = TRUE;
// start the backup
DBBackup ( &backup info );
```
# **Callback Functions**

Several elements in DBTools structures are of type MSG\_CALLBACK. These are pointers to callback functions.

## Uses of Callback Functions

Callback functions allow DBToolsfunctionsto return control of operation to the user's calling application. The DBTools library uses callback functions to handle messages sent to the user by the DBTools functions for four purposes:

- **Confirmation** Called when an action needs to be confirmed by the user. For example, if the backup directory does not exist, the tools library asks if it needs to be created.
- **Error message** Called to handle a message when an error occurs, such as when an operation is out of disk space.
- **Information message –** Called for the tools to display some message to the user (such as the name of the current table being unloaded).
- **Status information** Called for the tools to display the status of an operation (such as the percentage done when unloading a table).

## Assigning a Callback Function to a Structure

You can directly assign a callback routine to the structure. The following statement is an example using a backup structure:

backup\_info.errorrtn = (MSG\_CALLBACK) MyFunction

MSG CALLBACK is defined in the  $d$ llapi.h header file supplied with SAP Sybase IQ. Tools routines can call back to the calling application with messages that should appear in the appropriate user interface, whether that be a windowing environment, standard output on a character-based system, or other user interface.

## Confirmation Callback Function Example

The following example confirmation routine asks the user to answer YES or NO to a prompt and returns the user's selection:

```
extern short callback ConfirmRtn(
        char \overline{\star} question )
{
     int ret = IDNO;
     if( question != NULL ) {
         ret = MessageBox( HwndParent, question,
        "Confirm", MB ICONEXCLAMATION|MB YESNO );
     }
     return( ret == IDYES );
}
```
## Error Callback Function Example

The following is an example of an error message handling routine, which displays the error message in a window.

```
extern short callback ErrorRtn(
       char \overline{\star} errorstr)
{
     if( errorstr != NULL ) {
         MessageBox( HwndParent, errorstr, "Backup Error", 
MB_ICONSTOP|MB_OK );
    }
     return( 0 );
}
```
## Message callback function example

A common implementation of a message callback function outputs the message to the screen:

```
extern short callback MessageRtn(
       char \overline{\star} messagestr )
{
 if( messagestr != NULL ) {
```

```
 OutputMessageToWindow( messagestr );
\begin{array}{ccc} \end{array} return( 0 );
```
## Status Callback Function Example

}

A status callback routine is called when a tool needs to display the status of an operation (like the percentage done unloading a table). A common implementation would just output the message to the screen:

```
extern short callback StatusRtn(
         char \overline{\star} statusstr)
{
     if( statusstr != NULL ) {
          OutputMessageToWindow( statusstr );
     return( 0 );
}
```
# **Version Numbers and Compatibility**

Each structure has a member that indicates the version number. You should set the version field to the version number of the DBTools library that your application was developed against before calling any DBTools function. The current version of the DBTools library is defined when you include the dbtools.h header file.

The following example assigns the current version to an instance of the a\_backup\_db structure:

backup info.version = DB\_TOOLS\_VERSION\_NUMBER;

The version number allows your application to continue working with newer versions of the DBTools library. The DBTools functions use the version number supplied by your application to allow the application to work, even if new members have been added to the DBTools structure.

When any of the DBTools structures are updated, or when a newer version of the software is released, the version number is augmented. If you use DB\_TOOLS\_VERSION\_NUMBER and you rebuild your application with a new version of the DBTools header file, then you must deploy a new version of the DBTools library.

## **Bit Fields**

Many of the DBTools structures use bit fields to hold Boolean information in a compact manner. For example, the backup structure includes the following bit fields:

```
a_bit_field backup_database : 1;<br>a_bit_field backup_logfile : 1;
a_bit_field backup_logfile : 1;
a_bit_field no_confirm : 1;
abit^-field quiet : 1;
```

```
a bit field rename log : 1;
a_bit_field truncate_log : 1;
a_bit_field rename_local_log: 1;
a_bit_field server_backup : 1;
```
Each bit field is one bit long, indicated by the 1 to the right of the colon in the structure declaration. The specific data type used depends on the value assigned to a bit field, which is set at the top of dbtools.h, and is operating system-dependent.

You assign a value of 0 or 1 to a bit field to pass Boolean information in the structure.

# **A DBTools Example**

You can find this sample and instructions for compiling it in the  $\&$ ALLUSERSPROFILE $\&$ \SybaseIQ\samples\SQLAnywhere\DBTools directory. The sample program itself is in main.cpp. The sample illustrates how to use the DBTools library to perform a backup of a database.

```
#define WIN32
#include <stdio.h>
#include <string.h>
#include "windows.h"
#include "sqldef.h"
#include "dbtools.h" 
extern short callback ConfirmCallBack( char * str )
{
     if( MessageBox( NULL, str, "Backup",
        MB_YESNO|MB_ICONQUESTION ) == IDYES )
     {
        return 1;
     }
     return 0;
} 
extern short callback MessageCallBack( char * str )
{
    if( str != NULL ) {
         fprintf( stdout, "%s\n", str );
     }
     return 0;
} 
extern short callback StatusCallBack( char * str )
{
    if(<br/>str |= NULL) {
         fprintf( stdout, "%s\n", str );
     }
     return 0;
} 
extern short callback ErrorCallBack( char * str )
{
```

```
if( str != NULL ) {
         fprintf( stdout, "%s\n", str );
     }
     return 0;
} 
typedef void (CALLBACK *DBTOOLSPROC)( void * );
typedef short (CALLBACK *DBTOOLSFUNC)( void * );
// Main entry point into the program.
int main( int argc, char * argv[] )
{
    a dbtools info dbt info;
    a_backup_db backup_info;<br>char dir name[ M
   char dir_name [ _MAX_PATH + 1];<br>char connect [ 256 ];
   char connect [2\overline{5}6];<br>
HINSTANCE hinst:
 HINSTANCE hinst;
 DBTOOLSFUNC dbbackup;
DBTOOLSFUNC dbtoolsinit;
DBTOOLSPROC dbtoolsfini;
short ret_code;
     // Always initialize to 0 so new versions
     // of the structure will be compatible.
    memset( &dbt info, 0, sizeof( a dbtools info ) );
    dbt info.errorrtn = (MSG CALLBACK)MessageCallBack;;
    memset( &backup info, 0, sizeof( a backup db ) );
   backup info.version = DB_TOOLS_VERSION_NUMBER;
   backup info.quiet = 0;
   backup info.no confirm = 0;
   \texttt{backup} info.confirmrtn = (MSG CALLBACK)ConfirmCallBack;
     backup_info.errorrtn = (MSG_CALLBACK)ErrorCallBack;
    \bar{b}ackup info.msgrtn = (MSG CALLBACK)MessageCallBack;
    \bar{b}ackup info.statusrtn = (MSG CALLBACK)StatusCallBack;
    if( \text{argc} > 1 )
     {
        strncpy( dir name, argv[1], MAX PATH );
     }
     else
     {
         // DBTools does not expect (or like) a trailing slash
        strcpy( dir name, "c:\\temp" );
     }
    backup info.output dir = dir name;
    if( \text{argc} > 2 )
     {
        strncpy(connect, argv[2], 255 );
     }
     else
     {
        strcpy( connect, "DSN=Sybase IQ Demo" );
\begin{matrix} \phantom{-} \end{matrix}backup info.connectparms = connect;
    backup info.quiet = 0;
    backup info.no confirm = 0;
```
#### Database Tools Interface (DBTools)

```
backup info.backup database = 1;backup info.backup logfile = 1;
    \text{backup} info.rename \log = 0;
    backup info.truncate log = 0;
    \frac{1}{2} hinst = LoadLibrary(\frac{1}{2} dbtool16.dll");
    if( hinst == NULL ) {
         // Failed
        return EXIT FAIL;
\begin{array}{ccc} \end{array} dbbackup = (DBTOOLSFUNC) GetProcAddress( (HMODULE)hinst,
          "_DBBackup@4" );
    dbtoo\bar{l}sinit = (DBTOOLSEUNC) GetProcAddress( (HMODULE)hinst, "_DBToolsInit@4" );
     dbtoolsfini = (DBTOOLSPROC) GetProcAddress( (HMODULE)hinst,
          "_DBToolsFini@4" );
    ret code = (*dbtoolsinit) ( &dbt info );
    if(\bar{c}ret code != EXIT OKAY ) {
        return ret code;
     }
    ret code = (*dbbackup) ( &\text{backup} info );
     (*dbtoolsfini)( &dbt_info );
    FreeLibrary( hinst \overline{)}return ret code;
```
# **Software Component Exit Codes**

All database tools library entry points use the following exit codes. The SAP Sybase IQ utilities also use these exit codes.

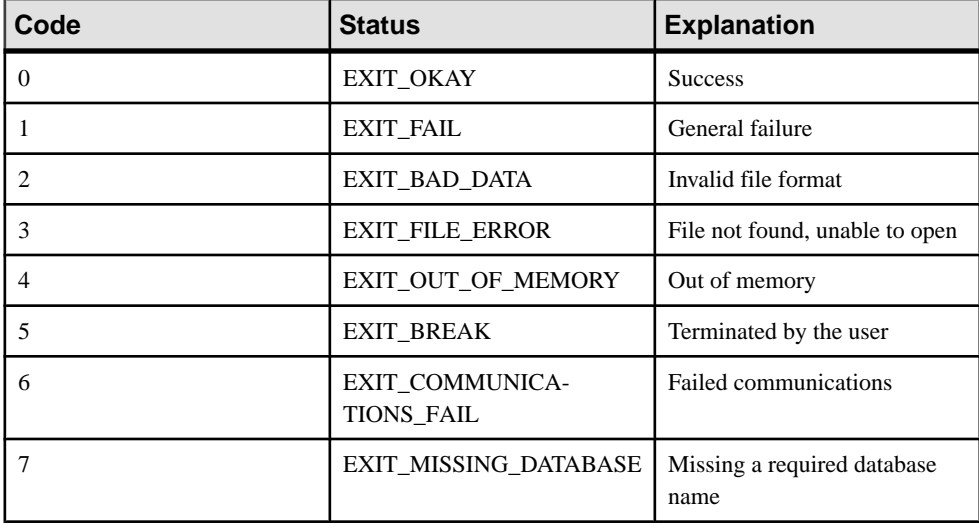

}

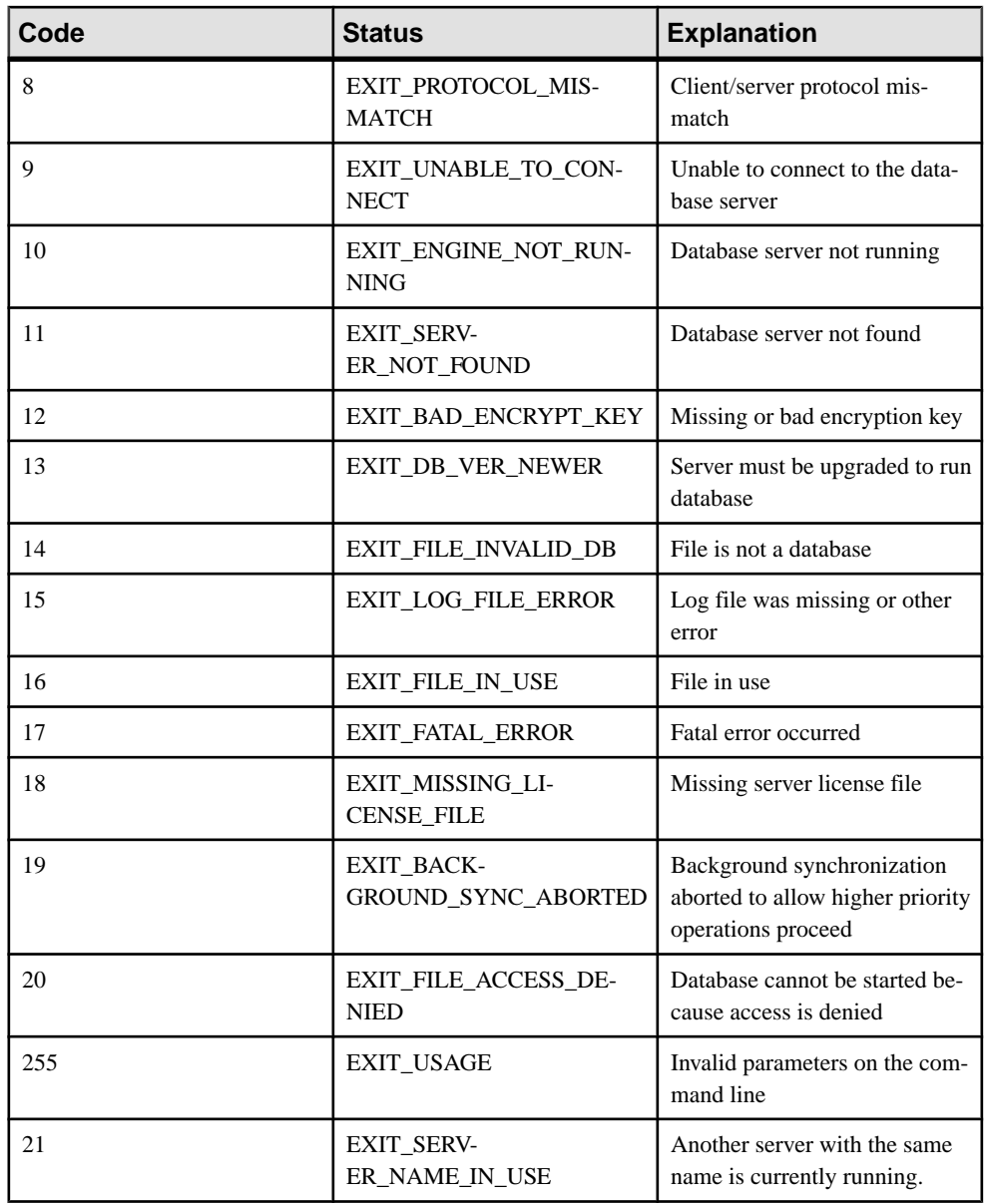

These exit codes are defined in the %IQDIR%\sdk\include\sqldef.h file.

# **Database Tools C API Reference**

The header files are dbtools.h and dbrmt.h.

## **DBBackup(const a\_backup\_db \*) method**

Backs up a database.

### **Syntax**

 $\overline{crtn}$  short entry DBBackup(const a\_backup\_db \* pdb)

## **Parameters**

• **pdb** – Pointer to a properly initialized a backup db structure.

### **Returns**

Return code, as listed in Software component exit codes.

## **Usage**

This function is used by the dbbackup utility.

The DBBackup function manages all client-side database backup tasks. For a description of these tasks, see Backup utility (dbbackup).

To perform a server-side backup, use the BACKUP DATABASE statement.

## **DBChangeLogName(const a\_change\_log \*) method**

Changes the name of the transaction log file.

## **Syntax**

crtn short entry DBChangeLogName(const a\_change\_log \* pcl)

## **Parameters**

• **pcl** – Pointer to a properly initialized a\_change\_log structure.

## **Returns**

Return code, as listed in Software component exit codes.

## **Usage**

This function is used by the dblog utility.

The -t option of the Transaction Log utility (dblog) changes the name of the transaction log. DBChangeLogName provides a programmatic interface to this function.

## **DBCreate( a\_create\_db \*) method**

Creates a database.

#### **Syntax**

crtn short entry DBCreate( a\_create\_db \* pcdb)

#### **Parameters**

• **pcdb** – Pointer to a properly initialized a\_create\_db structure.

#### **Returns**

Return code, as listed in Software component exit codes.

### **Usage**

This function is used by the dbinit utility.

## **DBCreatedVersion( a\_db\_version\_info \*) method**

Determines the version of SQL Anywhere that was used to create a database file, without attempting to start the database.

#### **Syntax**

crtn short entry DBCreatedVersion( a\_db\_version\_info \* pdvi)

## **Parameters**

• **pdvi** – Pointer to a properly initialized a db version info structure.

#### **Returns**

Return code, as listed in Software component exit codes.

#### **Usage**

Currently, this function only differentiates between databases built with version 9 or earlier and those built with version 10 or later.

Version information is not set if a failing code is returned.

## **DBErase(const an\_erase\_db \*) method**

Erases a database file and/or transaction log file.

#### **Syntax**

crtn short entry DBErase(const an\_erase\_db \* pedb)

## **Parameters**

• **pedb –** Pointer to a properly initialized an\_erase\_db structure.

## **Returns**

Return code, as listed in Software component exit codes.

## **Usage**

This function is used by the dberase utility.

## **DBInfo( a\_db\_info \*) method**

Returns information about a database file.

## **Syntax**

 $\overline{crtn}$  short entry DBInfo( a db info \* pdbi)

## **Parameters**

• **pdbi** – Pointer to a properly initialized a db info structure.

## **Returns**

Return code, as listed in Software component exit codes.

## **Usage**

This function is used by the dbinfo utility.

## **DBInfoDump( a\_db\_info \*) method**

Returns information about a database file.

#### **Syntax**

\_crtn short \_entry DBInfoDump( a\_db\_info \* pdbi)

## **Parameters**

• **pdbi** – Pointer to a properly initialized a\_db\_info structure.

## **Returns**

Return code, as listed in Software component exit codes.

## **Usage**

This function is used by the dbinfo utility when the -u option is used.

## **DBInfoFree( a\_db\_info \*) method**

Frees resources after the DBInfoDump function is called.

## **Syntax**

crtn short entry DBInfoFree( a\_db\_info \* pdbi)

## **Parameters**

• **pdbi** – Pointer to a properly initialized a db info structure.

## **Returns**

Return code, as listed in Software component exit codes.

## **DBLicense(const a\_dblic\_info \*) method**

Modifies or reports the licensing information of the database server.

## **Syntax**

crtn short entry DBLicense(const a\_dblic\_info \* pdi)

## **Parameters**

• **pdi** – Pointer to a properly initialized a dblic info structure.

## **Returns**

Return code, as listed in Software component exit codes.

## **DBLogFileInfo(const a\_log\_file\_info \*) method**

Returns the log file and mirror log file paths of a non-running database file.

## **Syntax**

crtn short entry DBLogFileInfo(const a\_log\_file\_info \* plfi)

## **Parameters**

• **plfi** – Pointer to a properly initialized a log file info structure.

## **Returns**

Return code, as listed in Software component exit codes.

## **Usage**

Note that this function will only work for databases that have been created with SQL Anywhere 10.0.0 and up.

## **DBRemoteSQL( a\_remote\_sql \*) method**

Accesses the SQL Remote Message Agent.

## **Syntax**

crtn short entry DBRemoteSQL( a\_remote\_sql \* prs)

## **Parameters**

• **prs** – Pointer to a properly initialized a\_remote\_sql structure.

## **Returns**

Return code, as listed in Software component exit codes.

## **Usage**

For information about the features you can access, see SQL Remote Message Agent utility (dbremote).

## **DBSynchronizeLog(const a\_sync\_db \*) method**

Synchronize a database with a MobiLink server.

## **Syntax**

crtn short entry DBSynchronizeLog(const a\_sync\_db \* psdb)

## **Parameters**

• **psdb** – Pointer to a properly initialized a\_sync\_db structure.

## **Returns**

Return code, as listed in Software component exit codes.

## **DBToolsFini(const a\_dbtools\_info \*) method**

Decrements a reference counter and frees resources when an application is finished with the DBTools library.

## **Syntax**

crtn short entry DBToolsFini(const a\_dbtools\_info \* pdi)

## **Parameters**

• **pdi** – Pointer to a properly initialized a dbtools info structure.

## **Returns**

Return code, as listed in Software component exit codes.

## **Usage**

The DBToolsFini function must be called atthe end of any application that uses the DBTools interface. Failure to do so can lead to lost memory resources.

## **DBToolsInit(const a\_dbtools\_info \*) method**

Prepares the DBTools library for use.

## **Syntax**

\_crtn short \_entry DBToolsInit(const a\_dbtools\_info \* pdi)

## **Parameters**

• **pdi** – Pointer to a properly initialized a dbtools info structure.

## **Returns**

Return code, as listed in Software component exit codes.

## **Usage**

The primary purpose of the DBToolsInit function is to load the SQL Anywhere messages library. The messages library contains localized versions of error messages and prompts used by the functions in the DBTools library.

The DBToolsInit function must be called atthe start of any application that uses the DBTools interface, before any other DBTools functions.

## **DBToolsVersion(void) method**

Returns the version number of the DBTools library.

## **Syntax**

crtn short entry DBToolsVersion(void)

## **Usage**

Use the DBToolsVersion function to check that the DBTools library is not older than one against which your application is developed. While applications can run against newer versions of DBTools, they cannot run against older versions.

## **DBTranslateLog(const a\_translate\_log \*) method**

Translates a transaction log file to SQL.

#### **Syntax**

crtn short entry DBTranslateLog(const a\_translate\_log \* ptl)

## **Parameters**

• **ptl** – Pointer to a properly initialized a translate log structure.

#### **Returns**

Return code, as listed in Software component exit codes.

## **Usage**

This function is used by the dbtran utility.

## **DBTruncateLog(const a\_truncate\_log \*) method**

Truncates a transaction log file.

## **Syntax**

crtn short entry DBTruncateLog(const a\_truncate\_log \* ptl)

## **Parameters**

• **ptl** – Pointer to a properly initialized a\_truncate\_log structure.

## **Returns**

Return code, as listed in Software component exit codes.

## **Usage**

This function is used by the dbbackup utility.

## **DBUnload( an\_unload\_db \*) method**

Unloads a database.

## **Syntax**

```
crtn short entry DBUnload( an_unload_db * pudb)
```
## **Parameters**

• **pudb** – Pointer to a properly initialized an\_unload\_db structure.

## **Returns**

Return code, as listed in Software component exit codes.

## **Usage**

This function is used by the dbunload and dbxtract utilities.

## **DBUpgrade(const an\_upgrade\_db \*) method**

Upgrades a database file.

## **Syntax**

 $\overline{crtn}$  short entry DBUpgrade(const an upgrade db \* pudb)

## **Parameters**

• **pudb** – Pointer to a properly initialized an upgrade db structure.

## **Returns**

Return code, as listed in Software component exit codes.

## **Usage**

This function is used by the dbupgrad utility.

## **DBValidate(const a\_validate\_db \*) method**

Validates all or part of a database.

#### **Syntax**

\_crtn short \_entry DBValidate(const a\_validate\_db \* pvdb)

## **Parameters**

• **pvdb** – Pointer to a properly initialized a\_validate\_db structure.

## **Returns**

Return code, as listed in Software component exit codes.

## **Usage**

This function is used by the dbvalid utility.

Caution: Validating a table or an entire database should be performed while no connections are making changes to the database; otherwise, spurious errors may be reported indicating some form of database corruption even though no corruption actually exists.

## **Autotune() enumeration**

Used in the a backup db structure to control auto tuning of writers.

Enum Constant Summary

- **BACKUP AUTO TUNE UNSPECIFIED –** Use to leave AUTO TUNE WRITERS clause unspecified.
- **BACKUP\_AUTO\_TUNE\_ON** Use to generate AUTO TUNE WRITERS ON clause.
- **BACKUP AUTO TUNE OFF –** Use to generate AUTO TUNE WRITERS OFF clause.

## **Checkpoint() enumeration**

Used in the a backup db structure to control copying of the checkpoint log.

Enum Constant Summary

- **BACKUP CHKPT LOG COPY –** Use to generate WITH CHECKPOINT LOG COPY clause.
- **BACKUP CHKPT LOG NOCOPY** Use to generate WITH CHECKPOINT LOG NOCOPY clause.
- **BACKUP CHKPT LOG RECOVER –** Use to generate WITH CHECKPOINT LOG RECOVER clause.
- **BACKUP CHKPT LOG AUTO –** Use to generate WITH CHECKPOINT LOG AUTO clause.
- **BACKUP CHKPT LOG DEFAULT –** Use to omit WITH CHECKPOINT clause.

## **History() enumeration**

Used in the a backup db structure to control enabling of backup history.

Enum Constant Summary

- **BACKUP HISTORY UNSPECIFIED** Use to leave HISTORY clause unspecified.
- **BACKUP HISTORY ON –** Use to generate HISTORY ON clause.
- **BACKUP HISTORY OFF –** Use to generate HISTORY OFF clause.

## **Padding() enumeration**

Blank padding enumeration specifies the blank pad setting in a create db.

Enum Constant Summary

- **NO BLANK PADDING –** Does not use blank padding.
- **BLANK PADDING –** Uses blank padding.

## **Unit() enumeration**

Used in the a\_create\_db structure, to specify the value of db\_size\_unit.

Enum Constant Summary

- **DBSP\_UNIT\_NONE –** Units not specified.
- **DBSP\_UNIT\_PAGES** Size is specified in pages.
- **DBSP\_UNIT\_BYTES** Size is specified in bytes.
- **DBSP\_UNIT\_KILOBYTES** Size is specified in kilobytes.
- **DBSP\_UNIT\_MEGABYTES** Size is specified in megabytes.
- **DBSP\_UNIT\_GIGABYTES** Size is specified in gigabytes.
- **DBSP\_UNIT\_TERABYTES** Size is specified in terabytes.

## **Unload() enumeration**

The type of unload being performed, as used by the an unload db structure.

## Enum Constant Summary

- **UNLOAD ALL –** Unload both data and schema.
- **UNLOAD\_DATA\_ONLY** Unload data. Do not unload schema. Equivalent to dbunload -d option.
- **UNLOAD NO DATA –** No data. Unload schema only. Equivalent to dbunload -n option.
- **UNLOAD NO DATA FULL\_SCRIPT -** No data. Include LOAD/INPUT statements in reload script. Equivalent to dbunload -nl option.
- **UNLOAD\_NO\_DATA\_NAME\_ORDER** No data. Objects will be output ordered by name.

## **UserList() enumeration**

The type of a user list, as used by an a\_translate\_log structure.

Enum Constant Summary

• **DBTRAN\_INCLUDE\_ALL –** Include operations from all users.

- **DBTRAN** INCLUDE SOME Include operations only from the users listed in the supplied user list.
- **DBTRAN EXCLUDE SOME –** Exclude operations from the users listed in the supplied user list.

## **Validation() enumeration**

The type of validation being performed, as used by the a validate db structure.

Enum Constant Summary

- **VALIDATE NORMAL –** Validate with the default check only.
- **VALIDATE DATA –** (obsolete)
- **VALIDATE INDEX** (obsolete)
- **VALIDATE\_EXPRESS** Validate with express check. Equivalent to dbvalid -fx option.
- **VALIDATE** FULL (obsolete)
- **VALIDATE CHECKSUM Validate database checksums. Equivalent to dbvalid -s** option.
- **VALIDATE DATABASE –** Validate database. Equivalent to dbvalid -d option.
- **VALIDATE COMPLETE –** Perform all possible validation activities.

## **Verbosity() enumeration**

Verbosity enumeration specifies the volume of output.

Enum Constant Summary

- **VB\_QUIET** No output.
- **VB\_NORMAL** Normal amount of output.
- **VB VERBOSE –** Verbose output, useful for debugging.

## **Version() enumeration**

Used in the a db version info structure, to indicate the version of SOL Anywhere that initially created the database.

## Enum Constant Summary

- **VERSION** UNKNOWN Unable to determine the version of SQL Anywhere that created the database.
- **VERSION PRE 10 –** Database was created using SQL Anywhere version 9 or earlier.
- **VERSION\_10** Database was created using SQL Anywhere version 10.
- **VERSION 11** Database was created using SQL Anywhere version 11.
- **VERSION 12 Database was created using SQL Anywhere version 12.**
- **VERSION\_16** Database was created using SQL Anywhere version 16.

## **a\_backup\_db structure**

Holds the information needed to perform backup tasks using the DBTools library.

## **Syntax**

typedef struct a\_backup\_db

## **auto\_tune\_writers char**

Enable/disable auto tune writers.

## **Syntax**

public char auto tune writers;

## Remarks

Must be one of BACKUP\_AUTO\_TUNE\_UNSPECIFIED, BACKUP\_AUTO\_TUNE\_ON, or BACKUP\_AUTO\_TUNE\_OFF. Use to generate AUTO TUNE WRITERS OFF clause. Set by dbbackup -aw[-] option

## **backup\_comment const char \***

Comment used for the WITH COMMENT clause.

**Syntax** public const char \* backup comment;

## **backup\_database a\_bit\_field**

Back up the database file.

## Syntax

public a bit field backup database;

## Remarks

Set TRUE by dbbackup -d option.

# **backup\_history char**

Backup history.

#### Syntax public char backup history;

## **Remarks**

Must be one of BACKUP\_HISTORY\_UNSPECIFIED, BACKUP\_HISTORY\_ON, or BACKUP\_HISTORY\_OFF. Set by dbbackup -h[-] option

## **backup\_interrupted char**

Indicates that the operation was interrupted when non-zero.

**Syntax** 

public char backup interrupted;

## **backup\_logfile a\_bit\_field**

Back up the transaction log file.

**Syntax** public a bit field backup logfile;

Remarks Set TRUE by dbbackup -t option.

## **chkpt\_log\_type char**

Control copying of checkpoint log.

**Syntax** public char chkpt\_log\_type;

### **Remarks**

Must be one of BACKUP\_CHKPT\_LOG\_COPY, BACKUP\_CHKPT\_LOG\_NOCOPY, BACKUP\_CHKPT\_LOG\_RECOVER, BACKUP\_CHKPT\_LOG\_AUTO, or BACKUP\_CHKPT\_LOG\_DEFAULT. Set by dbbackup -k option.

## **confirmrtn MSG\_CALLBACK**

Address of a confirmation request callback routine or NULL.

**Syntax** public MSG\_CALLBACK confirmrtn;

## **connectparms const char \***

Parameters needed to connect to the database.

#### **Syntax**

public const char \* connectparms;

## Remarks

They take the form of connection strings, such as the following: "UID=DBA;PWD=sql;DBF=demo.db".

The database server would be started by the connection string START parameter. For example: "START=c:\SQLAny16\bin32\dbsrv16.exe".

A full example connection string including the START parameter: "UID=DBA;PWD=sql;DBF=demo.db;START=c:\SQLAny16\bin32\dbsrv16.exe".

#### **errorrtn MSG\_CALLBACK**

Address of an error message callback routine or NULL.

**Syntax** 

public MSG\_CALLBACK errorrtn;

### **hotlog\_filename const char \***

File name for the live backup file.

**Syntax** public const char \* hotlog filename;

Remarks Set by dbbackup -l option.

### **msgrtn MSG\_CALLBACK**

Address of an information message callback routine or NULL.

**Syntax** 

public MSG\_CALLBACK msgrtn;

#### **no\_confirm a\_bit\_field**

Operate without confirmation.

Syntax public a bit field no confirm;

Remarks Set TRUE by dbbackup -y option.

#### **output\_dir const char \***

Path to the output directory for backups, for example: "c:\backup".

**Syntax** 

public const char \* output dir;

## **page\_blocksize a\_sql\_uint32**

Number of pages in data blocks.

**Syntax** 

public a sql uint32 page blocksize;

### **Remarks**

If set to 0, then the default is 128. Set by dbbackup -b option.

### **progress\_messages a\_bit\_field**

Display progress messages.

### **Syntax**

public a bit field progress messages;

## Remarks

Set TRUE by dbbackup -p option.

## **quiet a\_bit\_field**

Operate without printing messages.

### **Syntax** public a\_bit\_field quiet;

Remarks Set TRUE by dbbackup -q option.

## **rename\_local\_log a\_bit\_field**

Rename the local backup of the transaction log.

## **Syntax**

public a bit field rename local log;

## Remarks

Set TRUE by dbbackup -n option.

## **rename\_log a\_bit\_field**

Rename the transaction log.

## **Syntax**

public a bit field rename log;

Remarks Set TRUE by dbbackup -r option.

## **server\_backup a\_bit\_field**

Perform backup on server using BACKUP DATABASE.

## **Syntax**

public a bit field server backup;

## **Remarks**

Set TRUE by dbbackup -s option.

## **statusrtn MSG\_CALLBACK**

Address of a status message callback routine or NULL.

## **Syntax**

public MSG\_CALLBACK statusrtn;

## **truncate\_log a\_bit\_field**

Delete the transaction log.

## **Syntax**

public a bit field truncate log;

## Remarks

Set TRUE by dbbackup -x option.

## **version unsigned short**

DBTools version number (DB\_TOOLS\_VERSION\_NUMBER).

## **Syntax**

public unsigned short version;

## **wait\_after\_end a\_bit\_field**

Wait after end.

## **Syntax**

public a bit field wait after end;

## Remarks

Set TRUE by dbbackup -wa option.

### **wait\_before\_start a\_bit\_field**

Wait before start.

#### **Syntax**

public a bit field wait before start;

## **Remarks**

Set TRUE by dbbackup -wb option.

## **a\_change\_log structure**

Holds the information needed to perform dblog tasks using the DBTools library.

## **Syntax**

typedef struct a\_change\_log

## **change\_logname a\_bit\_field**

Set TRUE to permit changing of the transaction log name.

**Syntax** 

public a bit field change logname;

## **Remarks**

Set TRUE by dblog -n or -t option.

## **change\_mirrorname a\_bit\_field**

Set TRUE to permit changing of the mirror log name.

## **Syntax**

public a bit field change mirrorname;

## Remarks

Set TRUE by dblog -m, -n, or -r option.

## **dbname const char \***

Database file name.

## **Syntax**

public const char \* dbname;

### **encryption\_key char \***

The encryption key for the database file. Equivalent to dblog -ek or -ep option.

**Syntax** 

public char \* encryption key;

## **errorrtn MSG\_CALLBACK**

Address of an error message callback routine or NULL.

**Syntax** 

public MSG\_CALLBACK errorrtn;

### **generation\_number unsigned short**

The new generation number. Reserved, use zero.

### Syntax

public unsigned short generation number;

## **ignore\_dbsync\_trunc a\_bit\_field**

When using dbmlsync, resets the offset kept for the delete\_old\_logs option, allowing transaction logs to be deleted when they are no longer needed.

## Syntax

public a bit field ignore dbsync trunc;

## Remarks

Set TRUE by dblog -is option.

## **ignore\_ltm\_trunc a\_bit\_field**

Reserved, use FALSE.

Syntax public a bit field ignore ltm trunc;

## **ignore\_remote\_trunc a\_bit\_field**

For SQL Remote.

**Syntax** public a bit field ignore remote trunc;

## **Remarks**

Resets the offset kept for the delete\_old\_logs option, allowing transaction logs to be deleted when they are no longer needed. Set TRUE by dblog -ir option.

#### **logname const char \***

Transaction log file name, or NULL if there is no log.

#### **Syntax**

public const char \* logname;

#### **mirrorname const char \***

The new name of the transaction log mirror file. Equivalent to dblog -m option.

#### **Syntax**

public const char \* mirrorname;

### **msgrtn MSG\_CALLBACK**

Address of an information message callback routine or NULL.

#### **Syntax**

public MSG\_CALLBACK msgrtn;

#### **query\_only a\_bit\_field**

If 1, just display the name of the transaction log. If 0, permit changing of the log name.

#### **Syntax**

public a bit field query only;

#### **quiet a\_bit\_field**

Operate without printing messages.

#### **Syntax**

public a\_bit\_field quiet;

**Remarks** Set TRUE by dblog -q option.

## **set\_generation\_number a\_bit\_field**

Reserved. Use FALSE.

**Syntax** public a bit field set generation number;

#### **version unsigned short**

DBTools version number (DB\_TOOLS\_VERSION\_NUMBER).

#### **Syntax**

public unsigned short version;

#### **zap\_current\_offset char \***

Change the current offset to the specified value.

#### **Syntax**

public char \* zap current offset;

#### Remarks

This is for use only in resetting a transaction log after an unload and reload to match dbremote or dbmlsync settings. Equivalent to dblog -x option.

#### **zap\_starting\_offset char \***

Change the starting offset to the specified value.

#### **Syntax**

public char \* zap starting offset;

#### Remarks

Thisisfor use only in resetting a transaction log after an unload and reload to match dbremote or dbmlsync settings. Equivalent to dblog -z option.

#### **a\_create\_db structure**

Holds the information needed to create a database using the DBTools library.

```
Syntax
typedef struct a_create_db
```
#### **accent\_sensitivity char**

One of 'y', 'n', or 'f' (yes, no, French).

#### Syntax

public char accent sensitivity;

#### Remarks

Generates one of the ACCENT RESPECT, ACCENT IGNORE or ACCENT FRENCH clauses.

### **avoid\_view\_collisions a\_bit\_field**

Set TRUE to omit the generation of Watcom SQL compatibility views SYS.SYSCOLUMNS and SYS.SYSINDEXES.

#### **Syntax**

public a bit field avoid view collisions;

## Remarks

Set TRUE by dbinit -k option.

## **blank\_pad a\_bit\_field**

Must be one of NO\_BLANK\_PADDING or BLANK\_PADDING.

#### **Syntax** public a bit field blank pad;

## Remarks

Treat blanks as significant in string comparisons and hold index information to reflect this. See Blank padding enumeration. Equivalent to dbinit -b option.

### **case\_sensitivity\_use\_default a\_bit\_field**

Set TRUE to use the default case sensitivity for the locale.

## **Syntax**

public a bit field case sensitivity use default;

## **Remarks**

This only affects UCA. If set TRUE then we do not add the CASE RESPECT clause to the CREATE DATABASE statement.

#### **checksum a\_bit\_field** Set to TRUE for ON or FALSE for OFF.

## **Syntax**

public a\_bit\_field checksum;

## Remarks

Generates one of CHECKSUM ON or CHECKSUM OFF clauses. Set TRUE by dbinit -s option.

#### **data\_store\_type const char \***

Reserved. Use NULL.

#### **Syntax**

public const char \* data store type;

#### **db\_size unsigned int**

When not 0, generates the DATABASE SIZE clause. Equivalent to dbinit -dbs option.

#### **Syntax**

public unsigned int db\_size;

#### **db\_size\_unit int**

Used with db\_size, must be one of DBSP\_UNIT\_NONE, DBSP\_UNIT\_PAGES, DBSP\_UNIT\_BYTES, DBSP\_UNIT\_KILOBYTES, DBSP\_UNIT\_MEGABYTES, DBSP\_UNIT\_GIGABYTES, or DBSP\_UNIT\_TERABYTES.

#### **Syntax**

public int db size unit;

#### **Remarks**

When not DBSP\_UNIT\_NONE, it generates the corresponding keyword (for example, DATABASE SIZE 10 MB is generated when db\_size is 10 and db\_size\_unit is DBSP\_UNIT\_MEGABYTES). See Database size unit enumeration.

#### **dba\_pwd char \***

When not NULL, generates the DBA PASSWORD xxx clause. Equivalent to dbinit -dba option.

**Syntax** public char \* dba\_pwd;

#### **dba\_uid char \***

When not NULL, generates the DBA USER xxx clause. Equivalent to dbinit -dba option.

Syntax public char \* dba\_uid;

#### **dbname const char \***

Database file name.

**Syntax** public const char \* dbname;

### **default\_collation const char \***

The collation for the database. Equivalent to dbinit -z option.

#### **Syntax**

public const char \* default collation;

### **encoding const char \***

The character set encoding. Equivalent to dbinit -ze option.

#### **Syntax**

public const char \* encoding;

## **encrypt a\_bit\_field**

Set TRUE to generate the ENCRYPTED ON clause or, when encrypted tables is also set, the ENCRYPTED TABLES ON clause.

### **Syntax**

public a\_bit\_field encrypt;

Remarks Set TRUE by dbinit -e? options.

## **encrypted\_tables a\_bit\_field**

Set TRUE to encrypt tables.

#### **Syntax**

public a bit field encrypted tables;

#### Remarks

Used with encrypt, it generates the ENCRYPTED TABLE ON clause instead of the ENCRYPTED ON clause. Set TRUE by dbinit -et option.

## **encryption\_algorithm const char \***

The encryption algorithm (AES, AES256, AES\_FIPS, or AES256\_FIPS).

#### Syntax

public const char \* encryption algorithm;

## Remarks

Used with encrypt and encryption key, it generates the ALGORITHM clause. Equivalent to dbinit -ea option.

#### **encryption\_key const char \***

The encryption key for the database file.

#### **Syntax**

public const char \* encryption\_key;

#### Remarks

Used with encrypt, it generates the KEY clause. Equivalent to dbinit -ek option.

### **errorrtn MSG\_CALLBACK**

Address of an error message callback routine or NULL.

**Syntax** public MSG\_CALLBACK errorrtn;

#### **iq\_params void \***

Reserved. Use NULL.

**Syntax** public void \* iq params;

#### **jconnect a\_bit\_field**

Set TRUE to include system procedures needed for jConnect.

#### **Syntax**

public a bit field jconnect;

#### Remarks

Set FALSE by dbinit -i option.

#### **logname const char \***

New transaction log name. Equivalent to dbinit -t option.

#### **Syntax**

public const char \* logname;

#### **mirrorname const char \***

Transaction log mirror name. Equivalent to dbinit -m option.

#### **Syntax**

public const char \* mirrorname;

## **msgrtn MSG\_CALLBACK**

Address of an information message callback routine or NULL.

#### **Syntax**

public MSG\_CALLBACK msgrtn;

## **nchar\_collation const char \***

The NCHAR COLLATION for the database when not NULL. Equivalent to dbinit -zn option.

### **Syntax**

public const char \* nchar collation;

## **page\_size unsigned short**

The page size of the database. Equivalent to dbinit -p option.

## Syntax

public unsigned short page size;

## **respect\_case a\_bit\_field**

Make string comparisons case sensitive and hold index information to reflect this.

## **Syntax**

public a bit field respect case;

## **Remarks**

Set TRUE by dbinit -c option.

## **startline const char \***

The command line used to start the database server.

**Syntax** 

public const char \* startline;

## Remarks

For example: "c:\SQLAny16\bin32\dbsrv16.exe". If NULL, the default START parameter is "dbeng16 -gp <page\_size> -c 10M" for SQL Anywhere where page\_size is specified below. Note that "-c 10M" is appended if page size  $\ge$  2048.

#### **sys\_proc\_definer a\_bit\_field**

Set TRUE to retain the SQL SECURITY Model for version 12.0.1 or earlier system stored procedures.

#### **Syntax**

public a bit field sys proc definer;

#### Remarks

Set TRUE by dbinit -pd option.

#### **verbose char**

See Verbosity enumeration (VB\_QUIET, VB\_NORMAL, VB\_VERBOSE).

**Syntax** public char verbose;

#### **version unsigned short**

DBTools version number (DB\_TOOLS\_VERSION\_NUMBER).

**Syntax** 

public unsigned short version;

## **a\_db\_info structure**

Holds the information needed to return DBInfo information using the DBTools library.

#### Syntax

typedef struct a\_db\_info

#### **bit\_map\_pages a\_sql\_uint32**

Number of bitmap pages in the database.

**Syntax** public a sql uint32 bit map pages;

#### **charcollationspecbuffer char \***

Pointer to the char collation string buffer.

**Syntax** 

public char \* charcollationspecbuffer;

### **charcollationspecbufsize unsigned short**

Size of charcollationspecbuffer (at least 256+1).

**Syntax** 

public unsigned short charcollationspecbufsize;

## **charencodingbuffer char \***

Pointer to the char encoding string buffer.

**Syntax** 

public char \* charencodingbuffer;

## **charencodingbufsize unsigned short**

Size of charencodingbuffer (at least 50+1).

## Syntax

public unsigned short charencodingbufsize;

## **checksum a\_bit\_field**

If set TRUE, global checksums are enabled (a checksum on every database page).

## Syntax

public a\_bit\_field checksum;

## **connectparms const char \***

Parameters needed to connect to the database.

## **Syntax**

public const char \* connectparms;

## Remarks

They take the form of connection strings, such as the following: "UID=DBA;PWD=sql;DBF=demo.db".

The database server would be started by the connection string START parameter. For example: "START=c:\SQLAny16\bin32\dbsrv16.exe".

A full example connection string including the START parameter: "UID=DBA;PWD=sql;DBF=demo.db;START=c:\SQLAny16\bin32\dbsrv16.exe".
#### **dbbufsize unsigned short**

Size of dbnamebuffer (for example, MAX PATH).

**Syntax** 

public unsigned short dbbufsize;

## **dbnamebuffer char \***

Pointer to the database file name buffer.

**Syntax** public char \* dbnamebuffer;

## **encrypted\_tables a\_bit\_field**

If set TRUE, encrypted tables are supported.

#### Syntax

public a bit field encrypted tables;

## **errorrtn MSG\_CALLBACK**

Address of an error message callback routine or NULL.

#### **Syntax**

public MSG\_CALLBACK errorrtn;

## **file\_size a\_sql\_uint32**

Size of database file (in pages).

## **Syntax**

public a sql uint32 file size;

## **free\_pages a\_sql\_uint32**

Number of free pages.

#### **Syntax**

public a sql uint32 free pages;

## **logbufsize unsigned short**

Size of lognamebuffer (for example, \_MAX\_PATH).

#### **Syntax**

public unsigned short logbufsize;

#### **lognamebuffer char \***

Pointer to the transaction log file name buffer.

**Syntax** 

public char \* lognamebuffer;

## **mirrorbufsize unsigned short**

Size of mirrornamebuffer (for example, \_MAX\_PATH).

**Syntax** 

public unsigned short mirrorbufsize;

## **mirrornamebuffer char \***

Pointer to the mirror file name buffer.

## **Syntax**

public char \* mirrornamebuffer;

## **msgrtn MSG\_CALLBACK**

Address of an information message callback routine or NULL.

Syntax public MSG\_CALLBACK msgrtn;

## **ncharcollationspecbuffer char \***

Pointer to the nchar collation string buffer.

## **Syntax**

public char \* ncharcollationspecbuffer;

## **ncharcollationspecbufsize unsigned short**

Size of ncharcollationspecbuffer (at least 256+1).

#### **Syntax**

public unsigned short ncharcollationspecbufsize;

## **ncharencodingbuffer char \***

Pointer to the nchar encoding string buffer.

## **Syntax** public char \* ncharencodingbuffer;

#### **ncharencodingbufsize unsigned short**

Size of ncharencodingbuffer (at least 50+1).

#### **Syntax**

public unsigned short ncharencodingbufsize;

#### **other\_pages a\_sql\_uint32**

Number of pages that are not table pages, index pages, free pages, or bitmap pages.

**Syntax** 

public a sql uint32 other pages;

#### **page\_usage a\_bit\_field**

Set TRUE to report page usage statistics, otherwise FALSE.

#### Syntax

public a bit field page usage;

Remarks

Set TRUE by dbinfo -u option.

## **quiet a\_bit\_field**

Set TRUE to operate without confirming messages.

#### **Syntax**

public a\_bit\_field quiet;

## **Remarks**

Set TRUE by dbinfo -q option.

## **statusrtn MSG\_CALLBACK**

Address of a status message callback routine or NULL.

#### **Syntax**

public MSG\_CALLBACK statusrtn;

## **sysinfo a\_sysinfo**

Inline a\_sysinfo structure.

#### **Syntax**

public a sysinfo sysinfo;

#### **totals a\_table\_info \***

Pointer to a table info structure.

**Syntax** 

public a table info \* totals;

## **version unsigned short**

DBTools version number (DB\_TOOLS\_VERSION\_NUMBER).

**Syntax** 

public unsigned short version;

# **a\_db\_version\_info structure**

Holds information regarding which version of SQL Anywhere was used to create the database.

## **Syntax**

typedef struct a\_db\_version\_info

## **created\_version char**

Set to one of VERSION\_UNKNOWN, VERSION\_PRE\_10, etc.

## Syntax

public char created\_version;

## Remarks

indicating the server version that created the database file.

## **errorrtn MSG\_CALLBACK**

Address of an error message callback routine or NULL.

**Syntax** public MSG\_CALLBACK errorrtn;

## **filename const char \***

Name of the database file to check.

**Syntax** 

public const char \* filename;

#### **msgrtn MSG\_CALLBACK**

Address of an information message callback routine or NULL.

**Syntax** 

public MSG\_CALLBACK msgrtn;

#### **version unsigned short**

DBTools version number (DB\_TOOLS\_VERSION\_NUMBER).

**Syntax** 

public unsigned short version;

## **a\_dblic\_info structure**

Holds information containing licensing information.

**Syntax** 

typedef struct a\_dblic\_info

#### Remarks

You must use this information only in a manner consistent with your license agreement.

#### **compname char \***

Company name for licensing.

#### **Syntax**

public char \* compname;

**conncount a\_sql\_int32** Maximum number of connections licensed.

**Syntax** public a sql int32 conncount;

Remarks To set, use 1000000L for default.

## **errorrtn MSG\_CALLBACK**

Address of an error message callback routine or NULL.

## **Syntax**

public MSG\_CALLBACK errorrtn;

#### **exename char \***

Name of the server executable or license file.

**Syntax** public char \* exename;

## **installkey char \***

Reserved; set NULL.

**Syntax** public char \* installkey;

Remarks Set by dblic -k option.

## **msgrtn MSG\_CALLBACK**

Address of an information message callback routine or NULL.

**Syntax** public MSG\_CALLBACK msgrtn;

## **nodecount a\_sql\_int32**

Number of nodes licensed.

## **Syntax**

public a sql int32 nodecount;

## **query\_only a\_bit\_field**

Set TRUE to just display the license information.

## **Syntax**

public a bit field query only;

## Remarks

Set FALSE to permit changing the information.

## **quiet a\_bit\_field**

Set TRUE to operate without printing messages.

## **Syntax**

public a bit field quiet;

Remarks Set TRUE by dblic -q option.

#### **type a\_license\_type**

See lictype.h for values.

**Syntax** public a\_license\_type type;

#### Remarks

One of LICENSE\_TYPE\_PERSEAT, LICENSE\_TYPE\_CONCURRENT, or LICENSE\_TYPE\_PERCPU.

#### **username char \***

User name for licensing.

#### **Syntax**

public char \* username;

#### **version unsigned short**

DBTools version number (DB\_TOOLS\_VERSION\_NUMBER).

#### **Syntax**

public unsigned short version;

## **a\_dbtools\_info structure**

DBTools information callback used to initialize and finalize the DBTools library calls.

**Syntax** typedef struct a\_dbtools\_info

## **errorrtn MSG\_CALLBACK**

Address of an error message callback routine or NULL.

**Syntax** 

public MSG\_CALLBACK errorrtn;

## **a\_log\_file\_info structure**

Used to obtain the log file and mirror log file information of a non-running database.

#### Syntax

typedef struct a\_log\_file\_info

#### **dbname const char \***

Database file name.

**Syntax** 

public const char \* dbname;

#### **encryption\_key const char \***

The encryption key for the database file.

**Syntax** 

public const char \* encryption key;

## **errorrtn MSG\_CALLBACK**

Address of an error message callback routine or NULL.

#### Syntax

public MSG\_CALLBACK errorrtn;

## **logname char \***

Buffer for transaction log file name, or NULL.

**Syntax** public char \* logname;

## **logname\_size size\_t**

Size of buffer for transaction log file name, or zero.

#### **Syntax**

public size t logname size;

#### **mirrorname char \***

Buffer for mirror log file name, or NULL.

# **Syntax**

public char \* mirrorname;

## **mirrorname\_size size\_t**

Size of buffer for mirror log file name, or zero.

## **Syntax**

public size t mirrorname size;

#### **reserved void \***

Reserved for internal use and must set to NULL.

**Syntax** public void \* reserved;

#### **version unsigned short**

DBTools version number (DB\_TOOLS\_VERSION\_NUMBER).

**Syntax** public unsigned short version;

## **a\_name structure**

Specifies a variable list of names.

**Syntax** typedef struct a\_name

#### **name char**

One or more bytes comprising the name.

**Syntax** public char name;

#### **next struct a\_name \***

Pointer to the next name in the list or NULL.

**Syntax** 

public struct a name \* next;

## **a\_remote\_sql structure**

Holds information needed for the dbremote utility using the DBTools library.

**Syntax** typedef struct a\_remote\_sql

#### Remarks

The dbremote utility sets the following defaults before processing any command-line options:

- version = DB\_TOOLS\_VERSION\_NUMBER
- $\arg y = (\text{argument vector passed to application})$
- $\bullet$  deleted = TRUE
- $apply = TRUE$
- $\bullet$  more = TRUE
- link  $debug = FALSE$
- max  $length = 50000$
- memory =  $2 * 1024 * 1024$
- frequency  $= 1$
- $\bullet$  threads = 0
- receive delay  $= 60$
- send delay  $= 0$
- $\log$  size = 0
- patience retry  $= 1$
- resend urgency  $= 0$
- log file name  $=$  (set from command line)
- truncate remote output  $file = FALSE$
- remote output file name = NULL
- no user interaction  $= TRUE$  (if user interface is not available)
- $\bullet$  errorrtn = (address of an appropriate routine)
- msgrtn = (address of an appropriate routine)
- confirmment = (address of an appropriate routine)
- msgqueuertn  $=$  (address of an appropriate routine)
- logrtn  $=$  (address of an appropriate routine)
- warningrtn  $=$  (address of an appropriate routine)
- set window title  $rtn = (address of an appropriate routine)$
- progress\_msg\_rtn = (address of an appropriate routine)
- progress\_index\_rtn = (address of an appropriate routine)

## **apply a\_bit\_field**

Normally set TRUE.

#### **Syntax** public a bit field apply;

## Remarks

When not set, messages are scanned but not applied. Corresponds to dbremote -a option.

## **argv char \*\***

Pointer to a parsed command line (a vector of pointers to strings).

**Syntax** public char \*\* argv;

## Remarks

If not NULL, then DBRemoteSQL will call a message routine to display each command line argument except those prefixed with -c, -cq, or -ek.

## **batch a\_bit\_field**

When set TRUE, force exit after applying message and scanning log (this is the same as at least one user having 'always' send time).

## **Syntax**

public a bit field batch;

#### Remarks

When cleared, allow run mode to be determined by remote users send times.

## **confirmrtn MSG\_CALLBACK**

Address of a confirmation request callback routine or NULL.

#### **Syntax**

public MSG\_CALLBACK confirmrtn;

## **connectparms char \***

Parameters needed to connect to the database.

#### **Syntax**

public char \* connectparms;

## Remarks

They take the form of connection strings, such as the following: "UID=DBA;PWD=sql;DBF=demo.db".

The database server would be started by the connection string START parameter. For example: "START=c:\SQLAny16\bin32\dbeng16.exe".

A full example connection string including the START parameter: "UID=DBA;PWD=sql;DBF=demo.db;START=c:\SQLAny16\bin32\dbeng16.exe".

## **debug a\_bit\_field**

When set TRUE, debug output is included.

#### Syntax public a\_bit\_field debug;

#### **debug\_dump\_size a\_sql\_uint32**

Reserved for internal use and must set to 0.

**Syntax** 

public a sql uint32 debug dump size;

#### **debug\_page\_offsets a\_bit\_field**

Reserved for internal use and must set to FALSE.

**Syntax** 

public a bit field debug page offsets;

#### **default\_window\_title char \***

A pointer to the default window title string.

#### Syntax

public char \* default window title;

## **deleted a\_bit\_field**

Normally set TRUE.

#### **Syntax**

public a\_bit\_field deleted;

#### Remarks

When not set, messages are not deleted after they are applied. Corresponds to dbremote -p option.

#### **encryption\_key char \***

Pointer to an encryption key. Corresponds to the dbremote -ek option.

#### Syntax public char \* encryption key;

#### **errorrtn MSG\_CALLBACK**

Address of an error message callback routine or NULL.

#### **Syntax**

public MSG\_CALLBACK errorrtn;

## **frequency a\_sql\_uint32**

Reserved for internal use and must set to 0.

**Syntax** 

public a sql uint32 frequency;

## **full\_q\_scan a\_bit\_field**

Reserved for internal use and must set to FALSE.

**Syntax** 

public a bit field full q scan;

#### **include\_scan\_range char \***

Reserved for internal use and must set to NULL.

#### **Syntax**

public char \* include scan range;

## **latest\_backup a\_bit\_field**

When set TRUE, only logs that are backed up are processed.

#### **Syntax**

public a bit field latest backup;

#### **Remarks**

Don't send operations from a live log. Corresponds to the dbremote -u option.

## **link\_debug a\_bit\_field**

When set TRUE, debugging will be turned on for links.

**Syntax** public a bit field link debug;

## **locale char \***

Reserved for internal use and must set to NULL.

**Syntax** public char \* locale;

#### **log\_file\_name const char \***

Pointer to the name of the DBRemoteSQL output log to which the message callbacks print their output.

#### **Syntax**

public const char \* log file name;

#### Remarks

If send is TRUE, the error log is sent to the consolidated (unless this pointer is NULL).

## **log\_size a\_sql\_uint32**

DBRemoteSQL renames and restarts the online transaction log when the size of the online transaction log is greater than this value.

#### **Syntax**

public a\_sql\_uint32 log\_size;

#### Remarks

Corresponds to the dbremote -x option.

## **logrtn MSG\_CALLBACK**

Pointer to a function that prints the given message to a log file.

## **Syntax**

public MSG\_CALLBACK logrtn;

## Remarks

These messages do not need to be seen by the user.

## **max\_length a\_sql\_uint32**

Set to the maximum length (in bytes) a message can have.

#### **Syntax**

public a sql uint32 max length;

## Remarks

This affects sending and receiving. The recommended value is 50000. Corresponds to the dbremote -l option.

#### **memory a\_sql\_uint32**

Setto the maximum size (in bytes) of memory buffersto use while building messagesto send.

#### **Syntax**

public a sql uint32 memory;

#### Remarks

The recommended value is at least  $2 * 1024 * 1024$ . Corresponds to the dbremote -m option.

## **mirror\_logs char \***

Pointer to the name of the directory containing offline mirror transaction logs.

**Syntax** public char \* mirror logs;

#### Remarks

Corresponds to the dbremote -ml option.

**more a\_bit\_field** This should be set to TRUE.

**Syntax** public a bit field more;

## **msgqueuertn MSG\_QUEUE\_CALLBACK**

Function called by DBRemoteSQL when it wants to sleep.

#### **Syntax**

public MSG\_QUEUE\_CALLBACK msgqueuertn;

## Remarks

The parameter specifies the sleep period in milliseconds. The function should return the following, as defined in dllapi.h.

- MSGQ\_SLEEP\_THROUGH indicates that the routine slept for the requested number of milliseconds. This is usually the value you should return.
- MSGQ\_SHUTDOWN\_REQUESTED indicates that you would like the synchronization to terminate as soon as possible.

## **msgrtn MSG\_CALLBACK**

Address of an information message callback routine or NULL.

**Syntax** 

public MSG\_CALLBACK msgrtn;

#### **no\_user\_interaction a\_bit\_field**

When set TRUE, no user interaction is requested.

**Syntax** 

public a bit field no user interaction;

## **operations a\_sql\_uint32**

This value is used when applying messages.

**Syntax** 

public a sql uint32 operations;

## Remarks

Commits are ignored until DBRemoteSQL has at least this number of operations(inserts, deletes, updates) that are uncommitted. Corresponds to the dbremote -g option.

#### **patience\_retry a\_sql\_uint32**

Set this to the number of polls for incoming messages that DBRemoteSQL should wait before assuming that a message it is expecting is lost.

#### Syntax

public a sql uint32 patience retry;

## **Remarks**

For example, if patience retry is 3 then DBRemoteSQL tries up to three times to receive the missing message. Afterward, it sends a resend request. The recommended value is 1. Corresponds to the dbremote -rp option.

## **progress\_index\_rtn SET\_PROGRESS\_CALLBACK**

Pointer to a function that updates the state of the progress bar.

#### Syntax

public SET PROGRESS CALLBACK progress index rtn;

## Remarks

This function takes two unsigned integer arguments index and max. On the first call, the values are the minimum and maximum values (for example, 0, 100). On subsequent calls, the first argument is the current index value (for example, between 0 and 100) and the second argument is always 0.

## **progress\_msg\_rtn MSG\_CALLBACK**

Pointer to a function that displays a progress message.

**Syntax** 

public MSG CALLBACK progress msg\_rtn;

## **queueparms char \***

Reserved for internal use and must set to NULL.

**Syntax** public char \* queueparms;

**receive a\_bit\_field** When set TRUE, messages are received.

Syntax public a\_bit\_field receive;

## Remarks

If receive and send are both FALSE then both are assumed TRUE. It is recommended to set receive and send FALSE. Corresponds to the dbremote -r option.

## **receive\_delay a\_sql\_uint32**

Set this to the time (in seconds) to wait between polls for new incoming messages.

#### **Syntax**

public a sql uint32 receive delay;

#### Remarks

The recommended value is 60. Corresponds to the dbremote -rd option.

#### **remote\_output\_file\_name char \***

Pointer to the name of the DBRemoteSQL remote output file.

#### **Syntax**

public char \* remote output file name;

#### **Remarks**

Corresponds to the dbremote -ro or -rt option.

## **rename\_log a\_bit\_field**

When set TRUE, logs are renamed and restarted (DBRemoteSOL only).

#### **Syntax**

public a bit field rename log;

#### **resend\_urgency a\_sql\_uint32**

Set the time (in seconds) that DBRemoteSQL waits after seeing that a user needs a rescan before performing a full scan of the log.

#### **Syntax**

public a sql uint32 resend urgency;

#### **Remarks**

Setto zero to allow DBRemoteSQL to choose a good value based on usersend times and other information it has collected. Corresponds to the dbremote -ru option.

## **scan\_log a\_bit\_field**

Reserved for internal use and must set to FALSE.

**Syntax** public a bit field scan log;

## **send a\_bit\_field**

When set TRUE, messages are sent.

**Syntax** public a bit field send;

## Remarks

If receive and send are both FALSE then both are assumed TRUE. It is recommended to set receive and send FALSE. Corresponds to the dbremote -s option.

## **send\_delay a\_sql\_uint32**

Set the time (in seconds) between scans of the log file for new operations to send.

#### **Syntax**

public a sql uint32 send delay;

## Remarks

Set to zero to allow DBRemoteSQL to choose a good value based on user send times. Corresponds to the dbremote -sd option.

#### **set\_window\_title\_rtn SET\_WINDOW\_TITLE\_CALLBACK**

Pointer to a function that resets the title of the window (Windows only).

#### **Syntax**

public SET WINDOW TITLE CALLBACK set window title rtn;

#### Remarks

The title could be "database name (receiving, scanning, or sending) - default window title".

#### **threads a\_sql\_uint32**

Set the number of worker threads that should be used to apply messages.

#### **Syntax**

public a sql uint32 threads;

#### Remarks

This value must not exceed 50. Corresponds to the dbremote -w option.

#### **transaction\_logs char \***

Should identify the directory with offline transaction logs (DBRemoteSQL only).

#### **Syntax**

public char \* transaction logs;

#### Remarks

Corresponds to the transaction logs directory argument of dbremote.

#### **triggers a\_bit\_field**

This should usually be cleared (FALSE) in most cases.

## **Syntax**

public a\_bit\_field triggers;

#### Remarks

When set TRUE, trigger actions are replicated. Care should be exercised.

#### **truncate\_remote\_output\_file a\_bit\_field**

When set TRUE, the remote output file is truncated rather than appended to.

#### **Syntax**

public a bit field truncate remote output file;

#### Remarks

Corresponds to the dbremote -rt option.

## **unused a\_bit\_field**

Reserved for internal use and must set to FALSE.

## **Syntax**

public a\_bit\_field unused;

## **use\_hex\_offsets a\_bit\_field**

When set TRUE, log offsets are shown in hexadecimal notation; otherwise decimal notation is used.

#### **Syntax**

public a bit field use hex offsets;

## **use\_relative\_offsets a\_bit\_field**

When set TRUE, log offsets are displayed as relative to the start of the current log file.

#### **Syntax**

public a bit field use relative offsets;

## Remarks

When set FALSE, log offsets from the beginning of time are displayed.

## **verbose a\_bit\_field**

When set, extra information is produced.

## **Syntax**

public a\_bit\_field verbose;

# Remarks

Corresponds to the dbremote -v option.

## **version unsigned short**

DBTools version number (DB\_TOOLS\_VERSION\_NUMBER).

## **Syntax**

public unsigned short version;

## **warningrtn MSG\_CALLBACK**

Pointer to a function that displays the given warning message.

#### **Syntax**

public MSG\_CALLBACK warningrtn;

#### Remarks

If NULL, the errorrtn function is called instead.

## **a\_sync\_db structure**

Holds information needed for the dbmlsync utility using the DBTools library.

**Syntax** typedef struct a\_sync\_db

#### Remarks

Some members correspond to features accessible from the dbmlsync command line utility. Unused members should be assigned the value 0,FALSE, or NULL, depending on data type.

#### **allow\_outside\_connect a\_bit\_field**

Reserved; use 0.

**Syntax** 

public a bit field allow outside connect;

## **allow\_schema\_change a\_bit\_field**

Set TRUE to check for schema changes between synchronizations.

**Syntax** 

public a bit field allow schema change;

Remarks

Equivalent to the dbmlsync -sc option.

## **apply\_dnld\_file const char \***

Name of download file to apply.

Syntax public const char \* apply dnld file;

## **Remarks**

Equivalent to dbmlsync -ba option or NULL if option not specified.

#### **argv char \*\***

The argv array for this run, the last element of the array must be NULL.

**Syntax** public char \*\* argv;

## **autoclose a\_bit\_field**

Set TRUE to close window on completion.

**Syntax** public a\_bit\_field autoclose;

Remarks Equivalent to the dbmlsync -qc option.

## **background\_retry a\_sql\_int32**

Number of times to retry an interrupted background synchronization.

**Syntax** 

public a sql int32 background retry;

Remarks

Equivalent to the dbmlsync -bkr option.

## **background\_sync a\_bit\_field**

Set TRUE to do a background synchronization.

## **Syntax**

public a bit field background sync;

Remarks

Equivalent to the dbmlsync -bk option.

## **cache\_verbosity a\_bit\_field**

Reserved; use 0.

**Syntax** public a bit field cache verbosity;

#### **ce\_argv char \*\***

Reserved; use NULL.

**Syntax** public char \*\* ce argv;

## **ce\_reproc\_argv char \*\***

Reserved; use NULL.

**Syntax** 

public char \*\* ce reproc argv;

## **changing\_pwd a\_bit\_field**

Set TRUE when setting a new MobiLink password.

## Syntax

public a bit field changing pwd;

Remarks See new mlpassword field. Equivalent to the dbmlsync -mn option.

## **confirmrtn MSG\_CALLBACK**

Address of a confirmation request callback routine or NULL.

## **Syntax**

public MSG\_CALLBACK confirmrtn;

## **connectparms char \***

Parameters needed to connect to the database.

**Syntax** public char \* connectparms;

## Remarks

They take the form of connection strings, such as the following: "UID=DBA;PWD=sql;DBF=demo.db".

The database server would be started by the connection string START parameter. For example: "START=c:\SQLAny16\bin32\dbsrv16.exe".

A full example connection string including the START parameter: "UID=DBA;PWD=sql;DBF=demo.db;START=c:\SQLAny16\bin32\dbsrv16.exe".

#### **connectparms\_allocated a\_bit\_field**

Reserved; use 0.

**Syntax** 

public a bit field connectparms allocated;

## **continue\_download a\_bit\_field**

Set TRUE to continue a previously failed download.

**Syntax** 

public a bit field continue download;

Remarks

Equivalent to the dbmlsync -dc option.

## **create\_dnld\_file const char \***

Name of download file to create.

## **Syntax**

public const char \* create\_dnld\_file;

## **Remarks**

Equivalent to dbmlsync -bc option or NULL if option not specified.

## **debug a\_bit\_field**

Reserved; use 0.

## **Syntax**

public a\_bit\_field debug;

## **debug\_dump\_char a\_bit\_field**

Reserved; use 0.

## **Syntax**

public a bit field debug dump char;

## **debug\_dump\_hex a\_bit\_field**

Reserved; use 0.

## **Syntax**

public a bit field debug dump hex;

#### **debug\_dump\_size a\_sql\_uint32**

Reserved; use 0.

#### **Syntax**

public a sql uint32 debug dump size;

## **debug\_page\_offsets a\_bit\_field**

Reserved: use 0.

**Syntax** public a bit field debug page offsets;

#### **default\_window\_title char \***

Name of the program to display in the window caption (for example, DBMLSync).

#### **Syntax**

public char \* default window title;

#### **dl\_insert\_width a\_sql\_uint32**

Reserved; use 0.

# **Syntax**

public a sql uint32 dl insert width;

## **dl\_use\_put a\_bit\_field**

Reserved; use 0.

#### **Syntax**

public a bit field dl use put;

## **dlg\_info\_msg a\_sql\_uint32**

Reserved; use 0.

#### **Syntax**

public a sql uint32 dlg info msg;

#### **dnld\_fail\_len a\_sql\_uint32**

Reserved; use 0.

#### **Syntax**

public a sql uint32 dnld fail len;

## **dnld\_file\_extra const char \***

Specify extra string to include in download file.

#### **Syntax**

public const char \* dnld file extra;

## **Remarks**

Equivalent to dbmlsync -be option.

## **dnld\_gen\_num a\_bit\_field**

Set TRUE to update generation number when download file is applied.

#### **Syntax**

public a bit field dnld gen num;

## Remarks

Equivalent to the dbmlsync -bg option.

## **dnld\_read\_size a\_sql\_uint32**

Set the download read size.

## **Syntax**

public a sql uint32 dnld read size;

## Remarks

Equivalent to the dbmlsync -drs option.

## **download\_only a\_bit\_field**

Set TRUE to perform download-only synchronization.

**Syntax** 

public a bit field download only;

## **Remarks**

Equivalent to the dbmlsync -ds option.

## **encrypted\_stream\_opts const char \***

Reserved; use NULL.

## **Syntax**

public const char \* encrypted stream opts;

#### **encryption\_key char \***

The encryption key for the database file.

**Syntax** 

public char \* encryption key;

Remarks Equivalent to the dbmlsync -ek option.

## **entered\_dialog a\_bit\_field**

Reserved; use 0.

**Syntax** public a bit field entered dialog;

## **errorrtn MSG\_CALLBACK**

Address of an error message callback routine or NULL.

Syntax

public MSG\_CALLBACK errorrtn;

## **est\_upld\_row\_cnt a\_sql\_uint32**

Set the estimated upload row count (for optimization).

## **Syntax**

public a sql uint32 est upld row cnt;

## Remarks

Equivalent to the dbmlsync -urc option.

## **extended\_options char \***

Extended options in the form "keyword=value;...".

## **Syntax**

public char \* extended options;

## Remarks

Equivalent to dbmlsync -e option.

## **hide\_conn\_str a\_bit\_field**

Set FALSE to show connect string, TRUE to hide the connect string.

#### **Syntax**

public a bit field hide conn str;

#### **Remarks**

Equivalent to the dbmlsync -vc option.

## **hide\_ml\_pwd a\_bit\_field**

Set FALSE to show MobiLink password, TRUE to hide the MobiLink password.

#### **Syntax**

public a\_bit\_field hide\_ml\_pwd;

## Remarks

Equivalent to the dbmlsync -vp option.

## **hovering\_frequency a\_sql\_uint32**

Set the logscan polling period in seconds.

## **Syntax**

public a sql uint32 hovering frequency;

## Remarks

Usually 60. Equivalent to the dbmlsync -pp option.

## **ignore\_debug\_interrupt a\_bit\_field**

Reserved; use 0.

## **Syntax**

public a bit field ignore debug interrupt;

## **ignore\_hook\_errors a\_bit\_field**

Set TRUE to ignore errors that occur in hook functions.

## **Syntax**

public a bit field ignore hook errors;

## Remarks

Equivalent to the dbmlsync -eh option.

## **ignore\_hovering a\_bit\_field**

Set TRUE to disable logscan polling.

#### **Syntax**

public a bit field ignore hovering;

## Remarks

Equivalent to the dbmlsync -p option.

## **ignore\_scheduling a\_bit\_field**

Set TRUE to ignore scheduling.

**Syntax** 

public a bit field ignore scheduling;

## Remarks

Equivalent to the dbmlsync -is option.

## **include\_scan\_range const char \***

Reserved; use NULL.

## **Syntax**

public const char \* include scan range;

## **init\_cache a\_sql\_uint32**

Initial size for cache.

## **Syntax**

public a sql uint32 init cache;

## Remarks

Equivalent to the dbmlsync -ci option.

## **init\_cache\_suffix char**

Suffix for initial cache size ('B' for bytes, 'P' for percentage, or 0 if not specified.

## **Syntax**

public char init cache suffix;

#### **kill\_other\_connections a\_bit\_field**

Set TRUE to drop connections with locks on tables being synchronized.

#### **Syntax**

public a bit field kill other connections;

## **Remarks**

Equivalent to the dbmlsync -d option.

## **last\_upload\_def a\_syncpub \***

Reserved; use NULL.

**Syntax** 

public a syncpub \* last upload def;

## **lite\_blob\_handling a\_bit\_field**

Reserved; use 0.

**Syntax** public a bit field lite blob handling;

## **log\_file\_name const char \***

Database server message log file name.

## **Syntax**

public const char \* log file name;

## Remarks

Equivalent to dbmlsync -o or -ot option.

## **log\_size a\_sql\_uint32**

Size in bytes of log file when renaming and restarting the transaction log.

#### **Syntax**

public a\_sql\_uint32 log\_size;

#### Remarks

Specify 0 for unspecified size. Equivalent to the dbmlsync -x option.

## **logrtn MSG\_CALLBACK**

Address of a logging callback routine to write messages only to a log file or NULL.

## **Syntax**

public MSG\_CALLBACK logrtn;

## **max\_cache a\_sql\_uint32**

Maximum size for cache.

**Syntax** public a sql uint32 max cache;

Remarks Equivalent to the dbmlsync -cm option.

## **max\_cache\_suffix char**

Suffix for maximum cache size ('B' for bytes, 'P' for percentage, or 0 if not specified.

**Syntax** public char max cache suffix;

## **min\_cache a\_sql\_uint32**

Minimum size for cache.

## **Syntax**

public a sql uint32 min cache;

## Remarks

Equivalent to the dbmlsync -cl option.

## **min\_cache\_suffix char**

Suffix for minimum cache size ('B' for bytes, 'P' for percentage, or 0 if not specified.

## **Syntax**

public char min cache suffix;

## **mlpassword char \***

The MobiLink password or NULL, if the option is not specified.

#### **Syntax**

public char \* mlpassword;

Remarks

Equivalent to the dbmlsync -mp option.

## **msgqueuertn MSG\_QUEUE\_CALLBACK**

Function called by DBMLSync when it wants to sleep.

## **Syntax**

public MSG\_QUEUE\_CALLBACK msgqueuertn;

## Remarks

The parameter specifies the sleep period in milliseconds. The function should return the following, as defined in dllapi.h.

- MSGQ\_SLEEP\_THROUGH indicates that the routine slept for the requested number of milliseconds. This is usually the value you should return.
- MSGQ\_SHUTDOWN\_REQUESTED indicates that you would like the synchronization to terminate as soon as possible.
- MSGO\_SYNC\_REQUESTED indicates that the routine slept for less than the requested number of milliseconds and that the next synchronization should begin immediately if a synchronization is not currently in progress.

## **msgrtn MSG\_CALLBACK**

Address of an information message callback routine or NULL.

## **Syntax**

public MSG\_CALLBACK msgrtn;

## **new\_mlpassword char \***

The new MobiLink password or NULL, if the option is not specified.

Syntax public char \* new mlpassword;

## Remarks

Equivalent to the dbmlsync -mn option.

## **no\_offline\_logscan a\_sql\_uint32**

Set TRUE to disable offline logscan (cannot use with -x).

**Syntax** public a sql uint32 no offline logscan;

## Remarks

Equivalent to the dbmlsync -do option.

#### **no\_schema\_cache a\_bit\_field**

Reserved; use 0.

**Syntax** 

public a bit field no schema cache;

#### **no\_stream\_compress a\_bit\_field**

Reserved; use 0.

**Syntax** public a bit field no stream compress;

#### **offline\_dir const char \***

Transaction logs directory.

#### Syntax

public const char \* offline dir;

#### Remarks

Last item specified on dbmlsync command line.

#### **output\_to\_file a\_bit\_field**

Reserved; use 0.

#### **Syntax**

public a bit field output to file;

#### **output\_to\_mobile\_link a\_bit\_field**

Reserved; use 1.

#### **Syntax**

public a bit field output to mobile link;

#### **persist\_connection a\_bit\_field**

Set TRUE to persist the MobiLink connection between synchronizations.

#### **Syntax**

public a bit field persist connection;

#### Remarks

Set FALSE to close the MobiLink connection between synchronizations. Equivalent to the dbmlsync -pc{+|-} option.

Database Tools Interface (DBTools)

**ping a\_bit\_field** Set TRUE to ping MobiLink server.

**Syntax** public a\_bit\_field ping;

**Remarks** Equivalent to the dbmlsync -pi option.

**preload\_dlls char \*** Reserved; use NULL.

**Syntax** public char \* preload dlls;

## **progress\_index\_rtn SET\_PROGRESS\_CALLBACK**

Function called to update the state of the progress bar.

**Syntax** public SET PROGRESS CALLBACK progress index rtn;

## **progress\_msg\_rtn MSG\_CALLBACK**

Function called to change the text in the status window, above the progress bar.

## **Syntax**

public MSG CALLBACK progress msg rtn;

## **prompt\_again a\_bit\_field**

Reserved; use 0.

**Syntax** public a bit field prompt again;

## **prompt\_for\_encrypt\_key a\_bit\_field**

Reserved; use 0.

**Syntax** public a bit field prompt for encrypt key;

#### **protocol\_add\_cli\_bit\_to\_cli\_both a\_bit\_field**

Reserved; use 0.

#### **Syntax**

public a bit field protocol add cli bit to cli both;

#### **protocol\_add\_cli\_bit\_to\_cli\_max a\_bit\_field**

Reserved; use 0.

#### **Syntax**

public a bit field protocol add cli bit to cli max;

#### **protocol\_add\_serv\_bit\_to\_cli\_both a\_bit\_field**

Reserved; use 0.

#### **Syntax**

public a bit field protocol add serv bit to cli both;

## **protocol\_add\_serv\_bit\_to\_cli\_max a\_bit\_field**

Reserved; use 0.

#### **Syntax**

public a bit field protocol add serv bit to cli max;

#### **protocol\_add\_serv\_bit\_to\_serv\_both a\_bit\_field**

Reserved; use 0.

#### **Syntax**

public a bit field protocol add serv bit to serv both;

## **protocol\_add\_serv\_bit\_to\_serv\_max a\_bit\_field**

Reserved; use 0.

#### **Syntax**

public a bit field protocol add serv bit to serv max;

# **raw\_file const char \***

Reserved; use NULL.

#### **Syntax**

public const char \* raw file;

## **rename\_log a\_bit\_field**

Set TRUE to rename and restart the transaction log.

#### **Syntax**

public a bit field rename log;

#### **Remarks**

See log\_size field. Equivalent to the dbmlsync -x option.

## **reserved a\_bit\_field**

Reserved; use 0.

**Syntax** public a\_bit\_field reserved;

## **retry\_remote\_ahead a\_bit\_field**

Set TRUE to resend upload using remote offset on progress mismatch when remote offset is greater than consolidated offset.

#### **Syntax**

public a bit field retry remote ahead;

## Remarks

Equivalent to the dbmlsync -ra option.

## **retry\_remote\_behind a\_bit\_field**

Set TRUE to resend upload using remote offset on progress mismatch.

#### Syntax

public a bit field retry remote behind;

#### Remarks

when remote offset is less than consolidated offset. Equivalent to the dbmlsync -r or -rb option.

## **server\_mode a\_bit\_field**

Set TRUE to run in server mode.

## **Syntax**

public a bit field server mode;

## **Remarks**

Equivalent to the dbmlsync -sm option.
#### **server\_port a\_sql\_uint32**

Set communication port when running in server mode.

**Syntax** 

public a sql uint32 server port;

# Remarks

Equivalent to the dbmlsync -po option.

# **set\_window\_title\_rtn SET\_WINDOW\_TITLE\_CALLBACK**

Function to call to change the title of the dbmlsync window (Windows only).

### **Syntax**

public SET WINDOW TITLE CALLBACK set window title rtn;

# **status\_rtn STATUS\_CALLBACK**

Reserved; use NULL.

# **Syntax**

public STATUS CALLBACK status rtn;

# **strictly\_free\_memory a\_bit\_field**

Reserved; use 0.

# **Syntax**

public a bit field strictly free memory;

# **strictly\_ignore\_trigger\_ops a\_bit\_field**

Reserved; use 0.

#### **Syntax**

public a bit field strictly ignore trigger ops;

# **sync\_opt char \***

Reserved; use NULL.

# **Syntax**

public char \* sync opt;

#### **sync\_params char \***

User authentication parameters.

**Syntax** public char \* sync params;

Remarks

Equivalent to the dbmlsync -ap option.

# **sync\_profile char \***

Synchronization profile to execute.

**Syntax** public char \* sync profile;

# Remarks

Equivalent to the dbmlsync -sp option.

# **trans\_upload a\_bit\_field**

Set TRUE to upload each database transaction separately.

# **Syntax**

public a bit field trans upload;

# Remarks

Equivalent to the dbmlsync -tu option.

# **upld\_fail\_len a\_sql\_uint32**

Reserved; use 0.

**Syntax** public a sql uint32 upld fail len;

# **upload\_defs a\_syncpub \***

Linked list of publications/subscriptions to synchronize.

**Syntax** public a syncpub \* upload defs;

# **upload\_only a\_bit\_field**

Set TRUE to perform upload-only synchronization.

### **Syntax**

public a bit field upload only;

# **Remarks**

Equivalent to the dbmlsync -uo option.

# **usage\_rtn USAGE\_CALLBACK**

Reserved; use NULL.

**Syntax** public USAGE CALLBACK usage rtn;

# **use\_fixed\_cache a\_bit\_field**

Reserved; use 0.

# **Syntax**

public a bit field use fixed cache;

# **use\_hex\_offsets a\_bit\_field**

Reserved; use 0.

# **Syntax**

public a bit field use hex offsets;

# **use\_relative\_offsets a\_bit\_field**

Reserved; use 0.

#### **Syntax**

public a bit field use relative offsets;

# **used\_dialog\_allocation a\_bit\_field**

Reserved; use 0.

**Syntax** public a bit field used dialog allocation;

#### **user\_name char \***

The MobiLink user to synchronize (deprecated).

**Syntax** public char \* user\_name;

**Remarks** Equivalent to the dbmlsync -u option.

# **verbose a\_bit\_field**

Reserved; use 0.

**Syntax** public a\_bit\_field verbose;

# **verbose\_download a\_bit\_field**

Reserved; use 0.

**Syntax** 

public a bit field verbose download;

# **verbose\_download\_data a\_bit\_field**

Reserved; use 0.

# **Syntax**

public a bit field verbose download data;

# **verbose\_hook a\_bit\_field**

Set TRUE to show hook script information.

#### **Syntax**

public a bit field verbose hook;

# **Remarks**

Equivalent to the dbmlsync -vs option.

# **verbose\_minimum a\_bit\_field**

Set TRUE to set verbosity at a minimum.

# **Syntax**

public a bit field verbose minimum;

Remarks Equivalent to the dbmlsync -v option.

# **verbose\_msgid a\_bit\_field**

Set TRUE to show message IDs.

**Syntax** public a bit field verbose msgid;

Remarks Equivalent to the dbmlsync -vi option.

# **verbose\_option\_info a\_bit\_field**

Set TRUE to show command line and extended options.

#### **Syntax**

public a bit field verbose option info;

### Remarks

Equivalent to the dbmlsync -vo option.

#### **verbose\_protocol a\_bit\_field**

Reserved; use 0.

#### **Syntax**

public a bit field verbose protocol;

# **verbose\_row\_cnts a\_bit\_field**

Set TRUE to show upload/download row counts.

#### **Syntax**

public a bit field verbose row cnts;

# Remarks

Equivalent to the dbmlsync -vn option.

# **verbose\_row\_data a\_bit\_field**

Set TRUE to show upload/download row values.

#### **Syntax**

public a bit field verbose row data;

Database Tools Interface (DBTools)

Remarks Equivalent to the dbmlsync -vr option.

#### **verbose\_server a\_bit\_field**

Reserved: use 0.

**Syntax** public a bit field verbose server;

# **verbose\_upload a\_bit\_field**

Set TRUE to show upload stream information.

**Syntax** public a bit field verbose upload;

# Remarks

Equivalent to the dbmlsync -vu option.

# **verbose\_upload\_data a\_bit\_field**

Reserved; use 0.

**Syntax** public a bit field verbose upload data;

# **version unsigned short**

DBTools version number (DB\_TOOLS\_VERSION\_NUMBER).

# **Syntax**

public unsigned short version;

# **warningrtn MSG\_CALLBACK**

Function called to display warning messages.

# **Syntax**

public MSG\_CALLBACK warningrtn;

# **a\_syncpub structure**

Holds information needed for the dbmlsync utility.

# **Syntax**

typedef struct a\_syncpub

#### **ext\_opt char \***

Extended options in the form "keyword=value;...".

#### **Syntax**

public char \* ext opt;

#### Remarks

These are the same options the would follow the dbmlsync -eu option.

### **next struct a\_syncpub \***

Pointer to the next node in the list, NULL for the last node.

### **Syntax**

public struct a syncpub \* next;

### **pub\_name char \***

Publication name(s) separated by commas (deprecated).

#### Syntax

public char \* pub name;

# Remarks

This is the same string that would follow the dbmlsync -n option. Only 1 of pub\_name and subscription may be non-NULL.

# **subscription char \***

Subscription name(s) separated by commas.

#### Syntax

public char \* subscription;

#### Remarks

This is the same string the would follow the dbmlsync -s option. Only 1 of pub\_name and subscription may be non-NULL.

# **a\_sysinfo structure**

Holds information needed for dbinfo and dbunload utilities using the DBTools library.

```
Syntax
typedef struct a_sysinfo
```
#### **blank\_padding a\_bit\_field**

1 if blank padding is used in this database, 0 otherwise.

**Syntax** 

public a bit field blank padding;

### **case\_sensitivity a\_bit\_field**

1 if the database is case sensitive, 0 otherwise.

**Syntax** public a bit field case sensitivity;

### **default\_collation char**

The collation sequence for the database.

#### **Syntax**

public char default collation;

# **encryption a\_bit\_field**

1 if the database is encrypted, 0 otherwise.

**Syntax** public a bit field encryption;

# **page\_size unsigned short**

The page size for the database.

**Syntax** public unsigned short page size;

#### **valid\_data a\_bit\_field**

1 to indicate that the other bit fields are valid.

**Syntax** public a bit field valid data;

# **a\_table\_info structure**

Holds information about a table needed as part of the a\_db\_info structure.

#### **Syntax**

typedef struct a\_table\_info

#### **index\_pages a\_sql\_uint32**

Number of index pages.

**Syntax** 

public a sql uint32 index pages;

# **index\_used a\_sql\_uint32**

Number of bytes used in index pages.

**Syntax** 

public a sql uint32 index used;

#### **index\_used\_pct a\_sql\_uint32**

Index space utilization as a percentage.

#### Syntax

public a sql uint32 index used pct;

# **next struct a\_table\_info \***

Next table in the list.

### **Syntax**

public struct a table info \* next;

# **table\_id a\_sql\_uint32**

ID number for this table.

#### **Syntax**

public a sql uint32 table id;

# **table\_name char \***

Name of the table.

#### **Syntax**

public char \* table name;

#### **table\_pages a\_sql\_uint32**

Number of table pages.

#### **Syntax**

public a sql uint32 table pages;

# **table\_used a\_sql\_uint32**

Number of bytes used in table pages.

**Syntax** 

public a sql uint32 table used;

### **table\_used\_pct a\_sql\_uint32**

Table space utilization as a percentage.

**Syntax** public a sql uint32 table used pct;

# **a\_translate\_log structure**

Holds information needed for transaction log translation using the DBTools library.

**Syntax** 

typedef struct a\_translate\_log

### **ansi\_sql a\_bit\_field**

Set TRUE to produce ANSI standard SQL transactions.

#### **Syntax**

public a bit field ansi sql;

#### Remarks

Set TRUE by dbtran -s option.

# **chronological\_order a\_bit\_field**

Reserved; set to FALSE.

**Syntax** public a bit field chronological order;

# **comment\_trigger\_trans a\_bit\_field**

Set TRUE to include trigger-generated transactions as comments.

**Syntax** public a bit field comment trigger trans;

Remarks Set TRUE by dbtran -z option.

# **confirmrtn MSG\_CALLBACK**

Address of a confirmation request callback routine or NULL.

### **Syntax**

public MSG\_CALLBACK confirmrtn;

### **connectparms const char \***

Parameters needed to connect to the database.

#### **Syntax**

public const char \* connectparms;

### Remarks

They take the form of connection strings, such as the following: "UID=DBA;PWD=sql;DBF=demo.db".

The database server would be started by the connection string START parameter. For example: "START=c:\SQLAny16\bin32\dbsrv16.exe".

A full example connection string including the START parameter: "UID=DBA;PWD=sql;DBF=demo.db;START=c:\SQLAny16\bin32\dbsrv16.exe".

# **debug a\_bit\_field**

Reserved; set to FALSE.

#### Syntax

public a\_bit\_field debug;

# **debug\_dump\_char a\_bit\_field**

Reserved; set to FALSE.

# **Syntax**

public a bit field debug dump char;

# **debug\_dump\_hex a\_bit\_field**

Reserved; set to FALSE.

# **Syntax**

public a bit field debug dump hex;

#### **debug\_dump\_size a\_sql\_uint32**

Reserved, use 0.

**Syntax** 

public a sql uint32 debug dump size;

# **debug\_page\_offsets a\_bit\_field**

Reserved; set to FALSE.

**Syntax** 

public a bit field debug page offsets;

#### **debug\_sql\_remote a\_bit\_field**

Reserved; set to FALSE.

#### **Syntax**

public a bit field debug sql remote;

### **encryption\_key const char \***

The encryption key for the database file. Equivalent to dbtran -ek option.

#### **Syntax**

public const char \* encryption key;

# **errorrtn MSG\_CALLBACK**

Address of an error message callback routine or NULL.

#### **Syntax**

public MSG\_CALLBACK errorrtn;

#### **extra\_audit a\_bit\_field**

Reserved; set to FALSE.

#### **Syntax**

public a bit field extra audit;

#### **force\_chaining a\_bit\_field**

Reserved; set to FALSE.

#### **Syntax**

public a bit field force chaining;

#### **force\_recovery a\_bit\_field**

Reserved; set to FALSE.

**Syntax** 

public a bit field force recovery;

#### **generate\_reciprocals a\_bit\_field**

Reserved; set to FALSE.

**Syntax** 

public a bit field generate reciprocals;

#### **include\_audit a\_bit\_field**

Reserved; set to FALSE.

#### **Syntax**

public a bit field include audit;

#### **include\_destination\_sets const char \***

Reserved, use NULL.

#### **Syntax**

public const char \* include destination sets;

#### **include\_publications const char \***

Reserved, use NULL.

#### **Syntax**

public const char \* include publications;

# **include\_scan\_range const char \***

Reserved, use NULL.

#### **Syntax**

public const char \* include scan range;

#### **include\_source\_sets const char \***

Reserved, use NULL.

#### **Syntax**

public const char \* include source sets;

#### **include\_subsets a\_bit\_field**

Reserved; set to FALSE.

**Syntax** 

public a bit field include subsets;

#### **include\_tables const char \***

Reserved, use NULL.

#### **Syntax**

public const char \* include tables;

#### **include\_trigger\_trans a\_bit\_field**

Set TRUE to include trigger-generated transactions.

#### Syntax

public a bit field include trigger trans;

#### Remarks

Set TRUE by dbtran -t, -g and -sr options.

#### **leave\_output\_on\_error a\_bit\_field**

Set TRUE to leave the generated SQL file if log error detected.

#### **Syntax**

public a bit field leave output on error;

#### Remarks

Set TRUE by dbtran -k option.

#### **logname const char \***

Name of the transaction log file. If NULL, there is no log.

#### **Syntax**

public const char \* logname;

#### **logrtn MSG\_CALLBACK**

Address of a logging callback routine to write messages only to a log file or NULL.

#### **Syntax**

public MSG\_CALLBACK logrtn;

# **logs\_dir const char \***

Transaction logs directory.

#### **Syntax**

public const char \* logs\_dir;

#### **Remarks**

Equivalent to dbtran -m option. The sqlname pointer must be set and connectparms must be NULL.

### **match\_mode a\_bit\_field**

Reserved; set to FALSE.

**Syntax** public a bit field match mode;

# **match\_pos const char \***

Reserved, use NULL.

**Syntax** 

public const char \* match pos;

# **msgrtn MSG\_CALLBACK**

Address of an information message callback routine or NULL.

#### **Syntax**

public MSG\_CALLBACK msgrtn;

#### **omit\_comments a\_bit\_field**

Reserved; set to FALSE.

**Syntax** public a bit field omit comments;

#### **queueparms const char \***

Reserved, use NULL.

**Syntax** public const char \* queueparms; Database Tools Interface (DBTools)

#### **quiet a\_bit\_field**

Set to TRUE to operate without printing messages.

### **Syntax**

public a\_bit\_field quiet;

Remarks Set TRUE by dbtran -q option.

# **recovery\_bytes a\_sql\_uint32**

Reserved, use 0.

**Syntax** public a sql uint32 recovery bytes;

# **recovery\_ops a\_sql\_uint32**

Reserved, use 0.

**Syntax** public a sql uint32 recovery ops;

# **remove\_rollback a\_bit\_field**

Set to FALSE if you want to include rollback transactions in output.

# **Syntax**

public a bit field remove rollback;

# Remarks

Set FALSE by dbtran -a option.

# **replace a\_bit\_field**

Set TRUE to replace the SQL file without a confirmation.

# **Syntax**

public a\_bit\_field replace;

#### Remarks Set TRUE by dbtran -y option.

#### **repserver\_users const char \***

Reserved, use NULL.

#### **Syntax**

public const char \* repserver users;

# **show\_undo a\_bit\_field**

Reserved; set to FALSE.

### **Syntax**

public a bit field show undo;

# **since\_checkpoint a\_bit\_field**

Set TRUE for output from most recent checkpoint.

### **Syntax**

public a bit field since checkpoint;

Remarks Set TRUE by dbtran -f option.

# **since\_time a\_sql\_uint32**

Output from most recent checkpoint before time.

# **Syntax**

public a sql uint32 since time;

# **Remarks**

The number of minutes since January 1, 0001. Equivalent to dbtran -j option.

# **sqlname const char \***

Name of the SQL output file.

# **Syntax**

public const char \* sqlname;

# Remarks

If NULL, then the name is based on the transaction log file name. Equivalent to dbtran -n option.

#### **statusrtn MSG\_CALLBACK**

Address of a status message callback routine or NULL.

**Syntax** 

public MSG\_CALLBACK statusrtn;

#### **use\_hex\_offsets a\_bit\_field**

Reserved; set to FALSE.

**Syntax** 

public a bit field use hex offsets;

#### **use\_relative\_offsets a\_bit\_field**

Reserved; set to FALSE.

#### **Syntax**

public a bit field use relative offsets;

# **userlist p\_name**

A linked list of user names.

### **Syntax**

public p\_name userlist;

#### Remarks

Equivalent to dbtran -u user1,... or -x user1,... Select or omit transactions for listed users.

#### **userlisttype char**

Set to DBTRAN\_INCLUDE\_ALL unless you want to include or exclude a list of users.

#### **Syntax**

public char userlisttype;

#### Remarks

DBTRAN\_INCLUDE\_SOME for -u, or DBTRAN\_EXCLUDE\_SOME for -x.

#### **version unsigned short**

DBTools version number (DB\_TOOLS\_VERSION\_NUMBER).

#### **Syntax**

public unsigned short version;

# **a\_truncate\_log structure**

Holds information needed for transaction log truncation using the DBTools library.

### **Syntax**

typedef struct a\_truncate\_log

### **connectparms const char \***

Parameters needed to connect to the database.

### **Syntax**

public const char \* connectparms;

### Remarks

They take the form of connection strings, such as the following: "UID=DBA;PWD=sql;DBF=demo.db".

The database server would be started by the connection string START parameter. For example: "START=c:\SQLAny16\bin32\dbsrv16.exe".

A full example connection string including the START parameter: "UID=DBA;PWD=sql;DBF=demo.db;START=c:\SQLAny16\bin32\dbsrv16.exe".

# **errorrtn MSG\_CALLBACK**

Address of an error message callback routine or NULL.

# **Syntax**

public MSG\_CALLBACK errorrtn;

# **msgrtn MSG\_CALLBACK**

Address of an information message callback routine or NULL.

#### **Syntax**

public MSG\_CALLBACK msgrtn;

# **quiet a\_bit\_field**

Set TRUE to operate without printing messages.

**Syntax** public a\_bit\_field quiet;

# Remarks

Set TRUE by dbbackup -q option.

### **server\_backup a\_bit\_field**

Set TRUE to indicate backup on server using BACKUP DATABASE.

#### **Syntax**

public a bit field server backup;

#### Remarks

Set TRUE by dbbackup -s option when dbbackup -x option is specified.

# **truncate\_interrupted char**

Truncate was interrupted if non-zero.

**Syntax** public char truncate interrupted;

### **version unsigned short**

DBTools version number (DB\_TOOLS\_VERSION\_NUMBER).

Syntax

public unsigned short version;

# **a\_validate\_db structure**

Holds information needed for database validation using the DBTools library.

#### **Syntax**

typedef struct a\_validate\_db

# **connectparms const char \***

Parameters needed to connect to the database.

**Syntax** public const char \* connectparms;

# Remarks

They take the form of connection strings, such as the following: "UID=DBA;PWD=sql;DBF=demo.db".

The database server would be started by the connection string START parameter. For example: "START=c:\SQLAny16\bin32\dbsrv16.exe".

A full example connection string including the START parameter: "UID=DBA;PWD=sql;DBF=demo.db;START=c:\SQLAny16\bin32\dbsrv16.exe".

# **errorrtn MSG\_CALLBACK**

Address of an error message callback routine or NULL.

**Syntax** 

public MSG\_CALLBACK errorrtn;

# **index a\_bit\_field**

Set TRUE to validate indexes.

# **Syntax**

public a\_bit\_field index;

# Remarks

The tables field points to a list of indexes. Set TRUE by dbvalid -i option. Set FALSE by dbvalid -t option.

# **msgrtn MSG\_CALLBACK**

Address of an information message callback routine or NULL.

# **Syntax**

public MSG\_CALLBACK msgrtn;

# **quiet a\_bit\_field**

Set TRUE to operate without printing messages.

# **Syntax**

public a\_bit\_field quiet;

# Remarks

Set TRUE by dbvalid -q option.

# **statusrtn MSG\_CALLBACK**

Address of a status message callback routine or NULL.

# **Syntax**

public MSG\_CALLBACK statusrtn;

# **tables p\_name**

Pointer to a linked list of table names or index names (when the index field is set TRUE).

#### **Syntax**

public p\_name tables;

Remarks

This is set by the dbvalid object-name-list argument.

# **type char**

The type of validation to perform.

**Syntax** public char type;

# Remarks

One of VALIDATE\_NORMAL, VALIDATE\_EXPRESS, VALIDATE\_CHECKSUM, etc. See Validation enumeration.

# **version unsigned short**

DBTools version number (DB\_TOOLS\_VERSION\_NUMBER).

# **Syntax**

public unsigned short version;

# **an\_erase\_db structure**

Holds information needed to erase a database using the DBTools library.

# Syntax

typedef struct an\_erase\_db

# **confirmrtn MSG\_CALLBACK**

Address of a confirmation request callback routine or NULL.

**Syntax** 

public MSG\_CALLBACK confirmrtn;

# **dbname const char \***

Database file name.

# **Syntax**

public const char \* dbname;

# **encryption\_key const char \***

The encryption key for the database file.

# **Syntax**

public const char \* encryption key;

Remarks Equivalent to dberase -ek or -ep options.

# **erase a\_bit\_field**

Erase without confirmation (1) or with confirmation (0).

**Syntax** 

public a\_bit\_field erase;

**Remarks** Set TRUE by dberase -y option.

# **errorrtn MSG\_CALLBACK**

Address of an error message callback routine or NULL.

# **Syntax**

public MSG\_CALLBACK errorrtn;

# **msgrtn MSG\_CALLBACK**

Address of an information message callback routine or NULL.

**Syntax** 

public MSG\_CALLBACK msgrtn;

# **quiet a\_bit\_field**

Operate without printing messages (1), or print messages (0).

# **Syntax**

public a\_bit\_field quiet;

**Remarks** Set TRUE by dberase -q option.

# **version unsigned short**

DBTools version number (DB\_TOOLS\_VERSION\_NUMBER).

**Syntax** public unsigned short version;

# **an\_unload\_db structure**

Holds information needed to unload a database using the DBTools library or extract a remote database for SQL Remote.

#### **Syntax**

typedef struct an\_unload\_db

#### Remarks

Those fields used by the dbxtract SQL Remote Extraction utility are indicated.

# **compress\_output a\_bit\_field**

Set TRUE to compress table data files.

Syntax public a bit field compress output;

Remarks Set TRUE by dbunload -cp option.

# **confirmrtn MSG\_CALLBACK**

Address of a confirmation request callback routine or NULL.

# **Syntax**

public MSG\_CALLBACK confirmrtn;

# **connectparms const char \***

Parameters needed to connect to the database.

#### **Syntax**

public const char \* connectparms;

# Remarks

They take the form of connection strings, such as the following: "UID=DBA;PWD=sql;DBF=demo.db".

The database server would be started by the connection string START parameter. For example: "START=c:\SQLAny16\bin32\dbsrv16.exe".

A full example connection string including the START parameter: "UID=DBA;PWD=sql;DBF=demo.db;START=c:\SQLAny16\bin32\dbsrv16.exe".

#### **debug a\_bit\_field**

Reserved; set FALSE.

#### **Syntax**

public a\_bit\_field debug;

# **display\_create a\_bit\_field**

Set TRUE to display database creation command (sql or dbinit).

### **Syntax**

public a bit field display create;

# Remarks

Set TRUE by dbunload -cm sql or -cm dbinit option.

# **display\_create\_dbinit a\_bit\_field**

Set TRUE to display dbinit database creation command.

# **Syntax**

public a bit field display create dbinit;

# Remarks

Set TRUE by dbunload -cm dbinit option.

# **encrypted\_tables a\_bit\_field**

Set TRUE to enable encrypted tables in new database (with -an or -ar).

# **Syntax**

public a bit field encrypted tables;

# Remarks

Set TRUE by dbunload/dbxtract -et option.

# **encryption\_algorithm const char \***

The encryption algorithm which may be "simple", "aes", "aes256", "aes\_fips", "aes256\_fips", or NULL for none.

#### **Syntax** public const char \* encryption algorithm;

#### **Remarks**

Set by dbunload/dbxtract -ea option.

#### **encryption\_key const char \***

The encryption key for the database file.

### **Syntax**

public const char \* encryption key;

# **Remarks**

Set by dbunload/dbxtract -ek or -ep option.

# **errorrtn MSG\_CALLBACK**

Address of an error message callback routine or NULL.

**Syntax** 

public MSG\_CALLBACK errorrtn;

# **escape\_char char**

The escape character (normally, "\").

**Syntax** public char escape char;

# Remarks

Used when escape\_char\_present is TRUE. Set TRUE by dbunload/dbxtract -p option.

# **escape\_char\_present a\_bit\_field**

Set TRUE to indicate that the escape character in escape char is defined.

# **Syntax**

public a bit field escape char present;

# **Remarks**

Set TRUE by dbunload/dbxtract -p option.

# **exclude\_foreign\_keys a\_bit\_field**

Set TRUE to exclude foreign keys.

**Syntax** public a bit field exclude foreign keys;

# Remarks Set TRUE by dbxtract -xf option.

### **exclude\_hooks a\_bit\_field**

Set TRUE to exclude procedure hooks.

#### **Syntax**

public a bit field exclude hooks;

Remarks

Set TRUE by dbxtract -xh option.

# **exclude\_procedures a\_bit\_field**

Set TRUE to exclude stored procedures.

**Syntax** 

public a bit field exclude procedures;

# **Remarks**

Set TRUE by dbxtract -xp option.

# **exclude\_tables a\_bit\_field**

Set FALSE to indicate that the list contains tables to be included.

### **Syntax**

public a bit field exclude tables;

# Remarks

Set TRUE to indicate that the list contains tables to be excluded. Set TRUE by dbunload -e option.

# **exclude\_triggers a\_bit\_field**

Set TRUE to exclude triggers.

**Syntax** public a bit field exclude triggers;

**Remarks** Set TRUE by dbxtract -xt option.

# **exclude\_views a\_bit\_field**

Set TRUE to exclude views.

**Syntax** public a bit field exclude views;

Remarks Set TRUE by dbxtract -xv option.

# **extract a\_bit\_field**

Set TRUE if performing a remote database extraction.

**Syntax** 

public a\_bit\_field extract;

# Remarks

Set FALSE by dbunload. Set TRUE by dbxtract.

# **genscript a\_bit\_field**

Reserved; set FALSE.

# **Syntax**

public a\_bit\_field genscript;

# **include\_where\_subscribe a\_bit\_field**

Set TRUE to extract fully qualified publications.

# **Syntax**

public a bit field include where subscribe;

# Remarks

Set TRUE by dbxtract -f option.

# **isolation\_level unsigned short**

The isolation level at which to operate.

# **Syntax**

public unsigned short isolation\_level;

# **Remarks**

Set by dbxtract -l option.

# **isolation\_set a\_bit\_field**

Set TRUE to indicate that isolation level has been set for all extraction operations.

# **Syntax**

public a bit field isolation set;

Remarks Set TRUE by dbxtract -l option.

# **locale const char \***

Reserved; use NULL.

**Syntax** public const char \* locale;

# **make\_auxiliary a\_bit\_field**

Set TRUE to make auxiliary catalog (for use with diagnostic tracing).

**Syntax** public a bit field make auxiliary;

Remarks

Set TRUE by dbunload -k option.

# **ms\_filename const char \***

Reserved; use NULL.

**Syntax** public const char \* ms filename;

# **ms\_reserve int**

Reserved; use 0.

**Syntax** public int ms\_reserve;

**ms\_size int** Reserved; use 0.

**Syntax** public int ms\_size;

# **msgrtn MSG\_CALLBACK**

Address of an information message callback routine or NULL.

**Syntax** 

public MSG\_CALLBACK msgrtn;

# **no\_confirm a\_bit\_field**

Set TRUE to replace an existing SQL script file without confirmation.

**Syntax** 

public a bit field no confirm;

**Remarks** Set by dbunload/dbxtract -y option.

# **no\_reload\_status a\_bit\_field**

Set TRUE to suppress reload status messages for tables and indexes.

**Syntax** 

public a bit field no reload status;

# Remarks

Set TRUE by dbunload -qr option.

**notemp\_size long**

Reserved; use 0.

**Syntax** public long notemp\_size;

# **preserve\_identity\_values a\_bit\_field**

Set TRUE to preserve identity values for AUTOINCREMENT columns.

# **Syntax**

public a bit field preserve identity values;

**Remarks** 

Set TRUE by dbunload -l option.

# **preserve\_ids a\_bit\_field**

Set TRUE to preserve user IDs.

**Syntax** public a bit field preserve ids;

# Remarks

This is the normal setting. Set FALSE by dbunload -e option.

### **profiling\_uses\_single\_dbspace a\_bit\_field**

Set TRUE to collapse to a single dbspace file (for use with diagnostic tracing).

#### **Syntax**

public a bit field profiling uses single dbspace;

### Remarks

Set TRUE by dbunload -kd option.

# **recompute a\_bit\_field**

Set TRUE to redo computed columns.

**Syntax** public a\_bit\_field recompute;

Remarks Set TRUE by dbunload -dc option.

# **refresh\_mat\_view a\_bit\_field**

Set TRUE to generate statements to refresh text indexes and valid materialized views.

# **Syntax**

public a bit field refresh mat view;

# Remarks

Set TRUE by dbunload/dbxtract -g option.

# **reload\_connectparms char \***

Connection parameters such as user ID, password, and database for the reload database.

**Syntax** public char \* reload connectparms;

Remarks

Set by dbunload/dbxtract -ac option.

# **reload\_db\_filename char \***

Name of the new database file to create and reload.

# **Syntax**

public char \* reload db filename;

Remarks Set by dbunload/dbxtract -an option.

# **reload\_db\_logname char \***

Filename of the new database transaction log or NULL.

# **Syntax**

public char \* reload db logname;

# Remarks

Set by dbxtract -al option.

# **reload\_filename const char \***

Name to use for the reload SQL script file (for example, reload.sql).

# **Syntax**

public const char \* reload filename;

#### Remarks Set by dbunload -r option.

# **reload\_page\_size unsigned short**

The reloaded database page size.

# Syntax

public unsigned short reload page size;

# **Remarks**

Set by dbunload -ap option.

# **remote\_dir const char \***

Like temp\_dir but for internal unloads on server side.

# **Syntax**

public const char \* remote dir;

# **remove\_encrypted\_tables a\_bit\_field**

Set TRUE to remove encryption from encrypted tables.

# **Syntax**

public a bit field remove encrypted tables;

Remarks Set TRUE by dbunload/dbxtract -er option.

# **replace\_db a\_bit\_field**

Set TRUE to replace the database.

**Syntax** public a bit field replace db;

**Remarks** Set TRUE by dbunload -ar option.

# **runscript a\_bit\_field**

Reserved; set FALSE.

**Syntax** 

public a\_bit\_field runscript;

# **schema\_reload a\_bit\_field**

Reserved; set FALSE.

**Syntax** 

public a bit field schema reload;

# **site\_name const char \***

The site name to be used by dbxtract. NULL otherwise.

# **Syntax**

public const char \* site name;

# **start\_subscriptions a\_bit\_field**

Set TRUE to start subscriptions.

**Syntax** 

public a bit field start subscriptions;

Remarks

This is the default for dbxtract. Set FALSE by dbxtract -b option.

#### **startline const char \***

Reserved; use NULL.

**Syntax** 

public const char \* startline;

# **startline\_name a\_bit\_field**

Reserved; set FALSE.

**Syntax** public a bit field startline name;

# **startline\_old const char \***

Reserved; use NULL.

# **Syntax**

public const char \* startline old;

# **statusrtn MSG\_CALLBACK**

Address of a status message callback routine or NULL.

# **Syntax**

public MSG\_CALLBACK statusrtn;

# **subscriber\_username const char \***

The subscriber name to be used by dbxtract. NULL otherwise.

# **Syntax**

public const char \* subscriber username;

# **suppress\_statistics a\_bit\_field**

Set TRUE to suppress inclusion of column statistics.

# **Syntax** public a bit field suppress statistics;

**Remarks** Set TRUE by dbunload -ss option.

### **sysinfo a\_sysinfo**

Reserved; use NULL.

#### **Syntax**

public a sysinfo sysinfo;

# **table\_list p\_name**

Selective table list.

# **Syntax**

public p\_name table list;

Remarks Set by dbunload -e and -t options.

# **table\_list\_provided a\_bit\_field**

Set TRUE to indicate that a list of tables has been provided.

# **Syntax**

public a bit field table list provided;

### Remarks

See table\_list field. Set TRUE by dbunload -e or -t options.

# **temp\_dir const char \***

Directory for unloading data files.

# **Syntax**

public const char \* temp dir;

# **template\_name const char \***

The template name to be used by dbxtract. NULL otherwise.

# **Syntax**

public const char \* template name;

# **unload\_interrupted char**

Reserved; set to 0.

# **Syntax**

public char unload interrupted;

Database Tools Interface (DBTools)

#### **unload\_type char**

Set Unload enumeration (UNLOAD ALL and so on).

**Syntax** public char unload\_type;

Remarks Set by dbunload/dbxtract -d, -k, -n options.

# **unordered a\_bit\_field**

Set TRUE for unordered data.

**Syntax** public a bit field unordered;

### Remarks

Indexes will not be used to unload data. Set by dbunload/dbxtract -u option.

# **use\_internal\_reload a\_bit\_field**

Set TRUE to perform an internal reload.

### **Syntax**

public a bit field use internal reload;

#### Remarks

This is the normal setting. Set TRUE by dbunload/dbxtract -ii and -xi option. Set FALSE by dbunload/dbxtract -ix and -xx option.

# **use\_internal\_unload a\_bit\_field**

Set TRUE to Perform an internal unload.

#### **Syntax**

public a bit field use internal unload;

# **Remarks**

Set TRUE by dbunload/dbxtract -i? option. Set FALSE by dbunload/dbxtract -x? option.

# **verbose char**

See Verbosity enumeration (VB\_QUIET, VB\_NORMAL, VB\_VERBOSE).

**Syntax** public char verbose;
#### **version unsigned short**

DBTools version number (DB\_TOOLS\_VERSION\_NUMBER).

#### **Syntax**

public unsigned short version;

## **an\_upgrade\_db structure**

Holds information needed to upgrade a database using the DBTools library.

#### **Syntax**

typedef struct an\_upgrade\_db

#### **connectparms const char \***

Parameters needed to connect to the database.

#### **Syntax**

public const char \* connectparms;

#### Remarks

They take the form of connection strings, such as the following: "UID=DBA;PWD=sql;DBF=demo.db".

The database server would be started by the connection string START parameter. For example: "START=c:\SQLAny16\bin32\dbsrv16.exe".

A full example connection string including the START parameter: "UID=DBA;PWD=sql;DBF=demo.db;START=c:\SQLAny16\bin32\dbsrv16.exe".

#### **errorrtn MSG\_CALLBACK**

Address of an error message callback routine or NULL.

**Syntax** public MSG\_CALLBACK errorrtn;

#### **jconnect a\_bit\_field**

Set TRUE to upgrade the database to include jConnect procedures.

**Syntax** public a bit field jconnect;

#### Remarks

Set FALSE by dbupgrad -i option.

#### **msgrtn MSG\_CALLBACK**

Address of an information message callback routine or NULL.

**Syntax** public MSG\_CALLBACK msgrtn;

#### **quiet a\_bit\_field**

Set TRUE to operate without printing messages.

**Syntax** public a\_bit\_field quiet;

Remarks Set TRUE by dbupgrad -q option.

#### **restart a\_bit\_field**

Set TRUE to restart the database after the upgrade.

Syntax public a bit field restart;

Remarks Set FALSE by the dbupgrad -nrs option.

### **statusrtn MSG\_CALLBACK**

Address of a status message callback routine or NULL.

**Syntax** public MSG\_CALLBACK statusrtn;

### **sys\_proc\_definer unsigned short**

Assign 0 to upgrade the database to have the pre-16.0 SQL SECURITY model for legacy system stored procedures when upgrading from pre-16.0 releases.

#### **Syntax**

public unsigned short sys proc definer;

### Remarks

When upgrading from a version 16.0 or later database retain the current SQL SECURITY model (same as not specifying -pd).

Assign 1 to upgrade the database to have the pre-16.0 SQL SECURITY model for legacy system stored procedures (same as -pd y)

Assign 2 to upgrade the database to have the pre-16.0 SQL SECURITY model for legacy system stored procedures (same as -pd n).

#### **version unsigned short**

DBTools version number (DB\_TOOLS\_VERSION\_NUMBER).

#### **Syntax**

public unsigned short version;

Database Tools Interface (DBTools)

# **Appendix: Using OLAP**

OLAP (online analytical processing) is an efficient method of data analysis of information stored in a relational database.

Using OLAP you can analyze data on different dimensions, acquire result sets with subtotaled rows, and organize data into multidimensional cubes, all in a single SQL query. You can also use filters to drill down into the data, returning result sets quickly. This chapter describes the SQL/OLAP functionality that SAP Sybase IQ supports.

**Note:** The tables shown in OLAP examples are available in the iqdemo database.

## **About OLAP**

The analytic functions, which offer the ability to perform complex data analysis within a single SQL statement, are facilitated by a category of software technology named online analytical processing (OLAP). Its functions are shown in the following list:

- **GROUP BY** clause extensions **CUBE** and **ROLLUP**
- Analytical functions:
	- Simple aggregates **AVG**, **COUNT**, **MAX**, **MIN**, and **SUM**, **STDDEV** and **VARIANCE**

**Note:** You can use simple aggregate functions, except **Grouping()**, with an OLAP windowed function.

- Window functions:
	- Windowing aggregates **AVG**, **COUNT**, **MAX**, **MIN**, and **SUM**
	- Ranking functions **RANK**, **DENSE\_RANK**, **PERCENT\_RANK**, and **NTILE**
	- Statistical functions **STDDEV**, **STDDEV\_SAMP**, **STDDEV\_POP**, **VARIANCE**, **VAR\_POP**, **VAR\_SAMP**, **REGR\_AVGX**, **REGR\_AVGY**, **REGR\_COUNT**, **REGR\_INTERCEPT**, **REGR\_R2**, **REGR\_SLOPE**, **REGR\_SXX**, **REGR\_SXY**, **REGR\_SYY**, **CORR**, **COVAR\_POP**, **COVAR\_SAMP**, **CUME\_DIST**, **EXP\_WEIGHTED\_AVG**, and **WEIGHTED\_AVG**.
	- Distribution functions **PERCENTILE\_CONT** and **PERCENTILE\_DISC**
- Numeric functions **WIDTH\_BUCKET**, **CEIL**, and **LN**, **EXP**, **POWER**, **SQRT**, and **FLOOR**

Extensionsto the ANSISQL standard to include complex data analysis were introduced as an amendment to the 1999 SQL standard. SAP Sybase IQ SQL enhancements support these extensions.

Some database products provide a separate OLAP module that requires you to move data from the database into the OLAP module before analyzing it. By contrast, SAP Sybase IQ builds

OLAP features into the database itself, making deployment and integration with other database features, such as stored procedures, easy and seamless.

## **OLAP Benefits**

OLAP functions, when combined with the **GROUPING**, **CUBE**, and **ROLLUP** extensions, provide two primary benefits.

First, they let you perform multidimensional data analysis, data mining, time series analyses, trend analysis, cost allocations, goal seeking, ad hoc multidimensional structural changes, nonprocedural modeling, and exception alerting, often with a single SQL statement. Second, the window and reporting aggregate functions use a relational operator, called a window that can be executed more efficiently than semantically equivalent queries that use self-joins or correlated subqueries. The result sets you obtain using OLAP can have subtotal rows and can be organized into multidimensional cubes.

Moving averages and moving sums can be calculated over variousintervals; aggregations and ranks can be reset as selected column values change; and complex ratios can be expressed in simple terms. Within the scope of a single query expression, you can define several different OLAP functions, each with its own partitioning rules.

## **OLAP Evaluation**

OLAP evaluation can be conceptualized as several phases of query execution that contribute to the final result.

You can identify OLAP phases of execution by the relevant clause in the query. For example, if a SQL query specification contains window functions, the **WHERE**, **JOIN**, **GROUP BY**, and **HAVING** clauses are processed first. Partitions are created after the groups defined in the **GROUP BY** clause and before the evaluation ofthe final **SELECT** listin the query's **ORDER BY** clause.

For the purpose of grouping, all NULL values are considered to be in the same group, even though NULL values are not equal to one another.

The **HAVING** clause acts as a filter, much like the **WHERE** clause, on the results of the **GROUP BY** clause.

Consider the semantics of a simple query specification involving the SQL statements and clauses, **SELECT**, **FROM**, **WHERE**, **GROUP BY**, and **HAVING** from the ANSI SQL standard:

- **1.** The query produces a set of rows that satisfy the table expressions present in the **FROM** clause.
- **2.** Predicates from the **WHERE** clause are applied to rows from the table. Rows that fail to satisfy the **WHERE** clause conditions (do not equal true) are rejected.
- **3.** Except for aggregate functions, expressions from the **SELECT** list and in the list and **GROUP BY** clause are evaluated for every remaining row.
- **4.** The resulting rows are grouped together based on distinct values of the expressions in the **GROUP BY** clause, treating NULL as a special value in each domain. The expressions in the **GROUP BY** clause serve as partition keys if a **PARTITION BY** clause is present.
- **5.** For each partition, the aggregate functions present in the **SELECT** list or **HAVING** clause are evaluated. Once aggregated, individual table rows are no longer present in the intermediate result set. The new result set consists of the **GROUP BY** expressions and the values of the aggregate functions computed for each partition.
- **6.** Conditions from the **HAVING** clause are applied to result groups. Groups are eliminated that do not satisfy the **HAVING** clause.
- **7.** Results are partitioned on boundaries defined in the **PARTITION BY** clause. OLAP windows functions (rank and aggregates) are computed for result windows.

#### **Figure 1: SQL processing for OLAP**

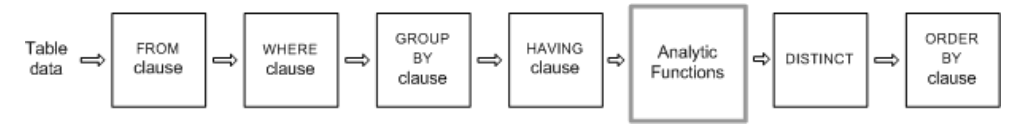

## **GROUP BY Clause Extensions**

Extensionsto the **GROUP BY** clause let application developers write complexSQL statements that:

- Partition the input rows in multiple dimensions and combine multiple subsets of result groups.
- Create a "data cube," providing a sparse, multi dimensional result set for data mining analyses.
- Create a result set that includes the original groups, and optionally includes a subtotal and grand-total row.

OLAP Grouping() operations, such as **ROLLUP** and **CUBE**, can be conceptualized as prefixes and subtotal rows.

#### Prefixes

A list of prefixes is constructed for any query that contains a **GROUP BY** clause. A prefix is a subset ofthe itemsin the **GROUP BY** clause and is constructed by excluding one or more ofthe rightmost items from those in the query's **GROUP BY** clause. The remaining columns are called the prefix columns.

ROLLUPexample 1—In the following **ROLLUP** example query,the **GROUP BY** listincludes two variables, Year and Quarter:

```
SELECT year (OrderDate) AS Year, quarter(OrderDate)
   AS Quarter, COUNT(*) Orders 
FROM SalesOrders
```

```
GROUP BY ROLLUP(Year, Quarter) 
ORDER BY Year, Quarter
```
The query's two prefixes are:

- Exclude Quarter the set of prefix columns contains the single column Year.
- Exclude both Quarter and Year there are no prefix columns.

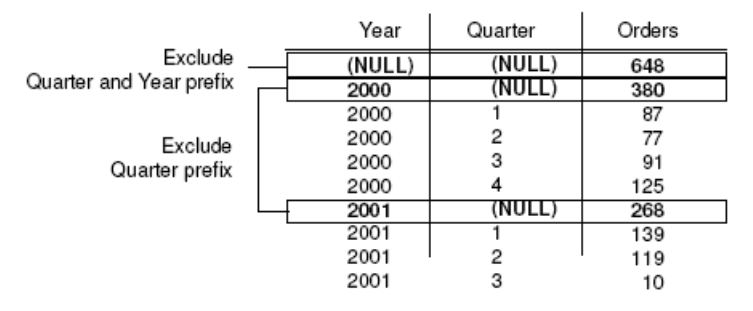

**Note:** The **GROUP BY** list contains the same number of prefixes as items.

## **Group by ROLLUP and CUBE**

**ROLLUP** and **CUBE** are syntactic shortcuts that specify common grouping prefixes.

### **Group by ROLLUP**

The **ROLLUP** operator requires an ordered list of grouping expressions to be supplied as arguments.

**ROLLUP** syntax.

```
SELECT … [ GROUPING (column-name) … ] …
GROUP BY [ expression [, …]
| ROLLUP ( expression [, …] ) ]
```
**GROUPING** takes a column name as a parameter and returns a Boolean value as listed in the following table:

| If the value of the result is             | <b>GROUPING returns</b> |
|-------------------------------------------|-------------------------|
| NULL created by a <b>ROLLUP</b> operation | $1$ (TRUE)              |
| NULL indicating the row is a subtotal     | $1$ (TRUE)              |
| Not created by a <b>ROLLUP</b> operation  | $0$ (FALSE)             |
| A stored NULL                             | $0$ (FALSE)             |

**Table 1. Values returned by GROUPING with the ROLLUP operator**

**ROLLUP** first calculates the standard aggregate values specified in the **GROUP BY** clause. Then **ROLLUP** moves from right to left through the list of grouping columns and creates

progressively higher-level subtotals. A grand total is created at the end. If n is the number of grouping columns, then **ROLLUP** creates n+1 levels of subtotals.

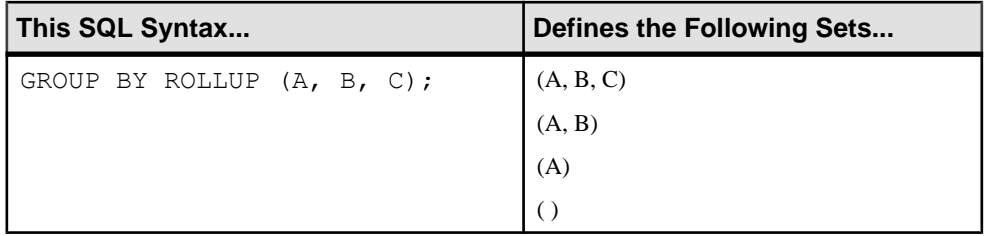

## ROLLUP and subtotal rows

**ROLLUP** is equivalent to a **UNION** of a set of **GROUP BY** queries. The result sets of the following queries are identical. The result set of **GROUP BY** (A, B) consists of subtotals over all those rows in which A and B are held constant. To make a union possible, column C is assigned NULL.

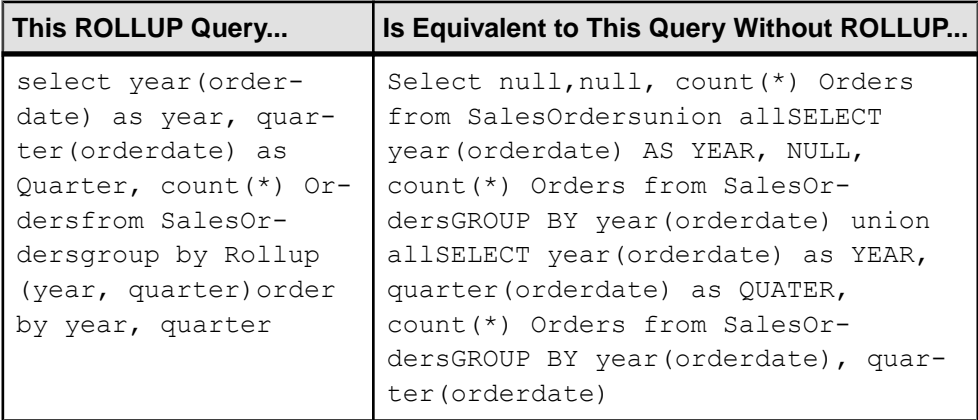

Subtotal rows can help you analyze data, especially if there are large amounts of data, different dimensions to the data, data contained in different tables, or even different databases altogether. For example, a sales manager might find reports on sales figures broken down by sales representative, region, and quarter to be useful in understanding patterns in sales. Subtotals for the data give the sales manager a picture of overall sales from different perspectives. Analyzing this data is easier when summary information is provided based on the criteria that the sales manager wants to compare.

With OLAP, the procedure for analyzing and computing row and column subtotals is invisible to users.

#### **Figure 2: Subtotals**

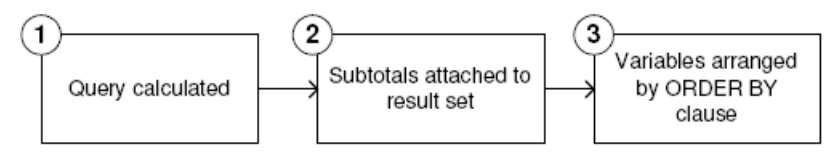

- **1.** This step yields an intermediate result set that has not yet considered the **ROLLUP**.
- **2.** Subtotals are evaluated and attached to the result set.
- **3.** The rows are arranged according to the **ORDER BY** clause in the query.

#### NULL values and subtotal rows

When rows in the input to a **GROUP BY** operation contain NULL, there is the possibility of confusion between subtotal rows added by the **ROLLUP** or **CUBE** operations and rows that contain NULL values that are part of the original input data.

The Grouping() function distinguishes subtotal rows from others by taking a column in the **GROUP BY** list as its argument, and returning 1 if the column is NULL because the row is a subtotal row, and 0 otherwise.

The following example includes Grouping() columns in the result set. Rows are highlighted that contain NULL as a result of the input data, not because they are subtotal rows. The Grouping() columns are highlighted. The query is an outer join between the Employees table and the SalesOrders table. The query selects female employees who live in Texas, New York, or California. NULL appears in the columns corresponding to those female employees who are not sales representatives (and therefore have no sales).

Note: For examples, use the SAP Sybase IQ demo database iqdemo.db.

```
SELECT Employees.EmployeeID as EMP, year(OrderDate) as
   YEAR, count(*) as ORDERS, grouping(EMP) as
   GE, grouping(YEAR) as GY 
   FROM Employees LEFT OUTER JOIN SalesOrders on
   Employees.EmployeeID = SalesOrders.SalesRepresentative 
  WHERE Employees.Sex IN ('F') AND Employees.State 
   IN ('TX', 'CA', 'NY') 
GROUP BY ROLLUP (YEAR, EMP) 
ORDER BY YEAR, EMP
```
The preceding query returns:

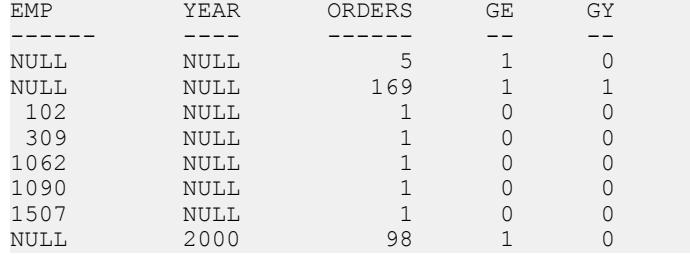

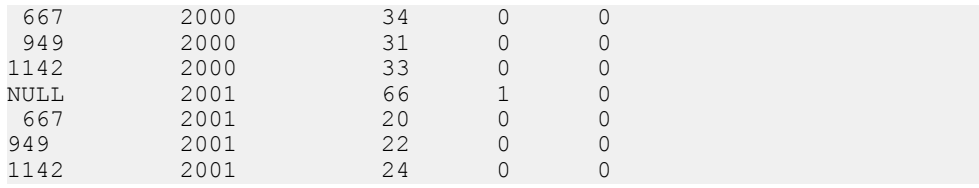

For each prefix, a *subtotal row* is constructed that corresponds to all rows in which the prefix columns have the same value.

To demonstrate **ROLLUP** results, examine the example query again:

```
SELECT year (OrderDate) AS Year, quarter
   (OrderDate) AS Quarter, COUNT (*) Orders 
FROM SalesOrders 
   GROUP BY ROLLUP (Year, Quarter) 
 ORDER BY Year, Quarter
```
In this query, the prefix containing the Year column leads to a summary row for Year=2000 and a summary row for Year=2001. A single summary row for the prefix has no columns, which is a subtotal over all rows in the intermediate result set.

The value of each column in a subtotal row is as follows:

- Column included in the prefix the value of the column. For example, in the preceding query, the value of the Year column for the subtotal over rows with Year=2000 is 2000.
- Column excluded from the prefix NULL. For example, the Quarter column has a value of NULL for the subtotal rows generated by the prefix consisting of the Year column.
- Aggregate function an aggregate over the values of the excluded columns. Subtotal values are computed over the rowsin the underlying data, not over the aggregated rows. In many cases, such as **SUM** or **COUNT**, the result is the same, but the distinction is important in the case of statistical functions such as **AVG**, **STDDEV**, and **VARIANCE**, for which the result differs.

Restrictions on the **ROLLUP** operator are:

- The **ROLLUP** operator supports all of the aggregate functions available to the **GROUP BY** clause except **COUNT DISTINCT** and **SUM DISTINCT**.
- **ROLLUP** can only be used in the **SELECT** statement; you cannot use **ROLLUP** in a subquery.
- A grouping specification that combines multiple **ROLLUP**, **CUBE**, and **GROUP BY** columns in the same **GROUP BY** clause is not currently supported.
- Constant expressions as **GROUP BY** keys are not supported.

ROLLUPexample 2—The following example illustratesthe use of **ROLLUP** and **GROUPING** and displays a set of mask columns created by **GROUPING**. The digits 0 and 1 displayed in columns S, N, and C are the values returned by **GROUPING** to represent the value of the **ROLLUP** result. A program can analyze the results of this query by using a mask of "011" to identify subtotal rows and "111" to identify the row of overall totals.

```
SELECT size, name, color, SUM (quantity),
   GROUPING(size) AS S,
  GROUPING(name) AS N,
  GROUPING(color) AS C
FROM Products
GROUP BY ROLLUP(size, name, color) HAVING (S=1 or N=1 or C=1)
ORDER BY size, name, color;
```
#### The preceding query returns:

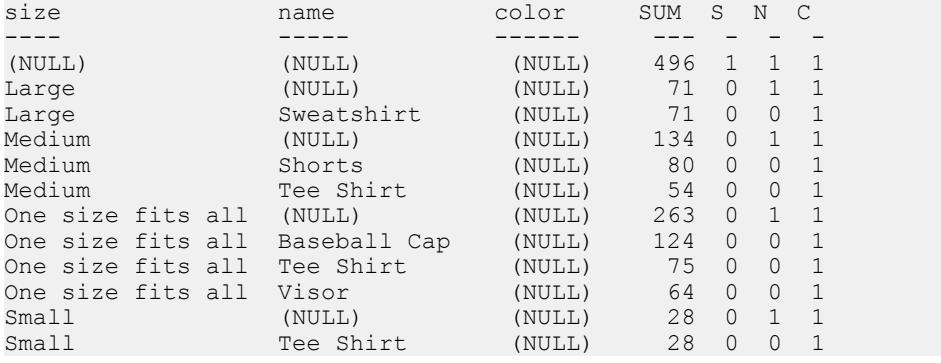

**Note:** In the Rollup Example 2 results, the SUM column displays as SUM(products.quantity).

ROLLUP example 3—The following example illustrates the use of **GROUPING** to distinguish stored NULL values and "NULL" values created by the **ROLLUP** operation. Stored NULL values are then displayed as [NULL] in column prod\_id, and "NULL" values created by **ROLLUP** are replaced with ALL in column PROD IDS, as specified in the query.

```
SELECT year(ShipDate) AS Year, 
                  ProductID, SUM(quantity)AS OSum, 
CASE 
        WHEN GROUPING (Year) = 1 THEN 'ALL' 
         ELSE
         CAST(Year AS char(8)) 
END, 
CASE 
        WHEN GROUPING(ProductID) = 1
         THEN 'ALL' 
         ELSE 
         CAST(ProductID as char(8)) 
END
FROM SalesOrderItems
GROUP BY ROLLUP(Year, ProductID) HAVING OSum > 36
ORDER BY Year, ProductID;
```
The preceding query returns:

Year ProductID OSum ... (Year)... ... (ProductID)... --------- ------- --- ---------- --------

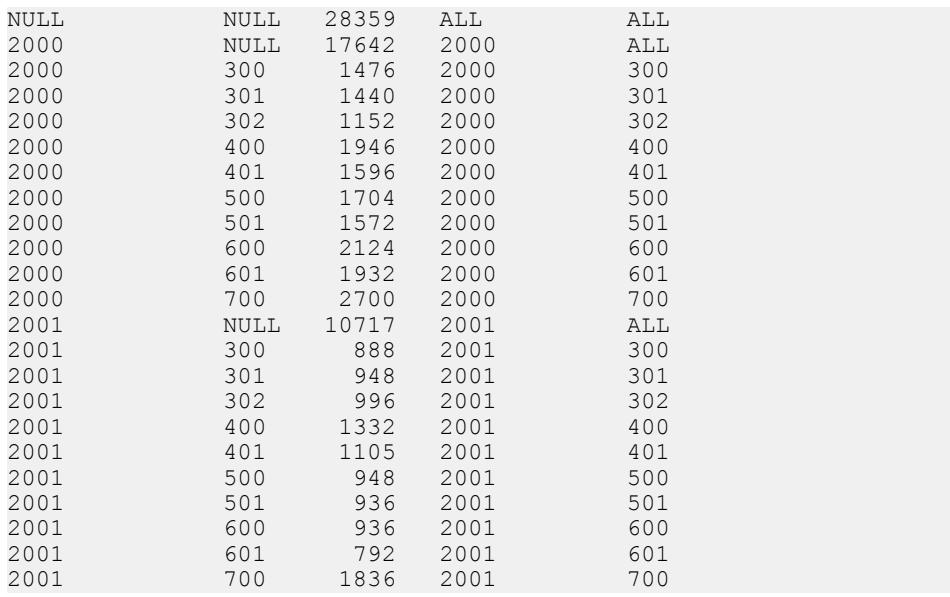

ROLLUP example 4—The next example query returns data that summarizes the number of sales orders by year and quarter.

```
SELECT year (OrderDate) AS Year, 
quarter(OrderDate) AS Quarter, COUNT (*) Orders
FROM SalesOrders
GROUP BY ROLLUP (Year, Quarter)
ORDER BY Year, Quarter
```
The following figure illustrates the query results with subtotal rows highlighted in the result set. Each subtotal row contains a NULL value in the column or columns over which the subtotal is computed.

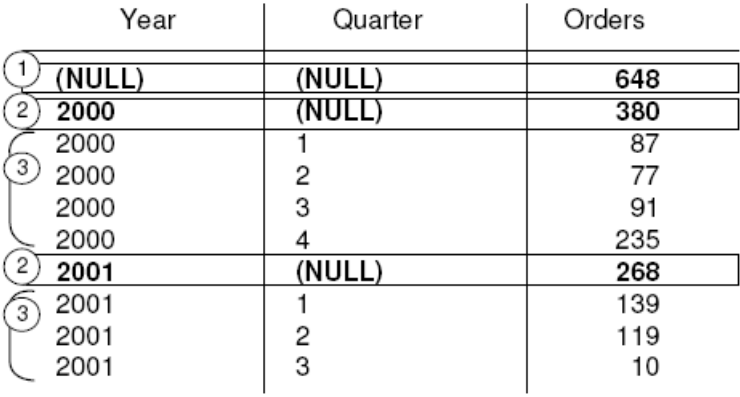

Row [1] represents the total number of orders across both years (2000, 2001) and all quarters. This row contains NULL in both the Year and Quarter columns and is the row where all columns were excluded from the prefix.

**Note:** Every **ROLLUP** operation returns a result set with one row where NULL appears in each column except for the aggregate column. Thisrow representsthe summary of each column to the aggregate function. For example, if SUM were the aggregate function in question, this row would represent the grand total of all values.

Row [2] represent the total number of orders in the years 2000 and 2001, respectively. Both rows contain NULL in the Quarter column because the values in that column are rolled up to give a subtotal for Year. The number of rows like this in your result set depends on the number of variables that appear in your **ROLLUP** query.

The remaining rows marked [3] provide summary information by giving the total number of orders for each quarter in both years.

ROLLUP example 5—This example of the **ROLLUP** operation returns a slightly more complicated result set, which summarizes the number of sales orders by year, quarter, and region. In this example, only the first and second quarters and two selected regions (Canada and the Eastern region) are examined.

```
SELECT year(OrderDate) AS Year, quarter(OrderDate)AS Quarter, 
region, COUNT(*) AS Orders
FROM SalesOrders WHERE region IN ('Canada','Eastern') AND quarter IN
(1, 2)GROUP BY ROLLUP (Year, Quarter, Region)ORDER BY Year, Quarter, Region
```
The following figure illustrates the result set from the above query. Each subtotal row contains a NULL in the column or columns over which the subtotal is computed.

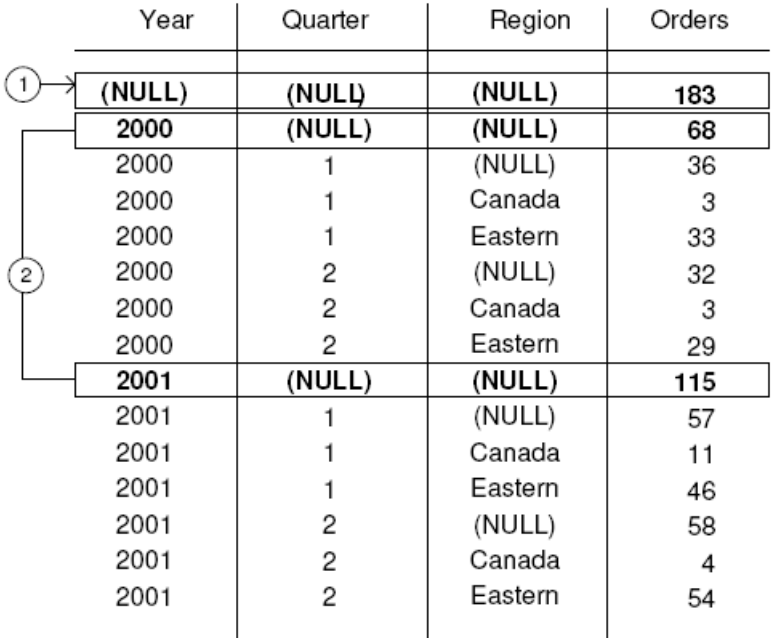

Row [1] is an aggregate over all rows and contains NULL in the Year, Quarter, and Region columns. The value in the Orders column of this row represents the total number of orders in Canada and the Eastern region in quarters 1 and 2 in the years 2000 and 2001.

The rows marked [2] represent the total number of sales orders in each year (2000) and (2001) in quarters 1 and 2 in Canada and the Eastern region. The values of these rows[2] are equalto the grand total represented in row [1].

The rows marked [3] provide data about the total number of orders for the given year and quarter by region.

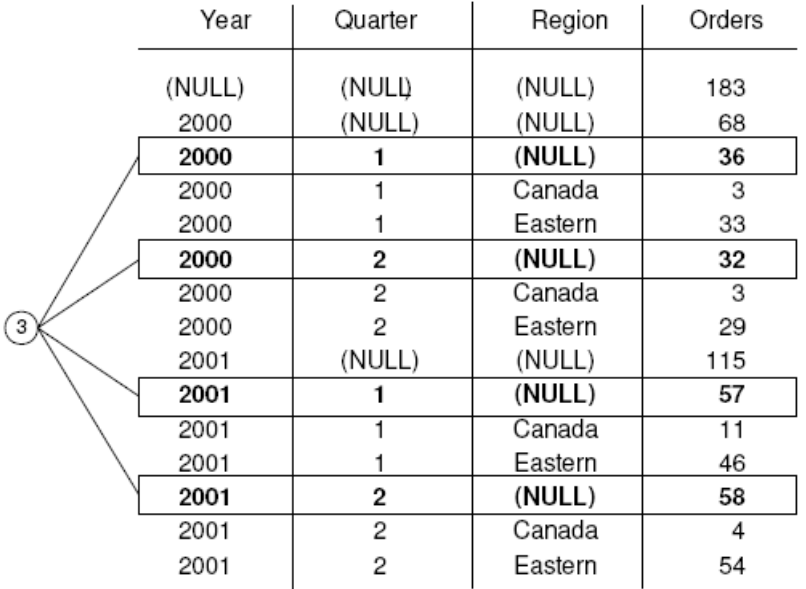

The rows marked [4] provide data about the total number of orders for each year, each quarter, and each region in the result set.

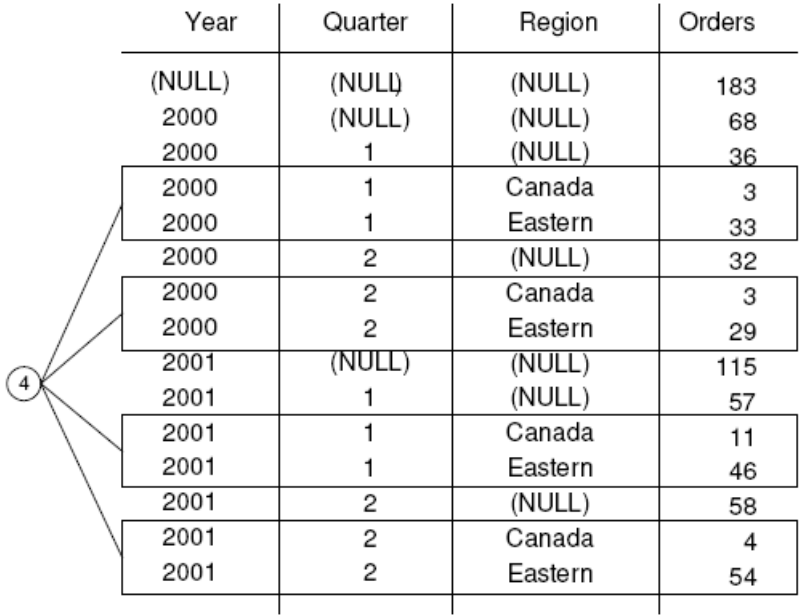

## **Group by CUBE**

The **CUBE** operator in the **GROUP BY** clause analyzes data by forming the data into groupsin more than one dimension (grouping expression).

**CUBE** requires an ordered list of dimensions as arguments and enablesthe **SELECT** statement to calculate subtotals for all possible combinations of the group of dimensions that you specify in the query and generates a result set that shows aggregates for all combinations of values in selected columns.

**CUBE** syntax:

```
SELECT … [ GROUPING (column-name) … ] …
GROUP BY [ expression [,…]
| CUBE ( expression [,…] ) ]
```
**GROUPING** takes a column name as a parameter, and returns a Boolean value as listed in the following table:

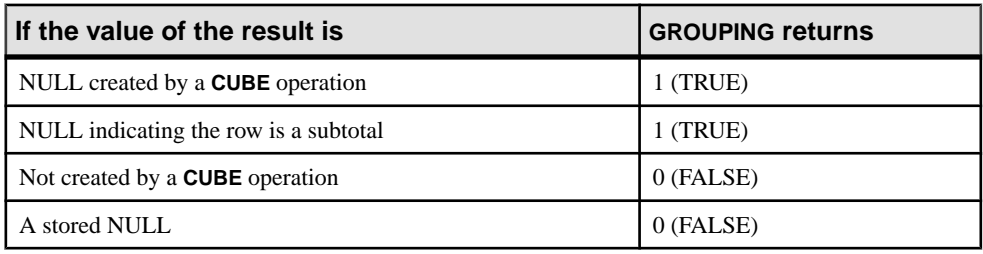

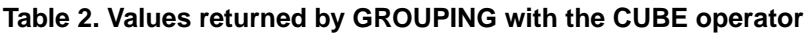

**CUBE** is particularly useful when your dimensions are not a part of the same hierarchy.

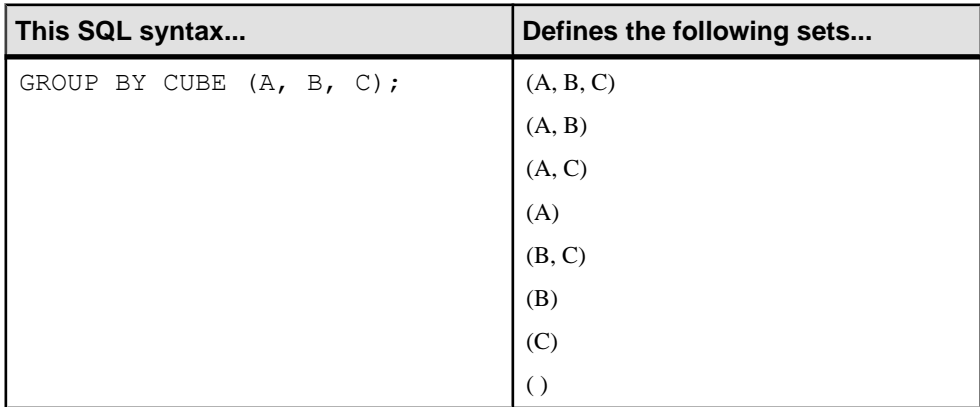

Restrictions on the **CUBE** operator are:

• The **CUBE** operator supports all of the aggregate functions available to the **GROUP BY** clause, but **CUBE** is currently not supported with **COUNT DISTINCT** or **SUM DISTINCT**.

- **CUBE** is currently not supported with the inverse distribution analytical functions, **PERCENTILE\_CONT** and **PERCENTILE\_DISC**.
- **CUBE** can only be used in the **SELECT** statement; you cannot use **CUBE** in a **SELECT** subquery.
- A **GROUPING** specification that combines **ROLLUP**, **CUBE**, and **GROUP BY** columns in the same GROUP BY clause is not currently supported.
- Constant expressions as **GROUP BY** keys are not supported.

**Note: CUBE** performance diminishes if the size of the cube exceeds the size of the temp cache.

**GROUPING** can be used with the **CUBE** operator to distinguish between stored NULL values and NULL values in query results created by **CUBE**.

See the examples in the description of the **ROLLUP** operator for illustrations of the use of the **GROUPING** function to interpret results.

All **CUBE** operations return result sets with at least one row where NULL appears in each column except for the aggregate columns. This row represents the summary of each column to the aggregate function.

CUBE example 1—The following queries use data from a census, including the state (geographic location), gender, education level, and income of people. The first query contains a **GROUP BY** clause that organizes the results of the query into groups of rows, according to the values of the columns state, gender, and education in the table census and computes the average income and the total counts of each group. This query uses only the **GROUP BY** clause without the **CUBE** operator to group the rows.

```
SELECT State, Sex as gender, DepartmentID, 
COUNT(*),CAST(ROUND(AVG(Salary),2) AS NUMERIC(18,2))AS AVERAGEFROM 
employees WHERE state IN ('MA' , 'CA')GROUP BY State, Sex, 
DepartmentIDORDER BY 1,2;
```
The results from the above query:

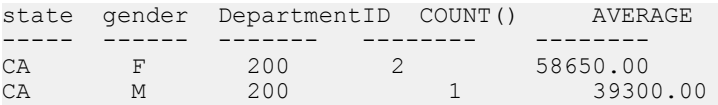

Use the **CUBE** extension of the **GROUP BY** clause,if you wantto compute the average income in the entire census of state, gender, and education and compute the average income in all possible combinations of the columns state, gender, and education, while making only a single passthrough the census data.For example, use the **CUBE** operator if you wantto compute the average income of all females in all states, or compute the average income of all people in the census according to their education and geographic location.

When **CUBE** calculates a group, a NULL value is generated for the columns whose group is calculated. The **GROUPING** function must be used to distinguish whether a NULL is a NULL stored in the database or a NULL resulting from **CUBE**. The **GROUPING** function returns 1 if the designated column has been merged to a higher level group.

CUBE example 2—The following query illustrates the use of the **GROUPING** function with **GROUP BY CUBE**.

SELECT case grouping(State) WHEN 1 THEN 'ALL' ELSE StateEND AS c\_state, case grouping(sex) WHEN 1 THEN 'ALL'ELSE Sex end AS c\_gender, case grouping(DepartmentID)WHEN 1 THEN 'ALL' ELSE cast(DepartmentID as char(4)) endAS c dept, COUNT(\*), CAST(ROUND(AVG(salary), 2) ASNUMERIC( $1\overline{8}$ , 2)) AS AVERAGEFROM employees WHERE state IN ('MA' , 'CA')GROUP BY CUBE(state, sex, DepartmentID) ORDER BY 1, 2, 3;

The results of this query are shown below. The NULLs generated by **CUBE** to indicate a subtotal row are replaced with ALL in the subtotal rows, as specified in the query.

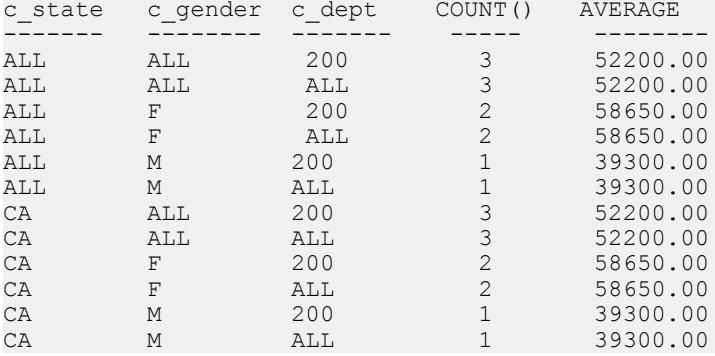

CUBE example 3—In this example, the query returns a result set that summarizes the total number of orders and then calculates subtotals for the number of orders by year and quarter.

**Note:** As the number of variables that you want to compare increases, the cost of computing the cube increases exponentially.

```
SELECT year (OrderDate) AS Year, quarter(OrderDate) AS Quarter, COUNT
(*) OrdersFROM SalesOrdersGROUP BY CUBE (Year, Quarter)ORDER BY Year,
Quarter
```
The figure that follows represents the result set from the query. The subtotal rows are highlighted in the result set. Each subtotal row has a NULL in the column or columns over which the subtotal is computed.

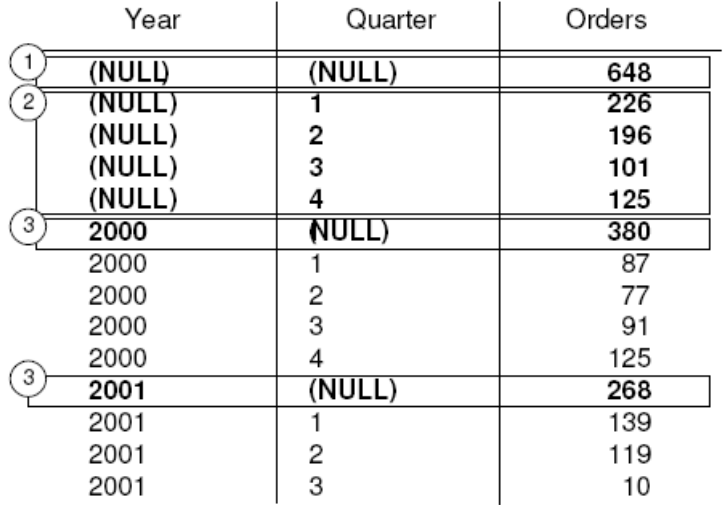

The first highlighted row [1] represents the total number of orders across both years and all quarters. The value in the Orders column isthe sum of the valuesin each of the rows marked [3]. It is also the sum of the four values in the rows marked [2].

The next set of highlighted rows [2] represents the total number of orders by quarter across both years. The two rows marked by [3] represent the total number of orders across all quarters for the years 2000 and 2001, respectively.

## **Analytical Functions**

SAP Sybase IQ offers both simple and windowed aggregation functions that offer the ability to perform complex data analysis within a single SQL statement.

You can use these functions to compute results for queries such as "What is the quarterly moving average of the Dow Jones Industrial average," or "List all employees and their cumulative salaries for each department." Moving averages and cumulative sums can be calculated over various intervals, and aggregations and ranks can be partitioned, so aggregate calculation is reset when partition values change. Within the scope of a single query expression, you can define several different OLAP functions, each with its own arbitrary partitioning rules. Analytical functions can be broken into two categories:

- Simple aggregate functions, such as **AVG**, **COUNT**, **MAX**, **MIN**, and **SUM** summarize data over a group of rows from the database. The groups are formed using the **GROUP BY** clause of the **SELECT** statement.
- Unary statistical aggregate functions that take one argument include **STDDEV**, **STDDEV\_SAMP**, **STDDEV\_POP**, **VARIANCE**, **VAR\_SAMP**, and **VAR\_POP.**

Both the simple and unary categories of aggregates summarize data over a group of rows from the database and can be used with a window specification to compute a moving window over a result set as it is processed.

**Note:** The aggregate functions **AVG**, **SUM**, **STDDEV**, **STDDEV\_POP**, **STDDEV\_SAMP**, **VAR\_POP, VAR\_SAMP, and <b>VARIANCE** do not support binary data types BINARY and VARBINARY.

## **Simple Aggregate Functions**

Simple aggregate functions,such as **AVG**, **COUNT**, **MAX**, **MIN**, and **SUM** summarize data over a group of rows from the database.

The groups are formed using the **GROUP BY** clause of the **SELECT** statement. These aggregates are allowed only in the select list and in the **HAVING** and **ORDER BY** clauses of a **SELECT** statement.

**Note:** With the exception of Grouping() functions, both the simple and unary aggregates can be used in a windowing function that incorporates a <window clause> in a SQL query specification (a *window*) that conceptually creates a moving window over a result set as it is processed.

## **Windowing**

A major feature of the ANSI SQL extensions for OLAP is a construct called a window. This windowing extension lets users divide result sets of a query (or a logical partition of a query) into groups of rows called partitions and determine subsets of rows to aggregate with respect to the current row.

You can use three classes of window functions with a window: ranking functions, the row numbering function, and window aggregate functions.

```
<WINDOWED TABLE FUNCTION TYPE> ::=
   <RANK FUNCTION TYPE> <LEFT PAREN> <RIGHT PAREN>
   | ROW_NUMBER <LEFT PAREN> <RIGHT PAREN>
   | <WINDOW AGGREGATE FUNCTION>
```
Windowing extensions specify a window function type over a window name or specification and are applied to partitioned result sets within the scope of a single query expression. A window partition is a subset of rows returned by a query, as defined by one or more columns in a special **OVER** clause:

olap function() OVER (PARTITION BY col1, col2...)

Windowing operations let you establish information such as the ranking of each row within its partition, the distribution of values in rows within a partition, and similar operations. Windowing also lets you compute moving averages and sums on your data, enhancing the ability to evaluate your data and its impact on your operations.

#### An OLAP window's three essential parts

The OLAP windows comprise three essential aspects: window partitioning, window ordering, and window framing. Each has a significant impact on the specific rows of data visible in a window at any point in time. Meanwhile, the OLAP **OVER** clause differentiates OLAP functions from other analytic or reporting functions with three distinct capabilities:

- Defining window partitions (**PARTITION BY** clause).
- Ordering rows within partitions (**ORDER BY** clause).
- Defining window frames (ROWS/RANGE specification).

To specify multiple windows functions, and to avoid redundant window definitions, you can specify a name for an OLAP window specifications. In this usage, the keyword, **WINDOW**, is followed by at least one window definition, separated by commas. A window definition includes the name by which the window is known in the query and the details from the windows specification, which lets you to define window partitioning, ordering, and framing:

```
<WINDOW CLAUSE> ::= <WINDOW DEFINITION LIST>
```

```
<WINDOW DEFINITION LIST> ::=
  <WINDOW DEFINITION> [ { <COMMA> <WINDOW DEFINITION>
 } . . . ]
<WINDOW DEFINITION> ::=
  <NEW WINDOW NAME> AS <WINDOW SPECIFICATION>
<WINDOW SPECIFICATION DETAILS> ::=
  [ <EXISTING WINDOW NAME> ]
   [ <WINDOW PARTITION CLAUSE> ]
   [ <WINDOW ORDER CLAUSE> ]
  [ <WINDOW FRAME CLAUSE> ]
```
For each row in a window partition, users can define a window frame, which may vary the specific range of rows used to perform any computation on the current row of the partition. The current row provides the reference point for determining the start and end points of the window frame.

Window specifications can be based on either a physical number of rows using a window specification that defines a window frame unit of ROWS or a logical interval of a numeric value, using a window specification that defines a window frame unit of RANGE.

Within OLAP windowing operations, you can use the following functional categories:

- Ranking functions
- Windowing aggregate functions
- Statistical aggregate functions
- Distribution functions

#### **Window Partitioning**

Window partitioning is the division of user-specified result sets (input rows) using a **PARTITION BY** clause.

A partition is defined by one or more value expressionsseparated by commas.Partitioned data is also implicitly sorted and the default sort order is ascending (ASC).

```
<WINDOW PARTITION CLAUSE> \cdot :=
   PARTITION BY <WINDOW PARTITION EXPRESSION LIST>
```
If a window partition clause is not specified, then the input is treated as single partition.

**Note:** The term partition as used with analytic functions, refers only to dividing the set of result rows using a **PARTITION BY** clause.

A window partition can be defined based on an arbitrary expression. Also, because window partitioning occurs after GROUPING (if a **GROUP BY** clause is specified), the result of any aggregate function, such as **SUM**, **AVG**, and **VARIANCE**, can be used in a partitioning expression. Therefore, partitions provide another opportunity to perform grouping and ordering operations in addition to the **GROUP BY** and **ORDER BY** clauses; for example, you can construct queries that compute aggregate functions over aggregate functions, such as the maximum **SUM** of a particular quantity.

You can specify a **PARTITION BY** clause, even if there is no **GROUP BY** clause.

#### **Window Ordering**

Window ordering is the arrangement of results (rows) within each window partition using a window order clause, which contains one or more value expressions separated by commas.

If a window order clause is not specified, the input rows could be processed in an arbitrary order.

<WINDOW ORDER CLAUSE> ::= <ORDER SPECIFICATION>

The OLAP window order clause is different from the **ORDER BY** clause that can be appended to a nonwindowed query expression.

The **ORDER BY** clause in an OLAP function, for example, typically defines the expressions for sorting rows within window partitions; however, you can use the **ORDER BY** clause without a **PARTITION BY** clause, in which case the sort specification ensures that the OLAP function is applied to a meaningful (and intended) ordering of the intermediate result set.

An order specification is a prerequisite for the ranking family of OLAP functions; it is the **ORDER BY** clause, not an argument to the function itself, that identifies the measures for the ranking values. In the case of OLAP aggregates, the **ORDER BY** clause is not required in general, but it is a prerequisite to defining a window frame. This is because the partitioned rows must be sorted before the appropriate aggregate values can be computed for each frame. The **ORDER BY** clause includes semantics for defining ascending and descending sorts, as well as rules for the treatment of NULL values. By default, OLAP functions assume an ascending order, where the lowest measured value is ranked 1.

Although this behavior is consistent with the default behavior of the **ORDER BY** clause that ends a **SELECT** statement, it is counterintuitive for most sequential calculations. OLAP calculations often require a descending order, where the highest measured value is ranked 1; this requirement must be explicitly stated in the **ORDER BY** clause with the DESC keyword.

**Note:** Ranking functions require a <window order clause> because they are defined only over sorted input. As with an <order by clause> in a <query specification>, the default sort sequence is ascending.

The use of a <window frame unit> of RANGE also requires the existence of a <window order clause>. In the case of RANGE, the <window order clause> may only consist of a single expression.

#### **Window Framing**

For nonranking aggregate OLAP functions, you can define a window frame with a window frame clause, which specifies the beginning and end of the window relative to the current row.

```
<WINDOW FRAME CLAUSE> ::=
  <WINDOW FRAME UNIT>
  <WINDOW FRAME EXTENT>
```
This OLAP function is computed with respect to the contents of a moving frame rather than the fixed contents of the whole partition. Depending on its definition, the partition has a start row and an end row, and the window frame slides from the starting point to the end of the partition.

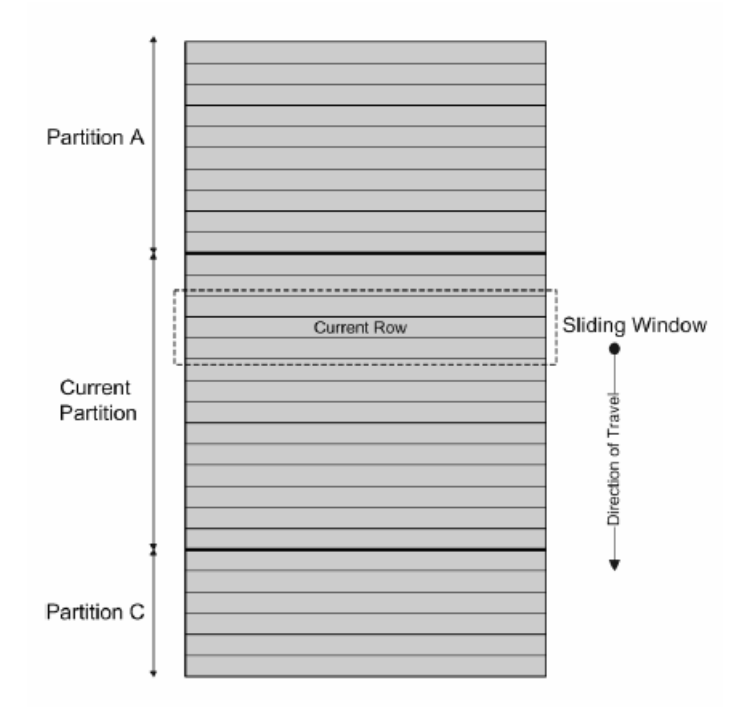

**Figure 3: Three-row moving window with partitioned input**

## UNBOUNDED PRECEDING and FOLLOWING

Window frames can be defined by an unbounded aggregation group that either extends back to the beginning of the partition (UNBOUNDED PRECEDING) or extends to the end of the partition (UNBOUNDED FOLLOWING), or both.

UNBOUNDED PRECEDING includes all rows within the partition preceding the current row, which can be specified with either ROWS or RANGE. UNBOUNDED FOLLOWING includes all rows within the partition following the current row, which can be specified with either ROWS or RANGE.

The value FOLLOWING specifies either the range or number of rows following the current row. If ROWS is specified, then the value is a positive integer indicating a number of rows. If RANGE is specified, the window includes any rows that are less than the current row plus the specified numeric value. For the RANGE case, the data type of the windowed value must be comparable to the type of the sort key expression of the **ORDER BY** clause. There can be only one sort key expression, and the data type of the sort key expression must allow addition.

The value PRECEDING specifies either the range or number of rows preceding the current row. If ROWS is specified, then the value is a positive integer indicating a number of rows. If RANGE is specified, the window includes any rows that are less than the current row minus the specified numeric value. For the RANGE case, the data type of the windowed value must be comparable to the type of the sort key expression of the **ORDER BY** clause. There can be only one sort key expression, and the data type of the sort key expression must allow subtraction. This clause cannot be specified in second bound group if the first bound group is CURRENT ROW or value FOLLOWING.

The combination BETWEEN UNBOUNDED PRECEDING AND UNBOUNDED FOLLOWING provides an aggregate over an entire partition, without the need to construct a join to a grouped query. An aggregate over an entire partition is also known as a reporting aggregate.

### CURRENT ROW concept

In physical aggregation groups, rows are included or excluded based on their position relative to the current row, by counting adjacent rows. The current row issimply a reference to the next row in a query's intermediate results. As the current row advances, the window is reevaluated based on the new set of rows that lie within the window. There is no requirement that the current row be included in a window.

If a window frame clause is not specified, the default window frame depends on whether or not a window order clause is specified:

- If the window specification contains a window order clause, the window's start point is **UNBOUNDED PRECEDING**, and the end point is **CURRENT ROW**, thus defining a varyingsize window suitable for computing cumulative values.
- If the window specification does not contain a window order clause, the window's start pointis **UNBOUNDED PRECEDING**, and the end pointis **UNBOUNDED FOLLOWING**,thus defining a window of fixed size, regardless of the current row.

**Note:** A window frame clause cannot be used with a ranking function.

You can also define a window by specifying a window frame unit that is row-based (rows specification) or value-based (range specification).

```
<WINDOW FRAME UNIT> ::= ROWS | RANGE
<WINDOW FRAME EXTENT> ::= <WINDOW FRAME START> | <WINDOW FRAME 
BETWEEN>
```
When a window frame extent specifies **BETWEEN**, it explicitly provides the beginning and end of a window frame.

If the window frame extent specifies only one of these two values then the other value defaults to **CURRENT ROW**.

Row-based window frames—In the example rows [1] through [5] represent a partition; each row becomes the current row as the OLAP window frame slides forward. The frame is defined as Between Current Row And 2 Following, so each frame includes a maximum of three rows and a minimum of one row. When the frame reaches the end of the partition, only the current row is included. The shaded areas indicate which rows are excluded from the frame at each step.

#### **Figure 4: Row-based window frames**

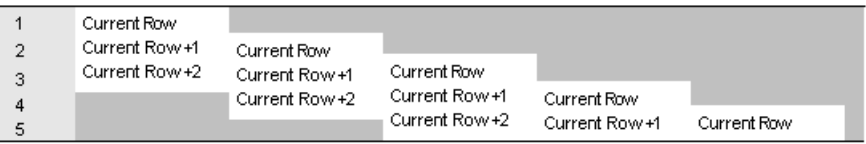

The window frame imposes the following rules:

- When row [1] is the current row, rows [4] and [5] are excluded.
- When row [2] is the current row, rows [5] and [1] are excluded.
- When row [3] is the current row, rows [1] and [2] are excluded.
- When row [4] is the current row, rows [1], [2], and [3] are excluded.
- When row [5] is the current row, rows [1], [2], [3], and [4] are excluded.

The following diagram applies these rules to a specific set of values, showing the OLAP **AVG** function that would be calculated for each row. The sliding calculations produce a moving average with an interval of three rows or fewer, depending on which row is the current row:

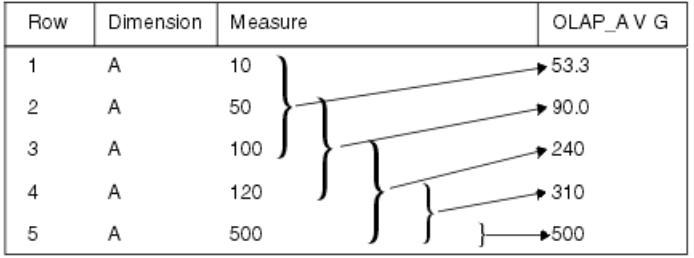

The following example demonstrates a sliding window:

```
SELECT dimension, measure,
   AVG(measure) OVER(partition BY dimension
     ORDER BY measure 
     ROWS BETWEEN CURRENT ROW and 2 FOLLOWING) 
    AS olap_avg
FROM ...
```
The averages are computed as follows:

- Row  $[1] = (10 + 50 + 100)/3$
- Row  $[2] = (50+100+120)/3$
- Row  $[3] = (100 + 120 + 500)/3$
- Row  $[4] = (120 + 500 + \text{NULL})/3$
- Row  $[5] = (500 + NULL + NULL)/3$

Similar calculations would be computed for allsubsequent partitionsin the resultset (such as, B, C, and so on).

If there are no rows in the current window, the result is NULL, except for **COUNT**.

### **ROWS**

The window frame unit ROWS defines a window in the specified number of rows before or after the current row, which serves as the reference point that determines the start and end of a window.

Each analytical calculation is based on the current row within a partition. To produce determinative results for a window expressed in rows, the ordering expression should be unique.

The reference point for all window frames is the current row. The SOL/OLAP syntax provides mechanisms for defining a row-based window frame as any number of rows preceding or following the current row or preceding and following the current row.

The following list illustrates common examples of a window frame unit:

- Rows between unbounded preceding and current row specifies a window whose start point is the beginning of each partition and the end point is the current row and is often used to construct windows that compute cumulative results, such as cumulative sums.
- Rows between unbounded preceding and unbounded following specifies a fixed window, regardless of the current row, over the entire partition. The value of a window aggregate function is, therefore, identical in each row of the partition.
- Rows between 1 preceding and 1 following specifies a fixed-sized moving window over three adjacent rows, one each before and after the current row. You can use this window frame unit to compute, for example, a 3-day or 3-month moving average. Be aware of meaningless results that may be generated by gaps in the windowed values when using ROWS. If the set of values is not continuous, consider using RANGE instead of ROWS, because a window definition based on RANGE automatically handles adjacent rows with duplicate values and does not include other rows when there are gaps in the

range.

**Note:** In the case of a moving window, it is assumed that rows containing NULL values exist before the first row, and after the last row, in the input. This means that in a 3-row moving window, the computation for the last row in the input—the current row— includes the immediately preceding row and a NULL value.

- Rows between current row and current row restricts the window to the current row only.
- Rows between 1 preceding and 1 preceding specifies a single row window consisting only of the preceding row, with respect to the current row. In combination with another window function that computes a value based on the current row only, this construction makes it possible to easily compute deltas, or differences in value, between adjacent rows.

### **RANGE**

Range-based window frames—The SQL/OLAP syntax supports another kind of window frame whose limits are defined in terms of a value-based—or range-based—set of rows, rather than a specific sequence of rows.

Value-based window frames define rows within a window partition that contain a specific range of numeric values. The OLAPfunction's **ORDER BY** clause definesthe numeric column to which the range specification is applied, relative to the current row's value for that column. The range specification uses the same syntax as the rows specification, but the syntax is interpreted in a different way.

The window frame unit, RANGE, defines a window frame whose contents are determined by finding rows in which the ordering column has values within the specified range of value relative to the current row. This is called a logical offset of a window frame, which you can specify with constants, such as "3 preceding," or any expression that can be evaluated to a numeric constant. When using a window defined with RANGE, there can be only a single numeric expression in the **ORDER BY** clause.

**Note: ORDER BY** key must be a numeric data in RANGE window frame

For example, a frame can be defined as the set of rows with *year* values some number of years preceding or following the current row's year:

```
 ORDER BY year ASC range BETWEEN 1 PRECEDING AND CURRENT ROW
```
The phrase 1 PRECEDING means the current row's year value minus 1.

This kind of range specification is inclusive. If the current row's *year* value is 2000, all rows in the window partition with year values 2000 and 1999 qualify for the frame, regardless of the physical position of those rows in the partition. The rules for including and excluding valuebased rows are quite different from the rules applied to row-based frames, which depend entirely on the physical sequence of rows.

Put in the context of an OLAP **AVG()** calculation, the following partial result set further demonstrates the concept of a value-based window frame. Again, the frame consists of rows that:

- Have the same year as the current row
- Have the same year as the current row minus 1

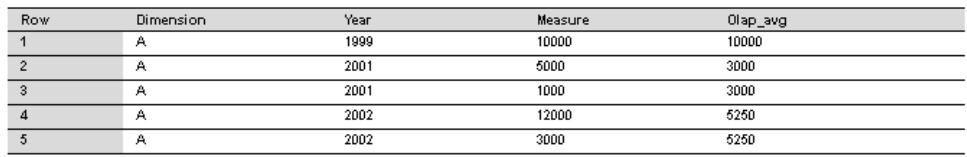

The following query demonstrates a range-based window definition:

```
SELECT dimension, year, measure,
  AVG(measure) OVER(PARTITION BY dimension
```

```
 ORDER BY year ASC 
     range BETWEEN CURRENT ROW and 1 PRECEDING) 
     as olap_avg
FROM ...
```
The averages are computed as follows:

- Row  $[1] = 1999$ ; rows  $[2]$  through  $[5]$  are excluded;  $AVG = 10,000/1$
- Row  $[2] = 2001$ ; rows  $[1]$ ,  $[4]$ , and  $[5]$  are excluded; AVG = 6,000/2
- Row  $[3] = 2001$ ; rows  $[1]$ ,  $[4]$ , and  $[5]$  are excluded; AVG = 6,000/2
- Row  $[4] = 2002$ ; row  $[1]$  is excluded; AVG = 21,000/4
- Row  $[5] = 2002$ ; row  $[1]$  is excluded; AVG = 21,000/4

Ascending and descending order for value -based frames—The **ORDER BY** clause for an OLAP function with a value-based window frame not only identifies the numeric column on which the range specification is based; it also declares the sort order for the **ORDER BY** values. The following specification is subject to the sort order that precedes it (ASC or DESC):

RANGE BETWEEN CURRENT ROW AND *n* FOLLOWING

The specification *n* FOLLOWING means:

- Plus *n* if the partition is sorted in default ascending order (ASC)
- Minus  $n$  if the partition is sorted in descending order (DESC)

For example, assume that the year column contains four distinct values, from 1999 to 2002. The following table shows the default ascending order of these values on the left and the descending order on the right:

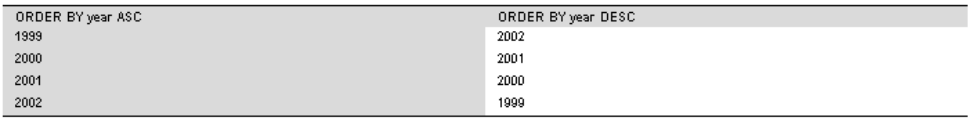

If the current row is 1999 and the frame is specified as follows, rows that contain the values 1999 and 1998 (which does not exist in the table) are included in the frame:

ORDER BY year DESC range BETWEEN CURRENT ROW and 1 FOLLOWING

**Note:** The sort order of the **ORDER BY** valuesis a critical part of the test for qualifying rowsin a value-based frame; the numeric values alone do not determine exclusion or inclusion.

Using an unbounded window—The following query produces a result set consisting of all of the products accompanied by the total quantity of all products:

```
SELECT id, description, quantity,
   SUM(quantity) OVER () AS total
FROM products;
```
Computing deltas between adjacent rows—Using two windows—one over the current row and the other over the previous row—provides a direct way of computing deltas, or changes, between adjacent rows.

SELECT EmployeeID, Surname, SUM(salary) OVER(ORDER BY BirthDate rows between current row and current row) AS curr, SUM(Salary) OVER(ORDER BY BirthDate rows between 1 preceding and 1 preceding) AS prev, (curr-prev) as delta FROM Employees WHERE State IN ('MA', 'AZ', 'CA', 'CO') AND DepartmentID>10 ORDER BY EmployeeID, Surname;

#### The results from the query:

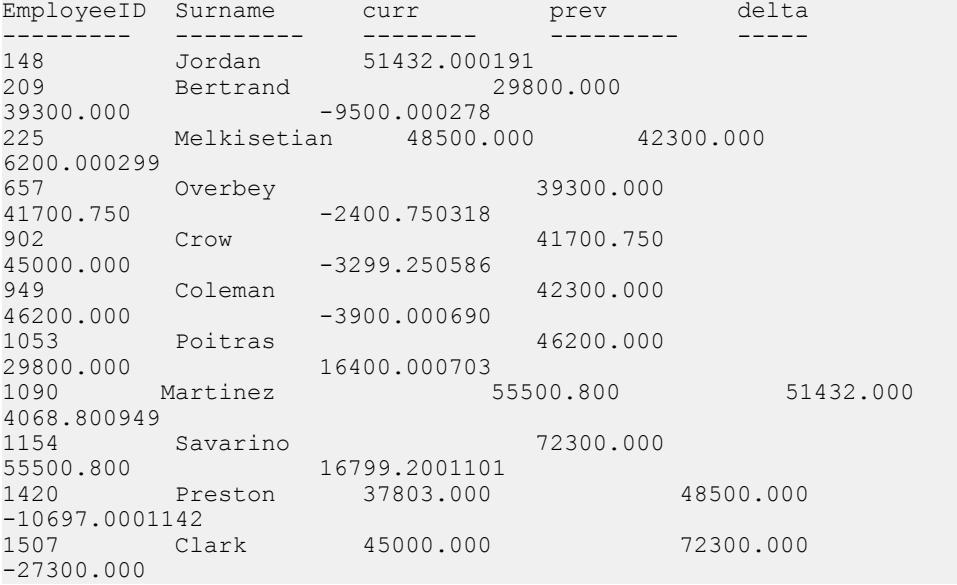

Although the window function **SUM()** is used, the sum contains only the salary value of either the current or previous row because of the way the window is specified. Also, the  $prev$  value of the first row in the result is NULL because it has no predecessor; therefore, the delta is NULL as well.

In each of the examples above, the function used with the **OVER()** clause is the **SUM()** aggregate function.

#### **Explicit and Inline Window Clauses**

SQL OLAP provides two ways of specifying a window in a query:

• The explicit window clause lets you define a window that follows a **HAVING** clause. You reference windows defined with those window clauses by specifying their names when you invoke an OLAP function, such as:

SUM  $( \ldots)$  OVER  $w2$ 

• The inline window specification lets you define a window in the **SELECT** list of a query expression. This capability lets you define your windows in a window clause that follows the **HAVING** clause and then reference them by name from your window function invocations, or to define them along with the function invocations.

**Note:** If you use an inline window specification, you cannot name the window. Two or more window function invocations in a single **SELECT** list that use identical windows must either reference a named window defined in a window clause or they must define their inline windows redundantly.

Window function example—The following example shows a window function. The query returns a result set that partitions the data by department and then provides a cumulative summary of employees' salaries, starting with the employee who has been at the company the longest. The result set includes only those employees who reside in Massachusetts. The column sum salary provides the cumulative total of employees' salaries.

```
SELECT DepartmentID, Surname, StartDate, Salary, SUM(Salary) OVER 
(PARTITION BY DepartmentID ORDER BY startdate 
rows between unbounded preceding and current row) 
AS sum_salary FROM Employees 
WHERE State IN ('CA') AND DepartmentID IN (100, 200)
ORDER BY DepartmentID;
```
The following result set is partitioned by department.

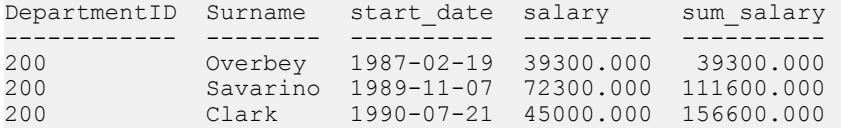

#### **Ranking Functions**

Ranking functions let you compile a list of values from the data setin ranked order, as well as compose single-statementSQL queriesthat fulfil requestssuch as, "Name the top 10 products shipped this year by total sales," or "Give the top 5% of salespersons who sold orders to at least 15 different companies."

SQL/OLAP defines five functions that are categorized as ranking functions:

```
<RANK FUNCTION TYPE> ::=
 RANK | DENSE RANK | PERCENT RANK | ROW NUMBER | NTILE
```
Ranking functionslet you compute a rank value for each row in a resultset based on the order specified in the query. For example, a sales manager might need to identify the top or bottom sales people in the company, the highest- or lowest-performing sales region, or the best- or worst-selling products. Ranking functions can provide this information.

#### RANK

The **RANK** function returns a number that indicates the rank of the current row among the rows in the row's partition, as defined by the **ORDER BY** clause.

The first row in a partition has a rank of 1, and the last rank in a partition containing 25 rowsis 25. **RANK** is specified as a syntax transformation, which means that an implementation can

choose to actually transform **RANK** into its equivalent, or it can merely return a result equivalent to the result that transformation would return.

In the following example, ws1 indicates the window specification that defines the window named w1.

```
RANK() OVER ws
```
is equivalent to:

( COUNT (\*) OVER ( ws RANGE UNBOUNDED PRECEDING )  $-$  COUNT  $(*)$  OVER ( ws RANGE CURRENT ROW ) + 1 )

The transformation of the **RANK** function useslogical aggregation (RANGE). As a result,two or more records that are tied—or have equal values in the ordering column—have the same rank.The next group in the partition that has a different value has a rank that is more than one greater than the rank of the tied rows. For example, if there are rows whose ordering column values are 10, 20, 20, 20, 30, the rank of the first row is 1 and the rank of the second row is 2. The rank of the third and fourth row is also 2, but the rank of the fifth row is 5. There are no rows whose rank is 3 or 4. This algorithm is sometimes known as sparse ranking.

RANK Function [Analytical]

Ranks items in a group.

#### **Syntax**

```
RANK () OVER ( [ PARTITION BY ] ORDER BY expression [ ASC | DESC ] )
```
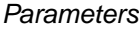

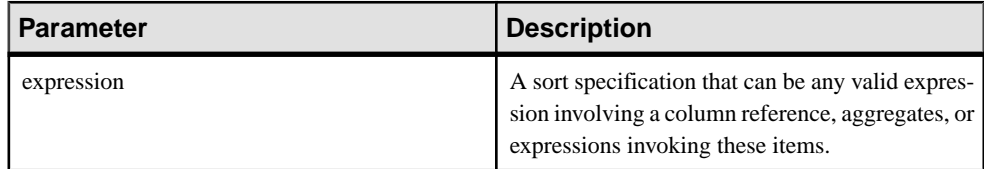

#### Returns INTEGER

#### Example

This statement illustrates the use of the **RANK** function:

```
SELECT Surname, Sex, Salary, RANK() OVER (PARTITION BY Sex 
ORDER BY Salary DESC) AS RANK FROM Employees 
WHERE State IN ('CA', 'AZ') AND DepartmentID IN (200, 300)
ORDER BY Sex, Salary DESC;
```
The results from the above query:

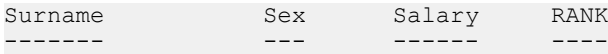

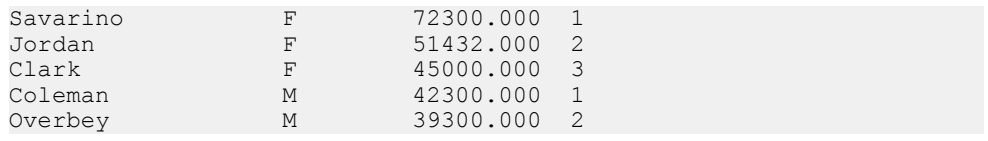

#### Usage

**RANK** is a rank analytical function. The rank of row R is defined as the number of rows that precede R and are not peers of R. If two or more rows are not distinct within the groups specified in the **OVER** clause or distinct over the entire result set, then there are one or more gaps in the sequential rank numbering. The difference between **RANK** and **DENSE\_RANK** is that **DENSE\_RANK** leaves no gap in the ranking sequence when there is a tie. **RANK** leaves a gap when there is a tie.

**RANK** requires an **OVER (ORDER BY)** clause. The **ORDER BY** clause specifies the parameter on which ranking is performed and the order in which the rows are sorted in each group. This **ORDER BY** clause is used only within the **OVER** clause and is not an **ORDER BY** for the **SELECT**. No aggregation functions in the rank query are allowed to specify DISTINCT.

The **PARTITION BY** window partitioning clause in the **OVER (ORDER BY)** clause is optional.

The ASC or DESC parameter specifies the ordering sequence ascending or descending. Ascending order is the default.

The **OVER** clause indicates that the function operates on a query result set. The result set is the rows that are returned after the **FROM**, **WHERE**, **GROUP BY**, and **HAVING** clauses have all been evaluated. The **OVER** clause defines the data set of the rows to include in the computation of the rank analytical function.

**RANK** is allowed only in the selectlist of a **SELECT** or **INSERT** statement or in the **ORDER BY** clause ofthe **SELECT** statement. **RANK** can be in a view or a union. The **RANK** function cannot be used in a subquery, a **HAVING** clause, or in the select list of an **UPDATE** or **DELETE** statement. Only one rank analytical function is allowed per query.

#### Standards and Compatibility

- SQL—Vendor extension to ISO/ANSI SQL grammar.
- Sybase—Not supported by Adaptive Server Enterprise or SQL Anywhere.

#### DENSE\_RANK

**DENSE\_RANK** returns ranking values without gaps.

The values for rows with ties are still equal, but the ranking of the rows represents the positions of the clusters of rows having equal valuesin the ordering column, rather than the positions of the individual rows. Asin the **RANK** example, where rows ordering column values are 10, 20, 20, 20, 30,the rank of the first row is still 1 and the rank of the second row is still 2, as are the ranks of the third and fourth rows. The last row, however, is 3, not 5.

**DENSE\_RANK** is computed through a syntax transformation, as well.

DENSE\_RANK() OVER ws

is equivalent to:

COUNT ( DISTINCT ROW ( expr 1, . . ., expr n ) ) OVER ( ws RANGE UNBOUNDED PRECEDING )

In the above example,  $expr_1$  through  $expr_$  represent the list of value expressions in the sort specification list of window w1.

DENSE\_RANK Function [Analytical] Ranks items in a group.

**Syntax** 

```
DENSE_RANK () OVER ( ORDER BY expression [ ASC | DESC ] )
```
**Parameters** 

| <b>Parameter</b> | <b>Description</b>                                                                                                    |
|------------------|----------------------------------------------------------------------------------------------------|
| expression       | A sort specification that can be any valid expres-<br>sion involving a column reference, aggregates, or<br>expressions invoking these items. |

**Table 3. Parameters**

## **Returns**

INTEGER

#### Example

The following statement illustrates the use of the **DENSE\_RANK** function:

```
SELECT s suppkey, DENSE RANK()
OVER ( ORDER BY ( SUM(s_acctBal) DESC )
AS rank dense FROM supplier GROUP BY s suppkey;
s_suppkey sum_acctBal rank_dense
supplier#011 200,000 1
supplier#002 200,000 1
supplier#013 123,000 2
supplier#004 110,000 3
supplier#035 110,000 3
supplier#006 50,000 4
supplier#021 10,000 5
```
#### Usage

**DENSE\_RANK** is a rank analytical function. The dense rank of row R is defined as the number of rows preceding and including R that are distinct within the groups specified in the **OVER** clause or distinct over the entire result set. The difference between **DENSE\_RANK** and **RANK** isthat **DENSE\_RANK** leaves no gap in the ranking sequence when there is a tie. **RANK** leaves a gap when there is a tie.

**DENSE\_RANK** requires an **OVER (ORDER BY)** clause. The **ORDER BY** clause specifies the parameter on which ranking is performed and the order in which the rows are sorted in each group. This **ORDER BY** clause is used only within the **OVER** clause and is not an **ORDER BY** for the **SELECT**. No aggregation functions in the rank query are allowed to specify **DISTINCT**.

The **OVER** clause indicates that the function operates on a query result set. The result set is the rows that are returned after the **FROM**, **WHERE**, **GROUP BY**, and **HAVING** clauses have all been evaluated. The **OVER** clause defines the data set of the rows to include in the computation of the rank analytical function.

The ASC or DESC parameter specifies the ordering sequence ascending or descending. Ascending order is the default.

**DENSE\_RANK** is allowed only in the select list of a **SELECT** or **INSERT** statement or in the **ORDER BY** clause of the **SELECT** statement. **DENSE\_RANK** can be in a view or a union. The **DENSE\_RANK** function cannot be used in a subquery, a HAVING clause, or in the select list of an **UPDATE** or **DELETE** statement. Only one rank analytical function is allowed per query.

#### Standards and Compatibility

- SOL—Vendor extension to ISO/ANSI SOL grammar.
- Sybase—Not supported by Adaptive Server Enterprise or SQL Anywhere.

#### PERCENT\_RANK

The **PERCENT** RANK function calculates a percentage for the rank, rather than a fractional amount, and returns a decimal value between 0 and 1.

**PERCENT RANK** returns the relative rank of a row, which is a number that indicates the relative position of the current row within the window partition in which it appears. For example, in a partition that contains 10 rows having different values in the ordering columns, the third row is given a **PERCENT RANK** value of  $0.222$  ..., because you have covered  $2/9$ (22.222...%) of rows following the first row of the partition. **PERCENT\_RANK** of a row is defined as one less than the **RANK** of the row divided by one less than the number of rows in the partition, as seen in the following example (where "ANT" stands for an approximate numeric type, such as REAL or DOUBLE PRECISION).

PERCENT\_RANK() OVER ws

is equivalent to:

```
CASE
   WHEN COUNT (*) OVER ( ws RANGE BETWEEN UNBOUNDED
   PRECEDING AND UNBOUNDED FOLLOWING ) = 1
  THEN CAST (0 AS ANT)
  ELSE
   ( CAST ( RANK () OVER ( ws ) AS ANT ) -1 /
    ( COUNT (*) OVER ( ws RANGE BETWEEN UNBOUNDED
```
```
PRECEDING AND UNBOUNDED FOLLOWING ) - 1 )
END
```
## PERCENT\_RANK Function [Analytical]

Computes the (fractional) position of one row returned from a query with respect to the other rows returned by the query, as defined by the **ORDER BY** clause.

Returns a decimal value between 0 and 1.

#### **Syntax**

```
PERCENT_RANK () OVER ( ORDER BY expression [ ASC | DESC ] )
```
#### **Parameters**

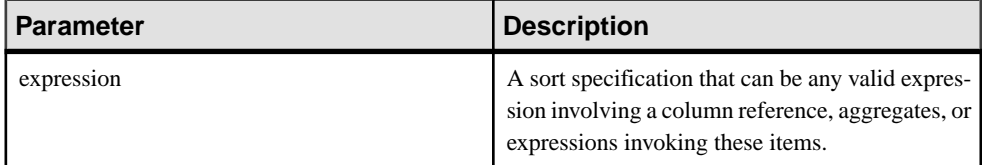

#### **Returns**

The **PERCENT** RANK function returns a DOUBLE value between 0 and 1.

### Example

The following statement illustrates the use of the **PERCENT RANK** function:

```
SELECT s suppkey, SUM(s acctBal) AS sum acctBal,
PERCENT RANK() OVER ( ORDER BY SUM(s acctBal) DESC )
AS percent rank all FROM supplier GROUP BY s suppkey;
```
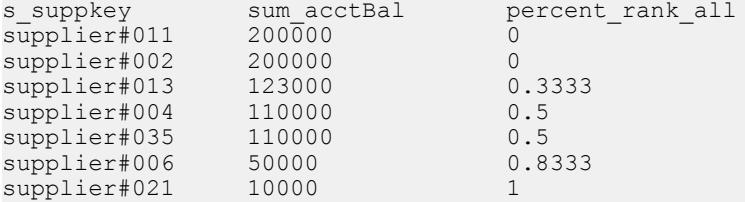

## Usage

**PERCENT\_RANK** is a rank analytical function. The percent rank of a row R is defined as the rank of a row in the groups specified in the **OVER** clause minus one divided by the number of total rows in the groups specified in the **OVER** clause minus one. **PERCENT\_RANK** returns a value between 0 and 1. The first row has a percent rank of zero.

The **PERCENT\_RANK** of a row is calculated as

 $(Rx - 1)$  / (NtotalRow - 1)

where  $Rx$  is the rank position of a row in the group and *NtotalRow* is the total number of rows in the group specified by the **OVER** clause.

**PERCENT\_RANK** requires an **OVER (ORDER BY)** clause. The **ORDER BY** clause specifiesthe parameter on which ranking is performed and the order in which the rows are sorted in each group. This **ORDER BY** clause is used only within the **OVER** clause and is not an **ORDER BY** for the **SELECT**. No aggregation functions in the rank query are allowed to specify **DISTINCT**.

The **OVER** clause indicates that the function operates on a query result set. The result set is the rows that are returned after the **FROM**, **WHERE**, **GROUP BY**, and **HAVING** clauses have all been evaluated. The **OVER** clause defines the data set of the rows to include in the computation of the rank analytical function.

The ASC or DESC parameter specifies the ordering sequence ascending or descending. Ascending order is the default.

**PERCENT\_RANK** is allowed only in the select list of a **SELECT** or **INSERT** statement or in the **ORDER BY** clause of the **SELECT** statement. **PERCENT\_RANK** can be in a view or a union. The **PERCENT\_RANK** function cannot be used in a subquery, a **HAVING** clause, orin the select list of an **UPDATE** or **DELETE** statement. Only one rank analytical function is allowed per query.

## Standards and Compatibility

- SQL—Vendor extension to ISO/ANSI SQL grammar.
- Sybase—Not supported by Adaptive Server Enterprise or SQL Anywhere.

## ROW\_NUMBER

The **ROW\_NUMBER** function returns a unique row number for each row.

If you define window partitions, **ROW\_NUMBER** starts the row numbering in each partition at 1, and increments each row by 1. If you do not specify a window partition, **ROW\_NUMBER** numbers the complete result set from 1 to the total cardinality of the table.

The **ROW\_NUMBER** function syntax is:

```
ROW_NUMBER() OVER ([PARTITION BY window partition] ORDER BY window 
ordering)
```
**ROW\_NUMBER** does not require an argument, but you must specify the parentheses.

The **PARTITION BY** clause is optional. The **OVER** (**ORDER\_BY**) clause cannot contain a window frame **ROWS**/**RANGE** specification.

## ROW\_NUMBER Function [Analytical]

A ranking function that returns a unique row number for each row in a window partition, restarting the row numbering at the start of every window partition.

If no window partitions exist, the function numbers the rows in the result set from 1 to the cardinality of the table.

#### **Syntax**

**ROW\_NUMBER**() **OVER** ([**PARTITION BY** *window partition*] **ORDER BY** *window ordering*)

#### **Parameters**

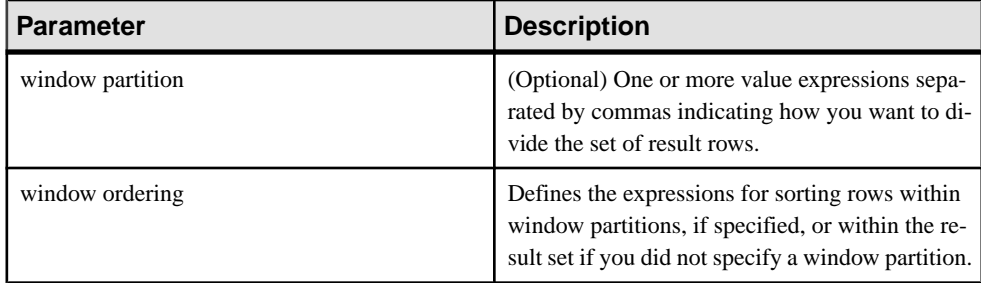

#### Usage

The **ROW\_NUMBER** function requires an **OVER** (**ORDER\_BY**) window specification. The window partitioning clause in the **OVER** (**ORDER\_BY**) clause is optional. The **OVER** (**ORDER\_BY**) clause must not contain a window frame **ROWS**/**RANGE** specification.

#### Example

The following example returns salary data from the Employees table, partitions the result set by department ID, and orders the data according to employee start date. The **ROW\_NUMBER** function assigns each row a row number, and restarts the row numbering for each window partition:

```
SELECT DepartmentID dID, StartDate, Salary, 
ROW_NUMBER()OVER(PARTITION BY dID ORDER BY StartDate) FROM Employees
ORDER BY 1, 2;
```
#### The returned result set is:

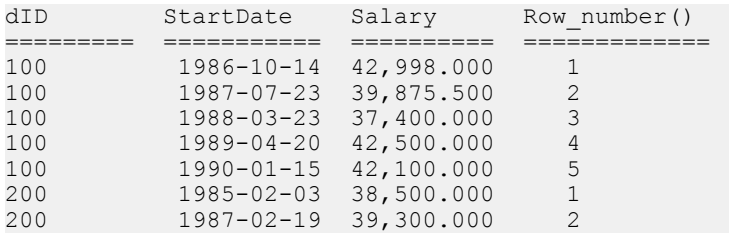

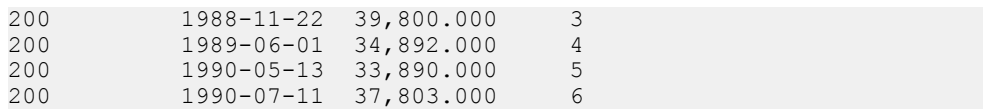

Standards and Compatibility

• SQL—ISO/ANSI SQL compliant. SQL/OLAP feature T611.

#### **Ranking Examples**

These are some of the ranking functions examples:

Ranking example 1—TheSQL query that follows finds the male and female employees from California, and ranks them in descending order according to salary.

```
SELECT Surname, Sex, Salary, RANK() OVER ( 
ORDER BY Salary DESC) as RANK FROM Employees 
WHERE State IN ('CA') AND DepartmentID = 200
ORDER BY Salary DESC;
```
The results from the above query:

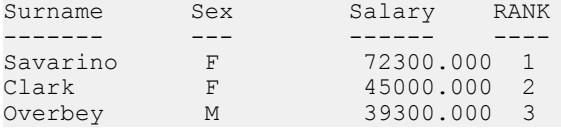

Ranking example 2—Using the query from the previous example, you can change the data by partitioning it by gender. The following example ranks employees in descending order by salary and partitions by gender:

```
SELECT Surname, Sex, Salary, RANK() OVER (PARTITION BY Sex 
ORDER BY Salary DESC) AS RANK FROM Employees 
WHERE State IN ('CA', 'AZ') AND DepartmentID IN (200, 300)
ORDER BY Sex, Salary DESC;
```
The results from the above query:

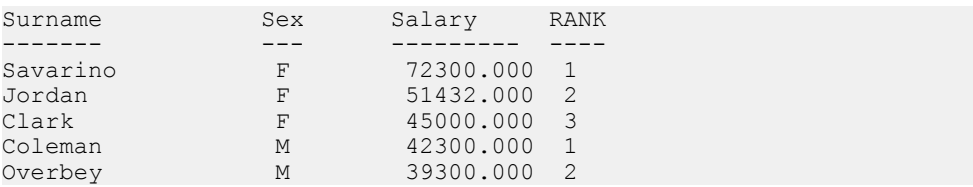

Ranking example 3—This example ranks a list of female employees in California and Texas in descending order according to salary. The **PERCENT\_RANK** function providesthe cumulative total in descending order.

```
SELECT Surname, Salary, Sex, CAST (PERCENT RANK() OVER
(ORDER BY Salary DESC) AS numeric (4, 2)) AS RANK
FROM Employees WHERE State IN ('CA', 'TX') AND Sex ='F'
ORDER BY Salary DESC;
```
The results from the above query:

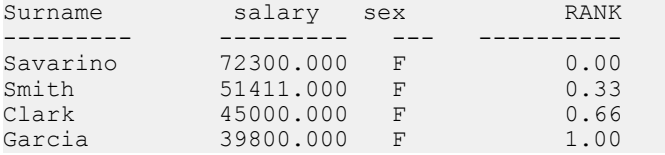

Ranking example 4—You can use the **PERCENT\_RANK** function to find the top or bottom percentiles in the data set. This query returns male employees whose salary is in the top five percent of the data set.

```
SELECT * FROM (SELECT Surname, Salary, Sex,
CAST(PERCENT RANK() OVER (ORDER BY salary DESC) as
numeric (4, 2)) AS percent
FROM Employees WHERE State IN ('CA') AND sex ='F' ) AS
DT where percent > 0.5ORDER BY Salary DESC;
```
The results from the above query:

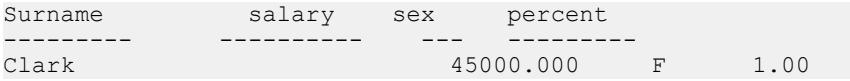

Ranking example 5—This example uses the **ROW\_NUMBER** function to return row numbers for each row in all window partitions. The query partitions the Employees table by department ID, and orders the rows in each partition by start date.

```
SELECT DepartmentID dID, StartDate, Salary ,
ROW_NUMBER()OVER(PARTITION BY dID ORDER BY StartDate)
FROM Employees ORDER BY 1,2;
```
The results from the above query are:

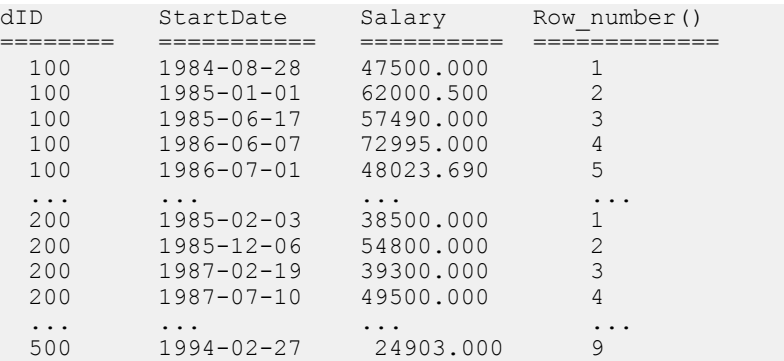

### **Windowing Aggregate Functions**

Windowing aggregate functionslet you manipulate multiple levels of aggregation in the same query.

For example, you can list all quarters during which expenses are lessthan the average. You can use aggregate functions, including the simple aggregate functions **AVG**, **COUNT**, **MAX**, **MIN**, and **SUM**, to place results—possibly computed at different levels in the statement—on the same row. This placement provides a means to compare aggregate values with detail rows within a group, avoiding the need for a join or a correlated subquery.

These functions also let you compare nonaggregate values to aggregate values. For example, a salesperson might need to compile a list of all customers who ordered more than the average number of a product in a specified year, or a manager might want to compare an employee's salary against the average salary of the department.

If a query specifies **DISTINCT** in the **SELECT** statement, then the **DISTINCT** operation is applied after the window operator. A window operator is computed after processing the **GROUP BY** clause and before the evaluation of the **SELECT** list items and a query's **ORDER BY** clause.

Windowing aggregate example 1—This query returns a result set, partitioned by year, that shows a list of the products that sold higher-than-average sales.

```
SELECT * FROM (SELECT Surname AS E name, DepartmentID AS
   Dept, CAST(Salary AS numeric(10, 2) ) AS Sal,
   CAST(AVG(Sal) OVER(PARTITION BY DepartmentID) AS
  numeric(10, 2)) AS Average, CAST(STDDEV POP(Sal)
   OVER(PARTITION BY DepartmentID) AS numeric(10,2)) AS 
   STD_DEV 
FROM Employees 
GROUP BY Dept, E name, Sal) AS derived table WHERE
   Sal> (Average+STD DEV )
ORDER BY Dept, Sal, \overline{E} name;
```
The results from the query:

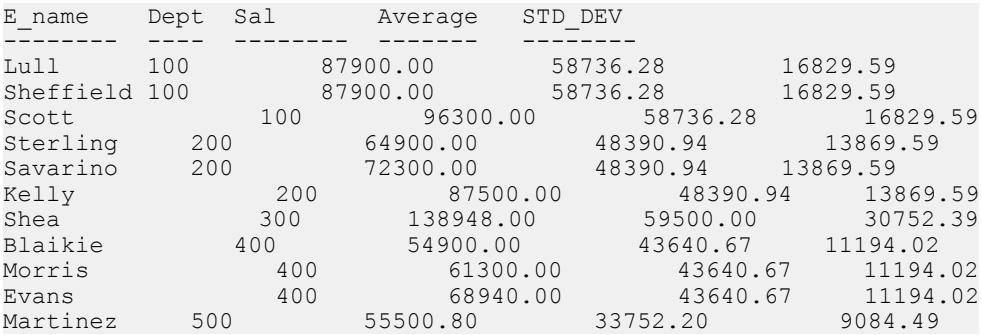

For the year 2000, the average number of orders was 1,787. Four products (700, 601, 600, and 400) sold higher than that amount. In 2001, the average number of orders was 1,048 and 3 products exceeded that amount.

Windowing aggregate example 2—This query returns a result set that shows the employees whose salary is one standard deviation greater than the average salary of their department. Standard deviation is a measure of how much the data varies from the mean.

```
SELECT * FROM (SELECT Surname AS E_name, DepartmentID AS
  Dept, CAST(Salary AS numeric(10, \overline{2}) ) AS Sal,
   CAST(AVG(Sal) OVER(PARTITION BY dept) AS
  numeric(10, 2)) AS Average, CAST(STDDEV POP(Sal)
 OVER(PARTITION BY dept) AS numeric(10,2) AS
  STD_DEV 
FROM Employees 
GROUP BY Dept, E name, Sal) AS derived table WHERE
  Sal> (Average+STD DEV )
ORDER BY Dept, Sal, E_name;
```
Every department has at least one employee whose salary significantly deviates from the mean, as shown in these results:

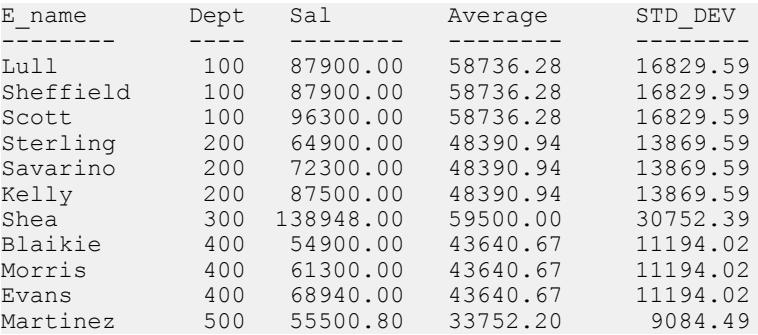

Employee Scott earns \$96,300.00, while the average salary for department 100 is \$58,736.28. The standard deviation for department 100 is 16,829.00, which means that salaries less than \$75,565.88 (58736.28 + 16829.60 = 75565.88) fall within one standard deviation of the mean.

## **Statistical Aggregate Functions**

The ANSI SQL/OLAP extensions provide a number of additional aggregate functions that permit statistical analysis of numeric data. This support includes functions to compute variance, standard deviation, correlation, and linear regression.

#### Standard deviation and variance

The SQL/OLAP general set functions that take one argument include those appearing in bold in this syntax statement:

```
<SIMPLE WINDOW AGGREGATE FUNCTION TYPE> ::=
  <BASIC AGGREGATE FUNCTION TYPE>
```

```
 | STDDEV | STDDEV_POP | STDDEV_SAMP
 | VARIANCE | VARIANCE_POP | VARIANCE_SAMP
```
- **STDDEV POP** computes the population standard deviation of the provided value expression evaluated for each row of the group or partition (if **DISTINCT** isspecified, each row that remains after duplicates are eliminated), defined as the square root of the population variance.
- **STDDEV\_SAMP** computes the population standard deviation of the provided value expression evaluated for each row of the group or partition (if **DISTINCT** isspecified, each row that remains after duplicates are eliminated), defined as the square root of the sample variance.
- **VAR POP** computes the population variance of value expression evaluated for each row of the group or partition (if **DISTINCT** is specified, each row that remains after duplicates are eliminated), defined as the sum of squares of the difference of value expression from the mean of value expression, divided by the number of rows (remaining) in the group or partition.
- **VAR SAMP** computes the sample variance of value expression evaluated for each row of the group or partition (if **DISTINCT** is specified, each row that remains after duplicates are eliminated), defined as the sum of squares of the difference of value expression, divided by one less than the number of rows (remaining) in the group or partition.

These functions, including **STDDEV** and **VARIANCE**, are true aggregate functions in that they can compute valuesfor a partition of rows as determined by the query's **ORDER BY** clause. As with other basic aggregate functions such as **MAX** or **MIN**, their computation ignores NULL values in the input. Also, regardless of the domain of the expression being analyzed, all variance and standard deviation computation usesIEEE double-precision floating point.Ifthe input to any variance or standard deviation function is the empty set, then each function returns NULL as its result. If **VAR\_SAMP** is computed for a single row, it returns NULL, while **VAR\_POP** returns the value 0.

#### **Correlation**

The SQL/OLAP function that computes a correlation coefficient is:

• **CORR** – returns the correlation coefficient of a set of number pairs.

You can use the CORR function either as a windowing aggregate function (where you specify a window function type over a window name or specification) or as a simple aggregate function with no OVER clause.

#### **Covariance**

The SQL/OLAP functions that compute covariances include:

- **COVAR\_POP** returns the population covariance of a set of number pairs.
- **COVAR\_SAMP** returns the sample covariance of a set of number pairs.

The covariance functions eliminate all pairs where expression1 or expression2 has a null value.

You can use the covariance functions either as windowing aggregate functions (where you specify a window function type over a window name or specification) or as simple aggregate functions with no OVER clause.

### Cumulative distribution

The SOL/OLAP function that calculates the relative position of a single value among a group of rows is **CUME\_DIST**.

The window specification must contain an ORDER\_BY clause.

Composite sort keys are not allowed in the CUME\_DIST function.

### Regression analysis

The regression analysis functions calculate the relationship between an independent variable and a dependent variable using a linear regression equation. The SOL/OLAP linear regression functions include:

- **REGR\_AVGX** computes the average of the independent variable of the regression line.
- **REGR\_AVGY** computes the average of the dependent variable of the regression line.
- **REGR\_COUNT** returns an integer representing the number of nonnull number pairs used to fit the regression line.
- **REGR\_INTERCEPT** computes the y-intercept of the regression line that best fits the dependent and independent variables.
- **REGR\_R2** computes the coefficient of determination (the goodness-of-fir statistic) for the regression line.
- **REGR\_SLOPE** computes the slope of the linear regression line fitted to nonnull pairs.
- **REGR\_SXX** returns the sum of squares of the independent expressions used in a linear regression model. Use this function to evaluate the statistical validity of the regression model.
- **REGR SXY** returns the sum of products of the dependent and independent variables. Use this function to evaluate the statistical validity of the regression model.
- **REGR SYY** returns values that can evaluate the statistical validity of a regression model.

You can use the regression analysis functions either as windowing aggregate functions (where you specify a window function type over a window name or specification) or as simple aggregate functions with no OVER clause.

## Weighted OLAP aggregates

The weighted OLAP aggregate functions calculate weighted moving averages:

• **EXP\_WEIGHTED\_AVG** – calculates an exponentially weighted moving average. Weightings determine the relative importance of each quantity comprising the average. Weightsin **EXP\_WEIGHTED\_AVG** decrease exponentially. Exponential weighting applies more weight to the most recent values and decreases the weight for older values, while still applying some weight

• **WEIGHTED\_AVG** – calculates a linearly weighted moving average where weights decrease arithmetically over time. Weights decrease from the highest weight for the most recent data points, down to zero for the oldest data point.

The window specification must contain an **ORDER\_BY** clause.

#### Nonstandard database industry extensions

Non-ANSI SQL/OLAP aggregate function extensions used in the database industry include **FIRST\_VALUE**, **MEDIAN**, and **LAST\_VALUE**.

- **FIRST\_VALUE** returns the first value from a set of values.
- **MEDIAN** returns the median from an expression.
- **LAST VALUE** returns the last value from a set of values.

The **FIRST** VALUE and LAST VALUE functions require a window specification. You can use the **MEDIAN** function either as windowing aggregate function (where you specify a window function type over a window name or specification) or as a simple aggregate function with no OVER clause.

### **Inter-Row Functions**

The inter-row functions, **LAG** and **LEAD**, provide accessto previous orsubsequent valuesin a data series, or to multiple rows in a table.

Inter-row functions also partition simultaneously without a self-join. LAG provides access to a row at a given physical offset prior to the **CURRENT ROW** in the table or partition. LEAD provides access to a row at a given physical offset after the **CURRENT ROW** in the table or partition.

**LAG** and **LEAD** syntax is identical. Both functions require an **OVER** (**ORDER\_BY**) window specification. For example:

```
LAG (value_expr) [, offset [, default]]) OVER ([PARTITION BY window 
partition] ORDER BY window ordering)
```
and:

```
LEAD (value_expr) [, offset [, default]]) OVER ([PARTITION BY window 
partition] ORDER BY window ordering)
```
The **PARTITION BY** clause in the **OVER** (**ORDER\_BY**) clause is optional. The **OVER** (**ORDER\_BY**) clause cannot contain a window frame **ROWS**/**RANGE** specification.

value expr is a table column or expression that defines the offset data to return from the table. You can define other functions in the *value\_expr*, with the exception of analytic functions.

For both functions, specify the target row by entering a physical offset. The *offset* value is the number of rows above or below the current row. Enter a nonnegative numeric data type (entering a negative value generates an error). If you enter 0, SAP Sybase IQ returns the current row.

The optional *default* value defines the value to return if the *offset* value goes beyond the scope of the table. The default value of default is **NULL**. The data type of default must be implicitly convertible to the data type of the *value\_expr* value, or SAP Sybase IQ generates a conversion error.

LAG example 1—The inter-row functions are useful in financial services applications that perform calculations on data streams, such as stock transactions. This example uses the **LAG** function to calculate the percentage change in the trading price of a particular stock. Consider the following trading data from a fictional table called stock trades:

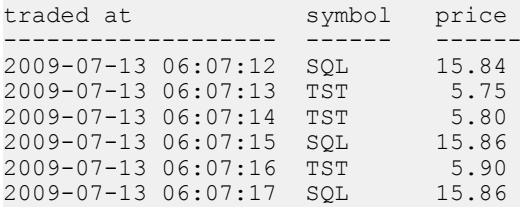

Note: The fictional stock trades table is not available in the iqdemo database.

The query partitions the trades by stock symbol, orders them by time of trade, and uses the **LAG** function to calculate the percentage increase or decrease in trade price between the current trade and the previous trade:

```
select stock_symbol as 'Stock',
   traded at as 'Date/Time of Trade',
    trade_price as 'Price/Share',
   cast ( ( ( (trade price
       - (lag(trade price, 1)
        over (partition by stock symbol
            order by traded_at)))
        / trade_price)
    * 100.0) as numeric(5, 2) )
        as '% Price Change vs Previous Price'
from stock_trades
order by 1, 2
```
The query returns these results:

```
Stock Date/Time of Trade Price/ % Price Change_vs
                               Share Previous Price<br>----- --------------
------ ------------------- ----- -----------------
SQL 2009-07-13 06:07:12 15.84 NULL
SQL 2009-07-13 06:07:15 15.86 0.13<br>SOL 2009-07-13 06:07:17 15.86 0.00
SQL 2009-07-13 06:07:17 15.86 0.00<br>TST 2009-07-13 06:07:13 5.75 NULL
TST 2009-07-13 06:07:13 5.75 NULL
       TST 2009-07-13 06:07:14 5.80 0.87
TST 2009-07-13 06:07:16 5.90 1.72
```
The NULL result in the first and fourth output rows indicates that the **LAG** function is out of scope for the first row in each of the two partitions.Since there is no previous row to compare to, SAP Sybase IQ returns NULL as specified by the default variable.

## **Distribution Functions**

SQL/OLAP defines several functions that deal with ordered sets.

The two inverse distribution functions are **PERCENTILE\_CONT** and **PERCENTILE\_DISC**. These analytical functions take a percentile value as the function argument and operate on a group of data specified in the **WITHIN GROUP** clause or operate on the entire data set.

These functions return one value per group. For **PERCENTILE\_DISC** (discrete), the data type of the results is the same as the data type of its **ORDER BY** item specified in the **WITHIN GROUP** clause. For **PERCENTILE CONT** (continuous), the data type of the results is either numeric, if the **ORDER BY** item in the **WITHIN GROUP** clause is a numeric, or double, if the **ORDER BY** item is an integer or floating point.

The inverse distribution analytical functions require a **WITHIN GROUP** (**ORDER BY**) clause. For example:

```
PERCENTILE_CONT ( expression1 )
WITHIN GROUP ( ORDER BY expression2 [ ASC | DESC ] )
```
The value of *expression1* must be a constant of numeric data type and range from 0 to 1 (inclusive). If the argument is NULL, then a "wrong argument for percentile" error is returned. If the argument value is less than 0, or greater than 1, then a "data value out of range" error is returned.

The **ORDER BY** clause, which must be present, specifies the expression on which the percentile function is performed and the order in which the rows are sorted in each group. This **ORDER BY** clause is used only within the **WITHIN GROUP** clause and is not an **ORDER BY** for the **SELECT** statement.

The **WITHIN GROUP** clause distributes the query result into an ordered data set from which the function calculates a result.

The value *expression2* is a sort specification that must be a single expression involving a column reference. Multiple expressions are not allowed and no rank analytical functions, set functions, or subqueries are allowed in this sort expression.

The ASC or DESC parameter specifies the ordering sequence as ascending or descending. Ascending order is the default.

Inverse distribution analytical functions are allowed in a subquery, a **HAVING** clause, a view, or a union. The inverse distribution functions can be used anywhere the simple nonanalytical aggregate functions are used. The inverse distribution functionsignore the NULL value in the data set.

PERCENTILE\_CONT example—This example uses the **PERCENTILE\_CONT** function to determine the 10th percentile value for car sales in a region using the following data set:

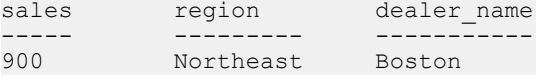

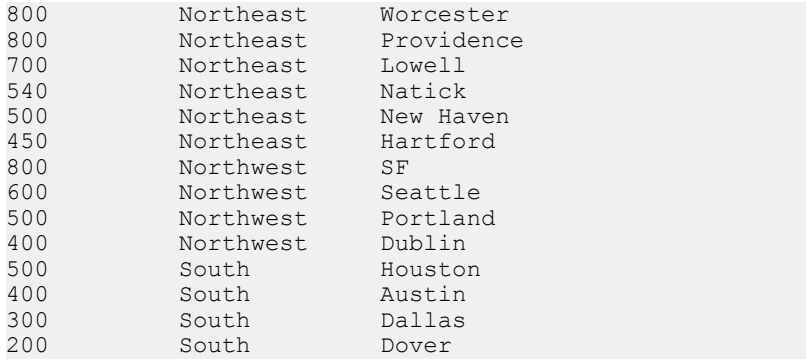

In the following example query, the **SELECT** statement contains the **PERCENTILE\_CONT** function:

SELECT region, PERCENTILE CONT(0.1) WITHIN GROUP ( ORDER BY ProductID DESC ) FROM ViewSalesOrdersSales GROUP BY region;

The result of the **SELECT** statement lists the 10th percentile value for car sales in a region:

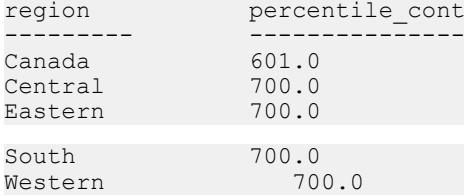

PERCENTILE\_DISC example—This example uses the **PERCENTILE\_DISC** function to determine the 10th percentile value for car sales in a region, using the following data set:

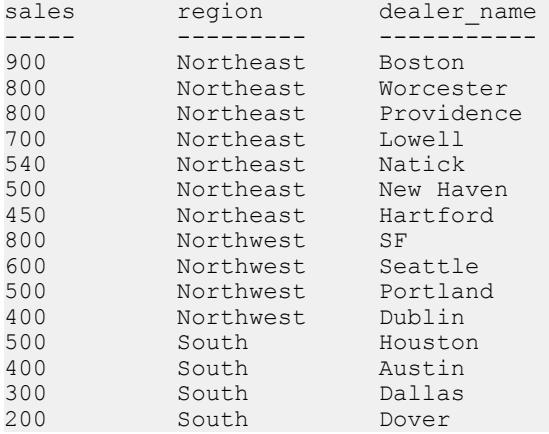

In the following query, the **SELECT** statement contains the **PERCENTILE\_DISC** function:

SELECT region, PERCENTILE DISC(0.1) WITHIN GROUP (ORDER BY sales DESC ) FROM carSales GROUP BY region;

The result of the **SELECT** statement lists the 10th percentile value for car sales in each region:

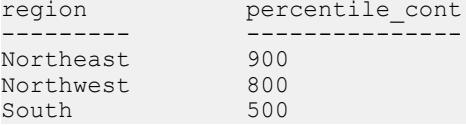

#### PERCENTILE\_CONT Function [Analytical]

Given a percentile, returns the value that corresponds to that percentile. Assumes a continuous distribution data model.

**Note:** If you are simply trying to compute a percentile, use the **NTILE** function instead, with a value of 100.

#### **Syntax**

```
PERCENTILE_CONT ( expression1 )
WITHIN GROUP ( ORDER BY expression2 [ ASC | DESC ] )
```
#### **Parameters**

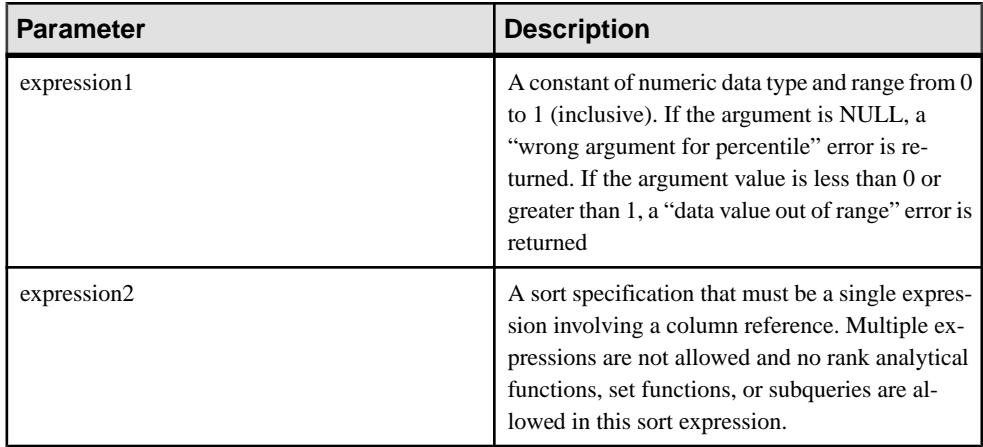

#### **Example**

The following example uses the **PERCENTILE\_CONT** function to determine the 10th percentile value for car sales in a region.

The following data set is used in the example:

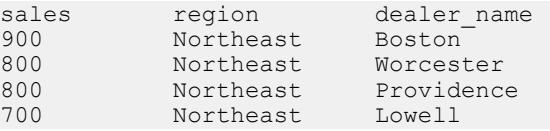

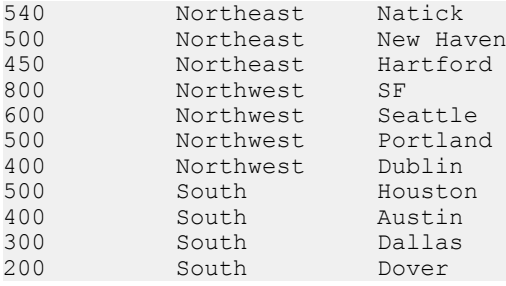

The following **SELECT** statement contains the **PERCENTILE\_CONT** function:

```
SELECT region, PERCENTILE CONT(0.1)
WITHIN GROUP ( ORDER BY sales DESC )
FROM carSales GROUP BY region;
```
The result of the **SELECT** statement lists the 10th percentile value for car sales in a region:

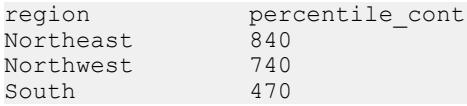

## **Usage**

The inverse distribution analytical functions return a k-th percentile value, which can be used to help establish a threshold acceptance value for a set of data. The function

**PERCENTILE\_CONT** takes a percentile value as the function argument, and operates on a group of data specified in the **WITHIN GROUP** clause, or operates on the entire data set. The function returns one value per group. If the **GROUP BY** column from the query is not present, the resultis a single row. The data type of the resultsisthe same asthe data type of its **ORDER BY** item specified in the **WITHIN GROUP** clause. The data type of the **ORDER BY** expression for **PERCENTILE** CONT must be numeric.

**PERCENTILE\_CONT** requires a **WITHIN GROUP (ORDER BY)** clause.

The **ORDER BY** clause, which must be present, specifies the expression on which the percentile function is performed and the order in which the rows are sorted in each group.For the **PERCENTILE\_CONT** function, the data type of this expression must be numeric. This **ORDER BY** clause is used only within the **WITHIN GROUP** clause and is not an **ORDER BY** for the **SELECT**.

The **WITHIN GROUP** clause distributes the query result into an ordered data set from which the function calculates a result. The **WITHIN GROUP** clause must contain a single sortitem. If the **WITHIN GROUP** clause contains more or less than one sort item, an error is reported.

The ASC or DESC parameter specifies the ordering sequence ascending or descending. Ascending order is the default.

The **PERCENTILE\_CONT** function is allowed in a subquery, a **HAVING** clause, a view, or a union. **PERCENTILE\_CONT** can be used anywhere the simple nonanalytical aggregate

functions are used. The **PERCENTILE\_CONT** function ignores the NULL value in the data set.

### Standards and Compatibility

- SQL—Vendor extension to ISO/ANSI SQL grammar.
- Sybase—Not supported by Adaptive Server Enterprise or SQL Anywhere.

#### PERCENTILE\_DISC Function [Analytical]

Given a percentile, returns the value that corresponds to that percentile. Assumes a discrete distribution data model.

**Note:** If you are simply trying to compute a percentile, use the **NTILE** function instead, with a value of 100.

#### **Syntax**

```
PERCENTILE_DISC ( expression1 )
WITHIN GROUP ( ORDER BY expression2 [ ASC | DESC ] )
```
#### **Parameters**

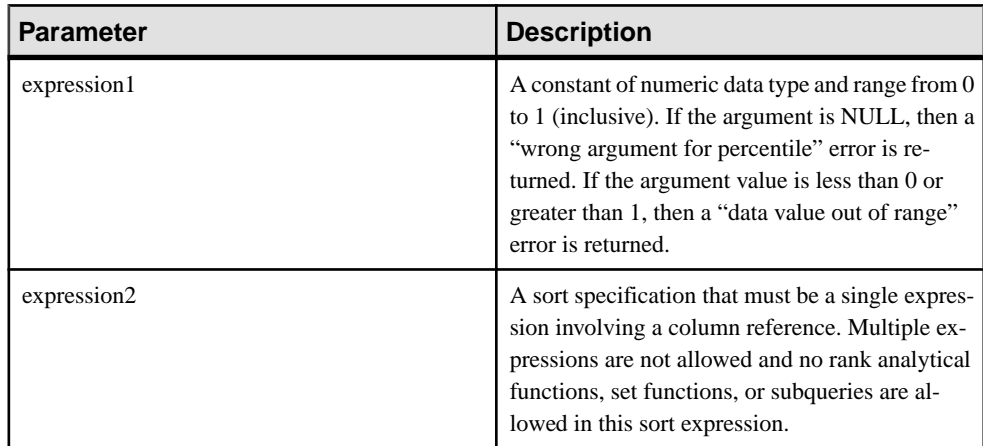

#### Example

The following example usesthe **PERCENTILE\_DISC** function to determine the 10th percentile value for car sales in a region.

The following data set is used in the example:

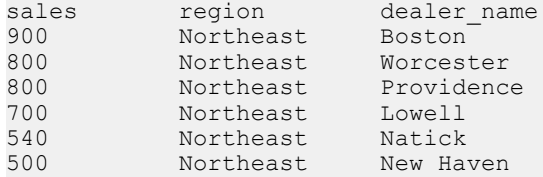

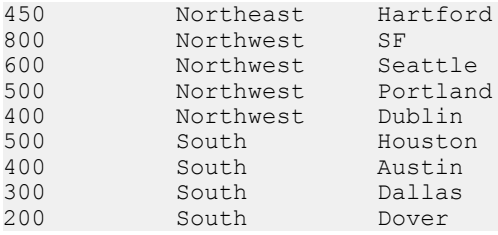

The following **SELECT** statement contains the **PERCENTILE\_DISC** function:

```
SELECT region, PERCENTILE DISC(0.1)
WITHIN GROUP ( ORDER BY sales DESC )
FROM carSales GROUP BY region;
```
The result of the **SELECT** statement lists the 10th percentile value for car sales in a region:

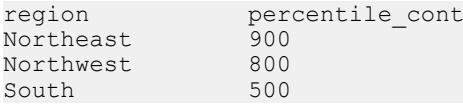

## Usage

The inverse distribution analytical functions return a k-th percentile value, which can be used to help establish a threshold acceptance value for a set of data. The function

**PERCENTILE\_DISC** takes a percentile value as the function argument and operates on a group of data specified in the **WITHIN GROUP** clause or operates on the entire data set. The function returns one value per group. If the **GROUP BY** column from the query is not present, the result is a single row. The data type of the results is the same as the data type of its **ORDER BY** item specified in the **WITHIN GROUP** clause. **PERCENTILE\_DISC** supports all data types that can be sorted in SAP Sybase IQ.

**PERCENTILE\_DISC** requires a **WITHIN GROUP (ORDER BY)** clause.

The **ORDER BY** clause, which must be present, specifies the expression on which the percentile function is performed and the order in which the rows are sorted in each group. This **ORDER BY** clause is used only within the **WITHIN GROUP** clause and is not an **ORDER BY** for the **SELECT**.

The WITHIN GROUP clause distributes the query result into an ordered data set from which the function calculates a result. The **WITHIN GROUP** clause must contain a single sortitem. If the **WITHIN GROUP** clause contains more or less than one sort item, an error is reported.

The ASC or DESC parameter specifies the ordering sequence ascending or descending. Ascending order is the default.

The **PERCENTILE\_DISC** function is allowed in a subquery, a **HAVING** clause, a view, or a union. **PERCENTILE\_DISC** can be used anywhere the simple nonanalytical aggregate functions are used. The **PERCENTILE\_DISC** function ignores the NULL value in the data set. Standards and Compatibility

- SQL—Vendor extension to ISO/ANSI SQL grammar.
- Sybase—Not supported by Adaptive Server Enterprise or SQL Anywhere.

## **Numeric Functions**

OLAP numeric functions supported by SAP Sybase IQ include **CEILING** (**CEIL** is an alias), **EXP** (**EXPONENTIAL** is an alias), **FLOOR**, **LN** (**LOG** is an alias), **SQRT**, and **WIDTH\_BUCKET**.

```
<numeric value function> :: =
 <natural logarithm>
| <exponential function>
| <power function>
| <square root>
| <floor function>
| <ceiling function>
| <width bucket function>
```
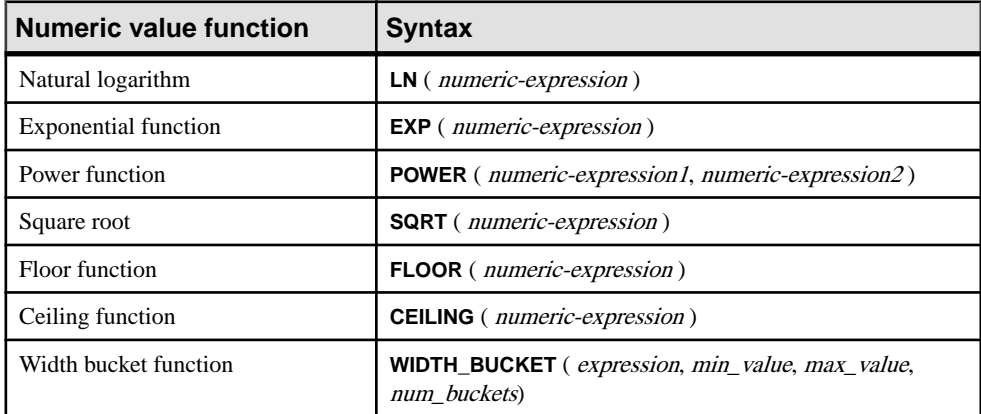

#### **Table 4. Numeric value functions and syntax**

The semantics of the numeric value functions are:

- **LN** returns the natural logarithm of the argument value. Raises an error condition if the argument value is 0 or negative. LN is a synonym for **LOG**.
- **EXP** returns the value computed by raising the value of  $e$  (the base of natural logarithms) to the power specified by the value of the argument.
- **POWER** returns the value computed by raising the value of the first argument to the power specified by the value of the second argument. If the first argument is 0 and the second is  $0$ , returns one. If the first argument is  $0$  and the second is positive, returns  $0$ . If the first argument is 0 and the second argument is negative, raises an exception. If the first argument is negative and the second is not an integer, raises an exception.
- **SQRT** returns the square root of the argument value, defined by syntax transformation to "**POWER** (expression, 0.5)."
- **FLOOR** returns the integer value nearest to positive infinity that is not greater than the value of the argument.
- **CEILING** returns the integer value nearest to negative infinity that is not less than the value of the argument. CEIL is a synonym for CEILING.

## WIDTH\_BUCKET function

The **WIDTH\_BUCKET** function is somewhat more complicated than the other numeric value functions. It accepts four arguments: "live value," two range boundaries, and the number of equal-sized (or as nearly so as possible) partitions into which the range indicated by the boundaries is to be divided. WIDTH\_BUCKET returns a number indicating the partition into which the live value should be placed, based on its value as a percentage of the difference between the higher range boundary and the lower boundary. The first partition is partition number one.

To avoid errors when the live value is outside the range of boundaries, live values that are less than the smallerrange boundary are placed into an additionalfirst bucket, bucket zero, and live valuesthat are greater than the larger range boundary are placed into an additionallast bucket, bucket N+1.

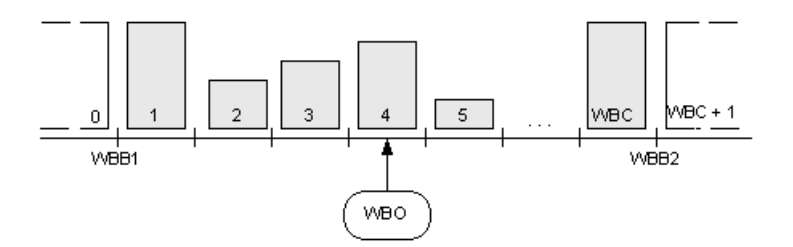

For example, **WIDTH\_BUCKET** (14, 5, 30, 5) returns 2 because:

- (30-5)/5 is 5, so the range is divided into 5 partitions, each 5 units wide.
- The first bucket represents values from 0.00% to 19.999 ...%; the second represents values from 20.00% to 39.999 …%; and the fifth bucket represents values from 80.00% to 100.00%.
- The bucket chosen is determined by computing  $(5*(14-5)/(30-5))+1$  one more than the number of buckets times the ratio of the offset of the specified value from the lower value to the range of possible values, which is  $(5<sup>*</sup>0/25) + 1$ , which is 2.8. This value is the range of values for bucket number 2 (2.0 through 2.999 …), so bucket number 2 is chosen.

## WIDTH\_BUCKET example

The following example creates a ten-bucket histogram on the credit limit column for customers in Massachusetts in the sample table and returns the bucket number ("Credit Group") for each customer. Customers with credit limits greater than the maximum value are assigned to the overflow bucket, 11:

**Note:** This example is for illustration purposes only and was not generated using the iqdemo database.

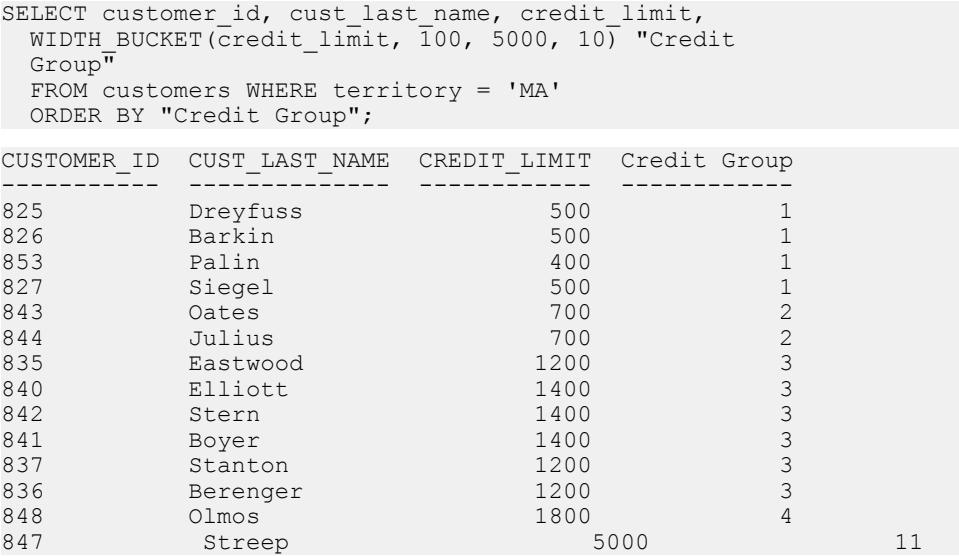

When the bounds are reversed, the buckets are open-closed intervals. For example: **WIDTH\_BUCKET** (*credit\_limit, 5000, 0, 5*). In this example, bucket number 1 is (4000, 5000], bucket number 2 is (3000, 4000], and bucket number 5 is (0, 1000]. The overflow bucket is numbered 0 (5000, +infinity), and the underflow bucket is numbered 6 (-infinity, 0].

## **BIT\_LENGTH Function [String]**

Returns an unsigned 64-bit value containing the bit length of the column parameter.

**Syntax** 

**BIT\_LENGTH**( *column-name* )

**Parameters** 

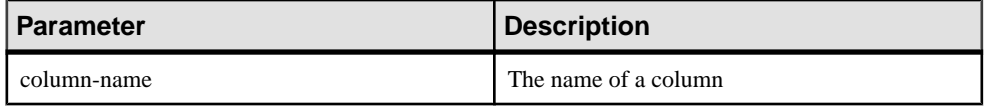

Returns INT

Usage

The return value of a NULL argument is NULL.

The **BIT\_LENGTH** function supports all SAP Sybase IQ data types.

If you are licensed to use the Unstructured Data Analytics functionality, you can use this function with large object data.

See Function Support in Unstructured Data Analytics.

#### Standards and Compatibility

- SQL—Vendor extension to ISO/ANSI SQL grammar.
- Sybase—Not supported by SQL Anywhere or Adaptive Server Enterprise.

### **CEIL Function [Numeric]**

Returns the smallest integer greater than or equal to the specified expression.

**CEIL** is as synonym for **CEILING**.

#### **Syntax**

**CEIL** ( *numeric-expression* )

#### **Parameters**

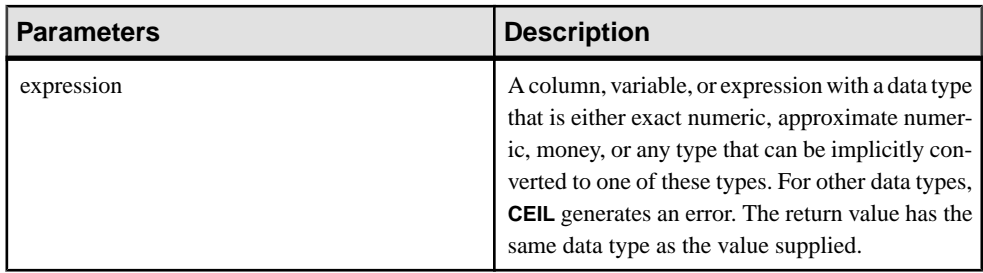

#### Usage

For a given expression, the **CEIL** function takes one argument. For example, **CEIL (-123.45)** returns -123. **CEIL (123.45)** returns 124.

#### Standards and Compatibility

- SQL—ISO/ANSI SQL compliant.
- Sybase—Compatible with Adaptive Server Enterprise.

## **CEILING Function [Numeric]**

Returns the ceiling (smallest integer not less than) of a number.

**CEIL** is as synonym for **CEILING**.

```
Syntax
CEILING ( numeric-expression )
```
#### Parameters

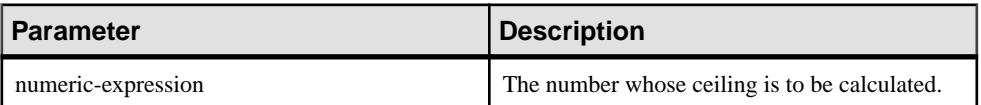

## Returns

DOUBLE

### **Examples**

The following statement returns the value 60.00000:

SELECT CEILING ( 59.84567 ) FROM iq dummy

The following statement returns the value 123:

SELECT CEILING ( 123 ) FROM iq dummy

The following statement returns the value 124.00:

SELECT CEILING ( 123.45 ) FROM iq dummy

The following statement returns the value -123.00:

SELECT CEILING (-123.45) FROM iq dummy

#### Standards and Compatibility

- SQL—Vendor extension to ISO/ANSI SQL grammar.
- Sybase—Compatible with Adaptive Server Enterprise.

#### **EXP Function [Numeric]**

Returns the exponential function, e to the power of a number.

#### Syntax

**EXP** ( *numeric-expression* )

#### **Parameters**

#### **Table 5. Parameters**

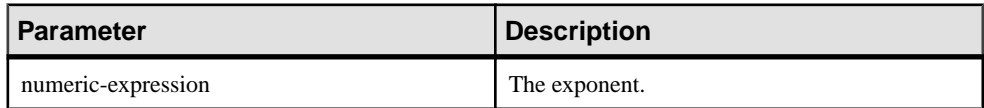

#### Returns DOUBLE

#### Example

The following statement returns the value 3269017.3724721107:

```
SELECT EXP (15) FROM iq dummy
```
### Standards and Compatibility

- SQL—Vendor extension to ISO/ANSI SQL grammar.
- Sybase—Compatible with Adaptive Server Enterprise.

## **FLOOR Function [Numeric]**

Returns the floor of (largest integer not greater than) a number.

#### Syntax

```
FLOOR ( numeric-expression )
```
#### **Parameters**

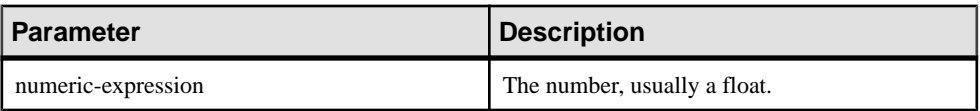

**Table 6. Parameters**

# Returns

DOUBLE

## **Examples**

The following statement returns the value 123.00:

SELECT FLOOR (123) FROM iq dummy

The following statement returns the value 123:

SELECT FLOOR ( 123.45 ) FROM iq dummy

The following statement returns the value -124.00.

SELECT FLOOR ( -123.45 ) FROM iq dummy

## Standards and Compatibility

- SQL—Vendor extension to ISO/ANSI SQL grammar.
- Sybase—Compatible with Adaptive Server Enterprise.

## **LN Function [Numeric]**

Returns the natural logarithm of the specified expression.

## Syntax

```
LN ( numeric-expression )
```
#### Parameters

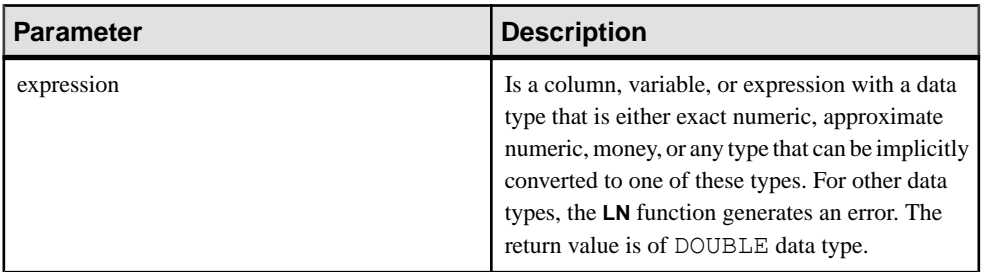

#### **Usage**

**LN** takes one argument. For example, **LN** (20) returns 2.995732.

The **LN** function is an alias of the **LOG** function.

### Standards and Compatibility

- SQL—Vendor extension to ISO/ANSI SQL grammar.
- Sybase—Not supported by Adaptive Server Enterprise. Use the LOG function instead.

## **POWER Function [Numeric]**

Calculates one number raised to the power of another.

#### **Syntax**

**POWER** ( *numeric-expression1*, *numeric-expression2* )

### **Parameters**

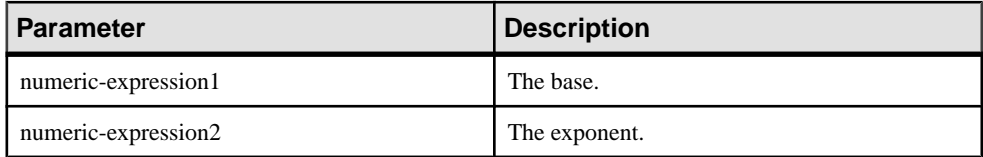

#### **Returns** DOUBLE

## Example

The following statement returns the value 64:

SELECT Power ( 2, 6 ) FROM iq dummy

#### Usage

Raises numeric-expression1 to the power numeric-expresson2.

## Standards and Compatibility

- SQL—Vendor extension to ISO/ANSI SQL grammar.
- Sybase—Compatible with Adaptive Server Enterprise.

## **SQRT Function [Numeric]**

Returns the square root of a number.

#### **Syntax**

```
SQRT ( numeric-expression )
```
### Parameters

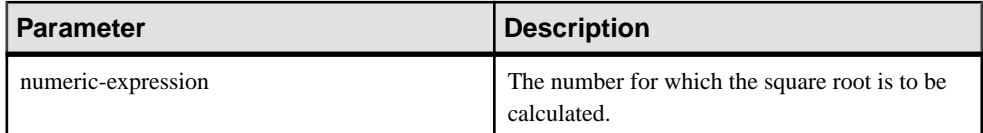

#### **Returns** DOUBLE

### **Example**

The following statement returns the value 3:

SELECT SQRT( 9) FROM iq dummy

## Standards and Compatibility

- SQL—Vendor extension to ISO/ANSI SQL grammar.
- Sybase—Compatible with Adaptive Server Enterprise.

## **WIDTH\_BUCKET Function [Numerical]**

For a given expression, the **WIDTH\_BUCKET** function returns the bucket number that the result of this expression will be assigned after it is evaluated.

**Syntax WIDTH\_BUCKET** ( *expression*, *min\_value*, *max\_value*, *num\_buckets* )

#### Parameters

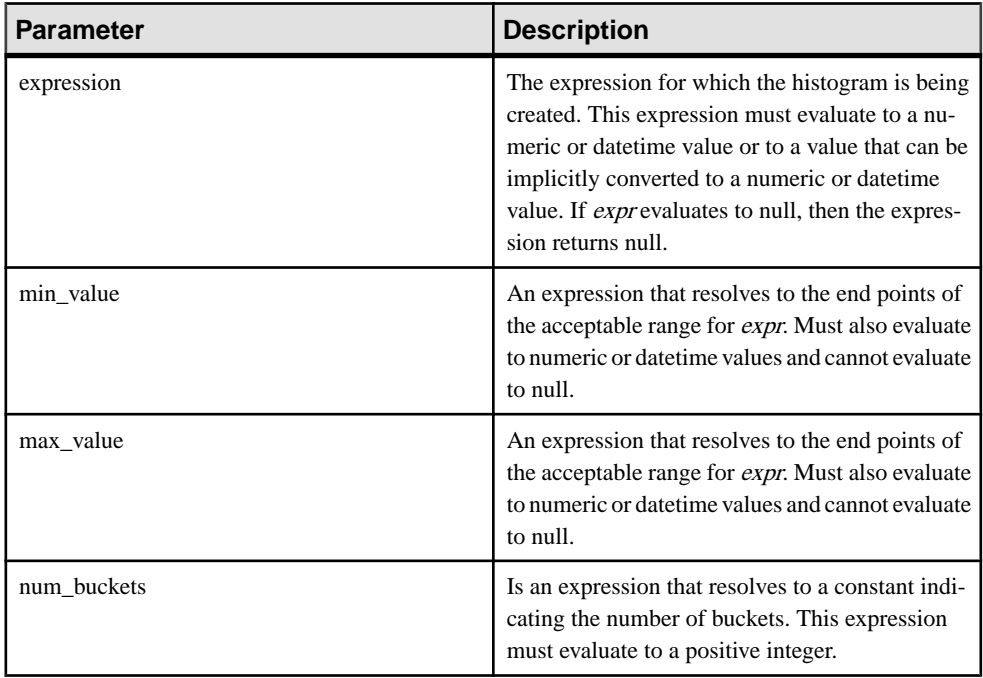

## **Examples**

The following example creates a ten-bucket histogram on the credit\_limit column for customers in Massachusetts in the sample table and returns the bucket number ("Credit Group") for each customer. Customers with credit limits greater than the maximum value are assigned to the overflow bucket, 11:

```
select EmployeeID, Surname, Salary, WIDTH BUCKET(Salary, 29000,
60000, 4) "Wages" from Employees where State = 'FL' order by "Wages"
```
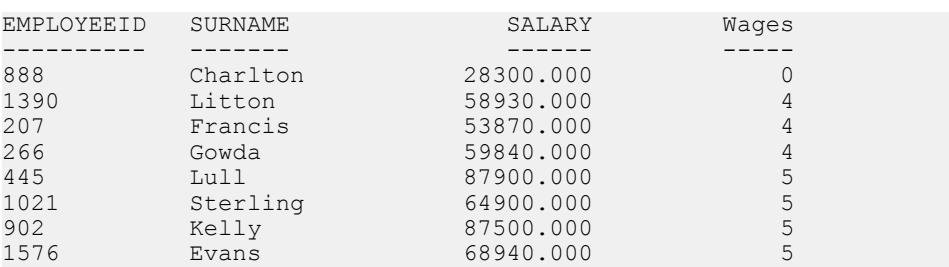

When the bounds are reversed, the buckets are open-closed intervals. For example: **WIDTH\_BUCKET** (credit\_limit, 5000, 0, 5). In this example, bucket number 1 is (4000, 5000), bucket number 2 is (3000, 4000], and bucket number 5 is (0, 1000]. The overflow bucket is numbered 0 (5000, +infinity), and the underflow bucket is numbered 6 (-infinity, 0].

## **Usage**

You can generate equiwidth histograms with the **WIDTH BUCKET** function. Equiwidth histograms divide data sets into buckets whose interval size (highest value to lowest value) is equal. The number of rows held by each bucket will vary. A related function, **NTILE**, creates equiheight buckets.

Equiwidth histograms can be generated only for numeric, date or datetime data types; therefore, the first three parameters should be all numeric expressions or all date expressions. Other types of expressions are not allowed. If the first parameter is NULL, the result is NULL. If the second or the third parameter is NULL, an error message is returned, as a NULL value cannot denote any end point (or any point) for a range in a date or numeric value dimension. The last parameter (number of buckets) should be a numeric expression that evaluates to a positive integer value; 0, NULL, or a negative value will result in an error.

Buckets are numbered from 0 to  $(n+1)$ . Bucket 0 holds the count of values less than the minimum. Bucket $(n+1)$  holds the count of values greater than or equal to the maximum specified value.

## Standards and Compatibility

- SQL—Vendor extension to ISO/ANSI SQL grammar.
- Sybase—Not supported by Adaptive Server Enterprise.

# **OLAP Rules and Restrictions**

The following provides an overview for the rules and restrictions that govern OLAP functionality.

## OLAP Functions Can be Used

SAP Sybase IQ provides SQL OLAP functions with rules, restrictions and limitations.

- In the **SELECT** list
- In expressions
- As arguments of scalar functions
- In the final **ORDER BY** clause (by using aliases or positional references to OLAP functions elsewhere in the query)

## OLAP Functions Cannot be Used

OLAP functions cannot be used under these conditions:

- In subqueries.
- In the search condition of a **WHERE** clause.
- As arguments for **SET** (aggregate) functions. For example, the following expression is invalid:

SUM(RANK() OVER(ORDER BY dollars))

- A windowed aggregate cannot be an argument to argument to another unless the inner one was generated within a view or derived table. The same applies to ranking functions.
- Window aggregate and **RANK** functions are not allowed in a **HAVING** clause.
- Window aggregate functions should not specify **DISTINCT**.
- Window function cannot be nested inside of other window functions.
- Inverse distribution functions are not supported with the **OVER** clause.
- Outer references are not allowed in a window definition clause.
- Correlation references are allowed within OLAP functions, but correlated column aliases are not allowed.

Columns referenced by an OLAP function must be grouping columns or aggregate functions from the same query block in which the OLAP function and the **GROUP BY** clause appear. OLAP processing occurs after the grouping and aggregation operations and before the final **ORDER BY** clause is applied; therefore, it must be possible to derive the OLAP expressions from those intermediate results. If there is no **GROUP BY** clause in a query block, OLAP functions can reference other columns in the select list.

## SAP Sybase IQ Limitations

The SAP Sybase IQ limitations with SQL OLAP functions are:

- User-defined functions in a window frame definition are not supported.
- The constants used in a window frame definition must be unsigned numeric value and should not exceed the value of maximum BIG INT  $2^{63-1}$ .
- Window aggregate functions and **RANK** functions cannot be used in **DELETE** and **UPDATE** statements.
- Window aggregate and **RANK** functions are not allowed in subqueries.
- CUME\_DIST is currently not supported.
- Grouping sets are currently not supported.
- Correlation and linear regression functions are currently not supported.

# **Additional OLAP Examples**

This section provides additional examples using the OLAP functions.

Both start and end points of a window may vary asintermediate result rows are processed.For example, computing a cumulative sum involves a window with the start point fixed atthe first row of each partition and an end point that slides along the rows of the partition to include the current row.

As another example, both the start and end points of the window can be variable yet define a constant number of rows for the entire partition. Such a construction lets users compose queriesthat compute moving averages; for example, aSQL query that returns a moving threeday average stock price.

## **Example: Window Functions in Queries**

This query lists all products shipped in July and August 2005 and the cumulative shipped quantity by shipping date:

SELECT p.id, p.description, s.quantity, s.shipdate,

SUM(s.quantity) OVER (PARTITION BY productid ORDER BY s.shipdate rows between unbounded preceding and current row)FROM SalesOrderItems s JOIN Products p on(s.ProductID =p.id) WHERE s.ShipDate BETWEEN  $'2001-05-01'$  and  $'2001-08-31'$  AND s.quantity > 40 ORDER BY p.id;

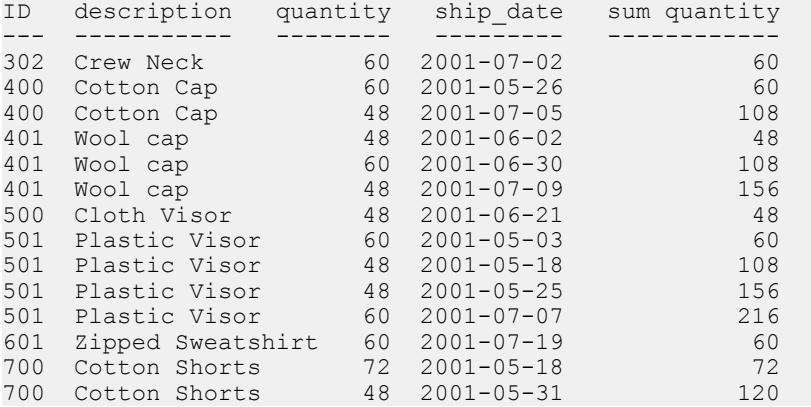

In this example, the computation of the **SUM** window function occurs after the join of the two tables and the application of the query's **WHERE** clause. The query uses an inline window specification that specifies that the input rows from the join is processed as follows:

- **1.** Partition (group) the input rows based on the value of the prod id attribute.
- **2.** Within each partition, sort the rows by the ship date attribute.
- **3.** For each row in the partition, evaluate the **SUM()** function over the quantity attribute, using a sliding window consisting of the first (sorted) row of each partition, up to and including the current row.

An alternative construction for the query isto specify the window separate from the functions that use it. This is useful when more than one window function is specified that are based on the same window. In the case of the query using window functions, a construction that uses the window clause (declaring a window identified by cumulative) is as follows:

```
SELECT p.id, p.description, s.quantity, s.shipdate, SUM(s.quantity) 
OVER(cumulative ROWS BETWEEN UNBOUNDED PRECEDING and CURRENT ROW ) 
cumulative FROM SalesOrderItems s JOIN Products p On (s.ProductID 
=p.id)WHERE s.shipdate BETWEEN '2001-07-01' and '2001-08-31'Window 
cumulative as (PARTITION BY s.productid ORDER BY s.shipdate)ORDER BY
p.id;
```
The window clause appears before the **ORDER BY** clause in the query specification. When using a window clause, the following restrictions apply:

- The inline window specification cannot contain a **PARTITION BY** clause.
- The window specified within the window clause cannot contain a window frame clause.

```
<WINDOW FRAME CLAUSE> ::=
   <WINDOW FRAME UNIT>
   <WINDOW FRAME EXTENT>
```
• Either the inline window specification, or the window specification specified in the window clause, can contain a window order clause, but not both.

```
<WINDOW ORDER CLAUSE> ::= <ORDER SPECIFICATION>
```
## **Example: Window With Multiple Functions**

This query defines a single (named) window and computes multiple function results over it:

```
SELECT p.ID, p.Description, s.quantity, s.ShipDate, SUM(s.Quantity) 
    OVER ws1, MIN(s.quantity) OVER ws1
FROM SalesOrderItems s 
JOIN Products p ON (s.ProductID =p.ID) 
   WHERE s.ShipDate BETWEEN '2000-01-09' AND'2000-01-17' 
 AND s.Ouantity > 40 window ws1
  AS(PARTITION BY productid 
  ORDER BY shipdate rows between unbounded preceding and current row)
ORDER BY p.id;
```
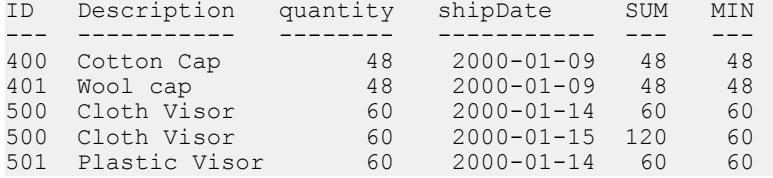

## **Example: Calculate Cumulative Sum**

This query calculates a cumulative sum of salary per department and **ORDER BY** start\_date.

```
SELECT dept id, start date, name, salary,
 SUM(salary) OVER (PARTITION BY dept id ORDER BY
 start date ROWS BETWEEN UNBOUNDED PRECEDING AND
  CURRENT ROW) 
FROM emp1 
ORDER BY dept id, start date;
DepartmentID start date name salary sum(salary)
-------- ---------- ---- ------ -----
100 1996-01-01 Anna 18000 18000
100 1997-01-01 Mike 28000 46000
100 1998-01-01 Scott 29000 75000
100 1998-02-01 Antonia 22000 97000
100 1998-03-12 Adam 25000 122000
100 1998-12-01 Amy 18000 140000
200 1998-01-01 Jeff 18000 18000
200 1998-01-20 Tim 29000 47000
```
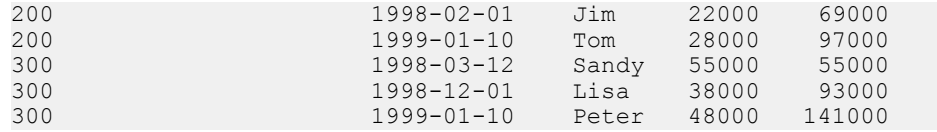

## **Example: Calculate Moving Average**

This query generates the moving average of sales in three consecutive months. The size of the window frame is three rows: two preceding rows plus the current row. The window slides from the beginning to the end of the partition.

```
SELECT prod id, month num, sales, AVG(sales) OVER
  (PARTITION BY prod_id ORDER BY month_num ROWS
  BETWEEN 2 PRECEDING AND CURRENT ROW) 
FROM sale WHERE rep id = 1ORDER BY prod id, month num;
prod_id month_num sales avg(sales)<br>------- --------- ------ -----------
------- --------- ------ ----------
10 100.00
10 2 120 110.00
10 3 100 106.66
10 4 130 116.66
10 5 120 116.66
10 6 110 120.00
20 1 20 20.00
20 2 30 25.00
20 3 25 25.00
20 4 30 28.33
20 5 31 28.66
20 6 20 27.00
30 1 10 10.00
30 2 11 10.50
30 3 12 11.00
30 4 1 8.00
```
## **Example: ORDER BY Results**

In this example, the top **ORDER BY** clause of a query is applied to the final results of a window function. The **ORDER BY** in a window clause is applied to the input data of a window function.

```
SELECT prod id, month num, sales, AVG(sales) OVER
 (PARTITION BY prod \overline{id} ORDER BY month num ROWS
 BETWEEN 2 PRECEDING AND CURRENT ROW) 
FROM sale WHERE rep id = 1ORDER BY prod id desc, month num;
prod_id month_num sales avg(sales)
------- --------- ----- ----------
30 1 10 10.00
30 2 11 10.50
30 3 12 11.00
30 4 1 8.00
20 1 20 20.00
```
20 2 30 25.00

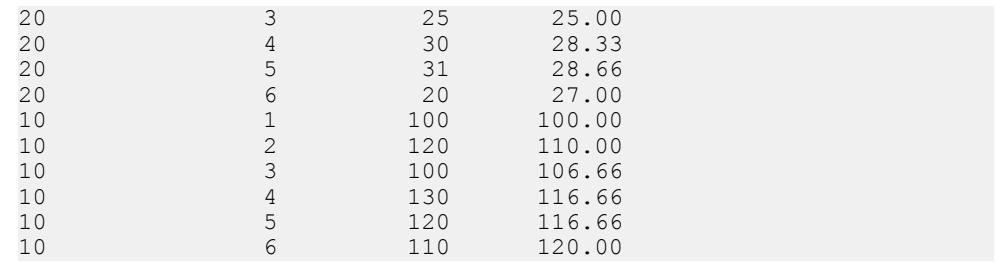

## **Example: Multiple Aggregate Functions in a Query**

This example calculates aggregate values against different windows in a query.

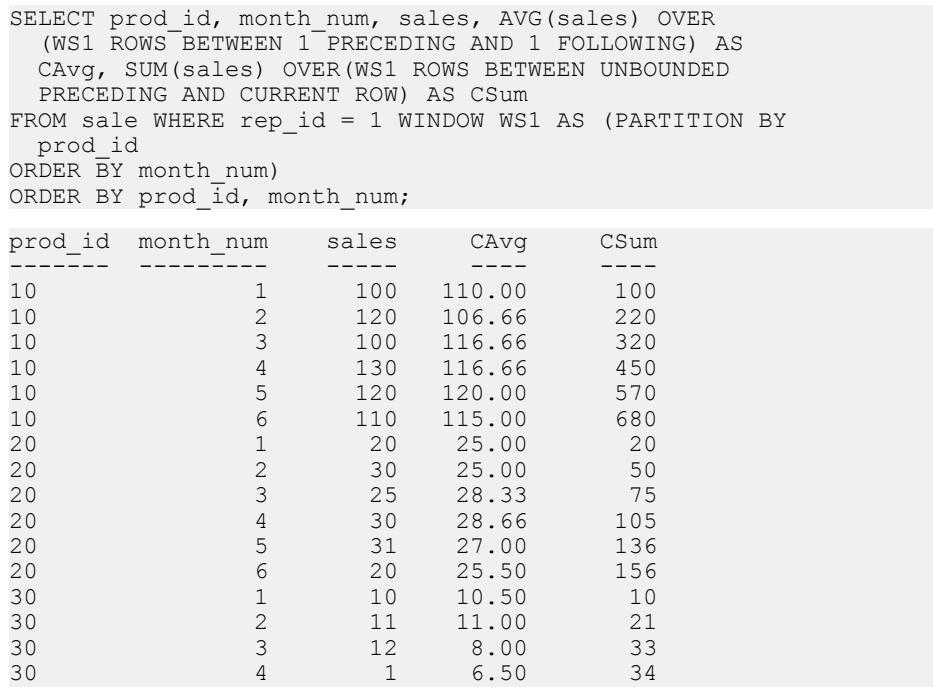

## **Example: Window Frame Comparing ROWS and RANGE**

This query compares ROWS and RANGE. The data contain duplicate ROWS per the **ORDER BY** clause.

```
SELECT prod id, month num, sales, SUM(sales) OVER
   (ws1 RANGE BETWEEN 2 PRECEDING AND CURRENT ROW) AS
     Range_sum, SUM(sales) OVER
   (ws1 ROWS BETWEEN 2 PRECEDING AND CURRENT ROW) AS
     Row_sum 
FROM sale window ws1 AS (PARTITION BY prod id ORDER BY
  month_num) 
ORDER \overline{BY} prod id, month num;
```
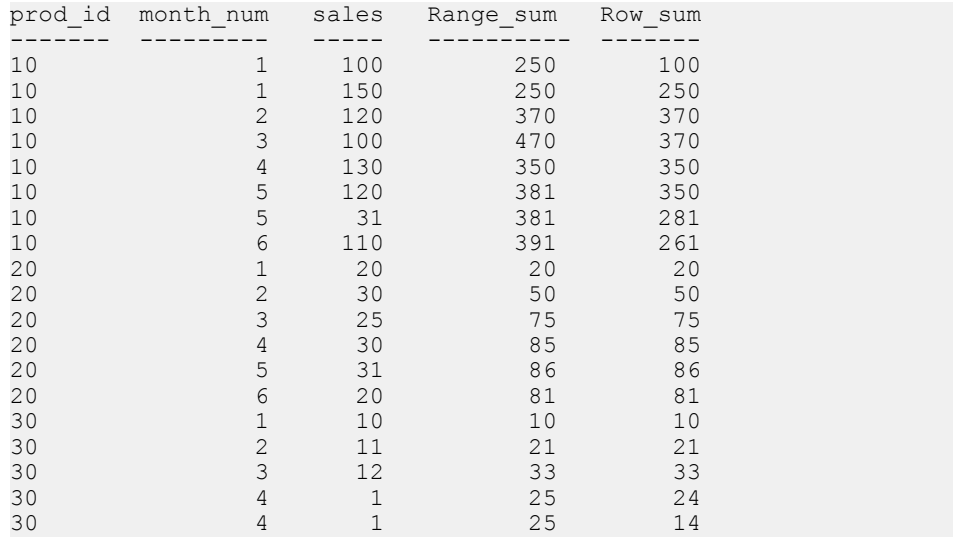

## **Example: Window Frame Excludes Current Row**

In this example, you can define the window frame to exclude the current row. The query calculates the sum over four rows, excluding the current row.

```
SELECT prod_id, month_num, sales, sum(sales) OVER
 (PARTITION BY prod_id ORDER BY month_num RANGE
 BETWEEN 6 PRECEDING AND 2 PRECEDING)
FROM sale 
ORDER BY prod id, month num;
```
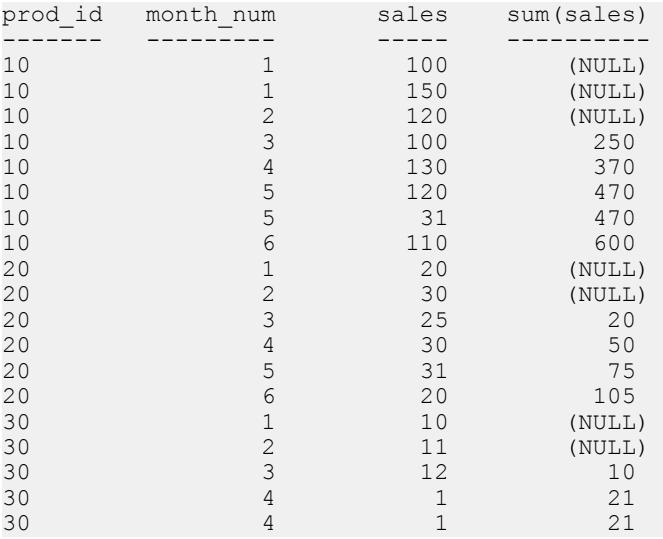

## **Example: Window Frame for RANGE**

This query illustrates the RANGE window frame. The number of rows used in the summation is variable.

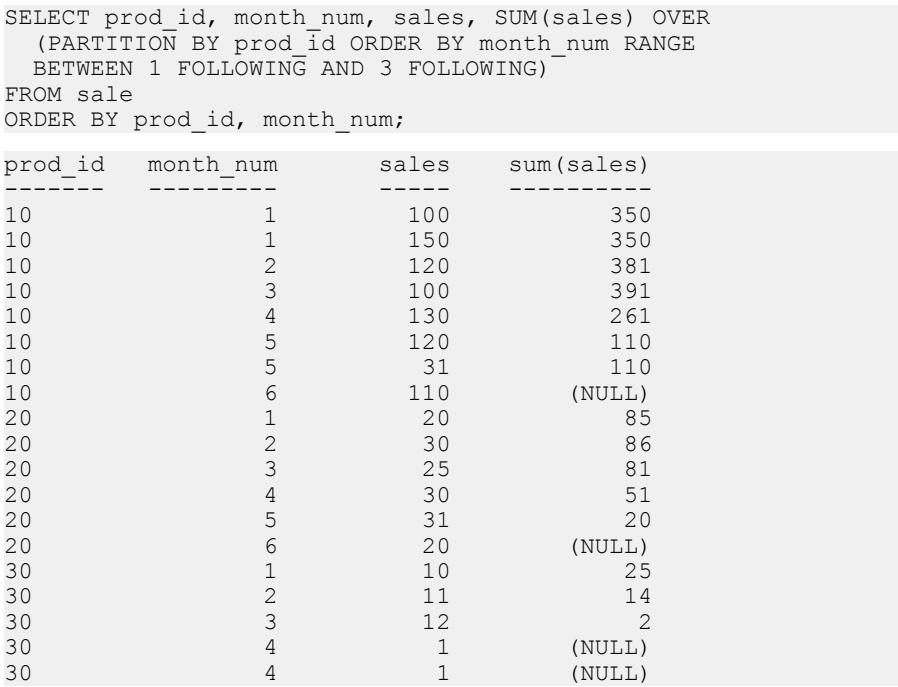

## **Example: Unbounded Preceding and Unbounded Following**

In this example, the window frame can include all rows in the partition. The query calculates max(sales) sale over the entire partition (no duplicate rows in a month).

```
SELECT prod id, month num, sales, SUM(sales) OVER
  (PARTITION BY prod_id ORDER BY month_num ROWS
 BETWEEN UNBOUNDED PRECEDING AND UNBOUNDED FOLLOWING)
FROM sale WHERE rep id = 1ORDER BY prod id, month num;
prod id month num sales SUM(sales)
----<del>-</del>--- -----<del>-</del>---
10 100 680
```
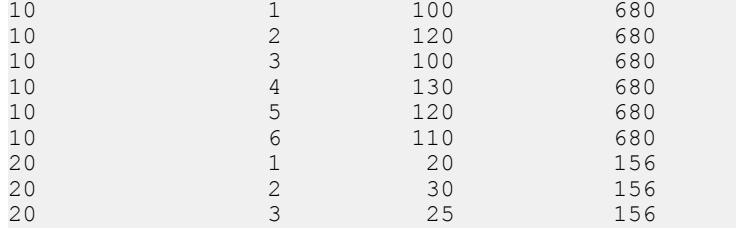

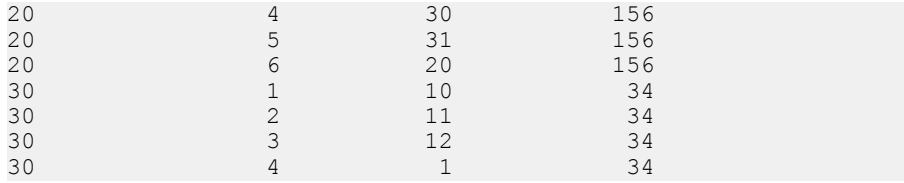

The query in this example is equivalent to:

```
SELECT prod id, month num, sales, SUM(sales) OVER
 (PARTITION BY prodId)FROM sale WHERE rep id = 1ORDER BY prod id, month num;
```
## **Example: Default Window Frame for RANGE**

This query illustrates the default window frame for RANGE:

```
SELECT prod id, month num, sales, SUM(sales) OVER
 (PARTITION BY prod id ORDER BY month num)
FROM sale 
ORDER BY prod id, month num;
```
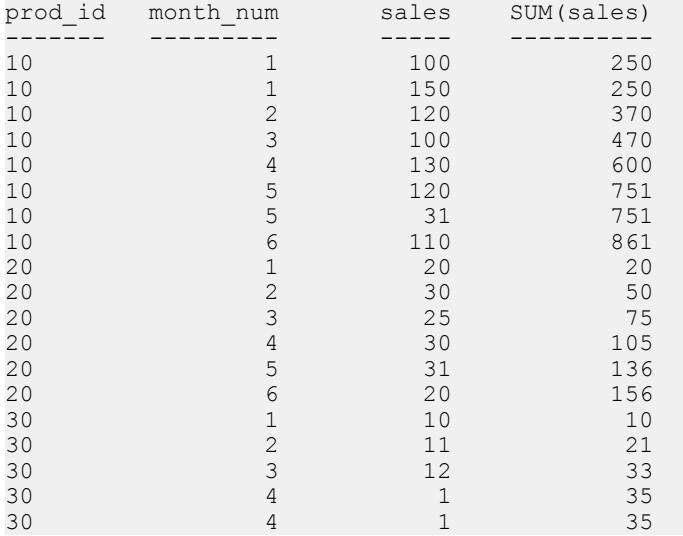

The query in this example is equivalent to:

SELECT prod id, month num, sales, SUM(sales) OVER (PARTITION BY prod\_id ORDER BY month\_num RANGE BETWEEN UNBOUNDED PRECEDING AND CURRENT ROW) FROM sale ORDER BY prod id, month num;

# **BNF Grammar for OLAP Functions**

The Backus-Naur Form grammar outlines the specific syntactic support for the various ANSI SQL analytic functions, many of which are implemented in SAP Sybase IQ.

#### Grammar Rule 1

```
<SELECT LIST EXPRESSION> ::=
  <EXPRESSION>
   | <GROUP BY EXPRESSION>
   | <AGGREGATE FUNCTION>
   | <GROUPING FUNCTION>
   | <TABLE COLUMN>
  | <WINDOWED TABLE FUNCTION>
```
#### Grammar Rule 2

```
<QUERY SPECIFICATION> ::=
  <FROM CLAUSE>
   [ <WHERE CLAUSE> ]
   [ <GROUP BY CLAUSE> ]
   [ <HAVING CLAUSE> ]
   [ <WINDOW CLAUSE> ]
[ <ORDER BY CLAUSE> ]
```
## Grammar Rule 3

<ORDER BY CLAUSE> ::= <ORDER SPECIFICATION>

#### Grammar Rule 4

```
<GROUPING FUNCTION> ::=
  GROUPING <LEFT PAREN> <GROUP BY EXPRESSION> 
  <RIGHT PAREN>
```
#### Grammar Rule 5

```
<WINDOWED TABLE FUNCTION> ::=
  <WINDOWED TABLE FUNCTION TYPE> OVER <WINDOW NAME OR
 SPECIFICATION>
```
#### Grammar Rule 6

```
<WINDOWED TABLE FUNCTION TYPE> ::=
  <RANK FUNCTION TYPE> <LEFT PAREN> <RIGHT PAREN>
   | ROW_NUMBER <LEFT PAREN> <RIGHT PAREN>
  | <WINDOW AGGREGATE FUNCTION>
```
#### Grammar Rule 7

```
<RANK FUNCTION TYPE> ::=
 RANK | DENSE RANK | PERCENT RANK | CUME_DIST
```
<WINDOW AGGREGATE FUNCTION> ::= <SIMPLE WINDOW AGGREGATE FUNCTION> | <STATISTICAL AGGREGATE FUNCTION>

#### Grammar Rule 9

<AGGREGATE FUNCTION> ::= <DISTINCT AGGREGATE FUNCTION> | <SIMPLE AGGREGATE FUNCTION> | <STATISTICAL AGGREGATE FUNCTION>

#### Grammar Rule 10

```
<DISTINCT AGGREGATE FUNCTION> ::=
   <BASIC AGGREGATE FUNCTION TYPE> <LEFT PAREN>
  <DISTINCT> <EXPRESSION> <RIGHT PAREN>
   | LIST <LEFT PAREN> DISTINCT <EXPRESSION> 
   [ <COMMA> <DELIMITER> ]
 [ <ORDER SPECIFICATION> ] <RIGHT PAREN>
```
#### Grammar Rule 11

<BASIC AGGREGATE FUNCTION TYPE> ::= SUM | MAX | MIN | AVG | COUNT

#### Grammar Rule 12

```
<SIMPLE AGGREGATE FUNCTION> ::=
  <SIMPLE AGGREGATE FUNCTION TYPE> <LEFT PAREN>
  <EXPRESSION> <RIGHT PAREN>
   | LIST <LEFT PAREN> <EXPRESSION> [ <COMMA>
  <DELIMITER> ]
 [ <ORDER SPECIFICATION> ] <RIGHT PAREN>
```
# Grammar Rule 13

<SIMPLE AGGREGATE FUNCTION TYPE> ::= <SIMPLE WINDOW AGGREGATE FUNCTION TYPE>

#### Grammar Rule 14

```
<SIMPLE WINDOW AGGREGATE FUNCTION> ::=
  <SIMPLE WINDOW AGGREGATE FUNCTION TYPE> <LEFT PAREN>
  <EXPRESSION> <RIGHT PAREN>
| GROUPING FUNCTION
```
# Grammar Rule 15

<SIMPLE WINDOW AGGREGATE FUNCTION TYPE> ::= <BASIC AGGREGATE FUNCTION TYPE> | STDDEV | STDDEV\_POP | STDDEV\_SAMP | VARIANCE | VARIANCE\_POP | VARIANCE\_SAMP

```
<STATISTICAL AGGREGATE FUNCTION> ::=
  <STATISTICAL AGGREGATE FUNCTION TYPE> <LEFT PAREN>
  <DEPENDENT EXPRESSION> <COMMA> <INDEPENDENT
 EXPRESSION> <RIGHT PAREN>
```
#### Grammar Rule 17

```
<STATISTICAL AGGREGATE FUNCTION TYPE> ::=
   CORR | COVAR_POP | COVAR_SAMP | REGR_R2 |
 REGR_INTERCEPT | REGR_COUNT | REGR_SLOPE |
  REGR_SXX | REGR_SXY | REGR_SYY | REGR_AVGY |
  REGR_AVGX
```
#### Grammar Rule 18

 $<$ WINDOW NAME OR SPECIFICATION>  $\cdot$  = <WINDOW NAME> | <IN-LINE WINDOW SPECIFICATION>

#### Grammar Rule 19

<WINDOW NAME> ::= <IDENTIFIER>

#### Grammar Rule 20

<IN-LINE WINDOW SPECIFICATION> ::= <WINDOW SPECIFICATION>

# Grammar Rule 21

<WINDOW CLAUSE> ::= <WINDOW WINDOW DEFINITION LIST>

# Grammar Rule 22

```
<WINDOW DEFINITION LIST> ::=
  <WINDOW DEFINITION> [ { <COMMA> <WINDOW DEFINITION>
 } . . . ]
```
# Grammar Rule 23

```
<WINDOW DEFINITION> ::=
  <NEW WINDOW NAME> AS <WINDOW SPECIFICATION>
```
# Grammar Rule 24

<NEW WINDOW NAME> ::= <WINDOW NAME>

```
<WINDOW SPECIFICATION> ::=
  <LEFT PAREN> <WINDOW SPECIFICATION> <DETAILS> <RIGHT
 PAREN>
```

```
<WINDOW SPECIFICATION DETAILS> ::=
   [ <EXISTING WINDOW NAME> ]
   [ <WINDOW PARTITION CLAUSE> ]
   [ <WINDOW ORDER CLAUSE> ]
 [ <WINDOW FRAME CLAUSE> ]
```
#### Grammar Rule 27

<EXISTING WINDOW NAME> ::= <WINDOW NAME>

#### Grammar Rule 28

```
<WINDOW PARTITION CLAUSE> ::=
 PARTITION BY <WINDOW PARTITION EXPRESSION LIST>
```
#### Grammar Rule 29

<WINDOW PARTITION EXPRESSION LIST> ::= <WINDOW PARTITION EXPRESSION> [ { <COMMA> <WINDOW PARTITION EXPRESSION> } . . . ]

#### Grammar Rule 30

<WINDOW PARTITION EXPRESSION> ::= <EXPRESSION>

#### Grammar Rule 31

<WINDOW ORDER CLAUSE> ::= <ORDER SPECIFICATION>

# Grammar Rule 32

```
<WINDOW FRAME CLAUSE> ::=
  <WINDOW FRAME UNIT>
  <WINDOW FRAME EXTENT>
```
# Grammar Rule 33

<WINDOW FRAME UNIT> ::= ROWS | RANGE

# Grammar Rule 34

```
<WINDOW FRAME EXTENT> ::= <WINDOW FRAME START> | <WINDOW FRAME 
BETWEEN>
```

```
<WINDOW FRAME START> ::=
  UNBOUNDED PRECEDING
   | <WINDOW FRAME PRECEDING>
 | CURRENT ROW
```

```
<WINDOW FRAME PRECEDING> ::= <UNSIGNED VALUE SPECIFICATION> 
PRECEDING
```
#### Grammar Rule 37

```
<WINDOW FRAME BETWEEN> ::=
  BETWEEN <WINDOW FRAME BOUND 1> AND <WINDOW FRAME
 BOUND 2>
```
#### Grammar Rule 38

<WINDOW FRAME BOUND 1> ::= <WINDOW FRAME BOUND>

#### Grammar Rule 39

<WINDOW FRAME BOUND 2> ::= <WINDOW FRAME BOUND>

#### Grammar Rule 40

<WINDOW FRAME BOUND> ::= <WINDOW FRAME START> | UNBOUNDED FOLLOWING | <WINDOW FRAME FOLLOWING>

#### Grammar Rule 41

<WINDOW FRAME FOLLOWING> ::= <UNSIGNED VALUE SPECIFICATION> FOLLOWING

#### Grammar Rule 42

<GROUP BY EXPRESSION> ::= <EXPRESSION>

#### Grammar Rule 43

```
<SIMPLE GROUP BY TERM> ::=
  <GROUP BY EXPRESSION>
   | <LEFT PAREN> <GROUP BY EXPRESSION> <RIGHT PAREN>
  | <LEFT PAREN> <RIGHT PAREN>
```
#### Grammar Rule 44

```
<SIMPLE GROUP BY TERM LIST> ::=
  <SIMPLE GROUP BY TERM> [ { <COMMA> <SIMPLE GROUP BY
 TERM> } . . . ]
```

```
<COMPOSITE GROUP BY TERM> ::=
  <LEFT PAREN> <SIMPLE GROUP BY TERM>
   [ { <COMMA> <SIMPLE GROUP BY TERM> } . . . ]
  <RIGHT PAREN>
```
Grammar Rule 46 <ROLLUP TERM> ::= ROLLUP <COMPOSITE GROUP BY TERM>

# Grammar Rule 47

<CUBE TERM> ::= CUBE <COMPOSITE GROUP BY TERM>

# Grammar Rule 48

<GROUP BY TERM> ::= <SIMPLE GROUP BY TERM> | <COMPOSITE GROUP BY TERM> | <ROLLUP TERM> | <CUBE TERM>

# Grammar Rule 49

```
<GROUP BY TERM LIST> ::=
 <GROUP BY TERM> [ { <COMMA> <GROUP BY TERM> } … ]
```
# Grammar Rule 50

<GROUP BY CLAUSE> ::= GROUP BY <GROUPING SPECIFICATION>

# Grammar Rule 51

<GROUPING SPECIFICATION> ::= <GROUP BY TERM LIST> | <SIMPLE GROUP BY TERM LIST> WITH ROLLUP | <SIMPLE GROUP BY TERM LIST> WITH CUBE

```
<ORDER SPECIFICATION> ::= ORDER BY <SORT SPECIFICATION LIST>
  <SORT SPECIFICATION LIST> ::= <SORT SPECIFICATION> 
   [ { <COMMA> <SORT SPECIFICATION> } . . . ]
  <SORT SPECIFICATION> ::= <SORT KEY> 
   [ <ORDERING SPECIFICATION> ] [ <NULL ORDERING> ]
  <SORT KEY> ::= <VALUE EXPRESSION>
   <ORDERING SPECIFICATION> ::= ASC | DESC
  <NULL ORDERING> := NULLS FIRST | NULLS LAST
```
Appendix: Using OLAP

# **Appendix: Accessing Remote Data**

SAP Sybase IQ can access data located on separate servers, both SAP Sybase and non-SAP Sybase, as if the data were stored on the local server.

You can use this feature to migrate data into an SAP Sybase IQ database or to query data across databases.

# **SAP Sybase IQ and Remote Data**

SAPSybase IQ remote data access gives you accessto data in other data sources. You can use this feature to migrate data into a SQL Anywhere database or query data across databases.

# **Characteristics of Sybase Open Client and jConnect connections**

When SAP Sybase IQ is serving applications over TDS, it automatically sets relevant database options to values compatible with Adaptive Server Enterprise default behavior. These options are settemporarily, for the duration of the connection only. The client application can override them at any time.

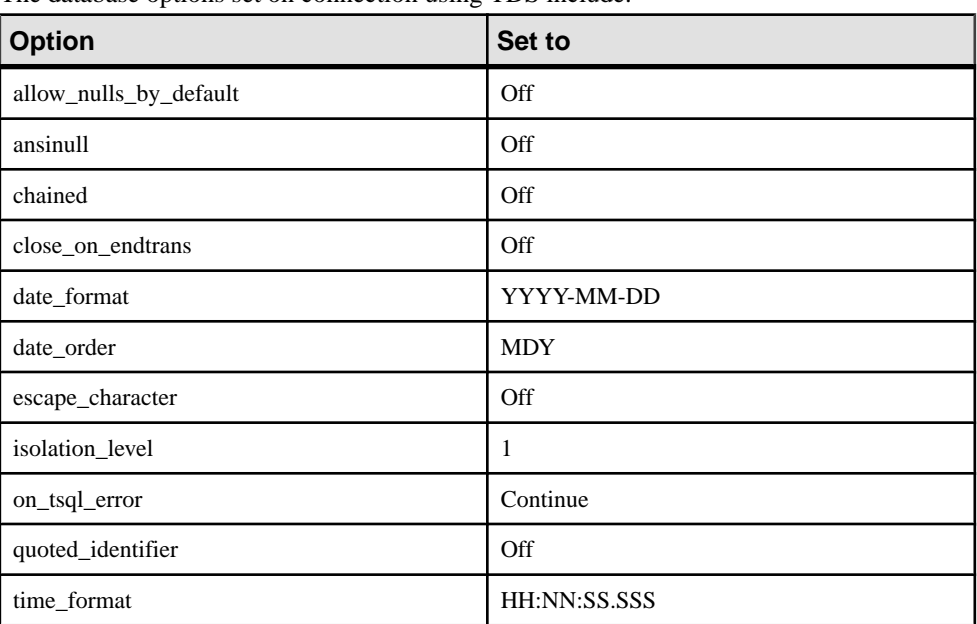

#### Default settings

The database options set on connection using TDS include:

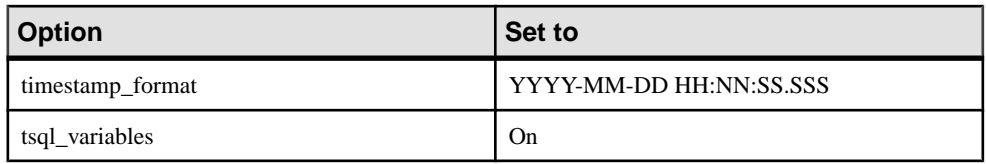

# How the startup options are set

The default database options are set for TDS connections using a system procedure named sp\_tsql\_environment. This procedure sets the following options:

```
SET TEMPORARY OPTION allow nulls by default='Off';
SET TEMPORARY OPTION ansinull='Off';
SET TEMPORARY OPTION chained='Off';
SET TEMPORARY OPTION close on endtrans='Off';
SET TEMPORARY OPTION date_format='YYYY-MM-DD';
SET TEMPORARY OPTION date order='MDY';
SET TEMPORARY OPTION escape character='Off';
SET TEMPORARY OPTION isolation level='1';
SET TEMPORARY OPTION on tsql error='Continue';
SET TEMPORARY OPTION quoted identifier='Off';
SET TEMPORARY OPTION time format='HH:NN:SS.SSS';
SET TEMPORARY OPTION timestamp_format='YYYY-MM-DD HH:NN:SS.SSS';
SET TEMPORARY OPTION tsql variables='On';
```
**Note:** Do not alter the sp\_tsql\_environment procedure. It is for system use only.

The procedure sets options only for connections that use the TDS communications protocol. This includesSybase Open Client and JDBC connections using jConnect. Other connections (ODBC and embedded SQL) have the default settings for the database.

Although SAP Sybase IQ allows longer user names and passwords, TDS client names and passwords cannot exceed 30 bytes. If your password or user ID is longer than 30 bytes, attempts to connect over TDS (for example, using *jConnect*) return an invalid user or password error.

# **Changing the option settings for TDS connections**

When SAP Sybase IQ is serving applications over TDS, it automatically sets relevant database options to values compatible with Adaptive Server Enterprise default behavior. You can change the options for TDS connections at any time.

# **Prerequisites**

There are no prerequisites for this task.

# **Task**

- **1.** Create a procedure that sets the database options you want.
- **2.** Set the login procedure option to the name of the new procedure.

Future connections use the procedure. You can configure the procedure differently for different user IDs.

# **Requirements for Accessing Remote Data**

There are several basic elements required to access remote data.

# **Remote table mappings**

SAP Sybase IQ presents tables to a client application as if all the data in the tables were stored in the database to which the application is connected. Internally, when a query involving remote tables is executed, the storage location is determined, and the remote location is accessed so that data can be retrieved.

To access data in a remote table, you must set up the following.

- **1.** You must define the remote server where the remote data is located. This includes the class ofserver and location of the remote server. The CREATE SERVER statementis used to do this.
- **2.** You must define remote server user login information if the credentials required to access the database on the remote server are different from the database to which you are connected. The CREATE EXTERNLOGIN statement is used to do this.
- **3.** You must create a proxy table definition. This specifies the mapping of a local proxy table to a remote table. This includes the server where the remote table is located, the database name, owner name, table name, and column names of the remote table. The CREATE EXISTING TABLE statement is used to do this. Also, the CREATE TABLE statement can be used to create new tables at the remote server.

To manage remote server definitions, externallogins, and proxy table mappings, you can use a tool such as Interactive SQL to execute SQL statements.

**Warning!** Some remote servers, such as Microsoft Access, Microsoft SQL Server, and Sybase Adaptive Server Enterprise do not preserve cursors across COMMITs and ROLLBACKs. However, you can still use Interactive SQL to view and edit the data in these proxy tables as long as autocommit is turned off (this is the default behavior in Interactive SQL). Other RDBMSs, including Oracle Database, IBM DB2, and SAP Sybase IQ do not have this limitation.

# **Server classes for remote data access**

The server class you specify in the CREATE SERVER statement determines the behavior of a remote connection. The server classes give SAP Sybase IQ detailed server capability information. SAP Sybase IQ formats SQL statements specific to a server's capabilities.

All server classes are ODBC-based. Each server class has a set of unique characteristics that you need to know to configure the server for remote data access. You should refer to information generic to the server class category and also to the information specific to the individual server class.

The server classes include:

```
SAODBC
ULODBC
ADSODBC
ASEODBC
DB2ODBC
HANAODBC
IQODBC
MSACCESSODBC
MSSODBC
MYSQLODBC
ODBC
ORAODBC
```
**Note:** When using remote data access, if you use an ODBC driver that does not support Unicode, then character set conversion is not performed on data coming from that ODBC driver.

# ODBC external server definitions

The most common way of defining an ODBC-based remote server is to base it on an ODBC data source. To do this, you can create a data source using the ODBC Data Source Administrator.

Once you have defined the data source, the USING clause in the CREATE SERVER statement should refer to the ODBC Data Source Name (DSN).

For example, to configure an IBM DB2 server named mydb2 whose data source name is also mydb2, use:

```
CREATE SERVER mydb2
CLASS 'DB2ODBC'
USING 'mydb2';
```
The driver used must match the bitness of the database server.

On Windows, you must also define aSystem DataSource Name (System DSN) with a bitness matching the database server. For example, use the 32-bit ODBC Data Source Administrator to create a 32-bit System DSN. A User DSN does not have bitness.

# Using connection strings instead of data sources

An alternative, which avoids using data source names, is to supply a connection string in the USING clause of the CREATE SERVER statement. To do this, you must know the connection parameters for the ODBC driver you are using. For example, a connection to a SAP Sybase IO database server may be as follows:

```
CREATE SERVER TestSA
CLASS 'SAODBC'
USING 'DRIVER=Sybase IQ;HOST=myhost;Server=TestSA;DBN=sample';
```
This defines a connection to a database server named TestSA, running on a computer called myhost, and a database named sample using the TCP/IP protocol.

#### USING clause in the CREATE SERVER statement

You must issue a separate CREATE SERVER statement for each remote SAP Sybase IQ database you intend to access. For example, if a SAP Sybase IQ server named TestSA is running on the computer Banana and owns three databases (db1, db2, db3), you would set up the remote servers similar to this:

```
CREATE SERVER TestSAdb1
CLASS 'SAODBC'
USING 'DRIVER=Sybase IQ;HOST=Banana;Server=TestSA;DBN=db1';
CREATE SERVER TestSAdb2
CLASS 'SAODBC'
USING 'DRIVER=Sybase IQ;HOST=Banana;Server=TestSA;DBN=db2';
CREATE SERVER TestSAdb3
CLASS 'SAODBC'
USING 'DRIVER=Sybase IQ;HOST=Banana;Server=TestSA;DBN=db3';
```
If you do not specify a database name, the remote connection uses the remote SAP Sybase IQ server default database.

#### Server class SAODBC

A remote server with server class SAODBC is a SAP Sybase IQ database server. No special requirements exist for the configuration of a SAP Sybase IQ data source.

To access SAP Sybase IQ database servers that support multiple databases, create an ODBC data source name defining a connection to each database. Execute a CREATE SERVER statement for each of these ODBC data source names.

# **Example**

Supply a connection string in the USING clause of the CREATE SERVER statement to connect to a SAP Sybase IQ database.

```
CREATE SERVER TestSA
CLASS 'SAODBC'
USING 'DRIVER=Sybase IQ;HOST=myhost;Server=TestSA;DBN=sample';
```
#### Server class ADSODBC

When you execute a CREATE TABLE statement, SAP Sybase IQ automatically converts the data types to the corresponding Advantage Database Server data types using the following data type conversions.

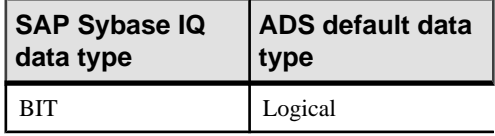

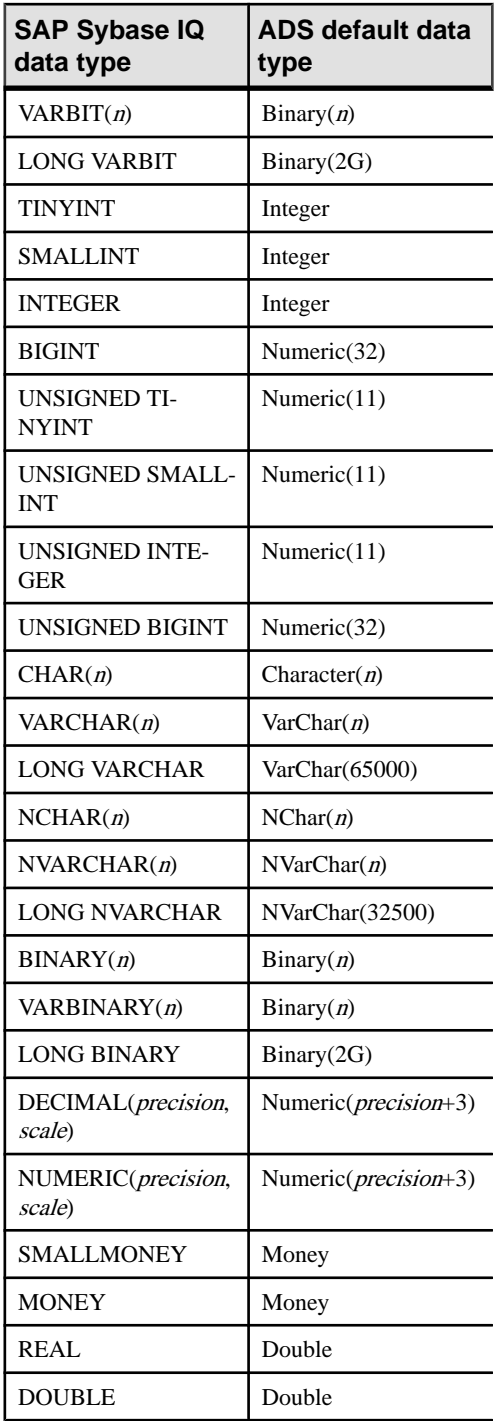

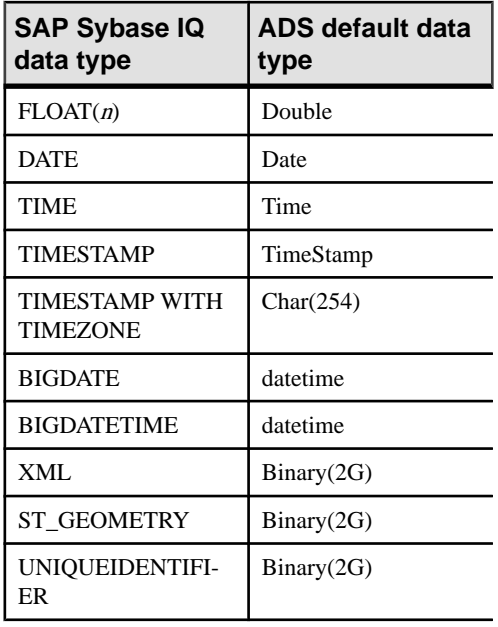

# Server class ASEODBC

A remote server with server class ASEODBC is an Adaptive Server Enterprise (version 10 and later) database server. SAP Sybase IQ requires the installation of the Adaptive Server Enterprise ODBC driver and Open Client connectivity libraries to connect to a remote Adaptive Server Enterprise database server with class ASEODBC.

# **Notes**

- Open Client should be version 11.1.1, EBF 7886 or later. Install Open Client and verify connectivity to the Adaptive Server Enterprise server before you install ODBC and configure SAP Sybase IQ. The Sybase ODBC driver should be version 11.1.1, EBF 7911 or later.
- The local setting of the quoted identifier option controls the use of quoted identifiers for Adaptive Server Enterprise. For example, if you set the quoted\_identifier option to Off locally, then quoted identifiers are turned off for Adaptive Server Enterprise.
- Configure a user data source in the **Configuration Manager** with the following attributes:
	- **Generaltab–** Type any value for **DataSource Name**. This value is used in the USING clause of the CREATE SERVER statement.

The server name should match the name of the server in the Sybase interfaces file.

- **Advanced tab** Click the **Application Using Threads** and **Enable Quoted Identifiers** options.
- **Connection tab** Set the charset field to match your SAP Sybase IQ character set.

Set the language field to your preferred language for error messages.

• **Performance tab –** Set the **Prepare Method** to **2-Full**.

Setthe **Fetch ArraySize** as large as possible for the best performance. This increases memory requirements since this is the number of rows that must be cached in memory. Adaptive Server Enterprise recommends using a value of 100.

# Set **Select Method** to **0-Cursor**.

Set **Packet Size** to as large a value as possible. Adaptive Server Enterprise recommends using a value of -1.

Set **Connection Cache** to 1.

# Data type conversions: ODBC and Adaptive Server Enterprise

When you execute a CREATE TABLE statement, SAP Sybase IQ automatically converts the data types to the corresponding Adaptive Server Enterprise data types. The following table describes the SAP Sybase IQ to Adaptive Server Enterprise data type conversions.

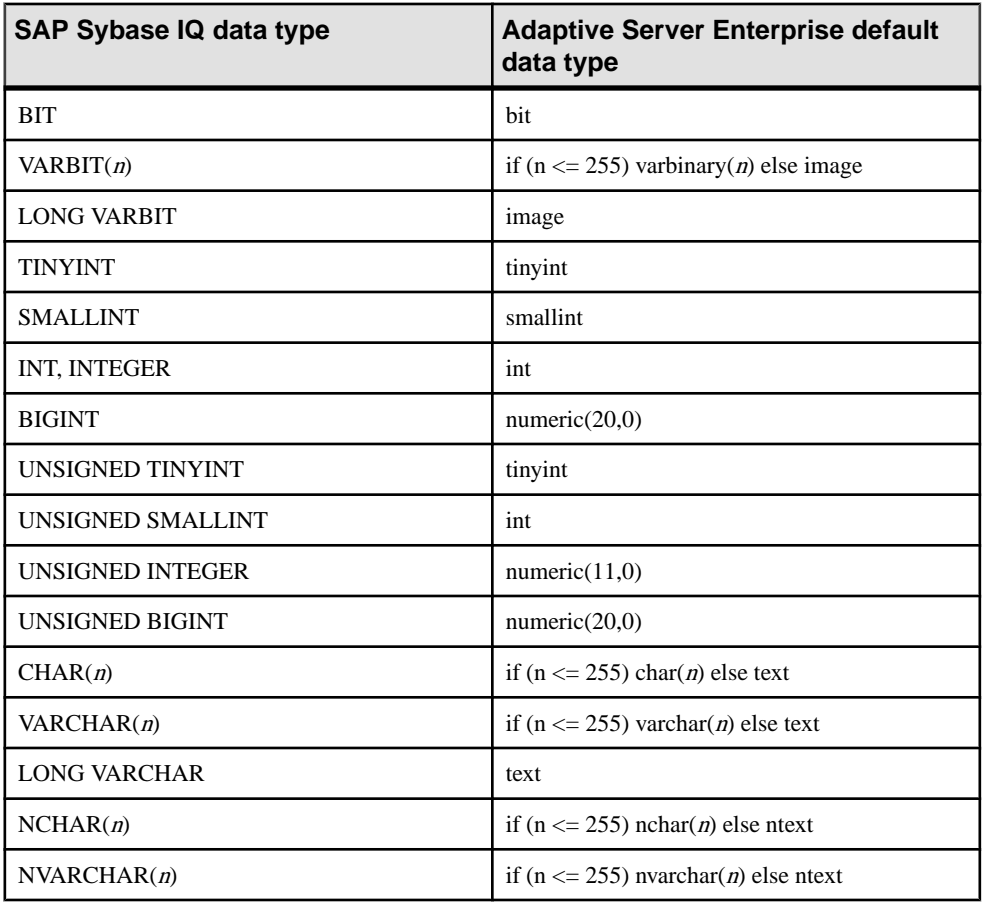

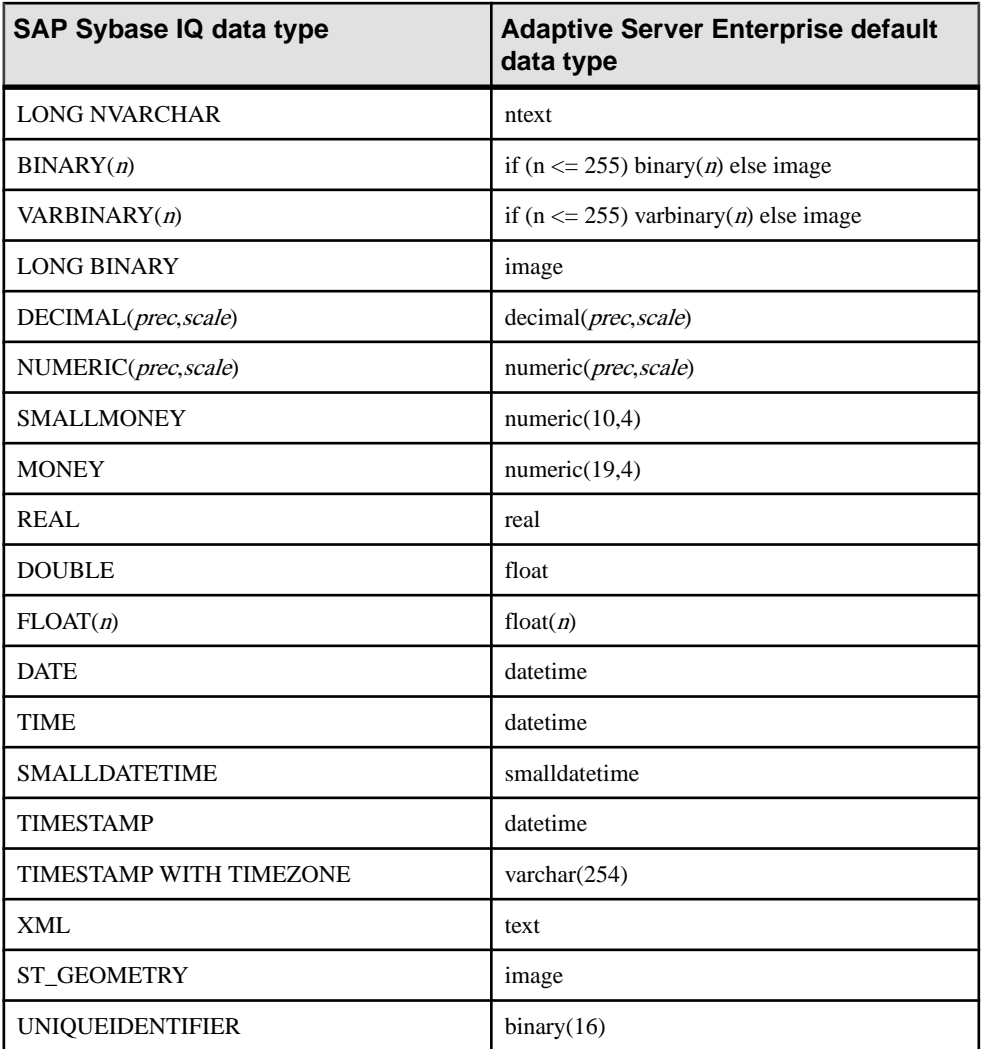

# **Example**

Supply a connection string in the USING clause of the CREATE SERVER statement to connect to an Adaptive Server Enterprise database.

```
CREATE SERVER TestASE
CLASS 'ASEODBC'
USING 'DRIVER=SYBASE ASE ODBC 
Driver;Server=TestASE;Port=5000;Database=testdb;UID=username;PWD=pa
ssword'
```
# Server class DB2ODBC

A remote server with server class DB2ODBC is an IBM DB2 database server.

# **Notes**

- Sybase certifies the use of IBM's DB2 Connect version 5, with fix pack WR09044. Configure and test your ODBC configuration using the instructions for that product.SAP Sybase IQ has no specific requirements for the configuration of IBM DB2 data sources.
- The following is an example of a CREATE EXISTING TABLE statement for an IBM DB2 server with an ODBC data source named mydb2:

CREATE EXISTING TABLE ibmcol AT 'mydb2..sysibm.syscolumns';

# Data type conversions: IBM DB2

When you execute a CREATE TABLE statement, SAP Sybase IQ automatically converts the data types to the corresponding IBM DB2 data types. The following table describes the SAP Sybase IQ to IBM DB2 data type conversions.

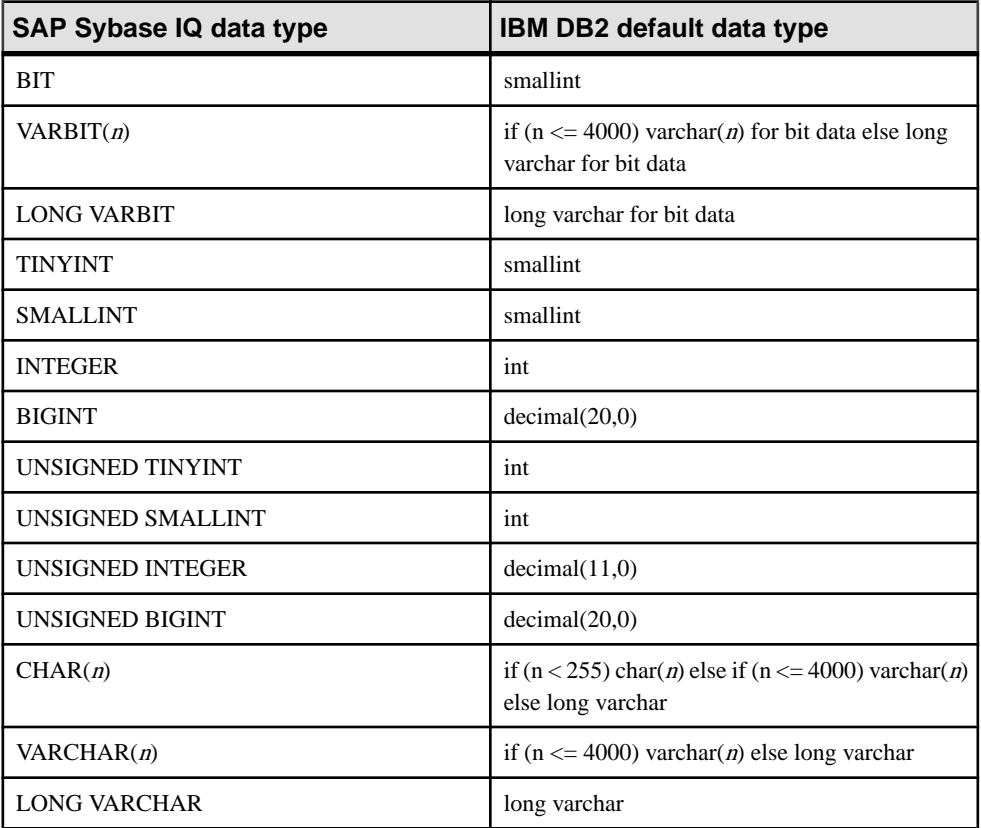

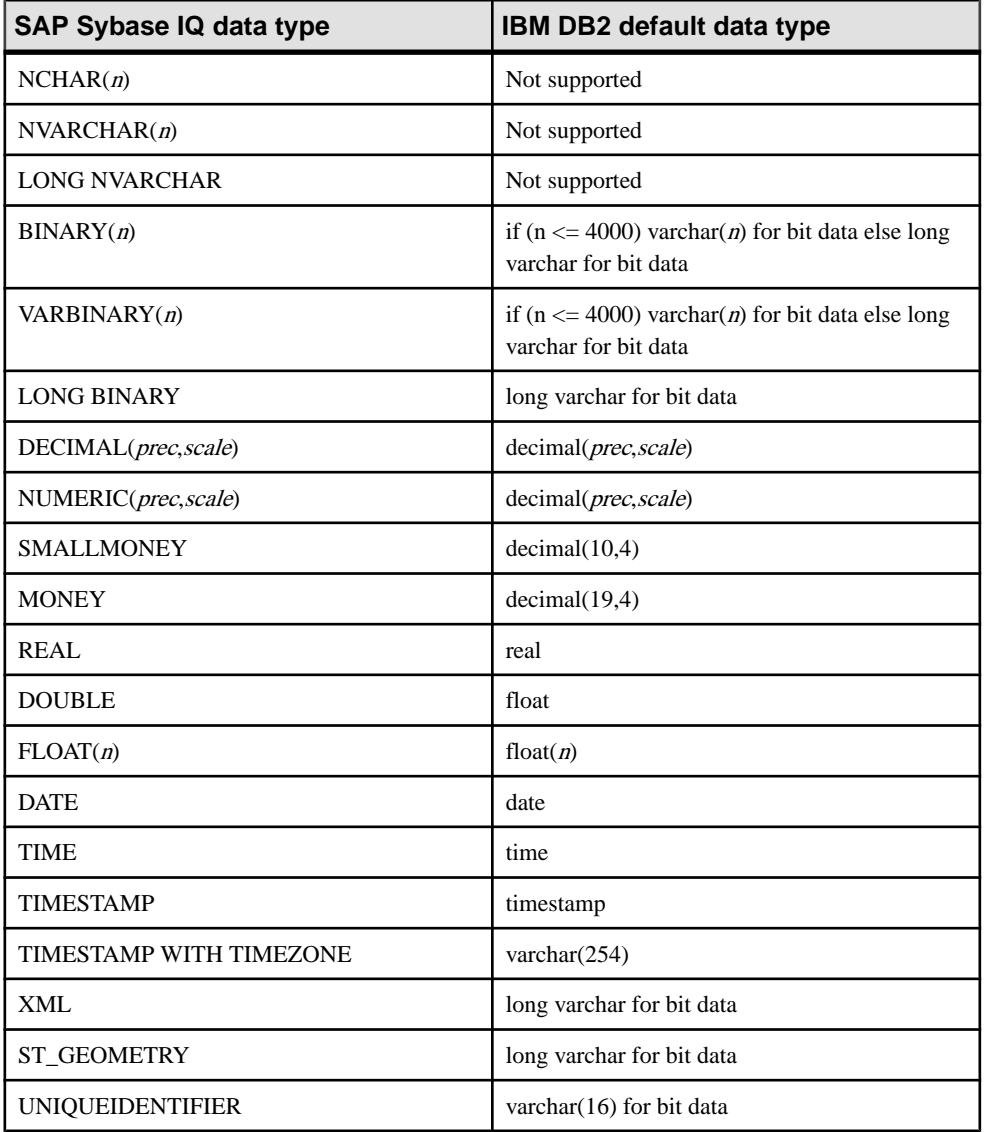

# Server class HANAODBC

A remote server with server class HANAODBC is an SAP HANA database server.

**Notes** 

• The following is an example of a CREATE EXISTING TABLE statement for an SAP HANA database server with an ODBC data source named mySAPHANA:

```
CREATE EXISTING TABLE hanatable
AT 'mySAPHANA..dbo.hanatable';
```
# Data type conversions: SAP HANA

When you execute a CREATE TABLE statement, SAP Sybase IQ automatically converts the data types to the corresponding SAP HANA data types. The following table describes the SAP Sybase IQ to SAP HANA data type conversions.

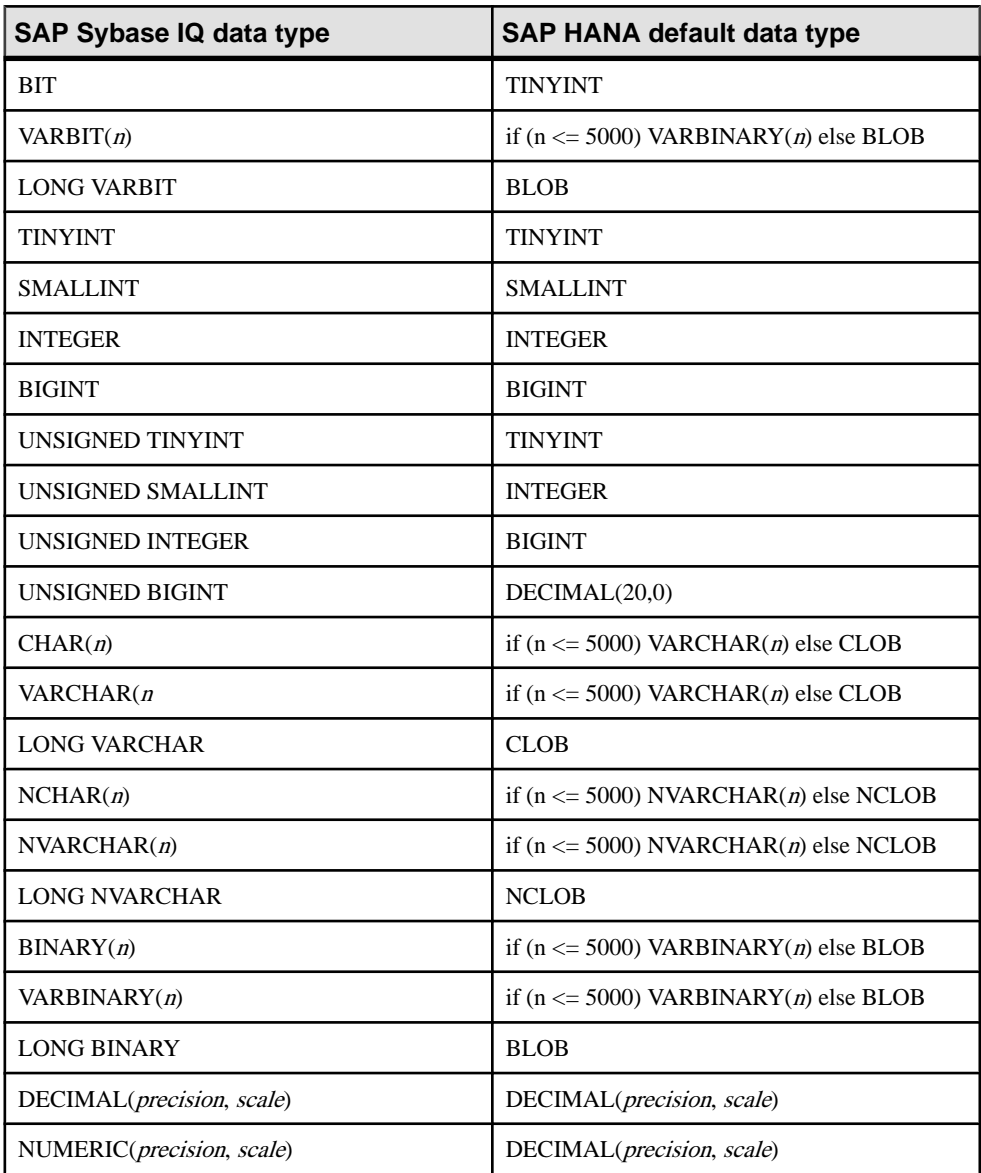

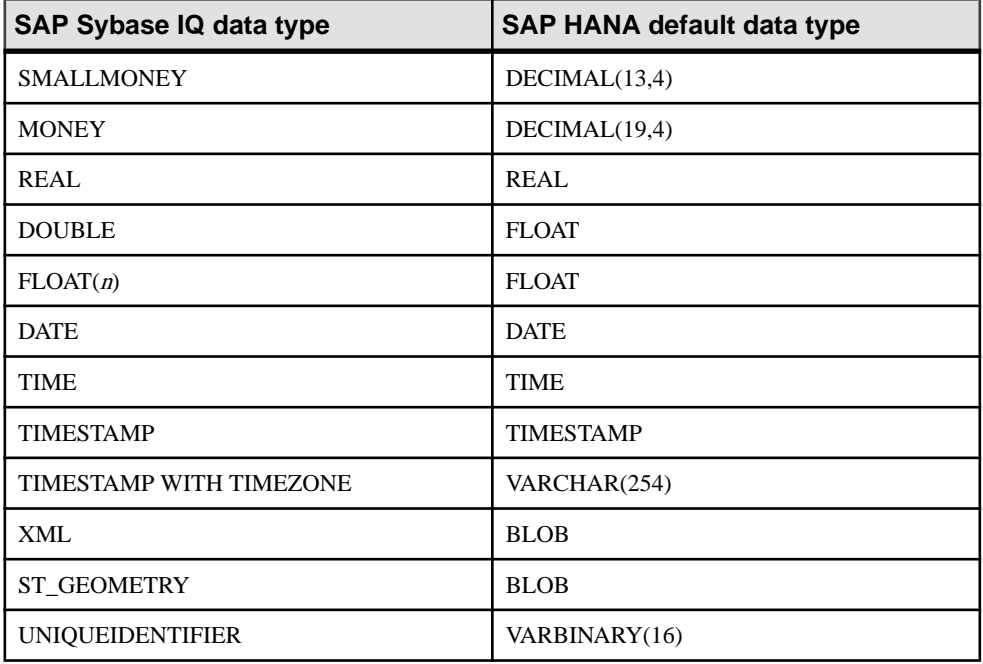

# Server class IQODBC

A remote server with server class IQODBC is an SAP Sybase IQ database server. No special requirements exist for the configuration of an SAP Sybase IQ data source.

To access SAP Sybase IQ database servers that support multiple databases, create an ODBC data source name defining a connection to each database. Execute a CREATE SERVER statement for each of these ODBC data source names.

# Server class MSACCESSODBC

Access databases are stored in a .mdb file. Using the ODBC manager, create an ODBC data source and map it to one of these files. A new .mdb file can be created through the ODBC manager. This database file becomes the default if you don't specify a different default when you create a table through SAP Sybase IQ.

Assuming an ODBC data source named access, you can use any of the following statements to access data:

• CREATE TABLE tab1 (a int, b char(10)) AT 'access...tab1'; • CREATE TABLE tab1 (a int, b char(10)) AT 'access;d:\\pcdb\\data.mdb;;tab1'; • CREATE EXISTING TABLE tab1

AT 'access;d:\\pcdb\\data.mdb;;tab1';

Access does not support the owner name qualification; leave it empty.

| SAP Sybase IQ data type   | Microsoft Access default data type                 |
|---------------------------|----------------------------------------------------|
| <b>BIT</b>                | <b>TINYINT</b>                                     |
| VARBIT(n)                 | if ( $n \leq 4000$ ) BINARY( <i>n</i> ) else IMAGE |
| <b>LONG VARBIT</b>        | <b>IMAGE</b>                                       |
| <b>TINYINT</b>            | <b>TINYINT</b>                                     |
| <b>SMALLINT</b>           | <b>SMALLINT</b>                                    |
| <b>INTEGER</b>            | <b>INTEGER</b>                                     |
| <b>BIGINT</b>             | DECIMAL(19,0)                                      |
| UNSIGNED TINYINT          | <b>TINYINT</b>                                     |
| UNSIGNED SMALLINT         | <b>INTEGER</b>                                     |
| <b>UNSIGNED INTEGER</b>   | DECIMAL(11,0)                                      |
| UNSIGNED BIGINT           | DECIMAL(20,0)                                      |
| CHAR(n)                   | if $(n < 255)$ CHARACTER $(n)$ else TEXT           |
| VARCHAR(n)                | if $(n < 255)$ CHARACTER $(n)$ else TEXT           |
| <b>LONG VARCHAR</b>       | <b>TEXT</b>                                        |
| NCHAR(n)                  | Not supported                                      |
| NVARCHAR(n)               | Not supported                                      |
| <b>LONG NVARCHAR</b>      | Not supported                                      |
| BINARY(n)                 | if ( $n \leq 4000$ ) BINARY( <i>n</i> ) else IMAGE |
| VARBINARY(n)              | if ( $n \leq 4000$ ) BINARY( <i>n</i> ) else IMAGE |
| <b>LONG BINARY</b>        | <b>IMAGE</b>                                       |
| DECIMAL(precision, scale) | DECIMAL(precision, scale)                          |
| NUMERIC(precision, scale) | DECIMAL(precision, scale)                          |
| <b>SMALLMONEY</b>         | <b>MONEY</b>                                       |
| <b>MONEY</b>              | <b>MONEY</b>                                       |
| <b>REAL</b>               | <b>REAL</b>                                        |

Data type conversions: Microsoft Access

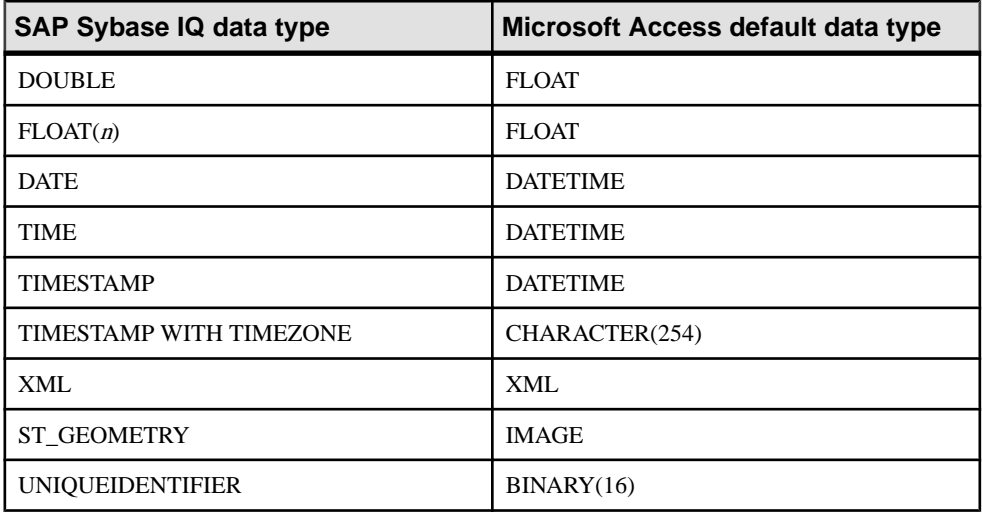

# Server class MSSODBC

The server class MSSODBC is used to access Microsoft SOL Server through one of its ODBC drivers.

# **Notes**

- Versions of Microsoft SQL Server ODBC drivers that have been used are:
	- Microsoft SQL Server ODBC Driver Version 06.01.7601
	- Microsoft SQL Server Native Client Version 10.00.1600
- The following is an example for Microsoft SQL Server:

```
CREATE SERVER mysqlserver
CLASS 'MSSODBC'
USING 'DSN=MSSODBC_cli';
CREATE EXISTING TABLE accounts
AT 'mysqlserver.master.dbo.accounts';
```
• The local setting of the quoted\_identifier option controls the use of quoted identifiers for Microsoft SQL Server. For example, if you set the quoted\_identifier option to Off locally, then quoted identifiers are turned off for Microsoft SQL Server.

# Data type conversions: Microsoft SQL Server

When you execute a CREATE TABLE statement, SAP Sybase IQ automatically converts the data typesto the corresponding MicrosoftSQL Server data types using the following data type conversions.

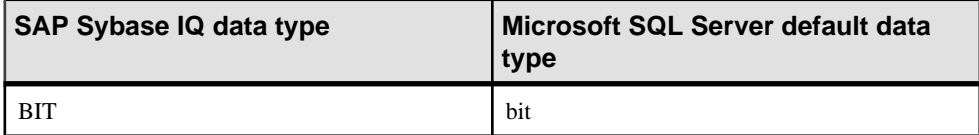

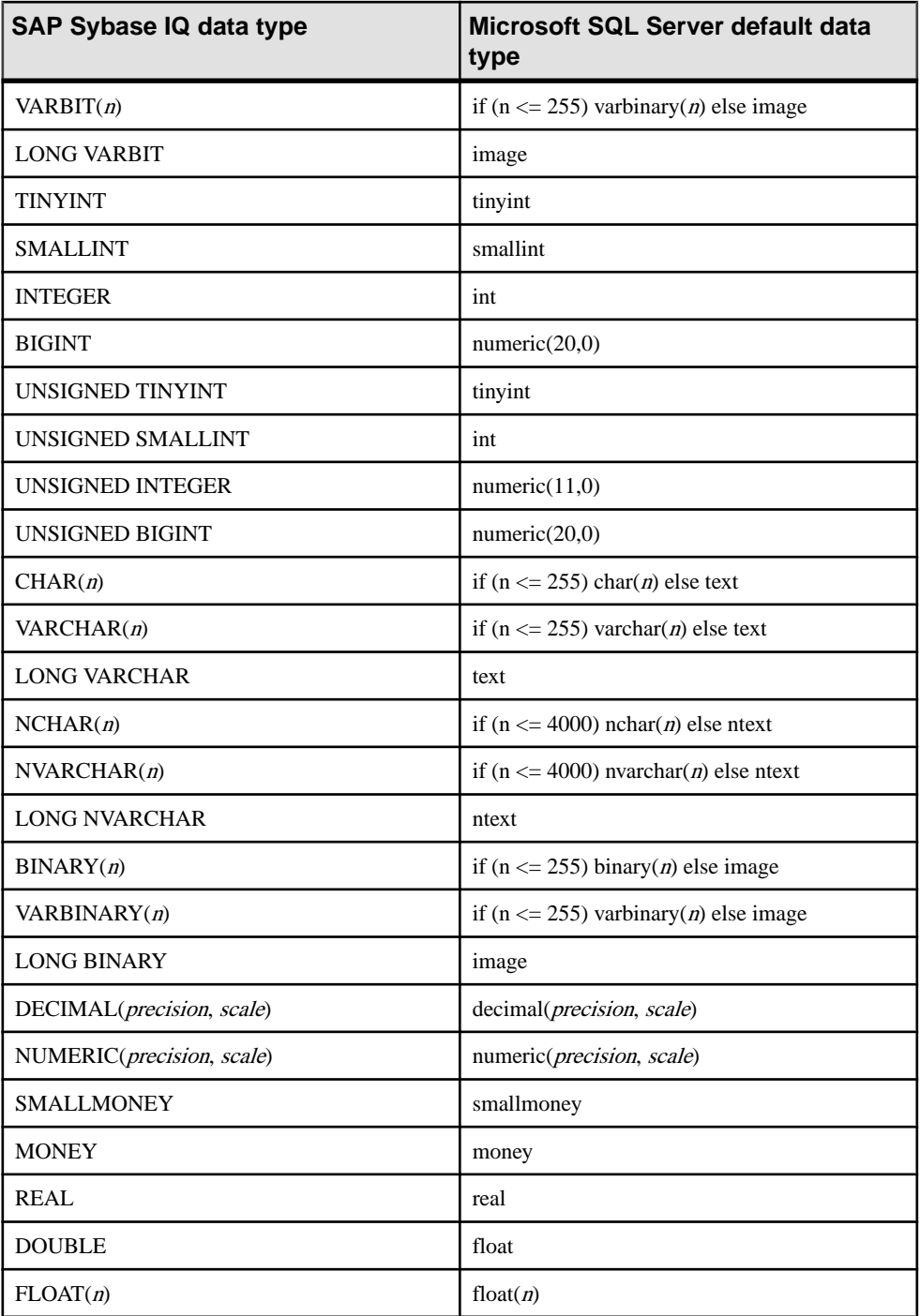

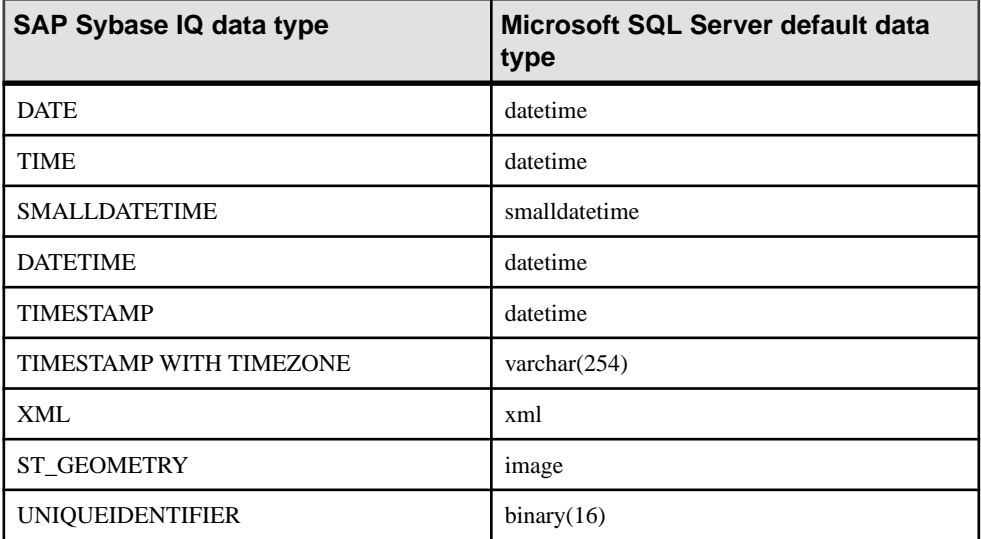

# Server class MYSQLODBC

When you execute a CREATE TABLE statement, SAP Sybase IQ automatically converts the data types to the corresponding MySQL data types using the following data type conversions.

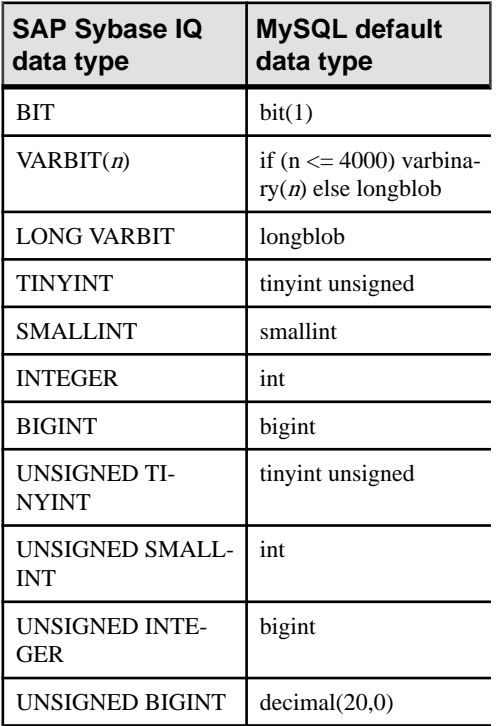

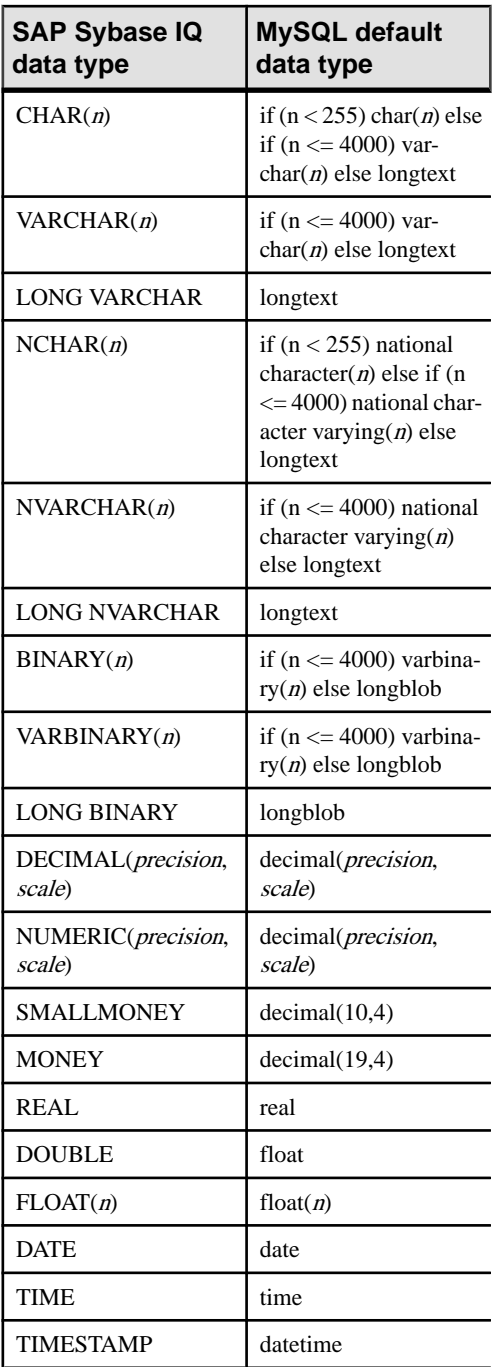

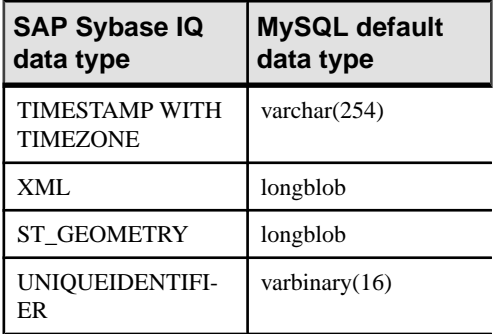

# **Example**

Supply a connection string in the USING clause of the CREATE SERVER statement to connect to a MySQL database.

```
CREATE SERVER TestMySQL
CLASS 'MYSQLODBC'
USING 'DRIVER=MySQL ODBC 5.1 
Driver;DATABASE=mydatabase;SERVER=mySQLHost;UID=me;PWD=secret'
```
# Server class ODBC

ODBC data sourcesthat do not have their own server class use server class ODBC. You can use any ODBC driver. Sybase certifies the following ODBC data sources:

Microsoft Excel (Microsoft 3.51.171300) Microsoft FoxPro (Microsoft 3.51.171300) Lotus Notes SQL

The latest versions of Microsoft ODBC drivers can be obtained through the Microsoft Data Access Components (MDAC) distribution found at the Microsoft Download Center. The Microsoft driver versions listed above are part of MDAC 2.0.

# Microsoft Excel (Microsoft 3.51.171300)

With Excel, each Excel workbook is logically considered to be a database holding several tables. Tables are mapped to sheetsin a workbook. When you configure an ODBC data source name in the ODBC driver manager, you specify a default workbook name associated with that data source. However, when you execute a CREATE TABLE statement, you can override the default and specify a workbook name in the location string. This allows you to use a single ODBC DSN to access all of your Excel workbooks.

Create a remote server named excel that connects to the Microsoft Excel ODBC driver.

```
CREATE SERVER excel
CLASS 'ODBC'
USING 'DRIVER=Microsoft Excel Driver (*.xls);DBQ=d:\
\work1.xls;READONLY=0;DriverID=790'
```
To create a workbook named work1.xls with a sheet (table) called mywork:

```
CREATE TABLE mywork (a int, b char(20))
AT 'excel;d:\\work1.xls;;mywork';
```
To create a second sheet (or table) execute a statement such as:

```
CREATE TABLE mywork2 (x float, y int)
AT 'excel;d:\\work1.xls;;mywork2';
```
You can import existing sheets into SAP Sybase IQ using CREATE EXISTING, under the assumption that the first row of your sheet contains column names.

```
CREATE EXISTING TABLE mywork
AT'excel;d:\\work1;;mywork';
```
If SAP Sybase IQ reports that the table is not found, you may need to explicitly state the column and row range you want to map to. For example:

```
CREATE EXISTING TABLE mywork
AT 'excel;d:\\work1;;mywork$';
```
Adding the \$ to the sheet name indicates that the entire worksheet should be selected.

Note in the location string specified by AT that a semicolon is used instead of a period for field separators. This is because periods occur in the file names. Excel does not support the owner name field so leave this blank.

Deletes are notsupported. Also some updates may not be possible since the Excel driver does not support positioned updates.

# **Example**

The following statements create a database server called TestExcelthat uses an ODBC DSN to access the Excel workbook LogFile.xlsx and import its sheet it into SAP Sybase IQ.

```
CREATE SERVER TestExcel
CLASS 'ODBC'
USING 'DRIVER=Microsoft Excel Driver (*.xls);DBQ=c:\\temp\
\LogFile.xlsx;READONLY=0;DriverID=790'
CREATE EXISTING TABLE MyWorkbook
AT 'TestExcel;c:\\temp\\LogFile.xlsx;;Logfile$';
SELECT * FROM MyWorkbook;
```
# Microsoft FoxPro (Microsoft 3.51.171300)

You can store FoxPro tables together inside a single FoxPro database file  $(.$  dbc), or, you can store each table in its own separate.  $\text{dbf}$  file. When using .  $\text{dbf}$  files, be sure the file name is filled into the location string; otherwise the directory that SAP Sybase IQ was started in is used.

```
CREATE TABLE fox1 (a int, b char(20))
AT 'foxpro;d:\\pcdb;;fox1';
```
Thisstatement creates a file named d:\pcdb\fox1.dbf when you choose the **Free Table Directory** option in the ODBC Driver Manager.

# Lotus Notes SQL

To obtain this driver, go to the Lotus NotesSQL web site at [http://www.ibm.com/](http://www.ibm.com/developerworks/lotus/products/notesdomino/notessql/) developerworks/lotus/products/notesdomino/notessal/. Read the documentation that is included with it for an explanation of how Notes data maps to relational tables. You can easily map SAP Sybase IQ tables to Notes forms.

Here is how to set up SAP Sybase IQ to access your Lotus Notes contacts.

- Make sure that the Lotus Notes program folder is in your path (for example, C:\Program Files (x86)\IBM\Lotus\Notes).
- Create a 32-bit ODBC data source using the NotesSQL ODBC driver. Use the names.nsf database for this example. The **MapSpecial Characters** option should be turned on. For this example, the **Data Source Name** is my\_notes\_dsn.
- Create a remote data access server using Interactive SOL connected to a 32-bit database server. Here is an example:

```
CREATE SERVER NotesContacts
CLASS 'ODBC'
USING 'my_notes_dsn';
```
• Create an external login for the Lotus Notes server. Here is an example:

```
CREATE EXTERNLOGIN "DBA" TO "NotesContacts" 
REMOTE LOGIN 'John Doe/SYBASE' IDENTIFIED BY 'MyNotesPassword';
```
• Map some columns of the Person form into a SAP Sybase IQ table:

```
CREATE EXISTING TABLE PersonDetails
( DisplayName CHAR(254), 
   DisplayMailAddress CHAR(254),
   JobTitle CHAR(254),
   CompanyName CHAR(254),
   Department CHAR(254),
  Location CHAR(254),
  OfficePhoneNumber CHAR(254) )
AT 'NotesContacts...Person';
```
• Query the table:

```
SELECT * FROM PersonDetails
WHERE Location LIKE 'Waterloo%';
```
# Server class ORAODBC

A remote server with server class ORAODBC is an Oracle Database version 8.0 or later.

# **Notes**

- Sybase certifies the use of the Oracle Database version 8.0.03 ODBC driver. Configure and test your ODBC configuration using the instructions for that product.
- The following is an example of a CREATE EXISTING TABLE statement for an Oracle Database server named myora:

```
CREATE EXISTING TABLE employees
AT 'myora.database.owner.employees';
```
# Data type conversions: Oracle Database

When you execute a CREATE TABLE statement, SAP Sybase IQ automatically converts the data types to the corresponding Oracle Database data types using the following data type conversions.

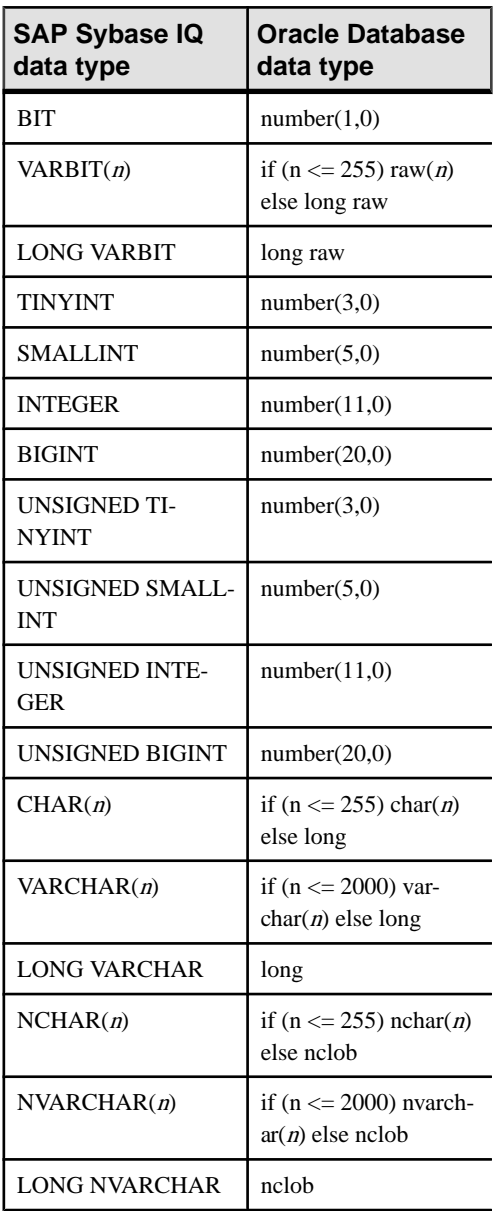

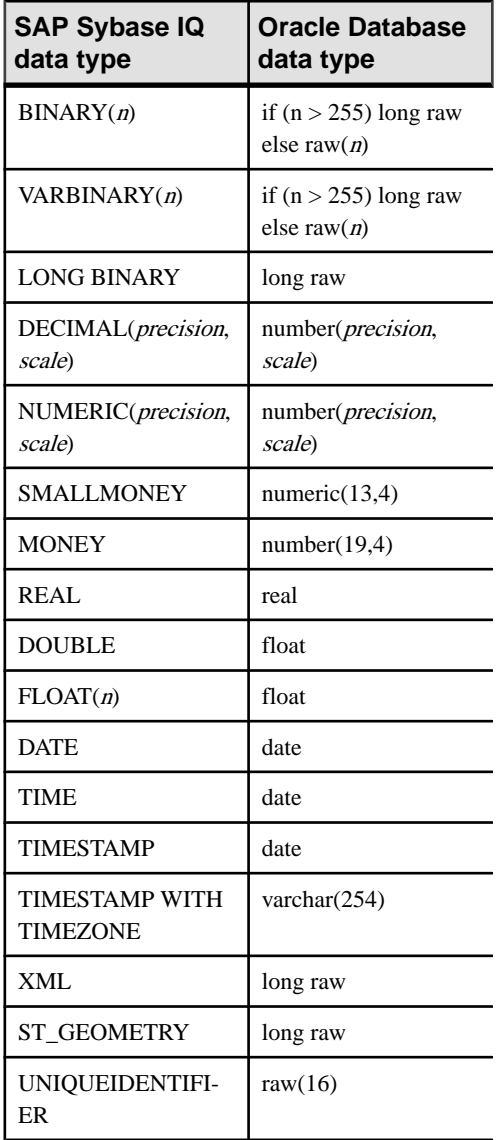

# **Example**

Supply a connection string in the USING clause of the CREATE SERVER statement to connect to an Oracle database.

```
CREATE SERVER TestOracle
CLASS 'ORAODBC'
USING 'DRIVER=Oracle ODBC 
Driver;DBQ=mydatabase;UID=username;PWD=password'
```
# **Remote Servers**

Before remote objects can be mapped to a local proxy table, define the remote server where the remote object is located.

# **Create Remote Servers**

Use the **CREATE SERVER** statement to set up remote server definitions.

For some systems, including SAP Sybase IQ and SQL Anywhere, each data source describes a database, so a separate remote server definition is needed for each database.

# **See also**

• [CREATE SERVER Statement](#page-988-0) on page 963

# **Before You Access Remote Oracle Data**

To access remote Oracle data, configure your system with the prerequisite software.

**1.** Check for Prerequisites

Check your system for the software components required to access Oracle data using Component Integration Services (CIS).

**2.** [Create an Oracle Data Source Name](#page-966-0)

Use the iqdsn utility to create an entry in the .odbc.ini file.

**3.** [Set Environment Variables for Oracle Data Access](#page-966-0)

Before starting the SAP Sybase IQ server to access Oracle data, you must set certain environment variables.

**4.** [Start the SAP Sybase IQ Server](#page-967-0)

Start the SAP Sybase IQ server that you will use as a front end to access Oracle data.

# Check for Prerequisites

Check your system for the software components required to access Oracle data using Component Integration Services (CIS).

Prerequisites are:

- An Oracle database
- Oracle client software (basic package), including a network/admin/ tnsnames.ora file.
- A platform-specific driver (installed with SAP Sybase IQ:

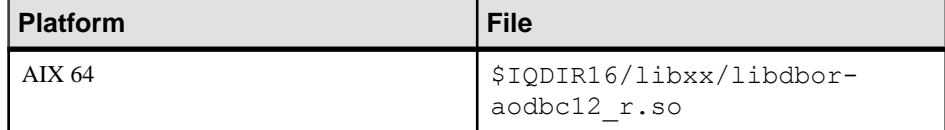

<span id="page-966-0"></span>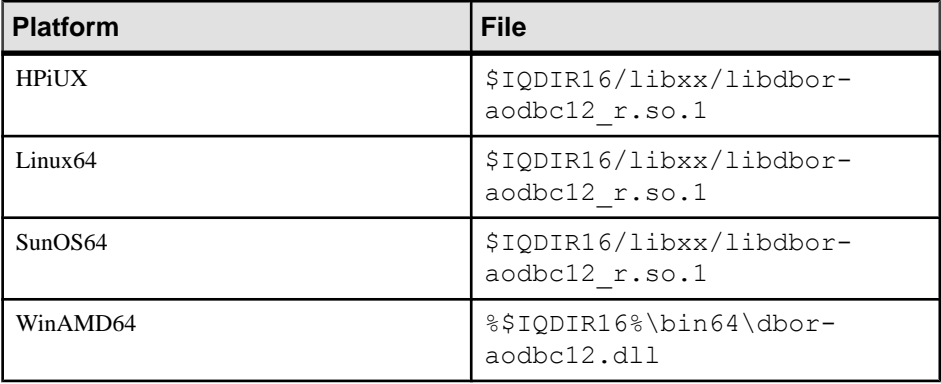

#### Create an Oracle Data Source Name

Use the **iqdsn** utility to create an entry in the .odbc.ini file.

**1.** Display Oracle connection keywords:

```
% iqdsn -cl -or
Driver
UserID UID
Password PWD
SID SID
Encrypted Password ENP
ProcResults PROC
ArraySize SIZE
EnableMSDTC EDTC
ProcOwner POWNER
```
**2.** Create an .odbc.ini file entry:

```
% iqdsn -or -y -w "MyOra2" -c
"UID=system;PWD=manager;SID=QAORA"
```

```
[MyOra2]
Driver=/Sybase/IQ-16_0/lib64/libdboraodbc12_r.so
UserID=system
Password=manager
SID=QAORA
```
#### Set Environment Variables for Oracle Data Access

Before starting the SAP Sybase IQ server to access Oracle data, you must set certain environment variables.

Set these variables for Oracle access:

- ORACLE\_HOME setenv ORACLE\_HOME
- ODBCINI

# <span id="page-967-0"></span>Appendix: Accessing Remote Data

```
setenv ODBCINI <location of .odbc.ini file with Oracle
entry>
```
• The library path variable for your platform

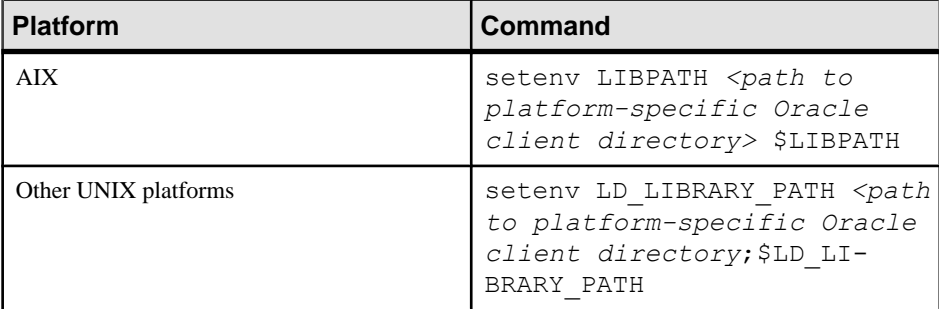

# Start the SAP Sybase IQ Server

Start the SAP Sybase IQ server that you will use as a front end to access Oracle data.

start iq -n myserver

# **Connecting to an Oracle Database**

Connect SAP Sybase IQ to remote Oracle data via Component Integration Services.

#### **Prerequisites**

Log in to **dbisql** or **iqisql**.

# **Task**

- **1.** Create a server using the data source name from the .odbc.ini file: CREATE SERVER myora CLASS 'oraodbc' USING 'MyOra2'
- **2.** Create an external login: CREATE EXTERNLOGIN DBA TO myora REMOTE LOGIN system IDENTIFIED BY manager
- **3.** Confirm the connection:

sp\_remote\_tables myora

- **4.** Create a table of Oracle data: CREATE EXISTING TABLE my\_oratable at 'myora..system.oratable'
- **5.** Verify that the connection works by selecting data: SELECT \* FROM my oratable

# **Troubleshoot Oracle Database Access**

If Oracle data access returns errors, check the appropriate configuration component.

**1.** Error Loading Driver

A driver load error may indicate a problem with an environment variable or the configuration information file.

**2.** Error Resolving Connect Identifier

An error resolving the connect identifier may be a problem with the Oracle definition, an environment variable, or the configuration information file.

# Error Loading Driver

A driver load error may indicate a problem with an environment variable or the configuration information file.

If you receive a Can't load driver error:

- Check that the .odbc.ini entry lists the correct driver.
- Check that the Oracle client software is added to the LD\_LIBRARY\_PATH definition.

# Error Resolving Connect Identifier

An error resolving the connect identifier may be a problem with the Oracle definition, an environment variable, or the configuration information file.

If you see the error ORA-12154: TNS:could not resolve the connect identifier:

- Check that the Oracle definition is correct.
- Check that ORACLE HOME is set correctly.
- Check that the gateway system identifier (SID) entered in .  $\circ$ dbc. ini is correct.

# **Loading Remote Data Without Native Classes**

Load data by using DirectConnect.

Native classes use DirectConnect to access remote data sources:

- On 64-bit UNIX platforms
- On 32-bit platforms where no ODBC driver is available (for example, Microsoft SQL Server)

# Loading MS SQL Server Data into an SAP Sybase IQ Server on UNIX

Thisremote data example loads MSSQL Server data into anSAPSybase IQ server on UNIX.

For this example, assume that:

- An Enterprise Connect Data Access (ECDA) server named *mssql* exists on UNIX host myhostname, port 12530.
- The data is to be retrieved from an MS SOL server named 2000 on host *myhostname*, port 1433.
- **1.** Using DirectConnect documentation, configure DirectConnect for your data source.
- **2.** Make sure that ECDA server (*mssql*) is listed in the SAP Sybase IQ interfaces file:

```
mssql
master tcp ether myhostname 12530
query tcp ether myhostname 12530
```
**3.** Add a new user, using the user ID and password for server *mssql*:

```
isql -Udba -Psql -Stst_iqdemo
grant connect to chill identified by chill
grant dba to chill
```
**4.** Log in as the new user to create a local table on SAP Sybase IQ:

```
isql -Uchill -Pchill -Stst_iqdemo
create table billing(status char(1), name varchar(20), telno int)
```
**5.** Insert data:

```
insert into billing location 'mssql.pubs' { select * from 
billing }
```
# **Querying Data Without Native Classes**

Follow these guidelines to query data without native classes.

- **1.** Configure ASE/CIS with a remote server and proxy to connect via DirectConnect. For example, use DirectConnect for Oracle to the Oracle server.
- **2.** Configure SAP Sybase IQ with a remote server using the ASEJDBC class to the Adaptive Server Enterprise server. (The ASEODBC class is unavailable because there is no 64-bit Unix ODBC driver for Adaptive Server Enterprise.)
- **3.** Use the **CREATE EXISTING TABLE** statementto create proxy tables pointing to the proxy tables in ASE which in turn point to Oracle.

Querying Remote Data Using DirectConnect and Proxy Table from UNIX Query data using DirectConnect.

This example shows how to access MS SQL Server data. For this example, assume the following:

- An SAP Sybase IQ server on host *myhostname*, port 7594.
- An Adaptive Server Enterprise server on host *myhostname*, port 4101.
- An Enterprise Connect Data Access (ECDA) server exists named *mssql* on host myhostname, port 12530.
- The data is to be retrieved from an MS SQL server named 2000 on host *myhostname*, port 1433.

Setting Up Adaptive Server Enterprise to Query MS SQL Server Set up Adaptive Server Enterprise and Component Integration Services (CIS) to query MS SQL Server through DirectConnect.

For this example, assume that the server name is *jones* 1207.

**1.** Add an entry to the Adaptive Server Enterprise interfaces file to connect to *mssql*:

```
mssql
master tcp ether hostname 12530
query tcp ether hostname 12530
```
**2.** Enable CIS and remote procedure call handling from the ASE server. For example, if CIS is already enabled as the default:

```
sp_configure 'enable cis'
Parameter Name Default Memory Used Config Value Run Value
enable cis 1 0
1 1
(1 row affected)
(return status=0)
sp configure 'cis rpc handling', 1
Parameter Name Default Memory Used Config Value Run Value
enable cis 0 0 
0 1
(1 row affected) 
Configuration option changed. The SQL Server need not be restarted
since the option is dynamic.
```
**3.** Add the DirectConnect server to the Adaptive Server Enterprise server's SYSSERVERS system table.

```
sp addserver mssql, direct connect, mssql
Adding server 'mssql', physical name 'mssql'
Server added. 
(Return status=0)
```
**4.** Create the user in Adaptive Server Enterprise that will be used in SAP Sybase IQ to connect to Adaptive Server Enterprise.

sp\_addlogin tst, tsttst

```
Password correctly set. 
Account unlocked. New login created. 
(return status = 0)
grant role sa_role to tst
use tst_db
sp_adduser tst
```

```
New user added.
(return status = 0)
```
**5.** Add an external login from the master database:

```
use master
sp addexternlogin mssql, tst, chill, chill
User 'tst' will be known as 'chill' in remote server 'mssql'.
```
- (return status = 0)
- **6.** Create an ASE proxy table as the added user from the desired database:

```
isql -Utst -Ttsttst
use test_db
create proxy table billing tst at 'mssql.pubs..billing'
select * from billing tst
status name telno<br>------ ---------- -----
         ------ ----------- -----
D BOTANICALLY 1
B BOTANICALL 2
(2 rows affected)
```
Setting up SAP Sybase IQ to Connect to the Adaptive Server Enterprise Server Follow these steps to query Adaptive Server Enterprise data.

**1.** Add an entry to the SAP Sybase IQ interfaces file:

```
jones_1207
master tcp ether jones 4101
query tcp ether jones 4101
```
**2.** Create the user to connect to Adaptive Server Enterprise:

```
GRANT CONNECT TO tst IDENTIFIED BY tsttst
GRANT dba TO tst
```
**3.** Log in as the added user to create the 'asejdbc' server class and add external login:

```
isql -Utst -Ptsttst -Stst_iqdemo
CREATE SERVER jones_1207 CLASS 'asejdbc' USING 'jones:4101/tst_db'
CREATE EXISTING TABLE billing_iq AT 
'jones 1207.tst db..billing txt'
SELECT<sup>+</sup> from billing iq
status name telno<br>------ ---------- -----
         ------ ----------- -----
D BOTANICALLY 1
B BOTANICALL 2
(2 rows affected)
```
# **Delete Remote Servers**

Use the **DROP SERVER** statement to delete a remote server from the ISYSSERVER system table.

All remote tables defined on that server must already be dropped for this action to succeed.
# **Example**

This statement drops the server named RemoteSA:

DROP SERVER RemoteSA;

# **See also**

• [DROP SERVER Statement](#page-1007-0) on page 982

# **Alter Remote Servers**

Use the **ALTER SERVER** statement to modify the attributes of a server. These changes do not take effect until the next connection to the remote server.

Execute an **ALTER SERVER** statement.

The following statement changes the server class of the server named RemoteASE to aseodbc. In this example, the Data Source Name for the server is RemoteASE

```
ALTER SERVER RemoteASE
CLASS 'aseodbc';
```
# **See also**

• [ALTER SERVER Statement](#page-984-0) on page 959

# **Listing the tables on a remote server (SQL)**

You can view a limited or comprehensive list of all the tables on a remote server using a system procedure.

# **Prerequisites**

None.

# **Task**

Call the sp remote tables system procedure to return a list of the tables on a remote server.

If you specify  $\mathcal{Q}$  table name or  $\mathcal{Q}$  table owner, the list of tables is limited to only those that match.

A list of all the tables, or a limited list of tables, is returned.

# **Remote server capabilities**

The sp\_servercaps system procedure displays information about a remote server's capabilities. SAP Sybase IQ uses this capability information to determine how much of a SQL statement can be passed to a remote server.

You can also view capability information for remote servers by querying the SYSCAPABILITY and SYSCAPABILITYNAME system views. These system views are empty until after SAP Sybase IQ first connects to a remote server.

When using the sp\_servercaps system procedure, the *server-name* specified must be the same server-name used in the CREATE SERVER statement.

Execute the stored procedure sp\_servercaps as follows:

CALL sp\_servercaps('*server-name*');

# **External Logins**

SAP Sybase IQ uses the names and passwords of its clients when it connects to a remote server on behalf of those clients. However, this behavior can be overridden by creating external logins.

External logins are alternate login names and passwords that are used when communicating with a remote server.

When SAP Sybase IQ connects to the remote server, **INSERT...LOCATION** uses the remote login for the user ID of the current connection, if a remote login has been created with **CREATE EXTERNLOGIN** and the remote server has been defined with a **CREATE SERVER** statement.

If the remote server is not defined, or a remote login has not been created for the user ID of the current connection, SAP Sybase IQ connects using the user ID and password of the current connection.

**Note:** If you rely on the default user ID and password, and a user changes the password, you must stop and restart the server before the new password takes effect on the remote server. Remote logins created with **CREATE EXTERNLOGIN** are unaffected by changes to the password for the default user ID.

If you use an integrated login, the SAP Sybase IQ name and password of the SAP Sybase IQ client is the same as the database login ID and password that the SAP Sybase IQ userid maps to in syslogins.

# **Proxy tables**

Location transparency of remote data is enabled by creating a local **proxy table** that maps to the remote object. You can use a proxy table to access any object (including tables, views, and materialized views) that the remote database exports as a candidate for a proxy table. Use one of the following statements to create a proxy table:

- If the table already exists at the remote storage location, use the CREATE EXISTING TABLE statement. This statement defines the proxy table for an existing table on the remote server.
- If the table does not exist at the remote storage location, use the CREATE TABLE statement. This statement creates a new table on the remote server, and also defines the proxy table for that table.

**Note:** You cannot modify data in a proxy table when you are within a savepoint.

When a trigger is fired on a proxy table, the permissions used are those of the user who caused the trigger to fire, not those of the proxy table owner.

#### **Proxy table locations**

The AT keyword is used with both the CREATE TABLE and the CREATE EXISTING TABLE statements to define the location of an existing object. This location string has four components, each separated by either a period or a semicolon. The semicolon delimiter allows file names and extensions to be used in the database and owner fields.

The syntax of the AT clause is:

... AT '*server*.*database*.*owner*.*table-name*'

- **server** This is the name by which the server is known in the current database, as specified in the CREATE SERVER statement. This field is mandatory for all remote data sources.
- **database** The meaning of the database field depends on the data source. Sometimes this field does not apply and should be left empty. The delimiter is still required, however.

If the data source is Adaptive Server Enterprise, *database* specifies the database where the table exists. For example master or pubs2.

If the data source is SAP Sybase IQ, this field does not apply; leave it empty.

If the data source is Excel, Lotus Notes, or Access, you must include the name of the file containing the table. If the file name includes a period, use the semicolon delimiter.

- **owner** If the database supports the concept of ownership, this field represents the owner name. This field is only required when several owners have tables with the same name.
- **table-name** This field specifies the name of the table. For an Excel spreadsheet, this is the name of the sheet in the workbook. If *table-name* is left empty, the remote table name is assumed to be the same as the local proxy table name.

## **Examples**

The following examples illustrate the use of location strings:

• SAP Sybase IQ:

```
'RemoteSA..GROUPO.Employees'
```
• Adaptive Server Enterprise:

```
'RemoteASE.pubs2.dbo.publishers'
```
• Excel:

'RemoteExcel;d:\pcdb\quarter3.xls;;sheet1\$'

• Access:

```
'RemoteAccessDB;\\server1\production\inventory.mdb;;parts'
```
# **Creating proxy tables (SQL)**

You can create proxy tables in Interactive SOL using either the CREATE TABLE or CREATE EXISTING TABLE statement.

# **Prerequisites**

You must have the CREATE PROXY TABLE system privilege to create proxy tables owned by you. You must have the CREATE ANY TABLE or CREATE ANY OBJECT system privilege to create proxy tables owned by others.

# **Task**

The CREATE TABLE statement creates a new table on the remote server, and defines the proxy table for thattable when you use the AT clause. Columns are defined usingSAPSybase IQ data types. SAP Sybase IQ automatically converts the data into the remote server's native types.

If you use the CREATE TABLE statement to create both a local and remote table, and then subsequently use the DROP TABLE statement to drop the proxy table, the remote table is also dropped. You can, however, use the DROP TABLE statement to drop a proxy table created using the CREATE EXISTING TABLE statement. In this case, the remote table is not dropped.

The CREATE EXISTING TABLE statement creates a proxy table that maps to an existing table on the remote server.SAPSybase IQ derivesthe column attributes and index information from the object at the remote location.

- **1.** Connect to the host database.
- **2.** Execute a CREATE EXISTING TABLE statement.

The proxy table is created.

# **See also**

- [CREATE EXISTING TABLE Statement](#page-986-0) on page 961
- *[CREATE TABLE Statement](#page-990-0)* on page 965

## **List the columns on a remote table**

Before you execute a CREATE EXISTING TABLE statement, it may be helpful to get a list of the columns that are available on a remote table. The sp\_remote\_columns system procedure produces a list of the columns on a remote table and a description of those data types. The following is the syntax for the sp\_remote\_columns system procedure:

```
CALL sp_remote_columns( @server_name, @table_name [, @table_owner [,
@table qualifier ] ] )
```
If a table name, owner, or database name is given, the list of columns is limited to only those that match.

For example, the following returns a list of the columns in the sysobjects table in the production database on an Adaptive Server Enterprise server named asetest:

CALL sp\_remote\_columns('asetest, 'sysobjects', null, 'production');

# **Joins between remote tables**

The following figure illustrates proxy tables on a local database server that are mapped to the remote tables Employees and Departments of the SAP Sybase IQ sample database on the remote server RemoteSA.

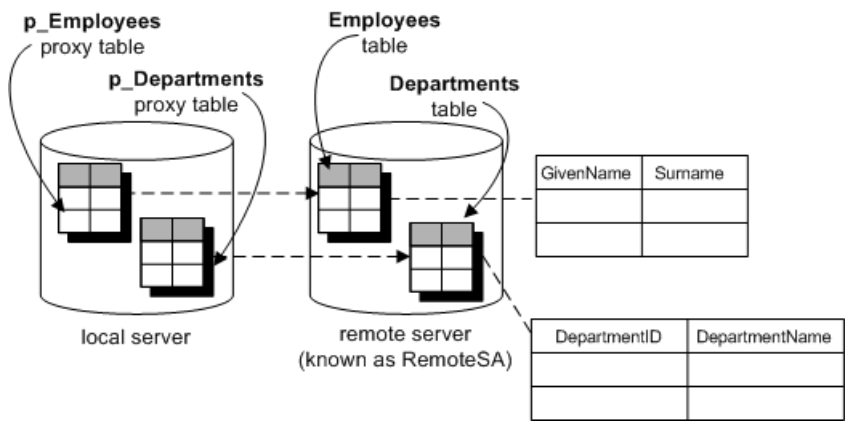

You can use joins between tables on different SAP Sybase IQ databases. The following example is a simple case using just one database to illustrate the principles.

#### **Example**

Perform a join between two remote tables:

**1.** Create a new database named empty.db.

This database holds no data. It is used only to define the remote objects, and to access the SAP Sybase IQ sample database.

**2.** Start a database server running the empty.db. You can do this by running the following command:

iqsrv16 empty

- **3.** From Interactive SQL, connect to empty.db as user DBA.
- **4.** In the new database, create a remote server named RemoteSA. Its server class is SAODBC, and the connection string refers to the SAP Sybase IQ 16 Demo ODBC data source:

```
CREATE SERVER RemoteSA
CLASS 'SAODBC'
USING 'SAP Sybase IQ 16 Demo';
```
**5.** In this example, you use the same user ID and password on the remote database as on the local database, so no external logins are needed.

Sometimes you must provide a user ID and password when connecting to the database at the remote server. In the new database, you could create an external login to the remote

server. For simplicity in this example, the local login name and the remote user ID are both DBA:

```
CREATE EXTERNLOGIN DBA
TO RemoteSA
REMOTE LOGIN DBA
IDENTIFIED BY sql;
```
**6.** Define the p\_Employees proxy table:

```
CREATE EXISTING TABLE p_Employees
AT 'RemoteSA..GROUPO.Employees';
```
**7.** Define the p\_Departments proxy table:

```
CREATE EXISTING TABLE p_Departments
AT 'RemoteSA..GROUPO.Departments';
```
**8.** Use the proxy tables in the SELECT statement to perform the join.

```
SELECT GivenName, Surname, DepartmentName
FROM p_Employees JOIN p_Departments
ON p Employees. DepartmentID = p Departments. DepartmentID
ORDER BY Surname;
```
# **Joins between tables from multiple local databases**

A SAP Sybase IQ server may have several local databases running at one time. By defining tables in other local SAP Sybase IQ databases as remote tables, you can perform crossdatabase joins.

### **Example**

Suppose you are using database db1, and you want to access data in tables in database db2. You need to set up proxy table definitions that point to the tables in database db2. For example, on aSAPSybase IQ server named RemoteSA, you might have three databases available: db1, db2, and db3.

- **1.** If you are using ODBC, create an ODBC data source name for each database you will be accessing.
- **2.** Connect to the database from which you will be performing the join. For example, connect to db1.
- **3.** Perform a CREATE SERVER statement for each other local database you will be accessing. This sets up a **loopback** connection to your SAP Sybase IQ server.

```
CREATE SERVER remote_db2
CLASS 'SAODBC'
USING 'RemoteSA_db2';
CREATE SERVER remote_db3
CLASS 'SAODBC'
USING 'RemoteSA_db3';
```
**4.** Create proxy table definitions by executing CREATE EXISTING TABLE statements for the tables in the other databases you want to access.

```
CREATE EXISTING TABLE Employees
AT 'remote db2...Employees';
```
# **Native statements and remote servers**

Use the FORWARD TO statement to send one or more statements to the remote server in its native syntax. This statement can be used in two ways:

- To send a statement to a remote server.
- To place SAP Sybase IQ into passthrough mode for sending a series of statements to a remote server.

The FORWARD TO statement can be used to verify that a server is configured correctly. If you send a statement to the remote server and SAP Sybase IQ does not return an error message, the remote server is configured correctly.

The FORWARD TO statement cannot be used within procedures or batches.

If a connection cannot be made to the specified server, a message is returned to the user. If a connection is made, any results are converted into a form that can be recognized by the client program.

#### **Example 1**

The following statement verifies connectivity to the server named RemoteASE by selecting the version string:

FORWARD TO RemoteASE {SELECT @@version};

#### **Example 2**

The following statements show a passthrough session with the server named RemoteASE:

```
FORWARD TO RemoteASE;
    SELECT * FROM titles;
    SELECT * FROM authors;
FORWARD TO;
```
# **Remote Procedure Calls (RPCs)**

SAP Sybase IQ users can issue procedure calls to remote servers that support the feature.

SAP Sybase IQ, SQL Anywhere, and Adaptive Server Enterprise, as well as Oracle and DB2, support this feature. Issuing a remote procedure call is similar to using a local procedure call.

#### **Creating Remote Procedures**

Administrators can create remote procedures in Interactive SQL.

#### **Prerequisites**

You must have the MANAGE REPLICATION system privilege.

# **Task**

If a remote procedure can return a result set, even if it does not always return one, then the local procedure definition must contain a RESULT clause.

- **1.** Connect to the host database.
- **2.** Execute a statement to define the procedure. For example:

```
CREATE PROCEDURE RemoteWho()
AT 'bostonase.master.dbo.sp_who'
```
This example specifies a parameter when calling a remote procedure:

```
CREATE PROCEDURE RemoteUser ( IN username CHAR( 30 ) )
AT 'bostonase.master.dbo.sp helpuser';
CALL RemoteUser( 'joe' );
```
# **Remote Transactions**

Transaction management involving remote servers uses a two-phase commit protocol.

SAP Sybase IQ implements a strategy that ensures transaction integrity for most scenarios.

# **Remote transaction management**

The method for managing transactions involving remote servers uses a two-phase commit protocol. SAP Sybase IQ implements a strategy that ensures transaction integrity for most scenarios. However, when more than one remote server is invoked in a transaction, there is still a chance that a distributed unit of work will be left in an undetermined state. Even though two-phase commit protocol is used, no recovery process is included.

The general logic for managing a user transaction is as follows:

- **1.** SAP Sybase IQ prefaces work to a remote server with a BEGIN TRANSACTION notification.
- **2.** When the transaction is ready to be committed, SAP Sybase IQ sends a PREPARE TRANSACTION notification to each remote server that has been part of the transaction. This ensures that the remote server is ready to commit the transaction.
- **3.** If aPREPARE TRANSACTION requestfails, allremote servers are instructed to roll back the current transaction. If all PREPARE TRANSACTION requests are successful, the server sends a COMMIT TRANSACTION request to each remote server involved with the transaction.

Any statement preceded by BEGIN TRANSACTION can begin a transaction. Other statements are sent to a remote server to be executed as a single, remote unit of work.

# **Remote Transaction Restrictions**

Remote transaction management has savepoints and nested statement restrictions.

Restrictions on transaction management include:

- Savepoints are not propagated to remote servers.
- If nested **BEGIN TRANSACTION** and **COMMIT TRANSACTION** statements are included in a transaction that involves remote servers, only the outermost set of statements is processed. The inconsistent set, containing the **BEGIN TRANSACTION** and **COMMIT TRANSACTION** statements, is not transmitted to remote servers.

# **Internal Operations**

This section describes the underlying steps that SAP Sybase IQ performs on remote servers on behalf of client applications.

# **Query Parsing**

When a statement is received from a client, the database server parses it. The database server raises an error if the statement is not a valid SQL Anywhere SQL statement.

# **Query Normalization**

In query normalization, referenced objects are verified and data type compatibility is checked.

For example, consider this query:

```
SELECT * 
FROM t.1WHERE c1 = 10
```
The query normalization stage verifies that table  $\pm 1$  with a column  $\pm 1$  exists in the system tables. It also verifies that the data type of column  $c1$  is compatible with the value 10. If the column's data type is DATETIME, for example, this statement is rejected.

# **Query preprocessing**

Query preprocessing preparesthe query for optimization. It may change the representation of a statement so that the SQL statement that SAP Sybase IQ generates for passing to a remote server is syntactically different from the original statement, even though it is semantically equivalent.

Preprocessing performs view expansion so that a query can operate on tables referenced by the view. Expressions may be reordered and subqueries may be transformed to improve processing efficiency. For example, some subqueries may be converted into joins.

# **Complete passthrough of the statement**

For efficiency, SAP Sybase IQ passes off as much of the statement as possible to the remote server. Often, this is the complete statement originally given to SAP Sybase IQ.

SAP Sybase IQ hands off the complete statement when:

• Every table in the statement resides on the same remote server.

• The remote server can process all of the syntax in the statement.

In rare conditions, it may actually be more efficient to let SAP Sybase IQ do some of the work instead of the remote server doing it. For example, SAP Sybase IQ may have a better sorting algorithm. In this case, you may consider altering the capabilities of a remote server using the ALTER SERVER statement.

# **Partial passthrough of the statement**

If a statement contains references to multiple servers, or uses SQL features not supported by a remote server, the query is decomposed into simpler parts.

# **SELECT**

SELECT statements are broken down by removing portions that cannot be passed on and letting SAP Sybase IQ perform the work. For example, suppose a remote server cannot process the ATAN2 function in the following statement:

SELECT a,b,c WHERE ATAN2(  $b$ , 10) > 3 AND  $c = 10$ ;

The statement sent to the remote server would be converted to:

SELECT  $a, b, c$  WHERE  $c = 10$ ;

Then, SAP Sybase IQ locally applies WHERE ATAN2 (b, 10) > 3 to the intermediate result set.

## Joins

When a statement contains joins between tables in multiple locations, IQ will attempt to push joins of collocated tables to the server on which they reside. The results of that join will then be joined by IQ with results from other remote tables or local tables. IQ will always prefer to push as much join work asis possible to remote servers. When IQ joinsremote tables with local IQ tables, IQ may choose to use any join algorithm it supports.

The choice of algorithm is based on cost estimates. These algorithms can include nested loop, hash, or sort-merge joins.

When a nested loop join is chosen between an IQ and a remote table, every effort is made to make the remote table the outermost table in the join. This is due to the high cost of network I/O that makes look-ups against a remote table usually much higher than a local table.

# UPDATE and DELETE

When a qualifying row is found, if SAP Sybase IQ cannot pass off an UPDATE or DELETE statement entirely to a remote server, it must change the statement into a table scan containing as much of the original WHERE clause as possible, followed by a positioned UPDATE or DELETE statement that specifies WHERE CURRENT OF cursor-name.

For example, when the function ATAN2 is not supported by a remote server:

UPDATE t1 SET  $a = \text{atan2} (b, 10)$ WHERE  $b > 5$ ;

Would be converted to the following:

SELECT a,b FROM t1 WHERE  $b > 5$ ;

Each time a row is found, SAP Sybase IQ would calculate the new value of a and execute:

UPDATE t1 SET a = 'new value' WHERE CURRENT OF CURSOR;

If a already has a value that equals the new value, a positioned UPDATE would not be necessary, and would not be sent remotely.

To process an UPDATE or DELETE statement that requires a table scan, the remote data source must support the ability to perform a positioned UPDATE or DELETE (WHERE CURRENT OF cursor-name). Some data sources do not support this capability.

#### **Note: Temporary tables cannot be updated**

An UPDATE or DELETE cannot be performed if an intermediate temporary table is required. This occurs in queries with ORDER BY and some queries with subqueries.

# **Remote Data Access Troubleshooting**

This section provides some suggestions for troubleshooting access to remote servers.

# **Features not supported for remote data**

The following SAP Sybase IQ features are not supported on remote data:

- ALTER TABLE statement on remote tables.
- triggers defined on proxy tables.
- foreign keys that refer to remote tables.
- READTEXT, WRITETEXT, and TEXTPTR functions.
- positioned UPDATE and DELETE statements.
- UPDATE and DELETE statements requiring an intermediate temporary table.
- backward scrolling on cursors opened against remote data. Fetch statements must be NEXT or RELATIVE 1.
- calls to functions that contain an expression that references a proxy table.
- If a column on a remote table has a name that is a keyword on the remote server, you cannot access data in that column. You can execute a CREATE EXISTING TABLE statement, and import the definition but you cannot select that column.

# **Case sensitivity**

The case sensitivity setting of your SAP Sybase IQ database should match the settings used by any remote servers accessed.

SAP Sybase IQ databases are created case insensitive by default. With this configuration, unpredictable results may occur when selecting from a case-sensitive database. Different results will occur depending on whether ORDER BY or string comparisons are pushed off to a remote server, or evaluated by the local SAP Sybase IQ server.

# **Connectivity tests**

Take the following steps to ensure that you can connect to a remote server:

- Make sure that you can connect to a remote server using a client tool such as Interactive SQL before configuring SAP Sybase IQ.
- Perform a simple passthrough statement to a remote server to check your connectivity and remote login configuration. For example:

FORWARD TO RemoteSA {SELECT @@version};

• Turn on remote tracing for a trace of the interactions with remote servers. For example: SET OPTION cis option =  $7;$ 

Once you have turned on remote tracing, the tracing information appears in the database server messages window. You can log this outputto a file by specifying the -o server option when you start the database server.

# **Remote data access connections via ODBC**

If you access remote databases via ODBC, the connection to the remote server is given a name. You can use the name to drop the connection to cancel a remote request.

The connections are named ASACIS *conn-name*, where *conn-name* is the connection ID of the local connection. The connection ID can be obtained from the sa\_conn\_info stored procedure.

# <span id="page-984-0"></span>**Appendix: SQL Reference**

Reference material for the SQL statements used in tasks in this document.

# **ALTER SERVER Statement**

Modifies the attributes of a remote server.

#### **Syntax**

```
ALTER SERVER server-name
[ CLASS 'server-class' ]
[ USING 'connection-info' ]
[ CAPABILITY 'cap-name' { ON | OFF } ]
[ CONNECTION CLOSE [ CURRENT | ALL | connection-id ] ]
```
#### **Parameters**

- **server-class** {  $ASAJDBC /ASEJDBC / SAODBC / ASEODBC / DB2ODBC$  | MSSODBC | ORAODBC | ODBC }
- **connection-info** { machine-name:port-number  $\lceil$  /dbname  $\rceil$  | data-source-name }
- **cap-name** the name of a server capability

## **Examples**

• **Example 1** – Changes the server class of the Adaptive Server Enterprise server named ase prod so its connection to SAP Sybase IQ is ODBC-based. The Data Source Name is ase\_prod.

```
ALTER SERVER ase_prod
CLASS 'ASEODBC'
USING 'ase_prod'
```
• **Example 2** – Changes a capability of server infodc:

```
ALTER SERVER infodc
CAPABILITY 'insert select' OFF
```
• **Example 3** – Closes all connections to the remote server named rem test:

```
ALTER SERVER rem_test
CONNECTION CLOSE ALL
```
• **Example 4** – Closes the connection to the remote server named rem\_test that has the connection ID 142536:

```
ALTER SERVER rem_test
CONNECTION CLOSE 142536
```
## **Usage**

Changes made by **ALTER SERVER** do not take effect until the next connection to the remote server.

- **CLASS clause** use the **CLASS** clause to change the server class. For more information on server classes.
- **USING** clause the **USING** clause changes the server's connection information. For more information about connection information, see CREATE SERVER Statement.
- **CAPABILITY clause** the **CAPABILITY** clause turns a server capability ON or OFF. Server capabilities are stored in the system table SYSCAPABILITY. The names of these capabilities are stored in the system table SYSCAPABILITYNAME. The SYSCAPABILITY table contains no entries for a remote server until the first connection is made to that server. At the first connection, SAP Sybase IQ interrogates the server about its capabilities and then populates SYSCAPABILITY. For subsequent connections, the server's capabilities are obtained from this table.

In general, you need not alter a server's capabilities. It might be necessary to alter capabilities of a generic server of class ODBC.

• **CONNECTION CLOSE clause –** when a user creates a connection to a remote server, the remote connection is not closed until the user disconnects from the local database. The CONNECTION CLOSE clause allows you to explicitly close connections to a remote server. Youmay find this useful when a remote connection becomesinactive oris no longer needed.

These SQL statements are equivalent and close the current connection to the remote server:

ALTER SERVER *server-name* CONNECTION CLOSE ALTER SERVER *server-name* CONNECTION CLOSE CURRENT

You can close both ODBC and JDBC connections to a remote server using this syntax. You do not need the SERVER OPERATOR system privilege to execute either of these statements.

You can also disconnect a specific remote ODBC connection by specifying a connection ID, or disconnect all remote ODBC connections by specifying the ALL keyword. If you attempt to close a JDBC connection by specifying the connection ID or the ALL keyword, an error occurs. When the connection identified by connection-id is not the current local connection, the user must have the SERVER OPERATOR system privilege to be able to close the connection.

Side effects:

<span id="page-986-0"></span>• Automatic commit

#### **Standards**

- SQL—Vendor extension to ISO/ANSI SQL grammar.
- Sybase—Supported by Open Client/Open Server.

#### **Permissions**

Requires the SERVER OPERATOR system privilege.

# **CREATE EXISTING TABLE Statement**

Creates a new proxy table that represents an existing table on a remote server.

#### **Syntax**

```
CREATE EXISTING TABLE [owner.]table_name
[ ( column-definition, … ) ] 
AT 'location-string'
```
#### **Parameters**

- **column-definition** column-name data-type [ **NOT NULL** ]
- **location-string** *remote-server-name.*[db-name].[owner].object-name | remote-servername;[db-name];[owner];object-name

## **Examples**

• **Example 1** – Create a proxy table named nation for the nation table at the remote server server\_a:

```
CREATE EXISTING TABLE nation
( n_nationkey int,
 n name char(25),
   n_regionkey int,
  n comment char(152))
AT 'server a.db1.joe.nation'
```
• **Example 2** – Create a proxy table named blurbs for the blurbs table at the remote server server  $a$ . SAP Sybase IQ derives the column list from the metadata it obtains from the remote table:

```
CREATE EXISTING TABLE blurbs
AT 'server a.db1.joe.blurbs'
```
• **Example 3 –**Create a proxy table named rda\_employee forthe Employees table at the SAP Sybase IQ remote server remote\_iqdemo\_srv:

```
CREATE EXISTING TABLE rda_employee
AT 'remote iqdemo srv..dba.Employees'
```
# **Usage**

**CREATE EXISTING TABLE** is a variant of the **CREATE TABLE** statement. The **EXISTING** keyword is used with **CREATE TABLE** to specify that a table already exists remotely, and that its metadata is to be imported into SAP Sybase IQ. This establishes the remote table as a visible entity to its users. SAP Sybase IQ verifies that the table exists at the external location before it creates the table.

Tables used as proxy tables cannot have names longer than 30 characters.

If the object does not exist (either as a host data file or remote server object), the statement is rejected with an error message.

Index information from the host data file or remote server table is extracted and used to create rows for the system table sysindexes. This defines indexes and keys in server terms and enables the query optimizer to consider any indexes that might exist on this table.

Referential constraints are passed to the remote location when appropriate.

If you do not specify column definitions, SAP Sybase IQ derives the column list from the metadata it obtains from the remote table. If you do specify column definitions, SAP Sybase IQ verifies them. When SAP Sybase IQ checks column names, data types, lengths, and null properties:

- Column names must match identically (although case is ignored).
- Data typesin **CREATE EXISTING TABLE** must match or be convertible to the data types of the column on the remote location. For example, a local column data type is defined as NUMERIC, whereas the remote column data type is MONEY. You may encounter some errors, if you select from a table in which the data types do not match or other inconsistencies exist.
- Each column's NULL property is checked. If the local column's NULL property is not identical to the remote column's NULL property, a warning message is issued, but the statement is not aborted.
- Each column's length is checked. If the lengths of CHAR, VARCHAR, BINARY, DECIMAL, and NUMERIC columns do not match, a warning message is issued, but the command is not aborted. You might choose to include only a subset of the actual remote column list in your **CREATE EXISTING** statement.
- **AT** specifies the location of the remote object. The **AT** clause supports the semicolon (;) as a delimiter. If a semicolon is present anywhere in the location string, the semicolon is the field delimiter. If no semicolon is present, a period isthe field delimiter. This allows you to use file names and extensionsin the database and owner fields.Semicolon field delimiters are used primarily with server classes that are not currently supported; however, you can also use them where a period would also work as a field delimiter. For example, this statement maps the table  $prows$  all to the SQL Anywhere database mydb on the remote server myasa:

CREATE EXISTING TABLE proxy\_a1 AT 'myasa;mydb;;a1'

In a simplex environment, you cannot create a proxy table that refers to a remote table on the same node. In a multiplex environment, you cannot create a proxy table that refers to the remote table defined within the multiplex.

For example, in a simplex environment, if you try to create proxy table  $p_{\text{row}}$  e, which refers to base table Employees defined on the same node, the **CREATE EXISTING TABLE** statement is rejected with an error message. In a multiplex environment, the **CREATE EXISTING TABLE** statement is rejected if you create proxy table  $\text{prox}_y$  e from any node (coordinator or secondary) that refers to remote table Employees defined within a multiplex.

## **Standards**

- SOL—ISO/ANSI SOL compliant.
- Sybase—Supported by Open Client/Open Server.

# **Permissions**

For table to be owned by self – Requires one of:

- CREATE ANY TABLE system privilege.
- CREATE ANY OBJECT system privilege.

For table to be owned by any user – Requires the CREATE ANY TABLE system privilege.

# **CREATE SERVER Statement**

Adds a server to the **ISYSSERVER** table.

## **Syntax**

```
CREATE SERVER server-name
CLASS 'server-class' 
USING 'connection-info' 
[ READ ONLY ]
```
## **Parameters**

- **server-class –** { **ASAJDBC** | **ASEJDBC** | **SAODBC** | **ASEODBC** | **DB2ODBC** | **MSSODBC** | **ORAODBC** | **ODBC** }
- **connection-info** { machine-name:port-number  $\lceil$  /dbname  $\rceil$  | data-source-name }

# **Examples**

• **Example 1 –** Create a remote server for the JDBC-based Adaptive Server Enterprise server named ase prod. Its machine name is "banana" and port number is 3025.

```
CREATE SERVER ase_prod
CLASS 'asejdbc' 
USING 'banana:3025'
```
• **Example 2** – Create a SQL Anywhere remote server named testasa on the machine "apple" with listening on port number 2638.

```
CREATE SERVER testasa
CLASS 'asajdbc'
USING 'apple:2638'
```
• **Example 3** – Create a remote server for the Oracle server named  $\circ$  racle723. Its ODBC Data Source Name is "oracle723."

```
CREATE SERVER oracle723
CLASS 'oraodbc'
USING 'oracle723'
```
# **Usage**

**CREATE SERVER** defines a remote server from the SAP Sybase IQ catalogs.

- **USING clause** if a JDBC-based server class is used, the **USING** clause is *hostname:port*number [/dbname] where:
	- hostname—Is the machine on which the remote server runs.
	- portnumber—Is the TCP/IP port number on which the remote server listens. The default port number for SAP Sybase IQ and SQL Anywhere is 2638.
	- dbname—For SOL Anywhere remote servers, if you do not specify a *dbname*, the default database is used. For Adaptive Server Enterprise, the default is the **master** database, and an alternative to using *dbname* is to another database by some other means (for example, in the **FORWARD TO** statement).

If an ODBC-based server class is used, the **USING** clause is the data-source-name. The data-source-name is the ODBC Data Source Name.

• **READ ONLY clause –** the **READ ONLY** clause specifies that the remote server is a readonly data source. Any update request is rejected by SAP Sybase IQ.

## Side Effects

• Automatic commit

# **Standards**

• SQL—ISO/ANSI SQL compliant.

<span id="page-990-0"></span>• Sybase—Supported by Open Client/Open Server.

#### **Permissions**

Requires the SERVER OPERATOR system privilege.

# **CREATE TABLE Statement**

Creates a new table in the database or on a remote server.

#### **Syntax**

```
CREATE [ { GLOBAL | LOCAL } TEMPORARY ] TABLE
 [ IF NOT EXISTS ] [ owner. ]table-name
… ( column-definition [ column-constraint ] … 
[ , column-definition [ column-constraint ] …]
[ , table-constraint ] … ) 
|{ ENABLE | DISABLE } RLV STORE 
|[WITH NULLS NOT DISTINCT]
…[ IN dbspace-name ]
…[ ON COMMIT { DELETE | PRESERVE } ROWS
| NOT TRANSACTIONAL ]
[ AT location-string ]
[PARTITION BY
   range-partitioning-scheme
   | hash-partitioning-scheme
  | composite-partitioning-scheme ]
```
#### **Parameters**

• **column-definition –**

```
column-name data-type
     [ [ NOT ] NULL ] 
     [ DEFAULT default-value | IDENTITY ] 
     [ PARTITION | SUBPARTITION ( partition-name IN dbspace-name
[ , ... ] )
```
• **default-value –**

```
special-value
    | string
    | global variable
    | [ - ] number
     | ( constant-expression )
    | built-in-function( constant-expression )
    | AUTOINCREMENT
    | CURRENT DATABASE
    | CURRENT REMOTE USER
    | NULL
      | TIMESTAMP
    | LAST USER
```
- **special-value –**
	- **CURRENT**
		- { **DATE** | **TIME**
			- | **TIMESTAMP**
			- | **USER**
			- | **PUBLISHER** } | **USER**
- **column-constraint –**

```
[ CONSTRAINT constraint-name ] {
        { UNIQUE 
             | PRIMARY KEY 
             | REFERENCES table-name [ ( column-name ) ] [ action ] 
\qquad \qquad \} [ IN dbspace-name ]
          | CHECK ( condition )
          | IQ UNIQUE ( integer ) 
\begin{array}{ccc} & & \rightarrow & \rightarrow \end{array}
```
• **table-constraint –**

```
[ CONSTRAINT constraint-name ] 
\left\{ \begin{array}{c} 1 \end{array} \right\} { UNIQUE ( column-name [ , column-name ] … ) 
        | PRIMARY KEY ( column-name [ , column-name ] … ) 
       } 
      [ IN dbspace-name ] 
         | foreign-key-constraint
         | CHECK ( condition ) 
         | IQ UNIQUE ( integer ) 
\qquad \qquad \}
```
• **foreign-key-constraint –**

```
FOREIGN KEY [ role-name ] [ ( column-name [ , column-name ] … ) ] 
    …REFERENCES table-name [ ( column-name [ , column-name ] … ) ]
   …[ actions ] [ IN dbspace-name ]
```
• **actions –**

[ **ON** { **UPDATE** | **DELETE** } **RESTRICT** ]

• **location-string –**

```
{ remote-server-name. [ db-name ].[ owner ].object-name
      | remote-server-name; [ db-name ];[ owner ];object-name }
```
• **Partitioning-scheme –**

```
{ range-partitioning-scheme
         | hash-partitioning-scheme
         | composite-partitioning-scheme
\begin{matrix} \phantom{-} \end{matrix}
```
• **range-partitioning-scheme –**

```
RANGE( partition-key ) ( range-partition-decl [,range-partition-
decl ... ] )
```
• **partition-key –**

*column-name*

• **range-partition-decl –**

```
VALUES \leq (\{constant\}-expr | MAX \} [, \{constant\}-expr |
MAX }]... ) 
    [ IN dbspace-name ]
```
• **hash-partitioning-scheme –**

```
HASH ( partition-key [ , partition-key, … ] )
```
• **composite-partitioning-scheme – hash-partitioning-scheme SUBPARTITION** *range-partitioning-scheme*

#### **Examples**

• **Example 1 –** Create a table named SalesOrders2 with five columns. Data pages for columns FinancialCode, OrderDate, and ID are in dbspace Dsp3. Data pages for integer column CustomerID are in dbspace Dsp1. Data pages for CLOB column History are in dbspace Dsp2. Data pagesforthe primary key, HG for ID, are in dbspace Dsp4:

```
CREATE TABLE SalesOrders2 (
FinancialCode CHAR(2),
CustomerID int IN Dsp1,
History CLOB IN Dsp2,
OrderDate TIMESTAMP,
ID BIGINT,
PRIMARY KEY(ID) IN Dsp4 
) IN Dsp3
```
• **Example 2** – Create a table fin code2 with four columns. Data pages for columns code, type, and id are in the default dbspace, which is determined by the value of the database option DEFAULT\_DBSPACE. Data pages for CLOB column description are in dbspace Dsp2. Data pages from foreign key fk1, HG for c1 are in dbspace Dsp4:

```
CREATE TABLE fin_code2 (
code INT,
type CHAR(10),
description CLOB IN Dsp2,
id BIGINT,
FOREIGN KEY fk1(id) REFERENCES SalesOrders(ID) IN Dsp4
\lambda
```
• **Example 3** – Create a table  $\pm 1$  where partition p1 is adjacent to p2 and partition p2 is adjacent to p3:

```
CREATE TABLE t1 (c1 INT, c2 INT)
PARTITION BY RANGE(c1)
(p1 VALUES <= (0), p2 VALUES <= (10), p3 VALUES <= (100))
```
• **Example 4** – Create a RANGE partitioned table bar with six columns and three partitions, mapping data to partitions based on dates:

```
CREATE TABLE bar (
         c1 INT IQ UNIQUE(65500),
         c2 VARCHAR(20),
         c3 CLOB PARTITION (P1 IN Dsp11, P2 IN Dsp12,
           P3 IN Dsp13),
         c4 DATE,
         c5 BIGINT,
         c6 VARCHAR(500) PARTITION (P1 IN Dsp21,
            P2 IN Dsp22),
         PRIMARY KEY (c5) IN Dsp2) IN Dsp1
        PARTITION BY RANGE (c4)
         (P1 VALUES <= ('2006/03/31') IN Dsp31, 
         P2 VALUES <= ('2006/06/30') IN Dsp32,
         P3 VALUES <= ('2006/09/30') IN Dsp33
        ) ;
```
Data page allocation for each partition:

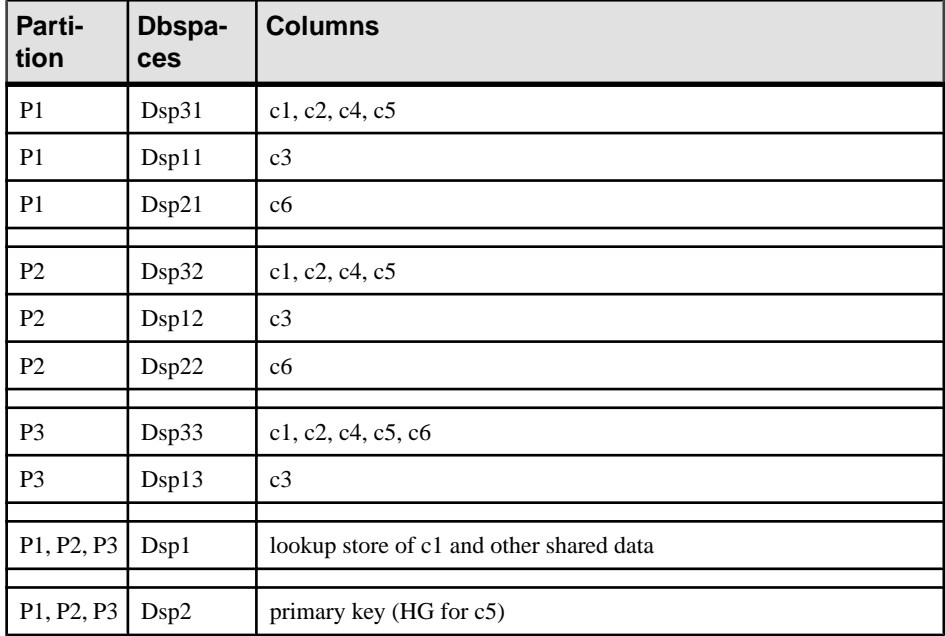

• **Example 5** – Create a HASH partitioned (table tbl42) that includes a PRIMARY KEY (column c1) and a HASH PARTITION KEY (columns c4 and c3).

```
CREATE TABLE tbl42 (
    c1 BIGINT NOT NULL,
  c2 CHAR(2) IQ UNIQUE(50),
```

```
 c3 DATE IQ UNIQUE(36524),
  c4 VARCHAR(200),
 PRIMARY KEY (c1)
  ) 
 PARTITION BY HASH ( c4, c3 )
```
• **Example 6 –**Create a hash-ranged partitioned table with a PRIMARY KEY (column c1), a hash partition key (columns c4 and c2) and a range subpartition key (column c3).

```
CREATE TABLE tbl42 (
    c1 BIGINT NOT NULL,
   c2 CHAR(2) IQ UNIQUE(50),
    c3 DATE,
   c4 VARCHAR(200),
  PRIMARY KEY (c1)) IN Dsp1
 PARTITION BY HASH ( c4, c2 )
  SUBPARTITION BY RANGE ( c3 )
   ( P1 VALUES <= (2011/03/31) IN Dsp31,
    P2 VALUES <= (2011/06/30) IN Dsp32,
    P3 VALUES <= (2011/09/30) IN Dsp33) ;
```
• **Example 7 –** Create a table for a library database to hold information on borrowed books:

```
CREATE TABLE borrowed_book (
date borrowed DATE NOT NULL,
date returned DATE,
book CHAR(20)
          REFERENCES library books (isbn),
CHECK( date returned >= date borrowed )
)
```
• **Example 8** – Create table  $t1$  at the remote server SERVER A and create a proxy table named  $t1$  that is mapped to the remote table:

```
CREATE TABLE t1
( a INT,
 b CHAR(10))
AT 'SERVER A.db1.joe.t1'
```
• **Example 9** – Create table tab1 that contains a column c1 with a default value of the special constant LAST USER:

```
CREATE TABLE tab1(c1 CHAR(20) DEFAULT LAST USER)
```
• **Example 10** – Create a local temporary table  $\pm$  able that contains a column  $\in$ 1:

CREATE LOCAL TEMPORARY TABLE tab1(c1 int) IN IQ\_SYSTEM\_TEMP

The example creates  $\text{tab1 in the IQ}\_\text{SYSTEM}\_\text{TEMP}$  dbspace in the following cases:

- DQP ENABLED logical server policy option is set ON but there are no read-write files in IQ\_SHARED\_TEMP
- DQP\_ENABLED option is OFF, TEMP\_DATA\_IN\_SHARED\_TEMP logical server policy option is ON, but there are no read-write files in IQ\_SHARED\_TEMP

• Both the DQP\_ENABLED option and the TEMP\_DATA\_IN\_SHARED\_TEMP option are set OFF

The example creates the same table tab1 in the IQ\_SHARED\_TEMP dbspace in the following cases:

- DOP ENABLED is ON and there are read-write files in IO\_SHARED\_TEMP
- DOP\_ENABLED is OFF, TEMP\_DATA\_IN\_SHARED\_TEMP is ON, and there are read-write files in IQ\_SHARED\_TEMP
- **Example 11** Create a table tab1 that is enabled to use row-level versioning, and realtime storage in the in-memory RLV store.

CREATE TABLE tab1 ( c1 INT, c2 CHAR(25) ) ENABLE RLV STORE

## **Usage**

You can create a table for another user by specifying an owner name. If GLOBAL TEMPORARY OF LOCAL TEMPORARY is not specified, the table is referred to as a base table. Otherwise, the table is a temporary table.

A created global temporary table exists in the database like a base table and remains in the database until it is explicitly removed by a DROP TABLE statement. The rows in a temporary table are visible only to the connection that inserted the rows. Multiple connections from the same or different applications can use the same temporary table at the same time and each connection sees only its own rows. A given connection inherits the schema of a global temporary table as it exists when the connection first refers to the table. The rows of a temporary table are deleted when the connection ends.

When you create a local temporary table, omit the owner specification. If you specify an owner when creating a temporary table, for example, CREATE TABLE dbo. #temp(coll int), a base table is incorrectly created.

An attempt to create a base table or a global temporary table will fail, if a local temporary table of the same name exists on that connection, as the new table cannot be uniquely identified by owner.table.

You can, however, create a local temporary table with the same name as an existing base table or global temporary table. References to the table name access the local temporary table, as local temporary tables are resolved first.

For example, consider this sequence:

```
CREATE TABLE t1 (c1 int);
INSERT t1 VALUES (9);
CREATE LOCAL TEMPORARY TABLE t1 (c1 int);
INSERT t1 VALUES (8);
SELECT * FROM t1;
```
The result returned is 8. Any reference to  $\pm 1$  refers to the local temporary table  $\pm 1$  until the local temporary table is dropped by the connection.

In a procedure, use the CREATE LOCAL TEMPORARY TABLE statement, instead of the DECLARE LOCAL TEMPORARY TABLE statement, when you want to create a table that persists after the procedure completes. Local temporary tables created using the CREATE LOCAL TEMPORARY TABLE statement remain until they are either explicitly dropped, or until the connection closes.

Local temporary tables created in IF statements using CREATE LOCAL TEMPORARY TABLE also persist after the IF statement completes.

SAP Sybase IQ does not support the CREATE TABLE ENCRYPTED clause for table-level encryption of SAP Sybase IQ tables. However, the CREATE TABLE ENCRYPTED clause is supported for SQL Anywhere tables in an SAP Sybase IQ database.

**IF NOT EXISTS** — If the named object already exists, no changes are made and an error is not returned.

**{ ENABLE | DISABLE } RLV STORE** — Registers this table with the RLV store for real-time in-memory updates. This value overrides the value of the database option

**BASE\_TABLES\_IN\_RLV**. Requires the CREATE TABLE system privilege and CREATE permissions on the RLV store dbspace to set this value to **ENABLE**.

**Note:** The { ENABLE | DISABLE } RLV STORE clause is not supported for IQ temporary tables.

WITH NULLS NOT DISTINCT clause can only be specified if you are declaring the index to be UNIQUE and allows you to specify that NULLs in index keys are not unique. See the UNIQUE clause for more information.

**IN** — Specifies in which database file (dbspace) the table is to be created. Specify SYSTEM with this clause to put either a permanent or temporary table in the catalog store. Specify IQ\_SYSTEM\_TEMP to store temporary user objects (tables, partitions, or table indexes) in IQ\_SYSTEM\_TEMP or,if the TEMP\_DATA\_IN\_SHARED\_TEMP option is set'ON', and the IQ\_SHARED\_TEMP dbspace contains RW files,in IQ\_SHARED\_TEMP. (You cannotspecify the IN clause with IQ SHARED TEMP.) All other use of the IN clause is ignored. By default, all permanenttables are placed in the main IQ store, and alltemporary tables are placed in the temporary IQ store. Global temporary and local temporary tables can never be in the IQ store.

The following syntax is unsupported: CREATE LOCAL TEMPORARY TABLE tab1(c1 int) IN IQ\_SHARED\_TEMP

The IN clause in the *column-definition, column-constraint, table-constraint*, and *foreign-key* clauses specify the dbspace where the object is to be created. If the IN clause is omitted, SAP Sybase IQ creates the object in the dbspace where the table is assigned.

For more information about dbspaces, see *CREATE DBSPACE Statement*.

**ON COMMIT** — Allowed for temporary tables only. By default, the rows of a temporary table are deleted on COMMIT.

**NOT TRANSACTIONAL** — Allowed only for temporary tables. A table created using NOT TRANSACTIONAL is not affected by either COMMIT or ROLLBACK.

#### **Note:** The NOT TRANSACTIONAL clause is not supported for IQ temporary tables.

The NOT TRANSACTIONAL clause provides performance improvements in some circumstances because operations on nontransactional temporary tables do not cause entries to be made in the rollback log. For example, NOT TRANSACTIONAL might be useful if procedures that use the temporary table are called repeatedly with no intervening COMMIT or ROLLBACK statements.

The parenthesized list following the CREATE TABLE statement can contain these clauses in any order:

AT — Used to create a table at the remote location specified by *location-string*. The local table that is created is a proxy table that maps to the remote location. Tables used as proxy tables must have names of 30 characters or less. The AT clause supports the semicolon (;) as a delimiter. If a semicolon is present anywhere in the *location-string*, the semicolon is the field delimiter. If no semicolon is present, a period isthe field delimiter. This allowsfile names and extensions to be used in the database and owner fields.

Semicolon field delimiters are used primarily with server classes not currently supported; however, you can also use them in situations where a period would also work as a field delimiter. For example, this statement maps the table  $p_{\text{TOXY}}$  a to the SQL Anywhere database mydb on the remote server myasa:

```
CREATE TABLE proxy_a1
AT 'myasa;mydb;;a1^{\mathsf{T}}
```
Foreign-key definitions are ignored on remote tables. Foreign-key definitions on local tables that refer to remote tables are also ignored. Primary key definitions are sent to the remote server if the server supports primary keys.

In a simplex environment, you cannot create a proxy table that refers to a remote table on the same node. In a multiplex environment, you cannot create a proxy table that refers to the remote table defined within the multiplex.

For example, in a simplex environment, if you try to create proxy table  $p_{\text{row}}$  e which refers to base table Employees defined on the same node, the CREATE TABLE ... AT statement is rejected with an error message. In a multiplex environment, the CREATE TABLE .... AT statement is rejected if you create proxy table proxy e from any node (coordinator or secondary) that refers to remote table Employees defined within a multiplex.

**column-definition** — Defines a column in the table. Allowable data types are described in Reference: Building Blocks, Tables, and Procedures > SQL Data Types. Two columns in the same table cannot have the same name. If NOT NULL is specified, or if the column is in a UNIQUE or PRIMARY KEY constraint, the column cannot contain any NULL values. You can create up to 45,000 columns; however, there might be performance penalties with more than 10,000 columns in a table. The limit on the number of columns per table that allow NULLs is approximately 8\*(database-page-size - 30).

- **DEFAULT default-value**—When defining a column for a table, you can specify a default value for the column using the DEFAULT keyword in the CREATE TABLE (and ALTER TABLE) statement. If a DEFAULT value is specified for a column, this DEFAULT value is used as the value of the column in any INSERT (or LOAD) statement that does not specify a value for the column.
- **DEFAULT AUTOINCREMENT** The value of the DEFAULT AUTOINCREMENT column uniquely identifies every row in a table. Columns of this type are also known as IDENTITY columns, for compatibility with Adaptive Server Enterprise. The IDENTITY/DEFAULT AUTOINCREMENT column stores sequential numbers that are automatically generated during inserts and updates. When using IDENTITY or DEFAULT AUTOINCREMENT, the column must be one of the integer data types, or an exact numeric type, with scale 0. The column value might also be NULL. You must qualify the specified table name with the owner name.

ON inserts into the table. If a value is not specified for the IDENTITY/DEFAULT AUTOINCREMENT column, a unique value larger than any other value in the column is generated. If an INSERT specifies a value for the column, it is used; if the specified value is not larger than the current maximum value for the column, that value is used as a starting point for subsequent inserts.

Deleting rows does not decrement the IDENTITY/AUTOINCREMENT counter. Gaps created by deleting rows can only be filled by explicit assignment when using an insert. The database option IDENTITY INSERT must be set to the table name to perform an insert into an IDENTITY/AUTOINCREMENT column.

For example, this creates a table with an  $\text{IDENTIFY}$  column and explicitly adds some data to it:

```
CREATE TABLE mytable(c1 INT IDENTITY);
SET TEMPORARY OPTION IDENTITY INSERT = "DBA".mytable;
INSERT INTO mytable VALUES(5);
```
After an explicitinsert of a row number less than the maximum, subsequent rows without explicit assignment are still automatically incremented with a value of one greater than the previous maximum.

You can find the most recently inserted value of the column by inspecting the  $@$   $@$  identity global variable.

• **IDENTITY** — A Transact-SQL-compatible alternative to using the AUTOINCREMENT default. In SAP Sybase IQ, the identity column may be created using either the IDENTITY or the DEFAULT AUTOINCREMENT clause.

**table-constraint** — Helps ensure the integrity of data in the database. There are four types of integrity constraints:

- **UNIQUE** constraint Identifies one or more columns that uniquely identify each row in the table. No two rows in the table can have the same values in all the named columns. A table may have more than one unique constraint.
- **PRIMARY KEY** constraint—Is the same as a UNIQUE constraint except that a table can have only one primary-key constraint. You cannot specify the PRIMARY KEY and UNIQUE constraints for the same column. The primary key usually identifies the best identifier for a row. For example, the customer number might be the primary key for the customer table.
- **FOREIGN KEY** constraint—Restrictsthe valuesfor a set of columnsto match the valuesin a primary key or uniqueness constraint of another table. For example, a foreign-key constraint could be used to ensure that a customer number in an invoice table corresponds to a customer number in the customer table.

**Note:** You cannot create foreign-key constraints on local temporary tables. Global temporary tables must be created with ON COMMIT PRESERVE ROWS.

• **CHECK** constraint — Allows arbitrary conditions to be verified. For example, a check constraint could be used to ensure that a column called Gender contains only the values male or female. No row in a table is allowed to violate a constraint. If an INSERT or UPDATE statement would cause a row to violate a constraint, the operation is not permitted and the effects of the statement are undone.

Column identifiers in column check constraints that start with the symbol  $\mathcal{C}(\omega)$  are placeholders for the actual column name. A statement of the form:

```
CREATE TABLE t1(c1 INTEGER CHECK (@foo < 5))
```
is exactly the same as this statement:

CREATE TABLE t1(c1 INTEGER CHECK (c1 < 5))

Column identifiers appearing in table check constraints that start with the symbol  $\degree$  are not placeholders.

If a statement would cause changes to the database that violate an integrity constraint, the statement is effectively not executed and an error is reported. (Effectively means that any changes made by the statement before the error was detected are undone.)

SAPSybase IQ enforces single-column UNIQUE constraints by creating an HG index for that column.

**Note:** You cannot define a column with a BIT data type as a UNIQUE or PRIMARY KEY constraint. Also, the default for columns of  $BIT$  data type is to not allow NULL values; you can change this by explicitly defining the column as allowing NULL values.

**column-constraint** — Restricts the values the column can hold. Column and table constraints help ensure the integrity of data in the database. If a statement would cause a violation of a constraint, execution of the statement does not complete, any changes made by the statement before error detection are undone, and an error is reported. Column constraints are abbreviations for the corresponding table constraints. For example, these are equivalent:

```
CREATE TABLE Products (
    product_num integer UNIQUE
)
CREATE TABLE Products (
    product_num integer,
   UNIQUE ( product num ))
```
Column constraints are normally used unless the constraint references more than one column in the table. In these cases, a table constraint must be used.

**IQ UNIQUE** constraint — Defines the expected cardinality of a column and determines whether the column loads as Flat FP or NBit FP. An IQ UNIQUE  $(n)$  value explicitly set to 0 loads the column as Flat FP. Columns without an IO UNIQUE constraint implicitly load as NBit up to the limits defined by the FP\_NBIT\_AUTOSIZE\_LIMIT, FP\_NBIT\_LOOKUP\_MB, and FP\_NBIT\_ROLLOVER\_MAX\_MB options:

- FP\_NBIT\_AUTOSIZE\_LIMIT limits the number of distinct values that load as NBit
- FP\_NBIT\_LOOKUP\_MB sets a threshold for the total NBit dictionary size
- FP\_NBIT\_ROLLOVER\_MAX\_MB sets the dictionary size for implicit NBit rollovers from NBit to Flat FP
- FP\_NBIT\_ENFORCE\_LIMITS enforces NBit dictionary sizing limits. This option is OFF by default

Using  $IQ$  UNIQUE with an *n* value less than the FP\_NBIT\_AUTOSIZE\_LIMIT is not necessary. Auto-size functionality automatically sizes alllow or medium cardinality columns as NBit. Use IQ UNIQUE in cases where you wantto load the column as Flat FP or when you want to load a column as NBit when the number of distinct values exceeds the FP\_NBIT\_AUTOSIZE\_LIMIT.

#### **Note:**

- Consider memory usage when specifying high IQ UNIQUE values. If machine resources are limited, avoid loads with FP\_NBIT\_ENFORCE\_LIMITS='OFF' (default). Prior to SAP Sybase IQ 16.0, an IQ UNIQUE n value > 16777216 would rollover to Flat FP. In 16.0, larger IQ UNIQUE values are supported for tokenization, but may require significant memory resource requirements depending on cardinality and column width.
- BIT, BLOB, and CLOB data types do not support NBit dictionary compression. If FP\_NBIT\_IQ15\_COMPATIBILITY='OFF', a non-zero IQ UNIQUE column specification in a CREATE TABLE or ALTER TABLE statement that includes these data types returns an error.

## **Integrity Constraints**

**UNIQUE** or **UNIQUE** (column-name, ...)—No two rows in the table can have the same values in all the named columns. A table may have more than one unique constraint.

There is a difference between a *unique constraint* and a *unique index*. Columns of a unique index are allowed to be NULL, while columnsin a unique constraint are not. A foreign key can reference either a primary key or a column with a unique constraint, but not a unique index, because it can include multiple instances of NULL.

**PRIMARY KEY** or **PRIMARY KEY** (*column-name, ...*) — The primary key for the table consists of the listed columns, and none of the named columns can contain any NULL values. SAPSybase IQ ensures that each row in the table has a unique primary key value. A table can have only one PRIMARY KEY.

When the second form is used (PRIMARY KEY followed by a list of columns), the primary key is created including the columns in the order in which they are defined, not the order in which they are listed.

When a column is designated as PRIMARY KEY, FOREIGN KEY, or UNIQUE, SAP Sybase IQ creates a High\_Group index for it automatically.For multicolumn primary keys,thisindex is on the primary key, not the individual columns. For best performance, you should also index each column with a HG or LF index separately.

**REFERENCES** primary-table-name [(primary-column-name)] — Defines the column as a foreign key for a primary key or a unique constraint of a primary table. Normally, a foreign key would be for a primary key rather than an unique constraint. If a primary column name is specified, it must match a column in the primary table which is subject to a unique constraint or primary key constraint, and that constraint must consist of only that one column. Otherwise the foreign key references the primary key of the second table. Primary key and foreign key must have the same data type and the same precision, scale, and sign. Only a non unique single-column HG index is created for a single-column foreign key.For a multicolumn foreign key, SAP Sybase IQ creates a non unique composite HG index. The maximum width of a multicolumn composite key for a unique or non unique HG index is 1KB.

A temporary table cannot have a foreign key that references a base table and a base table cannot have a foreign key that references a temporary table. Local temporary tables cannot have or be referenced by a foreign key.

**FOREIGN KEY** [role-name] [(...)] **REFERENCES** primary-table-name [(...)] — Defines foreign-key references to a primary key or a unique constraint in another table. Normally, a foreign key would be for a primary key rather than an unique constraint. (In this description, this other table is called the primary table.)

If the primary table column names are not specified, the primary table columns are the columns in the table's primary key. If foreign key column names are not specified, the foreignkey columns have the same names as the columns in the primary table. If foreign-key column names are specified, then the primary key column names must be specified, and the column names are paired according to position in the lists.

If the primary table is not the same as the foreign-key table, either the unique or primary key constraint must have been defined on the referenced key. Both referenced key and foreign key must have the same number of columns, of identical data type with the same sign, precision, and scale.

The value of the row's foreign key must appear as a candidate key value in one of the primary table's rows unless one or more of the columns in the foreign key contains nulls in a null allows foreign key column.

Any foreign-key column not explicitly defined is automatically created with the same data type as the corresponding column in the primary table. These automatically created columns cannot be part of the primary key of the foreign table. Thus, a column used in both a primary key and foreign key must be explicitly created.

role-name is the name of the foreign key. The main function of role-name is to distinguish two foreign keys to the same table. If no role-name is specified, the role name is assigned as follows:

- **1.** If there is no foreign key with a role-name the same as the table name, the table name is assigned as the role-name.
- **2.** If the table name is already taken, the role-name is the table name concatenated with a zero-padded 3-digit number unique to the table.

The referential integrity action defines the action to be taken to maintain foreign-key relationships in the database. Whenever a primary key value is changed or deleted from a database table, there may be corresponding foreign key values in other tables that should be modified in some way. You can specify an ON DELETE clause, followed by the RESTRICT clause:

**RESTRICT** — Generates an error if you try to update or delete a primary key value while there are corresponding foreign keys elsewhere in the database. Generates an error if you try to update a foreign key so that you create new values unmatched by a candidate key. This is the default action, unless you specify that LOAD optionally reject rows that violate referential integrity. This enforces referential integrity at the statement level.

If you use CHECK ON COMMIT without specifying any actions,then RESTRICT is implied as an action for DELETE. SAP Sybase IQ does not support CHECK ON COMMIT.

A global temporary table cannot have a foreign key that references a base table and a base table cannot have a foreign key that references a global temporary table. Local temporary tables cannot have or be referenced by a foreign key.

**CHECK** (*condition*) — No row is allowed to fail the condition. If an INSERT statement would cause a row to fail the condition, the operation is not permitted and the effects of the statement are undone.

The change is rejected only if the condition is FALSE; in particular, the change is allowed if the condition is UNKNOWN. CHECK condition is not enforced by SAP Sybase IQ.

**Note:** If possible, do not define referential integrity foreign key-primary key relationships in SAP Sybase IQ unless you are certain there are no orphan foreign keys.

## **Remote Tables**

Foreign-key definitions are ignored on remote tables. Foreign-key definitions on local tables that refer to remote tables are also ignored. Primary-key definitions are sent to the remote server if the server supports it.

## **TABLE PARTITIONING**

Table partitioning can improve performance by dividing large tables into smaller, more manageable storage objects.Partitionsshare the same logical attributes of the parenttable, but can be placed in separate dbspaces andmanaged individually.SAPSybase IQ supportsseveral table partitioning schemes:

- hash-partitions
- range-partitions
- composite-partitions

**Note:** Range-partitions and composite partitioning schemes, like hash-range partitions, require the separately licensed VLDB Management option.

A partition-key is the column or columns that contain the table partitioning keys. Partition keys can contain NULL and DEFAULT values, but cannot contain:

- LOB (BLOB or CLOB) columns
- BINARY, or VARBINARY columns
- CHAR or VARCHAR columns whose length is over 255 bytes
- BIT columns
- FLOAT/DOUBLE/REAL columns

**PARTITION BY RANGE** — Partitions rows by a range of values in the partitioning column. Range partitioning is restricted to a single partition key column and a maximum of 1024 partitions. In a range-partitioning-scheme, the partition-key is the column that contains the table partitioning keys:

```
range-partition-decl:
  partition-name VALUES <= ( {constant-expr | MAX } [ , { constant-
expr | MAX }]... ) 
     [ IN dbspace-name ]
```
The *partition-name* is the name of a new partition on which table rows are stored. Partition names must be unique within the set of partitions on a table. The *partition-name* is required.

**VALUE** clause — Specifies the inclusive upper bound for each partition (in ascending order). The user must specify the partitioning criteria for each range partition to guarantee that each row is distributed to only one partition. NULLs are allowed for the partition column and rows with NULL as partition key value belong to the first table partition. However, NULL cannot be the bound value.

There is no lower bound (MIN value) for the first partition. Rows of NULL cells in the first column of the partition key will go to the first partition. For the last partition, you can either specify an inclusive upper bound or MAX. If the upper bound value for the last partition is not

MAX, loading or inserting any row with partition key value larger than the upper bound value of the last partition generates an error.

**MAX** — Denotes the infinite upper bound and can only be specified for the last partition.

**IN** — In the *partition-decl*, specifies the dbspace on which rows of the partition should reside.

These restrictions affect partitions keys and bound values for range partitioned tables:

- Partition bounds must be constants, not constant expressions.
- Partition bounds must be in ascending order according to the order in which the partitions were created. That is, the upper bound for the second partition must be higher than for the first partition, and so on.

In addition, partition bound values must be compatible with the corresponding partitionkey column data type. For example, VARCHAR is compatible with CHAR.

- If a bound value has a different data type than that of its corresponding partition key column, SAP Sybase IQ converts the bound value to the data type of the partition key column, with these exceptions:
- Explicit conversions are not allowed. This example attempts an explicit conversion from INT to VARCHAR and generates an error:

```
CREATE TABLE Employees(emp_name VARCHAR(20)) 
PARTITION BY RANGE(emp_name)
(p1 VALUES \leq (CAST (1 AS VARCHAR(20))),
p2 VALUES \leq (CAST (10 AS VARCHAR(20)))
```
• Implicit conversions that result in data loss are not allowed. In this example, the partition bounds are not compatible with the partition key type. Rounding assumptions may lead to data loss and an error is generated:

```
CREATE TABLE emp_id (id INT) PARTITION BY RANGE(id) (p1 VALUES <=
(10.5), p2 VALUES \leq (100.5))
```
• In this example, the partition bounds and the partition key data type are compatible. The bound values are directly converted to float values. No rounding is required, and conversion is supported:

```
CREATE TABLE id_emp (id FLOAT)
PARTITION BY RANGE(id) (p1 VALUES \leq (10),
p2 VALUES \leq (100))
```
• Conversions from non-binary data types to binary data types are not allowed. For example, this conversion is not allowed and returns an error:

```
CREATE TABLE newemp (name BINARY)
PARTITION BY RANGE(name) 
(p1 VALUES <= ("Maarten"), 
p2 VALUES <= ("Zymmerman")
```
- NULL cannot be used as a boundary in a range-partitioned table.
- The row will be in the first partition if the cell value of the 1st column of the partition key evaluated to be NULL. SAP Sybase IQ supports only single column partition keys, so any NULL in the partition key distributes the row to the first partition.

**PARTITION BY HASH** — Hash partitioning maps data to partitions based on partition-key values processed by an internal hashing function. Hash partition keys are restricted to a

maximum of eight columns with a combined declared column width of 5300 bytes or less.For hash partitions, the table creator determines only the partition key columns; the number and location of the partitions are determined internally.

In a hash-partitioning declaration, the *partition-key* is a column or group of columns, whose composite value determines the partition where each row of data is stored:

*hash-partitioning-scheme:* **HASH** ( *partition-key* [ , *partition-key*, … ] )

#### **Restrictions**

- You can only hash partition a base table. Attempting to partitioning a global temporary table or a local temporary table raises an error.
- You cannot add, drop, merge, or split a hash partition.
- You cannot add or drop a column from a hash partition key.

**Hash-Range Partitions** — Hash-range partitioning is a composite partitioning scheme that subpartitions a hash-partitioned table by range. In a hash-range-partitioning-scheme declaration, a SUBPARTITION BY RANGE clause adds a new range subpartition to an existing hash-range partitioned table:

```
hash-range-partitioning-scheme: 
PARTITION BY HASH ( partition-key [ , partition-key, … ] )
    [ SUBPARTITION BY RANGE ( range-partition-decl [ , range-partition-
decl ... ] ) ]
```
The hash partition specifies how the data is logically distributed and colocated; the range subpartition specifies how the data is physically placed. The new range subpartition is logically partitioned by hash with the same hash partition keys as the existing hash-range partitioned table. The range subpartition key is restricted to one column.

#### **Side Effects**

• Automatic commit

# **Standards**

• SOL—Vendor extension to ISO/ANSI SOL grammar.

These are vendor extensions:

- The  $\{ \text{IN} \mid \text{ON} \}$  *dbspace-name* clause
- The **ON COMMIT** clause
- Some of the default values
- Sybase—Supported by Adaptive Server Enterprise, with some differences.
	- Temporary tables— You can create a temporary table by preceding the table name in a **CREATE TABLE** statement with a pound sign (#). These temporary tables are SAP Sybase IQ declared temporary tables, which are available only in the current connection. For information about declared temporary tables, see DECLARE LOCAL TEMPORARY TABLE Statement.
- Physical placement—Physical placement of a table is carried out differently in SAP Sybase IQ and in Adaptive Server Enterprise. The **ON** segment-name clause supported by Adaptive Server Enterprise is supported in SAP Sybase IQ, but segment-name refers to an IQ dbspace.
- Constraints—SAP Sybase IQ does not support named constraints or named defaults, but doessupport user-defined data typesthat allow constraint and default definitionsto be encapsulated in the data type definition. It also supports explicit defaults and CHECK conditions in the **CREATE TABLE** statement.
- NULL default—By default, columns in Adaptive Server Enterprise default to NOT NULL, whereas in SAP Sybase IQ the default setting is NULL, to allow NULL values. This setting can be controlled using the ALLOW\_NULLS\_BY\_DEFAULT option. See ALLOW NULLS BY DEFAULT Option [TSQL]. To make your data definition statements transferable, explicitly specify NULL or NOT NULL.

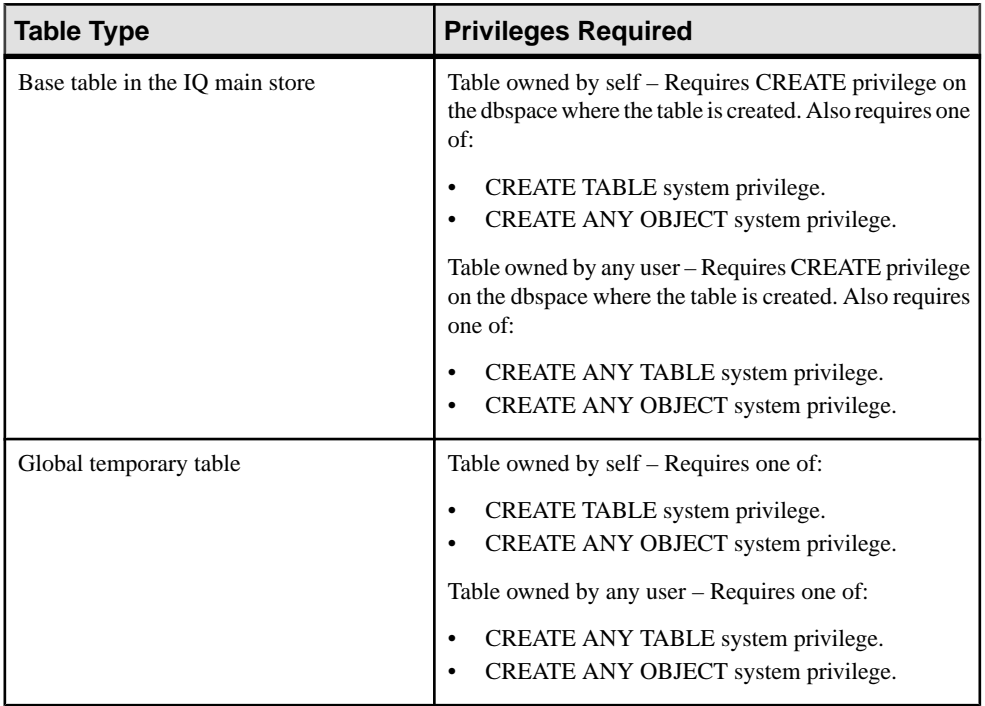

# **Permissions**

<span id="page-1007-0"></span>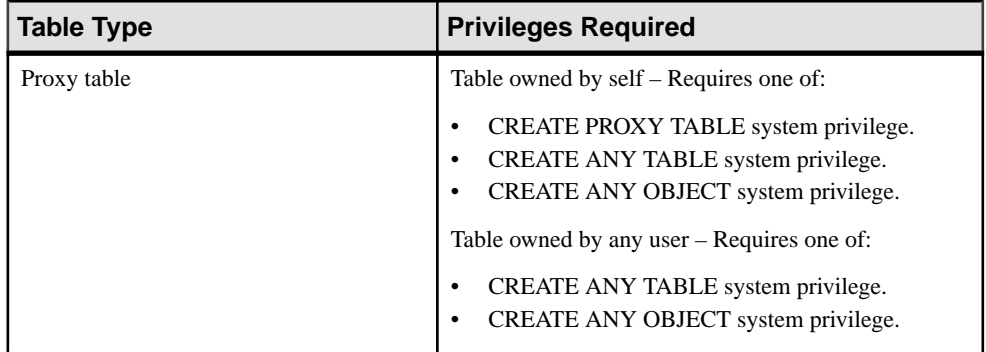

# **DROP SERVER Statement**

Drops a remote server from the SAP Sybase IQ system tables.

#### **Syntax**

**DROP SERVER** *server-name*

#### **Examples**

• **Example 1 –**

DROP SERVER ase\_prod

## **Usage**

Before **DROP SERVER** succeeds, you must drop allthe proxy tablesthat have been defined for the remote server.

Side Effects

• Automatic commit

## **Standards**

- SQL—ISO/ANSI SQL compliant.
- Sybase—Supported by Open Client/Open Server.

# **Permissions**

Requites the SERVER OPERATOR system privilege.
# **Index**

\_close\_extfn v4 API method [128](#page-153-0) \_describe\_extfn [25](#page-50-0), [99](#page-124-0) \_enter\_state\_extfn [99](#page-124-0) \_fetch\_block\_extfn v4 API method [127](#page-152-0) \_fetch\_into\_extfn v4 API method [126](#page-151-0) \_finish\_extfn [98](#page-123-0) \_leave\_state\_extfn [99](#page-124-0) \_open\_extfn v4 API method [126](#page-151-0) \_rewind\_extfn v4 API method [128](#page-153-0) \_start\_extfn [97](#page-122-0) -d option SQL preprocessor utility (iqsqlpp) [411](#page-436-0) -e option SQL preprocessor utility (iqsqlpp) [411](#page-436-0) -gn option threads [372](#page-397-0) -h option SQL preprocessor utility (iqsqlpp) [411](#page-436-0) -k option SQL preprocessor utility (iqsqlpp) [411](#page-436-0) -m option SQL preprocessor utility (iqsqlpp) [411](#page-436-0) -n option SQL preprocessor utility (iqsqlpp) [411](#page-436-0) -o option SQL preprocessor utility (iqsqlpp) [411](#page-436-0) -q option SQL preprocessor utility (iqsqlpp) [411](#page-436-0) -r option SQL preprocessor utility (iqsqlpp) [411](#page-436-0) -s option SQL preprocessor utility (iqsqlpp) [411](#page-436-0) -u option SQL preprocessor utility (iqsqlpp) [411](#page-436-0) -w option SQL preprocessor utility (iqsqlpp) [411](#page-436-0) -x option SQL preprocessor utility (iqsqlpp) [411](#page-436-0) -z option SQL preprocessor utility (iqsqlpp) [411](#page-436-0) .NET

data control [203](#page-228-0) using theSAP Sybase IQ .NET Data Provider [165](#page-190-0) .NET API [211](#page-236-0) about [165](#page-190-0) .NET Data Provider about [165](#page-190-0) accessing data [170](#page-195-0) adding a reference [167](#page-192-0) connecting to a database [168](#page-193-0) connection pooling [169](#page-194-0) dbdata.dll [195](#page-220-0) deleting data [170](#page-195-0) deploying [194](#page-219-0) Entity Framework support [188](#page-213-0) error handling [187](#page-212-0) exception handling [187](#page-212-0) executing stored procedures [185](#page-210-0) features [166](#page-191-0) files required for deployment [194](#page-219-0) iAnywhere.Data.SQLAnywhere provider [166](#page-191-0) inserting data [170](#page-195-0) obtaining time values [184](#page-209-0) POOLING option [169](#page-194-0) referencing the provider classes in your source code [167](#page-192-0) registering [195](#page-220-0) running the sample projects [167](#page-192-0) supported languages [165](#page-190-0) system requirements [194](#page-219-0) tracing support [196](#page-221-0) transaction processing [186](#page-211-0) updating data [170](#page-195-0) using the Simple code sample [200](#page-225-0) using the Table Viewer code sample [201](#page-226-0) versions supported [165](#page-190-0) .NET database programming interfaces tutorial [203](#page-228-0) [database tools API] Autotune() enumeration [748](#page-773-0) [database tools API] Checkpoint() enumeration [748](#page-773-0) [database tools API] History() enumeration [748](#page-773-0) [database tools API] Padding() enumeration [749](#page-774-0) [database tools API] Unit() enumeration [749](#page-774-0)

#### Index

[database tools API] Unload() enumeration [749](#page-774-0) [database tools API] UserList() enumeration [749](#page-774-0) [database tools API] Validation() enumeration [750](#page-775-0) [database tools API] Verbosity() enumeration [750](#page-775-0) [database tools API] Version() enumeration [750](#page-775-0) [SQL Anywhere .NET API] SABulkCopyOptions() enumeration [212](#page-237-0) [SQL Anywhere .NET API] SAIsolationLevel() enumeration [213](#page-238-0) [SQL Anywhere C API] a\_sqlany\_data\_direction() enumeration [518](#page-543-0) [SQL Anywhere C API] a\_sqlany\_data\_type() enumeration [518](#page-543-0) [SQL Anywhere C API] a\_sqlany\_native\_type() enumeration [519](#page-544-0) [SQL Anywhere C API] SACAPI\_ERROR\_SIZE variable [520](#page-545-0) [SQL Anywhere C API] SQLANY\_API\_VERSION\_1 variable [520](#page-545-0) [SQL Anywhere C API] SQLANY\_API\_VERSION\_2 variable [520](#page-545-0) @HttpMethod accessing HTTP headers [641](#page-666-0) @HttpQueryString accessing HTTP headers [641](#page-666-0) @HttpStatus accessing HTTP headers [641](#page-666-0) @HttpURI accessing HTTP headers [641](#page-666-0) @HttpVersion accessing HTTP headers [641](#page-666-0)

# **A**

a\_backup\_db structure [database tools API] auto\_tune\_writers char [751](#page-776-0) a\_backup\_db structure [database tools API] backup\_comment const char \* [751](#page-776-0) a\_backup\_db structure [database tools API] backup\_database a\_bit\_field [751](#page-776-0) a\_backup\_db structure [database tools API] backup\_history char [751](#page-776-0) a\_backup\_db structure [database tools API] backup\_interrupted char [752](#page-777-0) a\_backup\_db structure [database tools API] backup\_logfile a\_bit\_field [752](#page-777-0) a\_backup\_db structure [database tools API] chkpt\_log\_type char [752](#page-777-0)

a\_backup\_db structure [database tools API] confirmrtn MSG\_CALLBACK [752](#page-777-0) a\_backup\_db structure [database tools API] connectparms const char \* [752](#page-777-0) a\_backup\_db structure [database tools API] description [751](#page-776-0) a\_backup\_db structure [database tools API] errorrtn MSG\_CALLBACK [753](#page-778-0) a\_backup\_db structure [database tools API] hotlog\_filename const char \* [753](#page-778-0) a\_backup\_db structure [database tools API] msgrtn MSG\_CALLBACK [753](#page-778-0) a\_backup\_db structure [database tools API] no\_confirm a\_bit\_field [753](#page-778-0) a\_backup\_db structure [database tools API] output\_dir const char \* [753](#page-778-0) a\_backup\_db structure [database tools API] page\_blocksize a\_sql\_uint32 [754](#page-779-0) a\_backup\_db structure [database tools API] progress\_messages a\_bit\_field [754](#page-779-0) a\_backup\_db structure [database tools API] quiet a\_bit\_field [754](#page-779-0) a\_backup\_db structure [database tools API] rename\_local\_log a\_bit\_field [754](#page-779-0) a\_backup\_db structure [database tools API] rename\_log a\_bit\_field [754](#page-779-0) a\_backup\_db structure [database tools API] server backup a bit field [755](#page-780-0) a\_backup\_db structure [database tools API] statusrtn MSG\_CALLBACK [755](#page-780-0) a\_backup\_db structure [database tools API] truncate\_log a\_bit\_field [755](#page-780-0) a\_backup\_db structure [database tools API] version unsigned short [755](#page-780-0) a\_backup\_db structure [database tools API] wait\_after\_end a\_bit\_field [755](#page-780-0) a\_backup\_db structure [database tools API] wait\_before\_start a\_bit\_field [756](#page-781-0) a\_change\_log structure [database tools API] change logname a bit field [756](#page-781-0) a\_change\_log structure [database tools API] change\_mirrorname a\_bit\_field [756](#page-781-0) a\_change\_log structure [database tools API] dbname const char \* [756](#page-781-0) a\_change\_log structure [database tools API] description [756](#page-781-0) a\_change\_log structure [database tools API] encryption\_key char \* [757](#page-782-0)

a\_change\_log structure [database tools API] errorrtn MSG\_CALLBACK [757](#page-782-0) a\_change\_log structure [database tools API] generation\_number unsigned short [757](#page-782-0) a\_change\_log structure [database tools API] ignore\_dbsync\_trunc a\_bit\_field [757](#page-782-0) a\_change\_log structure [database tools API] ignore\_ltm\_trunc a\_bit\_field [757](#page-782-0) a change log structure [database tools API] ignore\_remote\_trunc a\_bit\_field [757](#page-782-0) a change log structure [database tools API] logname const char \* [758](#page-783-0) a change log structure [database tools API] mirrorname const char \* [758](#page-783-0) a\_change\_log structure [database tools API] msgrtn MSG\_CALLBACK [758](#page-783-0) a\_change\_log structure [database tools API] query\_only a\_bit\_field [758](#page-783-0) a\_change\_log structure [database tools API] quiet a\_bit\_field [758](#page-783-0) a change log structure [database tools API] set\_generation\_number a\_bit\_field [758](#page-783-0) a\_change\_log structure [database tools API] version unsigned short [759](#page-784-0) a\_change\_log structure [database tools API] zap\_current\_offset char \* [759](#page-784-0) a\_change\_log structure [database tools API] zap\_starting\_offset char \* [759](#page-784-0) a\_create\_db structure [database tools API] accent\_sensitivity char [759](#page-784-0) a\_create\_db structure [database tools API] avoid\_view\_collisions a\_bit\_field [760](#page-785-0) a\_create\_db structure [database tools API] blank\_pad a\_bit\_field [760](#page-785-0) a create db structure [database tools API] case\_sensitivity\_use\_default a\_bit\_field [760](#page-785-0) a create db structure [database tools API] checksum a\_bit\_field [760](#page-785-0) a create db structure [database tools API] data\_store\_type const char \* [761](#page-786-0) a\_create\_db structure [database tools API] db\_size unsigned int [761](#page-786-0) a\_create\_db structure [database tools API] db\_size\_unit int [761](#page-786-0) a\_create\_db structure [database tools API] dba\_pwd char \* [761](#page-786-0) a\_create\_db structure [database tools API] dba\_uid char \* [761](#page-786-0)

a\_create\_db structure [database tools API] dbname const char \* [761](#page-786-0) a\_create\_db structure [database tools API] default collation const char \* [762](#page-787-0) a\_create\_db structure [database tools API] description [759](#page-784-0) a\_create\_db structure [database tools API] encoding const char \* [762](#page-787-0) a\_create\_db structure [database tools API] encrypt a\_bit\_field [762](#page-787-0) a\_create\_db structure [database tools API] encrypted\_tables a\_bit\_field [762](#page-787-0) a\_create\_db structure [database tools API] encryption algorithm const char \* [762](#page-787-0) a\_create\_db structure [database tools API] encryption key const char \* [763](#page-788-0) a\_create\_db structure [database tools API] errorrtn MSG\_CALLBACK [763](#page-788-0) a\_create\_db structure [database tools API] iq\_params void \* [763](#page-788-0) a\_create\_db structure [database tools API] jconnect a\_bit\_field [763](#page-788-0) a\_create\_db structure [database tools API] logname const char \* [763](#page-788-0) a\_create\_db structure [database tools API] mirrorname const char \* [763](#page-788-0) a\_create\_db structure [database tools API] msgrtn MSG\_CALLBACK [764](#page-789-0) a\_create\_db structure [database tools API] nchar\_collation const char \* [764](#page-789-0) a\_create\_db structure [database tools API] page\_size unsigned short [764](#page-789-0) a\_create\_db structure [database tools API] respect\_case a\_bit\_field [764](#page-789-0) a\_create\_db structure [database tools API] startline const char \* [764](#page-789-0) a\_create\_db structure [database tools API] sys\_proc\_definer a\_bit\_field [765](#page-790-0) a\_create\_db structure [database tools API] verbose char [765](#page-790-0) a\_create\_db structure [database tools API] version unsigned short [765](#page-790-0) a\_db\_info structure [database tools API] bit\_map\_pages a\_sql\_uint32 [765](#page-790-0) a\_db\_info structure [database tools API] charcollationspecbuffer char \* [765](#page-790-0) a\_db\_info structure [database tools API] charcollationspecbufsize unsigned short [766](#page-791-0)

a\_db\_info structure [database tools API] charencodingbuffer char \* [766](#page-791-0) a\_db\_info structure [database tools API] charencodingbufsize unsigned short [766](#page-791-0) a\_db\_info structure [database tools API] checksum a\_bit\_field [766](#page-791-0) a\_db\_info structure [database tools API] connectparms const char \* [766](#page-791-0) a\_db\_info structure [database tools API] dbbufsize unsigned short [767](#page-792-0) a\_db\_info structure [database tools API] dbnamebuffer char \* [767](#page-792-0) a\_db\_info structure [database tools API] description [765](#page-790-0) a\_db\_info structure [database tools API] encrypted tables a bit field [767](#page-792-0) a\_db\_info structure [database tools API] errorrtn MSG\_CALLBACK [767](#page-792-0) a\_db\_info structure [database tools API] file\_size a\_sql\_uint32 [767](#page-792-0) a\_db\_info structure [database tools API] free\_pages a\_sql\_uint32 [767](#page-792-0) a\_db\_info structure [database tools API] logbufsize unsigned short [767](#page-792-0) a\_db\_info structure [database tools API] lognamebuffer char \* [768](#page-793-0) a\_db\_info structure [database tools API] mirrorbufsize unsigned short [768](#page-793-0) a\_db\_info structure [database tools API] mirrornamebuffer char \* [768](#page-793-0) a\_db\_info structure [database tools API] msgrtn MSG\_CALLBACK [768](#page-793-0) a\_db\_info structure [database tools API] ncharcollationspecbuffer char \* [768](#page-793-0) a\_db\_info structure [database tools API] ncharcollationspecbufsize unsigned short [768](#page-793-0) a\_db\_info structure [database tools API] ncharencodingbuffer char \* [768](#page-793-0) a\_db\_info structure [database tools API] ncharencodingbufsize unsigned short [769](#page-794-0) a\_db\_info structure [database tools API] other\_pages a\_sql\_uint32 [769](#page-794-0) a\_db\_info structure [database tools API] page\_usage a\_bit\_field [769](#page-794-0) a\_db\_info structure [database tools API] quiet a\_bit\_field [769](#page-794-0)

a\_db\_info structure [database tools API] statusrtn MSG\_CALLBACK [769](#page-794-0) a\_db\_info structure [database tools API] sysinfo a\_sysinfo [769](#page-794-0) a\_db\_info structure [database tools API] totals a\_table\_info \* [770](#page-795-0) a\_db\_info structure [database tools API] version unsigned short [770](#page-795-0) a\_db\_version\_info structure [database tools API] created\_version char [770](#page-795-0) a\_db\_version\_info structure [database tools API] description [770](#page-795-0) a\_db\_version\_info structure [database tools API] errorrtn MSG\_CALLBACK [770](#page-795-0) a\_db\_version\_info structure [database tools API] filename const char \* [770](#page-795-0) a\_db\_version\_info structure [database tools API] msgrtn MSG\_CALLBACK [771](#page-796-0) a\_db\_version\_info structure [database tools API] version unsigned short [771](#page-796-0) a\_dblic\_info structure [database tools API] compname char \* [771](#page-796-0) a\_dblic\_info structure [database tools API] conncount a\_sql\_int32 [771](#page-796-0) a\_dblic\_info structure [database tools API] description [771](#page-796-0) a\_dblic\_info structure [database tools API] errorrtn MSG\_CALLBACK [771](#page-796-0) a\_dblic\_info structure [database tools API] exename char \* [772](#page-797-0) a\_dblic\_info structure [database tools API] installkey char \* [772](#page-797-0) a\_dblic\_info structure [database tools API] msgrtn MSG\_CALLBACK [772](#page-797-0) a\_dblic\_info structure [database tools API] nodecount a\_sql\_int32 [772](#page-797-0) a\_dblic\_info structure [database tools API] query\_only a\_bit\_field [772](#page-797-0) a\_dblic\_info structure [database tools API] quiet a\_bit\_field [772](#page-797-0) a\_dblic\_info structure [database tools API] type a\_license\_type [773](#page-798-0) a\_dblic\_info structure [database tools API] username char \* [773](#page-798-0) a\_dblic\_info structure [database tools API] version unsigned short [773](#page-798-0) a\_dbtools\_info structure [database tools API] description [773](#page-798-0)

a\_dbtools\_info structure [database tools API] errorrtn MSG\_CALLBACK [773](#page-798-0)

a\_log\_file\_info structure [database tools API] dbname const char \* [774](#page-799-0)

a\_log\_file\_info structure [database tools API] description [773](#page-798-0)

a\_log\_file\_info structure [database tools API] encryption key const char \* [774](#page-799-0)

a\_log\_file\_info structure [database tools API] errorrtn MSG\_CALLBACK [774](#page-799-0)

a\_log\_file\_info structure [database tools API] logname char \* [774](#page-799-0)

a\_log\_file\_info structure [database tools API] logname\_size size\_t [774](#page-799-0)

a\_log\_file\_info structure [database tools API] mirrorname char \* [774](#page-799-0)

a\_log\_file\_info structure [database tools API] mirrorname\_size size\_t [774](#page-799-0)

a\_log\_file\_info structure [database tools API] reserved void \* [775](#page-800-0)

a\_log\_file\_info structure [database tools API] version unsigned short [775](#page-800-0)

a\_name structure [database tools API] description [775](#page-800-0)

a\_name structure [database tools API] name char [775](#page-800-0)

a\_name structure [database tools API] next struct a\_name \* [775](#page-800-0)

a\_remote\_sql structure [database tools API] apply a\_bit\_field [776](#page-801-0)

a\_remote\_sql structure [database tools API] argv char \*\* [776](#page-801-0)

a\_remote\_sql structure [database tools API] batch a\_bit\_field [777](#page-802-0)

a\_remote\_sql structure [database tools API] confirmrtn MSG\_CALLBACK [777](#page-802-0)

a\_remote\_sql structure [database tools API] connectparms char \* [777](#page-802-0)

a\_remote\_sql structure [database tools API] debug a\_bit\_field [777](#page-802-0)

a\_remote\_sql structure [database tools API] debug\_dump\_size a\_sql\_uint32 [778](#page-803-0)

a\_remote\_sql structure [database tools API] debug\_page\_offsets a\_bit\_field [778](#page-803-0)

a\_remote\_sql structure [database tools API] default\_window\_title char \* [778](#page-803-0)

a\_remote\_sql structure [database tools API] deleted a\_bit\_field [778](#page-803-0)

a\_remote\_sql structure [database tools API] description [775](#page-800-0) a\_remote\_sql structure [database tools API] encryption\_key char \* [778](#page-803-0) a\_remote\_sqlstructure [database tools API] errorrtn MSG\_CALLBACK [778](#page-803-0) a\_remote\_sql structure [database tools API] frequency a\_sql\_uint32 [779](#page-804-0) a\_remote\_sql structure [database tools API] full\_q\_scan a\_bit\_field [779](#page-804-0) a\_remote\_sql structure [database tools API] include\_scan\_range char \* [779](#page-804-0) a\_remote\_sql structure [database tools API] latest\_backup a\_bit\_field [779](#page-804-0) a\_remote\_sql structure [database tools API] link\_debug a\_bit\_field [779](#page-804-0) a\_remote\_sql structure [database tools API] locale char \* [779](#page-804-0) a\_remote\_sql structure [database tools API] log\_file\_name const char \* [780](#page-805-0) a\_remote\_sql structure [database tools API] log\_size a\_sql\_uint32 [780](#page-805-0) a\_remote\_sql structure [database tools API] logrtn MSG\_CALLBACK [780](#page-805-0) a\_remote\_sql structure [database tools API] max\_length a\_sql\_uint32 [780](#page-805-0) a\_remote\_sql structure [database tools API] memory a\_sql\_uint32 [781](#page-806-0) a\_remote\_sql structure [database tools API] mirror logs char \* [781](#page-806-0) a\_remote\_sql structure [database tools API] more a\_bit\_field [781](#page-806-0) a\_remote\_sql structure [database tools API] msgqueuertn MSG\_QUEUE\_CALLBACK [781](#page-806-0) a\_remote\_sql structure [database tools API] msgrtn MSG\_CALLBACK [781](#page-806-0) a\_remote\_sql structure [database tools API] no\_user\_interaction a\_bit\_field [782](#page-807-0) a\_remote\_sql structure [database tools API] operations a\_sql\_uint32 [782](#page-807-0) a\_remote\_sql structure [database tools API] patience\_retry a\_sql\_uint32 [782](#page-807-0) a\_remote\_sql structure [database tools API] progress\_index\_rtn SET\_PROGRESS\_CALLBACK [782](#page-807-0) a\_remote\_sql structure [database tools API] progress\_msg\_rtn MSG\_CALLBACK

a\_remote\_sql structure [database tools API] queueparms char \* [783](#page-808-0) a\_remote\_sql structure [database tools API] receive a\_bit\_field [783](#page-808-0) a\_remote\_sql structure [database tools API] receive\_delay a\_sql\_uint32 [783](#page-808-0) a\_remote\_sql structure [database tools API] remote output file name char \* [783](#page-808-0) a\_remote\_sql structure [database tools API] rename\_log a\_bit\_field [784](#page-809-0) a\_remote\_sql structure [database tools API] resend\_urgency a\_sql\_uint32 [784](#page-809-0) a\_remote\_sql structure [database tools API] scan\_log a\_bit\_field [784](#page-809-0) a\_remote\_sql structure [database tools API] send a\_bit\_field [784](#page-809-0) a\_remote\_sql structure [database tools API] send\_delay a\_sql\_uint32 [784](#page-809-0) a\_remote\_sql structure [database tools API] set\_window\_title\_rtn SET\_WINDOW\_TITLE\_CALLBACK [785](#page-810-0) a\_remote\_sql structure [database tools API] threads a\_sql\_uint32 [785](#page-810-0) a\_remote\_sql structure [database tools API] transaction\_logs char \* [785](#page-810-0) a\_remote\_sqlstructure [database tools API] triggers a\_bit\_field [785](#page-810-0) a\_remote\_sql structure [database tools API] truncate\_remote\_output\_file a\_bit\_field [785](#page-810-0) a\_remote\_sql structure [database tools API] unused a\_bit\_field [786](#page-811-0) a\_remote\_sql structure [database tools API] use hex offsets a bit field [786](#page-811-0) a\_remote\_sql structure [database tools API] use\_relative\_offsets a\_bit\_field [786](#page-811-0) a\_remote\_sqlstructure [database tools API] verbose a\_bit\_field [786](#page-811-0) a\_remote\_sql structure [database tools API] version unsigned short [786](#page-811-0) a\_remote\_sql structure [database tools API] warningrtn MSG\_CALLBACK [787](#page-812-0) a\_sqlany\_bind\_param structure [SQL Anywhere C API] description [528](#page-553-0) a\_sqlany\_bind\_param structure [SQL Anywhere C API] direction a\_sqlany\_data\_direction

a\_sqlany\_bind\_param structure [SQL Anywhere C API] name char \* [528](#page-553-0) a\_sqlany\_bind\_param structure [SQL Anywhere C API] value a\_sqlany\_data\_value [528](#page-553-0) a\_sqlany\_bind\_param\_info structure [SQL Anywhere C API] description [528](#page-553-0) a\_sqlany\_bind\_param\_info structure [SQL Anywhere C API] direction a\_sqlany\_data\_direction [529](#page-554-0) a\_sqlany\_bind\_param\_info structure [SQL Anywhere C API] input\_value a\_sqlany\_data\_value [529](#page-554-0) a\_sqlany\_bind\_param\_info structure [SQL Anywhere C API] name char \* [529](#page-554-0) a\_sqlany\_bind\_param\_info structure [SQL Anywhere C API] output\_value a\_sqlany\_data\_value [529](#page-554-0) a\_sqlany\_column\_info structure [SQL Anywhere C APII description [529](#page-554-0) a\_sqlany\_column\_info structure [SQL Anywhere C API] max\_size\_size\_t [530](#page-555-0) a\_sqlany\_column\_info structure [SQL Anywhere C API] name char \* [530](#page-555-0) a\_sqlany\_column\_info structure [SQL Anywhere C API] native\_type a\_sqlany\_native\_type [530](#page-555-0) a\_sqlany\_column\_info structure [SQL Anywhere C API] nullable sacapi bool [530](#page-555-0) a\_sqlany\_column\_info structure [SQL Anywhere C API] precision unsigned short [530](#page-555-0) a\_sqlany\_column\_info structure [SQL Anywhere C API] scale unsigned short [531](#page-556-0) a\_sqlany\_column\_info structure [SQL Anywhere C API] type a\_sqlany\_data\_type [531](#page-556-0) a\_sqlany\_data\_direction() enumeration [SQL Anywhere C API] [518](#page-543-0) a\_sqlany\_data\_info structure [SQL Anywhere C API] data\_size size\_t [531](#page-556-0) a\_sqlany\_data\_info structure [SQL Anywhere C API] description [531](#page-556-0) a\_sqlany\_data\_info structure [SQL Anywhere C API] is\_null sacapi\_bool [531](#page-556-0) a\_sqlany\_data\_info structure [SQL Anywhere C API] type a\_sqlany\_data\_type [532](#page-557-0) a\_sqlany\_data\_type() enumeration [SQL Anywhere C API] [518](#page-543-0) a\_sqlany\_data\_value structure [SQL Anywhere C API] buffer char \* [532](#page-557-0)

[528](#page-553-0)

a\_sqlany\_data\_value structure [SQL Anywhere C APII buffer size size t [532](#page-557-0) a\_sqlany\_data\_value structure [SQL Anywhere C API] description [532](#page-557-0) a\_sqlany\_data\_value structure [SQL Anywhere C API] is null sacapi bool \* [533](#page-558-0) a\_sqlany\_data\_value structure [SQL Anywhere C API] length size\_t \* [533](#page-558-0) a\_sqlany\_data\_value structure [SQL Anywhere C API] type a\_sqlany\_data\_type [533](#page-558-0) a\_sqlany\_native\_type() enumeration [SQL Anywhere C API] [519](#page-544-0) a\_sync\_db structure [database tools API] allow outside connect a bit field [787](#page-812-0) a\_sync\_db structure [database tools API] allow\_schema\_change a\_bit\_field [787](#page-812-0) a\_sync\_db structure [database tools API] apply\_dnld\_file const char \* [787](#page-812-0) a\_sync\_db structure [database tools API] argv char \*\* [788](#page-813-0) a\_sync\_db structure [database tools API] autoclose a\_bit\_field [788](#page-813-0) a\_sync\_db structure [database tools API] background\_retry a\_sql\_int32 [788](#page-813-0) a\_sync\_db structure [database tools API] background\_sync a\_bit\_field [788](#page-813-0) a\_sync\_db structure [database tools API] cache\_verbosity a\_bit\_field [788](#page-813-0) a\_sync\_db structure [database tools API] ce\_argv char \*\* [789](#page-814-0) a\_sync\_db structure [database tools API] ce\_reproc\_argv char \*\* [789](#page-814-0) a\_sync\_db structure [database tools API] changing\_pwd a\_bit\_field [789](#page-814-0) a\_sync\_db structure [database tools API] confirmrtn MSG\_CALLBACK [789](#page-814-0) a\_sync\_db structure [database tools API] connectparms char \* [789](#page-814-0) a\_sync\_db structure [database tools API] connectparms\_allocated a\_bit\_field [790](#page-815-0) a\_sync\_db structure [database tools API] continue\_download a\_bit\_field [790](#page-815-0) a\_sync\_db structure [database tools API] create\_dnld\_file const char \* [790](#page-815-0) a\_sync\_db structure [database tools API] debug a\_bit\_field [790](#page-815-0) a\_sync\_db structure [database tools API] debug\_dump\_char a\_bit\_field [790](#page-815-0)

a\_sync\_db structure [database tools API] debug\_dump\_hex a\_bit\_field [790](#page-815-0) a\_sync\_db structure [database tools API] debug\_dump\_size a\_sql\_uint32 [791](#page-816-0) a\_sync\_db structure [database tools API] debug page offsets a bit field [791](#page-816-0) a\_sync\_db structure [database tools API] default\_window\_title char \* [791](#page-816-0) a\_sync\_db structure [database tools API] description [787](#page-812-0) a\_sync\_db structure [database tools API] dl\_insert\_width a\_sql\_uint32 [791](#page-816-0) a\_sync\_db structure [database tools API] dl\_use\_put a\_bit\_field [791](#page-816-0) a\_sync\_db structure [database tools API] dlg\_info\_msg a\_sql\_uint32 [791](#page-816-0) a\_sync\_db structure [database tools API] dnld fail len a sql uint32 [791](#page-816-0) a\_sync\_db structure [database tools API] dnld\_file\_extra const char \* [792](#page-817-0) a\_sync\_db structure [database tools API] dnld\_gen\_num a\_bit\_field [792](#page-817-0) a\_sync\_db structure [database tools API] dnld\_read\_size a\_sql\_uint32 [792](#page-817-0) a\_sync\_db structure [database tools API] download\_only a\_bit\_field [792](#page-817-0) a\_sync\_db structure [database tools API] encrypted\_stream\_opts const char \* [792](#page-817-0) a\_sync\_db structure [database tools API] encryption\_key char \* [793](#page-818-0) a\_sync\_db structure [database tools API] entered\_dialog a\_bit\_field [793](#page-818-0) a\_sync\_db structure [database tools API] errorrtn MSG\_CALLBACK [793](#page-818-0) a\_sync\_db structure [database tools API] est\_upld\_row\_cnt a\_sql\_uint32 [793](#page-818-0) a\_sync\_db structure [database tools API] extended\_options char \* [793](#page-818-0) a\_sync\_db structure [database tools API] hide\_conn\_str a\_bit\_field [794](#page-819-0) a\_sync\_db structure [database tools API] hide\_ml\_pwd a\_bit\_field [794](#page-819-0) a\_sync\_db structure [database tools API] hovering frequency a sql\_uint32 [794](#page-819-0) a\_sync\_db structure [database tools API] ignore\_debug\_interrupt a\_bit\_field [794](#page-819-0) a\_sync\_db structure [database tools API] ignore\_hook\_errors a\_bit\_field [794](#page-819-0)

a\_sync\_db structure [database tools API] ignore\_hovering a\_bit\_field [795](#page-820-0) a\_sync\_db structure [database tools API] ignore\_scheduling a\_bit\_field [795](#page-820-0) a\_sync\_db structure [database tools API] include\_scan\_range const char \* [795](#page-820-0) a\_sync\_db structure [database tools API] init\_cache a\_sql\_uint32 [795](#page-820-0) a\_sync\_db structure [database tools API] init\_cache\_suffix char [795](#page-820-0) a\_sync\_db structure [database tools API] kill\_other\_connections a\_bit\_field [796](#page-821-0) a\_sync\_db structure [database tools API] last\_upload\_def a\_syncpub \* [796](#page-821-0) a\_sync\_db structure [database tools API] lite\_blob\_handling a\_bit\_field [796](#page-821-0) a\_sync\_db structure [database tools API] log\_file\_name const char \* [796](#page-821-0) a\_sync\_db structure [database tools API] log\_size a\_sql\_uint32 [796](#page-821-0) a\_sync\_db structure [database tools API] logrtn MSG\_CALLBACK [797](#page-822-0) a\_sync\_db structure [database tools API] max\_cache a\_sql\_uint32 [797](#page-822-0) a\_sync\_db structure [database tools API] max\_cache\_suffix char [797](#page-822-0) a\_sync\_db structure [database tools API] min\_cache a\_sql\_uint32 [797](#page-822-0) a\_sync\_db structure [database tools API] min\_cache\_suffix char [797](#page-822-0) a\_sync\_db structure [database tools API] mlpassword char \* [797](#page-822-0) a\_sync\_db structure [database tools API] msgqueuertn MSG\_QUEUE\_CALLBACK [798](#page-823-0) a\_sync\_db structure [database tools API] msgrtn MSG\_CALLBACK [798](#page-823-0) a\_sync\_db structure [database tools API] new\_mlpassword char \* [798](#page-823-0) a\_sync\_db structure [database tools API] no\_offline\_logscan a\_sql\_uint32 [798](#page-823-0) a\_sync\_db structure [database tools API] no\_schema\_cache a\_bit\_field [799](#page-824-0) a\_sync\_db structure [database tools API] no\_stream\_compress a\_bit\_field [799](#page-824-0) a\_sync\_db structure [database tools API] offline\_dir const char \* [799](#page-824-0) a\_sync\_db structure [database tools API] output\_to\_file a\_bit\_field [799](#page-824-0)

a\_sync\_db structure [database tools API] output to mobile link a bit field [799](#page-824-0) a\_sync\_db structure [database tools API] persist\_connection a\_bit\_field [799](#page-824-0) a\_sync\_db structure [database tools API] ping a\_bit\_field [800](#page-825-0) a\_sync\_db structure [database tools API] preload\_dlls char \* [800](#page-825-0) a\_sync\_db structure [database tools API] progress\_index\_rtn SET\_PROGRESS\_CALLBACK [800](#page-825-0) a\_sync\_db structure [database tools API] progress\_msg\_rtn MSG\_CALLBACK [800](#page-825-0) a\_sync\_db structure [database tools API] prompt\_again a\_bit\_field [800](#page-825-0) a\_sync\_db structure [database tools API] prompt for encrypt key a bit field [800](#page-825-0) a\_sync\_db structure [database tools API] protocol\_add\_cli\_bit\_to\_cli\_both a\_bit\_field [801](#page-826-0) a\_sync\_db structure [database tools API] protocol\_add\_cli\_bit\_to\_cli\_max a\_bit\_field [801](#page-826-0) a\_sync\_db structure [database tools API] protocol\_add\_serv\_bit\_to\_cli\_both a\_bit\_field [801](#page-826-0) a\_sync\_db structure [database tools API] protocol\_add\_serv\_bit\_to\_cli\_max a\_bit\_field [801](#page-826-0) a\_sync\_db structure [database tools API] protocol\_add\_serv\_bit\_to\_serv\_both a\_bit\_field [801](#page-826-0) a\_sync\_db structure [database tools API] protocol add serv bit to serv max a\_bit\_field [801](#page-826-0) a\_sync\_db structure [database tools API] raw\_file const char \* [801](#page-826-0) a\_sync\_db structure [database tools API] rename\_log a\_bit\_field [802](#page-827-0) a\_sync\_db structure [database tools API] reserved a\_bit\_field [802](#page-827-0) a\_sync\_db structure [database tools API] retry\_remote\_ahead a\_bit\_field [802](#page-827-0) a\_sync\_db structure [database tools API] retry\_remote\_behind a\_bit\_field [802](#page-827-0) a\_sync\_db structure [database tools API] server\_mode a\_bit\_field [802](#page-827-0)

a\_sync\_db structure [database tools API] server\_port a\_sql\_uint32 [803](#page-828-0) a\_sync\_db structure [database tools API] set\_window\_title\_rtn SET\_WINDOW\_TITLE\_CALLBACK [803](#page-828-0) a\_sync\_db structure [database tools API] status\_rtn STATUS\_CALLBACK [803](#page-828-0) a\_sync\_db structure [database tools API] strictly\_free\_memory a\_bit\_field [803](#page-828-0) a\_sync\_db structure [database tools API] strictly\_ignore\_trigger\_ops a\_bit\_field [803](#page-828-0) a\_sync\_db structure [database tools API] sync\_opt char \* [803](#page-828-0) a\_sync\_db structure [database tools API] sync\_params char \* [804](#page-829-0) a\_sync\_db structure [database tools API] sync\_profile char \* [804](#page-829-0) a\_sync\_db structure [database tools API] trans\_upload a\_bit\_field [804](#page-829-0) a\_sync\_db structure [database tools API] upld\_fail\_len a\_sql\_uint32 [804](#page-829-0) a\_sync\_db structure [database tools API] upload\_defs a\_syncpub \* [804](#page-829-0) a\_sync\_db structure [database tools API] upload\_only a\_bit\_field [805](#page-830-0) a\_sync\_db structure [database tools API] usage\_rtn USAGE\_CALLBACK [805](#page-830-0) a\_sync\_db structure [database tools API] use\_fixed\_cache a\_bit\_field [805](#page-830-0) a\_sync\_db structure [database tools API] use hex offsets a bit field [805](#page-830-0) a\_sync\_db structure [database tools API] use relative offsets a bit field [805](#page-830-0) a\_sync\_db structure [database tools API] used\_dialog\_allocation a\_bit\_field [805](#page-830-0) a\_sync\_db structure [database tools API] user\_name char \* [806](#page-831-0) a\_sync\_db structure [database tools API] verbose a\_bit\_field [806](#page-831-0) a\_sync\_db structure [database tools API] verbose\_download a\_bit\_field [806](#page-831-0) a\_sync\_db structure [database tools API] verbose\_download\_data a\_bit\_field [806](#page-831-0) a\_sync\_db structure [database tools API] verbose\_hook a\_bit\_field [806](#page-831-0) a\_sync\_db structure [database tools API] verbose\_minimum a\_bit\_field [806](#page-831-0)

a\_sync\_db structure [database tools API] verbose\_msgid a\_bit\_field [807](#page-832-0) a\_sync\_db structure [database tools API] verbose\_option\_info a\_bit\_field [807](#page-832-0) a\_sync\_db structure [database tools API] verbose\_protocol a\_bit\_field [807](#page-832-0) a\_sync\_db structure [database tools API] verbose\_row\_cnts a\_bit\_field [807](#page-832-0) a\_sync\_db structure [database tools API] verbose\_row\_data a\_bit\_field [807](#page-832-0) a\_sync\_db structure [database tools API] verbose\_server a\_bit\_field [808](#page-833-0) a\_sync\_db structure [database tools API] verbose\_upload a\_bit\_field [808](#page-833-0) a\_sync\_db structure [database tools API] verbose\_upload\_data a\_bit\_field [808](#page-833-0) a\_sync\_db structure [database tools API] version unsigned short [808](#page-833-0) a\_sync\_db structure [database tools API] warningrtn MSG\_CALLBACK [808](#page-833-0) a\_syncpub structure [database tools API] description [808](#page-833-0) a\_syncpub structure [database tools API] ext\_opt char \* [809](#page-834-0) a\_syncpub structure [database tools API] next struct a\_syncpub \* [809](#page-834-0) a\_syncpub structure [database tools API] pub\_name char \* [809](#page-834-0) a\_syncpub structure [database tools API] subscription char \* [809](#page-834-0) a\_sysinfo structure [database tools API] blank\_padding a\_bit\_field [810](#page-835-0) a\_sysinfo structure [database tools API] case\_sensitivity a\_bit\_field [810](#page-835-0) a\_sysinfo structure [database tools API] default\_collation char [810](#page-835-0) a\_sysinfo structure [database tools API] description [809](#page-834-0) a\_sysinfo structure [database tools API] encryption a\_bit\_field [810](#page-835-0) a\_sysinfo structure [database tools API] page\_size unsigned short [810](#page-835-0) a\_sysinfo structure [database tools API] valid\_data a\_bit\_field [810](#page-835-0) a\_table\_info structure [database tools API] description [810](#page-835-0) a\_table\_info structure [database tools API] index\_pages a\_sql\_uint32 [811](#page-836-0)

a\_table\_info structure [database tools API] index\_used a\_sql\_uint32 [811](#page-836-0) a\_table\_info structure [database tools API] index\_used\_pct a\_sql\_uint32 [811](#page-836-0) a\_table\_info structure [database tools API] next struct a table info \* [811](#page-836-0) a\_table\_info structure [database tools API] table\_id a\_sql\_uint32 [811](#page-836-0) a\_table\_info structure [database tools API] table\_name char \* [811](#page-836-0) a\_table\_info structure [database tools API] table\_pages a\_sql\_uint32 [811](#page-836-0) a table info structure [database tools API] table\_used a\_sql\_uint32 [812](#page-837-0) a\_table\_info structure [database tools API] table used pct a sql uint32 [812](#page-837-0) a\_translate\_log structure [database tools API] ansi\_sql a\_bit\_field [812](#page-837-0) a\_translate\_log structure [database tools API] chronological\_order a\_bit\_field [812](#page-837-0) a\_translate\_log structure [database tools API] comment\_trigger\_trans a\_bit\_field [812](#page-837-0) a\_translate\_log structure [database tools API] confirmrtn MSG\_CALLBACK [813](#page-838-0) a\_translate\_log structure [database tools API] connectparms const char \* [813](#page-838-0) a\_translate\_log structure [database tools API] debug a\_bit\_field [813](#page-838-0) a\_translate\_log structure [database tools API] debug\_dump\_char a\_bit\_field [813](#page-838-0) a\_translate\_log structure [database tools API] debug\_dump\_hex a\_bit\_field [813](#page-838-0) a\_translate\_log structure [database tools API] debug\_dump\_size a\_sql\_uint32 [814](#page-839-0) a\_translate\_log structure [database tools API] debug\_page\_offsets a\_bit\_field [814](#page-839-0) a\_translate\_log structure [database tools API] debug\_sql\_remote a\_bit\_field [814](#page-839-0) a\_translate\_log structure [database tools API] description [812](#page-837-0) a\_translate\_log structure [database tools API] encryption\_key const char \* [814](#page-839-0) a\_translate\_log structure [database tools API] errorrtn MSG\_CALLBACK [814](#page-839-0) a\_translate\_log structure [database tools API] extra\_audit a\_bit\_field [814](#page-839-0) a\_translate\_log structure [database tools API] force\_chaining a\_bit\_field [814](#page-839-0)

a\_translate\_log structure [database tools API] force\_recovery a\_bit\_field [815](#page-840-0) a\_translate\_log structure [database tools API] generate reciprocals a bit field [815](#page-840-0) a\_translate\_log structure [database tools API] include\_audit a\_bit\_field [815](#page-840-0) a\_translate\_log structure [database tools API] include\_destination\_sets const char \* [815](#page-840-0) a\_translate\_log structure [database tools API] include\_publications const char \* [815](#page-840-0) a\_translate\_log structure [database tools API] include scan range const char  $* 815$  $* 815$ a\_translate\_log structure [database tools API] include\_source\_sets const char \* [815](#page-840-0) a\_translate\_log structure [database tools API] include\_subsets a\_bit\_field [816](#page-841-0) a\_translate\_log structure [database tools API] include\_tables const char \* [816](#page-841-0) a\_translate\_log structure [database tools API] include\_trigger\_trans a\_bit\_field [816](#page-841-0) a\_translate\_log structure [database tools API] leave output on error a bit field [816](#page-841-0) a\_translate\_log structure [database tools API] logname const char \* [816](#page-841-0) a\_translate\_log structure [database tools API]logrtn MSG\_CALLBACK [816](#page-841-0) a\_translate\_log structure [database tools API] logs\_dir const char \* [817](#page-842-0) a\_translate\_log structure [database tools API] match\_mode a\_bit\_field [817](#page-842-0) a\_translate\_log structure [database tools API] match pos const char \* [817](#page-842-0) a\_translate\_log structure [database tools API] msgrtn MSG\_CALLBACK [817](#page-842-0) a\_translate\_log structure [database tools API] omit\_comments a\_bit\_field [817](#page-842-0) a\_translate\_log structure [database tools API] queueparms const char \* [817](#page-842-0) a\_translate\_log structure [database tools API] quiet a\_bit\_field [818](#page-843-0) a\_translate\_log structure [database tools API] recovery\_bytes a\_sql\_uint32 [818](#page-843-0) a\_translate\_log structure [database tools API] recovery\_ops a\_sql\_uint32 [818](#page-843-0) a\_translate\_log structure [database tools API] remove\_rollback a\_bit\_field [818](#page-843-0)

a\_translate\_log structure [database tools API] replace a\_bit\_field [818](#page-843-0)

a\_translate\_log structure [database tools API] repserver users const char \* [819](#page-844-0) a\_translate\_log structure [database tools API] show undo a bit field [819](#page-844-0) a\_translate\_log structure [database tools API] since checkpoint a bit field [819](#page-844-0) a\_translate\_log structure [database tools API] since time a sql uint32 [819](#page-844-0) a\_translate\_log structure [database tools API] sqlname const char \* [819](#page-844-0) a\_translate\_log structure [database tools API] statusrtn MSG\_CALLBACK [820](#page-845-0) a\_translate\_log structure [database tools API] use hex offsets a bit field [820](#page-845-0) a\_translate\_log structure [database tools API] use relative offsets a bit field [820](#page-845-0) a\_translate\_log structure [database tools API] userlist p\_name [820](#page-845-0) a\_translate\_log structure [database tools API] userlisttype char [820](#page-845-0) a\_translate\_log structure [database tools API] version unsigned short [820](#page-845-0) a\_truncate\_log structure [database tools API] connectparms const char \* [821](#page-846-0) a\_truncate\_log structure [database tools API] description [821](#page-846-0) a\_truncate\_log structure [database tools API] errorrtn MSG\_CALLBACK [821](#page-846-0) a\_truncate\_log structure [database tools API] msgrtn MSG\_CALLBACK [821](#page-846-0) a\_truncate\_log structure [database tools API] quiet a\_bit\_field [821](#page-846-0) a\_truncate\_log structure [database tools API] server\_backup a\_bit\_field [822](#page-847-0) a\_truncate\_log structure [database tools API] truncate\_interrupted char [822](#page-847-0) a\_truncate\_log structure [database tools API] version unsigned short [822](#page-847-0) a\_v4\_extfn\_blob blob [17](#page-42-0) blob\_length [18](#page-43-0) close\_istream [19](#page-44-0) open\_istream [19](#page-44-0) release [20](#page-45-0) structure [17](#page-42-0) a\_v4\_extfn\_blob\_istream blob input stream [21](#page-46-0) get [21](#page-46-0) structure [21](#page-46-0)

a\_v4\_extfn\_col\_subset\_of\_input column values subset [25](#page-50-0) structure [25](#page-50-0) a\_v4\_extfn\_column\_data column data [22](#page-47-0) structure [22](#page-47-0) a\_v4\_extfn\_column\_list column list [23](#page-48-0) structure [23](#page-48-0) a\_v4\_extfn\_describe\_col\_type enumerator [90](#page-115-0) a\_v4\_extfn\_describe\_parm\_type enumerator [91](#page-116-0) a\_v4\_extfn\_describe\_return enumerator [93](#page-118-0) a\_v4\_extfn\_describe\_udf\_type enumerator [95](#page-120-0) a\_v4\_extfn\_estimate optimizer estimate [113](#page-138-0) structure [113](#page-138-0) a\_v4\_extfn\_license\_info [112](#page-137-0) a\_v4\_extfn\_order\_el column order [24](#page-49-0) structure [24](#page-49-0) a\_v4\_extfn\_orderby\_list order by list [113](#page-138-0) structure [113](#page-138-0) a\_v4\_extfn\_partitionby\_col\_num enumerator [114](#page-139-0) a\_v4\_extfn\_proc external function [97](#page-122-0) structure [97](#page-122-0) a\_v4\_extfn\_proc\_context convert\_value method [107](#page-132-0) external procedure context [100](#page-125-0) get\_blob method [111](#page-136-0) get\_is\_cancelled method [105](#page-130-0) get\_value method [102](#page-127-0) get\_value\_is\_constant method [104](#page-129-0) log\_message method [107](#page-132-0) set\_error method [106](#page-131-0) set value method [104](#page-129-0) structure [100](#page-125-0) a\_v4\_extfn\_row [115](#page-140-0) a\_v4\_extfn\_row\_block [116](#page-141-0) a\_v4\_extfn\_state enumerator [95](#page-120-0) a\_v4\_extfn\_table structure [116](#page-141-0) table [116](#page-141-0) a\_v4\_extfn\_table\_context get\_blob method [124](#page-149-0) structure [117](#page-142-0) table context [117](#page-142-0)

a\_v4\_extfn\_table\_func structure [124](#page-149-0) table functions [124](#page-149-0) a\_validate\_db structure [database tools API] connectparms const char \* [822](#page-847-0) a\_validate\_db structure [database tools API] description [822](#page-847-0) a\_validate\_db structure [database tools API] errorrtn MSG\_CALLBACK [823](#page-848-0) a\_validate\_db structure [database tools API] index a\_bit\_field [823](#page-848-0) a\_validate\_db structure [database tools API] msgrtn MSG\_CALLBACK [823](#page-848-0) a\_validate\_db structure [database tools API] quiet a\_bit\_field [823](#page-848-0) a\_validate\_db structure [database tools API] statusrtn MSG\_CALLBACK [823](#page-848-0) a\_validate\_db structure [database tools API] tables p\_name [823](#page-848-0) a\_validate\_db structure [database tools API] type char [824](#page-849-0) a\_validate\_db structure [database tools API] version unsigned short [824](#page-849-0) Abort propertySARowsCopiedEventArgs class [SQL Anywhere .NET API] [307](#page-332-0) about [423](#page-448-0)–[426](#page-451-0), [435](#page-460-0), [436](#page-461-0), [481](#page-506-0), [482](#page-507-0) accent\_sensitivity chara\_create\_db structure [database tools API] [759](#page-784-0) Accept accessing HTTP headers [641](#page-666-0) Accept-Charset accessing HTTP headers [641](#page-666-0) Accept-Encoding accessing HTTP headers [641](#page-666-0) Accept-Language accessing HTTP headers [641](#page-666-0) AcceptCharset option example [652](#page-677-0) ActiveX Data Objects about [320](#page-345-0) Adaptive Server Enterprise server [946](#page-971-0) Adaptive Server Enterprise servers [944](#page-969-0) addBatch PreparedStatement class [398](#page-423-0) Statement class [393](#page-418-0) addShutdownHook Java VM shutdown hooks [374](#page-399-0) administration tools dbtools [731](#page-756-0)

#### ADO

about [320](#page-345-0) Command object [321](#page-346-0) commands [321](#page-346-0) Connection object [320](#page-345-0) connections [320](#page-345-0) cursor types [142](#page-167-0) cursors [158](#page-183-0) introduction to programming [319](#page-344-0) queries [322](#page-347-0) Recordset object [322](#page-347-0) Recordset object and cursor types [323](#page-348-0) transactions [325](#page-350-0) updates [324](#page-349-0) updating data through a cursor [324](#page-349-0) using SQL statements in applications [131](#page-156-0) ADO.NET about [165](#page-190-0) autocommit mode [161](#page-186-0) controlling autocommit behavior [161](#page-186-0) cursor support [158](#page-183-0) prepared statements [133](#page-158-0) using SQL statements in applications [131](#page-156-0) ADO.NET API about [165](#page-190-0) aggregate functions [859](#page-884-0) statistical [881](#page-906-0) STDDEV\_POP [882](#page-907-0) STDDEV\_SAMP [882](#page-907-0) VAR\_POP [882](#page-907-0) VAR\_SAMP [882](#page-907-0) All propertySACommLinksOptionsBuilder class [SQL Anywhere .NET API] [224](#page-249-0) alloc v4 API method [109](#page-134-0) alloc\_sqlda function about [467](#page-492-0) alloc\_sqlda\_noind function about [468](#page-493-0) ALLOW\_NULLS\_BY\_DEFAULT option Open Client [6](#page-31-0) allow\_outside\_connect a\_bit\_fielda\_sync\_db structure [database tools API] [787](#page-812-0) allow\_schema\_change a\_bit\_fielda\_sync\_db structure [database tools API] [787](#page-812-0) ALTER SERVER statement syntax [959](#page-984-0) altering web services [631](#page-656-0)

an\_erase\_db\_structure [database tools API] confirmrtn MSG\_CALLBACK [824](#page-849-0) an\_erase\_db structure [database tools API] dbname const char \* [824](#page-849-0) an\_erase\_db structure [database tools API] description [824](#page-849-0) an\_erase\_db structure [database tools API] encryption\_key const char \* [824](#page-849-0) an erase db structure [database tools API] erase a\_bit\_field [825](#page-850-0) an erase db structure [database tools API] errorrtn MSG\_CALLBACK [825](#page-850-0) an erase db structure [database tools API] msgrtn MSG\_CALLBACK [825](#page-850-0) an\_erase\_db structure [database tools API] quiet a\_bit\_field [825](#page-850-0) an\_erase\_db structure [database tools API] version unsigned short [825](#page-850-0) an\_unload\_db structure [database tools API] compress\_output a\_bit\_field [826](#page-851-0) an\_unload\_db structure [database tools API] confirmrtn MSG\_CALLBACK [826](#page-851-0) an\_unload\_db structure [database tools API] connectparms const char \* [826](#page-851-0) an\_unload\_db structure [database tools API] debug a\_bit\_field [827](#page-852-0) an\_unload\_db structure [database tools API] description [826](#page-851-0) an\_unload\_db structure [database tools API] display create a bit field [827](#page-852-0) an\_unload\_db structure [database tools API] display\_create\_dbinit a\_bit\_field [827](#page-852-0) an\_unload\_db structure [database tools API] encrypted\_tables a\_bit\_field [827](#page-852-0) an\_unload\_db structure [database tools API] encryption\_algorithm const char \* [827](#page-852-0) an\_unload\_db structure [database tools API] encryption\_key const char \* [828](#page-853-0) an\_unload\_db structure [database tools API] errorrtn MSG\_CALLBACK [828](#page-853-0) an\_unload\_db structure [database tools API] escape\_char char [828](#page-853-0) an\_unload\_db structure [database tools API] escape\_char\_present a\_bit\_field [828](#page-853-0) an\_unload\_db structure [database tools API] exclude\_foreign\_keys a\_bit\_field [828](#page-853-0) an\_unload\_db structure [database tools API] exclude\_hooks a\_bit\_field [829](#page-854-0)

an\_unload\_db structure [database tools API] exclude\_procedures a\_bit\_field [829](#page-854-0) an\_unload\_db structure [database tools API] exclude tables a bit field [829](#page-854-0) an\_unload\_db structure [database tools API] exclude triggers a bit field [829](#page-854-0) an\_unload\_db structure [database tools API] exclude\_views a\_bit\_field [829](#page-854-0) an\_unload\_db structure [database tools API] extract a\_bit\_field [830](#page-855-0) an\_unload\_db structure [database tools API] genscript a\_bit\_field [830](#page-855-0) an\_unload\_db structure [database tools API] include where subscribe a bit field [830](#page-855-0) an\_unload\_db structure [database tools API] isolation\_level unsigned short [830](#page-855-0) an\_unload\_db structure [database tools API] isolation\_set a\_bit\_field [830](#page-855-0) an\_unload\_db structure [database tools API] locale const char \* [831](#page-856-0) an\_unload\_db structure [database tools API] make\_auxiliary a\_bit\_field [831](#page-856-0) an\_unload\_db structure [database tools API] ms\_filename const char \* [831](#page-856-0) an\_unload\_db structure [database tools API] ms reserve int [831](#page-856-0) an\_unload\_db structure [database tools API] ms size int [831](#page-856-0) an\_unload\_db structure [database tools API] msgrtn MSG\_CALLBACK [831](#page-856-0) an\_unload\_db structure [database tools API] no\_confirm a\_bit\_field [832](#page-857-0) an\_unload\_db structure [database tools API] no\_reload\_status a\_bit\_field [832](#page-857-0) an\_unload\_db structure [database tools API] notemp\_size long [832](#page-857-0) an\_unload\_db structure [database tools API] preserve\_identity\_values a\_bit\_field [832](#page-857-0) an\_unload\_db structure [database tools API] preserve ids a bit field [832](#page-857-0) an\_unload\_db structure [database tools API] profiling\_uses\_single\_dbspace a\_bit\_field [833](#page-858-0) an\_unload\_db structure [database tools API] recompute a\_bit\_field [833](#page-858-0) an\_unload\_db structure [database tools API] refresh\_mat\_view a\_bit\_field [833](#page-858-0) an\_unload\_db structure [database tools API] reload\_connectparms char \* [833](#page-858-0)

an\_unload\_db structure [database tools API] reload\_db\_filename char \* [833](#page-858-0) an\_unload\_db structure [database tools API] reload\_db\_logname char \* [834](#page-859-0) an\_unload\_db structure [database tools API] reload\_filename const char \* [834](#page-859-0) an\_unload\_db structure [database tools API] reload\_page\_size unsigned short [834](#page-859-0) an\_unload\_db structure [database tools API] remote\_dir const char \* [834](#page-859-0) an\_unload\_db structure [database tools API] remove\_encrypted\_tables a\_bit\_field [834](#page-859-0) an\_unload\_db structure [database tools API] replace\_db a\_bit\_field [835](#page-860-0) an\_unload\_db structure [database tools API] runscript a\_bit\_field [835](#page-860-0) an\_unload\_db structure [database tools API] schema\_reload a\_bit\_field [835](#page-860-0) an\_unload\_db structure [database tools API] site name const char \* [835](#page-860-0) an\_unload\_db structure [database tools API] start\_subscriptions a\_bit\_field [835](#page-860-0) an\_unload\_db structure [database tools API] startline const char \* [836](#page-861-0) an\_unload\_db structure [database tools API] startline\_name a\_bit\_field [836](#page-861-0) an\_unload\_db structure [database tools API] startline\_old const char \* [836](#page-861-0) an\_unload\_db structure [database tools API] statusrtn MSG\_CALLBACK [836](#page-861-0) an\_unload\_db structure [database tools API] subscriber\_username const char \* [836](#page-861-0) an\_unload\_db structure [database tools API] suppress statistics a bit field [836](#page-861-0) an\_unload\_db structure [database tools API] sysinfo a\_sysinfo [837](#page-862-0) an\_unload\_db structure [database tools API] table\_list p\_name [837](#page-862-0) an\_unload\_db structure [database tools API] table\_list\_provided a\_bit\_field [837](#page-862-0) an\_unload\_db structure [database tools API] temp\_dir const char \* [837](#page-862-0) an\_unload\_db structure [database tools API] template\_name const char \* [837](#page-862-0) an\_unload\_db structure [database tools API] unload\_interrupted char [837](#page-862-0) an\_unload\_db structure [database tools API] unload\_type char [838](#page-863-0)

an\_unload\_db structure [database tools API] unordered a\_bit\_field [838](#page-863-0) an\_unload\_db structure [database tools API]

an\_unload\_db structure [database tools API]

an\_unload\_db structure [database tools API] verbose char [838](#page-863-0) an\_unload\_db structure [database tools API] version unsigned short [839](#page-864-0) an\_upgrade\_db structure [database tools API] connectparms const char \* [839](#page-864-0) an\_upgrade\_db structure [database tools API]

an\_upgrade\_db structure [database tools API] errorrtn MSG\_CALLBACK [839](#page-864-0) an\_upgrade\_db structure [database tools API] jconnect a\_bit\_field [839](#page-864-0) an\_upgrade\_db structure [database tools API] msgrtn MSG\_CALLBACK [840](#page-865-0) an\_upgrade\_db structure [database tools API] quiet

an\_upgrade\_db structure [database tools API] restart a\_bit\_field [840](#page-865-0) an\_upgrade\_db structure [database tools API] statusrtn MSG\_CALLBACK [840](#page-865-0) an\_upgrade\_db structure [database tools API]

an\_upgrade\_db structure [database tools API] version unsigned short [841](#page-866-0)

ansi\_sql a\_bit\_fielda\_translate\_log structure [database tools API] [812](#page-837-0)

Perl DBD::SQLAnywhere API [535](#page-560-0)

Python Database API [545](#page-570-0)

Sybase Open Client API [617](#page-642-0)

sys proc definer unsigned short [840](#page-865-0)

description [839](#page-864-0)

a\_bit\_field [840](#page-865-0)

analytic functions

RANK [871](#page-896-0) analytical functions [843](#page-868-0)

> ADO API [319](#page-344-0) ADO.NET [165](#page-190-0) JDBC API [377](#page-402-0) OLE DB API [319](#page-344-0)

PHP [566](#page-591-0)

Ruby APIs [591](#page-616-0)

APIs

DENSE\_RANK [873](#page-898-0) PERCENT\_RANK [875](#page-900-0) PERCENTILE\_CONT [888](#page-913-0) PERCENTILE\_DISC [890](#page-915-0)

use internal reload a bit field [838](#page-863-0)

use internal unload a bit field [838](#page-863-0)

AppInfo propertySAConnectionStringBuilder class [SQL Anywhere .NET API] [247](#page-272-0) applications SQL [131](#page-156-0) apply a\_bit\_fielda\_remote\_sql structure [database tools API] [776](#page-801-0) apply\_dnld\_file const char \*a\_sync\_db structure [database tools API] [787](#page-812-0) argv char \*\*a\_remote\_sql structure [database tools API] [776](#page-801-0) argv char \*\*a\_sync\_db structure [database tools API] [788](#page-813-0) ARRAY clause using the FETCH statement [456](#page-481-0) array fetches about [456](#page-481-0) ESQL [456](#page-481-0) ascending order [868](#page-893-0) ASEJDBC class [944](#page-969-0) asensitive cursors about [150](#page-175-0) delete example [145](#page-170-0) introduction [144](#page-169-0) update example [146](#page-171-0) AT clause CREATE EXISTING TABLE [962](#page-987-0) auto\_tune\_writers chara\_backup\_db structure [database tools API] [751](#page-776-0) autoclose a\_bit\_fielda\_sync\_db structure [database tools API] [788](#page-813-0) autocommit controlling [161](#page-186-0) implementation [162](#page-187-0) JDBC [390](#page-415-0) setting for transactions [161](#page-186-0) AUTOINCREMENT finding most recent row inserted [140](#page-165-0) AUTOINCREMENT column default [973](#page-998-0) AutoStart propertySAConnectionStringBuilder class [SQL Anywhere .NET API] [247](#page-272-0) AutoStop propertySAConnectionStringBuilder class [SQL Anywhere .NET API] [247](#page-272-0) Autotune() enumeration [database tools API] [748](#page-773-0) avoid\_view\_collisions a\_bit\_fielda\_create\_db structure [database tools API] [760](#page-785-0)

### **B**

background processing callback functions [466](#page-491-0) background retry a sql\_int32a\_sync\_db structure [database tools API] [788](#page-813-0) background\_sync a\_bit\_fielda\_sync\_db structure [database tools API] [788](#page-813-0) backup\_comment const char \*a\_backup\_db structure [database tools API] [751](#page-776-0) backup\_database a\_bit\_fielda\_backup\_db structure [database tools API] [751](#page-776-0) backup\_history chara\_backup\_db structure [database tools API] [751](#page-776-0) backup\_interrupted chara\_backup\_db structure [database tools API] [752](#page-777-0) backup\_logfile a\_bit\_fielda\_backup\_db structure [database tools API] [752](#page-777-0) backups DBTools example [736](#page-761-0) embedded SQL functions [467](#page-492-0) batch a bit fielda remote sql structure [database tools API] [777](#page-802-0) batch inserts JDBC [398](#page-423-0) BatchSize propertySABulkCopy class [SQL Anywhere .NET API] [214](#page-239-0) BatchUpdateException JDBC [393](#page-418-0) BEGIN TRANSACTION statement remote data access [954](#page-979-0) BIGINT data type embedded SQL [427](#page-452-0) binary data types embedded SQL [427](#page-452-0) bind parameters prepared statements [133](#page-158-0) bind variables about [440](#page-465-0) BIT data type embedded SQL [427](#page-452-0) bit fields using [735](#page-760-0) bit length [894](#page-919-0) BIT\_LENGTH function [894](#page-919-0) bit\_map\_pages a\_sql\_uint32a\_db\_info structure [database tools API] [765](#page-790-0) blank padding [424](#page-449-0) blank padding of DT\_NSTRING [424](#page-449-0) blank padding of DT\_STRING [424](#page-449-0) blank\_pad a\_bit\_fielda\_create\_db structure [database tools API] [760](#page-785-0)

#### Index

blank padding a bit fielda sysinfo structure [database tools API] [810](#page-835-0) blob a\_v4\_extfn\_blob [17](#page-42-0) blob input stream a\_v4\_extfn\_blob\_istream [21](#page-46-0) BLOBs embedded SQL [460](#page-485-0) retrieving in embedded SQL [461,](#page-486-0) [462](#page-487-0) sending in embedded SQL [462](#page-487-0), [463](#page-488-0) block cursors about [139](#page-164-0) ODBC [143](#page-168-0) bookmarks about [143](#page-168-0) bound parameters prepared statements [133](#page-158-0) Broadcast propertySATcpOptionsBuilder class [SQL Anywhere .NET API] [311](#page-336-0) BroadcastListener propertySATcpOptionsBuilder class [SQL Anywhere .NET API] [311](#page-336-0) buffer char \*a\_sqlany\_data\_value structure [SQL Anywhere C API] [532](#page-557-0) buffer\_size\_size\_ta\_sqlany\_data\_value structure [SQL Anywhere C API] [532](#page-557-0) Bulk-Library about [617](#page-642-0) BulkCopyTimeout propertySABulkCopy class [SQL Anywhere .NET API] [214](#page-239-0) byte code Java classes [369](#page-394-0)

# **C**

C API [495](#page-520-0) C programming language data types [427](#page-452-0) embedded SQL applications [409](#page-434-0)  $C#$ support in .NET Data Provider [165](#page-190-0)  $C_{++}$  API [495](#page-520-0) C++ applications dbtools [731](#page-756-0) embedded SQL [409](#page-434-0) cache\_verbosity a\_bit\_fielda\_sync\_db structure [database tools API] [788](#page-813-0) CALL statement embedded SQL [463](#page-488-0) callback [482](#page-507-0) JDBC [401](#page-426-0)

callback functions embedded SQL [466](#page-491-0) registering [480](#page-505-0) callbacks [481](#page-506-0), [482](#page-507-0) canceling requests embedded SQL [466](#page-491-0) CanCreateDataSourceEnumerator propertySAFactory class [SQL Anywhere .NET API] [282](#page-307-0) capabilities supported [623](#page-648-0) case\_sensitivity a\_bit\_fielda\_sysinfo structure [database tools API] [810](#page-835-0) case sensitivity use default a\_bit\_fielda\_create\_db structure [database tools API] [760](#page-785-0) ce\_argv char \*\*a\_sync\_db structure [database tools API] [789](#page-814-0) ce\_reproc\_argv char \*\*a\_sync\_db structure [database tools API] [789](#page-814-0) CEIL function [895](#page-920-0) CEILING function [895](#page-920-0) certification partner [1](#page-26-0) platform [3](#page-28-0) chained mode controlling [161](#page-186-0) implementation [162](#page-187-0) transactions [161](#page-186-0) chained option JDBC [390](#page-415-0) CHAINED option Open Client [6](#page-31-0) change\_logname a\_bit\_fielda\_change\_log structure [database tools API] [756](#page-781-0) change\_mirrorname a\_bit\_fielda\_change\_log structure [database tools API] [756](#page-781-0) changing pwd a bit fielda sync db structure [database tools API] [789](#page-814-0) character data character sets in Embedded SQL [430](#page-455-0) length in Embedded SQL [430](#page-455-0) character sets setting CHAR character set [473](#page-498-0) setting NCHAR character set [474](#page-499-0) web services [652](#page-677-0) character strings embedded SQL [411](#page-436-0)

charcollationspecbuffer char \*a\_db\_info structure [database tools API] [765](#page-790-0) charcollationspecbufsize unsigned shorta\_db\_info structure [database tools API] [766](#page-791-0) charencodingbuffer char \*a\_db\_info structure [database tools API] [766](#page-791-0) charencodingbufsize unsigned shorta\_db\_info structure [database tools API] [766](#page-791-0) Charset propertySAConnectionStringBuilder class [SQL Anywhere .NET API] [247](#page-272-0) CharsetConversion option example [652](#page-677-0) CHECK conditions about [974](#page-999-0), [977](#page-1002-0) CHECK ON COMMIT clause referential integrity [977](#page-1002-0) Checkpoint() enumeration [database tools API] [748](#page-773-0) checksum a\_bit\_fielda\_create\_db structure [database tools API] [760](#page-785-0) checksum a\_bit\_fielda\_db\_info structure [database tools API] [766](#page-791-0) chkpt\_log\_type chara\_backup\_db structure [database tools API] [752](#page-777-0) chronological\_order a\_bit\_fielda\_translate\_log structure [database tools API] [812](#page-837-0) CIS (Component Integration Services) [5](#page-30-0) Class.forName method loading iAnywhere JDBC 4.0 driver [381](#page-406-0) classes creating [371](#page-396-0) installing [371](#page-396-0) CLASSPATH environment variable jConnect [382](#page-407-0) setting [387](#page-412-0) clauses WITH HOLD [138](#page-163-0) clearBatch Statement class [393](#page-418-0) client time change [488](#page-513-0) client files ESQL client API callback function [480](#page-505-0) client side autocommit about [162](#page-187-0) Client-Library Sybase Open Client [617](#page-642-0) CLIENTPORT clause specifying [666](#page-691-0)

ClientPort propertySATcpOptionsBuilder class [SQL Anywhere .NET API] [312](#page-337-0) clients web [658](#page-683-0) close method Python [548](#page-573-0) CLOSE statement using cursors in embedded SQL [453](#page-478-0) close\_result\_set v4 API method [110](#page-135-0) CodeXchange samples [626](#page-651-0) column data a\_v4\_extfn\_column\_data [22](#page-47-0) column list a\_v4\_extfn\_column\_list [23](#page-48-0) column number partition by [114](#page-139-0) column order a\_v4\_extfn\_order\_el [24](#page-49-0) column subset a\_v4\_extfn\_col\_subset\_of\_input [25](#page-50-0) ColumnMappings propertySABulkCopy class [SQL Anywhere .NET API] [215](#page-240-0) columns constraints [974](#page-999-0) Columns fieldSAMetaDataCollectionNames class [SQL Anywhere .NET API] [284](#page-309-0) Command ADO object ADO [321](#page-346-0) command line utilities SQL preprocessor (iqsqlpp) syntax [411](#page-436-0) Command propertySARowUpdatedEventArgs class [SQL Anywhere .NET API] [305](#page-330-0) Command propertySARowUpdatingEventArgs class [SQL Anywhere .NET API] [306](#page-331-0) commands ADO Command object [321](#page-346-0) CommandText propertySACommand class [SQL Anywhere .NET API] [234](#page-259-0) CommandTimeout propertySACommand class [SQL Anywhere .NET API] [235](#page-260-0) CommandType propertySACommand class [SQL Anywhere .NET API] [235](#page-260-0) CommBufferSize propertySAConnectionStringBuilder class [SQL Anywhere .NET API] [247](#page-272-0) comment\_trigger\_trans a\_bit\_fielda\_translate\_log structure [database tools API] [812](#page-837-0)

commenting web services [634](#page-659-0) commit method Python [549](#page-574-0) COMMIT statement cursors [163](#page-188-0) JDBC [390](#page-415-0) remote data access [954](#page-979-0) CommitTrans ADO method ADO programming [325](#page-350-0) updating data [325](#page-350-0) CommLinks propertySAConnectionStringBuilder class [SQL Anywhere .NET API] [248](#page-273-0) compile and link process about [410](#page-435-0) compilers used with sqlpp [415](#page-440-0) compname char \*a\_dblic\_info structure [database tools API] [771](#page-796-0) Component Integration Services [945](#page-970-0) Compress propertySAConnectionStringBuilder class [SQL Anywhere .NET API] [248](#page-273-0) compress\_output a\_bit\_fieldan\_unload\_db structure [database tools API] [826](#page-851-0) CompressionThreshold propertySAConnectionStringBuilder class [SQL Anywhere .NET API] [248](#page-273-0) computing deltas between adjacent rows [868](#page-893-0) confirmrtn MSG\_CALLBACKa\_backup\_db structure [database tools API] [752](#page-777-0) confirmrtn MSG\_CALLBACKa\_remote\_sql structure [database tools API] [777](#page-802-0) confirmrtn MSG\_CALLBACKa\_sync\_db structure [database tools API] [789](#page-814-0) confirmrtn MSG\_CALLBACKa\_translate\_log structure [database tools API] [813](#page-838-0) confirmrtn MSG\_CALLBACKan\_erase\_db structure [database tools API] [824](#page-849-0) confirmrtn MSG\_CALLBACKan\_unload\_db structure [database tools API] [826](#page-851-0) conncount a\_sql\_int32a\_dblic\_info structure [database tools API] [771](#page-796-0) connect identifier resolving [943](#page-968-0) connect method Python [548](#page-573-0) Connection accessing HTTP headers [641](#page-666-0)

Connection ADO object ADO [320](#page-345-0) ADO programming [325](#page-350-0) connection defaults [390](#page-415-0) connection parameters OLE DB [326](#page-351-0) connection pooling .NET Data Provider [169](#page-194-0) OLE DB [328](#page-353-0) web services [637](#page-662-0) connection properties web services [654](#page-679-0) Connection propertySACommand class [SQL Anywhere .NET API] [236](#page-261-0) Connection propertySATransaction class [SQL Anywhere .NET API] [316](#page-341-0) connection state .NET Data Provider [170](#page-195-0) CONNECTION\_PROPERTY function example [651](#page-676-0) ConnectionLifetime propertySAConnectionStringBuilder class [SQL Anywhere .NET API] [248](#page-273-0) ConnectionName propertySAConnectionStringBuilder class [SQL Anywhere .NET API] [249](#page-274-0) ConnectionPool propertySAConnectionStringBuilder class [SQL Anywhere .NET API] [249](#page-274-0) ConnectionReset propertySAConnectionStringBuilder class [SQL Anywhere .NET API] [249](#page-274-0) connections [390](#page-415-0) ADO Connection object [320](#page-345-0) connecting to a database using the .NET Data Provider [168](#page-193-0) functions [486](#page-511-0) jConnect [384](#page-409-0) jConnect URL [383](#page-408-0) JDBC [380](#page-405-0) JDBC client applications [384](#page-409-0) JDBC example [384](#page-409-0) JDBC in the server [388](#page-413-0) JDBC server-side example [388](#page-413-0) licensing web applications [646](#page-671-0) ODBC functions [346](#page-371-0) ODBC programming [347](#page-372-0) remote [954](#page-979-0) SQL Anywhere JDBC driver URL [381](#page-406-0)

ConnectionString propertySACommLinksOptionsBuilder class [SQL Anywhere .NET API] [225](#page-250-0) ConnectionTimeout propertySAConnectionStringBuilder class [SQL Anywhere .NET API] [249](#page-274-0) connectparms char \*a\_remote\_sql structure [database tools API] [777](#page-802-0) connectparms char \*a\_sync\_db structure [database tools API1 [789](#page-814-0) connectparms const char \*a\_backup\_db structure [database tools API] [752](#page-777-0) connectparms const char \*a\_db\_info structure [database tools API] [766](#page-791-0) connectparms const char \*a\_translate\_log structure [database tools API] [813](#page-838-0) connectparms const char \*a\_truncate\_log structure [database tools API] [821](#page-846-0) connectparms const char \*a\_validate\_db structure [database tools API] [822](#page-847-0) connectparms const char \*an\_unload\_db structure [database tools API] [826](#page-851-0) connectparms const char \*an\_upgrade\_db structure [database tools API] [839](#page-864-0) connectparms\_allocated a\_bit\_fielda\_sync\_db structure [database tools API] [790](#page-815-0) CONTINUE\_AFTER\_RAISERROR option Open Client [6](#page-31-0) continue\_download a\_bit\_fielda\_sync\_db structure [database tools API] [790](#page-815-0) conversion data types [434](#page-459-0) convert\_value method a\_v4\_extfn\_proc\_context [107](#page-132-0) cookies creating [647](#page-672-0) session management [648](#page-673-0) Count propertySAErrorCollection class [SQL Anywhere .NET API] [276](#page-301-0) Count propertySAParameterCollection class [SQL Anywhere .NET API] [299](#page-324-0) CREATE EXISTING TABLE statement [944](#page-969-0) proxy tables [961](#page-986-0) CREATE PROCEDURE statement embedded SQL [463](#page-488-0) CREATE SERVER statement syntax [963](#page-988-0) CREATE TABLE statement syntax [965](#page-990-0)

create dnld file const char \*a\_sync\_db structure [database tools API] [790](#page-815-0) created\_version chara\_db\_version\_info structure [database tools API] [770](#page-795-0) CreateParameter method using [133](#page-158-0) creating proxy tables [961](#page-986-0) web services [631](#page-656-0) cross site scripting web services [653](#page-678-0) CS\_CSR\_ABS not supported with Open Client [623](#page-648-0) CS\_CSR\_FIRST not supported with Open Client [623](#page-648-0) CS\_CSR\_LAST not supported with Open Client [623](#page-648-0) CS\_CSR\_PREV not supported with Open Client [623](#page-648-0) CS\_CSR\_REL not supported with Open Client [623](#page-648-0) CS\_DATA\_BOUNDARY not supported with Open Client [623](#page-648-0) CS\_DATA\_SENSITIVITY not supported with Open Client [623](#page-648-0) CS\_PROTO\_DYNPROC not supported with Open Client [623](#page-648-0) CS\_REG\_NOTIF not supported with Open Client [623](#page-648-0) CS\_REQ\_BCP not supported with Open Client [623](#page-648-0) CS-Library about [617](#page-642-0) ct\_command function describing results in Open Client [622](#page-647-0) executing statements in Open Client [620](#page-645-0) ct\_cursor function Open Client [621](#page-646-0) ct\_dynamic function Open Client [621](#page-646-0) ct\_results function Open Client [622](#page-647-0) ct\_send function Open Client [622](#page-647-0) CUBE operation [845,](#page-870-0) [846,](#page-871-0) [855](#page-880-0) example [857](#page-882-0) NULL [848](#page-873-0) SELECT statement [855](#page-880-0)

#### Index

Current propertyDREnumerator class [SQL Anywhere .NET API] [271](#page-296-0) current row [866](#page-891-0) CURRENT ROW [863](#page-888-0), [864](#page-889-0) cursor positioning troubleshooting [138](#page-163-0) cursor sensitivity and performance about [153](#page-178-0) cursors about [135](#page-160-0) ADO [158](#page-183-0) ADO.NET [158](#page-183-0) asensitive [150](#page-175-0) availability [142](#page-167-0) benefits [136](#page-161-0) block cursors [143](#page-168-0) canceling [142](#page-167-0) db\_cancel\_request function [473](#page-498-0) delete [622](#page-647-0) describing result sets [160](#page-185-0) determining what cursors exist for a connection [135](#page-160-0) dynamic [149](#page-174-0) DYNAMIC SCROLL and asensitive cursors [150](#page-175-0) DYNAMIC SCROLL and cursor positioning [138](#page-163-0) embedded SQL supported types [159](#page-184-0) embedded SQL usage [453](#page-478-0) example C code [419](#page-444-0) fat [139](#page-164-0) fetching multiple rows [139](#page-164-0) fetching rows [138](#page-163-0) insensitive [148](#page-173-0) inserting multiple rows [140](#page-165-0) inserting rows [140](#page-165-0) internals [143](#page-168-0) isolation level [138](#page-163-0) keyset-driven [151](#page-176-0) limitations [138](#page-163-0) membership [144](#page-169-0) ODBC and SAP Sybase IQ types [158](#page-183-0) OLE DB [158](#page-183-0) Open Client [621](#page-646-0) order [144](#page-169-0) platforms [142](#page-167-0) positioning [138](#page-163-0) prefetch performance [154](#page-179-0) prepared statements [137](#page-162-0)

properties [142](#page-167-0) Python [548](#page-573-0) read-only [148](#page-173-0) requesting [158](#page-183-0) result sets [135](#page-160-0) savepoints [164](#page-189-0) SCROLL [151](#page-176-0) scrollability [142](#page-167-0) scrollable [139](#page-164-0) sensitive [149](#page-174-0) sensitivity [142](#page-167-0) sensitivity and deletion example [145](#page-170-0) sensitivity and isolation levels [157](#page-182-0) sensitivity and performance [153](#page-178-0) sensitivity and update example [146](#page-171-0) sensitivity in SAP Sybase IQ [143](#page-168-0) sensitivity overview [144](#page-169-0) static [148](#page-173-0) stored procedures [464](#page-489-0) transactions [163](#page-188-0) uniqueness [142](#page-167-0) unspecified sensitivity [150](#page-175-0) updatability [142](#page-167-0) update [622](#page-647-0) updating [324](#page-349-0) updating and deleting rows [140](#page-165-0) uses [135](#page-160-0) using [137](#page-162-0) value-sensitive [151](#page-176-0) values [144](#page-169-0) viewing contents of cursors for a connection [135](#page-160-0) visible changes [144](#page-169-0) work tables [153](#page-178-0) cursors and bookmarks about [143](#page-168-0)

# **D**

data accessing with the .NET Data Provider [170](#page-195-0) manipulating with the .NET Data Provider [170](#page-195-0) data connection Visual Studio [203](#page-228-0) data type conversions indicator variables [434](#page-459-0) data types C data types [427](#page-452-0) dynamic SQL [443](#page-468-0)

embedded SQL [423](#page-448-0) host variables [427](#page-452-0) in web services handlers [680](#page-705-0) Open Client mapping [619](#page-644-0) Open Client ranges [619](#page-644-0) SQLDA [445](#page-470-0) data\_size\_size\_ta\_sqlany\_data\_info structure [SOL Anywhere C API] [531](#page-556-0) data store type const char \*a\_create\_db structure [database tools API] [761](#page-786-0) DataAdapter about [170](#page-195-0) deleting data [175](#page-200-0) inserting data [175](#page-200-0) obtaining primary key values [182](#page-207-0) retrieving data [177](#page-202-0), [178](#page-203-0) updating data [175](#page-200-0) DataAdapter propertySACommandBuilder class [SQL Anywhere .NET API] [243](#page-268-0) database management dbtools [731](#page-756-0) database options Open Client [6](#page-31-0) set for jConnect [384](#page-409-0) database properties db\_get\_property function [476](#page-501-0) database servers functions [486](#page-511-0) database tools API a\_backup\_db structure [751](#page-776-0) database tools API a\_change\_log structure [756](#page-781-0) database tools API a\_create\_db structure [759](#page-784-0) database tools API a\_db\_info structure [765](#page-790-0) database tools API a\_db\_version\_info structure [770](#page-795-0) database tools API a\_dblic\_info structure [771](#page-796-0) database tools API a\_dbtools\_info structure [773](#page-798-0) database tools API a\_log\_file\_info structure [773](#page-798-0) database tools API a\_name structure [775](#page-800-0) database tools API a\_remote\_sql structure [775](#page-800-0) database tools API a\_sync\_db structure [787](#page-812-0) database tools API a\_syncpub structure [808](#page-833-0) database tools API a\_sysinfo structure [809](#page-834-0) database tools API a\_table\_info structure [810](#page-835-0) database tools API a\_translate\_log structure [812](#page-837-0) database tools API a\_truncate\_log structure [821](#page-846-0) database tools API a\_validate\_db structure [822](#page-847-0) database tools API an\_erase\_db structure [824](#page-849-0) database tools API an\_unload\_db structure [826](#page-851-0) database tools API an\_upgrade\_db structure [839](#page-864-0)

Database Tools C API [739](#page-764-0) database tools interface about [731](#page-756-0) database tools library about [731](#page-756-0) DatabaseFile propertySAConnectionStringBuilder class [SQL Anywhere .NET API] [250](#page-275-0) DatabaseKey propertySAConnectionStringBuilder class [SQL Anywhere .NET API] [250](#page-275-0) DatabaseName propertySAConnectionStringBuilder class [SQL Anywhere .NET API] [250](#page-275-0) databases installing jConnect metadata support [382](#page-407-0) multiple on server [9](#page-34-0) proxy [5](#page-30-0) storing Java classes [369](#page-394-0) URL [383](#page-408-0) DatabaseSwitches propertySAConnectionStringBuilder class [SQL Anywhere .NET API] [250](#page-275-0) datagrid control Visual Studio [207](#page-232-0) DataSet SAP Sybase IQ .NET Data Provider [175](#page-200-0) DataSourceInformation fieldSAMetaDataCollectionNames class [SQL Anywhere .NET API] [285](#page-310-0) DataSourceName propertySAConnectionStringBuilder class [SQL Anywhere .NET API] [250](#page-275-0) DataTypesfieldSAMetaDataCollectionNames class [SQL Anywhere .NET API] [285](#page-310-0) DATETIME data type embedded SQL [427](#page-452-0) Open client conversion [619](#page-644-0) DB\_ACTIVE\_CONNECTION db\_find\_engine function [475](#page-500-0) db\_backup function about [468](#page-493-0) dbbackup utility [467](#page-492-0) DB\_BACKUP\_CLOSE\_FILE parameter about [468](#page-493-0) DB\_BACKUP\_END parameter about [468](#page-493-0) DB\_BACKUP\_INFO parameter about [468](#page-493-0)

DB\_BACKUP\_INFO\_PAGES\_IN\_BLOCK parameter about [468](#page-493-0) DB\_BACKUP\_OPEN\_FILE parameter about [468](#page-493-0) DB\_BACKUP\_PARALLEL\_READ parameter about [468](#page-493-0) DB\_BACKUP\_PARALLEL\_START parameter about [468](#page-493-0) DB\_BACKUP\_READ\_PAGE parameter about [468](#page-493-0) DB\_BACKUP\_READ\_RENAME\_LOG parameter about [468](#page-493-0) DB\_BACKUP\_START parameter about [468](#page-493-0) DB\_CALLBACK\_CONN\_DROPPED [481](#page-506-0) DB\_CALLBACK\_CONN\_DROPPED callback parameter [481](#page-506-0) DB\_CALLBACK\_DEBUG\_MESSAGE [481](#page-506-0) DB\_CALLBACK\_DEBUG\_MESSAGE callback parameter [481](#page-506-0) DB\_CALLBACK\_FINISH [481](#page-506-0) DB\_CALLBACK\_FINISH callback parameter [481](#page-506-0) DB\_CALLBACK\_MESSAGE [482](#page-507-0) DB\_CALLBACK\_MESSAGE callback parameter [482](#page-507-0) DB\_CALLBACK\_START [481](#page-506-0) DB\_CALLBACK\_START callback parameter [481](#page-506-0) DB\_CALLBACK\_VALIDATE\_FILE\_TRANSFE R [482](#page-507-0) DB\_CALLBACK\_VALIDATE\_FILE\_TRANSFE R callback parameter [482](#page-507-0) DB\_CALLBACK\_WAIT [481](#page-506-0) DB\_CALLBACK\_WAIT callback parameter [481](#page-506-0) DB\_CAN\_MULTI\_CONNECT db\_find\_engine function [475](#page-500-0) DB\_CAN\_MULTI\_DB\_NAME db\_find\_engine function [475](#page-500-0) db\_cancel\_request function about [473](#page-498-0) request management [466](#page-491-0) db\_change\_char\_charset function about [473](#page-498-0) db\_change\_nchar\_charset function about [474](#page-499-0) DB\_CLIENT db\_find\_engine function [475](#page-500-0)

DB\_CONNECTION\_DIRTY db\_find\_engine function [475](#page-500-0) DB\_DATABASE\_SPECIFIED db\_find\_engine function [475](#page-500-0) DB\_ENGINE db\_find\_engine function [475](#page-500-0) db\_find\_engine function about [475](#page-500-0) db\_fini function about [475](#page-500-0) db\_fini\_dll calling [418](#page-443-0) db\_get\_property function about [476](#page-501-0) db\_init function about [477](#page-502-0) db\_init\_dll calling [418](#page-443-0) db\_is\_working function about [477](#page-502-0) request management [466](#page-491-0) db\_locate\_servers function about [478](#page-503-0) db\_locate\_servers\_ex function about [479](#page-504-0) DB\_LOOKUP\_FLAG\_ADDRESS\_INCLUDES\_ PORT about [479](#page-504-0) DB\_LOOKUP\_FLAG\_DATABASES about [479](#page-504-0) DB\_LOOKUP\_FLAG\_NUMERIC about [479](#page-504-0) DB\_NO\_DATABASES db\_find\_engine function [475](#page-500-0) DB\_PROP\_CLIENT\_CHARSET usage [476](#page-501-0) DB\_PROP\_DBLIB\_VERSION usage [476](#page-501-0) DB\_PROP\_SERVER\_ADDRESS usage [476](#page-501-0) db\_register\_a\_callback function about [480](#page-505-0) request management [466](#page-491-0) db\_size unsigned inta\_create\_db structure [database tools API] [761](#page-786-0) db\_size\_unit inta\_create\_db structure [database tools API] [761](#page-786-0) db\_start\_database function about [483](#page-508-0)

db\_start\_engine function about [484](#page-509-0) db\_stop\_database function about [485](#page-510-0) db\_stop\_engine function about [485](#page-510-0) db\_string\_connect function about [486](#page-511-0) db\_string\_disconnect function about [487](#page-512-0) db\_string\_ping\_server function about [487](#page-512-0) db\_time\_change function about [488](#page-513-0) DB-Library about [617](#page-642-0) dba\_pwd char \*a\_create\_db structure [database tools API] [761](#page-786-0) dba\_uid char \*a\_create\_db structure [database tools API] [761](#page-786-0) dbbufsize unsigned shorta\_db\_info structure [database tools API] [767](#page-792-0) DbConnection propertySACommand class [SQL Anywhere .NET API] [236](#page-261-0) DbConnection propertySATransaction class [SQL Anywhere .NET API] [316](#page-341-0) DBD::SQLAnywhere about [535](#page-560-0) connecting to a database [539](#page-564-0) executing SQL statements [540](#page-565-0) handling multiple result sets [541](#page-566-0) inserting rows [542](#page-567-0) writing Perl scripts [538](#page-563-0) dbdata.dll SAP Sybase IQ .NET Data Provider [195](#page-220-0) DBLIB dynamic loading [418](#page-443-0) interface library [409](#page-434-0) dbname const char \*a\_change\_log structure [database tools API] [756](#page-781-0) dbname const char \*a\_create\_db structure [database tools API] [761](#page-786-0) dbname const char \*a\_log\_file\_info structure [database tools API] [774](#page-799-0) dbname const char \*an\_erase\_db structure [database tools API] [824](#page-849-0) dbnamebuffer char \*a\_db\_info structure [database tools API] [767](#page-792-0)

dbodbc16.dll linking [340](#page-365-0) DbParameterCollection propertySACommand class [SQL Anywhere .NET API] [236](#page-261-0) DbProviderFactory registering [195](#page-220-0) dbtool16.dll about [731](#page-756-0) DBTools interface about [731](#page-756-0) calling DBTools functions [733](#page-758-0) example program [736](#page-761-0) finalizing [732](#page-757-0) finishing [732](#page-757-0) initializing [732](#page-757-0) introduction [731](#page-756-0) return codes [738](#page-763-0) starting [732](#page-757-0) using [731](#page-756-0) DbTransaction propertySACommand class [SQL Anywhere .NET API] [237](#page-262-0) DbType propertySAParameter class [SQL Anywhere .NET API] [290](#page-315-0) dbupgrad utility installing jConnect metadata support [382](#page-407-0) debug a\_bit\_fielda\_remote\_sql structure [database tools API] [777](#page-802-0) debug a\_bit\_fielda\_sync\_db structure [database tools API] [790](#page-815-0) debug a\_bit\_fielda\_translate\_log structure [database tools API] [813](#page-838-0) debug a\_bit\_fieldan\_unload\_db structure [database tools API] [827](#page-852-0) debug\_dump\_char a\_bit\_fielda\_sync\_db structure [database tools API] [790](#page-815-0) debug\_dump\_char a\_bit\_fielda\_translate\_log structure [database tools API] [813](#page-838-0) debug\_dump\_hex a\_bit\_fielda\_sync\_db structure [database tools API] [790](#page-815-0) debug\_dump\_hex a\_bit\_fielda\_translate\_log structure [database tools API] [813](#page-838-0) debug\_dump\_size a\_sql\_uint32a\_remote\_sql structure [database tools API] [778](#page-803-0) debug\_dump\_size a\_sql\_uint32a\_sync\_db structure [database tools API] [791](#page-816-0) debug\_dump\_size a\_sql\_uint32a\_translate\_log structure [database tools API] [814](#page-839-0) debug\_page\_offsets a\_bit\_fielda\_remote\_sql structure [database tools API] [778](#page-803-0)

#### Index

debug page offsets a bit fielda sync db structure [database tools API] [791](#page-816-0) debug\_page\_offsets a\_bit\_fielda\_translate\_log structure [database tools API] [814](#page-839-0) debug\_sql\_remote a\_bit\_fielda\_translate\_log structure [database tools API] [814](#page-839-0) DECIMAL data type embedded SQL [427](#page-452-0) DECL\_BIGINT macro about [427](#page-452-0) DECL\_BINARY macro about [427](#page-452-0) DECL\_BIT macro about [427](#page-452-0) DECL\_DATETIME macro about [427](#page-452-0) DECL\_DECIMAL macro about [427](#page-452-0) DECL. FIXCHAR macro about [427](#page-452-0) DECL\_LONGBINARY macro about [427](#page-452-0) DECL\_LONGNVARCHAR macro about [427](#page-452-0) DECL\_LONGVARCHAR macro about [427](#page-452-0) DECL\_NCHAR macro about [427](#page-452-0) DECL\_NFIXCHAR macro about [427](#page-452-0) DECL\_NVARCHAR macro about [427](#page-452-0) DECL\_UNSIGNED\_BIGINT macro about [427](#page-452-0) DECL\_VARCHAR macro about [427](#page-452-0) declaration section about [427](#page-452-0) DECLARE section about [427](#page-452-0) DECLARE statement using cursors in embedded SQL [453](#page-478-0) declaring embedded SQL data types [423](#page-448-0) host variables [427](#page-452-0) default\_collation chara\_sysinfo structure [database tools API] [810](#page-835-0) default\_collation const char \*a\_create\_db structure [database tools API] [762](#page-787-0)

default window title char \*a\_remote\_sql structure [database tools API] [778](#page-803-0) default\_window\_title char \*a\_sync\_db structure [database tools API] [791](#page-816-0) DELETE statement JDBC [393](#page-418-0) positioned [140](#page-165-0) DeleteCommand propertySADataAdapter class [SQL Anywhere .NET API] [266](#page-291-0) deleted a\_bit\_fielda\_remote\_sql structure [database tools API] [778](#page-803-0) DeleteDynamic method JDBCExample [397](#page-422-0) DeleteStatic method JDBCExample [394](#page-419-0) deltas between adjacent rows, computing [868](#page-893-0) DENSE\_RANK function [873](#page-898-0) deploying SAP Sybase IQ .NET Data Provider applications [194](#page-219-0) deploying the SAP Sybase IQ .NET Data Provider about [194](#page-219-0) descending order [868](#page-893-0) describe return value [93](#page-118-0) DESCRIBE SELECT LIST statement dynamic SELECT statement [442](#page-467-0) DESCRIBE statement [445](#page-470-0) multiple result sets [466](#page-491-0) SQLDA fields [445](#page-470-0) sqllen field [446](#page-471-0) sqltype field [446](#page-471-0) used in dynamic SELECT statements [442](#page-467-0) describe\_column\_get [26](#page-51-0) attributes [26](#page-51-0) describe\_column\_set [40](#page-65-0) attributes [41](#page-66-0) describe\_parameter\_get [55](#page-80-0) describe\_parameter\_set [72](#page-97-0) describe\_udf\_get [86](#page-111-0) attributes [87](#page-112-0) describe\_udf\_set [88](#page-113-0) describing NCHAR columns in Embedded SQL [446](#page-471-0) result sets [160](#page-185-0) descriptors describing result sets [160](#page-185-0) DesignTimeVisible propertySACommand class [SQL Anywhere .NET API] [237](#page-262-0)

DestinationColumn propertySABulkCopyColumnMapping class [SQL Anywhere .NET API] [217](#page-242-0) DestinationOrdinal propertySABulkCopyColumnMapping class [SQL Anywhere .NET API] [217](#page-242-0) DestinationOrdinalComparer class [SQL Anywhere .NET API] description [219,](#page-244-0) [222](#page-247-0) DestinationTableName propertySABulkCopy class [SQL Anywhere .NET API] [215](#page-240-0) developing applications with the .NET Data Provider about [165](#page-190-0) DirectConnect [943,](#page-968-0) [945](#page-970-0) DirectConnect for Oracle [944](#page-969-0) direction a\_sqlany\_data\_directiona\_sqlany\_bind\_ param structure [SQL Anywhere C API] [528](#page-553-0) direction a\_sqlany\_data\_directiona\_sqlany\_bind\_ param\_info structure [SQL Anywhere C API] [529](#page-554-0) Direction propertySAParameter class [SQL Anywhere .NET API] [291](#page-316-0) DisableMultiRowFetch propertySAConnectionStringBuilder class [SQL Anywhere .NET API] [251](#page-276-0) DISH services .NET tutorial [709](#page-734-0) about [629](#page-654-0) commenting [634](#page-659-0) creating [633](#page-658-0) dropping [634](#page-659-0) homogeneous [634](#page-659-0) JAX-WS tutorial [715](#page-740-0) SAP Sybase IQ web client tutorial [701](#page-726-0) display\_create a\_bit\_fieldan\_unload\_db structure [database tools API] [827](#page-852-0) display\_create\_dbinit a\_bit\_fieldan\_unload\_db structure [database tools API] [827](#page-852-0) Distributed Transaction Coordinator three-tier computing [727](#page-752-0) distributed transaction processing using the SAP Sybase IQ .NET Data Provider [186](#page-211-0) distributed transactions about [725](#page-750-0)

architecture [728](#page-753-0) enlistment [727](#page-752-0) recovery [729](#page-754-0) restrictions [728](#page-753-0) three-tier computing [726](#page-751-0) distribution functions [843,](#page-868-0) [860,](#page-885-0) [886](#page-911-0) dl\_insert\_width a\_sql\_uint32a\_sync\_db structure [database tools API] [791](#page-816-0) dl\_use\_put a\_bit\_fielda\_sync\_db structure [database tools API] [791](#page-816-0) dlg\_info\_msg a\_sql\_uint32a\_sync\_db structure [database tools API] [791](#page-816-0) DLL entry points about [467](#page-492-0) dll\_handle void \*SQLAnywhereInterface structure [SQL Anywhere C API] [521](#page-546-0) DllMain calling db\_fini [475](#page-500-0) DLL<sub>s</sub> multiple SQLCAs [439](#page-464-0) dnld fail len a sql\_uint32a\_sync\_db structure [database tools API] [791](#page-816-0) dnld file extra const char \*a\_sync\_db structure [database tools API] [792](#page-817-0) dnld\_gen\_num a\_bit\_fielda\_sync\_db structure [database tools API] [792](#page-817-0) dnld\_read\_size a\_sql\_uint32a\_sync\_db structure [database tools API] [792](#page-817-0) DoBroadcast propertySATcpOptionsBuilder class [SQL Anywhere .NET API] [312](#page-337-0) download\_only a\_bit\_fielda\_sync\_db structure [database tools API] [792](#page-817-0) DREnumerator class [SQL Anywhere .NET API] Current property [271](#page-296-0) DREnumerator class [SQL Anywhere .NET API] description [270](#page-295-0) driver load error [943](#page-968-0) drivers jConnect JDBC driver [378](#page-403-0) linking the SAP Sybase IQ ODBC driver on Windows [340](#page-365-0) SQL Anywhere JDBC driver [378](#page-403-0) DROP SERVER statement syntax [982](#page-1007-0) dropping web services [634](#page-659-0) DT\_BIGINT embedded SQL data type [423](#page-448-0) DT\_BINARY embedded SQL data type [425](#page-450-0)

DT\_BIT embedded SQL data type [423](#page-448-0)

DT\_DATE embedded SQL data type [424](#page-449-0) DT\_DECIMAL embedded SQL data type [424](#page-449-0) DT\_DOUBLE embedded SQL data type [423](#page-448-0) DT\_FIXCHAR embedded SOL data type [424](#page-449-0) DT\_FLOAT embedded SQL data type [423](#page-448-0) DT\_HAS\_USERTYPE\_INFO [445](#page-470-0) DT\_INT embedded SQL data type [423](#page-448-0) DT\_LONGBINARY embedded SQL data type [425](#page-450-0) DT\_LONGNVARCHAR embedded SQL data type [425](#page-450-0) DT\_LONGVARCHAR embedded SQL data type [424](#page-449-0) DT\_NFIXCHAR embedded SQL data type [424](#page-449-0) DT\_NSTRING embedded SQL data type [424](#page-449-0) DT\_NVARCHAR embedded SQL data type [424](#page-449-0) DT\_PROCEDURE\_IN using [466](#page-491-0) DT\_PROCEDURE\_OUT using [466](#page-491-0) DT\_SMALLINT embedded SQL data type [423](#page-448-0) DT\_STRING embedded SQL data type [424](#page-449-0) DT\_TIME embedded SQL data type [424](#page-449-0) DT\_TIMESTAMP embedded SQL data type [424](#page-449-0) DT\_TIMESTAMP\_STRUCT embedded SQL data type [425](#page-450-0) DT\_TINYINT embedded SQL data type [423](#page-448-0) DT\_UNSBIGINT embedded SQL data type [423](#page-448-0) DT\_UNSINT embedded SQL data type [423](#page-448-0) DT\_UNSSMALLINT embedded SQL data type [423](#page-448-0) DT\_VARCHAR embedded SQL data type [424](#page-449-0) DT\_VARIABLE embedded SQL data type [426](#page-451-0) DTC isolation levels [729](#page-754-0) three-tier computing [727](#page-752-0) DTC isolation levels about [729](#page-754-0) dynamic cursors about [149](#page-174-0) ODBC [158](#page-183-0) sample [421](#page-446-0) DYNAMIC SCROLL cursors asensitive cursors [150](#page-175-0) embedded SQL [159](#page-184-0) troubleshooting [138](#page-163-0) dynamic SELECT statement DESCRIBE SELECT LIST statement [442](#page-467-0)

dynamic SQL about [440](#page-465-0) SQLDA [443](#page-468-0)

# **E**

EAServer three-tier computing [727](#page-752-0) Elevate propertySAConnectionStringBuilder class [SQL Anywhere .NET API] [251](#page-276-0) embedded SQL about [409](#page-434-0) authorization [411](#page-436-0) autocommit mode [161](#page-186-0) calling db\_fini from DllMain [475](#page-500-0) character strings [411](#page-436-0) compile and link process [410](#page-435-0) controlling autocommit behavior [161](#page-186-0) cursor examples [419](#page-444-0) cursor types [142](#page-167-0) cursors [159](#page-184-0) development [409](#page-434-0) dynamic cursors [421](#page-446-0) dynamic statements [440](#page-465-0) example program [417](#page-442-0) FETCH FOR UPDATE [155](#page-180-0) fetching data [452](#page-477-0) functions [467](#page-492-0) header files [416](#page-441-0) host variables [426](#page-451-0) import libraries [416](#page-441-0) line numbers [411](#page-436-0) SQL statements [131](#page-156-0) statement summary [493](#page-518-0) static statements [440](#page-465-0) using cursors [453](#page-478-0) embedded SQL data type [424](#page-449-0) encoding const char \*a\_create\_db structure [database tools API] [762](#page-787-0) encrypt a\_bit\_fielda\_create\_db structure [database tools API] [762](#page-787-0) encrypted\_stream\_opts const char \*a\_sync\_db structure [database tools API] [792](#page-817-0) encrypted\_tables a\_bit\_fielda\_create\_db structure [database tools API] [762](#page-787-0) encrypted\_tables a\_bit\_fielda\_db\_info structure [database tools API] [767](#page-792-0) encrypted\_tables a\_bit\_fieldan\_unload\_db structure [database tools API] [827](#page-852-0)

EncryptedPassword propertySAConnectionStringBuilder class [SQL Anywhere .NET API] [251](#page-276-0) encryption a\_bit\_fielda\_sysinfo structure [database tools API] [810](#page-835-0) Encryption propertySAConnectionStringBuilder class [SQL Anywhere .NET API] [251](#page-276-0) encryption\_algorithm const char \*a\_create\_db structure [database tools API] [762](#page-787-0) encryption\_algorithm const char \*an\_unload\_db structure [database tools API] [827](#page-852-0) encryption\_key char \*a\_change\_log structure [database tools API] [757](#page-782-0) encryption\_key char \*a\_remote\_sql structure [database tools API] [778](#page-803-0) encryption key char \*a\_sync\_db structure [database tools API] [793](#page-818-0) encryption key const char \*a\_create\_db structure [database tools API] [763](#page-788-0) encryption\_key const char \*a\_log\_file\_info structure [database tools API] [774](#page-799-0) encryption\_key const char \*a\_translate\_log structure [database tools API] [814](#page-839-0) encryption\_key const char \*an\_erase\_db structure [database tools API] [824](#page-849-0) encryption\_key const char \*an\_unload\_db structure [database tools API] [828](#page-853-0) Enlist propertySAConnectionStringBuilder class [SQL Anywhere .NET API] [252](#page-277-0) enlistment distributed transactions [727](#page-752-0) entered\_dialog a\_bit\_fielda\_sync\_db structure [database tools API] [793](#page-818-0) Enterprise Connect Data Access [943,](#page-968-0) [944](#page-969-0) Entity Framework using [188](#page-213-0) Entity Framework support iAnywhere.Data.SQLAnywhere provider [166](#page-191-0) entry points calling DBTools functions [733](#page-758-0) enumerated type a\_v4\_extfn\_describe\_col\_type [90](#page-115-0) a\_v4\_extfn\_describe\_parm\_type [91](#page-116-0) a\_v4\_extfn\_describe\_return [93](#page-118-0) a\_v4\_extfn\_describe\_udf\_type [95](#page-120-0) a\_v4\_extfn\_partitionby\_col\_num [114](#page-139-0) a\_v4\_extfn\_state [95](#page-120-0) erase a\_bit\_fieldan\_erase\_db structure [database tools API] [825](#page-850-0)

error codes SAP Sybase IQ exit codes [738](#page-763-0) error handling Java [370](#page-395-0) SAP Sybase IQ .NET Data Provider [187](#page-212-0) error messages embedded SQL function [493](#page-518-0) errorrtn MSG\_CALLBACKa\_backup\_db structure [database tools API] [753](#page-778-0) errorrtn MSG\_CALLBACKa\_change\_log structure [database tools API] [757](#page-782-0) errorrtn MSG\_CALLBACKa\_create\_db structure [database tools API] [763](#page-788-0) errorrtn MSG\_CALLBACKa\_db\_info structure [database tools API] [767](#page-792-0) errorrtn MSG\_CALLBACKa\_db\_version\_info structure [database tools API] [770](#page-795-0) errorrtn MSG\_CALLBACKa\_dblic\_info structure [database tools API] [771](#page-796-0) errorrtn MSG\_CALLBACKa\_dbtools\_info structure [database tools API] [773](#page-798-0) errorrtn MSG\_CALLBACKa\_log\_file\_info structure [database tools API] [774](#page-799-0) errorrtn MSG\_CALLBACKa\_remote\_sql structure [database tools API] [778](#page-803-0) errorrtn MSG\_CALLBACKa\_sync\_db structure [database tools API] [793](#page-818-0) errorrtn MSG\_CALLBACKa\_translate\_log structure [database tools API] [814](#page-839-0) errorrtn MSG\_CALLBACKa\_truncate\_log structure [database tools API] [821](#page-846-0) errorrtn MSG\_CALLBACKa\_validate\_db structure [database tools API] [823](#page-848-0) errorrtn MSG\_CALLBACKan\_erase\_db structure [database tools API] [825](#page-850-0) errorrtn MSG\_CALLBACKan\_unload\_db structure [database tools API] [828](#page-853-0) errorrtn MSG\_CALLBACKan\_upgrade\_db structure [database tools API] [839](#page-864-0) errors [435](#page-460-0) HTTP codes [695](#page-720-0) SOAP faults [695](#page-720-0) Errors propertySAException class [SQL Anywhere .NET API] [277](#page-302-0) Errors propertySAInfoMessageEventArgs class [SQL Anywhere .NET API] [283](#page-308-0) escape syntax Interactive SQL [405](#page-430-0)

#### Index

escape char charan unload db structure [database] tools API] [828](#page-853-0) escape\_char\_present a\_bit\_fieldan\_unload\_db structure [database tools API] [828](#page-853-0) esqldll.c about [418](#page-443-0) est\_upld\_row\_cnt a\_sql\_uint32a\_sync\_db structure [database tools API] [793](#page-818-0) evaluate\_extfn [98](#page-123-0) examples OLAP [902](#page-927-0) exceptions Java [370](#page-395-0) SAP Sybase IQ .NET Data Provider [187](#page-212-0) exclude\_foreign\_keys a\_bit\_fieldan\_unload\_db structure [database tools API] [828](#page-853-0) exclude\_hooks a\_bit\_fieldan\_unload\_db structure [database tools API] [829](#page-854-0) exclude procedures a bit fieldan unload db structure [database tools API] [829](#page-854-0) exclude tables a bit fieldan unload db structure [database tools API] [829](#page-854-0) exclude triggers a bit fieldan unload db structure [database tools API] [829](#page-854-0) exclude\_views a\_bit\_fieldan\_unload\_db structure [database tools API] [829](#page-854-0) EXEC SQL embedded SQL development [418](#page-443-0) execute method Python [548](#page-573-0) EXECUTE statement stored procedures in embedded SQL [463](#page-488-0) using [440](#page-465-0) executeBatch PreparedStatement class [398](#page-423-0) Statement class [393](#page-418-0) executemany method Python [549](#page-574-0) ExecuteNonQuery method using SACommand [172](#page-197-0) ExecuteReader method ADO.NET prepared statements [133](#page-158-0) using SACommand [171](#page-196-0) ExecuteScalar method using SACommand [171](#page-196-0) executeUpdate Statement class [393](#page-418-0) executeUpdate JDBC method using [134](#page-159-0)

executing SQL statements in applications [131](#page-156-0) execution state a\_v4\_extfn\_state enumerator [95](#page-120-0) exename char \*a\_dblic\_info structure [database tools API] [772](#page-797-0) exit codes about [738](#page-763-0) EXP function [896](#page-921-0) exponential function [896](#page-921-0) exports file dblib.def [416](#page-441-0) ext\_opt char \*a\_syncpub structure [database tools] API] [809](#page-834-0) extended\_options char \*a\_sync\_db structure [database tools API] [793](#page-818-0) extensions to GROUP BY clause [843,](#page-868-0) [845](#page-870-0) external function a\_v4\_extfn\_proc [97](#page-122-0) external logins about [948](#page-973-0) external procedure context a\_v4\_extfn\_proc\_context [100](#page-125-0) alloc method [109](#page-134-0) close\_result\_set method [110](#page-135-0) get\_option method [108](#page-133-0) open\_result\_set method [110](#page-135-0) set cannot be distributed [112](#page-137-0) EXTFNAPIV4\_DESCRIBE\_COL\_CAN\_BE\_NU LL get [30](#page-55-0) set [45](#page-70-0) EXTFNAPIV4\_DESCRIBE\_COL\_CONSTANT VALUE get [34](#page-59-0) set [48](#page-73-0) EXTFNAPIV4\_DESCRIBE\_COL\_DISTINCT\_V ALUES set [30](#page-55-0), [46](#page-71-0) EXTFNAPIV4\_DESCRIBE\_COL\_IS\_CONSTAN T get [33](#page-58-0) set [48](#page-73-0) EXTFNAPIV4\_DESCRIBE\_COL\_IS\_UNIQUE get [32](#page-57-0) set [47](#page-72-0) EXTFNAPIV4\_DESCRIBE\_COL\_IS\_USED\_BY \_CONSUMER get [35](#page-60-0)

set [49](#page-74-0) EXTFNAPIV4\_DESCRIBE\_COL\_MAXIMUM VALUE get [38](#page-63-0) set [52](#page-77-0) EXTFNAPIV4\_DESCRIBE\_COL\_MINIMUM\_V **ALUE** get [36](#page-61-0) set [50](#page-75-0) EXTFNAPIV4\_DESCRIBE\_COL\_NAME set [27,](#page-52-0) [41](#page-66-0) EXTFNAPIV4\_DESCRIBE\_COL\_SCALE get [29](#page-54-0) set [44](#page-69-0) EXTFNAPIV4\_DESCRIBE\_COL\_TYPE get [27](#page-52-0) set [42](#page-67-0) EXTFNAPIV4\_DESCRIBE\_COL\_VALUES\_SU BSET\_OF\_INPUT get [40](#page-65-0) set [54](#page-79-0) EXTFNAPIV4\_DESCRIBE\_COL\_WIDTH set [28,](#page-53-0) [43](#page-68-0) EXTFNAPIV4\_DESCRIBE\_PARM\_CAN\_BE\_N ULL get [60,](#page-85-0) [61](#page-86-0) set [77](#page-102-0) EXTFNAPIV4\_DESCRIBE\_PARM\_CONSTANT \_VALUE get [65](#page-90-0) set [78](#page-103-0) EXTFNAPIV4\_DESCRIBE\_PARM\_DISTINCT\_ VALUES get [62](#page-87-0) set [77](#page-102-0) EXTFNAPIV4\_DESCRIBE\_PARM\_IS\_CONSTA NT get [64](#page-89-0) set [78](#page-103-0) EXTFNAPIV4\_DESCRIBE\_PARM\_NAME get [56](#page-81-0) set [74](#page-99-0) EXTFNAPIV4\_DESCRIBE\_PARM\_SCALE get [59](#page-84-0) set [76](#page-101-0) EXTFNAPIV4\_DESCRIBE\_PARM\_TABLE\_HA S\_REWIND get [70](#page-95-0) set [84](#page-109-0)

EXTFNAPIV4\_DESCRIBE\_PARM\_TABLE\_NU M\_COLUMNS get [66](#page-91-0) set [79](#page-104-0) EXTFNAPIV4\_DESCRIBE\_PARM\_TABLE\_NU M\_ROWS get [66](#page-91-0) set [80](#page-105-0) EXTFNAPIV4\_DESCRIBE\_PARM\_TABLE\_OR **DERBY** get [67](#page-92-0) set [81](#page-106-0) EXTFNAPIV4\_DESCRIBE\_PARM\_TABLE\_PA **RTITIONBY** get [68](#page-93-0) set [82](#page-107-0) EXTFNAPIV4\_DESCRIBE\_PARM\_TABLE\_RE QUEST\_REWIND get [70](#page-95-0) set [83](#page-108-0) EXTFNAPIV4\_DESCRIBE\_PARM\_TABLE\_UN USED\_COLUMNS get [71](#page-96-0) set [85](#page-110-0) EXTFNAPIV4\_DESCRIBE\_PARM\_TYPE get [57](#page-82-0) set [74](#page-99-0) EXTFNAPIV4\_DESCRIBE\_PARM\_WIDTH get [57](#page-82-0) set [75](#page-100-0) EXTFNAPIV4\_DESCRIBE\_UDF\_NUM\_PARM S get [87](#page-112-0) set [89](#page-114-0) extra\_audit a\_bit\_fielda\_translate\_log structure [database tools API] [814](#page-839-0) extract a\_bit\_fieldan\_unload\_db structure [database tools API] [830](#page-855-0)

#### **F**

fat cursors about [139](#page-164-0) FETCH FOR UPDATE embedded SQL [155](#page-180-0) ODBC [155](#page-180-0) fetch operation cursors [138](#page-163-0) multiple rows [139](#page-164-0) scrollable cursors [139](#page-164-0) FETCH statement dynamic queries [442](#page-467-0) multi-row [456](#page-481-0) using [452](#page-477-0) using cursors in embedded SQL [453](#page-478-0) wide [456](#page-481-0) fetch\_block v4 API method [121](#page-146-0) fetch\_into v4 API method [119](#page-144-0) fetchall method Python [548](#page-573-0) fetches array fetches [456](#page-481-0) wide fetches [456](#page-481-0) fetching embedded SQL [452](#page-477-0) limits [138](#page-163-0) file transfer [482](#page-507-0) file\_size a\_sql\_uint32a\_db\_info structure [database tools API] [767](#page-792-0) FileDataSourceName propertySAConnectionStringBuilder class [SQL Anywhere .NET API] [252](#page-277-0) filename const char \*a\_db\_version\_info structure [database tools API] [770](#page-795-0) fill\_s\_sqlda function about [488](#page-513-0) fill\_sqlda function about [489](#page-514-0) fill\_sqlda\_ex function about [489](#page-514-0) FLOOR function [897](#page-922-0) force\_chaining a\_bit\_fielda\_translate\_log structure [database tools API] [814](#page-839-0) force\_recovery a\_bit\_fielda\_translate\_log structure [database tools API] [815](#page-840-0) ForceStart connection parameter db\_start\_engine [484](#page-509-0) ForceStart propertySAConnectionStringBuilder class [SQL Anywhere .NET API] [252](#page-277-0) foreign keys integrity constraints [976](#page-1001-0) unnamed [976](#page-1001-0) ForeignKeys fieldSAMetaDataCollectionNames class [SQL Anywhere .NET API] [285](#page-310-0) free\_filled\_sqlda function about [490](#page-515-0)

free\_pages a\_sql\_uint32a\_db\_info structure [database tools API] [767](#page-792-0) free salda function about [491](#page-516-0) free\_sqlda\_noind function about [491](#page-516-0) frequency a\_sql\_uint32a\_remote\_sql structure [database tools API] [779](#page-804-0) full q scan a bit fielda remote sql structure [database tools API] [779](#page-804-0) functions aggregate [859](#page-884-0) analytical [843,](#page-868-0) [858](#page-883-0) BIT\_LENGTH function [894](#page-919-0) calling DBTools functions [733](#page-758-0) CEIL function [895](#page-920-0) CEILING function [895](#page-920-0) correlation [882](#page-907-0) covariance [882](#page-907-0), [883](#page-908-0) DENSE\_RANK function [873](#page-898-0) distribution [843](#page-868-0), [886](#page-911-0) embedded SQL [467](#page-492-0) EXP function [896](#page-921-0) FLOOR function [897](#page-922-0) inverse distribution [886](#page-911-0) LENGTH function [897](#page-922-0) numeric [843](#page-868-0) numerical [892](#page-917-0) ordered sets [886](#page-911-0) PERCENT\_RANK function [875](#page-900-0) PERCENTILE\_CONT function [886,](#page-911-0) [888](#page-913-0) PERCENTILE\_DISC function [886,](#page-911-0) [890](#page-915-0) POWER function [898](#page-923-0) RANK function [871](#page-896-0) ranking [843](#page-868-0), [870](#page-895-0) reporting [880](#page-905-0) requirements for web clients [662](#page-687-0) SAP Sybase IQ PHP module [566](#page-591-0) simple aggregate [859](#page-884-0) SQRT function [899](#page-924-0) standard deviation [881](#page-906-0) statistical [843](#page-868-0) statistical aggregate [881](#page-906-0) STDDEV POP function [882](#page-907-0) STDDEV\_SAMP function [882](#page-907-0) VAR\_POP function [882](#page-907-0) VAR\_SAMP function [882](#page-907-0) variance [881](#page-906-0) web clients [662](#page-687-0)

WIDTH\_BUCKET function [899](#page-924-0) window [844](#page-869-0), [880](#page-905-0) windowing [859](#page-884-0) windowing aggregate [843,](#page-868-0) [880](#page-905-0)

### **G**

generate reciprocals a bit fielda translate  $log$ structure [database tools API] [815](#page-840-0) generation\_number unsigned shorta\_change\_log structure [database tools API] [757](#page-782-0) genscript a\_bit\_fieldan\_unload\_db structure [database tools API] [830](#page-855-0) get\_blob method a\_v4\_extfn\_proc\_context [111](#page-136-0) a\_v4\_extfn\_table\_context [124](#page-149-0) get\_is\_cancelled method a\_v4\_extfn\_proc\_context [105](#page-130-0) get\_option v4 API method [108](#page-133-0) get value method a\_v4\_extfn\_proc\_context [102](#page-127-0) get\_value\_is\_constant method a\_v4\_extfn\_proc\_context [104](#page-129-0) getAutoCommit method [390](#page-415-0) GetBytes method using [184](#page-209-0) GetChars method using [184](#page-209-0) getConnection method [390](#page-415-0) GetSchemaTable method using SADataReader [172](#page-197-0) GetTimeSpan method using [184](#page-209-0) getUpdateCounts BatchUpdateException [393](#page-418-0) GNU compiler embedded SQL support [415](#page-440-0) GRANT statement JDBC [400](#page-425-0) **GROUP BY** clause extensions [845](#page-870-0) CUBE [846](#page-871-0) ROLLUP [846](#page-871-0) GROUP BY clause extensions [845](#page-870-0) GROUPING function NULL [848](#page-873-0) ROLLUP operation [848](#page-873-0)

HEADER clause managing [666](#page-691-0) header files embedded SQL [416](#page-441-0) headers accessing in HTTP web services [639](#page-664-0) in SOAP web services [643](#page-668-0) hide conn str a bit fielda sync db structure [database tools API] [794](#page-819-0) hide\_ml\_pwd a\_bit\_fielda\_sync\_db structure [database tools API] [794](#page-819-0) History() enumeration [database tools API] [748](#page-773-0) Host accessing HTTP headers [641](#page-666-0) Host propertySAConnectionStringBuilder class [SQL Anywhere .NET API] [252](#page-277-0) Host propertySATcpOptionsBuilder class [SQL Anywhere .NET API] [312](#page-337-0) host variables about [426](#page-451-0) data types [427](#page-452-0) declaring [427](#page-452-0) example [640](#page-665-0) not supported in batches [426](#page-451-0) SQLDA [445](#page-470-0) uses [431](#page-456-0) hotlog\_filename const char \*a\_backup\_db structure [database tools API] [753](#page-778-0) hovering frequency a\_sql\_uint32a\_sync\_db structure [database tools API] [794](#page-819-0) HTML services about [629](#page-654-0) commenting [634](#page-659-0) creating [631](#page-656-0) dropping [634](#page-659-0) quick start [660](#page-685-0) quick start for web clients [658](#page-683-0) quick start for web servers [625](#page-650-0) HTTP headers accessing [641](#page-666-0) HTTP protocol configuring [627](#page-652-0) enabling [626](#page-651-0) HTTP request headers accessing [641](#page-666-0) management [666](#page-691-0) HTTP requests structures [693](#page-718-0)

### **H**

Hadoop [13](#page-38-0)

HTTP system procedures alphabetical list [653](#page-678-0) HTTP\_HEADER function example [640](#page-665-0) HTTP\_VARIABLE function example [640](#page-665-0) HttpMethod accessing HTTP headers [641](#page-666-0) **HttpOueryString** accessing HTTP headers [641](#page-666-0) HTTPS protocol configuring [627](#page-652-0) enabling [626](#page-651-0) HttpStatus accessing HTTP headers [641](#page-666-0) HttpURI accessing HTTP headers [641](#page-666-0) **HttpVersion** accessing HTTP headers [641](#page-666-0)

# **I**

iAnywhere.Data.SQLAnywhere Entity Framework support [166](#page-191-0) identifiers needing quotes [491](#page-516-0) IdleTimeout propertySAConnectionStringBuilder class [SQL Anywhere .NET API] [252](#page-277-0) ignore\_dbsync\_trunc a\_bit\_fielda\_change\_log structure [database tools API] [757](#page-782-0) ignore debug interrupt a bit fielda sync db structure [database tools API] [794](#page-819-0) ignore hook errors a bit fielda sync db structure [database tools API] [794](#page-819-0) ignore\_hovering a\_bit\_fielda\_sync\_db structure [database tools API] [795](#page-820-0) ignore\_ltm\_trunc a\_bit\_fielda\_change\_log structure [database tools API] [757](#page-782-0) ignore\_remote\_trunc a\_bit\_fielda\_change\_log structure [database tools API] [757](#page-782-0) ignore\_scheduling a\_bit\_fielda\_sync\_db structure [database tools API] [795](#page-820-0) import libraries alternatives [418](#page-443-0) DBTools [732](#page-757-0) embedded SQL [416](#page-441-0) introduction [410](#page-435-0) ODBC [340](#page-365-0) import statement jConnect [382](#page-407-0)

INCLUDE statement SQLCA [435](#page-460-0) include\_audit a\_bit\_fielda\_translate\_log structure [database tools API] [815](#page-840-0) include\_destination\_sets const char \*a\_translate\_log structure [database tools API] [815](#page-840-0) include publications const char \*a\_translate\_log structure [database tools API] [815](#page-840-0) include\_scan\_range char \*a\_remote\_sql structure [database tools API] [779](#page-804-0) include\_scan\_range const char \*a\_sync\_db structure [database tools API] [795](#page-820-0) include\_scan\_range const char \*a\_translate\_log structure [database tools API] [815](#page-840-0) include\_source\_sets const char \*a\_translate\_log structure [database tools API] [815](#page-840-0) include\_subsets a\_bit\_fielda\_translate\_log structure [database tools API] [816](#page-841-0) include\_tables const char \*a\_translate\_log structure [database tools API] [816](#page-841-0) include\_trigger\_trans a\_bit\_fielda\_translate\_log structure [database tools API] [816](#page-841-0) include\_where\_subscribe a\_bit\_fieldan\_unload\_db structure [database tools API] [830](#page-855-0) index a\_bit\_fielda\_validate\_db structure [database tools API] [823](#page-848-0) index\_pages a\_sql\_uint32a\_table\_info structure [database tools API] [811](#page-836-0) index used a sql uint32a table info structure [database tools API] [811](#page-836-0) index\_used\_pct a\_sql\_uint32a\_table\_info structure [database tools API] [811](#page-836-0) IndexColumns fieldSAMetaDataCollectionNames class [SQL Anywhere .NET API] [286](#page-311-0) Indexes fieldSAMetaDataCollectionNames class [SQL Anywhere .NET API] [286](#page-311-0) indicator wide fetch [456](#page-481-0) indicator variables about [432](#page-457-0) data type conversion [434](#page-459-0) NULL [433](#page-458-0) SQLDA [445](#page-470-0) summary of values [434](#page-459-0) truncation [434](#page-459-0) init\_cache a\_sql\_uint32a\_sync\_db structure [database tools API] [795](#page-820-0)

init\_cache\_suffix chara\_sync\_db structure [database tools API] [795](#page-820-0) initialized intSQLAnywhereInterface structure [SQL Anywhere C API] [521](#page-546-0) InitString propertySAConnectionStringBuilder class [SQL Anywhere .NET API] [253](#page-278-0) INOUT parameters Java in the database [373](#page-398-0) Inprocess option Linked Server [330](#page-355-0), [332](#page-357-0) input\_value a\_sqlany\_data\_valuea\_sqlany\_bind\_para m\_info structure [SQL Anywhere C API] [529](#page-554-0) insensitive cursors about [148](#page-173-0) cursor properties [142](#page-167-0) delete example [145](#page-170-0) embedded SQL [159](#page-184-0) introduction [144](#page-169-0) update example [146](#page-171-0) INSERT statement JDBC [393](#page-418-0) performance [132](#page-157-0) writing Python scripts [549](#page-574-0) InsertCommand propertySADataAdapter class [SQL Anywhere .NET API] [267](#page-292-0) InsertDynamic method JDBCExample [395](#page-420-0), [397](#page-422-0) inserting data multi-row [456](#page-481-0) wide inserts [456](#page-481-0) inserts JDBC [398](#page-423-0) InsertStatic method JDBCExample [393](#page-418-0), [394](#page-419-0) installing Java classes into a database [371](#page-396-0) jConnect metadata support [382](#page-407-0) installkey char \*a\_dblic\_info structure [database tools API] [772](#page-797-0) Instance fieldSAFactory class [SQL Anywhere .NET API] [282](#page-307-0) Instance propertySADataSourceEnumerator class [SQL Anywhere .NET API] [272](#page-297-0) instances [390](#page-415-0) Integrated propertySAConnectionStringBuilder class [SQL Anywhere .NET API] [253](#page-278-0)

Interactive SQL JDBC escape syntax [405](#page-430-0) interface libraries DBLIB [409](#page-434-0) dynamic loading [418](#page-443-0) interfaces SAP Sybase IQ embedded SQL [409](#page-434-0) interfaces file [945,](#page-970-0) [946](#page-971-0) Interop web services [687](#page-712-0) inverse distribution functions [886](#page-911-0) IPV6 propertySATcpOptionsBuilder class [SQL Anywhere .NET API] [312](#page-337-0) iq\_params void \*a\_create\_db structure [database tools API] [763](#page-788-0) iqsqlpp utility about [411](#page-436-0) preprocessor options [411](#page-436-0) syntax [411](#page-436-0) is\_null sacapi\_bool \*a\_sqlany\_data\_value structure [SQL Anywhere C API] [533](#page-558-0) is\_null sacapi\_boola\_sqlany\_data\_info structure [SQL Anywhere C API] [531](#page-556-0) IsFixedSize propertySAParameterCollection class [SQL Anywhere .NET API] [299](#page-324-0) IsNullable propertySAParameter class [SQL Anywhere .NET API] [291](#page-316-0) isolation level [390](#page-415-0) readonly-statement-snapshot [164](#page-189-0) snapshot [164](#page-189-0) statement-snapshot [164](#page-189-0) isolation levels ADO programming [325](#page-350-0) applications [163](#page-188-0) cursor sensitivity [157](#page-182-0) cursors [138](#page-163-0) DTC [729](#page-754-0) lost updates [155](#page-180-0) setting for the SATransaction object [186](#page-211-0) ISOLATION\_LEVEL option Open Client [6](#page-31-0) isolation\_level unsigned shortan\_unload\_db structure [database tools API] [830](#page-855-0) isolation\_set a\_bit\_fieldan\_unload\_db structure [database tools API] [830](#page-855-0) IsolationLevel propertySATransaction class [SQL Anywhere .NET API] [317](#page-342-0) ISOLATIONLEVEL\_BROWSE about [729](#page-754-0)

#### Index

ISOLATIONLEVEL\_CHAOS about [729](#page-754-0) ISOLATIONLEVEL\_CURSORSTABILITY about [729](#page-754-0) ISOLATIONLEVEL\_ISOLATED about [729](#page-754-0) ISOLATIONLEVEL\_READCOMMITTED about [729](#page-754-0) ISOLATIONLEVEL\_READUNCOMMITTED about [729](#page-754-0) ISOLATIONLEVEL\_REPEATABLEREAD about [729](#page-754-0) ISOLATIONLEVEL\_SERIALIZABLE about [729](#page-754-0) ISOLATIONLEVEL\_UNSPECIFIED about [729](#page-754-0) IsReadOnly propertySAParameterCollection class [SQL Anywhere .NET API] [300](#page-325-0) IsSynchronized propertySAParameterCollection class [SQL Anywhere .NET API] [300](#page-325-0) isysserver system table [964](#page-989-0)

### **J**

JAR files installing [371](#page-396-0) Java in the database [369](#page-394-0) JDBC [377](#page-402-0) Java class creation wizard using [389](#page-414-0) Java in the database about [369](#page-394-0) error handling [370](#page-395-0) installing classes [371](#page-396-0) Java VM [370](#page-395-0) key features [369](#page-394-0) main method [371](#page-396-0) NoSuchMethodException [372](#page-397-0) returning result sets [372](#page-397-0) security management [374](#page-399-0) starting the VM [374](#page-399-0) stopping the VM [374](#page-399-0) storing classes [369](#page-394-0) VM shutdown hooks [374](#page-399-0) Java stored procedures about [372](#page-397-0) example [372](#page-397-0) Java UDF [11,](#page-36-0) [12](#page-37-0) Java VM shutdown hooks [374](#page-399-0)

starting [374](#page-399-0) stopping [374](#page-399-0) JAX-WS installing [719](#page-744-0) tutorial [715](#page-740-0) versions [719](#page-744-0) jconn4.jar loading jConnect [383](#page-408-0) loading jConnect JDBC driver [387](#page-412-0) jConnect about [382](#page-407-0) choosing a JDBC driver [378](#page-403-0) CLASSPATH environment variable [382](#page-407-0) connecting [383](#page-408-0) database setup [382](#page-407-0) download [382](#page-407-0) external connections [384](#page-409-0) installing metadata support [382](#page-407-0) loading [383](#page-408-0) packages [382](#page-407-0) server-side connections [388](#page-413-0) system objects [382](#page-407-0) URL [383](#page-408-0) versions supplied [382](#page-407-0) jconnect a\_bit\_fielda\_create\_db structure [database tools API] [763](#page-788-0) jconnect a\_bit\_fieldan\_upgrade\_db structure [database tools API] [839](#page-864-0) JDBC [390](#page-415-0) about [377](#page-402-0) applications overview [379](#page-404-0) autocommit [390](#page-415-0) autocommit mode [161](#page-186-0) batched inserts [394](#page-419-0) batched inserts example [398](#page-423-0) client connections [384](#page-409-0) client-side [380](#page-405-0) connecting to a database [383](#page-408-0) connection code [385](#page-410-0) connections [380](#page-405-0) controlling autocommit behavior [161](#page-186-0) cursor types [142](#page-167-0) data access [392](#page-417-0) DELETE statement [393](#page-418-0) escape syntax in Interactive SQL [405](#page-430-0) example connection [384](#page-409-0) example source code [378](#page-403-0) INSERT statement [393](#page-418-0) introduction to programming [377](#page-402-0)

jConnect [382](#page-407-0) prepared statements [395](#page-420-0) privileges [400](#page-425-0) requirements [378](#page-403-0) result sets [399](#page-424-0) server-side [380](#page-405-0) server-side connections [388](#page-413-0) SQL Anywhere JDBC driver [380](#page-405-0) SQL statements [131](#page-156-0) UPDATE statement [393](#page-418-0) ways to use [378](#page-403-0) JDBC callback example [401](#page-426-0) JDBC defaults [390](#page-415-0) JDBC drivers choosing [378](#page-403-0) compatibility [378](#page-403-0) OSGi bundle [378](#page-403-0) performance [378](#page-403-0) JDBC escape syntax using in Interactive SQL [405](#page-430-0) JDBC transaction isolation level [390](#page-415-0) JDBC-ODBC bridge SQL Anywhere JDBC driver [378](#page-403-0) JDBCExample class about [392](#page-417-0) JDBCExample.java about [392](#page-417-0) JSON services about [629](#page-654-0) commenting [634](#page-659-0) creating [631](#page-656-0) dropping [634](#page-659-0) quick start [660](#page-685-0) quick start for web clients [658](#page-683-0) quick start for web servers [625](#page-650-0)

# **K**

Kerberos propertySAConnectionStringBuilder class [SQL Anywhere .NET API] [253](#page-278-0) Keys propertySAConnectionStringBuilderBase class [SQL Anywhere .NET API] [253,](#page-278-0) [261](#page-286-0), [312](#page-337-0) keyset-driven cursors ODBC [158](#page-183-0) value-sensitive [151](#page-176-0) kill other connections a bit fielda sync db structure [database tools API] [796](#page-821-0)

# **L**

Language propertySAConnectionStringBuilder class [SQL Anywhere .NET API] [254](#page-279-0) last\_upload\_def a\_syncpub \*a\_sync\_db structure [database tools API] [796](#page-821-0) latest backup a bit fielda remote sql structure [database tools API] [779](#page-804-0) LazyClose propertySAConnectionStringBuilder class [SQL Anywhere .NET API] [254](#page-279-0) LDAP propertySATcpOptionsBuilder class [SQL Anywhere .NET API] [313](#page-338-0) leave output on error a bit fielda translate log structure [database tools API] [816](#page-841-0) LENGTH function [897](#page-922-0) length of [435](#page-460-0) length size\_t \*a\_sqlany\_data\_value structure [SQL Anywhere C API] [533](#page-558-0) length SQLDA field about [445](#page-470-0) values [446](#page-471-0) libdbtool16\_r about [731](#page-756-0) libraries dbtlstm.lib [732](#page-757-0) dbtool16.lib [732](#page-757-0) embedded SQL [416](#page-441-0) using the import libraries [732](#page-757-0) library dblib16.lib [416](#page-441-0) dblibtm.lib [416](#page-441-0) libdblib16\_r.so [416](#page-441-0) libdblib16.so [416](#page-441-0) libdbtasks16\_r.so [416](#page-441-0) libdbtasks16.so [416](#page-441-0) library functions embedded SQL [467](#page-492-0) licensing web clients [646](#page-671-0) line length SQL preprocessor output [411](#page-436-0) line numbers SQL preprocessor utility (iqsqlpp) [411](#page-436-0) link\_debug a\_bit\_fielda\_remote\_sql structure [database tools API] [779](#page-804-0) Linked Servers 4-part syntax [329](#page-354-0) four-part syntax [329](#page-354-0) Inprocess option [330](#page-355-0), [332](#page-357-0) OLE DB [329](#page-354-0)

openquery [329](#page-354-0) RPC option [330,](#page-355-0) [332](#page-357-0) RPC Out option [330](#page-355-0), [332](#page-357-0) security context [330,](#page-355-0) [332](#page-357-0) LINQ support .NET data provider features [166](#page-191-0) LinqSample, .NET Data Provider sample project [167](#page-192-0) LinqSample .NET Data Provider sample project [167](#page-192-0) lite\_blob\_handling a\_bit\_fielda\_sync\_db structure [database tools API] [796](#page-821-0) liveness [481](#page-506-0) LivenessTimeout propertySAConnectionStringBuilder class [SQL Anywhere .NET API] [254](#page-279-0) locale char \*a\_remote\_sql structure [database tools API] [779](#page-804-0) locale const char \*an\_unload\_db structure [database tools API] [831](#page-856-0) LocalOnly propertySATcpOptionsBuilder class [SQL Anywhere .NET API] [313](#page-338-0) log file name const char \*a remote sql structure [database tools API] [780](#page-805-0) log\_file\_name const char \*a\_sync\_db structure [database tools API] [796](#page-821-0) log\_message method a\_v4\_extfn\_proc\_context [107](#page-132-0) log\_size a\_sql\_uint32a\_remote\_sql structure [database tools API] [780](#page-805-0) log\_size a\_sql\_uint32a\_sync\_db structure [database tools API] [796](#page-821-0) logbufsize unsigned shorta\_db\_info structure [database tools API] [767](#page-792-0) LogFile propertySAConnectionStringBuilder class [SQL Anywhere .NET API] [254](#page-279-0) logging web services client information [694](#page-719-0) logical offset of a window frame [867](#page-892-0) logname char \*a\_log\_file\_info structure [database] tools API] [774](#page-799-0) logname const char \*a\_change\_log structure [database tools API] [758](#page-783-0) logname const char \*a\_create\_db structure [database tools API] [763](#page-788-0) logname const char \*a\_translate\_log structure [database tools API] [816](#page-841-0) logname\_size size\_ta\_log\_file\_info structure [database tools API] [774](#page-799-0)

lognamebuffer char \*a\_db\_info structure [database] tools API1 [768](#page-793-0) logrtn MSG\_CALLBACKa\_remote\_sql structure [database tools API] [780](#page-805-0) logrtn MSG\_CALLBACKa\_sync\_db structure [database tools API] [797](#page-822-0) logrtn MSG\_CALLBACKa\_translate\_log structure [database tools API] [816](#page-841-0) logs\_dir const char \*a\_translate\_log structure [database tools API] [817](#page-842-0) LONG BINARY data type embedded SQL [460](#page-485-0) retrieving in embedded SQL [461](#page-486-0), [462](#page-487-0) sending in embedded SQL [462](#page-487-0), [463](#page-488-0) LONG NVARCHAR data type embedded SQL [460](#page-485-0) retrieving in embedded SQL [461](#page-486-0), [462](#page-487-0) sending in embedded SQL [462](#page-487-0), [463](#page-488-0) LONG VARCHAR data type embedded SQL [460](#page-485-0) retrieving in embedded SQL [461](#page-486-0), [462](#page-487-0) sending in embedded SQL [462](#page-487-0), [463](#page-488-0) LONGBINARY data type embedded SQL [427](#page-452-0) LONGNVARCHAR data type embedded SQL [427](#page-452-0) LONGVARCHAR data type embedded SQL [427](#page-452-0) lost updates about [155](#page-180-0)

### **M**

macros \_SQL\_OS\_WINDOWS [418](#page-443-0) main method Java in the database [371](#page-396-0) make auxiliary a bit fieldan unload db structure [database tools API] [831](#page-856-0) management tools dbtools [731](#page-756-0) managing transactions [954](#page-979-0) manual commit mode controlling [161](#page-186-0) implementation [162](#page-187-0) transactions [161](#page-186-0) MapReduce [13](#page-38-0) match\_mode a\_bit\_fielda\_translate\_log structure [database tools API] [817](#page-842-0)
match pos const char \*a\_translate\_log structure [database tools API] [817](#page-842-0) max\_cache a\_sql\_uint32a\_sync\_db structure [database tools API] [797](#page-822-0) max\_cache\_suffix chara\_sync\_db structure [database tools API] [797](#page-822-0) max\_length a\_sql\_uint32a\_remote\_sql structure [database tools API] [780](#page-805-0) max size size ta sqlany column info structure [SQL Anywhere C API] [530](#page-555-0) MaxPoolSize propertySAConnectionStringBuilder class [SQL Anywhere .NET API] [254](#page-279-0) membership result sets [144](#page-169-0) memory a\_sql\_uint32a\_remote\_sql structure [database tools API] [781](#page-806-0) Message propertySAError class [SQL Anywhere .NET API] [274](#page-299-0) Message propertySAException class [SQL Anywhere .NET API] [277](#page-302-0) Message propertySAInfoMessageEventArgs class [SQL Anywhere .NET API] [283](#page-308-0) messages [482](#page-507-0) MessageType propertySAInfoMessageEventArgs class [SQL Anywhere .NET API] [283](#page-308-0) metadata support installing for jConnect [382](#page-407-0) MetaDataCollections fieldSAMetaDataCollectionNames class [SQL Anywhere .NET API] [286](#page-311-0) Microsoft SQL Server Management Studio Linked Server [330](#page-355-0), [332](#page-357-0) Microsoft Transaction Server three-tier computing [727](#page-752-0) Microsoft Visual C++ embedded SQL support [415](#page-440-0) MIME setting types [638](#page-663-0) MIME types web services tutorial [697](#page-722-0) min\_cache a\_sql\_uint32a\_sync\_db structure [database tools API] [797](#page-822-0) min\_cache\_suffix chara\_sync\_db structure [database tools API] [797](#page-822-0) MinPoolSize propertySAConnectionStringBuilder class [SQL Anywhere .NET API] [255](#page-280-0) mirror\_logs char \*a\_remote\_sql structure [database tools API] [781](#page-806-0)

mirrorbufsize unsigned shorta\_db\_info structure [database tools API] [768](#page-793-0) mirrorname char \*a\_log\_file\_info structure [database tools API] [774](#page-799-0) mirrorname const char \*a\_change\_log structure [database tools API] [758](#page-783-0) mirrorname const char \*a\_create\_db structure [database tools API] [763](#page-788-0) mirrorname\_size\_size\_ta\_log\_file\_info structure [database tools API] [774](#page-799-0) mirrornamebuffer char \*a\_db\_info structure [database tools API] [768](#page-793-0) mixed cursors ODBC [158](#page-183-0) mlpassword char \*a\_sync\_db structure [database tools API] [797](#page-822-0) MONEY data type Open client conversion [619](#page-644-0) more a\_bit\_fielda\_remote\_sql structure [database tools API] [781](#page-806-0) MS SQL [943](#page-968-0) MS SQL Server [944,](#page-969-0) [945](#page-970-0) ms\_filename const char \*an\_unload\_db structure [database tools API] [831](#page-856-0) ms\_reserve intan\_unload\_db structure [database tools API] [831](#page-856-0) ms\_size intan\_unload\_db structure [database tools API] [831](#page-856-0) **MSDASOL** OLE DB provider [319](#page-344-0) msgqueuertn MSG\_QUEUE\_CALLBACKa\_remote\_s ql structure [database tools API] [781](#page-806-0) msgqueuertn MSG\_OUEUE\_CALLBACKa\_sync\_db structure [database tools API] [798](#page-823-0) msgrtn MSG\_CALLBACKa\_backup\_db structure [database tools API] [753](#page-778-0) msgrtn MSG\_CALLBACKa\_change\_log structure [database tools API] [758](#page-783-0) msgrtn MSG\_CALLBACKa\_create\_db structure [database tools API] [764](#page-789-0) msgrtn MSG\_CALLBACKa\_db\_info structure [database tools API] [768](#page-793-0) msgrtn MSG\_CALLBACKa\_db\_version\_info structure [database tools API] [771](#page-796-0) msgrtn MSG\_CALLBACKa\_dblic\_info structure [database tools API] [772](#page-797-0)

#### Index

msgrtn MSG\_CALLBACKa\_remote\_sql structure [database tools API] [781](#page-806-0) msgrtn MSG\_CALLBACKa\_sync\_db structure [database tools API] [798](#page-823-0) msgrtn MSG\_CALLBACKa\_translate\_log structure [database tools API] [817](#page-842-0) msgrtn MSG\_CALLBACKa\_truncate\_log structure [database tools API] [821](#page-846-0) msgrtn MSG\_CALLBACKa\_validate\_db structure [database tools API] [823](#page-848-0) msgrtn MSG\_CALLBACKan\_erase\_db structure [database tools API] [825](#page-850-0) msgrtn MSG\_CALLBACKan\_unload\_db structure [database tools API] [831](#page-856-0) msgrtn MSG\_CALLBACKan\_upgrade\_db structure [database tools API] [840](#page-865-0) multi-row fetches ESQL [456](#page-481-0) multi-row inserts ESQL [456](#page-481-0) multi-row puts ESQL [456](#page-481-0) multi-row queries cursors [453](#page-478-0) multiple result sets DESCRIBE statement [466](#page-491-0) multithreaded applications embedded SQL [437](#page-462-0) Java in the database [372](#page-397-0) multiple SQLCAs in embedded SQL [439](#page-464-0) MyIP propertySATcpOptionsBuilder class [SQL Anywhere .NET API] [313](#page-338-0)

### **N**

name char \*a\_sqlany\_bind\_param structure [SQL Anywhere C API] [528](#page-553-0) name char \*a\_sqlany\_bind\_param\_info structure [SQL Anywhere C API] [529](#page-554-0) name char \*a\_sqlany\_column\_info structure [SQL Anywhere C API] [530](#page-555-0) name chara\_name structure [database tools API] [775](#page-800-0) name SQLDA field about [445](#page-470-0) NAMESPACE clause managing [673](#page-698-0) namespaces web services [687](#page-712-0) native\_type a\_sqlany\_native\_typea\_sqlany\_column\_

info structure [SQL Anywhere C API] [530](#page-555-0) NativeError propertySAError class [SQL Anywhere .NET API] [274](#page-299-0) NativeError propertySAException class [SQL Anywhere .NET API] [278](#page-303-0) NativeError propertySAInfoMessageEventArgs class [SQL Anywhere .NET API] [284](#page-309-0) NCHAR data type embedded SQL [427](#page-452-0) nchar\_collation const char \*a\_create\_db structure [database tools API] [764](#page-789-0) ncharcollationspecbuffer char \*a\_db\_info structure [database tools API] [768](#page-793-0) ncharcollationspecbufsize unsigned shorta\_db\_info structure [database tools API] [768](#page-793-0) ncharencodingbuffer char \*a\_db\_info structure [database tools API] [768](#page-793-0) ncharencodingbufsize unsigned shorta\_db\_info structure [database tools API] [769](#page-794-0) Network Service OLE DB [329](#page-354-0) new\_mlpassword char \*a\_sync\_db structure [database tools API] [798](#page-823-0) NewPassword propertySAConnectionStringBuilder class [SQL Anywhere .NET API] [255](#page-280-0) next struct a\_name \*a\_name structure [database tools API] [775](#page-800-0) next struct a\_syncpub \*a\_syncpub structure [database tools API] [809](#page-834-0) next struct a\_table\_info \*a\_table\_info structure [database tools API] [811](#page-836-0) NEXT\_CONNECTION function example [651](#page-676-0) NEXT\_HTTP\_HEADER function example [640](#page-665-0) NEXT\_HTTP\_VARIABLE function example [640](#page-665-0) NO SCROLL cursors about [148](#page-173-0) embedded SQL [159](#page-184-0) no\_confirm a\_bit\_fielda\_backup\_db structure [database tools API] [753](#page-778-0) no\_confirm a\_bit\_fieldan\_unload\_db structure [database tools API] [832](#page-857-0) no\_offline\_logscan a\_sql\_uint32a\_sync\_db structure [database tools API] [798](#page-823-0)

no\_reload\_status a\_bit\_fieldan\_unload\_db structure [database tools API] [832](#page-857-0) no\_schema\_cache a\_bit\_fielda\_sync\_db structure [database tools API] [799](#page-824-0) no\_stream\_compress a\_bit\_fielda\_sync\_db structure [database tools API] [799](#page-824-0) no\_user\_interaction a\_bit\_fielda\_remote\_sql structure [database tools API] [782](#page-807-0) nodecount a\_sql\_int32a\_dblic\_info structure [database tools API] [772](#page-797-0) NodeType propertySAConnectionStringBuilder class [SQL Anywhere .NET API] [255](#page-280-0) notemp\_size longan\_unload\_db structure [database tools API] [832](#page-857-0) NotifyAfter propertySABulkCopy class [SQL Anywhere .NET API] [216](#page-241-0) NuGet Entity Framework 4 [188](#page-213-0) NULL. CUBE operation [848](#page-873-0) dynamic SQL [443](#page-468-0) indicator variables [432](#page-457-0) ROLLUP operation [848](#page-873-0) NULL values example [848](#page-873-0) NULL values and subtotal rows [848](#page-873-0) null-terminated string [424](#page-449-0) nullable sacapi\_boola\_sqlany\_column\_info structure [SQL Anywhere C API] [530](#page-555-0) numeric functions [843](#page-868-0) CEIL [895](#page-920-0) CEILING [895](#page-920-0) EXP [896](#page-921-0) FLOOR [897](#page-922-0) POWER [898](#page-923-0) SQRT [899](#page-924-0) WIDTH\_BUCKET [899](#page-924-0) NVARCHAR data type embedded SQL [427](#page-452-0)

## **O**

obtaining time values about [184](#page-209-0) ODBC autocommit mode [161](#page-186-0) controlling autocommit behavior [161](#page-186-0) cursor types [142](#page-167-0) cursors [158](#page-183-0) driver name for SAP Sybase IQ [346](#page-371-0)

FETCH FOR UPDATE [155](#page-180-0) import libraries [340](#page-365-0) linking [340](#page-365-0) sample program [343](#page-368-0) SQL statements [131](#page-156-0) offline dir const char \*a\_sync\_db structure [database tools API] [799](#page-824-0) Offset propertySAParameter class [SQL Anywhere .NET API] [291](#page-316-0) OLAP [11,](#page-36-0) [860](#page-885-0) about [843](#page-868-0) aggregate functions [859](#page-884-0) analytical functions [843](#page-868-0), [858](#page-883-0) benefits [844](#page-869-0) CUBE operation [855](#page-880-0) current row [866](#page-891-0) DENSE\_RANK function [873](#page-898-0) distribution functions [843,](#page-868-0) [860](#page-885-0) extensions to GROUP BY clause [843](#page-868-0) functionality [843](#page-868-0) Grouping() [845](#page-870-0) NULL values [848](#page-873-0) numeric functions [843](#page-868-0) ORDER BY clause [861](#page-886-0) PARTITION BY clause [861](#page-886-0) PERCENT\_RANK function [875](#page-900-0) PERCENTILE\_CONT function [888](#page-913-0) PERCENTILE\_DISC function [890](#page-915-0) range [867](#page-892-0) RANGE [860](#page-885-0) RANK function [871](#page-896-0) ranking functions [843,](#page-868-0) [860](#page-885-0) ROLLUP operator [846](#page-871-0) rows [866](#page-891-0) ROWS [860](#page-885-0) semantic phases of execution [844](#page-869-0) statistical aggregate functions [843](#page-868-0) statistical functions [860](#page-885-0) subtotal rows [847](#page-872-0) using [844](#page-869-0) window concept [860](#page-885-0) window framing [860](#page-885-0) window functions [844](#page-869-0) window ordering [860](#page-885-0) window partitioning [860,](#page-885-0) [861](#page-886-0) window sizes [860](#page-885-0) windowing extensions [859](#page-884-0) windows aggregate functions [843](#page-868-0)

#### Index

OLAP examples [902](#page-927-0) ascending and descending order for valuebased frames [868](#page-893-0) calculate cumulative sum [904](#page-929-0) calculate moving average [905](#page-930-0) computing deltas between adjacent rows [868](#page-893-0) default window frame for RANGE [909](#page-934-0) default window frame for ROW [908](#page-933-0) multiple aggregate functions in a query [906](#page-931-0) ORDER BY results [905](#page-930-0) range-based window frames [867](#page-892-0) row-based window frames [864](#page-889-0) unbounded preceding and unbounded following [908](#page-933-0) unbounded window [868](#page-893-0) using a window with multiple functions [904](#page-929-0) window frame excludes current row [907](#page-932-0) window frame with ROWS vs. RANGE [906](#page-931-0) window functions [870](#page-895-0) window functions in queries [903](#page-928-0) OLAP functions distribution [886](#page-911-0) inter-row functions [884](#page-909-0) numerical functions [892](#page-917-0) ordered sets [886](#page-911-0) ranking functions [870](#page-895-0) statistical aggregate [881](#page-906-0) windowing [859](#page-884-0) windowing:aggregate functions [880](#page-905-0) OLE DB about [319](#page-344-0) autocommit mode [161](#page-186-0) connection parameters [326](#page-351-0) connection pooling [328](#page-353-0) controlling autocommit behavior [161](#page-186-0) cursor types [142](#page-167-0) cursors [158](#page-183-0) Microsoft Linked Server setup [329](#page-354-0) ODBC and [319](#page-344-0) supported interfaces [333](#page-358-0) supported platforms [320](#page-345-0) updates [324](#page-349-0) updating data through a cursor [324](#page-349-0) OLE DB and ADO development about [319](#page-344-0) OLE DB and ADO programming interface about [319](#page-344-0) introduction [319](#page-344-0)

OLE transactions three-tier computing [726](#page-751-0) three-tier computing terminology [727](#page-752-0) omit comments a bit fielda translate log structure [database tools API] [817](#page-842-0) OmniConnect [5](#page-30-0) online analytical processing CUBE operator [855](#page-880-0) functionality [843](#page-868-0) NULL values [848](#page-873-0) ROLLUP operator [846](#page-871-0) subtotal rows [847](#page-872-0) online backups embedded SQL [467](#page-492-0) Open Client architecture [617](#page-642-0) autocommit mode [161](#page-186-0) controlling autocommit behavior [161](#page-186-0) cursor types [142](#page-167-0) data type compatibility [619](#page-644-0) data type ranges [619](#page-644-0) encrypting passwords [623](#page-648-0) interface [617](#page-642-0) introduction [617](#page-642-0) limitations [623](#page-648-0) requirements [618](#page-643-0) SAP Sybase IQ limitations [623](#page-648-0) SQL [620](#page-645-0) SQL statements [131](#page-156-0) OPEN statement using cursors in embedded SQL [453](#page-478-0) open\_result\_set v4 API method [110](#page-135-0) openquery Linked Server [329](#page-354-0) operations a\_sql\_uint32a\_remote\_sql structure [database tools API] [782](#page-807-0) optimization defining existing tables and [962](#page-987-0) optimizer estimate a\_v4\_extfn\_estimate [113](#page-138-0) options Open Client [6](#page-31-0) web services [654](#page-679-0) Oracle data data source names [941](#page-966-0) environment variables [941](#page-966-0) Oracle data access prerequisites [940](#page-965-0)

ORDER BY clause [861](#page-886-0), [862](#page-887-0) sort order [868](#page-893-0) order by list a\_v4\_extfn\_orderby\_list [113](#page-138-0) ordered set functions [886](#page-911-0) PERCENTILE\_CONT [886](#page-911-0) PERCENTILE\_DISC [886](#page-911-0) OSGi deployment bundle JDBC 4.0 driver [378](#page-403-0) other\_pages a\_sql\_uint32a\_db\_info structure [database tools API] [769](#page-794-0) OUT parameters Java in the database [373](#page-398-0) output dir const char \*a\_backup\_db structure [database tools API] [753](#page-778-0) output\_to\_file a\_bit\_fielda\_sync\_db structure [database tools API] [799](#page-824-0) output to mobile link a bit fielda sync db structure [database tools API] [799](#page-824-0) output\_value a\_sqlany\_data\_valuea\_sqlany\_bind\_para m\_info structure [SQL Anywhere C API] [529](#page-554-0) OVER clause [860](#page-885-0) overflow errors Open Client data type conversion [619](#page-644-0) OWASP web services [653](#page-678-0)

### **P**

packages jConnect [382](#page-407-0) Padding() enumeration [database tools API] [749](#page-774-0) page\_blocksize a\_sql\_uint32a\_backup\_db structure [database tools API] [754](#page-779-0) page\_size unsigned shorta\_create\_db structure [database tools API] [764](#page-789-0) page\_size unsigned shorta\_sysinfo structure [database tools API] [810](#page-835-0) page\_usage a\_bit\_fielda\_db\_info structure [database tools API] [769](#page-794-0) parallel backups db\_backup function [468](#page-493-0) parameter type a\_v4\_extfn\_describe\_parm\_type [91](#page-116-0) ParameterName propertySAParameter class [SQL Anywhere .NET API] [292](#page-317-0) parameters substitution [692](#page-717-0)

Parameters propertySACommand class [SQL Anywhere .NET API] [237](#page-262-0) partition by column number [114](#page-139-0) PARTITION BY clause [861](#page-886-0) partner certification [1](#page-26-0) Password propertySAConnectionStringBuilder class [SQL Anywhere .NET API] [255](#page-280-0) passwords encrypting in jConnect [382](#page-407-0) encrypting in Open Client [623](#page-648-0) patience\_retry a\_sql\_uint32a\_remote\_sql structure [database tools API] [782](#page-807-0) PERCENT\_RANK function [875](#page-900-0) PERCENTILE\_CONT function [886,](#page-911-0) [888](#page-913-0) PERCENTILE\_DISC function [886,](#page-911-0) [890](#page-915-0) performance cursors [153](#page-178-0) cursors and prefetched rows [154](#page-179-0) JDBC [395](#page-420-0) JDBC drivers [378](#page-403-0) prepared statements [132](#page-157-0) Perl connecting to a database [539](#page-564-0) DBD::SQLAnywhere [535](#page-560-0) executing SQL statements [540](#page-565-0) handling multiple result sets [541](#page-566-0) inserting rows [542](#page-567-0) installing Perl/DBI support on Unix [537](#page-562-0) installing Perl/DBI support on Windows [535](#page-560-0) writing DBD::SQLAnywhere scripts [538](#page-563-0) Perl DBD::SQLAnywhere about [535](#page-560-0) introduction to programming [535](#page-560-0) Perl DBI module about [535](#page-560-0) persist\_connection a\_bit\_fielda\_sync\_db structure [database tools API] [799](#page-824-0) PersistSecurityInfo propertySAConnectionStringBuilder class [SQL Anywhere .NET API] [256](#page-281-0) phases of execution [844](#page-869-0) PHP about [553](#page-578-0) API reference [566](#page-591-0) data access [553](#page-578-0) extension [553](#page-578-0) running PHP scripts in web pages [554](#page-579-0) writing scripts [556](#page-581-0)

sasql\_stmt\_insert\_id [585](#page-610-0) sasql\_stmt\_next\_result [585](#page-610-0) sasql\_stmt\_num\_rows [586](#page-611-0) sasql\_stmt\_param\_count [586](#page-611-0) sasql\_stmt\_reset [586](#page-611-0) sasql\_stmt\_result\_metadata [587](#page-612-0) sasql\_stmt\_send\_long\_data [587](#page-612-0) sasql\_stmt\_store\_result [587](#page-612-0) sasql\_store\_result [588](#page-613-0) sasql\_use\_result [589](#page-614-0) PHP hypertext preprocessor about [553](#page-578-0) physical offset of a window frame [866](#page-891-0) ping a\_bit\_fielda\_sync\_db structure [database tools API] [800](#page-825-0) placeholders dynamic SQL [440](#page-465-0) platform certification [3](#page-28-0) platforms cursors [142](#page-167-0) plug-in [11](#page-36-0) pooling connections with .NET Data Provider [169](#page-194-0) web services [637](#page-662-0) POOLING option .NET Data Provider [169](#page-194-0) Pooling propertySAConnectionStringBuilder class [SQL Anywhere .NET API] [256](#page-281-0) population variance function [882](#page-907-0) positioned DELETE statement about [140](#page-165-0) positioned UPDATE statement about [140](#page-165-0) positioned updates about [138](#page-163-0) POWER function [898](#page-923-0) Precision propertySAParameter class [SQL Anywhere .NET API] [292](#page-317-0) precision unsigned shorta\_sqlany\_column\_info structure [SQL Anywhere C API] [530](#page-555-0) prefetch cursor performance [153](#page-178-0) cursors [154](#page-179-0) fetching multiple rows [139](#page-164-0) prefetch option cursors [154](#page-179-0) PrefetchBuffer propertySAConnectionStringBuilder class [SQL Anywhere .NET API] [256](#page-281-0)

PrefetchRows propertySAConnectionStringBuilder class [SQL Anywhere .NET API] [256](#page-281-0) prefixes [845](#page-870-0) ROLLUP operation [847](#page-872-0) subtotal rows [847](#page-872-0) preload\_dlls char \*a\_sync\_db structure [database tools API] [800](#page-825-0) Prepare method using [133](#page-158-0) PREPARE statement remote data access [954](#page-979-0) using [440](#page-465-0) PREPARE TRANSACTION statement and Open Client [623](#page-648-0) prepared statements ADO.NET overview [133](#page-158-0) bind parameters [133](#page-158-0) cursors [137](#page-162-0) dropping [133](#page-158-0) JDBC [395](#page-420-0) Open Client [621](#page-646-0) using [132](#page-157-0) PreparedStatement interface about [395](#page-420-0) prepareStatement method JDBC [134](#page-159-0) preparing statements [132](#page-157-0) to commit [727](#page-752-0) preprocessor about [409](#page-434-0) running [411](#page-436-0) preserve identity values a bit fieldan unload db structure [database tools API] [832](#page-857-0) preserve\_ids a\_bit\_fieldan\_unload\_db structure [database tools API] [832](#page-857-0) primary keys integrity constraints [975](#page-1000-0) retrieving with SACommand [174](#page-199-0) retrieving with SADataAdapter [182](#page-207-0) privileges JDBC [400](#page-425-0) ProcedureParameters fieldSAMetaDataCollectionNames class [SQL Anywhere .NET API] [287](#page-312-0) procedures embedded SQL [463](#page-488-0) requirements for web clients [662](#page-687-0) result sets in ESQL [464](#page-489-0)

web clients [662](#page-687-0) Procedures fieldSAMetaDataCollectionNames class [SQL Anywhere .NET API] [287](#page-312-0) profiling\_uses\_single\_dbspace a\_bit\_fieldan\_unload\_db structure [database tools API] [833](#page-858-0) program structure embedded SQL [418](#page-443-0) programming interfaces JDBC API [377](#page-402-0) Perl DBD::SQLAnywhere API [535](#page-560-0) Python Database API [545](#page-570-0) Ruby APIs [591](#page-616-0) SAP Sybase IQ .NET API [165](#page-190-0) SAP Sybase IQ embedded SQL [409](#page-434-0) SAP Sybase IQ OLE DB and ADO APIs [319](#page-344-0) SAP Sybase IQ PHP DBI [553](#page-578-0) Sybase Open Client API [617](#page-642-0) progress\_index\_rtn SET\_PROGRESS\_CALLBACKa\_remot e\_sql structure [database tools API] [782](#page-807-0) progress\_index\_rtn SET\_PROGRESS\_CALLBACKa\_sync db structure [database tools API] [800](#page-825-0) progress\_messages a\_bit\_fielda\_backup\_db structure [database tools API] [754](#page-779-0) progress\_msg\_rtn MSG\_CALLBACKa\_remote\_sql structure [database tools API] [783](#page-808-0) progress\_msg\_rtn MSG\_CALLBACKa\_sync\_db structure [database tools API] [800](#page-825-0) prompt\_again a\_bit\_fielda\_sync\_db structure [database tools API] [800](#page-825-0) prompt\_for\_encrypt\_key a\_bit\_fielda\_sync\_db structure [database tools API] [800](#page-825-0) properties db\_get\_property function [476](#page-501-0) protocol\_add\_cli\_bit\_to\_cli\_both a\_bit\_fielda\_sync\_db structure [database tools API] [801](#page-826-0) protocol\_add\_cli\_bit\_to\_cli\_max a\_bit\_fielda\_sync\_db structure [database tools API] [801](#page-826-0) protocol\_add\_serv\_bit\_to\_cli\_both a\_bit\_fielda\_sync\_db structure [database tools API] [801](#page-826-0) protocol\_add\_serv\_bit\_to\_cli\_max a\_bit\_fielda\_sync\_db structure [database tools API] [801](#page-826-0)

protocol add serv bit to serv both a\_bit\_fielda\_sync\_db structure [database tools API] [801](#page-826-0) protocol add serv bit to serv max a\_bit\_fielda\_sync\_db structure [database tools API] [801](#page-826-0) protocols configuring web services [627](#page-652-0) enabling web services [626](#page-651-0) providers supported in .NET [166](#page-191-0) proxy databases [5](#page-30-0) proxy tables [944](#page-969-0) pub\_name char \*a\_syncpub structure [database tools API] [809](#page-834-0) PUT statement modifying rows through a cursor [140](#page-165-0) multi-row [456](#page-481-0) wide [456](#page-481-0) Python closing connections [548](#page-573-0) commit method [549](#page-574-0) control over type conversion [550](#page-575-0) creating connections [548](#page-573-0) creating cursors [548](#page-573-0) database types [550](#page-575-0) executing SQL statements [548](#page-573-0) inserting into tables [549](#page-574-0) installing Python support on Unix [546](#page-571-0) installing Python support on Windows [546](#page-571-0) multiple inserts [549](#page-574-0) sqlanydb [545](#page-570-0) writing sqlanydb scripts [547](#page-572-0) Python Database API introduction to programming [545](#page-570-0) Python Database support about [545](#page-570-0)

# **Q**

queries ADO Recordset object [322](#page-347-0) ADO Recordset object and cursors [323](#page-348-0) prefixes [845](#page-870-0) single-row [452](#page-477-0) subtotal rows [847](#page-872-0) query processing states annotation [95](#page-120-0) execution [95](#page-120-0) optimization [95](#page-120-0)

plan building [95](#page-120-0) query\_only a\_bit\_fielda\_change\_log structure [database tools API] [758](#page-783-0) query\_only a\_bit\_fielda\_dblic\_info structure [database tools API] [772](#page-797-0) queueparms char \*a\_remote\_sqlstructure [database tools API] [783](#page-808-0) queueparms const char \*a\_translate\_log structure [database tools API] [817](#page-842-0) quick start accessing SAP Sybase IQ web server [660](#page-685-0) SAP Sybase IQ web client [658](#page-683-0) SAP Sybase IQ web server [625](#page-650-0) quiet a\_bit\_fielda\_backup\_db structure [database tools API] [754](#page-779-0) quiet a\_bit\_fielda\_change\_log structure [database tools API1 [758](#page-783-0) quiet a bit fielda db info structure [database tools API] [769](#page-794-0) quiet a\_bit\_fielda\_dblic\_info structure [database tools API] [772](#page-797-0) quiet a\_bit\_fielda\_translate\_log structure [database tools API] [818](#page-843-0) quiet a\_bit\_fielda\_truncate\_log structure [database tools API] [821](#page-846-0) quiet a\_bit\_fielda\_validate\_db structure [database tools API] [823](#page-848-0) quiet a\_bit\_fieldan\_erase\_db structure [database tools API] [825](#page-850-0) quiet a\_bit\_fieldan\_upgrade\_db structure [database tools API] [840](#page-865-0) quoted identifiers sql\_needs\_quotes function [491](#page-516-0) QUOTED\_IDENTIFIER option Open Client [6](#page-31-0)

## **R**

Rails about [591](#page-616-0) installing ActiveRecord adapter [591](#page-616-0) tutorial [594](#page-619-0) range [867](#page-892-0) logical offset of a window frame [867](#page-892-0) window frame unit [862](#page-887-0) window order clause [862](#page-887-0) RANGE [860](#page-885-0) range specification [864,](#page-889-0) [867](#page-892-0) range-based window frames [867,](#page-892-0) [868](#page-893-0) RANK function [871](#page-896-0)

rank functions example [878,](#page-903-0) [879](#page-904-0) ranking functions [843,](#page-868-0) [860](#page-885-0) requirements with OLAP [862](#page-887-0) window order clause [862](#page-887-0) RAW services about [629](#page-654-0) commenting [634](#page-659-0) creating [631](#page-656-0) dropping [634](#page-659-0) quick start [660](#page-685-0) quick start for web clients [658](#page-683-0) quick start for web servers [625](#page-650-0) raw\_file const char \*a\_sync\_db structure [database tools API] [801](#page-826-0) READ\_CLIENT\_FILE function ESQL client API callback function [480](#page-505-0) read-only cursors about [142](#page-167-0) receive a\_bit\_fielda\_remote\_sql structure [database tools API] [783](#page-808-0) receive\_delay a\_sql\_uint32a\_remote\_sql structure [database tools API] [783](#page-808-0) ReceiveBufferSize propertySATcpOptionsBuilder class [SQL Anywhere .NET API] [313](#page-338-0) recompute a\_bit\_fieldan\_unload\_db structure [database tools API] [833](#page-858-0) record sets ADO programming [324](#page-349-0) RecordsAffected propertySARowUpdatedEventArgs class [SQL Anywhere .NET API] [305](#page-330-0) Recordset ADO object ADO [322](#page-347-0) ADO programming [325](#page-350-0) updating data [324](#page-349-0) Recordset object ADO [323](#page-348-0) recovery distributed transactions [729](#page-754-0) recovery\_bytes a\_sql\_uint32a\_translate\_log structure [database tools API] [818](#page-843-0) recovery\_ops a\_sql\_uint32a\_translate\_log structure [database tools API] [818](#page-843-0) reentrant code multithreaded embedded SQL example [437](#page-462-0) refresh\_mat\_view a\_bit\_fieldan\_unload\_db structure [database tools API] [833](#page-858-0)

registering SAP Sybase IQ .NET Data Provider [195](#page-220-0) reload\_connectparms char \*an\_unload\_db structure [database tools API] [833](#page-858-0) reload\_db\_filename char \*an\_unload\_db structure [database tools API] [833](#page-858-0) reload\_db\_logname char \*an\_unload\_db structure [database tools API] [834](#page-859-0) reload\_filename const char \*an\_unload\_db structure [database tools API] [834](#page-859-0) reload\_page\_size unsigned shortan\_unload\_db structure [database tools API] [834](#page-859-0) remote data [943](#page-968-0) remote data access [5](#page-30-0), [959](#page-984-0) internal operations [955](#page-980-0) remote servers [940](#page-965-0) troubleshooting [957](#page-982-0) remote procedure calls about [953](#page-978-0) remote servers about [940](#page-965-0) altering [947](#page-972-0) creating [940](#page-965-0) deleting [946](#page-971-0) external logins [948](#page-973-0) transaction management [954](#page-979-0) remote servers for Component Integration Services [964](#page-989-0) remote\_dir const char \*an\_unload\_db structure [database tools API] [834](#page-859-0) remote output file name char \*a\_remote\_sql structure [database tools API] [783](#page-808-0) REMOTEPWD using [384](#page-409-0) remove encrypted tables a bit fieldan unload db structure [database tools API] [834](#page-859-0) remove rollback a bit fielda translate log structure [database tools API] [818](#page-843-0) removeShutdownHook Java VM shutdown hooks [374](#page-399-0) rename\_local\_log a\_bit\_fielda\_backup\_db structure [database tools API] [754](#page-779-0) rename\_log a\_bit\_fielda\_backup\_db structure [database tools API] [754](#page-779-0) rename\_log a\_bit\_fielda\_remote\_sql structure [database tools API] [784](#page-809-0) rename\_log a\_bit\_fielda\_sync\_db structure [database tools API] [802](#page-827-0)

#### Index

replace a\_bit\_fielda\_translate\_log structure [database tools API] [818](#page-843-0) replace\_db a\_bit\_fieldan\_unload\_db structure [database tools API] [835](#page-860-0) reporting functions [880](#page-905-0) example [880,](#page-905-0) [881](#page-906-0) repserver\_users const char \*a\_translate\_log structure [database tools API] [819](#page-844-0) request processing embedded SQL [466](#page-491-0) requests aborting [473](#page-498-0) requirements Open Client applications [618](#page-643-0) resend\_urgency a\_sql\_uint32a\_remote\_sql structure [database tools API] [784](#page-809-0) reserved a\_bit\_fielda\_sync\_db structure [database tools API] [802](#page-827-0) reserved void \*a\_log\_file\_info structure [database tools API] [775](#page-800-0) ReservedWords fieldSAMetaDataCollectionNames class [SQL Anywhere .NET API] [287](#page-312-0) resource dispensers three-tier computing [727](#page-752-0) resource managers about [725](#page-750-0) three-tier computing [727](#page-752-0) respect case a bit fielda create db structure [database tools API] [764](#page-789-0) restart a\_bit\_fieldan\_upgrade\_db structure [database tools API] [840](#page-865-0) RESTRICT action [977](#page-1002-0) Restrictions fieldSAMetaDataCollectionNames class [SQL Anywhere .NET API] [288](#page-313-0) result sets about ADO Recordset object [322](#page-347-0) accessing from a web client [677](#page-702-0) cursors [135](#page-160-0) Java in the database stored procedures [372](#page-397-0) JDBC [399](#page-424-0) metadata [160](#page-185-0) Open Client [622](#page-647-0) retrieving from a web service [679](#page-704-0) stored procedures [464](#page-489-0) using [137](#page-162-0) using ADO Recordset object [323](#page-348-0) Results method JDBCExample [399](#page-424-0)

retrieving SQLDA [451](#page-476-0) retry\_remote\_ahead a\_bit\_fielda\_sync\_db structure [database tools API] [802](#page-827-0) retry\_remote\_behind a\_bit\_fielda\_sync\_db structure [database tools API] [802](#page-827-0) RetryConnectionTimeout propertySAConnectionStringBuilder class [SQL Anywhere .NET API] [257](#page-282-0) return codes about [738](#page-763-0) return value describe [93](#page-118-0) return values web clients [677](#page-702-0) rewind v4 API method [123](#page-148-0) ROLLBACK statement cursors [163](#page-188-0) ROLLBACK TO SAVEPOINT statement cursors [164](#page-189-0) RollbackTrans ADO method ADO programming [325](#page-350-0) updating data [325](#page-350-0) ROLLUP operation [845,](#page-870-0) [846](#page-871-0) example [852](#page-877-0) NULL [848](#page-873-0) SELECT statement [846](#page-871-0) subtotal rows [847](#page-872-0) ROLLUP operator [846](#page-871-0) root web services about [635](#page-660-0) web browsing [654](#page-679-0) row block [116](#page-141-0) row specification [864](#page-889-0) row-based window frames [864](#page-889-0) rows [866](#page-891-0) physical offset of a window frame [866](#page-891-0) rows between 1 preceding and 1 following [866](#page-891-0) rows between 1 preceding and 1 preceding [866](#page-891-0) rows between current row and current row [866](#page-891-0) rows between unbounded preceding and current row [866](#page-891-0) rows between unbounded preceding and unbounded following [866](#page-891-0) specification [867](#page-892-0)

subtotal rows [847](#page-872-0) ROWS [860](#page-885-0) RowsCopied propertySARowsCopiedEventArgs class [SQL Anywhere .NET API] [307](#page-332-0) RPC option Linked Server [330](#page-355-0), [332](#page-357-0) RPC Out option Linked Server [330](#page-355-0), [332](#page-357-0) Ruby about [591](#page-616-0) installing ActiveRecord adapter [591](#page-616-0) installing native Ruby driver [591](#page-616-0) installing Ruby/DBI support [592](#page-617-0) Ruby API about [599](#page-624-0) sqlany affected rows function [600](#page-625-0) sqlany\_bind\_param function [600](#page-625-0) sqlany\_clear\_error function [601](#page-626-0) sqlany\_client\_version function [601](#page-626-0) sqlany\_commit function [601](#page-626-0) sqlany\_connect function [602](#page-627-0) sqlany\_describe\_bind\_param function [602](#page-627-0) sqlany disconnect function [603](#page-628-0) sqlany\_error function [603](#page-628-0) sqlany\_execute function [604](#page-629-0) sqlany\_execute\_direct function [604](#page-629-0) sqlany\_execute\_immediate function [605](#page-630-0) sqlany fetch absolute function [606](#page-631-0) sqlany\_fetch\_next function [606](#page-631-0) sqlany fini function [607](#page-632-0) sqlany\_free\_connection function [607](#page-632-0) sqlany free stmt function [608](#page-633-0) sqlany get bind param info function [608](#page-633-0) sqlany\_get\_column function [609](#page-634-0) sqlany\_get\_column\_info function [609](#page-634-0) sqlany\_get\_next\_result function [610](#page-635-0) sqlany\_init function [611](#page-636-0) sqlany\_new\_connection function [611](#page-636-0) sqlany\_num\_cols function [612](#page-637-0) sqlany num params function [612](#page-637-0) sqlany\_num\_rows function [613](#page-638-0) sqlany\_prepare function [613](#page-638-0) sqlany rollback function [614](#page-639-0) sqlany\_sqlstate function [614](#page-639-0) Ruby APIs introduction to programming [591](#page-616-0) Ruby DBI about [595](#page-620-0) connection examples [595](#page-620-0)

installing dbd-sqlanywhere [592](#page-617-0) Ruby on Rails about [591](#page-616-0) installing ActiveRecord adapter [591](#page-616-0) tutorial [594](#page-619-0) RubyGems installing [591](#page-616-0) runscript a\_bit\_fieldan\_unload\_db structure [database tools API] [835](#page-860-0)

## **S**

sa\_set\_http\_header system procedure example [638](#page-663-0) SA\_TRANSACTION\_SNAPSHOT [390](#page-415-0) SA\_TRANSACTION\_STATEMENT\_READONL Y\_SNAPSHOT [390](#page-415-0) SA\_TRANSACTION\_STATEMENT\_SNAPSHO T [390](#page-415-0) SABulkCopy class [SQL Anywhere .NET API] BatchSize property [214](#page-239-0) SABulkCopy class [SQL Anywhere .NET API] BulkCopyTimeout property [214](#page-239-0) SABulkCopy class [SQL Anywhere .NET API] ColumnMappings property [215](#page-240-0) SABulkCopy class [SQL Anywhere .NET API] description [213](#page-238-0) SABulkCopy class [SQL Anywhere .NET API] DestinationTableName property [215](#page-240-0) SABulkCopy class [SQL Anywhere .NET API] NotifyAfter property [216](#page-241-0) SABulkCopyColumnMapping class [SQL Anywhere .NET API] description [216](#page-241-0) SABulkCopyColumnMapping class [SQL Anywhere .NET API] DestinationColumn property [217](#page-242-0) SABulkCopyColumnMapping class [SQL Anywhere .NET API] DestinationOrdinal property [217](#page-242-0) SABulkCopyColumnMapping class [SQL Anywhere .NET API] SourceColumn property [218](#page-243-0) SABulkCopyColumnMapping class [SQL Anywhere .NET API] SourceOrdinal property [218](#page-243-0) SABulkCopyColumnMappingCollection class [SQL Anywhere .NET API] description [219](#page-244-0)

SABulkCopyColumnMappingCollection class [SQL Anywhere .NET API] this property [222](#page-247-0) SABulkCopyOptions() enumeration [SQL Anywhere .NET API] [212](#page-237-0) SACAPI\_ERROR\_SIZE variable [SQL Anywhere C API] [520](#page-545-0) SACommand obtaining primary key values [174](#page-199-0) SACommand class about [170](#page-195-0) deleting data [172](#page-197-0) inserting data [172](#page-197-0) retrieving data [171](#page-196-0) updating data [172](#page-197-0) using prepared statements [133](#page-158-0) SACommand class [SQL Anywhere .NET API] CommandText property [234](#page-259-0) SACommand class [SQL Anywhere .NET API] CommandTimeout property [235](#page-260-0) SACommand class [SQL Anywhere .NET API] CommandType property [235](#page-260-0) SACommand class [SQL Anywhere .NET API] Connection property [236](#page-261-0) SACommand class [SQL Anywhere .NET API] DbConnection property [236](#page-261-0) SACommand class [SQL Anywhere .NET API] DbParameterCollection property [236](#page-261-0) SACommand class [SQL Anywhere .NET API] DbTransaction property [237](#page-262-0) SACommand class [SQL Anywhere .NET API] description [226](#page-251-0) SACommand class [SQL Anywhere .NET API] DesignTimeVisible property [237](#page-262-0) SACommand class [SQL Anywhere .NET API] Parameters property [237](#page-262-0) SACommand class [SQL Anywhere .NET API] Transaction property [238](#page-263-0) SACommand class [SQL Anywhere .NET API] UpdatedRowSource property [238](#page-263-0) SACommandBuilder class [SQL Anywhere .NET API] DataAdapter property [243](#page-268-0) SACommandBuilder class [SQL Anywhere .NET API] description [239](#page-264-0) SACommLinksOptionsBuilder class [SQL Anywhere .NET API] All property [224](#page-249-0) SACommLinksOptionsBuilder class [SQL Anywhere .NET API] ConnectionString property [225](#page-250-0)

SACommLinksOptionsBuilder class [SQL Anywhere .NET API] description [223](#page-248-0) SACommLinksOptionsBuilder class [SQL Anywhere .NET API] SharedMemory property [225](#page-250-0) SACommLinksOptionsBuilder class [SQL Anywhere .NET API] TcpOptionsBuilder property [225](#page-250-0) SACommLinksOptionsBuilder class [SQL Anywhere .NET API] TcpOptionsString property [225](#page-250-0) SAConnection class connecting to a database [168](#page-193-0) SAConnectionStringBuilder class [SQL Anywhere .NET API] AppInfo property [247](#page-272-0) SAConnectionStringBuilder class [SQL Anywhere .NET API] AutoStart property [247](#page-272-0) SAConnectionStringBuilder class [SQL Anywhere .NET API] AutoStop property [247](#page-272-0) SAConnectionStringBuilder class [SQL Anywhere .NET API] Charset property [247](#page-272-0) SAConnectionStringBuilder class [SQL Anywhere .NET API] CommBufferSize property [247](#page-272-0) SAConnectionStringBuilder class [SQL Anywhere .NET API] CommLinks property [248](#page-273-0) SAConnectionStringBuilder class [SQL Anywhere .NET API] Compress property [248](#page-273-0) SAConnectionStringBuilder class [SQL Anywhere .NET API] CompressionThreshold property [248](#page-273-0) SAConnectionStringBuilder class [SQL Anywhere .NET API] ConnectionLifetime property [248](#page-273-0) SAConnectionStringBuilder class [SQL Anywhere .NET API] ConnectionName property [249](#page-274-0) SAConnectionStringBuilder class [SQL Anywhere .NET API] ConnectionPool property [249](#page-274-0) SAConnectionStringBuilder class [SQL Anywhere .NET API] ConnectionReset property [249](#page-274-0)

SAConnectionStringBuilder class [SQL Anywhere .NET API] ConnectionTimeout property [249](#page-274-0) SAConnectionStringBuilder class [SQL Anywhere .NET API] DatabaseFile property [250](#page-275-0) SAConnectionStringBuilder class [SQL Anywhere .NET API] DatabaseKey property [250](#page-275-0) SAConnectionStringBuilder class [SQL Anywhere .NET API] DatabaseName property [250](#page-275-0) SAConnectionStringBuilder class [SQL Anywhere .NET API] DatabaseSwitches property [250](#page-275-0) SAConnectionStringBuilder class [SQL Anywhere .NET API] DataSourceName property [250](#page-275-0) SAConnectionStringBuilder class [SQL Anywhere .NET API] description [243](#page-268-0) SAConnectionStringBuilder class [SQL Anywhere .NET API] DisableMultiRowFetch property [251](#page-276-0) SAConnectionStringBuilder class [SQL Anywhere .NET API] Elevate property [251](#page-276-0) SAConnectionStringBuilder class [SQL Anywhere .NET API] EncryptedPassword property [251](#page-276-0) SAConnectionStringBuilder class [SQL Anywhere .NET API] Encryption property [251](#page-276-0) SAConnectionStringBuilder class [SQL Anywhere .NET API] Enlist property [252](#page-277-0) SAConnectionStringBuilder class [SQL Anywhere .NET API] FileDataSourceName property [252](#page-277-0) SAConnectionStringBuilder class [SQL Anywhere .NET API] ForceStart property [252](#page-277-0) SAConnectionStringBuilder class [SQL Anywhere .NET API] Host property [252](#page-277-0) SAConnectionStringBuilder class [SQL Anywhere .NET API] IdleTimeout property [252](#page-277-0) SAConnectionStringBuilder class [SQL Anywhere .NET API] InitString property [253](#page-278-0)

SAConnectionStringBuilder class [SQL Anywhere .NET API] Integrated property [253](#page-278-0) SAConnectionStringBuilder class [SQL Anywhere .NET API] Kerberos property [253](#page-278-0) SAConnectionStringBuilder class [SQL Anywhere .NET API] Language property [254](#page-279-0) SAConnectionStringBuilder class [SQL Anywhere .NET API] LazyClose property [254](#page-279-0) SAConnectionStringBuilder class [SQL Anywhere .NET API] LivenessTimeout property [254](#page-279-0) SAConnectionStringBuilder class [SQL Anywhere .NET API] LogFile property [254](#page-279-0) SAConnectionStringBuilder class [SQL Anywhere .NET API] MaxPoolSize property [254](#page-279-0) SAConnectionStringBuilder class [SQL Anywhere .NET API] MinPoolSize property [255](#page-280-0) SAConnectionStringBuilder class [SQL Anywhere .NET API] NewPassword property [255](#page-280-0) SAConnectionStringBuilder class [SQL Anywhere .NET API] NodeType property [255](#page-280-0) SAConnectionStringBuilder class [SQL Anywhere .NET API] Password property [255](#page-280-0) SAConnectionStringBuilder class [SQL Anywhere .NET API] PersistSecurityInfo property [256](#page-281-0) SAConnectionStringBuilder class [SQL Anywhere .NET API] Pooling property [256](#page-281-0) SAConnectionStringBuilder class [SQL Anywhere .NET API] PrefetchBuffer property [256](#page-281-0) SAConnectionStringBuilder class [SQL Anywhere .NET API] PrefetchRows property [256](#page-281-0) SAConnectionStringBuilder class [SQL Anywhere .NET API] RetryConnectionTimeout property [257](#page-282-0)

SAConnectionStringBuilder class [SQL Anywhere .NET API] ServerName property [257](#page-282-0) SAConnectionStringBuilder class [SQL Anywhere .NET API] StartLine property [257](#page-282-0) SAConnectionStringBuilder class [SQL Anywhere .NET API] Unconditional property [258](#page-283-0) SAConnectionStringBuilder class [SQL Anywhere .NET API] UserID property [258](#page-283-0) SAConnectionStringBuilderBase class [SQL Anywhere .NET API] description [258](#page-283-0) SAConnectionStringBuilderBase class [SQL Anywhere .NET API] Keys property [253,](#page-278-0) [261](#page-286-0), [312](#page-337-0) SAConnectionStringBuilderBase class [SQL Anywhere .NET API] this property [257,](#page-282-0) [261](#page-286-0), [314](#page-339-0) SADataAdapter obtaining primary key values [182](#page-207-0) SADataAdapter class about [170](#page-195-0) deleting data [175](#page-200-0) inserting data [175](#page-200-0) retrieving data [177](#page-202-0), [178](#page-203-0) updating data [175](#page-200-0) SADataAdapter class [SQL Anywhere .NET API] DeleteCommand property [266](#page-291-0) SADataAdapter class [SQL Anywhere .NET API] description [262](#page-287-0) SADataAdapter class [SQL Anywhere .NET API] InsertCommand property [267](#page-292-0) SADataAdapter class [SQL Anywhere .NET API] SelectCommand property [267](#page-292-0) SADataAdapter class [SQL Anywhere .NET API] TableMappings property [268](#page-293-0) SADataAdapter class [SQL Anywhere .NET API] UpdateBatchSize property [268](#page-293-0) SADataAdapter class [SQL Anywhere .NET API] UpdateCommand property [269](#page-294-0) SADataReader class using [171](#page-196-0) SADataSourceEnumerator class [SQL Anywhere .NET API] description [271](#page-296-0) SADataSourceEnumerator class [SQL Anywhere .NET API] Instance property [272](#page-297-0)

SADBParametersEditor class [SQL Anywhere .NET API] description [296](#page-321-0), [301](#page-326-0) SADbType propertySAParameter class [SQL Anywhere .NET API] [292](#page-317-0) SADefault class [SQL Anywhere .NET API] description [272](#page-297-0) SADefault class [SQL Anywhere .NET API] Value field [273](#page-298-0) SAError class [SQL Anywhere .NET API] description [273](#page-298-0) SAError class[SQL Anywhere .NET API] Message property [274](#page-299-0) SAError class [SQL Anywhere .NET API] NativeError property [274](#page-299-0) SAError class [SQL Anywhere .NET API] Source property [274](#page-299-0) SAError class [SQL Anywhere .NET API] SqlState property [274](#page-299-0) SAErrorCollection class [SQL Anywhere .NET API] Count property [276](#page-301-0) SAErrorCollection class [SQL Anywhere .NET API] description [275](#page-300-0) SAErrorCollection class [SQL Anywhere .NET API] this property [276](#page-301-0) SAException class [SQL Anywhere .NET API] description [276](#page-301-0) SAException class [SQL Anywhere .NET API] Errors property [277](#page-302-0) SAException class [SQL Anywhere .NET API] Message property [277](#page-302-0) SAException class [SQL Anywhere .NET API] NativeError property [278](#page-303-0) SAException class [SQL Anywhere .NET API] Source property [278](#page-303-0) SAFactory class [SQL Anywhere .NET API] CanCreateDataSourceEnumerator property [282](#page-307-0) SAFactory class [SQL Anywhere .NET API] description [278](#page-303-0) SAFactory class [SQL Anywhere .NET API] Instance field [282](#page-307-0) SAInfoMessageEventArgs class [SQL Anywhere .NET API] description [282](#page-307-0) SAInfoMessageEventArgs class [SQL Anywhere .NET API] Errors property [283](#page-308-0)

SAInfoMessageEventArgs class [SQL Anywhere .NET API] Message property [283](#page-308-0) SAInfoMessageEventArgs class [SQL Anywhere .NET API] MessageType property [283](#page-308-0) SAInfoMessageEventArgs class [SQL Anywhere .NET API] NativeError property [284](#page-309-0) SAInfoMessageEventArgs class [SQL Anywhere .NET API] Source property [284](#page-309-0) SAIsolationLevel propertySATransaction class [SQL Anywhere .NET API] [317](#page-342-0) SAIsolationLevel() enumeration [SQL Anywhere .NET API] [213](#page-238-0) saidbc4.jar loading SQL Anywhere JDBC driver [387](#page-412-0) SAMetaDataCollectionNames class [SQL Anywhere .NET API] Columns field [284](#page-309-0) SAMetaDataCollectionNames class [SQL Anywhere .NET API] DataSourceInformation field [285](#page-310-0) SAMetaDataCollectionNames class [SQL Anywhere .NET API] DataTypes field [285](#page-310-0) SAMetaDataCollectionNames class [SQL Anywhere .NET API] description [284](#page-309-0) SAMetaDataCollectionNames class [SQL Anywhere .NET API] ForeignKeys field [285](#page-310-0) SAMetaDataCollectionNames class [SQL Anywhere .NET API] IndexColumns field [286](#page-311-0) SAMetaDataCollectionNames class [SQL Anywhere .NET API] Indexes field [286](#page-311-0) SAMetaDataCollectionNames class [SQL Anywhere .NET API] MetaDataCollections field [286](#page-311-0) SAMetaDataCollectionNames class [SQL Anywhere .NET API] ProcedureParameters field [287](#page-312-0) SAMetaDataCollectionNames class [SQL Anywhere .NET API] Procedures field [287](#page-312-0) SAMetaDataCollectionNames class [SQL Anywhere .NET API] ReservedWords field [287](#page-312-0)

SAMetaDataCollectionNames class [SQL Anywhere .NET API] Restrictions field [288](#page-313-0) SAMetaDataCollectionNames class [SQL Anywhere .NET API] Tables field [288](#page-313-0) SAMetaDataCollectionNames class [SQL Anywhere .NET API] UserDefinedTypes field [288](#page-313-0) SAMetaDataCollectionNames class [SQL Anywhere .NET API] Users field [289](#page-314-0) SAMetaDataCollectionNames class [SQL Anywhere .NET API] ViewColumnsfield [289](#page-314-0) SAMetaDataCollectionNames class [SQL Anywhere .NET API] Views field [289](#page-314-0) sample variance function [882](#page-907-0) samples .NET Data Provider [200](#page-225-0) DBTools program [736](#page-761-0) dynamic cursors in embedded SQL [421](#page-446-0) embedded SQL [420,](#page-445-0) [422](#page-447-0) embedded SQL applications [419](#page-444-0) ODBC [343](#page-368-0) SimpleViewer [203](#page-228-0) static cursors in embedded SQL [420](#page-445-0) SAOLEDB OLE DB provider [319](#page-344-0) SAP Sybase IQ .NET API about [165](#page-190-0) SAP Sybase IQ .NET Data Provider about [165](#page-190-0) samples [200](#page-225-0) SAP Sybase IQ ODBC driver driver name [346](#page-371-0) linking on Windows [340](#page-365-0) SAP Sybase IQ Perl DBD::SQLAnywhere DBI module about [535](#page-560-0) SAP Sybase IQ PHP API about [566](#page-591-0) SAP Sybase IQ PHP extension about [553](#page-578-0) SAP Sybase IQ PHP module API reference [566](#page-591-0) SAP Sybase IQ Python Database support about [545](#page-570-0) SAP Sybase IQ Ruby API functions [599](#page-624-0)

SAP Sybase IQ web services about [625](#page-650-0) SAParameter class [SQL Anywhere .NET API] DbType property [290](#page-315-0) SAParameter class [SQL Anywhere .NET API] description [290](#page-315-0) SAParameter class [SQL Anywhere .NET API] Direction property [291](#page-316-0) SAParameter class [SQL Anywhere .NET API] IsNullable property [291](#page-316-0) SAParameter class [SQL Anywhere .NET API] Offset property [291](#page-316-0) SAParameter class [SQL Anywhere .NET API] ParameterName property [292](#page-317-0) SAParameter class [SQL Anywhere .NET API] Precision property [292](#page-317-0) SAParameter class [SQL Anywhere .NET API] SADbType property [292](#page-317-0) SAParameter class [SQL Anywhere .NET API] Scale property [293](#page-318-0) SAParameter class[SQL Anywhere .NET API] Size property [293](#page-318-0) SAParameter class [SQL Anywhere .NET API] SourceColumn property [294](#page-319-0) SAParameter class [SQL Anywhere .NET API] SourceColumnNullMapping property [294](#page-319-0) SAParameter class [SQL Anywhere .NET API] SourceVersion property [294](#page-319-0) SAParameter class [SQL Anywhere .NET API] Value property [295](#page-320-0) SAParameterCollection class [SQL Anywhere .NET API] Count property [299](#page-324-0) SAParameterCollection class [SQL Anywhere .NET API] description [295](#page-320-0) SAParameterCollection class [SQL Anywhere .NET API] IsFixedSize property [299](#page-324-0) SAParameterCollection class [SQL Anywhere .NET API] IsReadOnly property [300](#page-325-0) SAParameterCollection class [SQL Anywhere .NET API] IsSynchronized property [300](#page-325-0) SAParameterCollection class [SQL Anywhere .NET API] SyncRoot property [300](#page-325-0)

SAParameterCollection class [SQL Anywhere .NET API] this property [300](#page-325-0) SAPermission class [SQL Anywhere .NET API] description [302](#page-327-0) SAPermissionAttribute class[SQL Anywhere .NET API] description [303](#page-328-0) SARowsCopiedEventArgs class [SQL Anywhere .NET API] Abort property [307](#page-332-0) SARowsCopiedEventArgs class [SQL Anywhere .NET API] description [306](#page-331-0) SARowsCopiedEventArgs class [SQL Anywhere .NET API] RowsCopied property [307](#page-332-0) SARowUpdatedEventArgs class [SQL Anywhere .NET API]Command property [305](#page-330-0) SARowUpdatedEventArgs class [SQL Anywhere .NET API] description [304](#page-329-0) SARowUpdatedEventArgs class [SQL Anywhere .NET API] RecordsAffected property [305](#page-330-0) SARowUpdatingEventArgs class [SQL Anywhere .NET API] Command property [306](#page-331-0) SARowUpdatingEventArgs class [SQL Anywhere .NET API] description [305](#page-330-0) sasql\_affected\_rows function (PHP) syntax [566](#page-591-0) sasql\_close function (PHP) syntax [567](#page-592-0) sasql\_commit function (PHP) syntax [567](#page-592-0) sasql\_connect function (PHP) syntax [567](#page-592-0) sasql\_data\_seek function (PHP) syntax [568](#page-593-0) sasql\_disconnect function (PHP) syntax [568](#page-593-0) sasql error function (PHP) syntax [568](#page-593-0) sasql\_errorcode function (PHP) syntax [569](#page-594-0) sasql\_escape\_string function (PHP) syntax [569](#page-594-0) sasql\_fetch\_array function (PHP) syntax [570](#page-595-0) sasql\_fetch\_assoc function (PHP) syntax [570](#page-595-0)

sasql\_fetch\_field function (PHP) syntax [571](#page-596-0) sasql\_fetch\_object function (PHP) syntax [571](#page-596-0) sasql\_fetch\_row function (PHP) syntax [572](#page-597-0) sasql\_field\_count function (PHP) syntax [572](#page-597-0) sasql\_field\_seek function (PHP) syntax [572](#page-597-0) sasql\_free\_result function (PHP) syntax [573](#page-598-0) sasql\_get\_client\_info function (PHP) syntax [573](#page-598-0) sasql\_insert\_id function (PHP) syntax [573](#page-598-0) sasql\_message function (PHP) syntax [574](#page-599-0) sasql\_multi\_query function (PHP) syntax [574](#page-599-0) sasql\_next\_result function (PHP) syntax [575](#page-600-0) sasql\_num\_fields function (PHP) syntax [575](#page-600-0) sasql\_num\_rows function (PHP) syntax [575](#page-600-0) sasql\_pconnect function (PHP) syntax [576](#page-601-0) sasql\_prepare function (PHP) syntax [576](#page-601-0) sasql\_query function (PHP) syntax [576](#page-601-0) sasql\_real\_escape\_string function (PHP) syntax [577](#page-602-0) sasql\_real\_query function (PHP) syntax [577](#page-602-0) sasql\_result\_all function (PHP) syntax [578](#page-603-0) sasql\_rollback function (PHP) syntax [579](#page-604-0) sasql\_set\_option function (PHP) syntax [579](#page-604-0) sasql\_sqlstate function (PHP) syntax [588](#page-613-0) sasql\_stmt\_affected\_rows function (PHP) syntax [580](#page-605-0) sasql\_stmt\_bind\_param function (PHP) syntax [580](#page-605-0)

sasql\_stmt\_bind\_param\_ex function (PHP) syntax [581](#page-606-0) sasql\_stmt\_bind\_result function (PHP) syntax [582](#page-607-0) sasql\_stmt\_close function (PHP) syntax [582](#page-607-0) sasql\_stmt\_data\_seek function (PHP) syntax [582](#page-607-0) sasql\_stmt\_errno function (PHP) syntax [583](#page-608-0) sasql\_stmt\_error function (PHP) syntax [583](#page-608-0) sasql\_stmt\_execute function (PHP) syntax [583](#page-608-0) sasql\_stmt\_fetch function (PHP) syntax [584](#page-609-0) sasql\_stmt\_field\_count function (PHP) syntax [584](#page-609-0) sasql\_stmt\_free\_result function (PHP) syntax [584](#page-609-0) sasql\_stmt\_insert\_id function (PHP) syntax [585](#page-610-0) sasql\_stmt\_next\_result function (PHP) syntax [585](#page-610-0) sasql\_stmt\_num\_rows function (PHP) syntax [586](#page-611-0) sasql\_stmt\_param\_count function (PHP) syntax [586](#page-611-0) sasql\_stmt\_reset function (PHP) syntax [586](#page-611-0) sasql\_stmt\_result\_metadata function (PHP) syntax [587](#page-612-0) sasql\_stmt\_send\_long\_data function (PHP) syntax [587](#page-612-0) sasql\_stmt\_store\_result function (PHP) syntax [587](#page-612-0) sasql\_store\_result function (PHP) syntax [588](#page-613-0) sasql\_use\_result function (PHP) syntax [589](#page-614-0) SATcpOptionsBuilder class [SQL Anywhere .NET API] Broadcast property [311](#page-336-0) SATcpOptionsBuilder class [SQL Anywhere .NET API] BroadcastListener property [311](#page-336-0) SATcpOptionsBuilder class [SQL Anywhere .NET API] ClientPort property [312](#page-337-0) SATcpOptionsBuilder class [SQL Anywhere .NET API] description [308](#page-333-0)

SATcpOptionsBuilder class [SQL Anywhere .NET API] DoBroadcast property [312](#page-337-0) SATcpOptionsBuilder class [SQL Anywhere .NET API] Host property [312](#page-337-0) SATcpOptionsBuilder class [SQL Anywhere .NET API] IPV6 property [312](#page-337-0) SATcpOptionsBuilder class [SQL Anywhere .NET API] LDAP property [313](#page-338-0) SATcpOptionsBuilder class [SQL Anywhere .NET API] LocalOnly property [313](#page-338-0) SATcpOptionsBuilder class [SQL Anywhere .NET API] MyIP property [313](#page-338-0) SATcpOptionsBuilder class [SQL Anywhere .NET API] ReceiveBufferSize property [313](#page-338-0) SATcpOptionsBuilder class [SQL Anywhere .NET API] SendBufferSize property [314](#page-339-0) SATcpOptionsBuilder class [SQL Anywhere .NET API] ServerPort property [314](#page-339-0) SATcpOptionsBuilder class [SQL Anywhere .NET API] TDS property [314](#page-339-0) SATcpOptionsBuilder class [SQL Anywhere .NET API] Timeout property [315](#page-340-0) SATcpOptionsBuilder class [SQL Anywhere .NET API] VerifyServerName property [315](#page-340-0) SATransaction class using [186](#page-211-0) SATransaction class [SQL Anywhere .NET API] Connection property [316](#page-341-0) SATransaction class [SQL Anywhere .NET API] DbConnection property [316](#page-341-0) SATransaction class [SQL Anywhere .NET API] description [315](#page-340-0) SATransaction class [SQL Anywhere .NET API] IsolationLevel property [317](#page-342-0) SATransaction class [SQL Anywhere .NET API] SAIsolationLevel property [317](#page-342-0) savepoints cursors [164](#page-189-0) Scale propertySAParameter class [SQL Anywhere .NET API] [293](#page-318-0) scale unsigned shorta\_sqlany\_column\_info structure [SQL Anywhere C API] [531](#page-556-0) scan\_log a\_bit\_fielda\_remote\_sql structure [database tools API] [784](#page-809-0) schema\_reload a\_bit\_fieldan\_unload\_db structure [database tools API] [835](#page-860-0) SCROLL cursors embedded SQL [159](#page-184-0) value-sensitive [151](#page-176-0)

scrollable cursors about [139](#page-164-0) JDBC support [378](#page-403-0) security Java in the database [374](#page-399-0) security context Linked Server [330,](#page-355-0) [332](#page-357-0) security manager about [374](#page-399-0) SELECT statement single row [452](#page-477-0) using dynamic SELECT statements [442](#page-467-0) SelectCommand propertySADataAdapter class [SQL Anywhere .NET API] [267](#page-292-0) semantic phases of execution [844](#page-869-0) send a bit fielda remote sql structure [database tools API] [784](#page-809-0) send delay a sql uint32a remote sql structure [database tools API] [784](#page-809-0) SendBufferSize propertySATcpOptionsBuilder class [SQL Anywhere .NET API] [314](#page-339-0) sensitive cursors about [149](#page-174-0) cursor properties [142](#page-167-0) delete example [145](#page-170-0) embedded SQL [159](#page-184-0) introduction [144](#page-169-0) update example [146](#page-171-0) sensitivity cursors [144](#page-169-0) delete example [145](#page-170-0) isolation levels [157](#page-182-0) SAP Sybase IQ cursors [143](#page-168-0) update example [146](#page-171-0) server [482](#page-507-0) server address embedded SQL function [476](#page-501-0) Server Explorer Visual Studio [203](#page-228-0) server side autocommit about [162](#page-187-0) server\_backup a\_bit\_fielda\_backup\_db structure [database tools API] [755](#page-780-0) server\_backup a\_bit\_fielda\_truncate\_log structure [database tools API] [822](#page-847-0) server\_mode a\_bit\_fielda\_sync\_db structure [database tools API] [802](#page-827-0) server\_port a\_sql\_uint32a\_sync\_db structure [database tools API] [803](#page-828-0)

ServerName propertySAConnectionStringBuilder class [SQL Anywhere .NET API] [257](#page-282-0) ServerPort propertySATcpOptionsBuilder class [SQL Anywhere .NET API] [314](#page-339-0) servers creating [963](#page-988-0) locating from ESQL [487](#page-512-0) multiple databases on [9](#page-34-0) web [625](#page-650-0) services data types [680](#page-705-0) web [625](#page-650-0) SessionCreateTime property about [649](#page-674-0) SessionID property example [647](#page-672-0) SessionLastTime property about [649](#page-674-0) sessions about [646](#page-671-0) administering [651](#page-676-0) creating [647](#page-672-0) deleting [650](#page-675-0) detecting [649](#page-674-0) errors [652](#page-677-0) set cannot be distributed v4 API method [112](#page-137-0) set\_error method a\_v4\_extfn\_proc\_context [106](#page-131-0) set generation number a bit fielda change log structure [database tools API] [758](#page-783-0) set\_value method a\_v4\_extfn\_proc\_context [104](#page-129-0) set\_window\_title\_rtn SET\_WINDOW\_TITLE\_CALLBACKa \_remote\_sql structure [database tools API] [785](#page-810-0) set window title rtn SET\_WINDOW\_TITLE\_CALLBACKa \_sync\_db structure [database tools API] [803](#page-828-0) setAutoCommit method about [390](#page-415-0) setting values using the SQLDA [449](#page-474-0) setTransactionIsolation method [390](#page-415-0) SharedMemory propertySACommLinksOptionsBuilder class [SQL Anywhere .NET API] [225](#page-250-0)

show undo a bit fielda translate  $log$  structure [database tools API] [819](#page-844-0) simple aggregate functions [859](#page-884-0) SimpleViewer .NET Data Provider sample project [167](#page-192-0) .NET project [203](#page-228-0) SimpleWin32 .NET Data Provider sample project [167](#page-192-0) SimpleXML .NET Data Provider sample project [167](#page-192-0) since checkpoint a bit fielda translate log structure [database tools API] [819](#page-844-0) since time a sql\_uint32a\_translate\_log structure [database tools API] [819](#page-844-0) site\_name const char \*an\_unload\_db structure [database tools API] [835](#page-860-0) Size propertySAParameter class [SQL Anywhere .NET API] [293](#page-318-0) SMALLDATETIME data type Open client conversion [619](#page-644-0) SMALLMONEY data type Open client conversion [619](#page-644-0) snapshot isolation lost updates [155](#page-180-0) SQL Anywhere .NET Data Provider [186](#page-211-0) SOAP supplying variables in an envelope [676](#page-701-0) SOAP headers management [668](#page-693-0) SOAP namespace management [673](#page-698-0) SOAP requests structures [693](#page-718-0) SOAP services .NET tutorial [709](#page-734-0) about [629](#page-654-0) commenting [634](#page-659-0) creating [632](#page-657-0) data types [680](#page-705-0) dropping [634](#page-659-0) faults [695](#page-720-0) JAX-WS tutorial [715](#page-740-0) SAP Sybase IQ web client tutorial [701](#page-726-0) SOAP system procedures alphabetical list [653](#page-678-0) SOAPHEADER clause managing [668](#page-693-0) software return codes [738](#page-763-0)

sort order of ORDER BY in range-based frames [868](#page-893-0) Source propertySAError class [SQL Anywhere .NET API] [274](#page-299-0) Source propertySAException class [SQL Anywhere .NET API] [278](#page-303-0) Source propertySAInfoMessageEventArgs class [SQL Anywhere .NET API] [284](#page-309-0) SourceColumn propertySABulkCopyColumnMapping class [SQL Anywhere .NET API] [218](#page-243-0) SourceColumn propertySAParameter class [SQL Anywhere .NET API] [294](#page-319-0) SourceColumnNullMapping propertySAParameter class [SQL Anywhere .NET API] [294](#page-319-0) SourceOrdinal propertySABulkCopyColumnMapping class [SQL Anywhere .NET API] [218](#page-243-0) SourceVersion propertySAParameter class [SQL Anywhere .NET API] [294](#page-319-0) sp\_tsql\_environment system procedure setting options for jConnect [384](#page-409-0) **SOL** ADO applications [131](#page-156-0) applications [131](#page-156-0) embedded SQL applications [131](#page-156-0) JDBC applications [131](#page-156-0) ODBC applications [131](#page-156-0) Open Client applications [131](#page-156-0) SQL Anywhere .NET API DestinationOrdinalComparer class [219](#page-244-0), [222](#page-247-0) SQL Anywhere .NET API DREnumerator class [270](#page-295-0) SQL Anywhere .NET API SABulkCopy class [213](#page-238-0) SQL Anywhere .NET API SABulkCopyColumnMapping class [216](#page-241-0) SQL Anywhere .NET API SABulkCopyColumnMappingCollection class [219](#page-244-0) SQL Anywhere .NET API SACommand class [226](#page-251-0) SQL Anywhere .NET API SACommandBuilder class [239](#page-264-0) SQL Anywhere .NET API SACommLinksOptionsBuilder class [223](#page-248-0) SQL Anywhere .NET API SAConnectionStringBuilder class [243](#page-268-0)

1038 SAP Sybase IQ

SQL Anywhere .NET API SADefault class [272](#page-297-0) SQL Anywhere .NET API SAError class [273](#page-298-0) SQL Anywhere .NET API SAErrorCollection class [275](#page-300-0) SQL Anywhere .NET API SAException class [276](#page-301-0) SQL Anywhere .NET API SAFactory class [278](#page-303-0) SQL Anywhere .NET API SAInfoMessageEventArgs class [282](#page-307-0) SQL Anywhere .NET API SAMetaDataCollectionNames class [284](#page-309-0) SQL Anywhere .NET API SAParameter class [290](#page-315-0) SQL Anywhere .NET API SAParameterCollection class [295](#page-320-0) SQL Anywhere .NET API SAPermission class [302](#page-327-0) SQL Anywhere .NET API SAPermissionAttribute class [303](#page-328-0) SQL Anywhere .NET API SARowsCopiedEventArgs class [306](#page-331-0) SQL Anywhere .NET API SARowUpdatedEventArgs class [304](#page-329-0) SQL Anywhere .NET API SARowUpdatingEventArgs class [305](#page-330-0) SQL Anywhere .NET API SATcpOptionsBuilder class [308](#page-333-0) SQL Anywhere .NET API SATransaction class [315](#page-340-0) SQL Anywhere C API a\_sqlany\_bind\_param structure [528](#page-553-0) SQL Anywhere C API a\_sqlany\_bind\_param\_info structure [528](#page-553-0) SQL Anywhere C API a\_sqlany\_column\_info structure [529](#page-554-0) SQL Anywhere C API a\_sqlany\_data\_info structure [531](#page-556-0) SQL Anywhere C API a\_sqlany\_data\_value structure [532](#page-557-0) SQL Anywhere C API SQLAnywhereInterface structure [520](#page-545-0)

SQL Anywhere .NET API

[258](#page-283-0)

[262](#page-287-0) SQL Anywhere .NET API

class [296](#page-321-0), [301](#page-326-0)

SAConnectionStringBuilderBase class

SADataSourceEnumerator class [271](#page-296-0) SQL Anywhere .NET API SADBParametersEditor

SQL Anywhere .NET API SADataAdapter class

SQL Anywhere JDBC driver about [377](#page-402-0) choosing a JDBC driver [378](#page-403-0) connecting [381](#page-406-0) loading 4.0 driver [381](#page-406-0) required files [380](#page-405-0) URL [381](#page-406-0) using [380](#page-405-0) SQL applications executing SQL statements [131](#page-156-0) SQL Communications Area about [435](#page-460-0) SQL preprocessor utility (iqsqlpp) about [411](#page-436-0) running [411](#page-436-0) syntax [411](#page-436-0) SQL statements executing [620](#page-645-0) web clients [674](#page-699-0) web services [636](#page-661-0) SOL ATTR KEYSET SIZE ODBC attribute [158](#page-183-0) SOL ATTR ROW ARRAY SIZE fetching multiple rows [139](#page-164-0) ODBC attribute [158](#page-183-0) SQL\_CALLBACK type declaration about [480](#page-505-0) SOL\_CALLBACK\_PARM type declaration about [480](#page-505-0) SQL\_CURSOR\_KEYSET\_DRIVEN ODBC cursor attribute [158](#page-183-0) sql needs\_quotes function about [491](#page-516-0) SQL\_ROWSET\_SIZE fetching multiple rows [139](#page-164-0) SQL/1992 SQL preprocessor utility (iqsqlpp) [411](#page-436-0) SQL/1999 SQL preprocessor utility (iqsqlpp) [411](#page-436-0) SQL/2003 SQL preprocessor utility (iqsqlpp) [411](#page-436-0) SQL/2008 SQL preprocessor utility (iqsqlpp) [411](#page-436-0) sqlany\_affected\_rows function [Ruby API] description [600](#page-625-0) sqlany\_affected\_rows void \*SQLAnywhereInterface structure [SQL Anywhere C API] [521](#page-546-0)

SOLANY\_API\_VERSION\_1 variable [SOL Anywhere C API] [520](#page-545-0) SQLANY\_API\_VERSION\_2 variable [SQL Anywhere C API] [520](#page-545-0) sqlany\_bind\_param function [Ruby API] description [600](#page-625-0) sqlany\_bind\_param void \*SOLAnywhereInterface structure [SQL Anywhere C API] [521](#page-546-0) sqlany\_cancel void \*SQLAnywhereInterface structure [SQL Anywhere C API] [521](#page-546-0) sqlany\_clear\_error function [Ruby API] description [601](#page-626-0) sqlany\_clear\_error void \*SQLAnywhereInterface structure [SQL Anywhere C API] [521](#page-546-0) sqlany\_client\_version function [Ruby API] description [601](#page-626-0) sqlany\_client\_version void \*SQLAnywhereInterface structure [SQL Anywhere C API] [522](#page-547-0) sqlany\_client\_version\_ex void \*SQLAnywhereInterface structure [SQL Anywhere C API] [522](#page-547-0) sqlany\_commit function [Ruby API] description [601](#page-626-0) sqlany\_commit void \*SQLAnywhereInterface structure [SQL Anywhere C API] [522](#page-547-0) sqlany\_connect function [Ruby API] description [602](#page-627-0) sqlany\_connect void \*SQLAnywhereInterface structure [SQL Anywhere C API] [522](#page-547-0) sqlany\_describe\_bind\_param function [Ruby API] description [602](#page-627-0) sqlany describe bind param void \*SQLAnywhereInterface structure [SQL Anywhere C API] [522](#page-547-0) sqlany\_disconnect function [Ruby API] description [603](#page-628-0) sqlany\_disconnect void \*SQLAnywhereInterface structure [SQL Anywhere C API] [522](#page-547-0) sqlany\_error function [Ruby API] description [603](#page-628-0) sqlany\_error void \*SQLAnywhereInterface structure [SQL Anywhere C API] [523](#page-548-0) sqlany\_execute function [Ruby API] description [604](#page-629-0) sqlany\_execute void \*SQLAnywhereInterface structure [SQL Anywhere C API] [523](#page-548-0) sqlany\_execute\_direct function [Ruby API] description [604](#page-629-0)

#### Index

sqlany execute direct void \*SQLAnywhereInterface structure [SQL Anywhere C API] [523](#page-548-0) sqlany\_execute\_immediate function [Ruby API] description [605](#page-630-0) sqlany\_execute\_immediate void \*SQLAnywhereInterface structure [SQL Anywhere C API] [523](#page-548-0) sqlany fetch absolute function [Ruby API] description [606](#page-631-0) sqlany fetch absolute void \*SQLAnywhereInterface structure [SQL Anywhere C API] [523](#page-548-0) sqlany fetch next function about [606](#page-631-0) sqlany\_fetch\_next void \*SQLAnywhereInterface structure [SQL Anywhere C API] [523](#page-548-0) sqlany fini function [Ruby API] description [607](#page-632-0) sqlany\_fini void \*SQLAnywhereInterface structure [SQL Anywhere C API] [524](#page-549-0) sqlany\_fini\_ex void \*SQLAnywhereInterface structure [SQL Anywhere C API] [524](#page-549-0) sqlany\_free\_connection function [Ruby API] description [607](#page-632-0) sqlany\_free\_connection void \*SQLAnywhereInterface structure [SQL Anywhere C API] [524](#page-549-0) sqlany\_free\_stmt function [Ruby API] description [608](#page-633-0) sqlany\_free\_stmt void \*SQLAnywhereInterface structure [SQL Anywhere C API] [524](#page-549-0) sqlany get bind param info function [Ruby API] description [608](#page-633-0) sqlany\_get\_bind\_param\_info void \*SQLAnywhereInterface structure [SQL Anywhere C API] [524](#page-549-0) sqlany\_get\_column function [Ruby API] description [609](#page-634-0) sqlany\_get\_column void \*SQLAnywhereInterface structure [SQL Anywhere C API] [524](#page-549-0) sqlany\_get\_column\_info function [Ruby API] description [609](#page-634-0) sqlany\_get\_column\_info void \*SQLAnywhereInterface structure [SQL Anywhere C API] [525](#page-550-0) sqlany\_get\_data void \*SQLAnywhereInterface structure [SQL Anywhere C API] [525](#page-550-0)

sqlany\_get\_data\_info void \*SQLAnywhereInterface structure [SQL Anywhere C API] [525](#page-550-0) sqlany\_get\_next\_result function [Ruby API] description [610](#page-635-0) sqlany\_get\_next\_result void \*SQLAnywhereInterface structure [SQL Anywhere C API] [525](#page-550-0) sqlany init function [Ruby API] description [611](#page-636-0) sqlany init void \*SQLAnywhereInterface structure [SQL Anywhere C API] [525](#page-550-0) sqlany init ex void \*SQLAnywhereInterface structure [SQL Anywhere C API] [525](#page-550-0) sqlany\_make\_connection void \*SQLAnywhereInterface structure [SQL Anywhere C API] [526](#page-551-0) sqlany\_make\_connection\_ex void \*SQLAnywhereInterface structure [SQL Anywhere C API] [526](#page-551-0) sqlany\_new\_connection function [Ruby API] description [611](#page-636-0) sqlany new connection void \*SQLAnywhereInterface structure [SQL Anywhere C API] [526](#page-551-0) sqlany\_new\_connection\_ex void \*SQLAnywhereInterface structure [SQL Anywhere C API] [526](#page-551-0) sqlany\_num\_cols function [Ruby API] description [612](#page-637-0) sqlany\_num\_cols void \*SQLAnywhereInterface structure [SQL Anywhere C API] [526](#page-551-0) sqlany\_num\_params function [Ruby API] description [612](#page-637-0) sqlany\_num\_params void \*SQLAnywhereInterface structure [SQL Anywhere C API] [526](#page-551-0) sqlany\_num\_rows function [Ruby API] description [613](#page-638-0) sqlany\_num\_rows void \*SQLAnywhereInterface structure [SQL Anywhere C API] [527](#page-552-0) sqlany\_prepare function [Ruby API] description [613](#page-638-0) sqlany\_prepare void \*SQLAnywhereInterface structure [SQL Anywhere C API] [527](#page-552-0) sqlany\_reset void \*SQLAnywhereInterface structure [SQL Anywhere C API] [527](#page-552-0) sqlany\_rollback function [Ruby API] description [614](#page-639-0)

sqlany\_rollback void \*SQLAnywhereInterface structure [SQL Anywhere C API] [527](#page-552-0) sqlany\_send\_param\_data void \*SQLAnywhereInterface structure [SQL Anywhere C API] [527](#page-552-0) sqlany sqlstate function [Ruby API] description [614](#page-639-0) sqlany\_sqlstate void \*SQLAnywhereInterface structure [SQL Anywhere C API] [527](#page-552-0) sqlanydb about [545](#page-570-0) installing on Unix [546](#page-571-0) installing on Windows [546](#page-571-0) Python Database API [545](#page-570-0) writing Python scripts [547](#page-572-0) SQLAnywhereInterface structure [SQL Anywhere C API] description [520](#page-545-0) SQLAnywhereInterface structure [SQL Anywhere C API] dll\_handle void \* [521](#page-546-0) SQLAnywhereInterface structure [SQL Anywhere C API] initialized int [521](#page-546-0) SQLAnywhereInterface structure [SQL Anywhere C API] sqlany\_affected\_rows void \* [521](#page-546-0) SQLAnywhereInterface structure [SQL Anywhere C API] sqlany\_bind\_param void \* [521](#page-546-0) SQLAnywhereInterface structure [SQL Anywhere C API] sqlany\_cancel void \* [521](#page-546-0) SQLAnywhereInterface structure [SQL Anywhere C API] sqlany\_clear\_error void \* [521](#page-546-0) SQLAnywhereInterface structure [SQL Anywhere C API] sqlany\_client\_version void \* [522](#page-547-0) SQLAnywhereInterface structure [SQL Anywhere C API] sqlany\_client\_version\_ex void \* [522](#page-547-0) SQLAnywhereInterface structure [SQL Anywhere C API] sqlany\_commit void \* [522](#page-547-0) SQLAnywhereInterface structure [SQL Anywhere C API] sqlany\_connect void \* [522](#page-547-0) SQLAnywhereInterface structure [SQL Anywhere C API] sqlany\_describe\_bind\_param void \* [522](#page-547-0) SQLAnywhereInterface structure [SQL Anywhere C API] sqlany\_disconnect void \* [522](#page-547-0) SQLAnywhereInterface structure [SQL Anywhere C API] sqlany\_error void \* [523](#page-548-0) SQLAnywhereInterface structure [SQL Anywhere C API] sqlany\_execute void \* [523](#page-548-0)

SQLAnywhereInterface structure [SQL Anywhere C API] sqlany\_execute\_direct void \* [523](#page-548-0) SQLAnywhereInterface structure [SQL Anywhere C API] sqlany\_execute\_immediate void \* [523](#page-548-0) SQLAnywhereInterface structure [SQL Anywhere C APII sqlany\_fetch\_absolute void \* [523](#page-548-0) SQLAnywhereInterface structure [SQL Anywhere C API] sqlany fetch next void \* [523](#page-548-0) SQLAnywhereInterface structure [SQL Anywhere C API] sqlany\_fini void \* [524](#page-549-0) SQLAnywhereInterface structure [SQL Anywhere C API] sqlany\_fini\_ex void \* [524](#page-549-0) SQLAnywhereInterface structure [SQL Anywhere C API] sqlany\_free\_connection void \* [524](#page-549-0) SQLAnywhereInterface structure [SQL Anywhere C API] sqlany\_free\_stmt void \* [524](#page-549-0) SQLAnywhereInterface structure [SQL Anywhere C API] sqlany\_get\_bind\_param\_info void \* [524](#page-549-0) SQLAnywhereInterface structure [SQL Anywhere C API] sqlany\_get\_column void \* [524](#page-549-0) SQLAnywhereInterface structure [SQL Anywhere C API] sqlany\_get\_column\_info void \* [525](#page-550-0) SQLAnywhereInterface structure [SQL Anywhere C API] sqlany\_get\_data void \* [525](#page-550-0) SQLAnywhereInterface structure [SQL Anywhere C API] sqlany\_get\_data\_info void \* [525](#page-550-0) SQLAnywhereInterface structure [SQL Anywhere C API] sqlany\_get\_next\_result void \* [525](#page-550-0) SQLAnywhereInterface structure [SQL Anywhere C API] sqlany\_init void \* [525](#page-550-0) SQLAnywhereInterface structure [SQL Anywhere C API] sqlany\_init\_ex void \* [525](#page-550-0) SQLAnywhereInterface structure [SQL Anywhere C API] sqlany\_make\_connection void \* [526](#page-551-0) SQLAnywhereInterface structure [SQL Anywhere C API] sqlany\_make\_connection\_ex void \* [526](#page-551-0) SQLAnywhereInterface structure [SQL Anywhere C API] sqlany\_new\_connection void \*

[526](#page-551-0)

SQLAnywhereInterface structure [SQL Anywhere C APII sqlany\_new\_connection\_ex void \* [526](#page-551-0) SQLAnywhereInterface structure [SQL Anywhere C API] sqlany\_num\_cols void \* [526](#page-551-0) SQLAnywhereInterface structure [SQL Anywhere C API] sqlany\_num\_params void \* [526](#page-551-0) SQLAnywhereInterface structure [SQL Anywhere C API] sqlany num\_rows void  $* 527$  $* 527$ SQLAnywhereInterface structure [SQL Anywhere C API] sqlany\_prepare void \* [527](#page-552-0) SQLAnywhereInterface structure [SQL Anywhere C APII sqlany\_reset void \* [527](#page-552-0) SQLAnywhereInterface structure [SQL Anywhere C API] sqlany\_rollback void \* [527](#page-552-0) SQLAnywhereInterface structure [SQL Anywhere C API] sqlany\_send\_param\_data void \* [527](#page-552-0) SQLAnywhereInterface structure [SQL Anywhere C API] sqlany\_sqlstate void \* [527](#page-552-0) SQLBindParameter function ODBC prepared statements [134](#page-159-0) SQLBrowseConnect ODBC function about [346](#page-371-0) **SOLBulkOperations** ODBC function [140](#page-165-0) SQLCA [435](#page-460-0) about [435](#page-460-0) changing [437](#page-462-0) fields [435](#page-460-0) managing multiple [439](#page-464-0) threads [437](#page-462-0) sqlcabc SQLCA field [435](#page-460-0) sqlcaid SQLCA field [435](#page-460-0) sqlcode SQLCA field [435](#page-460-0) SQLConnect ODBC function about [346](#page-371-0) SQLCOUNT [436](#page-461-0) sqld SOLDA field about [444](#page-469-0) **SOLDA** about [443](#page-468-0) allocating [467](#page-492-0) descriptors [160](#page-185-0) dynamic SQL [440](#page-465-0) fields [444](#page-469-0) filling using fill\_sqlda [489](#page-514-0) filling using fill\_sqlda\_ex [489](#page-514-0) freeing [488](#page-513-0)

host variables [445](#page-470-0) sqllen field [446](#page-471-0) strings and fill\_sqlda [489](#page-514-0) strings and fill\_sqlda\_ex [489](#page-514-0) sqlda\_storage function about [492](#page-517-0) sqlda\_string\_length function about [492](#page-517-0) sqldabc SQLDA field about [444](#page-469-0) sqldaid SQLDA field about [444](#page-469-0) sqldata SQLDA field about [445](#page-470-0) SQLDATETIME data type embedded SQL [427](#page-452-0) sqldef.h data types [423](#page-448-0) software exit codes location [738](#page-763-0) SQLDriverConnect ODBC function about [346](#page-371-0) sqlerrd SOLCA field [436](#page-461-0) sqlerrmc SQLCA field [435](#page-460-0) sqlerrml SQLCA field [435](#page-460-0) sqlerror SQLCA field [436](#page-461-0), [437](#page-462-0) elements [435](#page-460-0) SQLIOCOUNT [436](#page-461-0) sqlerror SQLCA field element [436,](#page-461-0) [437](#page-462-0) sqlerror\_message function about [493](#page-518-0) sqlerrp SQLCA field [436](#page-461-0) SQLExecute function ODBC prepared statements [134](#page-159-0) SQLExtendedFetch fetching multiple rows [139](#page-164-0) ODBC function [138](#page-163-0) **SOLFetch** ODBC function [138](#page-163-0) SQLFetchScroll fetching multiple rows [139](#page-164-0) ODBC function [138](#page-163-0) SQLFreeStmt function ODBC prepared statements [134](#page-159-0) sqlind SOLDA field about [445](#page-470-0) SQLIOCOUNT sqlerror SQLCA field element [436](#page-461-0) SQLIOESTIMATE [437](#page-462-0)

SQLJ standard about [369](#page-394-0) sqllen SQLDA field about [445](#page-470-0) DESCRIBE statement [446](#page-471-0) describing values [446](#page-471-0) retrieving values [451](#page-476-0) sending values [449](#page-474-0) values [446](#page-471-0) sqlname const char \*a\_translate\_log structure [database tools API] [819](#page-844-0) sqlname SQLDA field about [445](#page-470-0) sqlpp utility supported compilers [415](#page-440-0) SQLPrepare function ODBC prepared statements [134](#page-159-0) SqlState propertySAError class [SQL Anywhere .NET API] [274](#page-299-0) sqlstate SQLCA field [436](#page-461-0) sqltype SQLDA field about [445](#page-470-0) DESCRIBE statement [446](#page-471-0) sqlvar SQLDA field about [444](#page-469-0) contents [445](#page-470-0) sqlwarn SQLCA field [436](#page-461-0) SQRT function [899](#page-924-0) square root function [899](#page-924-0) standard deviation functions [881](#page-906-0) population function [882](#page-907-0) sample function [882](#page-907-0) standards SQLJ [369](#page-394-0) start\_subscriptions a\_bit\_fieldan\_unload\_db structure [database tools API] [835](#page-860-0) starting databases using jConnect [384](#page-409-0) startline const char \*a\_create\_db structure [database tools API] [764](#page-789-0) startline const char \*an\_unload\_db structure [database tools API] [836](#page-861-0) StartLine propertySAConnectionStringBuilder class [SQL Anywhere .NET API] [257](#page-282-0) startline\_name a\_bit\_fieldan\_unload\_db structure [database tools API] [836](#page-861-0) startline\_old const char \*an\_unload\_db structure [database tools API] [836](#page-861-0)

State property .NET Data Provider [170](#page-195-0) statements insert [132](#page-157-0) static cursors about [148](#page-173-0) ODBC [158](#page-183-0) static SQL about [440](#page-465-0) statistical aggregate functions [881](#page-906-0) statistical functions [860](#page-885-0) aggregate [843](#page-868-0) status\_rtn STATUS\_CALLBACKa\_sync\_db structure [database tools API] [803](#page-828-0) statusrtn MSG\_CALLBACKa\_backup\_db structure [database tools API] [755](#page-780-0) statusrtn MSG\_CALLBACKa\_db\_info structure [database tools API] [769](#page-794-0) statusrtn MSG\_CALLBACKa\_translate\_log structure [database tools API] [820](#page-845-0) statusrtn MSG\_CALLBACKa\_validate\_db structure [database tools API] [823](#page-848-0) statusrtn MSG\_CALLBACKan\_unload\_db structure [database tools API] [836](#page-861-0) statusrtn MSG\_CALLBACKan\_upgrade\_db structure [database tools API] [840](#page-865-0) STDDEV POP function [882](#page-907-0) STDDEV\_SAMP function [882](#page-907-0) stored procedures creating in embedded SQL [463](#page-488-0) executing in embedded SQL [463](#page-488-0) INOUT parameters and Java [373](#page-398-0) Java in the database [372](#page-397-0) OUT parameters and Java [373](#page-398-0) result sets in ESQL [464](#page-489-0) SAP Sybase IQ .NET Data Provider [185](#page-210-0) strictly\_free\_memory a\_bit\_fielda\_sync\_db structure [database tools API] [803](#page-828-0) strictly\_ignore\_trigger\_ops a\_bit\_fielda\_sync\_db structure [database tools API] [803](#page-828-0) string data type [492](#page-517-0) string functions BIT\_LENGTH [894](#page-919-0) LENGTH [897](#page-922-0) strings [424](#page-449-0) determining length [897](#page-922-0) strings in embedded SQL [424](#page-449-0)

structure a\_v4\_extfn\_blob [17](#page-42-0) a\_v4\_extfn\_blob\_istream [21](#page-46-0) a\_v4\_extfn\_col\_subset\_of\_input [25](#page-50-0) a\_v4\_extfn\_column\_data [22](#page-47-0) a\_v4\_extfn\_column\_list [23](#page-48-0) a\_v4\_extfn\_estimate [113](#page-138-0) a\_v4\_extfn\_order\_el [24](#page-49-0) a\_v4\_extfn\_orderby\_list [113](#page-138-0) a\_v4\_extfn\_proc [97](#page-122-0) a\_v4\_extfn\_proc\_context [100](#page-125-0) a\_v4\_extfn\_table [116](#page-141-0) a\_v4\_extfn\_table\_context [117](#page-142-0) a\_v4\_extfn\_table\_func [124](#page-149-0) structure packing header files [416](#page-441-0) subscriber\_username const char \*an\_unload\_db structure [database tools API] [836](#page-861-0) subscription char \*a\_syncpub structure [database tools API] [809](#page-834-0) subtotal rows [847](#page-872-0) construction [847](#page-872-0) definition [846](#page-871-0), [855](#page-880-0) NULL values [848](#page-873-0) ROLLUP operation [847](#page-872-0) summary information CUBE operator [855](#page-880-0) summary rows ROLLUP operation [847](#page-872-0) supported platforms OLE DB [320](#page-345-0) suppress\_statistics a\_bit\_fieldan\_unload\_db structure [database tools API] [836](#page-861-0) Sybase Open Client support about [617](#page-642-0) sync\_opt char \*a\_sync\_db structure [database tools API] [803](#page-828-0) sync\_params char \*a\_sync\_db structure [database tools API] [804](#page-829-0) sync\_profile char \*a\_sync\_db structure [database tools API] [804](#page-829-0) SyncRoot propertySAParameterCollection class [SQL Anywhere .NET API] [300](#page-325-0) sys\_proc\_definer a\_bit\_fielda\_create\_db structure [database tools API] [765](#page-790-0) sys\_proc\_definer unsigned shortan\_upgrade\_db structure [database tools API] [840](#page-865-0) sysinfo a\_sysinfoa\_db\_info structure [database tools API] [769](#page-794-0)

sysinfo a sysinfoan unload db structure [database] tools API] [837](#page-862-0) sysservers system table remote servers [940](#page-965-0) system procedures HTTP [653](#page-678-0) SOAP [653](#page-678-0) system requirements SAP Sybase IQ .NET Data Provider [194](#page-219-0) System.Transactions using [186](#page-211-0)

### **T**

table a\_v4\_extfn\_table [116](#page-141-0) table adapter Visual Studio [207](#page-232-0) table constraints [972](#page-997-0) table context a\_v4\_extfn\_table\_context [117](#page-142-0) fetch\_block method [121](#page-146-0) fetch\_into method [119](#page-144-0) rewind method [123](#page-148-0) table functions \_close\_extfn method [128](#page-153-0) \_fetch\_block\_extfn method [127](#page-152-0) fetch into extfn method [126](#page-151-0) \_open\_extfn method [126](#page-151-0) \_rewind\_extfn method [128](#page-153-0) a\_v4\_extfn\_table\_func [124](#page-149-0) table parameterized function [11](#page-36-0), [12](#page-37-0) table UDF [11,](#page-36-0) [12](#page-37-0) Table UDF [13](#page-38-0) table\_id a\_sql\_uint32a\_table\_info structure [database tools API] [811](#page-836-0) table\_list p\_namean\_unload\_db structure [database tools API] [837](#page-862-0) table\_list\_provided a\_bit\_fieldan\_unload\_db structure [database tools API] [837](#page-862-0) table\_name char \*a\_table\_info structure [database tools API] [811](#page-836-0) table\_pages a\_sql\_uint32a\_table\_info structure [database tools API] [811](#page-836-0) table\_used a\_sql\_uint32a\_table\_info structure [database tools API] [812](#page-837-0) table\_used\_pct a\_sql\_uint32a\_table\_info structure [database tools API] [812](#page-837-0) TableMappings propertySADataAdapter class [SQL Anywhere .NET API] [268](#page-293-0)

tables creating [965](#page-990-0) creating proxy [961](#page-986-0) GLOBAL TEMPORARY [965](#page-990-0) remote access [919](#page-944-0) temporary [980](#page-1005-0) Tables fieldSAMetaDataCollectionNames class [SQL Anywhere .NET API] [288](#page-313-0) tables p\_namea\_validate\_db structure [database tools API] [823](#page-848-0) TableViewer .NET Data Provider sample project [167](#page-192-0) TcpOptionsBuilder propertySACommLinksOptionsBuilder class [SQL Anywhere .NET API] [225](#page-250-0) TcpOptionsString propertySACommLinksOptionsBuilder class [SQL Anywhere .NET API] [225](#page-250-0) TDS propertySATcpOptionsBuilder class [SQL Anywhere .NET API] [314](#page-339-0) temp\_dir const char \*an\_unload\_db structure [database tools API] [837](#page-862-0) template\_name const char \*an\_unload\_db structure [database tools API] [837](#page-862-0) temporary tables [980](#page-1005-0) creating [965](#page-990-0) this propertySABulkCopyColumnMappingC ollection class [SQL Anywhere .NET API] [222](#page-247-0) this propertySAConnectionStringBuilderBase class [SQL Anywhere .NET API] [257,](#page-282-0) [261,](#page-286-0) [314](#page-339-0) this propertySAErrorCollection class [SQL Anywhere .NET API] [276](#page-301-0) this propertySAParameterCollection class [SQL Anywhere .NET API] [300](#page-325-0) threads Java in the database [372](#page-397-0) multiple SQLCAs [439](#page-464-0) multiple thread management in embedded SQL [437](#page-462-0) threads a\_sql\_uint32a\_remote\_sql structure [database tools API] [785](#page-810-0) three-tier computing about [725](#page-750-0) architecture [725](#page-750-0) Distributed Transaction Coordinator [727](#page-752-0) distributed transactions [726](#page-751-0)

EAServer [727](#page-752-0) Microsoft Transaction Server [727](#page-752-0) resource dispensers [727](#page-752-0) resource managers [727](#page-752-0) Time structure time values in .NET Data Provider [184](#page-209-0) timeout callback [481](#page-506-0) Timeout propertySATcpOptionsBuilder class [SQL Anywhere .NET API] [315](#page-340-0) times obtaining with .NET Data Provider [184](#page-209-0) TimeSpan SAP Sybase IQ .NET Data Provider [184](#page-209-0) TIMESTAMP data type Open client conversion [619](#page-644-0) totals a\_table\_info \*a\_db\_info structure [database tools API] [770](#page-795-0) TPF [11](#page-36-0)[–13](#page-38-0) tracing .NET support [196](#page-221-0) trans\_upload a\_bit\_fielda\_sync\_db structure [database tools API] [804](#page-829-0) transaction isolation level [390](#page-415-0) transaction management [954](#page-979-0) transaction processing using the SAP Sybase IQ .NET Data Provider [186](#page-211-0) Transaction propertySACommand class [SQL Anywhere .NET API] [238](#page-263-0) transaction logs char \*a\_remote\_sql structure [database tools API] [785](#page-810-0) transactions ADO [325](#page-350-0) application development [161](#page-186-0) autocommit mode [161](#page-186-0) controlling autocommit behavior [161](#page-186-0) cursors [163](#page-188-0) distributed [725](#page-750-0) isolation level [163](#page-188-0) managing [954](#page-979-0) OLE DB [325](#page-350-0) remote data access [954](#page-979-0) using distributed [728](#page-753-0) TransactionScope class using [186](#page-211-0) triggers a\_bit\_fielda\_remote\_sql structure [database tools API] [785](#page-810-0) troubleshooting cursor positioning [138](#page-163-0)

#### Index

Java in the database methods [372](#page-397-0) remote data access [957](#page-982-0) truncate\_interrupted chara\_truncate\_log structure [database tools API] [822](#page-847-0) truncate\_log a\_bit\_fielda\_backup\_db structure [database tools API] [755](#page-780-0) truncate\_remote\_output\_file a\_bit\_fielda\_remote\_sql structure [database tools API] [785](#page-810-0) truncation FETCH statement [434](#page-459-0) indicator variables [434](#page-459-0) on FETCH [433](#page-458-0) TSQL\_HEX\_CONSTANT option Open Client [6](#page-31-0) TSQL\_VARIABLES option Open Client [6](#page-31-0) tutorials Create a web server and access it from a web client [697](#page-722-0) developing a simple .NET database application [203](#page-228-0) using JAX-WS to access a SOAP/DISH web service [715](#page-740-0) using SAP Sybase IQ to access a SOAP service [701](#page-726-0) using the .NET Data Provider Simple code sample [200](#page-225-0) using the .NET Data Provider Table Viewer code sample [201](#page-226-0) using Visual C# to access a SOAP/DISH web service [709](#page-734-0) two-phase commit and Open Client [623](#page-648-0) managing distributed transactions [727](#page-752-0) three-tier computing [726](#page-751-0) type a\_license\_typea\_dblic\_info structure [database tools API] [773](#page-798-0) type a\_sqlany\_data\_typea\_sqlany\_column\_info structure [SQL Anywhere C API] [531](#page-556-0) type a\_sqlany\_data\_typea\_sqlany\_data\_info structure [SQL Anywhere C API] [532](#page-557-0) type a\_sqlany\_data\_typea\_sqlany\_data\_value structure [SQL Anywhere C API] [533](#page-558-0) type chara\_validate\_db structure [database tools API] [824](#page-849-0) TYPE clause example [675](#page-700-0) specifying [664](#page-689-0)

### **U**

UDF [13](#page-38-0) UNBOUNDED FOLLOWING [863](#page-888-0), [864](#page-889-0) UNBOUNDED PRECEDING [863](#page-888-0) UNBOUNDED PREDEDING [864](#page-889-0) unbounded window, using [868](#page-893-0) unchained mode controlling [161](#page-186-0) implementation [162](#page-187-0) transactions [161](#page-186-0) Unconditional propertySAConnectionStringBuilder class [SQL Anywhere .NET API] [258](#page-283-0) unique constraint [972](#page-997-0), [974](#page-999-0) unique cursors about [142](#page-167-0) Unit() enumeration [database tools API] [749](#page-774-0) unload\_interrupted charan\_unload\_db structure [database tools API] [837](#page-862-0) unload\_type charan\_unload\_db structure [database tools API] [838](#page-863-0) Unload() enumeration [database tools API] [749](#page-774-0) unmanaged code dbdata.dll [195](#page-220-0) unordered a\_bit\_fieldan\_unload\_db structure [database tools API] [838](#page-863-0) UNSIGNED BIGINT data type embedded SQL [427](#page-452-0) unused a bit fielda remote sql structure [database tools API] [786](#page-811-0) UPDATE statement JDBC [393](#page-418-0) positioned [140](#page-165-0) UpdateBatch ADO method ADO programming [325](#page-350-0) updating data [325](#page-350-0) UpdateBatchSize propertySADataAdapter class [SQL Anywhere .NET API] [268](#page-293-0) UpdateCommand propertySADataAdapter class [SQL Anywhere .NET API] [269](#page-294-0) UpdatedRowSource propertySACommand class [SQL Anywhere .NET API] [238](#page-263-0) updates cursor [324](#page-349-0) upgrade database wizard installing jConnect metadata support [382](#page-407-0) upgrade utility (dbupgrad) installing jConnect metadata support [382](#page-407-0)

upld fail len a sql\_uint32a\_sync\_db structure [database tools API] [804](#page-829-0) upload\_defs a\_syncpub \*a\_sync\_db structure [database tools API] [804](#page-829-0) upload\_only a\_bit\_fielda\_sync\_db structure [database tools API] [805](#page-830-0) URL clause specifying [663](#page-688-0) URLs database [383](#page-408-0) interpreting [654](#page-679-0) jConnect [383](#page-408-0) session management [648](#page-673-0) SQL Anywhere JDBC driver [381](#page-406-0) supplying variables [675](#page-700-0) usage\_rtn USAGE\_CALLBACKa\_sync\_db structure [database tools API] [805](#page-830-0) use fixed cache a bit fielda sync db structure [database tools API] [805](#page-830-0) use\_hex\_offsets a\_bit\_fielda\_remote\_sql structure [database tools API] [786](#page-811-0) use\_hex\_offsets a\_bit\_fielda\_sync\_db structure [database tools API] [805](#page-830-0) use\_hex\_offsets a\_bit\_fielda\_translate\_log structure [database tools API] [820](#page-845-0) use internal reload a bit fieldan unload db structure [database tools API] [838](#page-863-0) use internal unload a bit fieldan unload db structure [database tools API] [838](#page-863-0) use relative offsets a bit fielda remote sql structure [database tools API] [786](#page-811-0) use\_relative\_offsets a\_bit\_fielda\_sync\_db structure [database tools API] [805](#page-830-0) use\_relative\_offsets a\_bit\_fielda\_translate\_log structure [database tools API] [820](#page-845-0) used\_dialog\_allocation a\_bit\_fielda\_sync\_db structure [database tools API] [805](#page-830-0) user\_name char \*a\_sync\_db structure [database tools API] [806](#page-831-0) User-Agent accessing HTTP headers [641](#page-666-0) UserDefinedTypes fieldSAMetaDataCollectionNames class [SQL Anywhere .NET API] [288](#page-313-0) UserID propertySAConnectionStringBuilder class [SQL Anywhere .NET API] [258](#page-283-0) userlist p\_namea\_translate\_log structure [database tools API] [820](#page-845-0) UserList() enumeration [database tools API] [749](#page-774-0)

userlisttype chara\_translate\_log structure [database tools API] [820](#page-845-0) username char \*a\_dblic\_info structure [database tools API] [773](#page-798-0) Users fieldSAMetaDataCollectionNames class [SQL Anywhere .NET API] [289](#page-314-0) using unbounded windows [868](#page-893-0) utilities return codes [738](#page-763-0) SQL preprocessor (iqsqlpp) syntax [411](#page-436-0)

## **V**

v4 API \_close\_extfn method [128](#page-153-0) fetch\_block\_extfn method [127](#page-152-0) \_fetch\_into\_extfn method [126](#page-151-0) \_open\_extfn method [126](#page-151-0) \_rewind\_extfn method [128](#page-153-0) alloc method [109](#page-134-0) close\_result\_set method [110](#page-135-0) fetch\_block method [121](#page-146-0) fetch\_into method [119](#page-144-0) get\_option method [108](#page-133-0) open\_result\_set method [110](#page-135-0) rewind method [123](#page-148-0) set\_cannot\_be\_distributed method [112](#page-137-0) valid data a bit fielda sysinfo structure [database tools API] [810](#page-835-0) Validation() enumeration [database tools API] [750](#page-775-0) value a\_sqlany\_data\_valuea\_sqlany\_bind\_param structure [SQL Anywhere C API] [528](#page-553-0) Value fieldSADefault class [SQL Anywhere .NET API] [273](#page-298-0) Value propertySAParameter class [SQL Anywhere .NET API] [295](#page-320-0) value-based window frames [867](#page-892-0) ascending and descending order [868](#page-893-0) ORDER BY clause [868](#page-893-0) value-sensitive cursors about [151](#page-176-0) delete example [145](#page-170-0) introduction [144](#page-169-0) update example [146](#page-171-0) VAR\_POP function [882](#page-907-0) VAR\_SAMP function [882](#page-907-0) VARCHAR data type embedded SQL [427](#page-452-0) variables accessing in HTTP web services [639](#page-664-0)

#### Index

in SOAP web services [643](#page-668-0) supplying to HTTP web services [675](#page-700-0) variance functions [881](#page-906-0) verbose a\_bit\_fielda\_remote\_sql structure [database tools API] [786](#page-811-0) verbose a\_bit\_fielda\_sync\_db structure [database tools API] [806](#page-831-0) verbose chara\_create\_db structure [database tools API] [765](#page-790-0) verbose charan\_unload\_db structure [database tools API] [838](#page-863-0) verbose\_download a\_bit\_fielda\_sync\_db structure [database tools API] [806](#page-831-0) verbose\_download\_data a\_bit\_fielda\_sync\_db structure [database tools API] [806](#page-831-0) verbose\_hook a\_bit\_fielda\_sync\_db structure [database tools API] [806](#page-831-0) verbose\_minimum a\_bit\_fielda\_sync\_db structure [database tools API] [806](#page-831-0) verbose\_msgid a\_bit\_fielda\_sync\_db structure [database tools API] [807](#page-832-0) verbose\_option\_info a\_bit\_fielda\_sync\_db structure [database tools API] [807](#page-832-0) verbose\_protocol a\_bit\_fielda\_sync\_db structure [database tools API] [807](#page-832-0) verbose\_row\_cnts a\_bit\_fielda\_sync\_db structure [database tools API] [807](#page-832-0) verbose row data a bit fielda sync db structure [database tools API] [807](#page-832-0) verbose\_server a\_bit\_fielda\_sync\_db structure [database tools API] [808](#page-833-0) verbose\_upload a\_bit\_fielda\_sync\_db structure [database tools API] [808](#page-833-0) verbose\_upload\_data a\_bit\_fielda\_sync\_db structure [database tools API] [808](#page-833-0) Verbosity() enumeration [database tools API] [750](#page-775-0) VerifyServerName propertySATcpOptionsBuilder class [SQL Anywhere .NET API] [315](#page-340-0) version unsigned shorta\_backup\_db structure [database tools API] [755](#page-780-0) version unsigned shorta\_change\_log structure [database tools API] [759](#page-784-0) version unsigned shorta\_create\_db structure [database tools API] [765](#page-790-0) version unsigned shorta\_db\_info structure [database tools API] [770](#page-795-0) version unsigned shorta\_db\_version\_info structure [database tools API] [771](#page-796-0)

version unsigned shorta\_dblic\_info structure [database tools API] [773](#page-798-0) version unsigned shorta\_log\_file\_info structure [database tools API] [775](#page-800-0) version unsigned shorta\_remote\_sql structure [database tools API] [786](#page-811-0) version unsigned shorta\_sync\_db structure [database tools API] [808](#page-833-0) version unsigned shorta\_translate\_log structure [database tools API] [820](#page-845-0) version unsigned shorta\_truncate\_log structure [database tools API] [822](#page-847-0) version unsigned shorta\_validate\_db structure [database tools API] [824](#page-849-0) version unsigned shortan\_erase\_db structure [database tools API] [825](#page-850-0) version unsigned shortan\_unload\_db structure [database tools API] [839](#page-864-0) version unsigned shortan\_upgrade\_db structure [database tools API] [841](#page-866-0) Version() enumeration [database tools API] [750](#page-775-0) ViewColumns fieldSAMetaDataCollectionNames class [SQL Anywhere .NET API] [289](#page-314-0) Views fieldSAMetaDataCollectionNames class [SQL Anywhere .NET API] [289](#page-314-0) visible changes cursors [144](#page-169-0) Visual Basic support in .NET Data Provider [165](#page-190-0) tutorial [203](#page-228-0) Visual C# tutorial [203](#page-228-0) Visual C++ embedded SQL support [415](#page-440-0) VM Java VM [370](#page-395-0) shutdown hooks [374](#page-399-0) starting Java [374](#page-399-0) stopping Java [374](#page-399-0)

#### **W**

wait after end a bit fielda backup db structure [database tools API] [755](#page-780-0) wait\_before\_start a\_bit\_fielda\_backup\_db structure [database tools API] [756](#page-781-0) warningrtn MSG\_CALLBACKa\_remote\_sql structure [database tools API] [787](#page-812-0) warningrtn MSG\_CALLBACKa\_sync\_db structure [database tools API] [808](#page-833-0)

web clients about [658](#page-683-0) accessing result sets [677](#page-702-0) function and procedure requirements [662](#page-687-0) functions and procedures [662](#page-687-0) managing HTTP request headers [666](#page-691-0) managing SOAP headers [668](#page-693-0) managing SOAP namespace [673](#page-698-0) quick start [658](#page-683-0) retrieving result sets [679](#page-704-0) specifying ports [666](#page-691-0) specifying request types [664](#page-689-0) SQL statements [674](#page-699-0) substitution parameters [692](#page-717-0) supplying variables [675](#page-700-0) URL clause [663](#page-688-0) web pages customizing [638](#page-663-0) running PHP scripts in [554](#page-579-0) web servers about [625](#page-650-0) application development [638](#page-663-0) configuring protocols [627](#page-652-0) enabling protocols [626](#page-651-0) PHP API [553](#page-578-0) quick start [625](#page-650-0) starting multiple [628](#page-653-0) web services about [625](#page-650-0) accessing [658](#page-683-0) accessing HTTP variables and headers [639](#page-664-0) accessing result sets [677](#page-702-0) accessing SOAP headers [643](#page-668-0) alphabetical list of system procedures [653](#page-678-0) altering [631](#page-656-0) array types [687](#page-712-0) character sets [652](#page-677-0) client log file, about [694](#page-719-0) commenting [634](#page-659-0) configuring protocols [627](#page-652-0) connection properties [654](#page-679-0) creating [631](#page-656-0) cross site scripting [653](#page-678-0) data types [680](#page-705-0) developing [638](#page-663-0) dropping [634](#page-659-0) enabling protocols [626](#page-651-0) errors [695](#page-720-0) host variables [640](#page-665-0)

HTTP\_HEADER example [640](#page-665-0) HTTP\_VARIABLE example [640](#page-665-0) interpreting URLs [654](#page-679-0) list of web services-related system procedures [653](#page-678-0) logging [694](#page-719-0) maintaining [631](#page-656-0) managing [629](#page-654-0) managing sessions [646](#page-671-0) MIME types tutorial [697](#page-722-0) NEXT\_HTTP\_HEADER example [640](#page-665-0) NEXT\_HTTP\_VARIABLE example [640](#page-665-0) options [654](#page-679-0) pooling [637](#page-662-0) references [695](#page-720-0) retrieving result sets [679](#page-704-0) root [635](#page-660-0) SOAP data types [686](#page-711-0) SOAP/DISH tutorial [701](#page-726-0) SQL statements [636](#page-661-0) structure types [687](#page-712-0) types [629](#page-654-0) WebClientLogFile property server option [694](#page-719-0) WebClientLogging property server option [694](#page-719-0) wide fetches about [139,](#page-164-0) [456](#page-481-0) ESQL [456](#page-481-0) wide inserts ESQL [456](#page-481-0) JDBC [398](#page-423-0) wide puts ESQL [456](#page-481-0) WIDTH\_BUCKET function [899](#page-924-0) window frame clause [862](#page-887-0) operator [859](#page-884-0) order clause [861](#page-886-0), [862](#page-887-0) ordering [860](#page-885-0), [861](#page-886-0) window frame unit [862](#page-887-0), [866](#page-891-0), [867](#page-892-0) range [867](#page-892-0) rows [866](#page-891-0) window frames [860](#page-885-0), [862](#page-887-0) range based [867](#page-892-0), [868](#page-893-0) row based [864](#page-889-0) window functions aggregate [843,](#page-868-0) [860](#page-885-0) distribution [860](#page-885-0)

framing [862](#page-887-0) ordering [861](#page-886-0) OVER clause [860](#page-885-0) partitioning [861](#page-886-0) ranking [860](#page-885-0) statistical [860](#page-885-0) window function type [859](#page-884-0) window name or specification [859](#page-884-0) window partition [859](#page-884-0) window partitioning [860](#page-885-0), [861](#page-886-0) clause [861](#page-886-0) GROUP BY operator [861](#page-886-0) window sizes RANGE [860](#page-885-0) ROWS [860](#page-885-0) windowing aggregate functions [860](#page-885-0), [880](#page-905-0) extensions [859](#page-884-0) functions [860](#page-885-0) partitions [859](#page-884-0) Windows OLE DB support [319](#page-344-0) Windows Mobile OLE DB support [319](#page-344-0) WITH HOLD clause cursors [138](#page-163-0) work tables cursor performance [153](#page-178-0) WRITE\_CLIENT\_FILE function ESQL client API callback function [480](#page-505-0) wsimport JAX-WS and web services [719](#page-744-0)

# **X**

XML services about [629](#page-654-0) commenting [634](#page-659-0) creating [631](#page-656-0) dropping [634](#page-659-0) quick start [660](#page-685-0) quick start for web clients [658](#page-683-0) quick start for web servers [625](#page-650-0) XMLCONCAT function example [639](#page-664-0) XMLELEMENT function example [639](#page-664-0) XSS web services [653](#page-678-0)

# **Z**

zap\_current\_offset char \*a\_change\_log structure [database tools API] [759](#page-784-0) zap\_starting\_offset char \*a\_change\_log structure [database tools API] [759](#page-784-0)